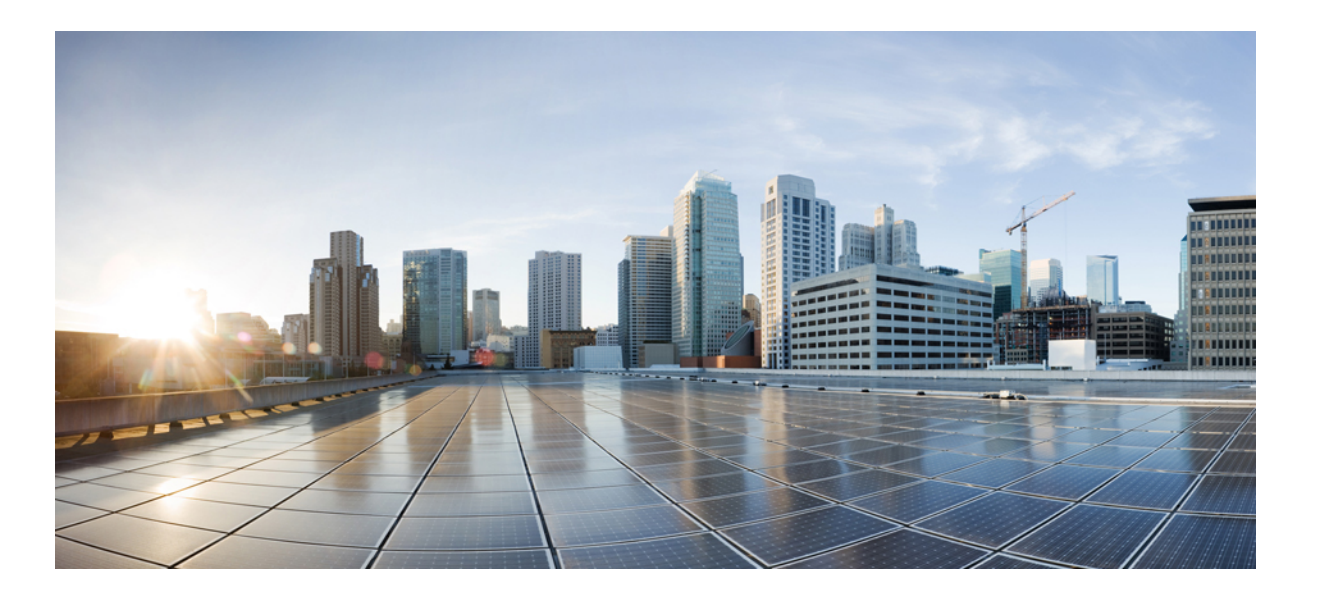

## **Cisco ME 1200 Series Carrier Ethernet Access Devices Controller Configuration Guide, Cisco IOS 15.6(1)SN and Later Releases**

**First Published:** April 01, 2014 Last Modified: February 05, 2016

### **Americas Headquarters**

Cisco Systems, Inc. 170 West Tasman Drive San Jose, CA 95134-1706 USA http://www.cisco.com Tel: 408 526-4000 800 553-NETS (6387) Fax: 408 527-0883

© 2016 Cisco Systems, Inc. All rights reserved.

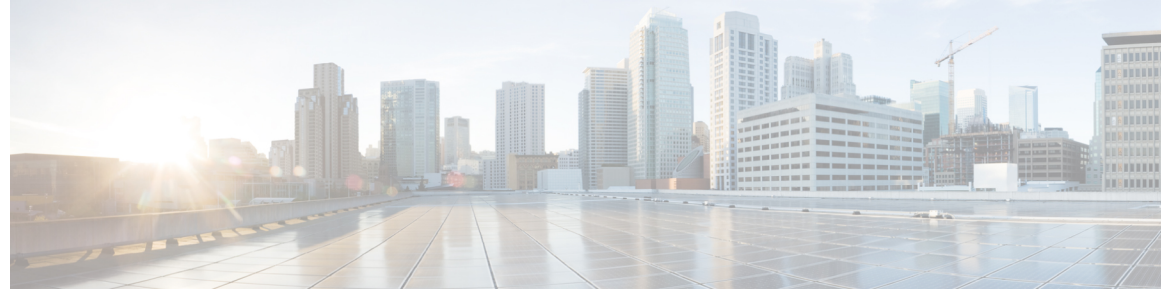

## **CONTENTS**

 $\overline{\mathsf{I}}$ 

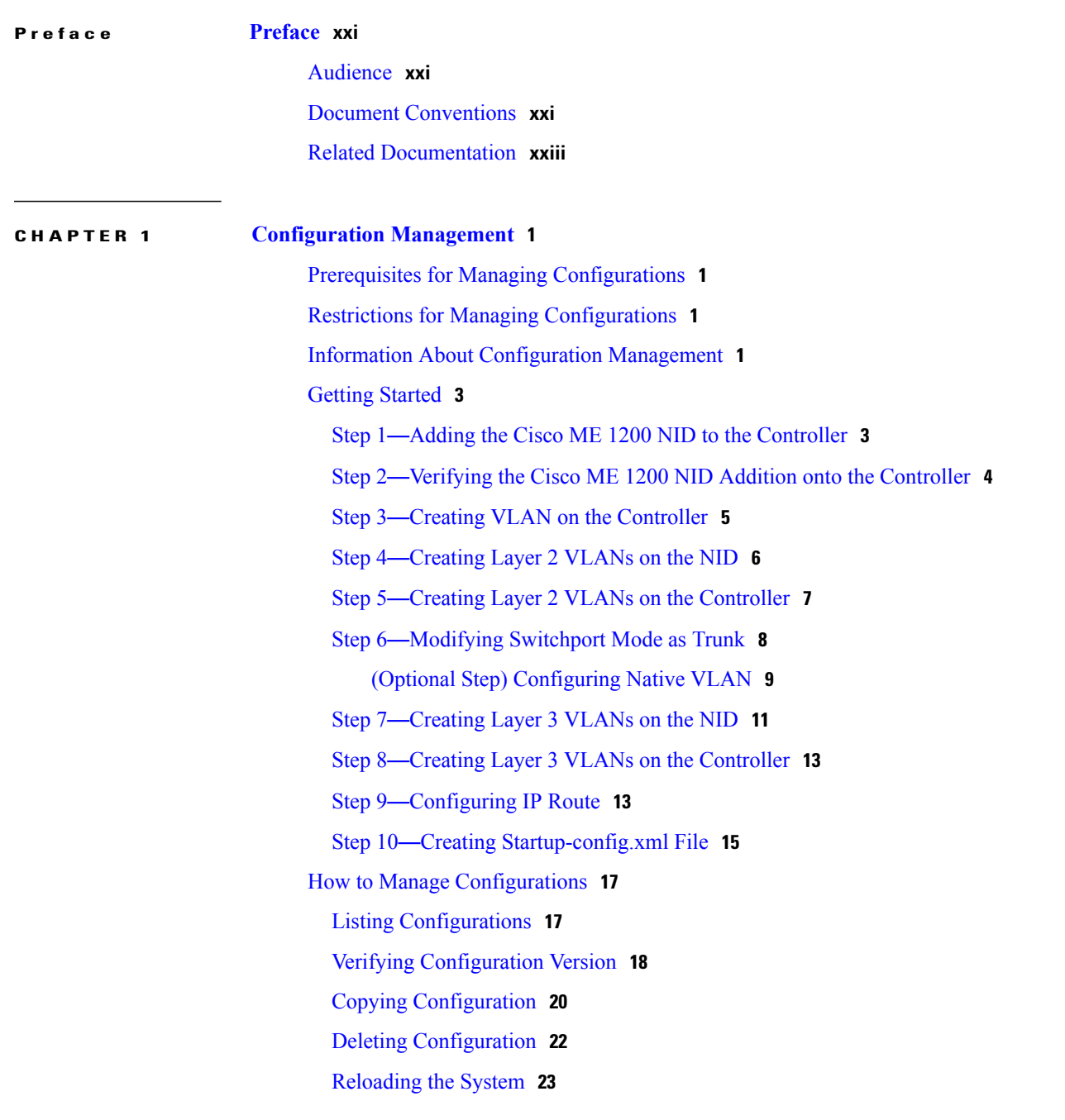

### Upgrading [Configuration](#page-48-0) **25**

T

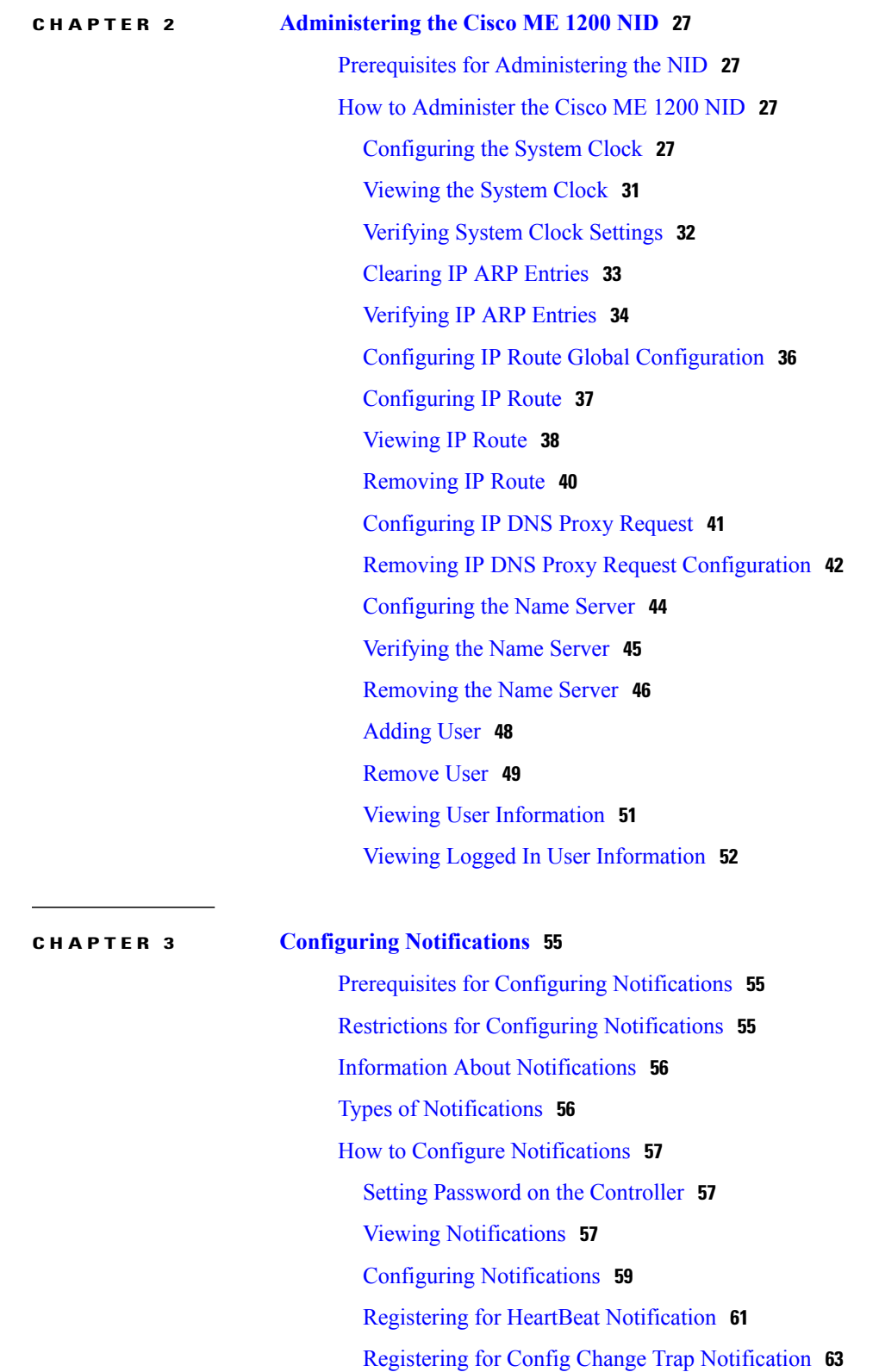

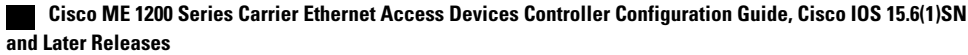

Listing [Notifications](#page-90-0) **67** Deleting [Notifications](#page-91-0) **68 CHAPTER 4 Zero Touch [Provisioning](#page-94-0) 71** [Restrictions](#page-95-0) for ZTP **72** ZTP [Activation](#page-95-1) **72** Step 1—[Start](#page-97-0) ZTP **74** Step 2—Reload [Defaults](#page-97-1) **74** Step 3—Get Management VLAN [Configuration](#page-97-2) **74** ZTP for Cisco ME 1200 NIDs in Linear [Topology](#page-99-0) **76** ZTP for Cisco ME 1200 NIDs in a Ring [Topology](#page-100-0) **77** Step 4—Start the DHCP Client on the VLAN [Interface](#page-100-1) **77** Step 5—Download and Apply the Initial [Configuration](#page-101-0) **78** Step 6—Reverse DNS Lookup to Obtain [Hostname](#page-102-0) **79** Step 7—Download and Apply Specific [Configuration](#page-102-1) **79** Step 8—Copy Running [Configuration](#page-103-0) to Startup Configuration **80**

Registering for [Asynchronous](#page-88-0) Failure Notification **65**

### **CHAPTER 5 Configuring [Synchronous](#page-104-0) Ethernet 81**

[Prerequisites](#page-104-1) for Configuring SyncE **81** Restrictions for [Configuring](#page-104-2) SyncE **81** Information About [Synchronous](#page-105-0) Ethernet **82** [Understanding](#page-106-0) SyncE Protocols **83** [Understanding](#page-106-1) SyncE Clocks **83** How to [Configure](#page-107-0) SyncE **84** [Configuring](#page-107-1) SyncE Global Defaults **84** Viewing SyncE Global [Defaults](#page-108-0) **85** [Configuring](#page-110-0) SyncE Clock Defaults **87** Viewing SyncE Clock [Defaults](#page-111-0) **88 [88](#page-111-1)** [Configuring](#page-113-0) the Clock Source **90** [Configuring](#page-113-1) Clock Source **90** Viewing Clock [Configurations](#page-114-0) **91** [Overwriting](#page-116-0) the Quality Level (QL) **93** [Understanding](#page-118-0) Clock Redundancy **95**

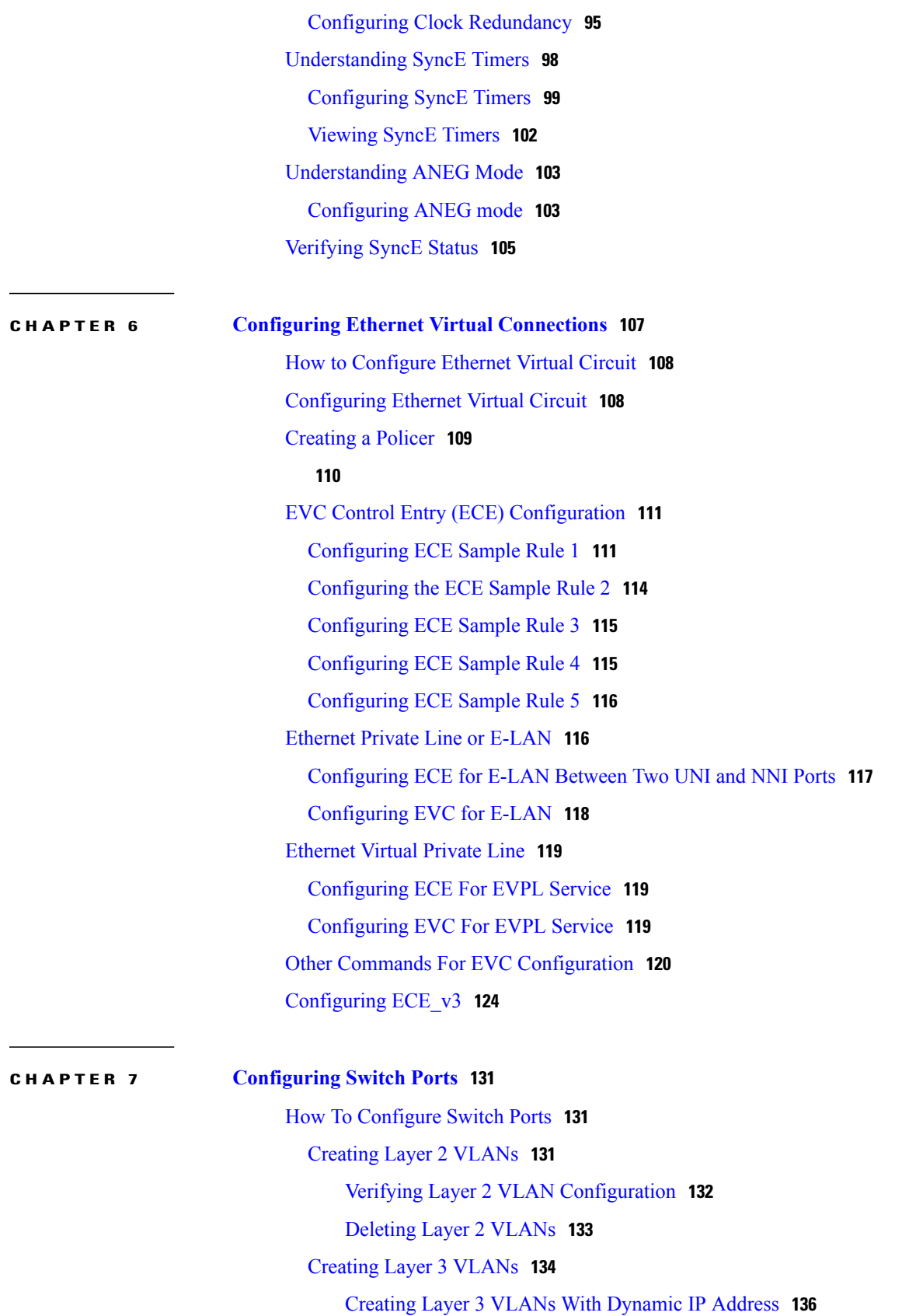

 $\mathbf{I}$ 

T

 **Cisco ME 1200 Series Carrier Ethernet Access Devices Controller Configuration Guide, Cisco IOS 15.6(1)SN and Later Releases**

 $\overline{\mathsf{I}}$ 

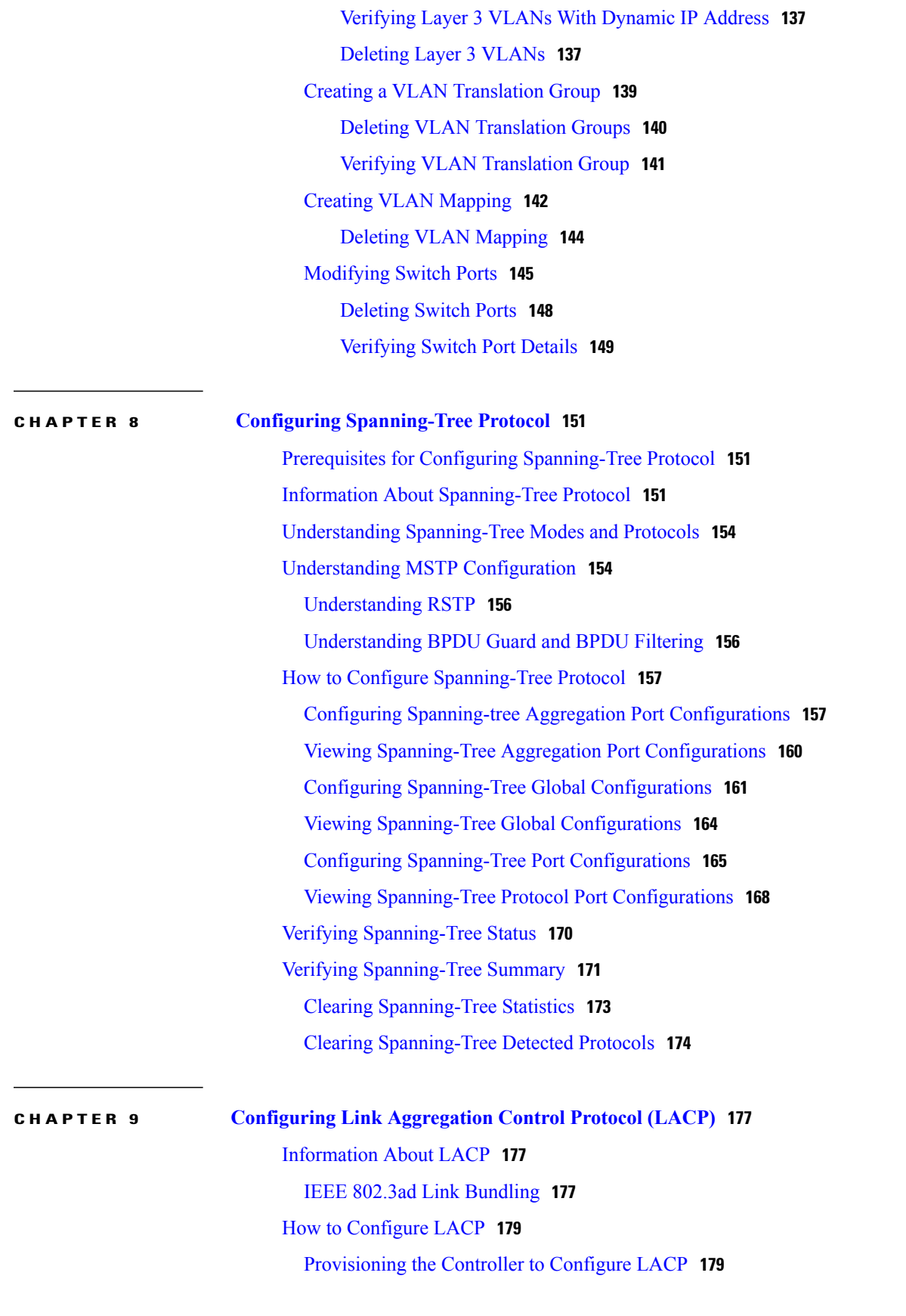

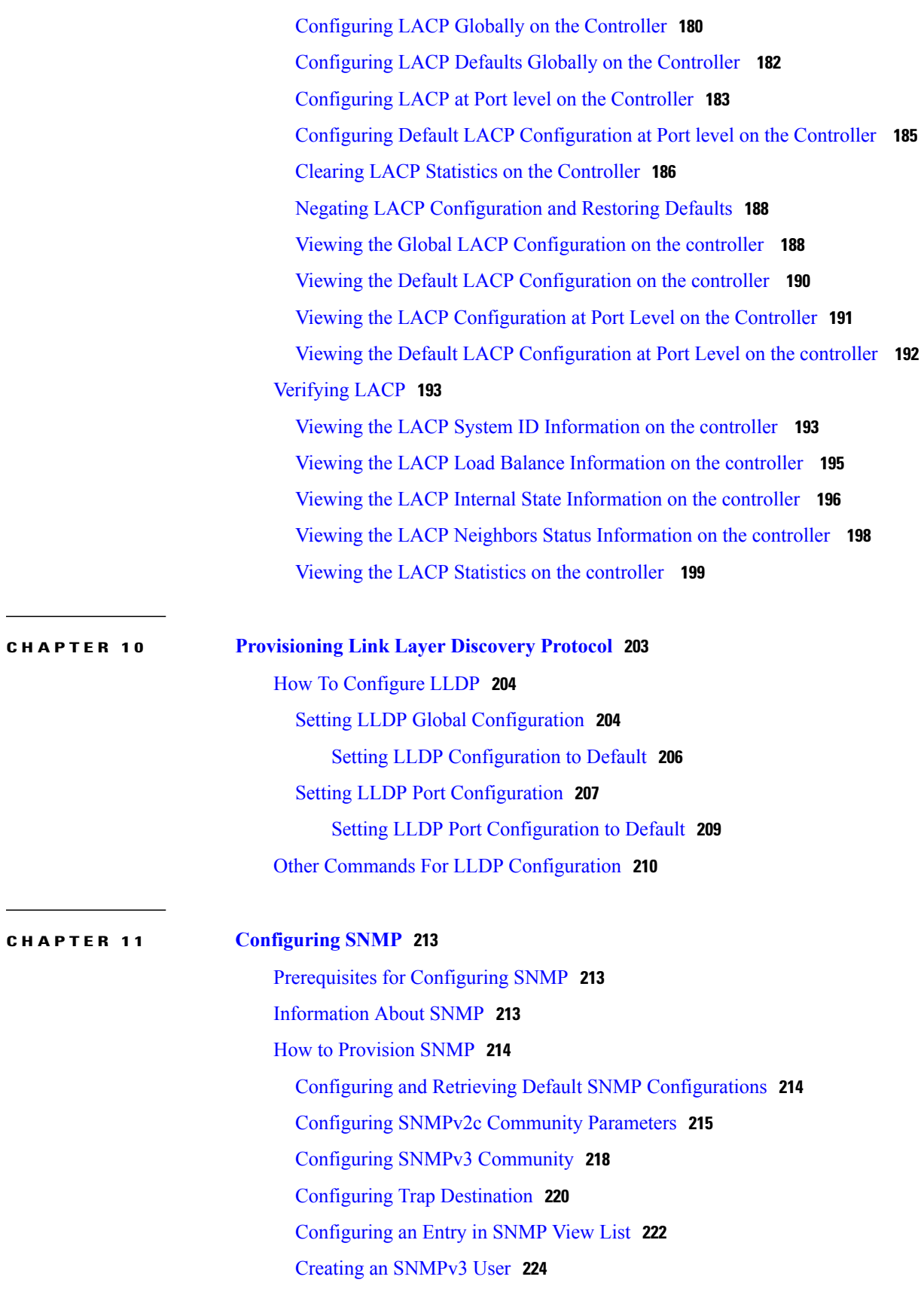

 $\mathbf{I}$ 

 $\mathbf I$ 

 **Cisco ME 1200 Series Carrier Ethernet Access Devices Controller Configuration Guide, Cisco IOS 15.6(1)SN and Later Releases**

 $\overline{\mathsf{I}}$ 

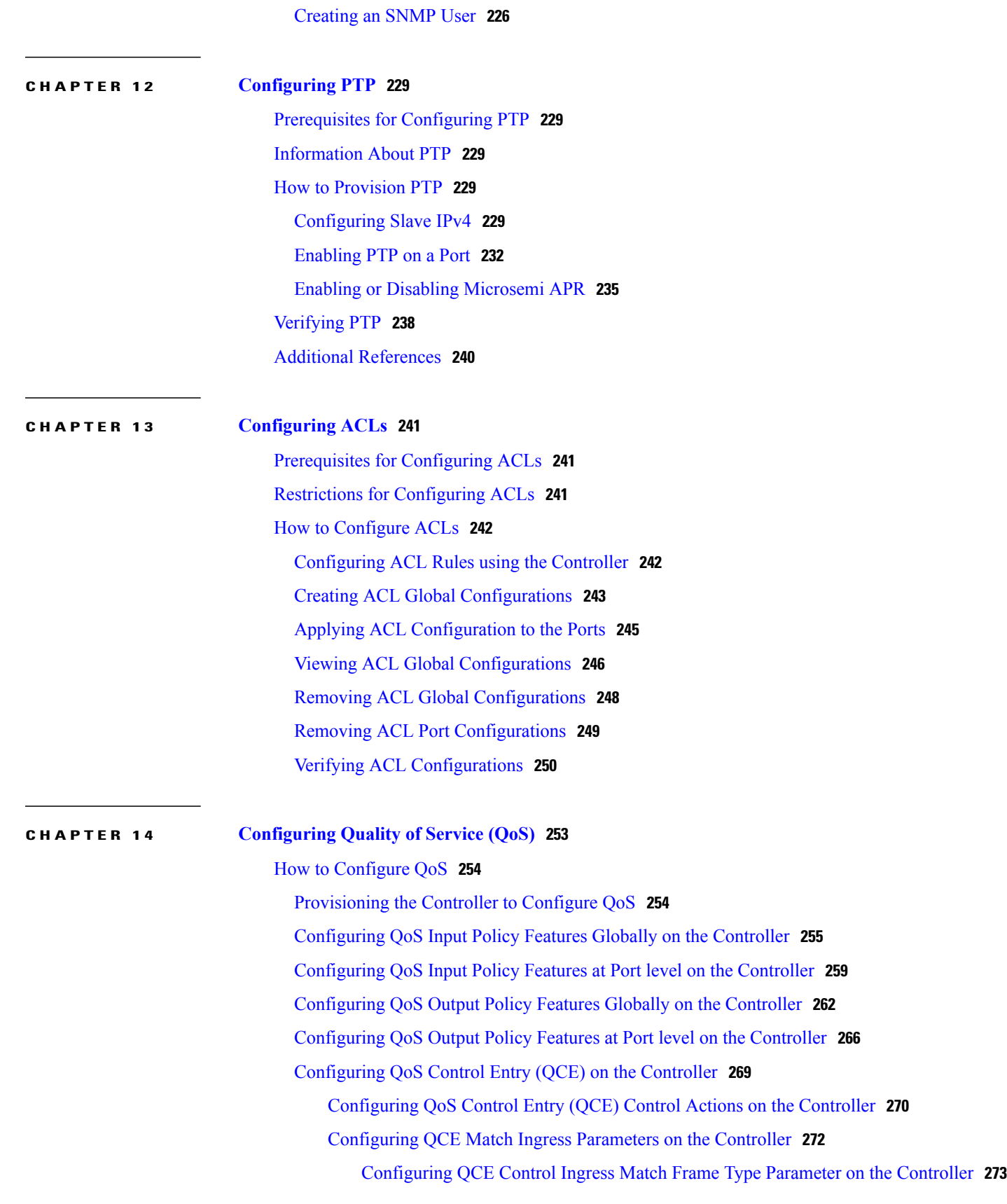

**Cisco ME 1200 Series Carrier Ethernet Access Devices Controller Configuration Guide, Cisco IOS 15.6(1)SN and Later Releases** 

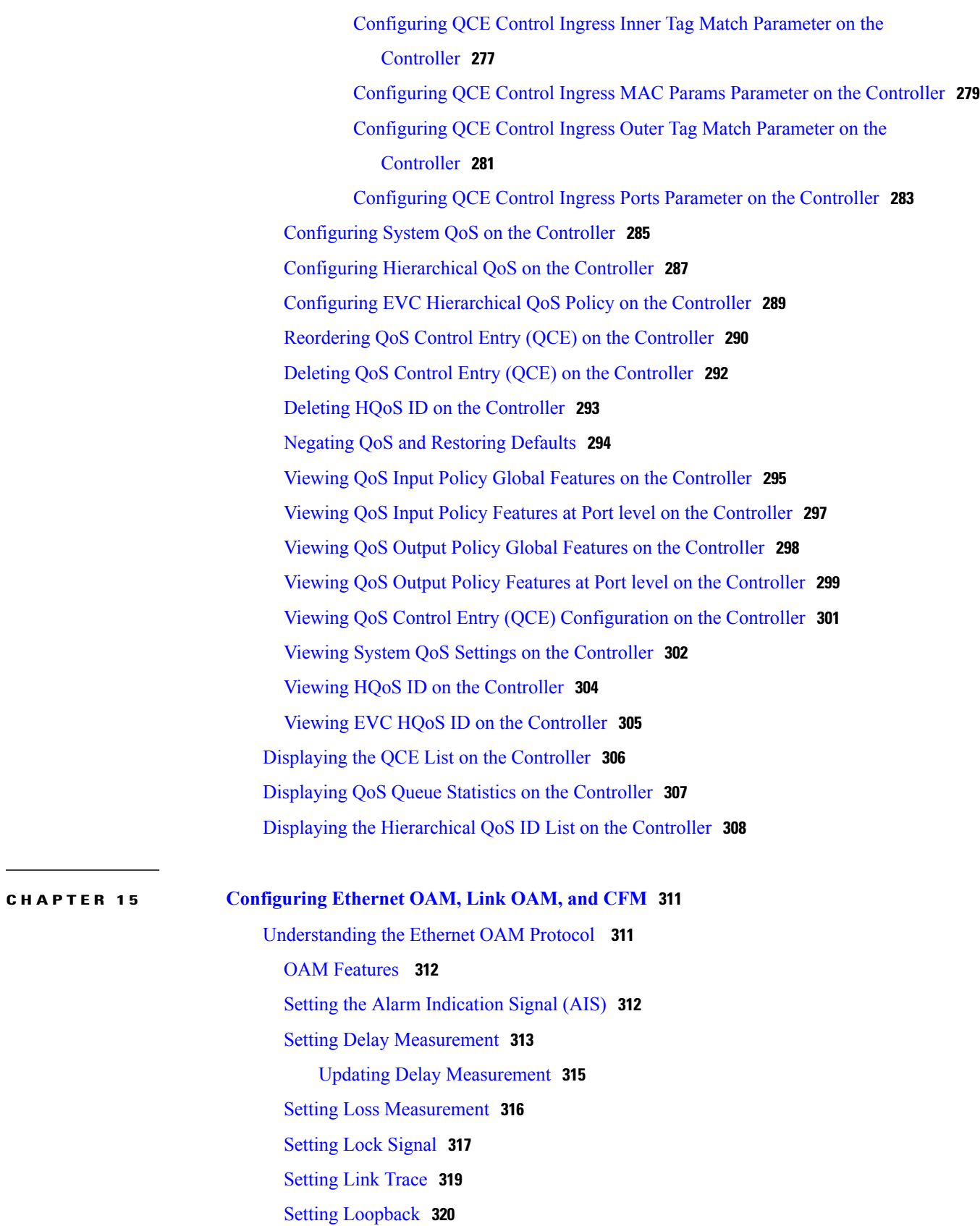

 $\overline{\phantom{a}}$ 

 $\mathbf I$ 

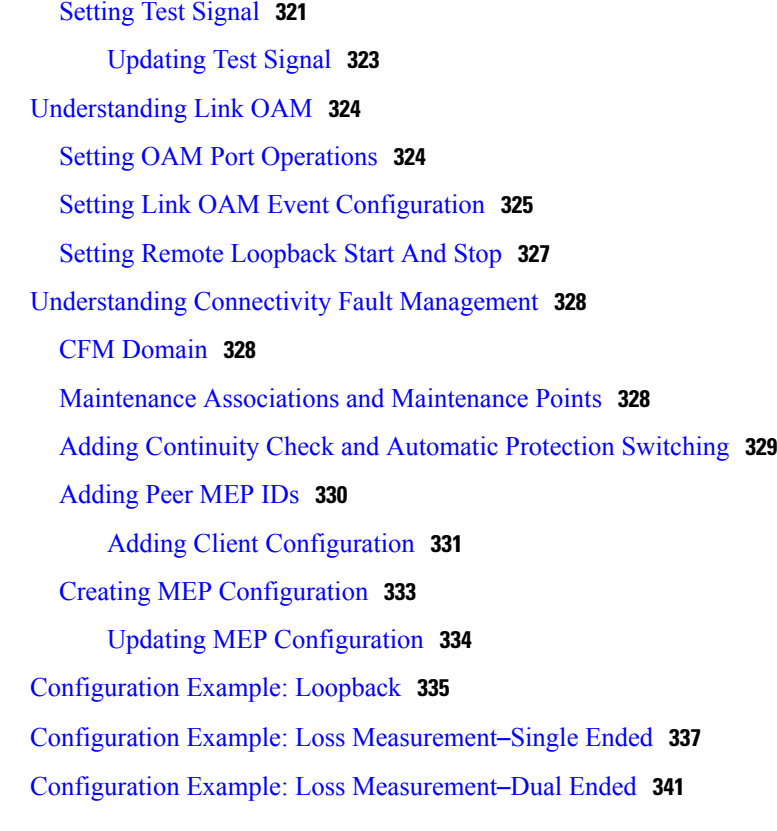

### **CHAPTER 16 Configuring [Performance](#page-370-0) Monitoring 347**

Restrictions for Configuring [Performance](#page-370-1) Monitoring **347** ITU-T Y.1731 [Performance](#page-370-2) Monitoring in a Service Provider Network **347** Frame Delay and [Frame-Delay](#page-371-0) Variation **348** How to Configure [Performance](#page-372-0) Monitoring **349** [Provisioning](#page-372-1) the Controller to Configure Performance Monitoring **349** Configuring Performance Monitoring with Default [Configuration](#page-374-0) **351** [Configuring](#page-375-0) Alarm Information Signal (AIS) on the Controller **352** Configuring Delay [Measurement](#page-377-0) (DM) on the Controller **354** Configuring Loss [Measurement](#page-380-0) (LM) on the Controller **357** [Configuring](#page-382-0) Lock Signal on the Controller **359** [Configuring](#page-384-0) LoopBack on the Controller **361** [Configuring](#page-386-0) Link Trace on the Controller **363** [Configuring](#page-388-0) Test Signal on the Controller **365** Viewing Alarm [Information](#page-390-0) Signal (AIS) on the Controller **367** Viewing Delay [Measurement](#page-391-0) (DM) Statistics on the Controller **368** Viewing Loss [Measurement](#page-394-0) (LM) Statistics on theController **371**

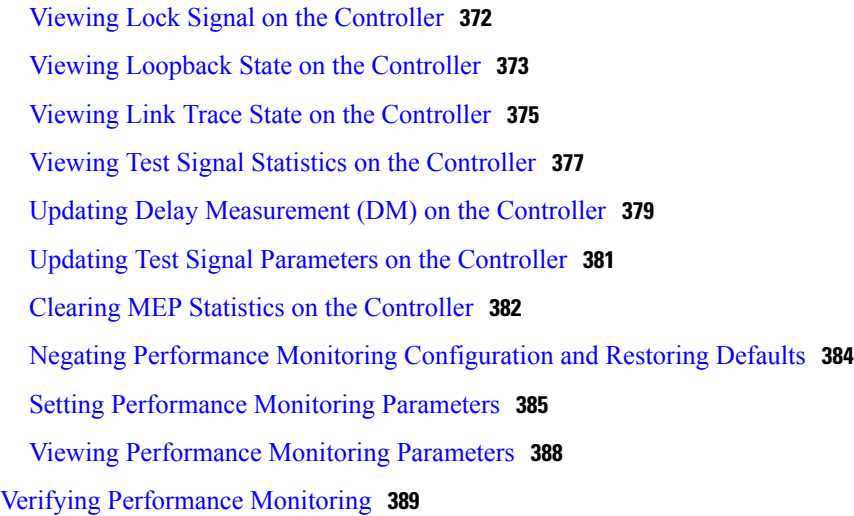

### **CHAPTER 17 [Configuring](#page-414-0) EPS 391**

[Prerequisites](#page-414-1) for Configuring EPS **391** [Information](#page-414-2) About EPS **391** How to [Provision](#page-415-0) EPS **392** [Creating](#page-415-1) MEP on NID-1 **392** [Creating](#page-420-0) MEP on NID-2 **397** Configuring [Bidirectional](#page-425-0) EPS on NID-2 **402** Configuring [Bidirectional](#page-428-0) EPS on NID-1 **405** Configuring [Unidirectional](#page-431-0) EPS on NID-2 **408** Configuring [Bidirectional](#page-434-0) EPS on NID-2 **411** [Displaying](#page-437-0) EPS **414** Clearing EPS [Wait-To-Restore](#page-439-0) Timer **416** [Updating](#page-440-0) EPS **417** [Deleting](#page-441-0) EPS **418** Deleting EPS [Command](#page-443-0) **420** [Deleting](#page-444-0) EPS Hold Off Timer **421** Deleting EPS [Revertive](#page-446-0) Timer **423** [Verifying](#page-447-0) EPS **424**

### **CHAPTER 18 [Configuring](#page-450-0) ERPS 427**

[Prerequisites](#page-450-1) for Configuring ERPS **427** Restrictions for [Configuring](#page-450-2) ERPS **427** [Information](#page-450-3) About ERPS **427**

 $\overline{\mathsf{I}}$ 

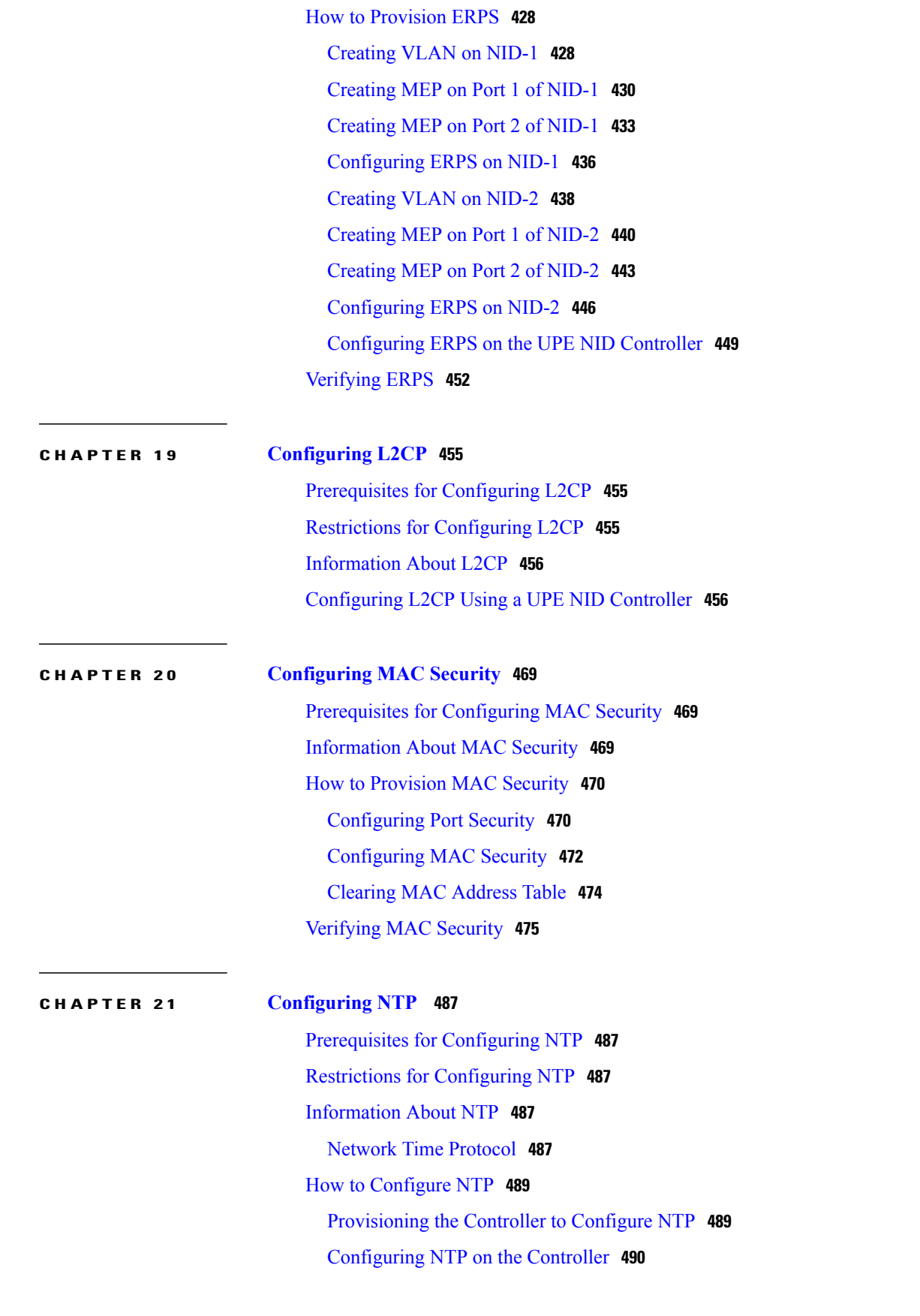

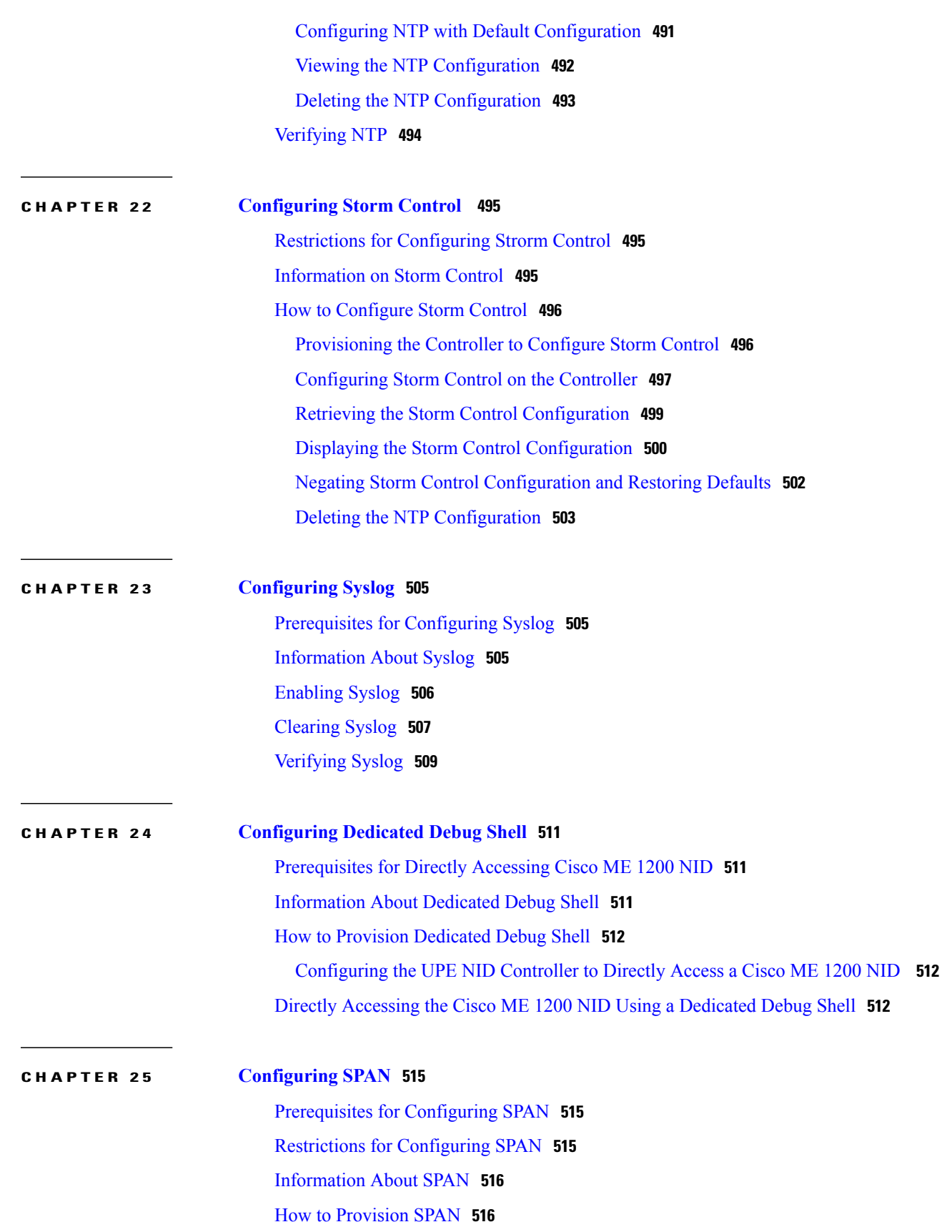

 $\overline{\phantom{a}}$ 

 $\mathbf I$ 

 **Cisco ME 1200 Series Carrier Ethernet Access Devices Controller Configuration Guide, Cisco IOS 15.6(1)SN and Later Releases**

 $\overline{\mathsf{I}}$ 

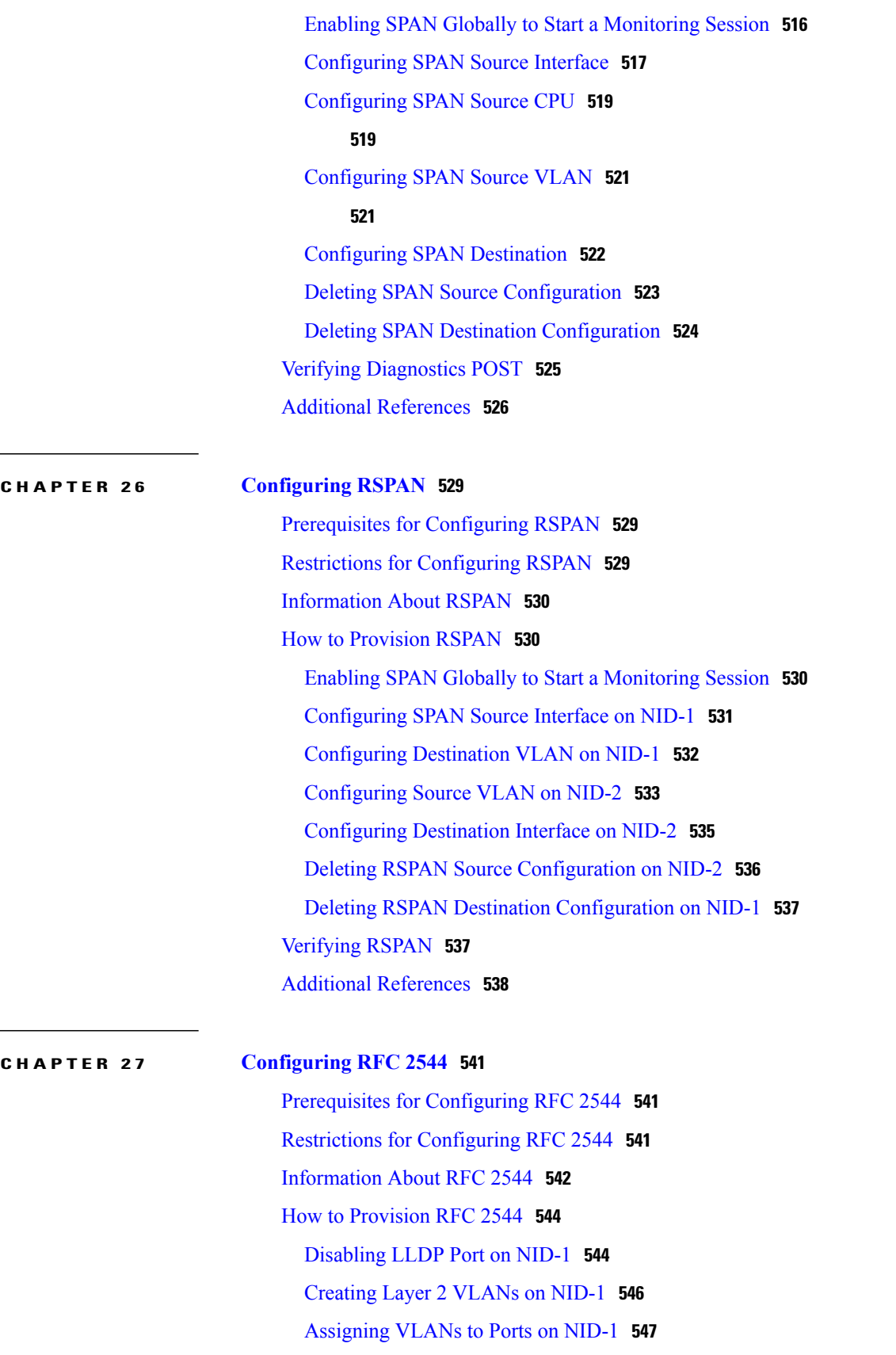

Disabling [Spanning-Tree](#page-571-0) Protocol on NID-1 **548** [Disabling](#page-574-0) LLDP Port on NID-2 **551** [Creating](#page-575-0) Layer 2 VLANs on NID-2 **552** [Assigning](#page-576-0) VLANs to Ports on NID-2 **553** Disabling [Spanning-Tree](#page-578-0) Protocol on NID-2 **555** [Creating](#page-580-0) Port MEP Profile on NID-1 **557** Creating Traffic Test Loop on [Destination](#page-582-0) Port on NID-2 **559** Disabling Loop Protection on [Destination](#page-584-0) Port on NID-2 **561** Setting RFC 2544 Reporting [Parameters](#page-585-0) on NID-1 **562** [Displaying](#page-587-0) RFC 2544 Profile and Report on NID-1 **564** [Creating](#page-589-0) VLAN Profile on NID-1 **566** [Getting](#page-591-0) RFC 2544 Profile for VLAN on NID-1 **568** Setting RFC 2544 Reporting [Parameters](#page-593-0) for VLAN on NID-1 **570** [Displaying](#page-595-0) RFC 2544 Report for VLAN on NID-1 **572** [Deleting](#page-597-0) RFC 2544 Profile on NID-1 **574** Modifying RFC 2544 with Frameloss and [Backtoback](#page-598-0) **575** Getting RFC 2544 Profile after Modifying Frameloss and [Backtoback](#page-602-0) **579** [Verifying](#page-604-0) RFC 2544 **581** Additional [References](#page-605-0) **582**

**CHAPTER 28 [Configuring](#page-606-0) sFlow 583** [Prerequisites](#page-606-1) for Configuring sFlow **583** Restrictions for [Configuring](#page-606-2) sFlow **583** [Information](#page-606-3) About sFlow **583** How to [Provision](#page-607-0) sFlow **584** [Enabling](#page-607-1) sFlow Globally **584** [Enabling](#page-609-0) sFlow on a Port **586** Getting [Current](#page-612-0) Global sFlow Values **589** Getting Current Port [Specific](#page-614-0) sFlow Values **591** Clearing sFlow [Statistics](#page-616-0) **593** [Verifying](#page-617-0) sFlow **594**

Additional [References](#page-619-0) **596**

**CHAPTER 29 [Configuring](#page-622-0) UDLD 599**

[Prerequisites](#page-622-1) for Configuring UDLD **599**

 **Cisco ME 1200 Series Carrier Ethernet Access Devices Controller Configuration Guide, Cisco IOS 15.6(1)SN and Later Releases**

 $\overline{\mathsf{I}}$ 

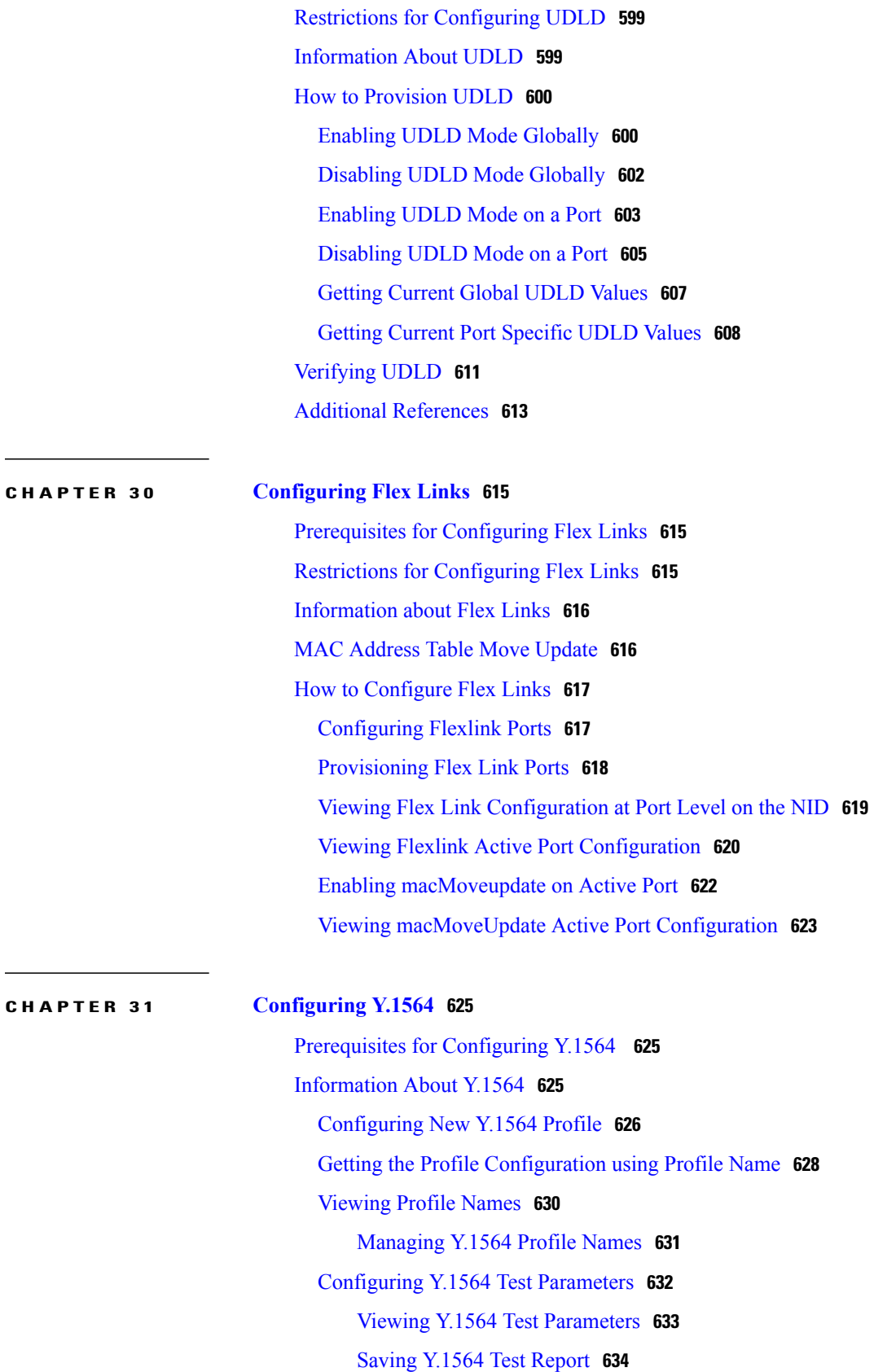

### [Deleting](#page-658-0) Y.1564 Test Report **635**

 $\mathbf{I}$ 

 $\mathbf I$ 

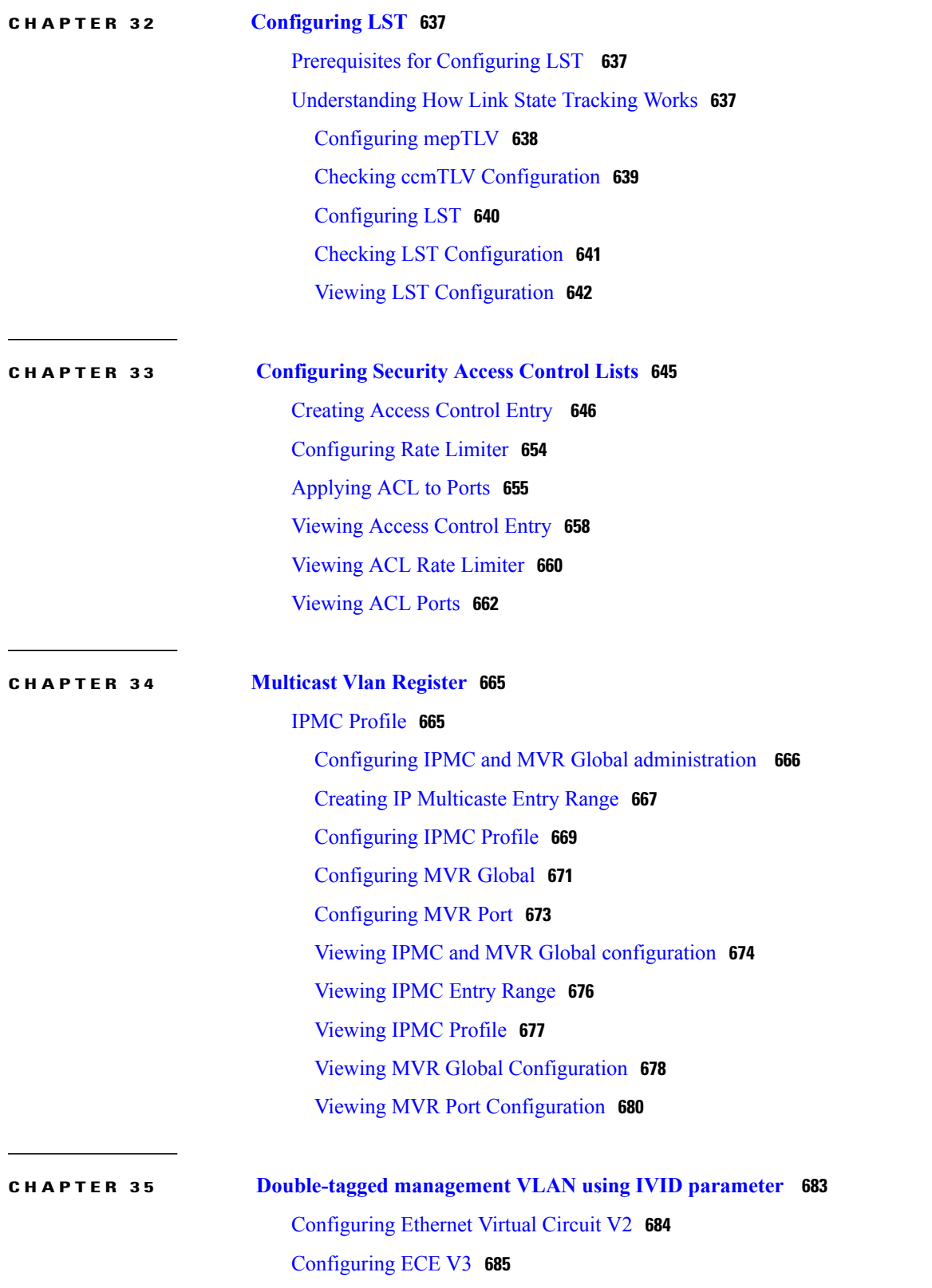

 **Cisco ME 1200 Series Carrier Ethernet Access Devices Controller Configuration Guide, Cisco IOS 15.6(1)SN and Later Releases**

 $\mathbf{I}$ 

### **CHAPTER 36 Configuring LAG [Aggregation](#page-714-0) 691**

Viewing LAG [Aggregation](#page-715-0) Commands on the controller . **692** [Configuring](#page-717-0) LAG Traffic Distribution Mode **694** Viewing LAG Traffic [Distribution](#page-718-0) Mode **695** Viewing Static [Aggregation](#page-719-0) Group **696**

 $\overline{\phantom{a}}$ 

 $\mathbf I$ 

<span id="page-20-0"></span>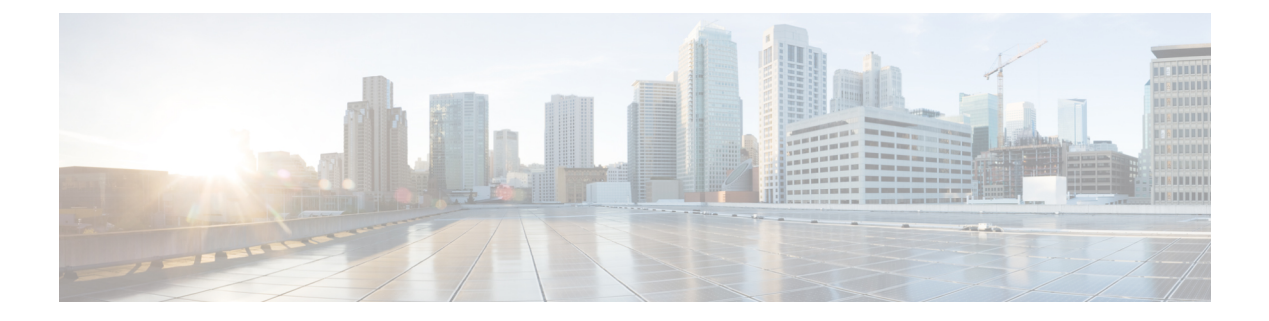

# **Preface**

This preface contains information about the Cisco ME 1200 Series Carrier Ethernet Access Device.

- [Audience,](#page-20-1) page xxi
- Document [Conventions,](#page-20-2) page xxi
- Related [Documentation,](#page-22-0) page xxiii

# <span id="page-20-2"></span><span id="page-20-1"></span>**Audience**

I

This guide is for the person configuring the Cisco ME 1200 Series Carrier Ethernet Access Devices, hereafter known as Cisco ME 1200 NID.

# **Document Conventions**

This document uses the following conventions:

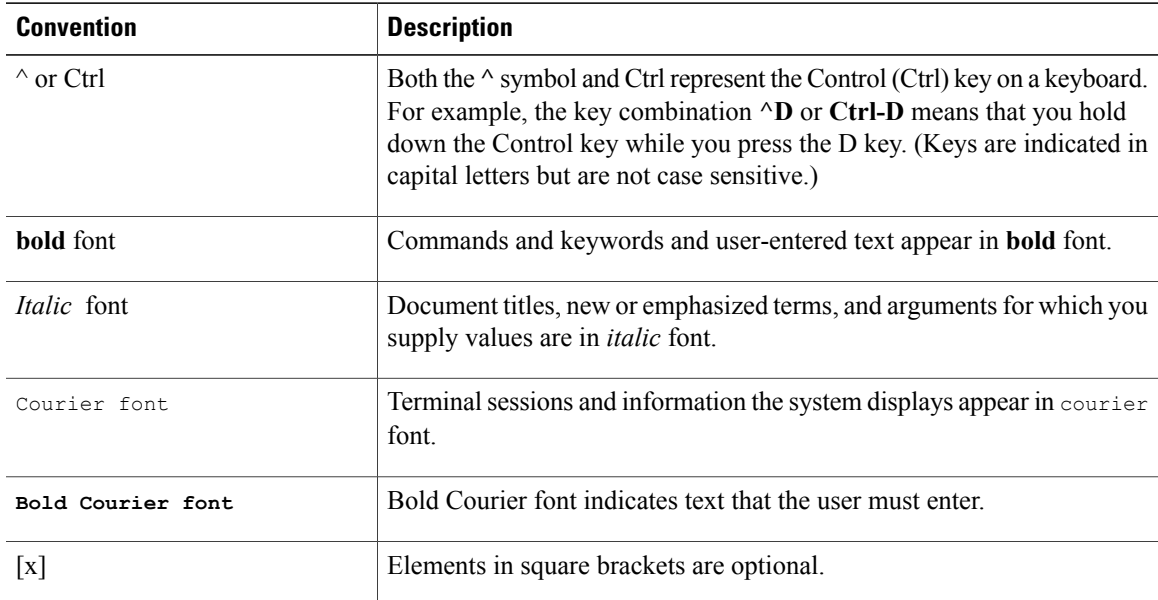

ı

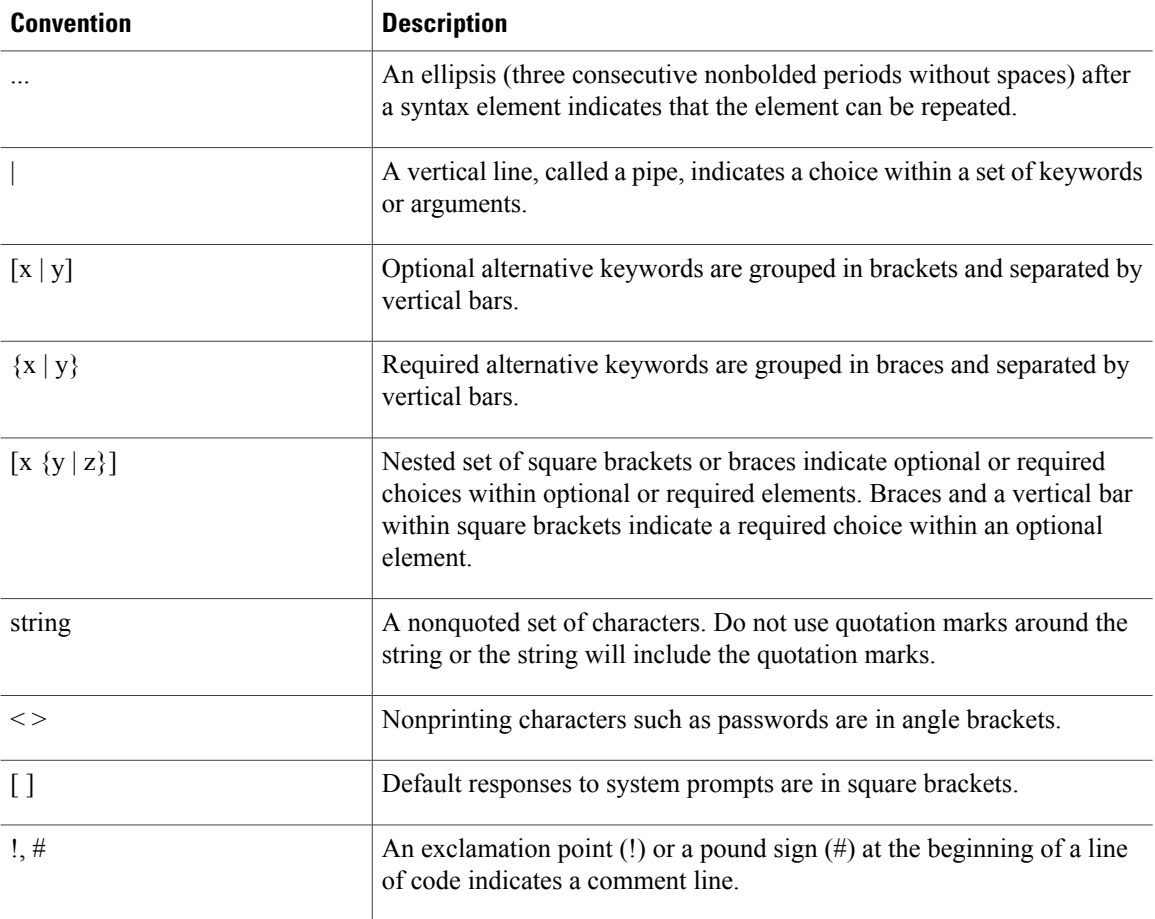

### **Reader Alert Conventions**

This document uses the following conventions for reader alerts:

**Note**

Means *reader take note*. Notes contain helpful suggestions or references to material not covered in the manual.

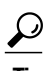

**Tip** Means *the following information will help you solve a problem.*

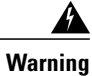

**Means** *reader be warned.* **In this situation, you might perform an action that could result in bodily injury.**

# <span id="page-22-0"></span>**Related Documentation**

These documents provide information about the switches and are available from this Cisco.com site:

[http://www.cisco.com/c/en/us/support/switches/me-1200-series-carrier-ethernet-access-devices/](http://www.cisco.com/c/en/us/support/switches/me-1200-series-carrier-ethernet-access-devices/tsd-products-support-general-information.html) [tsd-products-support-general-information.html](http://www.cisco.com/c/en/us/support/switches/me-1200-series-carrier-ethernet-access-devices/tsd-products-support-general-information.html)

• *Release Notes for the Cisco ME 1200 Series Carrier Ethernet Access Devices*

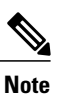

Before installing, configuring, or upgrading the switch, see the release notes on Cisco.com for the latest information.

- *Cisco ME 3800x and ME 3600x Switches Software Configuration Guide*
- *Cisco Regulatory Compliance and Safety Information for Cisco ME 1200 Series Carrier Ethernet Access Devices*

For information on supported MIBs, see <ftp://ftp.cisco.com/pub/mibs/ME1200-MIBS/>.

**Related Documentation**

 $\mathbf{I}$ 

 $\mathbf I$ 

<span id="page-24-0"></span>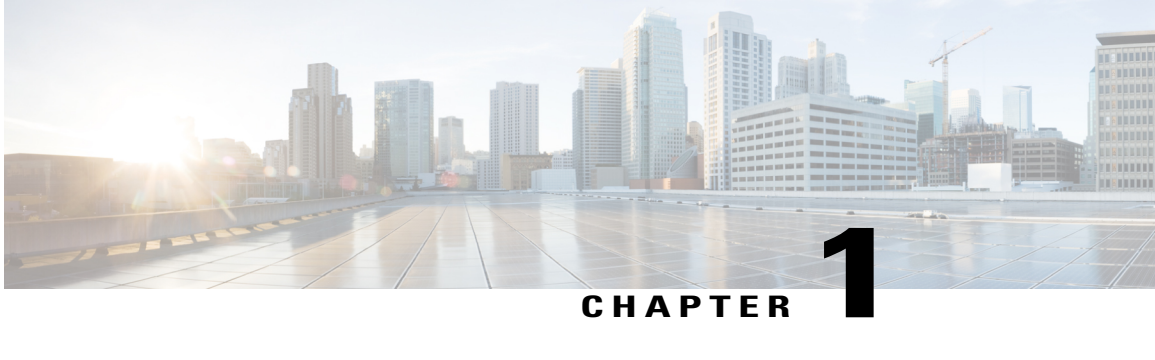

# **Configuration Management**

This chapter helps you to get started and describes how to configure the initial switch configuration for the Cisco ME 1200 NID. This chapter also describes how to manage Cisco ME 1200 NID configurations.

- Prerequisites for Managing [Configurations,](#page-24-1) page 1
- Restrictions for Managing [Configurations,](#page-24-2) page 1
- Information About [Configuration](#page-24-3) Management, page 1
- Getting [Started,](#page-26-0) page 3
- How to Manage [Configurations,](#page-40-0) page 17

# <span id="page-24-2"></span><span id="page-24-1"></span>**Prerequisites for Managing Configurations**

- You must know the default IP address of the Cisco ME 1200 NID device. It is 192.0.2.1.
- NID must be added to the controller.
- NID must be accessible from the controller.

# <span id="page-24-3"></span>**Restrictions for Managing Configurations**

• The option **show run** command is not supported.

# **Information About Configuration Management**

Configuration management stores the configurations. For more information, see [Assigning](http://www.cisco.com/c/en/us/td/docs/switches/metro/me3600x_3800x/software/release/15-4_1_S/configuration/guide/3800x3600xscg/swipaddr.html) the Switch IP Address and Default [Gateway.](http://www.cisco.com/c/en/us/td/docs/switches/metro/me3600x_3800x/software/release/15-4_1_S/configuration/guide/3800x3600xscg/swipaddr.html)

#### **Understanding the Boot Process**

The Cisco ME 1200 NID device is not connected to any network soon after it is unpacked. To start your Cisco ME 1200 NID, you need to follow the procedures in the hardware installation guide about installing and

powering on the switch. This document describes login and setting up the initial configuration (IP address, subnet mask, default gateway, secret and Telnet passwords, and so forth) of the Cisco ME 1200 NID.

The boot loader provides access to the flash file system before the operating system is loaded. Normally, the boot loader is used only to load, uncompress, and launch the operating system. After the boot loader gives the operating system control of the CPU, the boot loader is not active until the next system reset or power-on.

Before you can assign switch information, make sure you have connected a PC or terminal to the console port, and configured the PC or terminal-emulation software baud rate and character format to match these of the switch console port:

- Baud rate default is 115200.
- Data bits default is 8.
- Stop bits default is 1.
- Parity settings default is none.

#### **Table 1: Default Boot Configuration**

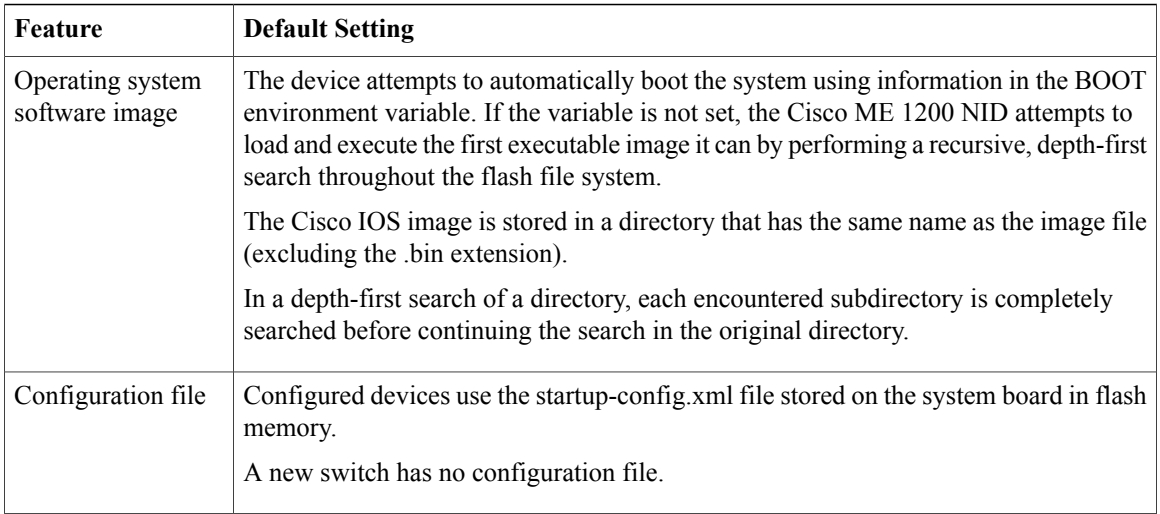

### **Initial Configuration**

The initial configuration for the Cisco ME 1200 NID uses **interface vlan 1** command and 192.0.2.1 as the IP address. It also uses spanning-tree protocol for loop avoidance.

### **Getting the Cisco ME 1200 NID Connected to the Controller**

To get the Cisco ME 1200 NID connected to the controller, see Step 1—[Adding](#page-26-1) the Cisco ME 1200 NID to the [Controller](#page-26-1)

#### **Specifying the Filename to Read and Write the System Configuration**

By default, the Cisco IOS software uses the file startup-config.xml file to read and write a nonvolatile copy of the system configuration. To copy the running configurations to the startup-config, see Step 10—[Creating](#page-38-0) [Startup-config.xml](#page-38-0) File.

# <span id="page-26-0"></span>**Getting Started**

Perform the following tasks to get started with Cisco ME 1200 NID:

- **1** Add the Cisco ME 1200 NID using the **platform nid-controller** command on the controller.
- **2** Verify if the NID is added on the controller using the **show platform nid-controller** command on the controller.
- **3** Create VLAN on the controller.
- **4** Create Layer 2 VLANs on the NID.
- **5** Create Layer 2 VLANs on the controller (to access the NID on a different VLAN other than VLAN 1).

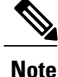

Steps 1 through 5 are performed to access Cisco ME 1200 NID through the Controller with the default factory IP address 192.0.2.1. The steps 1 to 5 are mandatory and are sufficient to establish the initial connectivity between the controller and the Cisco ME 1200 NID.

Perform the following steps to configure a switchport as Trunk and to establish connectivity on a different switch virtual interface (SVI). You can also configure default IP route to reach various servers.

**Note**

### **Prerequisite for configuring Steps 6 through 10**

1. The controller should be configured with a different VLAN other than VLAN 1.

2. The configuration tasks are explained assuming the controller interface 0/1 is connected to Cisco ME 1200 NID 1/1. Change the interface configurations as applicable.

- **6** Modify switchport mode as Trunk on the NID.
- **7** Create Layer 3 VLANs on the NID.
- **8** Create Layer 3 VLANs on the controller.
- **9** Configure Default IP Route .

**10** Create Startup-config.xml file.

## <span id="page-26-1"></span>**Step 1**—**Adding the Cisco ME 1200 NID to the Controller**

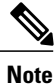

Effective Cisco IOS Release 15.4(2)SN, Cisco ME3600 switch will act as controller for the Cisco ME 1200 NID.

Effective Cisco IOS Release 15.5(1)SN, the Cisco ASR 920 Series Routers can also act as controller for the Cisco ME 1200 NID.

Τ

### **DETAILED STEPS**

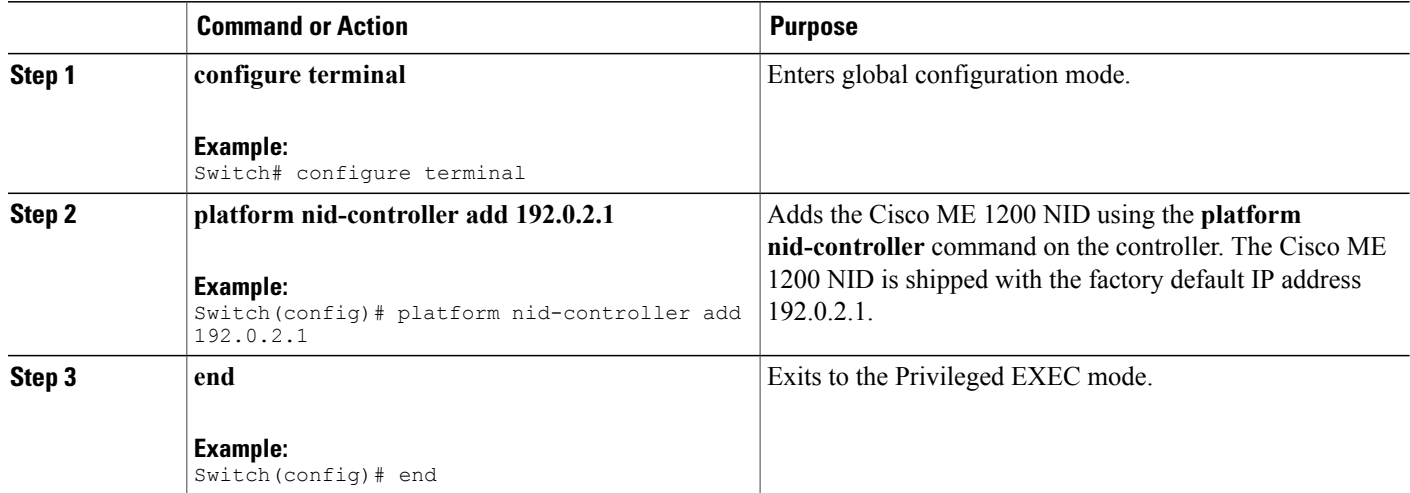

### **Configuration Example**

```
Switch# configure terminal
Switch(config)# platform nid-controller add 192.0.2.1
Switch(config)# end
```
# <span id="page-27-0"></span>**Step 2**—**Verifying the Cisco ME 1200 NID Addition onto the Controller**

### **DETAILED STEPS**

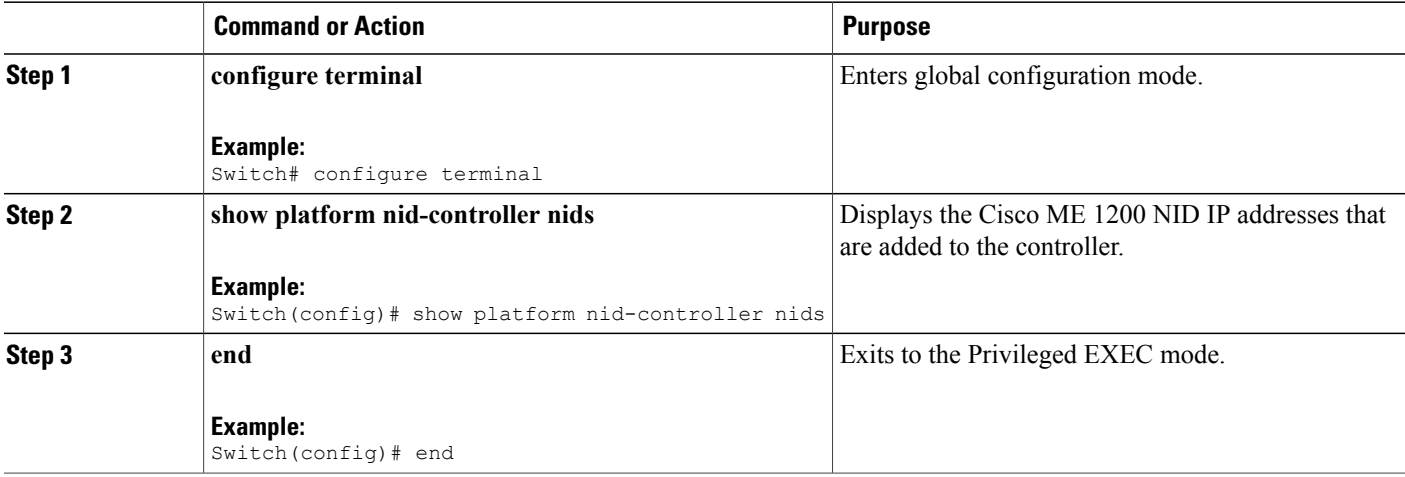

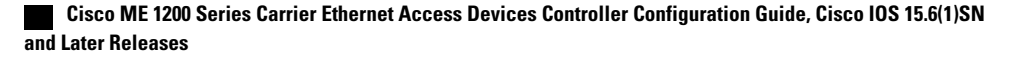

### **Configuration Example**

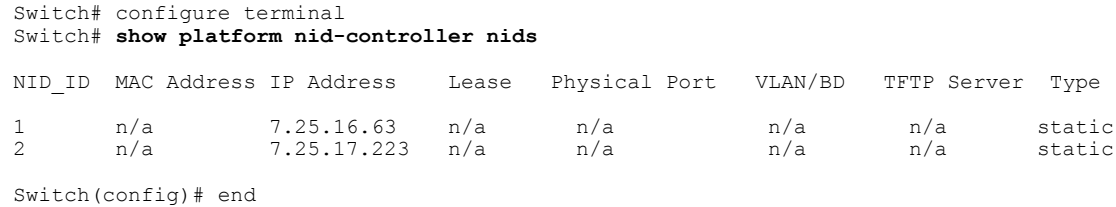

# <span id="page-28-0"></span>**Step 3**—**Creating VLAN on the Controller**

### **DETAILED STEPS**

 $\mathbf I$ 

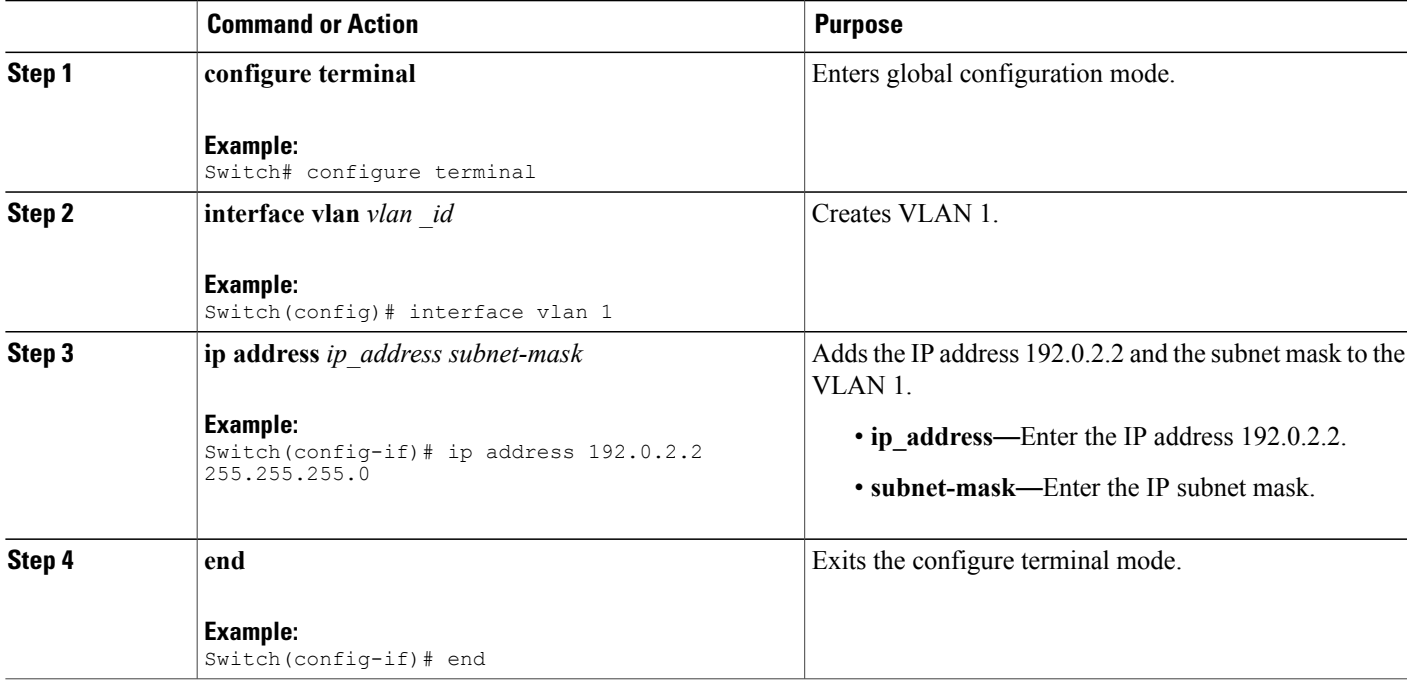

### **Configuration Example**

```
Switch# configure terminal
Switch(config)# interface vlan 1
Switch(config-if)# ip address 192.0.2.2 255.255.255.0
Switch(config-if)# end
```
### **What to Do Next**

Ping the IP address 192.0.2.1 to check for reachability.

 $\mathbf I$ 

# <span id="page-29-0"></span>**Step 4**—**Creating Layer 2 VLANs on the NID**

### **DETAILED STEPS**

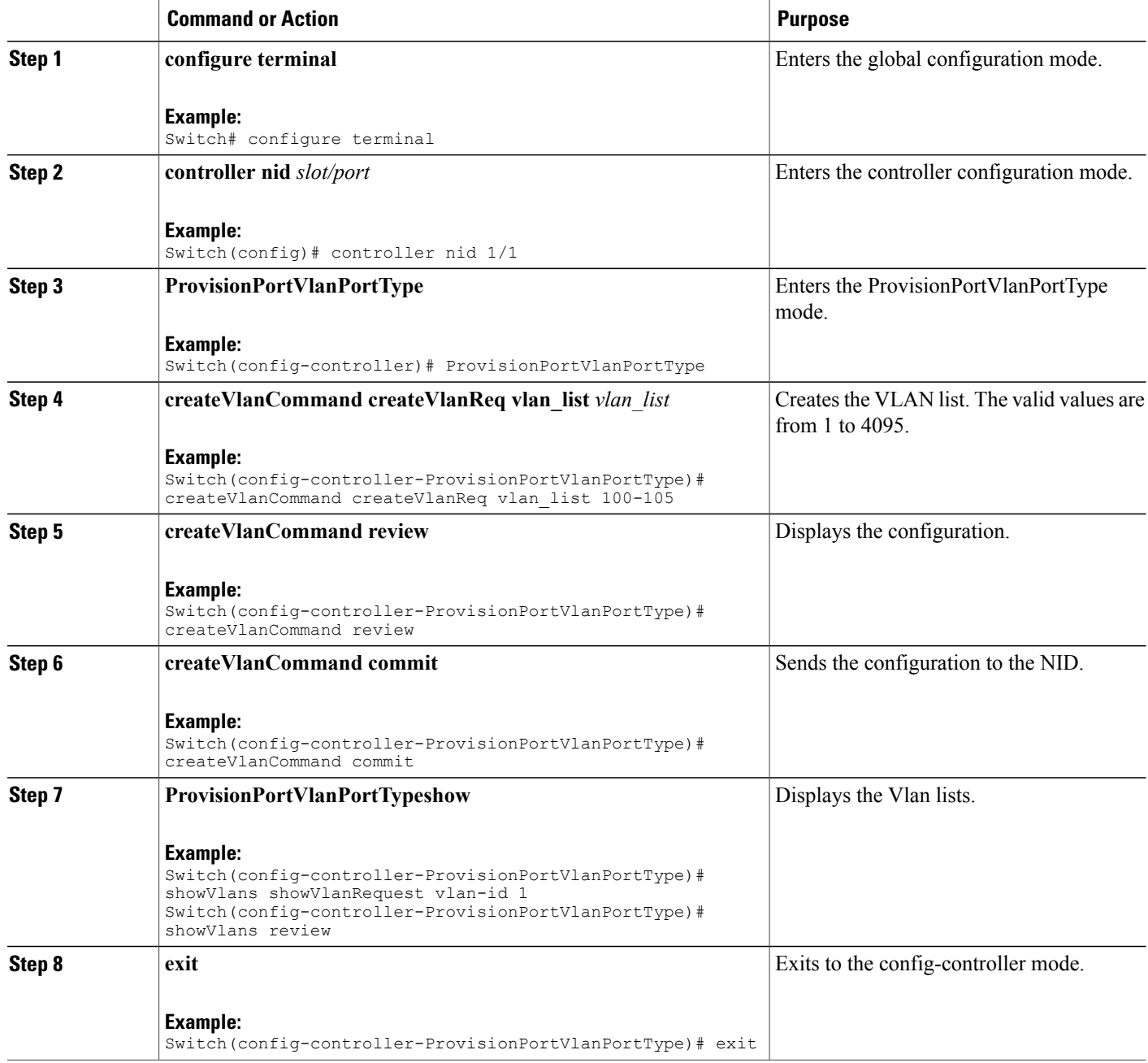

 **Cisco ME 1200 Series Carrier Ethernet Access Devices Controller Configuration Guide, Cisco IOS 15.6(1)SN and Later Releases**

### **Configuration Example**

```
Switch# configure terminal
Switch(config)# controller nid 1/1
Switch(config-controller)# ProvisionPortVlanPortType
Switch(config-controller-ProvisionPortVlanPortType)# createVlanCommand createVlanReq vlan_list
 100-105
Switch(config-controller-ProvisionPortVlanPortType)# createVlanCommand review
Commands in queue:
     createVlanCommand createVlanReq vlan_list 100-105
Switch(config-controller-ProvisionPortVlanPortType)# createVlanCommand commit
     Vlan Creation Commit Success!!!
Switch(config-controller-ProvisionPortVlanPortType)# exit
```
## <span id="page-30-0"></span>**Step 5**—**Creating Layer 2 VLANs on the Controller**

### **DETAILED STEPS**

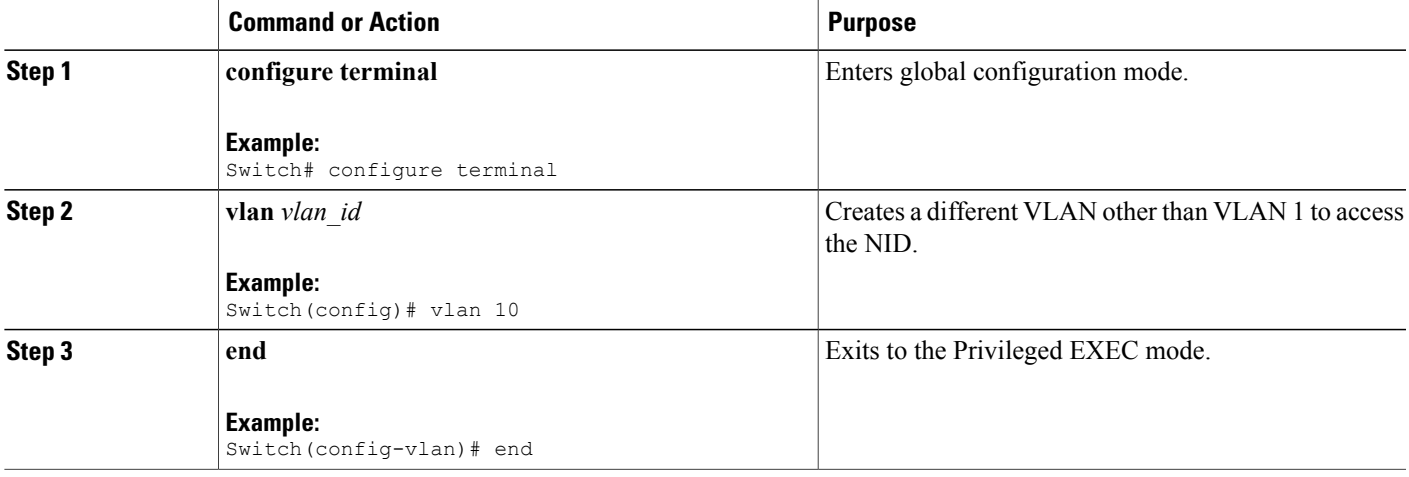

### **Configuration Example**

Switch# configure terminal Switch(config)# vlan 10 Switch(config-vlan)# exit

 $\mathbf I$ 

# <span id="page-31-0"></span>**Step 6**—**Modifying Switchport Mode as Trunk**

### **DETAILED STEPS**

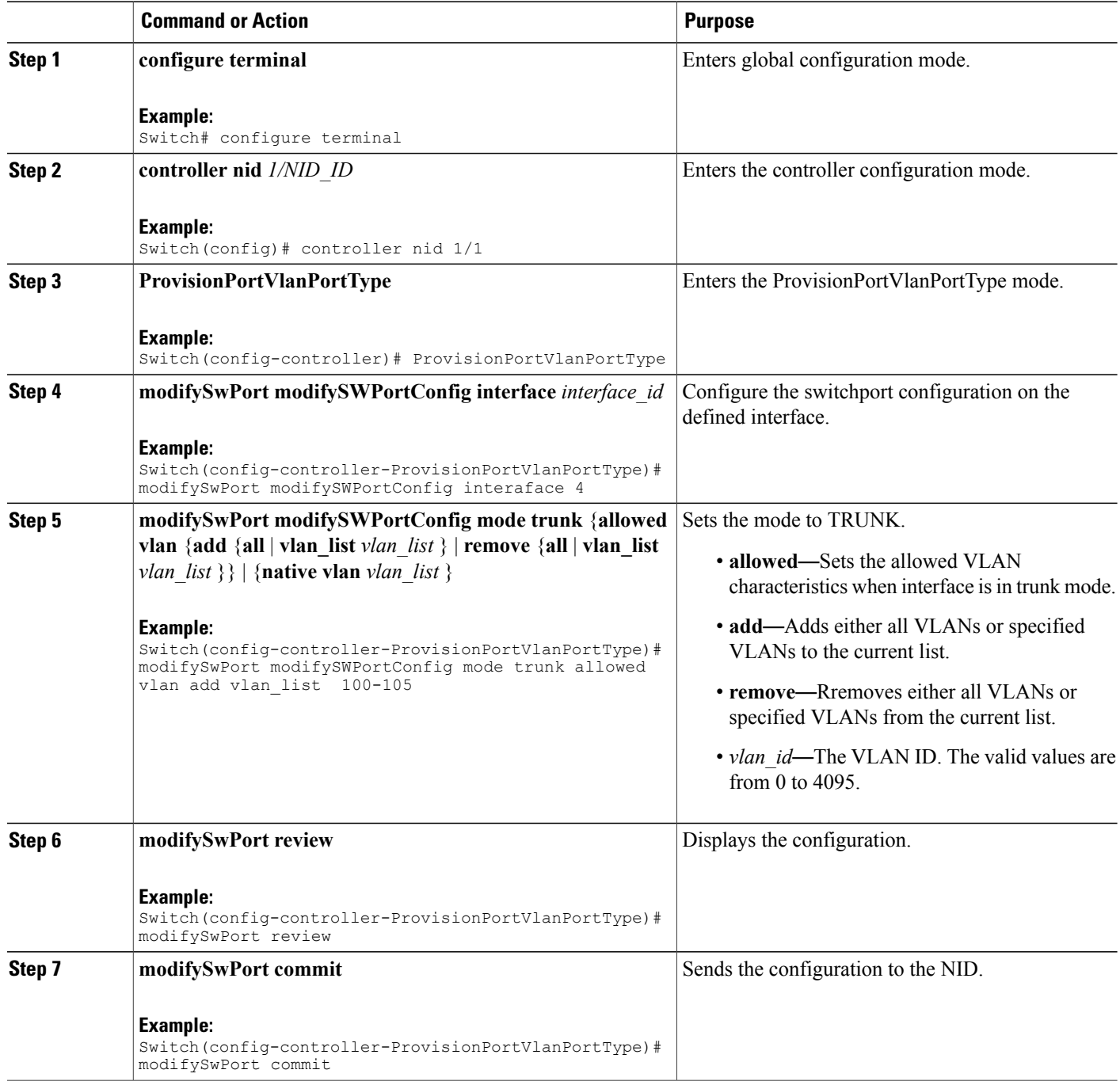

 **Cisco ME 1200 Series Carrier Ethernet Access Devices Controller Configuration Guide, Cisco IOS 15.6(1)SN and Later Releases**

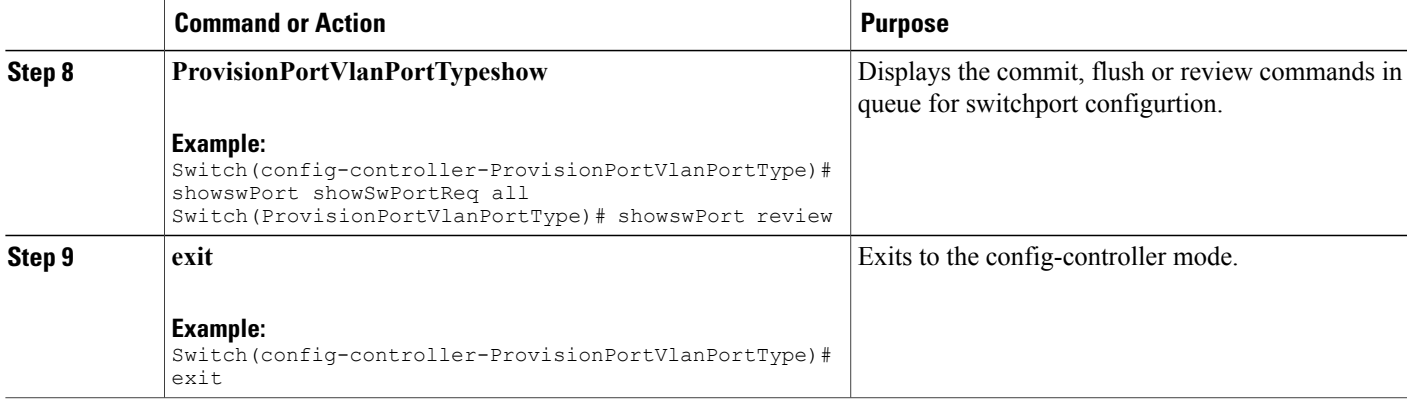

### **Configuration Example**

```
Switch# configure terminal
Switch(config)# controller nid 1/1
Switch(config-controller)# ProvisionPortVlanPortType
Switch(config-controller-ProvisionPortVlanPortType)# modifySwPort modifySWPortConfig
interaface 4
Switch(config-controller-ProvisionPortVlanPortType)# modifySwPort modifySWPortConfig mode
trunk allowed vlan add vlan_list 100-105
Switch(config-controller-ProvisionPortVlanPortType)# modifySwPort review
Commands in queue:
   modifySwPort modifySWPortConfig interaface 4
  modifySwPort modifySWPortConfig mode trunk allowed vlan add vlan_list 100-105
Switch(config-controller-ProvisionPortVlanPortType)# modifySwPort commit
  ModifySwPort Output.modifySwPortConfigResp = 0
  Modify SwitchPort Commit Success!!!
Switch(config-controller-ProvisionPortVlanPortType)# exit
```
### <span id="page-32-0"></span>**(Optional Step) Configuring Native VLAN**

### **DETAILED STEPS**

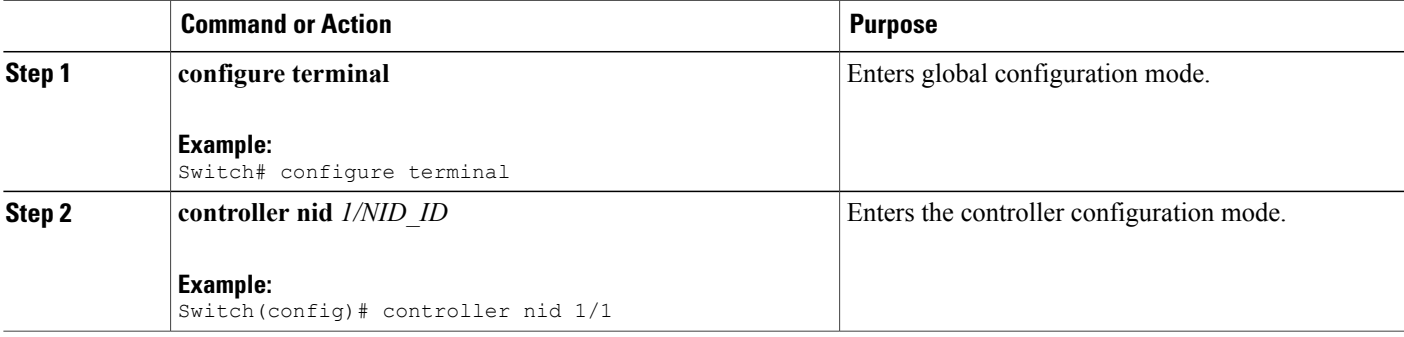

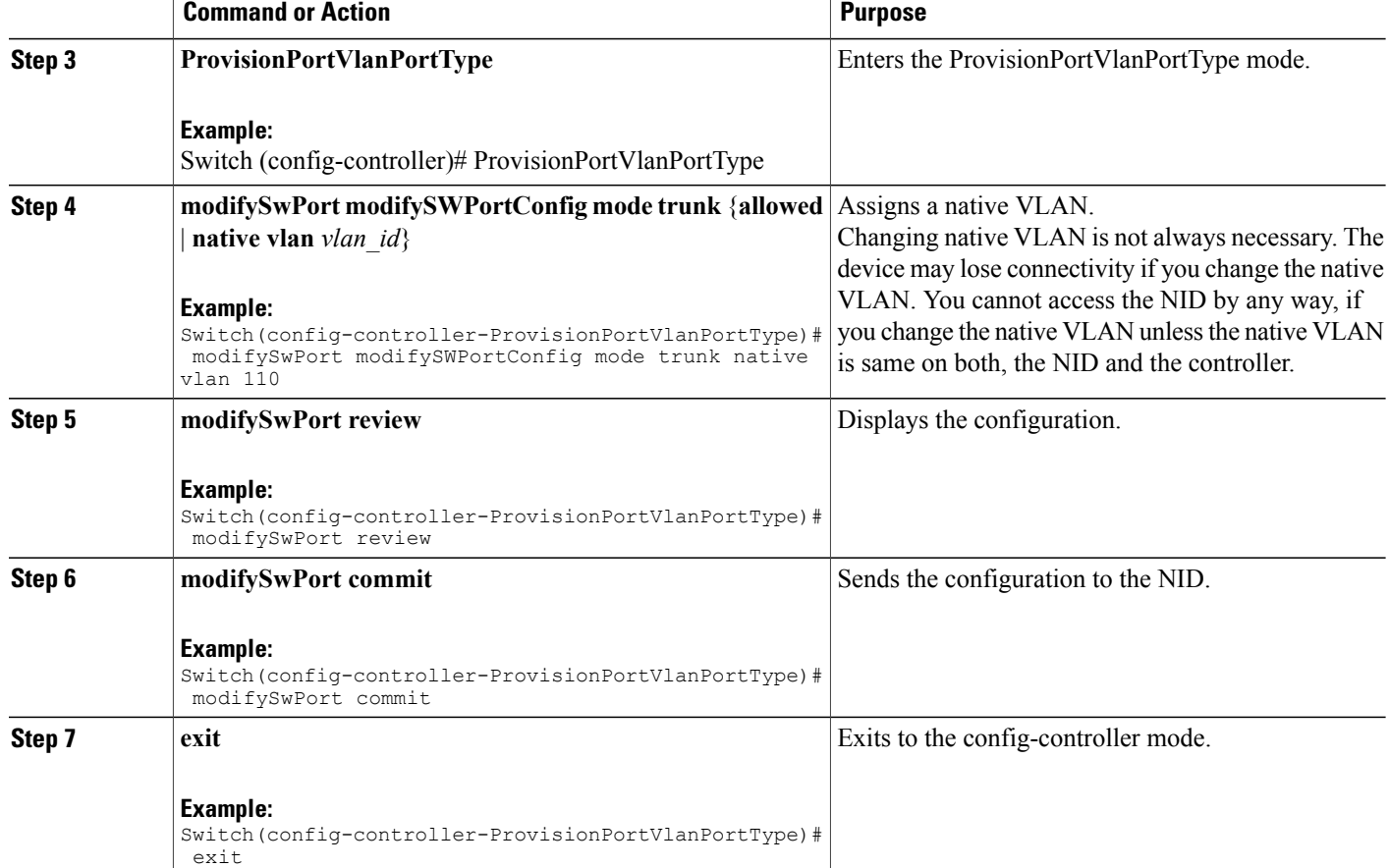

### **Example**

```
Switch# configure terminal
Switch(config)# controller nid 1/1
Switch(config-controller)# ProvisionPortVlanPortType
Switch(config-controller-ProvisionPortVlanPortType)# modifySwPort modifySWPortConfig mode
trunk native vlan 110
Switch(config-controller-ProvisionPortVlanPortType)# modifySwPort review
Commands in queue:
   modifySwPort modifySWPortConfig mode trunk native vlan 110
Switch(config-controller-ProvisionPortVlanPortType)# modifySwPort commit
  ModifySwPort_Output.modifySwPortConfigResp = 0
  Modify SwitchPort Commit Success!!!
Switch(config-controller-ProvisionPortVlanPortType)# exit
```
# <span id="page-34-0"></span>**Step 7**—**Creating Layer 3 VLANs on the NID**

### **DETAILED STEPS**

 $\mathbf{I}$ 

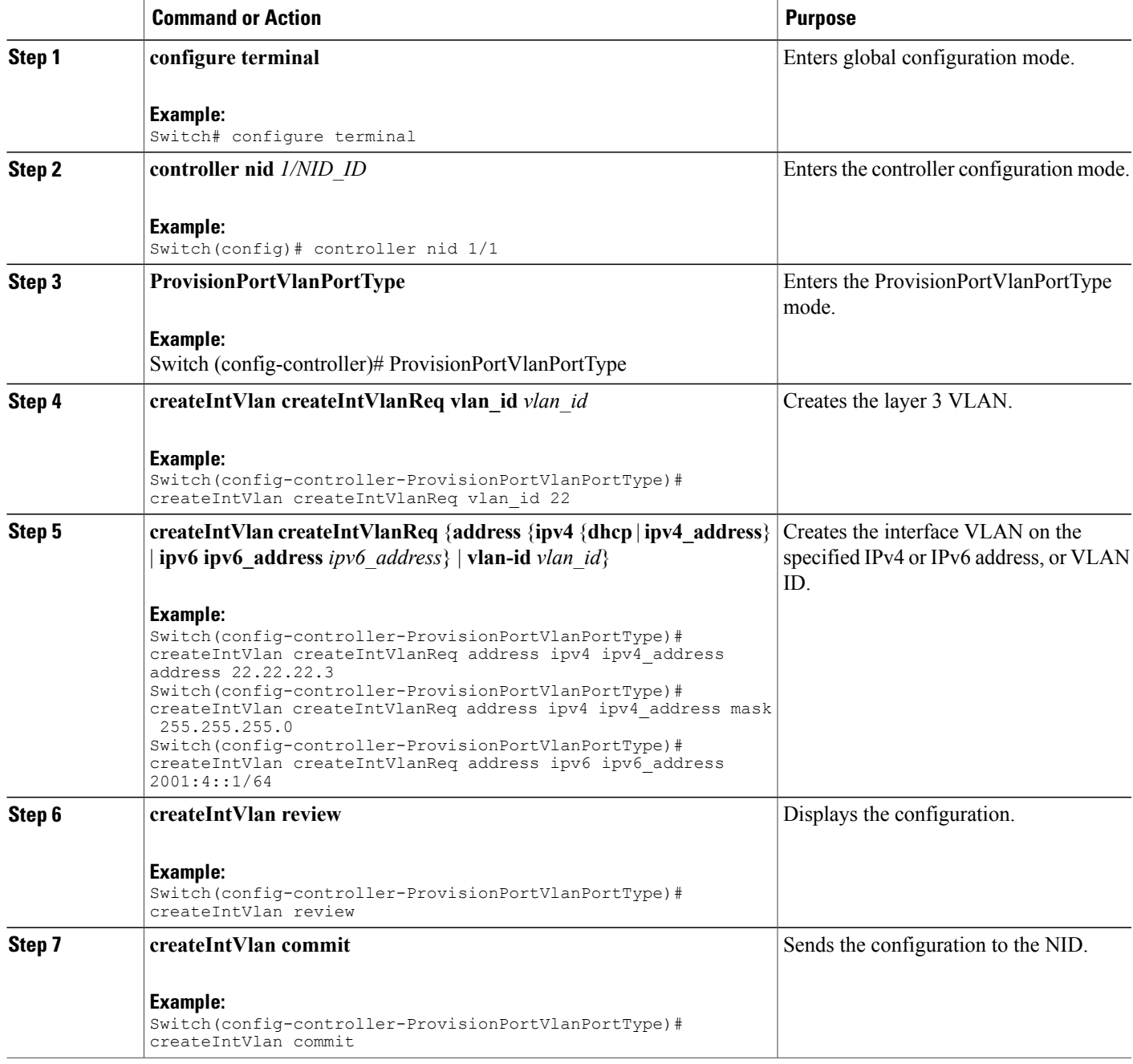

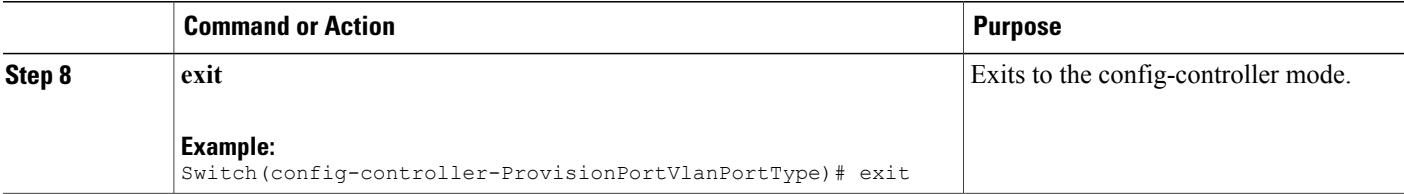

### **Configuration Example**

Example 1: IPv4

```
Switch# configure terminal
Switch(config)# controller nid 1/1
Switch(config-controller)# ProvisionPortVlanPortType
Switch(config-controller-ProvisionPortVlanPortType)# createIntVlan createIntVlanReq vlan_Id
22
Switch(config-controller-ProvisionPortVlanPortType)# createIntVlan createIntVlanReq address
 ipv4 ipv4_address address 22.22.22.3
Switch(config-controller-ProvisionPortVlanPortType)# createIntVlan createIntVlanReq address
 ipv4 ipv4_address mask 255.255.255.0
Switch(config-controller-ProvisionPortVlanPortType)# createIntVlan review
Commands in queue:
   createIntVlan createIntVlanReq vlan_id 22
   createIntVlan createIntVlanReq address ipv4 ipv4_address address 22.22.22.3
   createIntVlan createIntVlanReq address ipv4 ipv4_address mask 255.255.255.0
Switch(config-controller-ProvisionPortVlanPortType)# createIntVlan commit
   CreateIntVlan Output.createIntVlanResp = 0
   Create Interface Vlan Commit Success!!!
Switch(config-controller-ProvisionPortVlanPortType)# exit
Example 2: IPv6
Switch# configure terminal
Switch(config)# controller nid 1/1
Switch(config-controller)# ProvisionPortVlanPortType
Switch(config-controller-ProvisionPortVlanPortType)# createIntVlan createIntVlanReq vlan_Id
 22
Switch(config-controller-ProvisionPortVlanPortType)# createIntVlan createIntVlanReq address
ipv6 ipv6_address 2001:4::1/64
Switch(config-controller-ProvisionPortVlanPortType)# createIntVlan review
Commands in queue:
   createIntVlan createIntVlanReq vlan_id 22
   createIntVlan createIntVlanReq address ipv6 ipv6_address 2001:4::1/64
Switch(config-controller-ProvisionPortVlanPortType)# createIntVlan commit
   CreateIntVlan_Output.createIntVlanResp = 0
   Create Interface Vlan Commit Success!!!
```
Switch(config-controller-ProvisionPortVlanPortType)# exit
## **Step 8**—**Creating Layer 3 VLANs on the Controller**

#### **DETAILED STEPS**

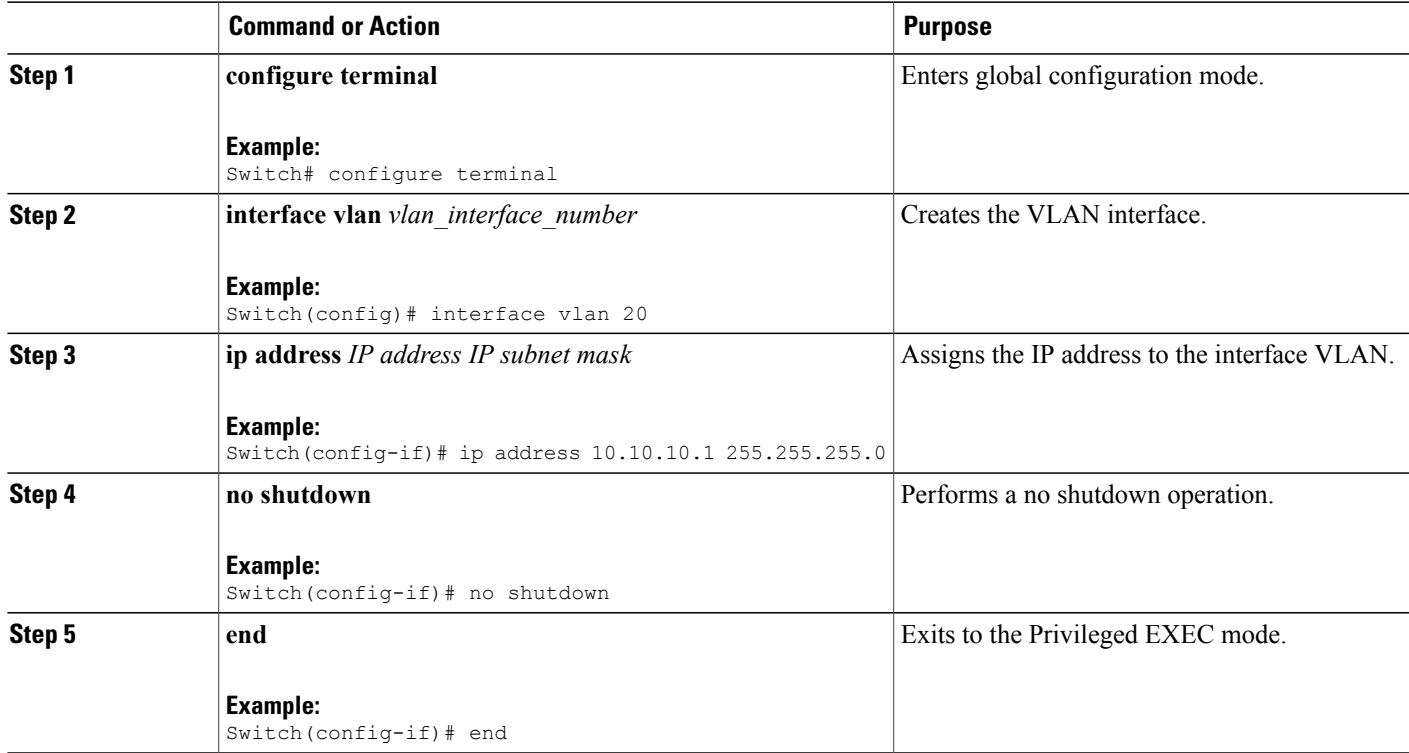

#### **Configuration Example**

```
Switch# configure terminal
Switch(config)# interface vlan 20
Switch(config-if)# ip address 10.10.10.1 255.255.255.0
Switch(config-if)# no shutdown
Switch(config-if)# end
```
## **Step 9**—**Configuring IP Route**

#### **DETAILED STEPS**

 $\mathbf I$ 

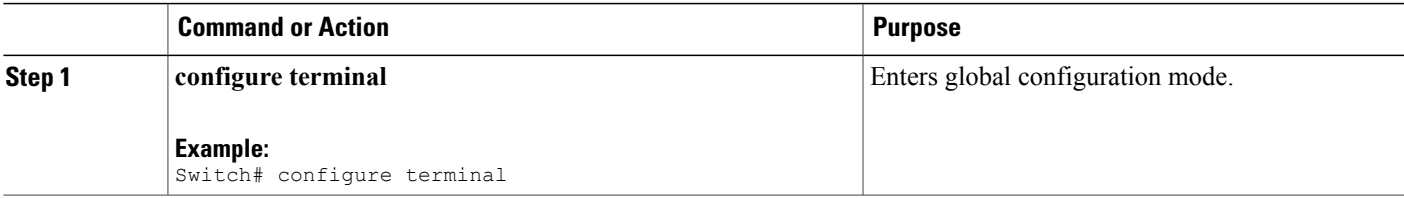

I

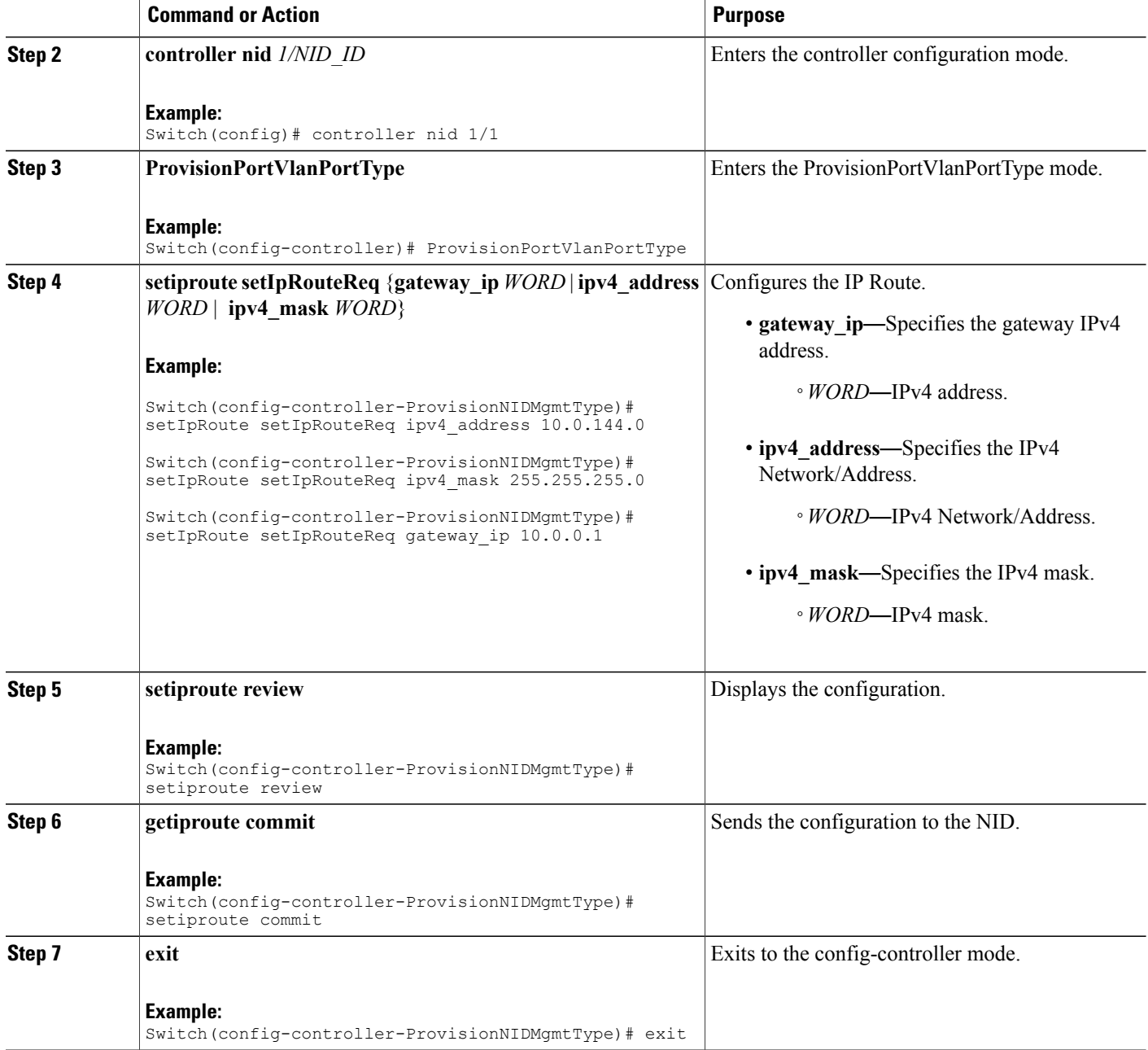

#### **Configuration Example**

```
Switch# configure terminal
Switch(config)# controller nid 1/1
Switch(config-controller)# ProvisionNIDMgmtType
Switch(config-controller-ProvisionNIDMgmtType)# setIpRoute setIpRouteReq ipv4_address
10.0.144.0
Switch(config-controller-ProvisionNIDMgmtType)# setIpRoute setIpRouteReq ipv4_mask
255.255.255.0
```
Switch(config-controller-ProvisionNIDMgmtType)# setIpRoute setIpRouteReq gateway\_ip 10.0.0.1

Switch(config-controller-ProvisionNIDMgmtType)# setiproute review Commands in Queue: setIpRoute setIpRouteReq ipv4 address 10.0.144.0 setIpRoute setIpRouteReq ipv4 mask 255.255.255.0 setIpRoute setIpRouteReq gateway ip 10.0.0.1 Switch(config-controller-ProvisionNIDMgmtType)# setiproute commit

Setiproute Commit Success!!!

Switch(config-controller-ProvisionNIDMgmtType)# exit

## **Step 10**—**Creating Startup-config.xml File**

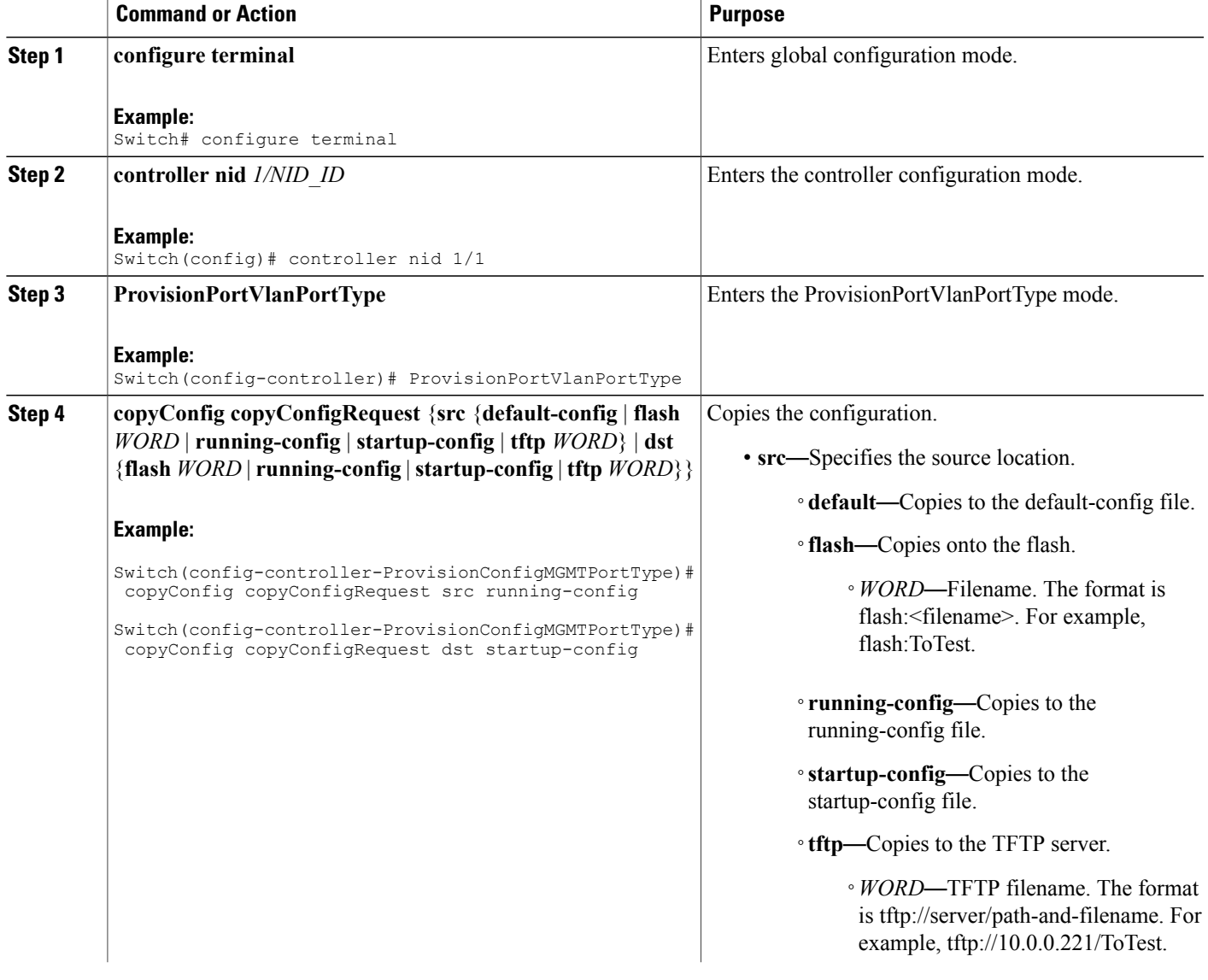

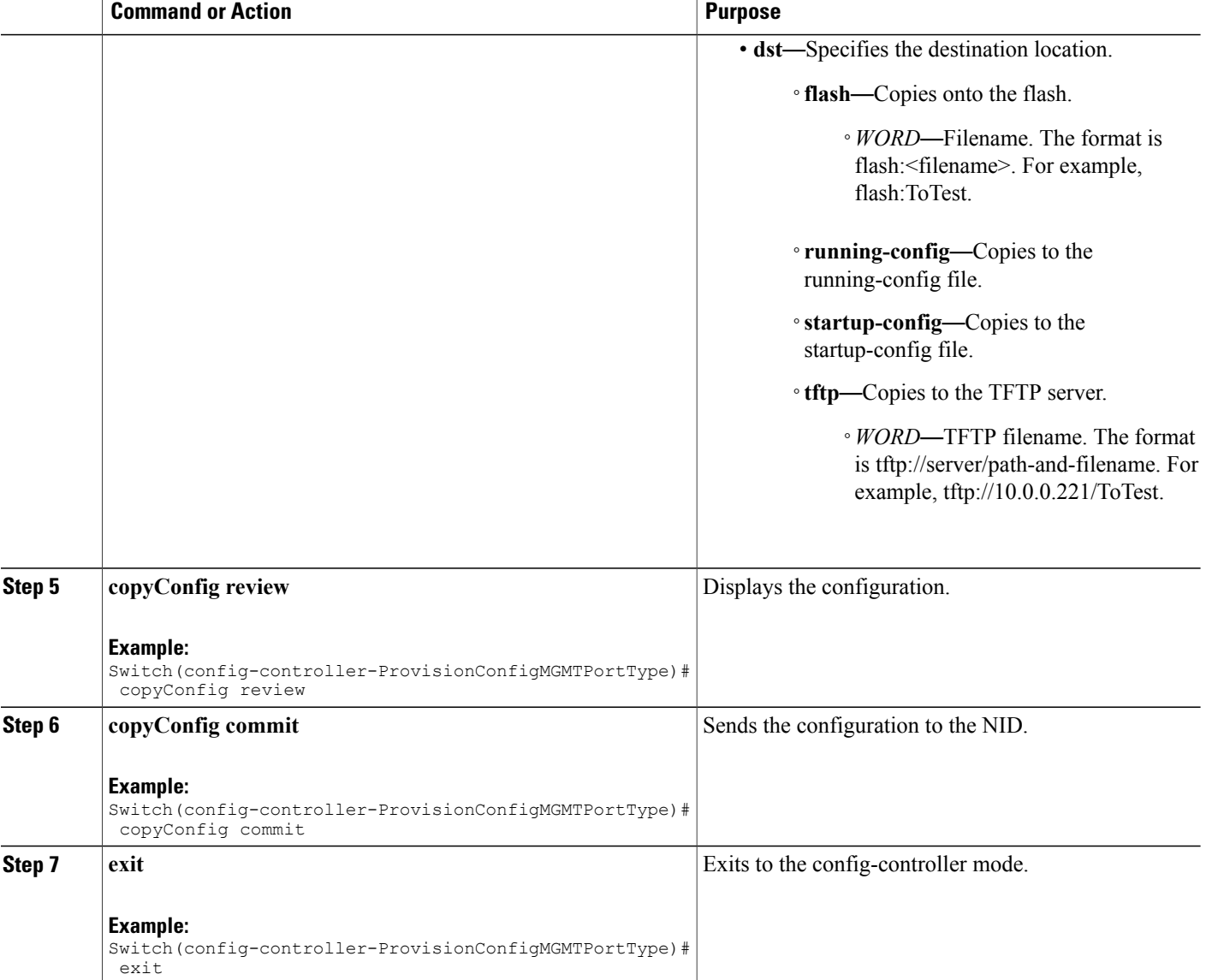

```
Switch# configure terminal
Switch(config)# controller nid 1/1
Switch(config-controller)# ProvisionConfigMGMTPortType
Switch(config-controller-ProvisionConfigMGMTPortType)# copyConfig copyConfigRequest src
running-config
Switch(config-controller-ProvisionConfigMGMTPortType)# copyConfig copyConfigRequest dst
startup-config
Switch(config-controller-ProvisionConfigMGMTPortType)# copyConfig review
Commands in Queue:
  copyConfig copyConfigRequest src running-config
  copyConfig copyConfigRequest dst startup-config
```
Switch(config-controller-ProvisionConfigMGMTPortType)# copyConfig commit CopyConfig Commit Success!!! Switch(config-controller-ProvisionConfigMGMTPortType)# exit

# **How to Manage Configurations**

## **Listing Configurations**

#### **DETAILED STEPS**

Г

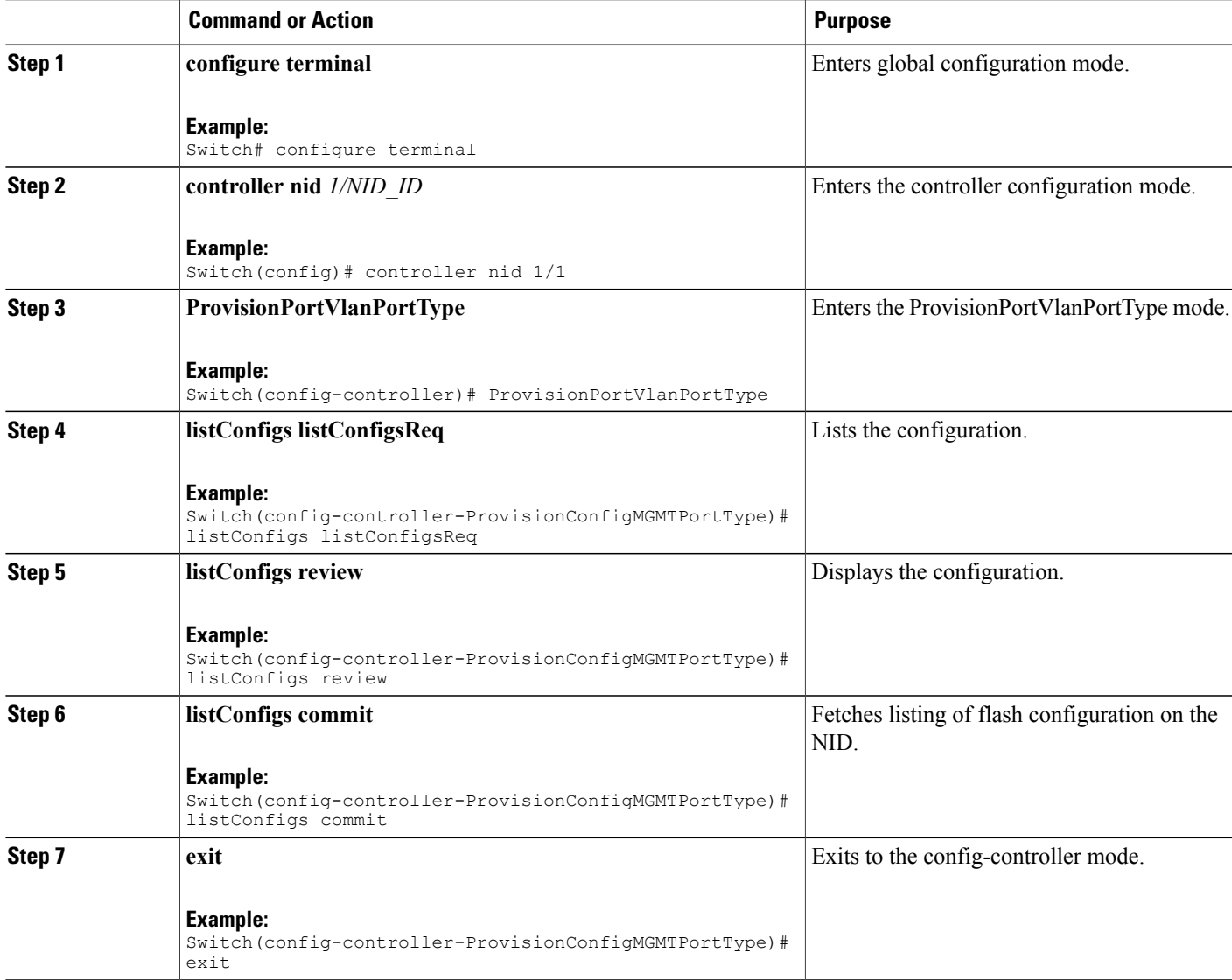

```
Switch# configure terminal
Switch(config)# controller nid 1/1
Switch(config-controller)# ProvisionConfigMGMTPortType
Switch(config-controller-ProvisionConfigMGMTPortType)# listConfigs listConfigsReq
Switch(config-controller-ProvisionConfigMGMTPortType)# listConfigs review
Commands in Queue:
   listConfigs listConfigsReq
Switch(config-controller-ProvisionConfigMGMTPortType)# listConfigs commit
   ListConfigs Output.configFiles.files[0].fileName = 'default-config'
   ListConfigs_Output.configFiles.files[0].fileSize = ' 1100'
   ListConfigs_Output.configFiles.files[0].timeStamp = '1970-01-01 00:00:00'
   ListConfigs_Output.configFiles.files[0].permissions = 'r-'
   ListConfigs_Output.configFiles.files[1].fileName = 'startup-config'
   ListConfigs_Output.configFiles.files[1].fileSize = ' 1552'
   ListConfigs_Output.configFiles.files[1].timeStamp = '1970-01-01 00:04:44'
   ListConfigs_Output.configFiles.files[1].permissions = 'rw'
  ListConfigs<sup>-</sup>Output.configFiles.files[2].fileName = 'startup-config.xml'
   ListConfigs_Output.configFiles.files[2].fileSize = ' 149016'
   ListConfigs_Output.configFiles.files[2].timeStamp = '2014-03-25 10:15:58'
   ListConfigs_Output.configFiles.files[2].permissions = 'rw'
   ListConfigs_Output.configFiles.files[3].fileName = 'Totest'
   ListConfigs_Output.configFiles.files[3].fileSize = ' 149016'
   ListConfigs_Output.configFiles.files[3].timeStamp = '2014-03-25 10:20:31'
   ListConfigs_Output.configFiles.files[3].permissions = 'rw'
   ListConfigs Commit Success!!!
Switch(config-controller-ProvisionConfigMGMTPortType)# exit
```
### <span id="page-41-0"></span>**Verifying Configuration Version**

#### **DETAILED STEPS**

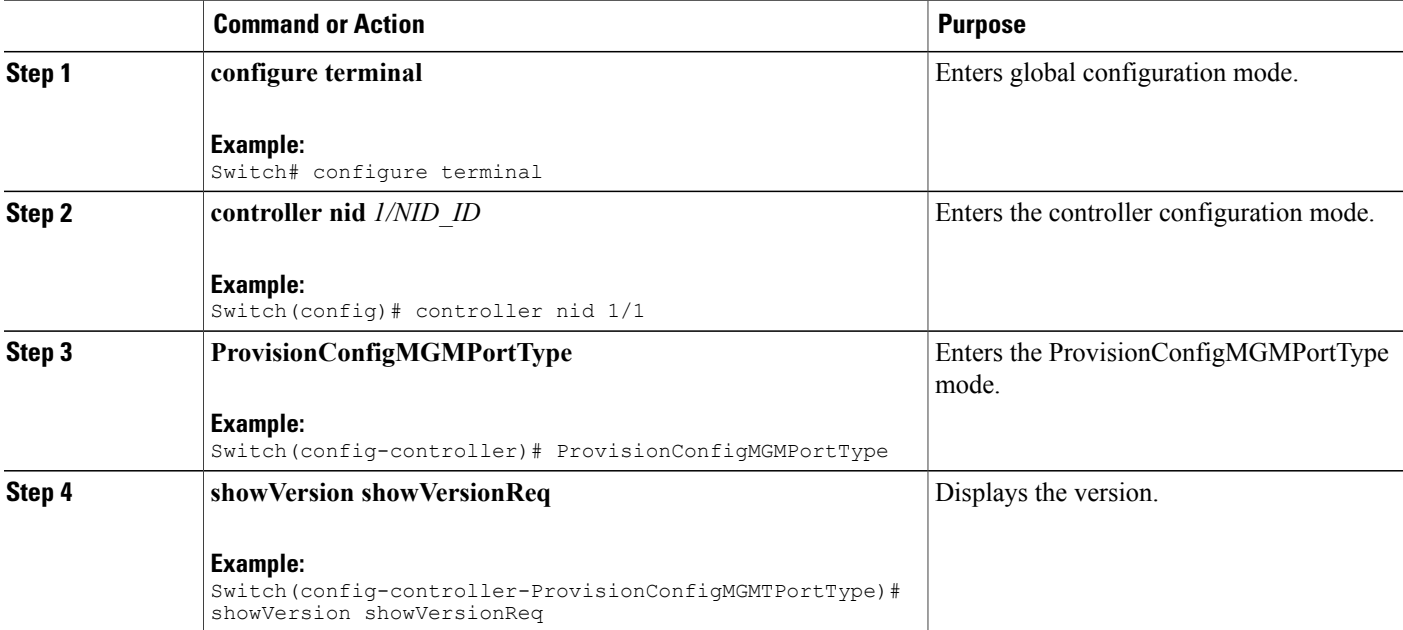

 **Cisco ME 1200 Series Carrier Ethernet Access Devices Controller Configuration Guide, Cisco IOS 15.6(1)SN and Later Releases**

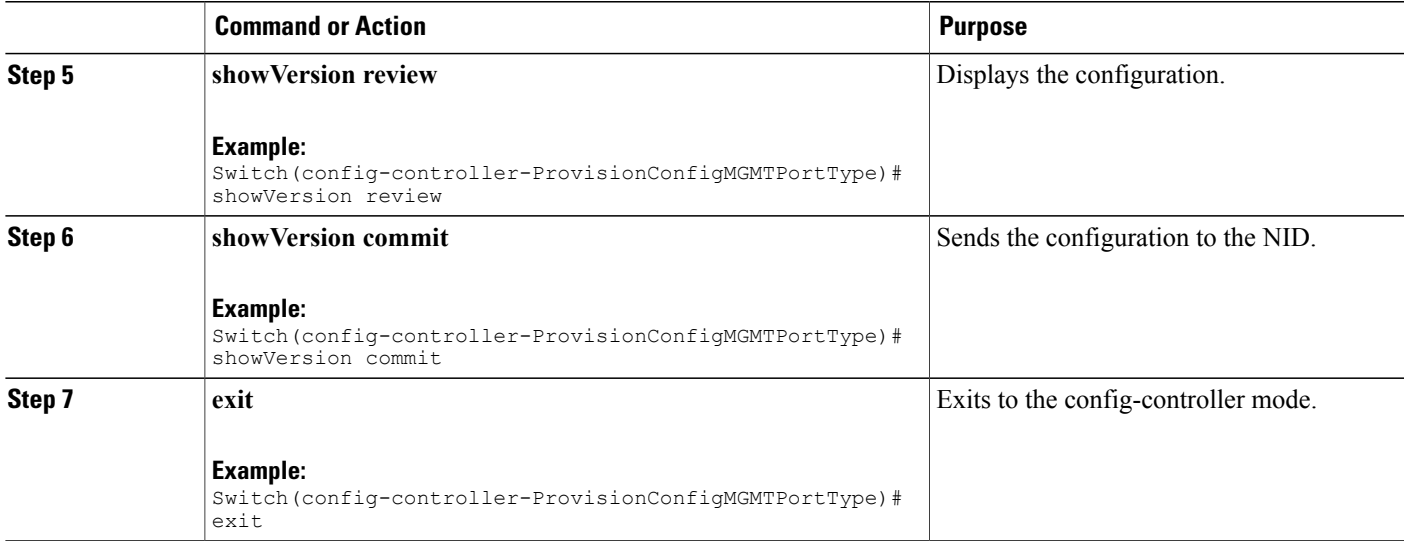

**Note**

The Active.Image is the current image and Alternative.Image is the backup image. While upgrading the image, you can choose to swap Active.Image with Alternate.Image.

```
Switch# configure terminal
Switch(config)# controller nid 1/1
Switch(config-controller)# ProvisionConfigMGMTPortType
Switch(config-controller-ProvisionConfigMGMTPortType)# showVersion showVersionReq
Switch(config-controller-ProvisionConfigMGMTPortType)# showVersion review
Commands in Queue:
   showVersion showVersionReq
Switch(config-controller-ProvisionConfigMGMTPortType)# showVersion commit
   ShowVersion_Output.showVersionResp.Active.Image = 'me1200-universal-mz.154-2.SN.dat'
  ShowVersion_Output.showVersionResp.Active.Version = 'ME1200 OS Software Build 15.4-2.SN'
   ShowVersion_Output.showVersionResp.Active.Date = 'Fri Mar 21 10:08:34 PDT 2014'
   ShowVersion_Output.showVersionResp.Alternative.Image = 'me1200-universal-mz.dat'
   ShowVersion_Output.showVersionResp.Alternative.Version = 'ME1200 OS Software Build
15.4-2.SN'
   ShowVersion_Output.showVersionResp.Alternative.Date = 'Fri Mar 21 05:56:50 PDT 2014'
   ShowVersion Commit Success!!!
Switch(config-controller-ProvisionConfigMGMTPortType)# exit
```
 $\mathbf I$ 

## **Copying Configuration**

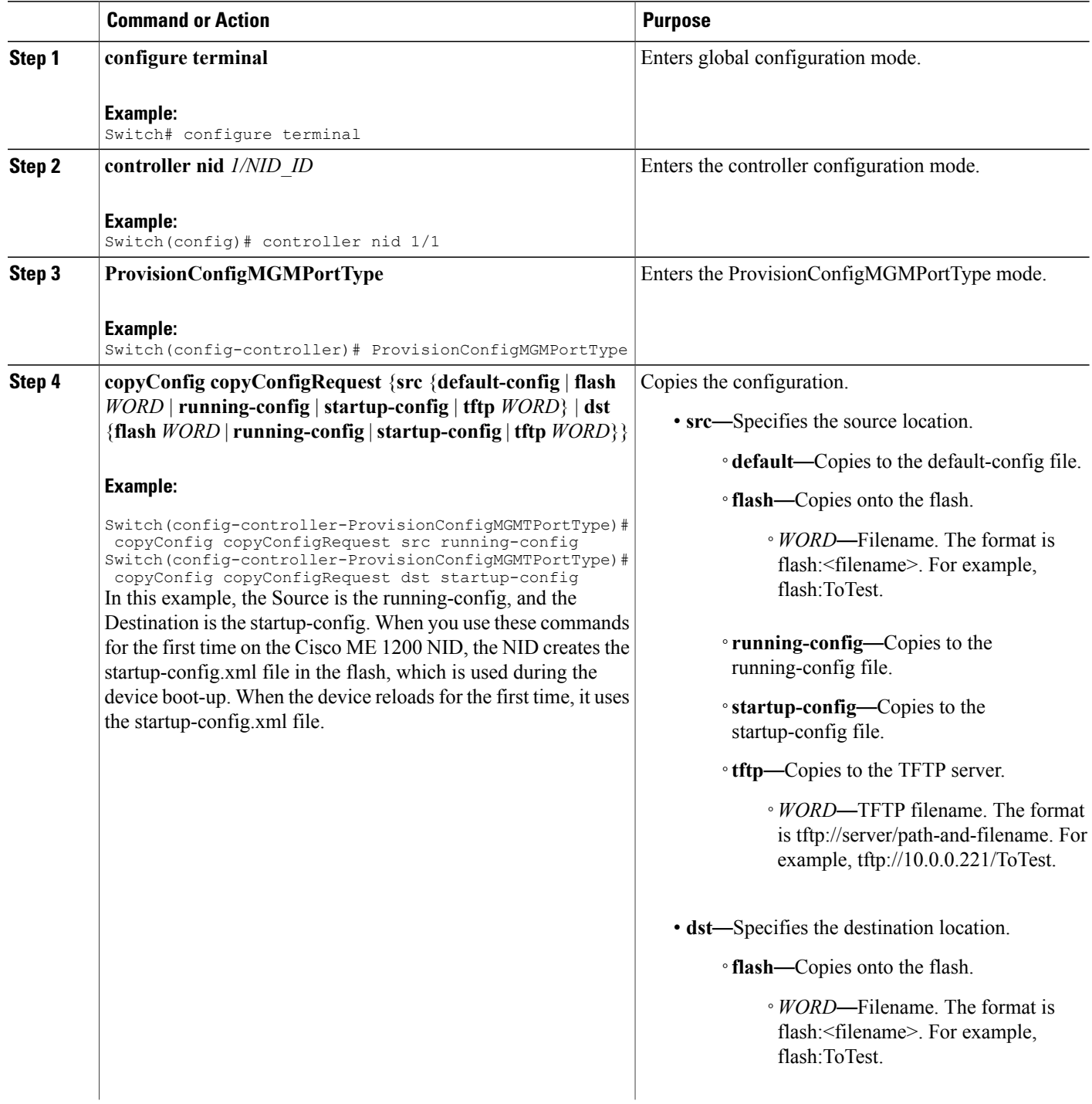

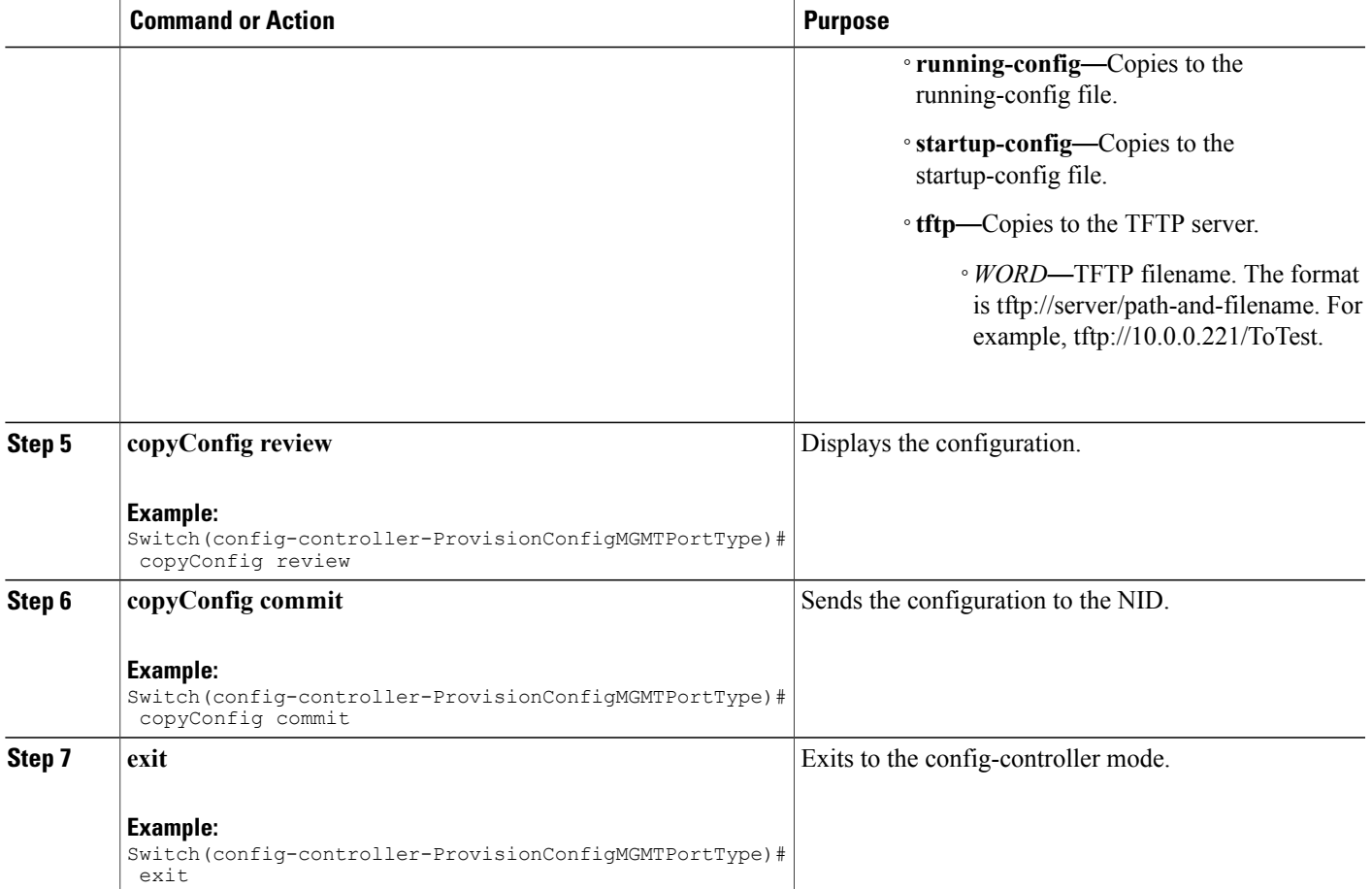

```
Switch# configure terminal
Switch(config)# controller nid 1/1
Switch(config-controller)# ProvisionConfigMGMTPortType
Switch(config-controller-ProvisionConfigMGMTPortType)# copyConfig copyConfigRequest src
running-config
Switch(config-controller-ProvisionConfigMGMTPortType)# copyConfig copyConfigRequest dst
startup-config
Switch(config-controller-ProvisionConfigMGMTPortType)# copyConfig review
Commands in Queue:
  copyConfig copyConfigRequest src running-config
  copyConfig copyConfigRequest dst startup-config
Switch(config-controller-ProvisionConfigMGMTPortType)# copyConfig commit
  CopyConfig Commit Success!!!
Switch(config-controller-ProvisionConfigMGMTPortType)# exit
```
I

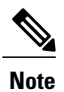

When the running-config file is copied to the TFTP server, by default, it stores the file in the XML format. You need not mention the XML extension explicitly. This hold good vice versa as well.

 $\overline{\mathscr{C}}$ **Note**

When the Source is TFTP and the Destination is running-config, the TFTP file *appends* to the existing running-config, and does not overwrite the running-config file.

## **Deleting Configuration**

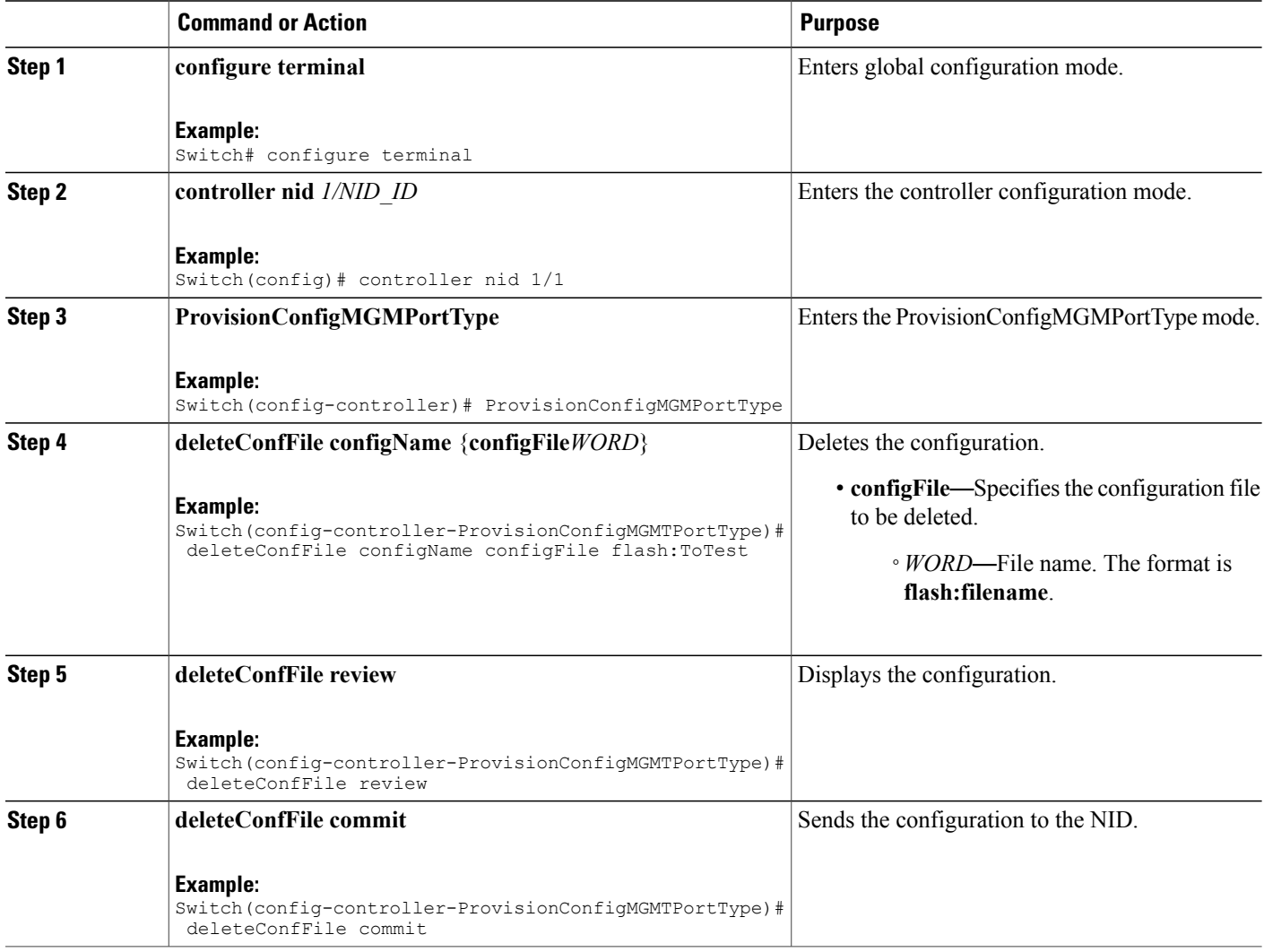

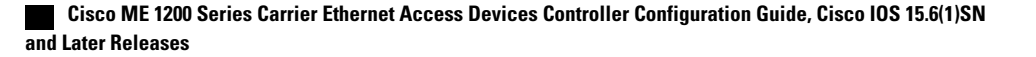

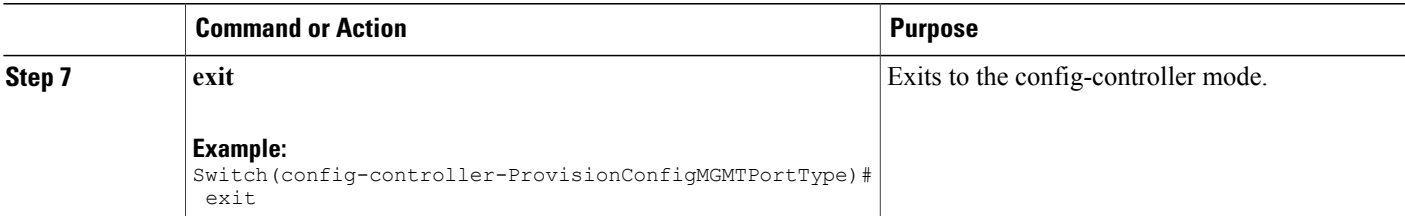

```
Switch# configure terminal
Switch(config)# controller nid 1/1
Switch(config-controller)# ProvisionConfigMGMTPortType
Switch(config-controller-ProvisionConfigMGMTPortType)# deleteConfFile configName configFile
 flash:ToTest
Switch(config-controller-ProvisionConfigMGMTPortType)# deleteConfFile review
Commands in Queue:
  deleteConfFile configName configFile flash:ToTest
Switch(config-controller-ProvisionConfigMGMTPortType)# deleteConfFile commit
   DeleteConfFile Commit Success!!!
Switch(config-controller-ProvisionConfigMGMTPortType)# exit
```
#### **What to Do Next**

Use the **listConfigs listConfigsReq** command to verify the delete action.

```
Switch(config-controller-ProvisionConfigMGMTPortType)# listConfigs listConfigsReq
Switch(config-controller-ProvisionConfigMGMTPortType)# listConfigs review
Switch(config-controller-ProvisionConfigMGMTPortType)# listConfigs commit
```
### **Reloading the System**

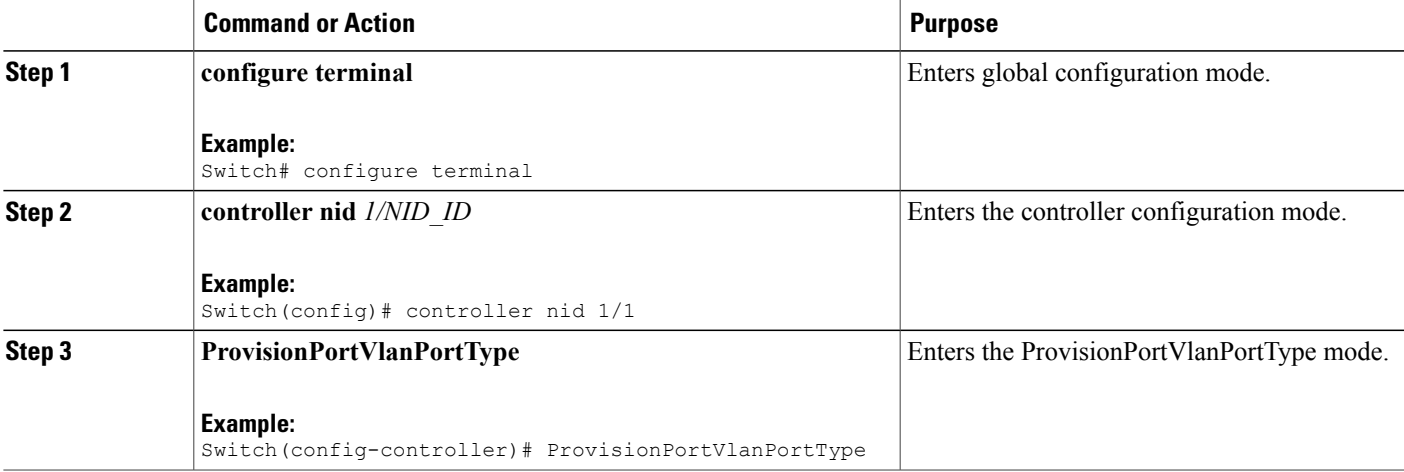

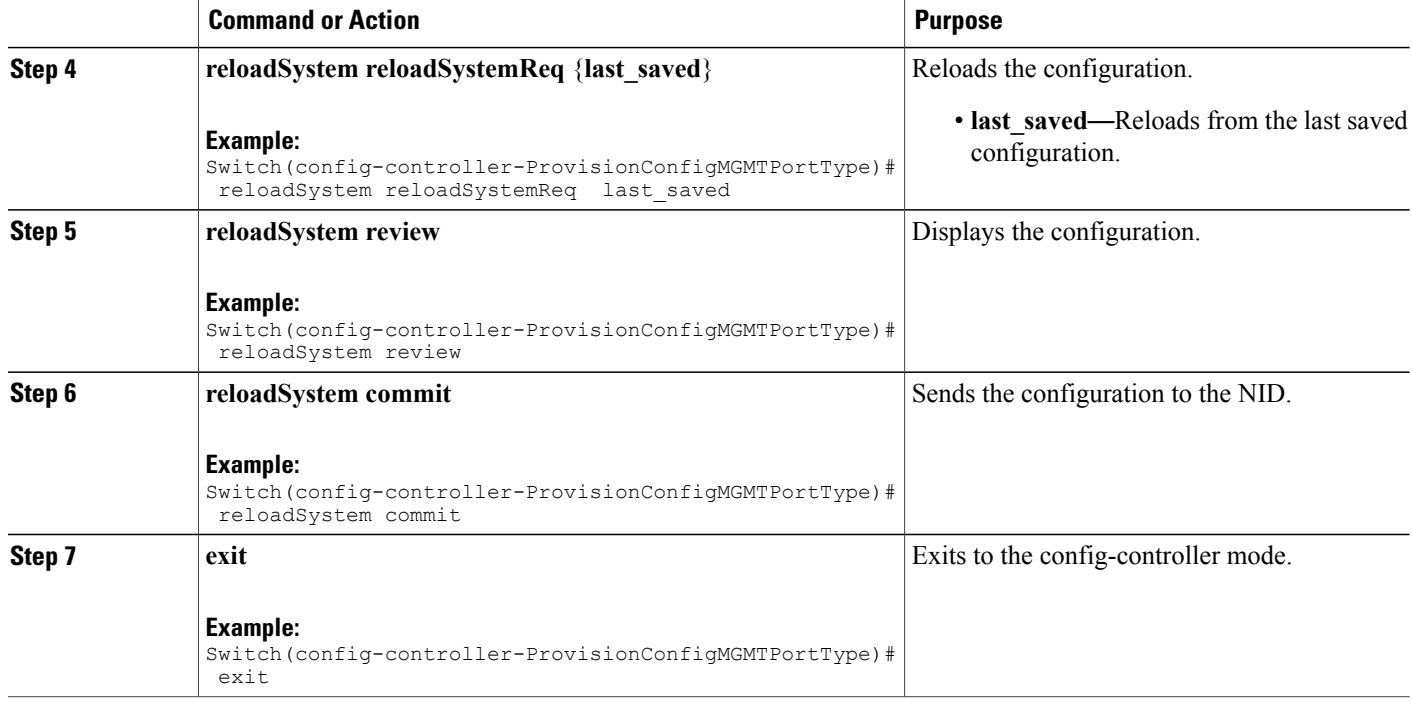

```
Switch# configure terminal
Switch(config)# controller nid 1/1
Switch(config-controller)# ProvisionConfigMGMTPortType
Switch(config-controller-ProvisionConfigMGMTPortType)# reloadSystem reloadSystemReq last saved
Switch(config-controller-ProvisionConfigMGMTPortType)# reloadSystem review
Commands in Queue:
   reloadSystem reloadSystemReq last_saved
Switch(config-controller-ProvisionConfigMGMTPortType)# reloadSystem commit
   ReloadSystem Commit Success!!!
Switch(config-controller-ProvisionConfigMGMTPortType)# exit
```
**Note**

To reboot the system with the last saved changes, copy the configurations from running-config (source) to startup-config.xml (destination) file before you reload the system. This ensures the system boots-up with the latest configuration.

## **Upgrading Configuration**

#### **DETAILED STEPS**

 $\mathbf{I}$ 

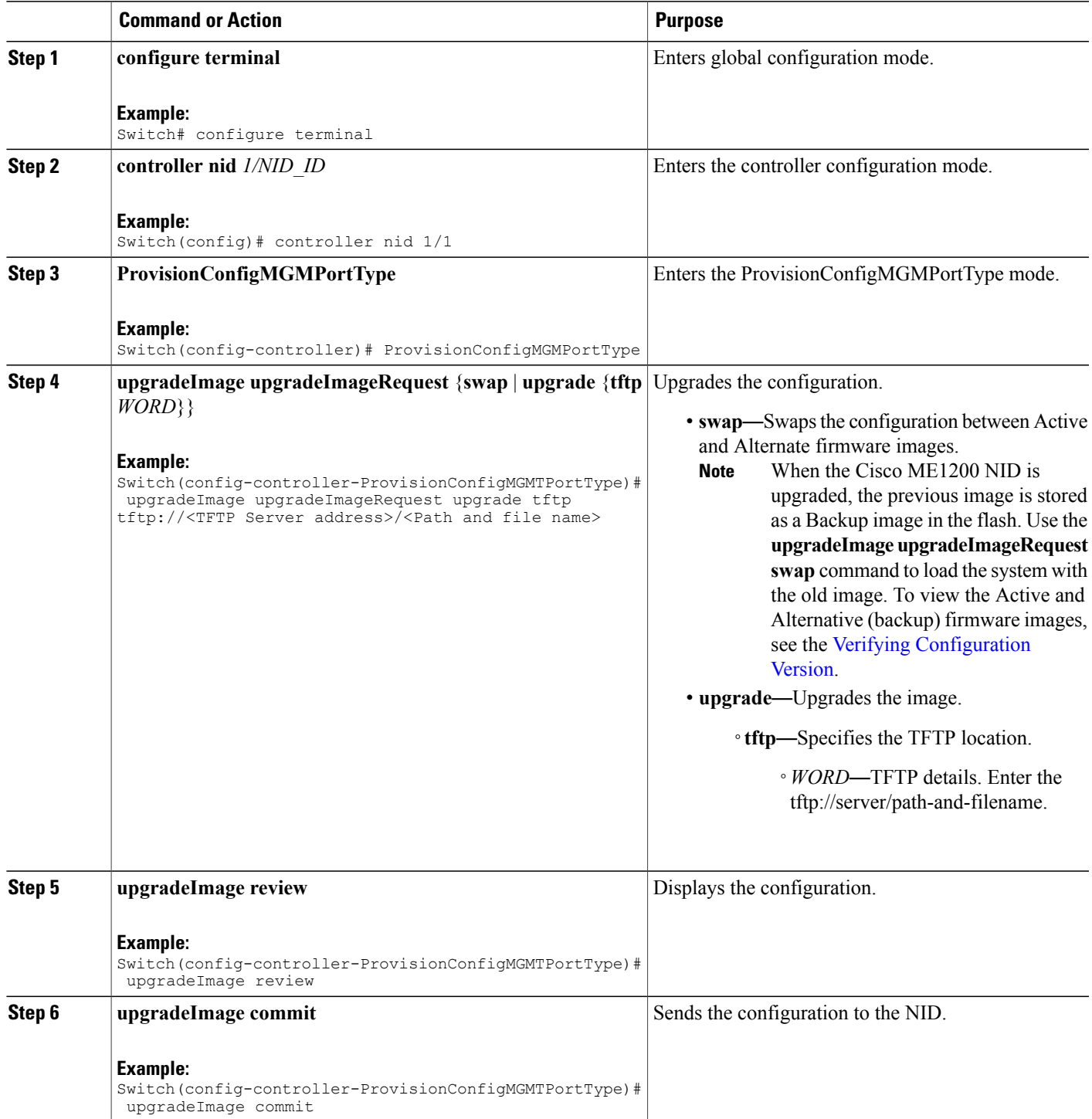

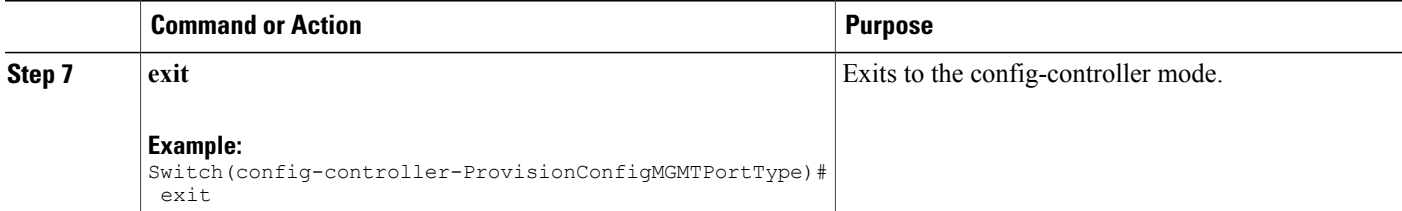

```
Example 1: Upgrade
```

```
Switch# configure terminal
Switch(config)# controller nid 1/1
Switch(config-controller)# ProvisionConfigMGMTPortType
Switch(config-controller-ProvisionConfigMGMTPortType)# upgradeImage upgradeImageRequest
upgrade tftp tftp://<TFTP Server address>/<Path and file name>
Switch(config-controller-ProvisionConfigMGMTPortType)# upgradeImage review
Commands in Queue:
   upgradeImage upgradeImageRequest upgrade tftp tftp://<TFTP Server add>/<Path and file
name>
Switch(config-controller-ProvisionConfigMGMTPortType)# upgradeImage commit
   UpgradeImage Commit Success!!!
Switch(config-controller-ProvisionConfigMGMTPortType)# exit
Example 2: Swap
Switch# configure terminal
Switch(config)# controller nid 1/1
Switch(config-controller)# ProvisionConfigMGMTPortType
Switch(config-controller-ProvisionConfigMGMTPortType)# upgradeImage upgradeImageRequest
swap
Switch(config-controller-ProvisionConfigMGMTPortType)# upgradeImage review
Commands in Queue:
   upgradeImage upgradeImageRequest swap
Switch(config-controller-ProvisionConfigMGMTPortType)# upgradeImage commit
   UpgradeSwap commit success !!!!
```
Switch(config-controller-ProvisionConfigMGMTPortType)# exit

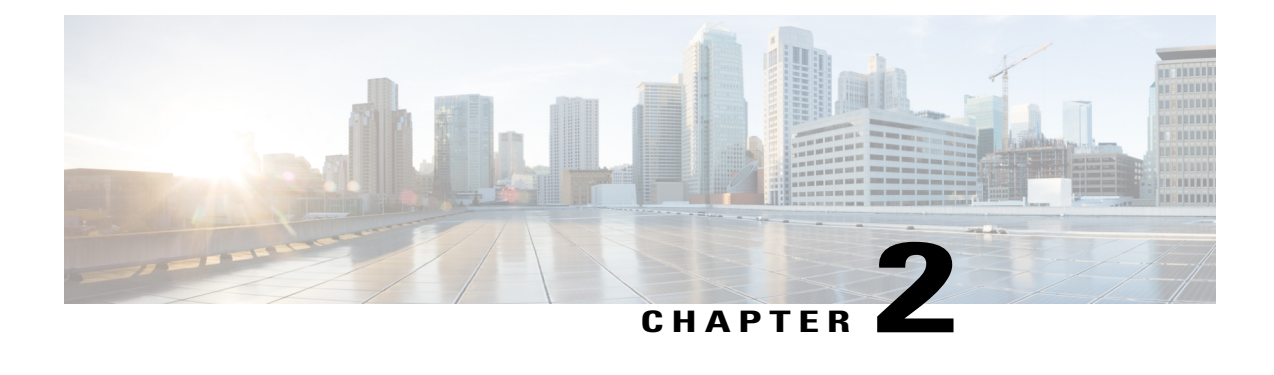

# **Administering the Cisco ME 1200 NID**

This chapter describes how to perform one-time operations to administer the Cisco ME 1200 NID. For more information, see [Administering](http://www.cisco.com/c/en/us/td/docs/switches/metro/me3600x_3800x/software/release/15-4_1_S/configuration/guide/3800x3600xscg/swadmin.html) the Switch.

- Prerequisites for [Administering](#page-50-0) the NID, page 27
- How to [Administer](#page-50-1) the Cisco ME 1200 NID, page 27

# <span id="page-50-1"></span><span id="page-50-0"></span>**Prerequisites for Administering the NID**

- NID must be added to the controller.
- NID must be accessible from the controller.

# **How to Administer the Cisco ME 1200 NID**

## **Configuring the System Clock**

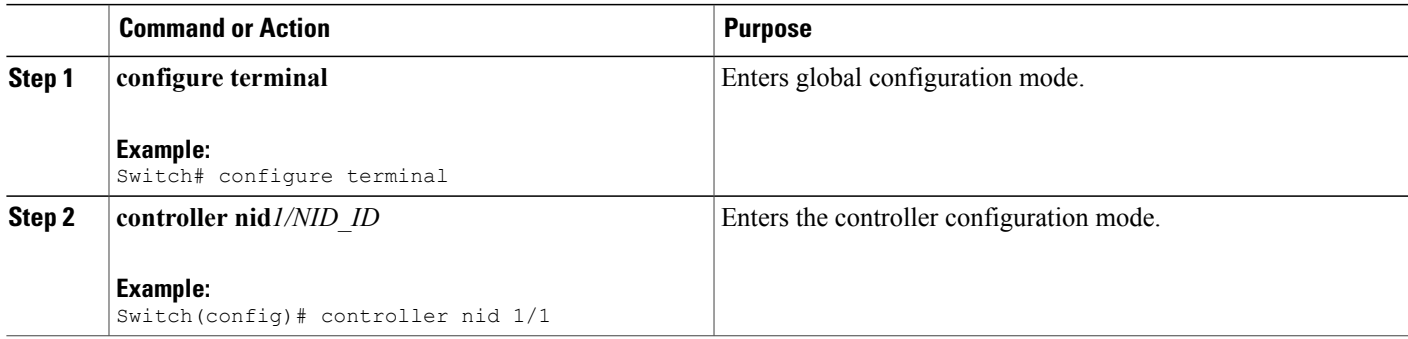

 $\overline{\phantom{a}}$ 

 $\mathbf I$ 

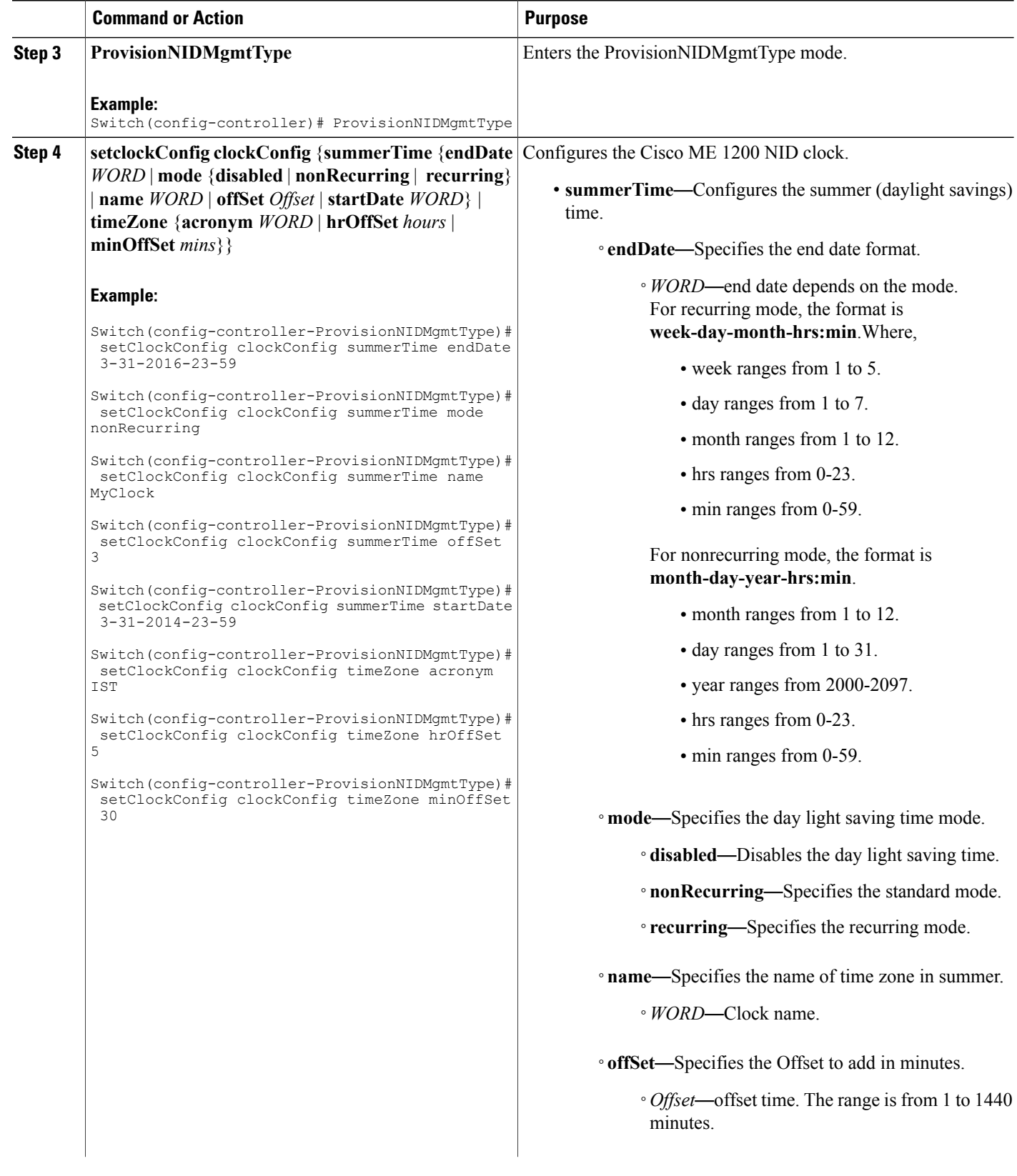

 $\overline{\mathsf{I}}$ 

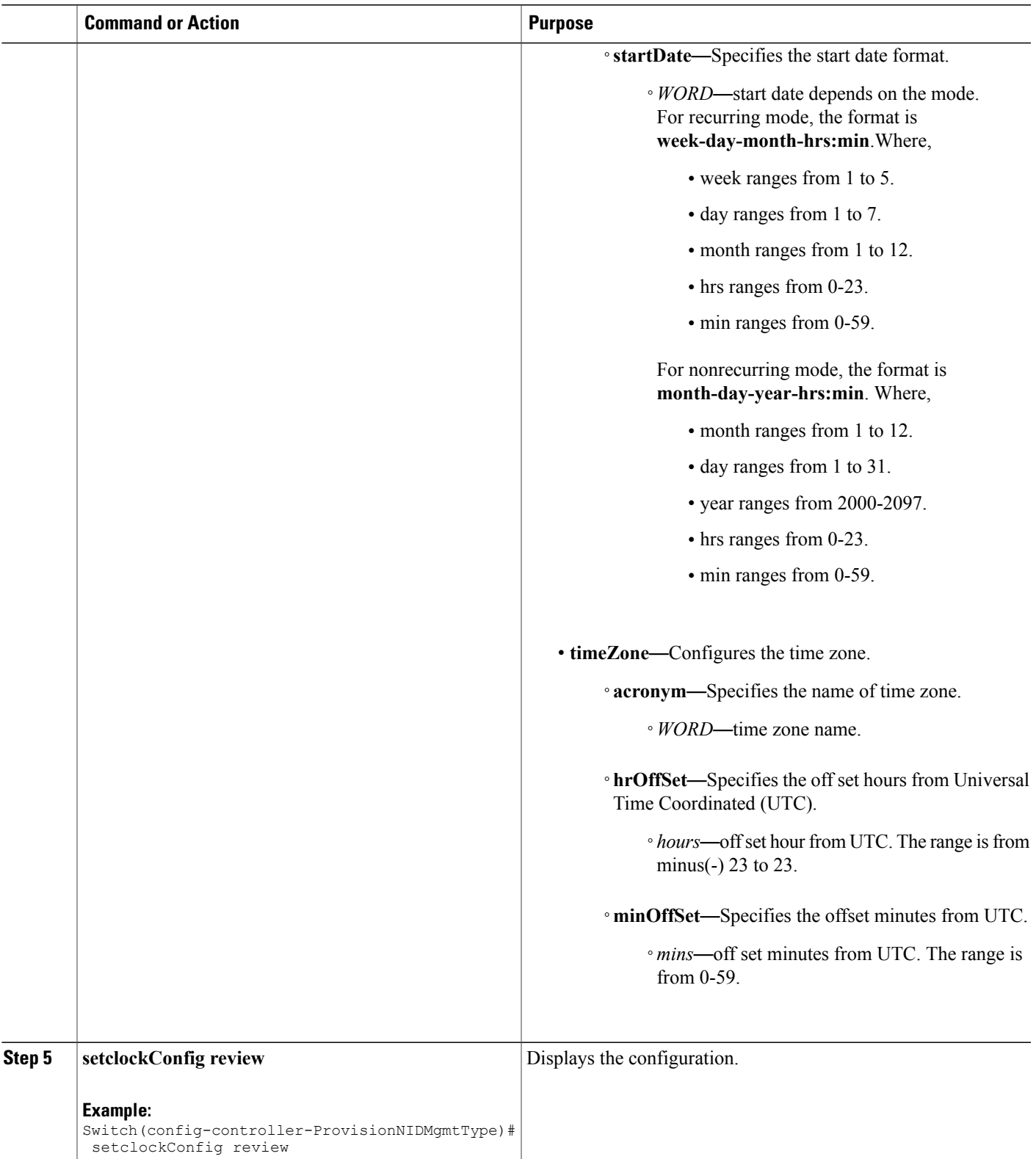

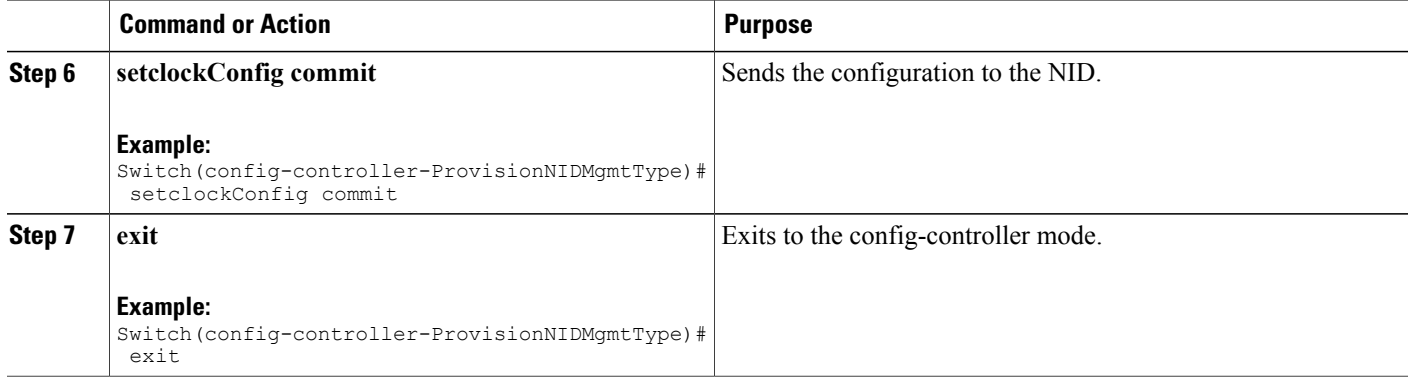

```
Switch# configure terminal
Switch(config)# controller nid 1/1
Switch(config-controller)# ProvisionNIDMgmtType
Switch(config-controller-ProvisionNIDMgmtType)# setClockConfig clockConfig summerTime endDate
 3-31-2016-23-59
Switch(config-controller-ProvisionNIDMgmtType)# setClockConfig clockConfig summerTime mode
nonRecurring
Switch(config-controller-ProvisionNIDMgmtType)# setClockConfig clockConfig summerTime name
MyClock
Switch(config-controller-ProvisionNIDMgmtType)# setClockConfig clockConfig summerTime offSet
3
Switch(config-controller-ProvisionNIDMgmtType)# setClockConfig clockConfig summerTime
startDate 3-31-2014-23-59
Switch(config-controller-ProvisionNIDMgmtType)# setClockConfig clockConfig timeZone acronym
IST
Switch(config-controller-ProvisionNIDMgmtType)# setClockConfig clockConfig timeZone hrOffSet
 5
Switch(config-controller-ProvisionNIDMgmtType)# setClockConfig clockConfig timeZone minOffSet
30
Switch(config-controller-ProvisionNIDMgmtType)# setclockConfig review
Commands in queue:
    setClockConfig clockConfig summerTime endDate 3-31-2016-23-59
    setClockConfig clockConfig summerTime mode nonRecurring
    setClockConfig clockConfig summerTime name MyClock
    setClockConfig clockConfig summerTime offSet 3
    setClockConfig clockConfig summerTime startDate 3-31-2014-23-59
    setClockConfig clockConfig timeZone acronym IST
    setClockConfig clockConfig timeZone hrOffSet 5
    setClockConfig clockConfig timeZone minOffSet 30
Switch(config-controller-ProvisionNIDMgmtType)# setclockConfig commit
    SetClockConfig Commit Success!!!
```
Switch(config-controller-ProvisionNIDMgmtType)# exit

## **Viewing the System Clock**

#### **DETAILED STEPS**

Г

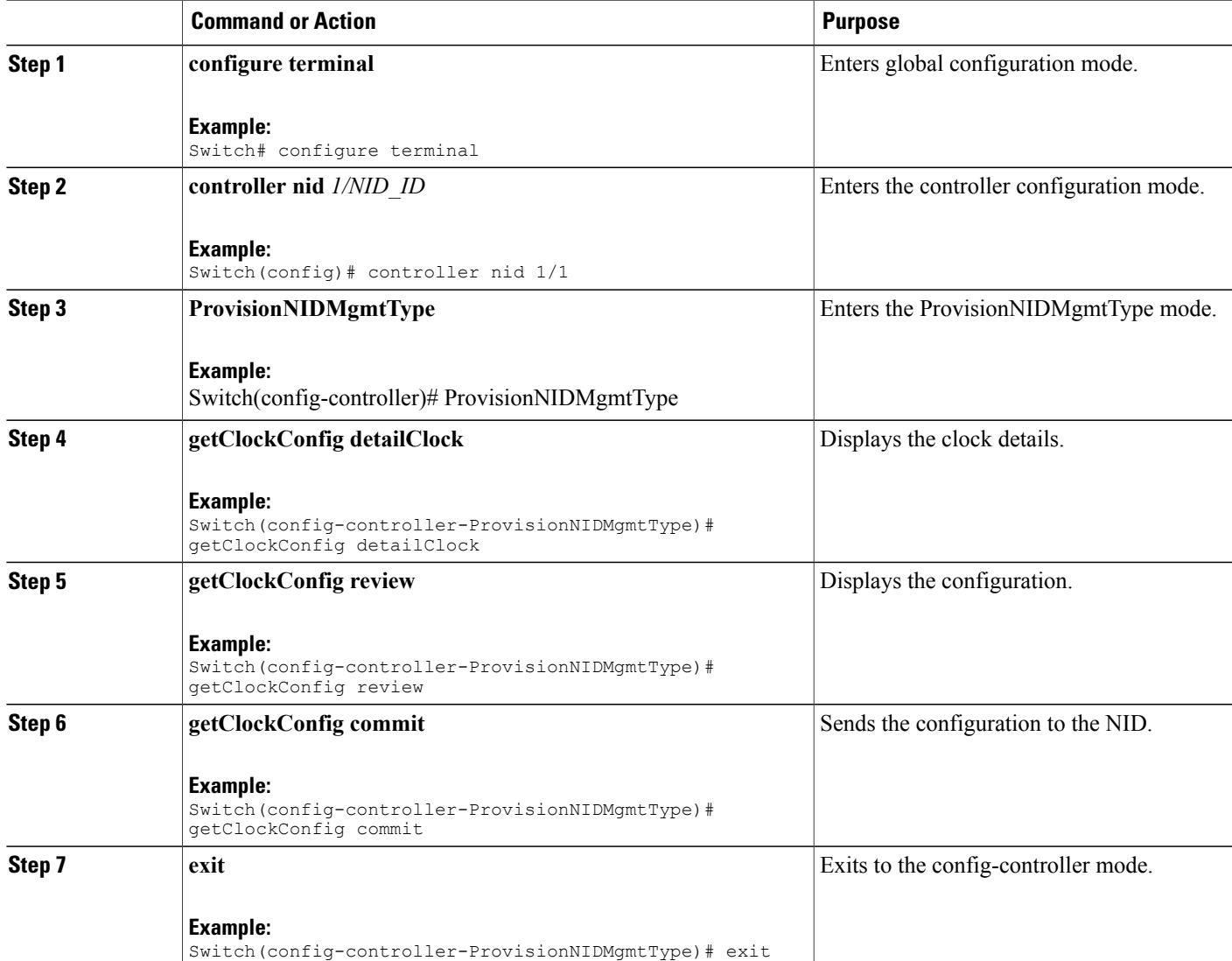

#### **Configuration Example**

```
Switch# configure terminal
Switch(config)# controller nid 1/1
Switch(config-controller)# ProvisionNIDMgmtType
Switch(config-controller-ProvisionNIDMgmtType)# getClockConfig detailClock
Switch(config-controller-ProvisionNIDMgmtType)# getClockConfig review
Commands in queue:
    getClockConfig detailClock
```
Switch(config-controller-ProvisionNIDMgmtType)# getClockConfig commit GetClockConfig Output.clockConfig.timeZone.hrOffSet = 5 GetClockConfig\_Output.clockConfig.timeZone.minOffSet = 30 GetClockConfig\_Output.clockConfig.timeZone.acronym = 'IST' GetClockConfig\_Output.clockConfig.summerTime.name = '' GetClockConfig\_Output.clockConfig.summerTime.mode.t = 1 GetClockConfig\_Output.clockConfig.summerTime.mode.u.disabled = '' GetClockConfig\_Output.clockConfig.summerTime.startDate = '' GetClockConfig\_Output.clockConfig.summerTime.endDate = '' GetClockConfig Output.clockConfig.summerTime.offSet = 1 GetClockConfig Commit Success!!!

Switch(config-controller-ProvisionNIDMgmtType)# exit

### **Verifying System Clock Settings**

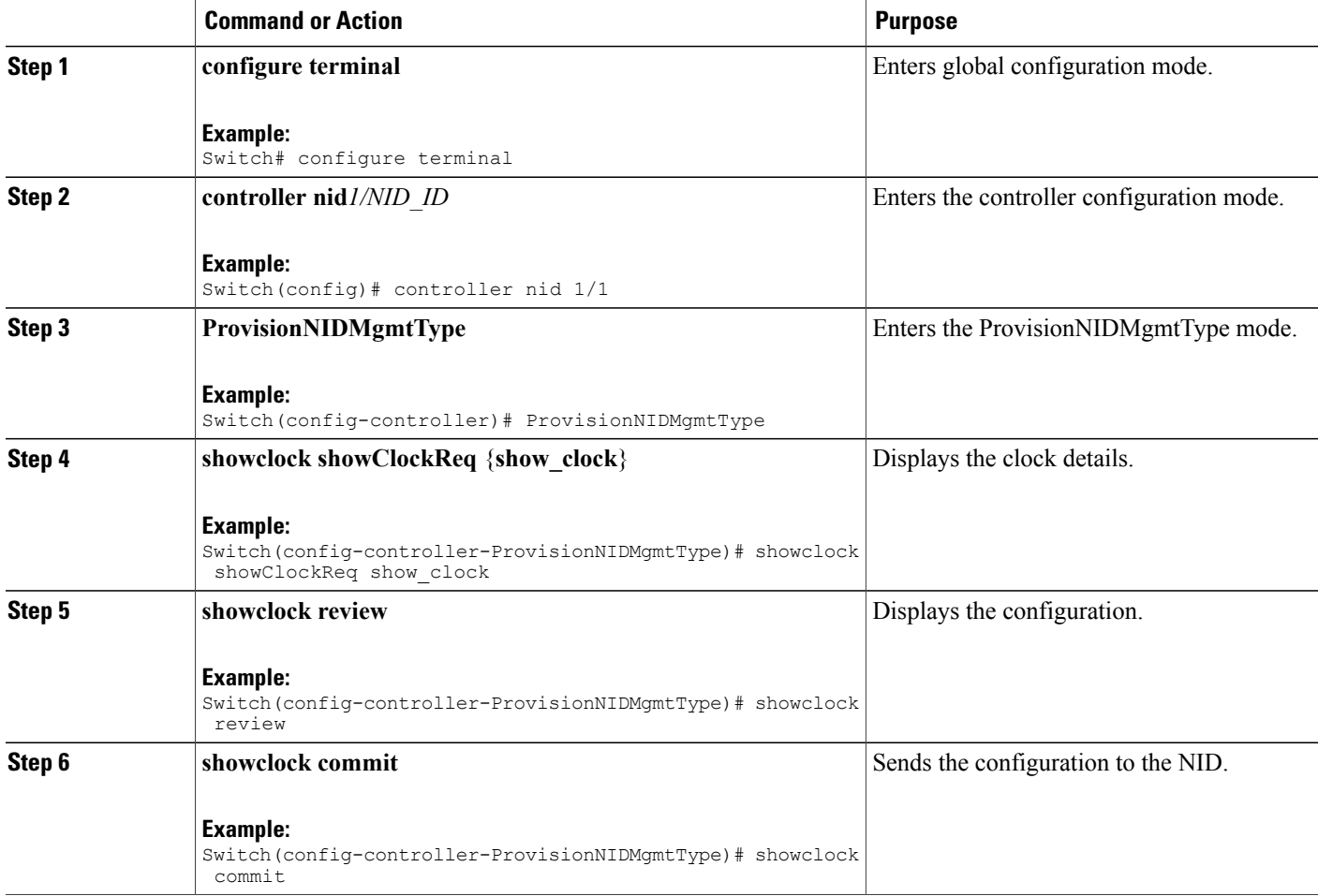

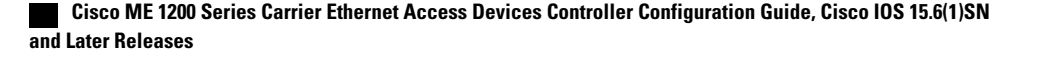

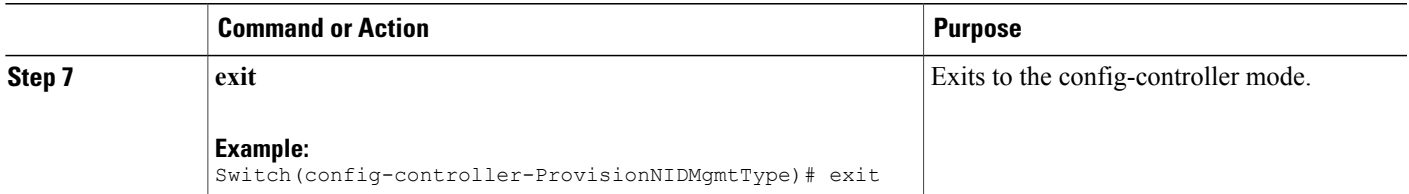

```
Switch# configure terminal
Switch(config)# controller nid 1/1
Switch(config-controller)# ProvisionNIDMgmtType
Switch(config-controller-ProvisionNIDMgmtType)# showclock showClockReq show_clock
Switch(config-controller-ProvisionNIDMgmtType)# showclock review
Commands in queue:
    showClock showClockReq show_clock
Switch(config-controller-ProvisionNIDMgmtType)# showclock commit
   ShowClock_Output.showClockResp.clock_info = 'System Time : 1970-01-02T19:17:07+05:30'
    ShowClock Commit Success!!!
Switch(config-controller-ProvisionNIDMgmtType)# exit
```
## **Clearing IP ARP Entries**

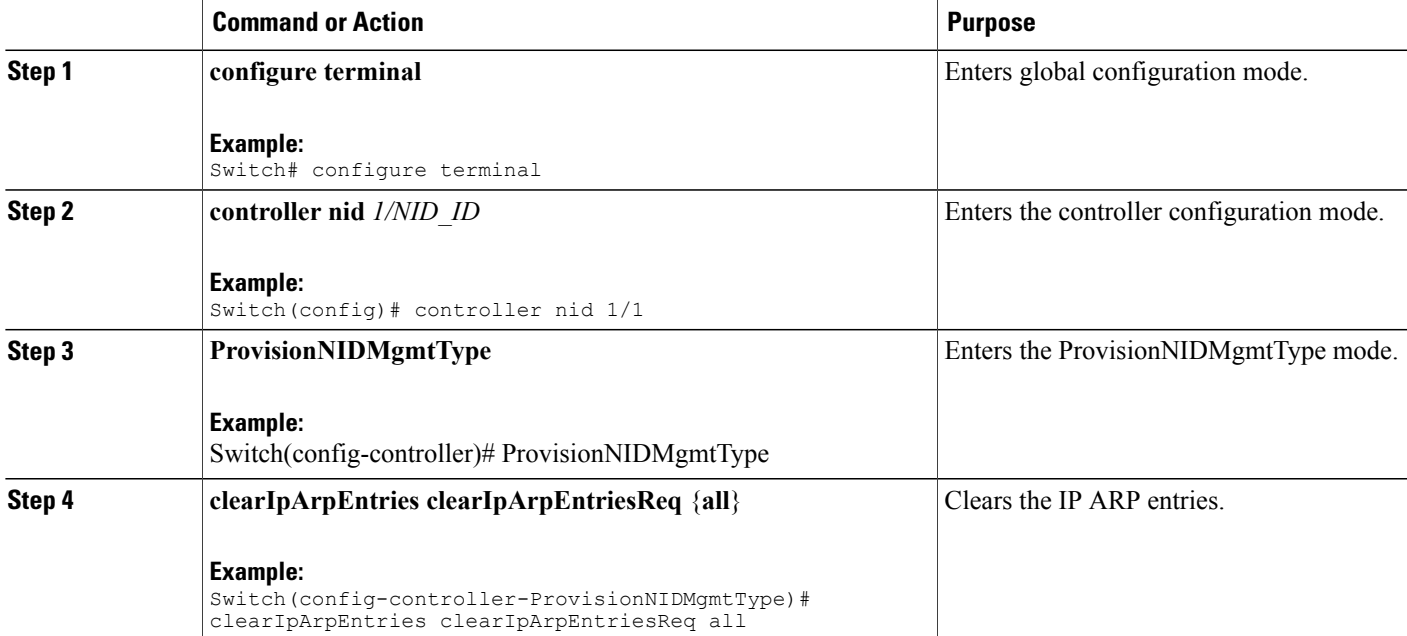

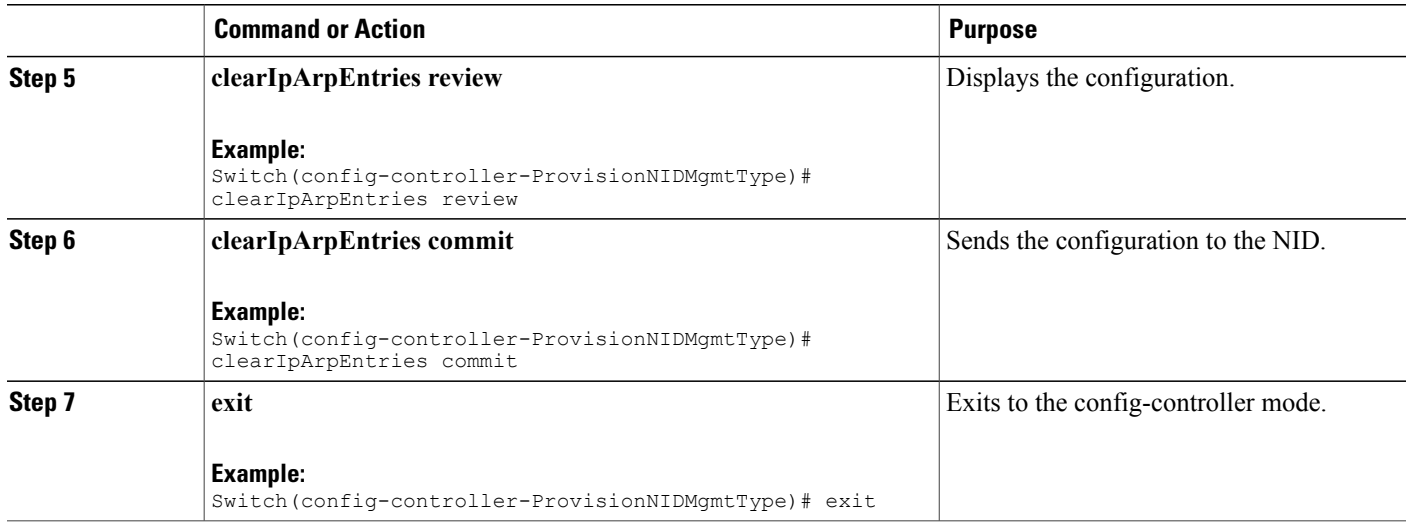

```
Switch# configure terminal
Switch(config)# controller nid 1/1
Switch(config-controller)# ProvisionNIDMgmtType
Switch(config-controller-ProvisionNIDMgmtType)# clearIpArpEntries clearIpArpEntriesReq all
Switch(config-controller-ProvisionNIDMgmtType)# clearIpArpEntries review
Commands in queue:
    clearIpArpEntries clearIpArpEntriesReq all
Switch(config-controller-ProvisionNIDMgmtType)# clearIpArpEntries commit
    ClearIpArpEntries_Output.clearIpArpEntriesResp = 0
    ClearIpArpEntries Commit Success!!!
Switch(config-controller-ProvisionNIDMgmtType)# exit
```
### **Verifying IP ARP Entries**

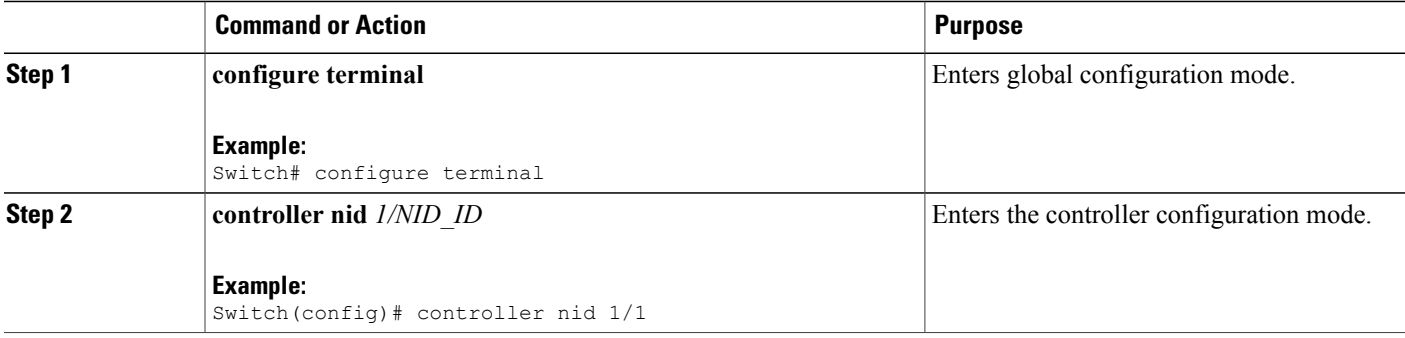

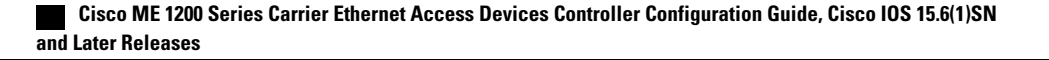

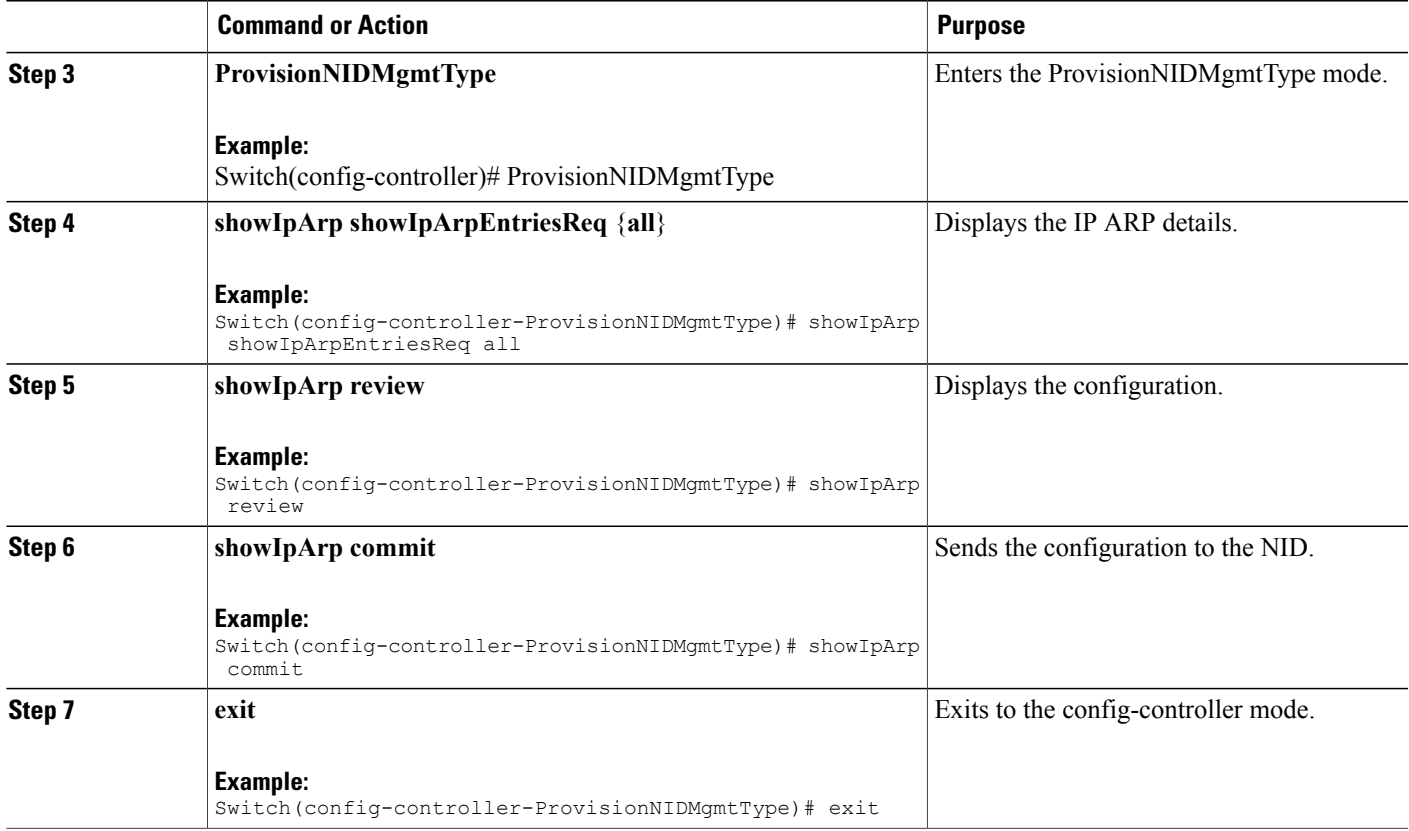

П

```
Switch# configure terminal
Switch(config)# controller nid 1/1
Switch(config-controller)# ProvisionNIDMgmtType
Switch(config-controller-ProvisionNIDMgmtType)# showIpArp showIpArpEntriesReq all
Switch(config-controller-ProvisionNIDMgmtType)# showIpArp review
Commands in queue:
    showIpArpEntriesReq all
Switch(config-controller-ProvisionNIDMgmtType)# showIpArp commit
    ShowIpArp_Output.showIpArpEntriesResp.arp_entry[0] = '10.0.0.1 via
VLAN10:00-00-0c-07-ac-03'
   ShowIpArp Output.showIpArpEntriesResp.arp entry[1] = '10.0.10.21 via
VLAN10:e9-ed-f3-78-27-c0'
    ShowIpArp Commit Success!!!
```
Switch(config-controller-ProvisionNIDMgmtType)# exit

I

## **Configuring IP Route Global Configuration**

#### **DETAILED STEPS**

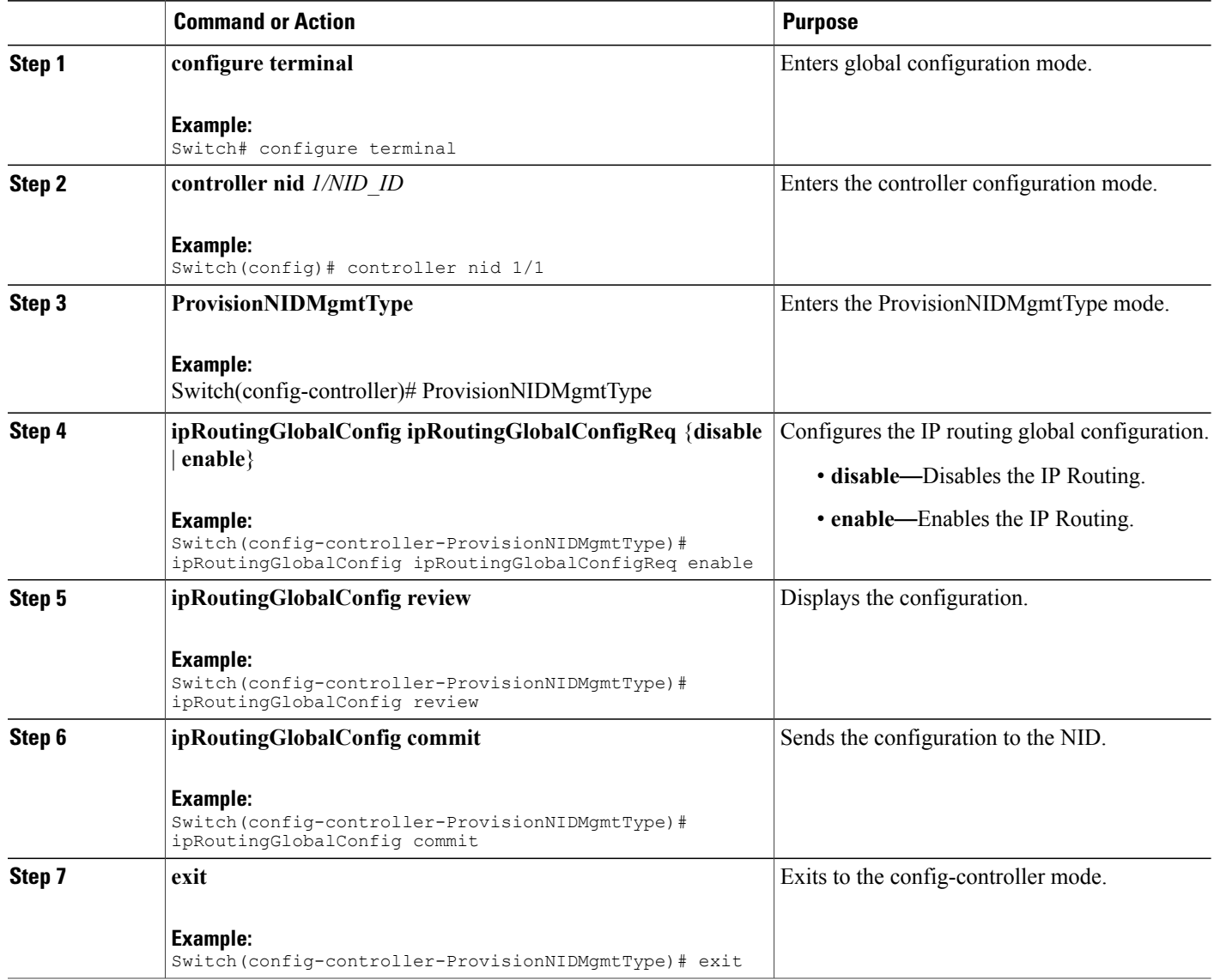

**Configuration Example**

```
Switch# configure terminal
Switch(config)# controller nid 1/1
Switch(config-controller)# ProvisionNIDMgmtType
Switch(config-controller-ProvisionNIDMgmtType)# ipRoutingGlobalConfig ipRoutingGlobalConfigReq
enable
Switch(config-controller-ProvisionNIDMgmtType)# ipRoutingGlobalConfig review
```
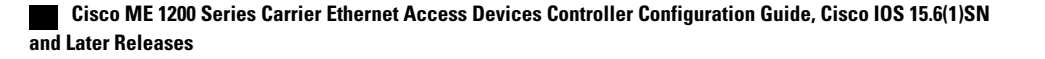

Commands in queue: ipRoutingGlobalConfig ipRoutingGlobalConfigReq enable Switch(config-controller-ProvisionNIDMgmtType)# ipRoutingGlobalConfig commit IpRoutingGlobalConfig Commit Success!!! Switch(config-controller-ProvisionNIDMgmtType)# exit

## **Configuring IP Route**

#### **DETAILED STEPS**

Г

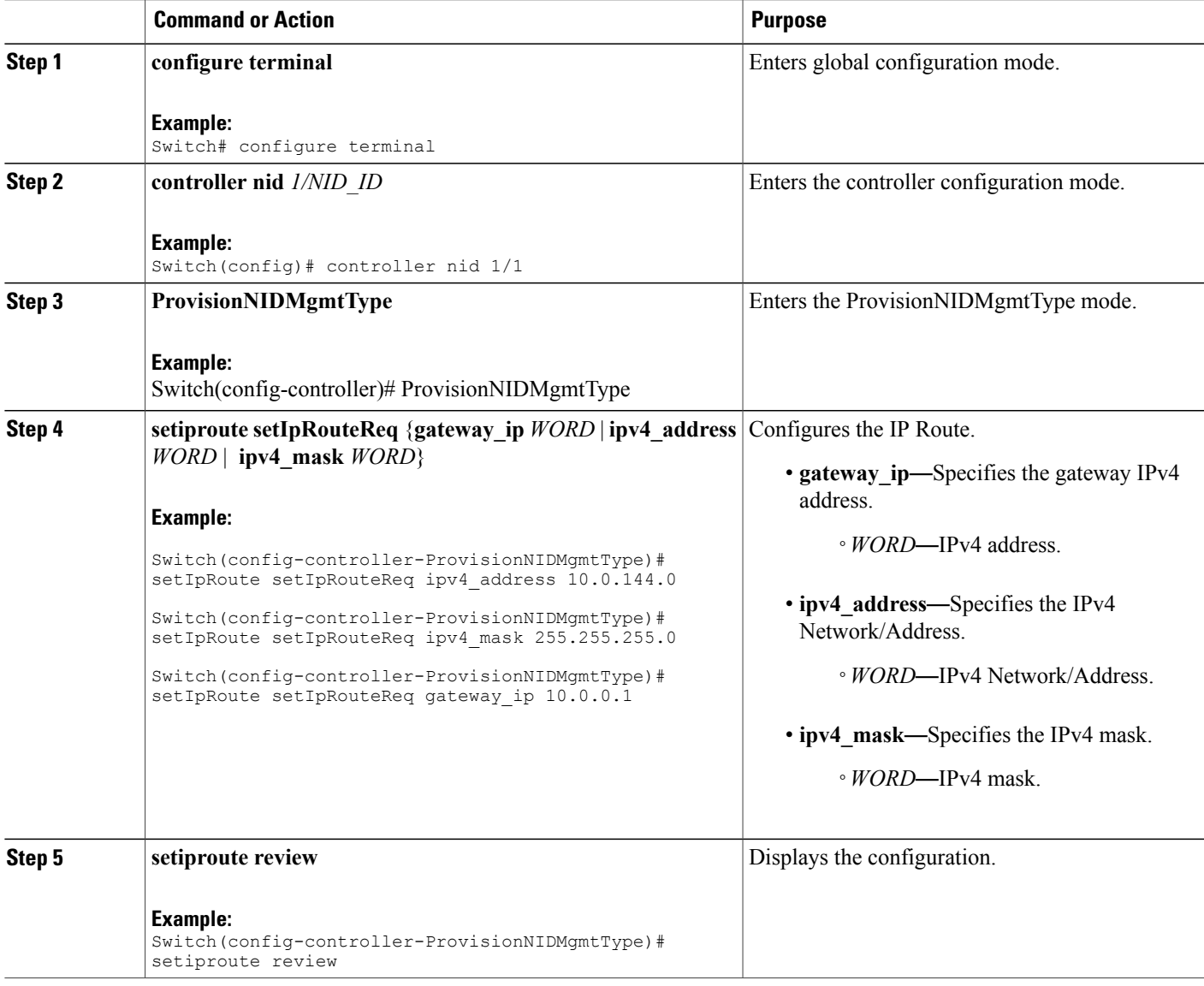

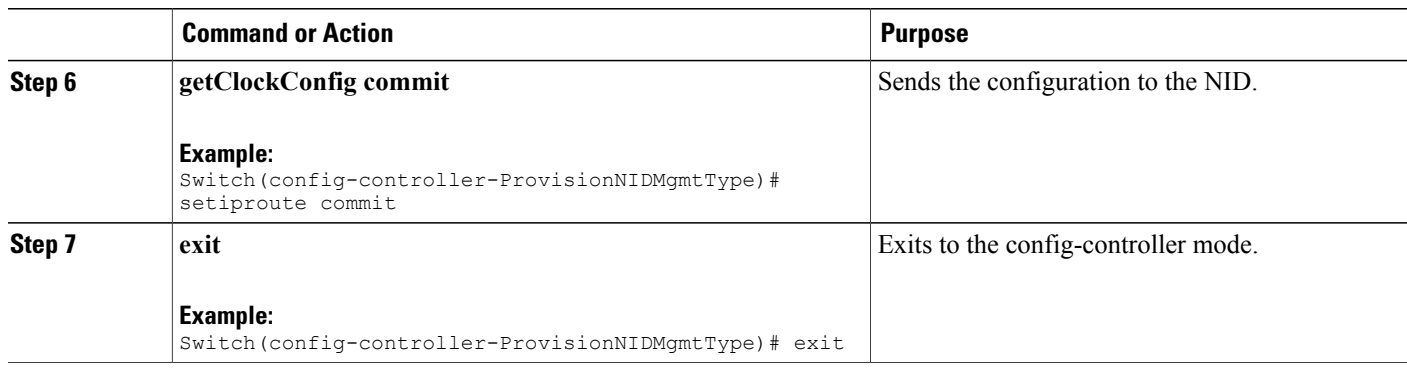

```
Switch# configure terminal
Switch(config)# controller nid 1/1
Switch(config-controller)# ProvisionNIDMgmtType
Switch(config-controller-ProvisionNIDMgmtType)# setIpRoute setIpRouteReq ipv4_address
10.0.144.0
Switch(config-controller-ProvisionNIDMgmtType)# setIpRoute setIpRouteReq ipv4_mask
255.255.255.0
Switch(config-controller-ProvisionNIDMgmtType)# setIpRoute setIpRouteReq gateway ip 10.0.0.1
Switch(config-controller-ProvisionNIDMgmtType)# setiproute review
Commands in Queue:
   setIpRoute setIpRouteReq ipv4_address 10.0.144.0
   setIpRoute setIpRouteReq ipv4_mask 255.255.255.0
   setIpRoute setIpRouteReq gateway_ip 10.0.0.1
Switch(config-controller-ProvisionNIDMgmtType)# setiproute commit
   Setiproute Commit Success!!!
Switch(config-controller-ProvisionNIDMgmtType)# exit
```
### **Viewing IP Route**

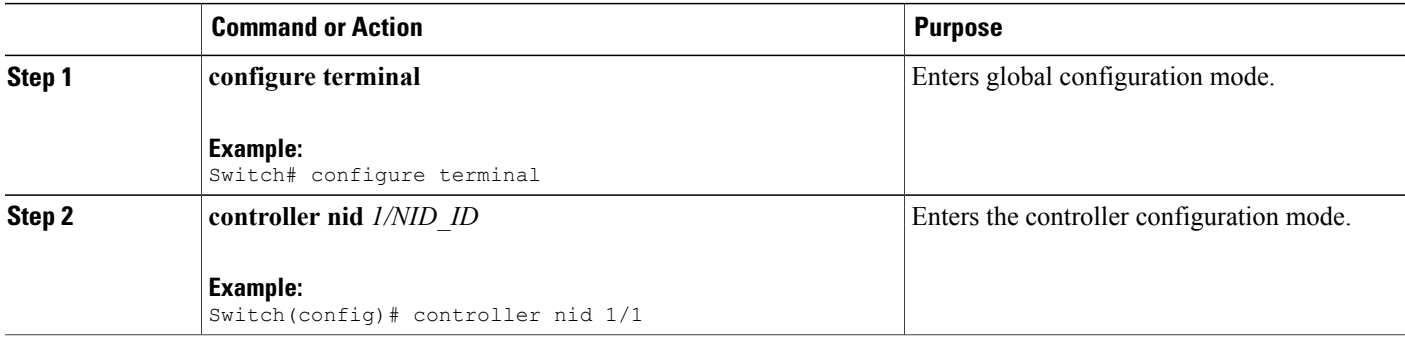

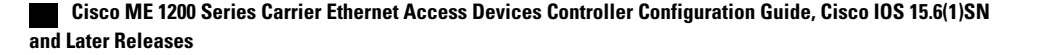

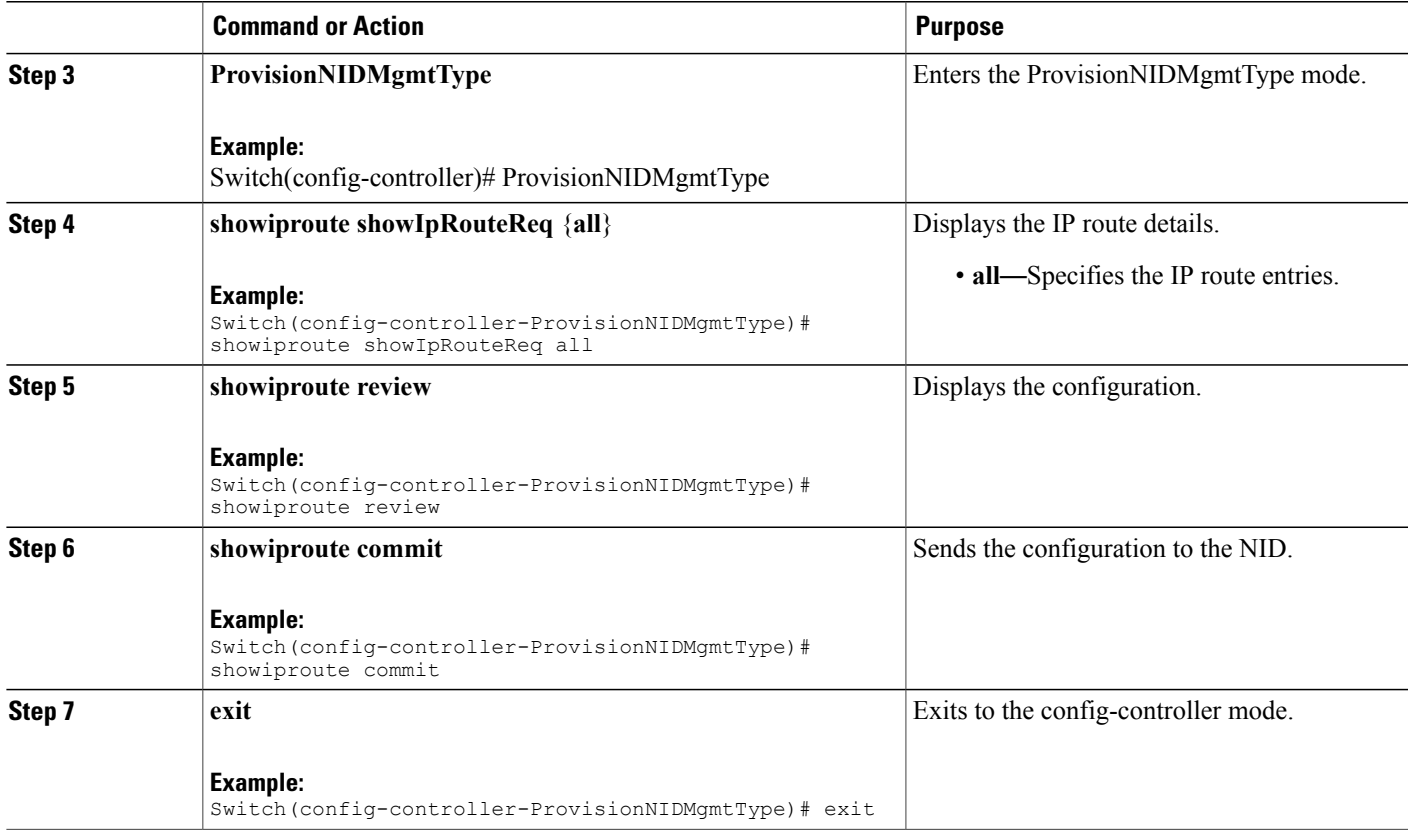

```
Switch# configure terminal
Switch(config)# controller nid 1/1
Switch(config-controller)# ProvisionNIDMgmtType
Switch(config-controller-ProvisionNIDMgmtType)# showiproute showIpRouteReq all
Switch(config-controller-ProvisionNIDMgmtType)# showiproute review
Commands in queue:
    showIpRoute showIpRouteReq all
Switch(config-controller-ProvisionNIDMgmtType)# showiproute commit
    ShowIpRoute_Output.showIpRouteResp.ip_route_entry[0] = '0.0.0.0/0 via 10.25.0.1 [UP
GATEWAY HW_RT]'
   ShowIpRoute_Output.showIpRouteResp.ip_route_entry[1] = '10.25.0.0/16 via [UP HW RT]'
    ShowIpRoute_Output.showIpRouteResp.ip_route_entry[2] = '127.0.0.1/32 via 127.0.0.1 [UP
 HOST]'
   ShowIpRoute Output.showIpRouteResp.ip_route_entry[3] = '202.153.0.0/16 via 7.25.0.1 [UP
 GATEWAY HW_RT]'
   ShowIpRoute_Output.showIpRouteResp.ip_route_entry[4] = '224.0.0.0/4 via 127.0.0.1 [UP]'
    ShowIpRoute Commit Success!!!
```

```
Switch(config-controller-ProvisionNIDMgmtType)# exit
```
 $\overline{\phantom{a}}$ 

1

## **Removing IP Route**

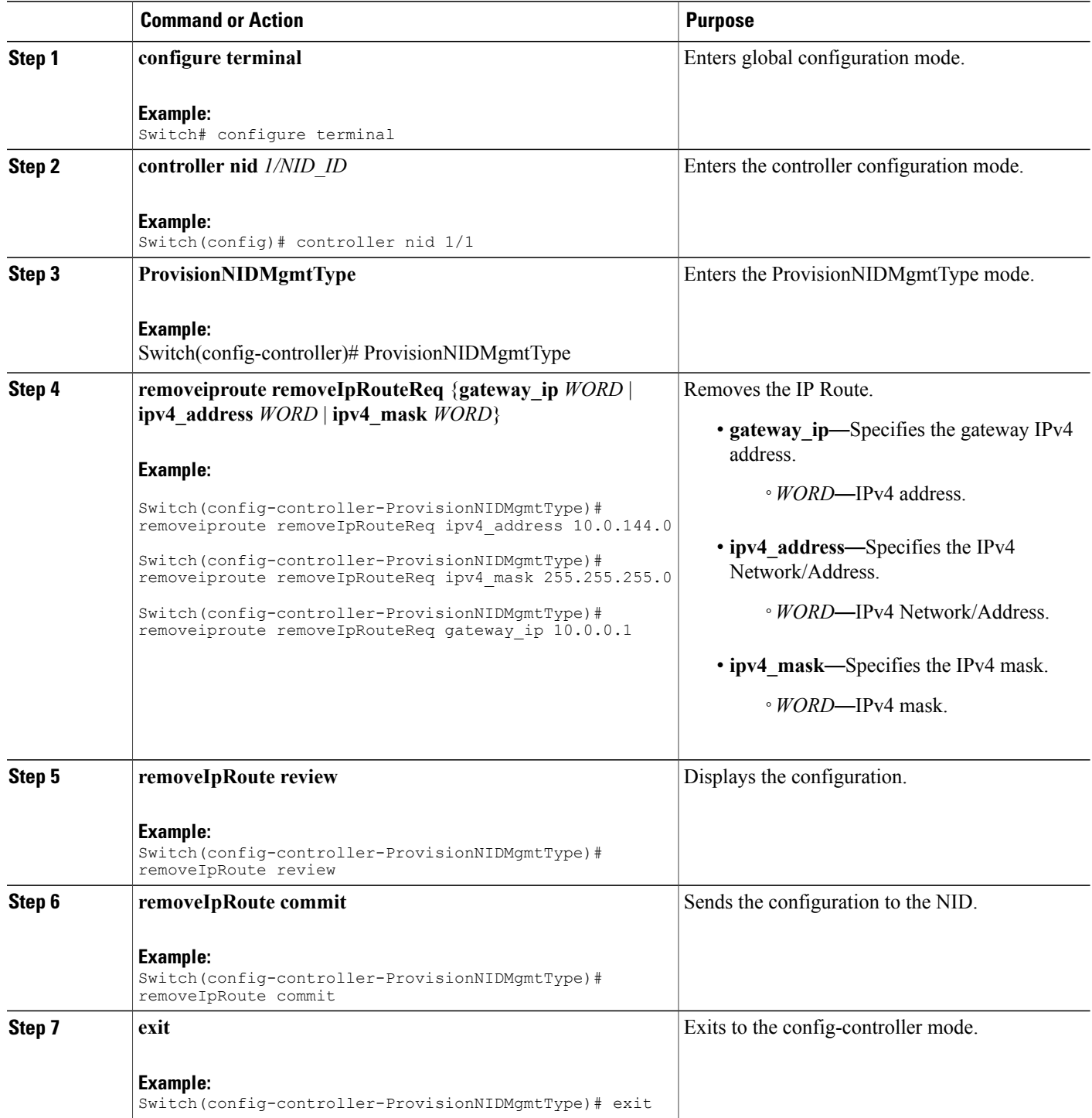

```
Switch# configure terminal
Switch(config)# controller nid 1/1
Switch(config-controller)# ProvisionNIDMgmtType
Switch(config-controller-ProvisionNIDMgmtType)# removeiproute removeIpRouteReq ipv4_address
 10.0.144.0
Switch(config-controller-ProvisionNIDMgmtType)# removeiproute removeIpRouteReq ipv4_mask
255.255.255.0
Switch(config-controller-ProvisionNIDMgmtType)# removeiproute removeIpRouteReq gateway_ip
10.0.0.1
Switch(config-controller-ProvisionNIDMgmtType)#removeIpRoute review
Commands in queue:
    removeiproute removeIpRouteReq ipv4_address 10.0.144.0
    removeiproute removeIpRouteReq ipv4_mask 255.255.255.0
    removeiproute removeIpRouteReq gateway_ip 10.0.0.1
Switch(config-controller-ProvisionNIDMgmtType)# removeIpRoute commit
    Removeiproute Commit Success!!!
Switch(config-controller-ProvisionNIDMgmtType)# exit
```
### **Configuring IP DNS Proxy Request**

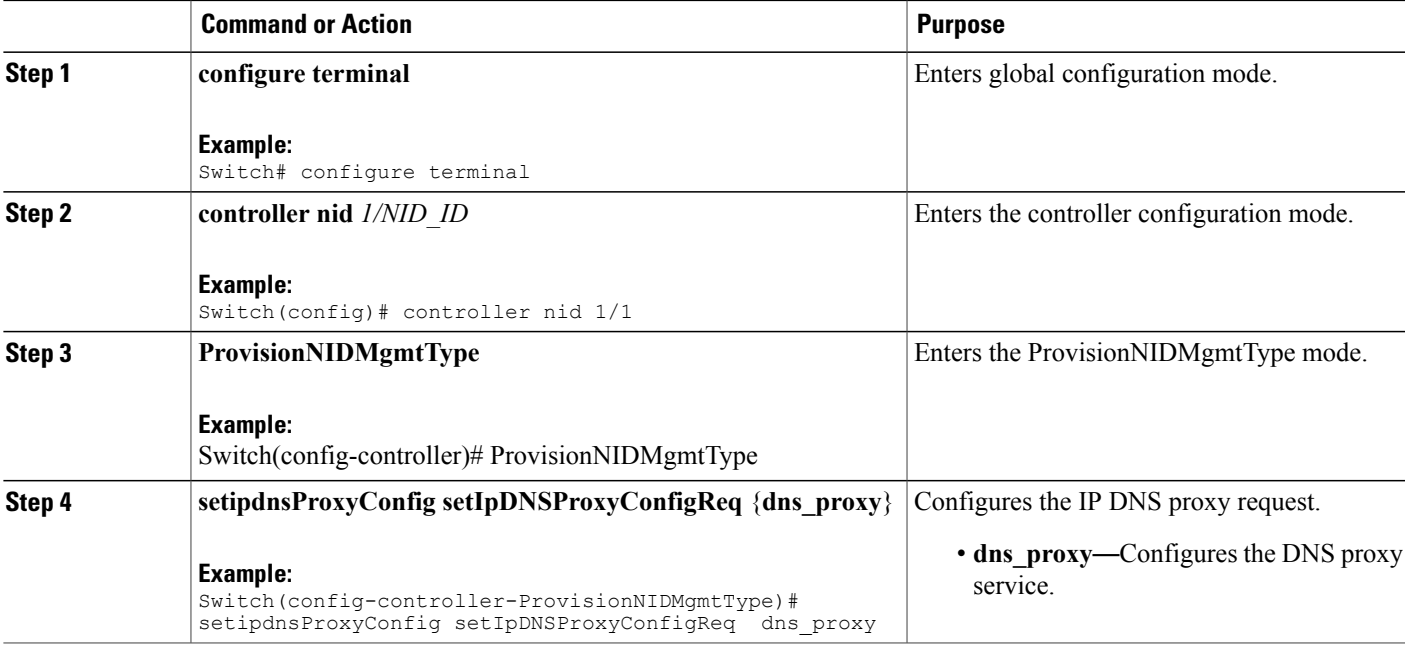

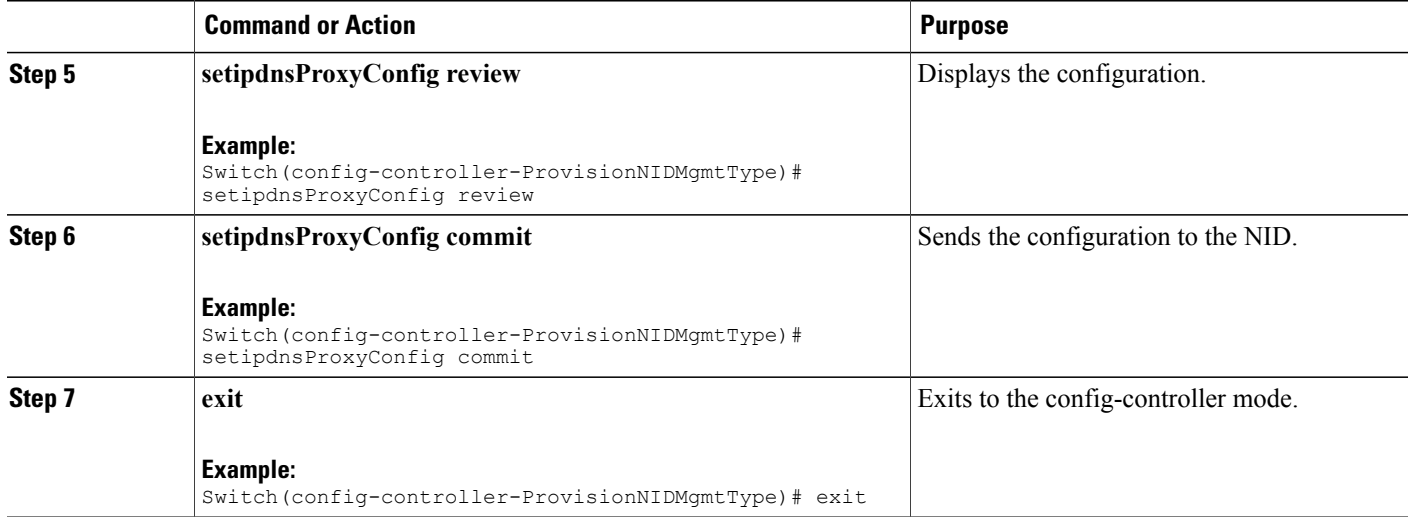

```
Switch# configure terminal
Switch(config)# controller nid 1/1
Switch(config-controller)# ProvisionNIDMgmtType
Switch(config-controller-ProvisionNIDMgmtType)# setipdnsProxyConfig setIpDNSProxyConfigReq
dns_proxy
Switch(config-controller-ProvisionNIDMgmtType)# setipdnsProxyConfig review
Commands in queue:
    setIpDnsProxyConfig setIpDNSProxyConfigReq dns_proxy
Switch(config-controller-ProvisionNIDMgmtType)# setipdnsProxyConfig commit
    SetIpDnsProxyConfig Commit Success!!!
Switch(config-controller-ProvisionNIDMgmtType)# exit
```
## **Removing IP DNS Proxy Request Configuration**

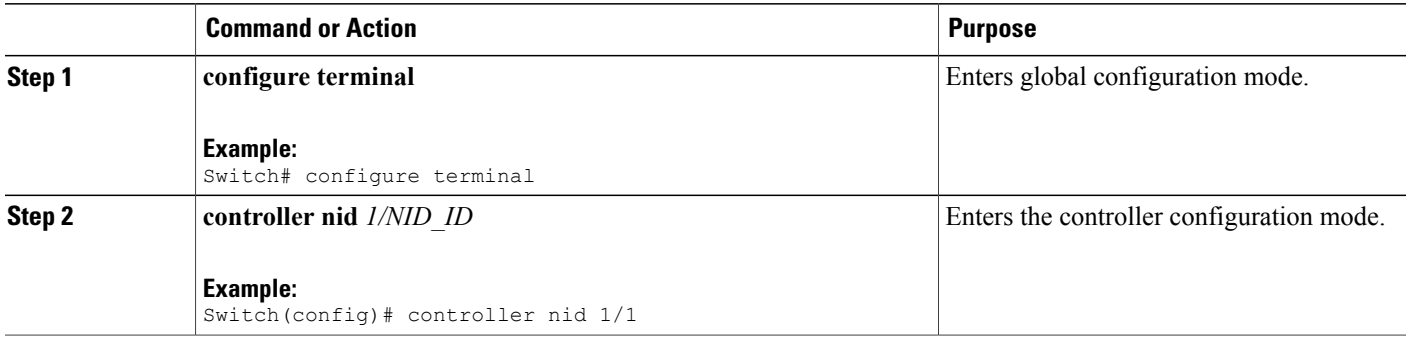

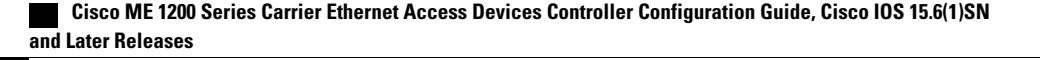

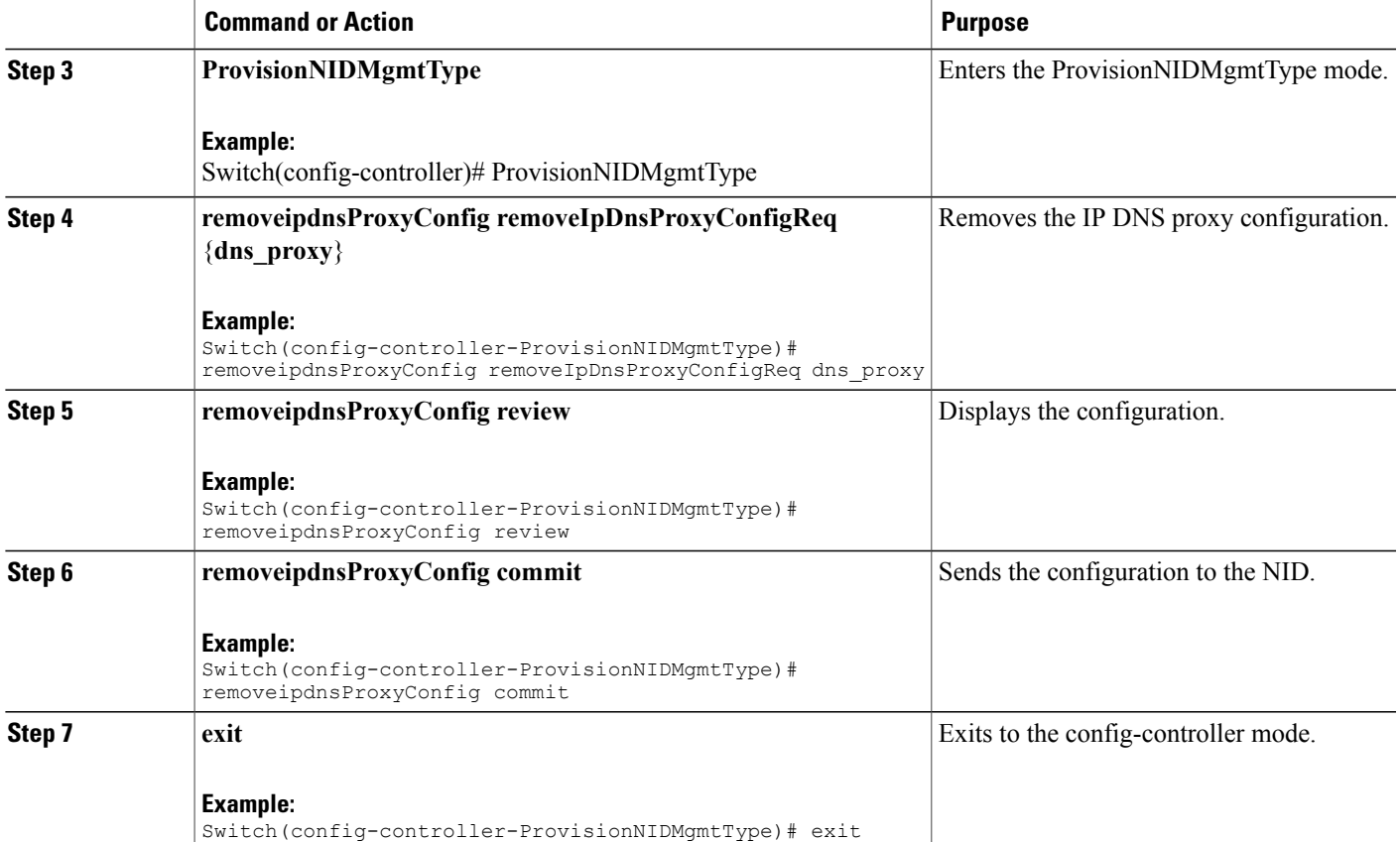

```
Switch# configure terminal
Switch(config)# controller nid 1/1
Switch(config-controller)# ProvisionNIDMgmtType
Switch(config-controller-ProvisionNIDMgmtType)# removeipdnsProxyConfig
removeIpDnsProxyConfigReq dns_proxy
Switch(config-controller-ProvisionNIDMgmtType)# removeipdnsProxyConfig review
Commands in queue:
   removeIpDnsProxyConfig removeIpDnsProxyConfigReq dns_proxy
Switch(config-controller-ProvisionNIDMgmtType)# removeipdnsProxyConfig commit
```

```
RemoveIpDnsProxyConfig Commit Success!!!
```
Switch(config-controller-ProvisionNIDMgmtType)# exit

 $\mathbf I$ 

## **Configuring the Name Server**

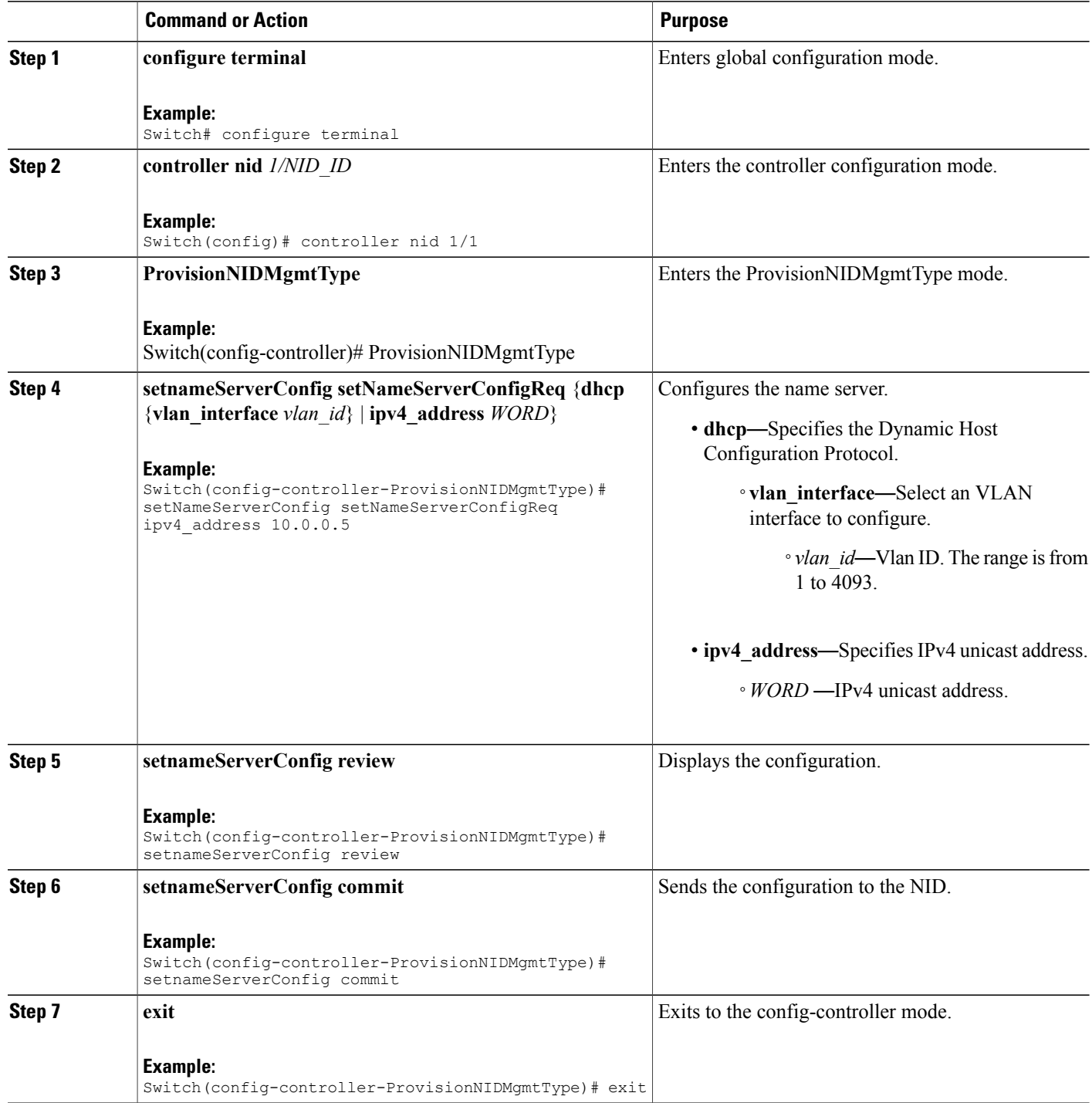

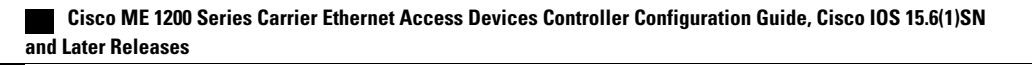

```
Switch# configure terminal
Switch(config)# controller nid 1/1
Switch(config-controller)# ProvisionNIDMgmtType
Switch(config-controller-ProvisionNIDMgmtType)# setNameServerConfig setNameServerConfigReq
 ipv4_address 10.0.0.5
Switch(config-controller-ProvisionNIDMgmtType)# setNameServerConfig review
Commands in queue:
    setNameServerConfig setNameServerConfigReq ipv4_address 10.0.0.5
Switch(config-controller-ProvisionNIDMgmtType)# setNameServerConfig commit
    nid_create_SetNameServerConfig_req_file 7421
    SetNameServerConfig Commit Success!!!
Switch(config-controller-ProvisionNIDMgmtType)# exit
```
## **Verifying the Name Server**

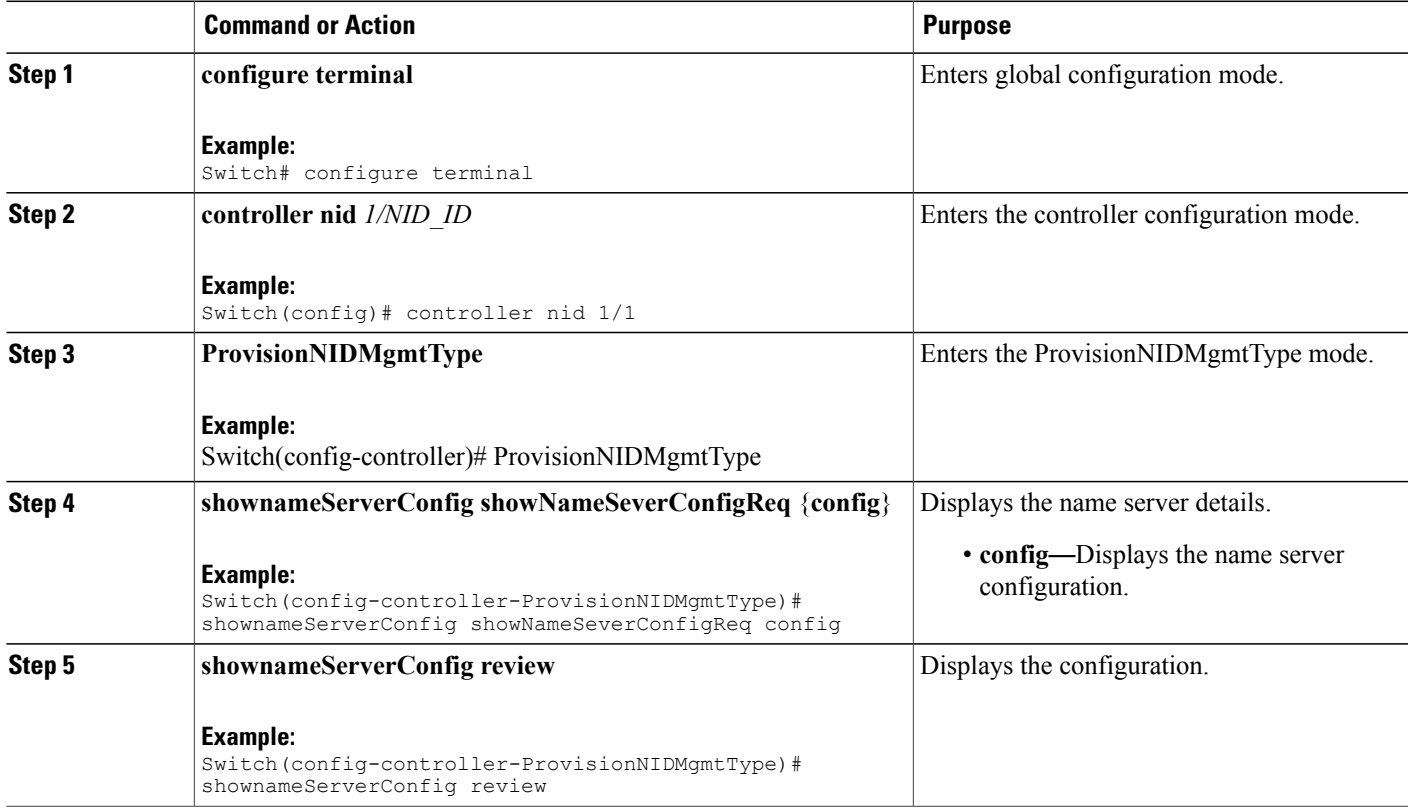

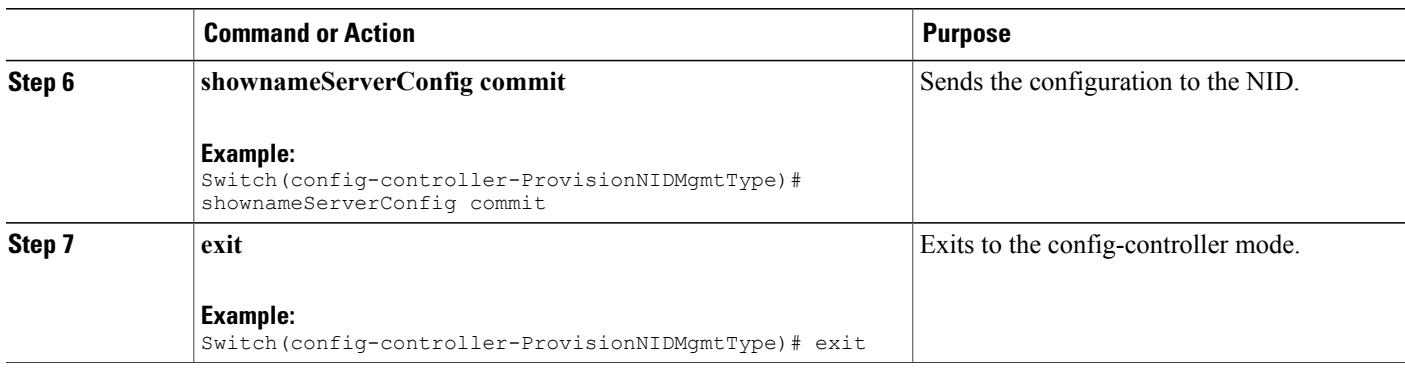

```
Switch# configure terminal
Switch(config)# controller nid 1/1
Switch(config-controller)# ProvisionNIDMgmtType
Switch(config-controller-ProvisionNIDMgmtType)# shownameServerConfig showNameSeverConfigReq
config
Switch(config-controller-ProvisionNIDMgmtType)# shownameServerConfig review
Commands in queue:
  shownameServerConfig showNameSeverConfigReq config
Switch(config-controller-ProvisionNIDMgmtType)# shownameServerConfig commit
ShowNameServerConfig_Output.showNameServerConfigResp.name_server_config = 'Current DNS
server is 7.0.0.3 set by STATIC.'
  ShowNameServerConfig Commit Success!!!
Switch(config-controller-ProvisionNIDMgmtType)# exit
```
### **Removing the Name Server**

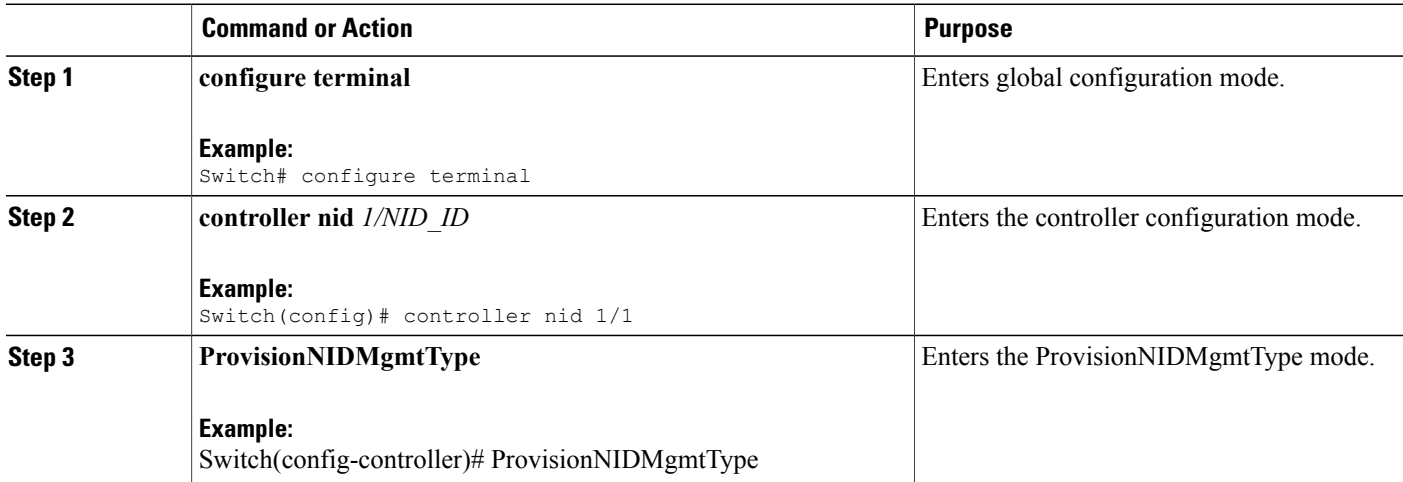

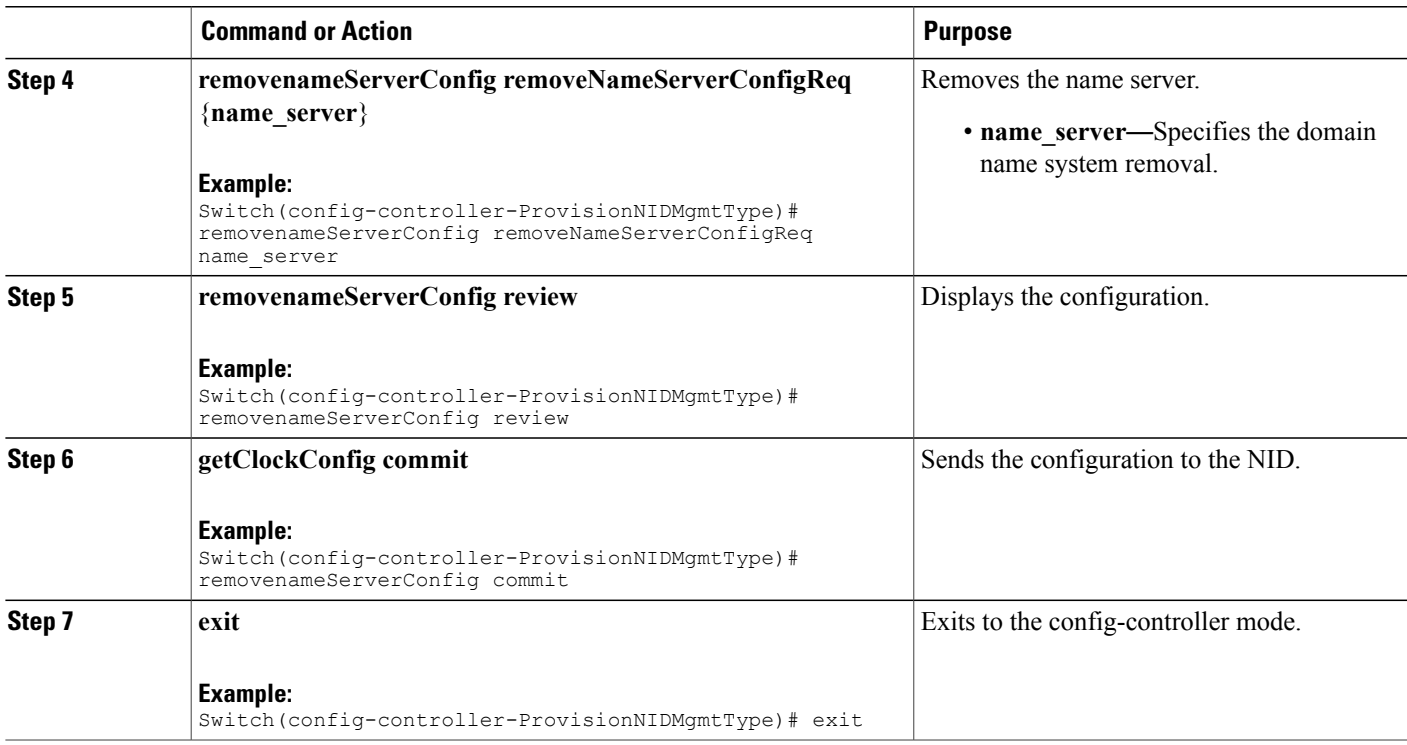

Ι

```
Switch# configure terminal
Switch(config)# controller nid 1/1
Switch(config-controller)# ProvisionNIDMgmtType
Switch(config-controller-ProvisionNIDMgmtType)# removenameServerConfig
removeNameServerConfigReq name_server
Switch(config-controller-ProvisionNIDMgmtType)# removenameServerConfig review
Commands in queue:
```
removenameServerConfig removeNameServerConfigReq name\_server

Switch(config-controller-ProvisionNIDMgmtType)# removenameServerConfig commit

RemoveNameServerConfig Commit Success!!!

Switch(config-controller-ProvisionNIDMgmtType)# exit

T

## **Adding User**

#### **SUMMARY STEPS**

- **1. configure terminal**
- **2. controller nid** *1/NID\_ID*
- **3. ProvisionNIDMgmtType**
- **4. addUser**
- **5. addUser addUserReq** { **username** | **password**{ **encrypted** | **none** | **unencrypted** } | **privilege** }
- **6. addUser review**
- **7. addUser commit**
- **8. exit**

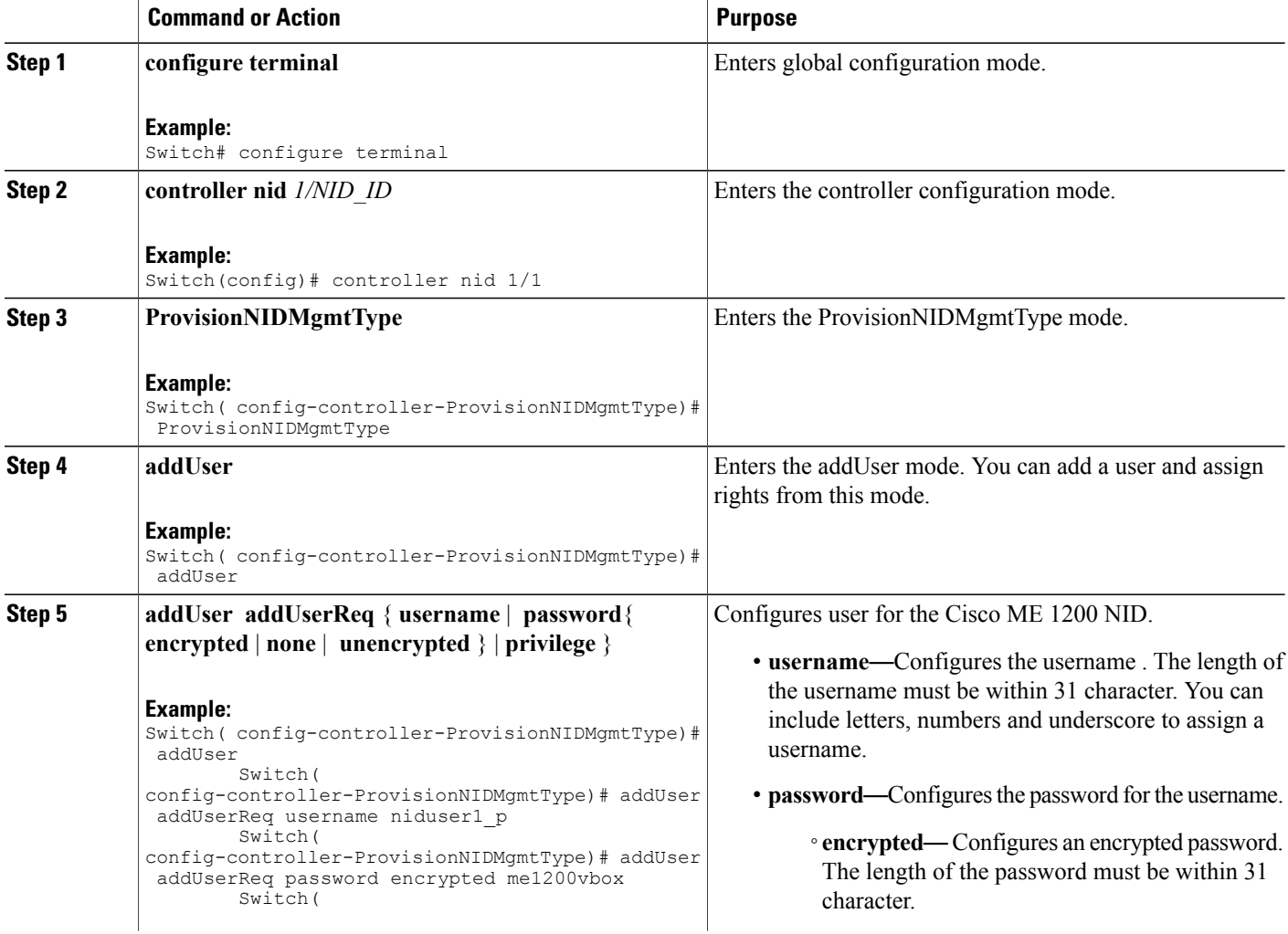
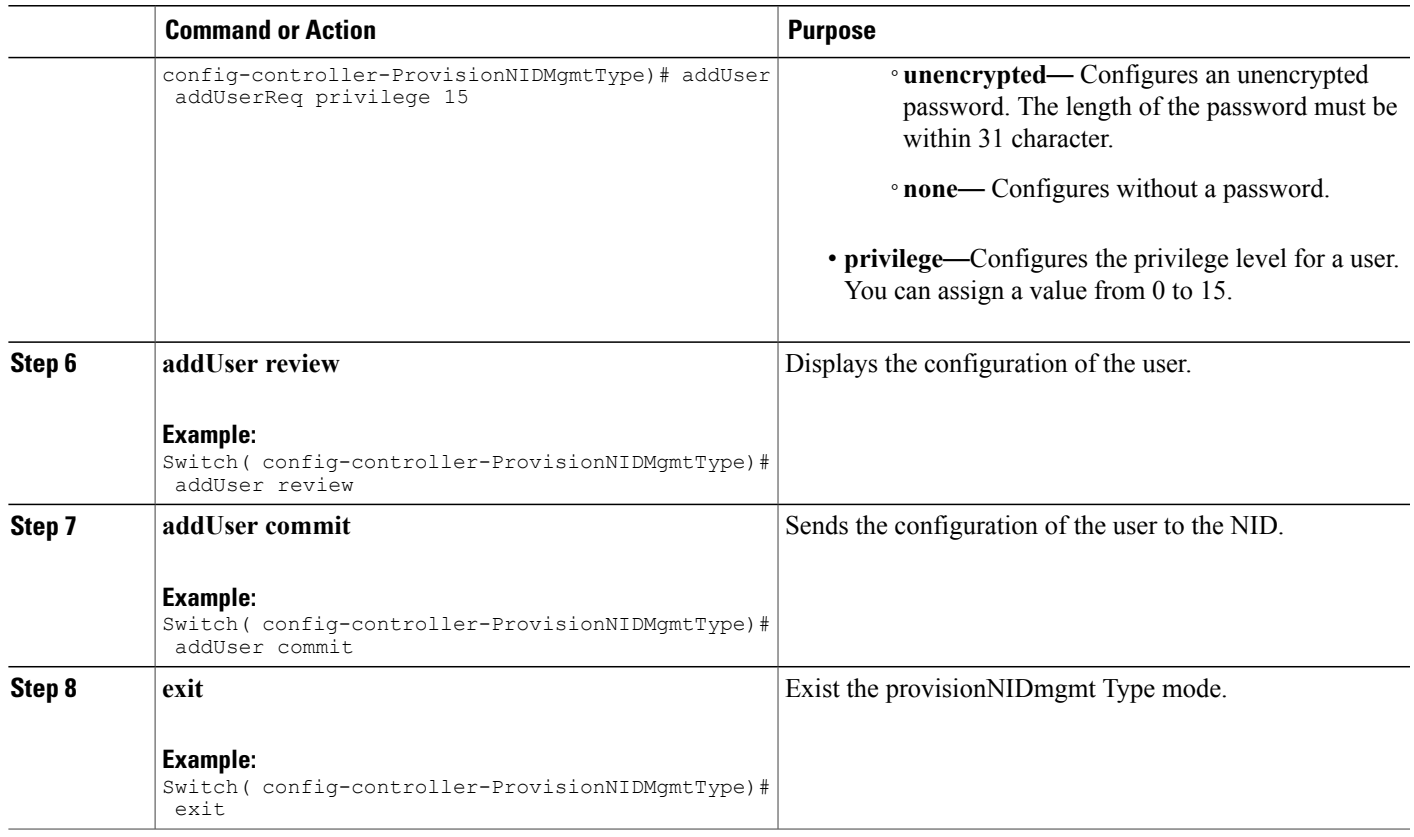

### **Remove User**

### **SUMMARY STEPS**

 $\mathbf I$ 

- **1. configure terminal**
- **2. controller nid** *1/NID\_ID*
- **3. ProvisionNIDMgmtType**
- **4. removeUser**
- **5. removeUser removeUserReq username**
- **6. removeUser review**
- **7. addUser commit**
- **8. exit**

 $\overline{\phantom{a}}$ 

I

### **DETAILED STEPS**

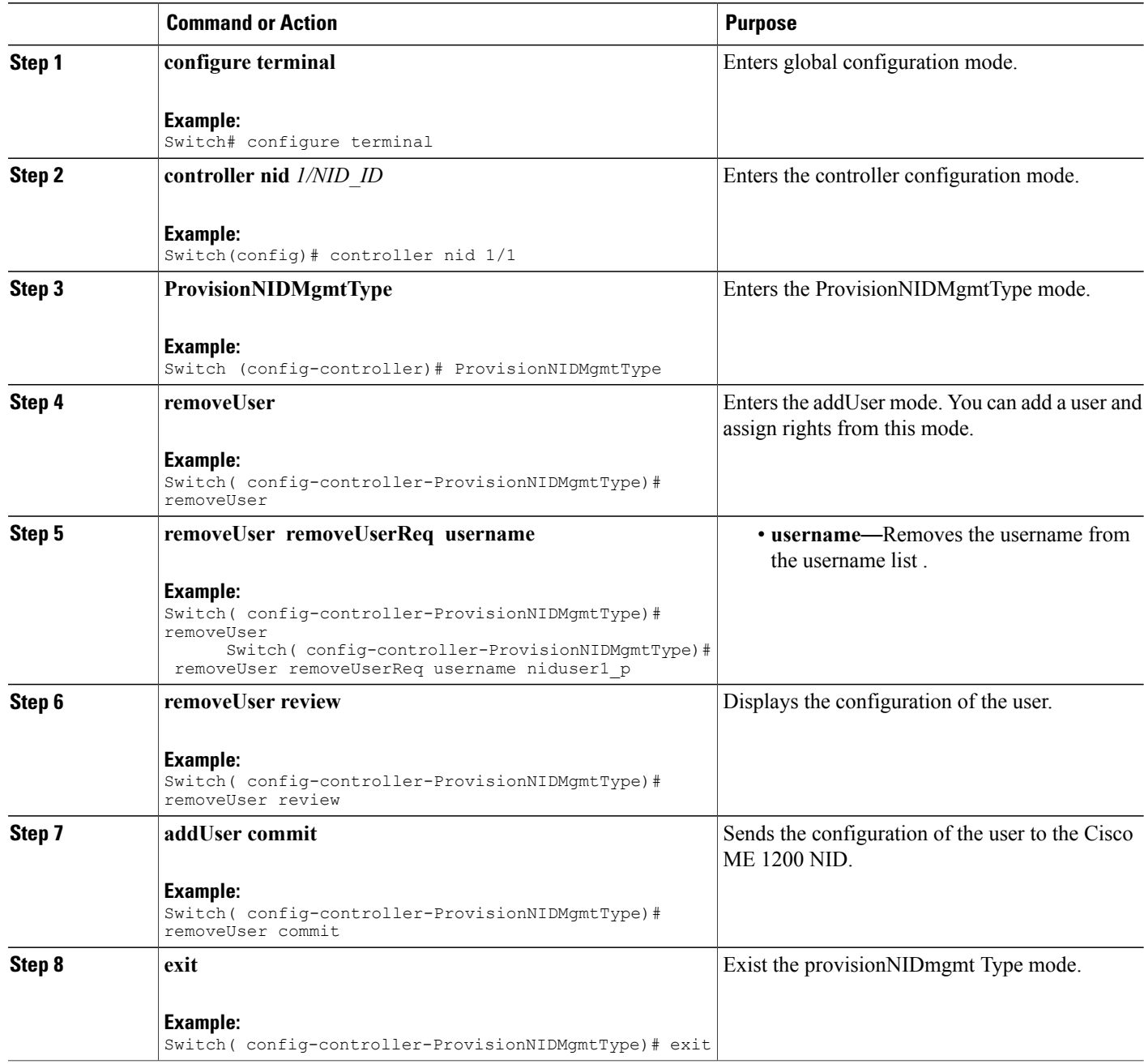

### **Viewing User Information**

### **SUMMARY STEPS**

- **1. configure terminal**
- **2. controller nid** *1/NID\_ID*
- **3. ProvisionNIDMgmtType**
- **4. showUsersConfigured**
- **5. showUsersConfigured showUsersConfiguredReq all**
- **6. showUsersConfigured review**
- **7. showUsersConfigured commit**
- **8. exit**

### **DETAILED STEPS**

 $\mathbf I$ 

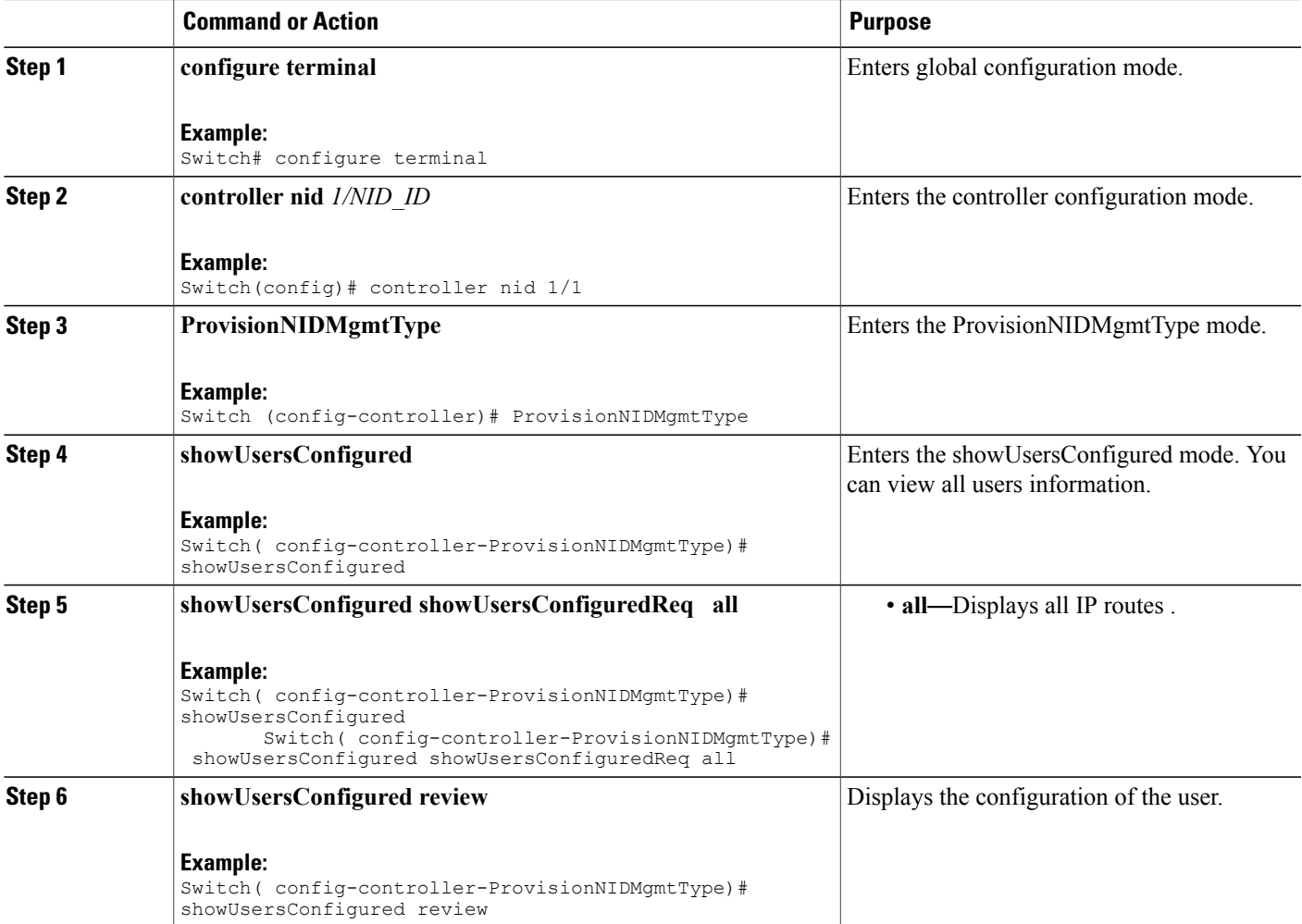

T

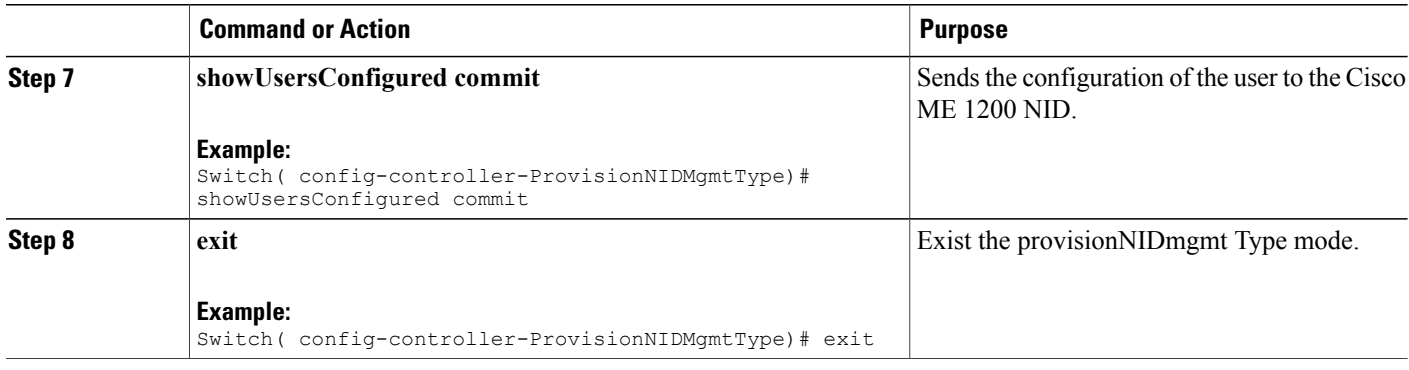

### **Viewing Logged In User Information**

### **SUMMARY STEPS**

- **1. configure terminal**
- **2. controller nid** *1/NID\_ID*
- **3. ProvisionNIDMgmtType**
- **4. removeUser**
- **5. showUsersLoggedIn showUsersLoggedInReq all**
- **6. showUsersLoggedIn review**
- **7. showUsersLoggedIn commit**
- **8. exit**

### **DETAILED STEPS**

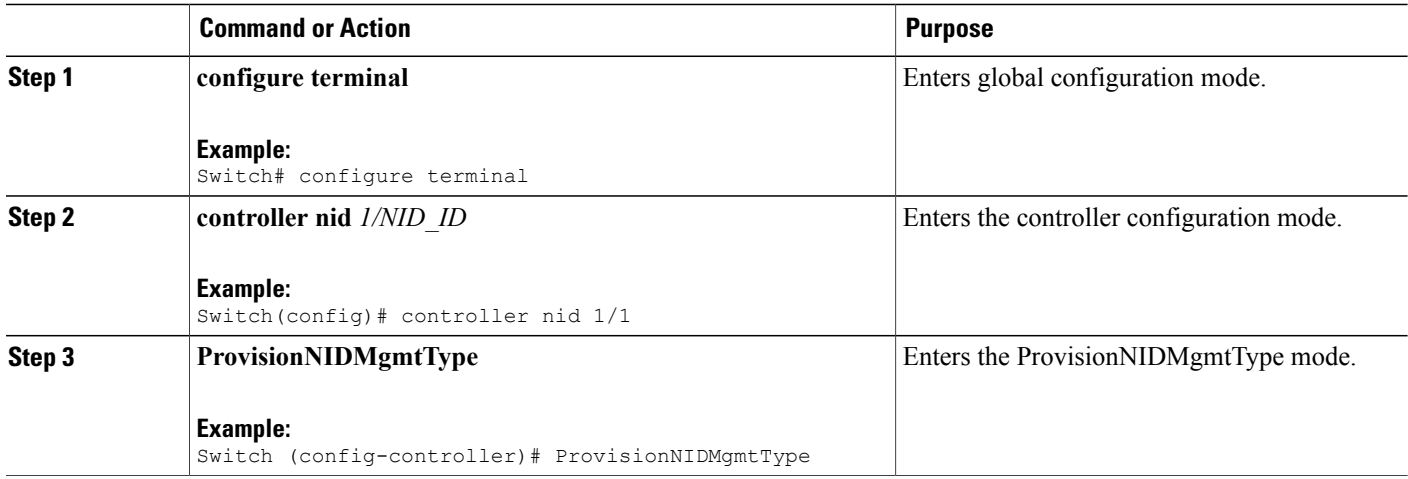

 $\overline{\phantom{a}}$ 

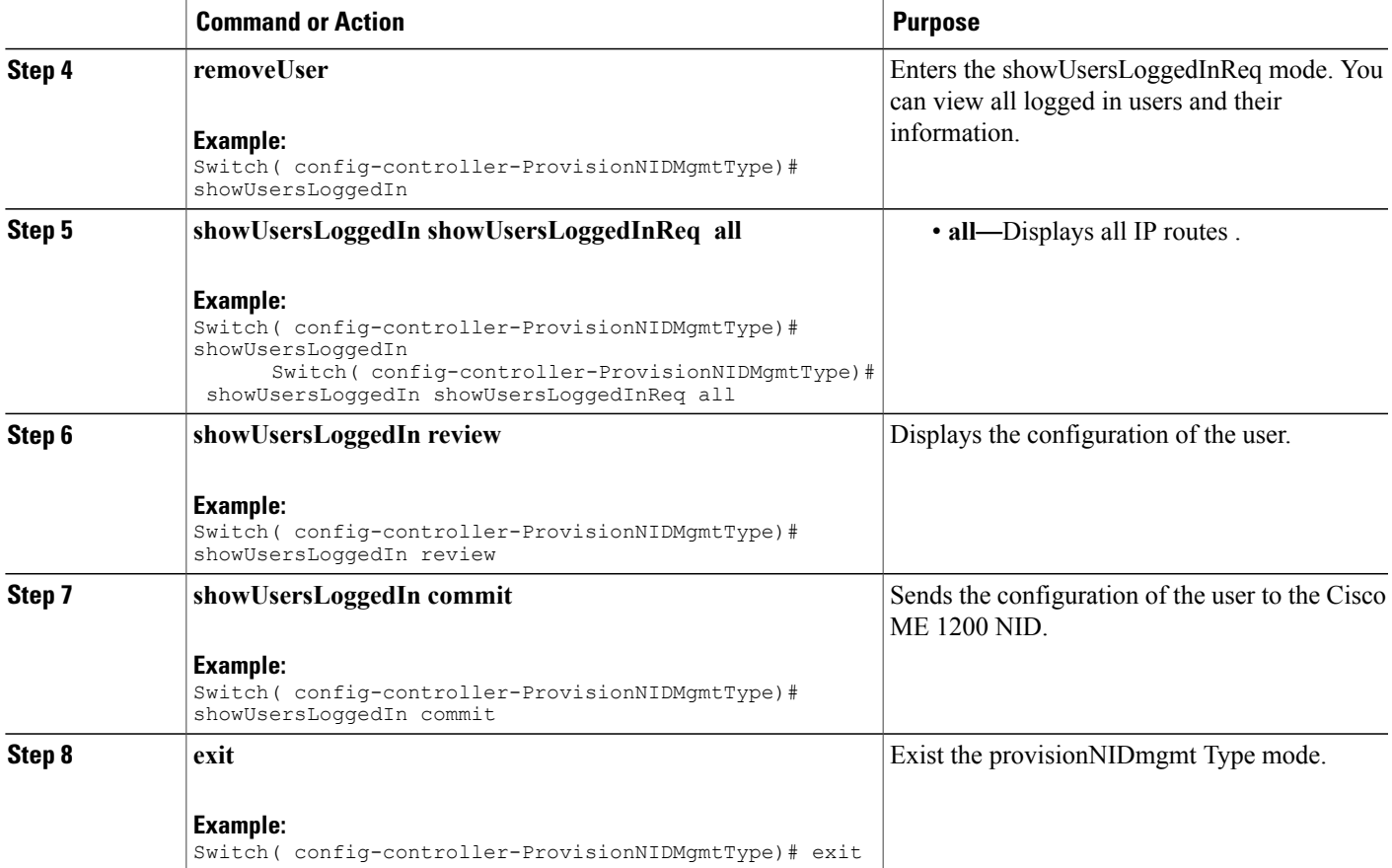

 $\overline{\phantom{a}}$ 

 $\mathbf I$ 

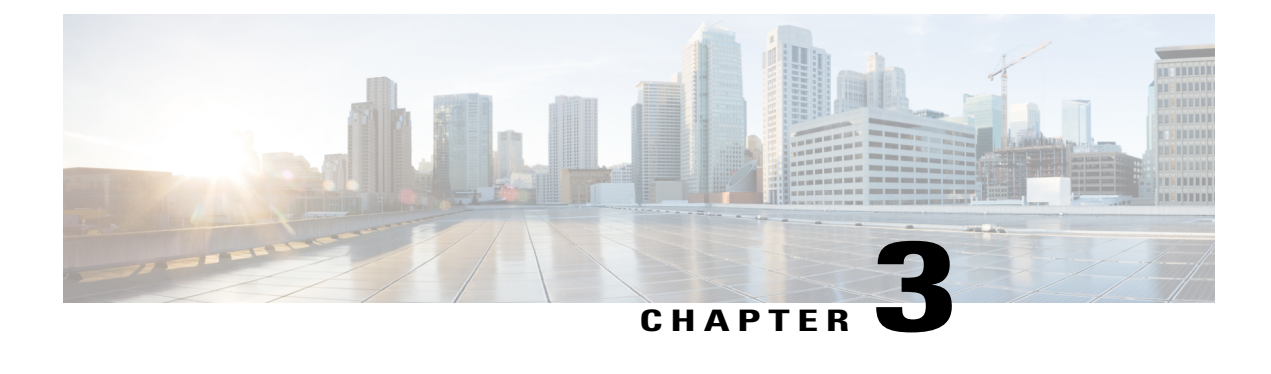

# **Configuring Notifications**

This chapter describes how to configure notifications on Cisco ME 1200 NID.

- Prerequisites for Configuring [Notifications,](#page-78-0) page 55
- Restrictions for Configuring [Notifications,](#page-78-1) page 55
- Information About [Notifications,](#page-79-0) page 56
- Types of [Notifications,](#page-79-1) page 56
- How to Configure [Notifications,](#page-80-0) page 57

# <span id="page-78-0"></span>**Prerequisites for Configuring Notifications**

- NID must be added to the controller.
- NID must be accessible from the controller.
- Configuring username and enabling password on the controller is a must for HTTP authentication.

# <span id="page-78-1"></span>**Restrictions for Configuring Notifications**

- Only the first three notification lists are supported. They are:
	- ◦Notifications\_list 1 for HeartBeat notifications.
	- ◦Notifications\_list 2 for Config Change Trap notifications.
	- ◦Notifications\_list 3 for Asynchronous failure notifications.

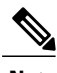

**Note** In case, the other notification lists are configured, the configuration does not get applied.

# <span id="page-79-0"></span>**Information About Notifications**

Notifications are asynchronous messages generated by NID based on the events. The notifications are transported over HTTP POST request. The NID acts as an HTTP client and the controller (ME3600 or any other HTTP server) acts as a server.

# <span id="page-79-1"></span>**Types of Notifications**

The Cisco ME 1200 NID supports three types of notifications:

- HeartBeat Notifications
- Config Change Trap Notifications
- Asynchronous Failure Notifications

#### **HeartBeat Notifications**

Heartbeat notifications are used to check the liveliness of the NID. This corresponds to the module  $id = 1$ , and the notification  $id = 1$ . You can use the **setNotificationReceiver setNotificationReceiver** req heartbeat **30** command to configure the HeartBeat to 30 seconds. If the controller does not receive the heartbeat notification within 30 seconds, the controller waits for an additional 60 seconds before announcing Cisco ME 1200 NID as DOWN. For more information, see Registering for HeartBeat [Notification](#page-84-0).

#### **Config Change Trap Notifications**

The registered server receives configuration change notifications when any other controller does prime changes or accesses the NID through XML. This corresponds to the module  $id = 2$ , and the notification  $id = 1$ . For more information, see Registering for Config Change Trap [Notification.](#page-86-0)

### **Asynchronous Failure Notifications (ICLI failures)**

The controller receives asynchronous failure notifications, when there are ICLI failures. Every commit action (SOAP action) on the controller is translated into multiple ICLI commands on NID, and if there are failures during the ICLI command execution, an asynchronous failure notification is sent to the controller that has registered to receive the asynchronous failure notification. This corresponds to the module  $id = 3$ , and the notification  $id = 1$ . For more information, see Registering for [Asynchronous](#page-88-0) Failure Notification.

# <span id="page-80-0"></span>**How to Configure Notifications**

### **Setting Password on the Controller**

### **DETAILED STEPS**

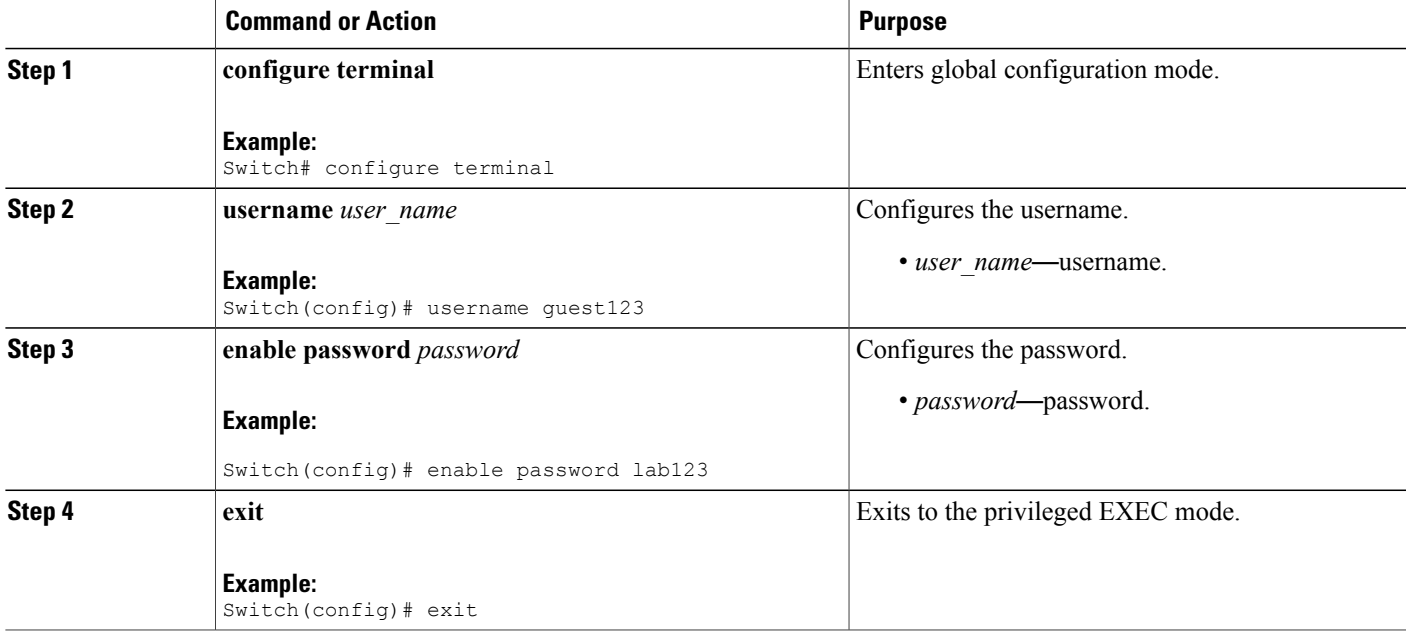

### **Configuration Example**

```
Switch# configure terminal
Switch(config)# username guest123
Switch(config)# enable password lab123
Switch(config)# exit
```
### **Viewing Notifications**

### **DETAILED STEPS**

Г

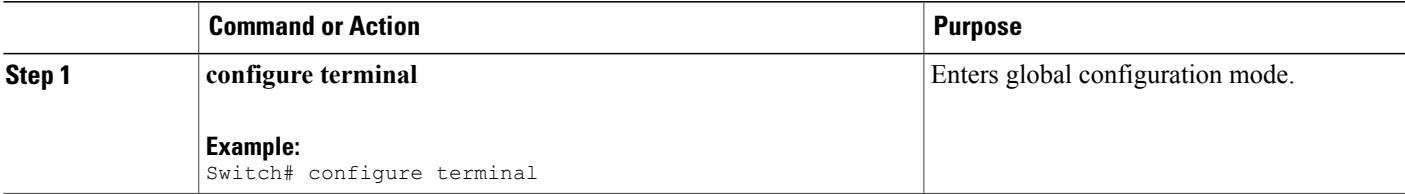

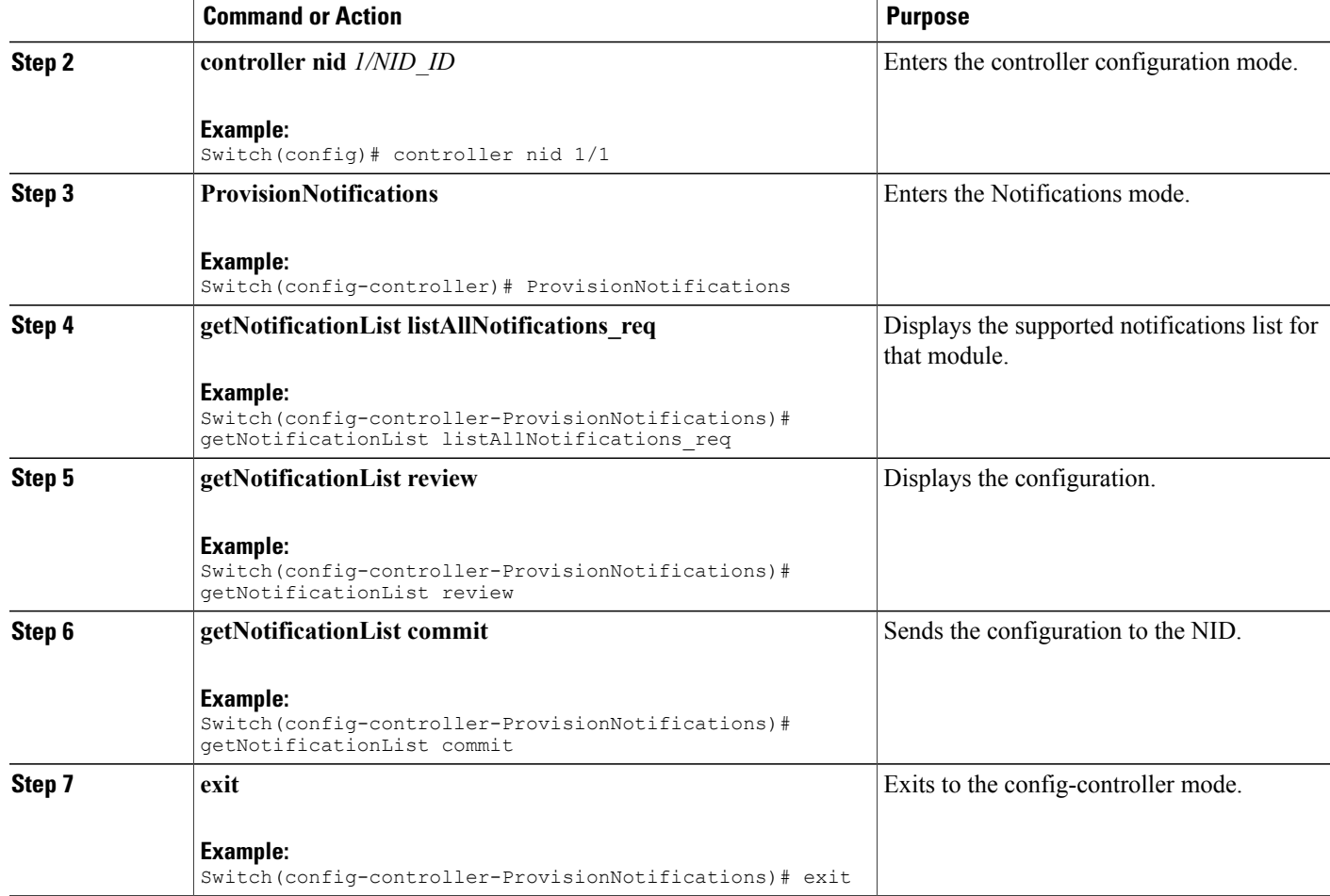

### **Configuration Example**

```
Switch# configure terminal
Switch(config)# controller nid 1/1
Switch(config-controller)# ProvisionNotifications
Switch(config-controller-ProvisionNotifications)# getNotificationList
listAllNotifications_req
Switch(config-controller-ProvisionNotifications)# getNotificationList review
Commands in queue:
    getNotificationList listAllNotifications_req
Switch(config-controller-ProvisionNotifications)# getNotificationList commit
    GetNotificationList_Output.listAllNotifications_resp.notification[0].module_id = 1
   GetNotificationList_Output.listAllNotifications_resp.notification[0].module_description
 = 'HeartBeat'
   GetNotificationList Output.listAllNotifications resp.notification[0].notification id =
 1
GetNotificationList_Output.listAllNotifications_resp.notification[0].notification_description
 = 'Heartbeat Notifications'
   GetNotificationList Output.listAllNotifications resp.notification[1].module id = 2
   GetNotificationList_Output.listAllNotifications_resp.notification[1].module_description
```
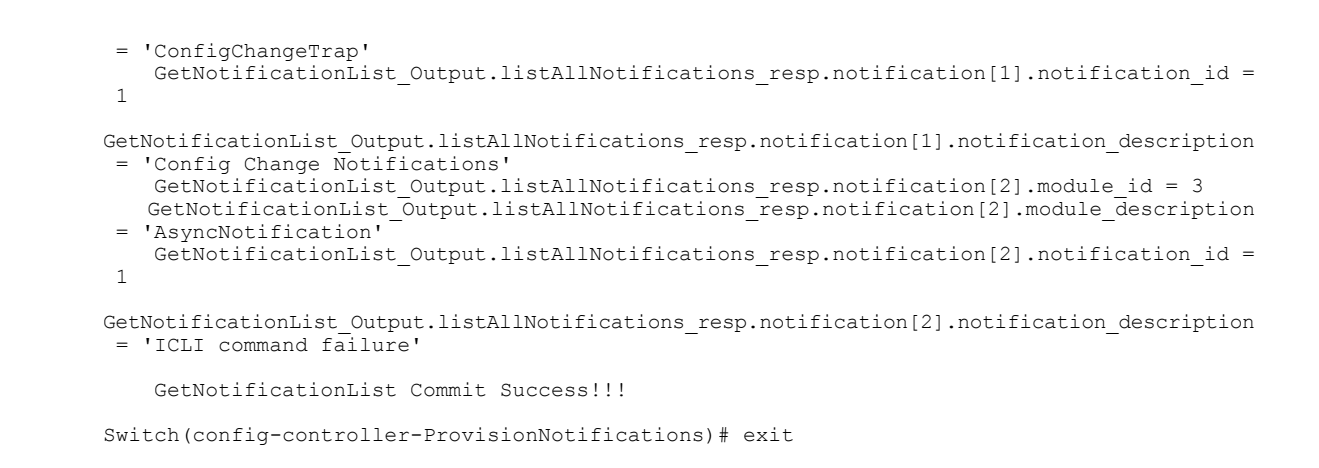

### **Configuring Notifications**

### **DETAILED STEPS**

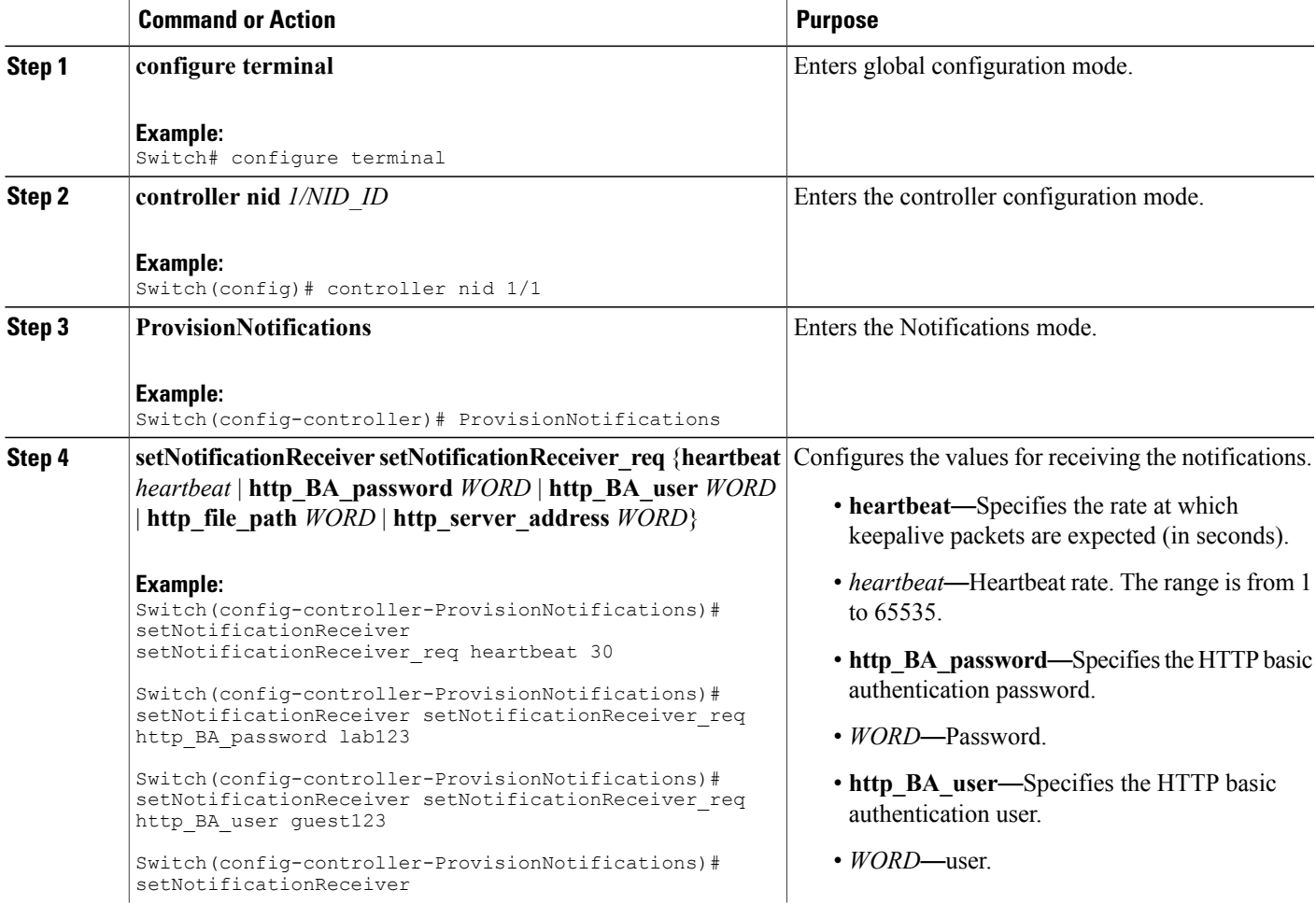

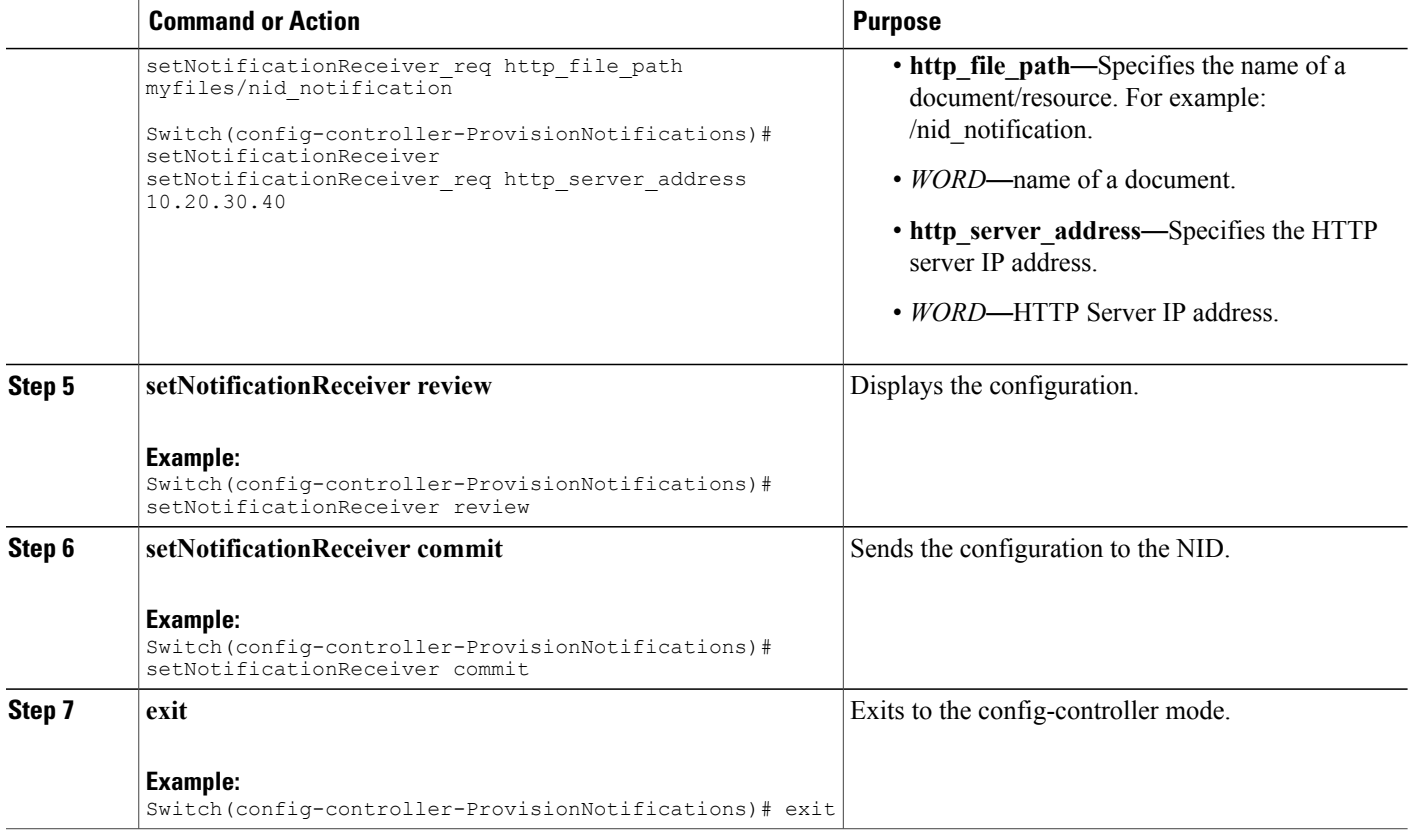

#### **Configuration Example**

```
Switch# configure terminal
Switch(config)# controller nid 1/1
Switch(config-controller)# ProvisionNotifications
Switch(config-controller-ProvisionNotifications)# setNotificationReceiver
setNotificationReceiver req heartbeat 30
Switch(config-controller-ProvisionNotifications)# setNotificationReceiver
setNotificationReceiver_req http_BA_password lab123
Switch(config-controller-ProvisionNotifications)# setNotificationReceiver
setNotificationReceiver_req http_BA_user guest123
Switch(config-controller-ProvisionNotifications)# setNotificationReceiver
setNotificationReceiver req
http_file_path myfiles/nid_notification
Switch(config-controller-ProvisionNotifications)# setNotificationReceiver
setNotificationReceiver_req
http server address 10.\overline{2}0.30.40Switch(config-controller-ProvisionNotifications)# setNotificationReceiver review
Commands in queue:
    setNotificationReceiver setNotificationReceiver_req heartbeat 30
    setNotificationReceiver setNotificationReceiver_req http_BA_password lab123
    setNotificationReceiver setNotificationReceiver<sup>-req</sup> http<sup>-BA-</sup>user guest123
    setNotificationReceiver setNotificationReceiver_req http_file_path
myfiles/nid_notification
    setNotificationReceiver setNotificationReceiver req http server address 10.20.30.40
Switch(config-controller-ProvisionNotifications)# setNotificationReceiver commit
    SetNotificationReceiver_Output.setNotificationReceiver_resp.registerOK = true
```
 **Cisco ME 1200 Series Carrier Ethernet Access Devices Controller Configuration Guide, Cisco IOS 15.6(1)SN and Later Releases**

SetNotificationReceiver\_Output.setNotificationReceiver\_resp.cookie = 5120 SetNotificationReceiver Commit Success!!!! Switch(config-controller-ProvisionNotifications)# exit

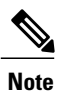

Use this procedure to generate multiple cookies. In the above mentioned example, 5120 is the cookie value.

### <span id="page-84-0"></span>**Registering for HeartBeat Notification**

### **DETAILED STEPS**

Г

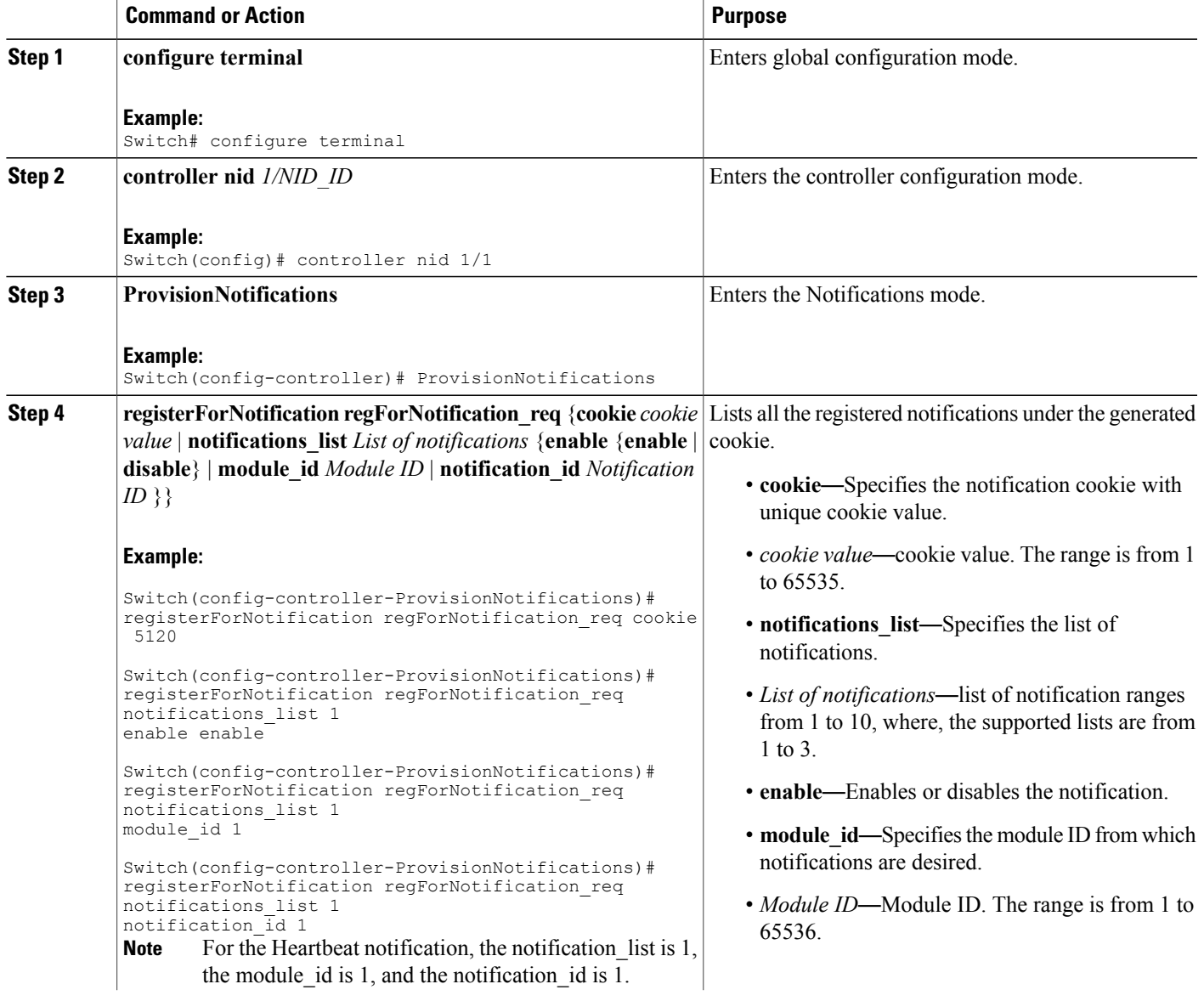

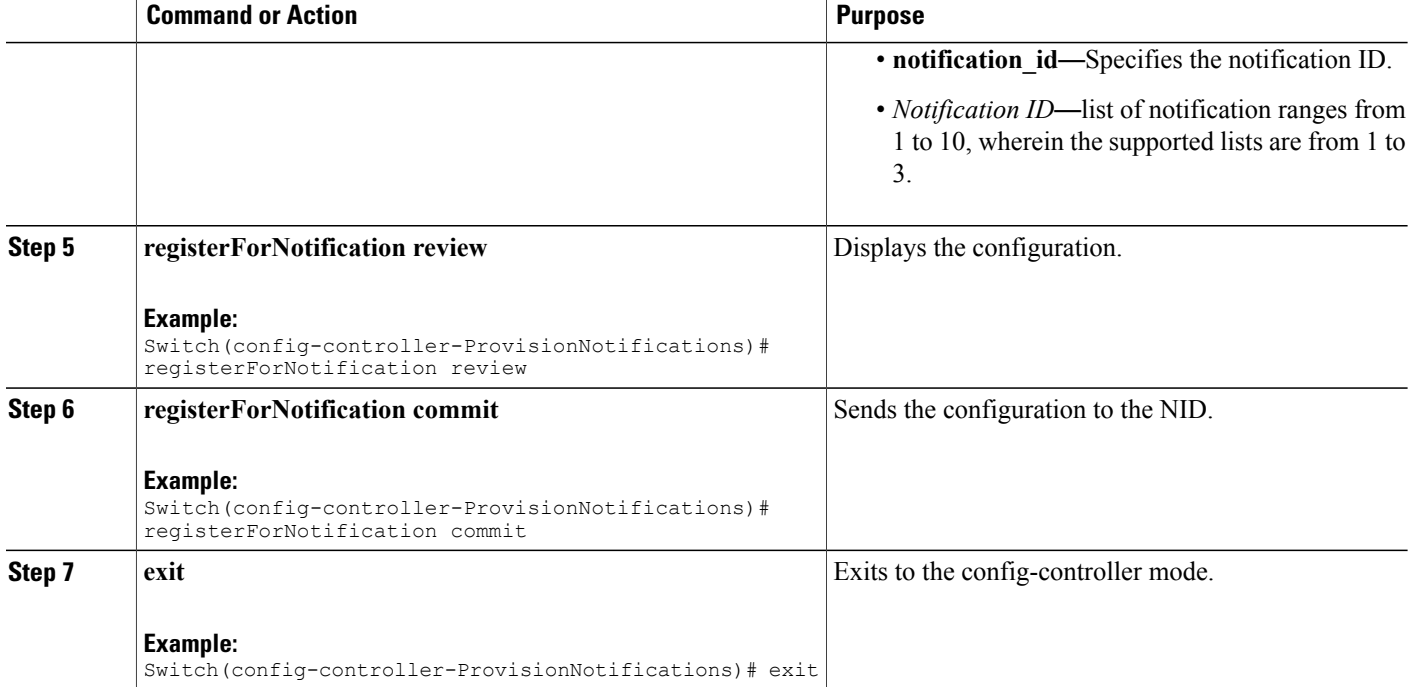

#### **Configuration Example**

```
Switch# configure terminal
Switch(config)# controller nid 1/1
Switch(config-controller)# ProvisionNotifications
Switch(config-controller-ProvisionNotifications)# registerForNotification
regForNotification_req cookie 5120
Switch(config-controller-ProvisionNotifications)# registerForNotification
regForNotification_req
notifications_list 1 enable enable
Switch(config-controller-ProvisionNotifications)# registerForNotification
regForNotification_req
notifications_list 1 module_id 1
Switch(config-controller-ProvisionNotifications)# registerForNotification
regForNotification_req
notifications list<sup>1</sup> notification id 1
Switch(config-controller-ProvisionNotifications)# registerForNotification review
Commands in queue:
    registerForNotification regForNotification_req cookie 5120
    registerForNotification regForNotification_req notifications_list 1 enable enable
    registerForNotification regForNotification_req notifications_list 1 module_id 1
    registerForNotification regForNotification_req notifications_list 1 notification_id 1
Switch(config-controller-ProvisionNotifications)# registerForNotification commit
    RegisterForNotification_Output.regForNotification_resp = 0
    RegisterForNotification Commit Success!!!
```

```
Switch(config-controller-ProvisionNotifications)# exit
```
# <span id="page-86-0"></span>**Registering for Config Change Trap Notification**

### **DETAILED STEPS**

 $\mathbf I$ 

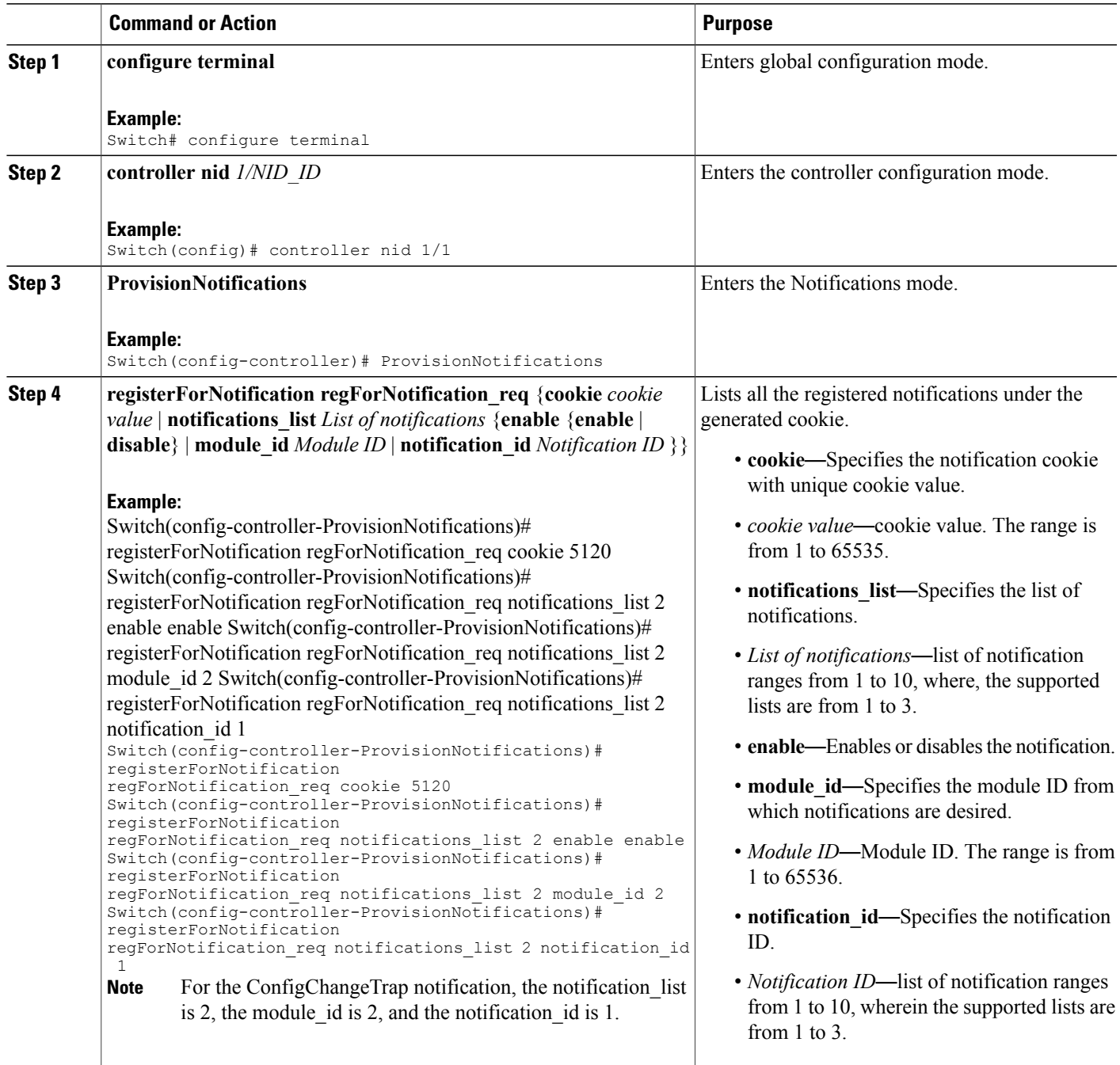

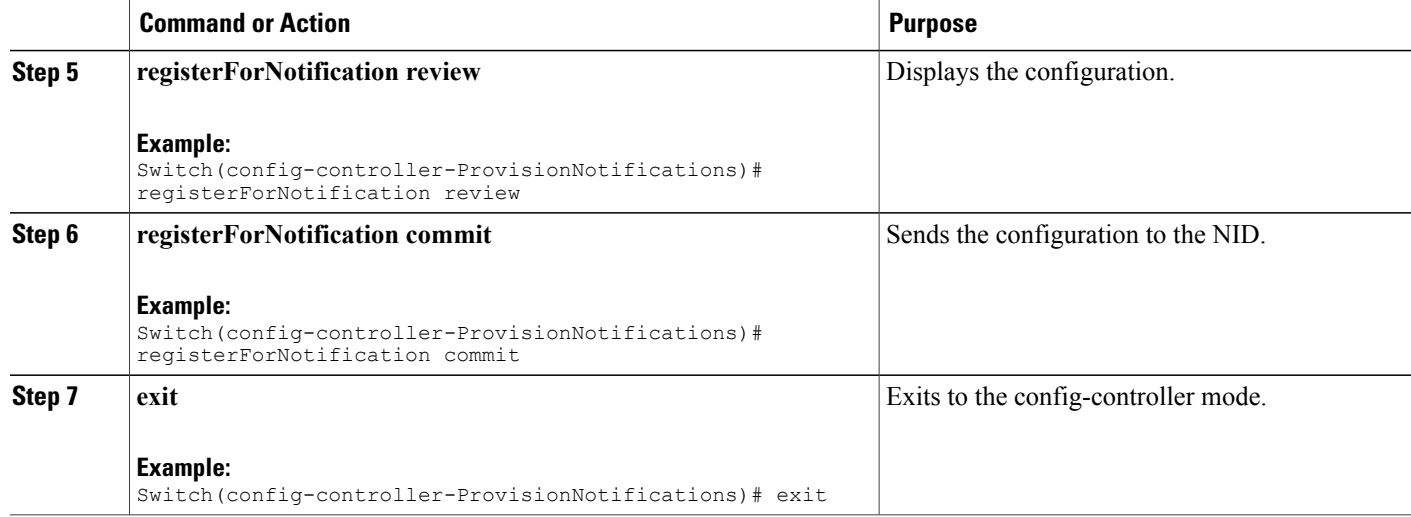

### **Configuration Example**

```
Switch# configure terminal
Switch(config)# controller nid 1/1
Switch(config-controller)# ProvisionNotifications
Switch(config-controller-ProvisionNotifications)# registerForNotification
regForNotification_req cookie 5120
Switch(config-controller-ProvisionNotifications)# registerForNotification
regForNotification_req notifications_list 2 enable enable
Switch(config-controller-ProvisionNotifications)# registerForNotification
regForNotification_req notifications_list 2 module_id 2
Switch(config-controller-ProvisionNotifications)# registerForNotification
regForNotification_req notifications_list 2 notification_id 1
Switch(config-controller-ProvisionNotifications)# registerForNotification review
Commands in queue:
    registerForNotification regForNotification_req cookie 5120
    registerForNotification regForNotification_req notifications_list 2 enable enable
    registerForNotification regForNotification_req notifications_list 2 module_id 2
    registerForNotification regForNotification_req notifications_list 2 notification_id 1
Switch(config-controller-ProvisionNotifications)# registerForNotification commit
```
RegisterForNotification\_Output.regForNotification\_resp = 0 RegisterForNotification Commit Success!!!

Switch(config-controller-ProvisionNotifications)# exit

# <span id="page-88-0"></span>**Registering for Asynchronous Failure Notification**

### **DETAILED STEPS**

 $\mathbf I$ 

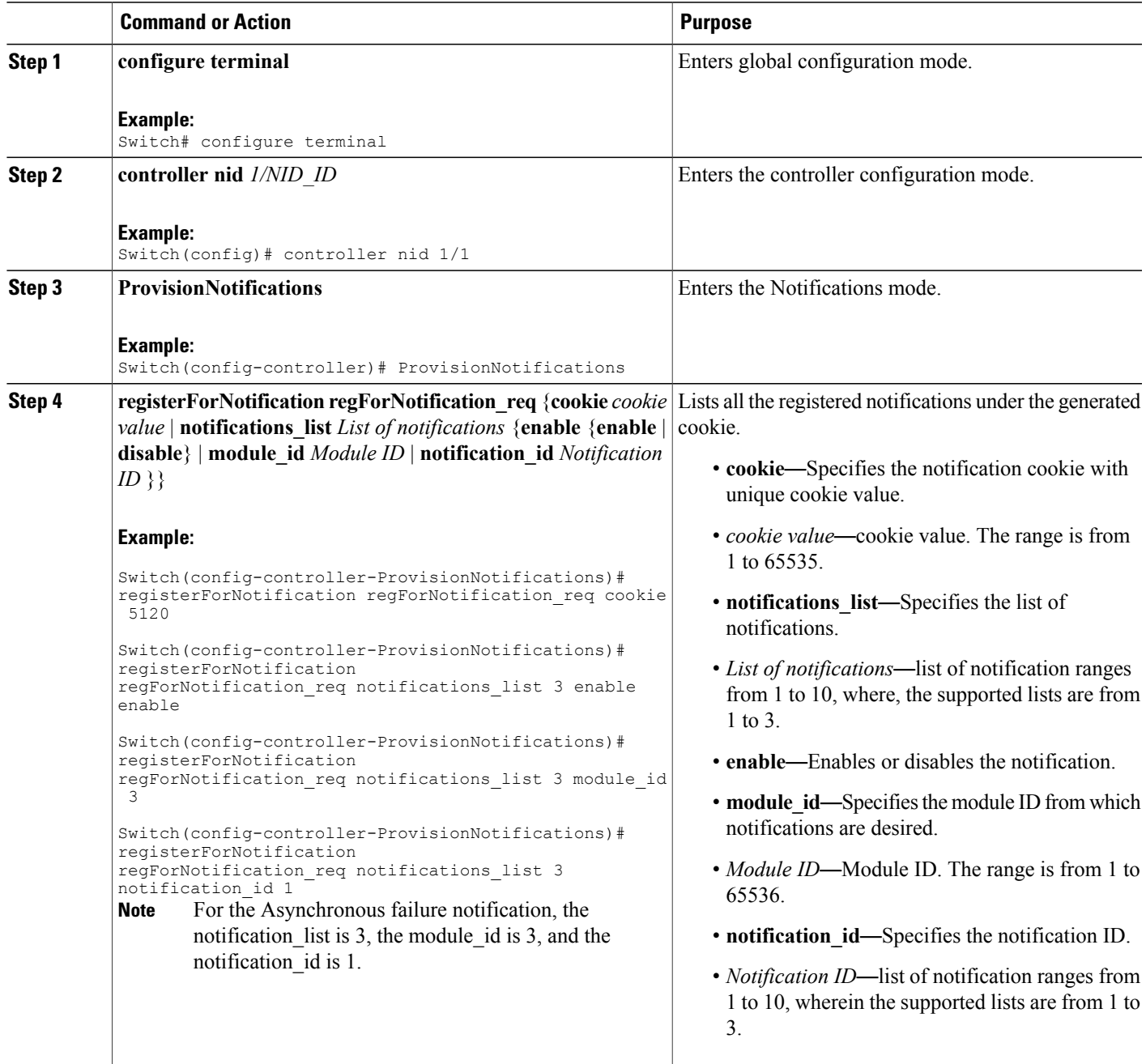

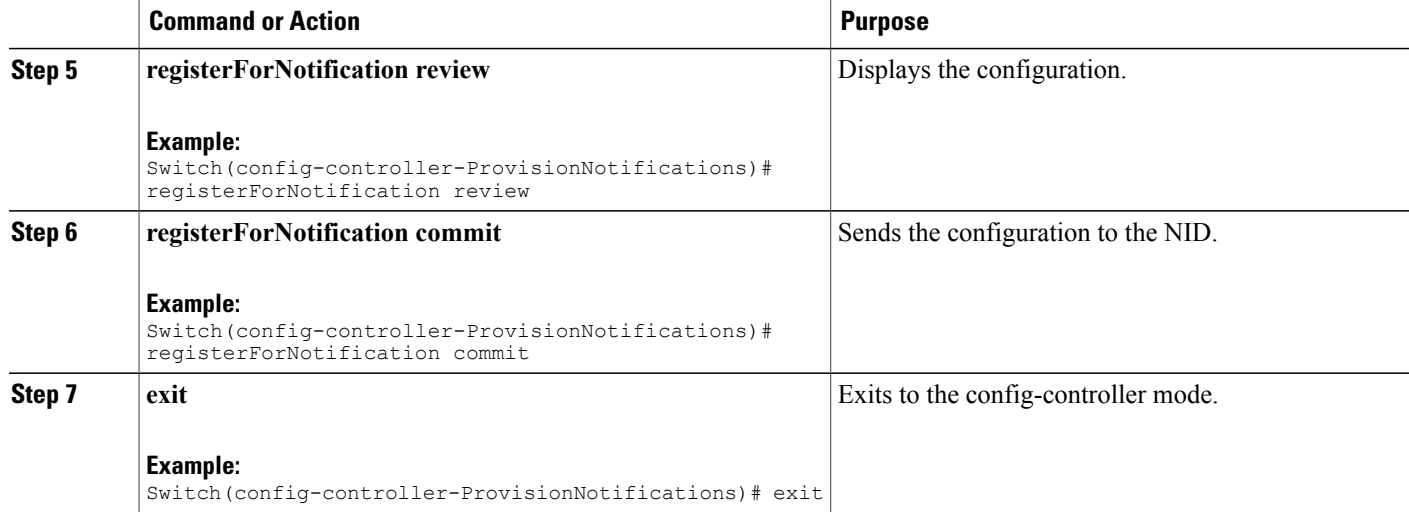

### **Configuration Example**

```
Switch# configure terminal
Switch(config)# controller nid 1/1
Switch(config-controller)# ProvisionNotifications
Switch(config-controller-ProvisionNotifications)# registerForNotification
regForNotification_req cookie 5120
Switch(config-controller-ProvisionNotifications)# registerForNotification
regForNotification_req notifications_list 3 enable enable
Switch(config-controller-ProvisionNotifications)# registerForNotification
regForNotification_req notifications_list 3 module_id 3
Switch(config-controller-ProvisionNotifications)# registerForNotification
regForNotification_req notifications_list 3 notification_id 1
Switch(config-controller-ProvisionNotifications)# registerForNotification review
Commands in queue:
    registerForNotification regForNotification_req cookie 5120
    registerForNotification regForNotification_req notifications_list 3 enable enable
    registerForNotification regForNotification_req notifications_list 3 module_id 3
    registerForNotification regForNotification_req notifications_list 3 notification_id 1
```
Switch(config-controller-ProvisionNotifications)# registerForNotification commit

RegisterForNotification\_Output.regForNotification\_resp = 0 RegisterForNotification Commit Success!!!

Switch(config-controller-ProvisionNotifications)# exit

### **Listing Notifications**

### **DETAILED STEPS**

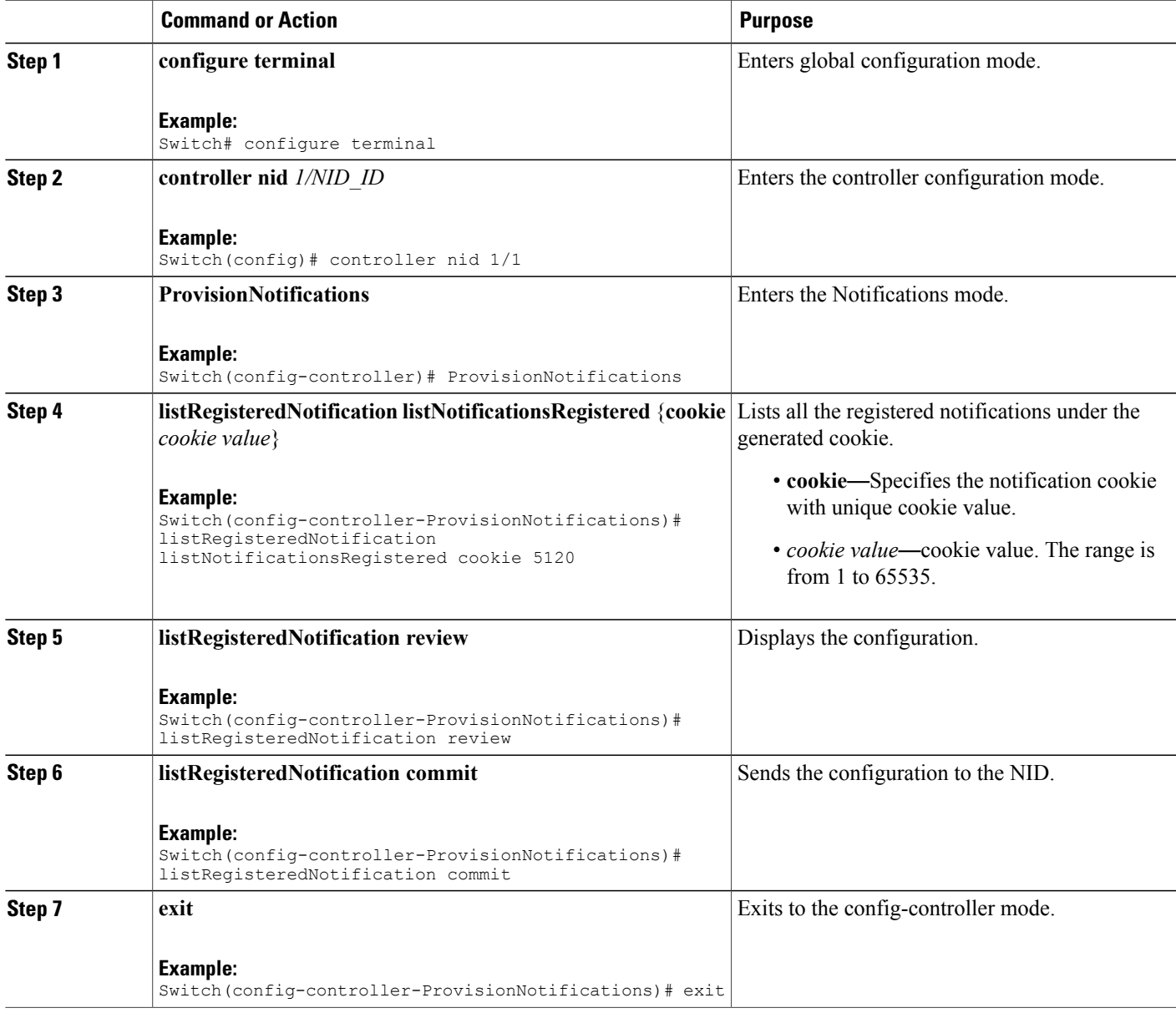

### **Configuration Example**

 $\mathbf I$ 

```
Switch# configure terminal
Switch(config)# controller nid 1/1
Switch(config-controller)# ProvisionNotifications
Switch(config-controller-ProvisionNotifications)# listRegisteredNotification
```

```
listNotificationsRegistered cookie 5120
Switch(config-controller-ProvisionNotifications)# listRegisteredNotification review
Commands in queue:
    listRegisteredNotification listNotificationsRegistered cookie 5120
Switch(config-controller-ProvisionNotifications)# listRegisteredNotification commit
   ListRegisteredNotification Output.regForNotification req.notifications list[0].module id
 = 1
ListRegisteredNotification_Output.regForNotification_req.notifications_list[0].notification_id
 = 1
   ListRegisteredNotification_Output.regForNotification_req.notifications_list[0].enable
= true
   ListRegisteredNotification Output.regForNotification req.notifications list[1].module id
 = 2ListRegisteredNotification_Output.regForNotification_req.notifications_list[1].notification_id
 = 1
   ListRegisteredNotification_Output.regForNotification_req.notifications_list[1].enable
= true
   ListRegisteredNotification Output.regForNotification req.notifications list[2].module id
 = 3ListRegisteredNotification Output.regForNotification req.notifications list[2].notification id
 = 1
   ListRegisteredNotification_Output.regForNotification_req.notifications_list[2].enable
= true
    ListRegisteredNotification_Output.regForNotification_req.cookie = 5120
    ListRegisteredNotification Commit Success!!!
Switch(config-controller-ProvisionNotifications)# exit
```
### **Deleting Notifications**

### **DETAILED STEPS**

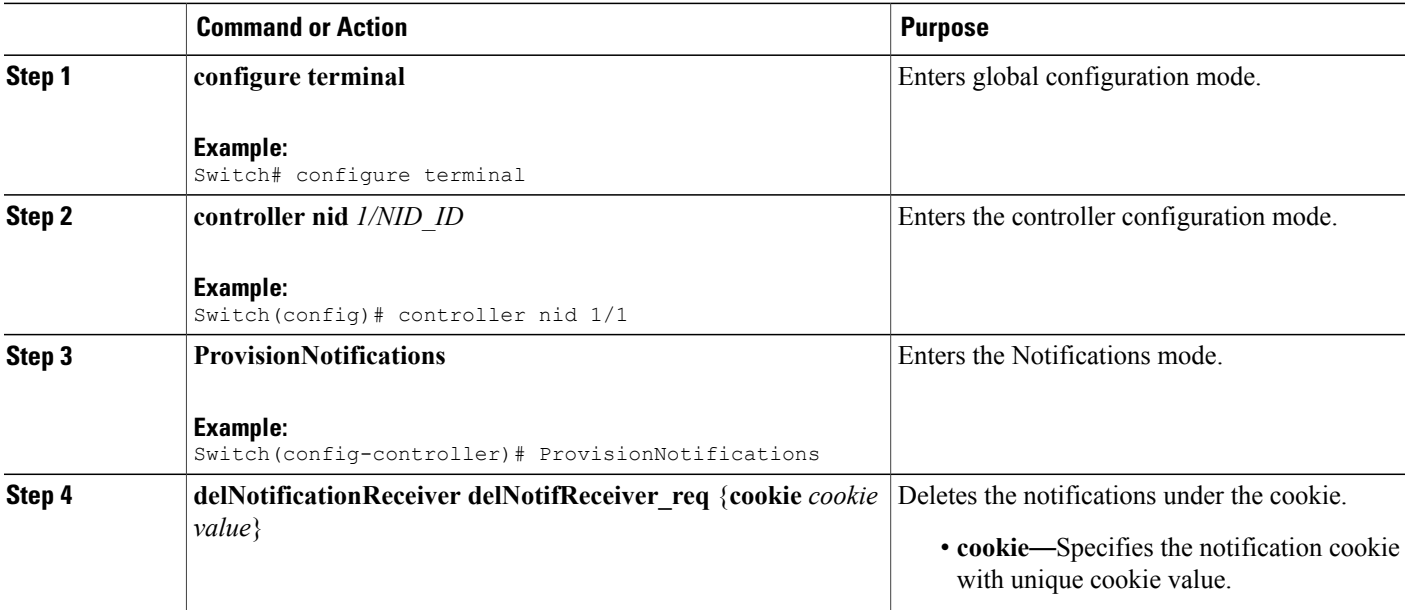

 **Cisco ME 1200 Series Carrier Ethernet Access Devices Controller Configuration Guide, Cisco IOS 15.6(1)SN and Later Releases**

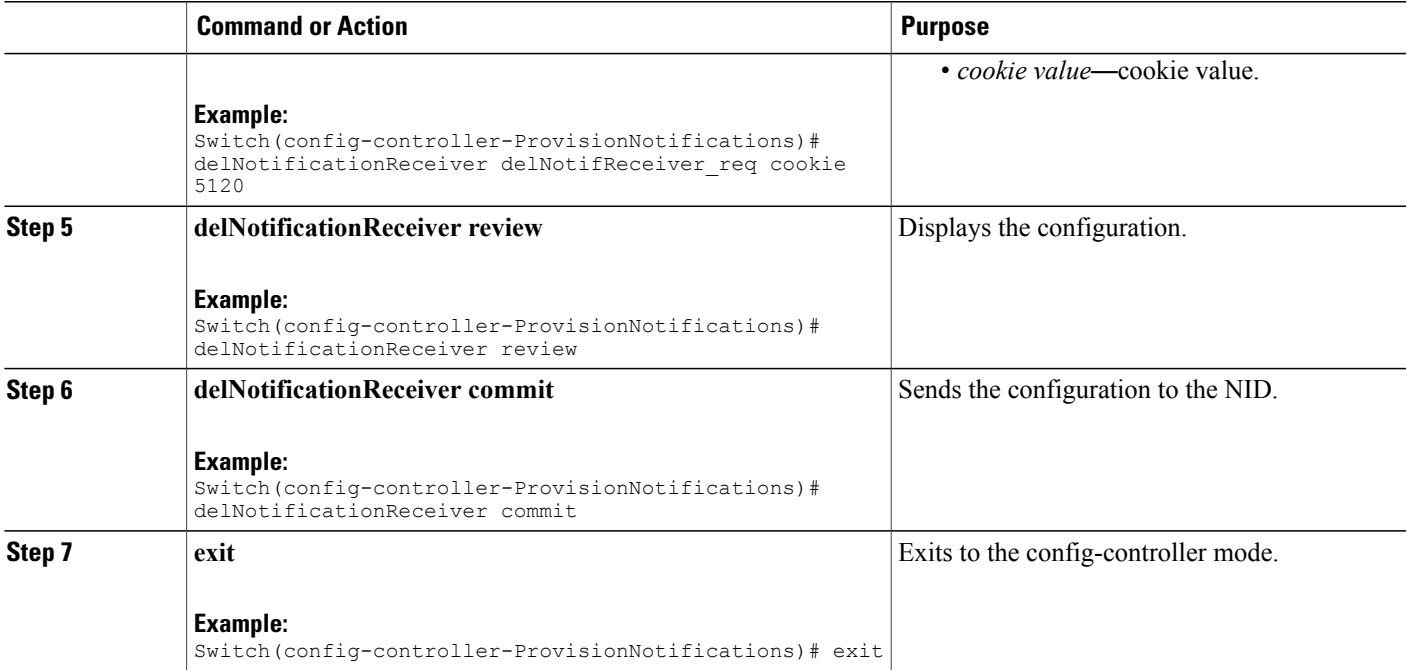

#### **Configuration Example**

```
Switch# configure terminal
Switch(config)# controller nid 1/1
Switch(config-controller)# ProvisionNotifications
Switch(config-controller-ProvisionNotifications)# delNotificationReceiver delNotifReceiver_req
 cookie 5120
Switch(config-controller-ProvisionNotifications)# delNotificationReceiver review
Commands in queue:
    delNotificationReceiver delNotifReceiver_req cookie 5120
Switch(config-controller-ProvisionNotifications)# delNotificationReceiver commit
    DelNotificationReceiver_Output.delNotifReceiver_resp = false
    DelNotificationReceiver Commit Success!!!
Switch(config-controller-ProvisionNotifications)# exit
What to Do Next
```
After deleting the notification, use the **listRegisteredNotificationlistNotificationsRegistered**{**cookie** *cookie value*} command to verify if the delete operation is successful.

```
Switch(config-controller-ProvisionNotifications)# listRegisteredNotification
listNotificationsRegistered cookie cookie value
Switch(config-controller-ProvisionNotifications)# listRegisteredNotification review
Switch(config-controller-ProvisionNotifications)# listRegisteredNotification commit
```
 $\mathbf l$ 

 $\mathbf I$ 

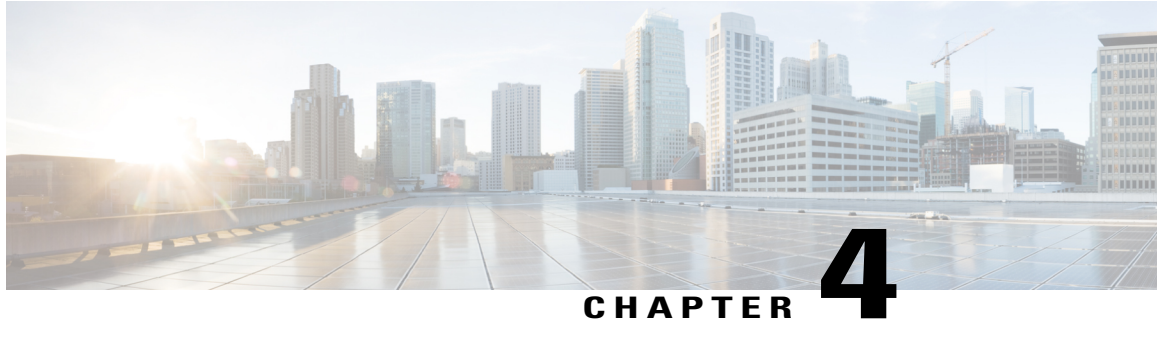

# **Zero Touch Provisioning**

Zero Touch Provisioning (ZTP) automates configuration of Cisco ME 1200 Series Carrier Ethernet Access Device (hereafter known as Cisco ME 1200 NID) when it is deployed either in standalone operating mode or through a directly connected upstream user premise equipment (UPE) controller such as Cisco ME3600/ME3800 or Cisco ASR920. When connected through a UPE-based controller, provisioning of CE Services can be done from the remote controller mode. Otherwise, CLI on Cisco ME1200 NID can be accessed using SSH to provision CE Services once ZTP process is completed .

The ZTP process is activated by pressing the ZTP pinhole reset button found on the front of the Cisco ME 1200 NID. This minimizes manual operator intervention and helps reduce customers' initial deployment costs.

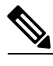

**Note**

The only interface for the ZTP is the ZTP button and the status LED, both found on the front of the Cisco ME 1200 NID.

#### **Figure 1: Cisco ME 1200 Topology-Typical Deployment**

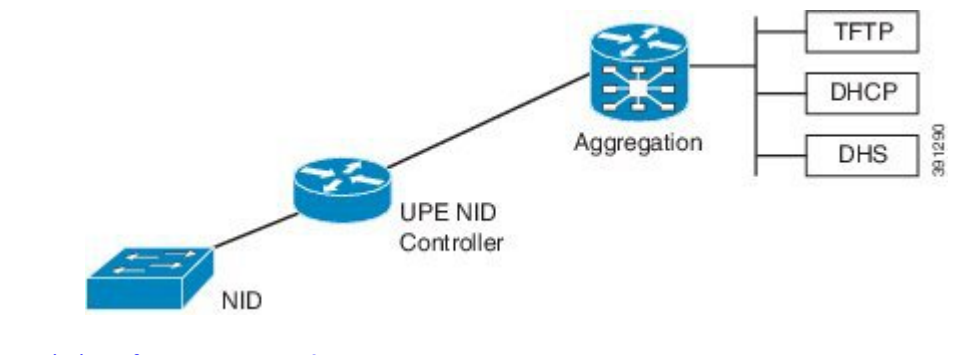

- [Restrictions](#page-95-0) for ZTP, page 72
- ZTP [Activation,](#page-95-1) page 72

Π

# <span id="page-95-0"></span>**Restrictions for ZTP**

- ZTP inherits the security levels of the protocols it uses. Therefore, ZTP must be used in a trusted environment, where all security concerns are handled by protocols or technologies it uses.
- ZTP is not supported over IPv6.

# <span id="page-95-1"></span>**ZTP Activation**

Pressing the ZTP reset button triggers a series of steps that result in provisioning the Cisco ME 1200 NID with a complete, operational configuration.

- **1** Start ZTP.
- **2** Restore to factory defaults.
- **3** Get management VLAN Configuration from LLDP-MED.
- **4** Start the DHCP client on VLAN interface.
- **5** Download and apply the initial configuration file from a location provided by the DHCP client.
- **6** Use reverse DNS to obtain the host name of the device.
- **7** Download and apply a specific configuration file.

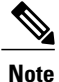

Ensure that initial and specific configuration files are present on the TFTP server before starting the ZTP process.

**8** Copy the running configuration to startup configuration.

The following figure depicts the process pictorially:

#### **Figure 2: ZTP Activation Process**

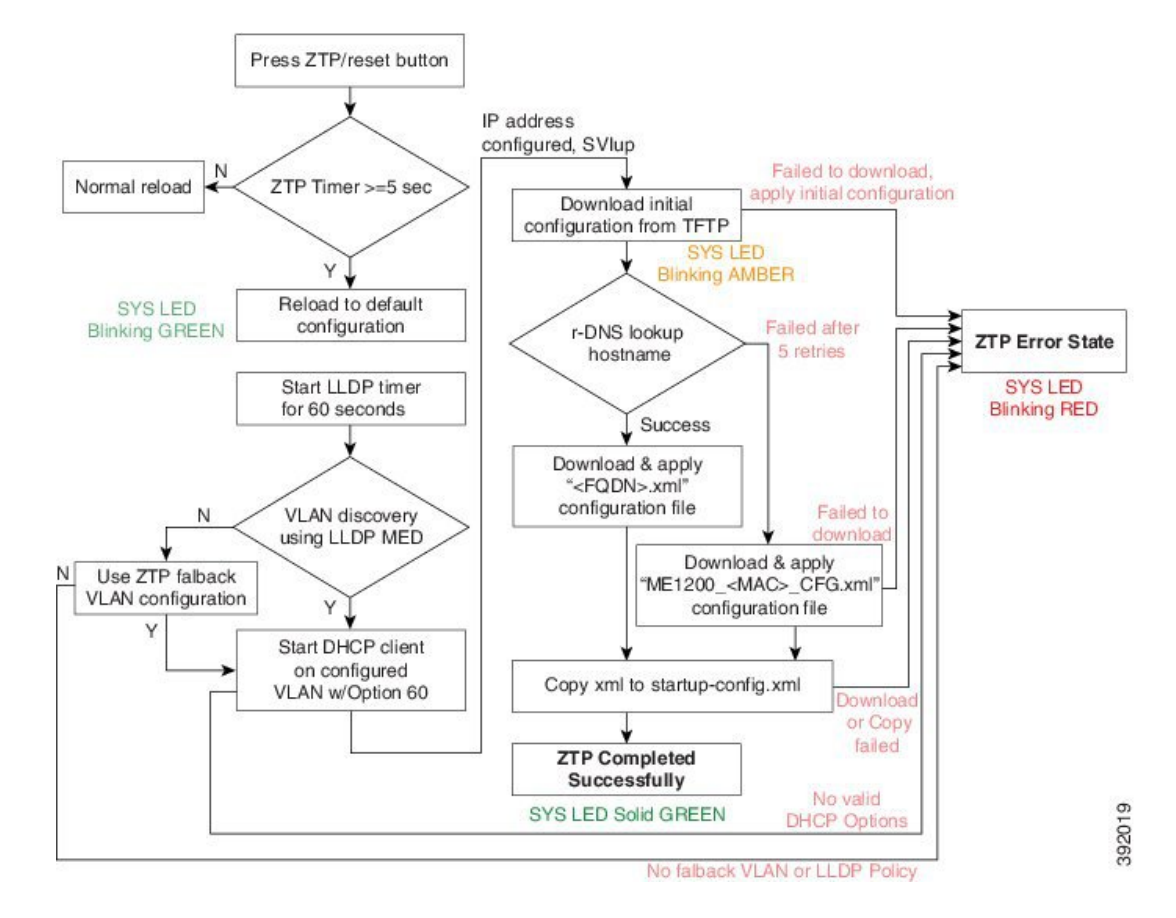

This process is explained in detail in the following sections.

### **UPE Controller Configuration**

On the UPE NID Controller, such as Cisco ME 3600X Series Ethernet Access Switch, following DHCP server, management VLAN configuration is required:

• Configure the DHCP pool and add the TFTP and DNS configurations through DHCP options. The following is a sample DHCP pool:

```
ip dhcp excluded-address 7.6.0.1 7.6.19.51
ip dhcp excluded-address 7.6.19.64 7.6.255.255
ip dhcp pool ztp-test
 network 7.6.0.0 255.255.255.0
                                                    -> Adding local SVI IP as default gateway
 default-router 7.6.0.10<br>for Cisco ME 1200 NID
 option 60 ascii ME1200-00-3A-99-FD-45-34 -> Adding Cisco ME 1200 NID MAC
 option 43 ip 7.0.0.221<br>option 67 ascii "ME1200 CFG"
                                                     \rightarrow Adding initial configuration-file
 dns-server 7.0.0.217
```
• Enable LLDP-MED network Policy TLV on the UPE NID Controller.

Switch(config)# interface gigabit  $0/1$  -> Physical port on UPE connected to

```
Cisco ME 1200 NID
 Switch(config)# lldp med-tlv-select network-policy
 Switch(config)# lldp transmit
 Switch(config)# lldp receive
 Switch(config)# exit
• Run LLDP.
 Switch(config)# lldp run
```
- Configure an interface connecting to the 7.6.x.x switch and allowing VLAN (e.g. VLAN 10) to be used as management VLAN to ensure reachability to network gateway, or DHCP, TFTP, and DNS servers.
- Configure the interface connecting to Cisco ME 1200 NID as trunk.
- Assign management VLAN with the interface connecting to Cisco ME 1200 NID using the following command in global config mode

Switch(config)# platform nid-controller assign vlan 10 gigabitEthernet 1/1

### **Step 1**—**Start ZTP**

The ZTP activation is started by pressing the ZTP reset button for five seconds or more.

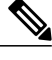

**Note** If the ZTP reset button is pressed for less than five seconds, a cold reload is issued.

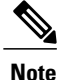

When one instance of the ZTP activation is active, another instance cannot be started. Wait for the ZTP activation to complete (check ZTP status using LED to determine if it was successful or moved to error state) before starting the process again.

### **Step 2**—**Reload Defaults**

When ZTP activation is triggered, it causes the Cisco ME 1200 NID to reload with a default configuration that includes LLDP MED endpoint connectivity mode on all ports.

The Cisco ME 1200 NID may have links on several ports when the ZTP activation is started. All such ports are candidates for being used for the ZTP activation, and must be ready to receive the LLDP-MED TLV, where a packet is sent on a point-to-point link with a well-known multicast destination MAC.

The LLDP-MED information is sent every 30 seconds. To ensure that all ports receive the LLDP-MED TLV, a 60-second timer starts the count down for LLDP initialization on all ports.

### **Step 3**—**Get Management VLAN Configuration**

**VLAN Discovery using remote UPE-based controller**

The first step after ZTP reload is the discovery of a management VLAN between the User-Facing Premise Equipment (UPE) NID Controller, such as the Cisco ME 3600X Series Ethernet Access Switch, and one or more Cisco ME 1200 NIDs. In this step, the LLDP-MED is used to acquire the management VLAN configuration.

The Cisco ME 1200 NID can be configured to act either as an end-point or a connectivity link. The default configuration type is an end-point, where all ports are scanned for received LLDP-MED broadcast. However, only those ports that have received a network policy with voice application type are considered. These ports are configured accordingly, and a VLAN interface is created on the defined VLAN.

If If none of the ports received LLDP-MED TLVs after 60 seconds, or interface on UPE NID controller is not configured to allow a specific management VLAN, ZTP process tries to configure a fallback VLAN as described below. Hence it is better to check configurations and ensure there is no network connectivity issue while in this step.

### **VLAN Discovery in standalone operating mode**

If Cisco ME1200 NID is deployed without UPE NID controller or directly connected switch upstream, which does not support LLDP-MED Network Policy TLV, a fallback mechanism is used to complete VLAN discovery. This assumes that an external DHCP server is present on the network, which can support DHCP Option 60 and 43, and allocate IP address to ME1200 (Note: Option 60 unique identifier string will be of the form "ME1200-00-3A-99-FD-45-34", where 00:3a:99:fd:45:34 is a sample MAC address of the Cisco ME1200.

The fallback VLAN discovery can be described as follows:

- **1** When ZTP is triggered using the push button on Cisco ME 1200 NID, a special, default configuration is loaded , which includes the following commands: ztp fallback vlan 1-4095 frame-type tagged interface Gi 1/1-6 ztp fallback vlan 1 frame-type untagged interface Gi 1/1-6 This causes DHCP replies coming from an external DHCP server to be processed by Cisco ME1200 NID.
- **2** If a DHCP OFFER containing a VLAN tag in the range of 1-4095, or DHCP OFFER on VLAN 1 (untagged) is received on any one of the ports 1-6, it is used to determine management VLAN.
- **3** To avoid a flood of DHCP messages from being intercepted by ME1200, only DHCP replies containing DHCP Option 60 & 43 are intercepted.

The VLAN that is determined from this fallback mechanism is used in subsequent steps of the ZTP process.

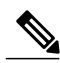

**Note**

The default fallback VLAN configuration can also be modified by user and the modified configuration allowed to persist across reloads. From the DHCP pool network range and deployment, user may know *a priori* of the VLAN or range of VLANs from which OFFERs are sent by DHCP server. Hence it is recommended to modify fallback VLAN configuration from default to a reasonable VLAN range. Example 1:

If DHCP server is on VLAN 400 and it's connecting port type is tagged, following configuration change during initial Cisco ME1200 NID configuration will cause DHCP OFFERs on VLAN 400 to be processed when ZTP is triggered in standalone mode.

ztp fallback vlan 400 frame-type tagged interface Gi 1/1-6

If DHCP server is directly connected to one of the interfaces (say, interface 5), this configuration can be modified further as:

ztp fallback vlan 400 frame-type tagged interface Gi 1/5

#### Example 2:

If DHCP server is on VLAN 100 and it's connecting port type is untagged, following configuration change during initial Cisco ME1200 NID configuration causes DHCP OFFERs on VLAN 100 to be processed when ZTP is triggered in standalone mode.

ztp fallback vlan 100 frame-type untagged interface Gi 1/1-6

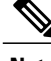

**Note** Only a single VLAN can be configured if port-type is untagged.

If user wishes to disable fallback VLAN configuration, following command can be configured. no ztp fallback vlan

Once configuration is modified for above steps, user can copy running-config to startup-config prior to ZTP reset. This will cause modified fallback configuration to be present when ZTP process is restarted.

### **ZTP for Cisco ME 1200 NIDs in Linear Topology**

If the network topology involves one or more Cisco ME 1200 NID downstream from the Cisco ME 1200 NID connected to UPE, the following steps are required to ensure ZTP works as expected. In this case, each Cisco ME 1200 NID is connected to the upstream Cisco ME 1200 NID through a point-to-point link.

For ZTP to work in this topology, you must trigger ZTP reset on the downstream Cisco ME 1200 NID after ZTP has successfully completed on the upstream Cisco ME 1200 NID.

In addition, before ZTP button is pressed on the downstream Cisco ME 1200 NID, the upstream Cisco ME 1200 NID which has just completed ZTP successfully requires a change in LLDP-MED device type—from endpoint to network connectivity. This single manual step is required to further propagate LLDP towards the downstream Cisco ME 1200 NID.

Consider the following topology:

#### **Figure 3: Cisco ME 1200 NID in a Linear Topology**

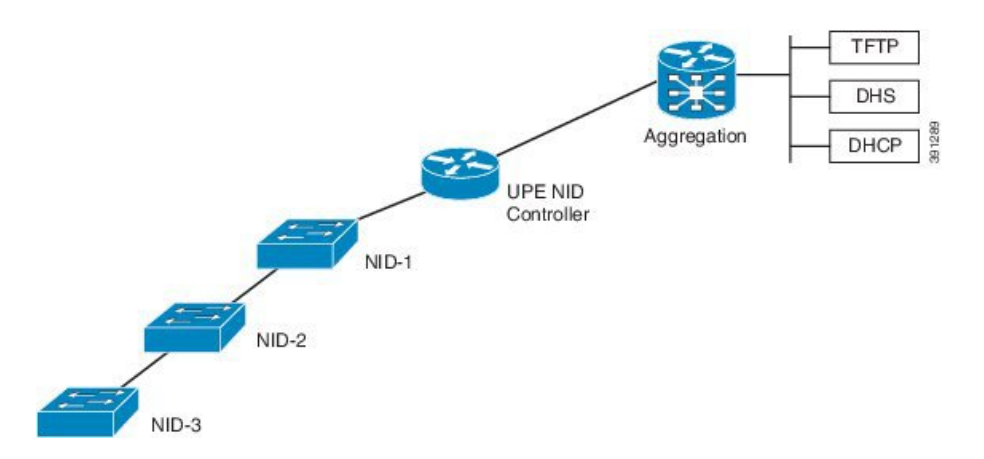

#### **Configuration on Cisco ME 1200 NID1 Before Starting the ZTP Process on Cisco ME 1200 NID2:**

First, on Cisco ME 1200 NID2, configure a LLDP MED media VLAN policy for voice application-type, with frame-type and VLAN set to the same value as the upstream Cisco ME 1200 NID on which ZTP has completed. For example,

Switch(config)# lldp med media-vlan-policy 1 voice tagged 10 l2-priority 0 dscp 0

Second, on the upstream ME1200 NID1, modify the interface connected to Cisco ME 1200 NID2, in this case GigabitEthernet 1/4, to LLDP MED connectivity type. Also, associate this interface to the same media VLAN policy configured on Cisco ME 1200 NID2. A sample configuration is provided below.

```
interface GigabitEthernet 1/4
 switchport mode trunk
 lldp med media-vlan policy-list 1 -> Assigning media VLAN policy<br>lldp med type connectivity -> Configuring NID1 as network
                                            -> Configuring NID1 as network device
 no spanning-tree<br>lldp transmit
                                            -> LLDP transmission is enabled
 lldp receive -> LLDP reception is enabled
```
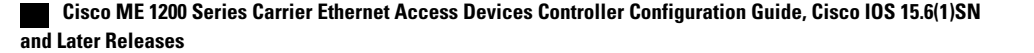

 $\boldsymbol{\varOmega}$ **Tip**

The above configuration can be included in the Cisco ME 1200 NID1 final configuration file to avoid manual configuration after ZTP on Cisco ME 1200 NID1.

#### **Next Steps**

- **1** Start ZTP on Cisco ME 1200 NID1.
- **2** When ZTP is finished on Cisco ME 1200 NID-1, start ZTP on Cisco ME 1200 NID2.

### **ZTP for Cisco ME 1200 NIDs in a Ring Topology**

Consider the following topology:

#### **Figure 4: LLDP-MED in a G.8032 Ring Topology**

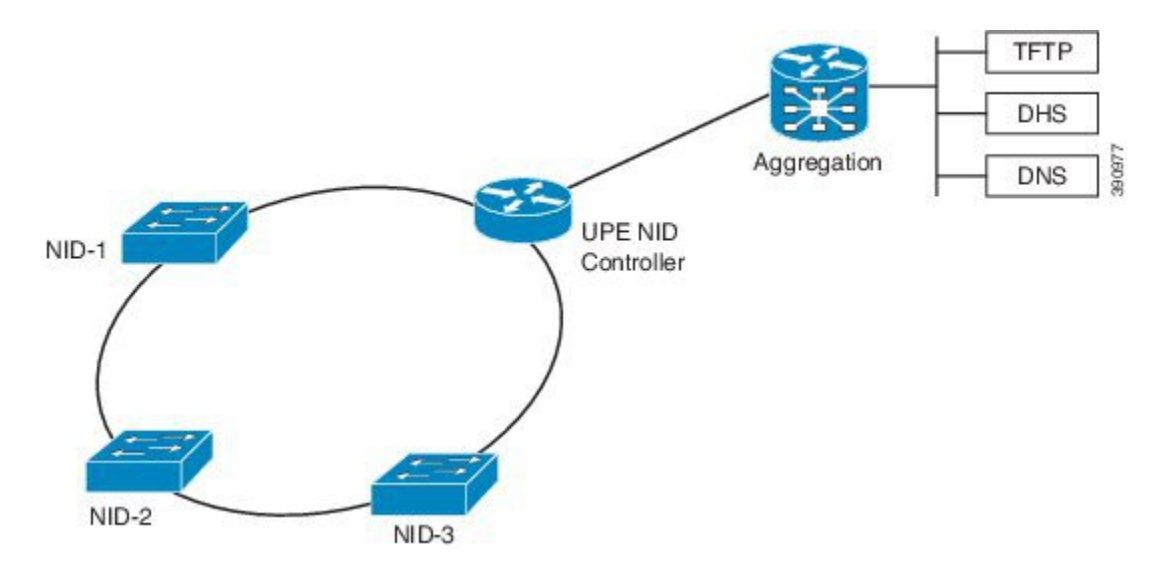

In this deployment, while Cisco ME 1200 NID-1 receives VLAN through LLDP-MED Network Policy TLV and initiates DHCP Discovery, the Cisco ME 1200 NIDs that are downstream to Cisco ME 1200 NID-1 do not receive LLDP-MED TLVs. This is because LLDP-MED TLVs are sent only between endpoint devices and are not propagated beyond Cisco ME 1200 NID-1.

To allow LLDP-MED TLVs to be propagated to all downstream Cisco ME 1200 NIDs once Cisco ME 1200 NID-1 completes VLAN discovery, modify the port configuration in the same manner as the linear chain topology deployment.

### **Step 4**—**Start the DHCP Client on the VLAN Interface**

A DHCP client is started on all the VLAN interfaces created in the previous step. To identify itself as a device undergoing ZTP, the DHCP client on Cisco ME 1200 NID adds DHCP Option 60 to the DHCPDISCOVER/DHCPREQUEST messages on the newly-discovered management VLAN, that it sends to the DHCP server.

The Option 60 Vendor Class Identifier in DHCPDISCOVER/DHCPREQUEST message is encoded as a unique ASCII string formed by concatenating the string "*ME1200*" with the complete Cisco ME 1200 NID MAC address in the form similar to ME1200-XX- XX-XX-XX-XX-XX, for example, ME1200-00-01-C1-00-00-00. In addition, as part of the parameters list sent in DHCPREQUEST, Cisco ME 1200 NID also requests the DHCP server to send following options:

- Option 43—This option is used by client to accept the DHCP ACK only from DHCP server or the UPE NID Controller specifically configured for it. The Vendor Specific Information in Option 43 is the IP address of the TFTP server that contains the configuration file.
- Option 67—This is the startup configuration filename.
- Option 3—Default gateway
- Option 6—DNS Server

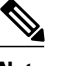

**Note** Options 60, 43, and 67 are not used when the DHCP client is used in a non-ZTP mode.

### **Wait for the DHCP Client(s) to Enter the Bound State**

When multiple DHCP clients have been started, the first client to reach bound state with requested DHCP options is used further in the ZTP activation process.

**Note**

If no DHCP client reaches bound state with the requested options within 120 seconds, ZTP activation process enters error state.

Once the connectivity is established between the Cisco ME 1200 NID and the UPE NID Controller , the Cisco ME 1200 NID can be remotely managed from the UPE NID Controller .

A database of NID instances, MAC addresses, IP addresses, TFTP server, attached physical ports is maintained on the UPE NID Controller . This information can be used for management of selected Cisco ME 1200 NIDs.

The association between the Cisco ME 1200 NID and UPE NID Controller is maintained by sending and receiving periodic IP-based heartbeat messages.

### **Step 5**—**Download and Apply the Initial Configuration**

When the DHCP client on the Cisco ME 1200 NID receives the DHCPACK, it uses the information from Option 43 and Option 67 from the DHCP client to download the initial configuration file. This configuration file is intended as a pre-staging configuration, containing basic reachability information such as the gateway, TFTP, DNS server, or the default VLAN configuration so that one or more NIDs can be added to network prior to ZTP auto-configuration. But if there is no requirement, this can be an empty configuration file. The intention of this step is to ensure that ME1200 NID can be reachable to gateway, TFTP, DNS servers. The filename should be specified as an ASCII string using Option 67 in DHCP pool configuration on UPE.

If the download operation fails or if the configuration could not be applied, the ZTP process enters the error state.

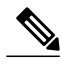

**Note** The value of the Option 67 field will be taken as the configuration filename, including any file extension.

### **Step 6**—**Reverse DNS Lookup to Obtain Hostname**

Using the IP address of the DHCP client and the DNS server provided by the DHCP client the Cisco ME 1200 NID performs a reverse DNS query to derive its host name. When the host name is derived, it is added to the current running configuration.

In case of failure, the reverse DNS process is retried five times. After five retries, the host name is configured with the MAC address of the device encoded in the format as: 00\_01\_C1\_00\_00\_00 (hex string values in uppercase), where 00:01:C1:00:00:00 is a sample ME1200 NID MAC address. This allows ZTP process to continue.

### **Step 7**—**Download and Apply Specific Configuration**

To perform Reverse DNS lookup, the DNS server must include the definition for a forward zone and a reverse zone. Specifically, the forward zone must include definitions for:

- Authoritative name server (NS record) containing fully-qualified domain name (FQDN) to be used for response.
- Address (A) record with hostname-IP address mapping.

The reverse zone must include the PTR record with IP address-name mapping.

**Note** FQDN is set as hostname at the end of this step.

The following is a sample DNS configuration:

```
NS nid1.example.com
A 192.168.2.100<br>nid1 IN A 192
nid1     IN     A     192.168.2.100<br>nid2     IN     A     192.168.2.101
nid2 IN A 192.168.2.101<br>nid3 IN A 192.168.2.102
            IN A 192.168.2.102
nid4 IN A 192.168.2.103
...
2.168.192.in-addr.arpa.<br>PTR server.example.c
          server.example.com.
101 IN PTR nid2.example.com.<br>102 IN PTR nid3.example.com.
102 IN PTR nid3.example.com.<br>103 IN PTR nid4.example.com.
                              nid4.example.com.
```
The specific configuration of the device is downloaded from the same TFTP server as the initial configuration. If reverse DNS lookup fails to retrieve a hostname, then ZTP activation process looks for a filename with the following format on TFTP server:

NID\_MAC\_ADDR\_CFG.xml

For example, 00\_3B\_99\_FE\_5E\_00\_CFG.xml(hex string values in uppercase)

If there is no file stored in .xml format, then ZTP process enters the error state. In the error state, status LED is set to blinking red.

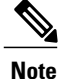

It is recommended that user makes 2 file copies of the saved, intended configuration - one named as per the FQDN, such as nid2.example.com.xml, and the other based on the MAC address, such as 00\_3B\_99\_FE\_5E\_00\_CFG.xml.

## **Step 8**—**Copy Running Configuration to Startup Configuration**

The first time ZTP is performed, you must store a default xml configuration in the fqdn.xml derived from rDNS and in NID\_MAC\_ADDR\_CFG.xml. The following is the content of this default xml file:

```
<?xml version="1.0" encoding="UTF-8"?>
<SOAP-ENV:Envelope xmlns:xsi="http://www.w3.org/2001/XMLSchema-instance"
xmlns:ns0="http://new.webservice.namespace" xmlns:SOAP-ENV="http
://schemas.xmlsoap.org/soap/envelope/">
      <SOAP-ENV:Body>
           <run_cfg_resp>
            \frac{1}{\sqrt{r}} \frac{1}{\sqrt{r}} 
      </SOAP-ENV:Body>
</SOAP-ENV:Envelope>
```
Only after this configuration is applied on Cisco ME 1200 NID, Step 8 will generate a complete XML configuration and store the file as flash:startup-config.xml. This file can be used to replace the default configuration in fqdn.xml and NID\_MAC\_ADDR\_CFG.xml as required.

As a last step in ZTP activation, the running configuration (which was the result of Cisco ME 1200 NID-specific configuration applied after reverse DNS and TFTP download) is copied to startup configuration (flash:startup-config.xml). This ensures that running configuration is persistent.

If there is an error in copying the configuration, the ZTP process enters the error state.

The ZTP process has completed, the status LED is set to solid green.

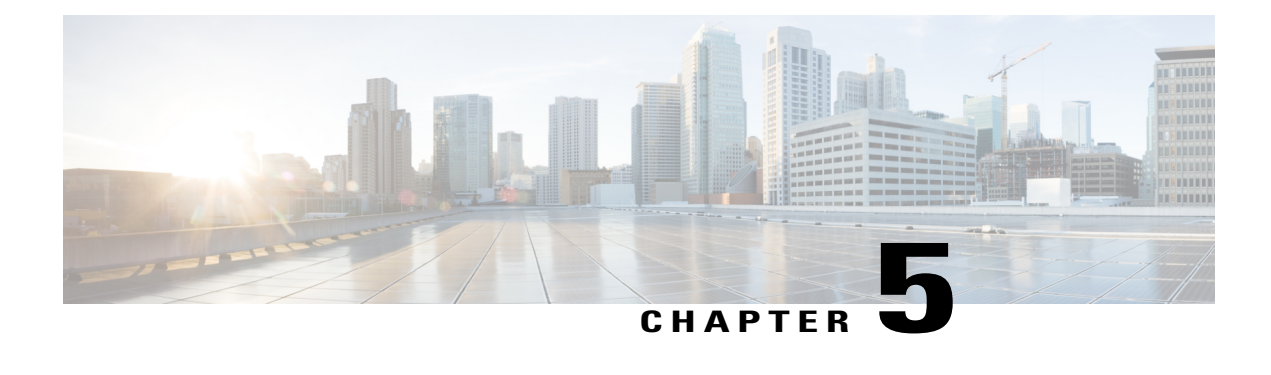

# **Configuring Synchronous Ethernet**

The Cisco ME 1200 NID support Synchronous Ethernet (SyncE), which is the PHY-layer frequency-synchronization solution for IEEE 802.3 links. It is an evolution of the conventional Ethernet and Ethernet + SDH and SONET-based synchronization. SyncE is used to synchronize and send clock information to remote sites on the network. Each network element along the synchronization path must support SyncE. SyncE provides only frequency synchronization, not related to time or space.

- [Prerequisites](#page-104-0) for Configuring SyncE, page 81
- Restrictions for [Configuring](#page-104-1) SyncE, page 81
- Information About [Synchronous](#page-105-0) Ethernet, page 82
- How to [Configure](#page-107-0) SyncE, page 84
- [Understanding](#page-118-0) Clock Redundancy, page 95
- [Understanding](#page-121-0) SyncE Timers, page 98
- [Understanding](#page-126-0) ANEG Mode, page 103
- [Verifying](#page-128-0) SyncE Status, page 105

# <span id="page-104-1"></span><span id="page-104-0"></span>**Prerequisites for Configuring SyncE**

- NID must be added to the controller.
- NID must be accessible from the controller.

# **Restrictions for Configuring SyncE**

• The port number three (3) cannot be nominated to source number one (1).

# <span id="page-105-0"></span>**Information About Synchronous Ethernet**

This chapter describes the Synchronous Ethernet features, standards, and limitations in the Cisco ME 1200 Series Carrier Ethernet Access Device. This chapter also describes procedures to configure Synchronous Ethernet.

### **Synchronous Ethernet Overview**

A separate external time-division multiplexing (TDM) circuit is required to provide synchronized timing to multiple remote network elements (NEs) for packet transport networks like Cisco Carrier Packet Transport system. The Synchronous Ethernet (SycnE) feature addresses this requirement by providing effective timing to the remote NEs through a packet network without using an external circuit for timing.

With Ethernet equipment gradually replacing existing Synchronous Optical Networking (SONET) and Synchronous Digital Hierarchy (SDH) equipment in service-provider networks, frequency synchronization is required to provide high-quality clock synchronization over Ethernet ports. The SyncE feature provides the required synchronization at the physical level. Operation messages maintain SyncE links and ensure that a node always derives timing from the most reliable source. SyncE uses the Ethernet Synchronization Message Channel (ESMC) to enable traceability of the best clock source to correctly define the timing source and prevent a timing loop.

The Cisco ME 1200 Series Carrier Ethernet Access Device supports Synchronous Ethernet (SyncE), which is the physical layer frequency-synchronization solution for IEEE 802.3 links. SyncE is defined by the ITU-T standards such as G.8261, G.8262, G.8264, and G.781. It is an evolution of the conventional Ethernet and Ethernet + SDH and SONET-based synchronization. SyncE is used to synchronize and send clock information to remote sites on the network. For SyncE to work, each network element along the synchronization path must support SyncE. SyncE provides only frequency synchronization, not related to time or space.

#### **Understanding SyncE**

SyncE provides the Ethernet physical layer network (PHY) level frequency distribution of known common precision frequency references. Clocks for use in SyncE are compatible with the clocks used in the SONET/SDH synchronization network. To achieve network synchronization, synchronization information is transmitted through the network via synchronous network connections with performance of egress clock. InSONET/SDH the communication channel for conveying clock information is SSM, and in SyncE it is the ESMC.

SyncE is a standard for distribution of frequency over Ethernet links. Other standards (IEEE Std. 1588 Precision Time Protocol [PTP], IETF Network Time Protocol [NTP], and so on) have been and are being developed or enhanced for high-quality time distribution and Adaptive Clock Recovery (ACR) requirements.

To maintain the timing chain in SONET/SDH, operators often use SSM. Information provided by SSM Quality Levels (SSM-QL) helps a node derive timing from the most reliable source and prevent timing loops. The SONET/SDH header has a QL information present in the S1 bytes of its header. Hence, the SONET/SDH does not require any specific channel for QL information exchange. As the Ethernet does not have the QL information in its header, it requires ESMC for QL information. Because Ethernet networks are not required to be synchronous on all links or in all locations, a specific channel, the ESMC channel defined in G.8264, provides this service. ESMC is composed of the standard Ethernet header for an organization-specific slow protocol, the ITU-T OUI; a specific ITU-T subtype; an ESMC-specific header; a flag field; and a type, length, value (TLV) structure: the use of flags and TLVs aimed at improving the management of Synchronous Ethernet links and the associated timing change.

For more information, see Configuring [Synchronous](http://www.cisco.com/c/en/us/td/docs/switches/metro/me3600x_3800x/software/release/15-4_1_S/configuration/guide/3800x3600xscg/swsynce.html) Ethernet.

#### **SyncE Standards**

• ITU-T G.8261: Timing and synchronization aspects in packet network

- ITU-T G.8262: Timing characteristics of Synchronous Ethernet equipment slave clock
- ITU-T G.8264: Distribution of timing through packet networks
- ITU-T G.781: Synchronization layer functions

### **Understanding SyncE Protocols**

Network clocking uses the Synchronization Status Messages (SSM) mechanism to exchange the Quality Level (QL) of the clock between the network elements. In Ethernet, Ethernet Synchronization Message Channel (ESMC) is used for SSM exchange.

The two important protocols used for SyncE are:

- Synchronization Status Messages (SSM)
- Ethernet Synchronization Messaging Channel (ESMC)

#### **Synchronization Status Messages (SSM)**

Network elements use Synchronization Status Messages (SSM) to inform the neighboring elements about the Quality Level (QL) of the clock. The non-ethernet interfaces such as optical interfaces and SONET/T1/E1 SPA framers uses SSM. The key benefits of the SSM functionality:

- Prevents timing loops.
- Provides fast recovery when a part of the network fails.
- Ensures that a node derives timing from the most reliable clock source.

### **Ethernet Synchronization Messaging Channel (ESMC)**

To maintain a logical communication channel in synchronous network connections, ethernet relies on a channel called Ethernet synchronization Messaging Channel (ESMC). This is based on IEEE 802.3 Organization Specific Slow Protocol standards. ESMC relays the SSM code that represents the Quality Level (QL) of the Ethernet Equipment Clock (EEC) in a physical layer.

The ESMC packets are received only for those ports configured as clock sources and transmitted on all the SyncE interfaces in the system. These packets are then processed by the Clock selection algorithm and are used to select the best clock. The Tx frame is generated based on the QL value of the selected clock source and sent to all the enabled SyncE ports.

### **Understanding SyncE Clocks**

#### **Clock Selection Algorithm**

The clock selection algorithm selects the best available synchronization source from the nominated sources. This algorithm exhibits nonrevertive behavior among the clock sources with the same QL value, and always selects the signal with the best QL value. For clock option SDH, the default is revertive, and for clock option SONET, the default is nonrevertive.

The following parameters contribute to the selection process:

- Quality level (QL)
- Signal fail through QL-FAILED
- Priority
- External commands (Manual, Auto-revertive and so on)

### **Clock Selection Modes**

A clock selection is said to be the best, when the clock source is configured with the highest QL and with the highest priority (for the ones with equal QL).

The following are different clock selection modes:

- **Manual**—the clock selector is manually set to the chosen clock source. If the manually selected clock source fails, then, the clock selector goes to the holdover state.
- **Selected**—the clock selector selects the clock manually, however, the highest priority selected clock source becomes the Source.
- **NonRevertive**—the clock selector selects the best clock source only done when the selected clock fails.
- **Revertive**—the selection of the best clock source is constantly searched for.
- **Holdover**—the clock selector is forced to the holdover state.
- **Freerun**—the clock selector is forced to the free run state.

Manual mode is used to force selection of a specific source. It is also used to switch back to the primary source if auto-nonrevertive mode is selected and the failure is cleared. Selected mode is used to freeze the current clock source, in case of a failure on switchover.

# <span id="page-107-0"></span>**How to Configure SyncE**

### **Configuring SyncE Global Defaults**

### **DETAILED STEPS**

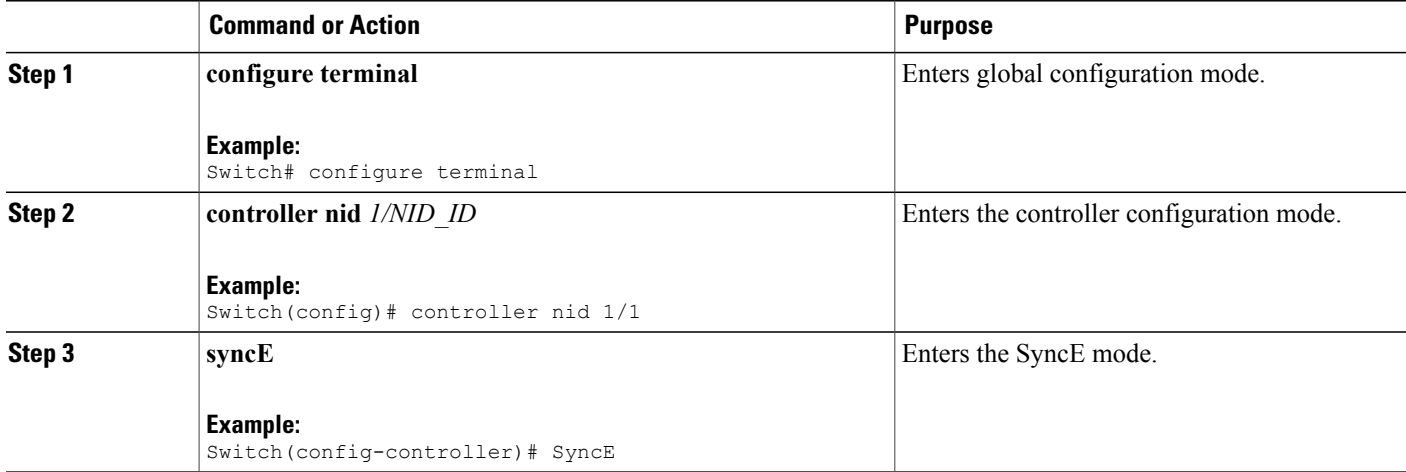
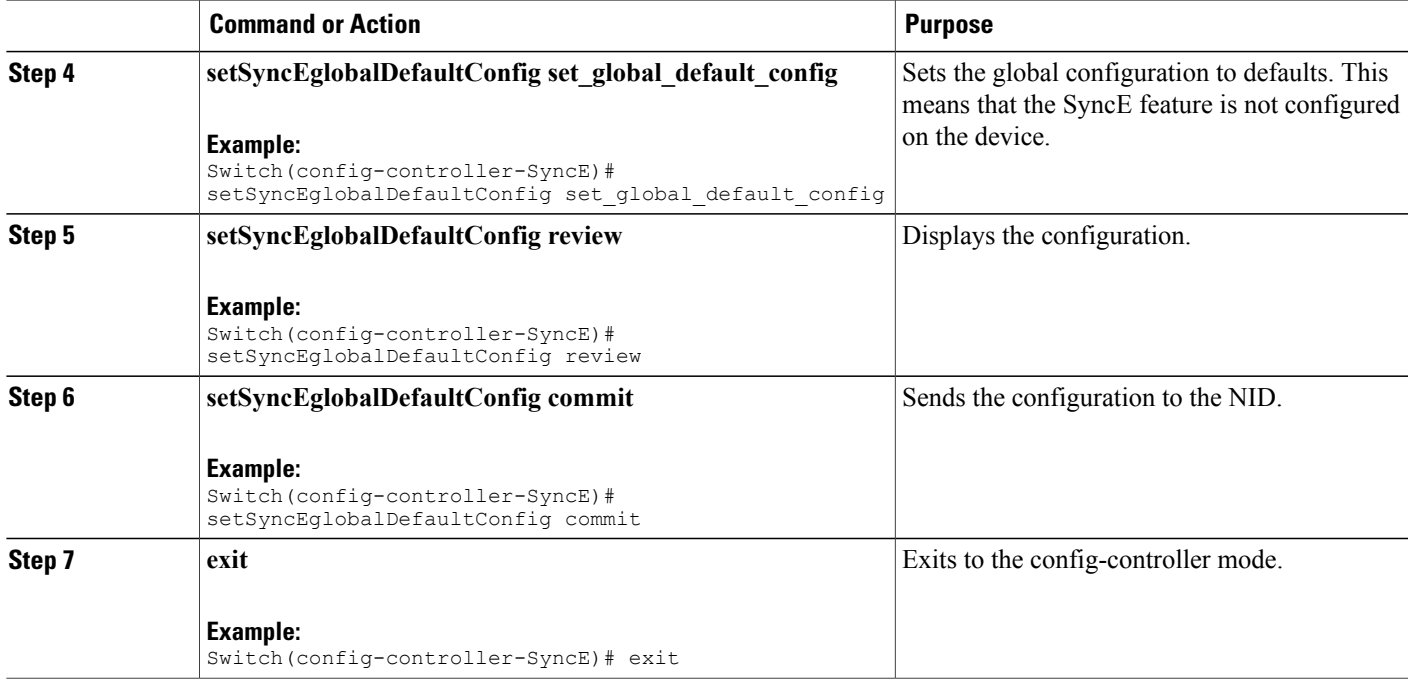

```
Switch# configure terminal
Switch(config)# controller nid 1/1
Switch(config-controller)# SyncE
Switch(config-controller-SyncE)# setSyncEglobalDefaultConfig set_global_default_config
Switch(config-controller-SyncE)# setSyncEglobalDefaultConfig review
Commands in queue:
    setSyncEglobalDefaultConfig set_global_default_config
Switch(config-controller-SyncE)# setSyncEglobalDefaultConfig commit
    SetSyncEglobalDefaultConfig Commit Success!!!
Switch(config-controller-SyncE)# exit
```
## **Viewing SyncE Global Defaults**

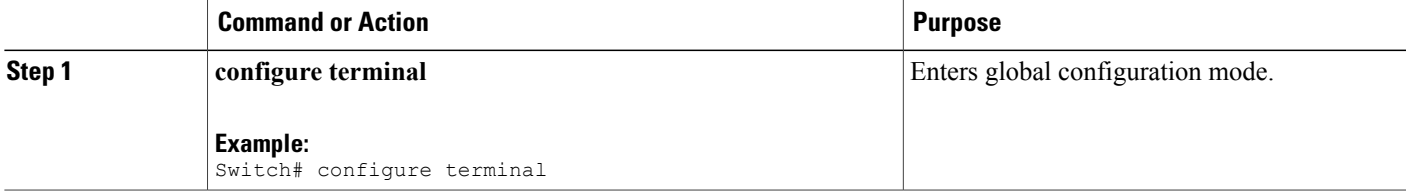

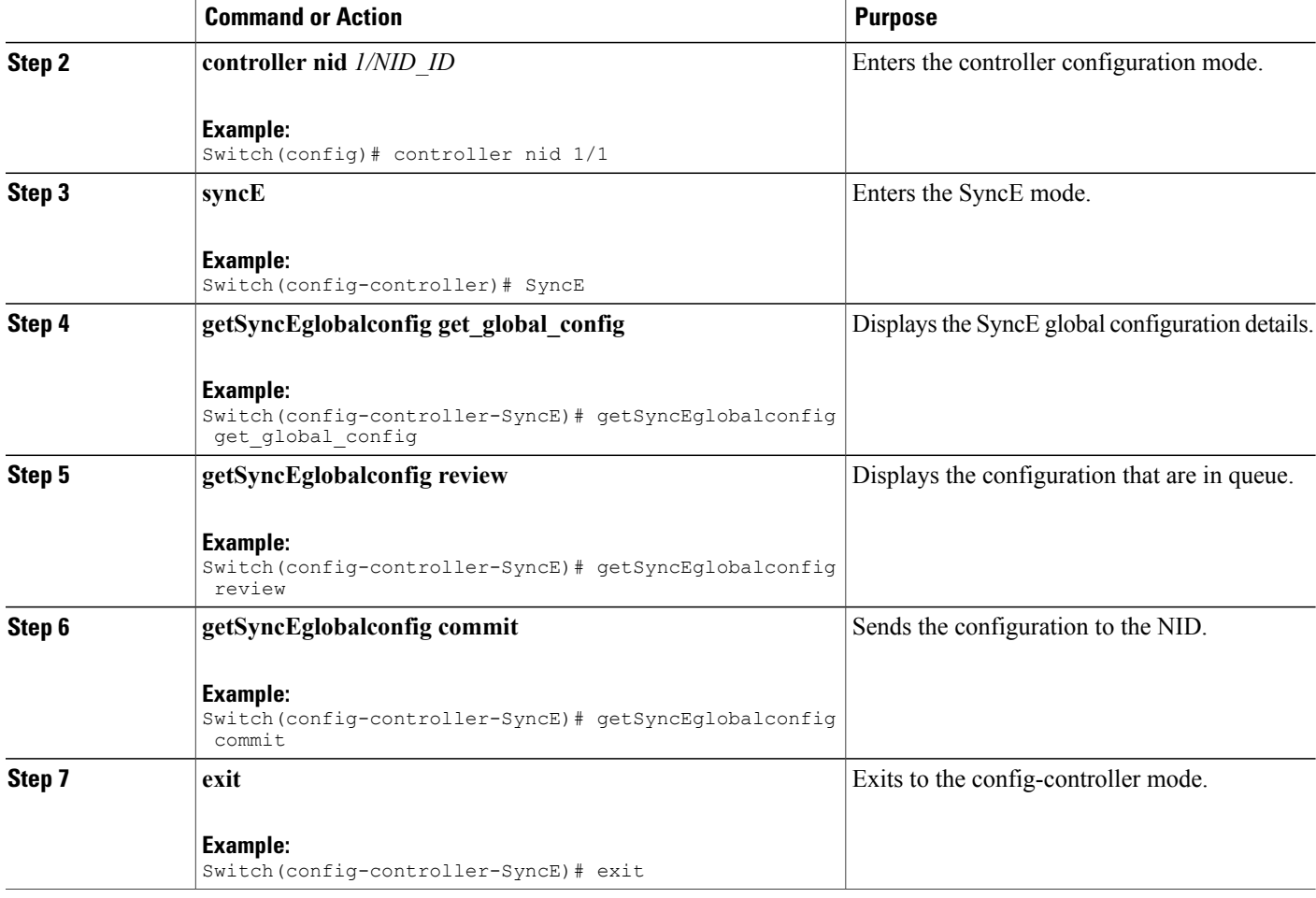

```
Switch# configure terminal
Switch(config)# controller nid 1/1
Switch(config-controller)# SyncE
Switch(config-controller-SyncE)# getSyncEglobalconfig get_global_config
Switch(config-controller-SyncE)# getSyncEglobalconfig review
Commands in queue:
    getSyncEglobalConfig get_global_config
Switch(config-controller-SyncE)# getSyncEglobalconfig commit
   GetSyncEglobalConfig_Output.synce_global_conf.clock_select_config.t = 5
   GetSyncEglobalConfig Output.synce global conf.clock select config.u.revertive = ''
   GetSyncEglobalConfig Output.synce global conf.wait to restore = 5
```

```
GetSyncEglobalConfig Output.synce global conf.SSM QL for holdover.t = 1
GetSyncEglobalConfig Output.synce global conf.SSM QL for holdover.u.QL NONE = ''
GetSyncEglobalConfig Output.synce global conf.SSM QL for freerun.t = 1
GetSyncEglobalConfig Output.synce global conf.SSM QL for freerun.u.QL NONE = ''
GetSyncEglobalConfig Output.synce global conf.EEC Option.t = 1
GetSyncEglobalConfig_Output.synce_global_conf.EEC_Option.u.EEC1 = ''
```

```
GetSyncEglobalConfig Commit Success!!!
```
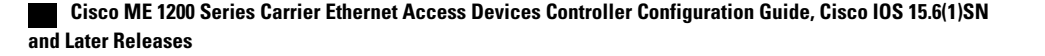

Switch(config-controller-SyncE)# exit

## **Configuring SyncE Clock Defaults**

This task configures the SyncE configurations to defaults.

#### **DETAILED STEPS**

Г

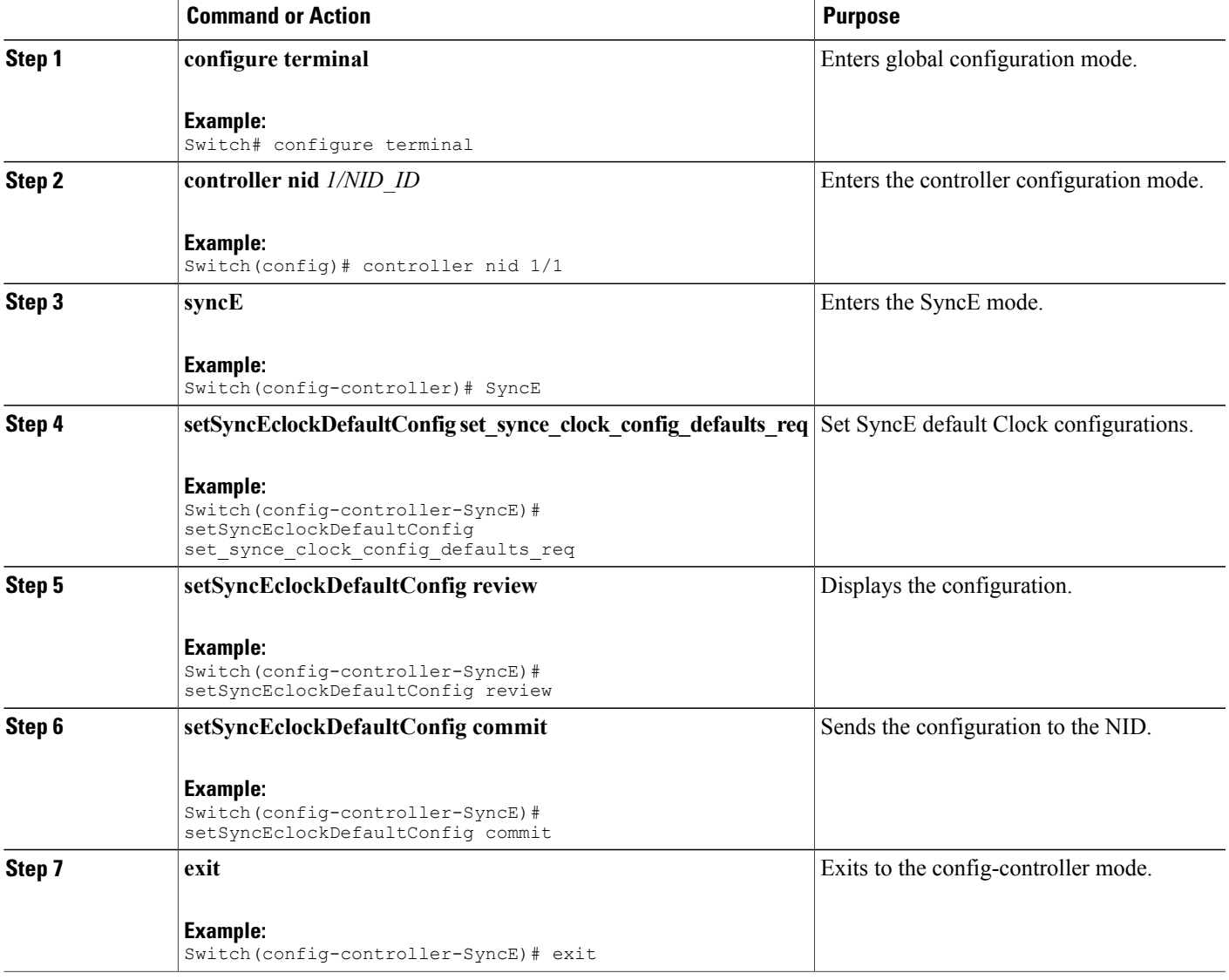

#### **Configuration Example**

```
Switch# configure terminal
Switch(config)# controller nid 1/1
Switch(config-controller)# SyncE
```

```
Switch(config-controller-SyncE)# setSyncEclockDefaultConfig
set synce clock config defaults req
Switch(config-controller-SyncE)# setSyncEclockDefaultConfig review
Commands in queue:
    setSyncEclockDefaultConfig set_synce_clock_config_defaults_req
Switch(config-controller-SyncE)# setSyncEclockDefaultConfig commit
    SetSyncEclockDefaultConfig Commit Success!!!
Switch(config-controller-SyncE)# exit
```
## **Viewing SyncE Clock Defaults**

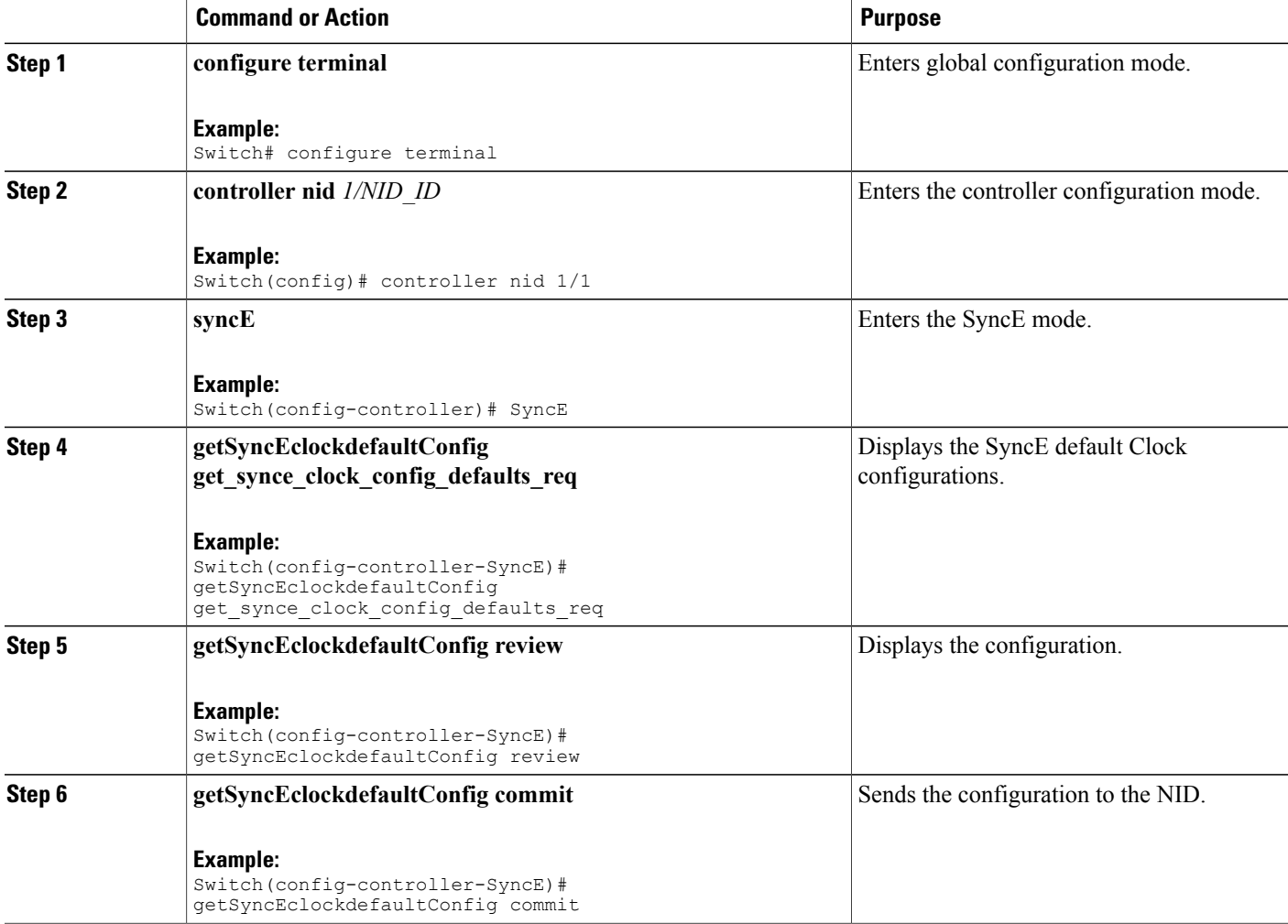

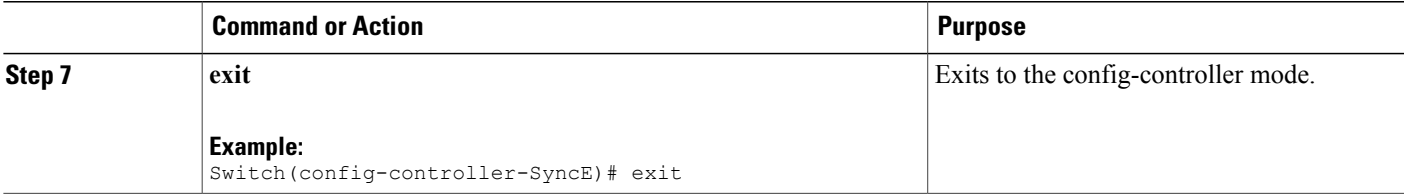

```
Switch# configure terminal
Switch(config)# controller nid 1/1
Switch(config-controller)# SyncE
Switch(config-controller-SyncE)# getSyncEclockdefaultConfig
get synce clock config defaults req
Switch(config-controller-SyncE)# getSyncEclockdefaultConfig review
Commands in queue:
getSyncEclockDefaultConfig get_synce_clock_config_defaults_req
Switch(config-controller-SyncE)# getSyncEclockdefaultConfig commit
  GetSyncEclockDefaultConfig Output.clock sel config.source configs[0].state = false
  GetSyncEclockDefaultConfig_Output.clock_sel_config.source_configs[0].port = 1
  GetSyncEclockDefaultConfig_Output.clock_sel_config.source_configs[0].priority = 0
 GetSyncEclockDefaultConfig<sup>-</sup>Output.clock<sup>-</sup>sel<sup>-</sup>config.source<sup>-</sup>configs[0].SSM_overwrite.t = 1
 GetSyncEclockDefaultConfig_Output.clock_sel_config.source_configs[0].SSM_overwrite.u.QL_NONE
 = ''
 GetSyncEclockDefaultConfig Output.clock sel config.source configs[0].hold off.t = 1
 GetSyncEclockDefaultConfig_Output.clock_sel_config.source_configs[0].hold_off.u.disabled
 = ''
 GetSyncEclockDefaultConfig_Output.clock_sel_config.source_configs[0].aneg_mode.t = 1
 GetSyncEclockDefaultConfig_Output.clock_sel_config.source_configs[0].aneg_mode.u.none =
''GetSyncEclockDefaultConfig_Output.clock_sel_config.source_configs[1].state = false
 GetSyncEclockDefaultConfig_Output.clock_sel_config.source_configs[1].port = 2
  GetSyncEclockDefaultConfig Output.clock sel config.source configs[1].priority = 0
  GetSyncEclockDefaultConfig Output.clock sel config.source configs[1].SSM overwrite.t = 1
 GetSyncEclockDefaultConfig_Output.clock_sel_config.source_configs[1].SSM_overwrite.u.QL_NONE
 = ''
 GetSyncEclockDefaultConfig Output.clock sel config.source configs[1].hold off.t = 1
 GetSyncEclockDefaultConfig Output.clock sel config.source configs[1].hold off.u.disabled
 = '
 GetSyncEclockDefaultConfig Output.clock sel config.source configs[1].aneg mode.t = 1
 GetSyncEclockDefaultConfig Output.clock sel config.source configs[1].aneg_mode.u.none =
''
  GetSyncEclockDefaultConfig Output.clock sel config.source configs[2].state = false
  GetSyncEclockDefaultConfig Output.clock sel config.source configs[2].port = 3
  GetSyncEclockDefaultConfig_Output.clock_sel_config.source_configs[2].priority = 0
  GetSyncEclockDefaultConfig Output.clock sel config.source configs[2].SSM overwrite.t = 1
  GetSyncEclockDefaultConfig_Output.clock_sel_config.source_configs[2].SSM_overwrite.u.QL_NONE
 = ''
  GetSyncEclockDefaultConfig Output.clock sel config.source configs[2].hold off.t = 1
 GetSyncEclockDefaultConfig_Output.clock_sel_config.source_configs[2].hold_off.u.disabled
 = ''
 GetSyncEclockDefaultConfig_Output.clock_sel_config.source_configs[2].aneg_mode.t = 1
 GetSyncEclockDefaultConfig<sup>-</sup>Output.clock<sup>-sel-</sup>config.source<sup>-</sup>configs[2].aneg<sup>-mode.u.none</sup> =
''
 GetSyncEclockDefaultConfig_Output.clock_sel_config.ssm_enable_ports.GigabitEthernet_1_UNI
 = false
 GetSyncEclockDefaultConfig_Output.clock_sel_config.ssm_enable_ports.GigabitEthernet_2_UNI
 = false
 GetSyncEclockDefaultConfig_Output.clock_sel_config.ssm_enable_ports.GigabitEthernet_3_UNI
 = false
 GetSyncEclockDefaultConfig_Output.clock_sel_config.ssm_enable_ports.GigabitEthernet_4_UNI
 = false
```

```
GetSyncEclockDefaultConfig_Output.clock_sel_config.ssm_enable_ports.GigabitEthernet_5_UNI
= false
GetSyncEclockDefaultConfig Output.clock sel config.ssm enable ports.GigabitEthernet 6 UNI
= false
```
GetSyncEclockDefaultConfig Commit Success!!!

Switch(config-controller-SyncE)# exit

## **Configuring the Clock Source**

## **Configuring Clock Source**

#### **DETAILED STEPS**

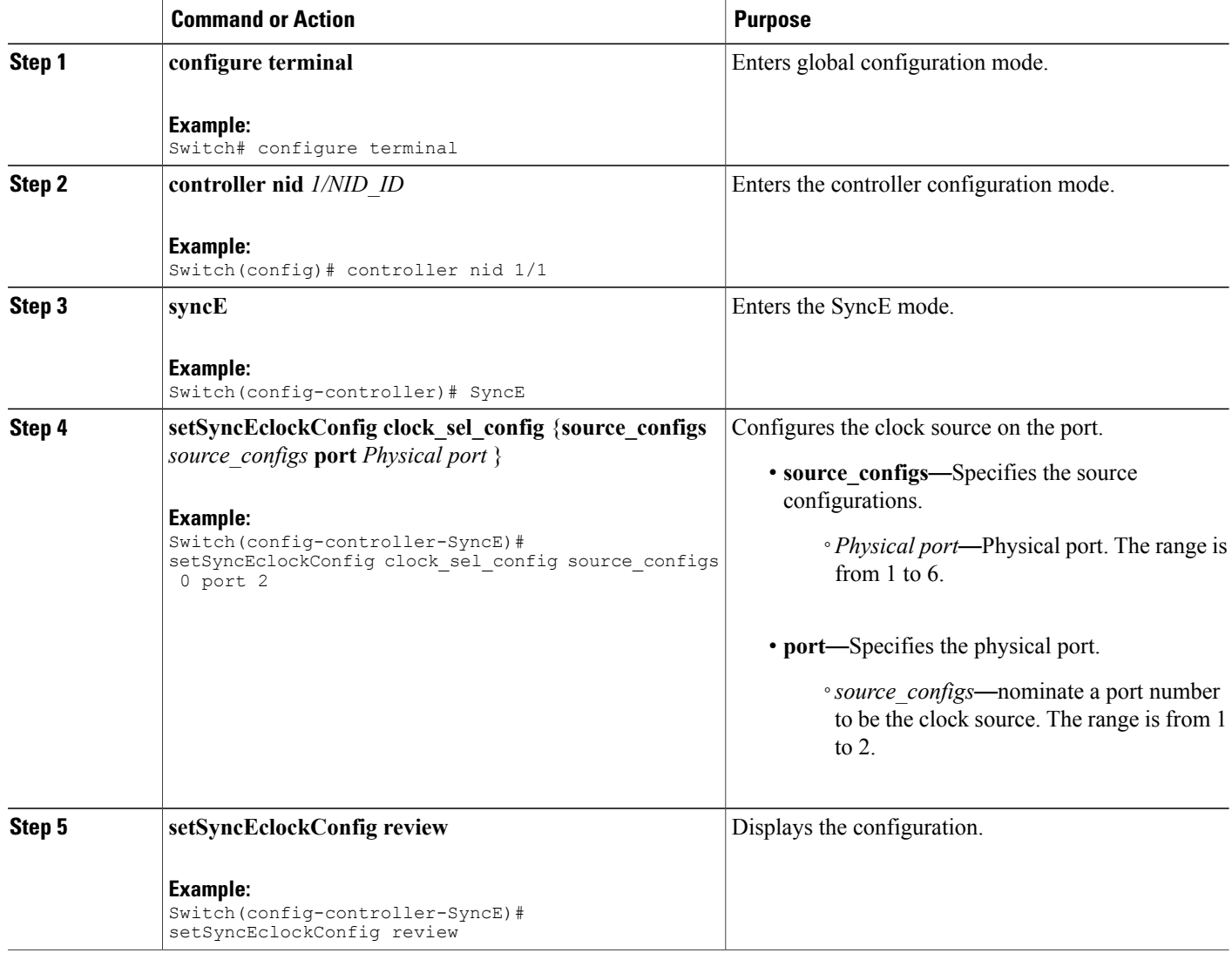

 **Cisco ME 1200 Series Carrier Ethernet Access Devices Controller Configuration Guide, Cisco IOS 15.6(1)SN and Later Releases**

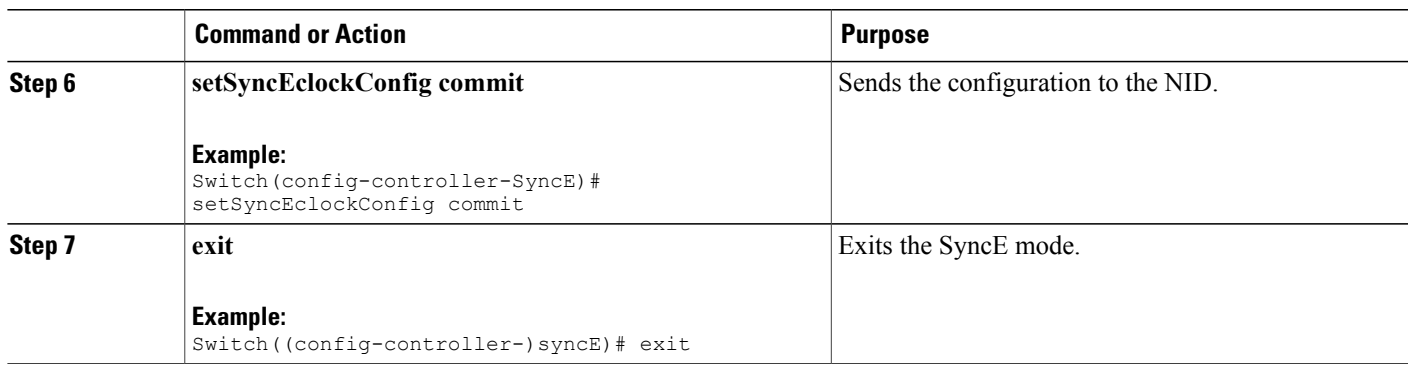

```
Switch# configure terminal
Switch(config)# controller nid 1/1
Switch(config-controller)# SyncE
Switch(config-controller-SyncE)# setSyncEclockConfig clock_sel_config source_configs 0 port
 \overline{2}Switch(config-controller-SyncE)# setSyncEclockConfig review
Commands in queue:
  setSyncEclockConfig clock sel config source configs 0 port 2
Switch(config-controller-SyncE)# setSyncEclockConfig commit
  SetSyncEclockConfig Commit Success!!!
Switch(config-controller-SyncE)# exit
```
### **Viewing Clock Configurations**

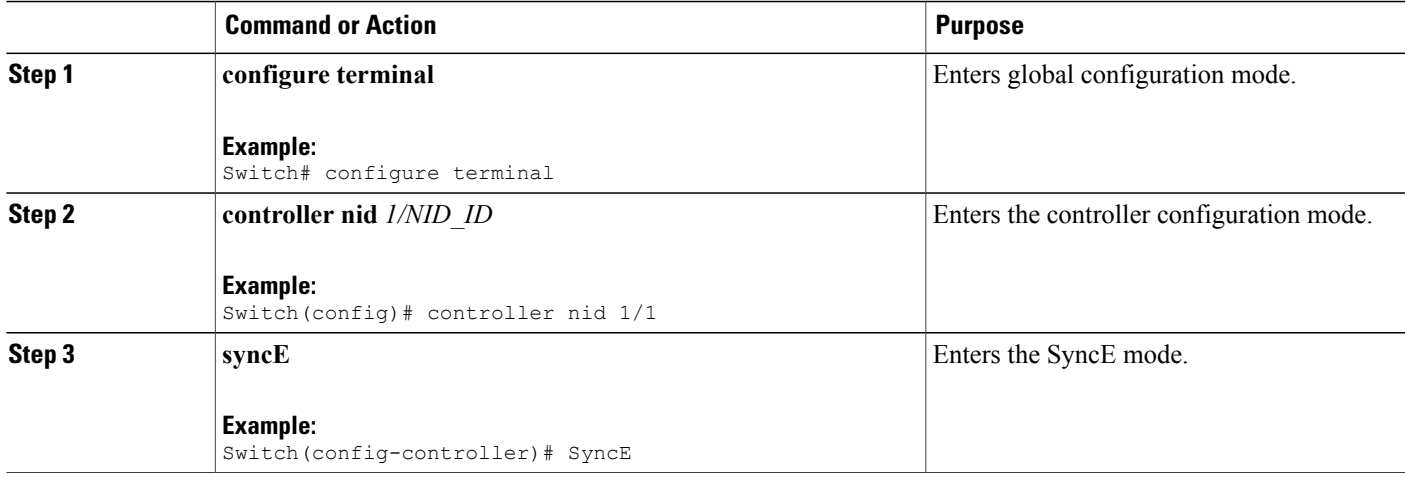

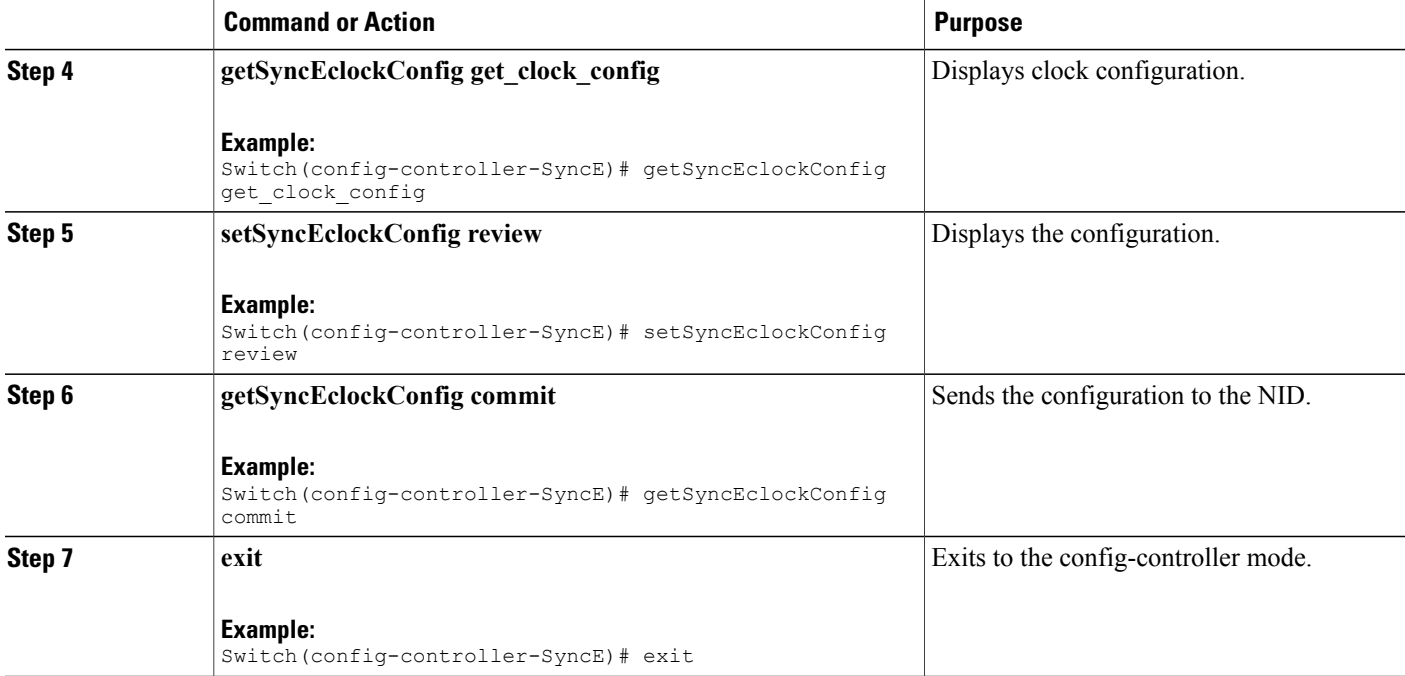

```
Switch# configure terminal
Switch(config)#controller nid 1/1
Switch(config-controller)# SyncE
Switch(config-controller-SyncE)# getSyncEclockConfig get_clock_config
Switch(config-controller-SyncE)# setSyncEclockConfig review
Commands in queue:
getSyncEclockConfig get_clock_config
Switch(config-controller-SyncE)# getSyncEclockConfig commit
   GetSyncEClockConfig_Output.clock_sel_config.source_configs[0].state = true
   GetSyncEClockConfig_Output.clock_sel_config.source_configs[0].port = 4
   GetSyncEClockConfig Output.clock sel config.source configs[0].priority = 1
   GetSyncEClockConfig<sup>output.clock_sel_config.source_configs[0].SSM_overwrite.t = 2</sup>
   GetSyncEClockConfig_Output.clock_sel_config.source_configs[0].SSM_overwrite.u.QL_PRC =
'0'
   GetSyncEClockConfig_Output.clock_sel_config.source_configs[0].hold_off.t = 2
   GetSyncEClockConfig Output.clock sel config.source configs[0].hold off.u.value = 800
   GetSyncEClockConfig Output.clock sel config.source configs[0].aneg mode.t = 1
   GetSyncEClockConfig_Output.clock_sel_config.source_configs[0].aneg_mode.u.none = ''
   GetSyncEClockConfig Output.clock sel config.source configs[1].state = true
   GetSyncEClockConfig_Output.clock_sel_config.source_configs[1].port = 3
   GetSyncEClockConfig_Output.clock_sel_config.source_configs[1].priority = 0
   GetSyncEClockConfig Output.clock sel config.source configs[1].SSM overwrite.t = 2
   GetSyncEClockConfig_Output.clock_sel_config.source_configs[1].SSM_overwrite.u.QL_PRC =
\overline{1}GetSyncEClockConfig Output.clock sel config.source configs[1].hold off.t = 2
   GetSyncEClockConfig_Output.clock_sel_config.source_configs[1].hold_off.u.value = 1000
   GetSyncEClockConfig Output.clock sel config.source configs[1].aneg mode.t = 1
   GetSyncEClockConfig_Output.clock_sel_config.source_configs[1].aneg_mode.u.none = ''
   GetSyncEClockConfig Output.clock sel config.source configs[2].state = false
   GetSyncEClockConfig_Output.clock_sel_config.source_configs[2].port = 3
   GetSyncEClockConfig_Output.clock_sel_config.source_configs[2].priority = 0
   GetSyncEClockConfig Output.clock sel config.source configs[2].SSM overwrite.t = 1
```
 **Cisco ME 1200 Series Carrier Ethernet Access Devices Controller Configuration Guide, Cisco IOS 15.6(1)SN and Later Releases**

```
GetSyncEClockConfig Output.clock sel config.source configs[2].SSM overwrite.u.QL NONE =
 ''GetSyncEClockConfig Output.clock sel config.source configs[2].hold off.t = 1
   GetSyncEClockConfig_Output.clock_sel_config.source_configs[2].hold_off.u.disabled = ''
   GetSyncEClockConfig Output.clock sel config.source configs[2].aneg mode.t = 1
   GetSyncEClockConfig Output.clock sel config.source configs[2].aneg mode.u.none = ''
   GetSyncEClockConfig_Output.clock_sel_config.ssm_enable_ports.GigabitEthernet_1_UNI =
false
  GetSyncEClockConfig_Output.clock_sel_config.ssm_enable_ports.GigabitEthernet_2_UNI =
false
  GetSyncEClockConfig Output.clock sel config.ssm enable ports.GigabitEthernet 3 UNI =
true
  GetSyncEClockConfig Output.clock sel config.ssm enable ports.GigabitEthernet 4 UNI =
true
   GetSyncEClockConfig_Output.clock_sel_config.ssm_enable_ports.GigabitEthernet_5_UNI =
false
  GetSyncEClockConfig Output.clock sel config.ssm enable ports.GigabitEthernet 6 UNI =
false
  GetSyncEClockConfig Commit Success!!!
Switch(config-controller-SyncE)# exit
```
### **Overwriting the Quality Level (QL)**

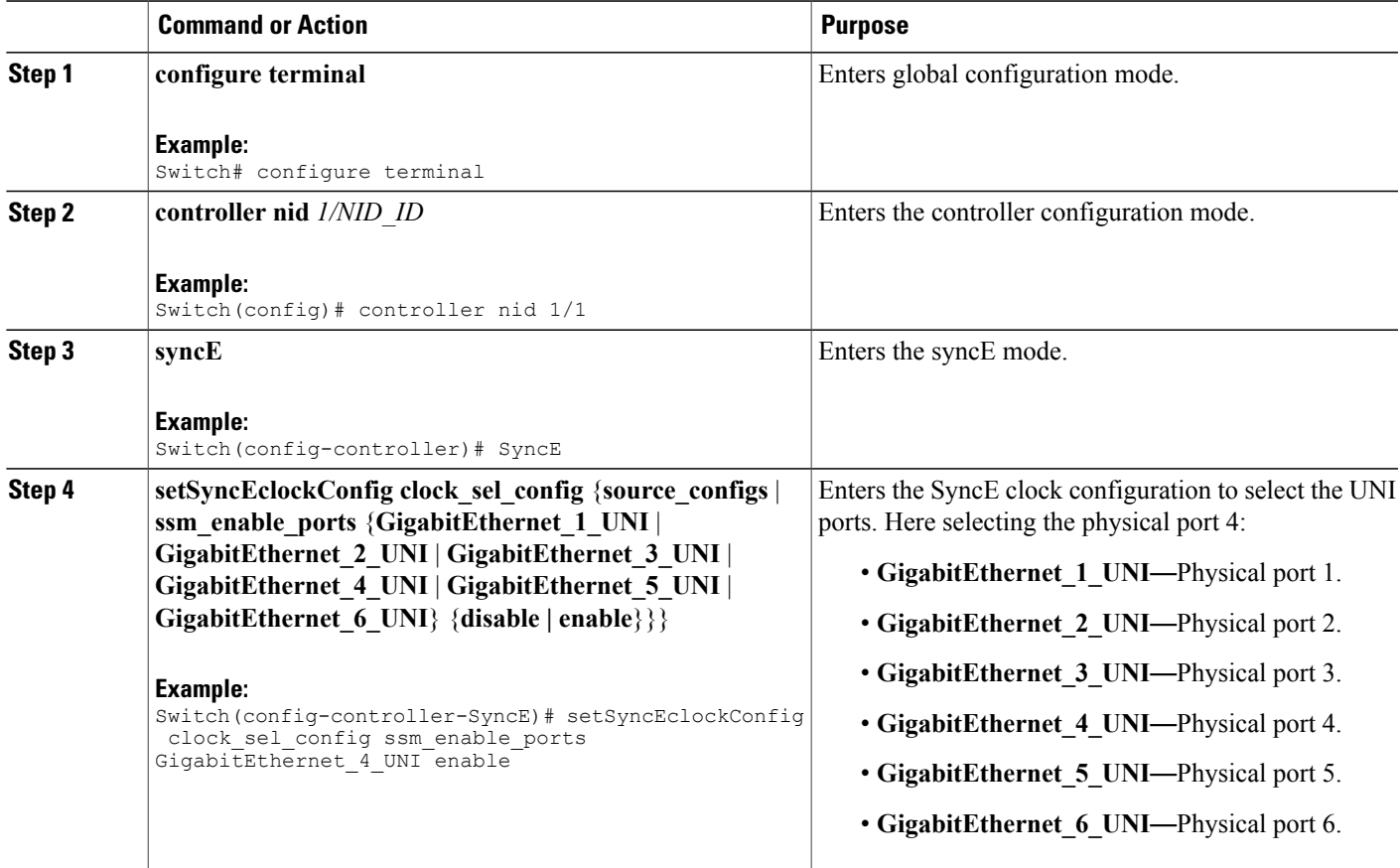

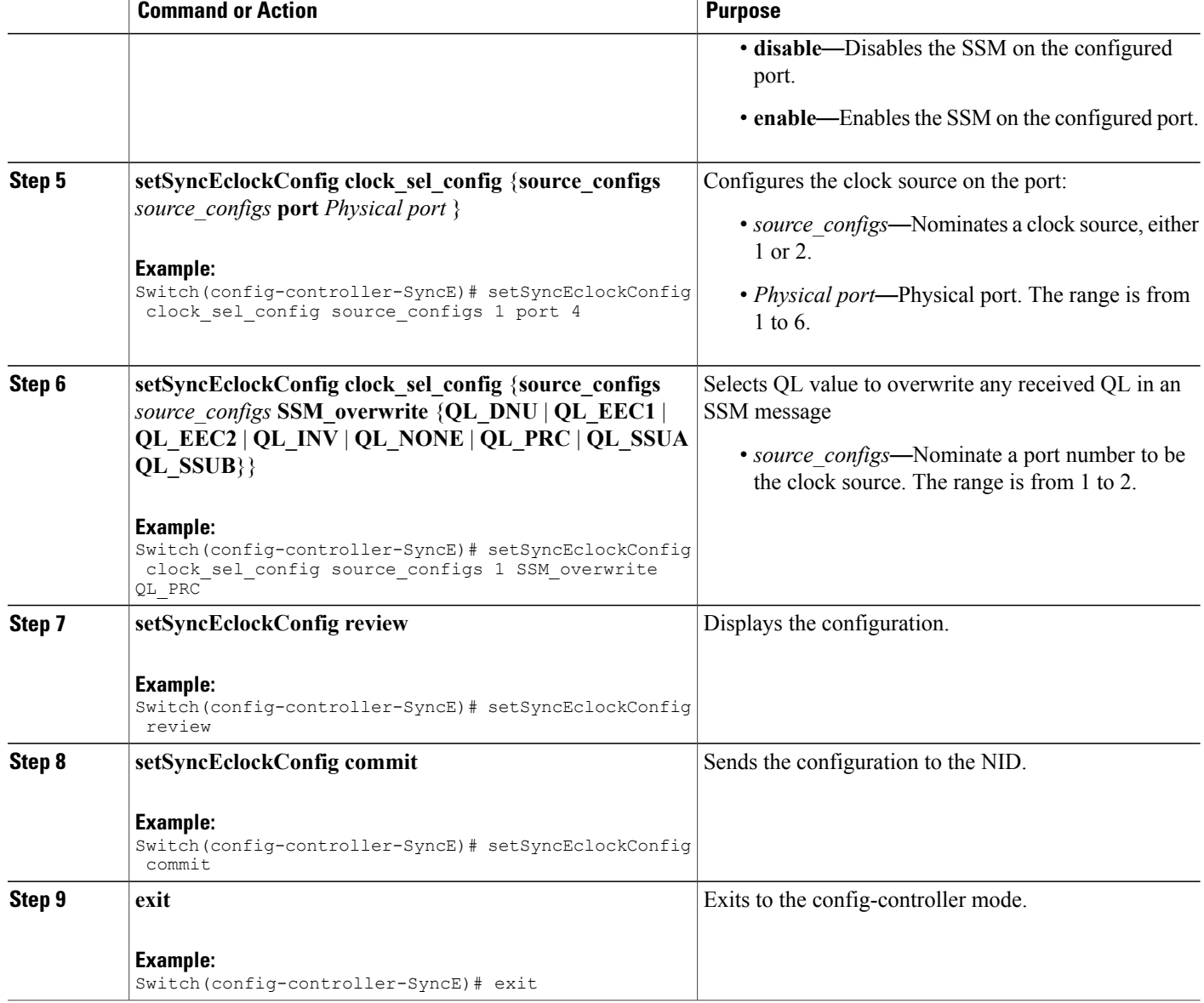

```
Switch# configure terminal
Switch(config)# controller nid 1/1
Switch(config-controller)# SyncE
Switch(config-controller-SyncE)# setSyncEclockConfig clock sel config ssm enable ports
GigabitEthernet_4_UNI enable
Switch(config-controller-SyncE)# setSyncEclockConfig clock_sel_config source_configs 1 port
4
Switch(config-controller-SyncE)# setSyncEclockConfig clock_sel_config source_configs 1
SSM_overwrite QL_PRC
Switch(config-controller-SyncE)# setSyncEclockConfig review
```

```
Commands in queue:
```
setSyncEclockConfig clock sel config ssm enable ports GigabitEthernet 4 UNI enable setSyncEclockConfig clock sel config source configs 1 port 4 setSyncEclockConfig clock\_sel\_config source\_configs 0 SSM\_overwrite QL\_PRC

Switch(config-controller-SyncE)# setSyncEclockConfig commit

```
SetSyncEclockConfig Commit Success!!!
```
Switch(config-controller-SyncE)# exit

## **Understanding Clock Redundancy**

On the Cisco ME 1200 NID, it is possible to configure up to two clock sources. Any Ethernet port can act as a clock source. For the Cisco ME 1200 NID, external clock input does not exit. Based on the priority and Quality level (QL) of the clock sources, the best source is selected.

To select the best source, nominate the clock sources, and then set priorities for each of them. Enable SSM on ports used forsynchronization. Note that QL overwritesthe priority. That means, if port 2 receives QL-PRC and port 1 receives only QL-EEC1, and even though port 1 has higher priority than port 2, the port 2 isselected as QL overwrites.

### **Configuring Clock Redundancy**

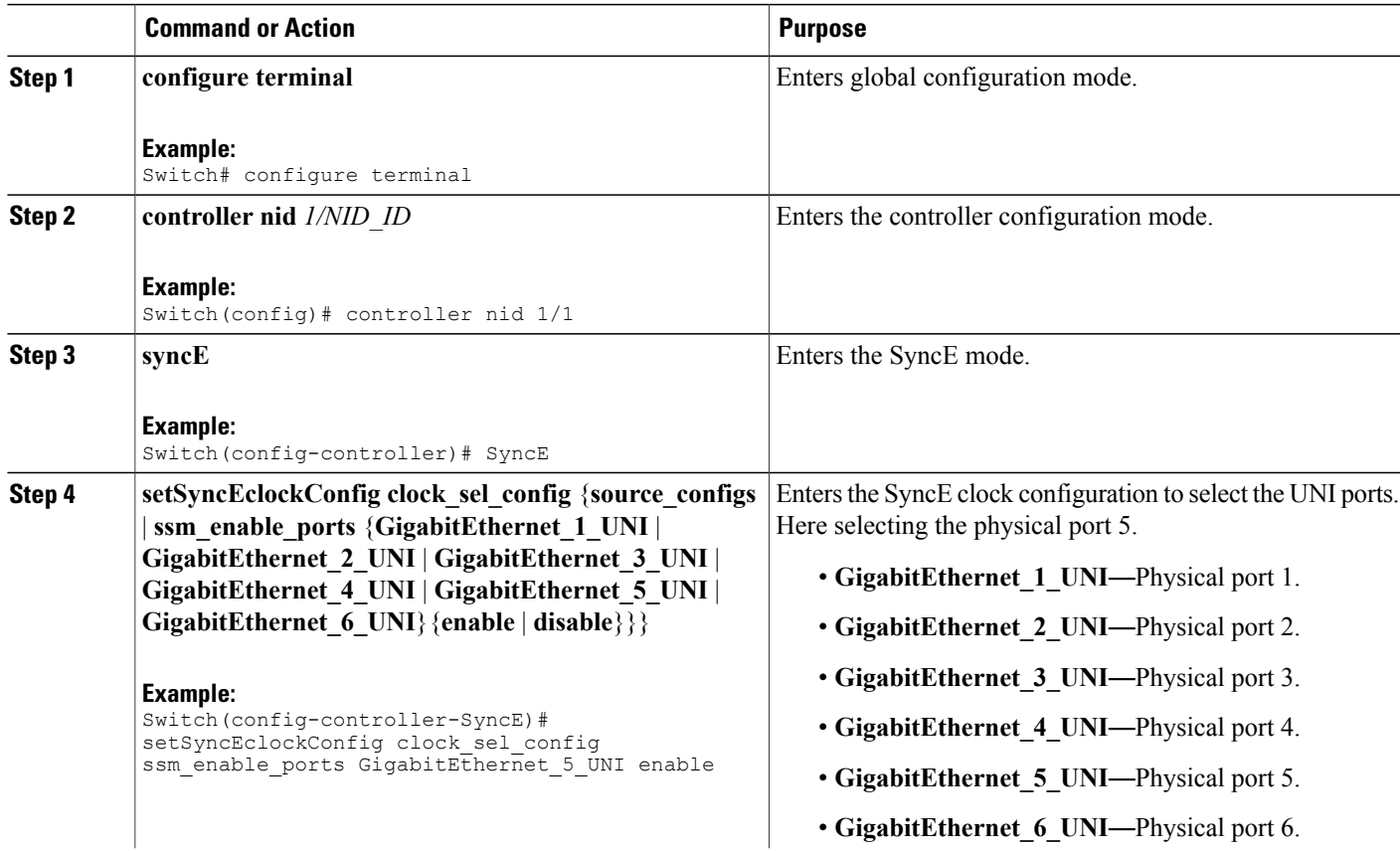

 $\overline{\phantom{a}}$ 

 $\mathbf I$ 

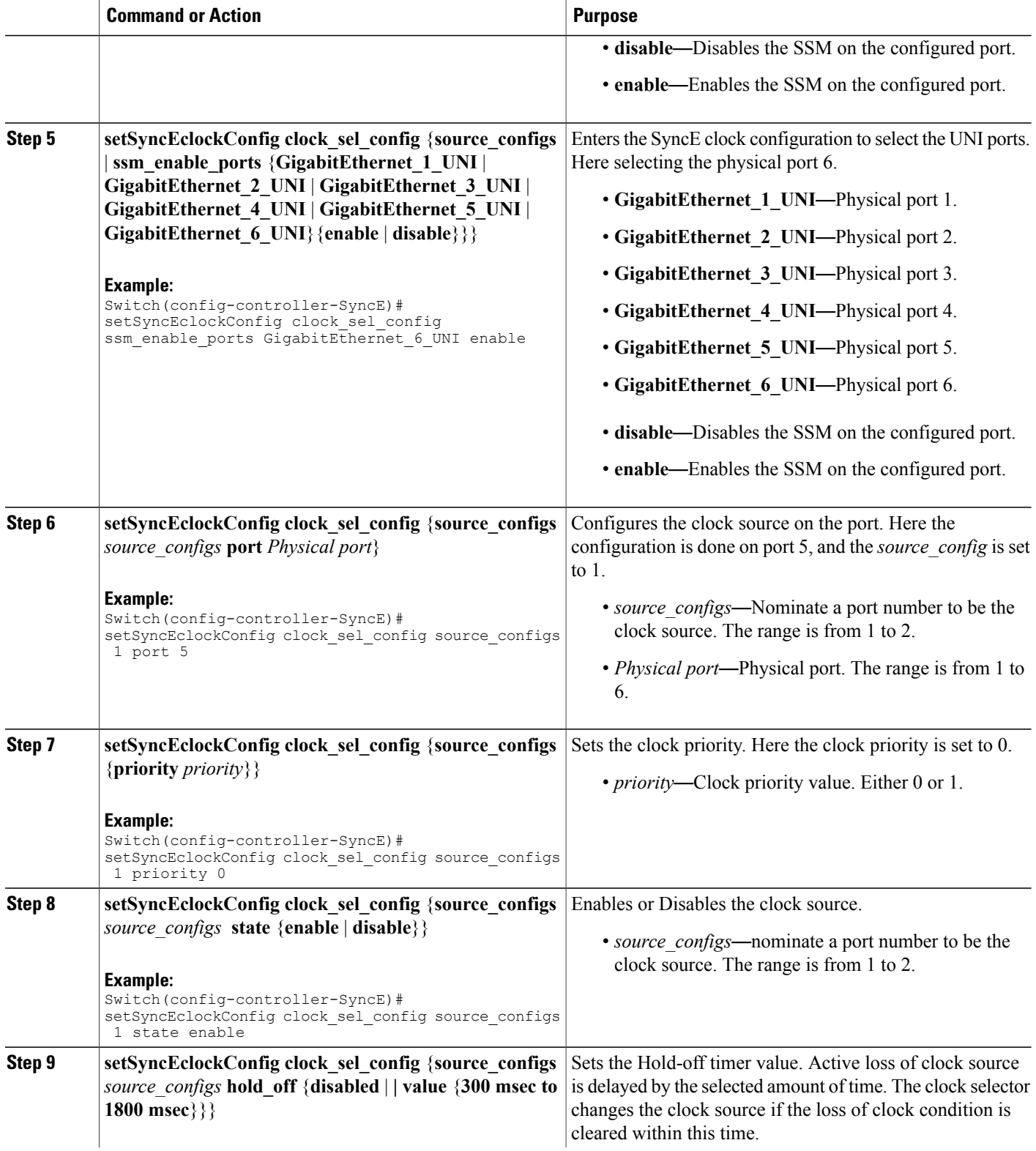

 $\overline{\mathsf{I}}$ 

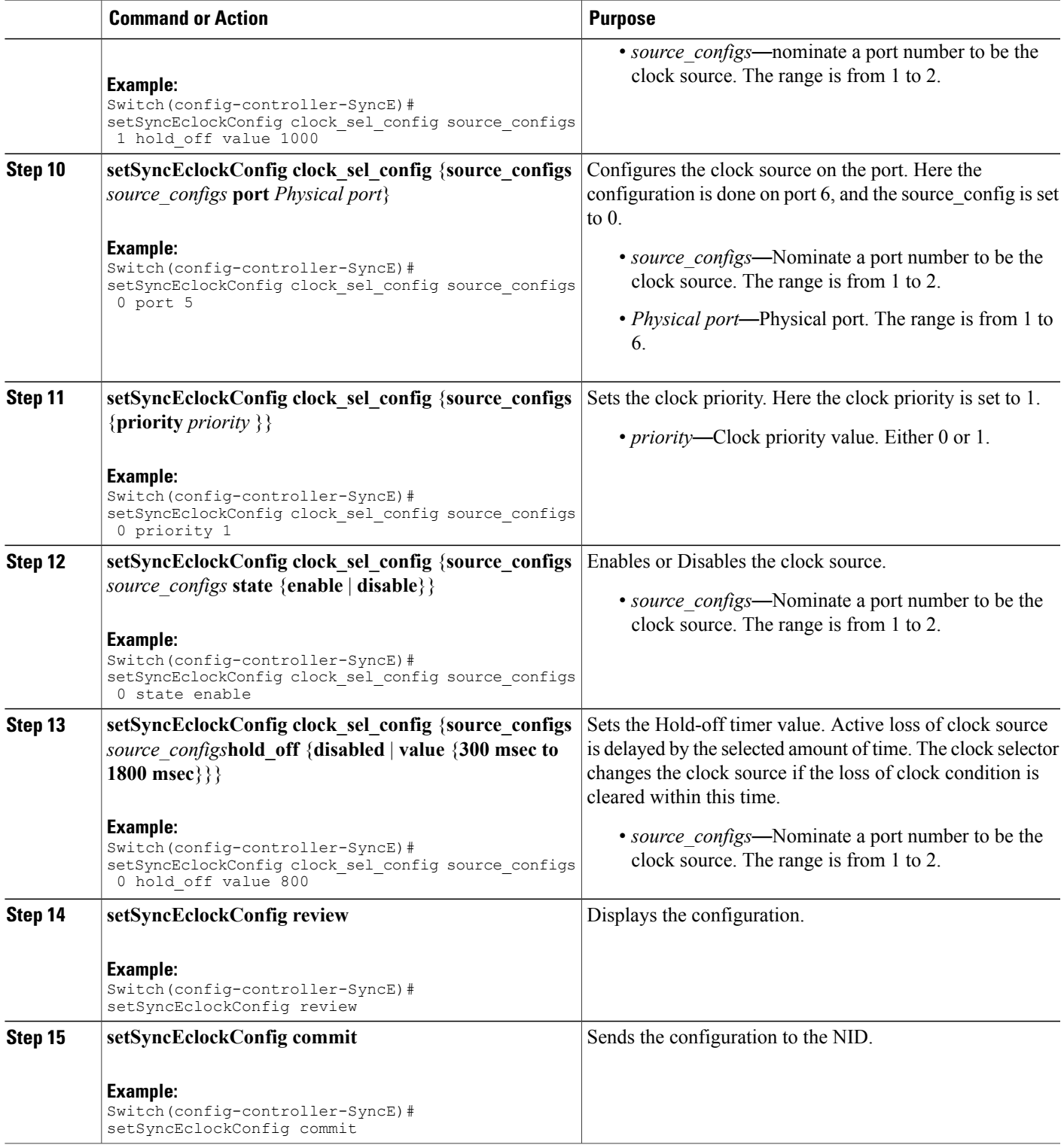

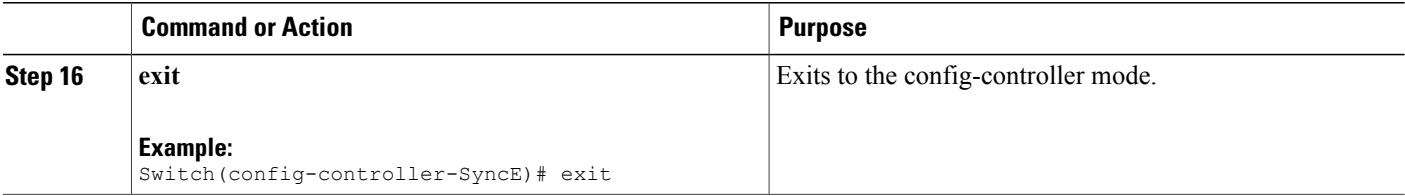

```
Switch# configure terminal
Switch(config)# controller nid 1/1
Switch(config-controller)# SyncE
Switch(config-controller-SyncE)# setSyncEclockConfig clock_sel_config ssm_enable_ports
GigabitEthernet_5_UNI enable
Switch(config-controller-SyncE)# setSyncEclockConfig clock sel config ssm enable ports
GigabitEthernet 6 UNI enable
Switch(config-controller-SyncE)# setSyncEclockConfig clock_sel_config source_configs 1 port
 5
Switch(config-controller-SyncE)# setSyncEclockConfig clock_sel_config source_configs 1
priority 0
Switch(config-controller-SyncE)# setSyncEclockConfig clock sel config source configs 1 state
enable
Switch(config-controller-SyncE)# setSyncEclockConfig clock_sel_config source_configs 1
hold_off value 1000
Switch(config-controller-SyncE)# setSyncEclockConfig clock_sel_config source_configs 0 port
 6
Switch(config-controller-SyncE)# setSyncEclockConfig clock sel config source configs 0
priority 1
Switch(config-controller-SyncE)# setSyncEclockConfig clock sel config source configs 0 state
enable
Switch(config-controller-SyncE)# setSyncEclockConfig clock sel config source configs 0
hold_off value 800
Switch(config-controller-SyncE)# setSyncEclockConfig review
Commands in queue:
 setSyncEclockConfig clock sel config ssm enable ports GigabitEthernet 5 UNI enable
 setSyncEclockConfig clock_sel_config ssm_enable_ports GigabitEthernet_6_UNI enable
 setSyncEclockConfig clock_sel_config source_configs 1 port 5
 setSyncEclockConfig clock sel config source configs 1 priority 0
 setSyncEclockConfig clock sel config source configs 1 state enable
 setSyncEclockConfig clock_sel_config source_configs 1 hold_off value 1000
 setSyncEclockConfig clock<sup>-sel-</sup>config source<sup>-</sup>configs 0 port 6
 setSyncEclockConfig clock sel config source configs 0 priority 1
 setSyncEclockConfig clock sel config source configs 0 state enable
 setSyncEclockConfig clock_sel_config source_configs 0 hold_off value 800
Switch(config-controller-SyncE)# setSyncEclockConfig commit
 SetSyncEclockConfig Commit Success!!!
Switch(config-controller-SyncE)# exit
```
## **Understanding SyncE Timers**

You can manage syncE timers by changing the priority of the clock sources. You can also influence selection by modifying the following timers:

- WTR (Wait to restore) Timer
- Hold-off Timer

#### **WTR Timer**

The WTR time is activated on the falling edge of a clock source failure (in Revertive mode). This means that the clock source is first available for clock selection after WTR Time (can be cleared).

#### **Hold-off Timer**

In the Hold-off timer, the active loss of clock source is delayed by the selected amount of time. The clock selector does not change the clock source if the loss of clock condition is cleared within this time.

## **Configuring SyncE Timers**

### **DETAILED STEPS**

 $\mathbf I$ 

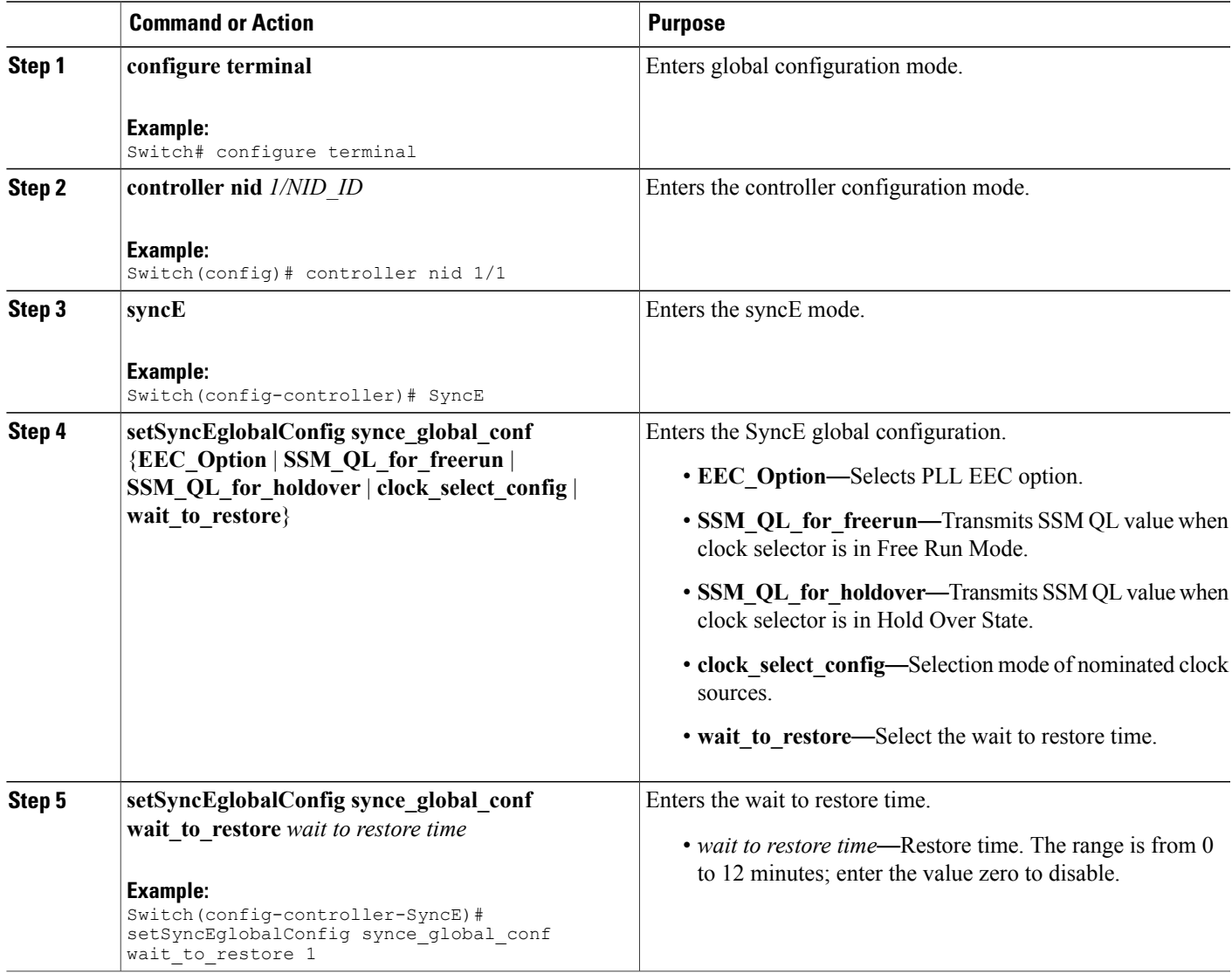

 $\overline{\phantom{a}}$ 

 $\mathbf I$ 

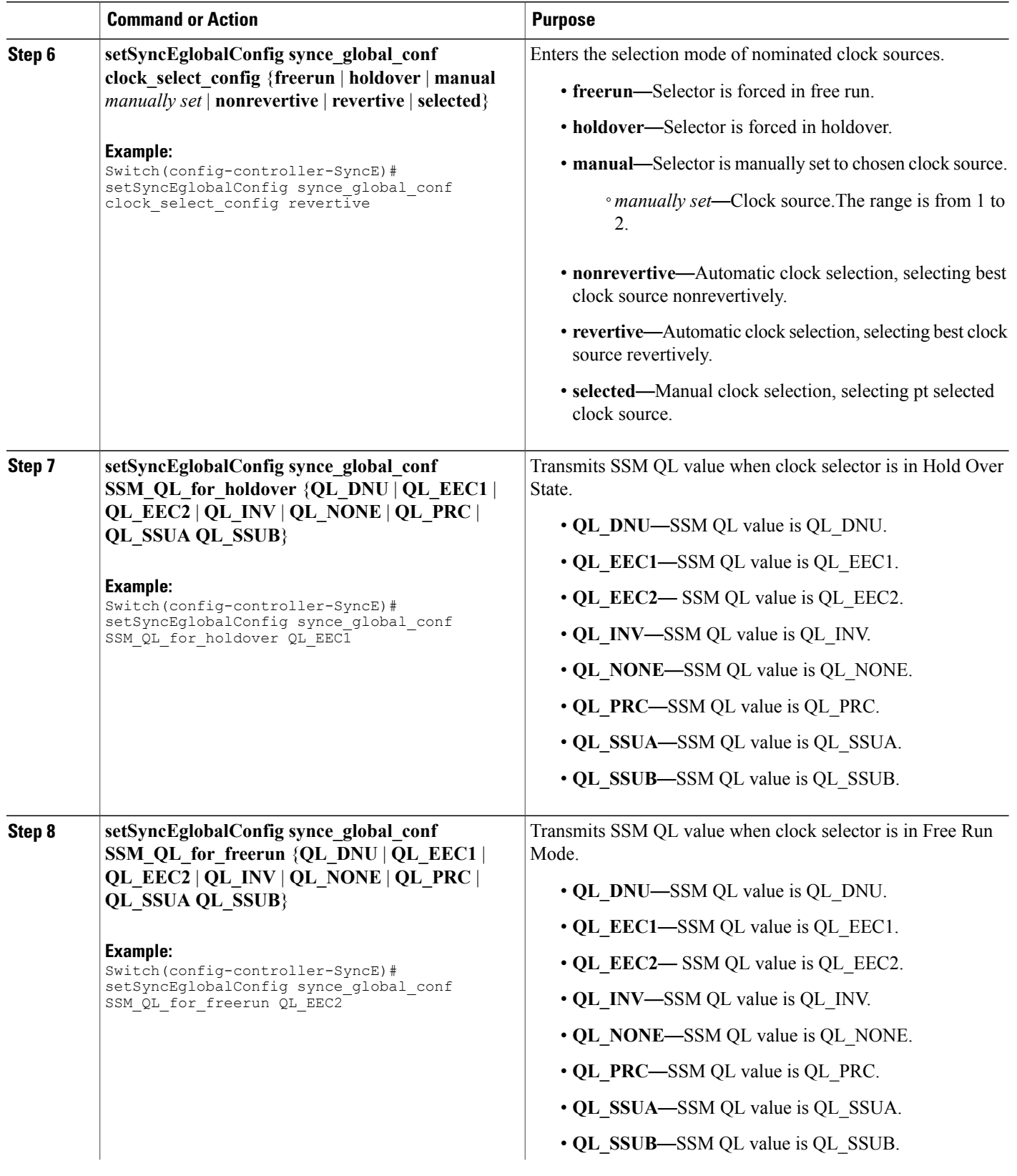

#### **Cisco ME 1200 Series Carrier Ethernet Access Devices Controller Configuration Guide, Cisco IOS 15.6(1)SN and Later Releases**

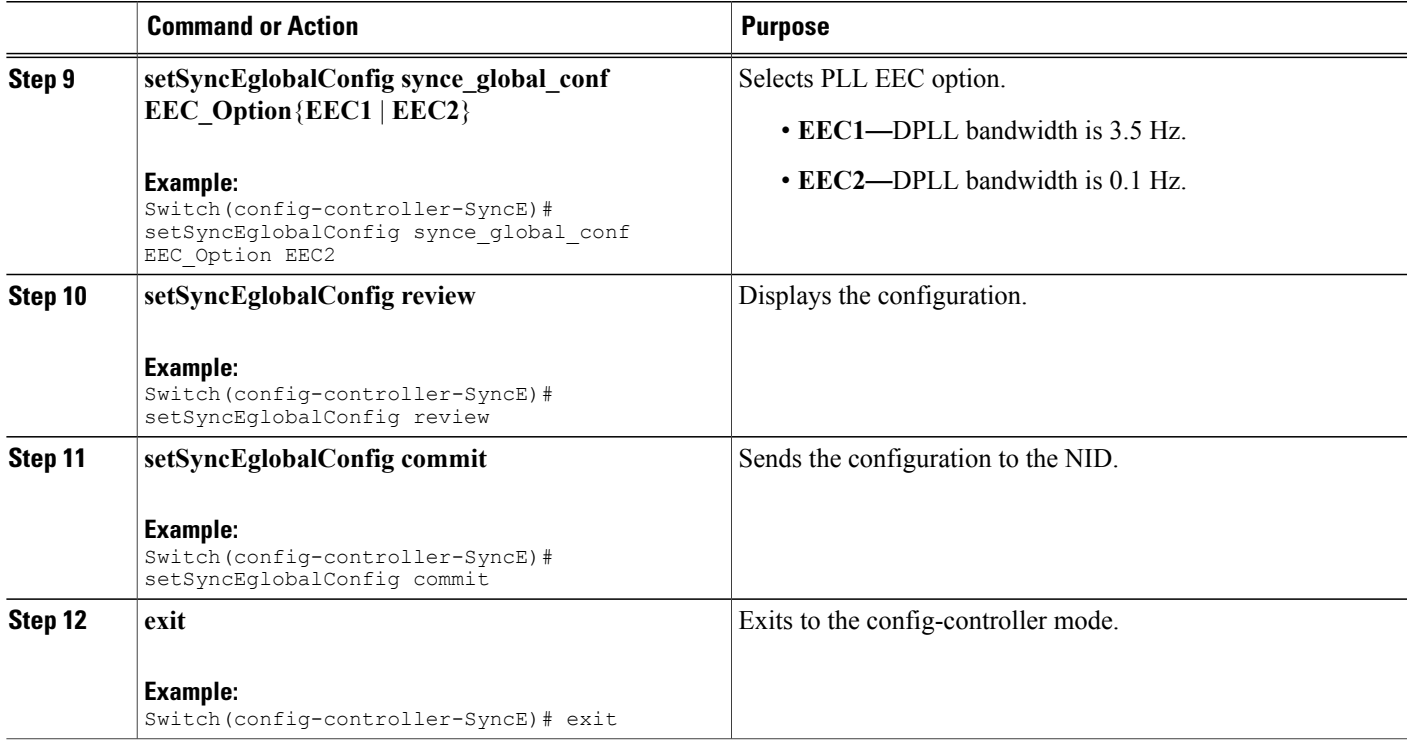

```
Switch# configure terminal
Switch(config)# controller nid 1/1
Switch(config-controller)# SyncE
Switch(config-controller-SyncE)# setSyncEglobalConfig synce_global_conf wait_to_restore 1
Switch(config-controller-SyncE)# setSyncEglobalConfig synce_global_conf clock_select_config
revertive
Switch(config-controller-SyncE)# setSyncEglobalConfig synce global conf SSM QL for holdover
QL_EEC1
Switch(config-controller-SyncE)# setSyncEglobalConfig synce_global_conf SSM_QL_for_freerun
QL_EEC2
Switch(config-controller-SyncE)# setSyncEglobalConfig synce_global_conf EEC_Option EEC2
Switch(config-controller-SyncE)# setSyncEglobalConfig review
Commands in queue:
    setSyncEglobalConfig synce_global_conf wait_to_restore 1
    setSyncEglobalConfig synce_global_conf clock_select_config revertive
    setSyncEglobalConfig synce_global_conf SSM_QL_for_holdover QL_EEC1
    setSyncEglobalConfig synce_global_conf SSM_QL_for_freerun QL_EEC2
    setSyncEglobalConfig synce<sup>_</sup>global<sup>_</sup>conf EEC<sup>_Opt</sup>ion<sup>_</sup>EEC2
Switch(config-controller-SyncE)# setSyncEglobalConfig commit
    SetSyncEglobalConfig Commit Success!!!
Switch(config-controller-SyncE)# exit
```
Π

### **Viewing SyncE Timers**

#### **DETAILED STEPS**

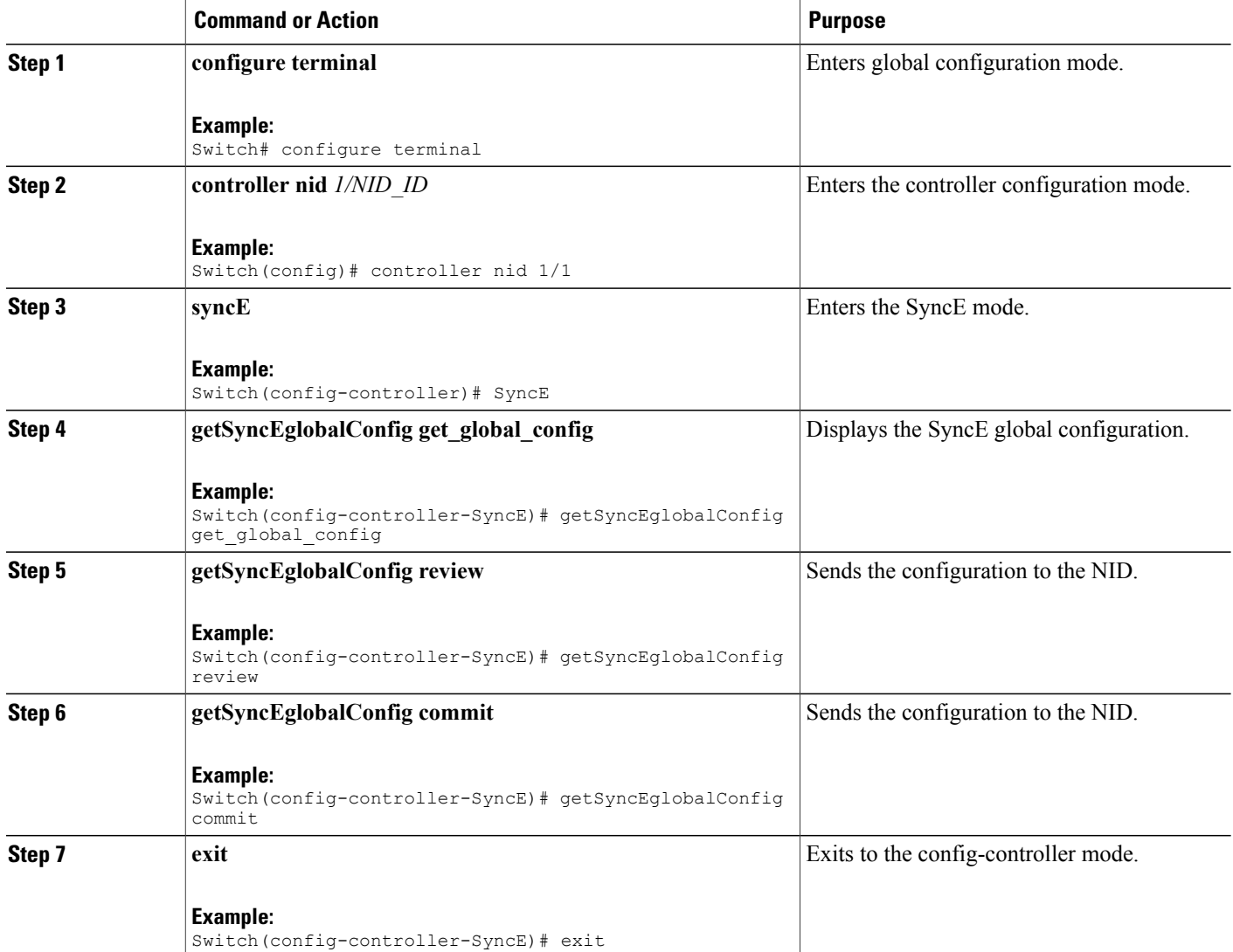

#### **Configuration Example**

```
Switch# configure terminal
Switch(config)# controller nid 1/1
Switch(config-controller)# SyncE
Switch(config-controller-SyncE)# getSyncEglobalConfig get_global_config
Switch(config-controller-SyncE)# getSyncEglobalConfig review
Commands in queue:
```

```
getSyncEglobalConfig get_global_config
```
Switch(config-controller-SyncE)# getSyncEglobalConfig commit

```
GetSyncEglobalConfig_Output.synce_global_conf.clock_select_config.u.revertive = '0'
GetSyncEglobalConfig Output.synce global conf.wait to restore = 1
GetSyncEglobalConfig Output.synce global conf.SSM QL for holdover.t = 6
GetSyncEglobalConfig_Output.synce_global_conf.SSM_QL_for_holdover.u.QL_EEC1 = '0'
GetSyncEglobalConfig_Output.synce_global_conf.SSM_QL_for_freerun.t = 1
GetSyncEglobalConfig Output.synce global conf.SSM QL for freerun.u.QL NONE = ''
GetSyncEglobalConfig Output.synce global conf.EEC Option.t = 1
GetSyncEglobalConfig_Output.synce_global_conf.EEC_Option.u.EEC1 = ''
```

```
GetSyncEglobalConfig Commit Success!!!
```
Switch(config-controller-SyncE)# exit

## **Understanding ANEG Mode**

The Auto-negotiation (ANEG) mode is relevant for 1000BaseT ports only. To recover the clock from a port, the clock must be negotiated to the Slave mode. To distribute the clock, the port must be negotiated to the Master mode.

Following are the different ANEG modes that can be activated on a clock source port:

- **Prefer Slave**—the port negotiates to the Slave mode.
- **Prefer Master**—the port negotiates to the Master mode.
- **Forced Slave**—the port is forced to the Master mode.

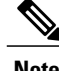

**Note** The port in the **Locked** state always remains negotiated to the **Slave**.

### **Configuring ANEG mode**

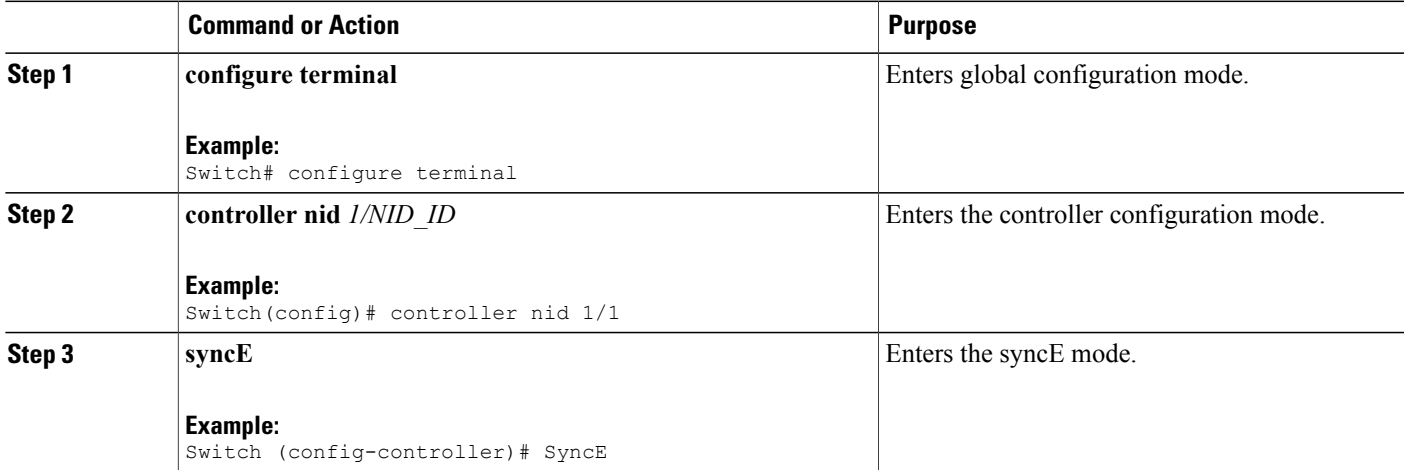

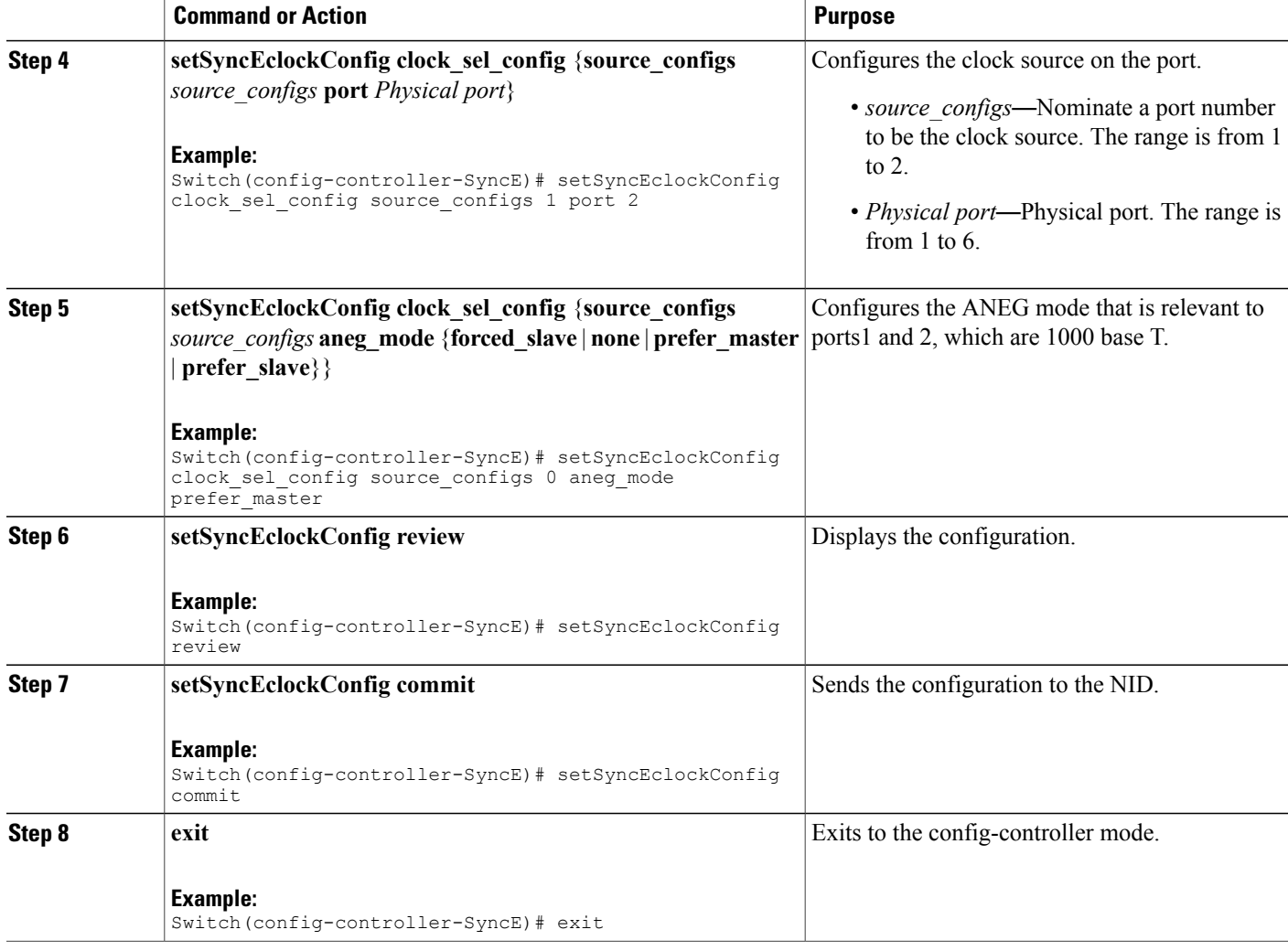

```
Switch# configure terminal
Switch(config)# controller nid 1/1
Switch(config-controller)# SyncE
Switch(config-controller-SyncE)# setSyncEclockConfig clock_sel_config source_configs 1 port
2
Switch(config-controller-SyncE)# setSyncEclockConfig clock_sel_config source_configs 0
aneg mode prefer master
Switch(config-controller-SyncE)# setSyncEclockConfig review
Commands in queue:
  setSyncEclockConfig clock_sel_config source_configs 1 port 2
  setSyncEclockConfig clock sel config source configs 0 aneg mode prefer master
Switch(config-controller-SyncE)# setSyncEclockConfig commit
SetSyncEclockConfig Commit Success!!!
Switch(config-controller-SyncE)# exit
```
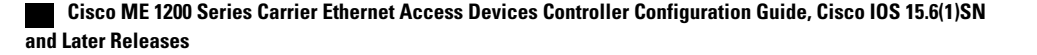

## **Verifying SyncE Status**

#### **DETAILED STEPS**

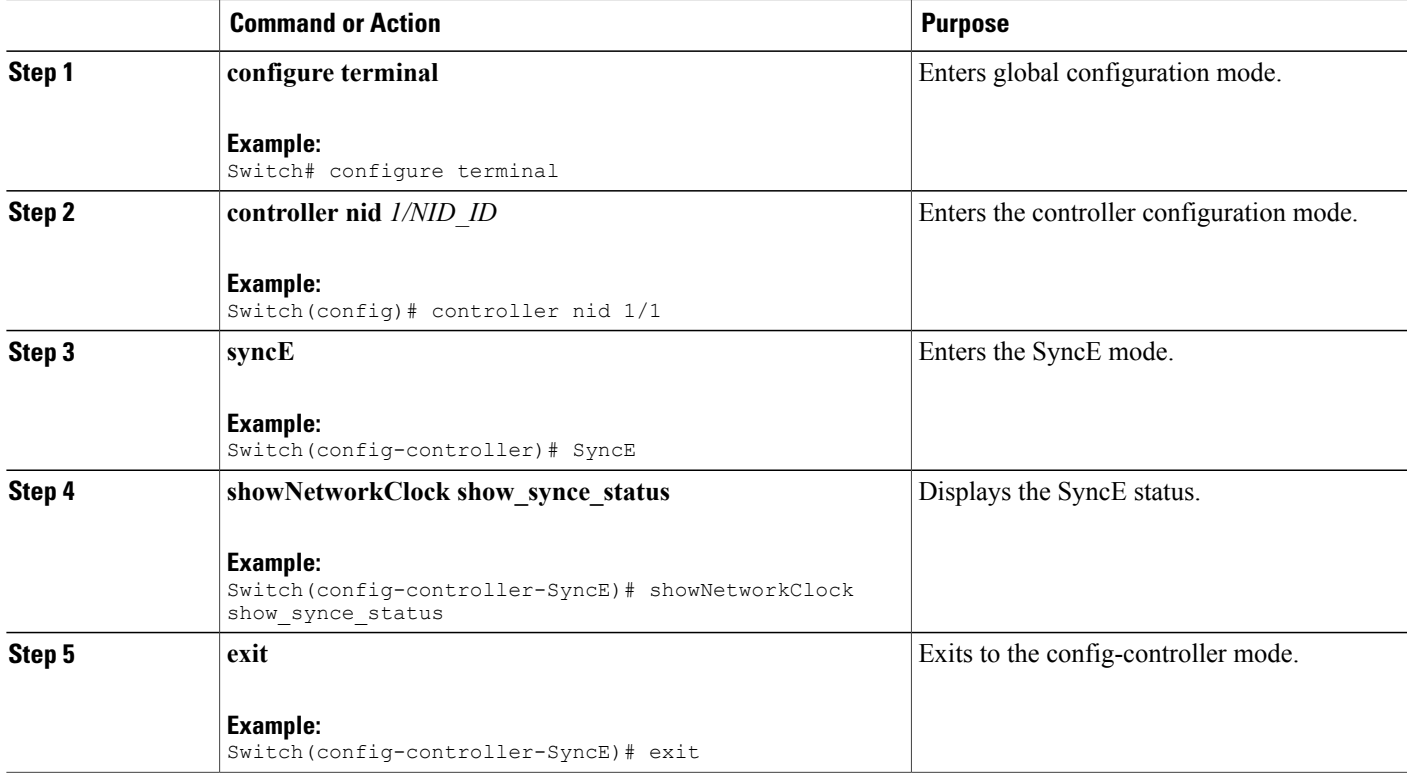

#### **Configuration Example**

```
Switch# configure terminal
Switch(config)# controller nid 1/1
Switch(config-controller)# SyncE
Switch(config-controller-SyncE)# showNetworkClock show_synce_status
  ShowNetworkClock Output.show network clock.selector state.t = 2
 ShowNetworkClock<sup>-</sup>Output.show<sup>-</sup>network<sup>-</sup>clock.selector<sup>-</sup>state.u.holdover = ''
  ShowNetworkClock Output.show network clock.alarm state[0].clock source = 1
  ShowNetworkClock Output.show network clock.alarm state[0].LOCS = false
 ShowNetworkClock_Output.show_network_clock.alarm_state[0].SSM = false
  ShowNetworkClock Output.show network clock.alarm state[0].WTR = false
  ShowNetworkClock Output.show network clock.alarm state[1].clock source = 2
  ShowNetworkClock Output.show network clock.alarm state[1].LOCS = true
  ShowNetworkClock Output.show network clock.alarm state[1].SSM = false
 ShowNetworkClock_Output.show_network_clock.alarm_state[1].WTR = false
  ShowNetworkClock<sup>out</sup>put.show network clock.alarm state[2].clock source = 3
  ShowNetworkClock Output.show network clock.alarm state[2].LOCS = true
  ShowNetworkClock Output.show network clock.alarm state[2].SSM = false
  ShowNetworkClock Output.show network clock.alarm state[2].WTR = false
```
ShowNetworkClock Commit Success!!!

Switch(config-controller-SyncE)# exit

 $\overline{\phantom{a}}$ 

 $\mathbf I$ 

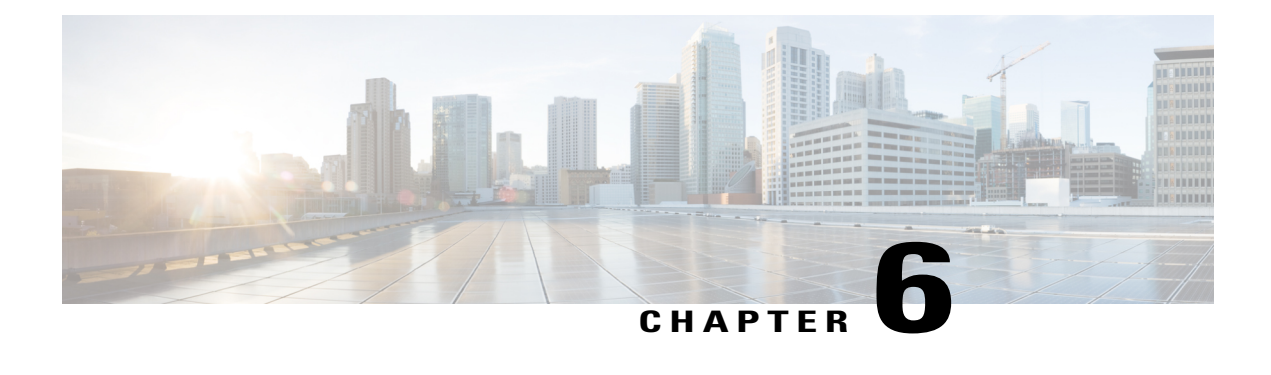

# **Configuring Ethernet Virtual Connections**

Ethernet Virtual Connection (EVC) as an association between two or more user network interfaces that identifies a point-to-point or multipoint-to-multipoint path within the service provider network. An EVC is a conceptual service pipe within the service provider network. A bridge domain is a local broadcast domain that is VLAN-ID-agnostic. An ethernet flow point (EFP) service instance is a logical interface that connects a bridge domain to a physical port or to an EtherChannel group in a router.

The Cisco ME 1200 NID supports the application software control modules and interfaces related to EVC.

- How to [Configure](#page-131-0) Ethernet Virtual Circuit, page 108
- [Configuring](#page-131-1) Ethernet Virtual Circuit, page 108
- [Creating](#page-132-0) a Policer, page 109
- EVC Control Entry (ECE) [Configuration,](#page-134-0) page 111
- [Ethernet](#page-139-0) Private Line or E-LAN, page 116
- [Ethernet](#page-142-0) Virtual Private Line, page 119
- Other Commands For EVC [Configuration,](#page-143-0) page 120
- [Configuring](#page-147-0) ECE\_v3, page 124

T

## <span id="page-131-0"></span>**How to Configure Ethernet Virtual Circuit**

## <span id="page-131-1"></span>**Configuring Ethernet Virtual Circuit**

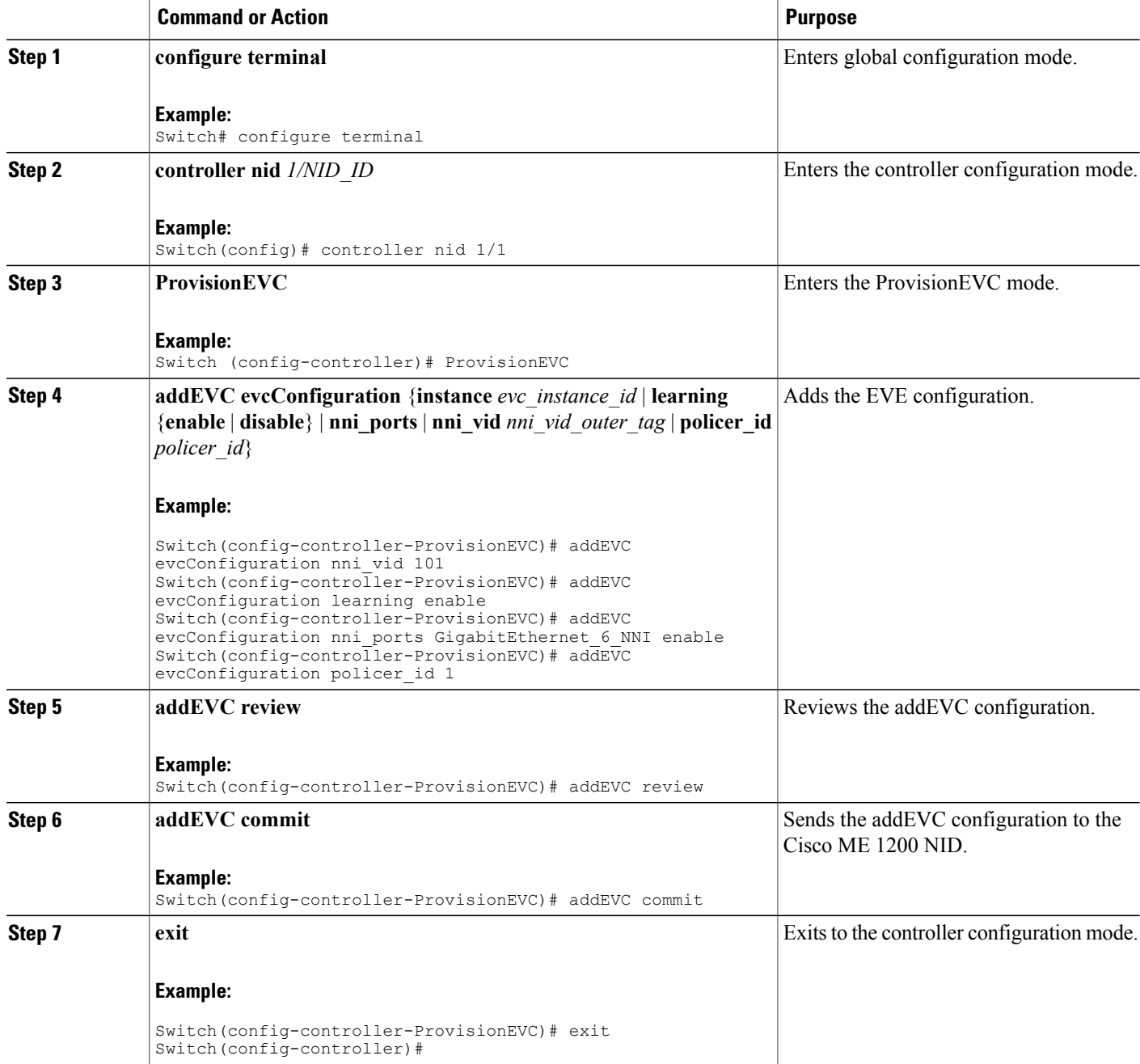

#### **Example**

```
Switch# configure terminal
Switch(config)# controller nid 1/1
Switch(config-controller)# ProvisionEVC
Switch(config-controller-ProvisionEVC)# addEVC evcConfiguration instance 7
Switch(config-controller-ProvisionEVC)# addEVC evcConfiguration nni_vid 101
Switch(config-controller-ProvisionEVC)# addEVC evcConfiguration learning enable
Switch(config-controller-ProvisionEVC)# addEVC evcConfiguration nni_ports
GigabitEthernet_6_NNI enable
Switch(config-controller-ProvisionEVC)# addEVC evcConfiguration policer_id 1
Switch(config-controller-ProvisionEVC)# addEVC review
Switch(config-controller-ProvisionEVC)# addEVC commit
 AddEVC Commit Success!!!
```
## <span id="page-132-0"></span>**Creating a Policer**

#### **DETAILED STEPS**

 $\blacksquare$ 

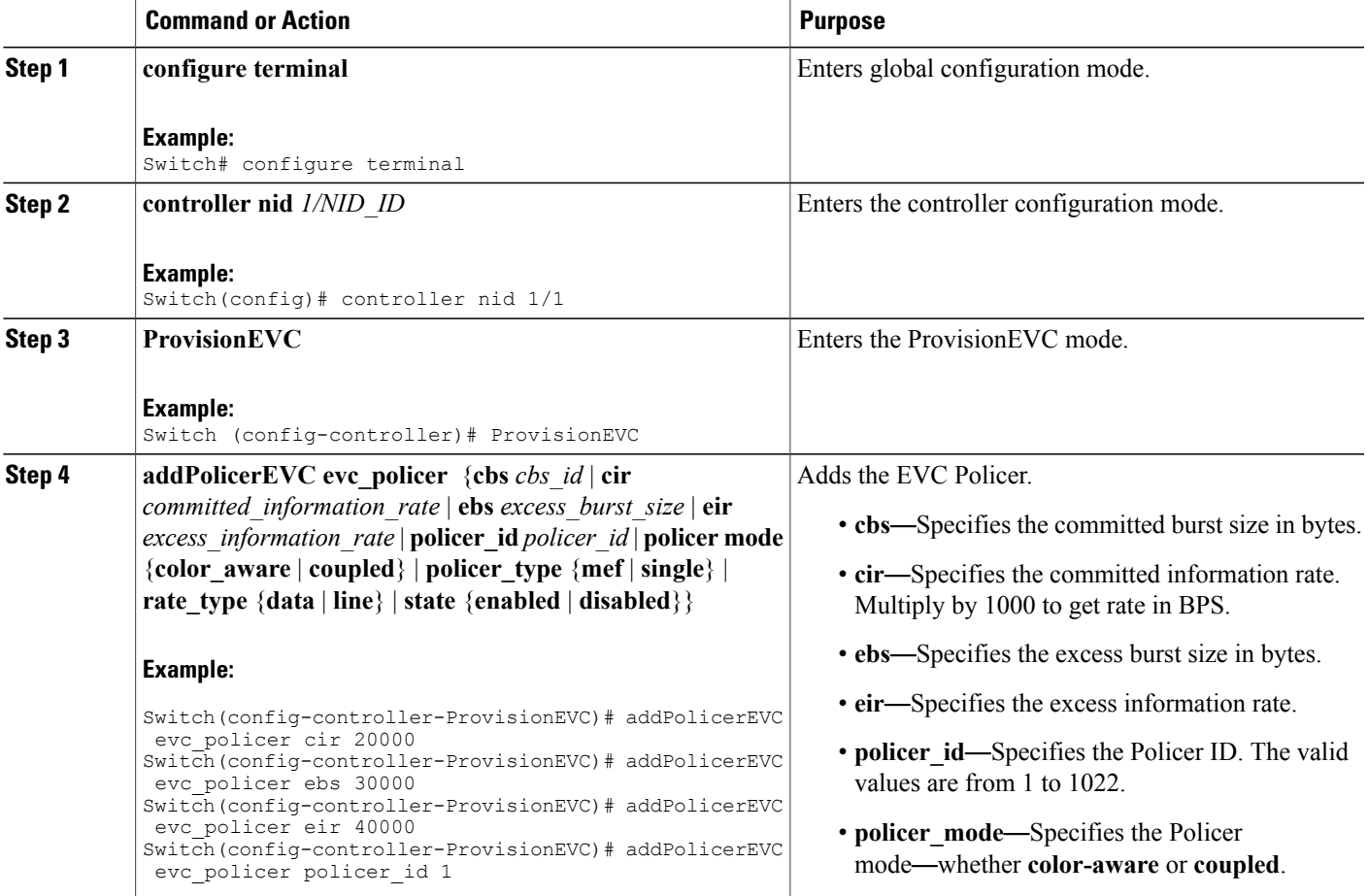

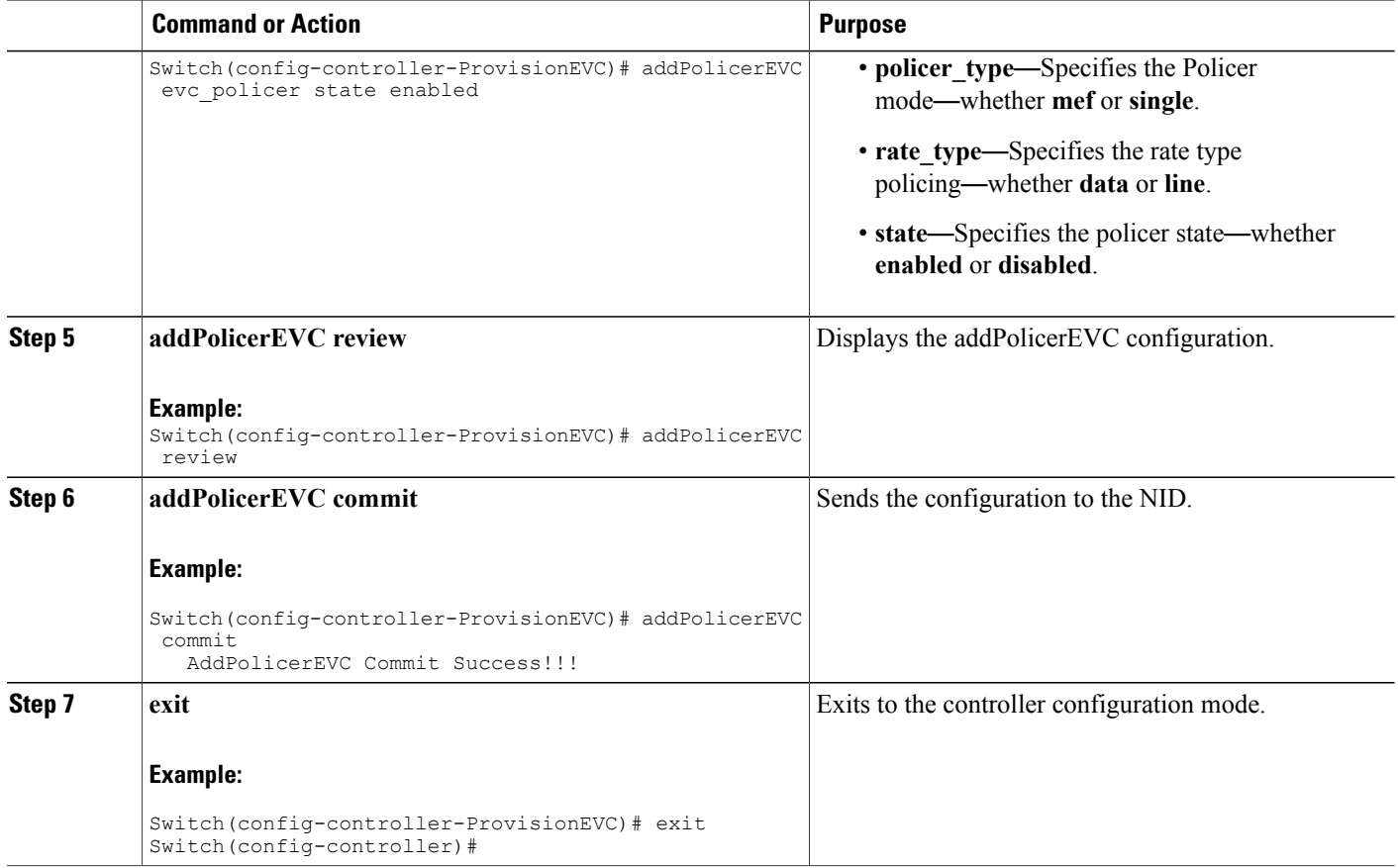

Number of policers allowed are 1022. Use the following scale numbers for the ECE or EVC configuration with or without configuring QoS with tag pop 0, 1, or 2:

- Maximum 510 ECEs can be configured with or without configuring QoS (0-7 COS) with one NNI port to one UNI port.
- Maximum of 340 ECEs can be configured with or without configuring QoS (0-7 COS) with two NNI ports to one UNI or one NNI port to two UNI ports.
- Maximum of 255 ECEs can be configured with or without configuring QoS (0-7 COS) with three NNI ports to one UNI port or one NNI port to three UNI ports.
- Maximum of 170 ECEs can be configured with or without configuring QoS (0-7 COS) with four NNI ports to one UNI port or one NNI port to four UNI ports.
- Maximum of 128 ECEs can be configured with or without configuring QoS (0-7 COS) with five NNI ports to one UNI port or one NNI port to five UNI ports.

If OAM, HQoS, or EFP is configured on the Cisco ME 1200 NID, you can configure the following maximum service instances on every UNI interface:

- 64 ECE or EVC with eight COS classes.
- 104 ECE or EVC with four COS classes.
- 104 ECE or EVC with two COS classes.

## <span id="page-134-0"></span>**EVC Control Entry (ECE) Configuration**

ECE rules are used to divide the UNI traffic into two service classes.

This division of UNI traffic is achieved through:

• Simple NNI: All EVCs on the NNI port use the same QoS mapping and statistics.

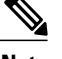

**Note** This method requires fewer resources.

• Advanced NNI: Each EVC on the NNI port has separate QoS mapping and statistics.

In the following example, multiple ECE rules are created:

## <span id="page-134-1"></span>**Configuring ECE Sample Rule 1**

For rule 1, frames received on the UNI port with PCP 4-7 values are mapped to class 4 and sent with PCP 4 in the outer tag on the NNI port.

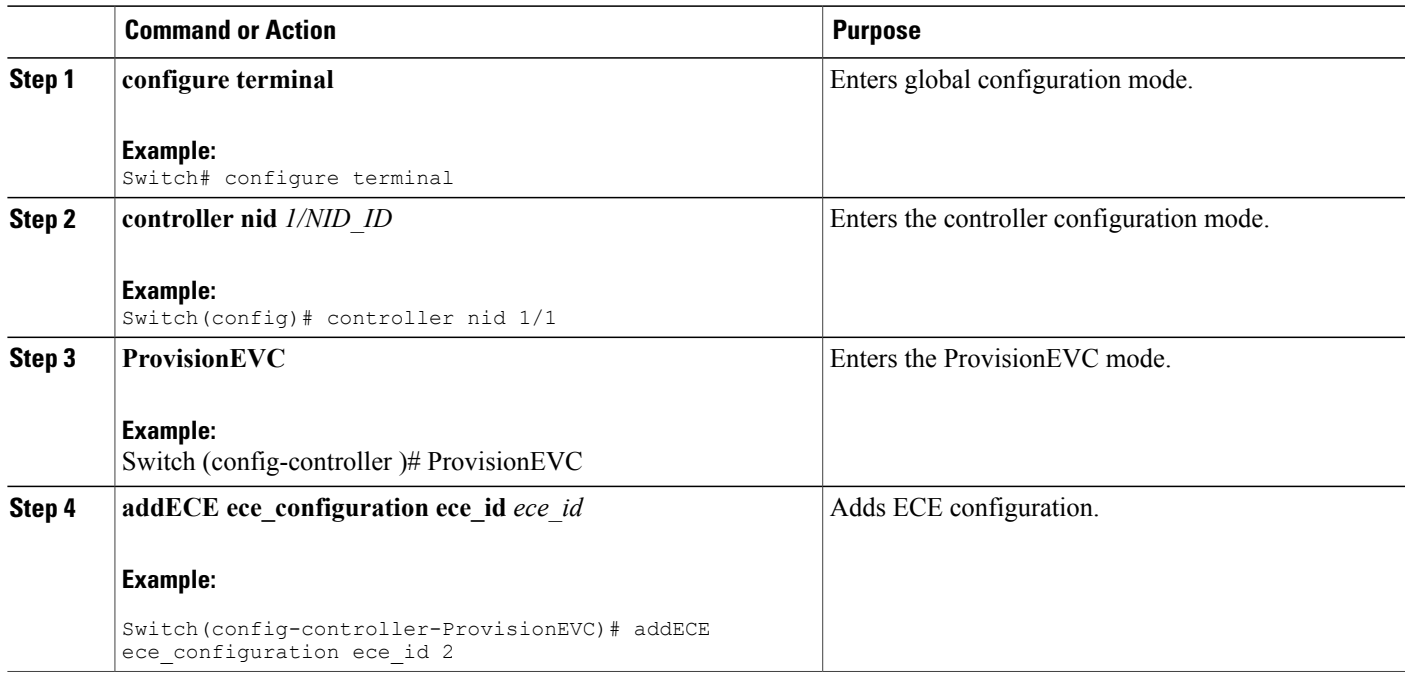

 $\mathbf l$ 

 $\mathbf I$ 

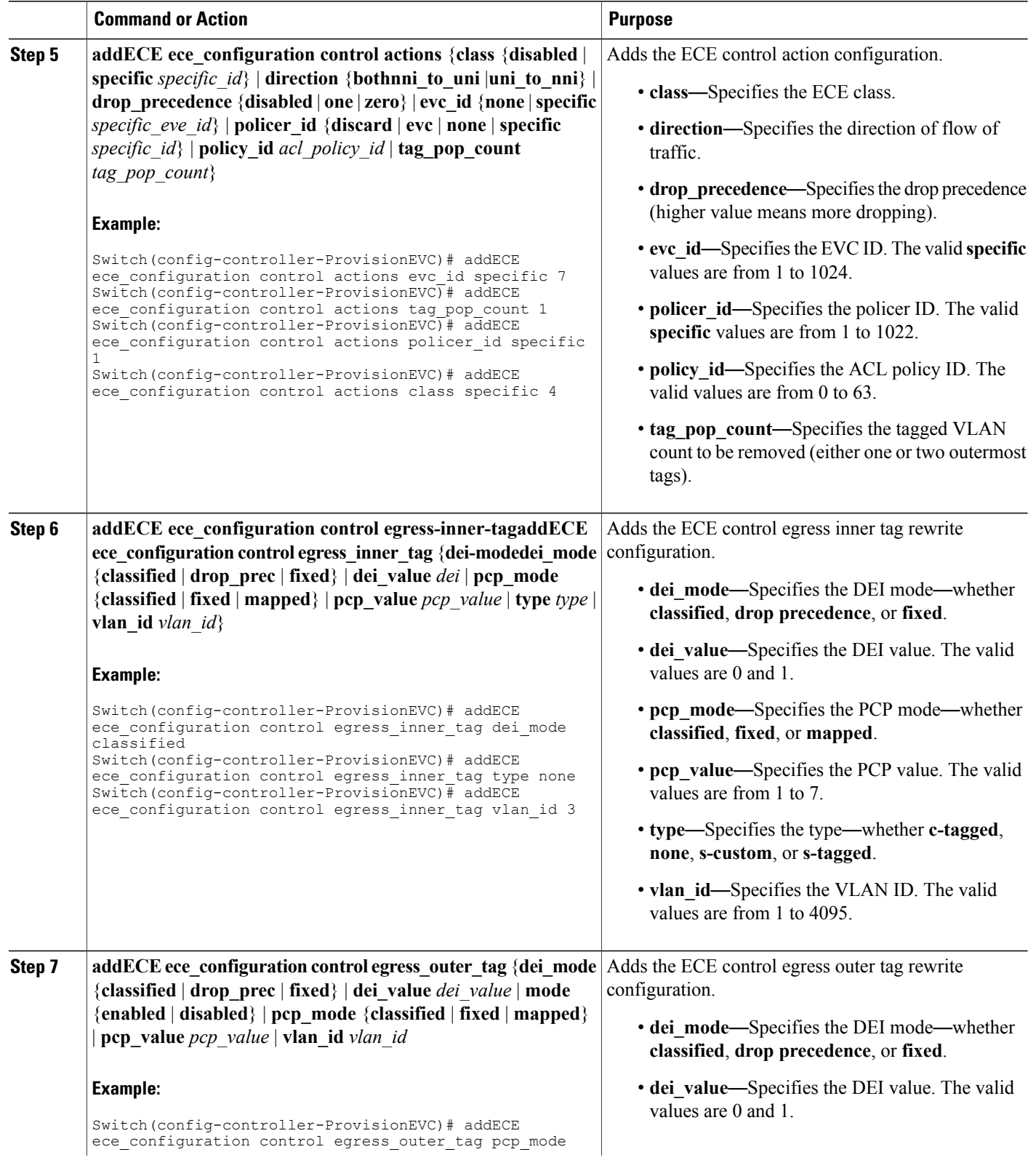

 $\overline{ }$ 

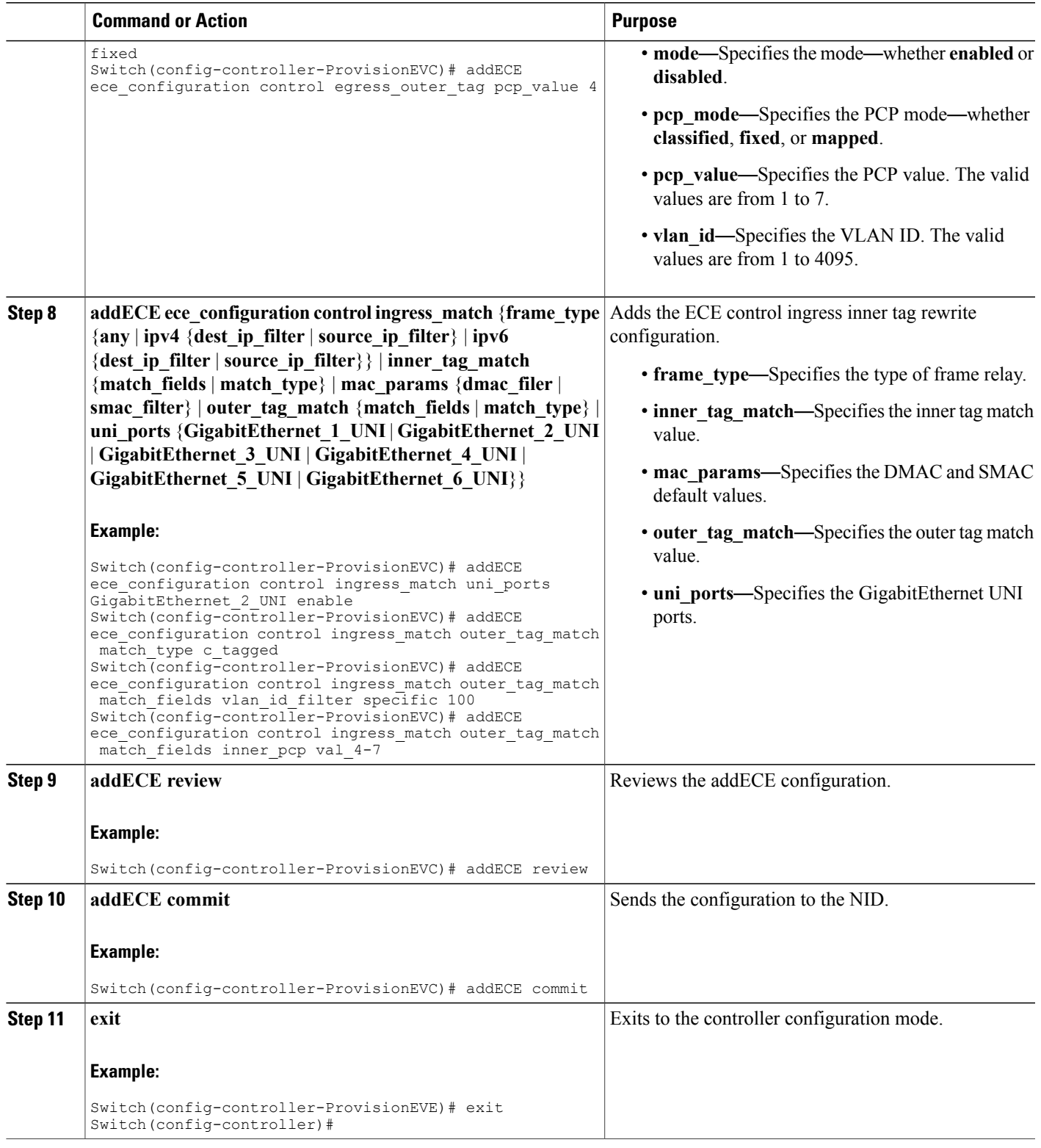

#### **Example**

```
Switch# configure terminal
Switch(config)# controller nid 1/1
Switch(config-controller)# ProvisionEVC
Switch(config-controller-ProvisionEVC)# addECE ece_configuration ece_id 1
Switch(config-controller-ProvisionEVC)# addECE ece_configuration ece_id 1
Switch(config-controller-ProvisionEVC)# addECE ece_configuration control actions evc_id
specific 777
Switch(config-controller-ProvisionEVC)# addECE ece configuration control actions tag pop count
 1
Switch(config-controller-ProvisionEVC)# addECE ece_configuration control actions policer_id
none
Switch(config-controller-ProvisionEVC)# addECE ece_configuration control ingress_match
uni ports GigabitEthernet 2 UNI enable
Switch(config-controller-ProvisionEVC)# addECE ece configuration control ingress match
outer tag match match_type c_tagged
Switch(config-controller-ProvisionEVC)# addECE ece_configuration control ingress_match
outer tag match match fields vlan id filter specific 100
Switch(config-controller-ProvisionEVC)# addECE ece configuration control ingress match
outer tag match match fields inner dei any
Switch(config-controller-ProvisionEVC)# addECE ece configuration control ingress match
outer tag match match fields inner pcp val any
Switch(config-controller-ProvisionEVC)# addECE review
Commands in queue:
addECE ece configuration ece id 1
 addECE ece_configuration ece_id 1
 addECE ece configuration control actions evc id specific 777
 addECE ece_configuration control actions tag_pop_count 1
 addECE ece configuration control actions policer id none
 addECE ece_configuration control ingress_match uni_ports GigabitEthernet_2_UNI enable
 addECE ece configuration control ingress match outer tag match match type c tagged
 addECE ece configuration control ingress match outer tag match match fields vlan id filter
 specific 100
 addECE ece configuration control ingress match outer tag match match fields inner dei any
addECE ece configuration control ingress match outer tag match match fields inner pcp
val_any
Switch(config-controller-ProvisionEVC)# addECE commit
Clearing Socket 4 Clearing Socket 4
AddECE Commit Success!!!
```
### **Configuring the ECE Sample Rule 2**

For rule 2, other frames received on the UNI port are mapped to class 0 and sent with PCP 0 in the outer tag on the NNI port.

**Note** The configuration steps are similar to the ones mentioned in the [Configuring](#page-134-1) ECE Sample Rule 1section.

#### **Example**

```
Switch# configure terminal
Switch(config)# controller nid 1/1
Switch(config-controller)# ProvisionEVC
Switch(config-controller-ProvisionEVC)# addECE ece_configuration control actions evc_id
specific 7
Switch(config-controller-ProvisionEVC)# addECE ece configuration control actions tag pop count
 1
Switch(config-controller-ProvisionEVC)# addECE ece_configuration control actions policer_id
specific 1
Switch(config-controller-ProvisionEVC)# addECE ece_configuration control actions class
```

```
specific 0
Switch(config-controller-ProvisionEVC)# addECE ece_configuration control ingress_match
uni ports GigabitEthernet 2 UNI enable
Switch(config-controller-ProvisionEVC)# addECE ece configuration control ingress match
outer tag match match type c tagged
Switch(config-controller-ProvisionEVC)# addECE ece configuration control ingress match
outer tag match match fields vlan id filter specific 99
Switch(config-controller-ProvisionEVC)# addECE ece configuration control ingress match
outer tag match match fields inner_pcp val_0-3
Switch(config-controller-ProvisionEVC)# addECE ece_configuration control egress_outer_tag
pcp_mode fixed
Switch(config-controller-ProvisionEVC)# addECE ece configuration control egress outer tag
pcp_value 0
Switch(config-controller-ProvisionEVC)# addECE commit
```
### **Configuring ECE Sample Rule 3**

For rule 3, frames received on the NNI port 6 with S-tag 101 and C-tag 100 with any PCP values can be mapped to class 4 and sent with PCP 4 on the UNI port.

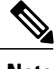

**Note** The configuration steps are similar to the ones mentioned in the [Configuring](#page-134-1) ECE Sample Rule 1 section.

#### **Example**

```
Switch# configure terminal
Switch(config)# controller nid 1/1
Switch(config-controller)# ProvisionEVC
Switch(config-controller-ProvisionEVC)# addECE ece_configuration ece_id 3
Switch(config-controller-ProvisionEVC)# addECE ece_configuration control actions evc_id
specific 7
Switch(config-controller-ProvisionEVC)# addECE ece_configuration control actions class
specific 4
Switch(config-controller-ProvisionEVC)# addECE ece_configuration control ingress_match
uni_ports GigabitEthernet_2_UNI enable
Switch(config-controller-ProvisionEVC)# addECE ece configuration control egress inner tag
pcp mode fixed
Switch(config-controller-ProvisionEVC)# addECE ece configuration control egress inner tag
pcp_value 4
Switch(config-controller-ProvisionEVC)# addECE commit
```
### **Configuring ECE Sample Rule 4**

For rule 4, insert a new c-tag in frames forwarding to the NNI port.

$$
\frac{\mathbb{Q}}{}
$$

**Note** The configuration steps are similar to the ones mentioned in the [Configuring](#page-134-1) ECE Sample Rule 1 section.

#### **Example**

```
Switch# configure terminal
Switch(config)# controller nid 1/1
Switch(config-controller)# ProvisionEVC
Switch(config-controller-ProvisionEVC)# addECE ece_configuration ece_id 4
Switch(config-controller-ProvisionEVC)# addECE ece_configuration control actions evc id
specific 7
Switch(config-controller-ProvisionEVC)# addECE ece_configuration control actions tag_pop_count
```
1

```
Switch(config-controller-ProvisionEVC)# addECE ece_configuration control actions policer_id
specific 1
Switch(config-controller-ProvisionEVC)# addECE ece configuration control ingress match
uni ports GigabitEthernet 2 UNI enable
Switch(config-controller-ProvisionEVC)# addECE ece configuration control ingress match
outer tag match match type c_tagged
Switch(config-controller-ProvisionEVC)# addECE ece configuration control ingress match
outer tag match match fields vlan id filter specific 99
Switch(config-controller-ProvisionEVC)# addECE ece_configuration control egress_inner_tag
type c_tagged
Switch(config-controller-ProvisionEVC)# addECE ece configuration control egress inner tag
vlan_id 77
Switch(config-controller-ProvisionEVC)# addECE commit
```
### **Configuring ECE Sample Rule 5**

For rule 5, insert a new tag in frames forwarding to the UNI port, the outer tag for NNI - UNI direction for the ECE.

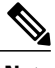

**Note** The configuration steps are similar to the ones mentioned in the [Configuring](#page-134-1) ECE Sample Rule 1 section.

#### **Example**

```
Switch# configure terminal
Switch(config)# controller nid 1/1
Switch(config-controller)# ProvisionEVC
Switch(config-controller-ProvisionEVC)# addECE ece configuration ece id 5
Switch(config-controller-ProvisionEVC)# addECE ece_configuration control actions direction
                                                                  ---> This field is mandatory
 to pass
Switch(config-controller-ProvisionEVC)# addECE ece_configuration control actions evc_id<br>specific 7 ---> Map this ECE r
                                                                        ---> Map this ECE rule
 to an EVC configured above.
Switch(config-controller-ProvisionEVC)# addECE ece_configuration control ingress_match
uni ports GigabitEthernet 2 UNI enable
Switch(config-controller-ProvisionEVC)# addECE ece configuration control egress outer tag
enabled
Switch(config-controller-ProvisionEVC)# addECE ece configuration control egress outer tag
vlan_id 78
Switch(config-controller-ProvisionEVC)# addECE commit
```
## <span id="page-139-0"></span>**Ethernet Private Line or E-LAN**

Ethernet Private Line (EPL) or E-LAN and Ethernet Virtual Private Line (EVPL) are Carrier Ethernet data services defined by the Metro Ethernet Forum. E-LAN provides a point-to-point Ethernet virtual connection (EVC) between a pair of dedicated user–network interfaces (UNIs), with a high degree of transparency.

The following diagrams show a Provider Network offering various types of E-LAN between two UNIs.

#### **Figure 5: An Unprotected Ethernet-LAN**

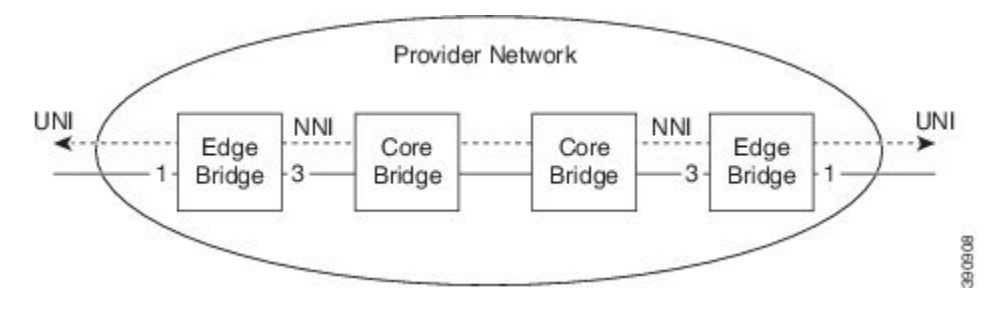

The following diagram shows an ethernet private (EP) line with 1-to-1 port protection on the network-network interface (NNI) side. This setup requires more resources compared to the unprotected EP-Line, because rules must be added for both NNI ports.

#### **Figure 6: Port Protected E-LAN**

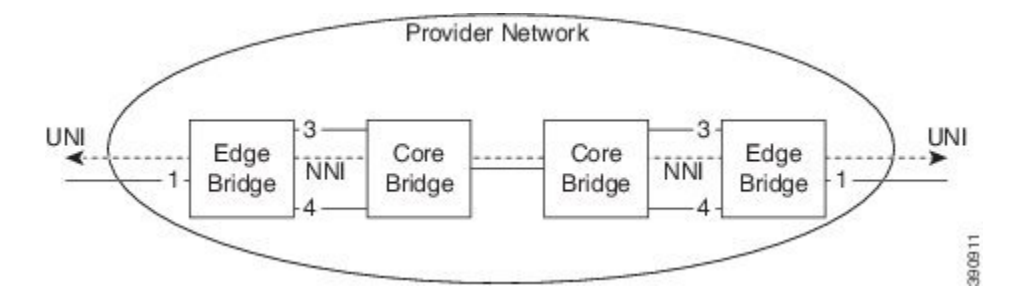

The following diagram shows an ethernet LAN with ring protection on the network-network interface (NNI) side. The resource consumption is similar to the port protection scenario, because rules are added for each NNI port.

#### **Figure 7: Ring-Protected E-LAN**

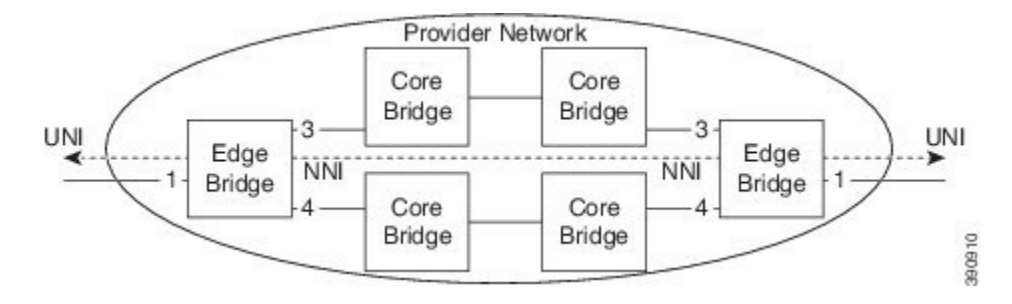

The following sections describe how to configure the Edge Bridges.

### **Configuring ECE for E-LAN Between Two UNI and NNI Ports**

For more information on configuring ECE, see the EVC Control Entry (ECE) [Configuration](#page-134-0) section.

#### **ECE Rule 1 on UNI Interface 3**

```
Switch# configure terminal
Switch(config)# controller nid 1/1
Switch(config-controller)# ProvisionEVC
Switch(config-controller-ProvisionEVC)# addECE ece_configuration ece_id 6
Switch(config-controller-ProvisionEVC)# addECE ece_configuration control actions tag_pop_count
 1
Switch(config-controller-ProvisionEVC)# addECE ece_configuration control actions evc_id
specific 9
Switch(config-controller-ProvisionEVC)# addECE ece_configuration control actions policer_id
specific 1
Switch(config-controller-ProvisionEVC)# addECE ece configuration control ingress match
uni ports GigabitEthernet 3 UNI enable
Switch(config-controller-ProvisionEVC)# addECE ece configuration control ingress match
outer tag_match_match_type c_tagged
Switch(config-controller-ProvisionEVC)# addECE ece configuration control ingress match
outer_tag_match match_fields vlan_id_filter specific 500
Switch(config-controller-ProvisionEVC)# addECE review
Switch(config-controller-ProvisionEVC)# addECE commit
ECE Rule 1 on UNI Interface 2
```

```
Switch# configure terminal
Switch(config)# controller nid 0/1
Switch(config-controller)# ProvisionEVC
Switch(config-controller-ProvisionEVC)# addECE ece_configuration ece_id 6
Switch(config-controller-ProvisionEVC)# addECE ece_configuration control actions tag_pop_count
 1
Switch(config-controller-ProvisionEVC)# addECE ece_configuration control actions evc_id
specific 9
Switch(config-controller-ProvisionEVC)# addECE ece configuration control actions policer id
 specific 1
Switch(config-controller-ProvisionEVC)# addECE ece_configuration control ingress_match
uni ports GigabitEthernet 2 UNI enable
Switch(config-controller-ProvisionEVC)# addECE ece configuration control ingress match
outer tag match match type c tagged
Switch(config-controller-ProvisionEVC)# addECE ece configuration control ingress match
outer tag match match fields vlan id filter specific 600
Switch(config-controller-ProvisionEVC)# addECE review
Switch(config-controller-ProvisionEVC)# addECE commit
```

```
Note
```
Tag POP count is 1 for E-LAN service, that is, all frames are passed to the EVC popping one tag in the direction from UNI to NNI and pushing one tag in the other direction.

### **Configuring EVC for E-LAN**

For more information on configuring EVC, see the [Configuring](#page-131-1) Ethernet Virtual Circuitsection.

#### **Example**

```
Switch# configure terminal
Switch(config)# controller nid 1/1
Switch(config-controller)# ProvisionEVC
Switch(config-controller-ProvisionEVC)# addEVC evcConfiguration instance 9
Switch(config-controller-ProvisionEVC)# addEVC evcConfiguration internal_vid 400
Switch(config-controller-ProvisionEVC)# addEVC evcConfiguration nni vid \overline{400}Switch(config-controller-ProvisionEVC)# addEVC evcConfiguration learning enable
Switch(config-controller-ProvisionEVC)# addEVC evcConfiguration nni_ports
GigabitEthernet_6_NNI enable
Switch(config-controller-ProvisionEVC)# addEVC evcConfiguration policer id 1
Switch(config-controller-ProvisionEVC)# addEVC review
Switch(config-controller-ProvisionEVC)# addEVC commit
```
## <span id="page-142-0"></span>**Ethernet Virtual Private Line**

The following diagram shows an unprotected ethernet virtual private line (EVP-Line) forwarding frames with  $C-VID = 17$  between the user-network interface (UNI) ports.

#### **Figure 8: Unprotected EVP-Line**

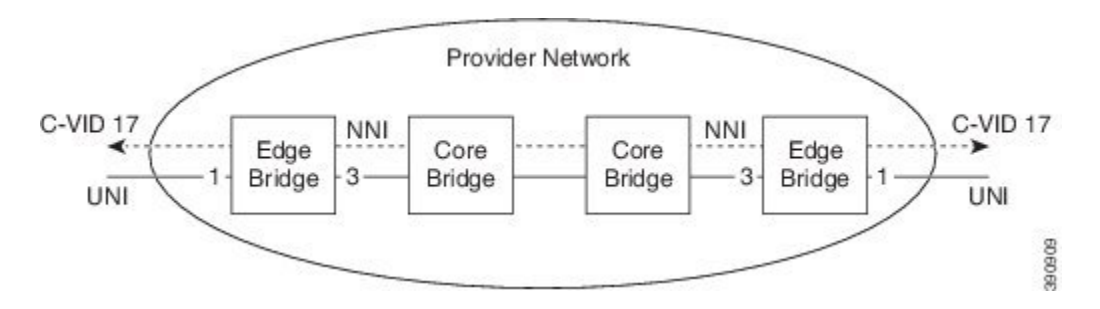

Thie following section describes the configuration of the EVPL service between the UNI and NNI ports.

### **Configuring ECE For EVPL Service**

For more information on configuring ECE, see the EVC Control Entry (ECE) [Configuration](#page-134-0) section.

#### **Example**

```
Switch# configure terminal
Switch(config)# controller nid 1/1
Switch(config-controller)# ProvisionEVC
Switch(config-controller-ProvisionEVC)# addECE ece_configuration ece_id 6
Switch(config-controller-ProvisionEVC)# addECE ece_configuration control actions evc id
specific 8
Switch(config-controller-ProvisionEVC)# addECE ece_configuration control actions policer_id
 specific 1
Switch(config-controller-ProvisionEVC)# addECE ece_configuration control ingress_match
uni ports GigabitEthernet 3 UNI enable
Switch(config-controller-ProvisionEVC)# addECE ece configuration control ingress match
outer tag match match type c tagged
Switch(config-controller-ProvisionEVC)# addECE ece configuration control ingress match
outer_tag_match match fields vlan id filter range 300-350
Switch(config-controller-ProvisionEVC)# addECE review
Switch(config-controller-ProvisionEVC)# addECE commit
```
**Note**

The above ECE rule allows all VLANs ranging from 300 to 350. However, if you need to filter specific VLANs then you must create individual ECE rules. For more information, see [Configuring](#page-134-1) ECE Sample [Rule](#page-134-1) 1.

### **Configuring EVC For EVPL Service**

For more information on configuring EVC, see the [Configuring](#page-131-1) Ethernet Virtual Circuit section.

#### **Example**

```
Switch# configure terminal
Switch(config)# controller nid 1/1
Switch(config-controller)# ProvisionEVC
Switch(config-controller-ProvisionEVC)# addEVC evcConfiguration instance 8
Switch(config-controller-ProvisionEVC)# addEVC evcConfiguration internal_vid 200
Switch(config-controller-ProvisionEVC)# addEVC evcConfiguration nni vid \overline{2}00Switch(config-controller-ProvisionEVC)# addEVC evcConfiguration learning enable
Switch(config-controller-ProvisionEVC)# addEVC evcConfiguration nni_ports
GigabitEthernet_5_NNI enable
Switch(config-controller-ProvisionEVC)# addEVC evcConfiguration policer_id 1
Switch(config-controller-ProvisionEVC)# addEVC review
Switch(config-controller-ProvisionEVC)# addEVC commit
```
## <span id="page-143-0"></span>**Other Commands For EVC Configuration**

#### **Clearing EVC Statistics**

**clearEVCStatistics clear\_evc\_stats** {**all** | **ece** | **evc\_id** | **physical\_port**}

```
Switch(config-controller-ProvisionEVC)# clearEVCStatistics clear_evc_stats all
Switch(config-controller-ProvisionEVC)# clearEVCStatistics clear_evc_stats ece ece_id
<1-1024>Switch(config-controller-ProvisionEVC)# clearEVCStatistics clear_evc_stats ece physical_port
 <1-6>Switch(config-controller-ProvisionEVC)# clearEVCStatistics clear_evc_stats evc_id <1-1024>
Switch(config-controller-ProvisionEVC)# clearEVCStatistics clear_evc_stats physical_port
<1-6Switch(config-controller-ProvisionEVC)# clearEVCStatistics review
Switch(config-controller-ProvisionEVC)# clearEVCStatistics commit
```
#### **Using the Default Configuration**

#### **default**

Switch(config-controller-ProvisionEVC)# default

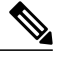

**Note** This command resets all configuration to default values.

#### **Deleting Configuration**

Use this command to delete the ECE configuration.

#### **deleteECE delete\_ece\_request** *ece\_id*

```
Switch(config-controller-ProvisionEVC)# deleteECE delete_ece_request <1-1024>
Switch(config-controller-ProvisionEVC)# deleteECE review
Switch(config-controller-ProvisionEVC)# deleteECE commit
```
Use this command to delete the EVC configuration.

#### **deleteEVC deleteEVCrequest** *evc\_id*

```
Switch(config-controller-ProvisionEVC)# deleteEVC deleteEVCrequest <1-1024>
Switch(config-controller-ProvisionEVC)# deleteEVC review
Switch(config-controller-ProvisionEVC)# deleteEVC commit
```
Use this command to delete the EVC Policer request.
#### **deletePolicerEVC evc\_policer\_id** *evc\_policer\_id*

```
Switch(config-controller-ProvisionEVC)# deletePolicerEVC evc_policer_id <1-1024>
Switch(config-controller-ProvisionEVC)# deletePolicerEVC review
Switch(config-controller-ProvisionEVC)# deletePolicerEVC commit
```
#### **Editing Configuration**

Use this command to edit the ECE configuration.

### **editECEConfiguration ece\_update\_configuration** {**ece\_id** *ece\_id* | **update** {**class** | **direction** | **drop\_precedence** | **evc\_id** | **policer\_id** | **rule\_type** | **tag\_pop\_count** | **tx\_lookup**}}

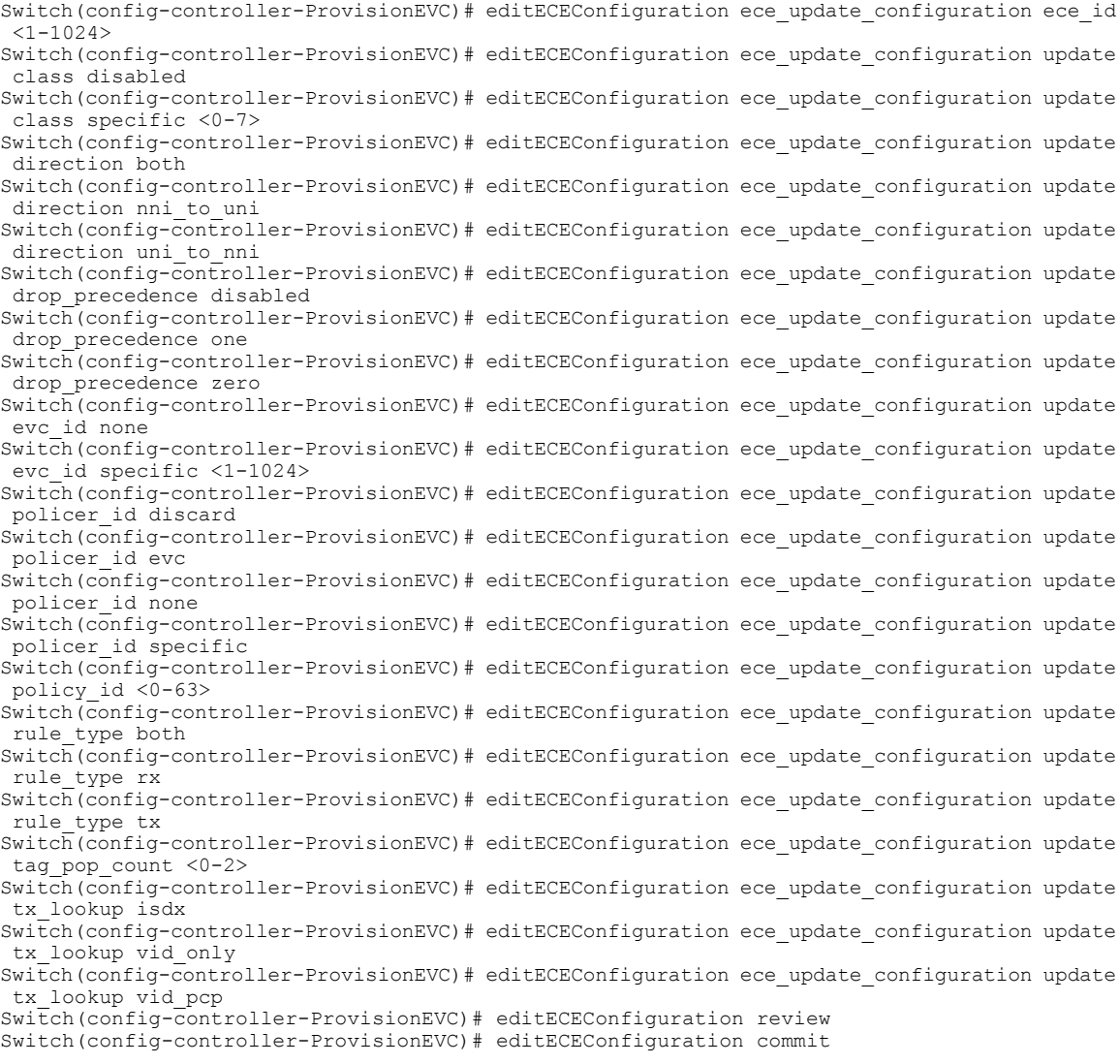

Use this command to edit the EVC configuration.

**editEVCConfiguration evcupdateConfiguration** {**instance** *instance\_id* | **update** {**internal\_vid** | **learning** | **nni\_ports** | **nni\_vid** | **policer\_id**}}

Switch(config-controller-ProvisionEVC)# editEVCConfiguration evcupdateConfiguration instance  $<1-1024>$ Switch(config-controller-ProvisionEVC)# editEVCConfiguration evcupdateConfiguration update

```
internal_vid <1-4095>
Switch(config-controller-ProvisionEVC)# editEVCConfiguration evcupdateConfiguration update
 learning
Switch(config-controller-ProvisionEVC)# editEVCConfiguration evcupdateConfiguration update
nni_ports
Switch(config-controller-ProvisionEVC)# editEVCConfiguration evcupdateConfiguration update
nni_vid
Switch(config-controller-ProvisionEVC)# editEVCConfiguration evcupdateConfiguration update
policer_id
Switch(config-controller-ProvisionEVC)# editEVCConfiguration review
Switch(config-controller-ProvisionEVC)# editEVCConfiguration commit
```
#### **Enabling/Disabling/Modifying EVC Policer**

Use this command to enable the EVC Policer.

**enableEVCpolicer evc\_policer\_enable** *policer\_id*

```
Switch(config-controller-ProvisionEVC)# enableEVCpolicer evc_policer_enable <1-1024>
Switch(config-controller-ProvisionEVC)# enableEVCpolicer review
Switch(config-controller-ProvisionEVC)# enableEVCpolicer commit
Use this command to disable the EVC Policer.
```
#### **disableEVCpolicer evc\_policer\_enable** *policer\_id*

```
Switch(config-controller-ProvisionEVC)# disableEVCpolicer evc_policer_enable <1-1024>
Switch(config-controller-ProvisionEVC)# disableEVCpolicer review
Switch(config-controller-ProvisionEVC)# disableEVCpolicer commit
Use this command to modify the EVC Policer.
```
#### **modifyEVCpolicer evc\_policer\_enable** *policer\_id*

```
Switch(config-controller-ProvisionEVC)# modifyEVCpolicer evc_policer_modify modify cbs
<0-100000Switch(config-controller-ProvisionEVC)# modifyEVCpolicer evc policer modify modify cir
<0-10000000Switch(config-controller-ProvisionEVC)# modifyEVCpolicer evc policer modify modify ebs
<0-100000Switch(config-controller-ProvisionEVC)# modifyEVCpolicer evc policer modify modify eir
<0-10000000>
Switch(config-controller-ProvisionEVC)# modifyEVCpolicer evc_policer_modify modify
policer mode colour aware
Switch(config-controller-ProvisionEVC)# modifyEVCpolicer evc policer modify modify
policer_mode coupled
Switch(config-controller-ProvisionEVC)# modifyEVCpolicer evc policer modify modify
policer_type mef
Switch(config-controller-ProvisionEVC)# modifyEVCpolicer evc policer modify modify
policer_type single
.<br>Switch(config-controller-ProvisionEVC)# modifyEVCpolicer evc policer modify modify rate type
data
Switch(config-controller-ProvisionEVC)# modifyEVCpolicer evc_policer_modify modify rate_type
line
Switch(config-controller-ProvisionEVC)# modifyEVCpolicer evc_policer_modify modify state
Switch(config-controller-ProvisionEVC)# modifyEVCpolicer evc_policer_modify policer_id
<1-1022>Switch(config-controller-ProvisionEVC)# modifyEVCpolicer review
Switch(config-controller-ProvisionEVC)# modifyEVCpolicer commit
```
## **Fetching EVC and ECE Configuration**

Use the following commands to fetch the ECE configuration:

#### • **getECEBlankForm getECEForm**

```
Switch(config-controller-ProvisionEVC)# getECEBlankForm getECEForm
Switch(config-controller-ProvisionEVC)# getECEBlankForm review
Switch(config-controller-ProvisionEVC)# getECEBlankForm commit
```
• **getECECounters ece\_statistics\_req** *ece\_statistics\_request*

```
Switch(config-controller-ProvisionEVC)# getECECounters ece_statistics_req <1-1024>
Switch(config-controller-ProvisionEVC)# getECECounters review
Switch(config-controller-ProvisionEVC)# getECECounters commit
```
• **getECEConfiguration getECEconfig** *ece\_configuration*

```
Switch(config-controller-ProvisionEVC)# getECEConfiguration getECEconfig <1-1024>
Switch(config-controller-ProvisionEVC)# getECEConfiguration review
Switch(config-controller-ProvisionEVC)# getECEConfiguration commit
```
Use the following commands to fetch the EVC configuration:

#### • **getEVCBlankForm getEVCForm**

```
Switch(config-controller-ProvisionEVC)# getEVCBlankForm getEVCForm
Switch(config-controller-ProvisionEVC)# getEVCBlankForm review
Switch(config-controller-ProvisionEVC)# getEVCBlankForm commit
```
• **getEVC\_Counters evc\_statistics\_req** *evc\_statistics\_request*

```
Switch(config-controller-ProvisionEVC)# getEVCCounters evc_statistics_req <1-1024>
Switch(config-controller-ProvisionEVC)# getEVCCounters review
Switch(config-controller-ProvisionEVC)# getEVCCounters commit
```
• **getEVCConfiguration getEVCconfig** *evc\_configuration*

```
Switch(config-controller-ProvisionEVC)# getEVCConfiguration getEVCconfig <1-1024>
Switch(config-controller-ProvisionEVC)# getEVCConfiguration review
Switch(config-controller-ProvisionEVC)# getEVCConfiguration commit
```
# **Configuring ECE\_v3**

## **SUMMARY STEPS**

- **1. configure terminal**
- **2. controller nid** *1/NID\_ID*
- **3. ProvisionEVC**
- **4. addECE-v3 eceConfiguration\_v3 ece\_id** *ece\_id*
- **5. addECE\_v3 eceConfiguration\_v3 control action** {**class** {**disabled** | **specific** *specific\_id*} | **direction** {**bothnni\_to\_uni** |**uni\_to\_nni**} | **drop\_precedence** {**disabled** | **one** | **zero**} | **evc\_id** {**none** | **specific**  $specific$   $eve$   $id$   $\}$  | **l2cp** dmac  $\{$  **cisco**  $|$  **custom** $\}$  | **l2cp** mode  $\{$  **discard**  $|$  **forward**  $|$  **peer**  $|$  **tunnel**  $\}$  $|$ **policer** id {discard  $|$  **evc**  $|$  **none**  $|$  **specific** *specific id*}  $|$ **policy** id *acl policy id*  $|$  **rule** type  $\{$  **both**  $|$ **rx** | **tx**} | **tag** pop\_count {*tag\_pop\_count*} | **tx** lookup { **isdx** | **vid\_only** | **vid\_pcp**}
- **6. addECE\_v3 eceConfiguration\_v3 control egress-inner-tag** {**dei-mode** {**classified** | **drop\_prec** | **fixed**}  $\vert$  **dei** value *dei*  $\vert$  **pcp** mode  $\{$ **classified**  $\vert$  **fixed**  $\vert$  **mapped** $\}$   $\vert$  **pcp** value  $\vert$  *type*  $\vert$  *type*  $\vert$ **vlan\_id** *vlan\_id*}
- **7. addECE\_v3 eceConfiguration\_v3 control egress-outer-tag** {**dei\_mode** {**classified** | **drop\_prec** | **fixed**} | **dei\_value** *dei\_value* | **mode** {**enabled** | **disabled**} | **pcp\_mode** {**classified** | **fixed** | **mapped**} | **pcp\_value** *pcp\_value* | **vlan\_id** *vlan\_id*
- **8. addECE\_v3 eceConfiguration\_v3 control ingress\_match** {**frame\_type** {**any** | **ipv4** {**dest\_ip\_filter** | **source\_ip\_filter**} | **ipv6** {**dest\_ip\_filter** | **source\_ip\_filter**}} | **inner\_tag\_match** {**match\_fields** | **match\_type**} | **mac\_params** {**dmac\_filer** |**smac\_filter**} | **outer\_tag\_match**{**match\_fields**| **match\_type**} | **uni\_ports** {**GigabitEthernet\_1\_UNI** | **GigabitEthernet\_2\_UNI** | **GigabitEthernet\_3\_UNI** | **GigabitEthernet\_4\_UNI** | **GigabitEthernet\_5\_UNI** | **GigabitEthernet\_6\_UNI**}}
- **9. addECE\_v3 eceConfiguration\_v3 control l2cp\_parameters** { **cdp**| **cisco-cfm** | **cisco-stp**| **cisco-vlan** | **dot1x** | **dtp** | **elmi** | **gmrp** | **gvrp** | **lacp** | **lamp** | **lldp** | **loam** | **pagp** | **pause** | **pb** | **pb\_gvrp** | **pvst** | **stp** | **uld** | **vtp**}
- **10. addECE\_v3 review**
- **11. addECE\_v3 commit**
- **12. exit**

## **DETAILED STEPS**

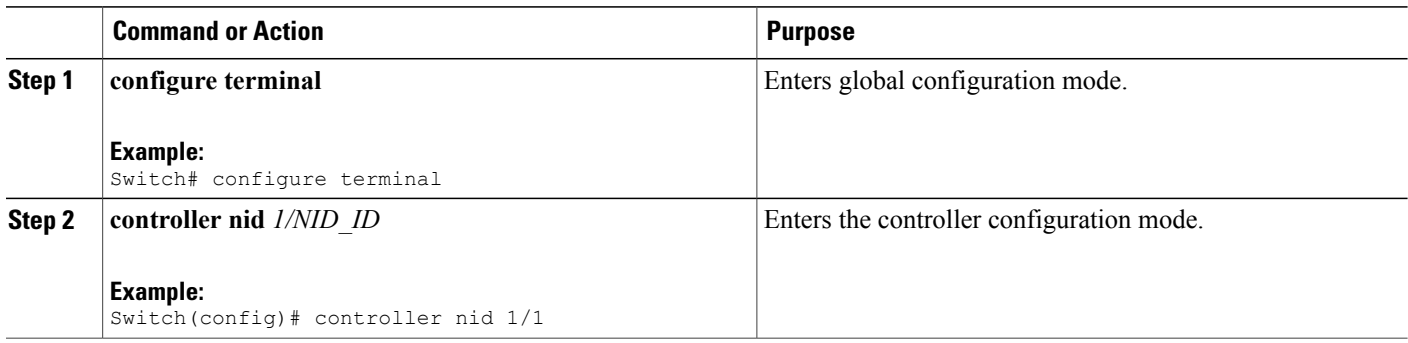

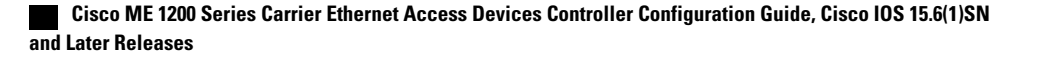

 $\overline{\mathsf{I}}$ 

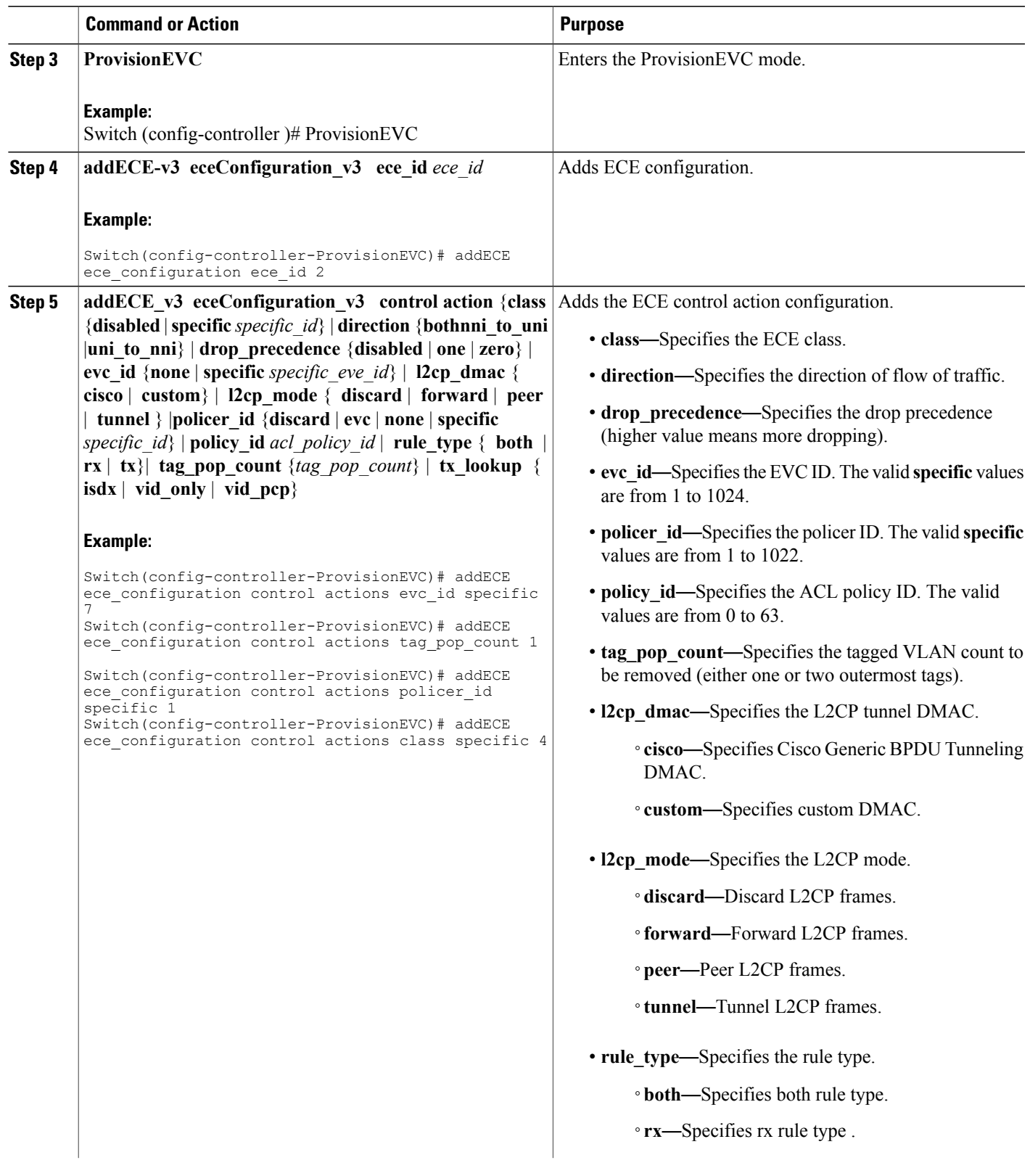

 $\mathbf l$ 

 $\mathbf I$ 

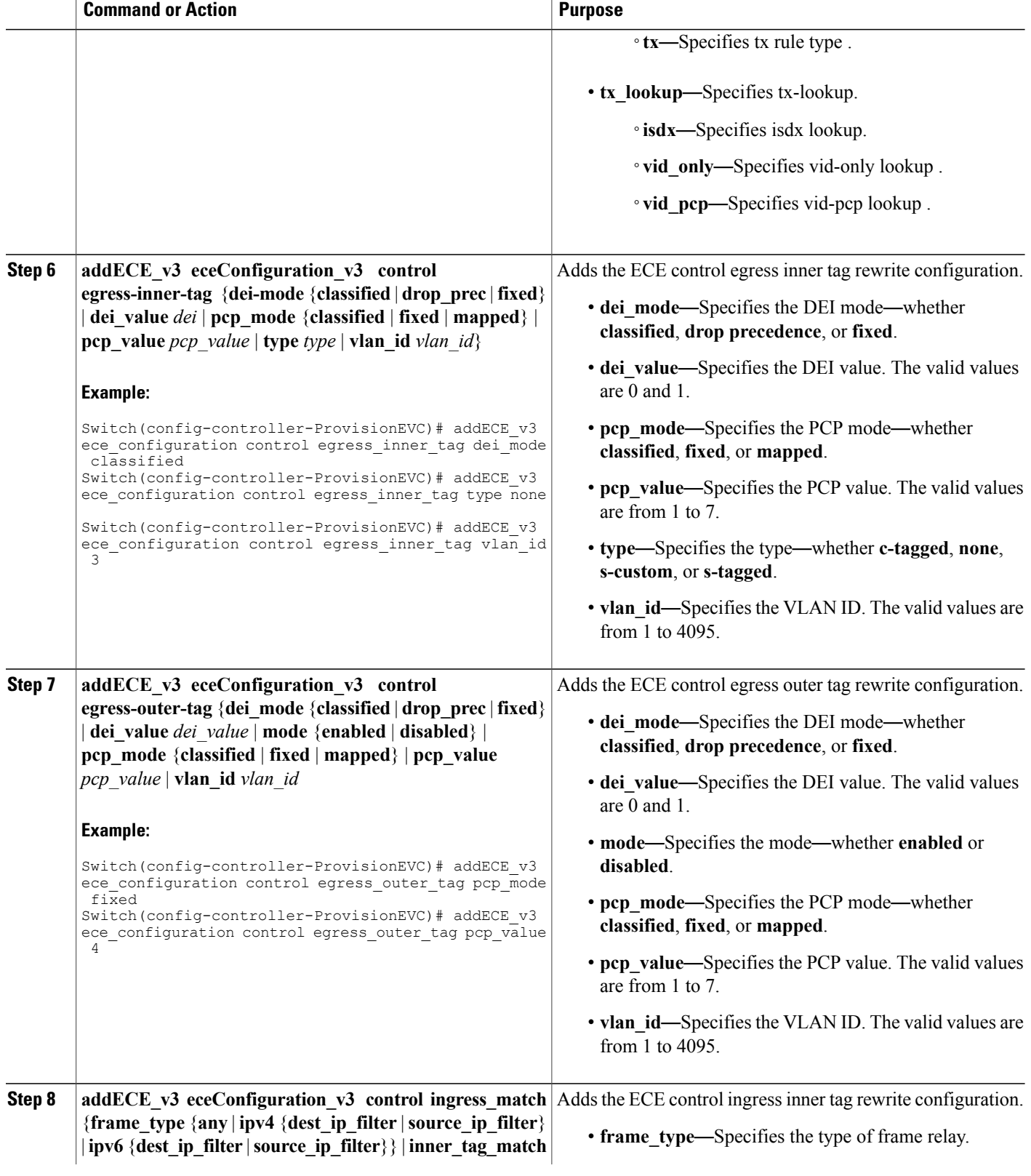

 $\overline{\mathsf{I}}$ 

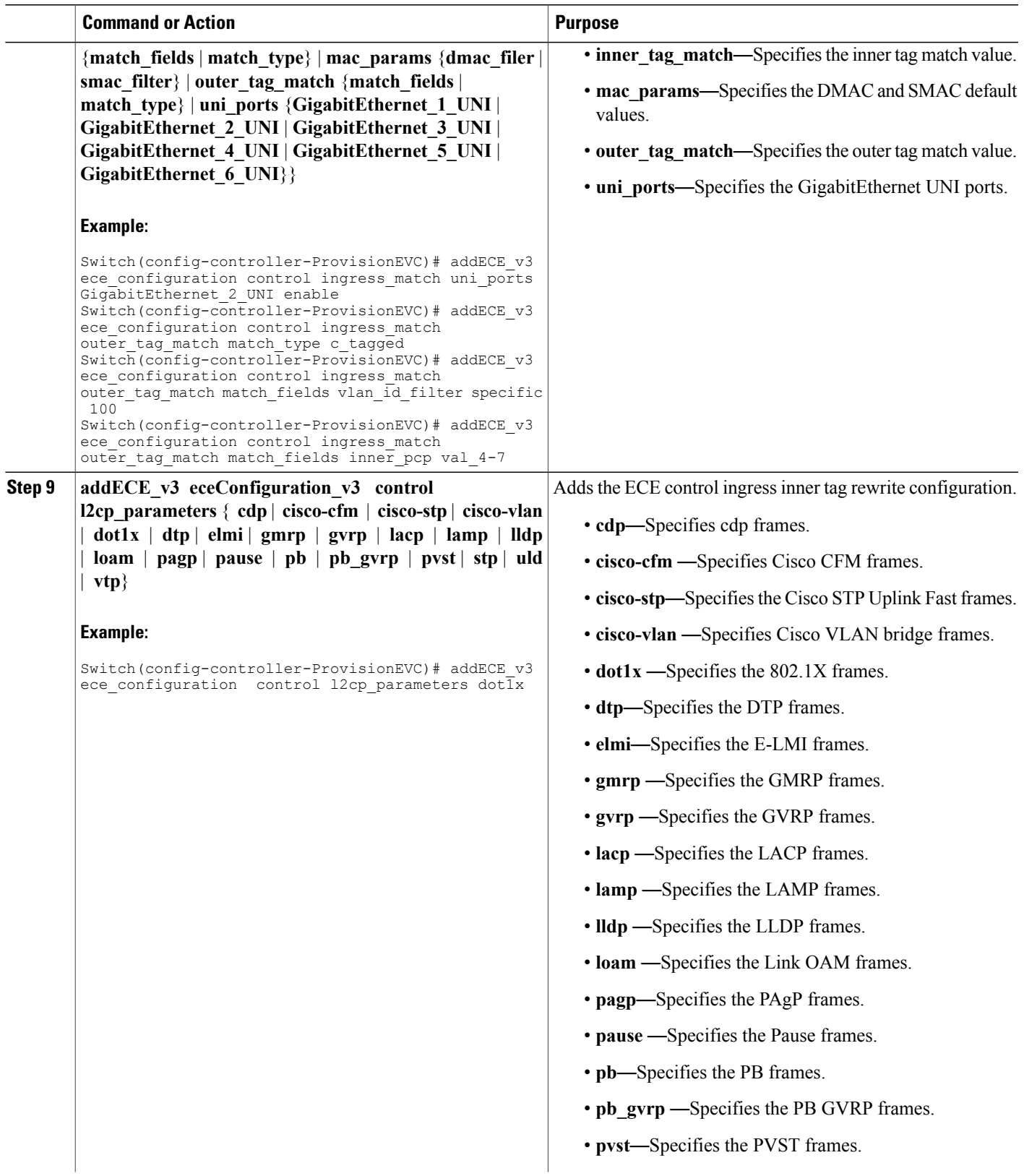

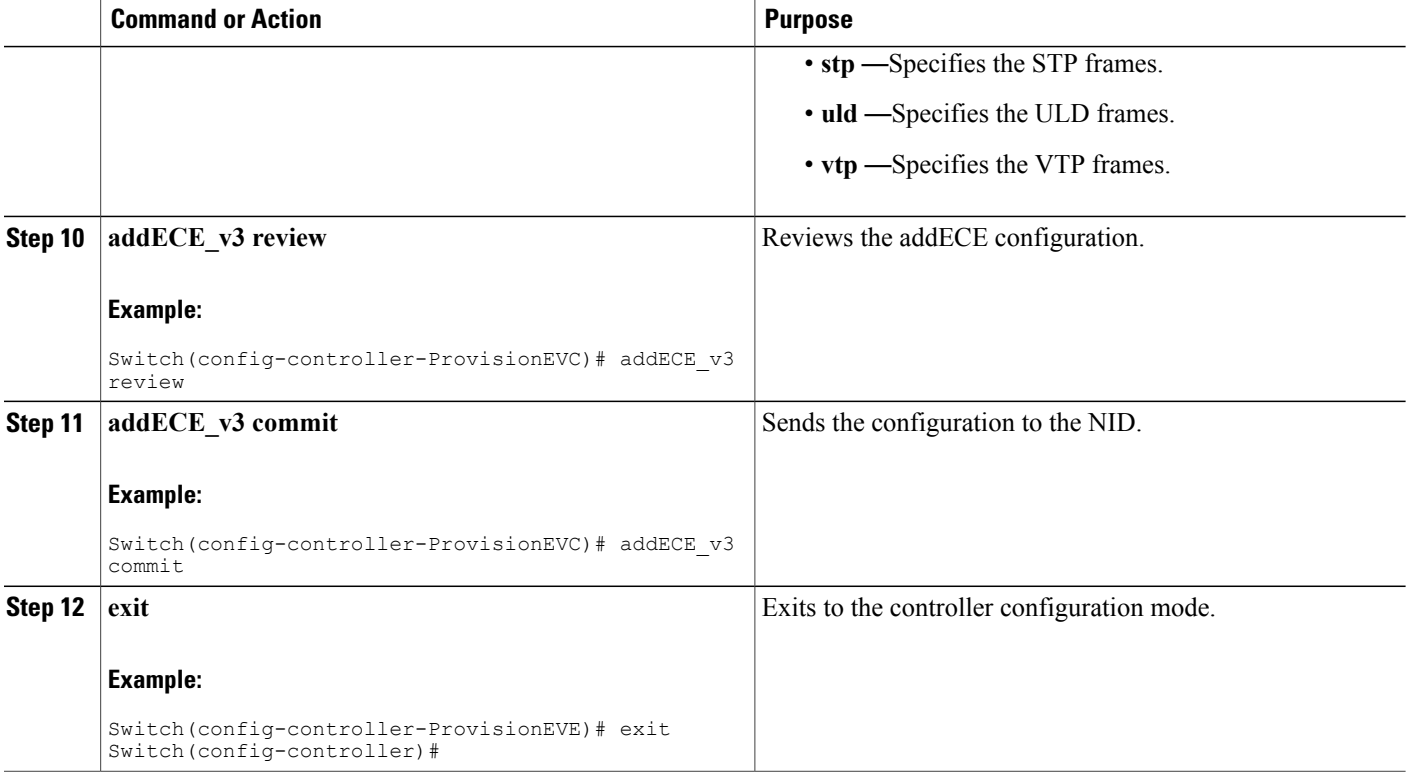

```
Switch# configure terminal
Switch(config)# controller nid 1/1
(config-controller-ProvisionEVE)# addece_v3 review
Commands in queue: 7
        addECE_v3 eceConfiguration_v3 ece-id 98
        addECE v3 eceConfiguration v3 control actions evc id specific 97
        addECE_v3 eceConfiguration-v3 control ingress_match uni-ports 6-4
        addECE_v3 eceConfiguration_v3 control ingress-match frame-type l2cp
        addECE_v3 eceConfiguration_v3 control actions l2cp_mode tunnel
        addECE_v3 eceConfiguration_v3 control actions l2cp_dmac cisco
        addECE-v3 eceConfiguration_v3 control l2cp_parameters dot1x
(ProvisionEVC)# addece_v3 commit
```

```
AddECE_v3 Commit Success!!!(ProvisionEVC)#
```
 $\overline{\mathsf{I}}$ 

 $\mathbf l$ 

 $\mathbf I$ 

 **Cisco ME 1200 Series Carrier Ethernet Access Devices Controller Configuration Guide, Cisco IOS 15.6(1)SN and Later Releases**

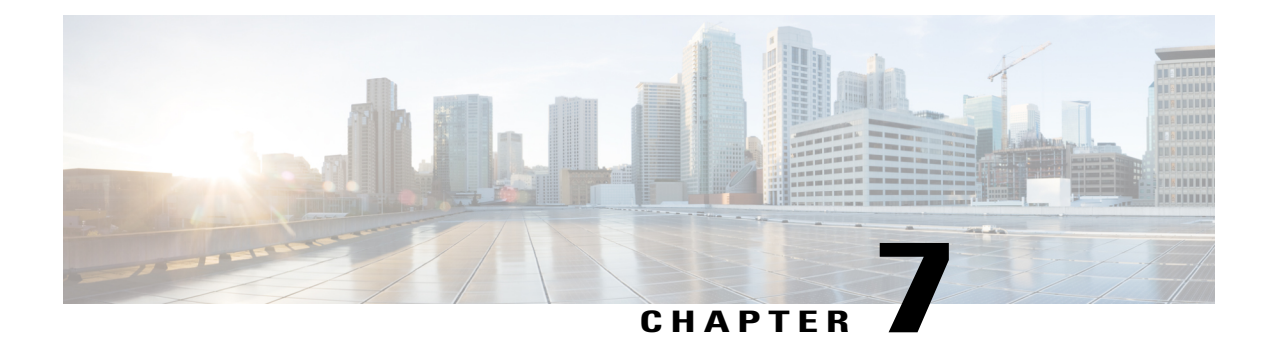

# **Configuring Switch Ports**

This document describes various virtual LAN (VLAN) configuration you can perform on the switch ports, such as creating layer 2 and layer 3 VLANs, creating VLAN mapping, VLAN translation groups, and modifying software ports.

• How To [Configure](#page-154-0) Switch Ports, page 131

# <span id="page-154-0"></span>**How To Configure Switch Ports**

## **Creating Layer 2 VLANs**

## **DETAILED STEPS**

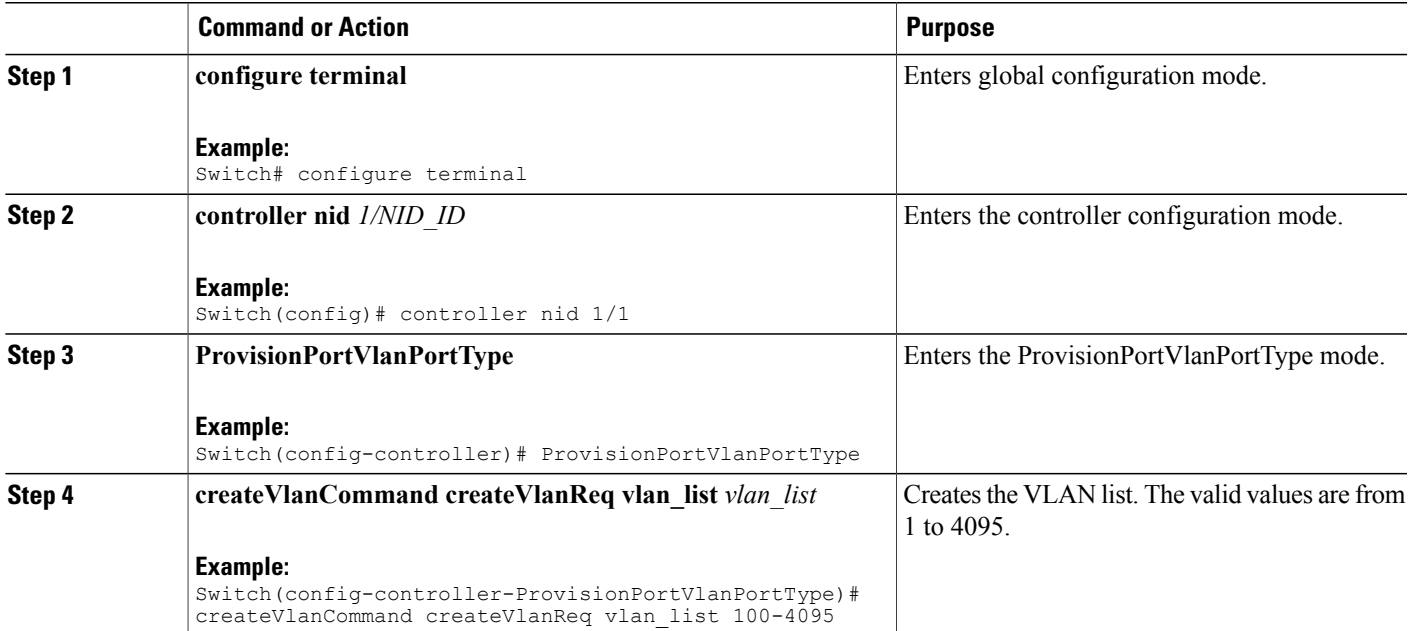

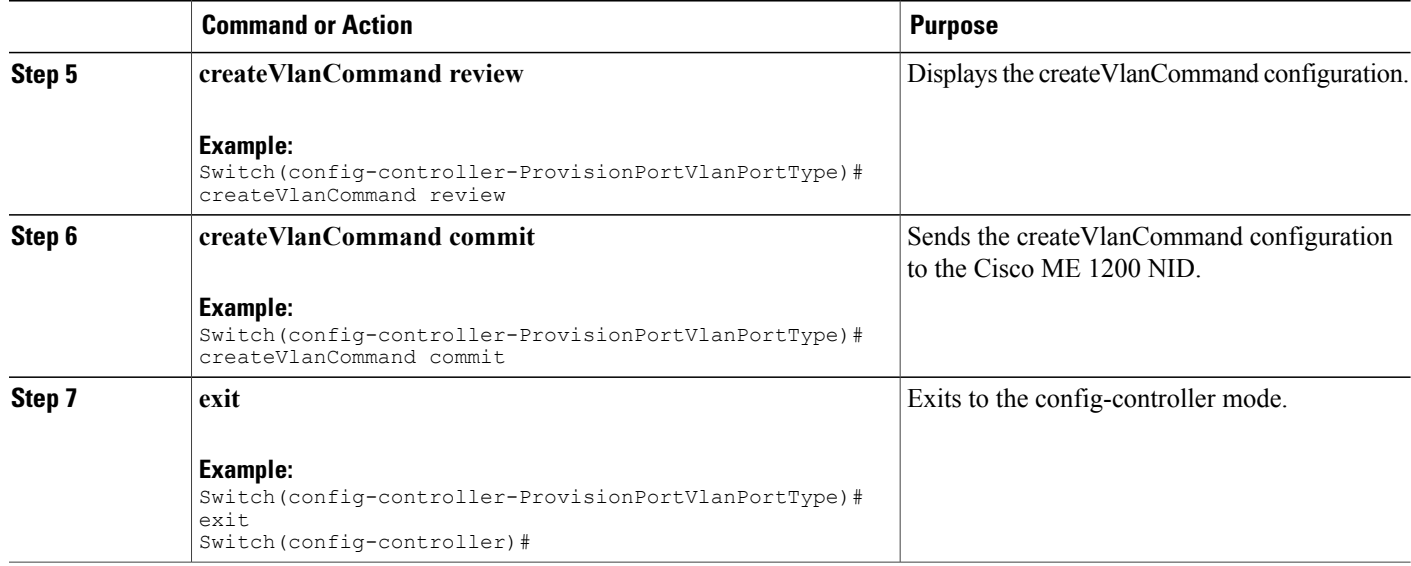

```
Switch# configure terminal
Switch(config)# controller nid 1/1
Switch(config-controller)# ProvisionPortVlanPortType
Switch(config-controller-ProvisionPortVlanPortType)# createVlanCommand createVlanReq vlan_list
100-4095
Switch(config-controller-ProvisionPortVlanPortType)# createVlanCommand review
Commands in queue:
 createVlanCommand createVlanReq vlan_list 100-4095
Switch(config-controller-ProvisionPortVlanPortType)# createVlanCommand commit
Vlan Creation Commit Success!!!
```
## **Verifying Layer 2 VLAN Configuration**

The following is a sample output of the command that displays in brief the configured layer 2 VLAN list:

Switch(config-controller-ProvisionPortVlanPortType)# **showVlans showVlanRequest brief**

Commands in queue:

showVlans showVlanRequest brief

```
Switch(config-controller-ProvisionPortVlanPortType)# showVlans commit
```
Configured Vlan List: 1

Show Vlans Commit Success!!!

## **Deleting Layer 2 VLANs**

## **DETAILED STEPS**

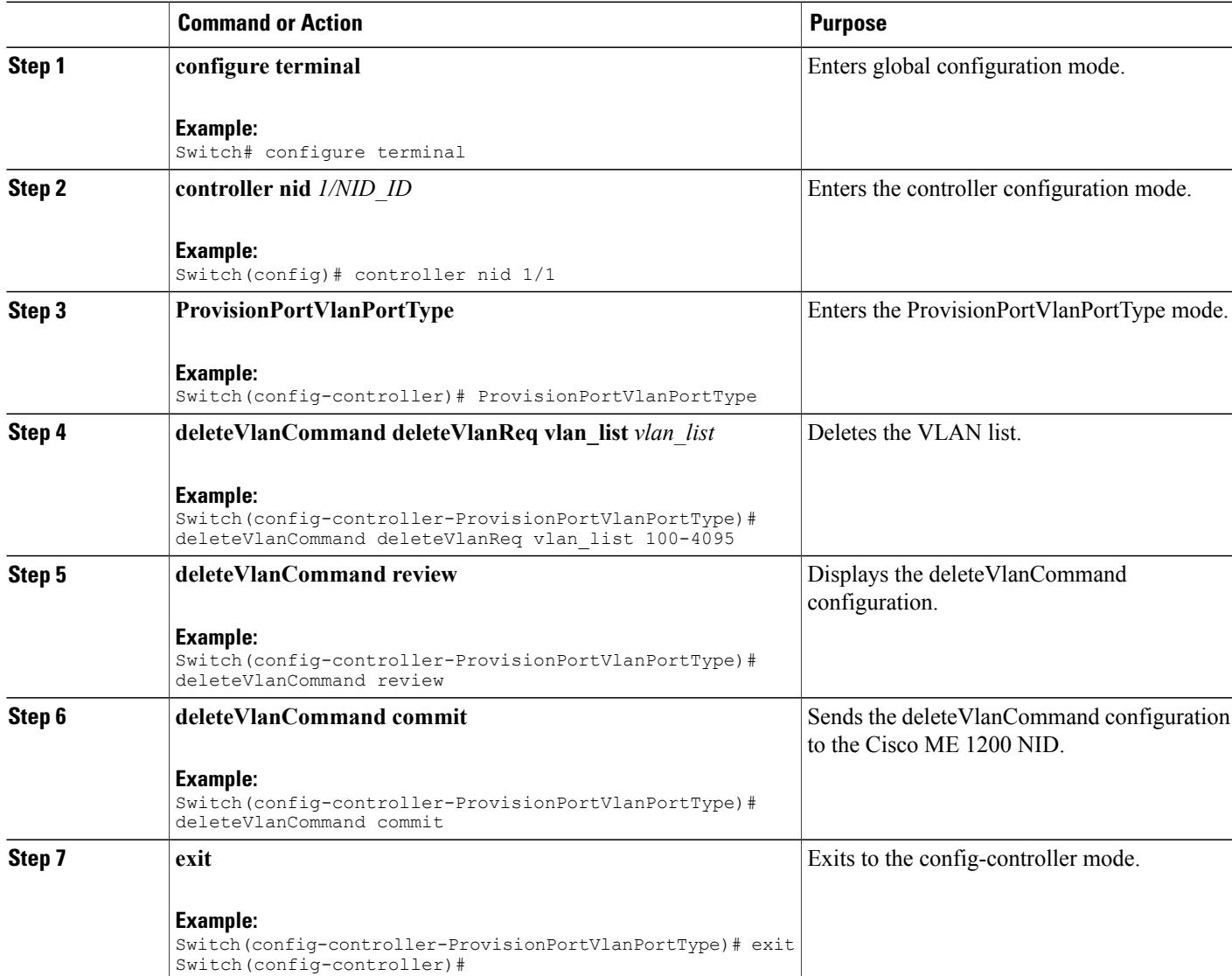

### **Example**

 $\mathbf I$ 

```
Switch# configure terminal
Switch(config)# controller nid 1/1
Switch(config-controller)# ProvisionPortVlanPortType
Switch(config-controller-ProvisionPortVlanPortType)# deleteVlanCommand deleteVlanReq vlan_list
 100-4095
Switch(config-controller-ProvisionPortVlanPortType)# deleteVlanCommand review
Commands in queue:
 deleteVlanCommand deleteVlanReq vlan_list 100-4095
Switch(config-controller-ProvisionPortVlanPortType)# deleteVlanCommand commit
```
T

DeleteVlanCommand\_Output.deleteVlanResp = 0 Vlan Deletion Commit Success!!!

# **Creating Layer 3 VLANs**

## **DETAILED STEPS**

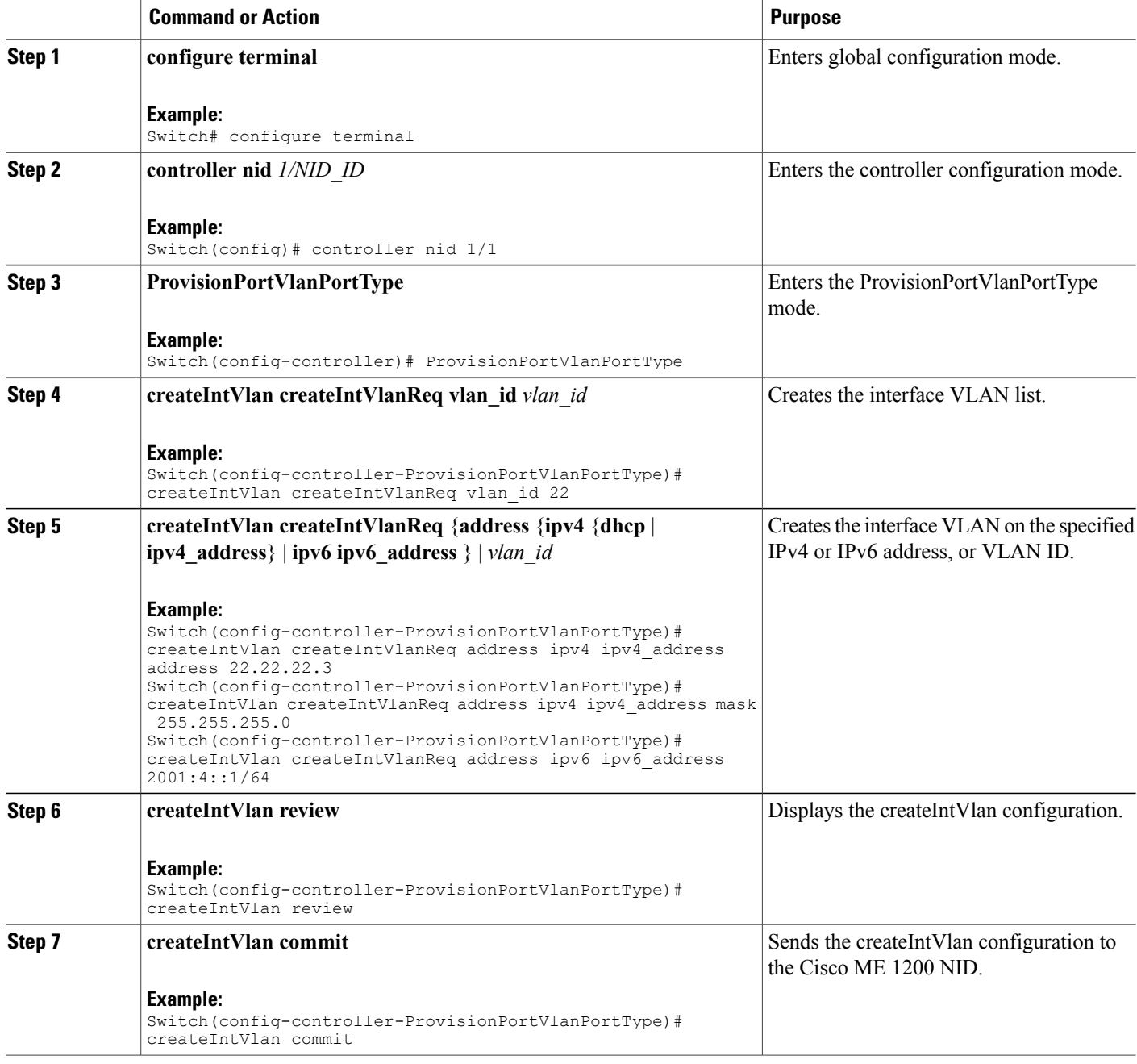

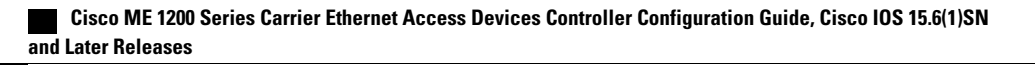

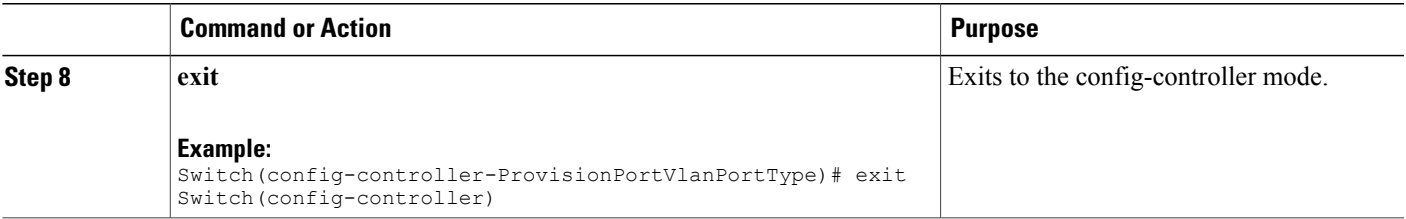

```
Switch# configure terminal
Switch(config)# controller nid 1/1
Switch(config-controller)# ProvisionPortVlanPortType
Switch(config-controller-ProvisionPortVlanPortType)# createIntVlan createIntVlanReq vlan_Id
22
Switch(config-controller-ProvisionPortVlanPortType)# createIntVlan createIntVlanReq address
ipv4 ipv4_address address 22.22.22.3
Switch(config-controller-ProvisionPortVlanPortType)# createIntVlan createIntVlanReq address
 ipv4 ipv4_address mask 255.255.255.0
Switch(config-controller-ProvisionPortVlanPortType)# createIntVlan review
Commands in queue:
 createIntVlan createIntVlanReq vlan_id 22
 createIntVlan createIntVlanReq address ipv4 ipv4_address address 22.22.22.3
createIntVlan createIntVlanReq address ipv4 ipv4<sup>-</sup>address mask 255.255.255.0
Switch(config-controller-ProvisionPortVlanPortType)# createIntVlan commit
CreateIntVlan_Output.createIntVlanResp = 0
Create Interface Vlan Commit Success!!!
Switch# configure terminal
Switch(config)# controller nid 1/1
Switch(config-controller)# ProvisionPortVlanPortType
Switch(config-controller-ProvisionPortVlanPortType)# createIntVlan createIntVlanReq vlan_Id
22Switch(config-controller-ProvisionPortVlanPortType)# createIntVlan createIntVlanReq address
 ipv6 ipv6_address 2001:4::1/64
Switch(config-controller-ProvisionPortVlanPortType)# createIntVlan review
Commands in queue:
createIntVlan createIntVlanReq vlan_id 22
 createIntVlan createIntVlanReq address ipv6 ipv6_address 2001:4::1/64
Switch(config-controller-ProvisionPortVlanPortType)# createIntVlan commit
CreateIntVlan Output.createIntVlanResp = 0
Create Interface Vlan Commit Success!!!
```
 $\mathbf I$ 

## **Creating Layer 3 VLANs With Dynamic IP Address**

## **DETAILED STEPS**

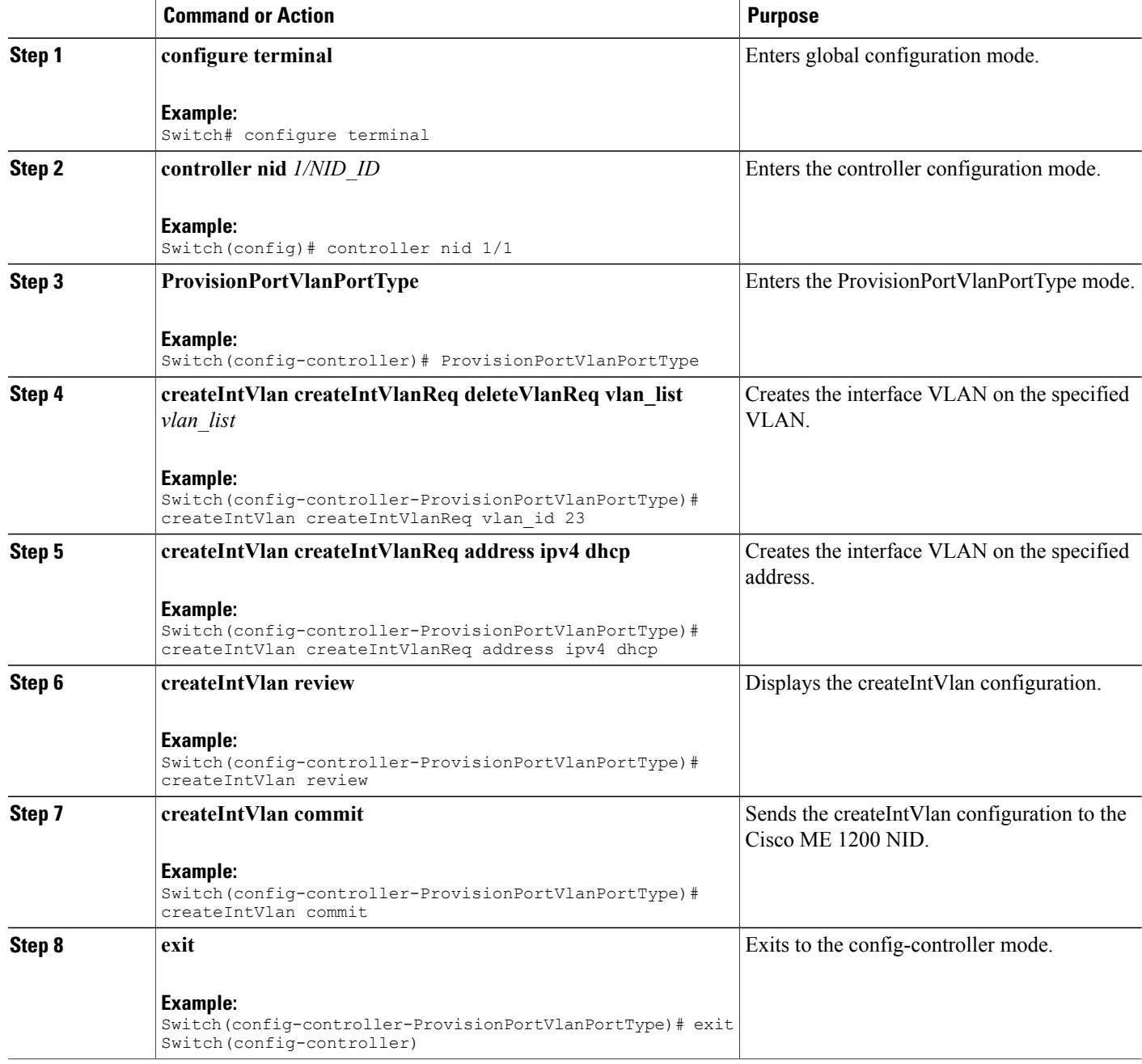

 **Cisco ME 1200 Series Carrier Ethernet Access Devices Controller Configuration Guide, Cisco IOS 15.6(1)SN and Later Releases**

```
Switch# configure terminal
Switch(config)# controller nid 1/1
Switch(config-controller)# ProvisionPortVlanPortType
Switch(config-controller-ProvisionPortVlanPortType)# createIntVlan createIntVlanReq vlan_Id
23
Switch(config-controller-ProvisionPortVlanPortType)# createIntVlan createIntVlanReq address
ipv4 dhcp
Switch(config-controller-ProvisionPortVlanPortType)# createIntVlan review
Commands in queue:
 createIntVlan createIntVlanReq vlan_id 23
createIntVlan createIntVlanReq address ipv4 dhcp
Switch(config-controller-ProvisionPortVlanPortType)# createIntVlan commit
CreateIntVlan Output.createIntVlanResp = 0
Create Interface Vlan Commit Success!!!
```
## **Verifying Layer 3 VLANs With Dynamic IP Address**

The following is a sample output to display the layer 3 VLANs configured with a dynamic IP address:

```
Switch(config-controller-ProvisionPortVlanPortType)# showIntVlan showIntVlanReq vlan_list
23
Commands in queue:
showIntVlan showIntVlanReq vlan_list 23
Switch(config-controller-ProvisionPortVlanPortType)# showIntVlan commit
ShowIntVlan Output.showIntVlanResp.vlan list[0].vlan id = 23
ShowIntVlan-Output.showIntVlanResp.vlan-list[0].Link = 'LINK:00-3a-99-fd-4d-05 Mtu:1500'
ShowIntVlan_Output.showIntVlanResp.vlan_list[0].dhcp = 'DHCP'
ShowIntVlan<sup>Output.showIntVlanResp.vlan<sup>1</sup>ist[0].ipv6 address = 'IPv6</sup>
Address not configured'
Show Interface Vlan Commit Success!!!
```
## **Deleting Layer 3 VLANs**

## **DETAILED STEPS**

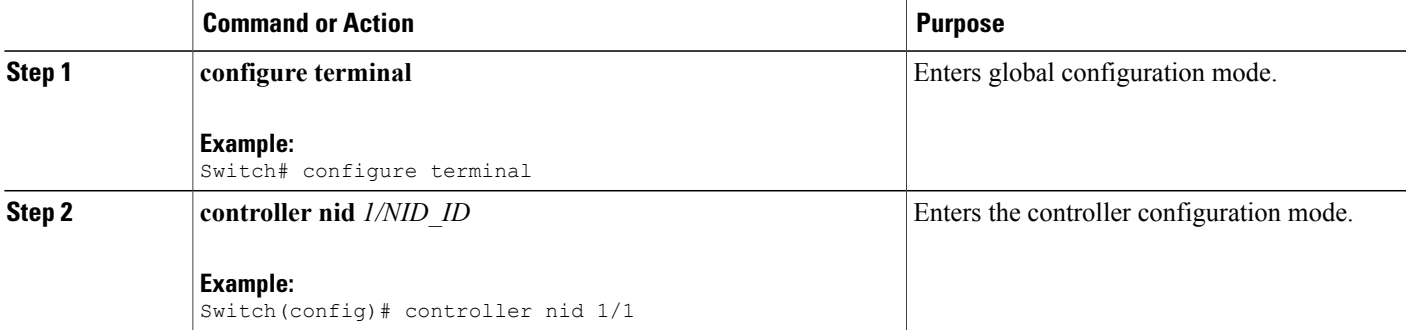

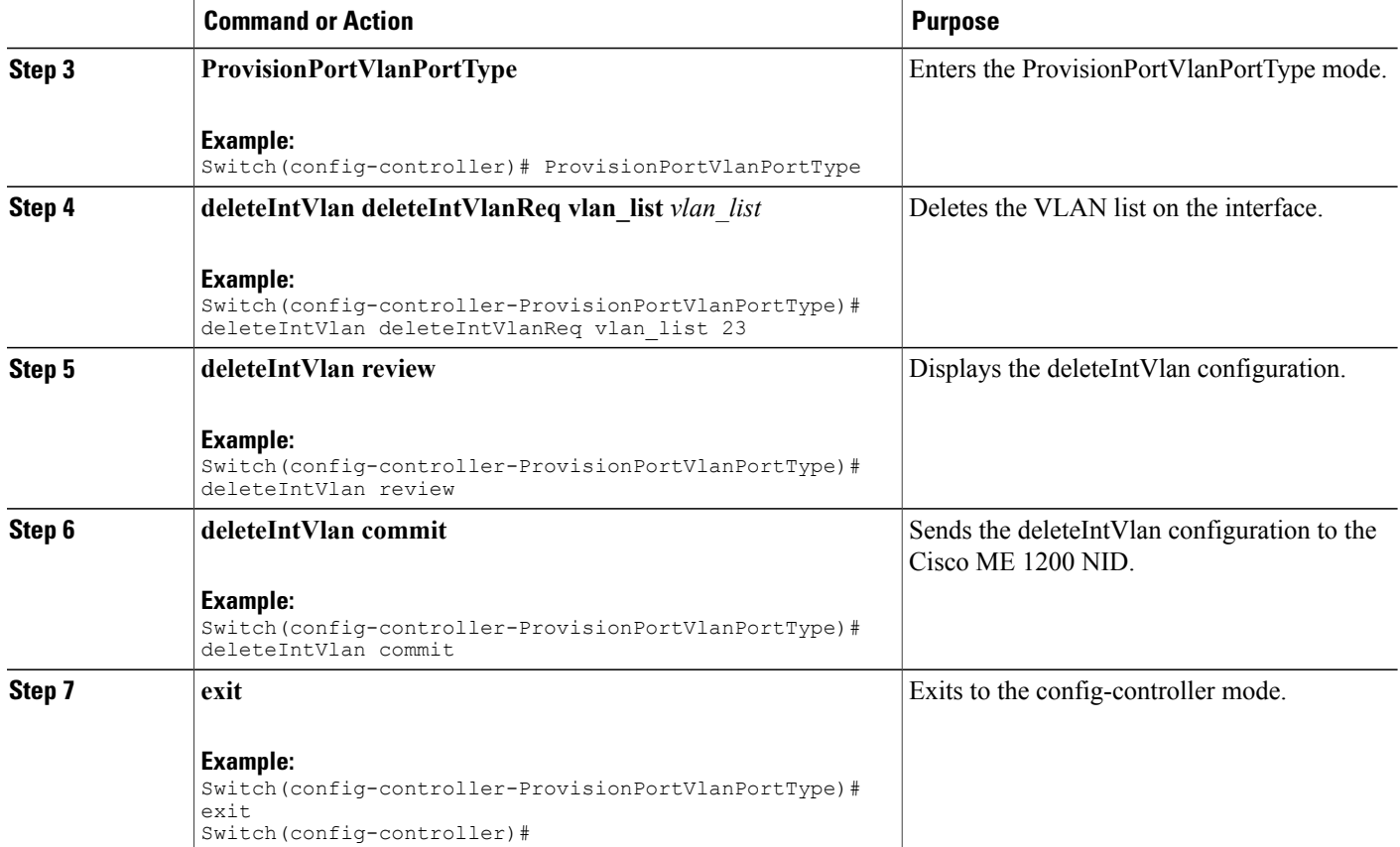

```
Switch# configure terminal
Switch(config)# controller nid 1/1
Switch(config-controller)# ProvisionPortVlanPortType
Switch(config-controller-ProvisionPortVlanPortType)# deleteIntVlan deleteIntVlanReq vlan_list
23
Switch(config-controller-ProvisionPortVlanPortType)# deleteIntVlan review
Commands in queue:
deleteIntVlan deleteIntVlanReq vlan_list 23
Switch(config-controller-ProvisionPortVlanPortType)# deleteIntVlan commit
DeleteIntVlan_Output.deleteIntVlanResp = 0
```
Delete Interface Vlan Commit Success!!!

# **Creating a VLAN Translation Group**

## **DETAILED STEPS**

 $\overline{\phantom{a}}$ 

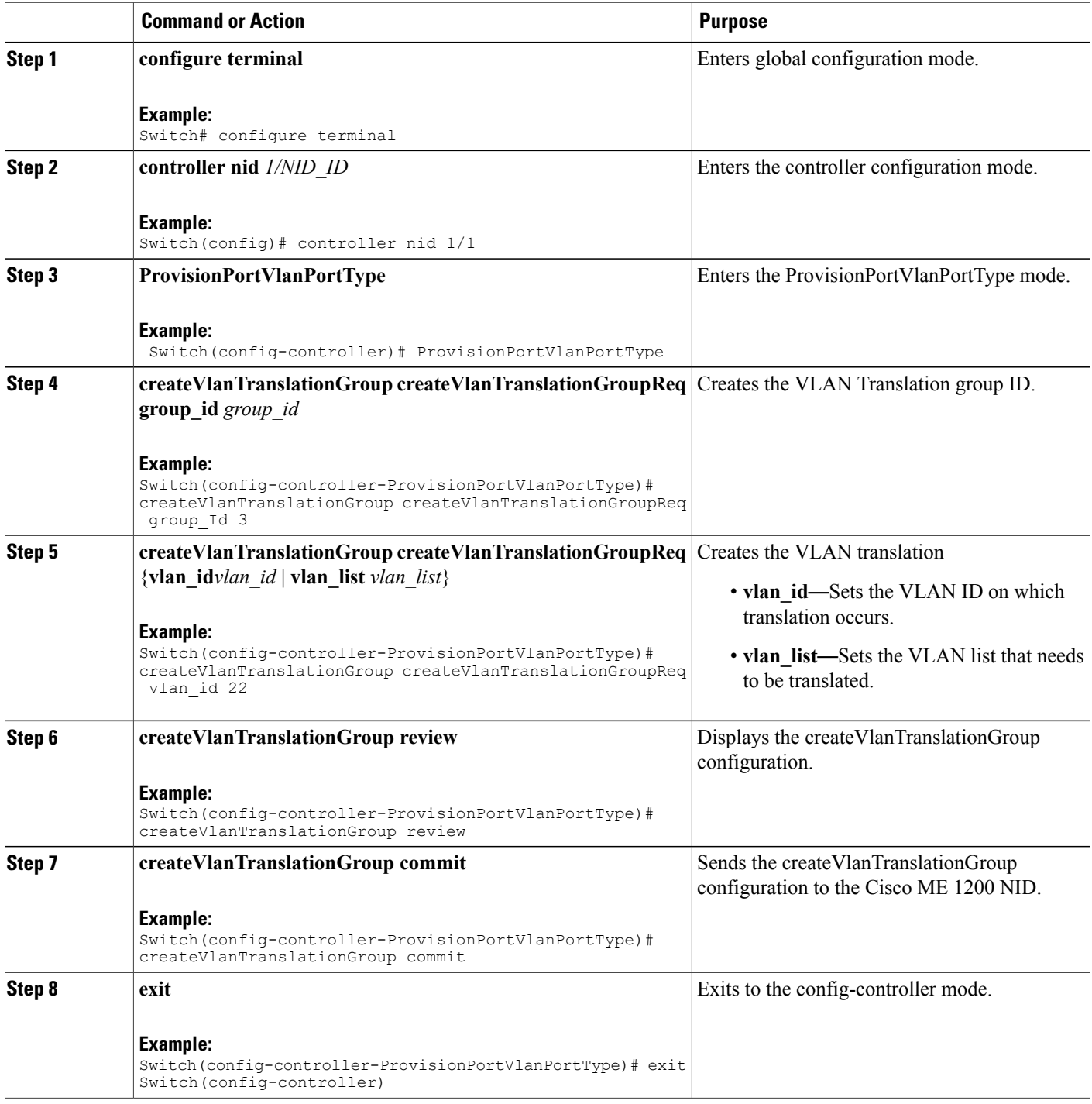

```
Switch# configure terminal
Switch(config)# controller nid 1/1
Switch(config-controller)# ProvisionPortVlanPortType
Switch(config-controller-ProvisionPortVlanPortType)# createVlanTranslationGroup
createVlanTranslationGroupReq group_Id 3
Switch(config-controller-ProvisionPortVlanPortType)# createVlanTranslationGroup
createVlanTranslationGroupReq vlan_id 22
Switch(config-controller-ProvisionPortVlanPortType)# createVlanTranslationGroup
createVlanTranslationGroupReq vlan_list 100,101,102
Switch(config-controller-ProvisionPortVlanPortType)# createVlanTranslationGroup review
Commands in queue:
 createVlanTranslationGroup createVlanTranslationGroupReq group_Id 3
createVlanTranslationGroup createVlanTranslationGroupReq vlan_id 22
createVlanTranslationGroup createVlanTranslationGroupReq vlan_list 100,101,102
Switch(config-controller-ProvisionPortVlanPortType)# createVlanTranslationGroup commit
CreateVlanTranslationGroup_Output.createVlanTranslationGroupResp = 0
Create VlanTranslation Commit Success!!!
```
## **Deleting VLAN Translation Groups**

### **DETAILED STEPS**

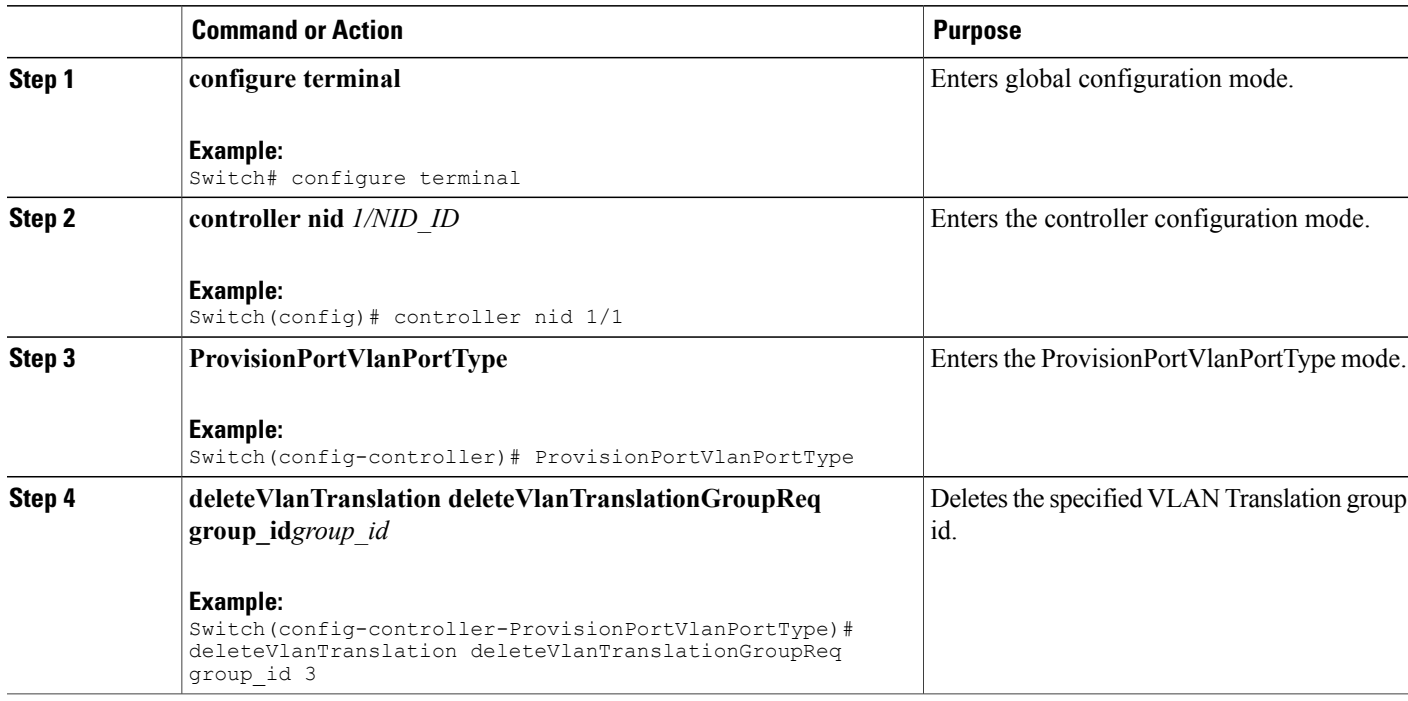

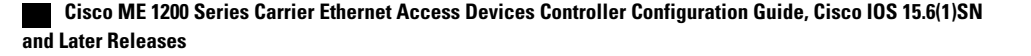

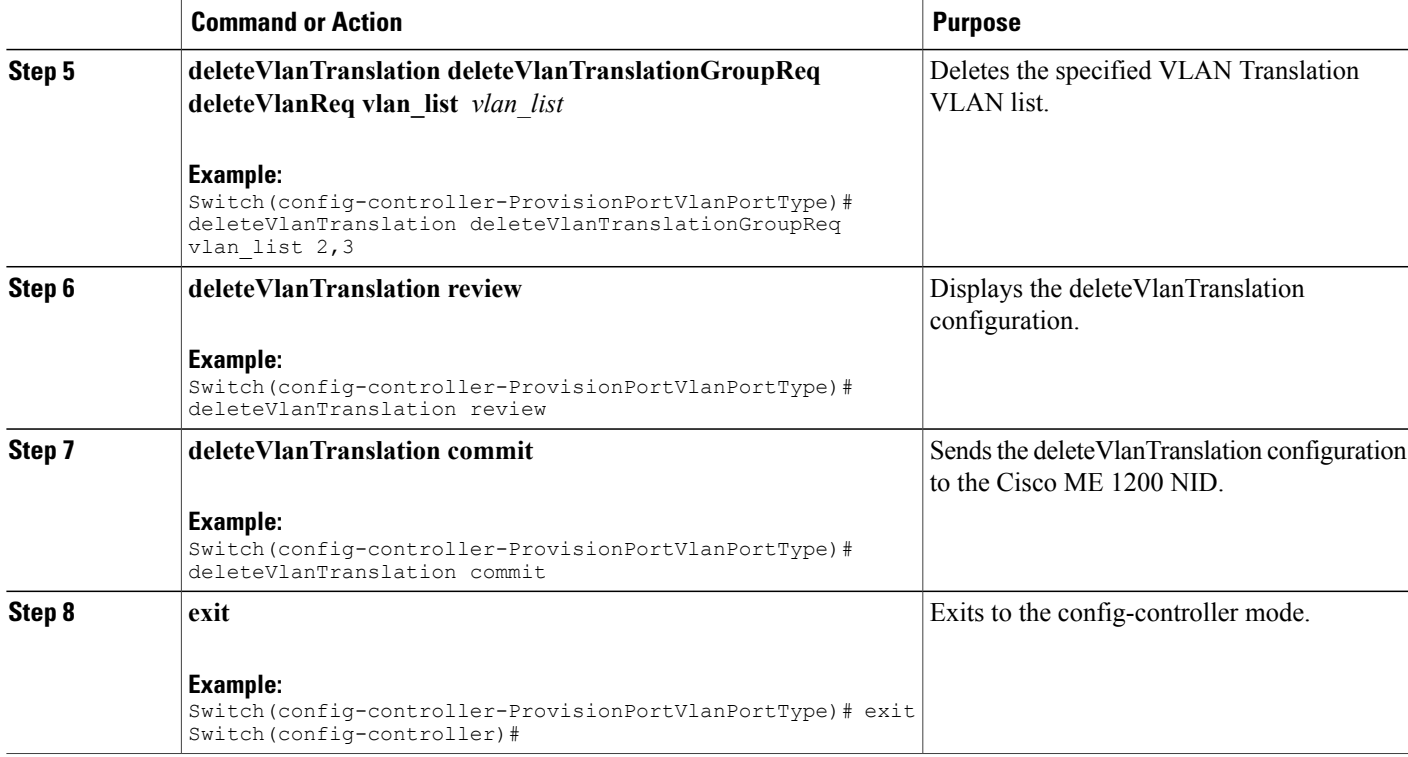

```
Switch# configure terminal
Switch(config)# controller nid 1/1
Switch(config-controller)# ProvisionPortVlanPortType
Switch(config-controller-ProvisionPortVlanPortType)# deleteVlanTranslation
deleteVlanTranslationGroupReq group_id 3
Switch(config-controller-ProvisionPortVlanPortType)# deleteVlanTranslation
deleteVlanTranslationGroupReq vlan_list 100,101,102
Switch(config-controller-ProvisionPortVlanPortType)# deleteVlanTranslation review
Commands in queue:
 deleteVlanTranslation deleteVlanTranslationGroupReq group_id 3
 deleteVlanTranslation deleteVlanTranslationGroupReq vlan_list 100,101,102
Switch(config-controller-ProvisionPortVlanPortType)# deleteVlanTranslation commit
DeleteVlanTranslation_Output.deleteVlanTranslationGroupResp = 0
 Delete VlanTranslation Commit Success!!!
```
## **Verifying VLAN Translation Group**

The following is a sample output of the command to verify the VLAN translation group configuration:

```
Switch(config-controller-ProvisionPortVlanPortType)# showVlanTranslation
showVlanTranslationGroupReq
     all
```

```
Commands in queue:
showVlanTranslation showVlanTranslationGroupReq all
Switch(config-controller-ProvisionPortVlanPortType)# showVlanTranslation commit
ShowVlanTranslation_Output.showVlanTranslationGroupResp[0].group_id = 3
ShowVlanTranslation Output.showVlanTranslationGroupResp[0].vlan list =
100
ShowVlanTranslation_Output.showVlanTranslationGroupResp[0].transvlan_id
= 22
ShowVlanTranslation Output.showVlanTranslationGroupResp[1].group id = 3
ShowVlanTranslation\overline{Output.showVlanTranslationGroupResp[1].vlan \overline{list} =
101
ShowVlanTranslation Output.showVlanTranslationGroupResp[1].transvlan_id
= 22ShowVlanTranslation_Output.showVlanTranslationGroupResp[2].group_id = 3
ShowVlanTranslation Output.showVlanTranslationGroupResp[2].vlan list =
102
ShowVlanTranslation_Output.showVlanTranslationGroupResp[2].transvlan_id
= 22Show VlanTranslation Commit Success!!!
```
## **Creating VLAN Mapping**

### **Before You Begin**

VLAN Mapping should be created for the VLAN translation group, and the mapping interface should be bound to that translation group.

## **DETAILED STEPS**

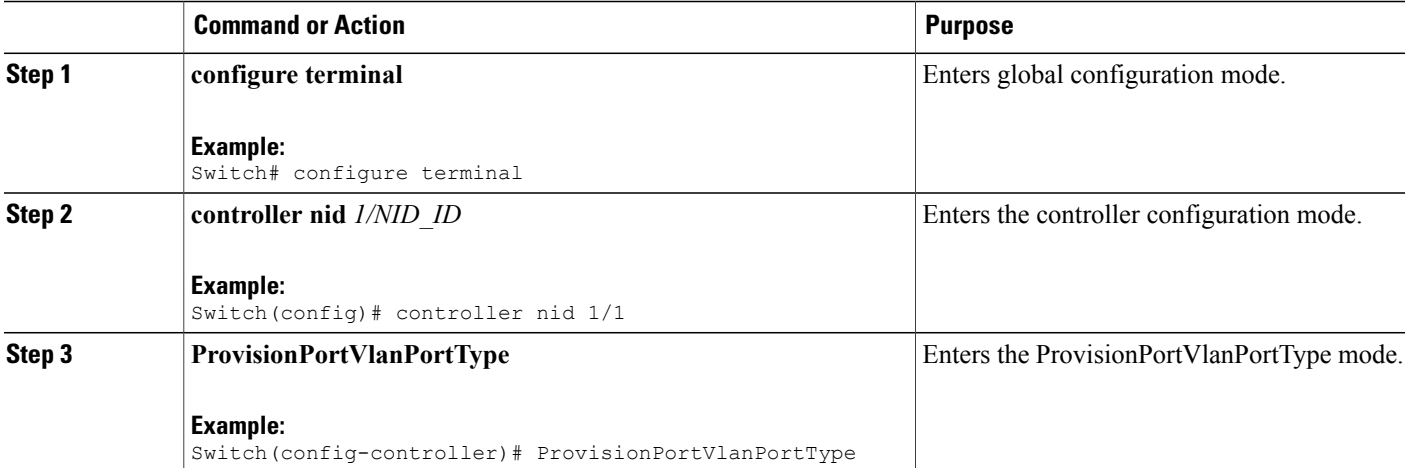

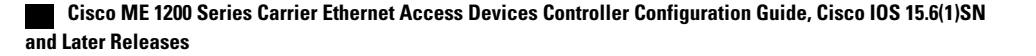

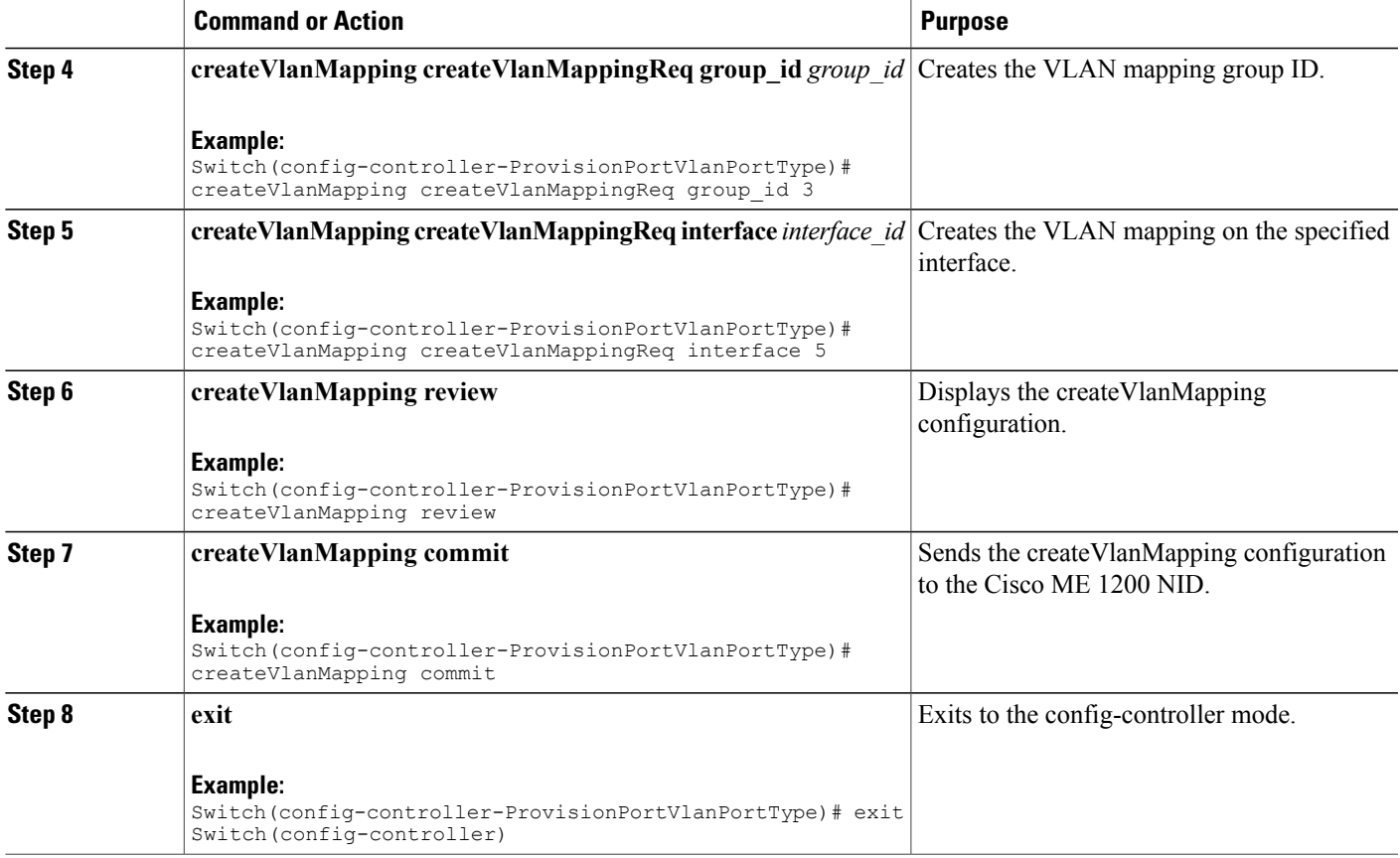

Ι

```
Switch# configure terminal
Switch(config)# controller nid 1/1
Switch(config-controller)# ProvisionPortVlanPortType
Switch(config-controller-ProvisionPortVlanPortType)# createVlanMapping createVlanMappingReq
 group_id 3
Switch(config-controller-ProvisionPortVlanPortType)# createVlanMapping createVlanMappingReq
 interface 5
Switch(config-controller-ProvisionPortVlanPortType)# createVlanMapping review
Commands in queue:
createVlanMapping createVlanMappingReq group_id 3
createVlanMapping createVlanMappingReq interface 5
Switch(config-controller-ProvisionPortVlanPortType)# createVlanMapping commit
CreateVlanMapping_Output.createVlanMappingResp = 0
```
Create VlanMapping Commit Success!!!

Τ

## **Deleting VLAN Mapping**

## **DETAILED STEPS**

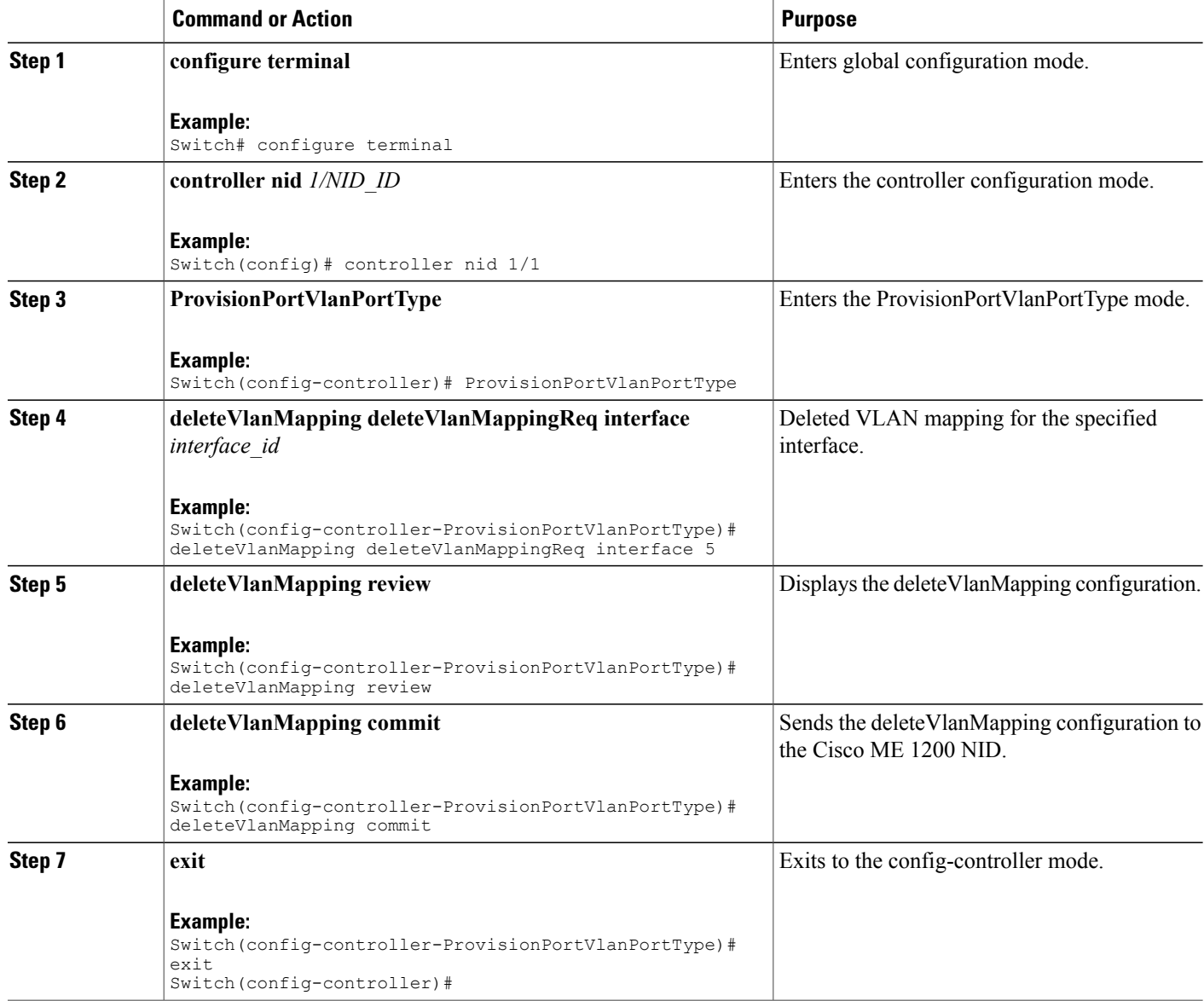

## **Example**

```
Switch# configure terminal
Switch(config)# controller nid 1/1
Switch(config-controller)# ProvisionPortVlanPortType
Switch(config-controller-ProvisionPortVlanPortType)# deleteVlanMapping deleteVlanMappingReq
interface 5
```
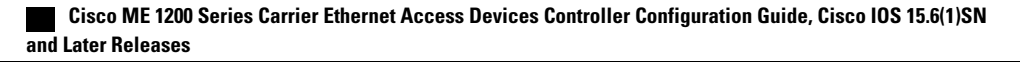

Switch(config-controller-ProvisionPortVlanPortType)# deleteVlanMapping review Commands in queue: deleteVlanMapping deleteVlanMappingReq interface 5 Switch(config-controller-ProvisionPortVlanPortType)# deleteVlanMapping commit DeleteVlanMapping Output.deleteVlanMappingResp =  $0$ Delete Vlan Mapping Commit Success!!!

## **Modifying Switch Ports**

## **DETAILED STEPS**

Г

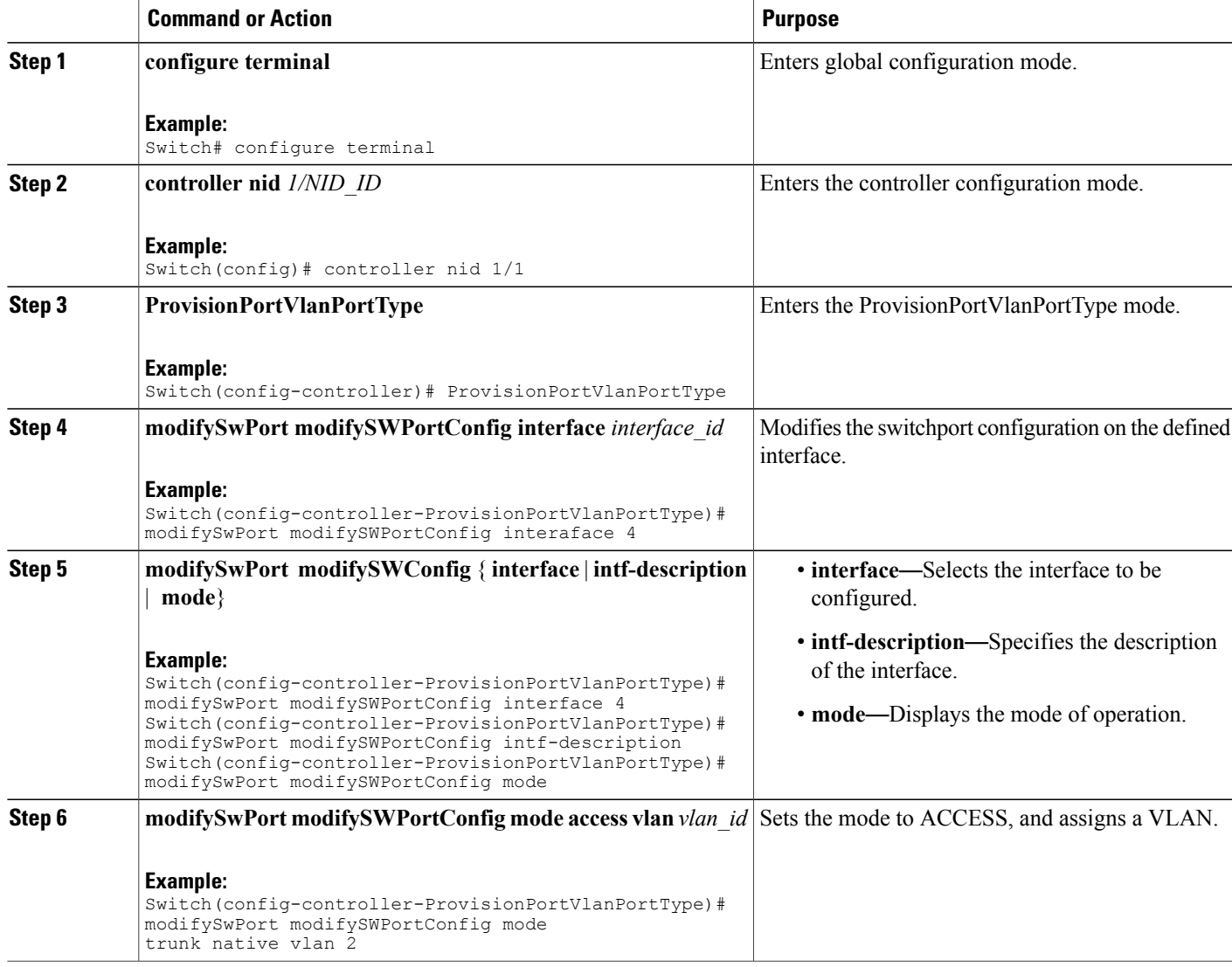

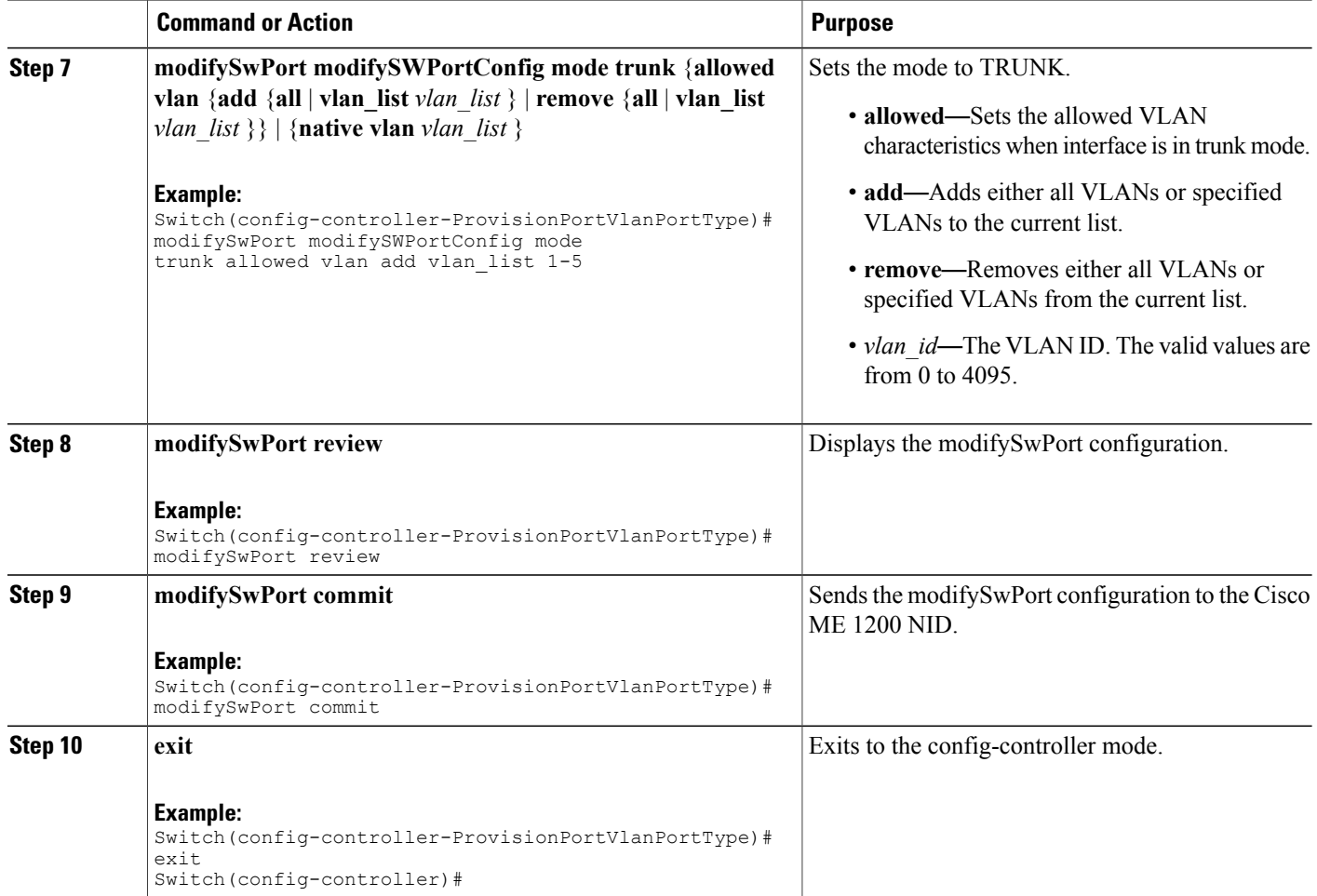

```
Switch# configure terminal
Switch(config)# controller nid 1/1
Switch(config-controller)# ProvisionPortVlanPortType
Switch(config-controller-ProvisionPortVlanPortType)# modifySwPort modifySWPortConfig
interaface 4
Switch(config-controller-ProvisionPortVlanPortType)# modifySwPort modifySWPortConfig mode
trunk native vlan 2
Switch(config-controller-ProvisionPortVlanPortType)# modifySwPort modifySWPortConfig mode
trunk allowed vlan add vlan_list 200-225
Switch(config-controller-ProvisionPortVlanPortType)# modifySwPort review
Commands in queue:
modifySwPort modifySWPortConfig interaface 4
modifySwPort modifySWPortConfig mode trunk native vlan 2
modifySwPort modifySWPortConfig mode trunk allowed vlan add vlan_list 200-225
Switch(config-controller-ProvisionPortVlanPortType)# modifySwPort commit
ModifySwPort_Output.modifySwPortConfigResp = 0
Modify SwitchPort Commit Success!!!
```
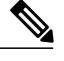

**Note**

To configure the Switch Port mode as hybrid and the Port description, use **modifySwPort***\_v2*. In addition to the available parameters for **modifySwPort**, the following are the new parameters available:

- *hybrid* Sets mode to HYBRID unconditionally.
- *intf\_description description* Configures interface description.

#### **Example**

The following example shows how to configure Switch Port mode as hybrid using **modifySwPort***\_v2*.

```
Switch# configure terminal
Switch(config)# controller nid 1/1
Switch(config-controller)# ProvisionPortVlanPortType
Switch(config-controller-ProvisionPortVlanPortType)# modifySwPort_v2 modifySWConfig interaface
 1
Switch(config-controller-ProvisionPortVlanPortType)# modifySwPort_v2 modifySWConfig mode
hybrid allowed vlan remove vlan_list 1-100
Switch(config-controller-ProvisionPortVlanPortType)# modifySwPort-v2 modifySWConfig mode
hybrid port_type c_port
Switch(config-controller-ProvisionPortVlanPortType)# modifySwPort v2 modifySWConfig mode
hybrid ingress_filtering enable
Switch(config-controller-ProvisionPortVlanPortType)# modifySwPort_v2 modifySWConfig mode
hybrid ingress_acceptance tagged
Switch(config-controller-ProvisionPortVlanPortType)# modifySwPort_v2 modifySWConfig mode
hybrid egress_tag all
Switch(config-controller-ProvisionPortVlanPortType)# modifySwPort_v2 modifySWConfig mode
hybrid native vlan 10
```
Switch(config-controller-ProvisionPortVlanPortType)# modifySwPort\_v2 review

```
Commands in queue:
        modifySwPort_v2 modifySWConfig interaface 1
        modifySwPort_v2 modifySWConfig mode hybrid allowed vlan remove vlan_list 1-100
        modifySwPort_v2 modifySWConfig mode hybrid port_type c_port
        modifySwPort_v2 modifySWConfig mode hybrid ingress_filtering enable
        modifySwPort_v2 modifySWConfig mode hybrid ingress_acceptance tagged
        modifySwPort_v2 modifySWConfig mode hybrid egress_tag all
       modifySwPort_v2 modifySWConfig mode hybrid native vlan 10
```
Switch(config-controller-ProvisionPortVlanPortType)# modifySwPort\_v2 commit

#### **Example**

The following example shows how to configure interface description using **modifySwPort***\_v2*.

```
Switch# configure terminal
Switch(config)# controller nid 1/1
Switch(config-controller)# ProvisionPortVlanPortType
Switch(config-controller-ProvisionPortVlanPortType)# modifySwPort_v2 modifySWConfig interaface
 1
Switch(config-controller-ProvisionPortVlanPortType)# modifySwPort_v2 modifySWConfig
intf description description connected to r1
Switch(config-controller-ProvisionPortVlanPortType)# modifySwPort_v2 review
Commands in queue:
modifySwPort_v2 modifySWConfig interaface 1
modifySwPort_v2 modifySWConfig intf_description description connected_to_r1
Switch(config-controller-ProvisionPortVlanPortType)# modifySwPort_v2 commit
```
 $\mathbf I$ 

## **Deleting Switch Ports**

## **DETAILED STEPS**

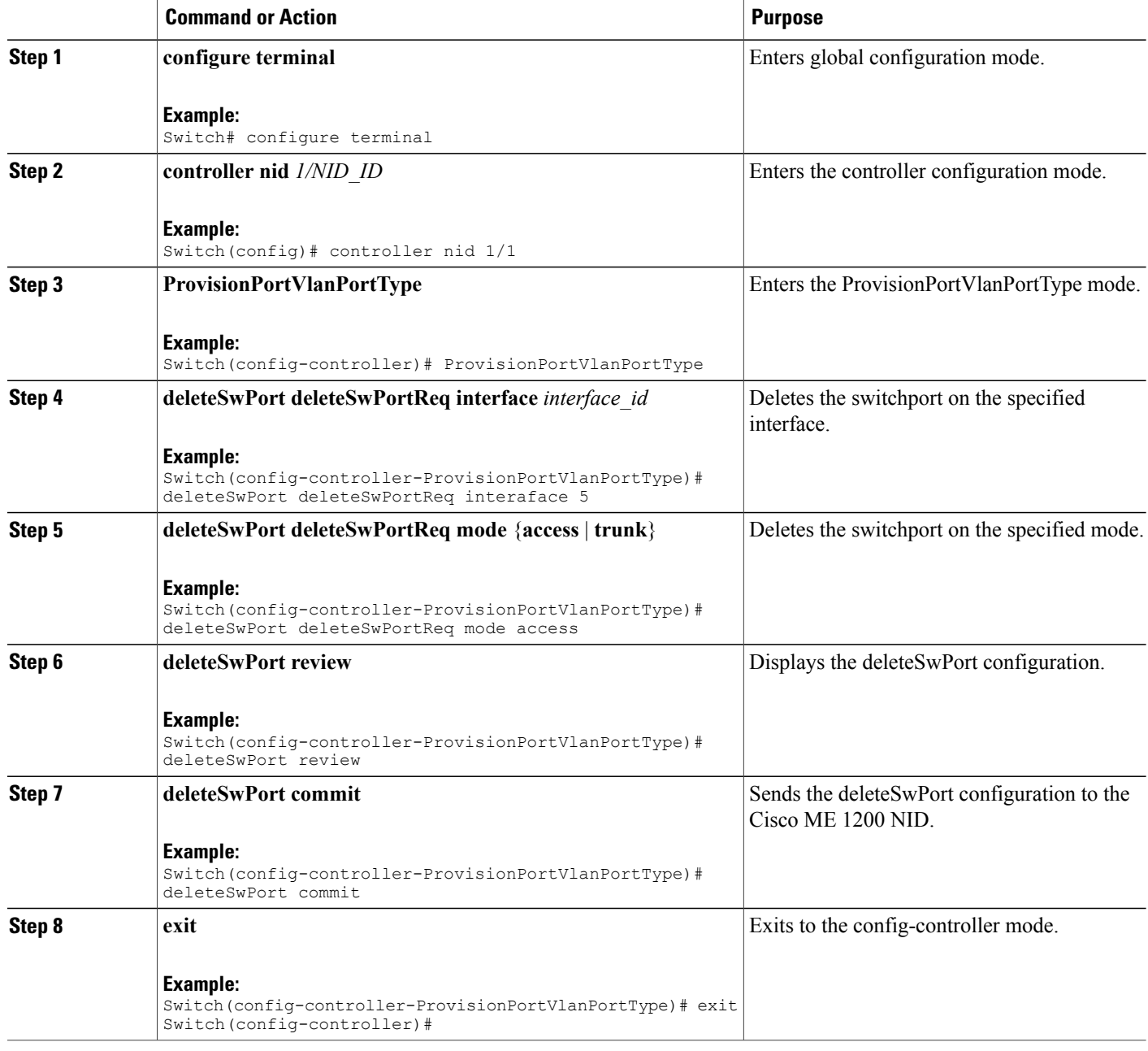

## **Example**

Switch# configure terminal

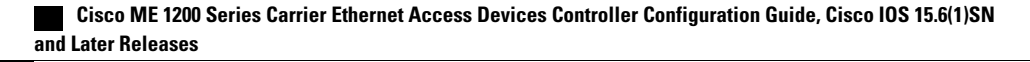

```
Switch(config)# controller nid 1/1
Switch(config-controller)# ProvisionPortVlanPortType
Switch(config-controller-ProvisionPortVlanPortType)# deleteSwPort deleteSwPortReq interaface
 5
Switch(config-controller-ProvisionPortVlanPortType)# deleteSwPort deleteSwPortReq mode
access
Switch(config-controller-ProvisionPortVlanPortType)# deleteSwPort review
Commands in queue:
 deleteSwPort deleteSwPortReq interaface 5
deleteSwPort deleteSwPortReq mode access
Switch(config-controller-ProvisionPortVlanPortType)# deleteSwPort commit
DeleteSwPort_Output.deleteSwPortResp = 0
 Delete SwitchPort Commit Success!!!
```
## **Verifying Switch Port Details**

The following is a sample output to verify all details of the switch ports:

Switch(config-controller-ProvisionPortVlanPortType)# **showSwPort showSwPortReq all all**

Commands in queue:

showSwPort showSwPortReq all all

Switch(config-controller-ProvisionPortVlanPortType)# **showSwPort commit**

```
ShowSwPort_Output.showSwPortResp.interface_list[0].name = 'GigabitEthernet
1/1'
ShowSwPort Output.showSwPortResp.interface list[0].admin mode = 'trunk'
ShowSwPort_Output.showSwPortResp.interface_list[0].access_mode = 1
ShowSwPort<sup>Output.showSwPortResp.interface</sub><sup>list[0].trunk mode = 1</sup></sup>
ShowSwPort<sup>T</sup>output.showSwPortResp.interface \overline{list}[0].trunk members = '1-4095'
ShowSwPort<sup>out</sup>put.showSwPortResp.interface list[1].name = 'GigabitEthernet
1/2'
ShowSwPort_Output.showSwPortResp.interface_list[1].admin_mode = 'trunk'
ShowSwPort<sup>Output.showSwPortResp.interface</sub> list[1].access mode = 1</sup>
ShowSwPort Output.showSwPortResp.interface list[1].trunk mode = 1
ShowSwPort Output.showSwPortResp.interface list[1].trunk members = '1-4095'
ShowSwPort_Output.showSwPortResp.interface_list[2].name = 'GigabitEthernet
1/3'
ShowSwPort Output.showSwPortResp.interface list[2].admin mode = 'trunk'
ShowSwPort Output.showSwPortResp.interface list[2].access mode = 1
ShowSwPort<sup>Output.showSwPortResp.interface</sub> list[2].trunk mode = 1</sup>
ShowSwPort_Output.showSwPortResp.interface_list[2].trunk_members = '1-4095'
ShowSwPort_Output.showSwPortResp.interface_list[3].name = 'GigabitEthernet
1/4'
ShowSwPort_Output.showSwPortResp.interface_list[3].admin_mode = 'trunk'
ShowSWPortOutput.showSwPortResp.interfacelist[3].access mode = 1
ShowSwPort Output.showSwPortResp.interface list[3].trunk mode = 2
ShowSwPort Output.showSwPortResp.interface list[3].trunk members = '1-4095'
ShowSwPort_Output.showSwPortResp.interface_list[4].name = 'GigabitEthernet
1/5'
ShowSwPort_Output.showSwPortResp.interface_list[4].admin_mode = 'access'
ShowSwPort_Output.showSwPortResp.interface_list[4].access_mode = 120
ShowSwPort Output.showSwPortResp.interface list[4].trunk mode = 1
ShowSwPort Output.showSwPortResp.interface list[4].trunk members = '1-4095'
ShowSwPort_Output.showSwPortResp.interface_list[5].name = 'GigabitEthernet
```
I

1/6' ShowSwPort\_Output.showSwPortResp.interface\_list[5].admin\_mode = 'access' ShowSwPort<sup>out</sup>put.showSwPortResp.interface<sup>list[5]</sup>.access mode = 1  $ShowSWPort$  Output.showSwPortResp.interface  $list[5]$ .trunk mode = 1 ShowSwPort Output.showSwPortResp.interface list[5].trunk members = '1-4095'

Show SwitchPort Commit Success!!!

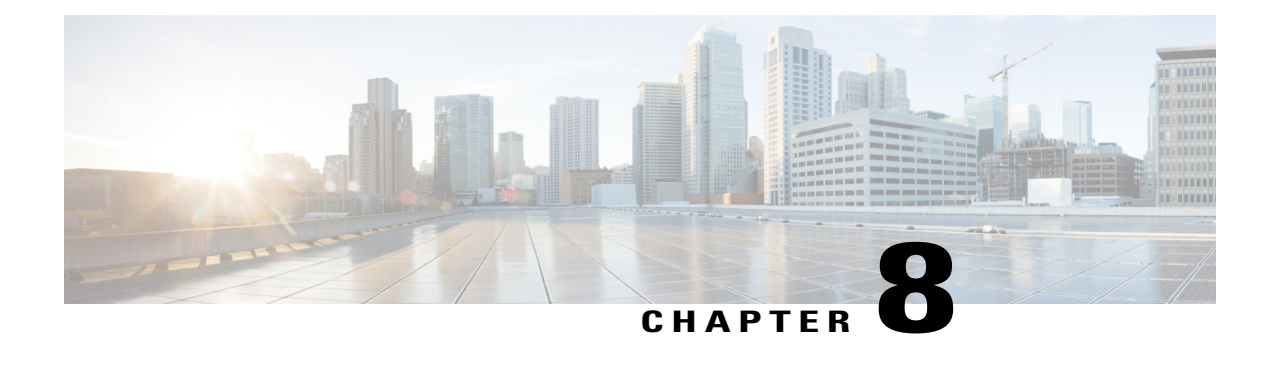

# **Configuring Spanning-Tree Protocol**

The Cisco ME 1200 Series Carrier Ethernet Access Device supports Spanning-Tree Protocol (STP), and this chapter describes how to configure the STP on port-based VLANs. On the Cisco ME 1200 NID, the STP is enabled by default on physical interfaces.

- Prerequisites for Configuring [Spanning-Tree](#page-174-0) Protocol, page 151
- Information About [Spanning-Tree](#page-174-1) Protocol, page 151
- Understanding [Spanning-Tree](#page-177-0) Modes and Protocols, page 154
- [Understanding](#page-177-1) MSTP Configuration, page 154
- How to Configure [Spanning-Tree](#page-180-0) Protocol, page 157
- Verifying [Spanning-Tree](#page-193-0) Status, page 170
- Verifying [Spanning-Tree](#page-194-0) Summary, page 171

# <span id="page-174-1"></span><span id="page-174-0"></span>**Prerequisites for Configuring Spanning-Tree Protocol**

- NID must be added to the controller.
- NID must be accessible from the controller.

# **Information About Spanning-Tree Protocol**

STP is a Layer 2 link management protocol that provides path redundancy while preventing loops in the network.

For a Layer 2 Ethernet network to function properly, only one active path can exist between any two stations. Multiple active paths among end stations cause loops in the network. If a loop exists in the network, end stations might receive duplicate messages. Devices might also learn end-station MAC addresses on multiple Layer 2 interfaces. These conditions result in an unstable network. Spanning-tree operation is transparent to end stations, which cannot detect whether they are connected to a single LAN segment or a switched LAN of multiple segments.

The STP uses a spanning-tree algorithm to select one switch of a redundantly connected network as the root of the spanning tree. The algorithm calculates the best loop-free path through a switched Layer 2 network by assigning a role to each port based on the role of the port in the active topology:

- Root—A forwarding port elected for the spanning-tree topology
- Designated—A forwarding port elected for every switched LAN segment
- Alternate—A blocked port providing an alternate path to the root bridge in the spanning tree
- Backup—A blocked port in a loopback configuration

The switch that has *all* of its ports as the designated role or the backup role is the root switch. The switch that has at least *one* of its ports in the designated role is called the designated switch.

Spanning tree forces redundant data paths into a standby (blocked) state. If a network segment in the spanning tree fails and a redundant path exists, the spanning-tree algorithm recalculates the spanning-tree topology and activates the standby path. Switches send and receive spanning-tree frames, called bridge protocol data units (BPDUs), at regular intervals. The switches do not forward these frames but use them to construct a loop-free path. BPDUs contain information about the sending switch and its ports, including switch and MAC addresses, switch priority, port priority, and path cost. Spanning tree uses this information to elect the root switch and root port for the switched network and the root port and designated port for each switched segment.

When two ports on a switch are part of a loop, the spanning-tree port priority and path cost settings control which port is put in the forwarding state and which is put in the blocking state. The spanning-tree port priority value represents the location of a port in the network topology and how well it is located to pass traffic. The path cost value represents the media speed.

**Note**

The switch sends keepalive messages (to ensure the connection is up) only on interfaces that do not have small form-factor pluggable (SFP) modules.

#### **Spanning-Tree Topology and BPDUs**

The stable, active spanning-tree topology of a switched network is controlled by these elements:

- The unique bridge ID (switch priority and MAC address) associated with each VLAN on each switch.
- The spanning-tree path cost to the root switch.
- The port identifier (port priority and MAC address) associated with each Layer 2STP-enabled interface.

When the switches in a network are powered up, each functions as the root switch. Each switch sends a configuration BPDU through all of its ports, or on the Cisco ME device, only through the STP-enabled ports. The BPDUs communicate and compute the spanning-tree topology. Each configuration BPDU contains this information:

- The unique bridge ID of the switch that the sending switch identifies as the root switch
- The spanning-tree path cost to the root
- The bridge ID of the sending switch
- Message age
- The identifier of the sending interface
- Values for the hello, forward delay, and max-age protocol timers

When a switch receives a configuration BPDU that contains superior information (lower bridge ID, lower path cost, and so forth), it stores the information for that port. If this BPDU is received on the root port of the switch, the switch also forwards it with an updated message to all attached LANs for which it is the designated switch.

If a switch receives a configuration BPDU that contains inferior information to that currently stored for that port, it discards the BPDU. If the switch is a designated switch for the LAN from which the inferior BPDU was received, it sends that LAN a BPDU containing the up-to-date information stored for that port. In this way, inferior information is discarded, and superior information is propagated on the network

For more information on BPDUs, see Configuring Optional [Spanning-Tree](http://www.cisco.com/c/en/us/td/docs/switches/metro/me3600x_3800x/software/release/15-4_1_S/configuration/guide/3800x3600xscg/swstpopt.html) features.

### **Spanning-Tree Interface States**

Propagation delays can occur when protocol information passes through a switched LAN. As a result, topology changes can take place at different times and at different places in a switched network. When an STP port transitions directly from nonparticipation in the spanning-tree topology to the forwarding state, it can create temporary data loops. Interfaces must wait for new topology information to propagate through the switched LAN before starting to forward frames. They must allow the frame lifetime to expire for forwarded frames that have used the old topology.

Each Layer 2 interface on a switch using spanning tree exists in one of these states:

- Blocking—The interface does not participate in frame forwarding.
- Listening—The first transitional state after the blocking state when the spanning tree determines that the interface should participate in frame forwarding.
- Learning—The interface prepares to participate in frame forwarding.
- Forwarding—The interface forwards frames.
- Disabled—The interface is not participating in spanning tree because of a shutdown port, no link on the port, or no spanning-tree instance running on the port.

#### **Configuring Port Priority**

If a loop occurs, spanning tree uses the port priority when selecting a spanning-tree port to put into the forwarding state. You can assign higher priority values (lower numerical values) to ports that you want selected first and lower priority values (higher numerical values) to ones that you want selected last. If all spanning-tree ports have the same priority value, spanning tree puts the port with the lowest interface number in the forwarding state and blocks the other interfaces.

### **Configuring Path Cost**

The spanning-tree path cost default value is derived from the media speed of an interface (port running spanning tree or port channel of multiple ports running spanning tree). If a loop occurs, spanning tree uses cost when selecting an interface to put in the forwarding state. You can assign lower cost values to interfaces that you want selected first and higher cost values that you want selected last. If all NNIs (or port channels) have the same cost value, spanning tree puts the interface with the lowest interface number in the forwarding state and blocks the other interfaces.

### **Configuring the Switch Priority of a VLAN**

You can configure the switch priority and make it more likely that the switch is chosen as the root switch.

### **Admin Edge and Auto Edge**

These two values control how a port is declared to be an edge port or not. An edge port, is a port which is not connected to a bridge. If auto edge is enabled, then the port determine whether a port is an edge port by registering for BPDUs, and if BPDUs are received on that port.

The admin edge determines what the port should start as being – edge or not.

#### **Restricted Role and Restricted TCN**

If restricted role is enabled, it causes the port not to be selected as Root Port for the Common and Internal Spanning Tree (CIST) or any Multiple Spanning Tree Instance (MSTI), even if it has the best spanning tree priority vector. Such a port is selected as an Alternate Port after the Root Port has been selected. If set, it can cause lack of spanning tree connectivity. It can be set by a network administrator to prevent bridges external to a core region of the network influence the spanning tree active topology, possibly because those bridges are not under the full control of the administrator. This feature is also known as Root Guard.

If restricted TCN is enabled, it causes the port not to propagate received topology change notifications and topology changes to other ports. If set it can cause temporary loss of connectivity after changes in a spanning tree's active topology as a result of persistently incorrect learned station location information. It is set by a network administrator to prevent bridges external to a core region of the network, causing address flushing in that region, possibly because those bridges are not under the full control of the administrator or the physical link state of the attached LANs transits frequently.

## <span id="page-177-0"></span>**Understanding Spanning-Tree Modes and Protocols**

The switch ports support the following spanning-tree modes and protocols:

• MSTP—This spanning-tree mode is based on the IEEE 802.1s standard. You can map multiple VLANs to the same spanning-tree instance, which reduces the number of spanning-tree instances required to support a large number of VLANs. The MSTP runs on top of the RSTP (based on IEEE802.1w), which provides for rapid convergence of the spanning tree by eliminating the forward delay and by quickly transitioning root ports and designated ports to the forwarding state. You cannot run MSTP without RSTP.

The most common initial deployment of MSTP is in the backbone and distribution layers of a Layer 2 switched network. For more information, see [Configuring](http://www.cisco.com/c/en/us/td/docs/switches/metro/me3600x_3800x/software/release/15-4_1_S/configuration/guide/3800x3600xscg/swmstp.html) MSTP.

## <span id="page-177-1"></span>**Understanding MSTP Configuration**

This section describes how to configure the Cisco implementation of the IEEE 802.1s Multiple STP (MSTP) on the Cisco ME 1200 NID. STP is enabled by default on switch ports.

**Note**

The multiple spanning-tree (MST) implementation is a pre-standard implementation. It is based on the draft version of the IEEE standard.

The MSTP enables multiple VLANs to be mapped to the same spanning-tree instance, thereby reducing the number of spanning-tree instances needed to support a large number of VLANs. The MSTP provides for multiple forwarding paths for data traffic and enables load balancing. It improves the fault tolerance of the network because a failure in one instance (forwarding path) does not affect other instances(forwarding paths). The most common initial deployment of MSTP is in the backbone and distribution layers of a Layer 2 switched network. This deployment provides the highly available network required in a service-provider environment. Both MSTP and RSTP improve the spanning-tree operation and maintain backward compatibility with equipment that is based on the (original) 802.1D spanning tree, with existing Cisco-proprietary Multiple Instance STP (MISTP).

#### **Understanding MSTP**

MSTP, which uses RSTP for rapid convergence, enables VLANs to be grouped into a spanning-tree instance, with each instance having a spanning-tree topology independent of other spanning-tree instances. This architecture provides multiple forwarding paths for data traffic, enables load balancing, and reduces the number of spanning-tree instances required to support a large number of VLANs.

#### **Multiple Spanning-Tree Regions**

For the NID to participate in multiple spanning-tree (MST) instances, you must consistently configure the switches with the same MST configuration information. A collection of interconnected NIDs that have the same MST configuration comprises an MST region. The MST configuration controls to which MST region each switch belongs. The configuration includes the name of the region, the revision number, and the MST VLAN-to-instance assignment map. You configure the NID for a region by using the global configuration command, after which the NID enters the MST configuration mode. From this mode, you can map VLANs to an MST instance by using the instance MST configuration command, specify the region name by using the name MST configuration command, and set the revision number by using the revision MST configuration command. A region can have one member or multiple members with the same MST configuration; each member must be capable of processing RSTP bridge protocol data units (BPDUs). There is no limit to the number of MST regions in a network, but each region can support up to 65 spanning-tree instances. You can assign a VLAN to only one spanning-tree instance at a time.

### **IST, CIST, and CST**

The MSTP establishes and maintains two types of spanning trees, IST and CIST:

- An internal spanning tree (IST), which is the spanning tree that runs in an MST region. Within each MST region, the MSTP maintains multiple spanning-tree instances. Instance 0 is a special instance for a region, known as the internal spanning tree (IST). All other MST instances are numbered from 1 to 4094.The IST is the only spanning-tree instance that sends and receives BPDUs; all of the other spanning-tree instance information is contained in M-records, which are encapsulated within MSTP BPDUs. Because the MSTP BPDU carries information for all instances, the number of BPDUs that need to be processed by a switch to support multiple spanning-tree instances is significantly reduced. All MST instances within the same region share the same protocol timers, but each MST instance has its own topology parameters, such as root switch ID, root path cost, and so forth. By default, all VLANs are assigned to the IST. An MST instance is local to the region; for example, MST instance 1 in region A is independent of MST instance 1 in region B, even if regions A and B are interconnected.
- A common and internal spanning tree (CIST), which is a collection of the ISTs in each MST region, and the common spanning tree (CST) that interconnects the MST regions and single spanning trees. The spanning tree computed in a region appears as a subtree in the CST that encompasses the entire switched domain. The CIST is formed as a result of the spanning-tree algorithm running between switches that support the IEEE 802.1w, IEEE 802.1s, and IEEE 802.1D protocols. The CIST inside an MST region is the same as the CST outside a region.

For information regarding *Operations Within an MST Region*, *Operations Between MST Regions*, *IEEE 802.1s Terminology*, see [Configuring](http://www.cisco.com/c/en/us/td/docs/switches/metro/me3600x_3800x/software/release/15-4_1_S/configuration/guide/3800x3600xscg/swmstp.html) MSTP.

### **Hop Count**

The IST and MST instances do not use the message-age and maximum-age information in the configuration BPDU to compute the spanning-tree topology. Instead, they use the path cost to the root and a hop-count mechanism similar to the IP time-to-live (TTL) mechanism.

By using the global configuration command, you can configure the maximum hops inside the region and apply it to the IST and all MST instances in that region. The hopcount achieves the same result as the message-age information (trigger a reconfiguration). The root switch of the instance always sends a BPDU (or M-record) with a cost of 0 and the hop count set to the maximum value. When a switch receives this BPDU, it decrements the received remaining hop count by one and propagates this value as the remaining hop count in the BPDUs it generates. When the count reaches zero, the switch discards the BPDU and ages the information held for the port. The message-age and maximum-age information in the RSTP portion of the BPDU remain the same throughout the region, and the same values are propagated by the region's designated ports at the boundary.

## **Understanding RSTP**

The RSTP takes advantage of point-to-point wiring and provides rapid convergence of the spanning tree. Reconfiguration of the spanning tree can occur in lessthan 1 second (in contrast to 50 seconds with the default settings in the IEEE 802.1D spanning tree), which is critical for networks carrying delay-sensitive traffic such as voice and video.

## **Understanding BPDU Guard and BPDU Filtering**

## **BPDU Guard**

The BPDU guard feature can be globally enabled on the switch or can be enabled per interface, but the feature operates with some differences.

At the global level, you enable BPDU guard on Port Fast-enabled STP ports by using the default global configuration command. Spanning tree shuts down STP ports that are in a Port Fast-operational state if any BPDU is received on those ports. In a valid configuration, Port Fast-enabled STP ports do not receive BPDUs. Receiving a BPDU on a Port Fast-enabled port signals an invalid configuration, such as the connection of an unauthorized device, and the BPDU guard feature puts the interface in the error-disabled state.

At the interface level, you enable BPDU guard on any STP port by using the interface configuration command without also enabling the Port Fast feature. When the STP port receives a BPDU, it is put in the error-disabled state. The BPDU guard feature provides a secure response to invalid configurations because you must manually put the interface back in service. Use the BPDU guard feature in a service-provider network to prevent an access port from participating in the spanning tree. You can enable the BPDU guard feature for the entire switch or for an interface.

### **BPDU Filtering**

The BPDU filtering feature can be globally enabled on the switch or can be enabled per interface, but the feature operates with some differences.

At the global level, you can enable BPDU filtering on Port Fast-enabled STP ports by using the default global configuration command. This command prevents interfaces that are in a Port Fast-operational state from sending or receiving BPDUs. The interfaces still send a few BPDUs at link-up before the switch begins to filter outbound BPDUs. You should globally enable BPDU filtering on a switch so that hosts connected to these ports do not receive BPDUs. If a BPDU is received on a Port Fast-enabled STP port, the interface loses its Port Fast-operational status, and BPDU filtering is disabled.

At the interface level, you can enable BPDU filtering on any STP port by using the interface configuration command without also enabling the Port Fast feature. This command prevents the interface from sending or receiving BPDUs.
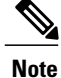

Enabling BPDU filtering on an STP port is the same as disabling spanning tree on it and can result in spanning-tree loops.

You can enable the BPDU filtering feature for the entire NID or for an STP port. For more information on BPDUs, see [Understanding](http://www.cisco.com/c/en/us/td/docs/switches/metro/me3600x_3800x/software/release/15-4_1_S/configuration/guide/3800x3600xscg/swstpopt.html) BPDUs.

## **How to Configure Spanning-Tree Protocol**

### **Configuring Spanning-tree Aggregation Port Configurations**

### **DETAILED STEPS**

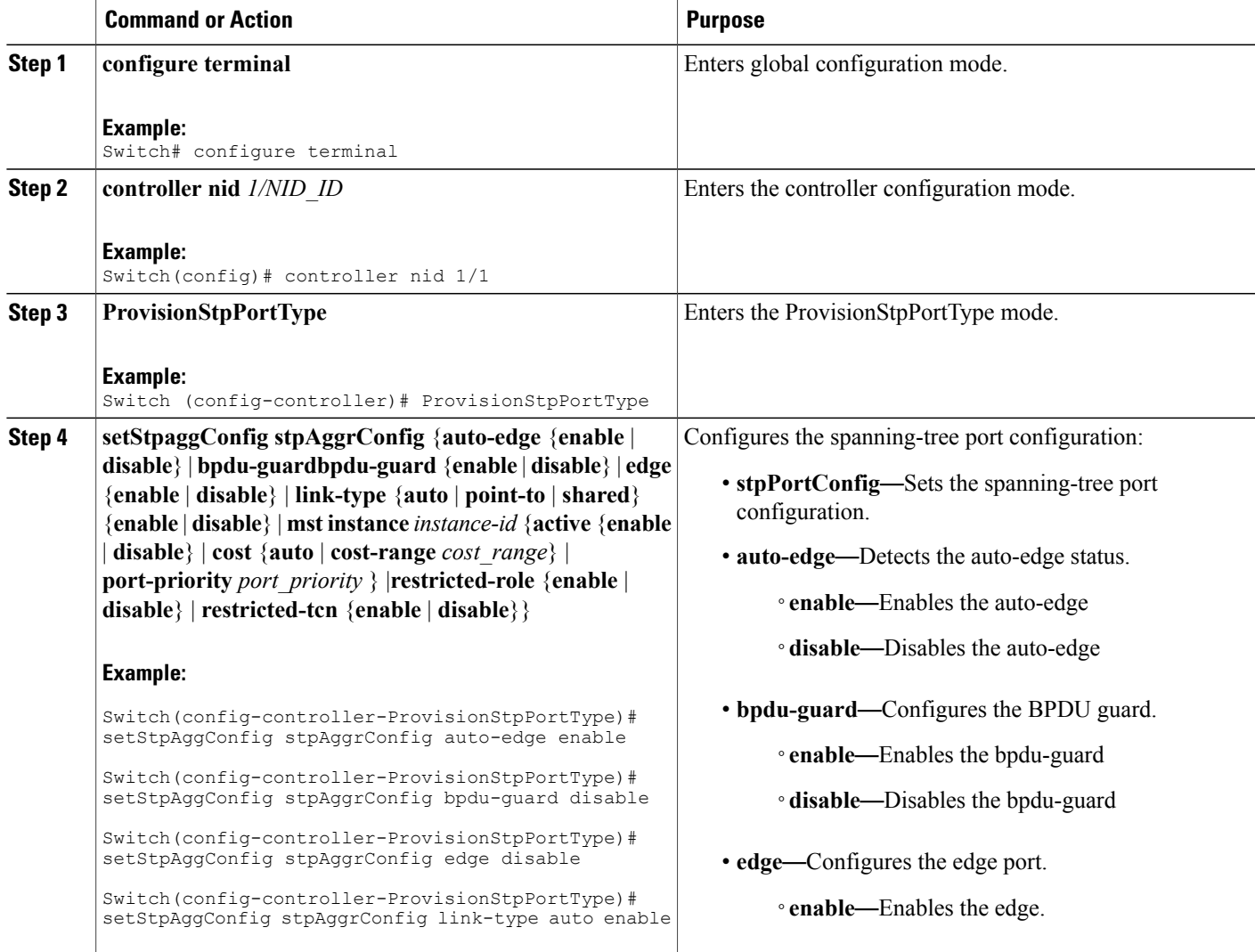

**Cisco ME 1200 Series Carrier Ethernet Access Devices Controller Configuration Guide, Cisco IOS 15.6(1)SN and Later Releases** 

 $\mathbf l$ 

I

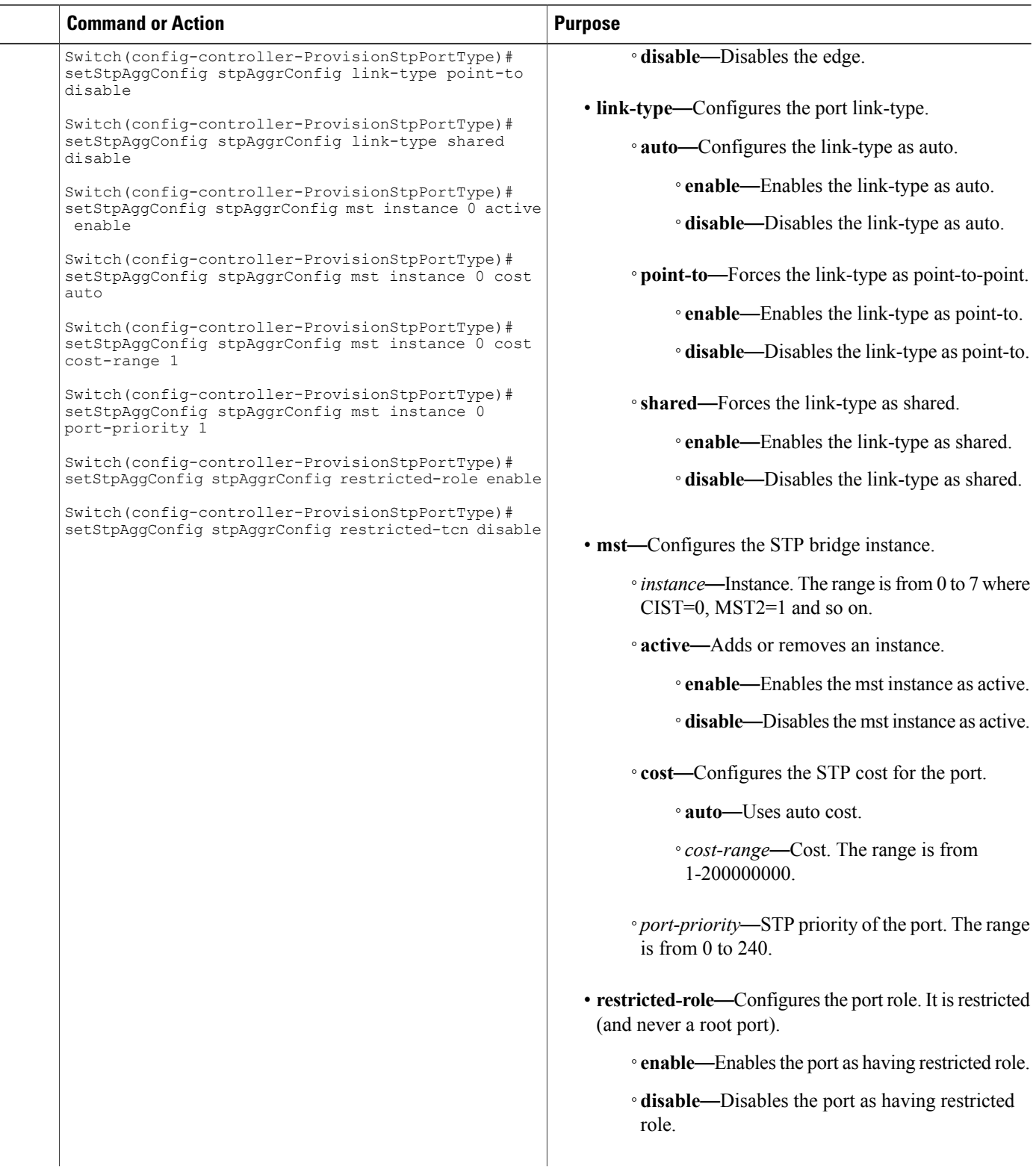

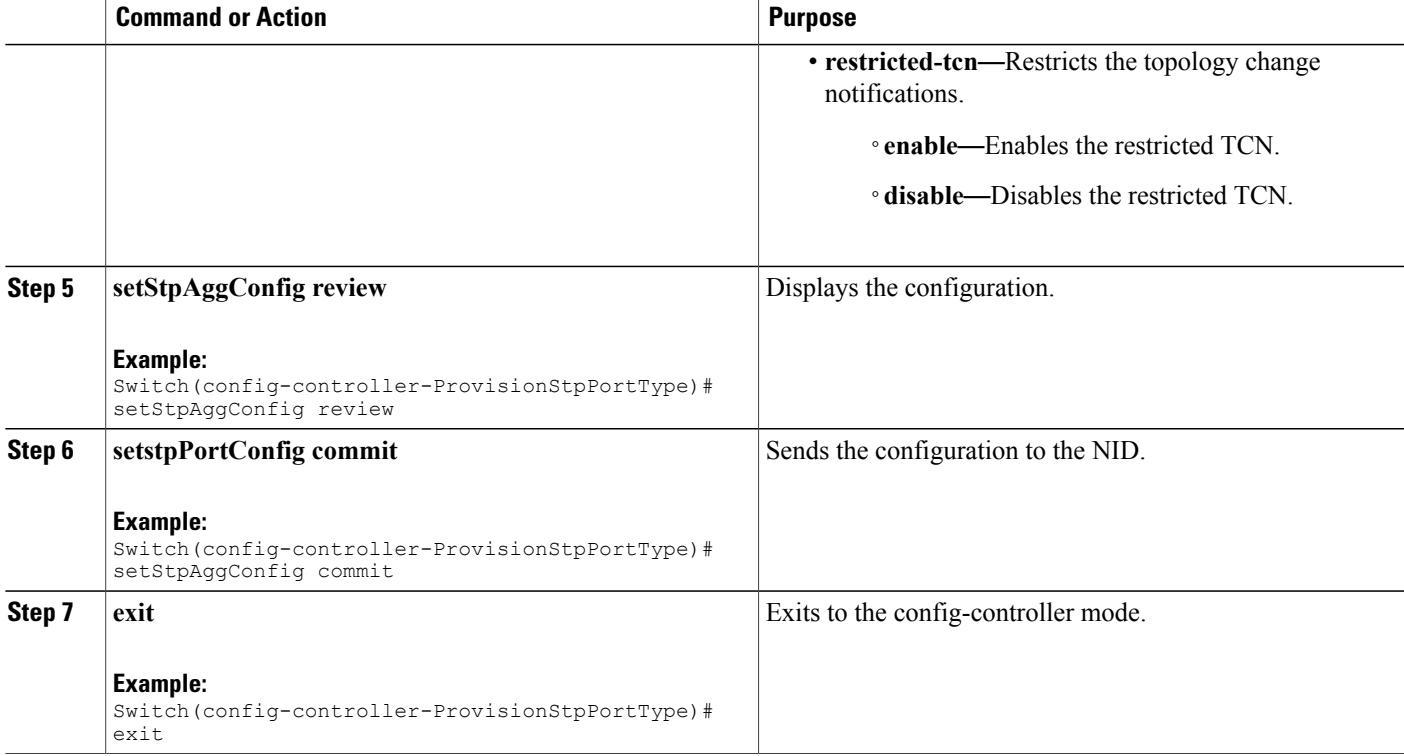

```
Switch# configure terminal
Switch(config)# controller nid 1/1
Switch(config-controller)# ProvisionStpPortType
Switch(config-controller-ProvisionStpPortType)# setStpAggConfig stpAggrConfig auto-edge
enable
Switch(config-controller-ProvisionStpPortType)# setStpAggConfig stpAggrConfig bpdu-guard
disable
Switch(config-controller-ProvisionStpPortType)# setStpAggConfig stpAggrConfig edge disable
Switch(config-controller-ProvisionStpPortType)# setStpAggConfig stpAggrConfig link-type
auto enable
Switch(config-controller-ProvisionStpPortType)# setStpAggConfig stpAggrConfig link-type
point-to disable
Switch(config-controller-ProvisionStpPortType)# setStpAggConfig stpAggrConfig link-type
shared disable
Switch(config-controller-ProvisionStpPortType)# setStpAggConfig stpAggrConfig mst instance
 0 active enable
Switch(config-controller-ProvisionStpPortType)# setStpAggConfig stpAggrConfig mst instance
 0 cost auto
Switch(config-controller-ProvisionStpPortType)# setStpAggConfig stpAggrConfig mst instance
 0 cost cost-range 1
Switch(config-controller-ProvisionStpPortType)# setStpAggConfig stpAggrConfig mst instance
 0 port-priority 1
Switch(config-controller-ProvisionStpPortType)# setStpAggConfig stpAggrConfig restricted-role
 enable
Switch(config-controller-ProvisionStpPortType)# setStpAggConfig stpAggrConfig restricted-tcn
disable
Switch(config-controller-ProvisionStpPortType)# setStpAggConfig review
Commands in queue:
    setStpAggConfig stpAggrConfig auto-edge enable
```
H

T

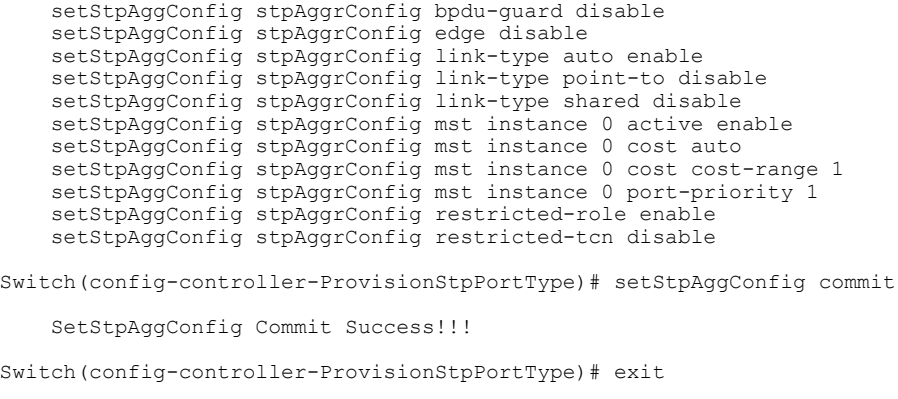

## **Viewing Spanning-Tree Aggregation Port Configurations**

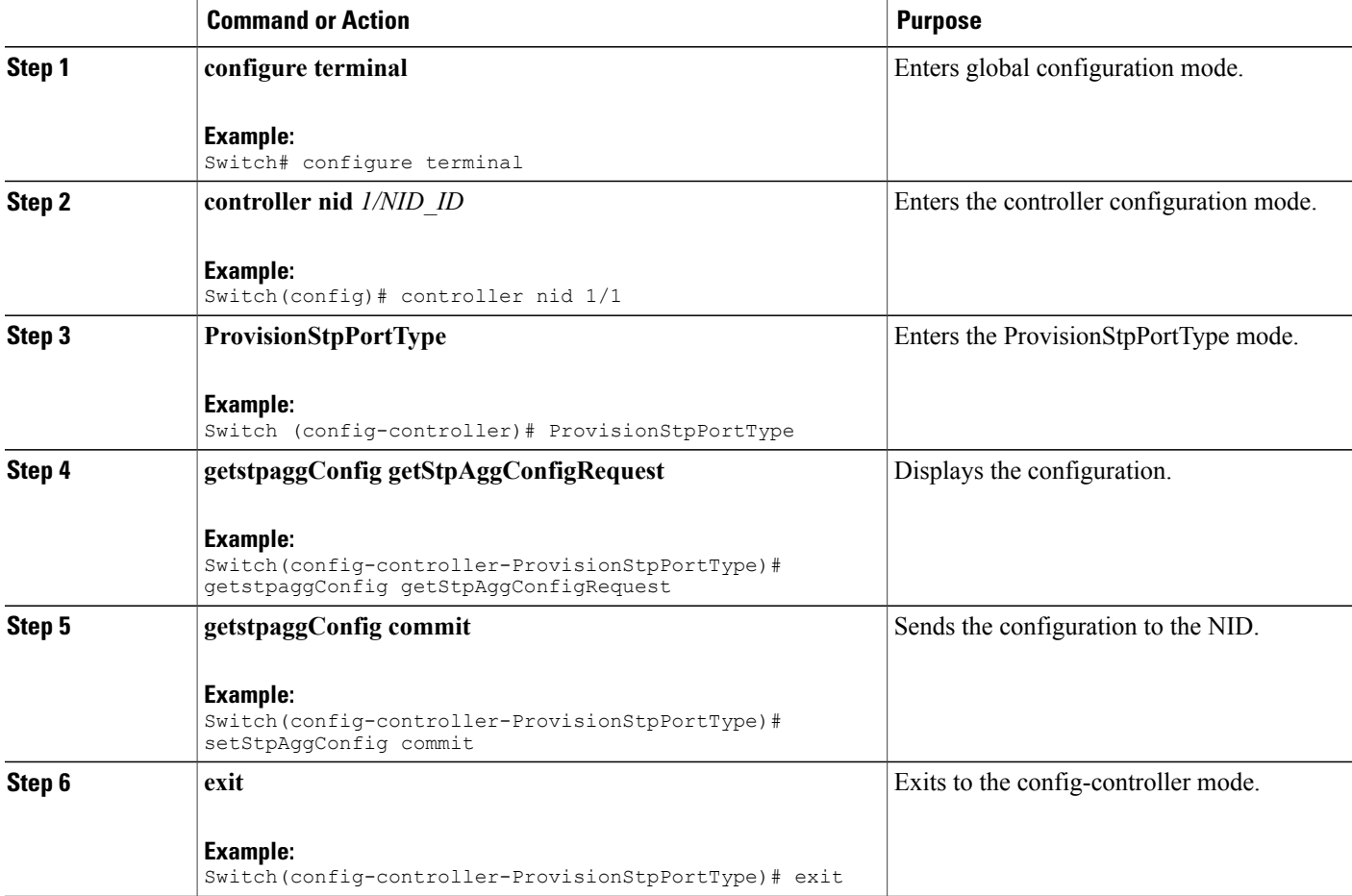

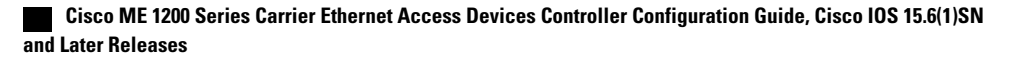

```
Switch# configure terminal
Switch(config)# controller nid 1/1
Switch(config-controller)# ProvisionStpPortType
Switch(config-controller-ProvisionStpPortType)# getstpaggConfig getStpAggConfigRequest
    stpAggrConfig.auto_edge = false
    stpAggrConfig.bpdu_guard = true
    stpAggrConfig.edge = false
    stpAggrConfig.link_type.t = 1
    stpAggrConfig.link_type.u.auto_ = false
    stpAggrConfig.mst.instance[0].active = true
    stpAggrConfig.mst.instance[0].cost.t = 1
    stpAggrConfig.mst.instance[0].cost.u.cost_range = 1
    stepAggrConfig.mst.instance[0].port priority = 1stpAggrConfig.restricted role = false
    stpAggrConfig.restricted_tcn = true
Switch(config-controller-ProvisionStpPortType)# getstpaggConfig commit
    GetstpaggConfig Commit Success!!!
Switch(config-controller-ProvisionStpPortType)# exit
```
### **Configuring Spanning-Tree Global Configurations**

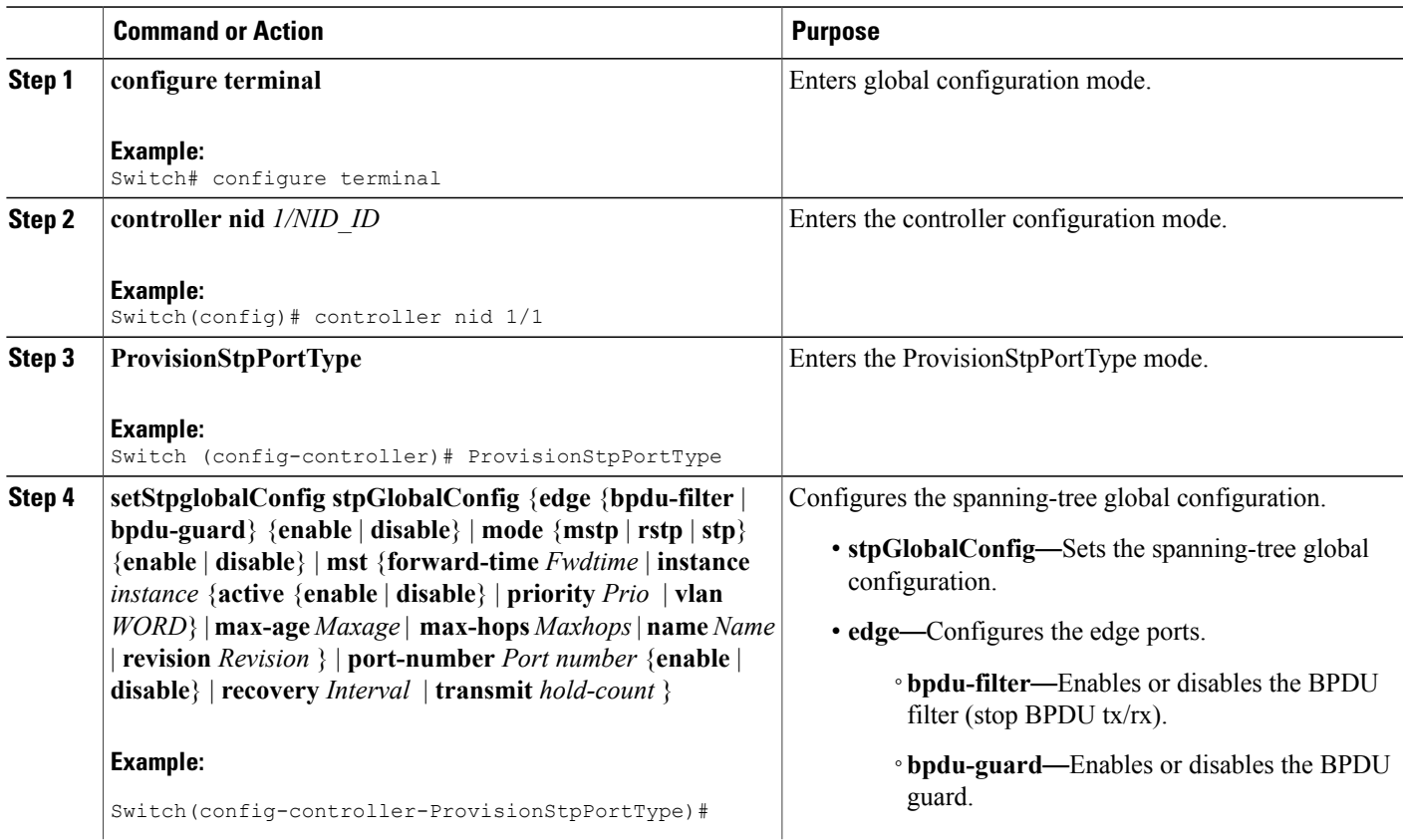

 $\mathbf l$ 

 $\mathbf I$ 

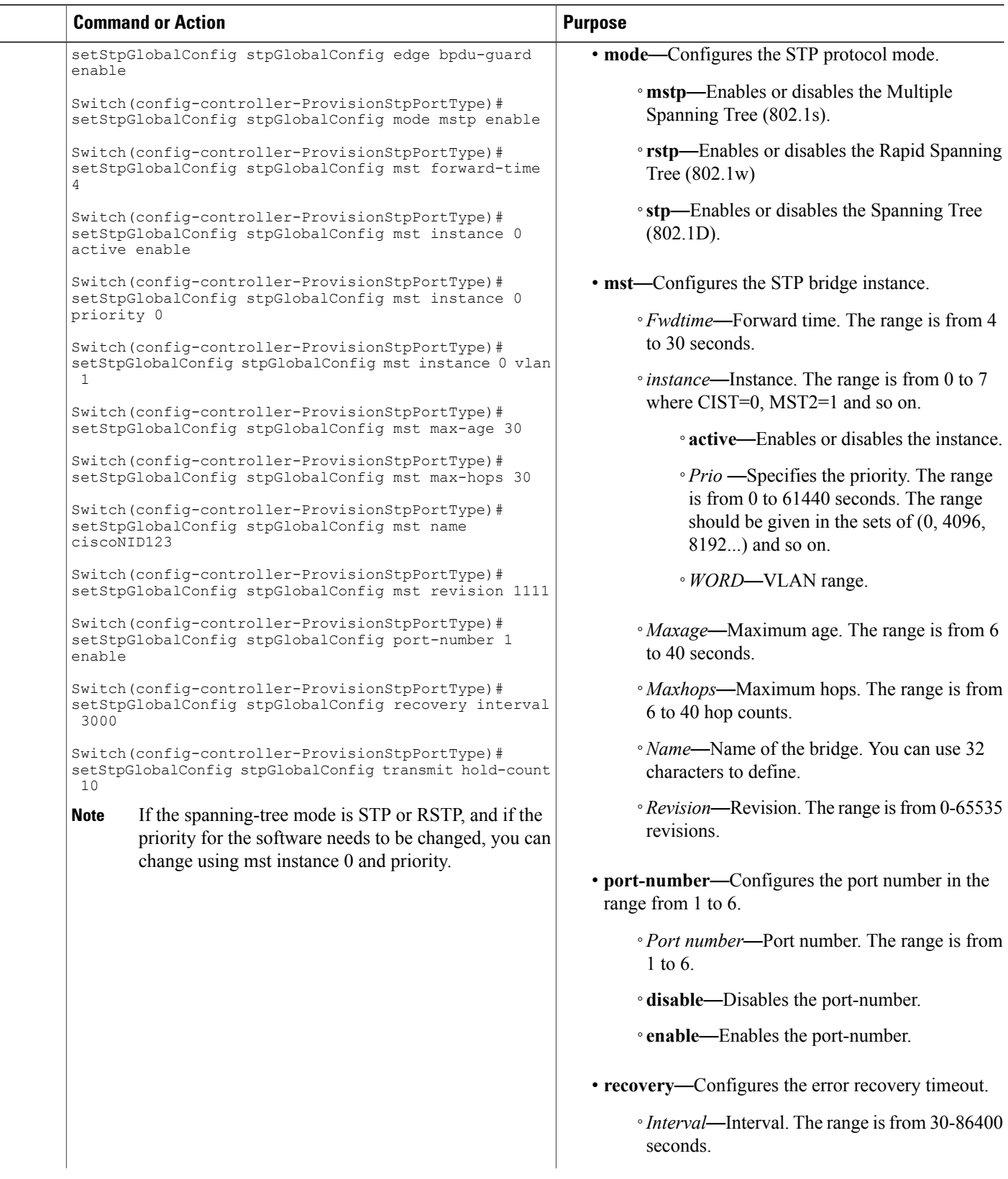

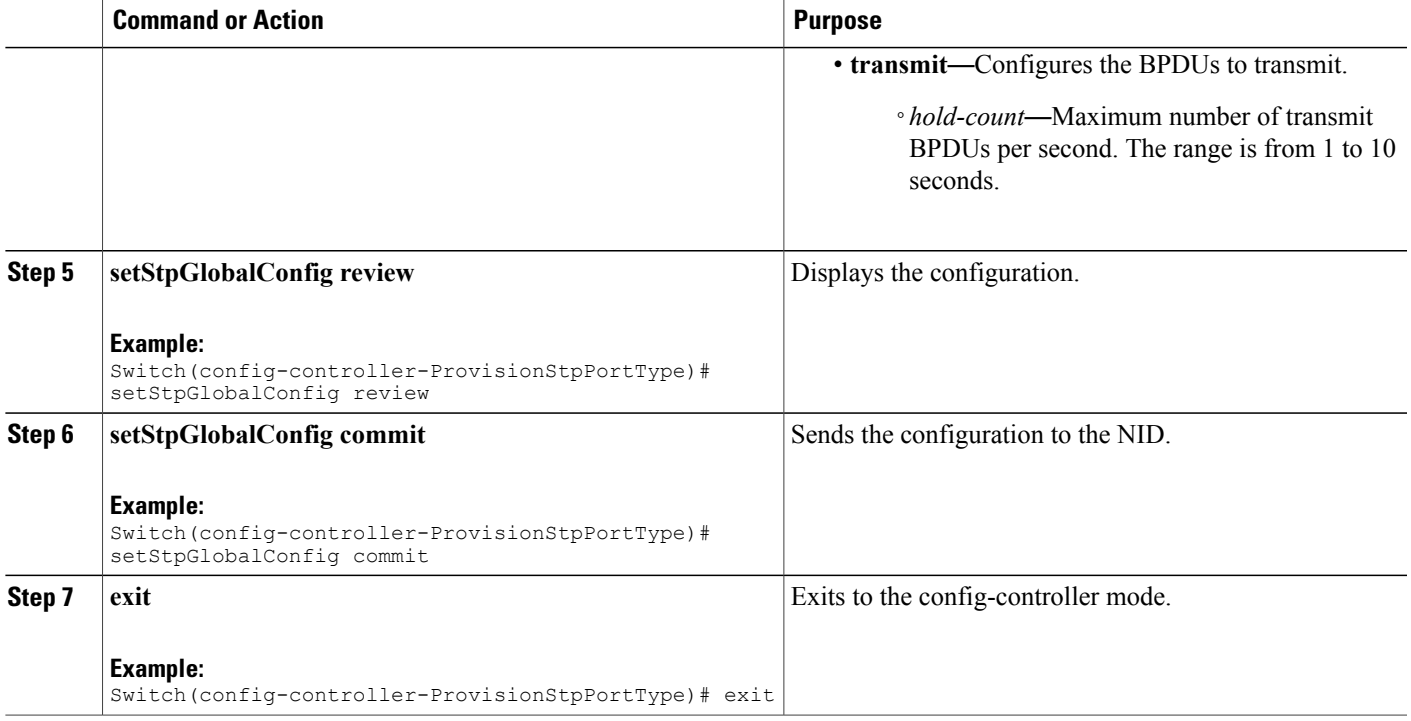

```
Switch# configure terminal
Switch(config)# controller nid 1/1
Switch(config-controller)# ProvisionStpPortType
Switch(config-controller-ProvisionStpPortType)# setStpGlobalConfig stpGlobalConfig edge
bpdu-guard enable
Switch(config-controller-ProvisionStpPortType)# setStpGlobalConfig stpGlobalConfig mode
mstp enable
Switch(config-controller-ProvisionStpPortType)# setStpGlobalConfig stpGlobalConfig mst
forward-time 4
Switch(config-controller-ProvisionStpPortType)# setStpGlobalConfig stpGlobalConfig mst
instance 0 active enable
Switch(config-controller-ProvisionStpPortType)# setStpGlobalConfig stpGlobalConfig mst
instance 0 priority 0
Switch(config-controller-ProvisionStpPortType)# setStpGlobalConfig stpGlobalConfig mst
instance 0 vlan 1
Switch(config-controller-ProvisionStpPortType)# setStpGlobalConfig stpGlobalConfig mst
max-age 30
Switch(config-controller-ProvisionStpPortType)# setStpGlobalConfig stpGlobalConfig mst
max-hops 30
Switch(config-controller-ProvisionStpPortType)# setStpGlobalConfig stpGlobalConfig mst name
myNID123
Switch(config-controller-ProvisionStpPortType)# setStpGlobalConfig stpGlobalConfig mst
revision 1111
Switch(config-controller-ProvisionStpPortType)# setStpGlobalConfig stpGlobalConfig port-number
 1 enable
Switch(config-controller-ProvisionStpPortType)# setStpGlobalConfig stpGlobalConfig recovery
 interval 3000
Switch(config-controller-ProvisionStpPortType)# setStpGlobalConfig stpGlobalConfig transmit
 hold-count 10
Switch(config-controller-ProvisionStpPortType)# setStpGlobalConfig review
Commands in queue:
```
setStpGlobalConfig stpGlobalConfig edge bpdu-guard enable setStpGlobalConfig stpGlobalConfig mode mstp enable setStpGlobalConfig stpGlobalConfig mst forward-time 4 setStpGlobalConfig stpGlobalConfig mst instance 0 active enable setStpGlobalConfig stpGlobalConfig mst instance 0 priority 0 setStpGlobalConfig stpGlobalConfig mst instance 0 vlan 1 setStpGlobalConfig stpGlobalConfig mst max-age 30 setStpGlobalConfig stpGlobalConfig mst max-hops 30 setStpGlobalConfig stpGlobalConfig mst name myNID123 setStpGlobalConfig stpGlobalConfig mst revision 1111 setStpGlobalConfig stpGlobalConfig port-number 1 enable setStpGlobalConfig stpGlobalConfig recovery interval 3000 setStpGlobalConfig stpGlobalConfig transmit hold-count 10 Switch(config-controller-ProvisionStpPortType)# setStpGlobalConfig commit SetStpGlobalConfig Commit Success!!! Switch(config-controller-ProvisionStpPortType)# exit

### **Viewing Spanning-Tree Global Configurations**

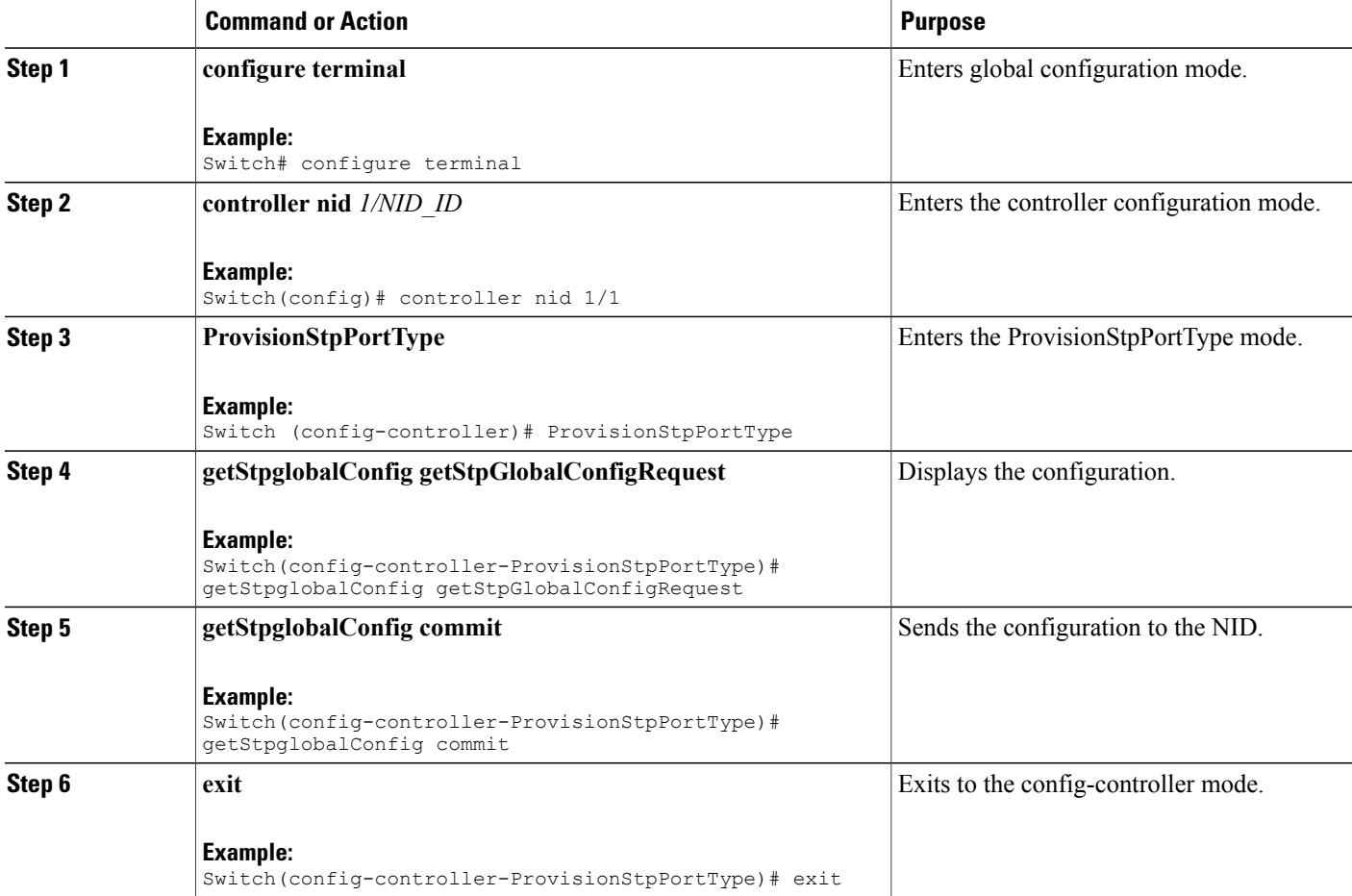

```
Switch# configure terminal
Switch(config)# controller nid 1/1
Switch(config-controller)# ProvisionStpPortType
Switch(config-controller-ProvisionStpPortType)# getStpglobalConfig getStpGlobalConfigRequest
   stpGlobalConfig.edge.bpdu_filter = false
   stpGlobalConfig.edge.bpdu_guard = true
   stpGlobalConfig.mode.t = \overline{1}stpGlobalConfig.mode.u.mstp = false
   stpGlobalConfig.mst.instance[0].active = true
   stpGlobalConfig.mst.instance[0].priority = 0
   stpGlobalConfig.mst.instance[0].vlan = '1'
   stpGlobalConfig.mst.forward_time = 4
   stpGlobalConfig.mst.max_age = 30
   stpGlobalConfig.mst.max_hops = 30
   stpGlobalConfig.mst.name = 'sandino123'
   stpGlobalConfig.mst.revision = 1111
   stpGlobalConfig.recovery.interval = 3000
   stpGlobalConfig.transmit.hold_count = 10
   stpGlobalConfig.port_number[0] = true
   stpGlobalConfig.port_number[1] = true
   stpGlobalConfig.port_number[2] = true
   stpGlobalConfig.port_number[3] = true
   stpGlobalConfig.port_number[4] = true
   stpGlobalConfig.port_number[5] = true
Switch(config-controller-ProvisionStpPortType)# getStpglobalConfig commit
   GetStpglobalConfig Commit Success!!!
Switch(config-controller-ProvisionStpPortType)# exit
```
### **Configuring Spanning-Tree Port Configurations**

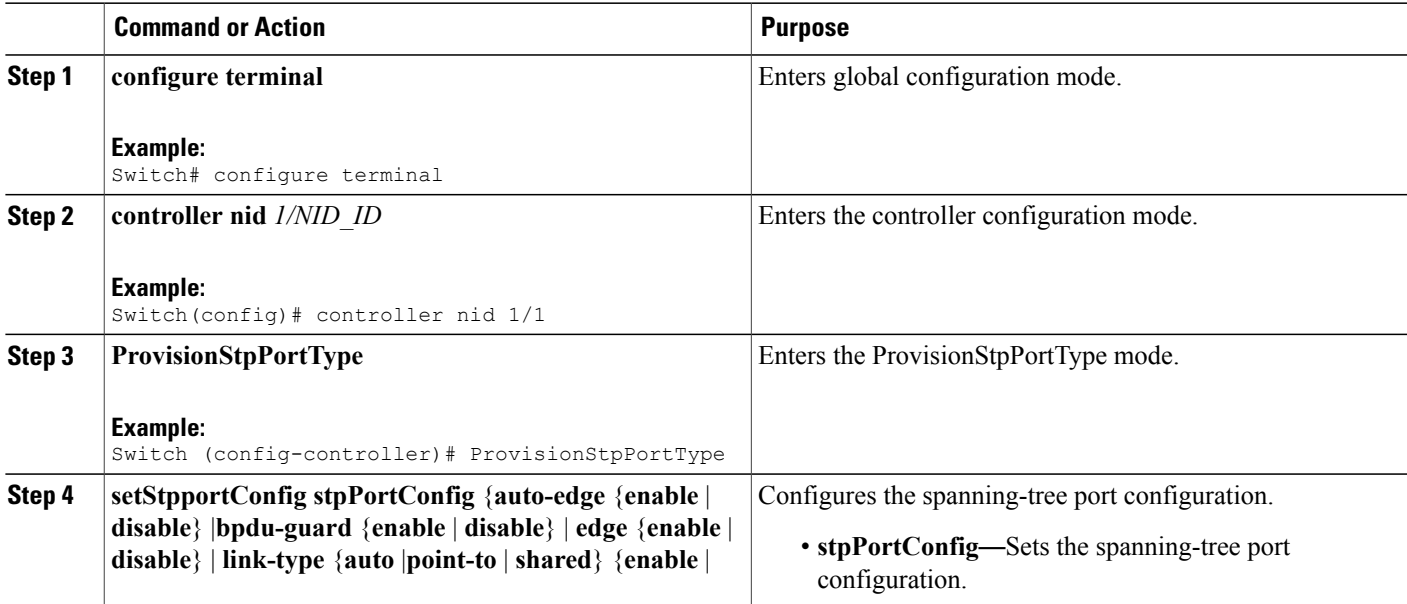

÷  $\overline{\phantom{0}}$   $\mathbf l$ 

I

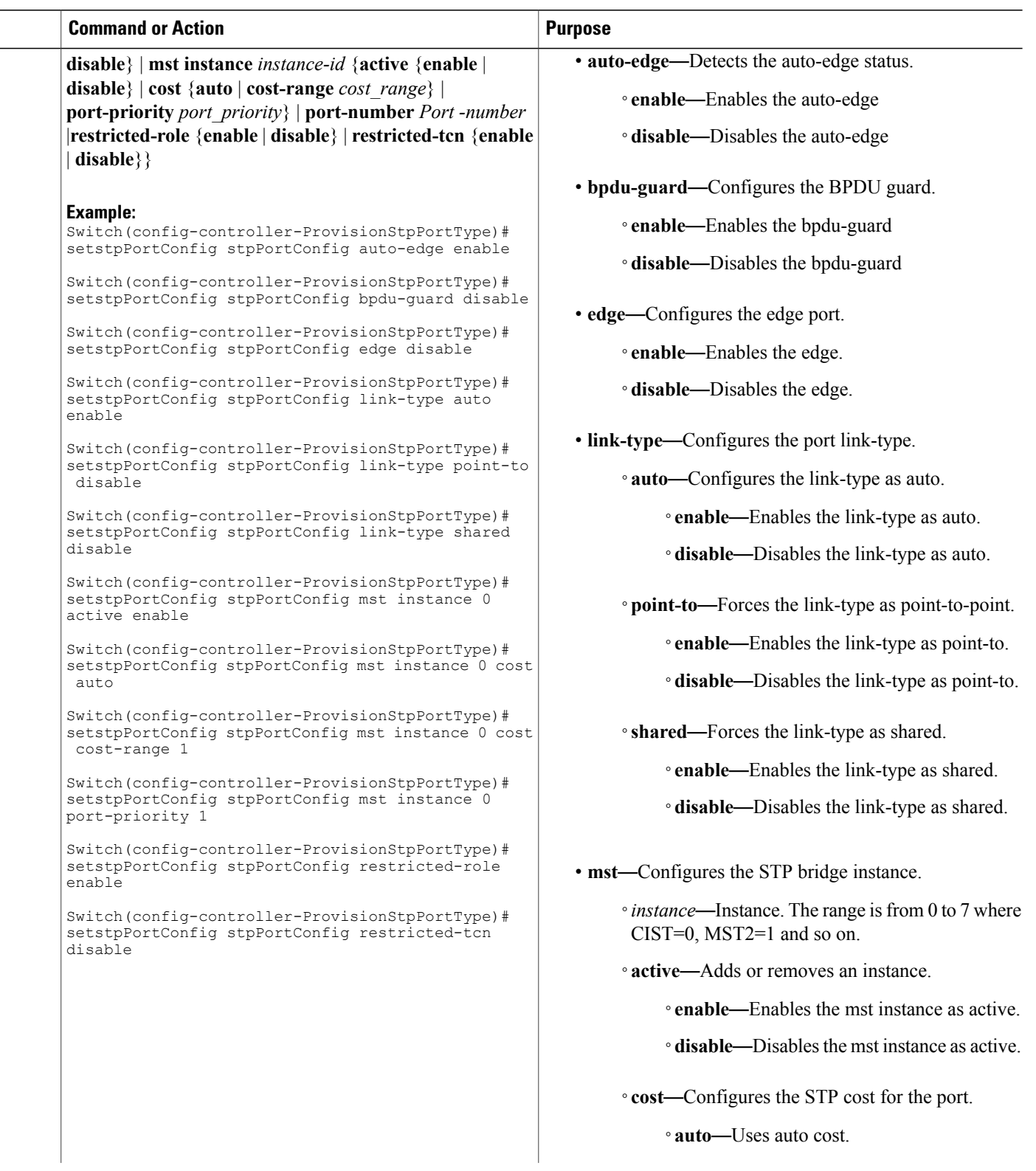

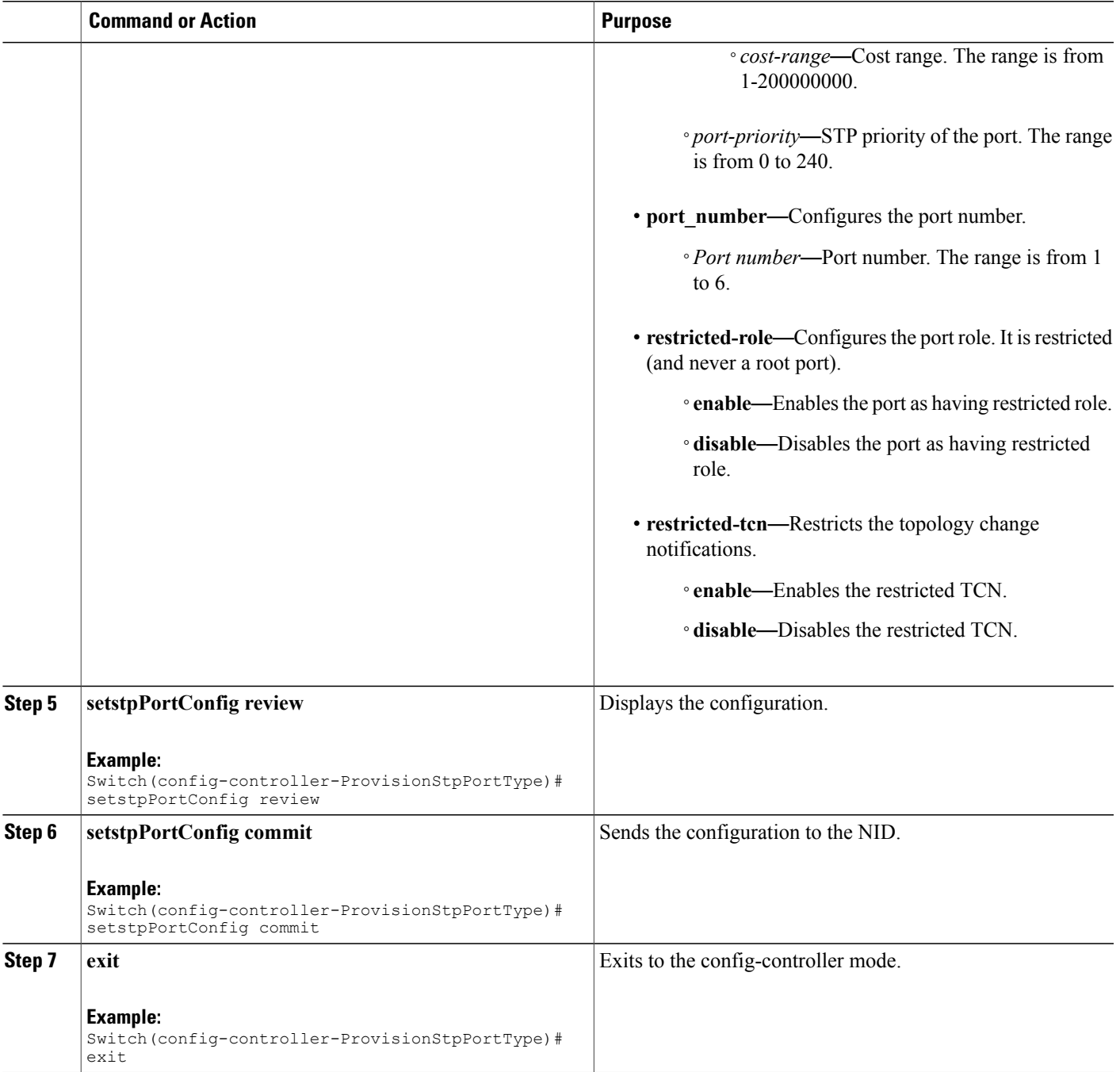

 $\mathbf I$ 

```
Switch# configure terminal
Switch(config)# controller nid 1/1
Switch(config-controller)# ProvisionStpPortType
Switch(config-controller-ProvisionStpPortType)# setstpPortConfig stpPortConfig auto-edge
enable
```

```
Switch(config-controller-ProvisionStpPortType)# setstpPortConfig stpPortConfig bpdu-guard
disable
Switch(config-controller-ProvisionStpPortType)# setstpPortConfig stpPortConfig edge disable
Switch(config-controller-ProvisionStpPortType)# setstpPortConfig stpPortConfig link-type
auto enable
Switch(config-controller-ProvisionStpPortType)# setstpPortConfig stpPortConfig link-type
point-to disable
Switch(config-controller-ProvisionStpPortType)# setstpPortConfig stpPortConfig link-type
shared disable
Switch(config-controller-ProvisionStpPortType)# setstpPortConfig stpPortConfig mst instance
0 active enable
Switch(config-controller-ProvisionStpPortType)# setstpPortConfig stpPortConfig mst instance
 0 cost auto
Switch(config-controller-ProvisionStpPortType)# setstpPortConfig stpPortConfig mst instance
0 cost cost-range 1
Switch(config-controller-ProvisionStpPortType)# setstpPortConfig stpPortConfig mst instance
0 port-priority 1
Switch(config-controller-ProvisionStpPortType)# setstpPortConfig stpPortConfig restricted-role
enable
Switch(config-controller-ProvisionStpPortType)# setstpPortConfig stpPortConfig restricted-tcn
disable
Switch(config-controller-ProvisionStpPortType)# setstpPortConfig review
Commands in queue:
    setstpPortConfig stpPortConfig auto-edge enable
    setstpPortConfig stpPortConfig bpdu-guard disable
    setstpPortConfig stpPortConfig edge disable
    setstpPortConfig stpPortConfig link-type auto enable
    setstpPortConfig stpPortConfig link-type point-to disable
    setstpPortConfig stpPortConfig link-type shared disable
    setstpPortConfig stpPortConfig mst instance 0 active enable
    setstpPortConfig stpPortConfig mst instance 0 cost auto
    setstpPortConfig stpPortConfig mst instance 0 cost cost-range 1
    setstpPortConfig stpPortConfig mst instance 0 port-priority 1
```
Switch(config-controller-ProvisionStpPortType)# setstpPortConfig commit

setstpPortConfig stpPortConfig restricted-role enable setstpPortConfig stpPortConfig restricted-tcn disable

SetStpAggConfig Commit Success!!!

Switch(config-controller-ProvisionStpPortType)# exit

### **Viewing Spanning-Tree Protocol Port Configurations**

#### **DETAILED STEPS**

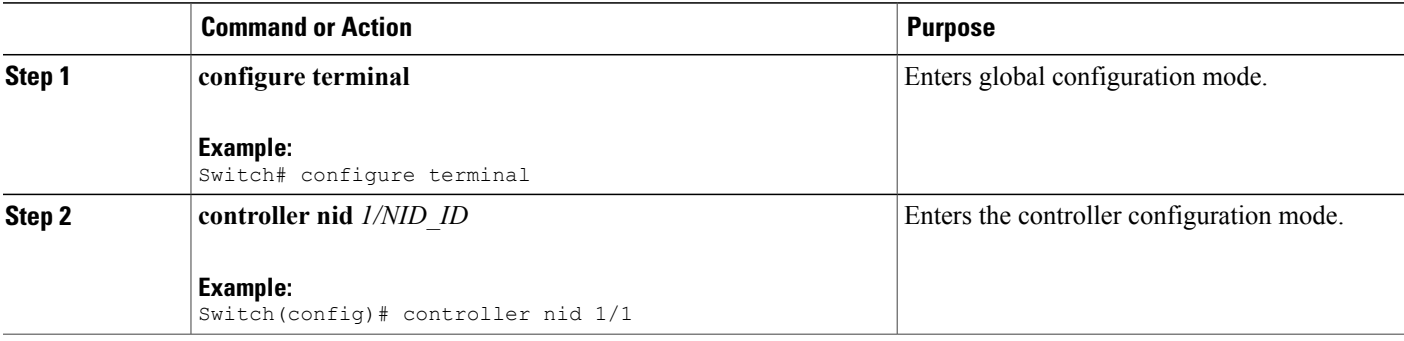

 **Cisco ME 1200 Series Carrier Ethernet Access Devices Controller Configuration Guide, Cisco IOS 15.6(1)SN and Later Releases**

П

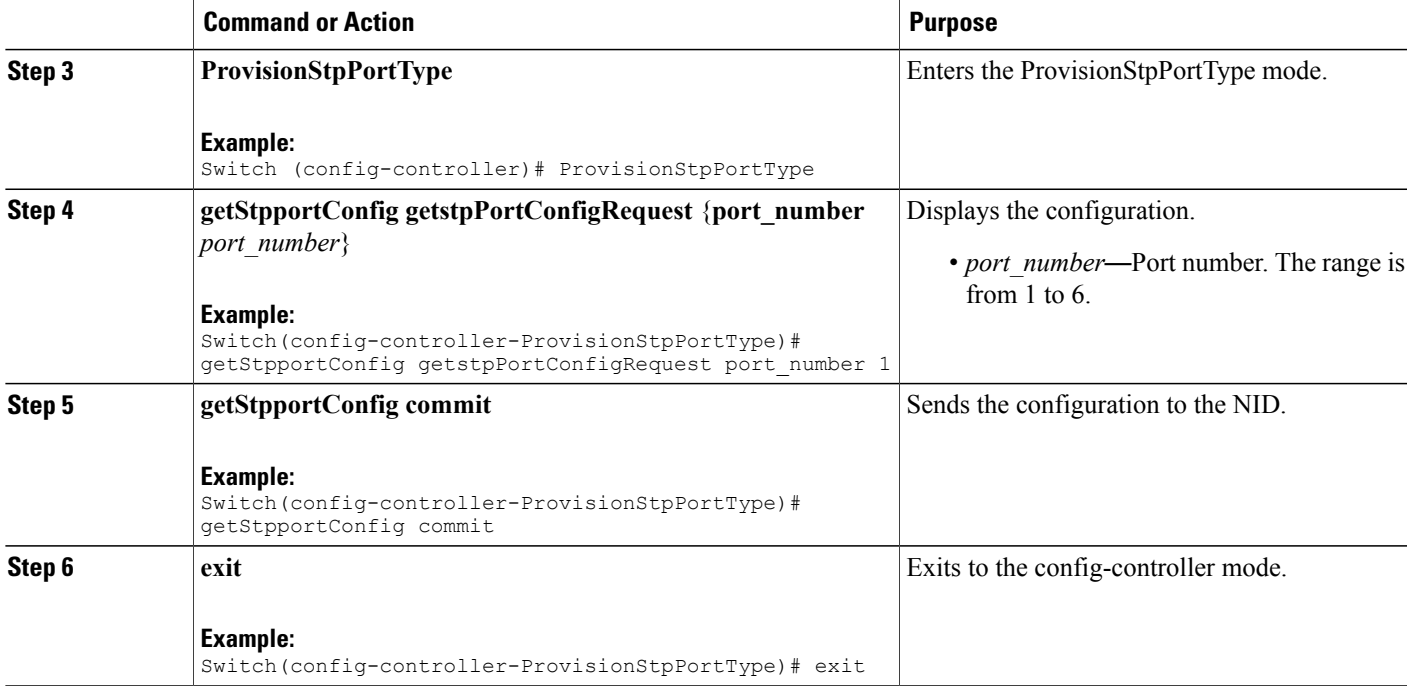

```
Switch# configure terminal
Switch(config)# controller nid 1/1
Switch(config-controller)# ProvisionStpPortType
Switch(config-controller-ProvisionStpPortType)# getStpportConfig getstpPortConfigRequest
port number 1
```

```
stpPortConfig.port number = 1
stpPortConfig.auto_edge = false
stpPortConfig.bpdu_guard = false
stpPortConfig.edge = false
stpPortConfig.link_type.t = 1
stpPortConfig.link_type.u.auto_ = false
stpPortConfig.restricted role = false
stpPortConfig.restricted_tcn = false
```
Switch(config-controller-ProvisionStpPortType)# getStpportConfig commit

GetStpPortConfig Commit Success!!!

```
Switch(config-controller-ProvisionStpPortType)# exit
```
## **Verifying Spanning-Tree Status**

### **DETAILED STEPS**

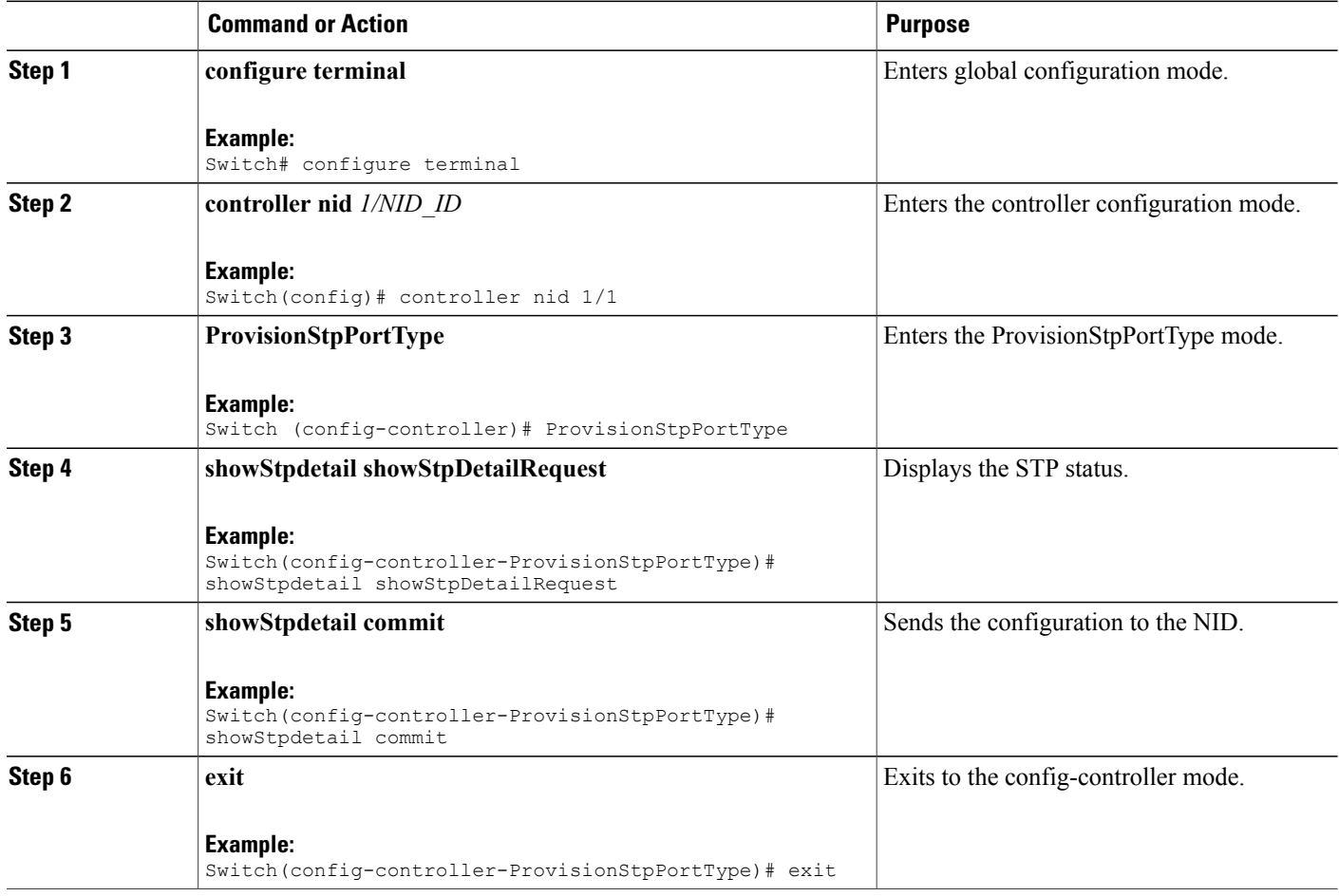

#### **Configuration Example**

```
Switch# configure terminal
Switch(config)# controller nid 1/1
Switch(config-controller)# ProvisionStpPortType
Switch(config-controller-ProvisionStpPortType)# showStpdetail showStpDetailRequest
   stpinfo.instance[0].instance id = 0
   stpinfo.instance[0].name = 'CIST'
   stpinfo.instance[0].bridgeId = '32768.00-3A-99-FD-4B-1C'
   stpinfo.instance[0].designatedRoot = '8192.00-14-1B-EC-1A-BF'
   stpinfo.instance[0].rootport = '1'
   stpinfo.instance[0].rootPathCost = 200022
   stpinfo.instance[0].RegionalRoot = '32768.00-3A-99-FD-4B-1C'
   stpinfo.instance[0].InternalPathCost = 0
   stpinfo.instance[0].maxHops = 20
   stpinfo.instance[0].topologyChange = 'Steady'
   stpinfo.instance[0].topologyChangeCount = 31
```
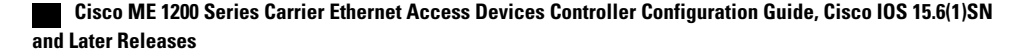

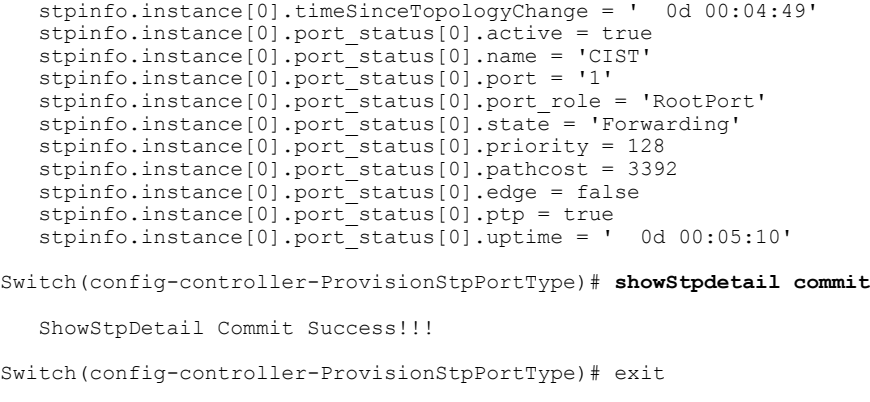

# **Verifying Spanning-Tree Summary**

### **DETAILED STEPS**

 $\mathbf I$ 

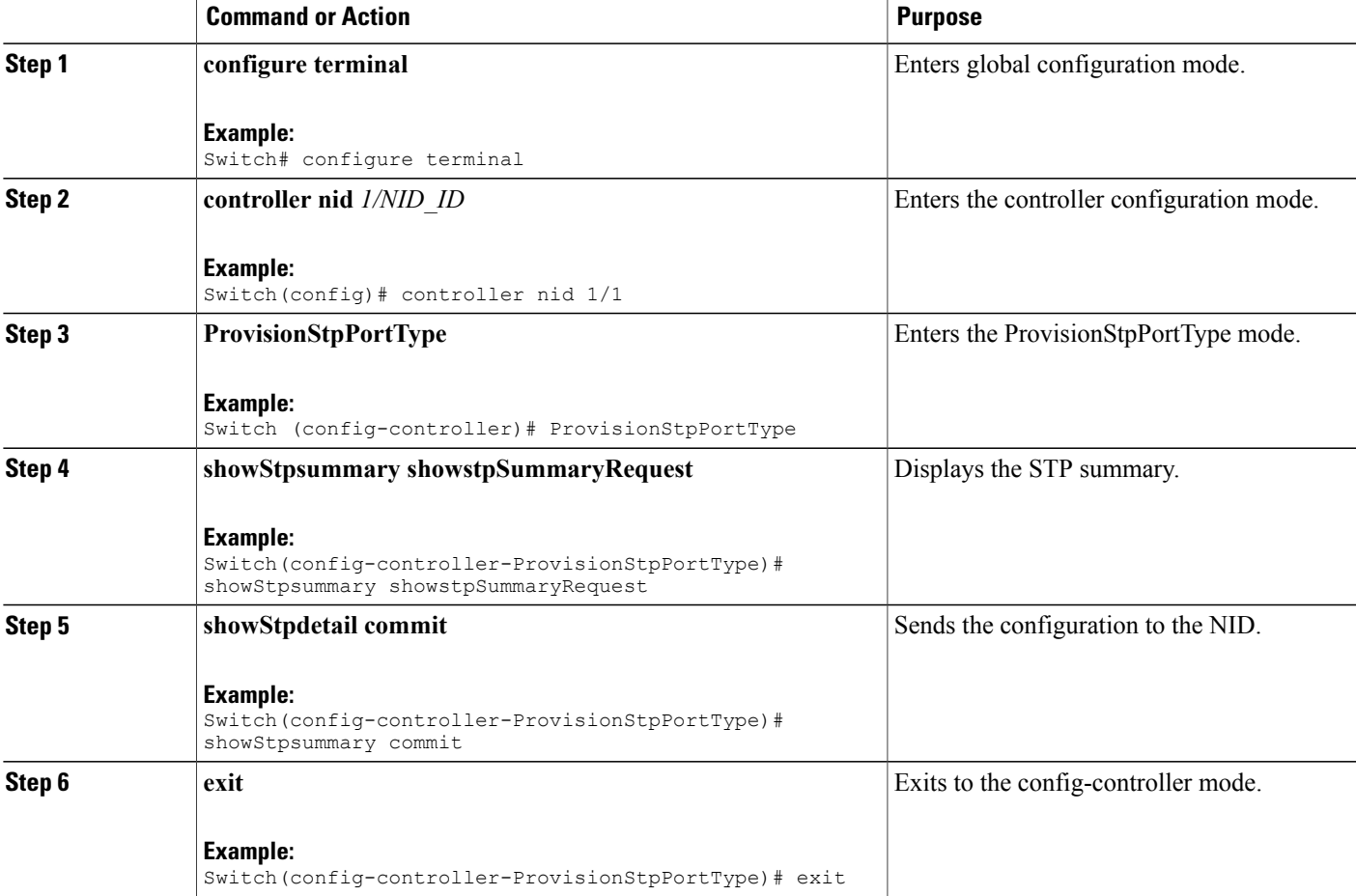

```
Switch# configure terminal
Switch(config)# controller nid 1/1
Switch(config-controller)# ProvisionStpPortType
Switch(config-controller-ProvisionStpPortType)# showStpdetail showStpDetailRequest
    StpSummaryinfo.Protocol = 'MSTP'
    StpSummaryinfo.MaxAge = 20
    StpSummaryinfo.ForwardDelay = 15
    StpSummaryinfo.txHoldCount
    StpSummaryinfo.MaxHops = 20
    StpSummaryinfo.bpduFiltering = false
    StpSummaryinfo.bpduGuard = false
    StpSummaryinfo.errRecoveryDelay = 0
    StpSummaryinfo.mstp bridge[0].instance id = 0StpSummaryinfo.mstp_bridge[0].name = 'CIST'
    StpSummaryinfo.mstp_bridge[0].status = true
    StpSummaryinfo.mstp_bridge[1].instance_id = 1
    StpSummaryinfo.mstp_bridge[1].name = 'MSTI1'
    StpSummaryinfo.mstp_bridge[1].status = false
    StpSummaryinfo.mstp_bridge[2].instance_id = 2
    StpSummaryinfo.mstp_bridge[2].name = 'MSTI2'
    StpSummaryinfo.mstp_bridge[2].status = false
    StpSummaryinfo.mstp_bridge[3].instance_id = 3
    StpSummaryinfo.mstp_bridge[3].name = 'MSTI3'
    StpSummaryinfo.mstp_bridge[3].status = false
    StpSummaryinfo.mstp_bridge[4].instance_id = 4
    StpSummaryinfo.mstp_bridge[4].name = 'MSTI4'
    StpSummaryinfo.mstp_bridge[4].status = false
    StpSummaryinfo.mstp_bridge[5].instance_id = 5
    StpSummaryinfo.mstp_bridge[5].name = 'MSTI5'
    StpSummaryinfo.mstp_bridge[5].status = false
    StpSummaryinfo.mstp_bridge[6].instance_id = 6
    StpSummaryinfo.mstp_bridge[6].name = 'MSTI6'
    StpSummaryinfo.mstp_bridge[6].status = false
    StpSummaryinfo.mstp_bridge[7].instance_id = 7
    StpSummaryinfo.mstp_bridge[7].name = 'MSTI7'
    StpSummaryinfo.mstp_bridge[7].status = false
    StpSummaryinfo.portcounters[0].port_number = 0StpSummaryinfo.portcounters[0].rxMstp = 0StpSummaryinfo.portcounters[0].txMstp = 4
    StpSummaryinfo.portcounters[0].rxRstp = 0
    StpSummaryinfo.portcounters[0].txRstp = 0
    StpSummaryinfo.portcounters[0].rxstp = 144
    StpSummaryinfo.portcounters[0].txstp = 122790
    StpSummaryinfo.portcounters[0].rxtcn = 29
    StpSummaryinfo.portcounters[0].txtcn = 2
    StpSummaryinfo.portcounters[0].rxIllegalFrames = 0
    StpSummaryinfo.portcounters[0].unknownFrames = 0
Switch(config-controller-ProvisionStpPortType)# showStpsummary commit
```
ShowStpSummary Commit Success!!!

Switch(config-controller-ProvisionStpPortType)# exit

### **Clearing Spanning-Tree Statistics**

### **DETAILED STEPS**

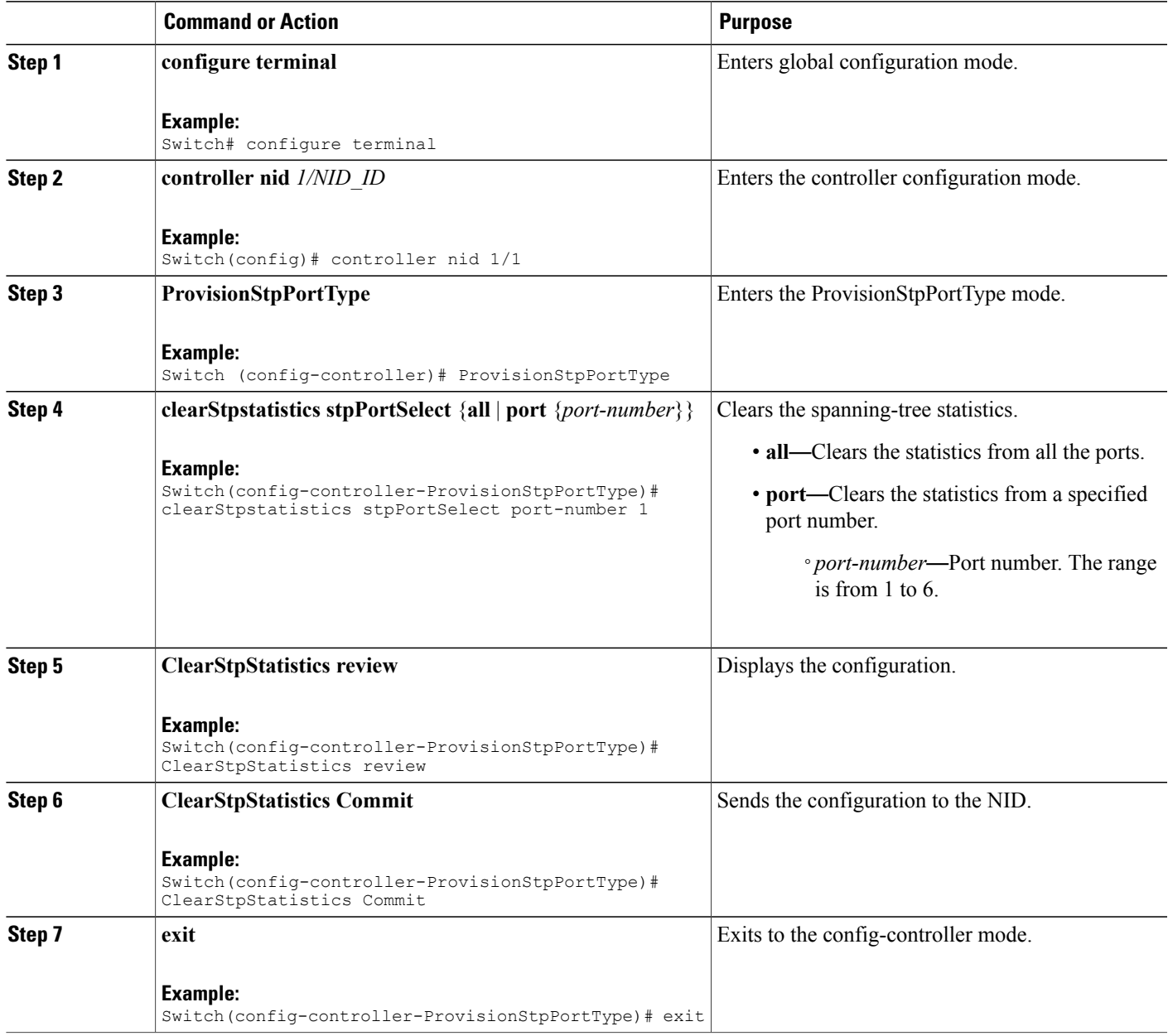

### **Configuration Example**

 $\mathbf{I}$ 

```
Switch# configure terminal
Switch(config)# controller nid 1/1
```
Switch(config-controller)# ProvisionStpPortType Switch(config-controller-ProvisionStpPortType)# clearStpstatistics stpPortSelect port-number 1 Switch(config-controller-ProvisionStpPortType)# ClearStpStatistics Review Commands in queue: clearStpstatistics stpPortSelect port-number 1 Switch(config-controller-ProvisionStpPortType)# ClearStpStatistics Commit ClearStpStatistics Commit Success!!! Switch(config-controller-ProvisionStpPortType)# exit

### **Clearing Spanning-Tree Detected Protocols**

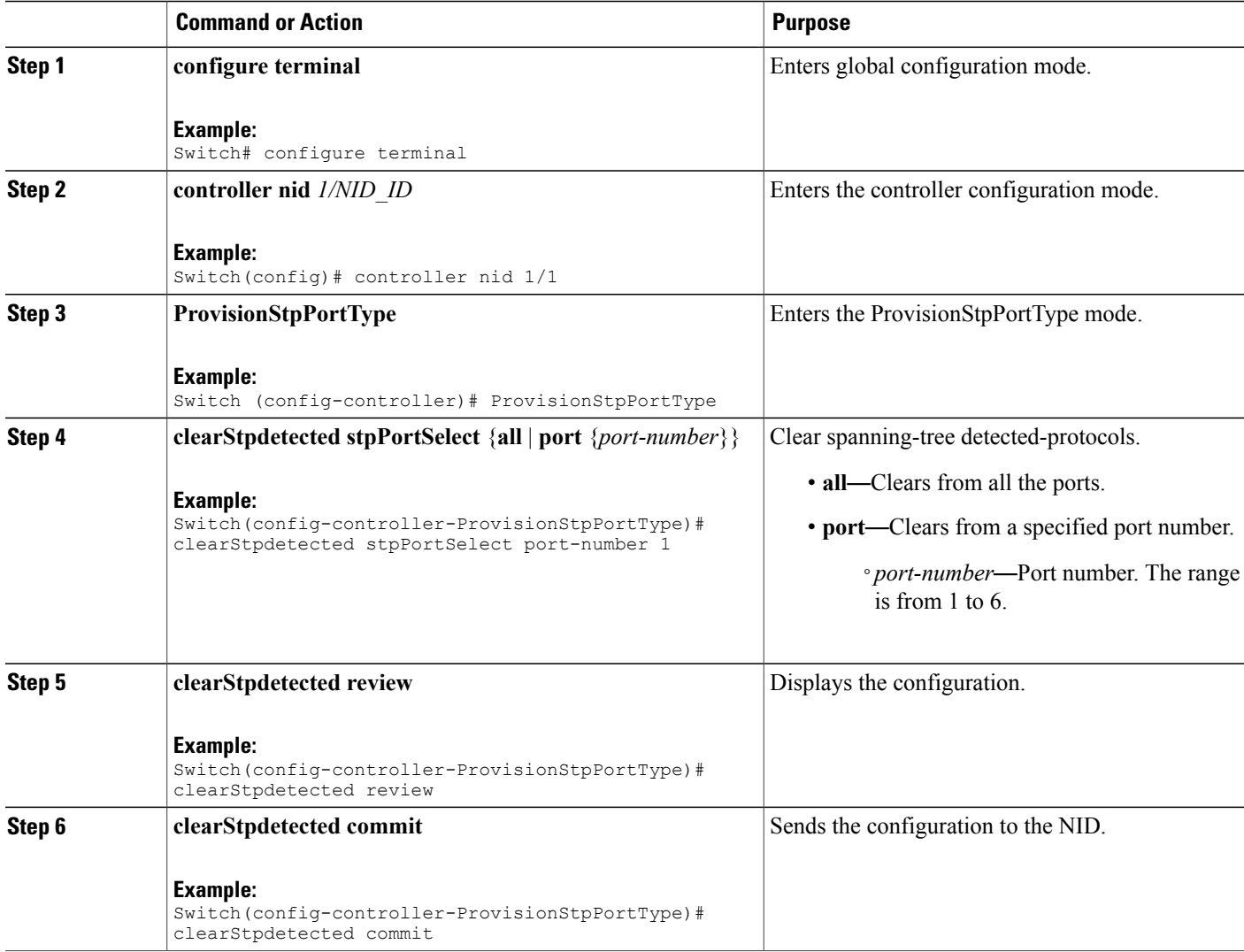

Ι

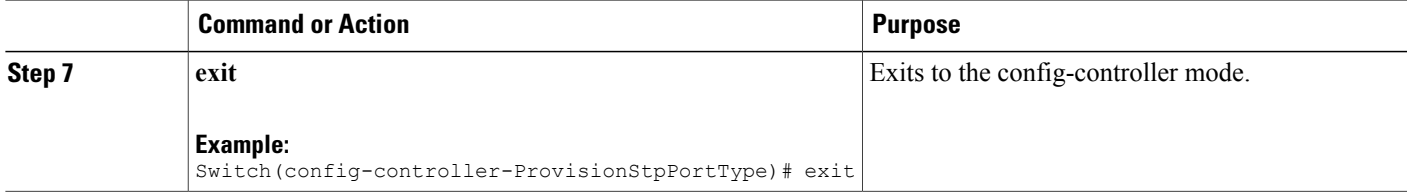

### **Configuration Example**

```
Switch# configure terminal
Switch(config)# controller nid 1/1
Switch(config-controller)# ProvisionStpPortType
Switch(config-controller-ProvisionStpPortType)# clearStpdetected stpPortSelect port-number
1
Switch(config-controller-ProvisionStpPortType)# clearStpdetected review
Commands in queue:
    clearStpdetected stpPortSelect port-number 1
```
Switch(config-controller-ProvisionStpPortType)# clearStpdetected commit

clearStpdetected Commit Success!!!

Switch(config-controller-ProvisionStpPortType)# exit

 $\overline{\phantom{a}}$ 

 $\mathbf I$ 

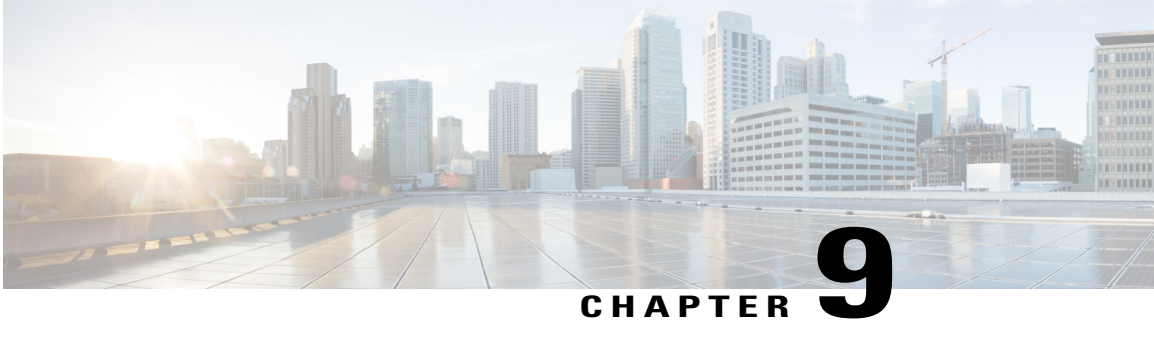

# **Configuring Link Aggregation Control Protocol (LACP)**

LACP is defined in IEEE 802.3ad standard and enables Cisco switches to manage Ethernet channels between switches that conform to the standard. LACP facilitates the automatic creation of EtherChannels by exchanging LACP packets between Ethernet ports.

By using LACP, the switch learns the identity of partners capable of supporting LACP and the capabilities of each port. It then dynamically groups similarly configured port s into a single logical link (channel or aggregate port). Similarly configured ports are grouped based on key value. For example, LACP groups the ports with the same speed, duplex mode, native VLAN, VLAN range, and trunking status and type.

- [Information](#page-200-0) About LACP, page 177
- How to [Configure](#page-202-0) LACP, page 179
- [Verifying](#page-216-0) LACP, page 193

## <span id="page-200-0"></span>**Information About LACP**

### **IEEE 802.3ad Link Bundling**

The IEEE 802.3ad Link Bundling feature provides a method for aggregating multiple Ethernet links into a single logical channel based on the IEEE 802.3ad standard. This feature helps improve the cost effectiveness of a device by increasing cumulative bandwidth without necessarily requiring hardware upgrades. In addition, IEEE 802.3ad link bundling provides a capability to dynamically provision, manage, and monitor various aggregated links and enablesinteroperability between various Cisco devices and devices of third-party vendors.

LACP supports the automatic creation of EtherChannels by exchanging LACP packets between LAN ports. LACP packets are exchanged only between ports in passive and active modes. The protocol "learns" the capabilities of LAN port groups dynamically and informs the other LAN ports. After LACP identifies correctly matched Ethernet links, it facilitates grouping the links into an EtherChannel. Then the EtherChannel is added to the spanning tree as a single bridge port.

Both the passive and active modes allow LACP to negotiate between LAN ports to determine if they can form an EtherChannel, based on criteria such as port speed and trunking state. (Layer 2 EtherChannels also use

VLAN numbers.) LAN ports can form an EtherChannel when they are in compatible LACP modes, as in the following examples:

- A LAN port in active mode can form an EtherChannel with another LAN port that is in active mode.
- A LAN port in active mode can form an EtherChannel with another LAN port that is in passive mode.
- A LAN port in passive mode cannot form an EtherChannel with another LAN port that is also in passive mode because neither port will initiate negotiation.

LACP uses the following parameters:

- LACP system priority—You must configure an LACP system priority on each device running LACP. The system priority can be configured automatically or through the command-line interface (CLI). LACP uses the system priority with the device MAC address to form the system ID and also during negotiation with other systems.
- LACP port priority—You must configure an LACP port priority on each port configured to use LACP. The port priority can be configured automatically or through the CLI. LACP uses the port priority to decide which ports should be put in standby mode when there is a hardware limitation that prevents all compatible ports from aggregating. LACP also uses the port priority with the port number to form the port identifier.
- LACP administrative key—LACP automatically configures an administrative key value on each port configured to use LACP. The administrative key defines the ability of a port to aggregate with other ports. A port's ability to aggregate with other ports is determined by the following:
	- Port physical characteristics such as data rate, duplex capability, and point-to-point or shared medium
	- Configuration restrictions that you establish

LACP, on ports configured to use it, tries to configure the maximum number of compatible ports in an EtherChannel, up to the maximum allowed by the hardware. To use the hot standby feature in the event a channel port fails, both ends of the LACP bundle must support the **lacp max-bundle** command.

As a control protocol, LACP uses the Slow Protocol multicast address of 01-80-C2-00-00-02 to transmit LACP protocol data units (PDUs). Operations, administration, and maintenance (OAM) packets also use the Slow Protocol link type. Subsequently, a subtype field is defined per the IEEE 802.3ad standard (Annex 43B, section 4) differentiating LACP PDUs from OAM PDUs.

## <span id="page-202-0"></span>**How to Configure LACP**

## <span id="page-202-1"></span>**Provisioning the Controller to Configure LACP**

### **DETAILED STEPS**

 $\mathbf I$ 

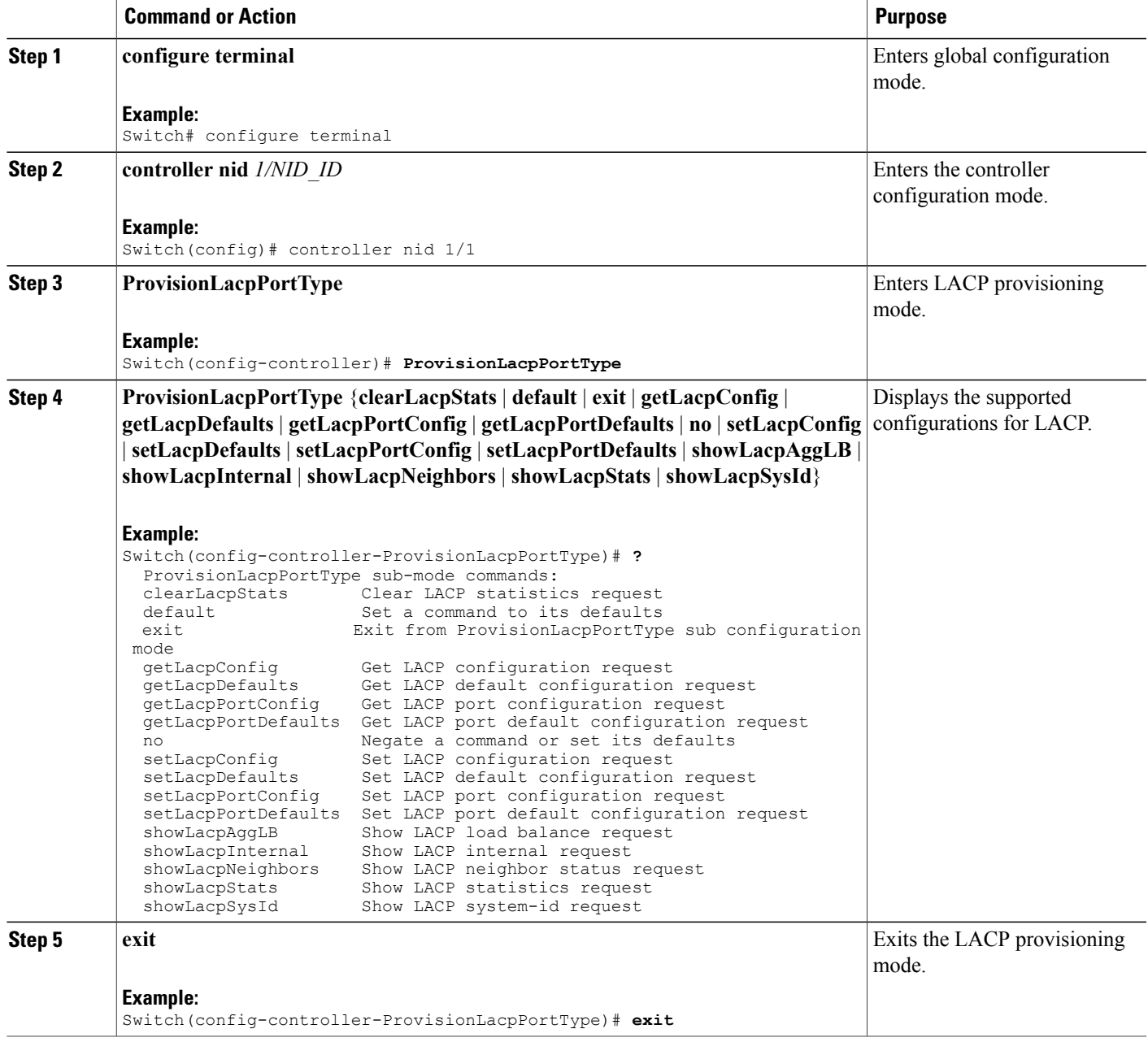

The following example shows the supported LACP configuration:

```
Switch(config-controller-ProvisionLacpPortType)# ?
ProvisionLacpPortType sub-mode commands:
  clearLacpStats Clear LACP statistics request
  default Set a command to its defaults
 exit Exit from ProvisionLacpPortType sub configuration mode
  getLacpConfig Get LACP configuration request
  getLacpDefaults Get LACP default configuration request
  getLacpPortConfig Get LACP port configuration request
  getLacpPortDefaults Get LACP port default configuration request
 no 10 100 Negate a command or set its defaults<br>setLacpConfig 100 Set LACP configuration request
 setLacpConfig Set LACP configuration request<br>setLacpDefaults Set LACP default configuration
                      Set LACP default configuration request
  setLacpPortConfig Set LACP port configuration request
  setLacpPortDefaults Set LACP port default configuration request
  showLacpAggLB Show LACP load balance request
  showLacpInternal Show LACP internal request
  showLacpNeighbors Show LACP neighbor status request
 showLacpNeightons Show Lace ShowLacpStats ShowLacpStatistics request
  showLacpSysId Show LACP system-id request
```
### **Configuring LACP Globally on the Controller**

#### **Before You Begin**

• Perform the steps to provision LACP on the controller. See [Provisioning](#page-202-1) the Controller to Configure [LACP](#page-202-1), on page 179.

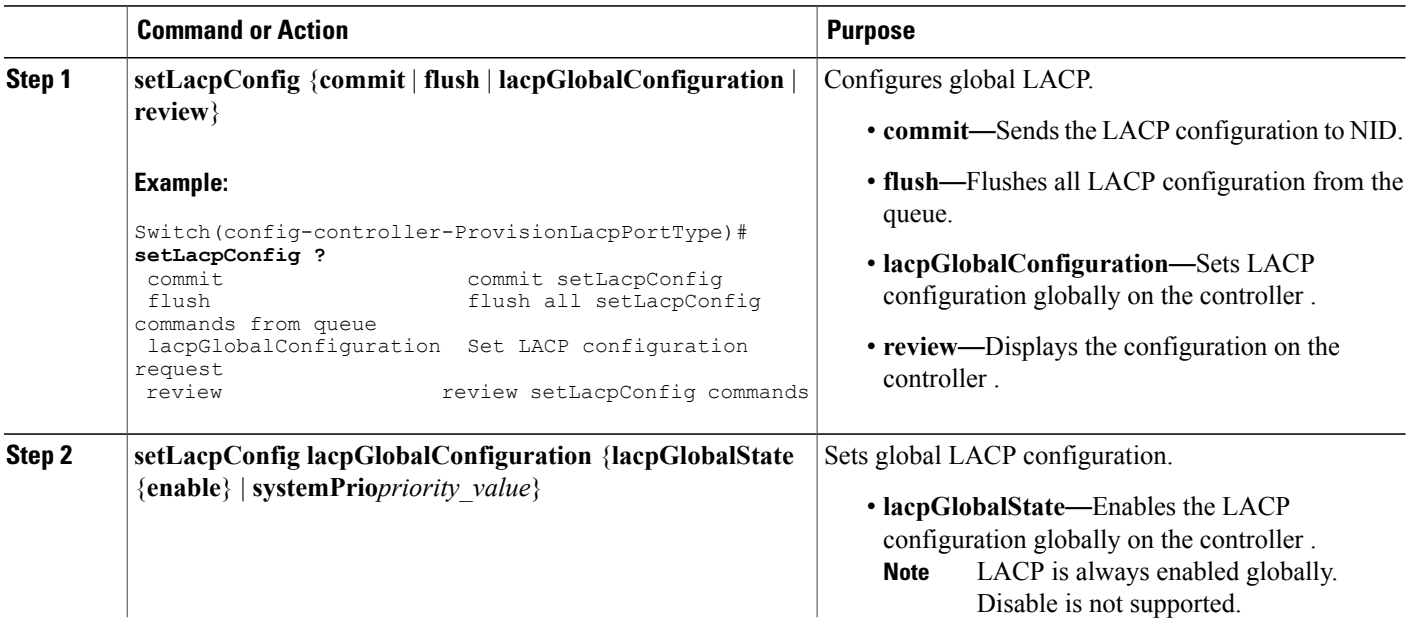

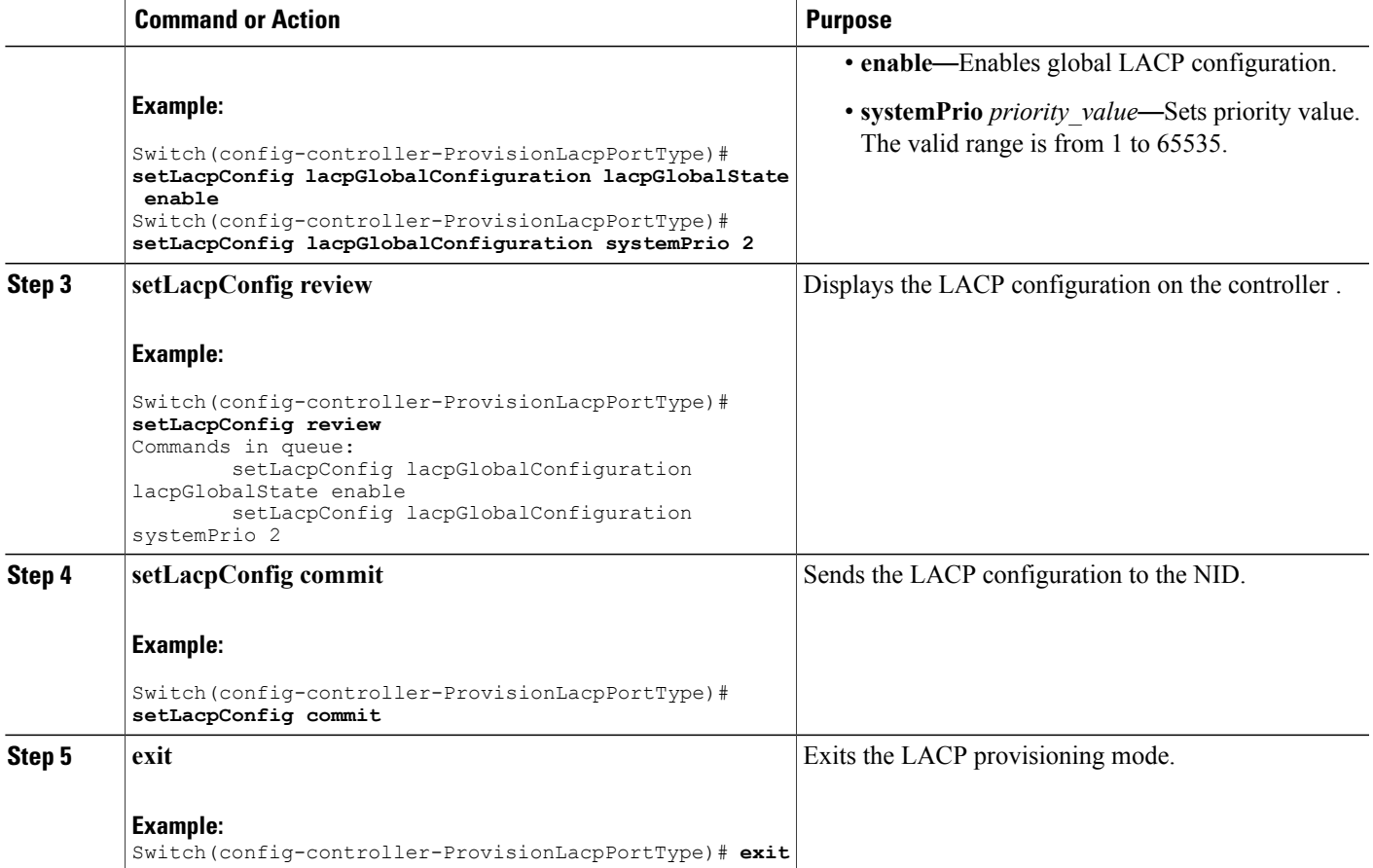

Ι

The example shows global LACP configuration on the controller :

```
Switch(config-controller-ProvisionLacpPortType)# setLacpConfig lacpGlobalConfiguration
lacpGlobalState enable
Switch(config-controller-ProvisionLacpPortType)# setLacpConfig lacpGlobalConfiguration
systemPrio 2
Switch(config-controller-ProvisionLacpPortType)# setLacpConfig review
Commands in queue:
        setLacpConfig lacpGlobalConfiguration lacpGlobalState enable
        setLacpConfig lacpGlobalConfiguration systemPrio 2
Switch(config-controller-ProvisionLacpPortType)# setLacpConfig commit
SetLacpConfig Commit Success!!!
Switch(config-controller-ProvisionLacpPortType)# exit
```
### **Configuring LACP Defaults Globally on the Controller**

### **Before You Begin**

• Perform the steps to provision LACP on the controller . See [Provisioning](#page-202-1) the Controller to Configure [LACP](#page-202-1), on page 179.

### **DETAILED STEPS**

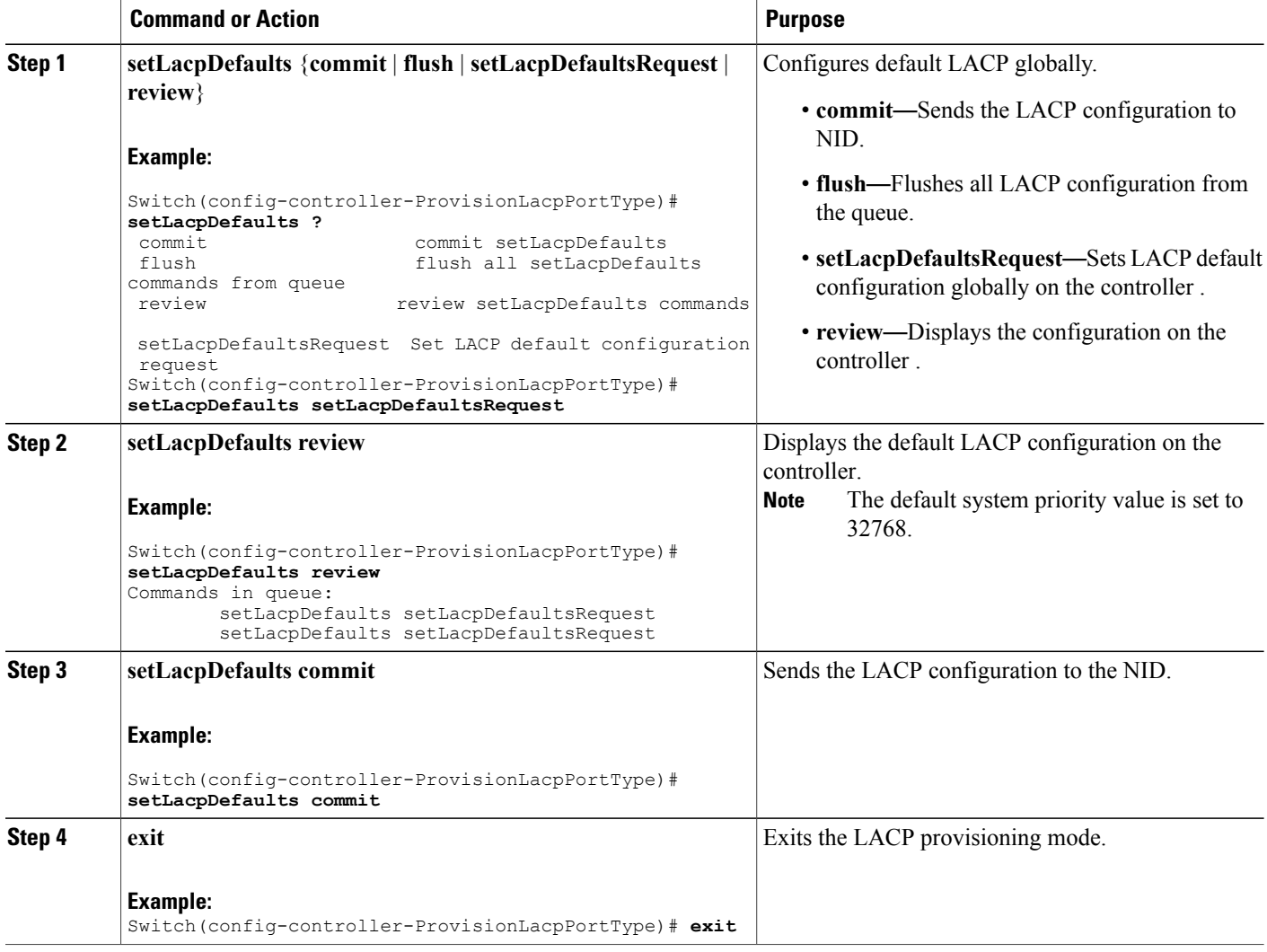

### **Configuration Example**

The example how to configure default LACP configuration on the controller:

Switch(config-controller-ProvisionLacpPortType)# **setLacpDefaults setLacpDefaultsRequest**

 $\overline{\phantom{a}}$ 

```
Switch(config-controller-ProvisionLacpPortType)# setLacpDefaults review
Commands in queue:
        setLacpDefaults setLacpDefaultsRequest
Switch(config-controller-ProvisionLacpPortType)# setLacpDefaults commit
SetLacpConfig Commit Success!!!
Switch(config-controller-ProvisionLacpPortType)# exit
```
### **Configuring LACP at Port level on the Controller**

### **Before You Begin**

• Perform the steps to provision LACP on the Controller. See [Provisioning](#page-202-1) the Controller to Configure [LACP,](#page-202-1) on page 179.

### **DETAILED STEPS**

Г

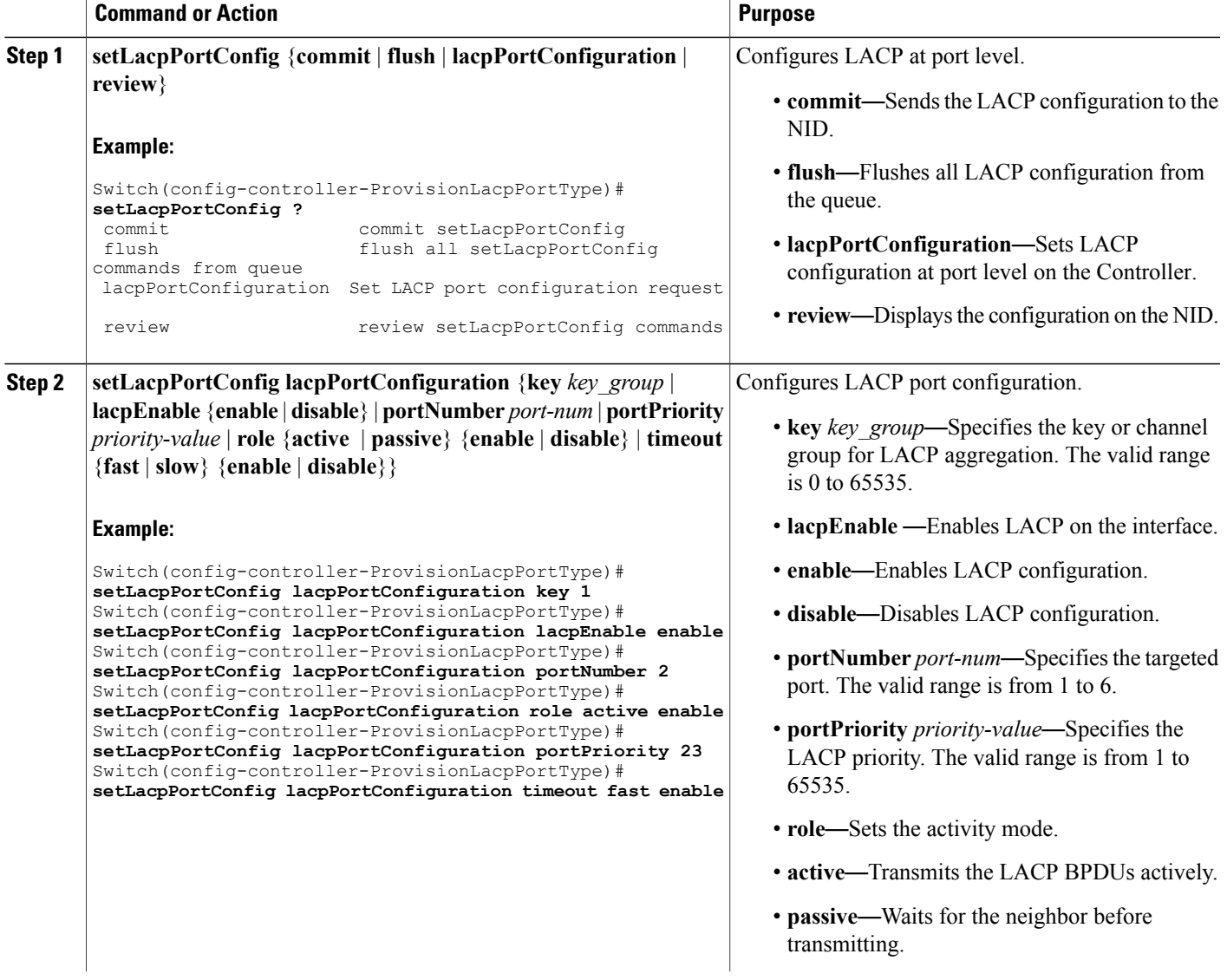

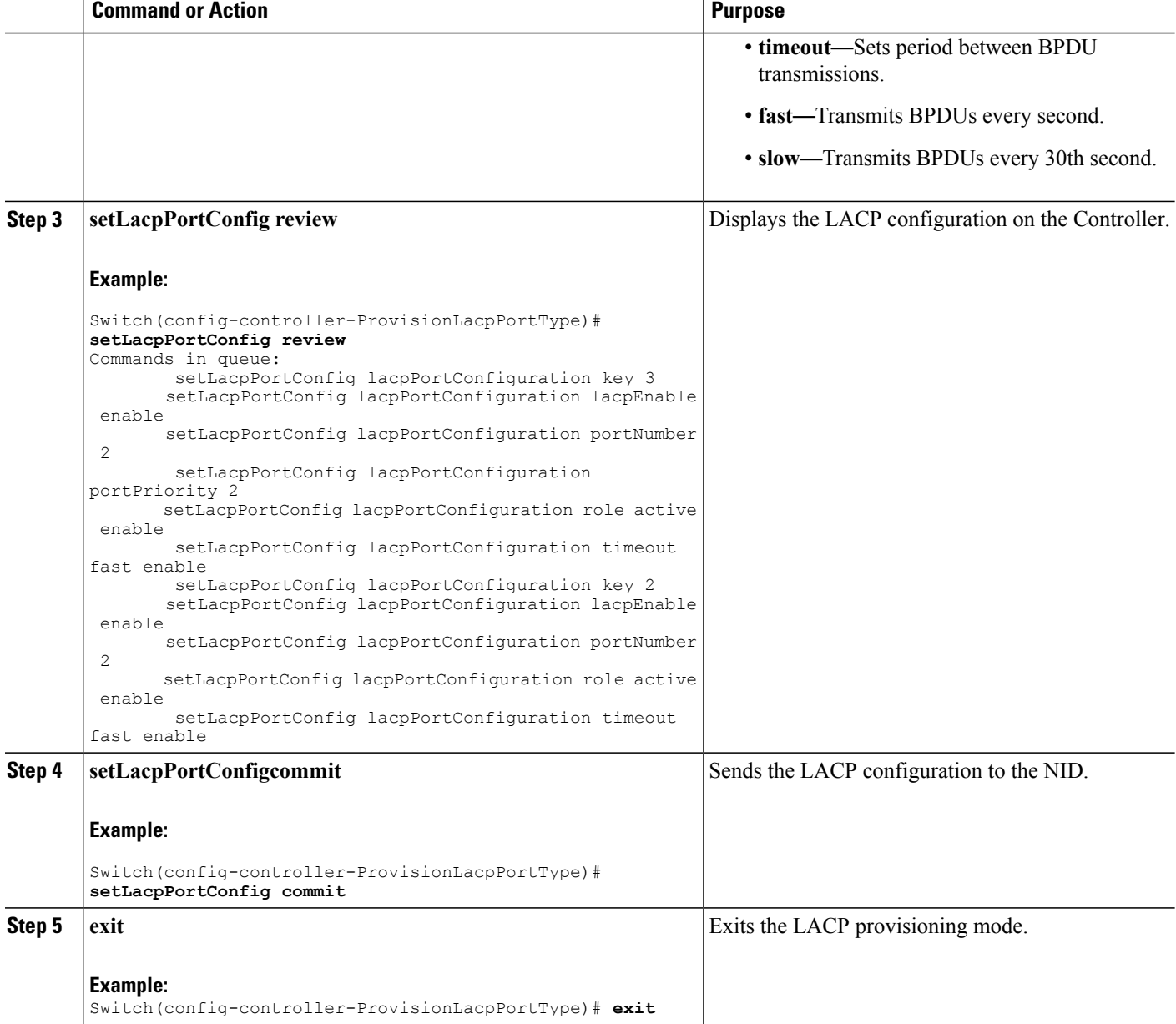

The example shows LACP port configuration on the Controller:

```
Switch(config-controller-ProvisionLacpPortType)# setLacpPortConfig lacpPortConfiguration
key 1
Switch(config-controller-ProvisionLacpPortType)# setLacpPortConfig lacpPortConfiguration
lacpEnable enable
Switch(config-controller-ProvisionLacpPortType)# setLacpPortConfig lacpPortConfiguration
portNumber 2
Switch(config-controller-ProvisionLacpPortType)# setLacpPortConfig lacpPortConfiguration
```

```
role active enable
Switch(config-controller-ProvisionLacpPortType)# setLacpPortConfig lacpPortConfiguration
portPriority 23
Switch(config-controller-ProvisionLacpPortType)# setLacpPortConfig lacpPortConfiguration
timeout fast enable
Switch(config-controller-ProvisionLacpPortType)# setLacpPortConfig review
Commands in queue:
        setLacpPortConfig lacpPortConfiguration key 3
        setLacpPortConfig lacpPortConfiguration lacpEnable enable
        setLacpPortConfig lacpPortConfiguration portNumber 2
        setLacpPortConfig lacpPortConfiguration portPriority 2
        setLacpPortConfig lacpPortConfiguration role active enable
        setLacpPortConfig lacpPortConfiguration timeout fast enable
        setLacpPortConfig lacpPortConfiguration key 2
        setLacpPortConfig lacpPortConfiguration lacpEnable enable
        setLacpPortConfig lacpPortConfiguration portNumber 2
        setLacpPortConfig lacpPortConfiguration role active enable
        setLacpPortConfig lacpPortConfiguration timeout fast enable
Switch(config-controller-ProvisionLacpPortType)# setLacpPortConfig commit
SetLacpPortConfig Commit Success!!!
Switch(config-controller-ProvisionLacpPortType)# exit
```
### **Configuring Default LACP Configuration at Port level on the Controller**

The default values for LACP port parameters are:

- lacpEnable: false
- portPriority 32768
- role: active
- timeout: fast

There is no default value for key. Configure a valid value to identify the LACP channel aggregation group. If no value is set, key value is displayed as 0.

#### **Before You Begin**

• Perform the steps to provision LACP on thecontroller . See [Provisioning](#page-202-1) the Controller to Configure [LACP,](#page-202-1) on page 179.

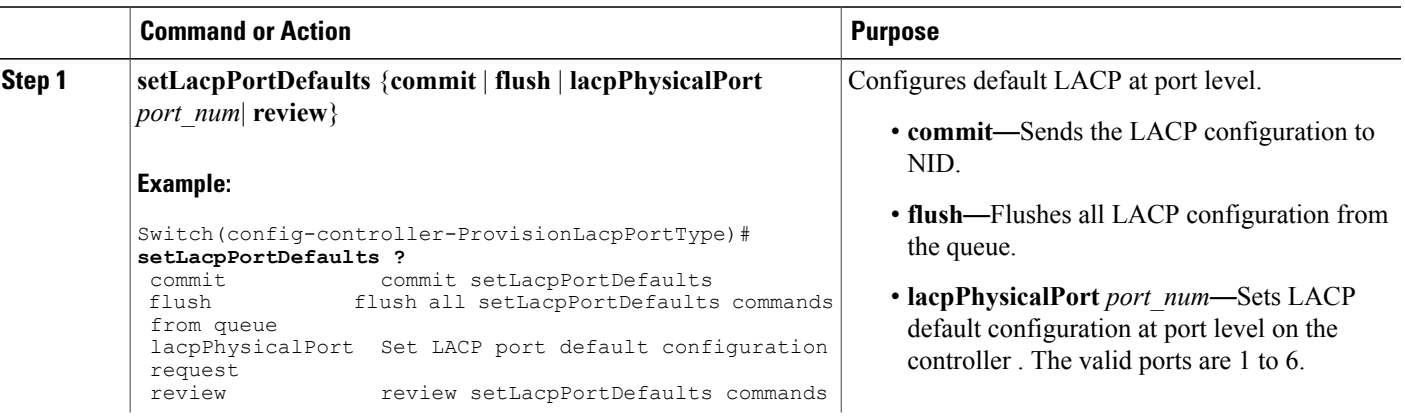

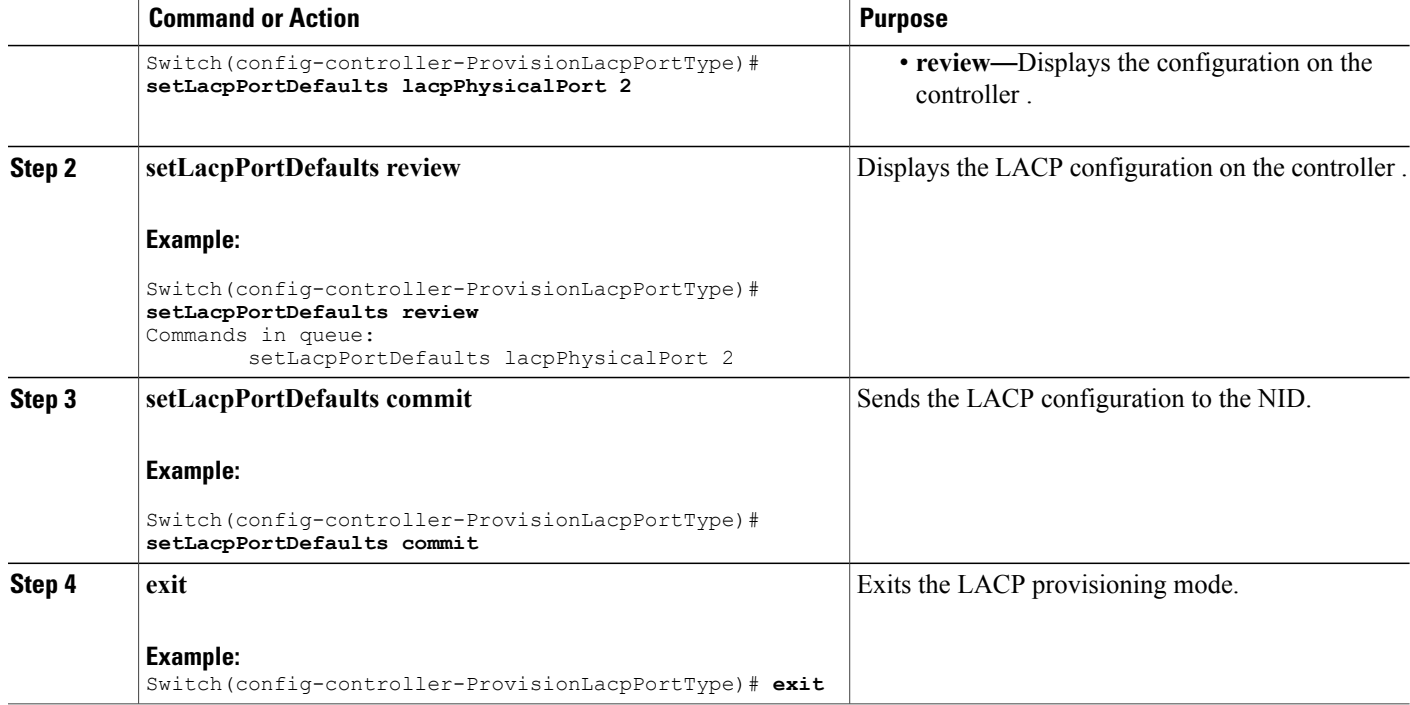

The example shows default LACP port configuration on the controller :

```
Switch(config-controller-ProvisionLacpPortType)# setLacpPortDefaults lacpPhysicalPort 2
Switch(config-controller-ProvisionLacpPortType)# setLacpPortDefaults review
Commands in queue:
       setLacpPortDefaults lacpPhysicalPort 2
witch(config-controller-ProvisionLacpPortType)# setLacpPortDefaults commit
SetLacpPortDefaults Commit Success!!!
Switch(config-controller-ProvisionLacpPortType)# exit
```
### **Clearing LACP Statistics on the Controller**

### **Before You Begin**

• Perform the steps to provision LACP on the Controller. See [Provisioning](#page-202-1) the Controller to Configure [LACP](#page-202-1), on page 179.

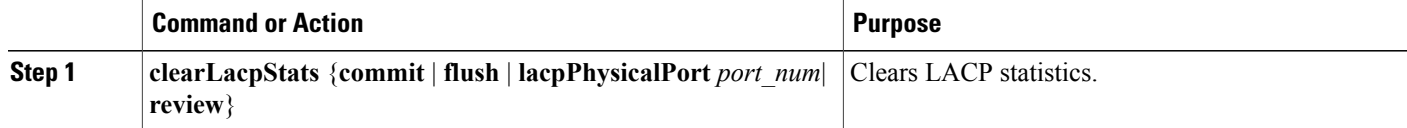

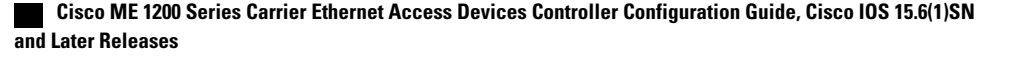

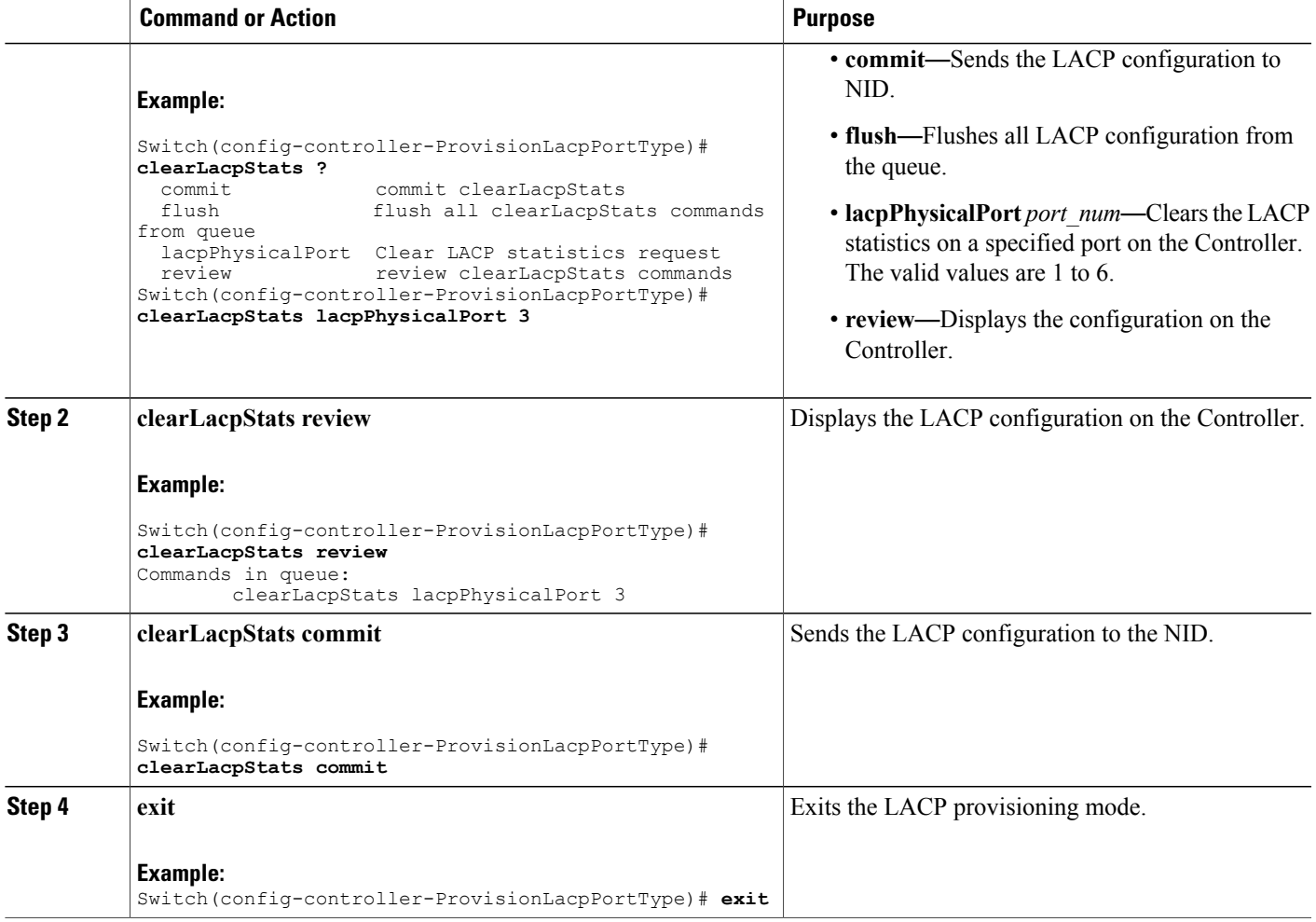

 $\blacksquare$ 

The example clears the LACP statistics on port 3 on the Controller:

```
Switch(config-controller-ProvisionLacpPortType)# clearLacpStats lacpPhysicalPort 3
Switch(config-controller-ProvisionLacpPortType)# clearLacpStats review
Commands in queue:
        clearLacpStats lacpPhysicalPort 3
Switch(config-controller-ProvisionLacpPortType)# clearLacpStats commit
ClearLacpStats_Output.clearLacpStatsResponse = 0
ClearLacpStats Commit Success!!!
Switch(config-controller-ProvisionLacpPortType)# exit
```
### **Negating LACP Configuration and Restoring Defaults**

### **Before You Begin**

• Perform the steps to provision LACP on the controller . See [Provisioning](#page-202-1) the Controller to Configure [LACP](#page-202-1), on page 179.

### **DETAILED STEPS**

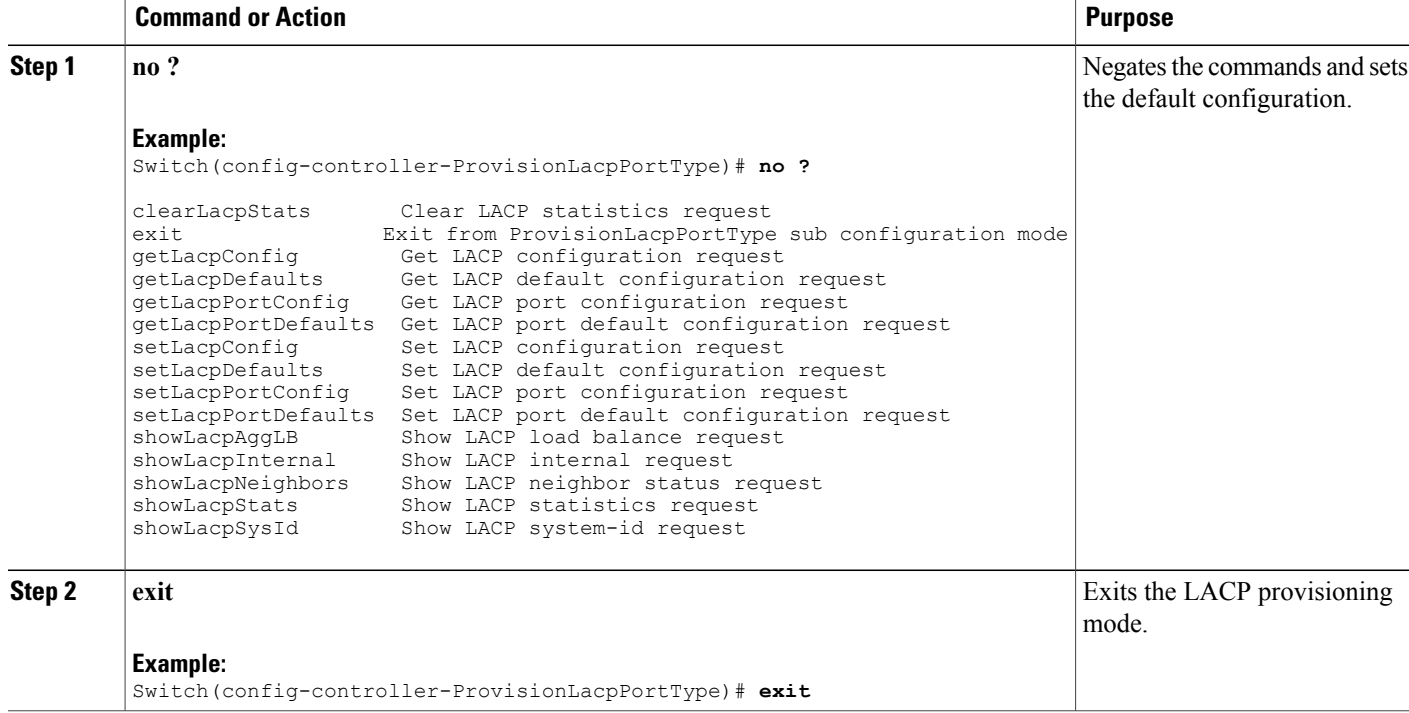

### **Viewing the Global LACP Configuration on the controller**

### **Before You Begin**

• Perform the steps to provision LACP on the controller . See [Provisioning](#page-202-1) the Controller to Configure [LACP](#page-202-1), on page 179.

T

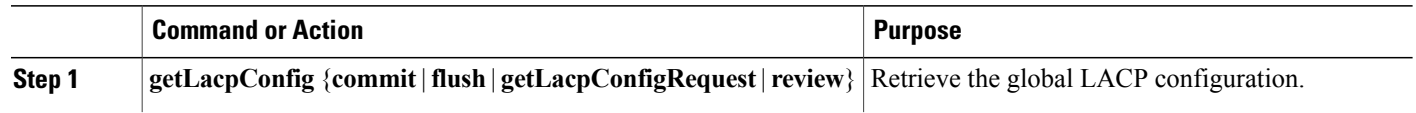

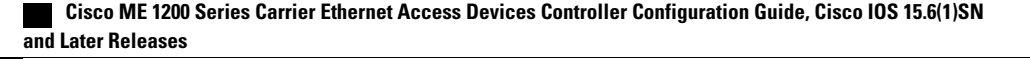

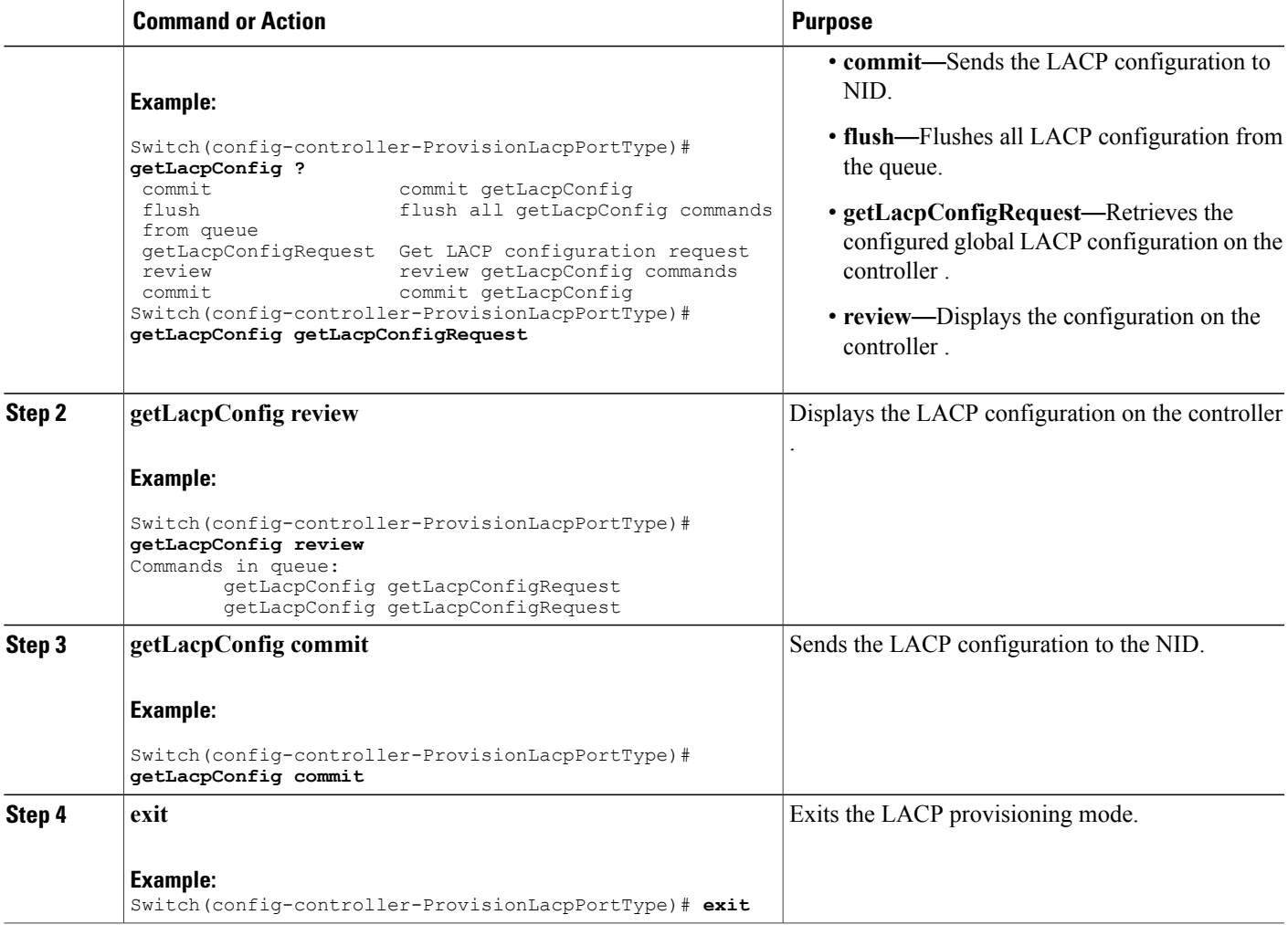

I

The example retrieves the global LACP configuration on the controller :

```
Switch(config-controller-ProvisionLacpPortType)# getLacpConfig getLacpConfigRequest
Switch(config-controller-ProvisionLacpPortType)# getLacpConfig review
Commands in queue:
        getLacpConfig getLacpConfigRequest
        getLacpConfig getLacpConfigRequest
Switch(config-controller-ProvisionLacpPortType)# getLacpConfig commit
GetLacpConfig_Output.lacpGlobalConfiguration.systemPrio = 32768
GetLacpConfig Output.lacpGlobalConfiguration.lacpGlobalState = true
 GetLacpConfig Commit Success!!!
Switch(config-controller-ProvisionLacpPortType)# exit
```
### **Viewing the Default LACP Configuration on the controller**

### **Before You Begin**

• Perform the steps to provision LACP on the controller . See [Provisioning](#page-202-1) the Controller to Configure [LACP](#page-202-1), on page 179.

### **DETAILED STEPS**

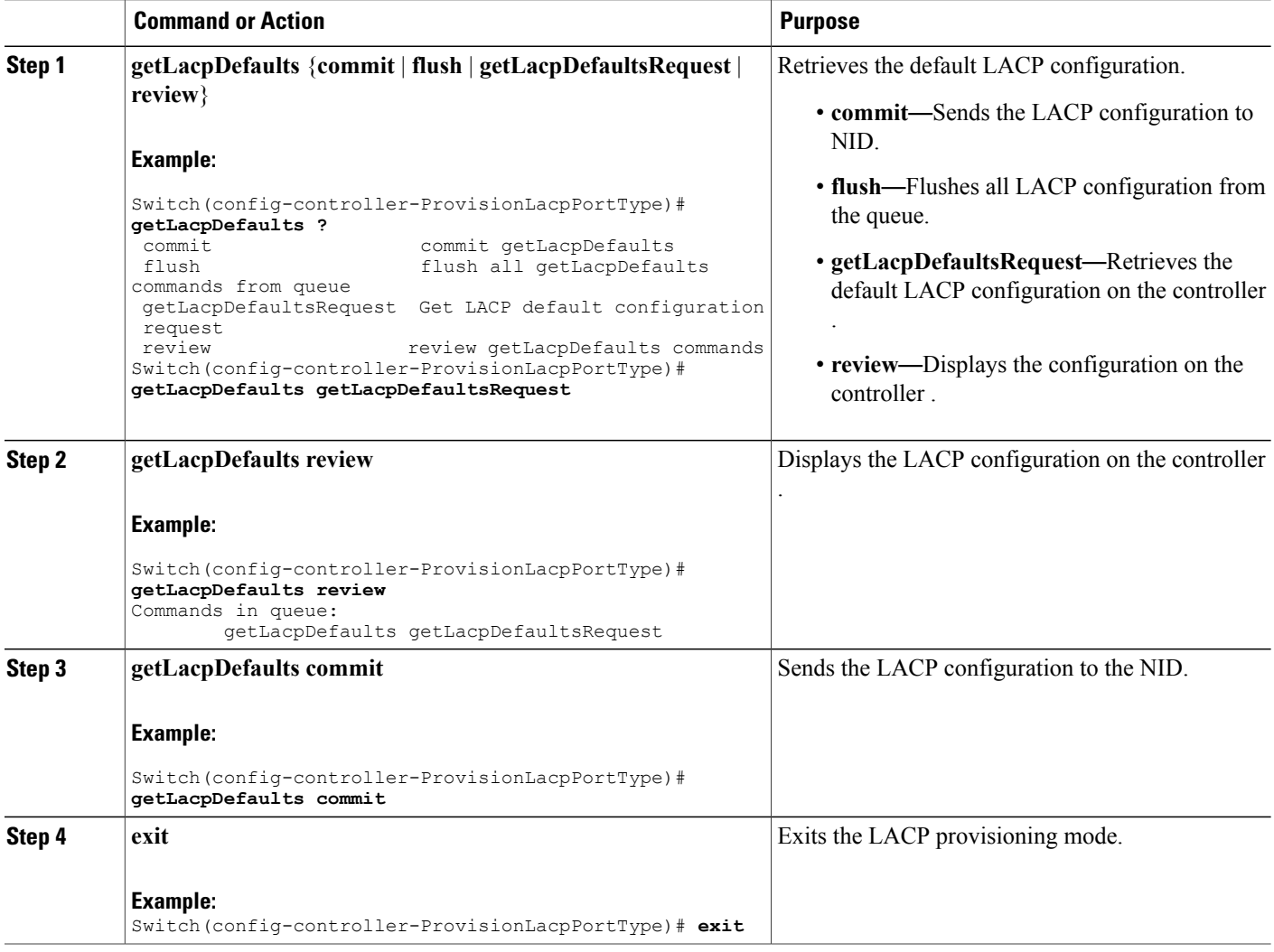

### **Configuration Example**

The example retrieves the default LACP configuration on the controller :

Switch(config-controller-ProvisionLacpPortType)# **getLacpDefaults getLacpDefaultsRequest**

 $\overline{\phantom{a}}$ 

```
Switch(config-controller-ProvisionLacpPortType)# getLacpDefaults review
Commands in queue:
        getLacpDefaults getLacpDefaultsRequest
Switch(config-controller-ProvisionLacpPortType)# getLacpDefaults commit
GetLacpDefaults_Output.lacpGlobalConfiguration.systemPrio = 32768
GetLacpDefaults_Output.lacpGlobalConfiguration.lacpGlobalState = true
GetLacpDefaults Commit Success!!!
Switch(config-controller-ProvisionLacpPortType)# exit
```
### **Viewing the LACP Configuration at Port Level on the Controller**

### **Before You Begin**

• Perform the steps to provision LACP on the Controller. See [Provisioning](#page-202-1) the Controller to Configure [LACP,](#page-202-1) on page 179.

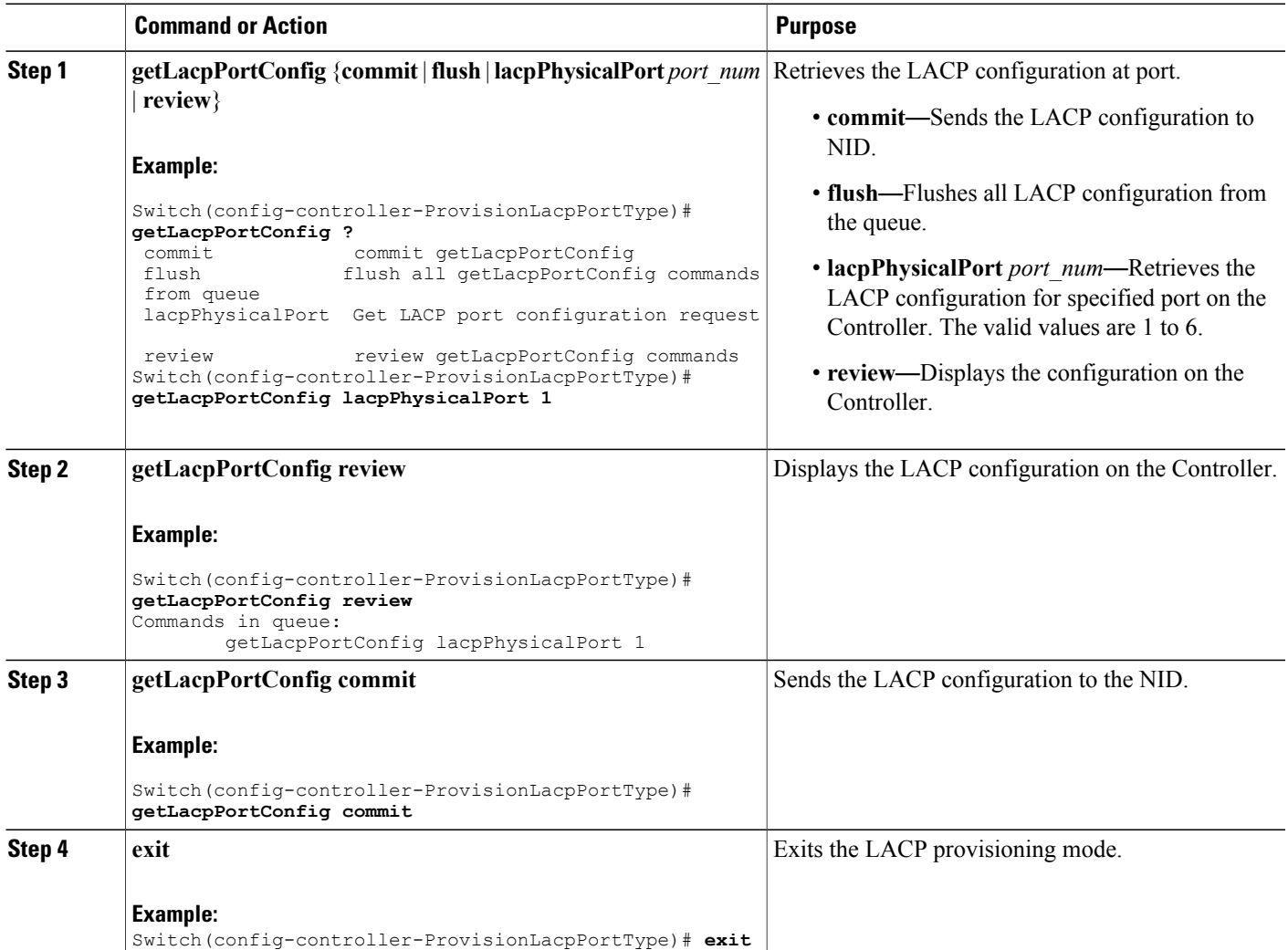

The example retrieves the LACP configuration for port 1 on the Controller:

```
Switch(config-controller-ProvisionLacpPortType)# getLacpPortConfig lacpPhysicalPort 1
Switch(config-controller-ProvisionLacpPortType)# getLacpPortConfig review
Commands in queue:
       getLacpPortConfig lacpPhysicalPort 1
Switch(config-controller-ProvisionLacpPortType)# getLacpPortConfig commit
GetLacpPortConfig_Output.lacpPortConfiguration.portNumber = 1
GetLacpPortConfig_Output.lacpPortConfiguration.lacpEnable = false
GetLacpPortConfig_Output.lacpPortConfiguration.key = 1
GetLacpPortConfig_Output.lacpPortConfiguration.role.t = 1
GetLacpPortConfig_Output.lacpPortConfiguration.role.u.active = true
GetLacpPortConfig_Output.lacpPortConfiguration.portPriority = 32768
GetLacpPortConfig\_Output.LacpPortConfig_GetLacpPortConfig_Output.lacpPortConfiguration.timeout.u.fast = true
GetLacpPortConfig Commit Success!!!
Switch(config-controller-ProvisionLacpPortType)# exit
```
### **Viewing the Default LACP Configuration at Port Level on the controller**

#### **Before You Begin**

• Perform the steps to provision LACP on the controller . See [Provisioning](#page-202-1) the Controller to Configure [LACP](#page-202-1), on page 179.

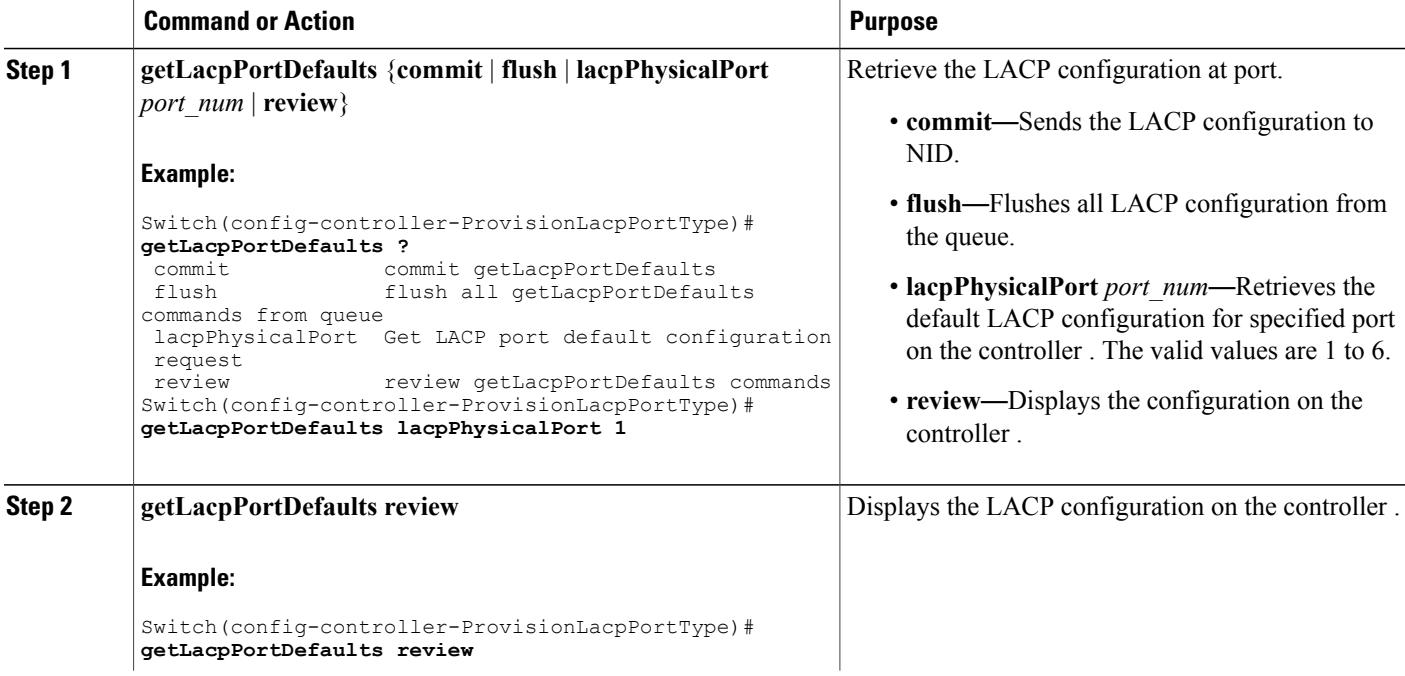

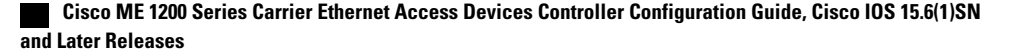
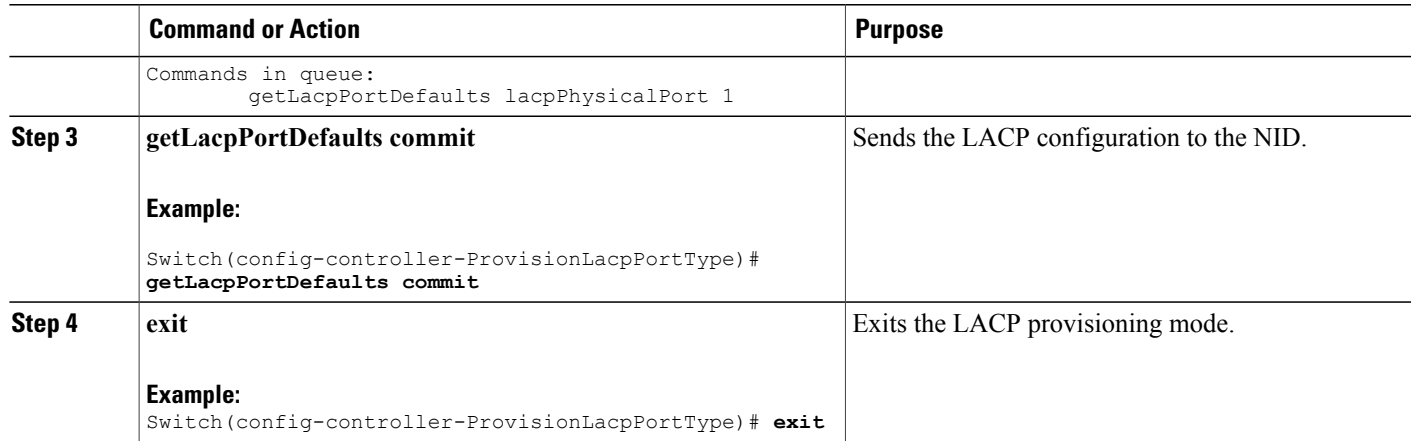

The example retrieves the default LACP configuration for port 1 on the controller :

```
Switch(config-controller-ProvisionLacpPortType)# getLacpPortDefaults lacpPhysicalPort 1
Switch(config-controller-ProvisionLacpPortType)# getLacpPortDefaults review
Commands in queue:
       getLacpPortDefaults lacpPhysicalPort 1
Switch(config-controller-ProvisionLacpPortType)# getLacpPortDefaults commit
GetLacpPortDefaults Output.lacpPortConfiguration.portNumber =
GetLacpPortDefaults_Output.lacpPortConfiguration.lacpEnable = false
GetLacpPortDefaults_Output.lacpPortConfiguration.key = 0
GetLacpPortDefaults Output.lacpPortConfiguration.role.t = 1
GetLacpPortDefaults_Output.lacpPortConfiguration.role.u.active = true
GetLacpPortDefaults_Output.lacpPortConfiguration.portPriority = 32768
GetLacpPortDefaults Output.lacpPortConfiguration.timeout.t = 1
GetLacpPortDefaults_Output.lacpPortConfiguration.timeout.u.fast = true
GetLacpPortDefaults Commit Success!!!
```

```
Switch(config-controller-ProvisionLacpPortType)# exit
```
**Note**

NOTE: You must explicitly configure a key value. The default value for key retrieved is 0 until it is set to a value using the setLacpPortConfig operation.

# **Verifying LACP**

# **Viewing the LACP System ID Information on the controller**

#### **Before You Begin**

• Perform the steps to provision LACP on the controller . See [Provisioning](#page-202-0) the Controller to Configure [LACP,](#page-202-0) on page 179.

Π

### **DETAILED STEPS**

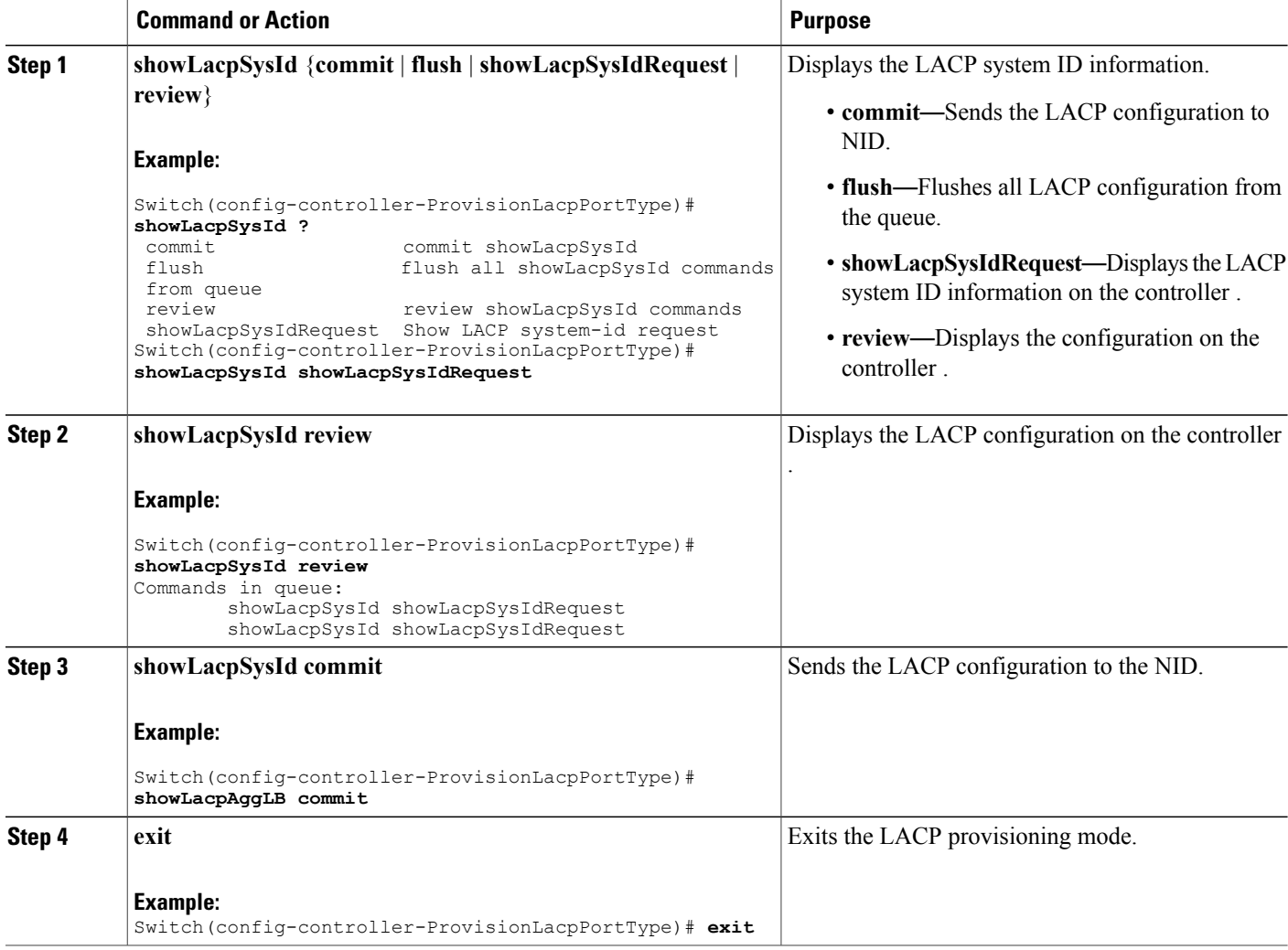

### **Configuration Example**

The example displays the LACP system ID information on the controller :

```
Switch(config-controller-ProvisionLacpPortType)# showLacpSysId showLacpSysIdRequest
Commands in queue:
        showLacpSysId showLacpSysIdRequest
        showLacpSysId showLacpSysIdRequest
Switch(config-controller-ProvisionLacpPortType)# showLacpSysId commit
ShowLacpSysId_Output.showLacpSysIdResponse.systemId = 'b8-38-61-68-7b-bc'
ShowLacpSysId_Output.showLacpSysIdResponse.systemPriority = 32768
ShowLacpSysId Commit Success!!!
Switch(config-controller-ProvisionLacpPortType)# exit
```
**Cisco ME 1200 Series Carrier Ethernet Access Devices Controller Configuration Guide, Cisco IOS 15.6(1)SN and Later Releases**

# **Viewing the LACP Load Balance Information on the controller**

## **Before You Begin**

• Perform the steps to provision LACP on the controller . See [Provisioning](#page-202-0) the Controller to Configure [LACP,](#page-202-0) on page 179.

### **DETAILED STEPS**

Г

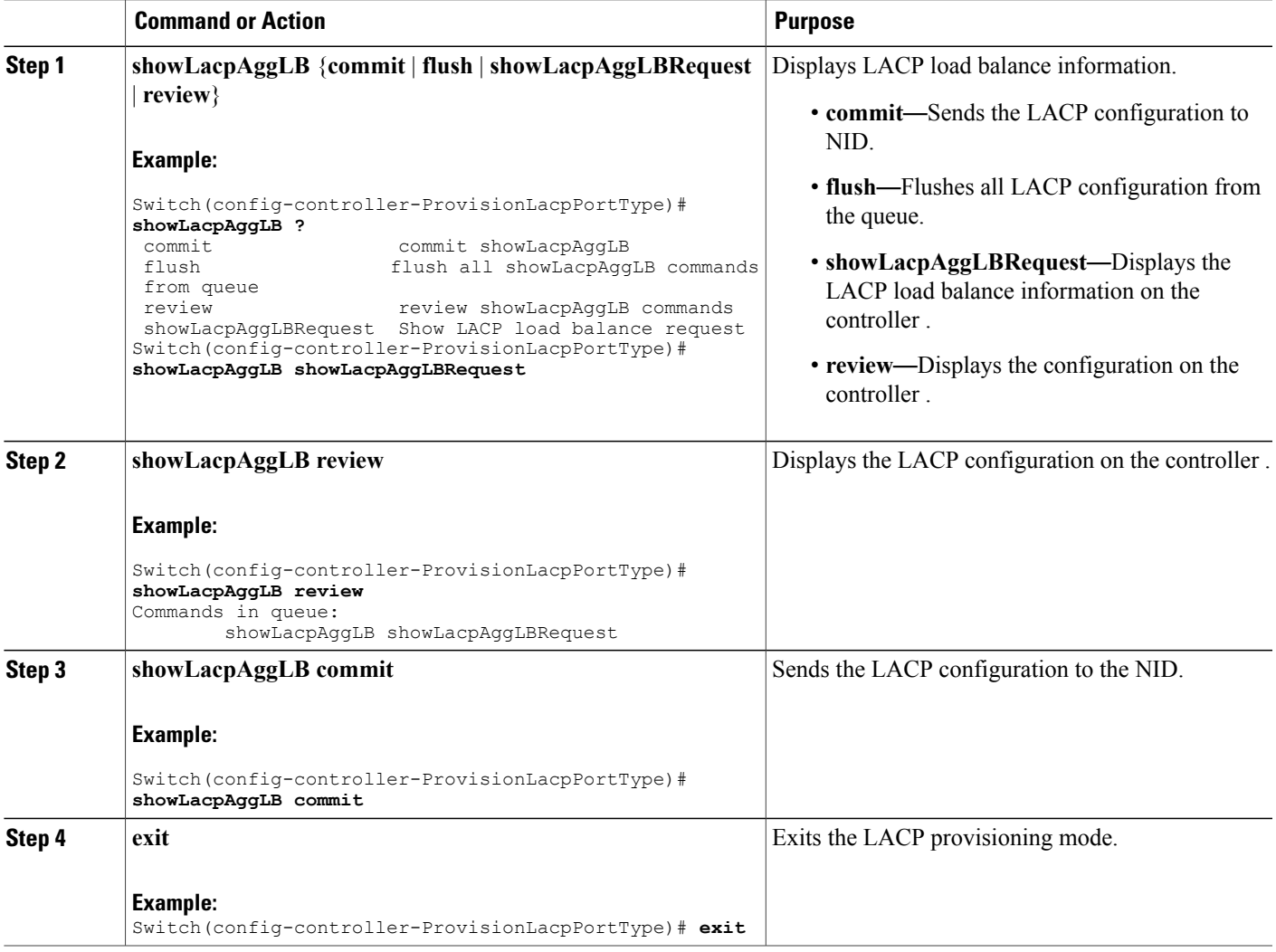

### **Configuration Example**

The example displays the LACP load balance information on the controller :

Switch(config-controller-ProvisionLacpPortType)# **showLacpAggLB showLacpAggLBRequest**

Π

```
Switch(config-controller-ProvisionLacpPortType)# showLacpAggLB review
Commands in queue:
        showLacpAggLB showLacpAggLBRequest
Switch(config-controller-ProvisionLacpPortType)# showLacpAggLB commit
ShowLacpAggLB_Output.lacpAggLBMode.smac_enable = true
ShowLacpAggLB_Output.lacpAggLBMode.dmac_enable = false
ShowLacpAggLB Output.lacpAggLBMode.ip enable = true
ShowLacpAggLB_Output.lacpAggLBMode.port_enable = true
ShowLacpAggLB Commit Success!!!
Switch(config-controller-ProvisionLacpPortType)# exit
```
# **Viewing the LACP Internal State Information on the controller**

### **Before You Begin**

• Perform the steps to provision LACP on the controller . See [Provisioning](#page-202-0) the Controller to Configure [LACP](#page-202-0), on page 179.

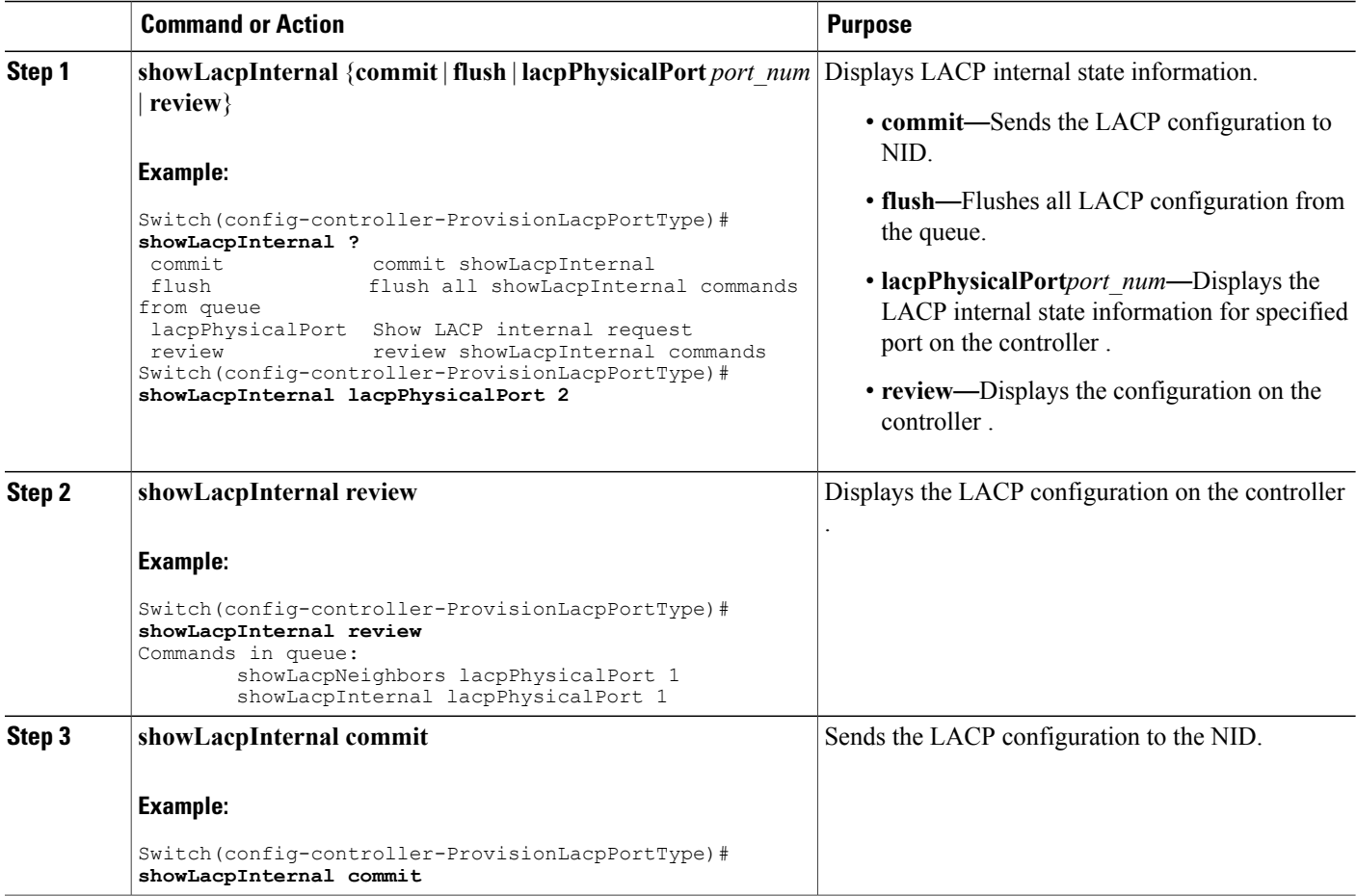

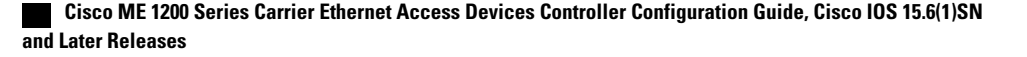

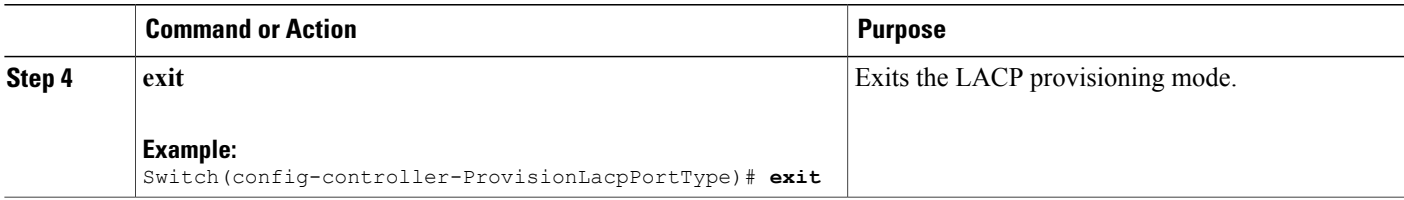

 $\mathbf I$ 

The example displays the LACP internal state information on the controller :

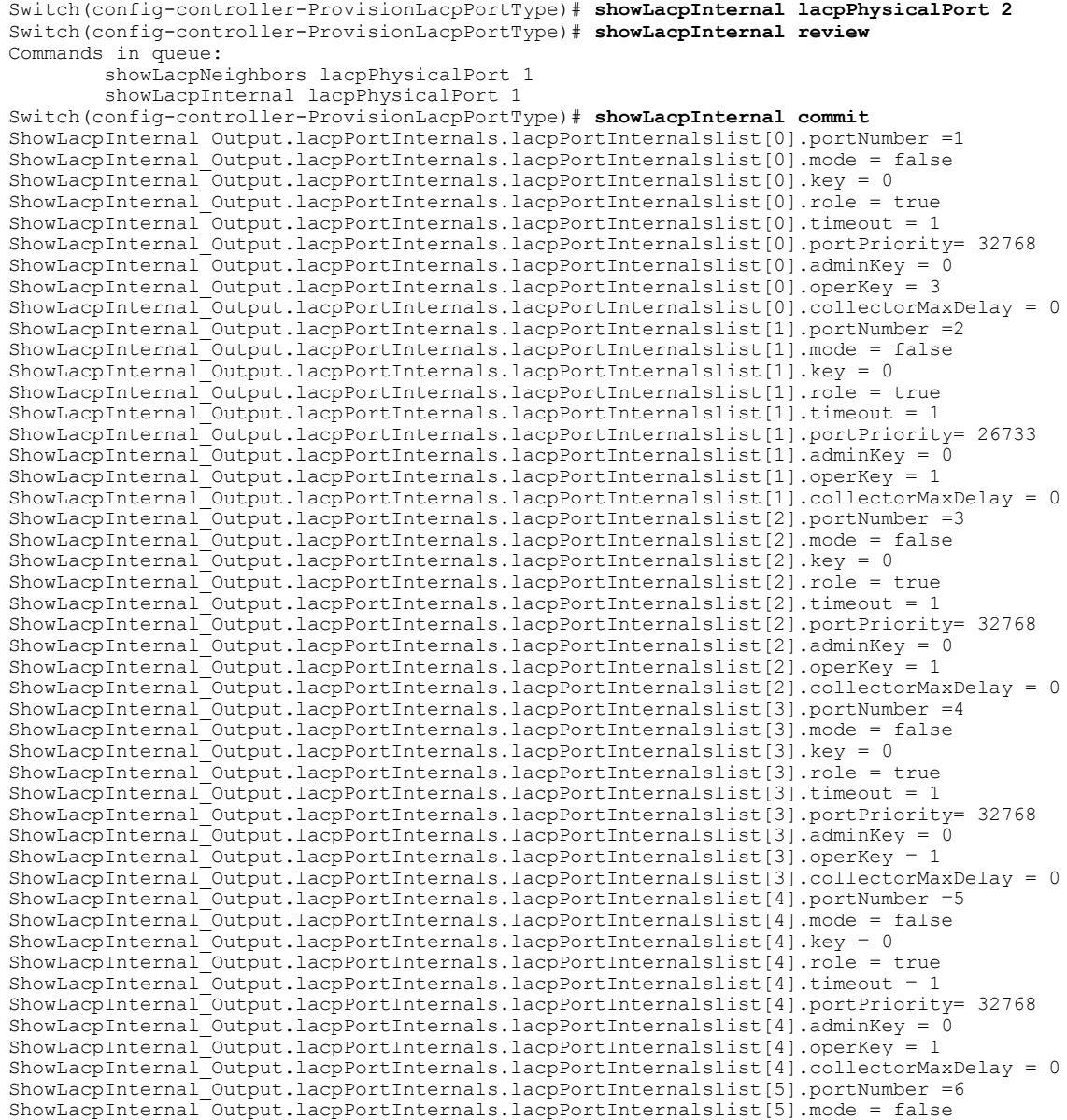

**Cisco ME 1200 Series Carrier Ethernet Access Devices Controller Configuration Guide, Cisco IOS 15.6(1)SN and Later Releases** 

```
ShowLacpInternal Output.lacpPortInternals.lacpPortInternalslist[5].key = 0
ShowLacpInternal_Output.lacpPortInternals.lacpPortInternalslist[5].role = true
ShowLacpInternal_Output.lacpPortInternals.lacpPortInternalslist[5].timeout = 1
ShowLacpInternal_Output.lacpPortInternals.lacpPortInternalslist[5].portPriority= 32768
ShowLacpInternal Output.lacpPortInternals.lacpPortInternalslist[5].adminKey = 0
ShowLacpInternal_Output.lacpPortInternals.lacpPortInternalslist[5].operKey = 1
ShowLacpInternal_Output.lacpPortInternals.lacpPortInternalslist[5].collectorMaxDelay = 0
ShowLacpInternal Commit Success!!!
Switch(config-controller-ProvisionLacpPortType)# exit
```
# **Viewing the LACP Neighbors Status Information on the controller**

#### **Before You Begin**

• Perform the steps to provision LACP on the controller . See [Provisioning](#page-202-0) the Controller to Configure [LACP](#page-202-0), on page 179.

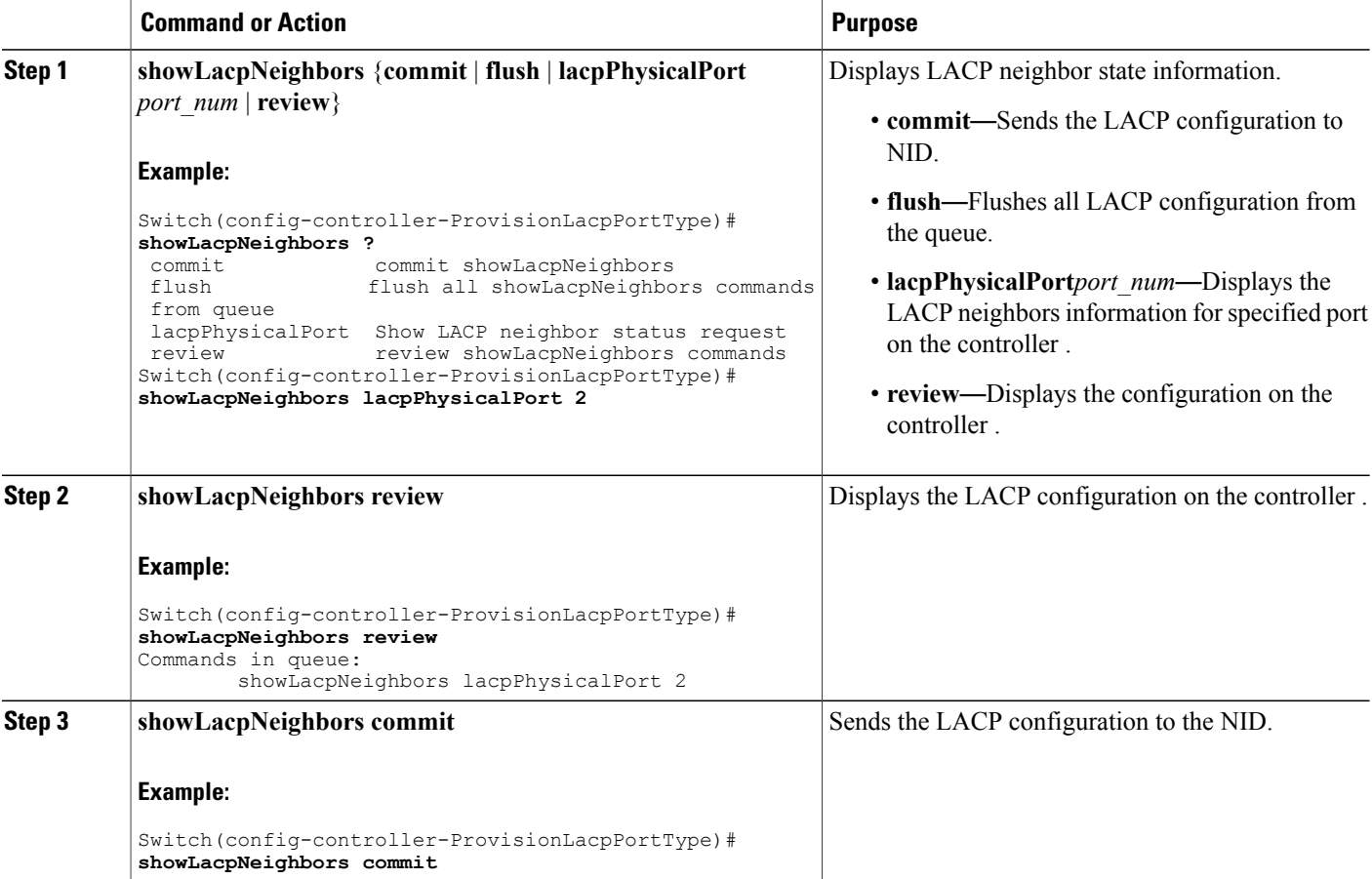

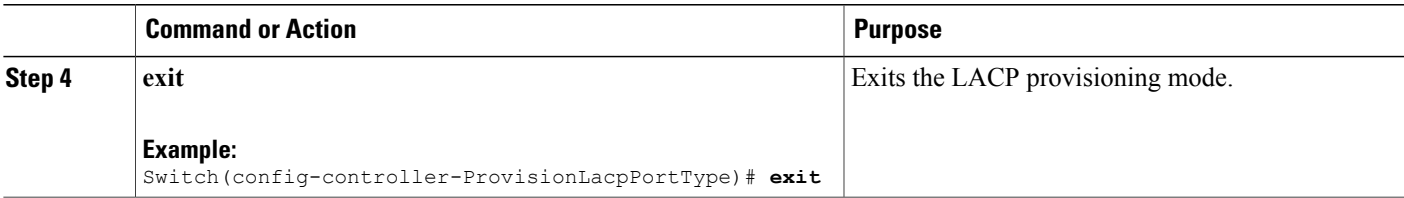

The example displays the LACP neighbors status information on the controller :

```
Switch(config-controller-ProvisionLacpPortType)# showLacpNeighbors lacpPhysicalPort 2
Switch(config-controller-ProvisionLacpPortType)# showLacpNeighbors review
Commands in queue:
        showLacpNeighbors lacpPhysicalPort 2
Switch(config-controller-ProvisionLacpPortType)# showLacpNeighbors commit
ShowLacpNeighbors_Output.lacpNeighborStatus.lacpNeighborStatusList[0].aggrID = 1
ShowLacpNeighbors_Output.lacpNeighborStatus.lacpNeighborStatusList[0].partnerSysId =
'00-3a-99-fd-4a-44'
ShowLacpNeighbors_Output.lacpNeighborStatus.lacpNeighborStatusList[0].partnerPort = 3
ShowLacpNeighbors_Output.lacpNeighborStatus.lacpNeighborStatusList[0].partnerPortPriority
= 32768ShowLacpNeighbors Output.lacpNeighborStatus.lacpNeighborStatusList[0].partnerSysPriority =
32768
ShowLacpNeighbors_Output.lacpNeighborStatus.lacpNeighborStatusList[0].partnerOperKey = 3
ShowLacpNeighbors_Output.lacpNeighborStatus.lacpNeighborStatusList[0].aggrProtocolType =
'LACP'
ShowLacpNeighbors Output.lacpNeighborStatus.lacpNeighborStatusList[0].bandwidth = 0
ShowLacpNeighbors Output.lacpNeighborStatus.lacpNeighborStatusList[0].aggrMacAddr =
'00-3a-99-fd-4a-3b'
ShowLacpNeighbors_Output.lacpNeighborStatus.lacpNeighborStatusList[1].aggrID = 1
ShowLacpNeighbors_Output.lacpNeighborStatus.lacpNeighborStatusList[1].partnerSysId =
'00-3a-99-fd-4a-44'ShowLacpNeighbors Output.lacpNeighborStatus.lacpNeighborStatusList[1].partnerPort = 6
ShowLacpNeighbors_Output.lacpNeighborStatus.lacpNeighborStatusList[1].partnerPortPriority
= 32768
ShowLacpNeighbors Output.lacpNeighborStatus.lacpNeighborStatusList[1].partnerSysPriority =
 32768
ShowLacpNeighbors_Output.lacpNeighborStatus.lacpNeighborStatusList[1].partnerOperKey = 3
ShowLacpNeighbors_Output.lacpNeighborStatus.lacpNeighborStatusList[1].aggrProtocolType =
'LACP'
ShowLacpNeighbors Output.lacpNeighborStatus.lacpNeighborStatusList[1].bandwidth = 0
ShowLacpNeighbors Output.lacpNeighborStatus.lacpNeighborStatusList[1].aggrMacAddr =
'00-3a-99-fd-4a-3e'
ShowLacpNeighbors Commit Success!!!
Switch(config-controller-ProvisionLacpPortType)# exit
```
# **Viewing the LACP Statistics on the controller**

### **Before You Begin**

• Perform the steps to provision LACP on the controller . See [Provisioning](#page-202-0) the Controller to Configure [LACP,](#page-202-0) on page 179.

#### **DETAILED STEPS**

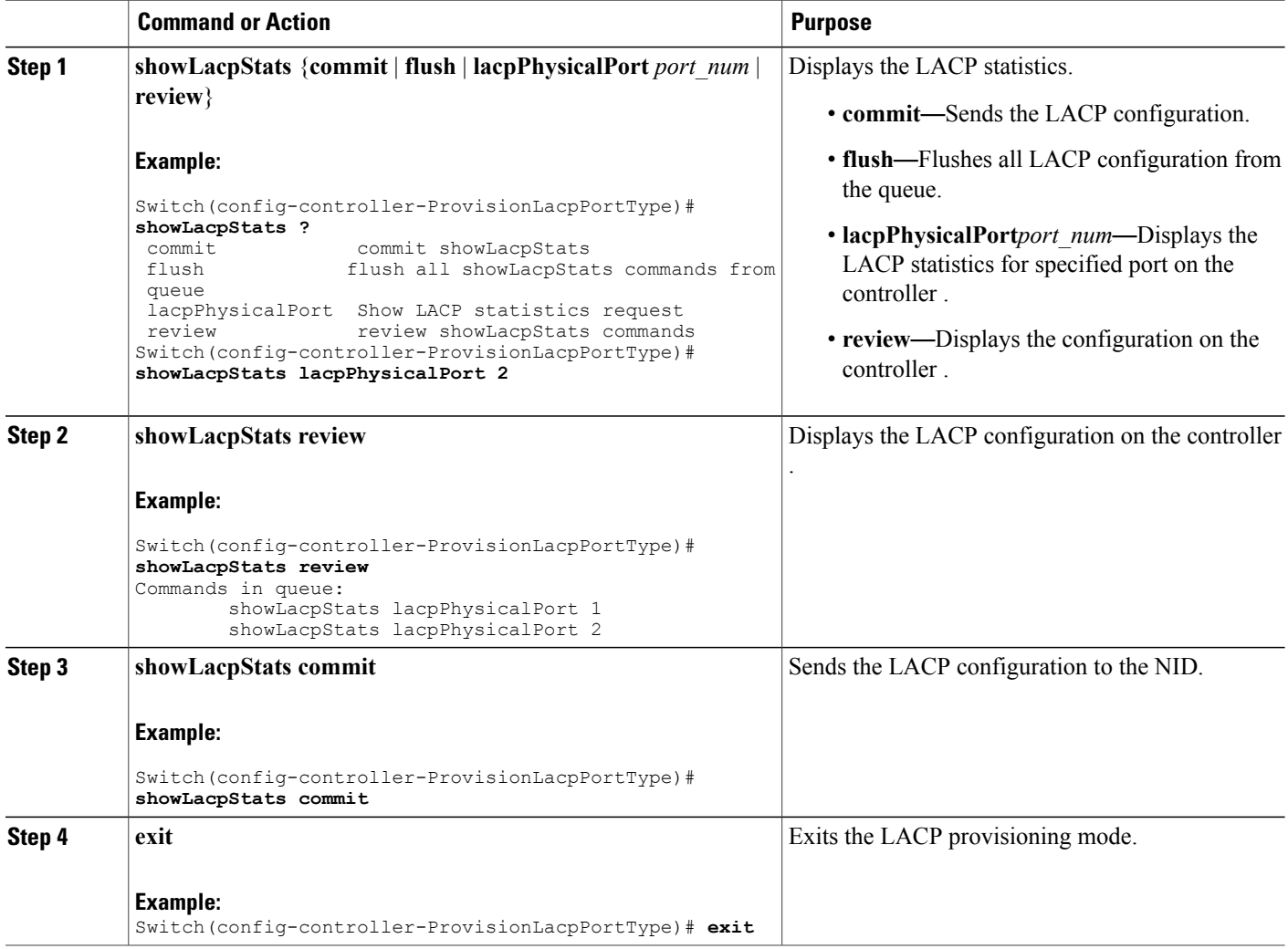

#### **Configuration Example**

The example displays the LACP statistics on the controller :

```
Switch(config-controller-ProvisionLacpPortType)# showLacpStats lacpPhysicalPort 2
Switch(config-controller-ProvisionLacpPortType)# showLacpStats review
Commands in queue:
        showLacpStats lacpPhysicalPort 1
        showLacpStats lacpPhysicalPort 2
Switch(config-controller-ProvisionLacpPortType)# showLacpStats commit
ShowLacpStats Output.lacpPortStatistics.lacpPortStatsList[0].rxUnknown = 0
ShowLacpStats Output.lacpPortStatistics.lacpPortStatsList[0].port = 3
ShowLacpStats_Output.lacpPortStatistics.lacpPortStatsList[0].rxFrames = 17866
ShowLacpStats_Output.lacpPortStatistics.lacpPortStatsList[0].txFrames = 12527
ShowLacpStats Output.lacpPortStatistics.lacpPortStatsList[0].rxIllegal = 0
ShowLacpStats_Output.lacpPortStatistics.lacpPortStatsList[1].rxUnknown = 0
ShowLacpStats Output.lacpPortStatistics.lacpPortStatsList[1].port = 6
```
 $\mathbf I$ 

ShowLacpStats Output.lacpPortStatistics.lacpPortStatsList[1].rxFrames = 17244 ShowLacpStats\_Output.lacpPortStatistics.lacpPortStatsList[1].txFrames = 12132 ShowLacpStats\_Output.lacpPortStatistics.lacpPortStatsList[1].rxIllegal = 0

ShowLacpStats Commit Success!!! Switch(config-controller-ProvisionLacpPortType)# **exit**

 $\overline{\phantom{a}}$ 

 $\mathbf I$ 

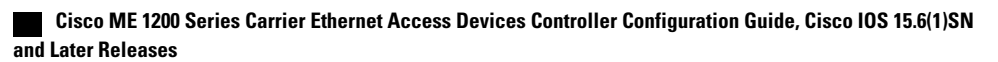

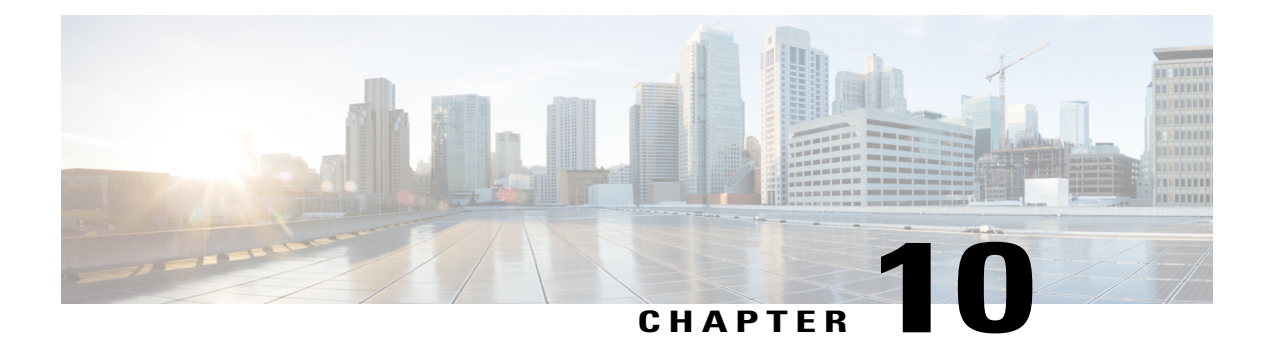

# **Provisioning Link Layer Discovery Protocol**

The Cisco Discovery Protocol (CDP) is a device discovery protocol that runs over Layer 2 (the data link layer) on all Cisco-manufactured devices (routers, bridges, access servers, and switches). CDP allows network management applications to automatically discover and learn about other Cisco devices connected to the network.

To support non-Cisco devices and to allow for interoperability between other devices, the switch supports the IEEE 802.1AB Link Layer Discovery Protocol (LLDP). LLDP is a neighbor discovery protocol that is used for network devices to advertise information about themselves to other devices on the network. This protocol runs over the data link layer, which allows two systems running different network layer protocols to learn about each other.

LLDP supports a set of attributes that it uses to discover neighbor devices. These attributes contain type, length, and value descriptions and are referred to as TLVs. LLDP supported devices can use TLVs to receive and send information to their neighbors. Details such as configuration information, device capabilities, and device identity can be advertised using this protocol.

By default, LLDP is disabled globally and on interfaces.

The switch supports these basic management TLVs. These are mandatory LLDP TLVs.

- Port description TLV
- System name TLV
- System description
- System capabilities TLV
- Management address TLV

These organizationally-specific LLDP TLVs are also advertised to support LLDP-MED.

- Port VLAN ID TLV (IEEE 802.1 organizationally specific TLVs)
- MAC/PHY configuration/status TLV (IEEE 802.3 organizationally specific TLVs)
- How To [Configure](#page-227-0) LLDP, page 204
- Other Commands For LLDP [Configuration,](#page-233-0) page 210

T

# <span id="page-227-0"></span>**How To Configure LLDP**

# **Setting LLDP Global Configuration**

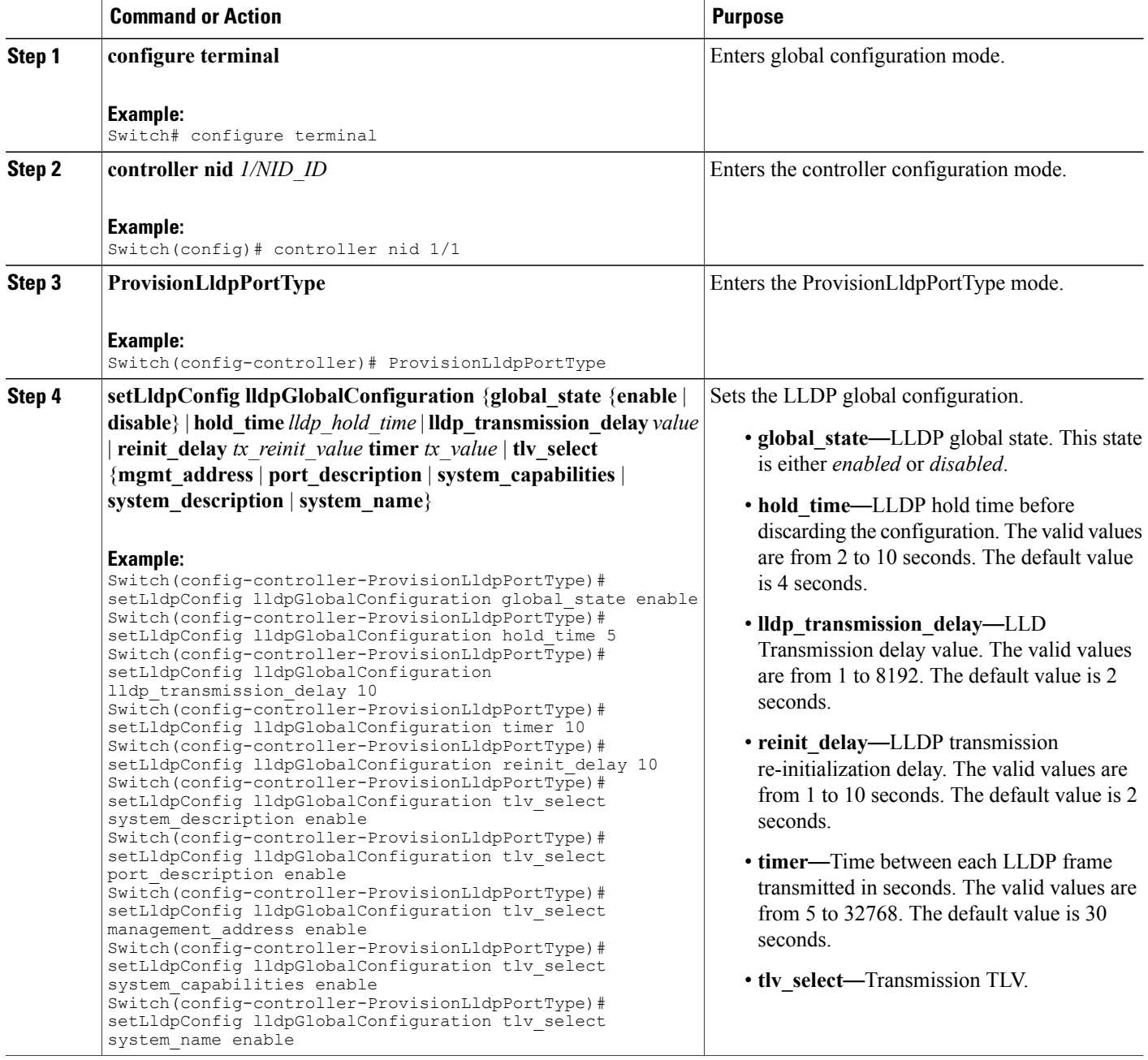

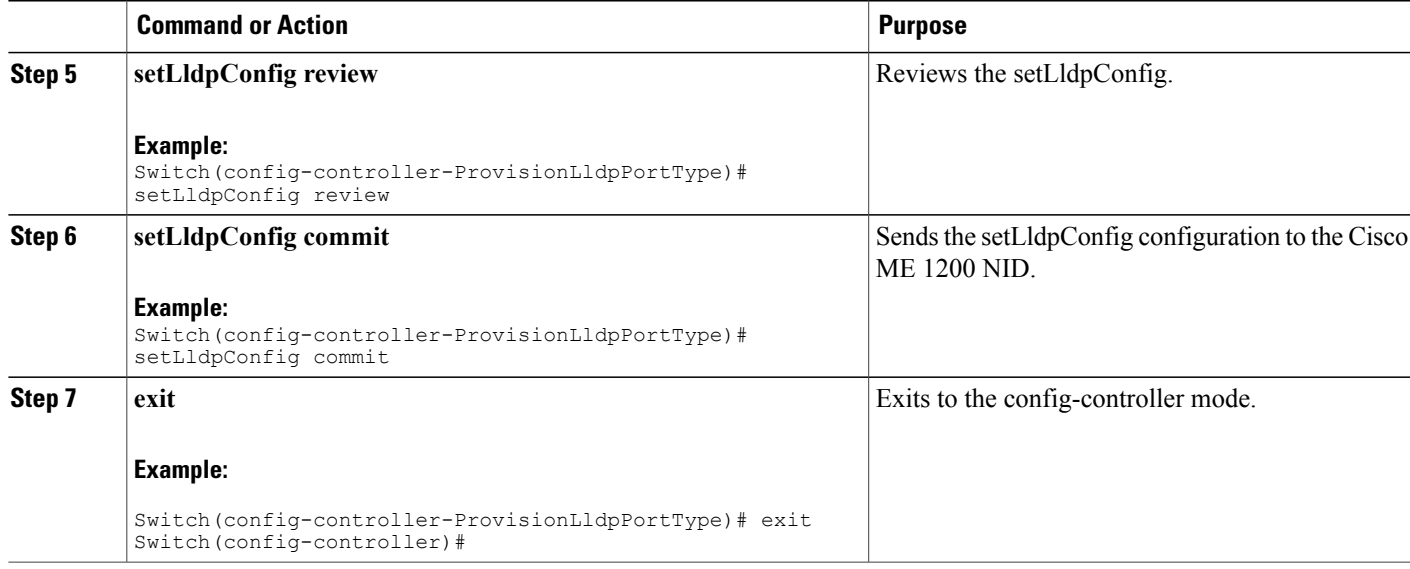

#### **What to Do Next**

After the configuration is sent to the Cisco ME 1200 NID, use the following **get** command to view the setLldpConfig configuration.

Switch(config-controller-ProvisionLldpPortType)# **getLldpConfig getLldpConfigRequest** Switch(config-controller-ProvisionLldpPortType)# **getLldpConfig review**

```
Commands in queue:
```
getLldpConfig getLldpConfigRequest

Switch(config-controller-ProvisionLldpPortType)# **getLldpConfig commit**

```
GetLldpConfig_Output.lldpGlobalConfiguration.global_state = true
GetLldpConfig_Output.lldpGlobalConfiguration.hold time = 5GetLldpConfig<sup>-Output.lldpGlobalConfiguration.timer = 10</sub></sup>
GetLldpConfig_Output.lldpGlobalConfiguration.tlv select.system name =
true
GetLldpConfig_Output.lldpGlobalConfiguration.tlv_select.system_description
 = true
GetLldpConfig_Output.lldpGlobalConfiguration.tlv_select.port_description
= true
GetLldpConfig_Output.lldpGlobalConfiguration.tlv_select.management_address
= true
GetLldpConfig_Output.lldpGlobalConfiguration.tlv_select.system_capabilities
= true
GetLldpConfig Output.lldpGlobalConfiguration.reinit delay = 10
GetLldpConfig_Output.lldpGlobalConfiguration.lldp_transmission_delay =
10
```

```
GetLldpConfig Commit Success!!!
```
## **Setting LLDP Configuration to Default**

## **DETAILED STEPS**

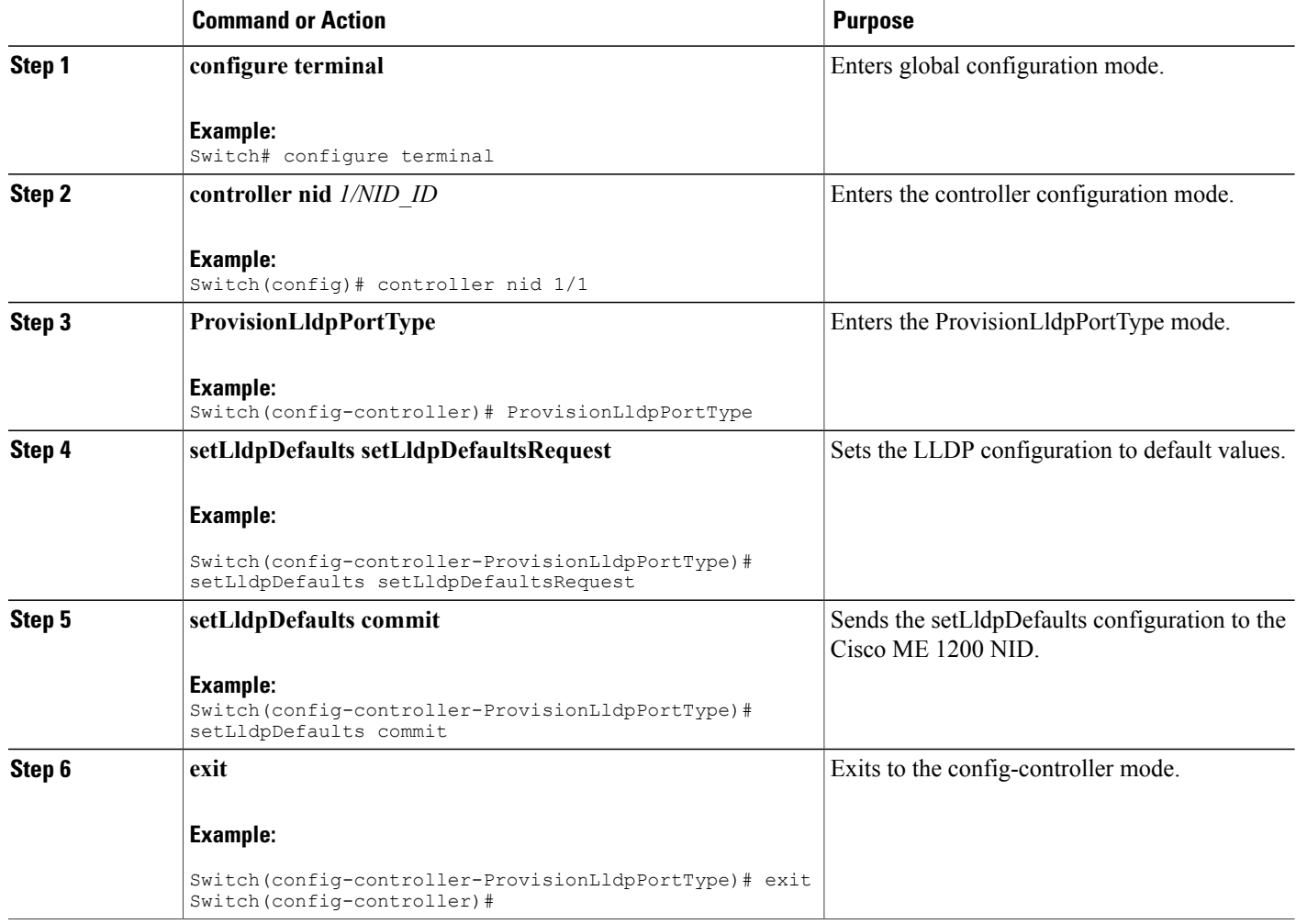

#### **What to Do Next**

After the configuration is sent to the Cisco ME 1200 NID, use the following **get** command to view the setLldpDefaults configuration.

Switch(config-controller-ProvisionLldpPortType)# **getLldpDefaults getLldpDefaultsRequest** Switch(config-controller-ProvisionLldpPortType)# **getLldpDefaults review** Commands in queue:

getLldpDefaults getLldpDefaultsRequest

Switch(config-controller-ProvisionLldpPortType)# **getLldpDefaults commit**

```
GetLldpDefaults Output.lldpGlobalConfiguration.global state = true
GetLldpDefaults_Output.lldpGlobalConfiguration.hold time = 5
GetLldpDefaults[Output.11dpGlobalConfiguration.time = 30GetLldpDefaults Output.lldpGlobalConfiguration.tlv select.system name =
true
GetLldpDefaults Output.lldpGlobalConfiguration.tlv select.system description
= true
GetLldpDefaults_Output.lldpGlobalConfiguration.tlv_select.port_description
= true
GetLldpDefaults_Output.lldpGlobalConfiguration.tlv_select.management_address
= true
GetLldpDefaults Output.lldpGlobalConfiguration.tlv select.system capabilities
= true
GetLldpDefaults Output.lldpGlobalConfiguration.reinit delay = 2
GetLldpDefaults<sup>output.lldpGlobalConfiguration.lldp transmission delay =</sup>
10
GetLldpDefaults Commit Success!!!
```
# **Setting LLDP Port Configuration**

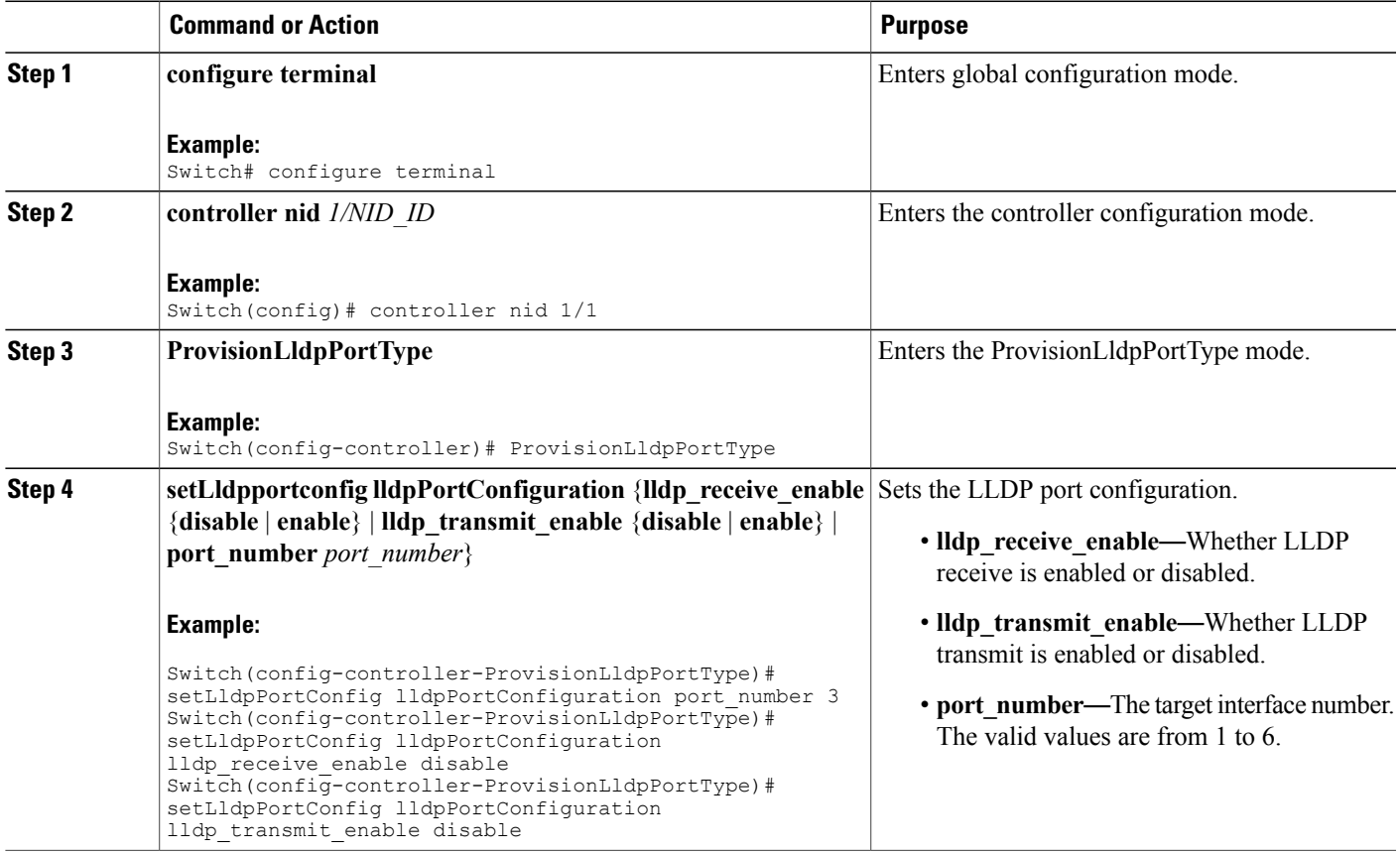

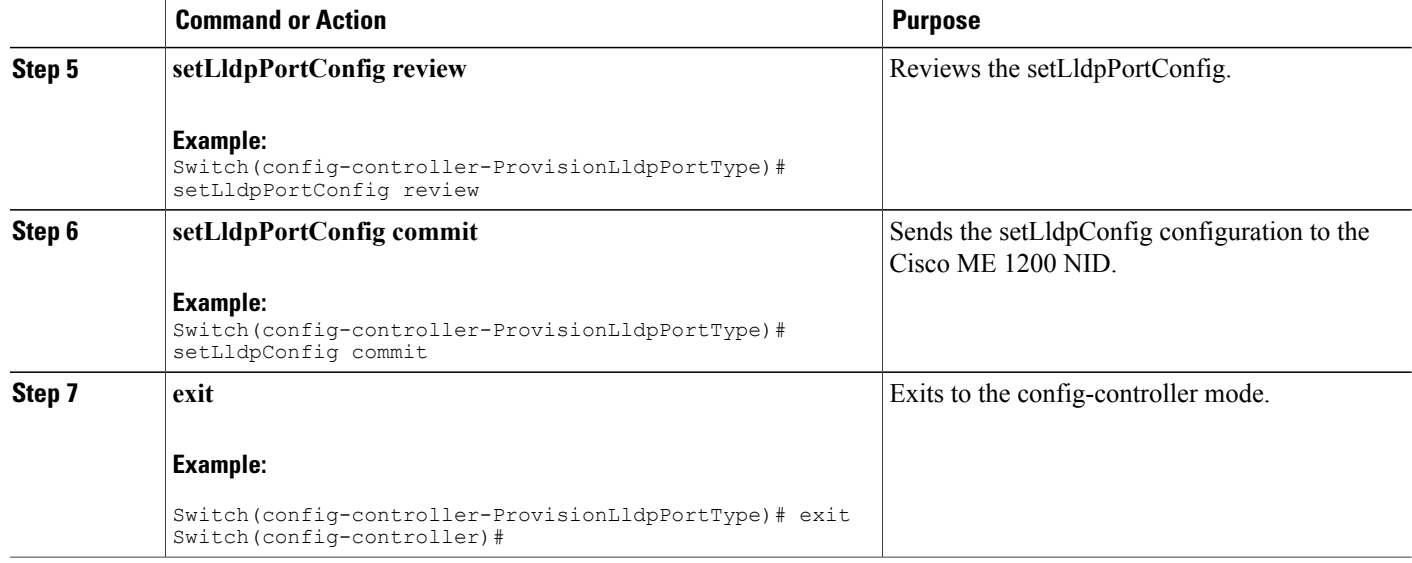

### **What to Do Next**

After the configuration is sent to the Cisco ME 1200 NID, use the following **get** command to view the setLldpPortConfig configuration.

Switch(config-controller-ProvisionLldpPortType)# **getLldpportConfig physicalPortNum 3** Switch(config-controller-ProvisionLldpPortType)# **getLldpportConfig review**

```
Commands in queue:
```
getLldpConfig physicalPortNum 3

Switch(config-controller-ProvisionLldpPortType)# **getLldpportConfig commit**

```
GetLldpPortConfig_Output.lldpPortConfiguration.port_number = 3
GetLldpPortConfig_Output.lldpPortConfiguration.lldp_transmit_enable =
false
GetLldpPortConfig Output.lldpPortConfiguration.lldp_receive_enable = false
```
GetLldpPortConfig Commit Success!!!

## **Setting LLDP Port Configuration to Default**

## **DETAILED STEPS**

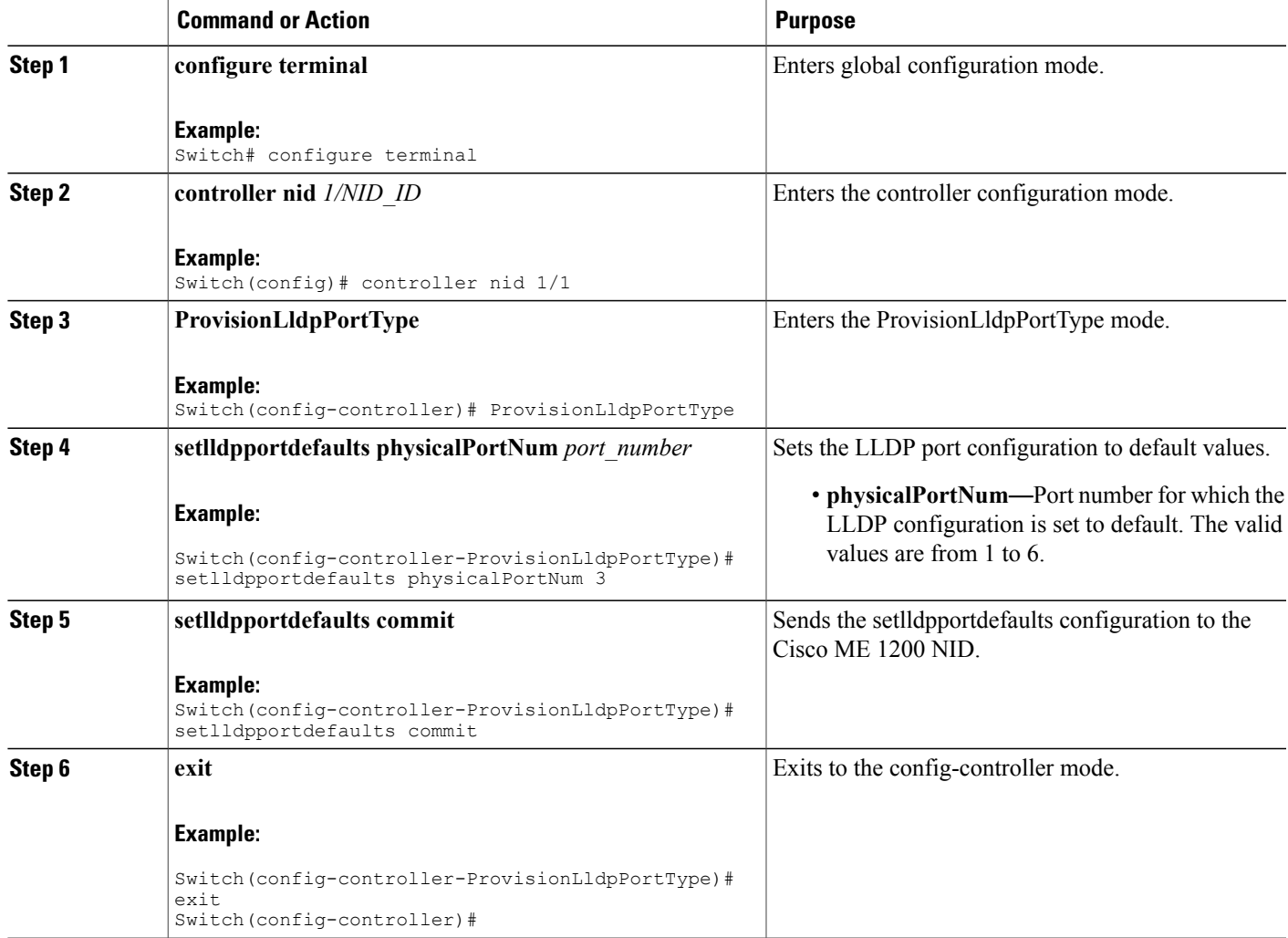

#### **What to Do Next**

After the configuration is sent to the Cisco ME 1200 NID, use the following **get** command to view the setlldpportdefaults configuration.

Switch(config-controller-ProvisionLldpPortType)# **getLldpportdefaults physicalPortNum 3** Switch(config-controller-ProvisionLldpPortType)# **getLldpportdefaults review** Commands in queue: getLldpportdefaults physicalPortNum 3

Switch(config-controller-ProvisionLldpPortType)# **getLldpportdefaults commit**

```
GetLldpPortDefaults_Output.lldpPortConfiguration.port_number = 3
GetLldpPortDefaults Output.lldpPortConfiguration.lldp transmit enable =
true
GetLldpPortDefaults_Output.lldpPortConfiguration.lldp_receive_enable =
true
```
GetLldpPortDefaults Commit Success!!!

# <span id="page-233-0"></span>**Other Commands For LLDP Configuration**

#### **Clearing LLDP Counters**

#### **clearLldpCounters**

Switch(config-controller-ProvisionLldpPortType)# clearLldpCounters physicalPortNum 3

#### **Displaying LLDP Neighbors**

### **showlldpneighbors physicalPortNum** *physical\_port\_number*

Switch(config-controller-ProvisionLldpPortType)# showlldpneighbors physicalPortNum 3 Switch(config-controller-ProvisionLldpPortType)# showlldpneighbors commit

ShowLldpNeighbors Output.lldpNeighborInformation.local port id = 3 ShowLldpNeighbors\_Output.lldpNeighborInformation.chassis\_id =  $'18-9C-5D-A7-F4-1C'$ ShowLldpNeighbors\_Output.lldpNeighborInformation.remote\_port\_id = 'Gi0/3' ShowLldpNeighbors\_Output.lldpNeighborInformation.remote\_port\_description = 'GigabitEthernet0/3' ShowLldpNeighbors Output.lldpNeighborInformation.remote system name = 'IRF-Whales-1' ShowLldpNeighbors Output.lldpNeighborInformation.remote system capabilities  $=$  'Bridge(+), Router(+)' ShowLldpNeighbors\_Output.lldpNeighborInformation.remote\_system\_description = 'Cisco IOS Software, ME360x Software (ME360x-UNIVERSAL-M), Version 15.4(2)SN, RELEASE SOFTWARE (fc1) Technical Support: http://www.cisco.com/techsupport Copyright (c) 1986-2014 by Cisco Systems, Inc. Compiled Fri 21-Mar-14 09:12 by prod\_rel\_team' ShowLldpNeighbors Output.lldpNeighborInformation.remote management IP = '7.3.9.13 (IPv4)' ShowLldpNeighbors Output.lldpNeighborInformation.remote management IPv6  $=$  ''

ShowLldpNeighbors Commit Success!!!

#### **Displaying LLDP Statistics**

```
showlldpstatistics physicalPortNum physical_port_number
Switch(config-controller-ProvisionLldpPortType)# showlldpstatistics physicalPortNum 3
Switch(config-controller-ProvisionLldpPortType)# showlldpstatistics commit
```
ShowLldpStatistics\_Output.lldpPortStatistics.global\_counters.total\_neighbor\_entries\_added  $= 1$ ShowLldpStatistics Output.lldpPortStatistics.local counters.Tx Frames = 17 ShowLldpStatistics Output.lldpPortStatistics.local counters.Rx Frames =  $\Omega$ 

ShowLldpStatistics Output.lldpPortStatistics.local counters.Rx Errors =  $\Omega$ ShowLldpStatistics\_Output.lldpPortStatistics.local\_counters.Rx\_Frames\_Discarded = 0 ShowLldpStatistics\_Output.lldpPortStatistics.local\_counters.TLVs\_Discarded = 0 ShowLldpStatistics\_Output.lldpPortStatistics.local\_counters.TLVs\_Unrecognized  $= 0$ ShowLldpStatistics\_Output.lldpPortStatistics.local\_counters.Org\_Discarded  $= 0$ ShowLldpStatistics\_Output.lldpPortStatistics.local\_counters.Age\_Outs = 0 ShowLldpStatistics Commit Success!!!

 $\overline{\phantom{a}}$ 

 $\mathbf I$ 

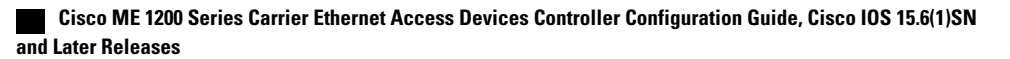

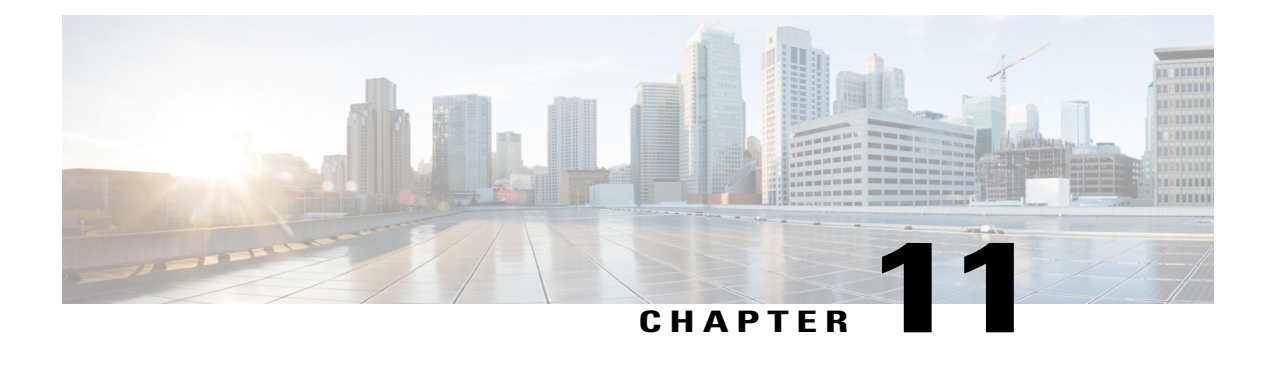

# **Configuring SNMP**

This document describes the Simple Network Management Protocol (SNMP) feature and configuration steps to implement network management using SNMP.

- [Prerequisites](#page-236-0) for Configuring SNMP, page 213
- [Information](#page-236-1) About SNMP, page 213
- How to [Provision](#page-237-0) SNMP, page 214

# <span id="page-236-1"></span><span id="page-236-0"></span>**Prerequisites for Configuring SNMP**

- NID must be added to the controller.
- NID must be accessible from the controller.

# **Information About SNMP**

SNMP is an application layer protocol that facilitates the exchange of management information among network devices, such as nodes and routers. It comprises part of the TCP/IP suite. System administrators can remotely manage network performance, find and solve network problems, and plan for network growth by using SNMP.

T

# <span id="page-237-0"></span>**How to Provision SNMP**

# **Configuring and Retrieving Default SNMP Configurations**

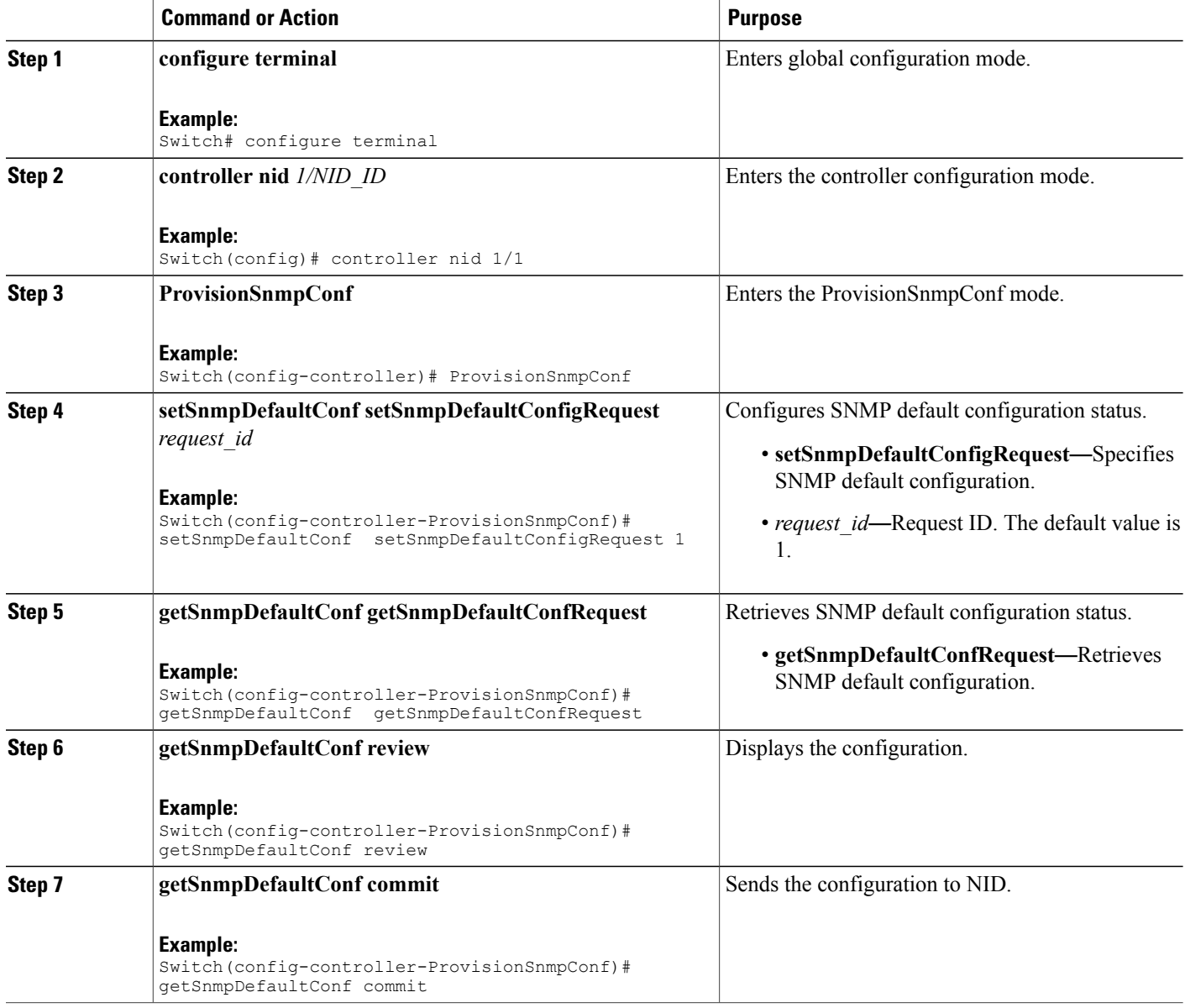

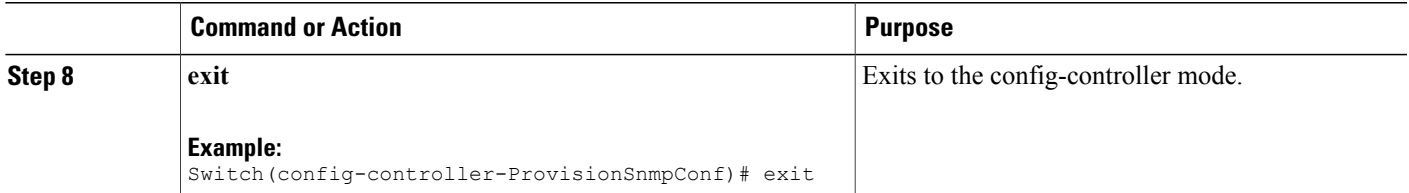

The example shows how to configure and retrieve Default SNMP Configurations:

```
Switch(config-controller-ProvisionSnmpConf)# setSnmpDefaultConf setSnmpDefaultConfigRequest
 1
Switch(config-controller-ProvisionSnmpConf)# getSnmpDefaultConf getSnmpDefaultConfRequest
Switch(config-controller-ProvisionSnmpConf)# getSnmpDefaultConf review
Switch(config-controller-ProvisionSnmpConf)# getSnmpDefaultConf commit
Switch(config-controller-ProvisionSnmpConf)# exit
The following is a sample output on the NID.
Switch(config-controller-ProvisionSnmpConf)#getSnmpDefaultConf
getSnmpDefaultConfRequest
Switch(config-controller-ProvisionSnmpConf)#
Switch(config-controller-ProvisionSnmpConf)#getSnmpDefaultConf review
Commands in queue:
getSnmpDefaultConf getSnmpDefaultConfRequest
Switch(config-controller-ProvisionSnmpConf)#getSnmpDefaultConf commit
GetSnmpDefaultConf_Output.getSnmpDefaultResponse.trap = false
GetSnmpDefaultConf_Output.getSnmpDefaultResponse.version = 'v2c'
GetSnmpDefaultConf<sup>out</sup>put.getSnmpDefaultResponse.snmp_server = 'disable'
```
GetSnmpDefaultConf Commit Success!!!

# **Configuring SNMPv2c Community Parameters**

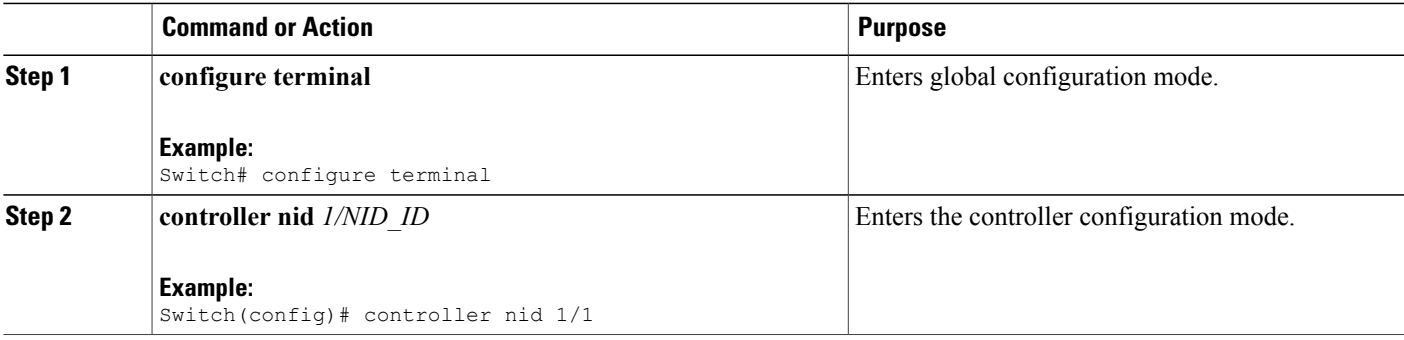

 $\mathbf l$ 

 $\mathbf I$ 

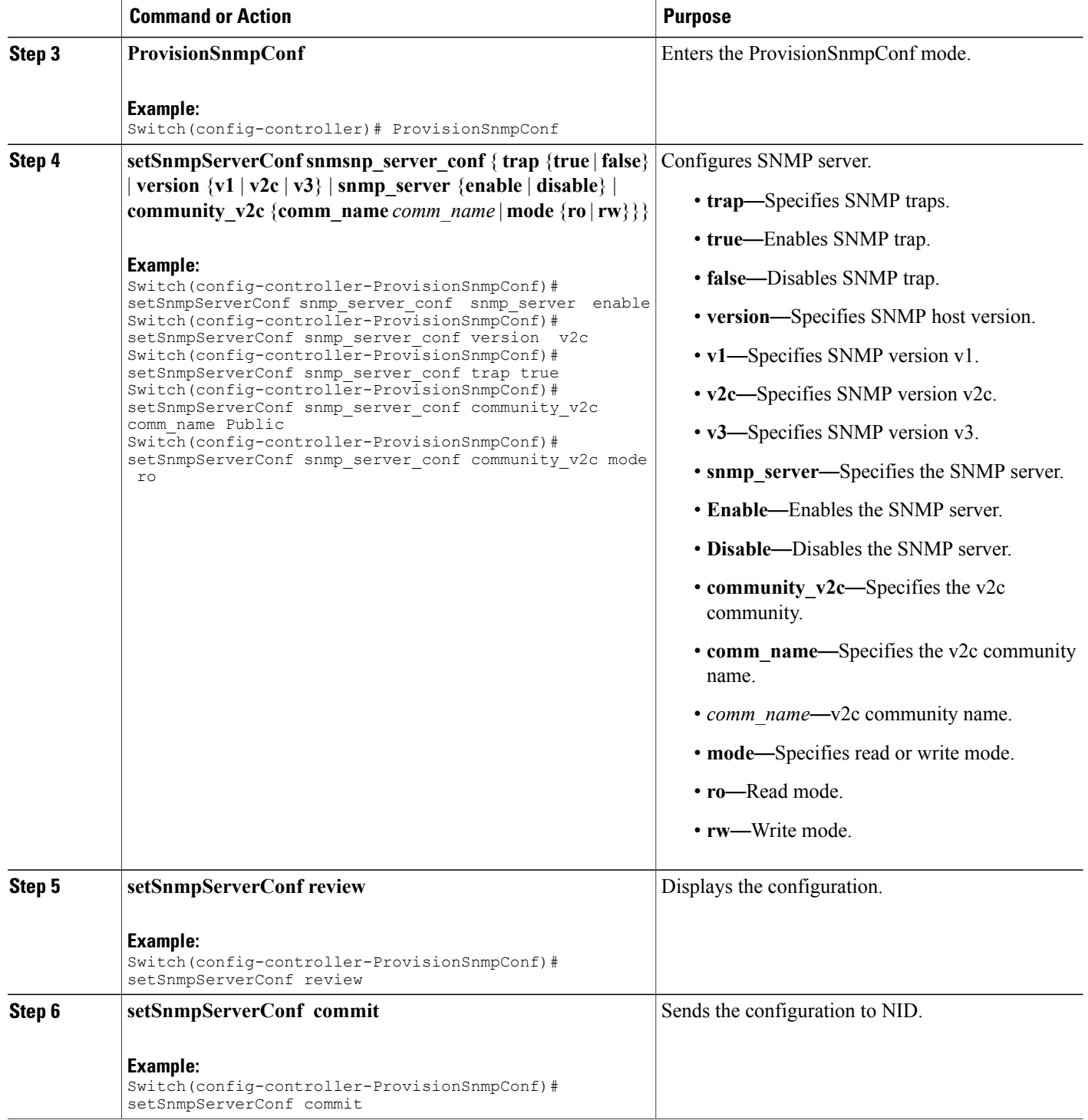

 **Cisco ME 1200 Series Carrier Ethernet Access Devices Controller Configuration Guide, Cisco IOS 15.6(1)SN and Later Releases**

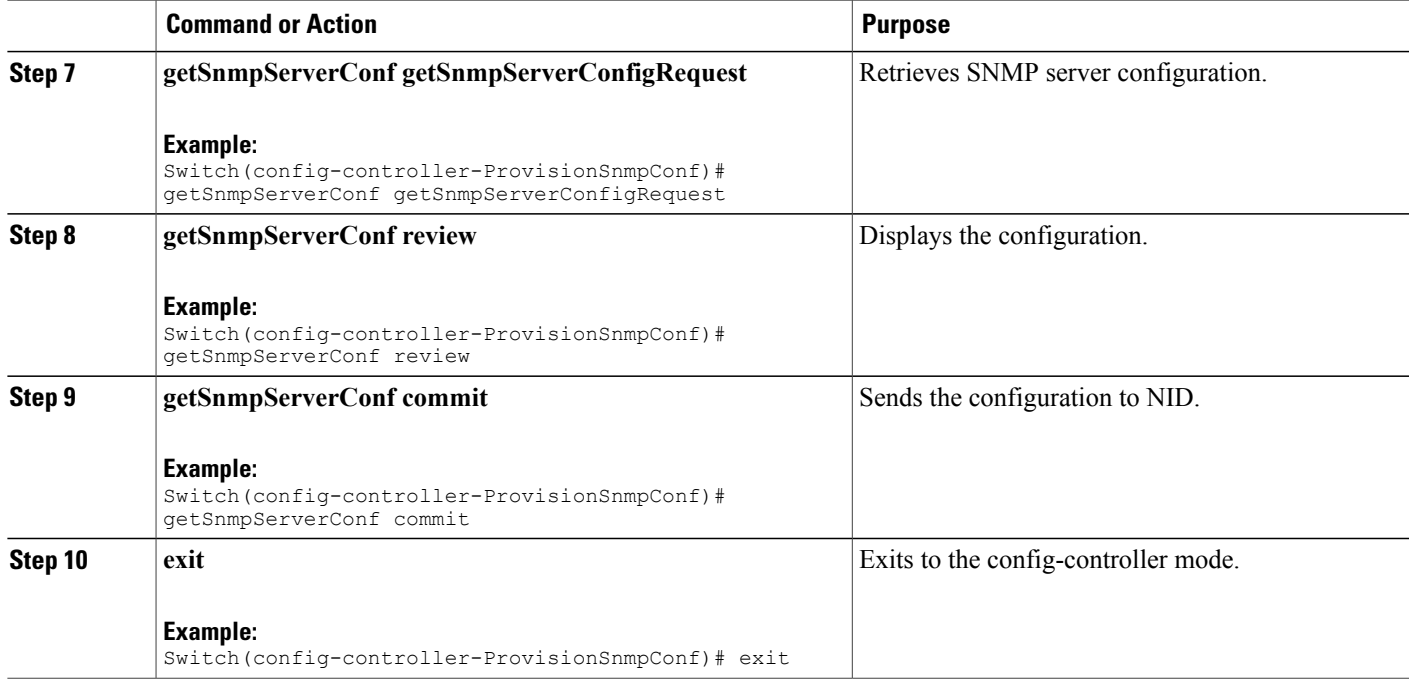

The example shows how to configure and retrieve SNMPv2c community parameters:

```
Switch(config-controller-ProvisionSnmpConf)# setSnmpServerConf snmp_server_conf snmp_server
 enable
Switch(config-controller-ProvisionSnmpConf)# setSnmpServerConf snmp_server_conf version
v2c
Switch(config-controller-ProvisionSnmpConf)# setSnmpServerConf snmp_server_conf trap true
Switch(config-controller-ProvisionSnmpConf)# setSnmpServerConf snmp_server_conf community_v2c
comm_name Public
Switch(config-controller-ProvisionSnmpConf)# setSnmpServerConf snmp_server_conf community_v2c
mode ro
Switch(config-controller-ProvisionSnmpConf)# setSnmpServerConf review
Switch(config-controller-ProvisionSnmpConf)# setSnmpServerConf commit
Switch(config-controller-ProvisionSnmpConf)# getSnmpServerConf getSnmpServerConfigRequest
Switch(config-controller-ProvisionSnmpConf)# getSnmpServerConf review
Switch(config-controller-ProvisionSnmpConf)# getSnmpServerConf commit
Switch(config-controller-ProvisionSnmpConf)# exit
The following is a sample output on the NID.
Switch(config-controller-ProvisionSnmpConf)#getSnmpServerConf commit
GetSnmpServerConf_Output.snmp_server_conf.trap = true
GetSnmpServerConf Output.snmp server conf.version.t = 2
GetSnmpServerConf_Output.snmp_server_conf.version.u.v2c = 'v2c'
GetSnmpServerConf Output.snmp server conf.snmp server.t = 1GetSnmpServerConf Output.snmp server conf.snmp server.u.enable = 'enabled
GetSnmpServerConf Output.snmp_server_conf.community_v2c.comm_name =
'Public'
GetSnmpServerConf Output.snmp server conf.community v2c.mode.t = 1
GetSnmpServerConf_Output.snmp_server_conf.community_v2c.mode.u.ro = 'RO'
```
T

GetSnmpServerConf Commit Success!!!

# **Configuring SNMPv3 Community**

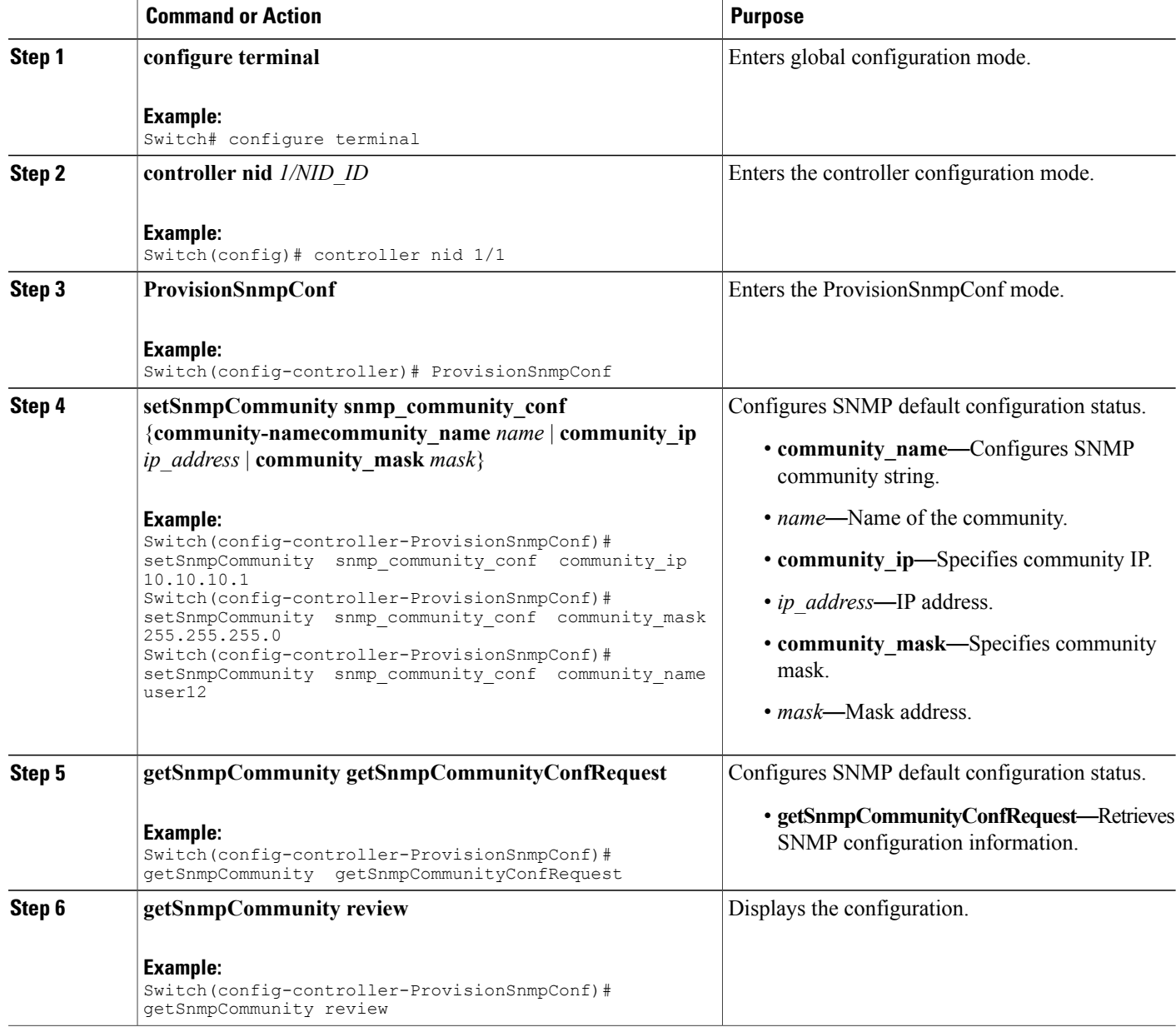

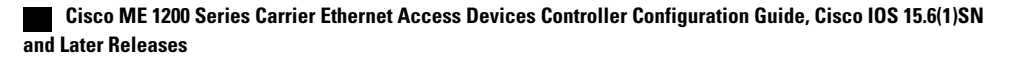

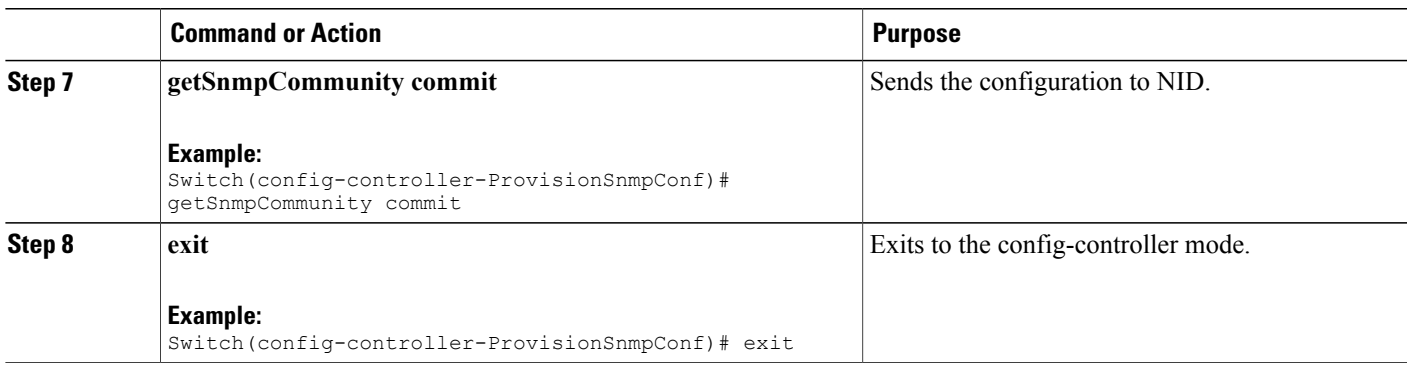

The example shows how to configure and retrieve SNMPv3 Community:

```
Switch(config-controller-ProvisionSnmpConf)# setSnmpCommunity snmp_community_conf
community_ip 10.10.10.1
Switch(config-controller-ProvisionSnmpConf)# setSnmpCommunity snmp_community_conf
community_mask 255.255.255.0
Switch(config-controller-ProvisionSnmpConf)# setSnmpCommunity snmp_community_conf
community_name user12
Switch(config-controller-ProvisionSnmpConf)# getSnmpCommunity getSnmpCommunityConfReques
Switch(config-controller-ProvisionSnmpConf)# getSnmpCommunity review
Switch(config-controller-ProvisionSnmpConf)# getSnmpCommunity commit
Switch(config-controller-ProvisionSnmpConf)# exit
The following is a sample output on the NID.
```
Switch(config-controller-ProvisionSnmpConf)#\$SnmpCommunityConfReques

```
Switch(config-controller-ProvisionSnmpConf)#
Switch(config-controller-ProvisionSnmpConf)#getSnmpCommunity review
Commands in queue:
getSnmpCommunity getSnmpCommunityConfRequest
Switch(config-controller-ProvisionSnmpConf)#
Switch(config-controller-ProvisionSnmpConf)#getSnmpCommunity com
Switch(config-controller-ProvisionSnmpConf)#getSnmpCommunity commit
GetSnmpCommunity Output.getSnmpCommunityResponse[0].community name =
'public'
GetSnmpCommunity Output.getSnmpCommunityResponse[0].community ip =
'0.0.0.0'
GetSnmpCommunity Output.getSnmpCommunityResponse[0].community mask =
'0.0.0.0'
GetSnmpCommunity Output.getSnmpCommunityResponse[1].community name =
'private'
GetSnmpCommunity Output.getSnmpCommunityResponse[1].community ip =
'0.0.0.0'
GetSnmpCommunity Output.getSnmpCommunityResponse[1].community mask =
'0.0.0.0'
GetSnmpCommunity Output.getSnmpCommunityResponse[2].community name =
'user12'
GetSnmpCommunity Output.getSnmpCommunityResponse[2].community ip =
'10.10.10.1'
GetSnmpCommunity Output.getSnmpCommunityResponse[2].community mask =
```
T

'255.255.255.0'

GetSnmpCommunity Commit Success!!!

# **Configuring Trap Destination**

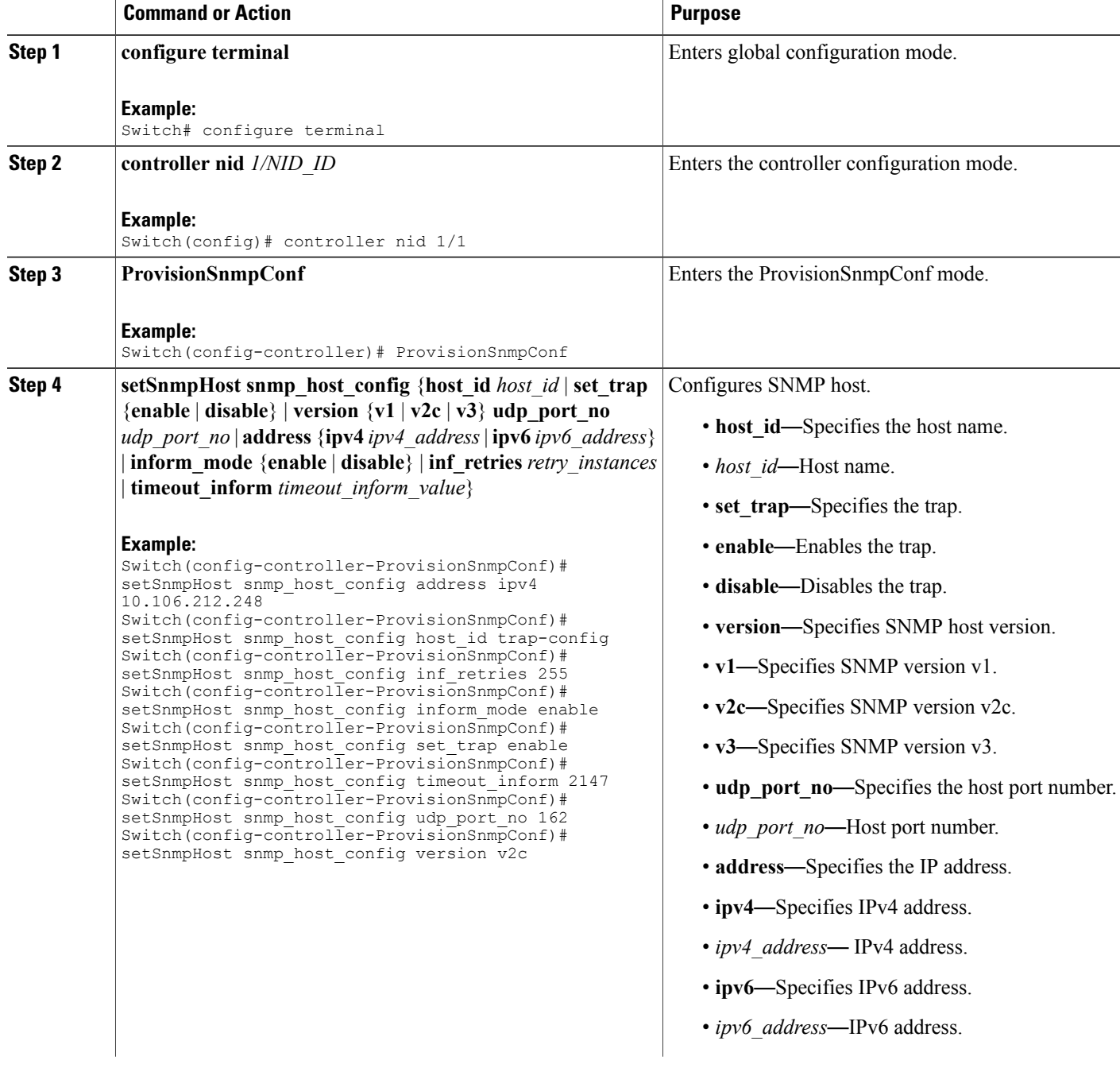

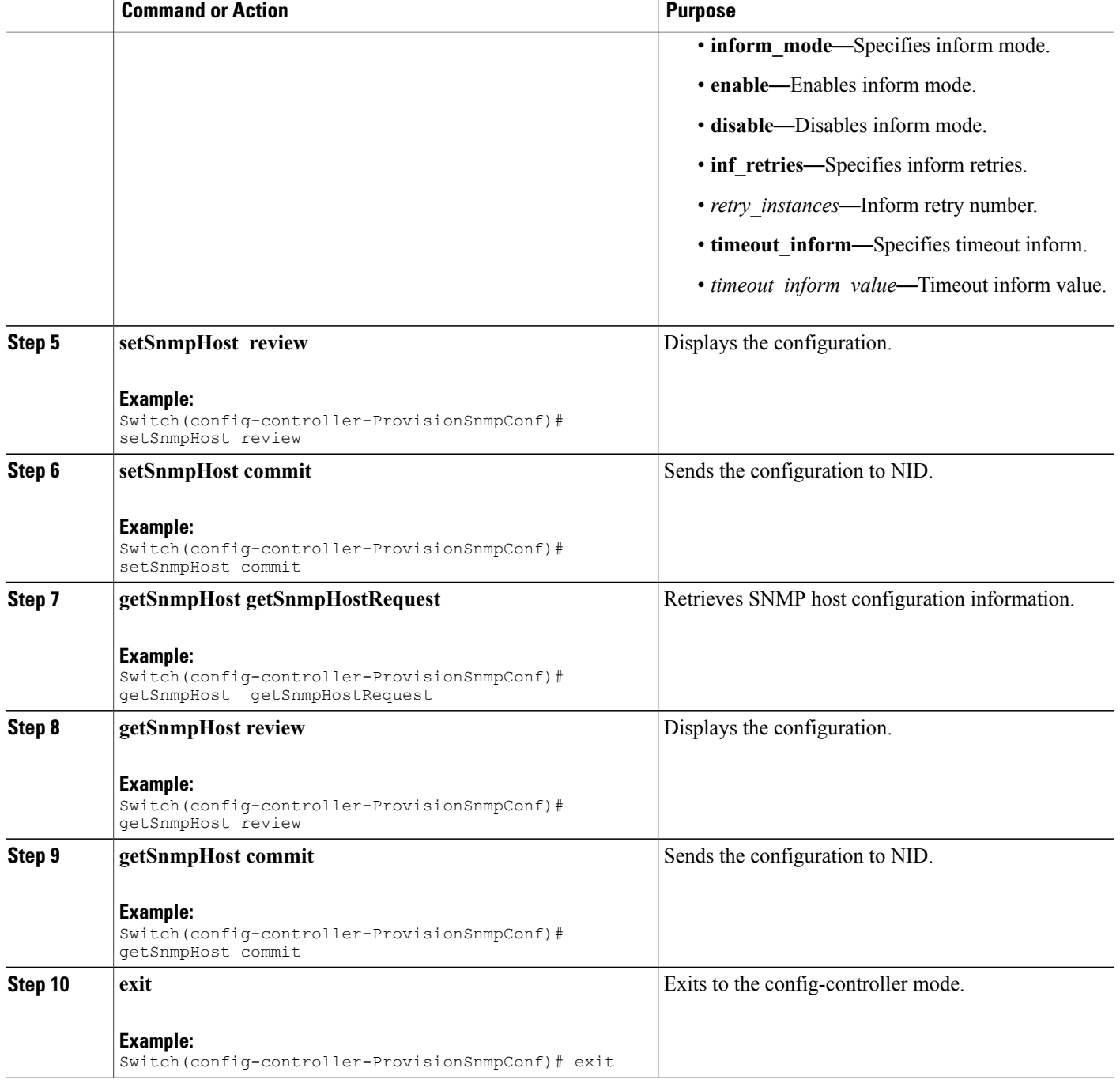

 $\mathbf I$ 

The example shows how to configure and retrieve trap destination:

Switch(config-controller-ProvisionSnmpConf)# setSnmpHost snmp\_host\_config address ipv4 10.106.212.248

```
Switch(config-controller-ProvisionSnmpConf)# setSnmpHost snmp host config host id trap-config
Switch(config-controller-ProvisionSnmpConf)# setSnmpHost snmp_host_config inf_retries 255
Switch(config-controller-ProvisionSnmpConf)# setSnmpHost snmp_host_config inform_mode enable
Switch(config-controller-ProvisionSnmpConf)# setSnmpHost snmp_host_config set_trap enable
Switch(config-controller-ProvisionSnmpConf)# setSnmpHost snmp_host_config timeout_inform
2147
Switch(config-controller-ProvisionSnmpConf)# setSnmpHost snmp_host_config udp_port_no 162
Switch(config-controller-ProvisionSnmpConf)# setSnmpHost snmp_host_config version v2c
Switch(config-controller-ProvisionSnmpConf)# setSnmpHost review
Switch(config-controller-ProvisionSnmpConf)# setSnmpHost commit
Switch(config-controller-ProvisionSnmpConf)# getSnmpHost getSnmpHostRequest
Switch(config-controller-ProvisionSnmpConf)# getSnmpHost review
Switch(config-controller-ProvisionSnmpConf)# getSnmpHost commit
Switch(config-controller-ProvisionSnmpConf)# exit
```
# **Configuring an Entry in SNMP View List**

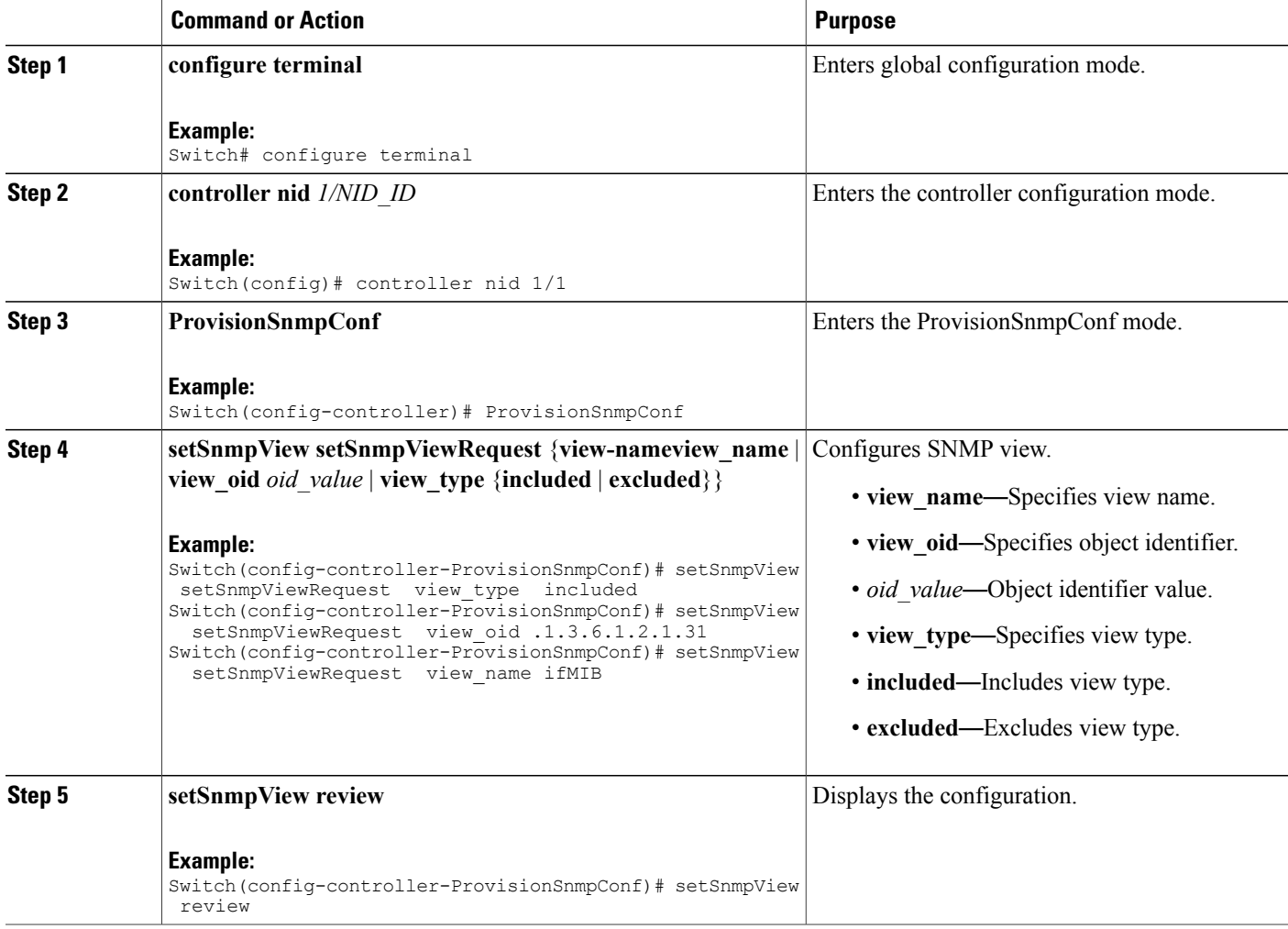

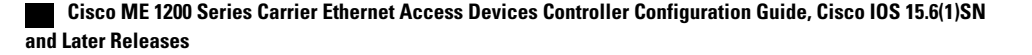

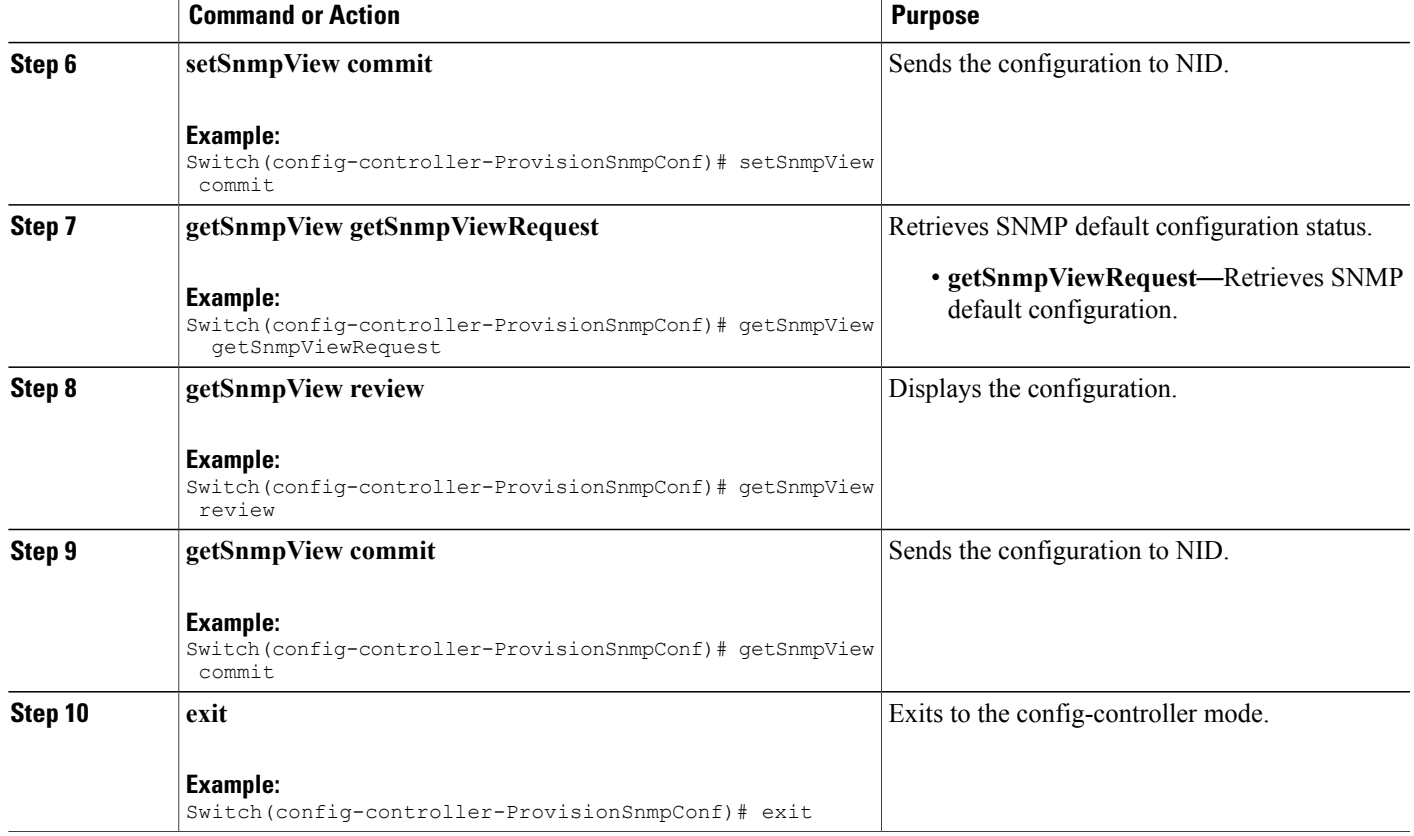

The example shows how to configure and retrieve an entry in SNMP view list:

```
Switch(config-controller-ProvisionSnmpConf)# setSnmpView setSnmpViewRequest view_type
included
Switch(config-controller-ProvisionSnmpConf)# setSnmpView setSnmpViewRequest view_oid
.1.3.6.1.2.1.31
Switch(config-controller-ProvisionSnmpConf)# setSnmpView setSnmpViewRequest view_name
ifMIB
Switch(config-controller-ProvisionSnmpConf)# setSnmpView review
Switch(config-controller-ProvisionSnmpConf)# setSnmpView
Switch(config-controller-ProvisionSnmpConf)# getSnmpView getSnmpViewRequest
Switch(config-controller-ProvisionSnmpConf)# getSnmpView review
Switch(config-controller-ProvisionSnmpConf)# getSnmpView commit
Switch(config-controller-ProvisionSnmpConf)# exit
The following is a sample output on the NID.
Switch(config-controller-ProvisionSnmpConf)#
Switch(config-controller-ProvisionSnmpConf)#getSnmpView getSnmpViewRequest
Switch(config-controller-ProvisionSnmpConf)#getSnmpView review
Commands in queue:
getSnmpView getSnmpViewRequest
```

```
Switch(config-controller-ProvisionSnmpConf)#getSnmpView commit
GetSnmpView_Output.getSnmpViewResponse[0].view_name = 'ifMIB'
```
ι

```
GetSnmpView_Output.getSnmpViewResponse[0].view_oid = '.1.3.6.1.2.1.31'
GetSnmpView_Output.getSnmpViewResponse[0].view_type = 'included'
GetSnmpView_Output.getSnmpViewResponse[1].view_name = 'default_view'
GetSnmpView_Output.getSnmpViewResponse[1].view_oid = '.1'
GetSnmpView_Output.getSnmpViewResponse[1].view_type = 'included'
```
# **Creating an SNMPv3 User**

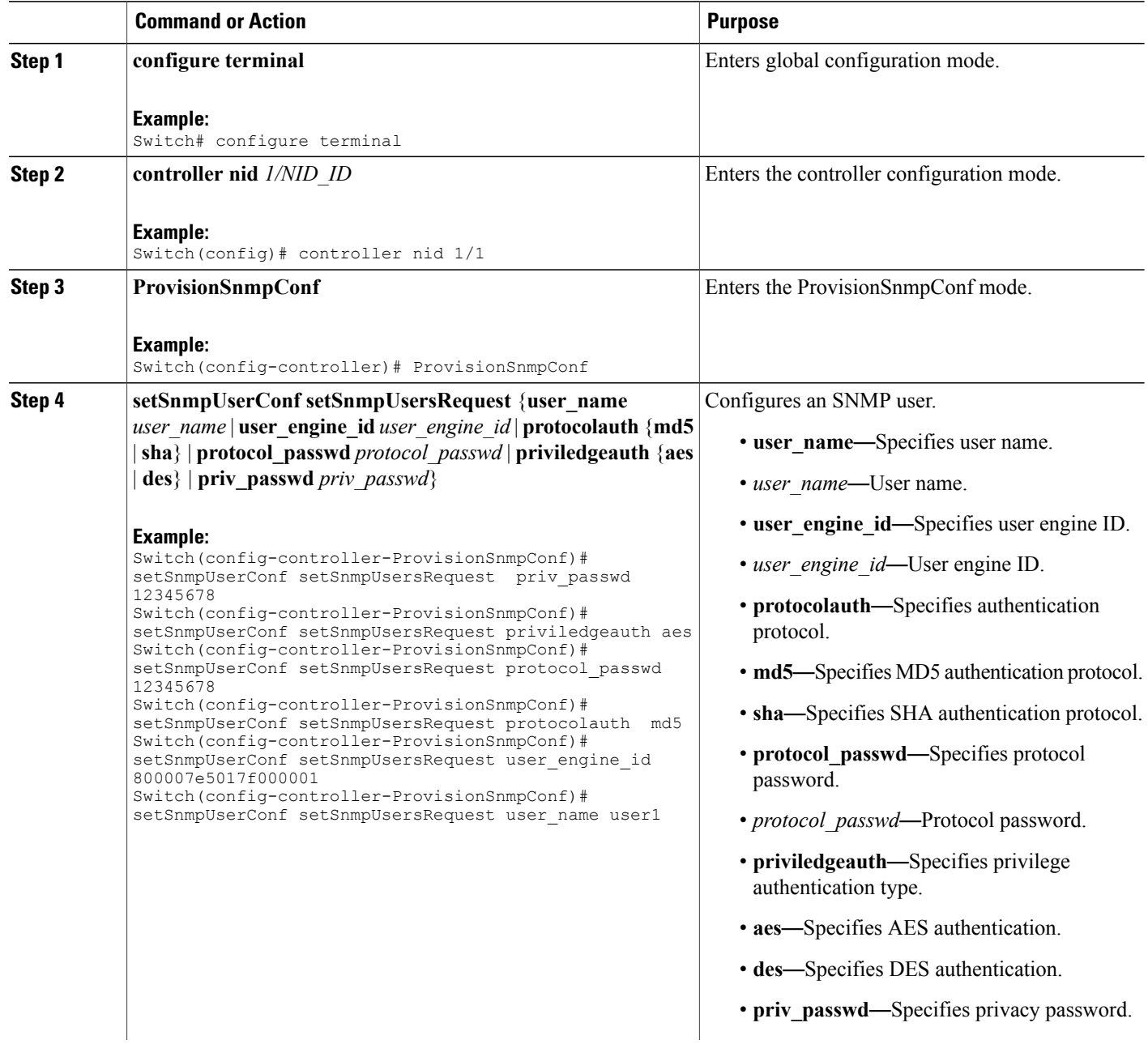

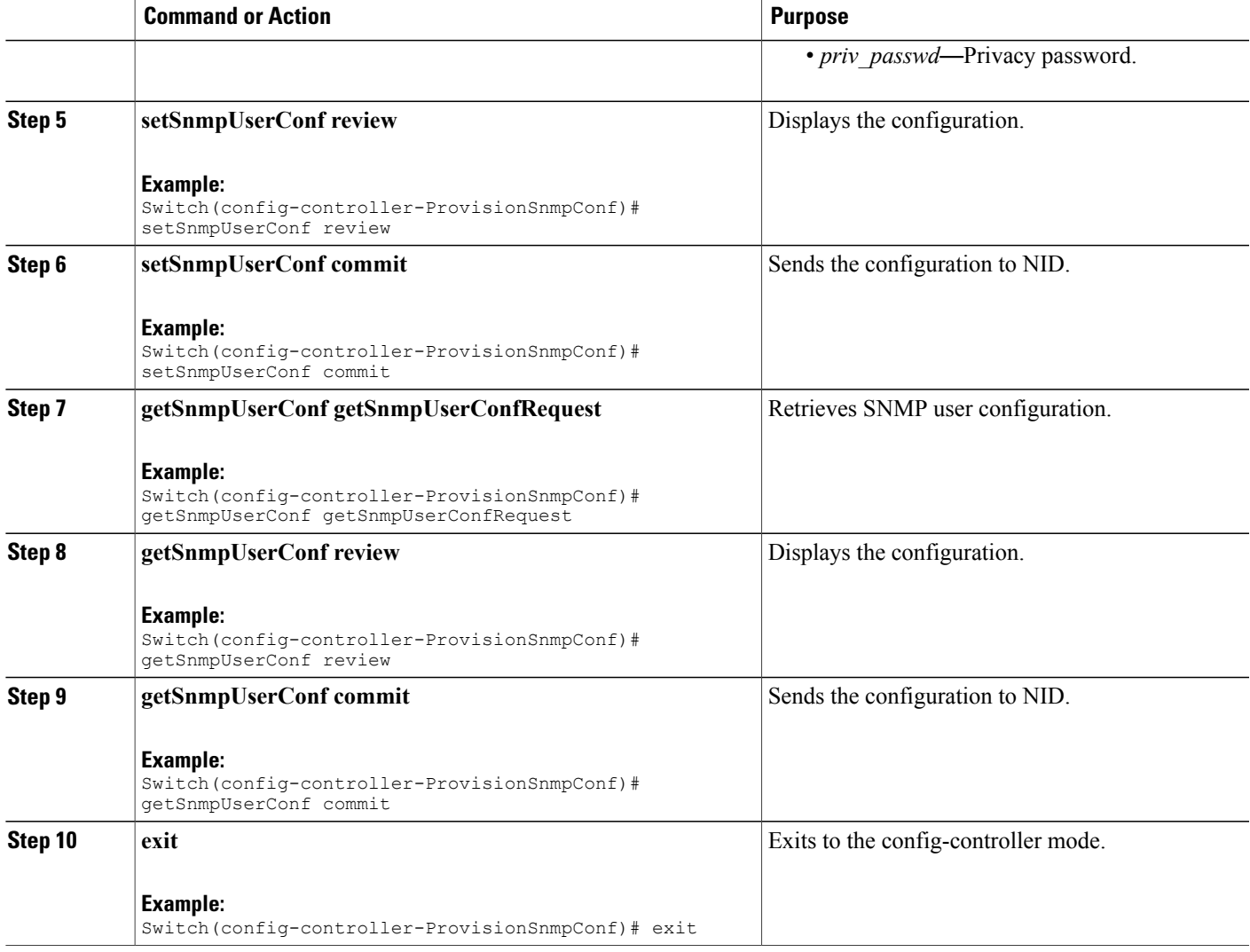

#### The example shows how to create and retrieve an SNMPv3 user:

```
Switch(config-controller-ProvisionSnmpConf)# setSnmpUserConf setSnmpUsersRequest priv_passwd
 12345678
Switch(config-controller-ProvisionSnmpConf)# setSnmpUserConf setSnmpUsersRequest
priviledgeauth aes
Switch(config-controller-ProvisionSnmpConf)# setSnmpUserConf setSnmpUsersRequest
protocol_passwd 12345678
Switch(config-controller-ProvisionSnmpConf)# setSnmpUserConf setSnmpUsersRequest protocolauth
  md5
Switch(config-controller-ProvisionSnmpConf)# setSnmpUserConf setSnmpUsersRequest
user_engine_id 800007e5017f000001
switch(config-controller-ProvisionSnmpConf)# setSnmpUserConf setSnmpUsersRequest user name
user1
Switch(config-controller-ProvisionSnmpConf)# setSnmpUserConf review
Switch(config-controller-ProvisionSnmpConf)# setSnmpUserConf commit
```

```
Switch(config-controller-ProvisionSnmpConf)# getSnmpUserConf getSnmpUserConfRequest
Switch(config-controller-ProvisionSnmpConf)# getSnmpUserConf review
Switch(config-controller-ProvisionSnmpConf)# getSnmpUserConf commit
Switch(config-controller-ProvisionSnmpConf)# exit
The following is a sample output on the NID.
Switch(config-controller-ProvisionSnmpConf)#$ getSnmpUserConfRequest
Switch(config-controller-ProvisionSnmpConf)#getSnmpUserConf review
Commands in queue:
getSnmpUserConf getSnmpUserConfRequest
Switch(config-controller-ProvisionSnmpConf)#getSnmpUserConf commit
GetSnmpUserConf Output.getSnmpUserConfResponse[0].user name = 'user1'
GetSnmpUserConf Output.getSnmpUserConfResponse[0].engine id =
'800007e5017f000001'
GetSnmpUserConf_Output.getSnmpUserConfResponse[0].protocol = 'MD5'
GetSnmpUserConf_Output.getSnmpUserConfResponse[0].priv = 'DES'
GetSnmpUserConf<sup>Output.getSnmpUserConfResponse[1].user name =</sup>
'default_user'
GetSnmpUserConf Output.getSnmpUserConfResponse[1].engine id =
'800007e5017f000001'
GetSnmpUserConf_Output.getSnmpUserConfResponse[1].protocol = 'None'
GetSnmpUserConf_Output.getSnmpUserConfResponse[1].priv = 'None'
GetSnmpUserConf Commit Success!!!
```
# **Creating an SNMP User**

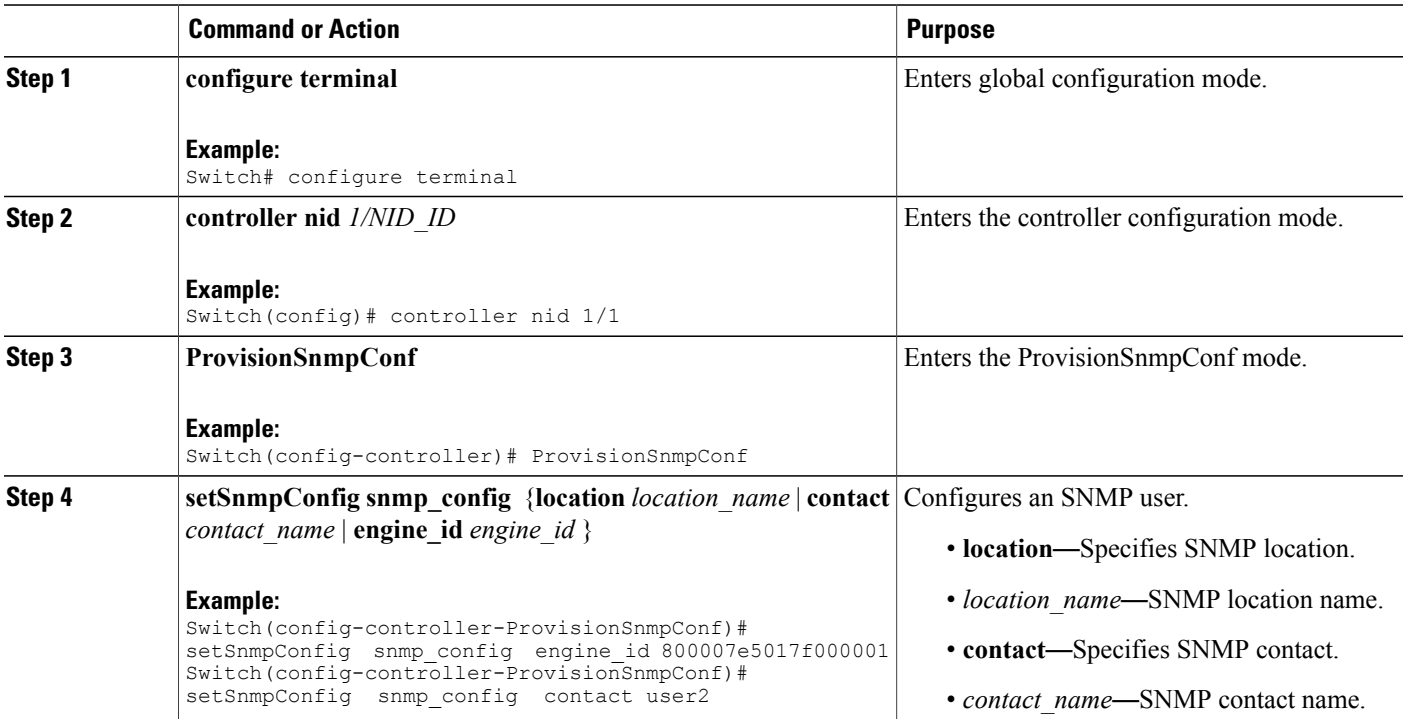

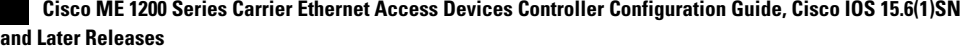

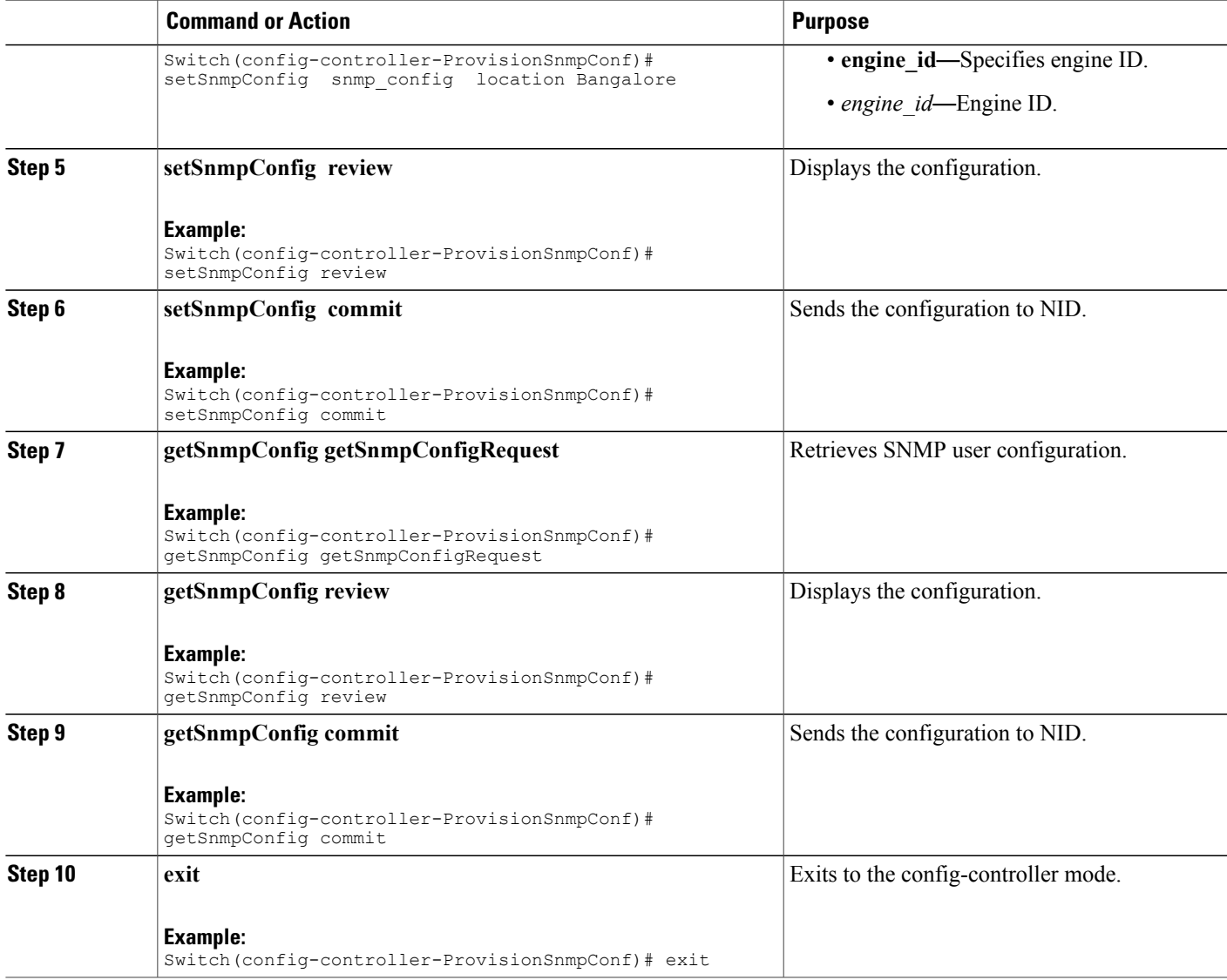

The example shows how to create and retrieve an SNMP user:

```
Switch(config-controller-ProvisionSnmpConf)# setSnmpUserConf setSnmpUsersRequest priv_passwd
 12345678
Switch(config-controller-ProvisionSnmpConf)# setSnmpConfig snmp_config engine_id
800007e5017f000001
Switch(config-controller-ProvisionSnmpConf)# setSnmpConfig snmp_config contact user2
Switch(config-controller-ProvisionSnmpConf)# setSnmpConfig snmp_config location Bangalore
Switch(config-controller-ProvisionSnmpConf)# setSnmpConfig review
Switch(config-controller-ProvisionSnmpConf)# setSnmpConfig commit
Switch(config-controller-ProvisionSnmpConf)# getSnmpConfig getSnmpConfigRequest
Switch(config-controller-ProvisionSnmpConf)# getSnmpConfig review
Switch(config-controller-ProvisionSnmpConf)# getSnmpConfig commit
Switch(config-controller-ProvisionSnmpConf)# exit
```
I

The following is a sample output on the NID.

Switch(config-controller-ProvisionSnmpConf)#\$getSnmpConfigRequest

```
Switch(config-controller-ProvisionSnmpConf)# getSnmpConfig commit
GetSnmpConfig_Output.getSnmpConfigResponse.location = 'Bangalore'
GetSnmpConfig_Output.getSnmpConfigResponse.contact = 'user2'
GetSnmpConfig_Output.getSnmpConfigResponse.engine_id = '800007e5017f000001'
```
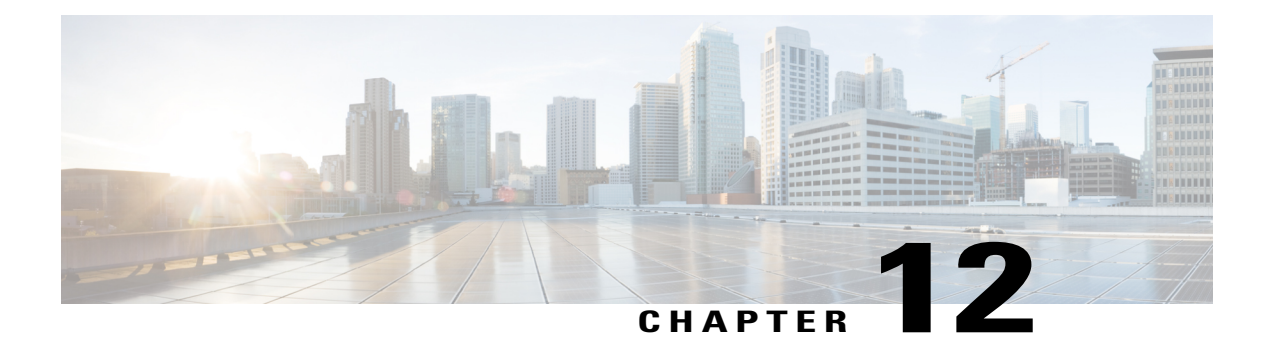

# **Configuring PTP**

This document describes the Precision Time Protocol (PTP) feature and configuration steps to implement PTP.

- [Prerequisites](#page-252-0) for Configuring PTP, page 229
- [Information](#page-252-1) About PTP, page 229
- How to [Provision](#page-252-2) PTP, page 229
- [Verifying](#page-261-0) PTP, page 238
- Additional [References,](#page-263-0) page 240

# <span id="page-252-1"></span><span id="page-252-0"></span>**Prerequisites for Configuring PTP**

- NID must be added to the controller.
- NID must be accessible from the controller.

# <span id="page-252-2"></span>**Information About PTP**

PTP, as defined in the IEEE 1588 standard, synchronizes with nanosecond accuracy the real-time clocks of the devices in a network. The clocks are organized into a master-member hierarchy. PTP identifies the switch port that is connected to a device with the most precise clock. This clock is referred to as the master clock. All the other devices on the network synchronize their clocks with the master and are referred to as members. Constantly exchanged timing messages ensure continued synchronization.

# **How to Provision PTP**

### **Configuring Slave IPv4**

To configure slave IPv4, unicast, one step on VLAN 7 with domain number 0, perform the following steps:

 $\overline{\phantom{a}}$ 

 $\mathbf I$ 

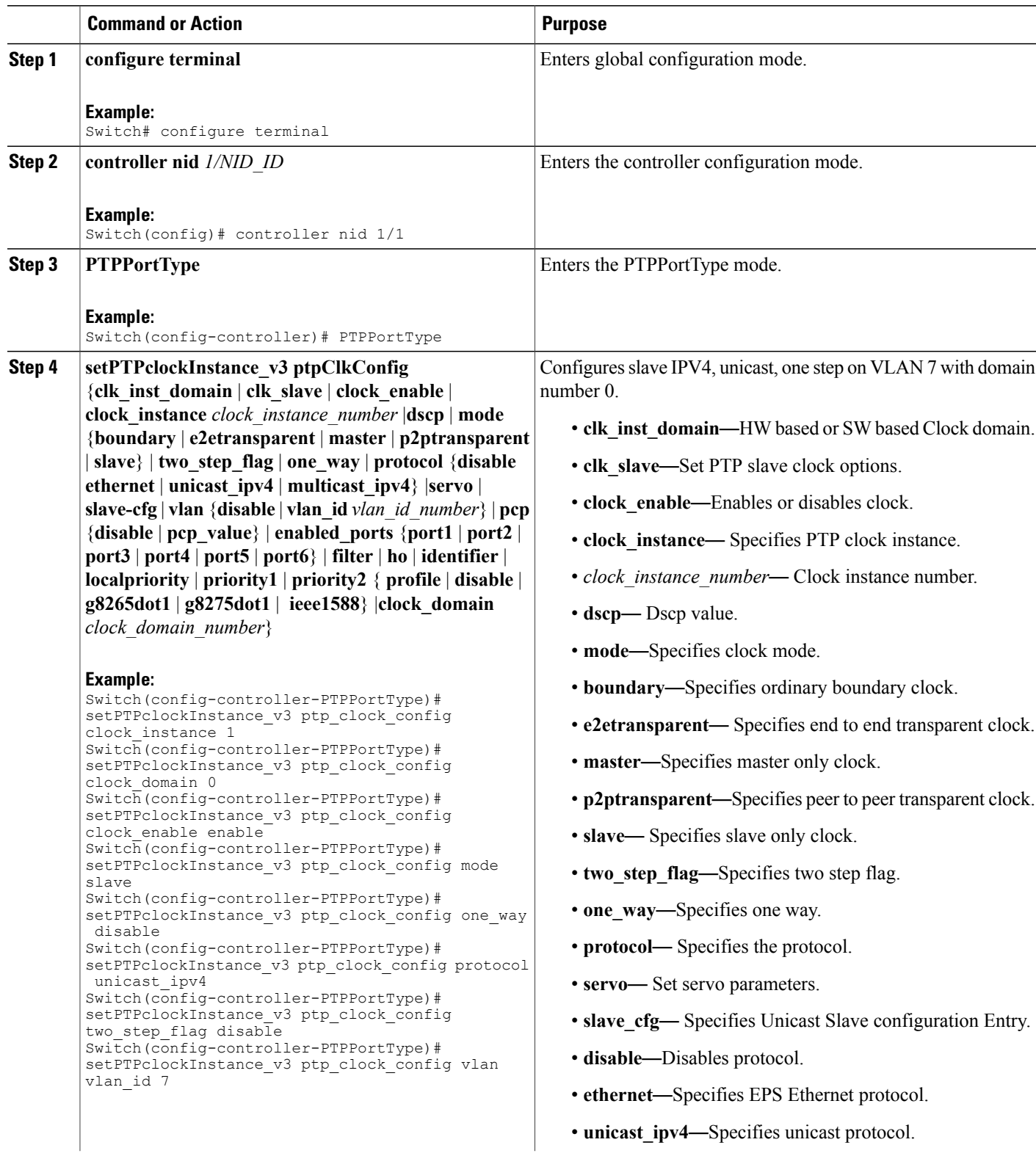

 $\overline{\mathsf{I}}$ 

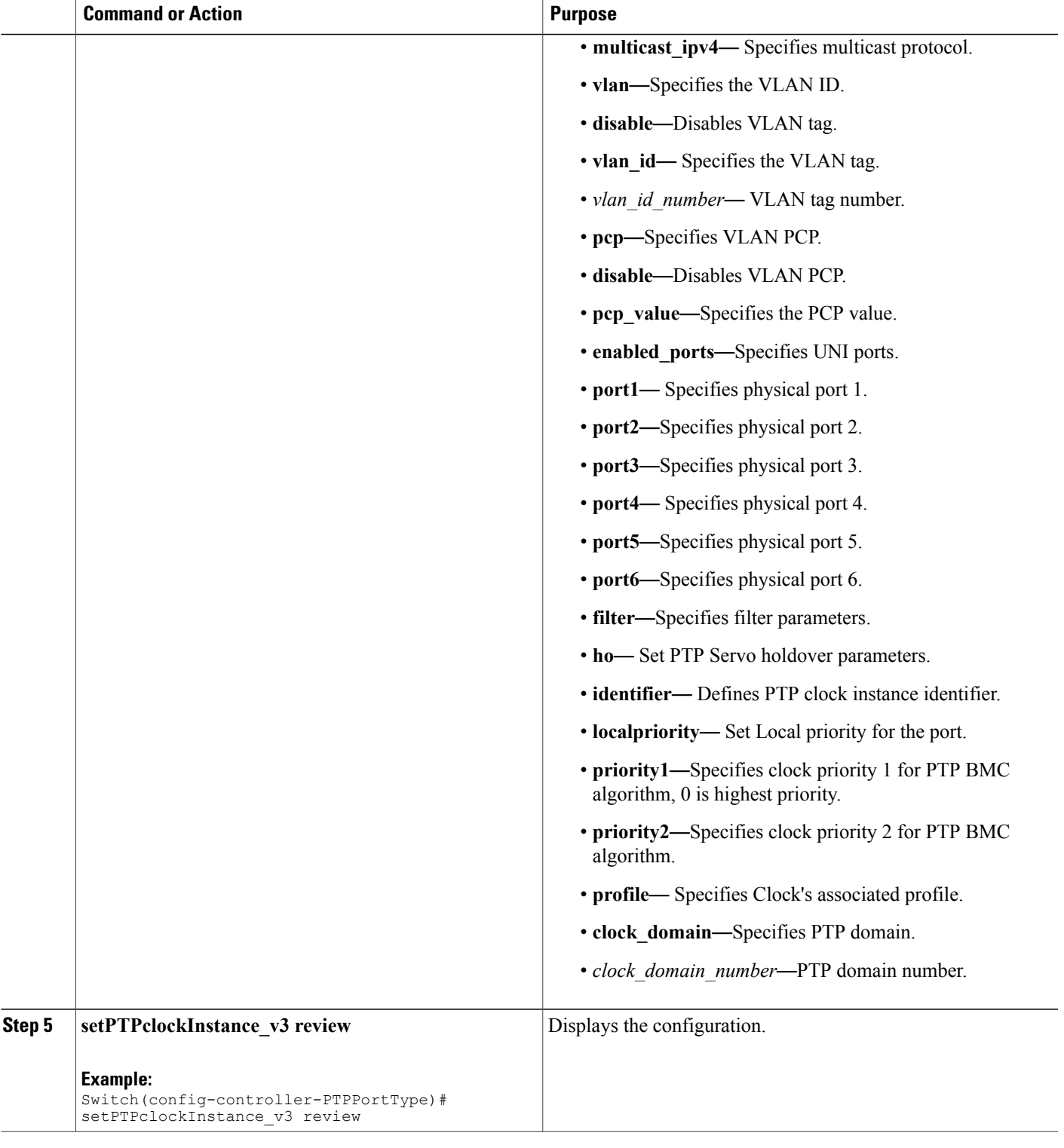

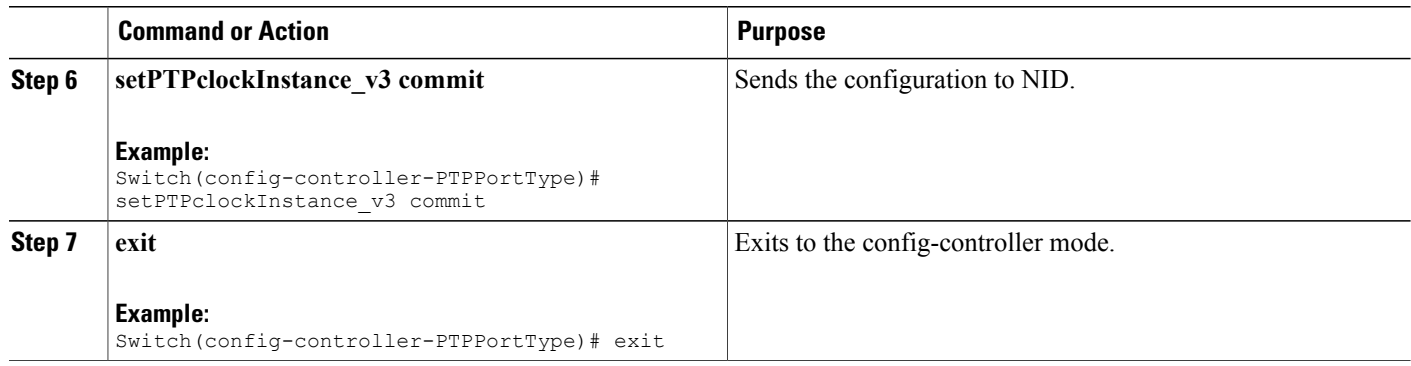

The example shows how to configure slave IPv4, unicast, one step on VLAN 7 with domain number 0:

```
Switch(config-controller-PTPPortType)# setPTPclockInstance_v3 ptp_clock_config clock_instance
 1
Switch(config-controller-PTPPortType)# setPTPclockInstance v3 ptp clock config clock domain
0
Switch(config-controller-PTPPortType)# setPTPclockInstance_v3 ptp_clock_config clock_enable
enable
Switch(config-controller-PTPPortType)# setPTPclockInstance_v3 ptp_clock_config mode slave
Switch(config-controller-PTPPortType)# setPTPclockInstance_v3 ptp_clock_config one way
disable
Switch(config-controller-PTPPortType)# setPTPclockInstance_v3 ptp_clock_config protocol
unicast_ipv4
Switch(config-controller-PTPPortType)# setPTPclockInstance_v3 ptp_clock_config two_step_flag
disable
Switch(config-controller-PTPPortType)# setPTPclockInstance_v3 ptp_clock_config vlan vlan_id
 7
Switch(config-controller-PTPPortType)# setPTPclockInstance_v3 review
Switch(config-controller-PTPPortType)# setPTPclockInstance_v3 commit
Switch(config-controller-PTPPortType)# exit
```
### **Enabling PTP on a Port**

To enable PTP on port 1/4 with PTP instance 1, perform the following steps:

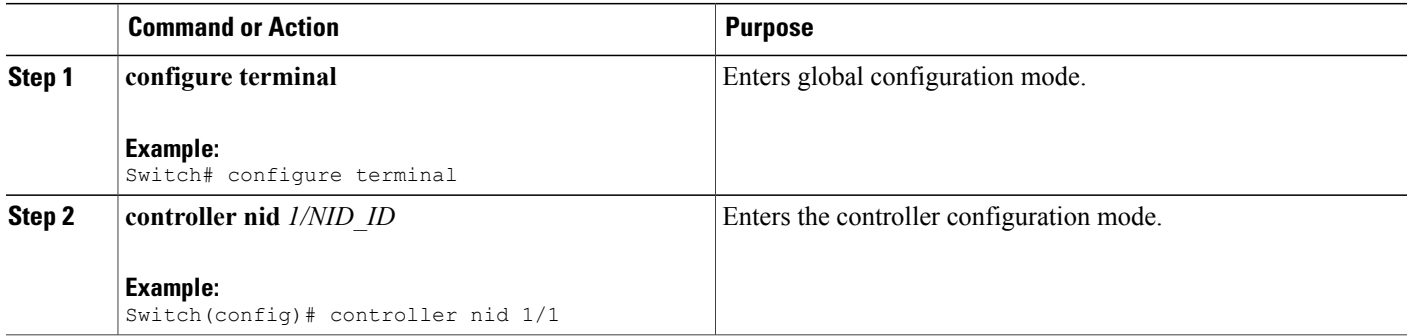

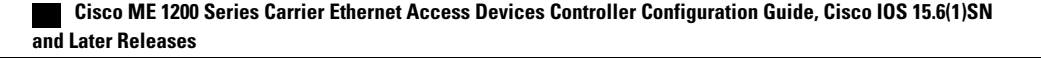

 $\overline{\mathsf{I}}$ 

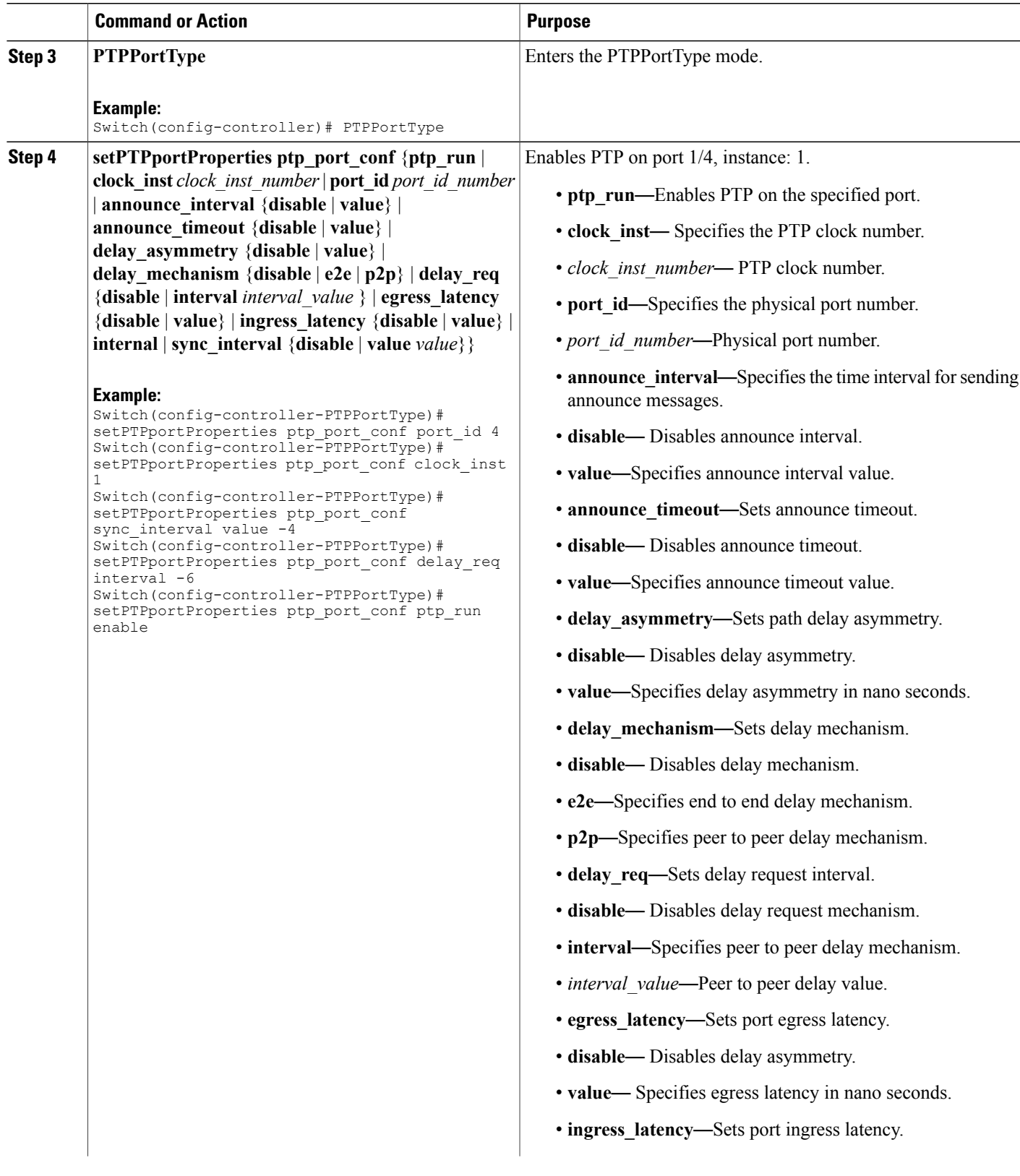

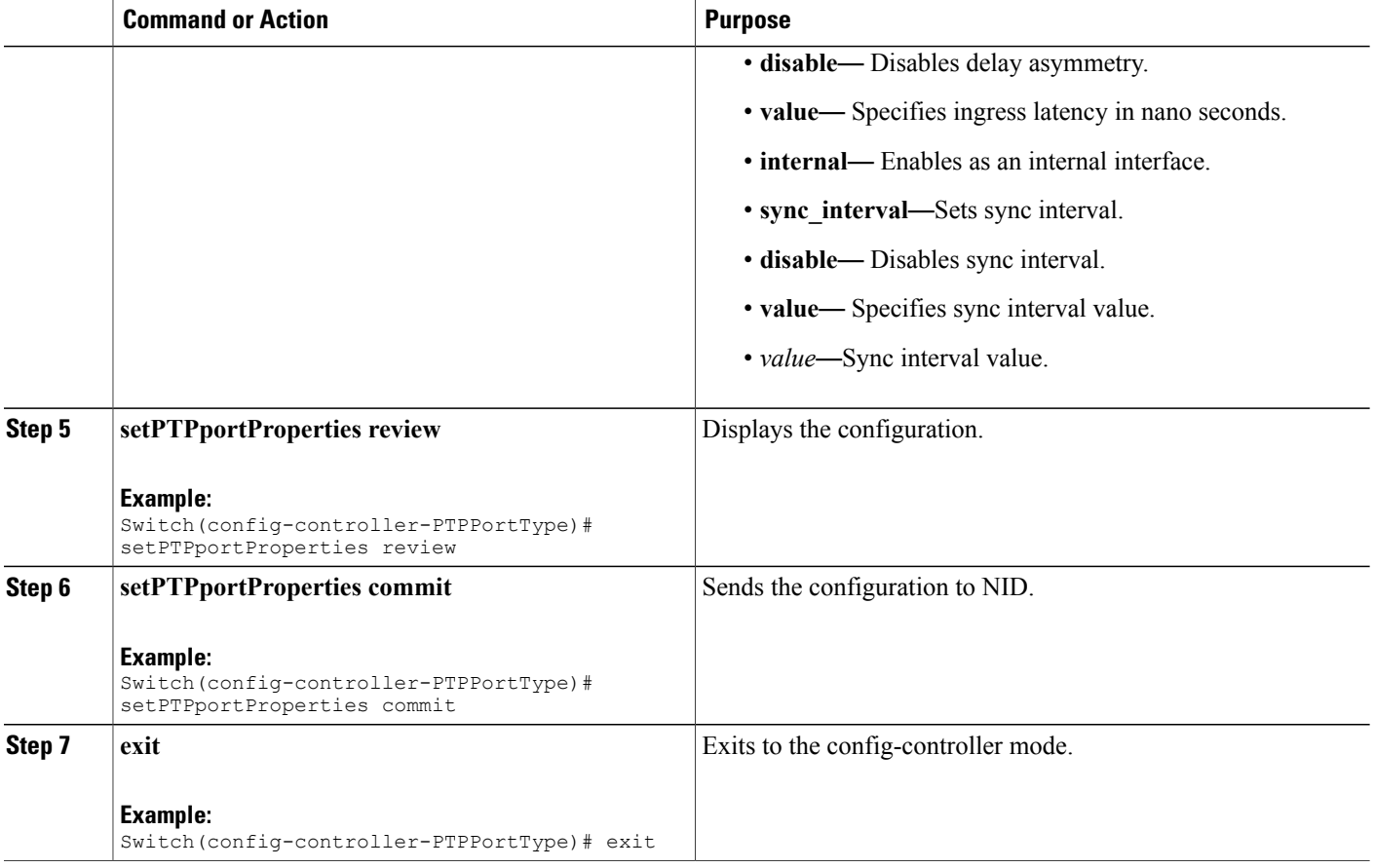

The following example shows how to enable PTP on a port.

```
Switch(config-controller-PTPPortType)# setPTPportProperties ptp_port_conf port_id 4
Switch(config-controller-PTPPortType)# setPTPportProperties ptp_port_conf clock inst 1
Switch(config-controller-PTPPortType)# setPTPportProperties ptp_port_conf sync_interval
value -4
Switch(config-controller-PTPPortType)# setPTPportProperties ptp_port_conf delay_req interval
-6
Switch(config-controller-PTPPortType)# setPTPportProperties ptp_port_conf ptp_run enable
Switch(config-controller-PTPPortType)# setPTPportProperties review
Switch(config-controller-PTPPortType)# setPTPportProperties commit
Switch(config-controller-PTPPortType)# exit
```
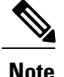

For G.8275.1 profile, there are a few additional parameters that have been added under **setPTPportProperties\_v2**. In addition to the available parameters for **setPTPportProperties**, the following are the new parameters available:

- *localpriority* Sets Local priority for the port.
- *mcast dest* Sets multicast destination address type for the port for G.8275.1 profile.
- *not* slave Sets not\_slave attribute for the port for G8275.1 BMC algorithm.

#### **Configuration Example**

The following example shows how to enable PTP on a port using **setPTPportProperties** v2.

```
Switch(config-controller-PTPPortType)# setPTPportProperties_v2 ptp_port_config ptp_run
enable
Switch(config-controller-PTPPortType)# setPTPportProperties_v2 ptp_port_config clock_inst
1
Switch(config-controller-PTPPortType)# setPTPportProperties_v2 ptp_port_config port_id 2
Switch(config-controller-PTPPortType)# setPTPportProperties_v2 ptp_port_config localpriority
 value 12
Switch(config-controller-PTPPortType)# setPTPportProperties v2 ptp_port_config not_slave
enable
Switch(config-controller-PTPPortType)# setPTPportProperties_v2 ptp_port_config mcast_dest
default
Switch(config-controller-PTPPortType)# setPTPportProperties_v2 ptp_port_config sync_interval
value -4
Switch(config-controller-PTPPortType)# setPTPportProperties_v2 ptp_port_config delay_req
interval -6
Switch(config-controller-PTPPortType)# setPTPportProperties_v2 review
Commands in queue:
        setPTPportProperties_v2 ptp_port_config ptp_run enable
        setPTPportProperties_v2 ptp_port_config clock_inst 1
        setPTPportProperties_v2 ptp_port_config port_id 2
        setPTPportProperties<sup>-v2</sup> ptp<sup>_</sup>port<sup>-</sup>config localpriority value 12
        setPTPportProperties_v2 ptp_port_config not slave enable
        setPTPportProperties_v2 ptp_port_config mcast dest default
setPTPportProperties_v2 ptp_port_config sync_interval value -4
setPTPportProperties_v2 ptp_port_config delay_req interval -6
Switch(config-controller-PTPPortType)# setPTPportProperties_v2 commit
Switch(config-controller-PTPPortType)# exit
```
### **Enabling or Disabling Microsemi APR**

To enable or disable Microsemi APR, perform the following steps:

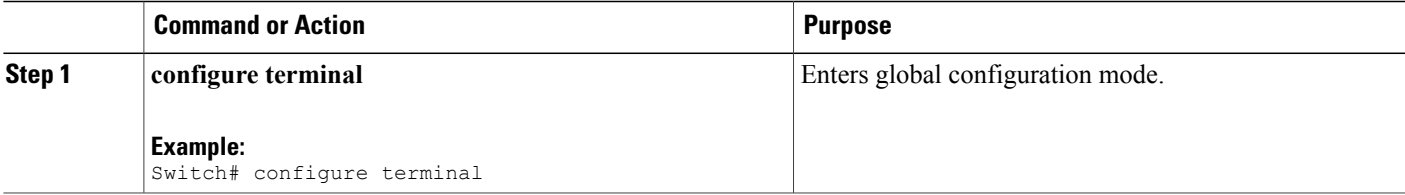

 $\mathbf l$ 

 $\mathbf I$ 

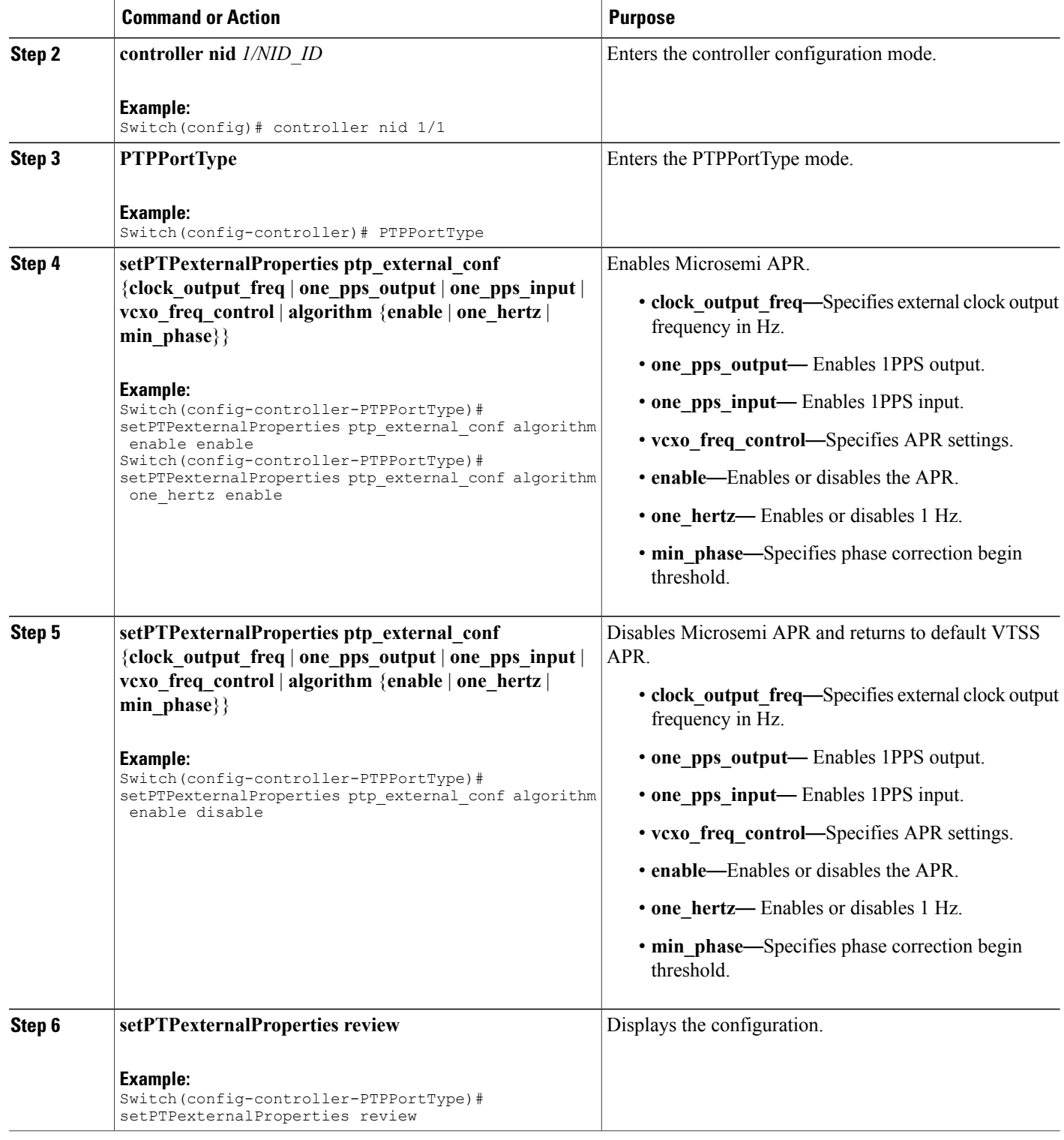

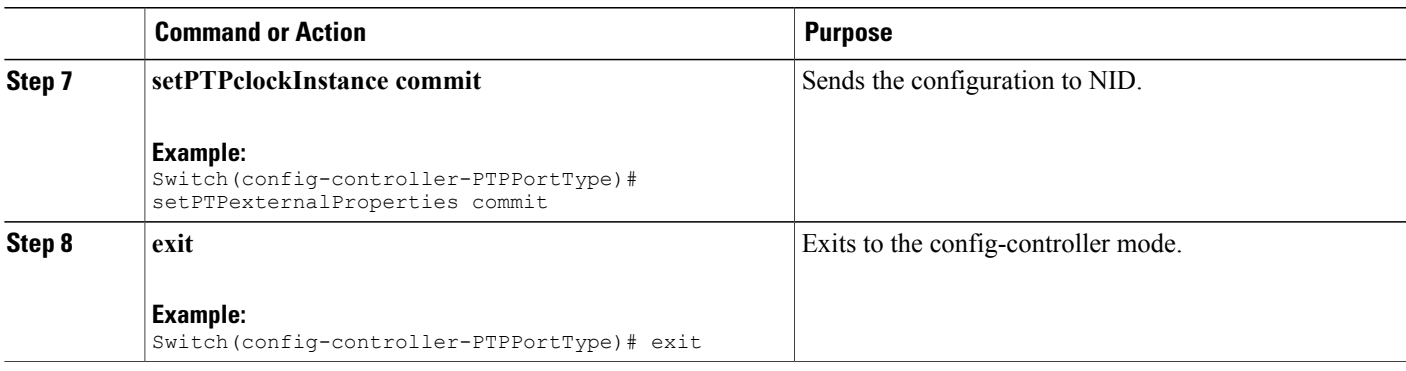

The following example shows how to enable Microsemi APR.

```
Switch(config-controller-PTPPortType)# setPTPexternalProperties ptp_external_conf algorithm
 enable enable
Switch(config-controller-PTPPortType)# setPTPexternalProperties ptp_external_conf algorithm
one hertz enable
Switch(config-controller-PTPPortType)# setPTPexternalProperties review
Switch(config-controller-PTPPortType)# setPTPexternalProperties commit
Switch(config-controller-PTPPortType)# exit
The following example shows how to disable Microsemi APR and return to default VTSS APR.
Switch(config-controller-PTPPortType)# setPTPexternalProperties ptp_external_conf algorithm
 enable disable
```

```
Switch(config-controller-PTPPortType)# setPTPexternalProperties review
Switch(config-controller-PTPPortType)# setPTPexternalProperties commit
Switch(config-controller-PTPPortType)# exit
```
**Note**

For G.8275.1 profile, there are a few additional parameters that have been added under **setPTPexternalProperties\_v2**. In addition to the available parameters for **setPTPexternalProperties**, the following are the new parameters available:

- *ho\_spec* Holdover specification for G.8275 PTP clocks.
- *adjustment method* Adjustment method.

#### **Configuration Example**

The following example shows how to set holdover specification and adjustment method for G.8275.1 profile.

```
Switch(config-controller-PTPPortType)# setPTPexternalProperties_v2 ptp_external_config
ho_spec enable enable
Switch(config-controller-PTPPortType)# setPTPexternalProperties v2 ptp external config
ho_spec cat1_value 11
Switch(config-controller-PTPPortType)# setPTPexternalProperties v2 ptp external config
ho_spec cat2_value 12
Switch(config-controller-PTPPortType)# setPTPexternalProperties v2 ptp external config
ho_spec cat3_value 13
Switch(config-controller-PTPPortType)# setPTPexternalProperties v2 ptp external config
one pps mode one pps input enable
Switch(config-controller-PTPPortType)# setPTPexternalProperties_v2 ptp_external_config
adjustment method ltc phase enable
```
Switch(config-controller-PTPPortType)# setPTPexternalProperties\_v2 review

Commands in queue: setPTPexternalProperties\_v2\_ptp\_external\_config ho\_spec\_enable enable setPTPexternalProperties\_v2\_ptp\_external\_config\_ho\_spec\_cat1\_value 11 setPTPexternalProperties<sup>-</sup>v2 ptp<sup>-</sup>external<sup>-</sup>config ho<sup>-</sup>spec cat2<sup>-</sup>value 12 setPTPexternalProperties\_v2\_ptp\_external\_config\_ho\_spec\_cat3\_value 13 setPTPexternalProperties v2 ptp\_external config one pps mode one pps\_input enable setPTPexternalProperties\_v2 ptp\_external\_config adjustment\_method ltc\_phase enable Switch(config-controller-PTPPortType)# setPTPexternalProperties\_v2 commit Switch(config-controller-PTPPortType)# exit

### <span id="page-261-0"></span>**Verifying PTP**

Use the following commands to verify the PTP status on the controller:

```
Switch(config-controller-PTPPortType)# showPTPall ptp_show_req 1
Switch(config-controller-PTPPortType)# showPTPall commit
```
This command displays the PTP configuration status on the NID.

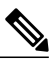

**Note**

To view the values of the parameters that have been added as part of G.8275.1 profile, use the **showPTPall\_v2** command.

The following is a sample output from the **showPTPall** command:

```
ShowPTPall Output.ptp_show_response[0].local_current_time.ptp_time =
'local time not implemented for clk inst = 1<sup>-</sup>'
ShowPTPall Output.ptp_show_response[0].local_current_time.clock_adjustment_method.t
= 4ShowPTPall Output.ptp_show_response[0].local_current_time.clock_adjustment_method.u.software
= ''
ShowPTPall Output.ptp show response[0].clock default dataset.clock id =
1
ShowPTPall Output.ptp show response[0].clock default dataset.mode.t = 5
ShowPTPall_Output.ptp_show_response[0].clock_default_dataset.mode.u.slave
= ''
ShowPTPall Output.ptp_show_response[0].clock_default_dataset.two_step_flag
= false
ShowPTPall_Output.ptp_show_response[0].clock_default_dataset.ports = '255'
ShowPTPall_Output.ptp_show_response[0].clock_default_dataset.clock_identity
= '4348018d07000075'ShowPTPall_Output.ptp_show_response[0].clock_default_dataset.clock_quality
= 'Cl:255 Ac:128 Va:00004'
ShowPTPall_Output.ptp_show_response[0].clock_default_dataset.properties.priority1
= 0ShowPTPall Output.ptp_show_response[0].clock_default_dataset.properties.priority2
= 0ShowPTPall Output.ptp_show_response[0].clock_default_dataset.properties.clock_domain
= 127ShowPTPall Output.ptp_show_response[0].clock_default_dataset.protocol.t
= 1ShowPTPall_Output.ptp_show_response[0].clock_default_dataset.protocol.u.ethernet
= ''
ShowPTPall Output.ptp show response[0].clock default dataset.one way =
```

```
true
ShowPTPall Output.ptp show response[0].clock default dataset.vlan.t = 1
ShowPTPall_Output.ptp_show_response[0].clock_default_dataset.vlan.u.disable
= ''
ShowPTPall Output.ptp show response[0].clock default dataset.pcp.t = 1
ShowPTPall_Output.ptp_show_response[0].clock_default_dataset.pcp.u.disable
= ''
ShowPTPall Output.ptp show response[0].time property.UTC offset.t = 2
ShowPTPall Output.ptp_show_response[0].time_property.UTC_offset.u.value
= 34ShowPTPall Output.ptp show response[0].time property.frequency traceable
= true
ShowPTPall Output.ptp show response[0].time property.leap59 = true
ShowPTPall Output.ptp show response[0].time property.leap61 = true
Show PTPall-Output. ptp-show response[0].time-property. timing traceable =true
ShowPTPall_Output.ptp_show_response[0].time_property.ptp_timescale = true
ShowPTPall<sup>Output.ptp_show_response[0].time_property.ptp_timesource = 0</sup>
Show PTPall\_Output. ptp\_show\_response[0].clock\_parent\_dataset ='ParentPortIdentity port Pstat Var ChangeRate d0c282fffe17dfbf 1 0
65170-8207664
GrandmasterIdentity GrandmasterClockQuality Pri1 Pri2fe17dfbf68fe70cd
Cl:128 Ac:128 Va:33914 92 145
'ShowPTPall Output.ptp show response[0].clock current dataset.stpRm = 1
ShowPTPall Output.ptp_show_response[0].clock_current_dataset.offset_from_master
= 0.000.000.003ShowPTPall Output.ptp_show_response[0].clock_current_dataset.mean_path_delay
= 70.000.000.067ShowPTPall Output.ptp_show_response[0].clock_current_dataset.slave_port
= 4ShowPTPall_Output.ptp_show_response[0].clock_current_dataset.slave_state.t
= 4ShowPTPall Output.ptp_show_response[0].clock_current_dataset.slave_state.u.LOCKED
= ''
ShowPTPall Output.ptp show response[0].clock current dataset.holdover =
'TRUE -368.3
'ShowPTPall Output.ptp_show_response[0].slave_cfg[0].index = 0
ShowPTPall Output.ptp show response[0].slave cfg[0].duration = 100
ShowPTPall Output.ptp show response[0].slave cfg[0].peer ip addr =
'7.7.7.7'
ShowPTPall Output.ptp show response[0].slave cfg[1].index = 1
ShowPTPall Output.ptp show response[0].slave cfg[1].duration = 100
ShowPTPall Output.ptp show response[0].slave cfg[1].peer ip addr =
'0.0.0.0'
ShowPTPall Output.ptp show response[0].slave cfg[2].index = 2
ShowPTPall Output.ptp show response[0].slave cfg[2].duration = 100
ShowPTPall Output.ptp show response[0].slave cfg[2].peer ip addr =
'0.0.0.0'
ShowPTPall Output.ptp show response[0].slave cfg[3].index = 3
ShowPTPall Output.ptp show response[0].slave cfg[3].duration = 100
ShowPTPall Output.ptp show response[0].slave cfg[3].peer ip addr =
'0.0.0.0'
ShowPTPall Output.ptp show response[0].slave cfq4.index = 4ShowPTPall Output.ptp show response[0].slave cfq4.duration = 100ShowPTPall_Output.ptp_show_response[0].slave_cfg4.peer_ip_addr = '0.0.0.0'
```
T

ShowPTPall Commit Success!!!

# <span id="page-263-0"></span>**Additional References**

#### **Related Documents**

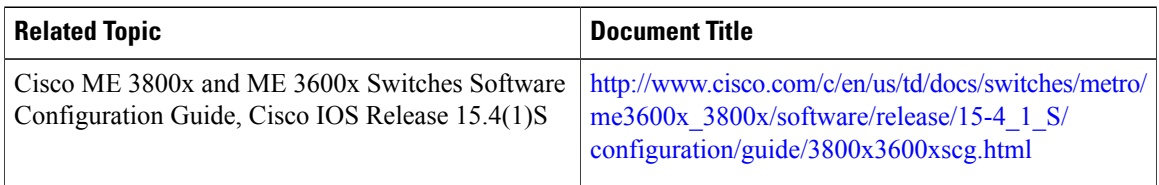

#### **MIBs**

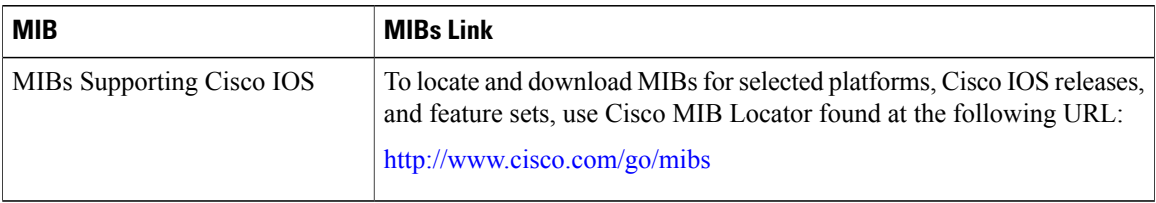

#### **Technical Assistance**

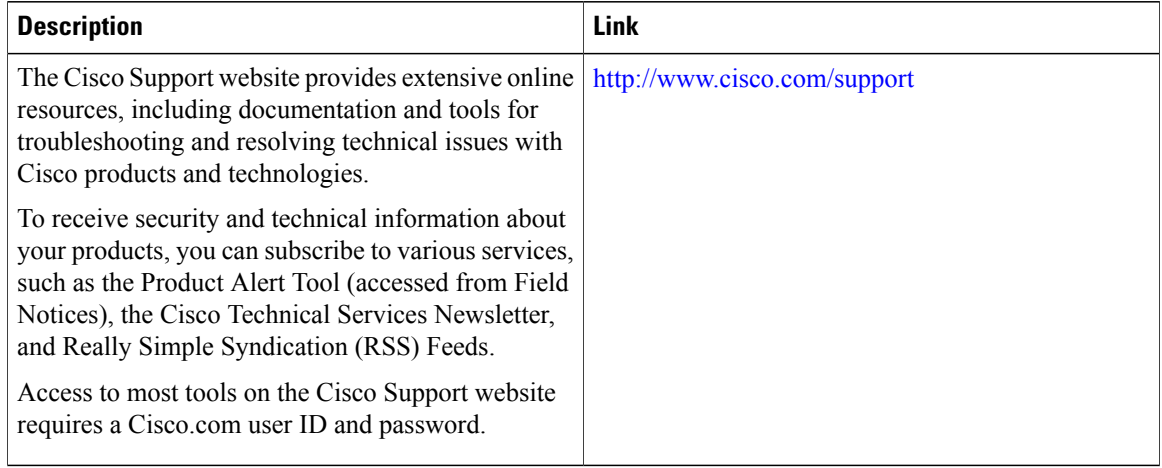

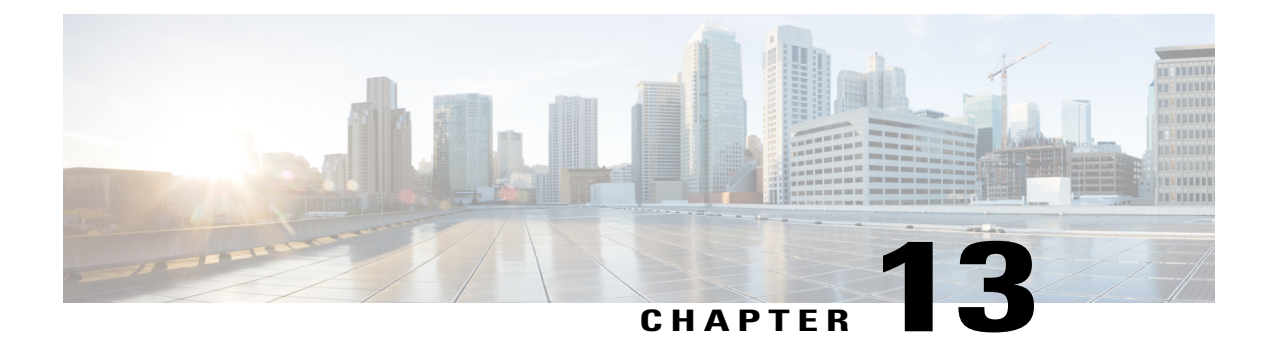

# **Configuring ACLs**

This chapter describes how to configure network security on the Cisco ME 1200 NID using access control lists (ACLs), which are also referred as access lists. Information in this chapter about ACLs is specific to IP Version 4 (IPv4).

For more information on ACLs, see [Configuring](http://www.cisco.com/c/en/us/td/docs/switches/metro/me3600x_3800x/software/release/15-4_1_S/configuration/guide/3800x3600xscg/swacl.html) Network Security with ACLs.

- [Prerequisites](#page-264-0) for Configuring ACLs, page 241
- Restrictions for [Configuring](#page-264-1) ACLs, page 241
- How to [Configure](#page-265-0) ACLs, page 242

# <span id="page-264-0"></span>**Prerequisites for Configuring ACLs**

- NID must be added to the controller.
- NID must be accessible from the controller.

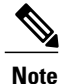

The ACL rules needs to be configured on the controller and these rules can be applied onto ME1200 using ProvisionACL template .

## <span id="page-264-1"></span>**Restrictions for Configuring ACLs**

- Logging of the packet frames are not supported.
- Modifying ACL parameter that is applied on Cisco ME 1200 NID is not supported. To modify, remove the parameter using the **removeAclConfig** and **removeAclFromPort** commands, and apply it to a port afresh.
- A maximum of 512 ACL entries can be programmed.
- ACLs can be configured with policy IDs ranging from 0 to 63.

I

# $\frac{Q}{Tip}$

To add more number of ACLs when the maximum entries are achieved, remove unwanted ACLs to configure more ACLs.

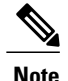

**Note** The rules defined in the Controller, can be configured in Cisco ME 1200 NID .

# <span id="page-265-0"></span>**How to Configure ACLs**

### **Configuring ACL Rules using the Controller**

#### **DETAILED STEPS**

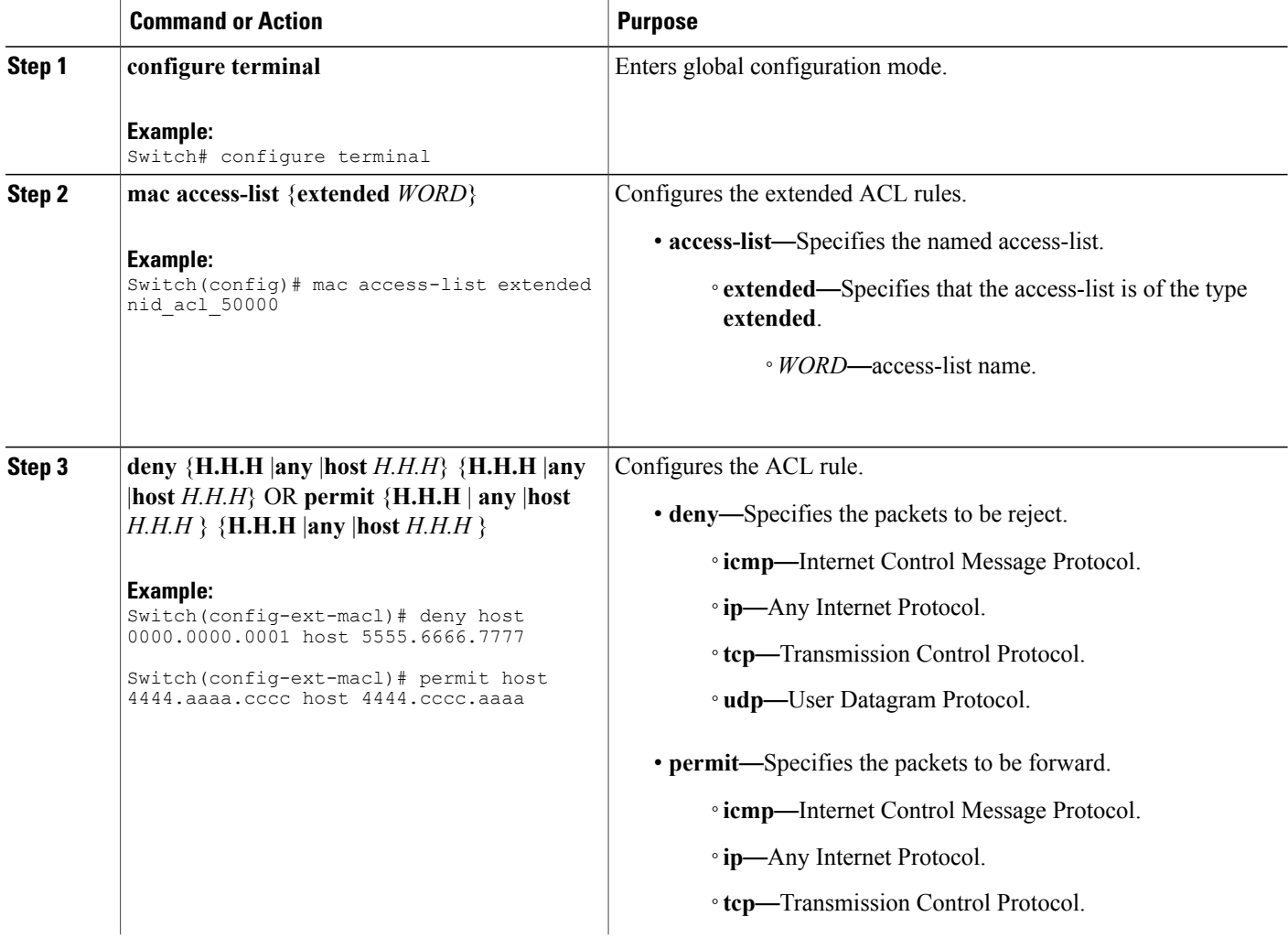

 **Cisco ME 1200 Series Carrier Ethernet Access Devices Controller Configuration Guide, Cisco IOS 15.6(1)SN and Later Releases**

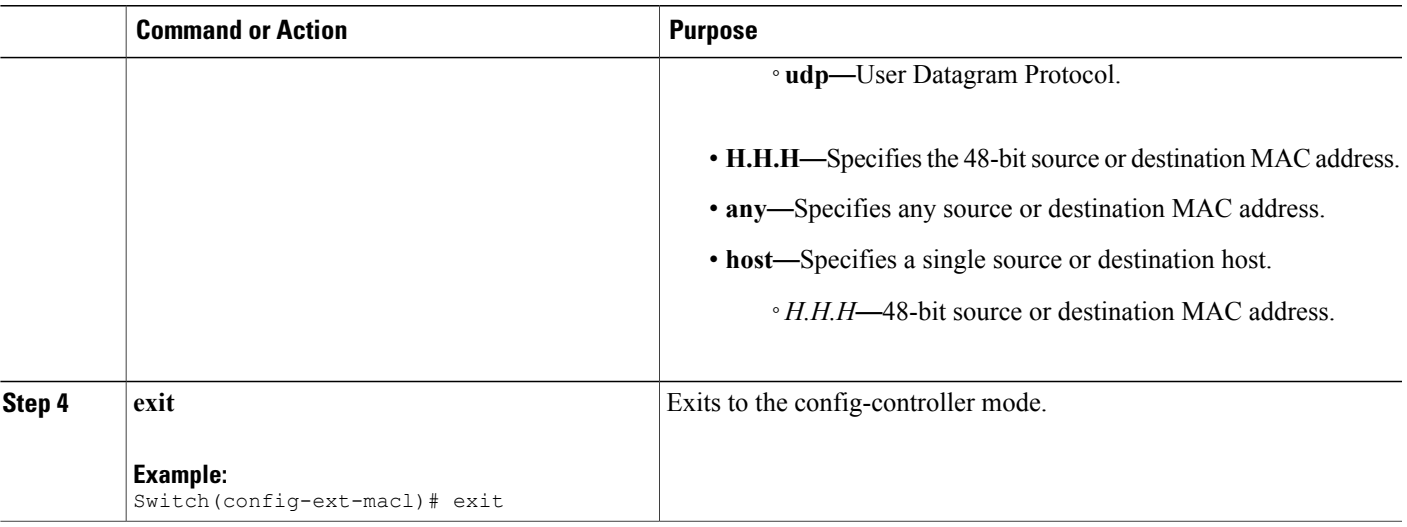

**Note** The following two configuration examples use IOS ACL commands.

```
Example 1: MAC
Switch# configure terminal
Switch(config)# mac access-list extended nid acl 50000
Switch(config-ext-macl)# deny host 0000.0000.0001 host 5555.6666.7777
Switch(config)# mac access-list extended nid_acl_1002
Switch(config-ext-macl)# permit host 4444.aaaa.cccc host 4444.cccc.aaaa
Switch(config-ext-macl)# permit any any etype-6000
Switch(config-ext-macl)# exit
Example 2: IP
Switch# configure terminal
Switch(config)# ip access-list extended nid_acl_1001
Switch(config-ext-nacl)# deny ip host 15.15.1.2 host 15.15.1.3
Switch(config-ext-nacl)# deny tcp host 10.10.1.5 eq 101 host 10.10.1.6 eq 100
Switch(config-ext-macl)# exit
```
### **Creating ACL Global Configurations**

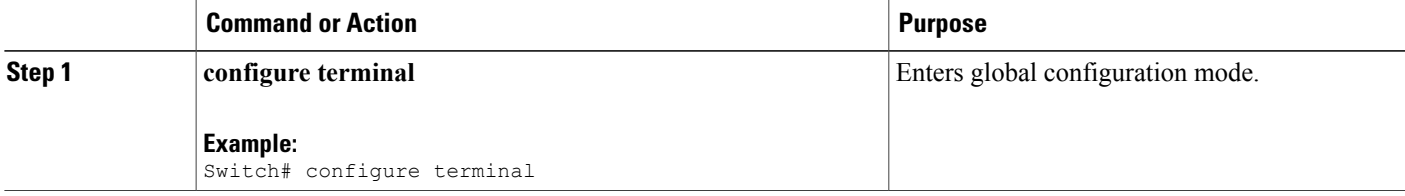

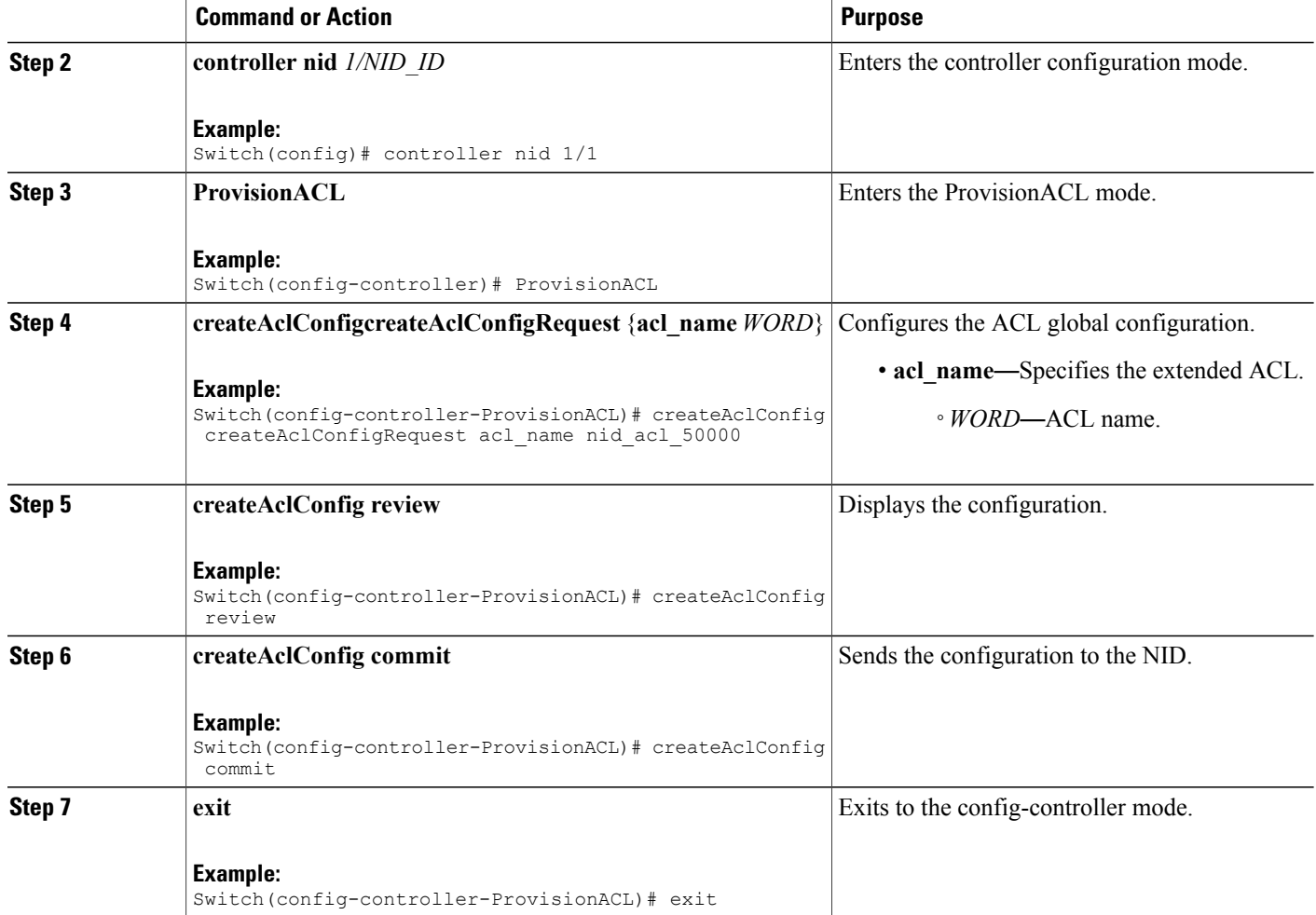

```
Switch# configure terminal
Switch(config)# controller nid 1/1
Switch(config-controller)# ProvisionACL
Switch(config-controller-ProvisionACL)# createAclConfig createAclConfigRequest acl name
acl_nid_50000
Switch(config-controller-ProvisionACL)# createAclConfig review
Commands in queue:
   createAclConfig createAclConfigRequest acl_name acl_nid_50000
Switch(config-controller-ProvisionACL)# createAclConfig commit
   CreateAclConfig Commit Success!!!
Switch(config-controller-ProvisionACL)# exit
```
# **Applying ACL Configuration to the Ports**

#### **DETAILED STEPS**

 $\overline{\phantom{a}}$ 

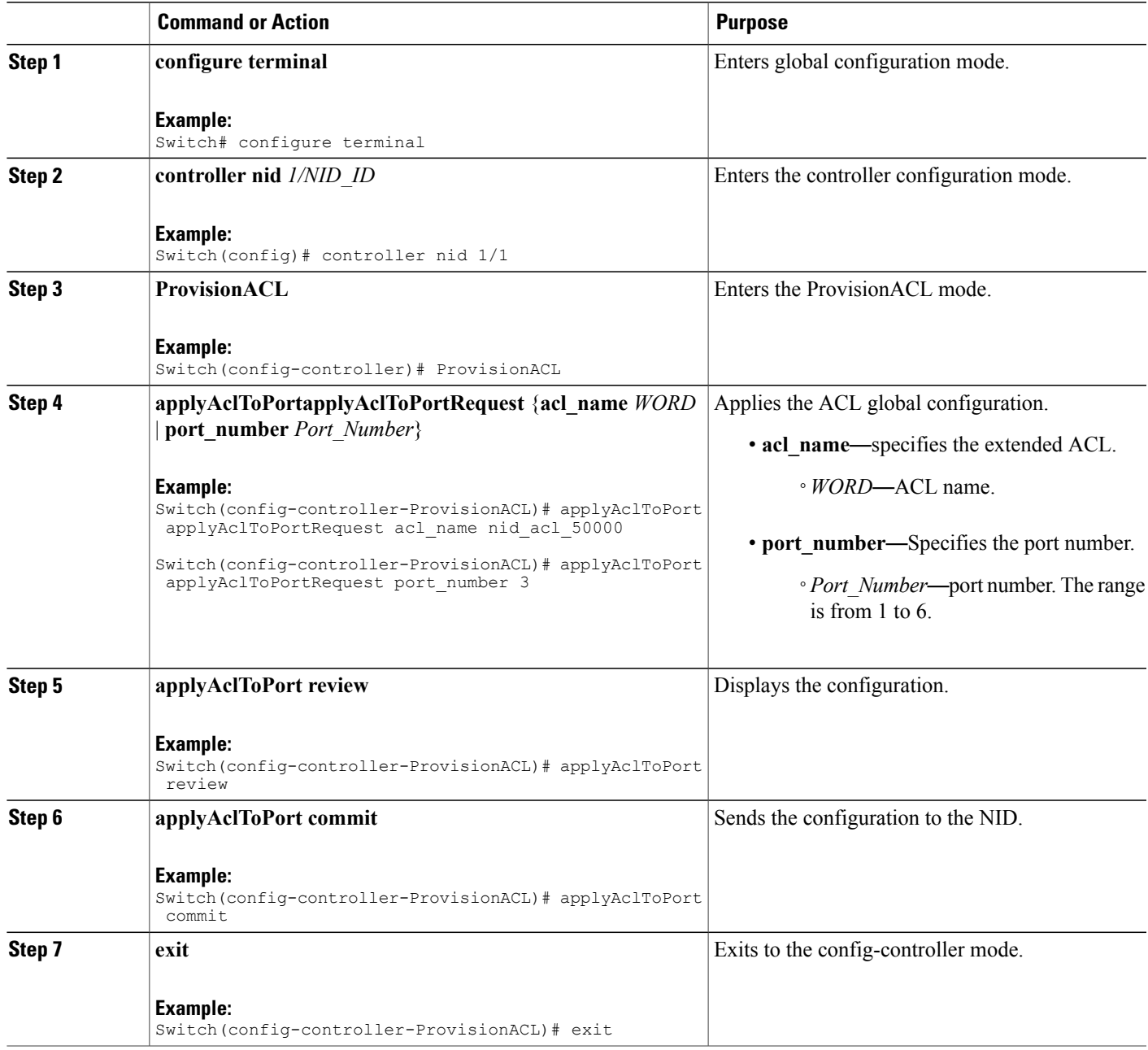

```
Switch# configure terminal
Switch(config)# controller nid 1/1
Switch(config-controller)# ProvisionACL
Switch(config-controller-ProvisionACL)# applyAclToPort applyAclToPortRequest acl_name
nid_acl_50000
Switch(config-controller-ProvisionACL)# applyAclToPort applyAclToPortRequest port_number 3
Switch(config-controller-ProvisionACL)# applyAclToPort review
Commands in queue:
    applyAclToPort applyAclToPortRequest acl_name nid_acl_50000
    applyAclToPort applyAclToPortRequest port number \overline{3}Switch(config-controller-ProvisionACL)# applyAclToPort commit
    ApplyAclToPort Commit Success!!!
Switch(config-controller-ProvisionACL)# exit
```
For applying the policy ID using EVC configuration, see [Configuring](#page-134-0) ECE Sample Rule 1 and [Other](#page-143-0) Commands For EVC [Configuration](#page-143-0)

### **Viewing ACL Global Configurations**

#### **DETAILED STEPS**

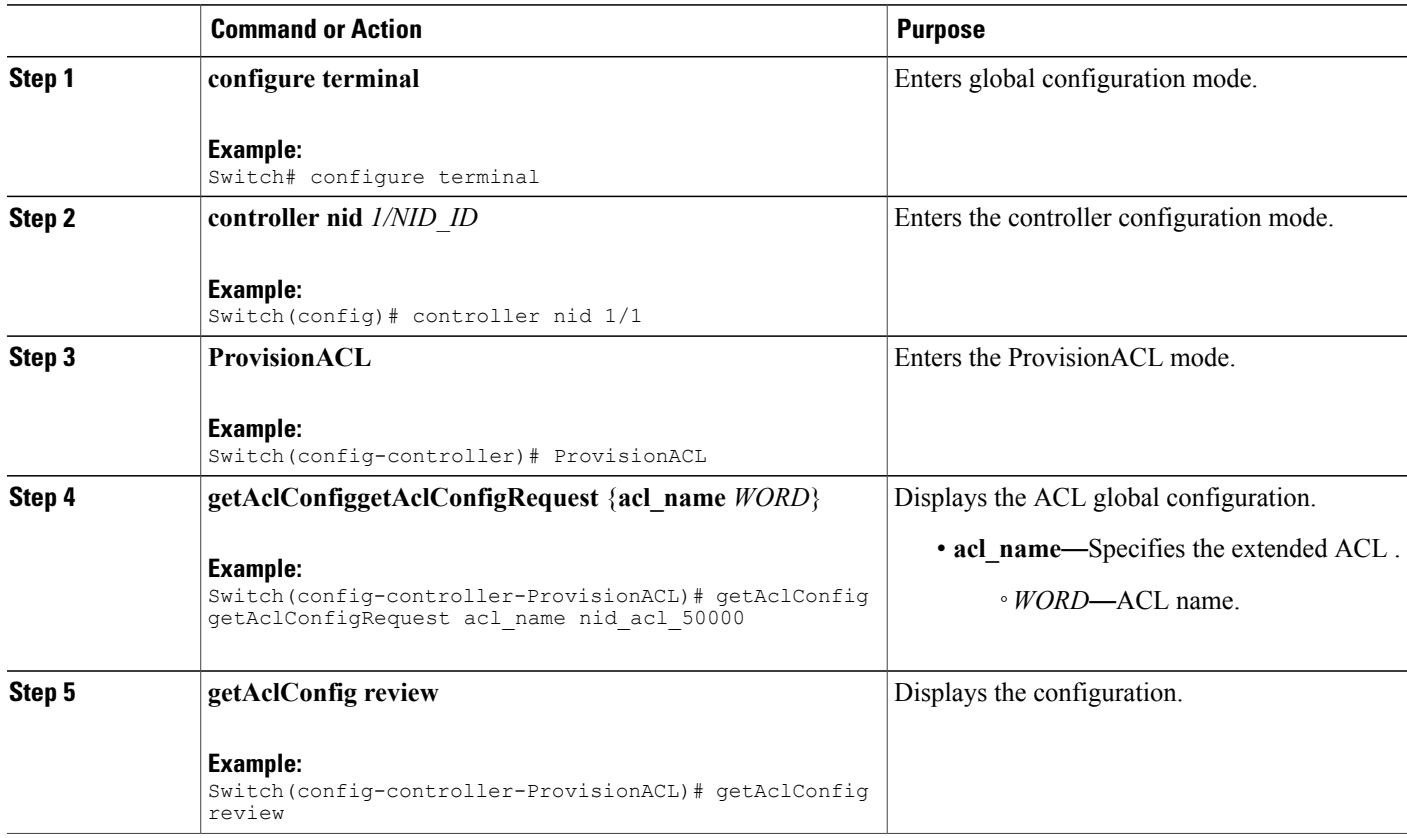

#### **Cisco ME 1200 Series Carrier Ethernet Access Devices Controller Configuration Guide, Cisco IOS 15.6(1)SN and Later Releases**

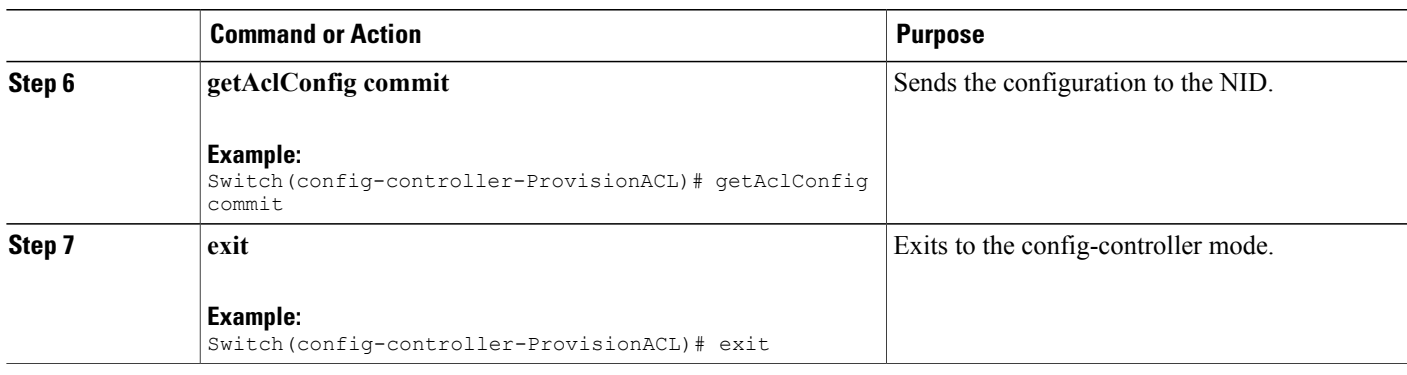

Example 1: MAC

```
Switch# configure terminal
Switch(config)# controller nid 1/1
Switch(config-controller)# ProvisionACL
Switch(config-controller-ProvisionACL)# getAclConfig getAclConfigRequest acl_name
nid_acl_50000
Switch(config-controller-ProvisionACL)# getAclConfig review
Commands in queue:
    getAclConfig getAclConfigRequest acl_name nid_acl_50000
Switch(config-controller-ProvisionACL)# getAclConfig commit
   GetAclConfig_Output.getAclConfigResponse.acl_definition = '
   Extended MAC access list nid_acl_50000
      permit host 0000.0000.0001 host 5555.5556.5557
      permit any any etype-6000'
    GetAclConfig Commit Success!!!
Switch(config-controller-ProvisionACL)# exit
Example 2: IP
Switch# configure terminal
Switch(config)# controller nid 1/1
Switch(config-controller)# ProvisionACL
Switch(config-controller-ProvisionACL)# getAclConfig getAclConfigRequest acl_name
nid_acl_50000
Switch(config-controller-ProvisionACL)# getAclConfig review
Commands in queue:
     getAclConfig getAclConfigRequest acl_name nid_acl_50000
Switch(config-controller-ProvisionACL)# getAclConfig commit
     GetAclConfig_Output.getAclConfigResponse.acl_definition = '
    Extended IP access list nid_acl_1001
       ip access-list extended nid_acl_1001
       deny ip host 15.15.1.2 host 15.\overline{1}5.1.3'GetAclConfig Commit Success!!!
Switch(config-controller-ProvisionACL)# exit
```
I

### **Removing ACL Global Configurations**

#### **DETAILED STEPS**

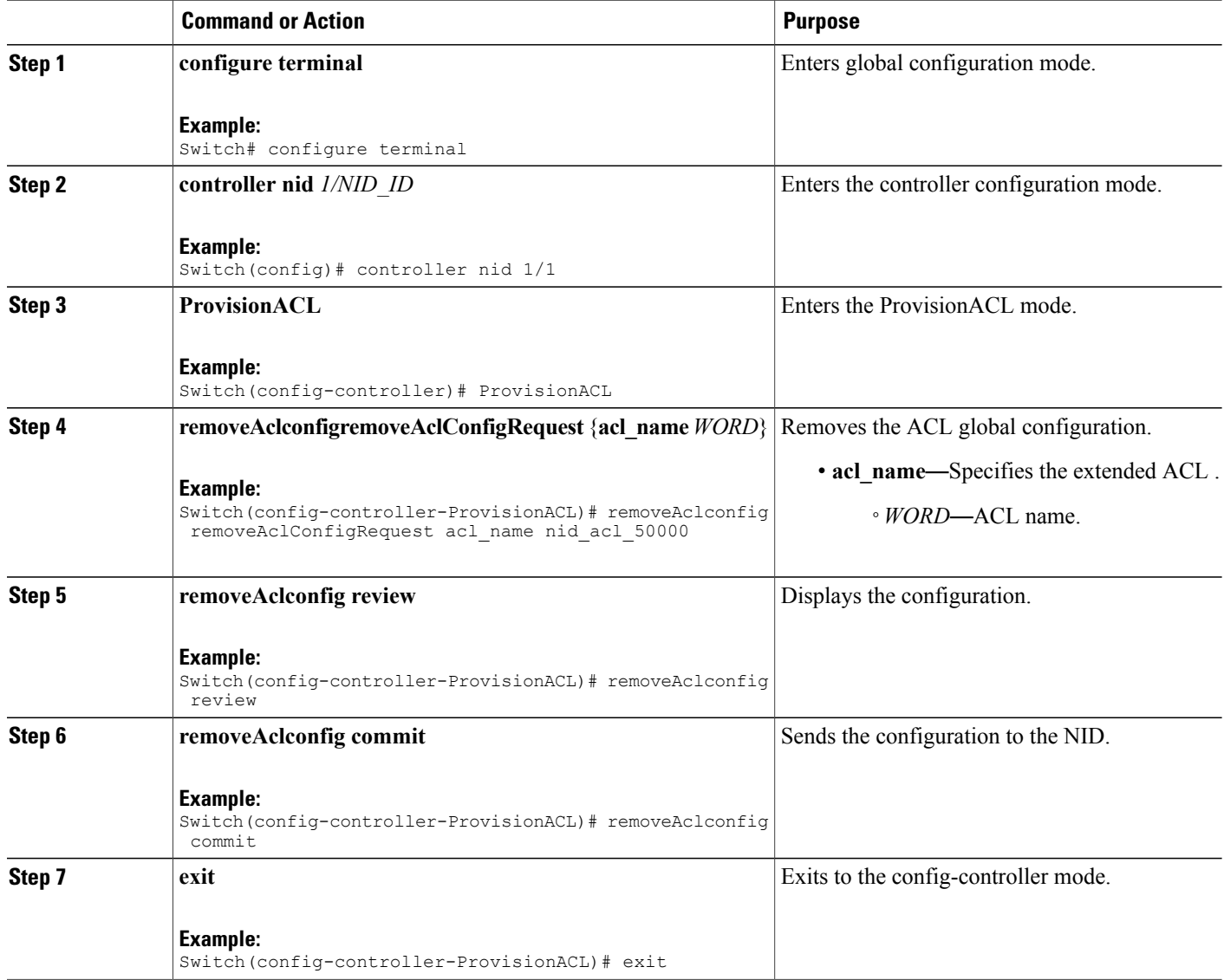

#### **Configuration Example**

```
Switch# configure terminal
Switch(config)# controller nid 1/1
Switch(config-controller)# ProvisionACL
Switch(config-controller-ProvisionACL)# removeAclconfig removeAclConfigRequest acl_name
nid_acl_50000
Switch(config-controller-ProvisionACL)# removeAclconfig review
```

```
Commands in queue:
```
removeAclconfig removeAclConfigRequest acl\_name nid\_acl\_50000

```
Switch(config-controller-ProvisionACL)# removeAclconfig commit
  RemoveAclConfig Commit Success!!!
```
#### **To verify the remove action:**

Switch(config-controller-ProvisionACL)# getAclConfig getAclConfigRequest acl\_name nid\_acl\_50000 Switch(config-controller-ProvisionACL)# getAclConfig commit

GetAclConfig Output.getAclConfigResponse.acl definition = ' nid\_acl\_50000 does not exist '

GetAclConfig Commit Success!!!

Switch(config-controller-ProvisionACL)# exit

#### **What to Do Next**

Use the **getAclConfig getAclConfigRequest** command to verify the remove action.

```
Switch(config-controller-ProvisionACL)# getAclConfig getAclConfigRequest acl_name acl_name
Switch(config-controller-ProvisionACL)# getAclConfig review
Switch(config-controller-ProvisionACL)# getAclConfig commit
```
### **Removing ACL Port Configurations**

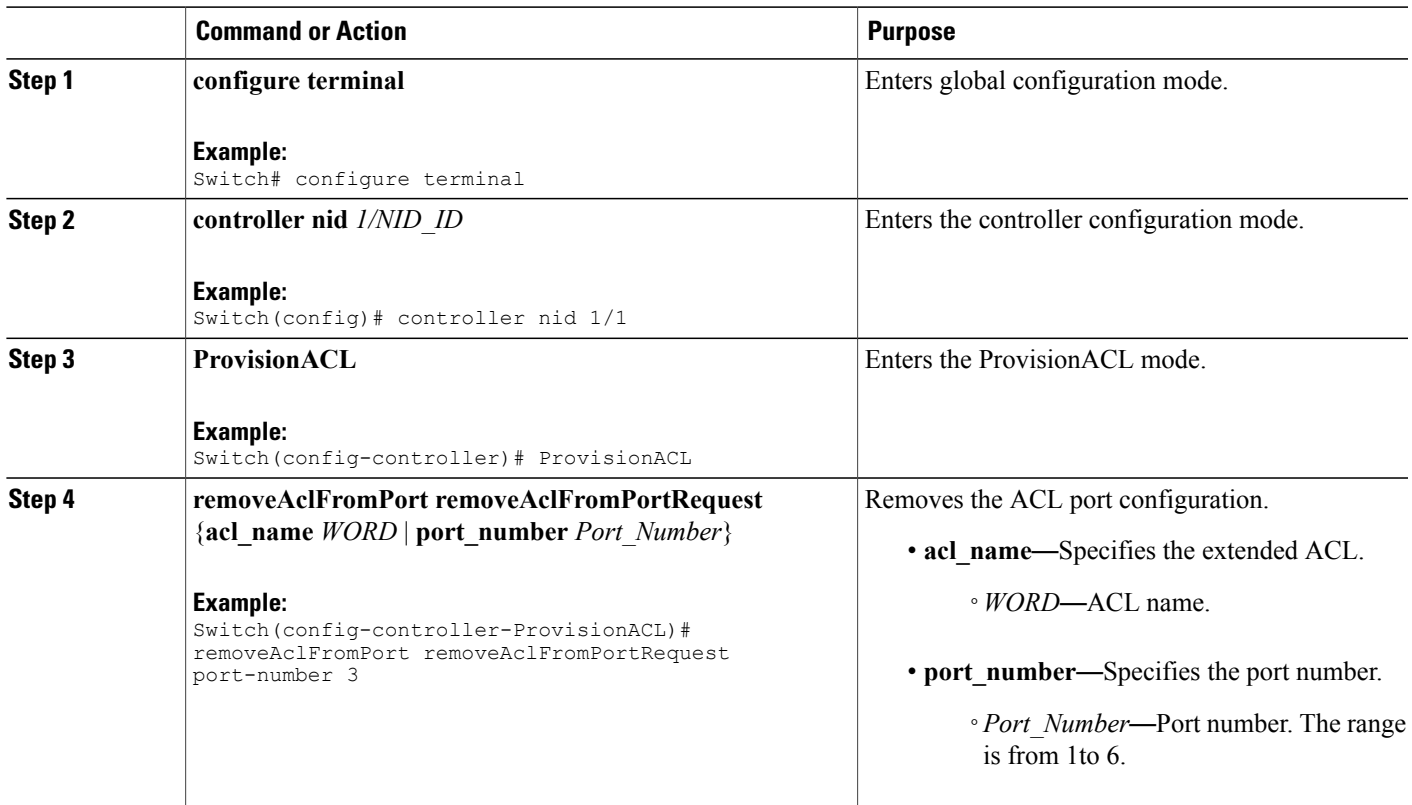

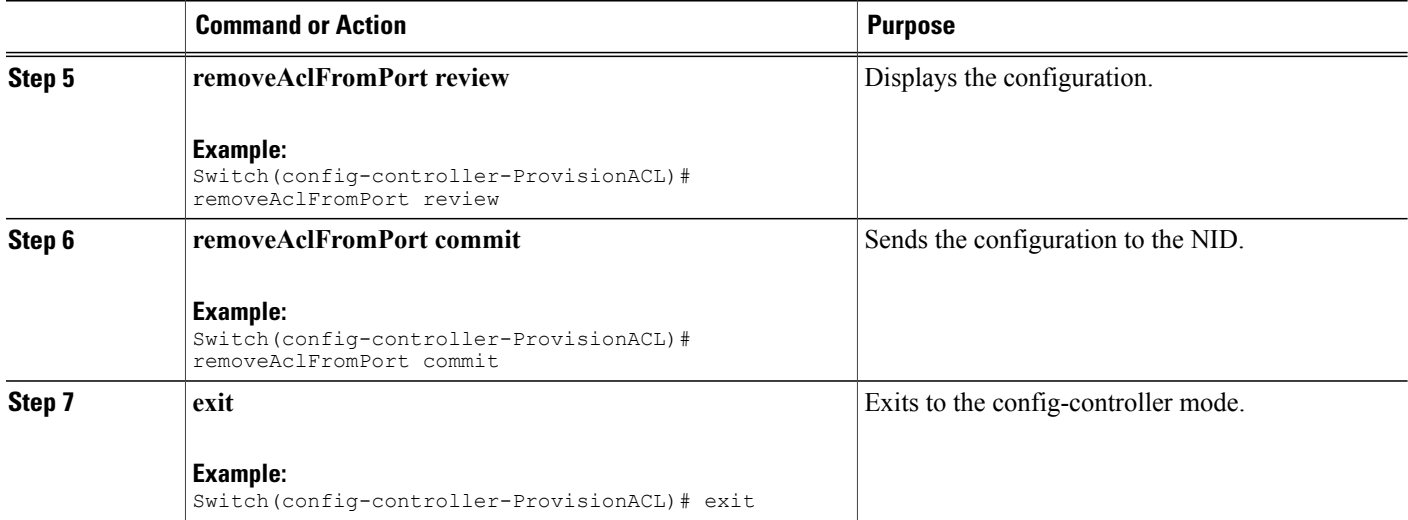

```
Switch# configure terminal
Switch(config)# controller nid 1/1
Switch(config-controller)# ProvisionACL
Switch(config-controller-ProvisionACL)# removeAclFromPort removeAclFromPortRequest port_number
3
Switch(config-controller-ProvisionACL)# removeAclFromPort review
Commands in queue:
   removeAclFromPort removeAclFromPortRequest port_number 3
Switch(config-controller-ProvisionACL)# removeAclFromPort commit
   RemoveAclFromPort Commit Success!!!
Switch(config-controller-ProvisionACL)# exit
```
#### **What to Do Next**

Use the **showAclConfigSummary** command to view the interface ACL summary.

```
Switch(config-controller-ProvisionACL)# showAclConfigSummary showAclConfigSummaryRequest
Switch(config-controller-ProvisionACL)# showAclConfigSummary review
Switch(config-controller-ProvisionACL)# showAclConfigSummary commit
```
### **Verifying ACL Configurations**

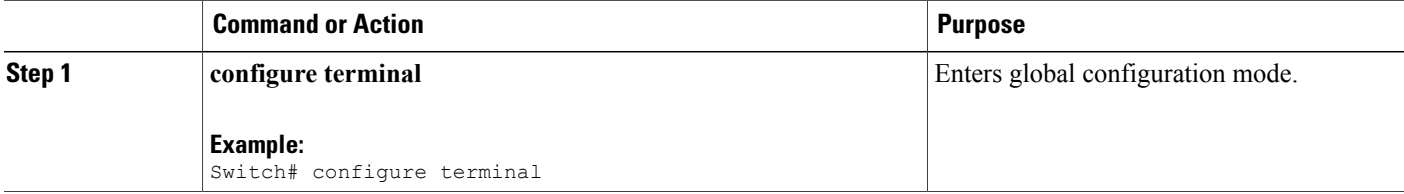

Ι

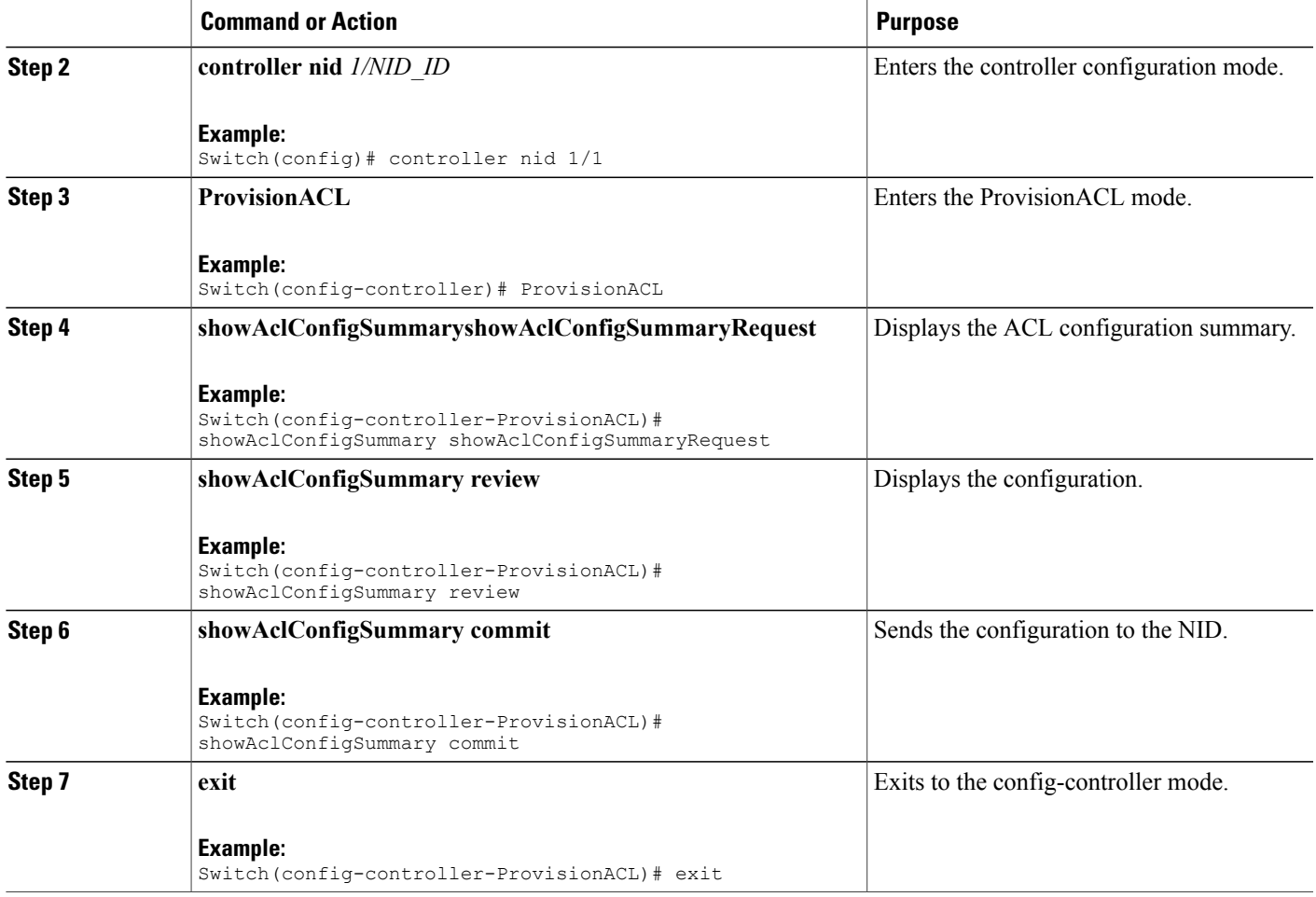

#### **Configuration Example**

```
Switch# configure terminal
Switch(config)# controller nid 1/1
Switch(config-controller)# ProvisionACL
Switch(config-controller-ProvisionACL)# showAclConfigSummary showAclConfigSummaryRequest
Switch(config-controller-ProvisionACL)# showAclConfigSummary review
Commands in queue:
   showAclConfigSummary showAclConfigSummaryRequest
Switch(config-controller-ProvisionACL)# showAclConfigSummary commit
  ShowAclConfigSummary_Output.showAclConfigSummaryResponse.showOutput = '
  Acl Configuration Summary
   policyid: 0 aclname: nid_acl_50000
   Interface Acl Summary
    Port 3: nid_acl_50000'
  ShowAclConfigSummary Commit Success!!!
Switch(config-controller-ProvisionACL)# exit
```
 $\overline{\phantom{a}}$ 

 $\mathbf I$ 

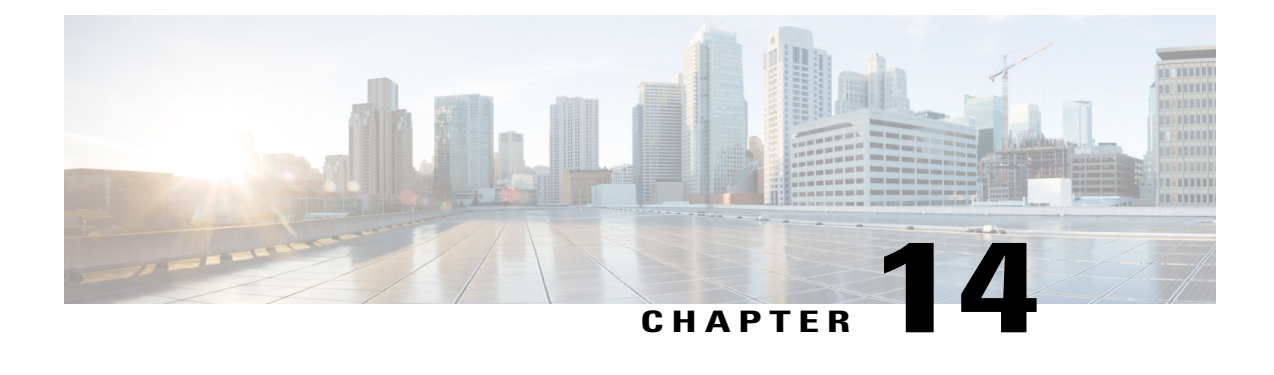

# **Configuring Quality of Service (QoS)**

QoS includes traffic classification, marking, policing, queuing, and scheduling configured with service policies that are attached to ingress and egress targets. With QoS, you can provide preferential treatment to certain types of traffic at the expense of other types. When you do not configure QoS, the switch offers best-effort service to each packet, regardless of the packet contents or size.

Ingress QoSincludes classification, marking, and policing. Classification can be based on the class of service (CoS), Differentiated Services Code Point (DSCP) in the inbound packet. You can classify based on Layer 2 MAC, IP-standard, or match based on AMAC, IP parameters using QCE configurations.

For EVC level QoS, see [Creating](#page-132-0) a Policer, on page 109.

Hierarchical QoS on the Cisco ME 1200 Series Carrier Ethernet Access Devices supports queuing and scheduling per EVC level per port. 8 queues are supported per port on the EVC. The EVC must be configured on the interface before configuring HQoS.

**Note** Single EVC per single UNI (input port) is supported.

The portscheduler is configured by default for fair round-robin scheduling between each EVC and non-service traffic, but can be weighted by configuring guaranteed bandwidths for the EVC. When guaranteed bandwidth is configured for an EVC, the remaining bandwidth of the port is divided equally between the remaining EVCs and non-service traffic.

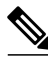

**Note** Configuring of guaranteed bandwidth for non-service traffic is *not* supported.

The CIR bandwidth requirements are configured for each CoS per EVC. Excess traffic is strictly *not* prioritized, but is shared proportionally between the CoS within the EVC.

For more information, see [Configuring](http://www.cisco.com/c/en/us/td/docs/switches/metro/me3600x_3800x/software/release/15-4_2_S/configuration/guide/3800x3600xscg/swqos.html#pgfId-999260) Quality of Service (QoS).

- How to [Configure](#page-277-0) QoS, page 254
- [Displaying](#page-329-0) the QCE List on the Controller, page 306
- [Displaying](#page-330-0) QoS Queue Statistics on the Controller, page 307
- Displaying the [Hierarchical](#page-331-0) QoS ID List on the Controller, page 308

T

# <span id="page-277-0"></span>**How to Configure QoS**

### <span id="page-277-1"></span>**Provisioning the Controller to Configure QoS**

#### **DETAILED STEPS**

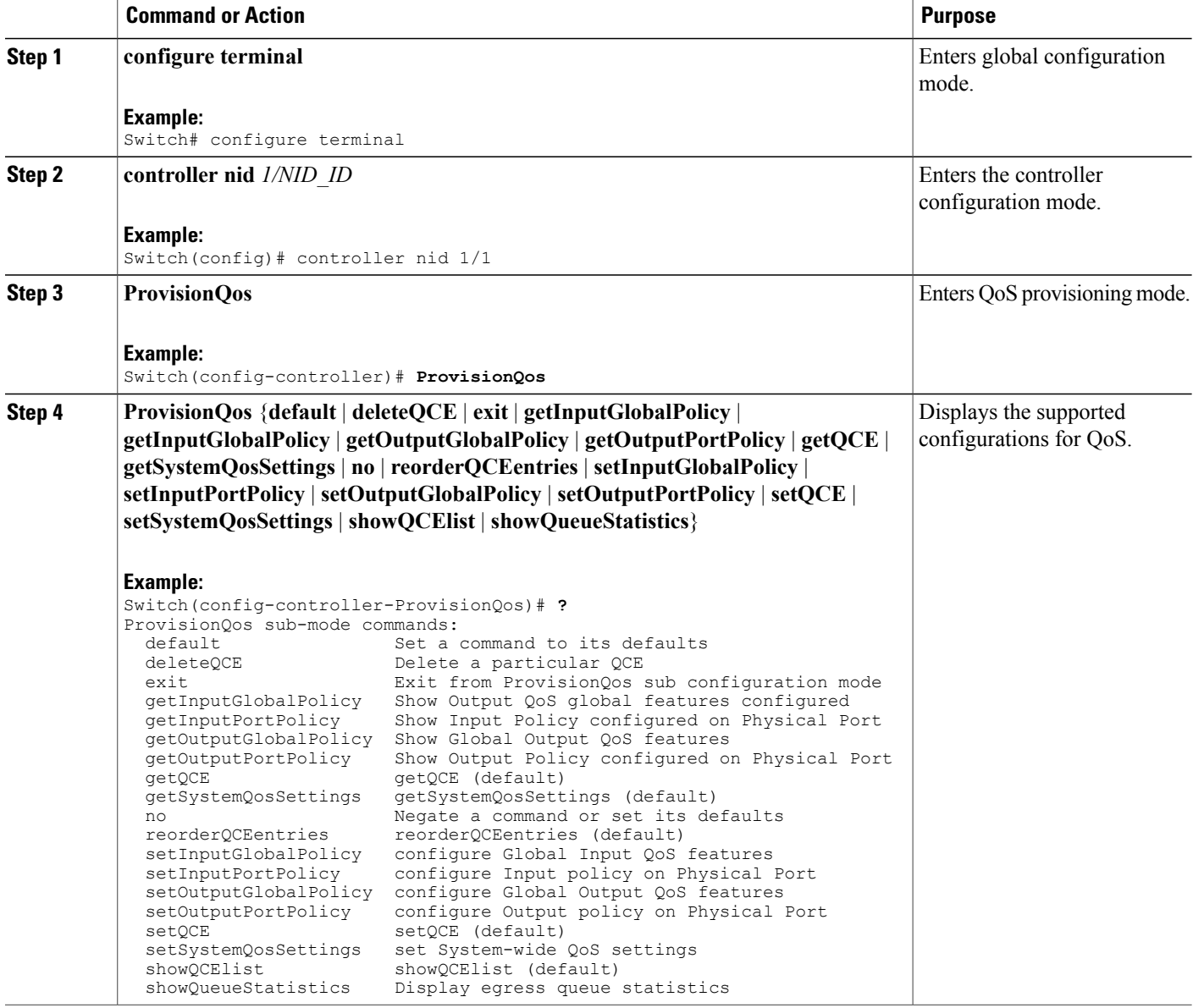

 **Cisco ME 1200 Series Carrier Ethernet Access Devices Controller Configuration Guide, Cisco IOS 15.6(1)SN and Later Releases**

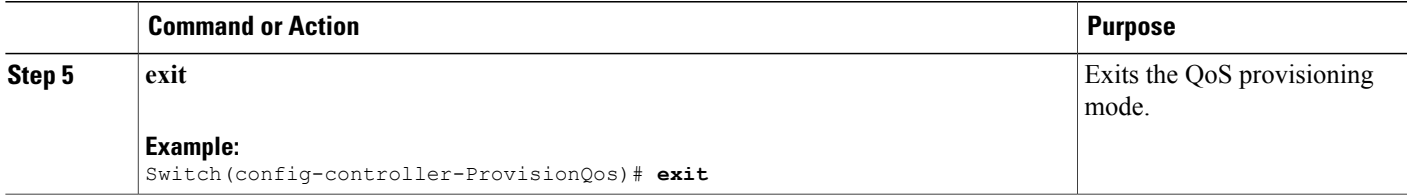

The following example shows the supported QoS configuration:

```
Switch(config-controller-ProvisionQos)# ?
ProvisionQos sub-mode commands:
 default Set a command to its defaults<br>deleteQCE Delete a particular OCE
 deleteQCE Delete a particular QCE<br>
exit From ProvisionOos
                         Exit from ProvisionQos sub configuration mode
 getInputGlobalPolicy Show Output QoS global features configured
                          Show Input Policy configured on Physical Port
 getOutputGlobalPolicy Show Global Output QoS features
 getOutputPortPolicy Show Output Policy configured on Physical Port
  getQCE getQCE (default)
 getSystemQosSettings getSystemQosSettings (default)
 no Negate a command or set its defaults
 reorderQCEentries reorderQCEentries (default)
  setInputGlobalPolicy configure Global Input QoS features<br>setInputPortPolicy configure Input policy on Physical
                         configure Input policy on Physical Port
  setOutputGlobalPolicy configure Global Output QoS features
 setOutputPortPolicy configure Output policy on Physical Port
  setOCE setOCE (default)
  setSystemQosSettings set System-wide QoS settings<br>showQCElist showQCElist (default)
                         showQCElist (default)
 showQueueStatistics Display egress queue statistics
```
### **Configuring QoS Input Policy Features Globally on the Controller**

#### **Before You Begin**

• Perform the steps to provision QoS on the controller. See [Provisioning](#page-277-1) the Controller to Configure QoS, on page 254.

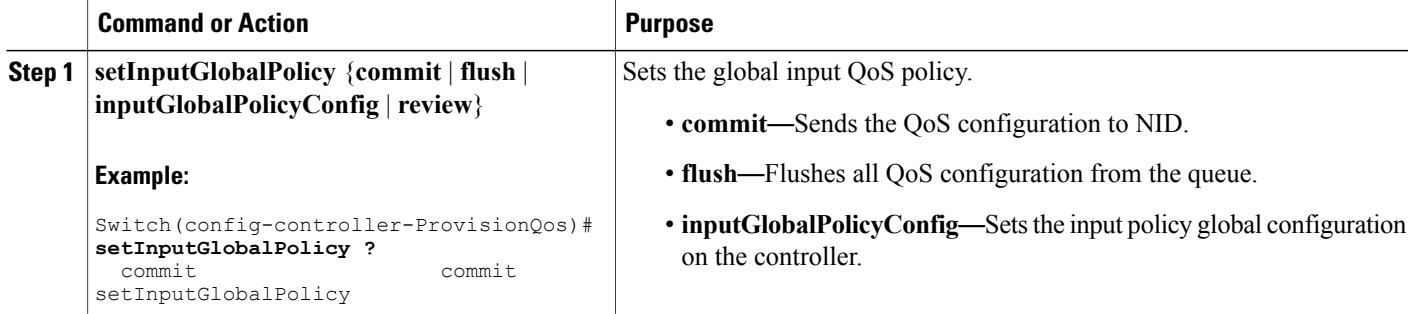

 $\overline{\phantom{a}}$ 

T

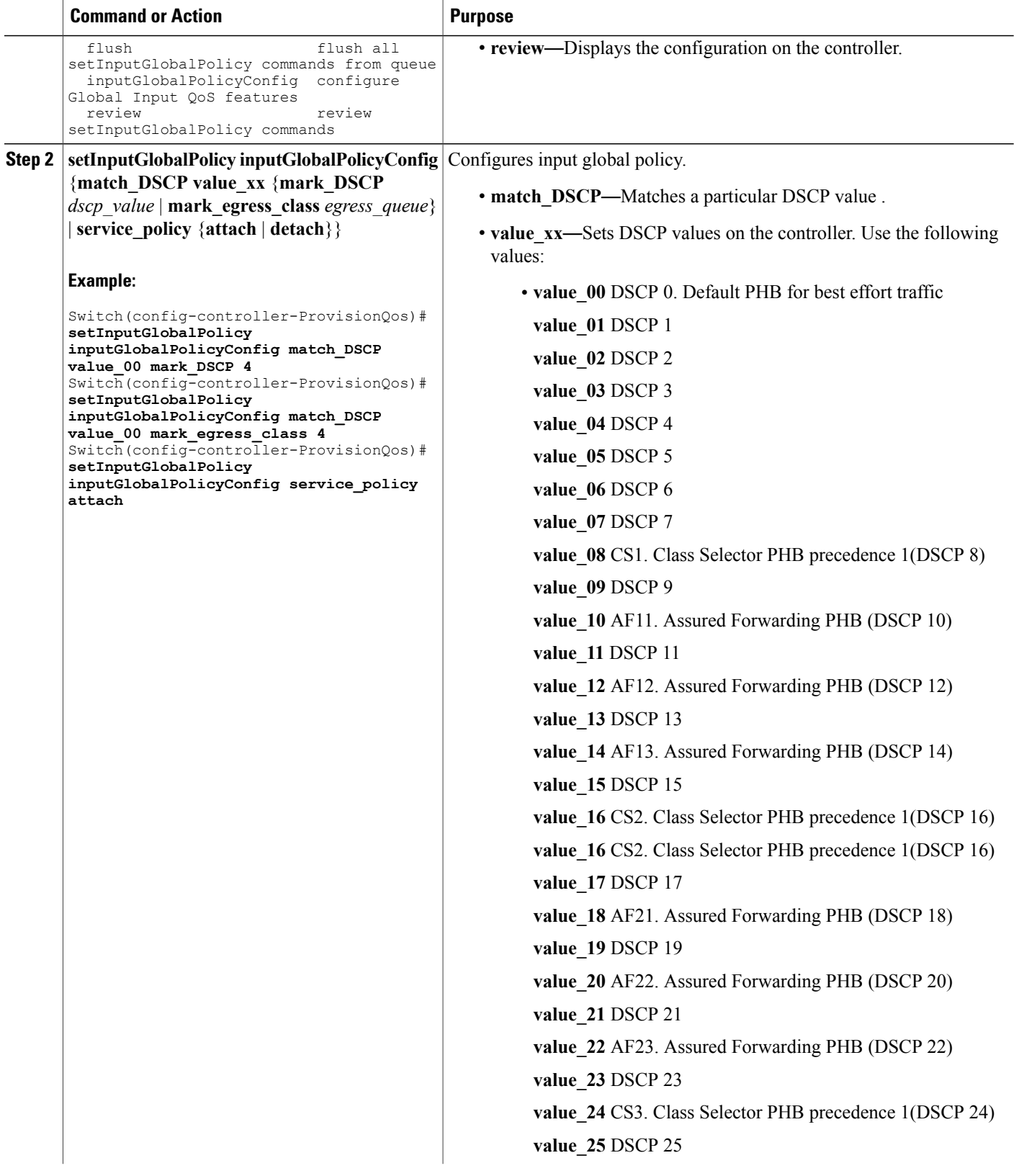

 $\overline{ }$ 

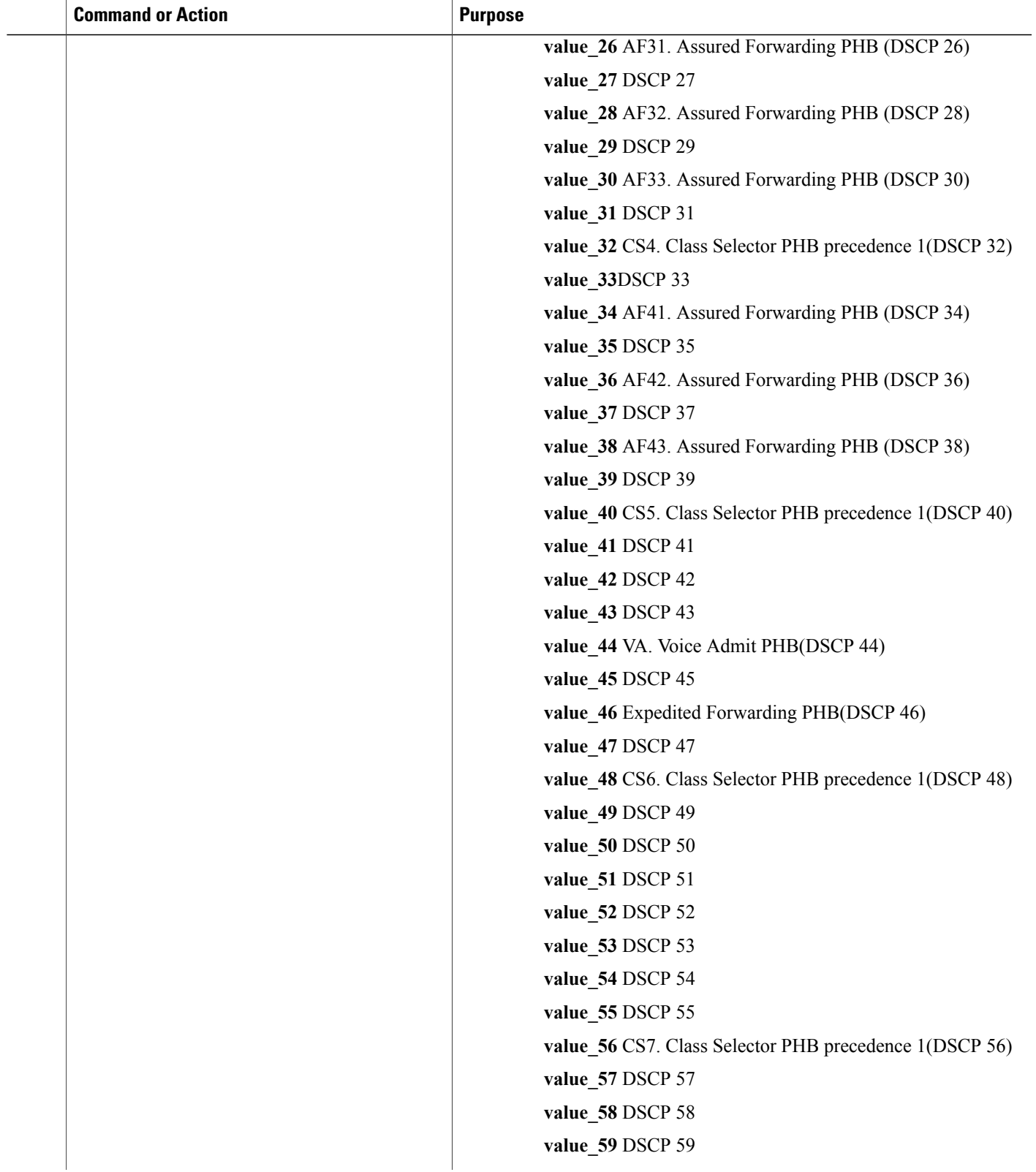

 $\overline{\phantom{a}}$ 

T

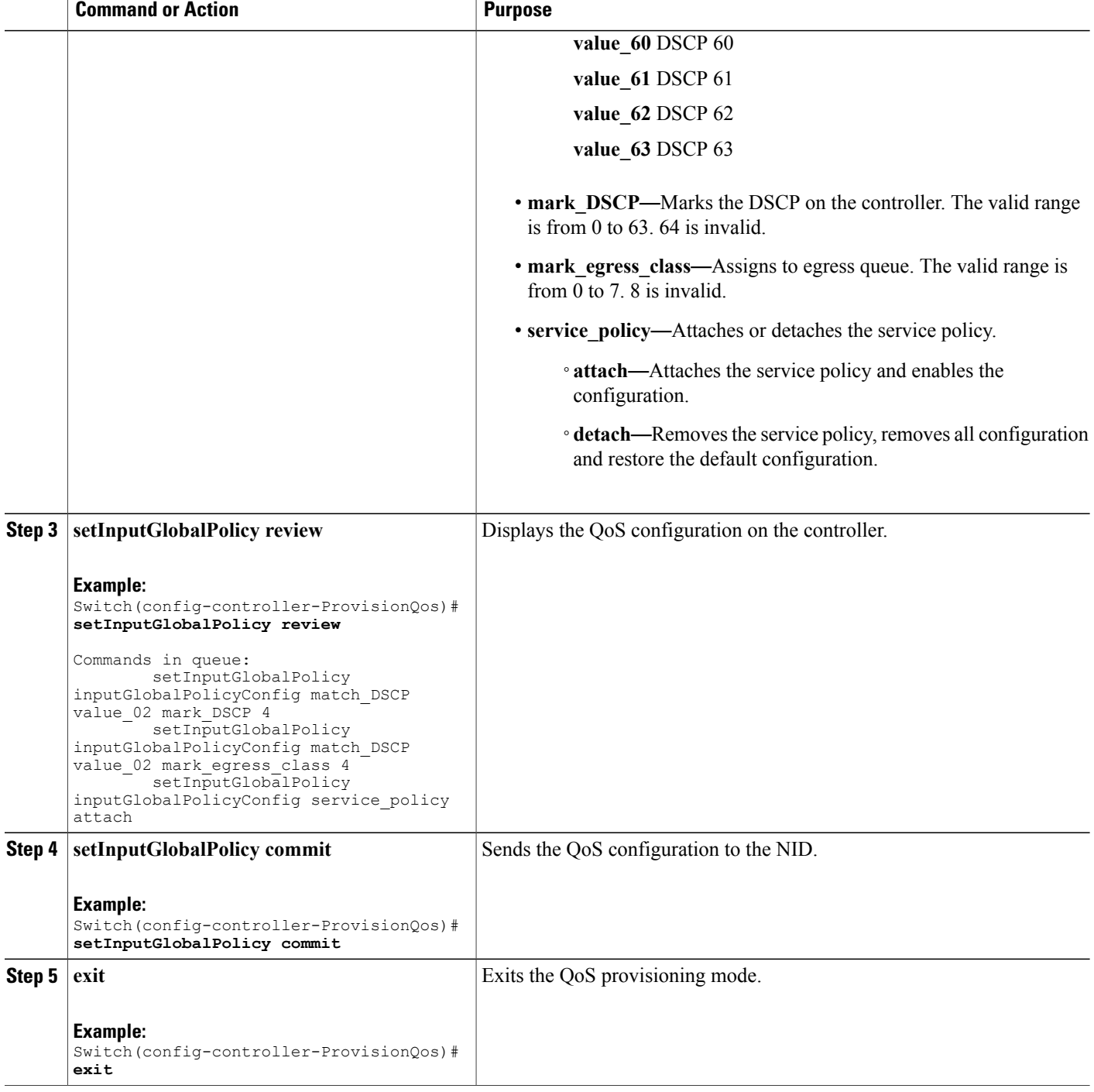

The example shows how to configure QoS input policy globally on the controller:

```
Switch(config-controller-ProvisionQos)# setInputGlobalPolicy inputGlobalPolicyConfig
match_DSCP value_00 mark_DSCP 4
Switch(config-controller-ProvisionQos)# setInputGlobalPolicy inputGlobalPolicyConfig
match_DSCP value_00 mark_egress_class 4
Switch(config-controller-ProvisionQos)# setInputGlobalPolicy inputGlobalPolicyConfig
service_policy attach
Switch(config-controller-ProvisionQos)# setInputGlobalPolicy review
Commands in queue:
        setInputGlobalPolicy inputGlobalPolicyConfig match DSCP value 02 mark DSCP 4
        setInputGlobalPolicy inputGlobalPolicyConfig match_DSCP value_02 mark_egress_class
 4
        setInputGlobalPolicy inputGlobalPolicyConfig service policy attach
Switch(config-controller-ProvisionQos)# setInputGlobalPolicy commit
SetInputGlobalPolicy Commit Success!!!
Switch(config-controller-ProvisionQos)# exit
```
### **Configuring QoS Input Policy Features at Port level on the Controller**

#### **Before You Begin**

• Perform the steps to provision QoS on the controller. See [Provisioning](#page-277-1) the Controller to Configure QoS, on page 254.

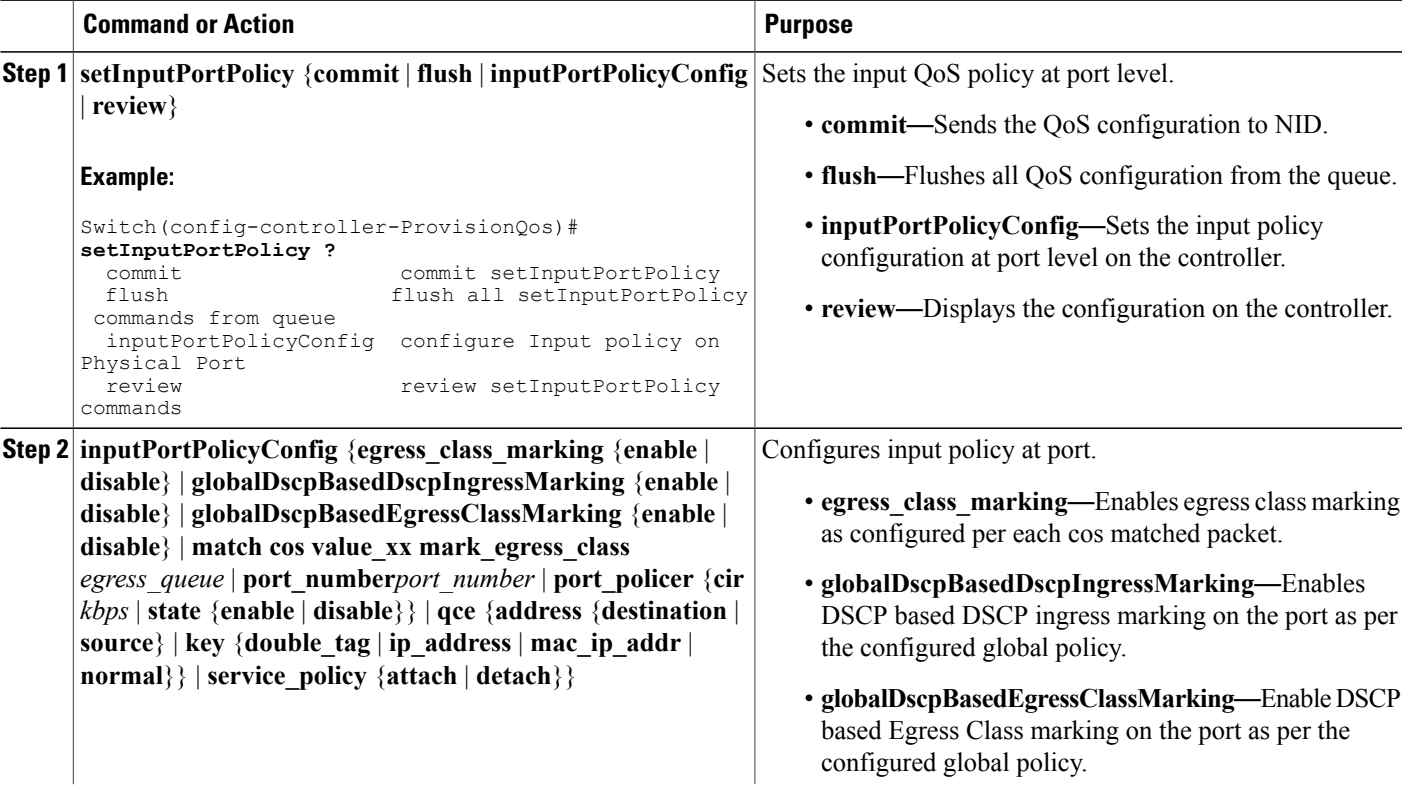

 $\overline{\phantom{a}}$ 

T

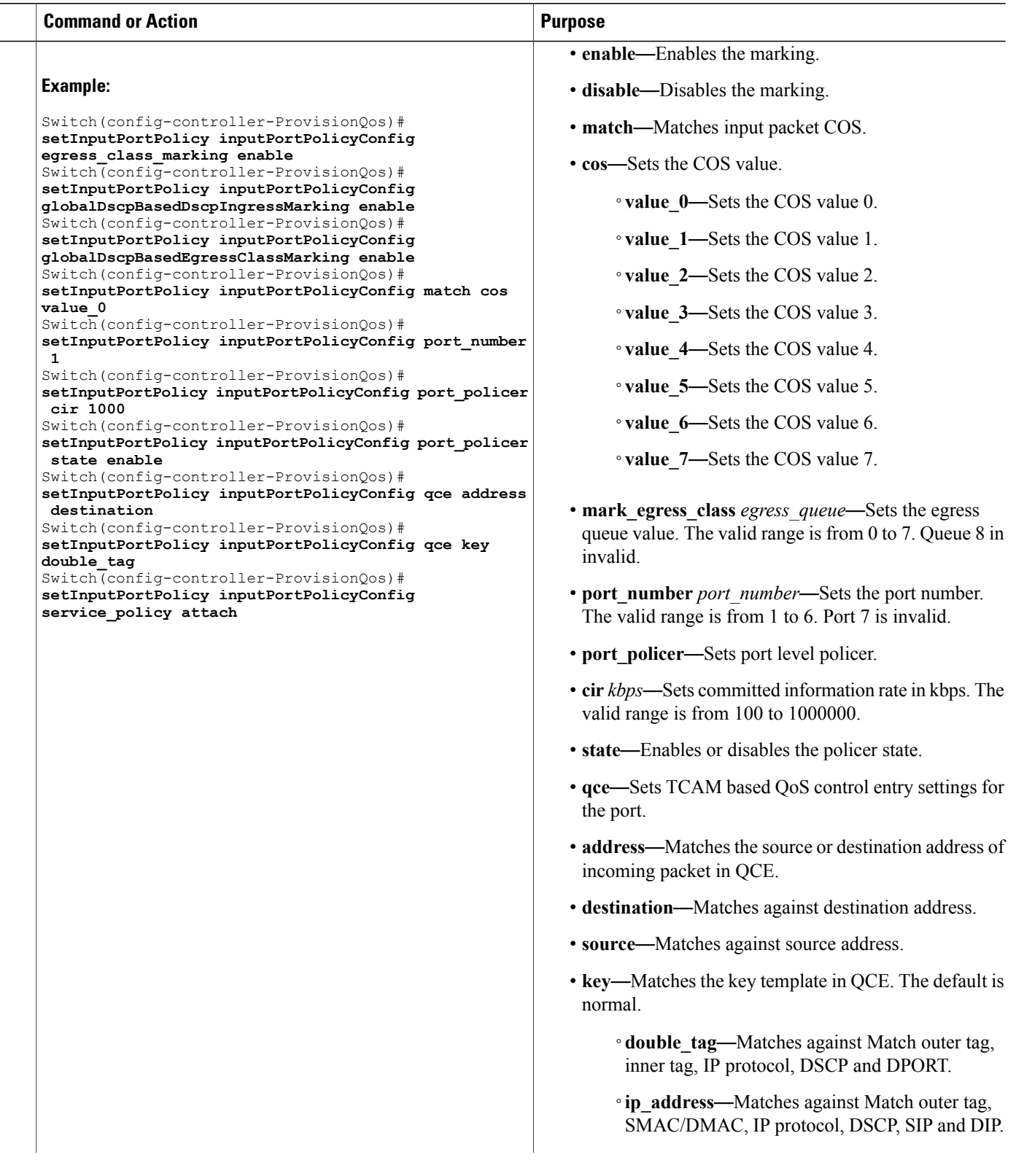

 $\overline{ }$ 

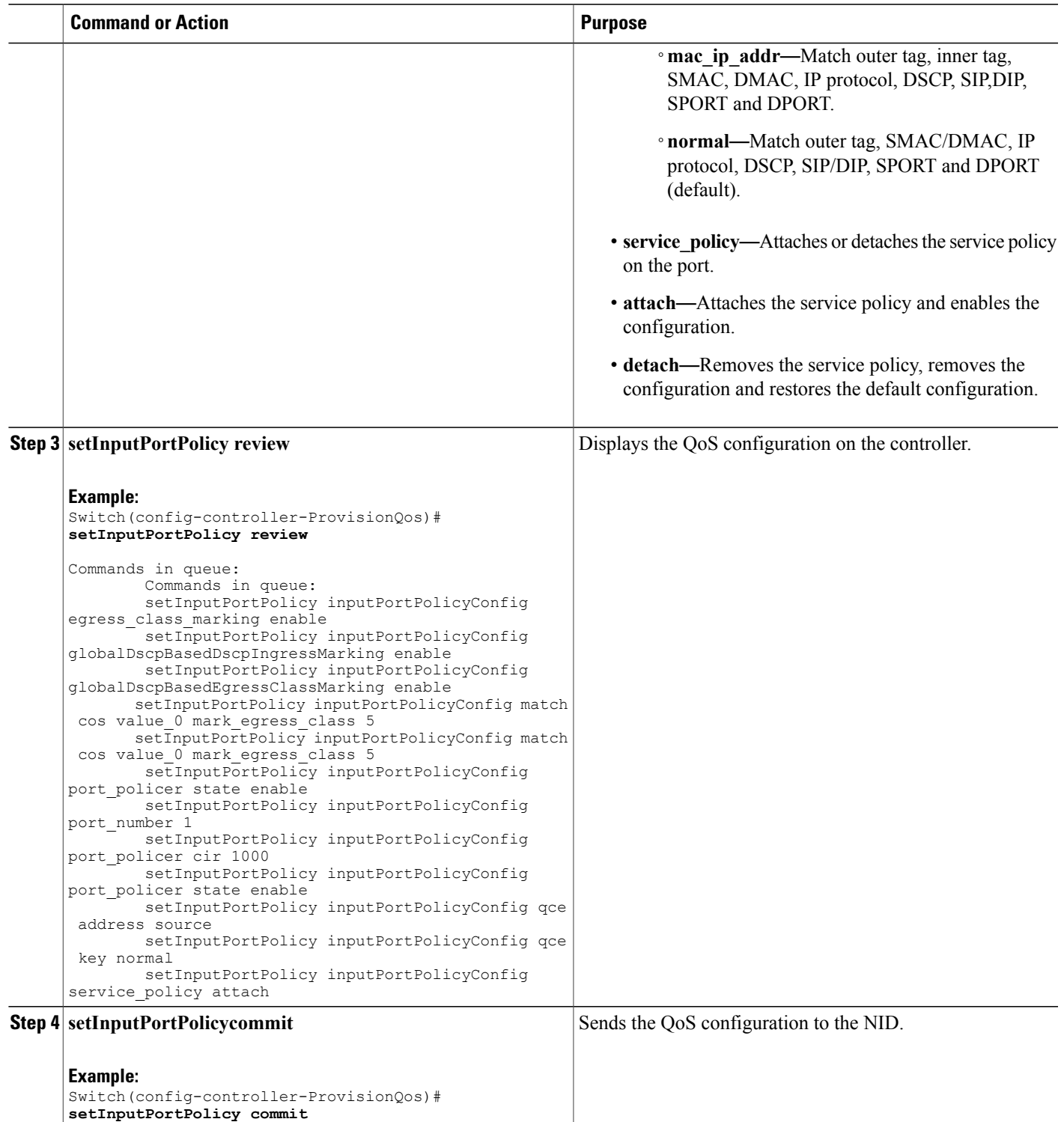

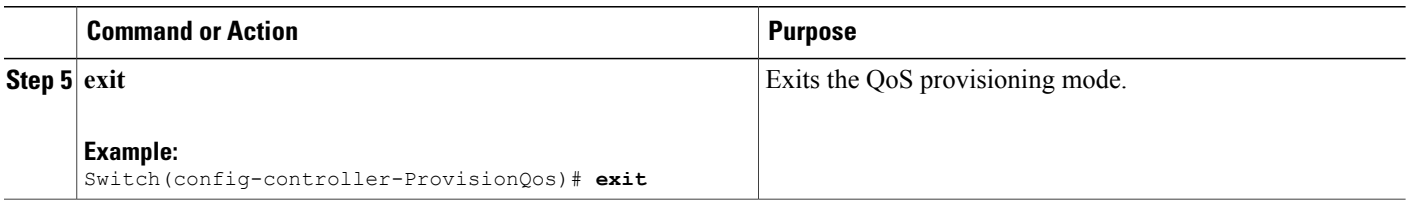

The example shows how to configure QoS input port policy on the controller:

Switch(config-controller-ProvisionQos)# **setInputPortPolicy inputPortPolicyConfig egress\_class\_marking enable** Switch(config-controller-ProvisionQos)# **setInputPortPolicy inputPortPolicyConfig globalDscpBasedDscpIngressMarking enable** Switch(config-controller-ProvisionQos)# **setInputPortPolicy inputPortPolicyConfig globalDscpBasedEgressClassMarking enable** Switch(config-controller-ProvisionQos)# **setInputPortPolicy inputPortPolicyConfig match cos value\_0** Switch(config-controller-ProvisionQos)# **setInputPortPolicy inputPortPolicyConfig port\_number 1** Switch(config-controller-ProvisionQos)# **setInputPortPolicy inputPortPolicyConfig port\_policer cir 1000** Switch(config-controller-ProvisionQos)# **setInputPortPolicy inputPortPolicyConfig port\_policer state enable** Switch(config-controller-ProvisionQos)# **setInputPortPolicy inputPortPolicyConfig qce address destination** Switch(config-controller-ProvisionQos)# **setInputPortPolicy inputPortPolicyConfig qce key double\_tag** Switch(config-controller-ProvisionQos)# **setInputPortPolicy inputPortPolicyConfig service\_policy attach** Switch(config-controller-ProvisionQos)# **setInputPortPolicy review** Commands in queue: Commands in queue: setInputPortPolicy inputPortPolicyConfig egress class marking enable setInputPortPolicy inputPortPolicyConfig globalDscpBasedDscpIngressMarking enable setInputPortPolicy inputPortPolicyConfig globalDscpBasedEgressClassMarking enable setInputPortPolicy inputPortPolicyConfig match cos value 0 mark egress class 5 setInputPortPolicy inputPortPolicyConfig match cos value<sup>0</sup> mark egress class 5 setInputPortPolicy inputPortPolicyConfig port\_policer state enable setInputPortPolicy inputPortPolicyConfig port\_number 1 setInputPortPolicy inputPortPolicyConfig port\_policer cir 1000 setInputPortPolicy inputPortPolicyConfig port\_policer state enable setInputPortPolicy inputPortPolicyConfig qce address source setInputPortPolicy inputPortPolicyConfig qce key normal setInputPortPolicy inputPortPolicyConfig service\_policy attach Switch(config-controller-ProvisionQos)# **setInputPortPolicy commit** SetInputPortPolicy Commit Success!!! Switch(config-controller-ProvisionQos)# **exit**

### **Configuring QoS Output Policy Features Globally on the Controller**

#### **Before You Begin**

• Perform the steps to provision QoS on the controller. See [Provisioning](#page-277-1) the Controller to Configure QoS, on page 254.

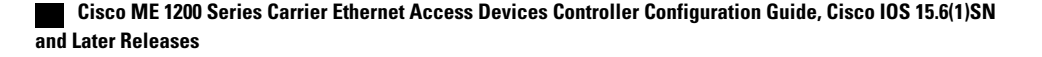

#### **DETAILED STEPS**

 $\mathbf I$ 

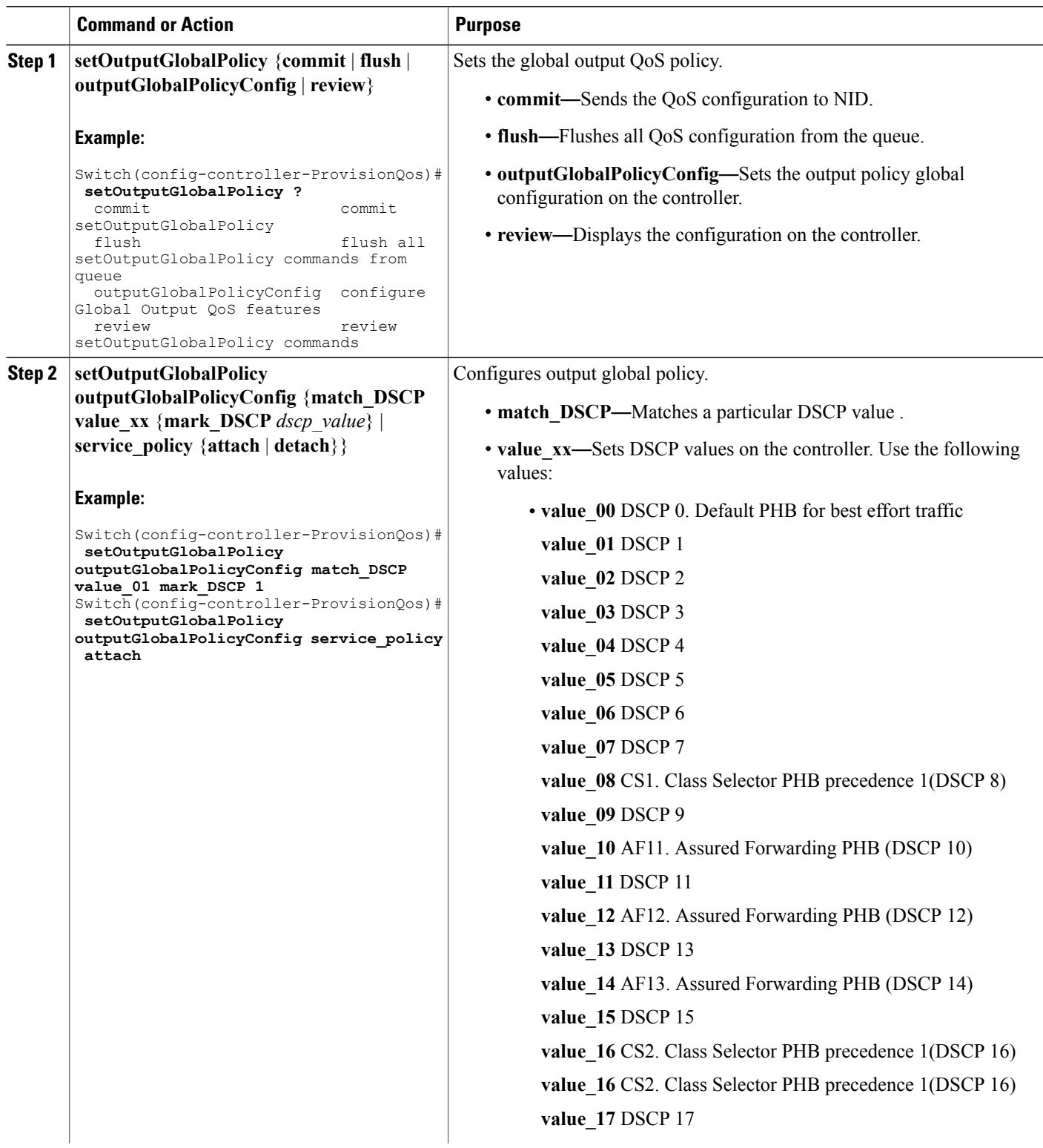

 $\mathbf{I}$ 

 $\mathbf I$ 

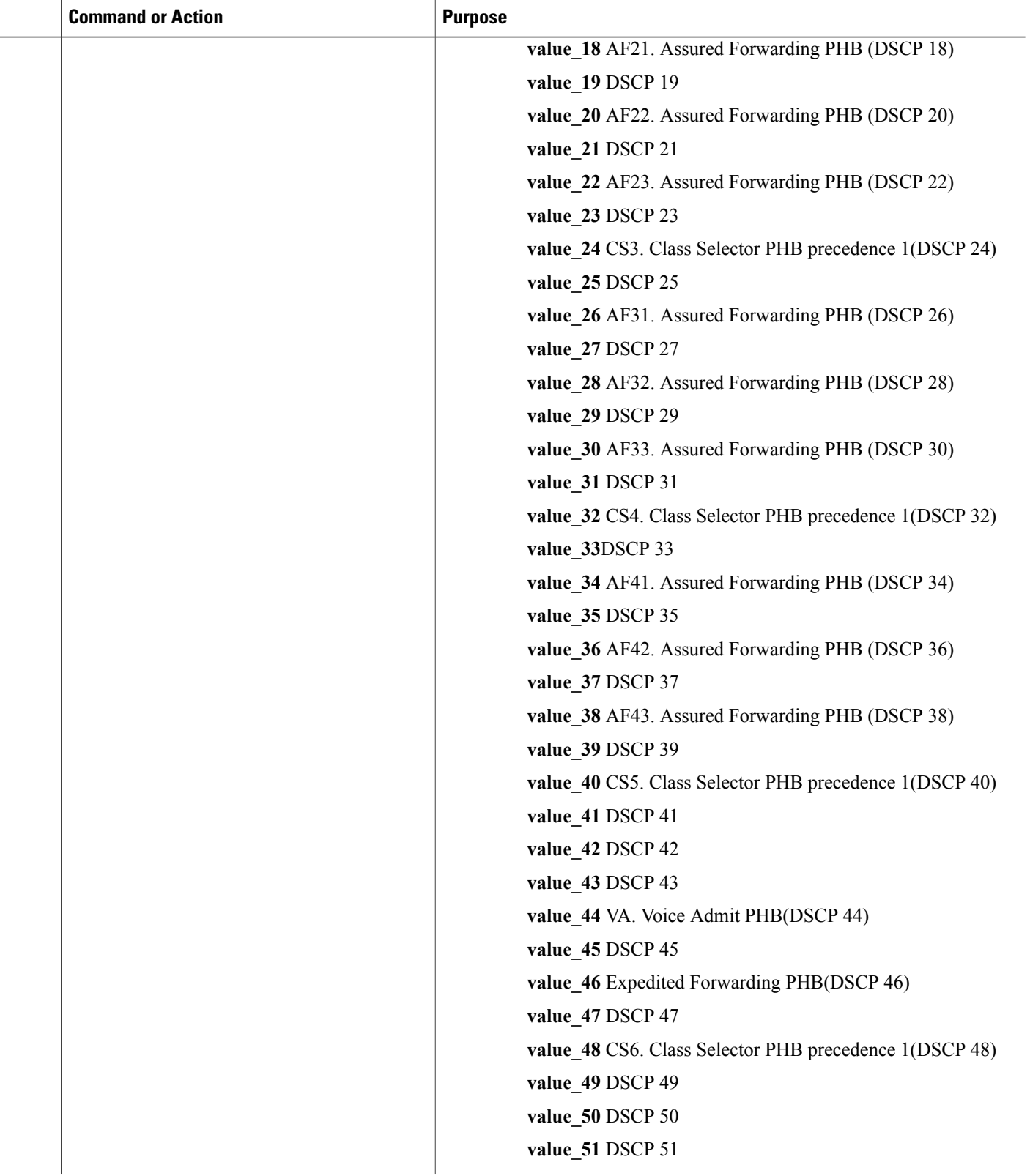
$\overline{\phantom{a}}$ 

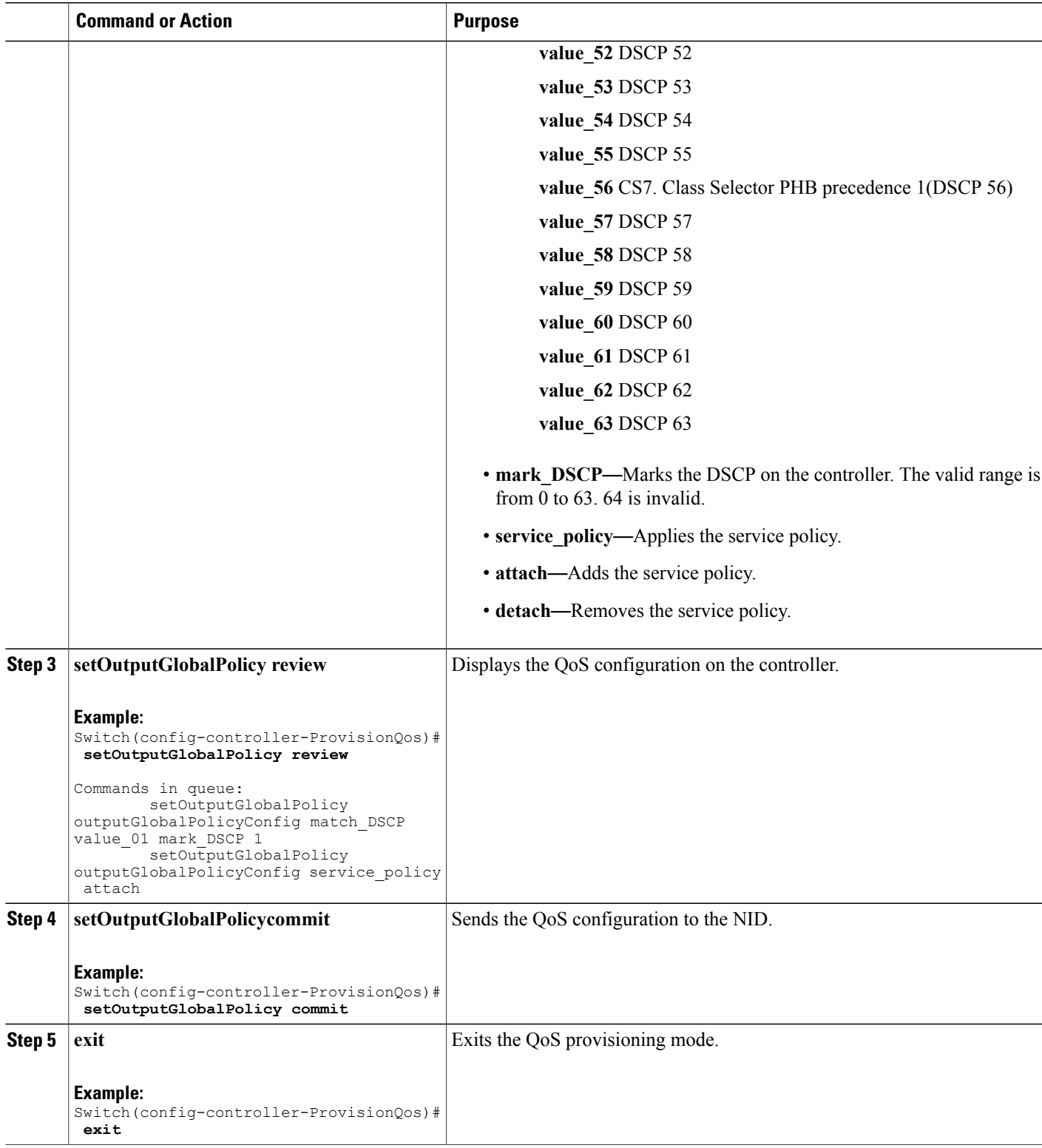

The example shows how to configure QoS output policy globally on the controller:

```
Switch(config-controller-ProvisionQos)# setOutputGlobalPolicy outputGlobalPolicyConfig
match_DSCP value_00 mark_DSCP 4
Switch(config-controller-ProvisionQos)# setOutputGlobalPolicy outputGlobalPolicyConfig
service_policy attach
Switch(config-controller-ProvisionQos)# setOutputGlobalPolicy review
Commands in queue:
        setOutputGlobalPolicy outputGlobalPolicyConfig match DSCP value 01 mark DSCP 1
        setOutputGlobalPolicy outputGlobalPolicyConfig service policy attach
Switch(config-controller-ProvisionQos)# setOutputGlobalPolicy commit
SetOutputGlobalPolicy Commit Success!!!
Switch(config-controller-ProvisionQos)# exit
```
## **Configuring QoS Output Policy Features at Port level on the Controller**

### **Before You Begin**

• Perform the steps to provision QoS on the controller. See [Provisioning](#page-277-0) the Controller to Configure QoS, on page 254.

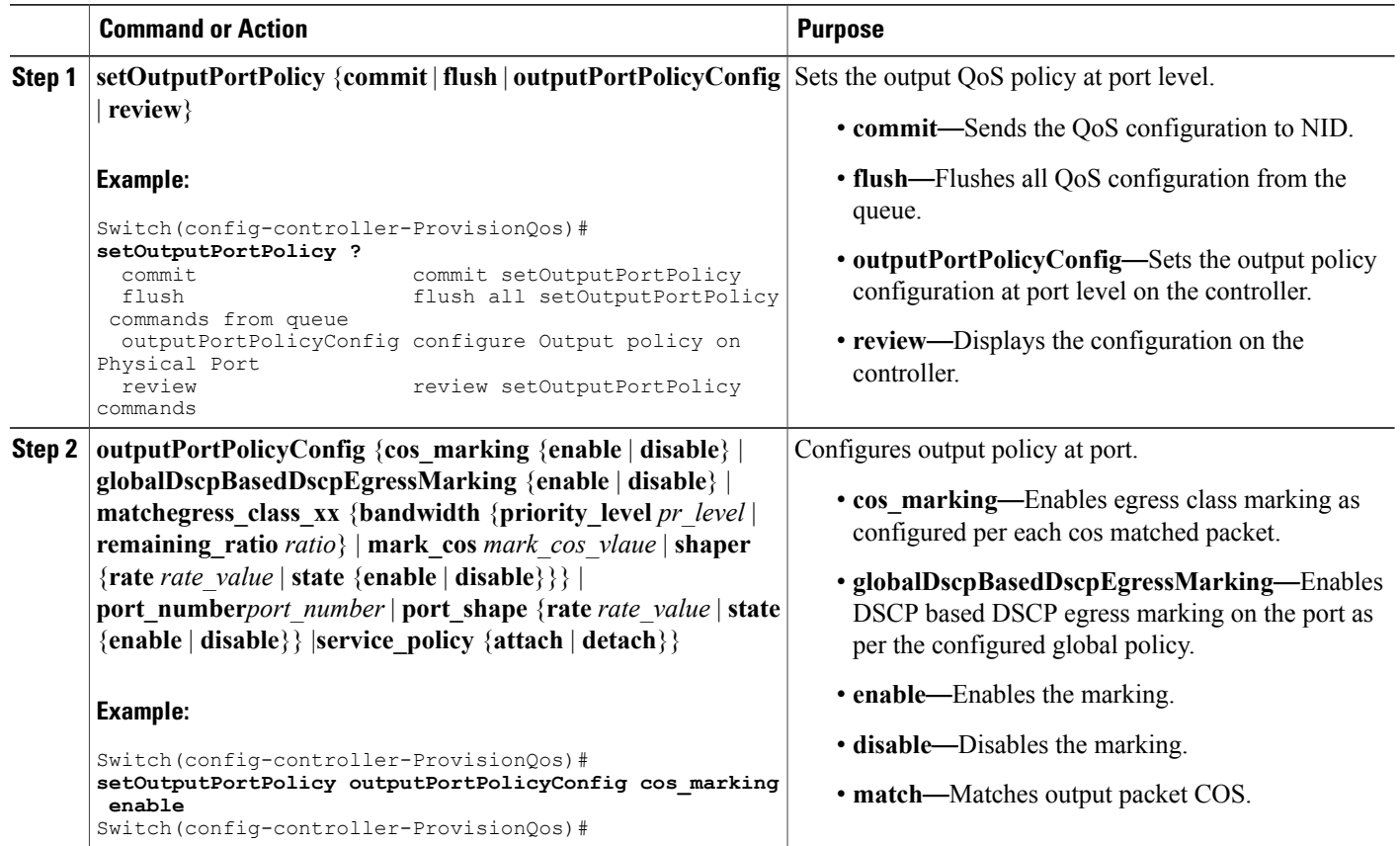

 $\overline{\phantom{a}}$ 

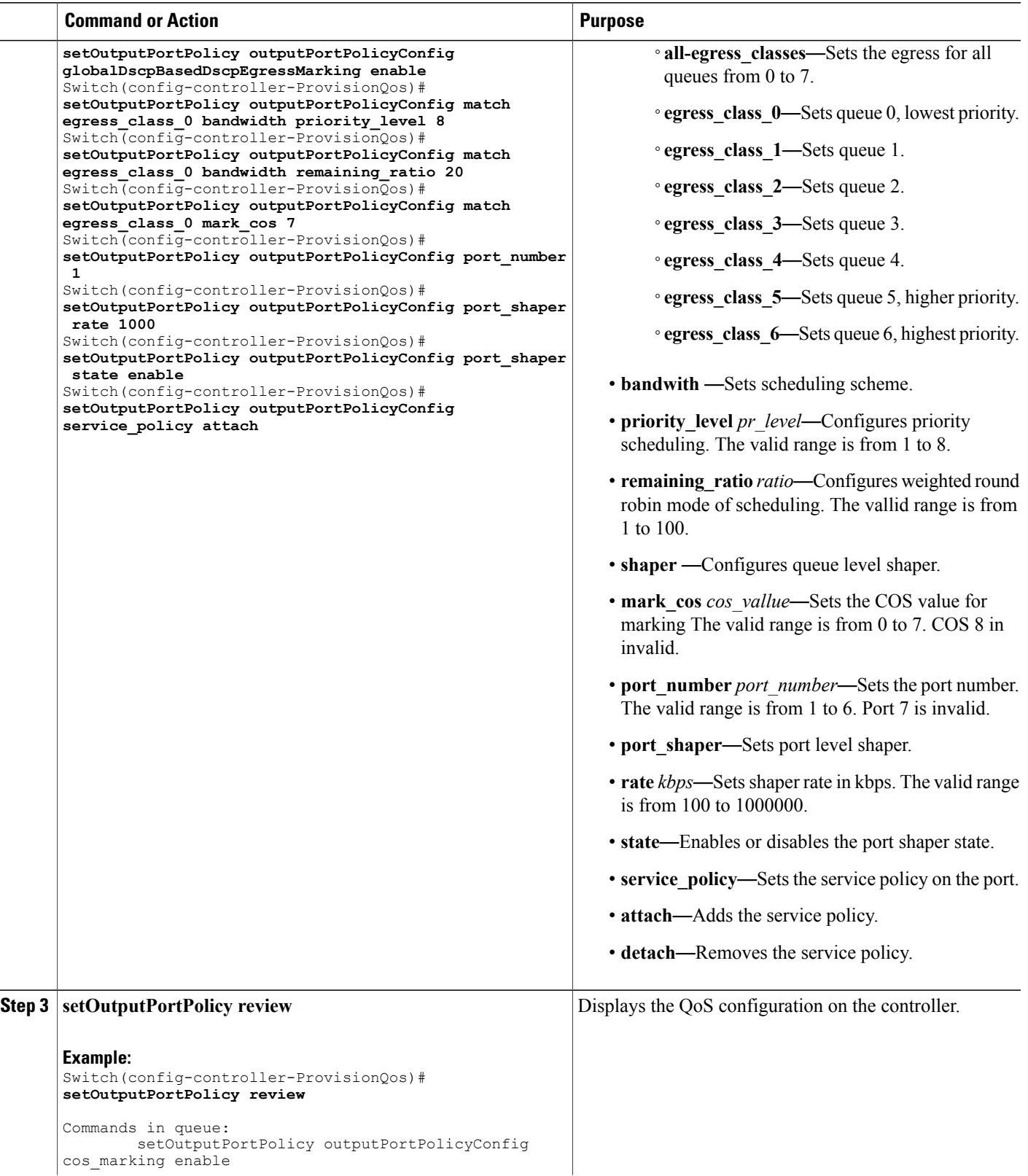

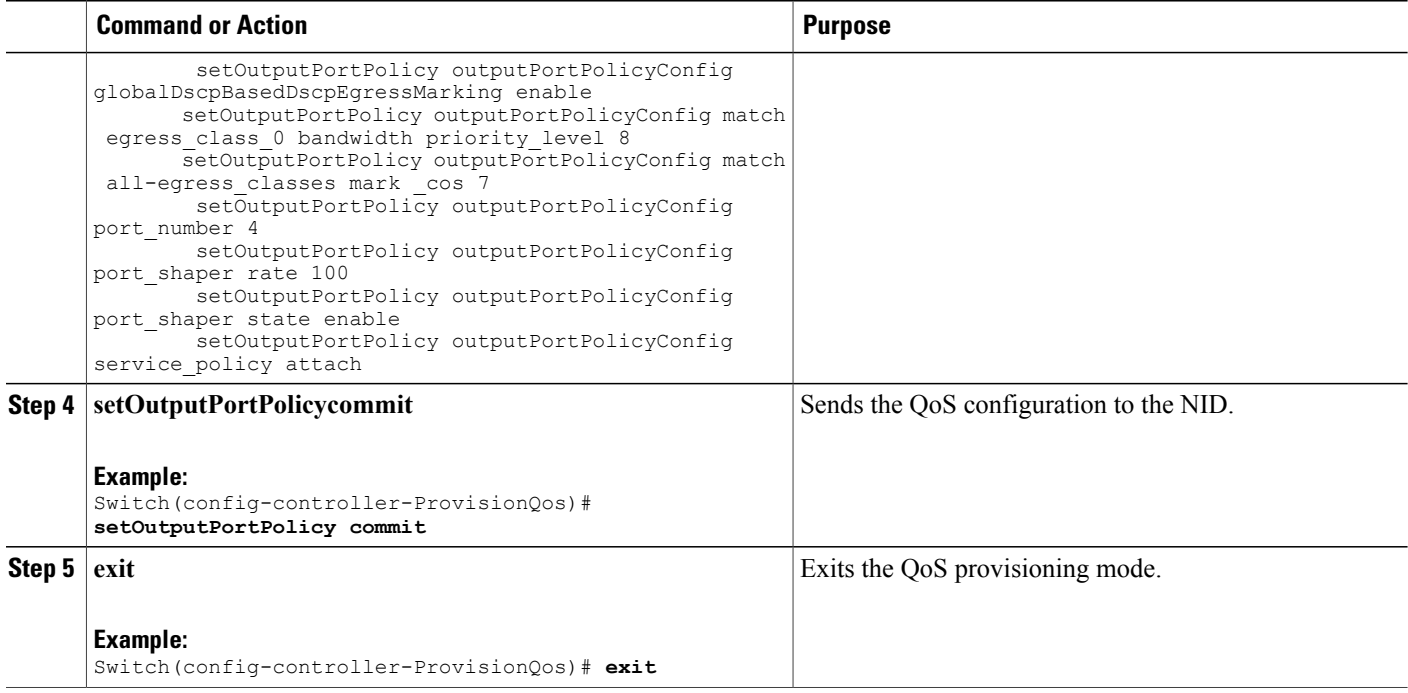

The example shows how to configure QoS output port policy on the controller:

```
Switch(config-controller-ProvisionQos)# setOutputPortPolicy outputPortPolicyConfig cos_marking
enable
Switch(config-controller-ProvisionQos)# setOutputPortPolicy outputPortPolicyConfig
globalDscpBasedDscpEgressMarking enable
Switch(config-controller-ProvisionQos)# setOutputPortPolicy outputPortPolicyConfig match
egress_class_0 bandwidth priority_level 8
Switch(config-controller-ProvisionQos)# setOutputPortPolicy outputPortPolicyConfig match
egress_class_0 bandwidth remaining_ratio 20
Switch(config-controller-ProvisionQos)# setOutputPortPolicy outputPortPolicyConfig match
egress_class_0 mark_cos 7
Switch(config-controller-ProvisionQos)# setOutputPortPolicy outputPortPolicyConfig port_number
1
Switch(config-controller-ProvisionQos)# setOutputPortPolicy outputPortPolicyConfig port_shaper
rate 1000
Switch(config-controller-ProvisionQos)# setOutputPortPolicy outputPortPolicyConfig port_shaper
state enable
Switch(config-controller-ProvisionQos)# setOutputPortPolicy outputPortPolicyConfig
service_policy attach
Switch(config-controller-ProvisionQos)# setOutputPortPolicy review
Commands in queue:
        setOutputPortPolicy outputPortPolicyConfig cos_marking enable
        setOutputPortPolicy outputPortPolicyConfig globalDscpBasedDscpEgressMarking enable
        setOutputPortPolicy outputPortPolicyConfig match egress_class_0 bandwidth
priority_level 8
        setOutputPortPolicy outputPortPolicyConfig match all-egress_classes mark _cos 7
        setOutputPortPolicy outputPortPolicyConfig port number 4
        setOutputPortPolicy outputPortPolicyConfig port shaper rate 100
        setOutputPortPolicy outputPortPolicyConfig port_shaper state enable
        setOutputPortPolicy outputPortPolicyConfig service policy attach
Switch(config-controller-ProvisionQos)# setOutputPortPolicy commit
```
 **Cisco ME 1200 Series Carrier Ethernet Access Devices Controller Configuration Guide, Cisco IOS 15.6(1)SN and Later Releases**

SetInputPortPolicy Commit Success!!! Switch(config-controller-ProvisionQos)# **exit**

# **Configuring QoS Control Entry (QCE) on the Controller**

## **Before You Begin**

• Perform the steps to provision QoS on the controller. See [Provisioning](#page-277-0) the Controller to Configure QoS, on page 254.

## **DETAILED STEPS**

Г

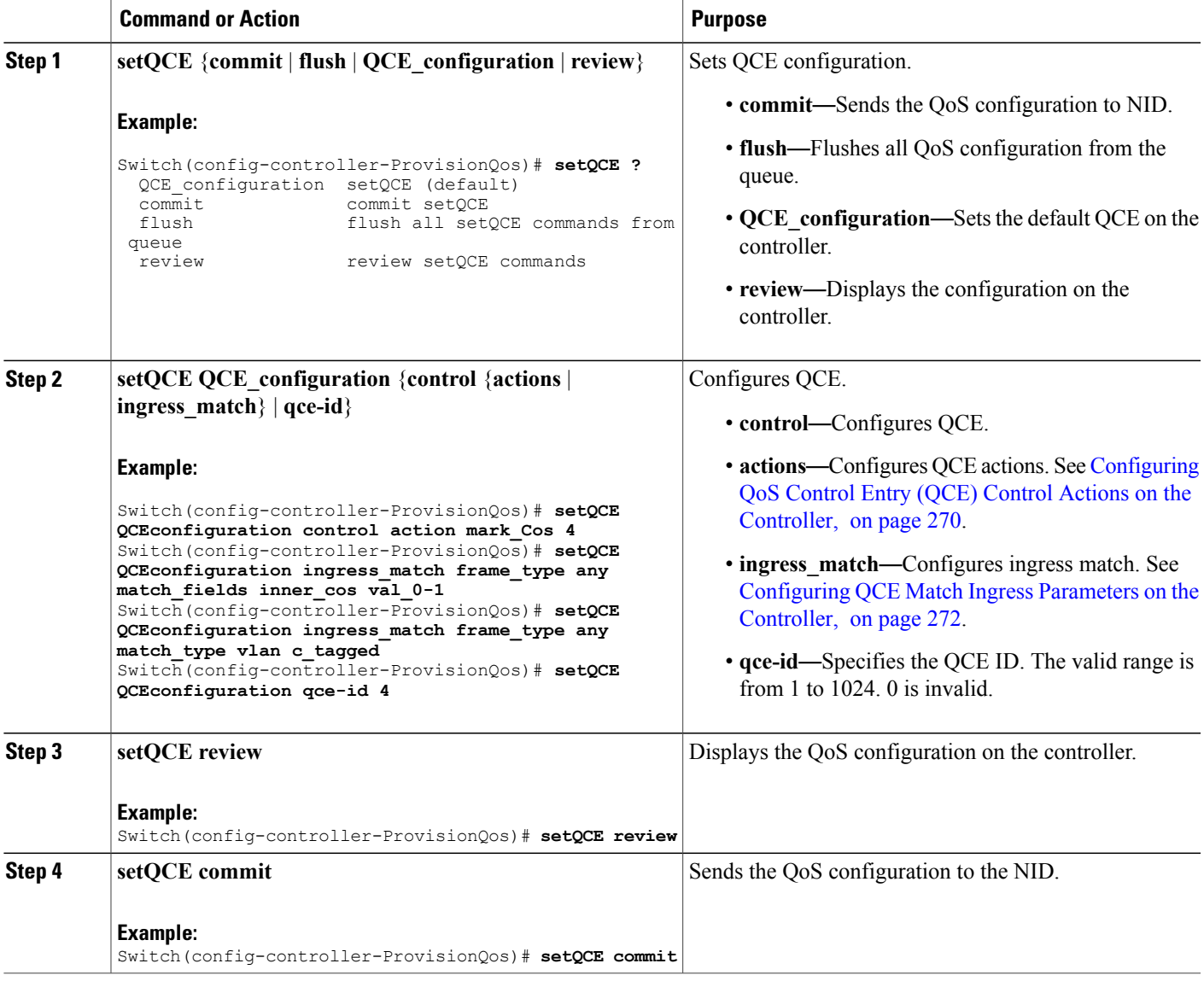

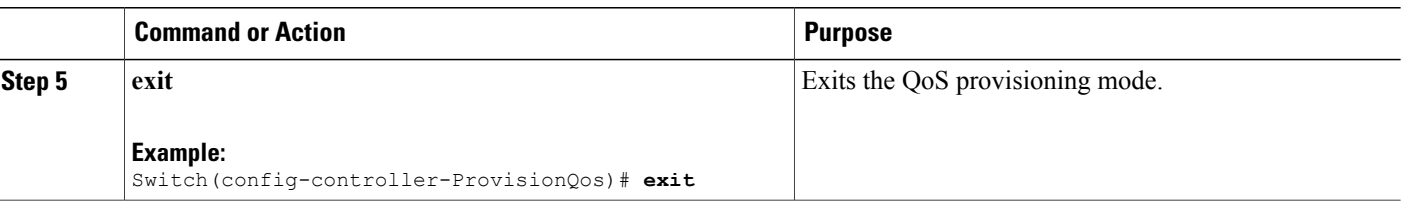

The example shows how to configure QoS QCE on the controller:

```
Switch(config-controller-ProvisionQos)# setQCE QCEconfiguration control action mark_Cos 4
Switch(config-controller-ProvisionQos)# setQCE QCEconfiguration ingress_match frame_type
any match_fields inner_cos val_0-1
Switch(config-controller-ProvisionQos)# setQCE QCEconfiguration ingress_match frame_type
any match_type vlan c_tagged
Switch(config-controller-ProvisionQos)# setQCE review
Commands in queue:
        setQCE QCE configuration control actions mark COS 4
        setQCE QCE_configuration control actions mark_DSCP 3
        setQCE QCE_configuration control actions mark_egress_class 4
        setQCE QCE_configuration control ingress match frame_type any
       setQCE QCE configuration control ingress_match inner_tag_match match_fields inner_cos
val_0-1
Switch(config-controller-ProvisionQos)# setQCE commit
SetQCE Commit Success!!!
Switch(config-controller-ProvisionQos)# exit
```
## <span id="page-293-0"></span>**Configuring QoS Control Entry (QCE) Control Actions on the Controller**

#### **Before You Begin**

• Perform the steps to provision QoS on the controller. See [Provisioning](#page-277-0) the Controller to Configure QoS, on page 254.

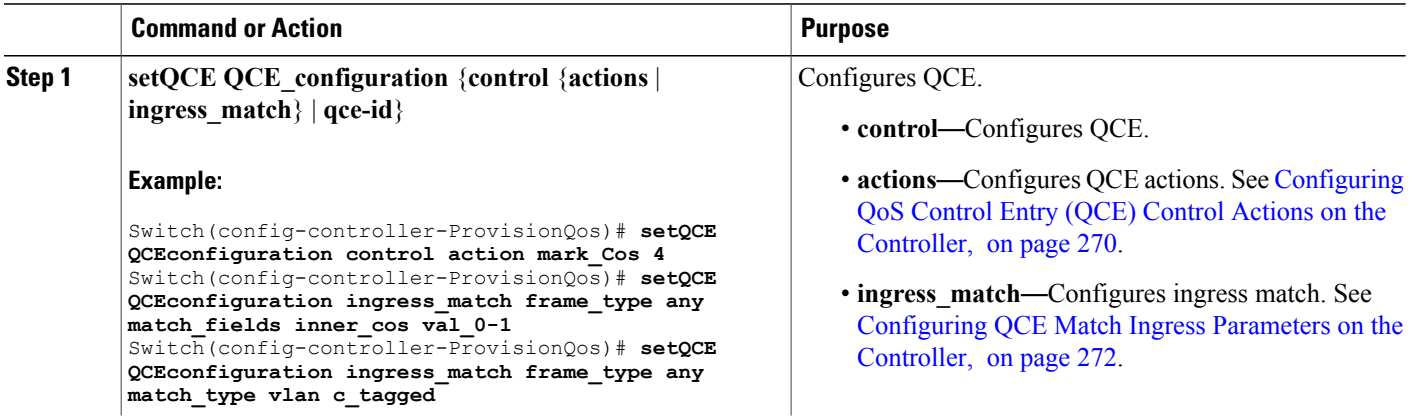

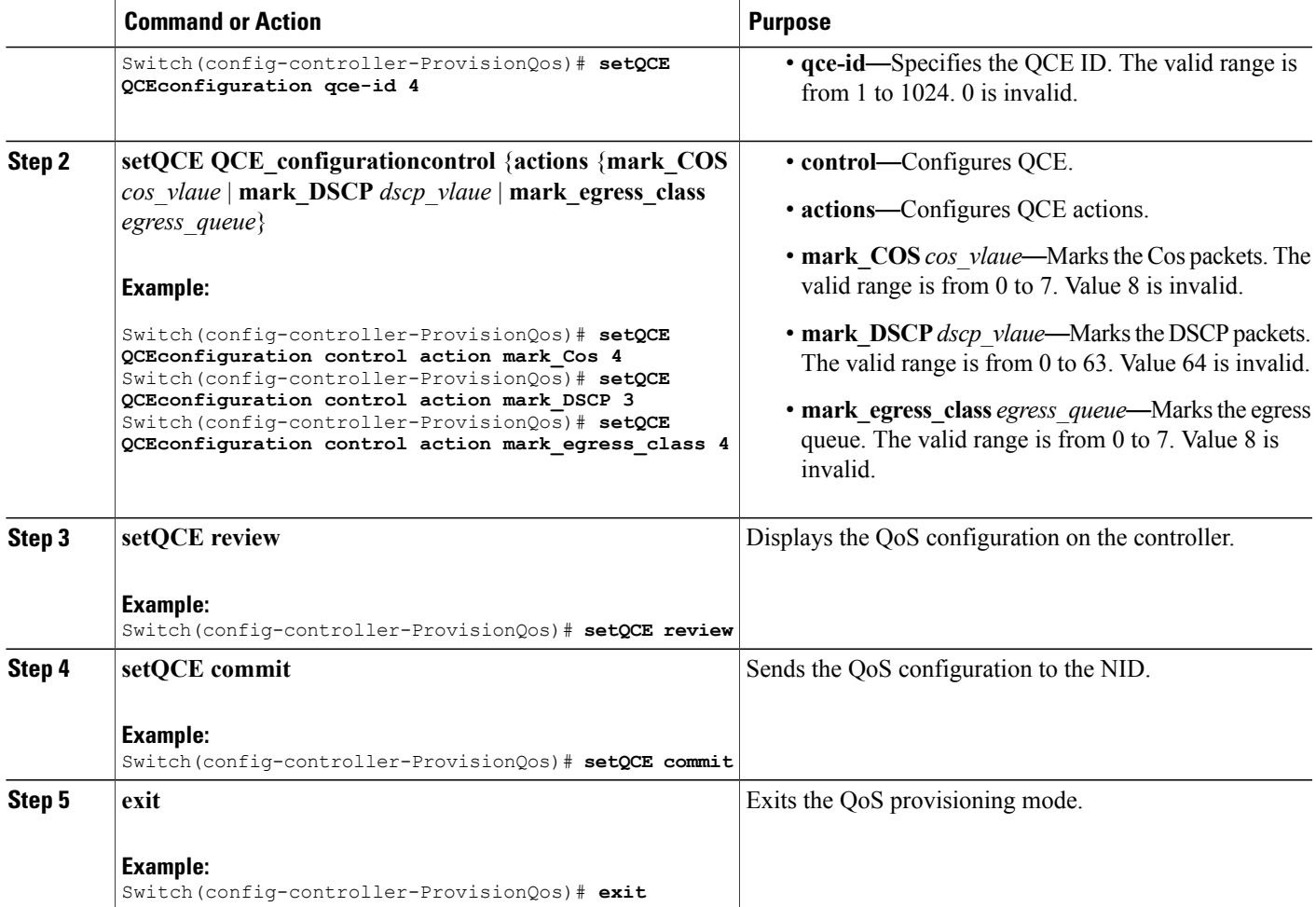

The example shows how to configure QoS input policy globally on the controller:

Switch(config-controller-ProvisionQos)# **setQCE QCEConfig match\_DSCP value\_00 mark\_DSCP 4** Switch(config-controller-ProvisionQos)# **setQCE QCEConfig match\_DSCP value\_00 mark\_egress\_class 4** Switch(config-controller-ProvisionQos)# **setQCE QCEConfig service\_policy attach** Switch(config-controller-ProvisionQos)# **setQCE review** Commands in queue: setQCE QCE configuration control actions mark COS 4 setQCE QCE configuration control actions mark DSCP 3 setQCE QCE\_configuration control actions mark\_egress\_class 4 Switch(config-controller-ProvisionQos)# **setQCE commit** Switch(config-controller-ProvisionQos)# **exit**

T

## <span id="page-295-0"></span>**Configuring QCE Match Ingress Parameters on the Controller**

## **Before You Begin**

• Perform the steps to provision QoS on the controller. See [Provisioning](#page-277-0) the Controller to Configure QoS, on page 254.

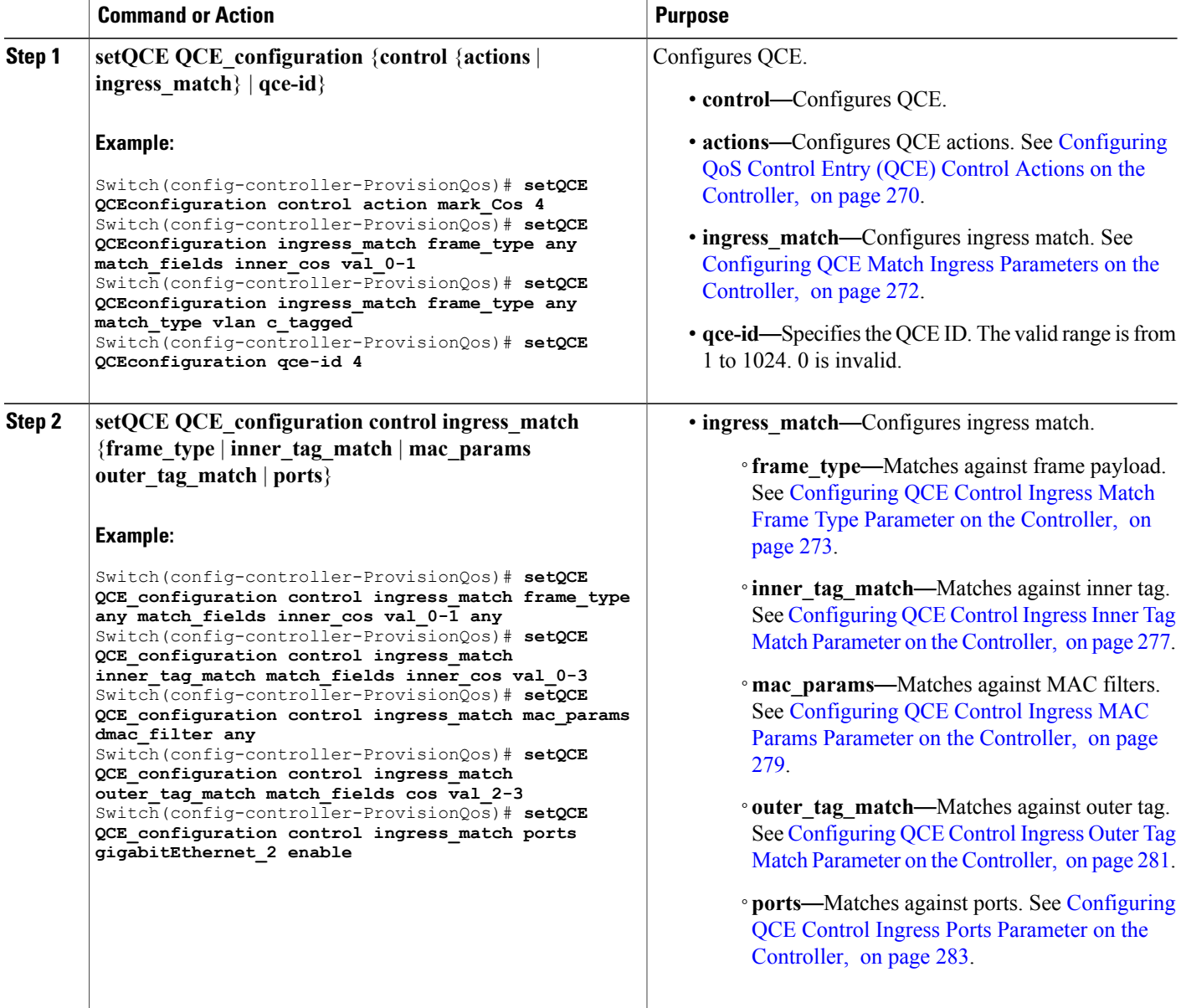

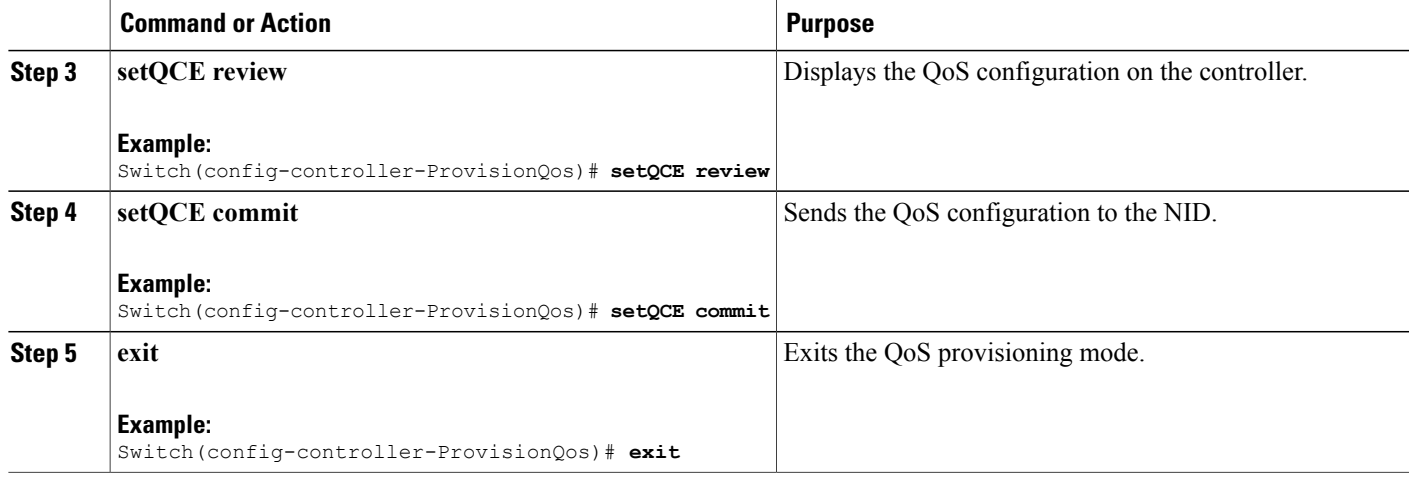

The example shows how to configure QCE control ingress match parameters on the controller:

```
Switch(config-controller-ProvisionQos)# setQCE QCE-configuration control ingress_match
frame_type any match_fields inner_cos val_0-1 any
Switch(config-controller-ProvisionQos)# setQCE QCE_configuration control ingress_match
inner_tag_match match_fields inner_cos val_0-3
Switch(config-controller-ProvisionQos)# setQCE QCE_configuration control ingress_match
mac_params dmac_filter any
Switch(config-controller-ProvisionQos)# setQCE QCE_configuration control ingress_match
outer_tag_match match_fields cos val_2-3
Switch(config-controller-ProvisionQos)# setQCE QCE_configuration control ingress_match ports
gigabitEthernet_2 enable
Switch(config-controller-ProvisionQos)# setQCE review
Commands in queue:
       setQCE QCE configuration control ingress match inner tag match match fields inner cos
 val 0-3setQCE QCE configuration control ingress match mac params dmac filter any
        setQCE QCE_configuration control ingress_match outer tag_match_match_fields cos
val_2-3
        setQCE QCE configuration control ingress match ports GigabitEthernet 2 enable
Switch(config-controller-ProvisionQos)# setQCE commit
Switch(config-controller-ProvisionQos)# exit
```
#### <span id="page-296-0"></span>**Configuring QCE Control Ingress Match Frame Type Parameter on the Controller**

### **Before You Begin**

• Perform the steps to provision QoS on the controller. See [Provisioning](#page-277-0) the Controller to Configure QoS, on page 254.

T

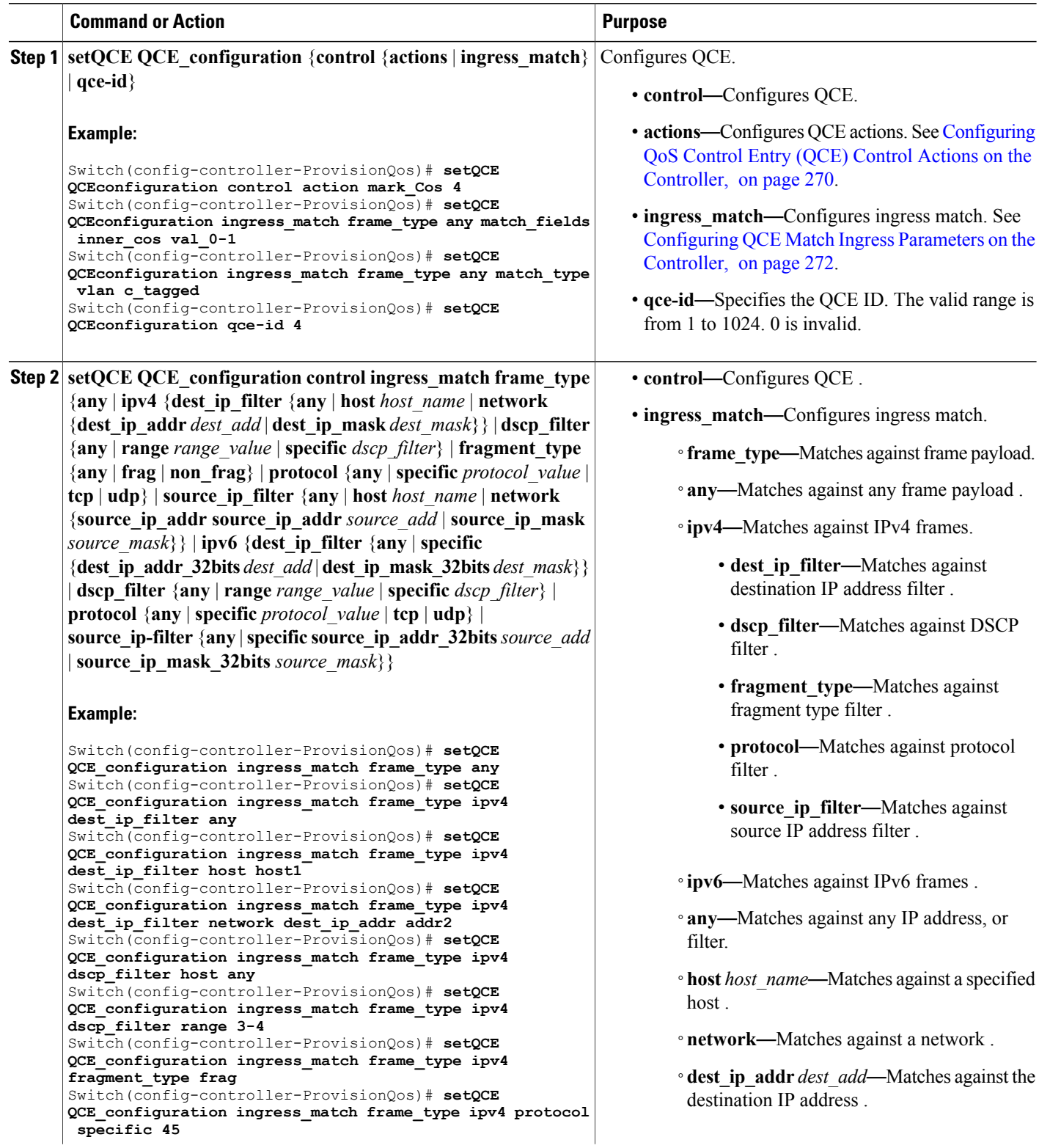

 $\overline{\phantom{a}}$  $\overline{a}$ 

L,

 $\overline{\phantom{a}}$ 

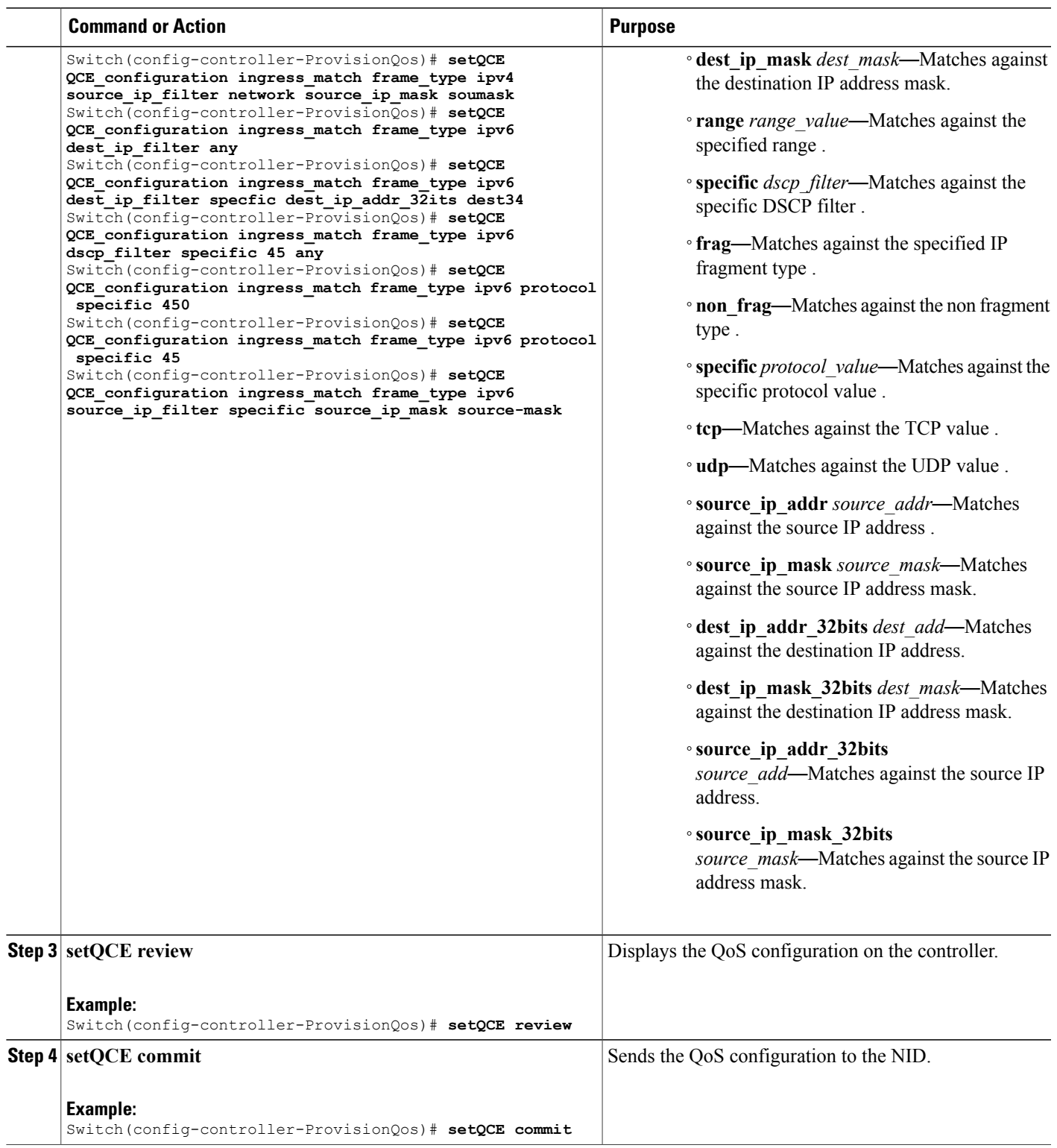

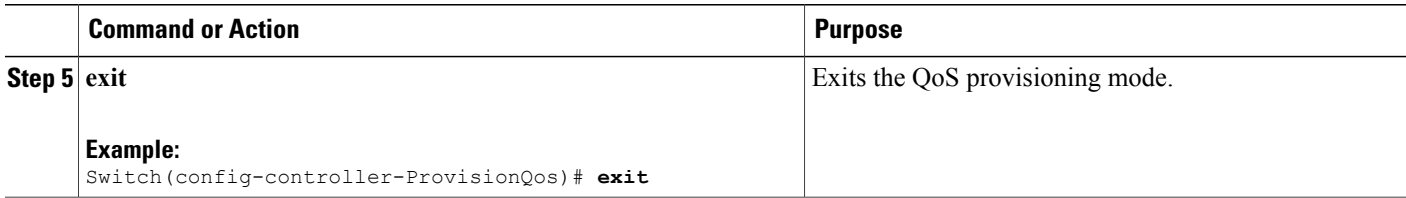

The example shows how to configure QCE Control Ingress Match frame type parameters on the controller:

Switch(config-controller-ProvisionQos)# **setQCE QCE\_configuration ingress\_match frame\_type any** Switch(config-controller-ProvisionQos)# **setQCE QCE\_configuration ingress\_match frame\_type ipv4 dest\_ip\_filter any** Switch(config-controller-ProvisionQos)# **setQCE QCE\_configuration ingress\_match frame\_type ipv4 dest\_ip\_filter host host1** Switch(config-controller-ProvisionQos)# **setQCE QCE\_configuration ingress\_match frame\_type ipv4 dest\_ip\_filter network dest\_ip\_addr addr2** Switch(config-controller-ProvisionQos)# **setQCE QCE\_configuration ingress\_match frame\_type ipv4 dscp\_filter host any** Switch(config-controller-ProvisionQos)# **setQCE QCE\_configuration ingress\_match frame\_type ipv4 dscp\_filter range 3-4** Switch(config-controller-ProvisionQos)# **setQCE QCE\_configuration ingress\_match frame\_type ipv4 fragment\_type frag** Switch(config-controller-ProvisionQos)# **setQCE QCE\_configuration ingress\_match frame\_type ipv4 protocol specific 45** Switch(config-controller-ProvisionQos)# **setQCE QCE\_configuration ingress\_match frame\_type ipv4 source\_ip\_filter network source\_ip\_mask soumask** Switch(config-controller-ProvisionQos)# **setQCE QCE\_configuration ingress\_match frame\_type ipv6 dest\_ip\_filter any** Switch(config-controller-ProvisionQos)# **setQCE QCE\_configuration ingress\_match frame\_type ipv6 dest\_ip\_filter specfic dest\_ip\_addr\_32its dest34** Switch(config-controller-ProvisionQos)# **setQCE QCE\_configuration ingress\_match frame\_type ipv6 dscp\_filter specific 45 any** Switch(config-controller-ProvisionQos)# **setQCE QCE\_configuration ingress\_match frame\_type ipv6 protocol specific 450** Switch(config-controller-ProvisionQos)# **setQCE QCE\_configuration ingress\_match frame\_type ipv6 protocol specific 45** Switch(config-controller-ProvisionQos)# **setQCE QCE\_configuration ingress\_match frame\_type ipv6 source\_ip\_filter specific source\_ip\_mask source-mask** Switch(config-controller-ProvisionQos)# **setQCE review** Commands in queue:

setQCE QCE\_configuration control ingress\_match inner\_tag\_match match\_fields inner\_cos  $v = 1$   $0-3$ 

setQCE QCE configuration control ingress match outer tag match match fields cos val\_2-3 setQCE QCE configuration control ingress match frame type ipv6 dest ip filter any

setQCE QCE configuration control ingress match frame type ipv6 dscp filter specific 45

setQCE QCE configuration control ingress match frame type ipv6 protocol pecific 450

setQCE QCE\_configuration control ingress\_match frame\_type ipv6 source\_ip\_filter specific source ip mask 32bits source-mask

Switch(config-controller-ProvisionQos)# **setQCE commit** Switch(config-controller-ProvisionQos)# **exit**

## <span id="page-300-0"></span>**Configuring QCE Control Ingress Inner Tag Match Parameter on the Controller**

## **Before You Begin**

• Perform the steps to provision QoS on the controller. See [Provisioning](#page-277-0) the Controller to Configure QoS, on page 254.

## **DETAILED STEPS**

 $\mathbf I$ 

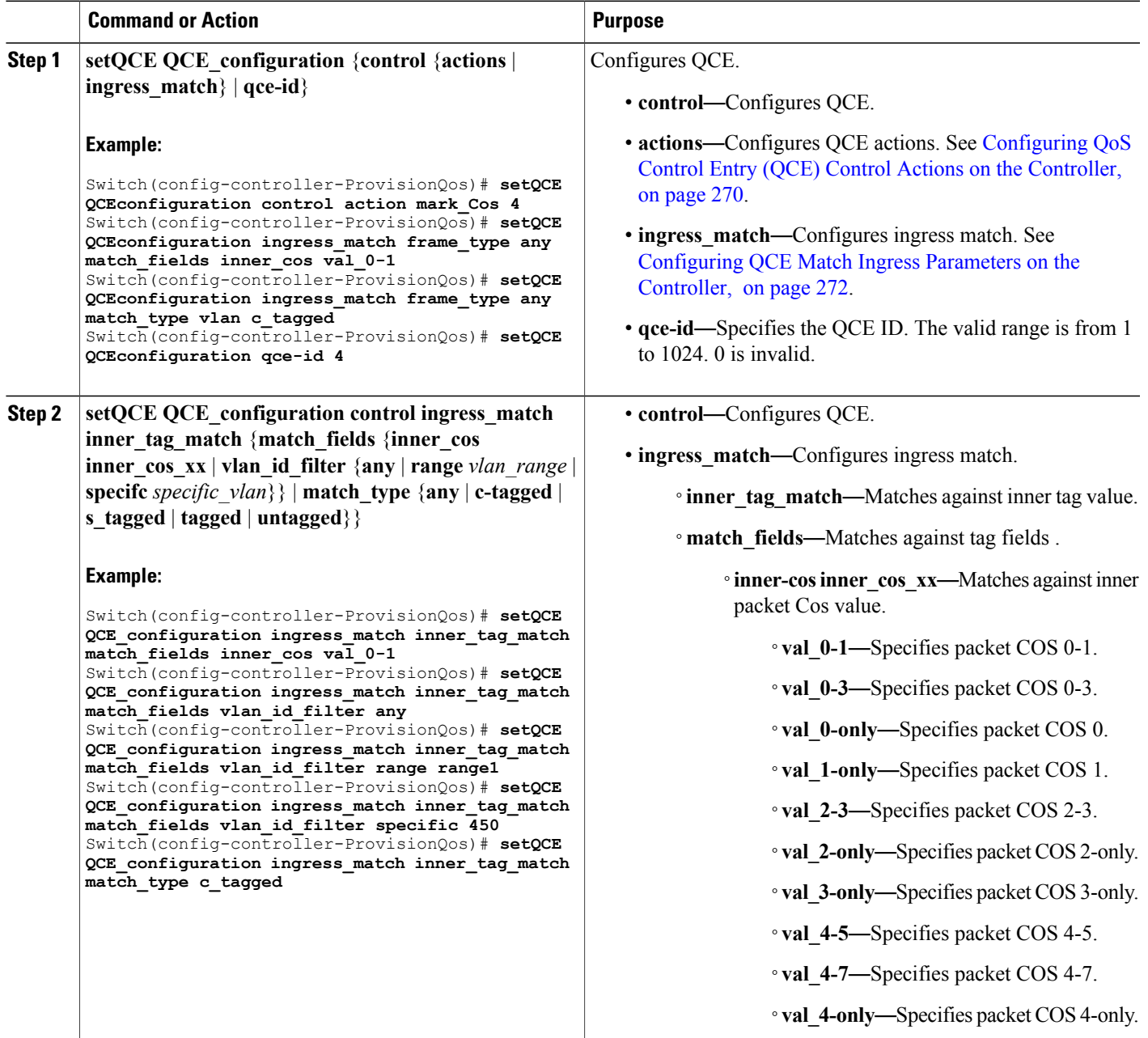

 $\overline{\phantom{a}}$ 

T

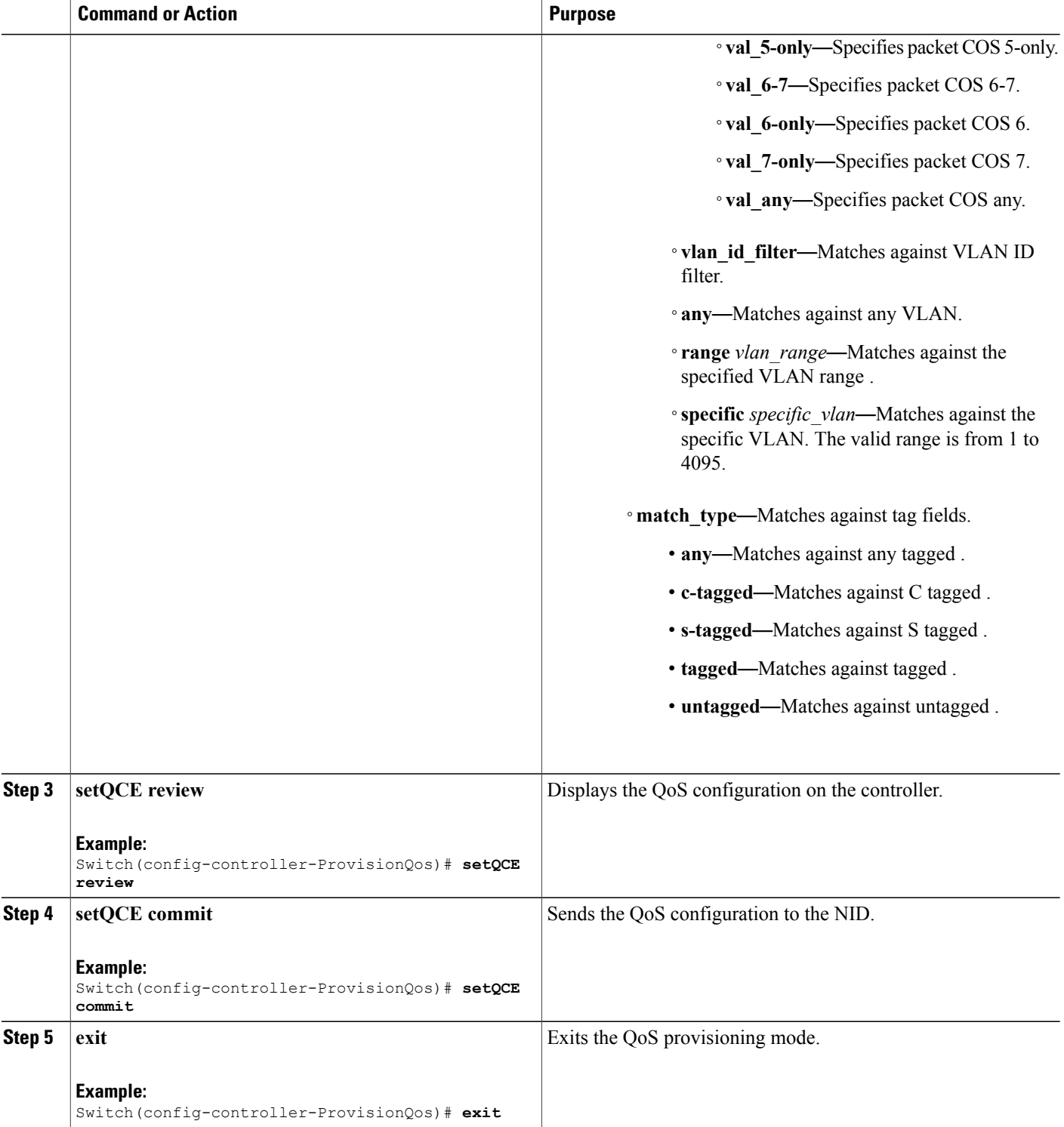

 **Cisco ME 1200 Series Carrier Ethernet Access Devices Controller Configuration Guide, Cisco IOS 15.6(1)SN and Later Releases**

The example shows how to configure QCE Control Match Ingress inner tag parameters on the controller:

Switch(config-controller-ProvisionQos)# **setQCE QCE\_configuration ingress\_match inner\_tag\_match match\_fields inner\_cos val\_0-1** Switch(config-controller-ProvisionQos)# **setQCE QCE\_configuration ingress\_match inner\_tag\_match match\_fields vlan\_id\_filter any** Switch(config-controller-ProvisionQos)# **setQCE QCE\_configuration ingress\_match inner\_tag\_match match\_fields vlan\_id\_filter range range1** Switch(config-controller-ProvisionQos)# **setQCE QCE\_configuration ingress\_match inner\_tag\_match match\_fields vlan\_id\_filter specific 450** Switch(config-controller-ProvisionQos)# **setQCE QCE\_configuration ingress\_match inner\_tag\_match match\_type c\_tagged** Switch(config-controller-ProvisionQos)# **setQCE review** Commands in queue: setQCE QCE configuration control ingress match inner tag match match fields inner cos val\_0-1 setQCE QCE configuration control ingress match inner tag match match fields vlan id filter any setQCE QCE configuration control ingress match inner tag match match fields vlan id filter range range1 setQCE QCE configuration control ingress match inner tag match match fields vlan id filter specific 450 setQCE QCE\_configuration control ingress\_match inner\_tag\_match match\_type c\_tagged Switch(config-controller-ProvisionQos)# **setQCE commit** Switch(config-controller-ProvisionQos)# **exit**

#### <span id="page-302-0"></span>**Configuring QCE Control Ingress MAC Params Parameter on the Controller**

#### **Before You Begin**

• Perform the steps to provision QoS on the controller. See [Provisioning](#page-277-0) the Controller to Configure QoS, on page 254.

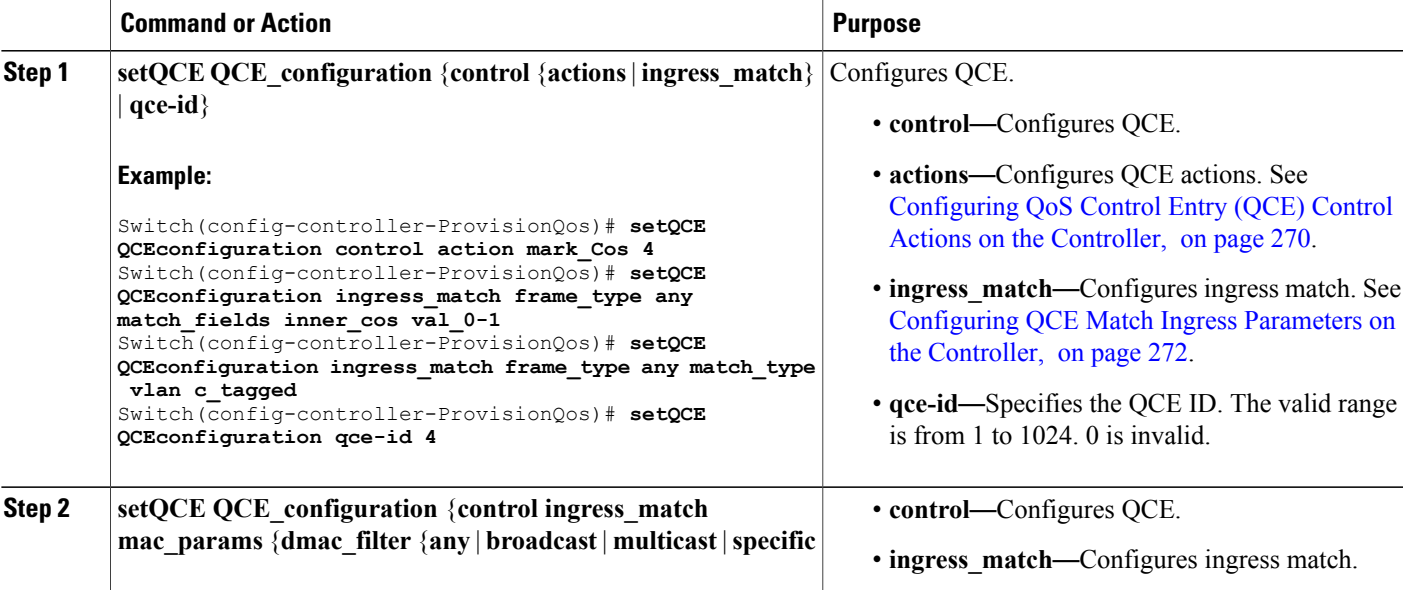

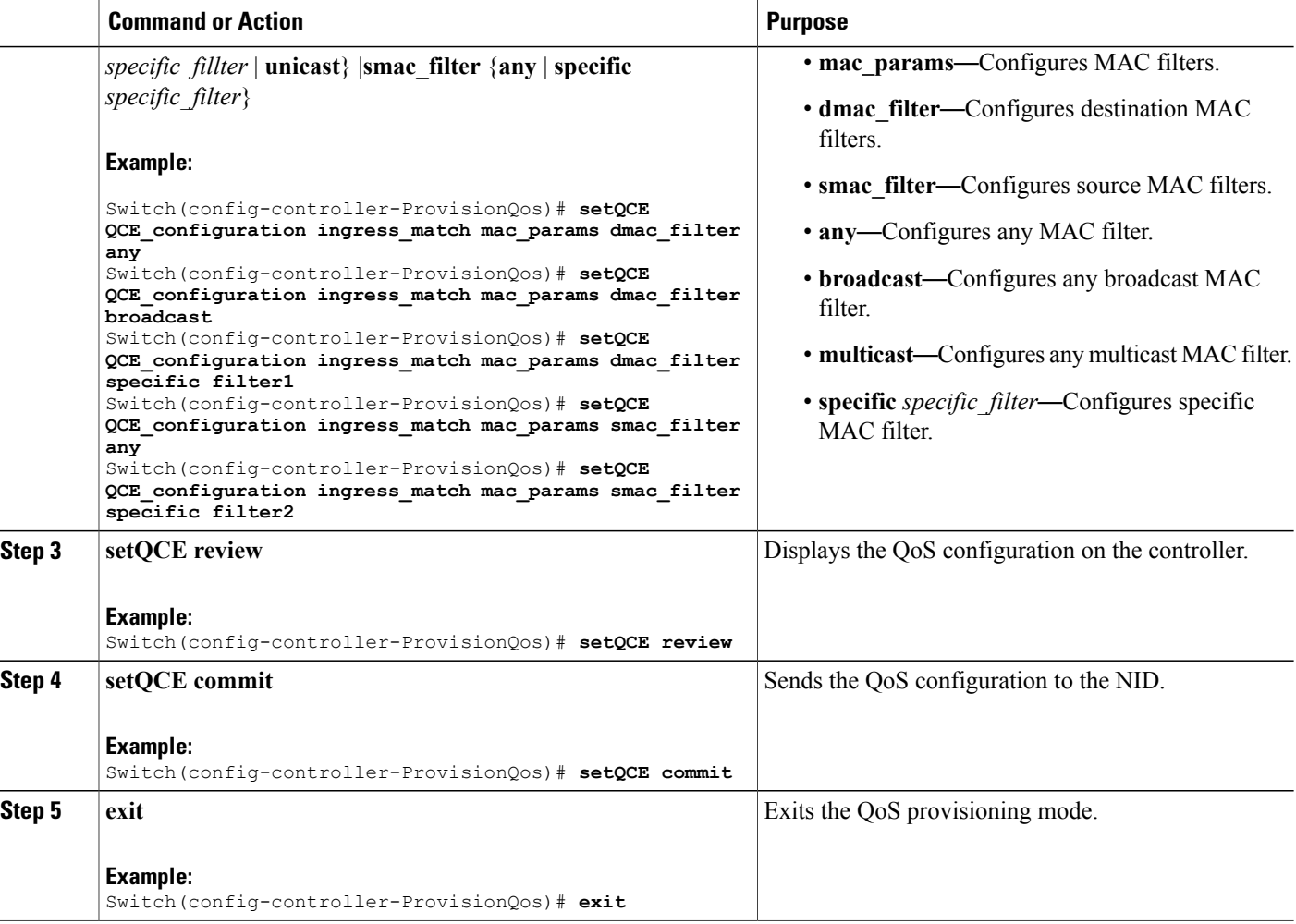

The example shows how to configure QCE Control Match Ingress MAC params parameters on the controller:

```
Switch(config-controller-ProvisionQos)# setQCE QCE_configuration ingress_match inner_tag_match
match_fields inner_cos val-0-1
Switch(config-controller-ProvisionQos)# setQCE QCE_configuration ingress_match inner_tag_match
match_fields vlan_id_filter any
Switch(config-controller-ProvisionQos)# setQCE QCE_configuration ingress_match inner_tag_match
match_fields vlan_id_filter range range1
Switch(config-controller-ProvisionQos)# setQCE QCE_configuration ingress_match inner_tag_match
match_fields vlan_id_filter specific 450
Switch(config-controller-ProvisionQos)# setQCE QCE_configuration ingress_match inner_tag_match
match_type c-tagged
Switch(config-controller-ProvisionQos)# setQCE review
Commands in queue:
        setQCE QCE configuration control ingress match mac params dmac filter broadcast
        setQCE QCE configuration control ingress match mac params smac filter specific
source1
        setQCE QCE configuration control ingress match mac params dmac filter specific
```
filter1 setQCE QCE\_configuration control ingress\_match mac\_params smac\_filter specific filter2 Switch(config-controller-ProvisionQos)# **setQCE commit** Switch(config-controller-ProvisionQos)# **exit**

## <span id="page-304-0"></span>**Configuring QCE Control Ingress Outer Tag Match Parameter on the Controller**

## **Before You Begin**

• Perform the steps to provision QoS on the controller. See [Provisioning](#page-277-0) the Controller to Configure QoS, on page 254.

## **DETAILED STEPS**

Г

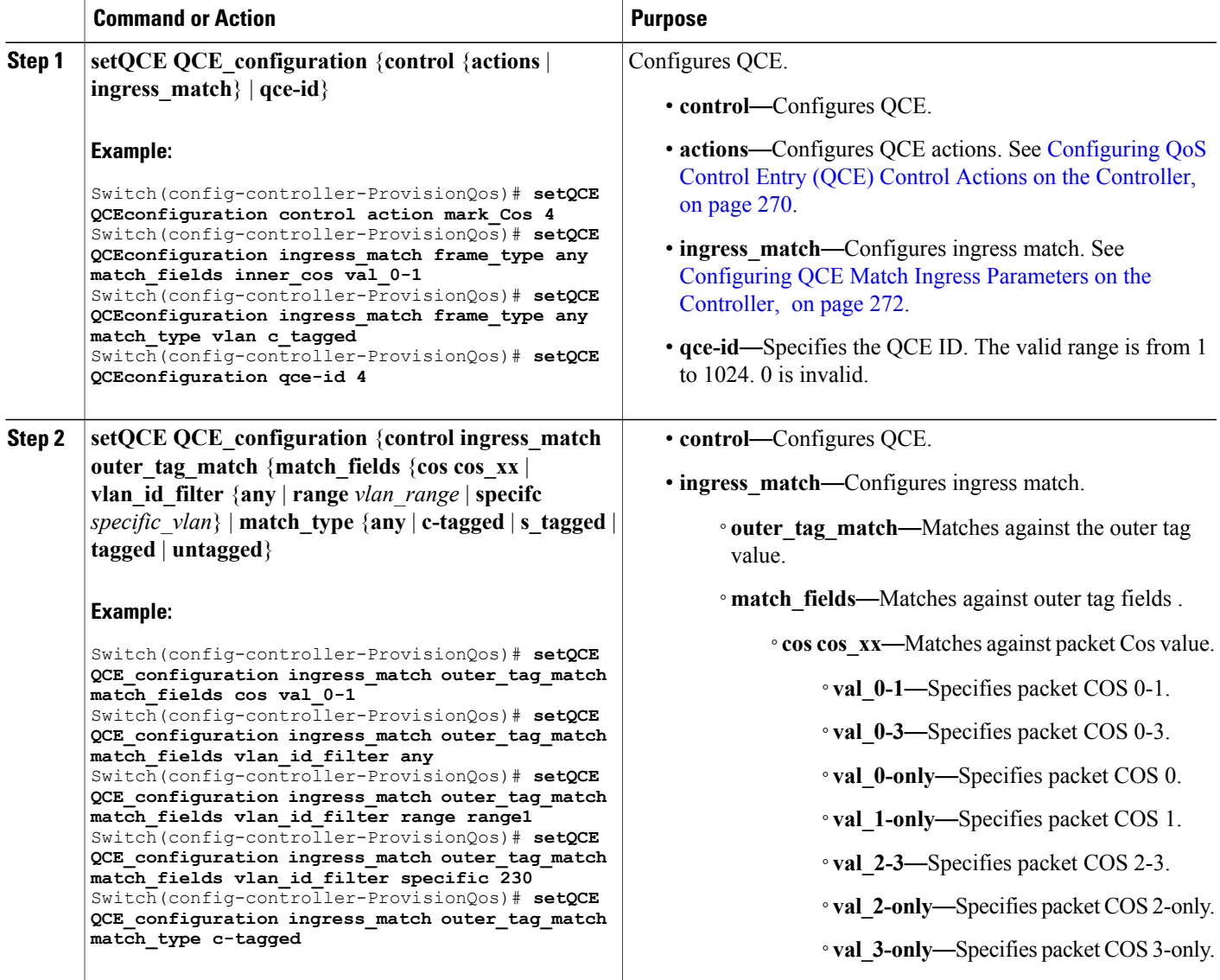

 $\overline{\phantom{a}}$ 

T

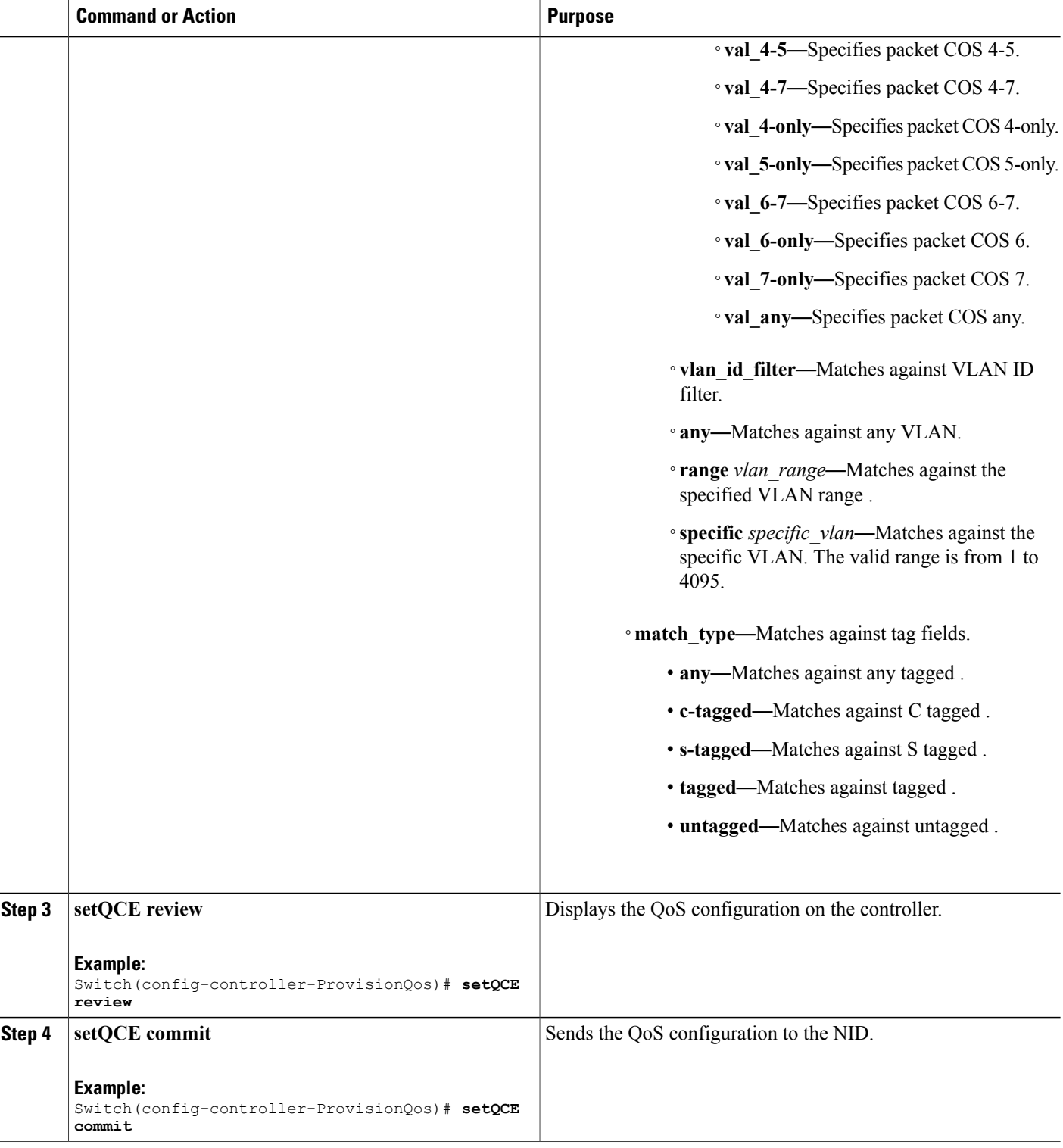

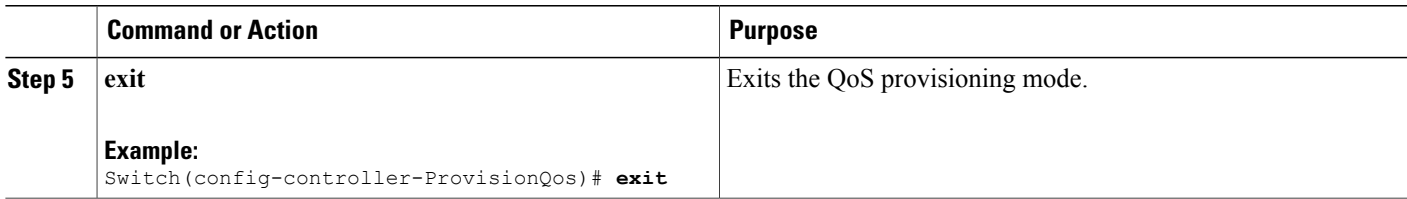

The example shows how to configure QCE Control Match Ingress outer tag parameters on the controller:

Switch(config-controller-ProvisionQos)# **setQCE QCE\_configuration ingress\_match outer\_tag\_match match\_fields cos val\_0-1** Switch(config-controller-ProvisionQos)# **setQCE QCE\_configuration ingress\_match outer\_tag\_match match\_fields vlan\_id\_filter any** Switch(config-controller-ProvisionQos)# **setQCE QCE\_configuration ingress\_match outer\_tag\_match match\_fields vlan\_id\_filter range range1** Switch(config-controller-ProvisionQos)# **setQCE QCE\_configuration ingress\_match outer\_tag\_match match\_fields vlan\_id\_filter specific 230** Switch(config-controller-ProvisionQos)# **setQCE QCE\_configuration ingress\_match outer\_tag\_match match\_type c-tagged** Switch(config-controller-ProvisionQos)# **setQCE review** Commands in queue: setQCE QCE configuration control ingress match outer tag match match fields vlan id filter specific 230 setQCE QCE configuration control ingress match outer tag match match fields vlan id filter range vlan2 .<br>setQCE\_QCE\_configuration control ingress\_match outer\_tag\_match\_match\_fields cos val\_0-1 setQCE QCE configuration control ingress match outer tag match match type c tagged Switch(config-controller-ProvisionQos)# **setQCE commit**

#### <span id="page-306-0"></span>**Configuring QCE Control Ingress Ports Parameter on the Controller**

Switch(config-controller-ProvisionQos)# **exit**

### **Before You Begin**

• Perform the steps to provision QoS on the controller. See [Provisioning](#page-277-0) the Controller to Configure QoS, on page 254.

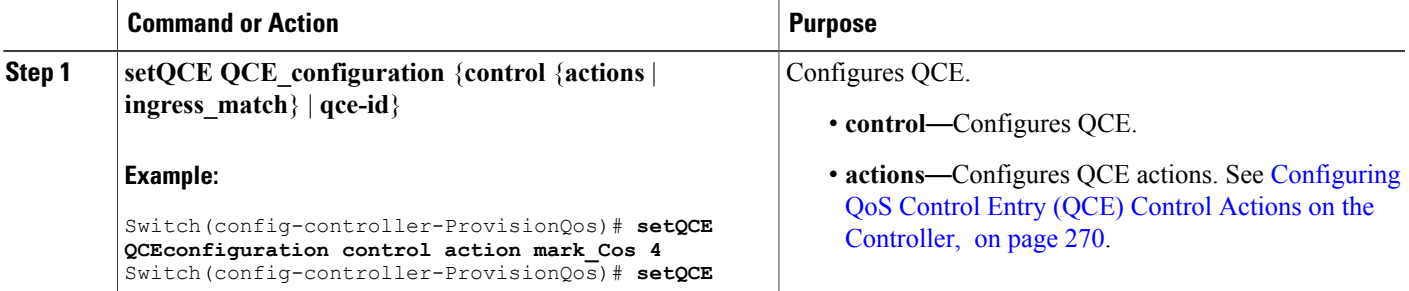

I

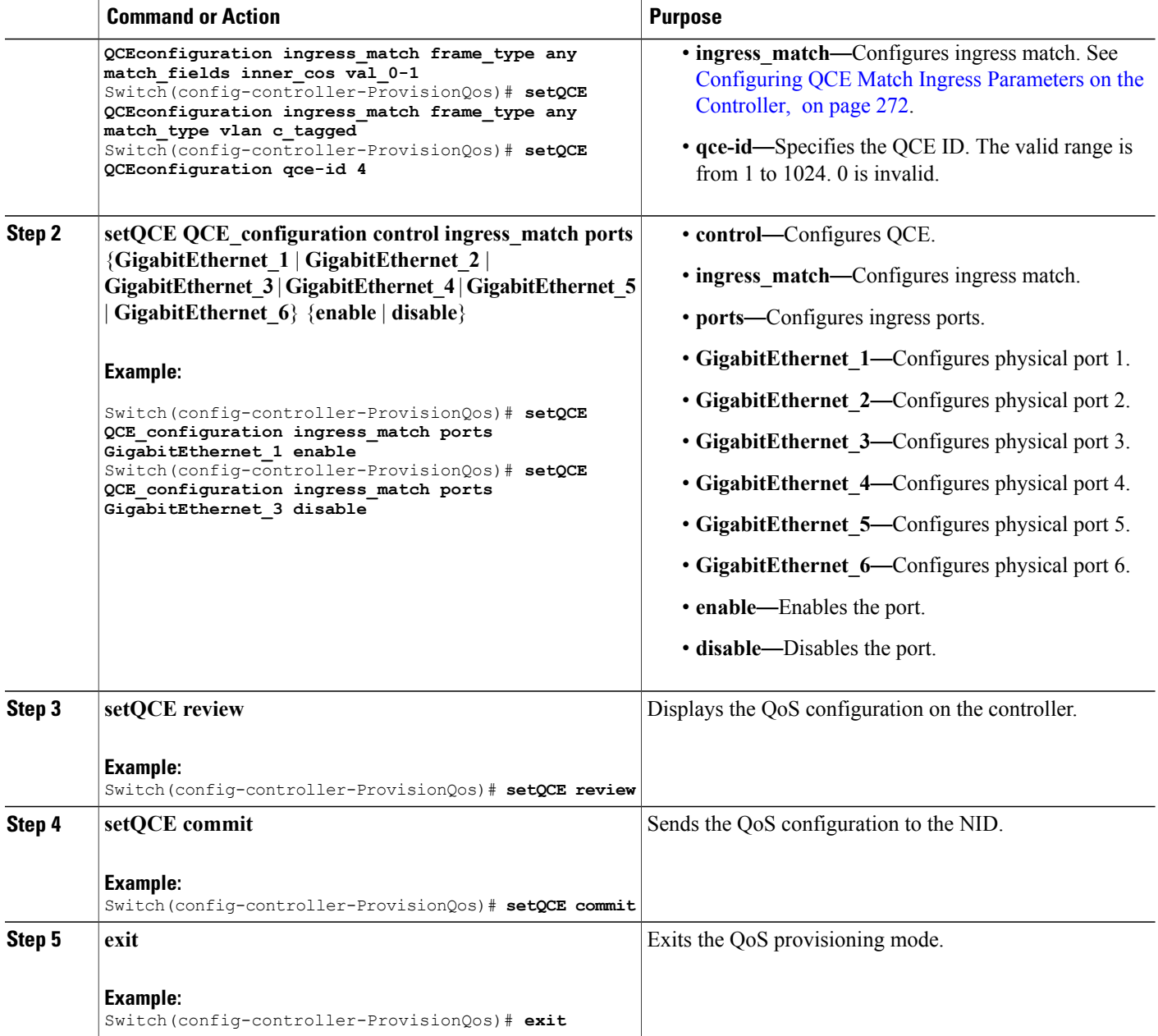

### **Configuration Example**

The example shows how to configure QCE Control Match Ingress ports on the controller:

```
Switch(config-controller-ProvisionQos)# setQCE QCE_configuration ingress_match ports
GigabitEthernet_1 enable
Switch(config-controller-ProvisionQos)# setQCE QCE_configuration ingress_match ports
GigabitEthernet_3 disable
```

```
Switch(config-controller-ProvisionQos)# setQCE review
Commands in queue:
        setQCE QCE configuration control ingress match ports GigabitEthernet 1 enable
        setQCE QCE_configuration control ingress_match ports GigabitEthernet_3 disable
Switch(config-controller-ProvisionQos)# setQCE commit
Switch(config-controller-ProvisionQos)# exit
```
# **Configuring System QoS on the Controller**

## **Before You Begin**

• Perform the steps to provision QoS on the controller. See [Provisioning](#page-277-0) the Controller to Configure QoS, on page 254.

## **DETAILED STEPS**

Г

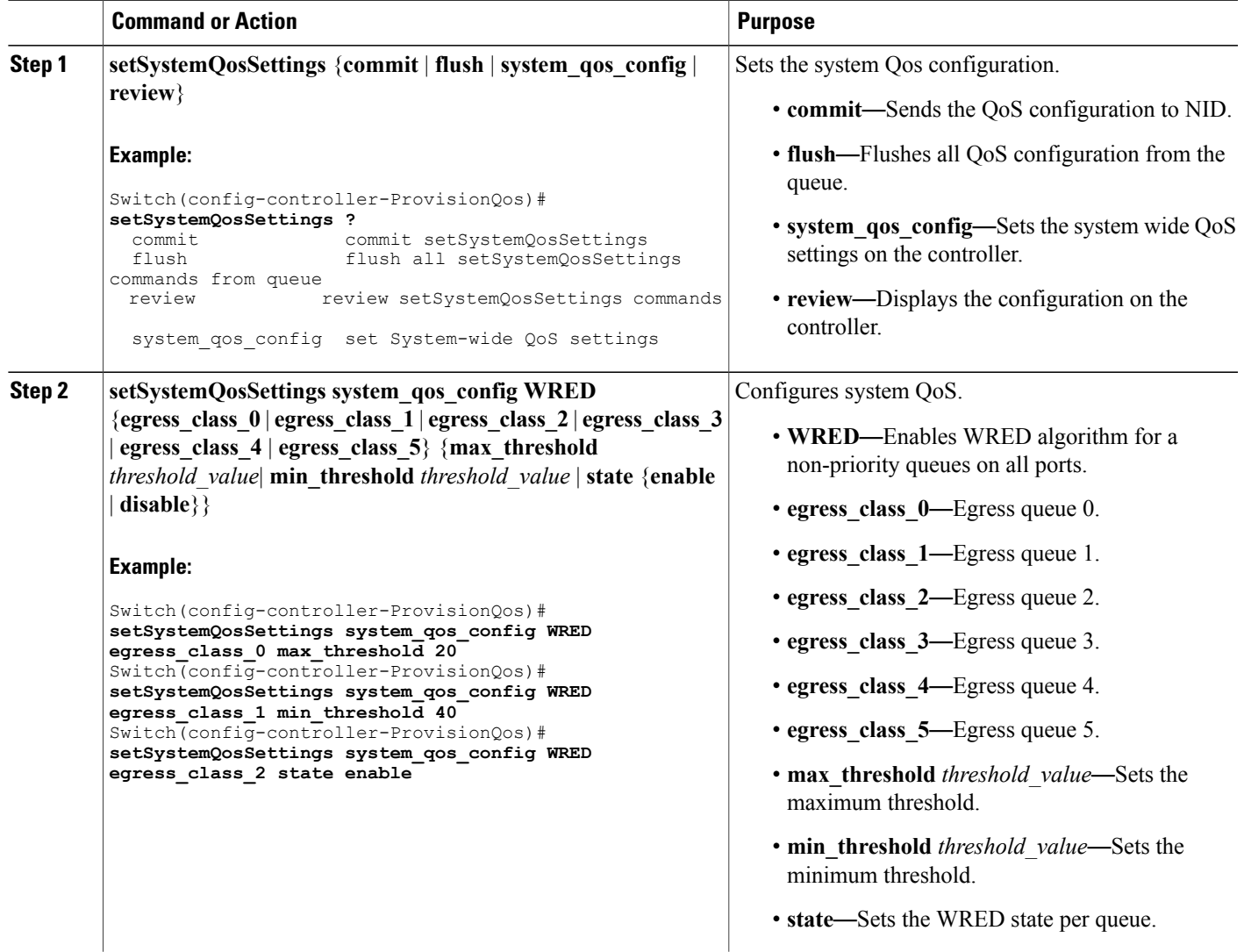

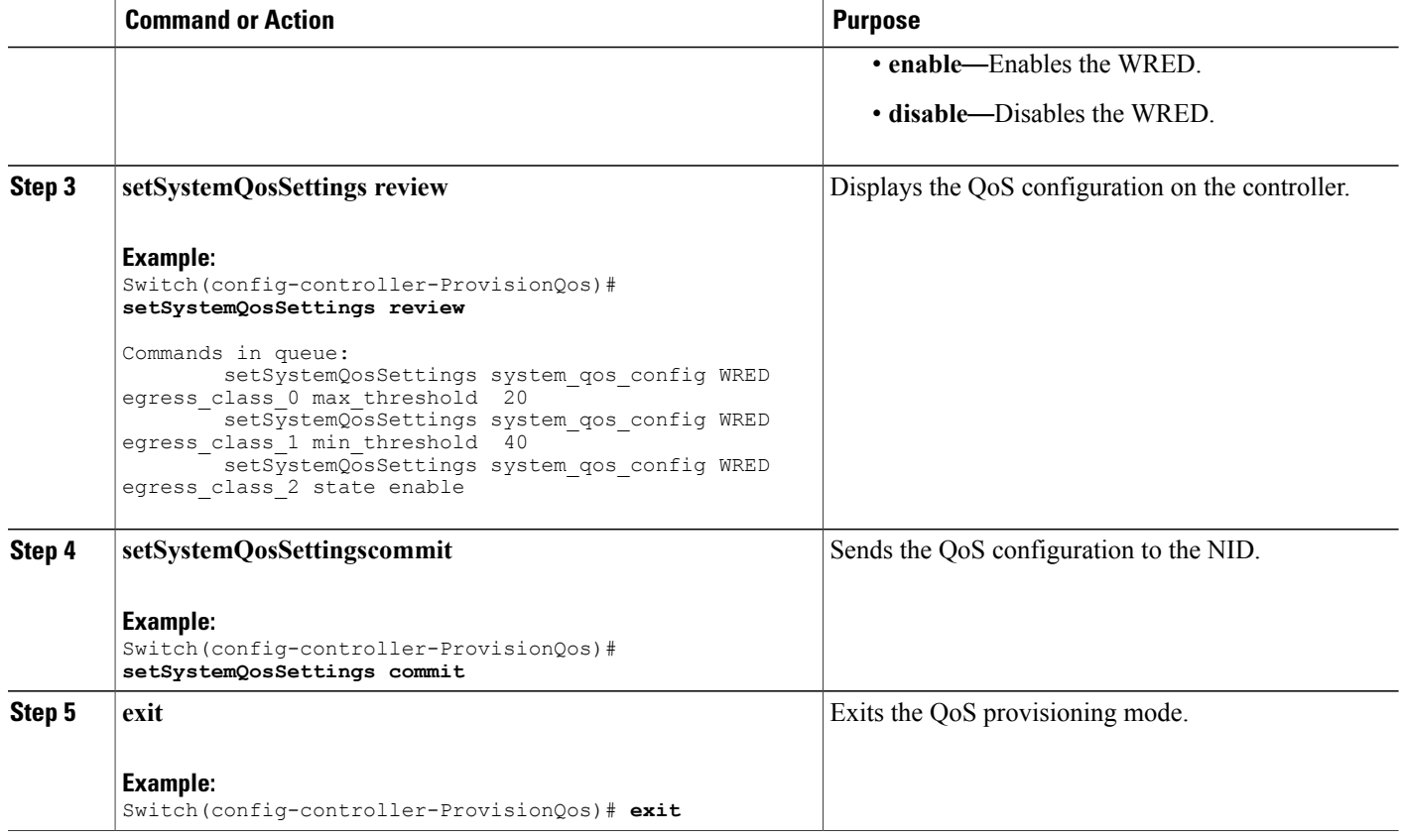

The example shows how to configure QOS system settings on the controller:

```
Switch(config-controller-ProvisionQos)# setSystemQosSettings system_qos_config WRED
egress_class_0 max_threshold 20
Switch(config-controller-ProvisionQos)# setSystemQosSettings system_qos_config WRED
egress_class_1 min_threshold 40
Switch(config-controller-ProvisionQos)# setSystemQosSettings system_qos_config WRED
egress_class_2 state enable
Switch(config-controller-ProvisionQos)# setSystemQosSettings review
Commands in queue:
         setSystemQosSettings system_qos_config WRED egress_class_0 max_threshold 20<br>setSystemQosSettings system_qos_config WRED egress_class_1 min_threshold 40
         setSystemQosSettings system_qos_config WRED egress_class_1 min_threshold
        setSystemQosSettings system_qos_config WRED egress_class_2 state enable
Switch(config-controller-ProvisionQos)# setSystemQosSettings commit
Switch(config-controller-ProvisionQos)# exit
```
# **Configuring Hierarchical QoS on the Controller**

## **Before You Begin**

• Perform the steps to provision QoS on the controller. See [Provisioning](#page-277-0) the Controller to Configure QoS, on page 254.

## **DETAILED STEPS**

 $\mathbf I$ 

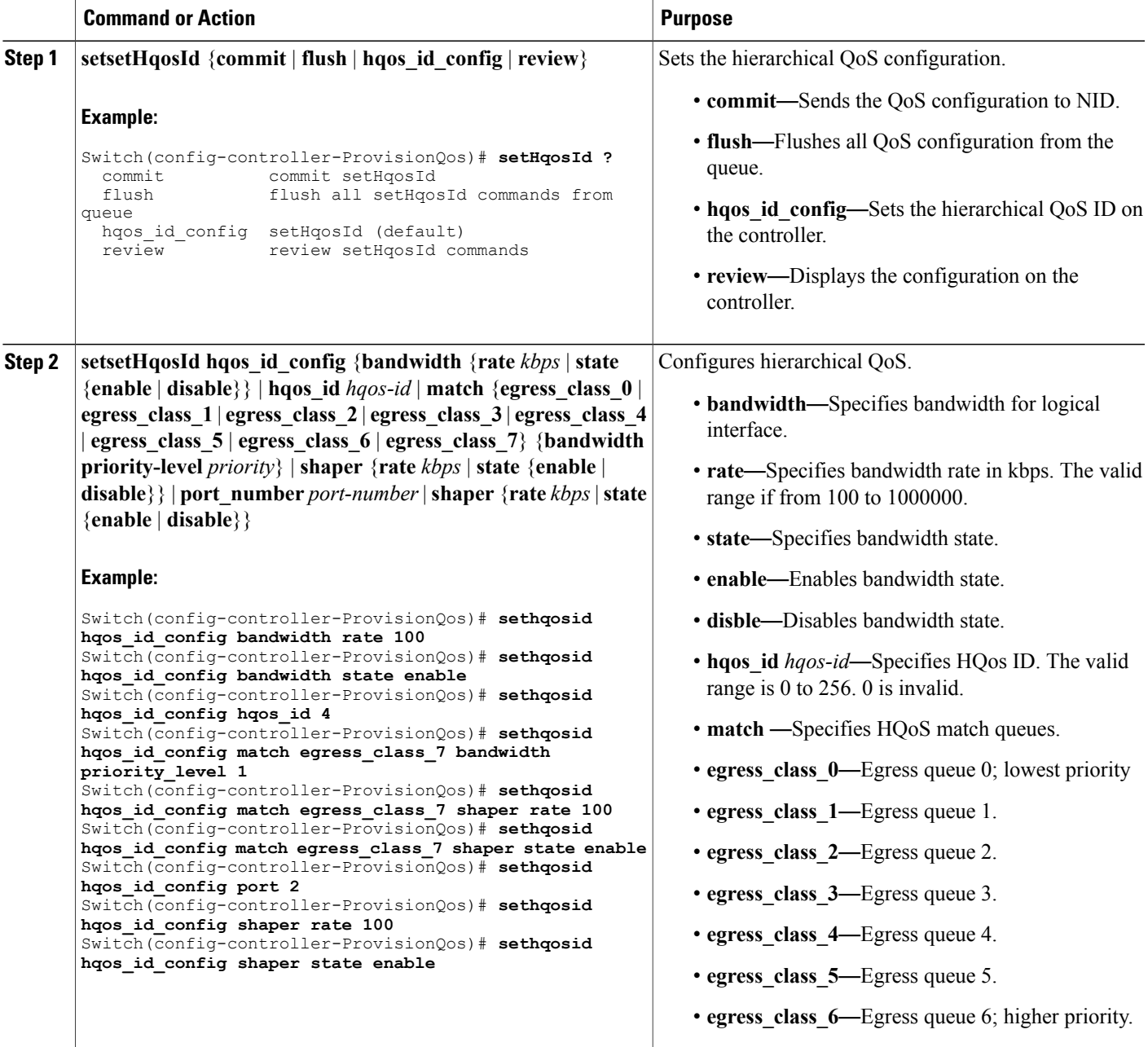

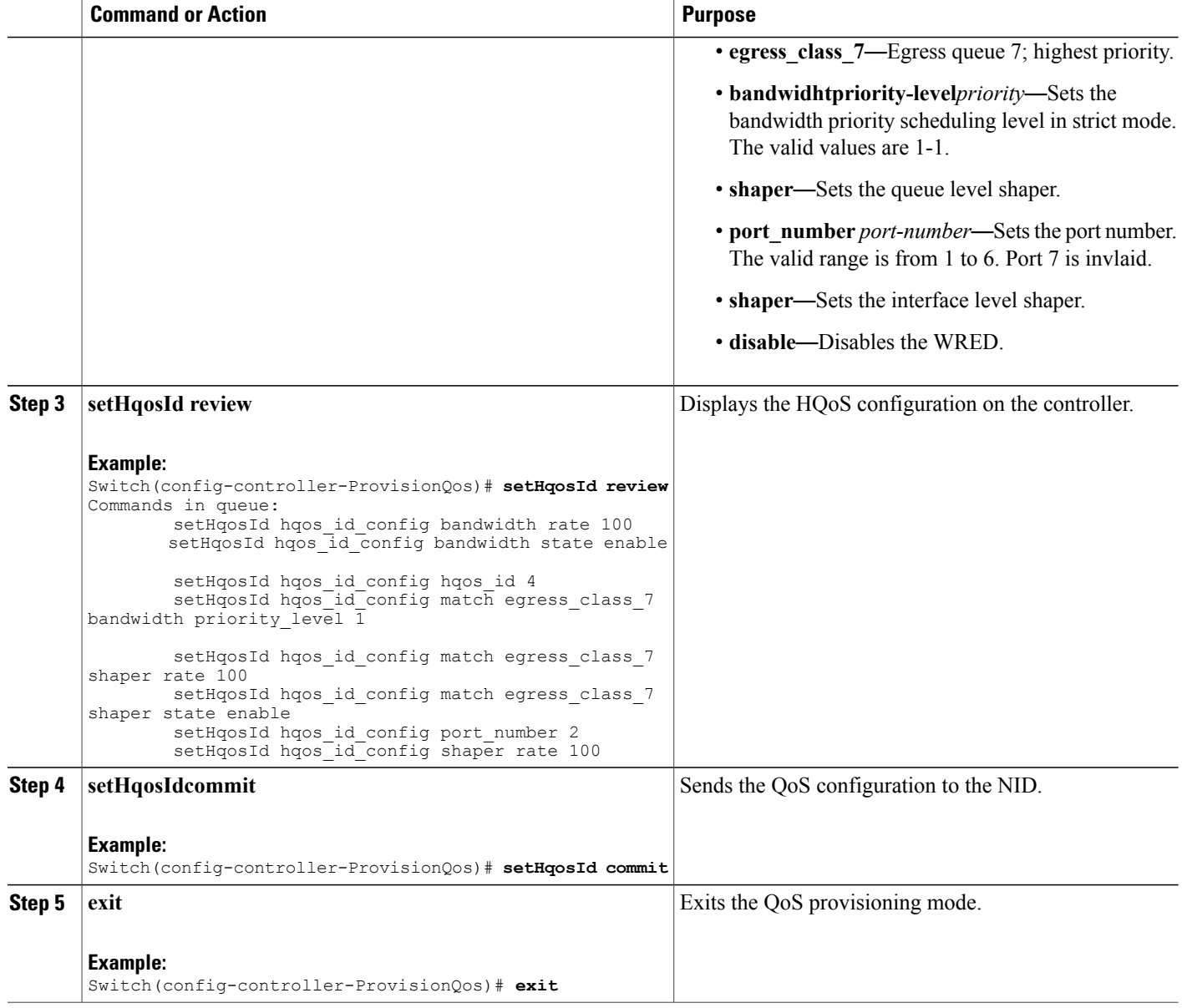

The example shows how to configure HQOS on the controller:

```
Switch(config-controller-ProvisionQos)# sethqosid hqos_id_config bandwidth rate 100
Switch(config-controller-ProvisionQos)# sethqosid hqos_id_config bandwidth state enable
Switch(config-controller-ProvisionQos)# sethqosid hqos_id_config hqos_id 4
Switch(config-controller-ProvisionQos)# sethqosid hqos_id_config match egress_class_7
bandwidth priority_level 1
Switch(config-controller-ProvisionQos)# sethqosid hqos_id_config match egress_class_7 shaper
rate 100
Switch(config-controller-ProvisionQos)# sethqosid hqos_id_config match egress_class_7 shaper
```
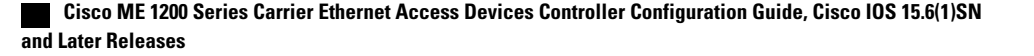

```
state enable
Switch(config-controller-ProvisionQos)# sethqosid hqos_id_config port 2
Switch(config-controller-ProvisionQos)# sethqosid hqos_id_config shaper rate 100
Switch(config-controller-ProvisionQos)# sethqosid hqos_id_config shaper state enable
Switch(config-controller-ProvisionQos)# setHqosId review
Commands in queue:
        setHqosId hqos id config bandwidth rate 100
        setHqosId hqos id config bandwidth state enable
        setHqosId hqos id config hqos id 4
        setHqosId hqos id config match egress class 7 bandwidth priority level 1
        setHqosId hqos_id_config match egress_class_7 shaper rate 100
        setHqosId hqos_id_config match egress_class_7 shaper state enable
        setHqosId hqosidconfig port number 2setHqosId hqos<sup>1</sup>d<sup>-</sup>config shaper rate 100
Switch(config-controller-ProvisionQos)# setHqosId commit
SetHqosId Commit Success!!!
Switch(config-controller-ProvisionQos)# exit
```
## **Configuring EVC Hierarchical QoS Policy on the Controller**

#### **Before You Begin**

• Perform the steps to provision QoS on the controller. See [Provisioning](#page-277-0) the Controller to Configure QoS, on page 254.

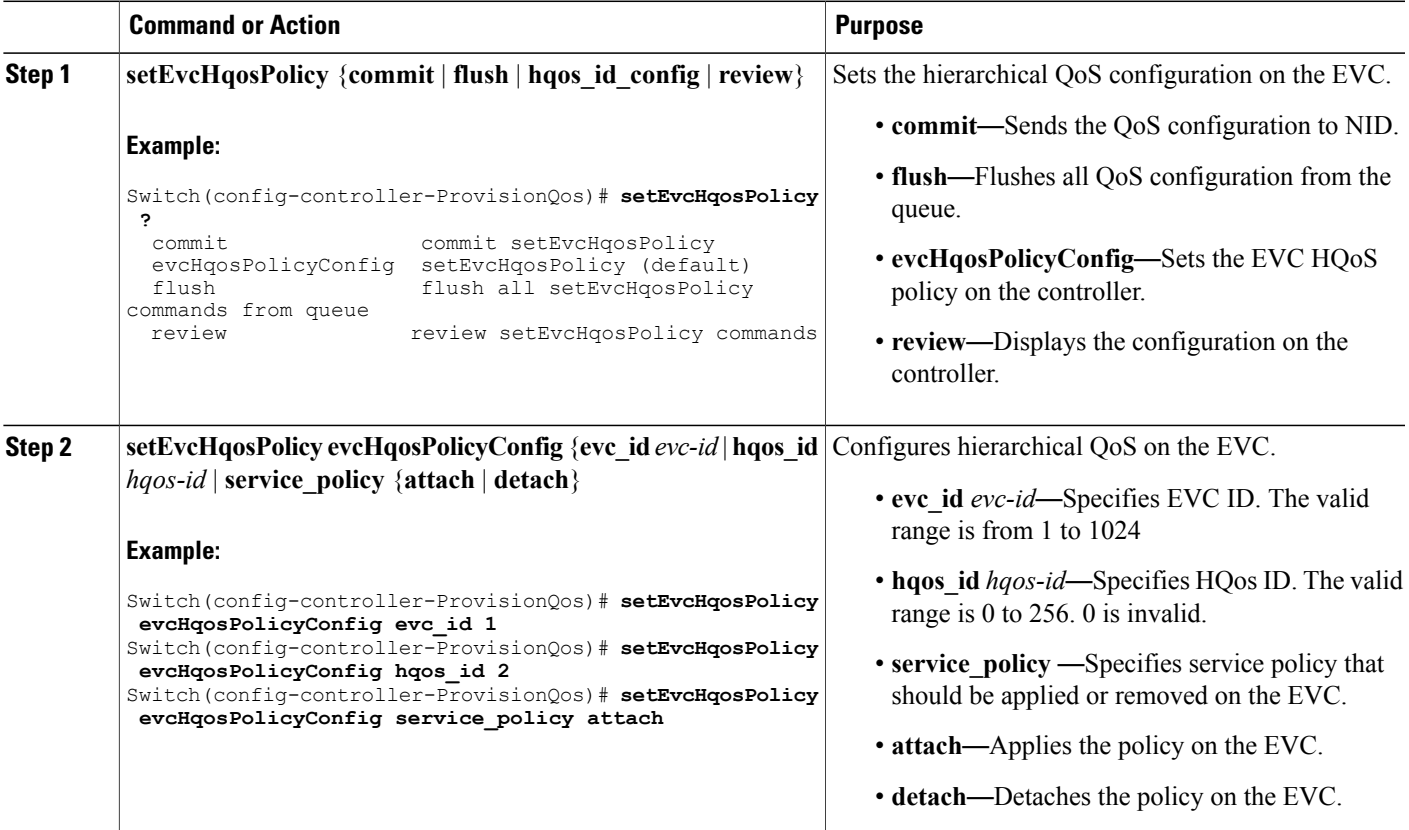

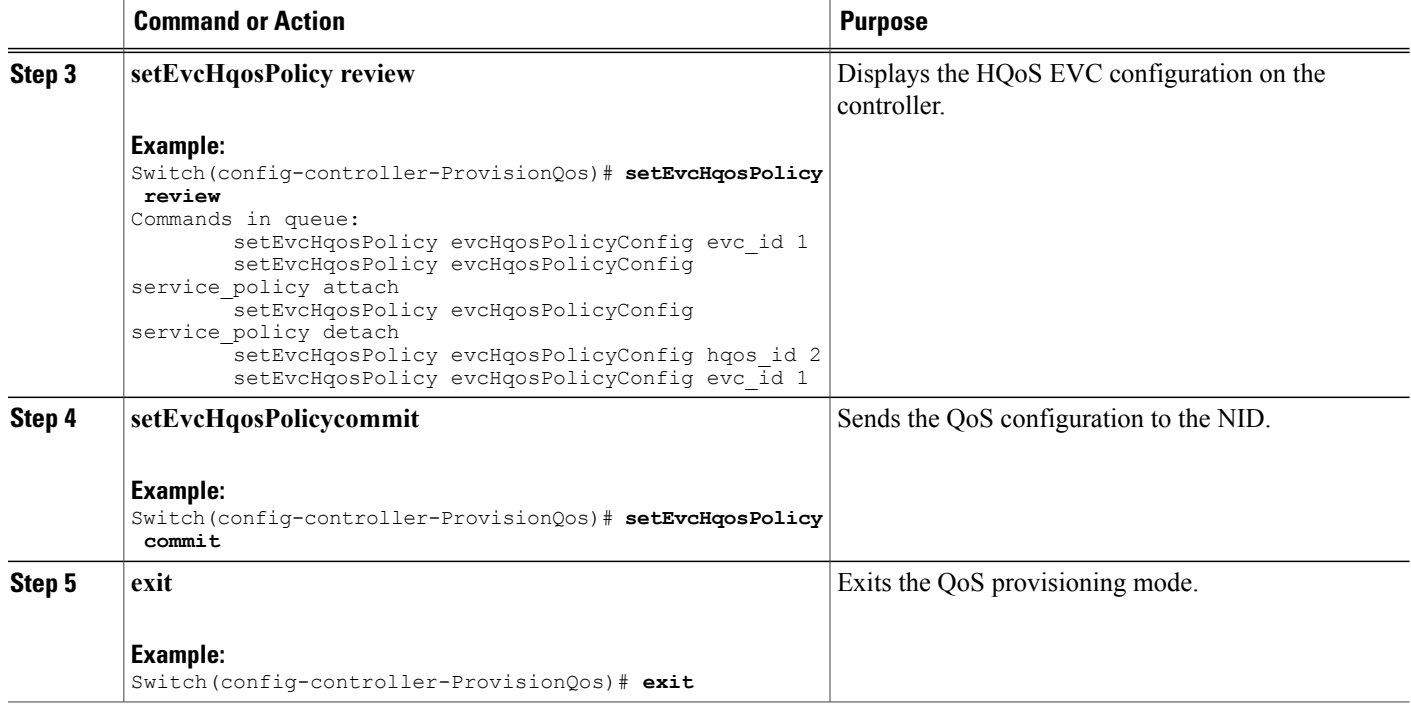

The example shows how to configure EVC HQOS on the controller:

```
Switch(config-controller-ProvisionQos)# setEvcHqosPolicy evcHqosPolicyConfig evc_id 1
Switch(config-controller-ProvisionQos)# setEvcHqosPolicy evcHqosPolicyConfig hqos_id 2
Switch(config-controller-ProvisionQos)# setEvcHqosPolicy evcHqosPolicyConfig attach
Switch(config-controller-ProvisionQos)# setEvcHqosPolicy review
Commands in queue:
        setEvcHqosPolicy evcHqosPolicyConfig evc id 1
        setEvcHqosPolicy evcHqosPolicyConfig service policy attach
        setEvcHqosPolicy evcHqosPolicyConfig service_policy detach
        setEvcHqosPolicy evcHqosPolicyConfig hqos id 2
        setEvcHqosPolicy evcHqosPolicyConfig evc id 1
Switch(config-controller-ProvisionQos)# setEvcHqosPolicy commit
Switch(config-controller-ProvisionQos)# exit
```
## **Reordering QoS Control Entry (QCE) on the Controller**

## **Before You Begin**

• Perform the steps to provision QoS on the controller. See [Provisioning](#page-277-0) the Controller to Configure QoS, on page 254.

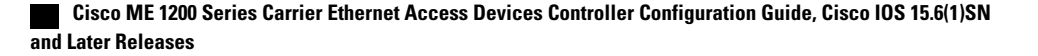

## **DETAILED STEPS**

 $\overline{\phantom{a}}$ 

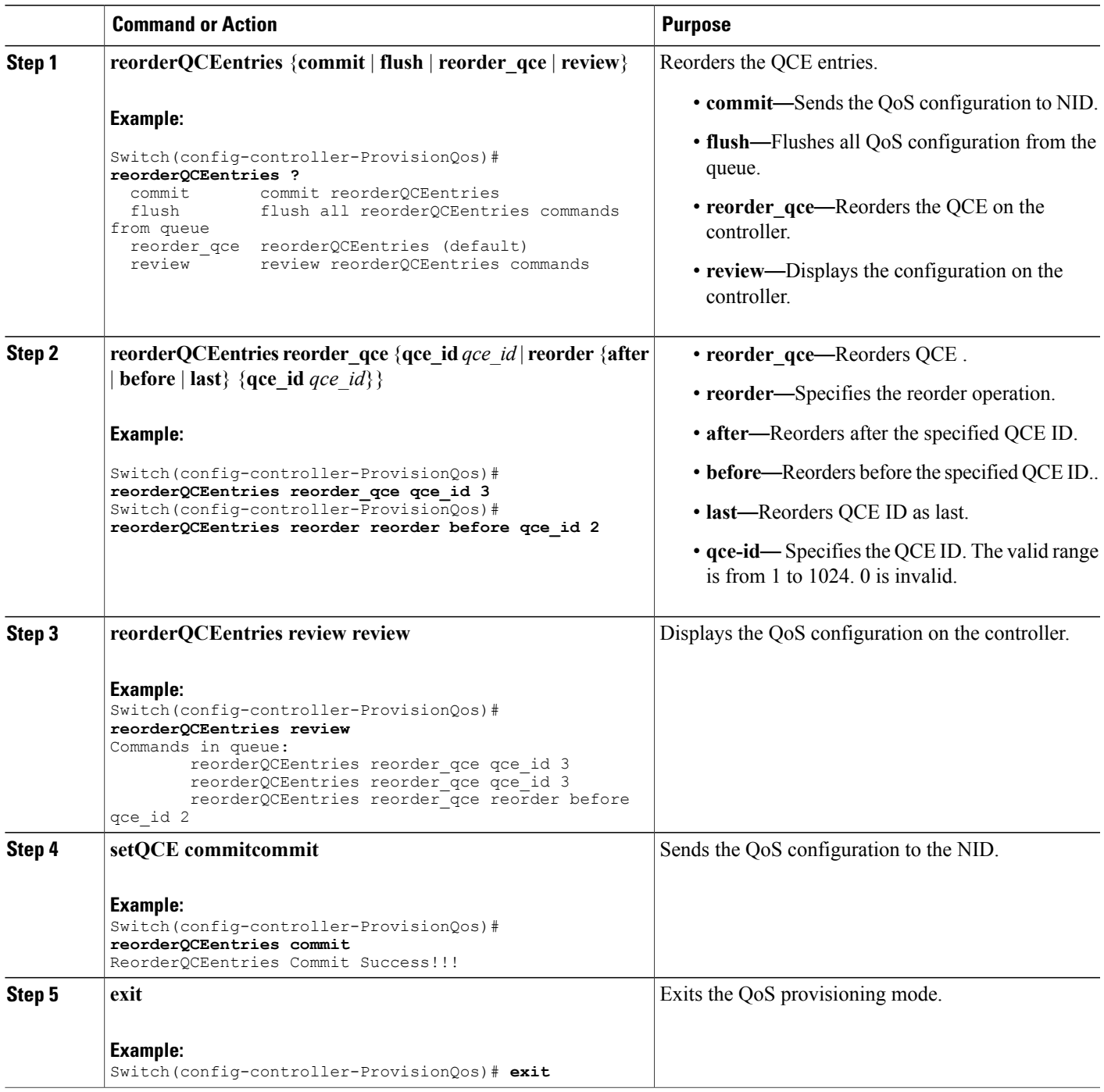

The example shows how to reorder QoS QCE on the controller:

```
Switch(config-controller-ProvisionQos)# reorderQCEentries reorder_qce qce_id 3
Switch(config-controller-ProvisionQos)# reorderQCEentries reorder reorder before qce_id 2
Switch(config-controller-ProvisionQos)# reorderQCEentries review
Commands in queue:
        reorderQCEentries reorder_qce qce_id 3
        reorderQCEentries reorder_qce qce_id 3
       reorderQCEentries reorder_qce reorder before qce_id 2
Switch(config-controller-ProvisionQos)# reorderQCEentries commit
reorderQCEentries commit
Switch(config-controller-ProvisionQos)# exit
```
## **Deleting QoS Control Entry (QCE) on the Controller**

#### **Before You Begin**

• Perform the steps to provision QoS on the controller. See [Provisioning](#page-277-0) the Controller to Configure QoS, on page 254.

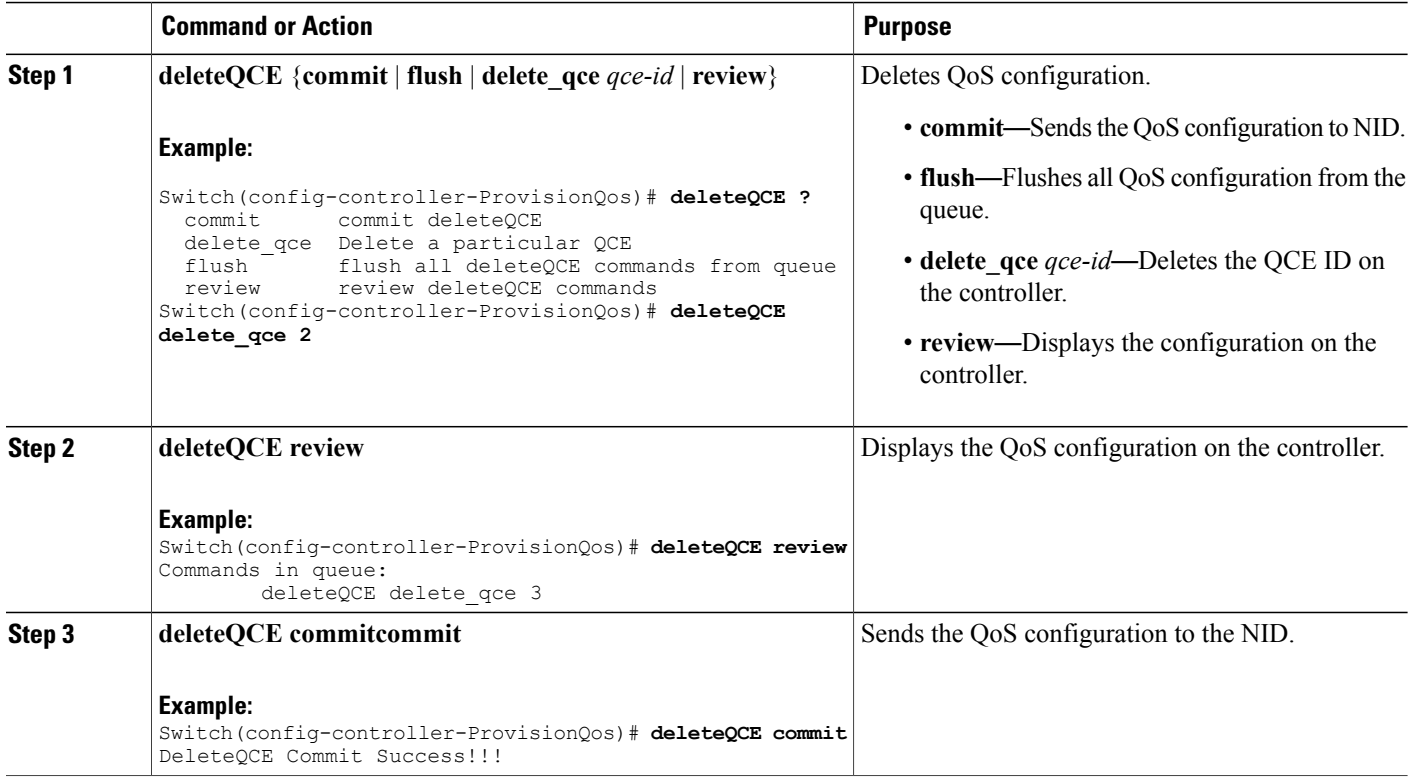

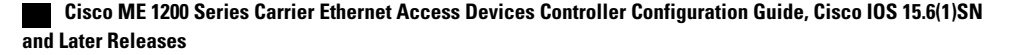

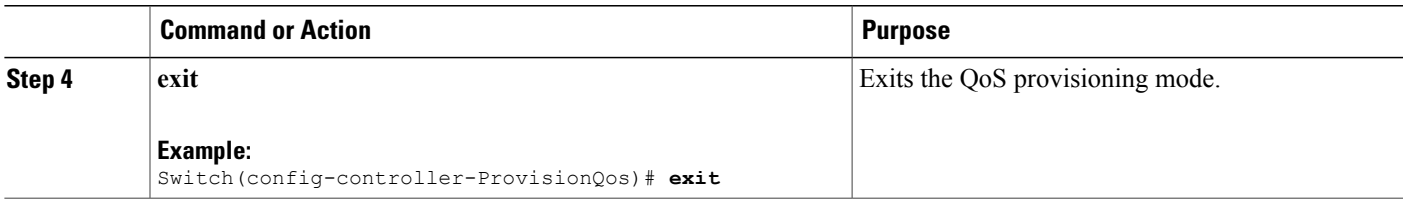

The example shows how to delete QoS QCE on the controller:

```
Switch(config-controller-ProvisionQos)# deleteQCE delete_qce 2
Switch(config-controller-ProvisionQos)# deleteQCE review
Commands in queue:
        deleteQCE delete_qce 3
Switch(config-controller-ProvisionQos)# deleteQCE commit
DeleteQCE Commit Success!!!
Switch(config-controller-ProvisionQos)# exit
```
# **Deleting HQoS ID on the Controller**

#### **Before You Begin**

• Perform the steps to provision QoS on the controller. See [Provisioning](#page-277-0) the Controller to Configure QoS, on page 254.

## **DETAILED STEPS**

Г

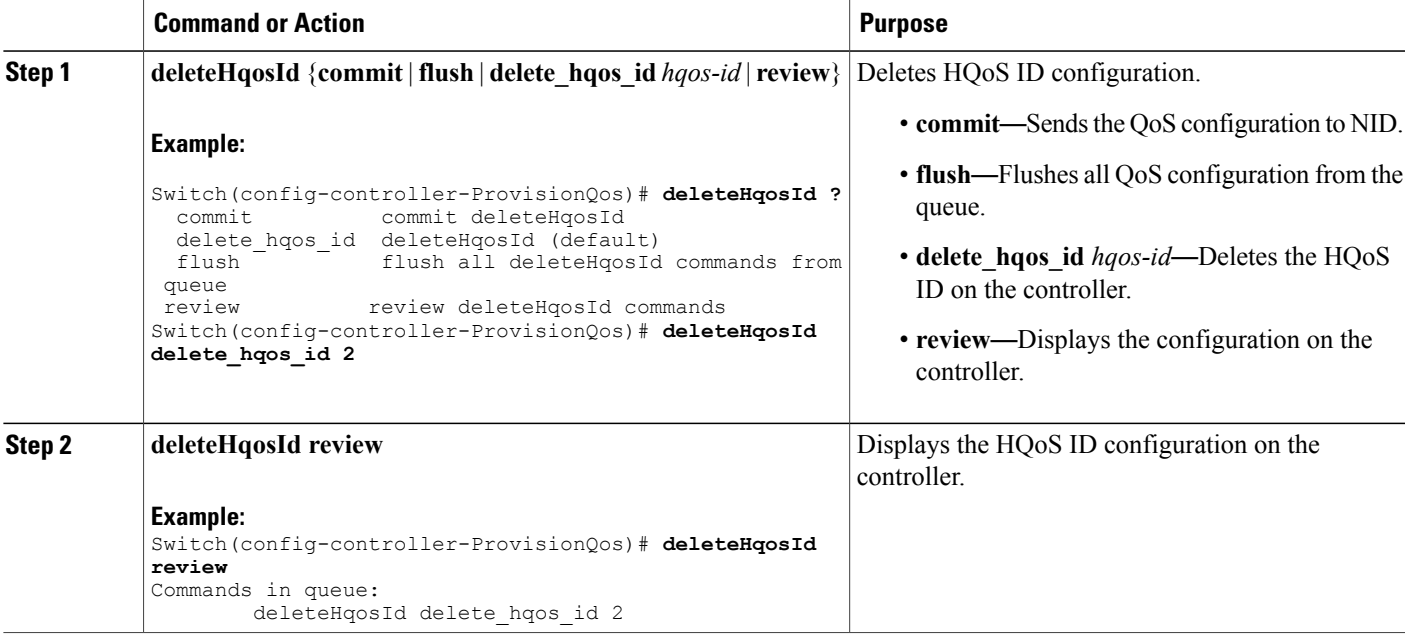

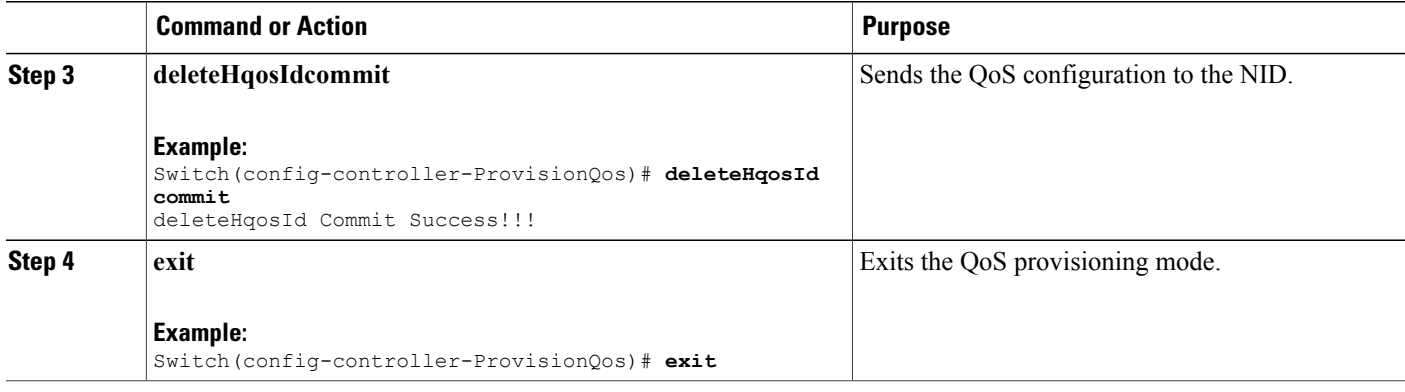

The example shows how to delete HQoS IDon the controller:

```
Switch(config-controller-ProvisionQos)# deleteHqosId delete_hqos_id 2
Switch(config-controller-ProvisionQos)# deleteHqosId review
Commands in queue:
       deleteHqosId delete hqos id 2
Switch(config-controller-ProvisionQos)# deleteHqosId commit
DeleteHqosId Commit Success!!!
Switch(config-controller-ProvisionQos)# exit
```
# **Negating QoS and Restoring Defaults**

## **Before You Begin**

• Perform the steps to provision QoS on the controller. See [Provisioning](#page-277-0) the Controller to Configure QoS, on page 254.

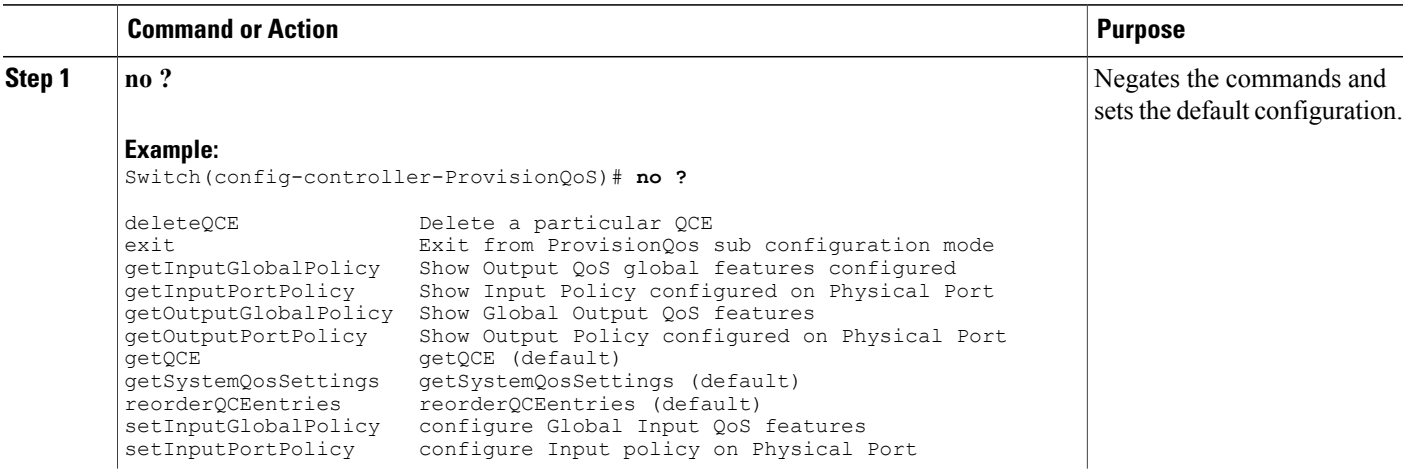

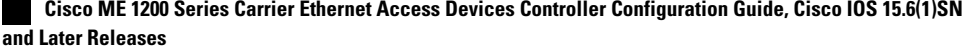

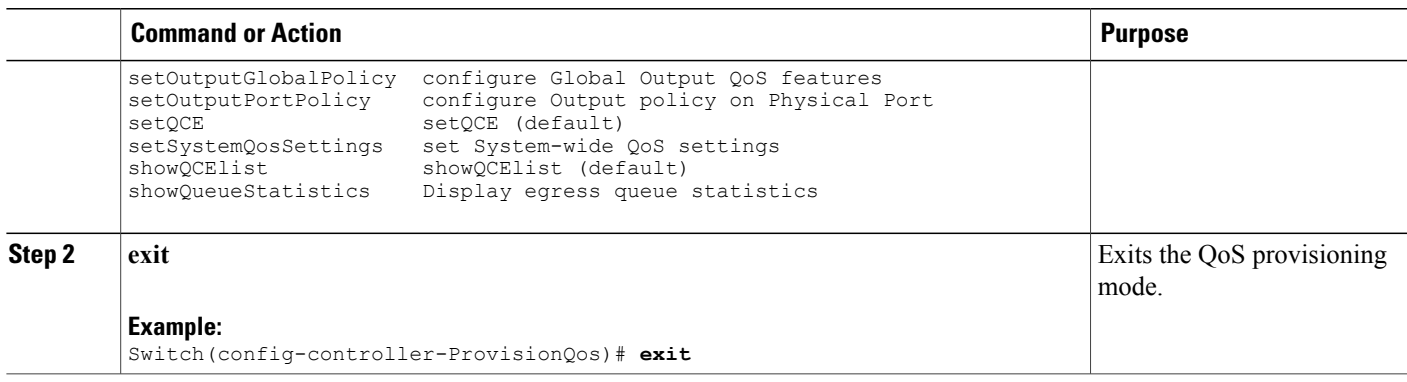

# **Viewing QoS Input Policy Global Features on the Controller**

## **Before You Begin**

• Perform the steps to provision QoS on the controller. See [Provisioning](#page-277-0) the Controller to Configure QoS, on page 254.

## **DETAILED STEPS**

 $\mathbf I$ 

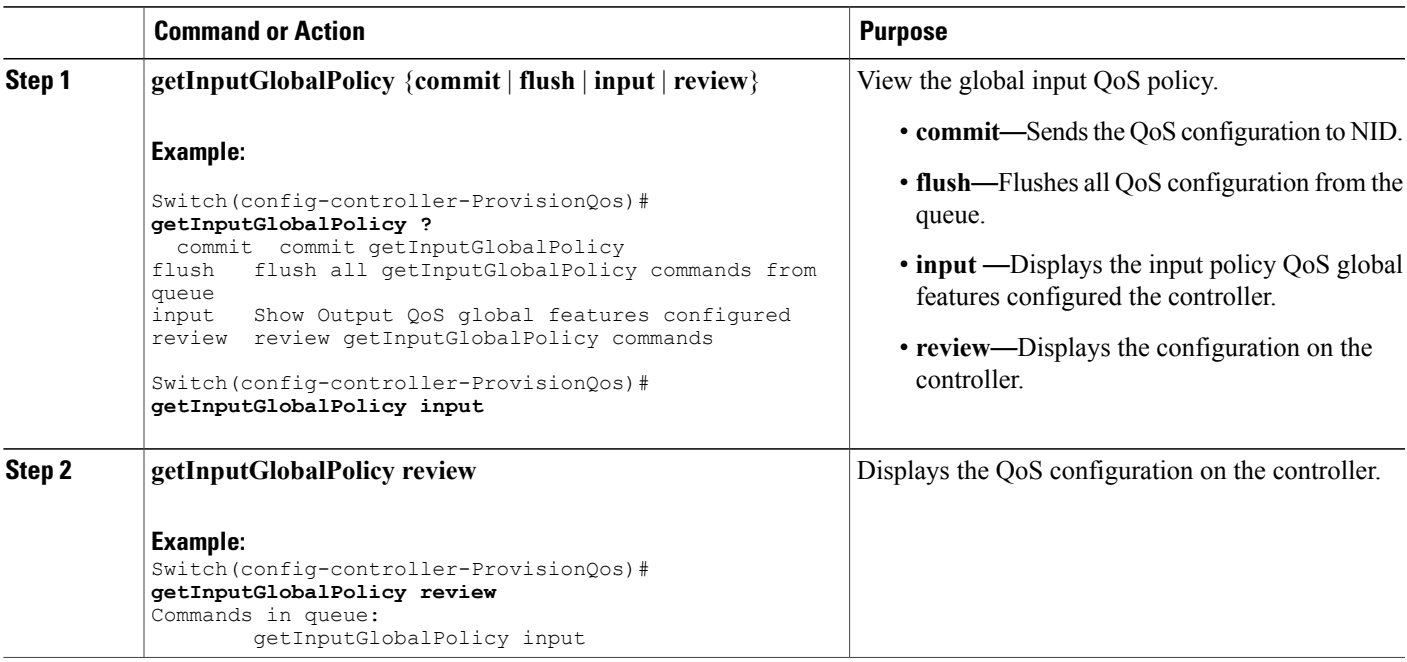

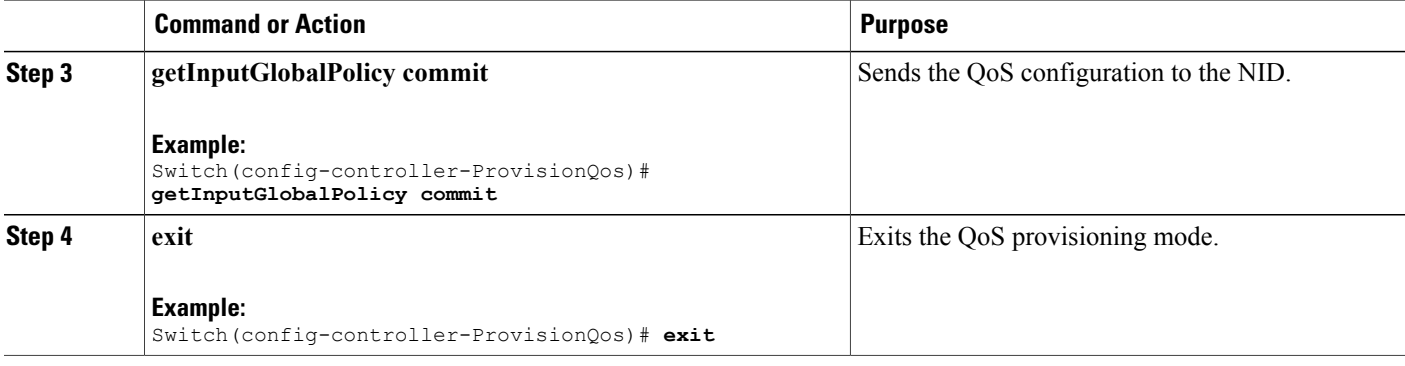

The example displays the QoS input port policy on the controller:

```
Switch(config-controller-ProvisionQos)# getInputGlobalPolicy input
Switch(config-controller-ProvisionQos)# getInputGlobalPolicy review
CCommands in queue:
        getInputGlobalPolicy input
Switch(config-controller-ProvisionQos)# getInputGlobalPolicy commit
GetInputGlobalPolicy_Output.inputGlobalPolicyConfig.match_DSCP.value_00.mark_DSCP = 64
GetInputGlobalPolicy_Output.inputGlobalPolicyConfig.match_DSCP.value_00.mark_egress_class
= 8
GetInputGlobalPolicy Output.inputGlobalPolicyConfig.match DSCP.value 01.mark DSCP = 64
GetInputGlobalPolicy_Output.inputGlobalPolicyConfig.match_DSCP.value_01.mark_egress_class
= 8
GetInputGlobalPolicy Output.inputGlobalPolicyConfig.match DSCP.value 02.mark DSCP = 64
GetInputGlobalPolicy<sup>-</sup>Output.inputGlobalPolicyConfig.match<sup>-DSCP.value-02.mark<sup>-</sup>egress class</sup>
= 8
GetInputGlobalPolicy Output.inputGlobalPolicyConfig.match DSCP.value 03.mark DSCP = 64
GetInputGlobalPolicy_Output.inputGlobalPolicyConfig.match_DSCP.value_03.mark_egress_class
= 8
GetInputGlobalPolicy Output.inputGlobalPolicyConfig.match DSCP.value 04.mark DSCP = 64
GetInputGlobalPolicy<sup>-</sup>Output.inputGlobalPolicyConfig.match<sup>-DSCP.value-04.mark<sup>-</sup>egress class</sup>
= 8
GetInputGlobalPolicy_Output.inputGlobalPolicyConfig.match_DSCP.value_05.mark_DSCP = 64
GetInputGlobalPolicy<sup>-</sup>Output.inputGlobalPolicyConfig.match<sup>-DSCP</sup>.value<sup>-05</sup>.mark<sup>-</sup>egress class
= 8
GetInputGlobalPolicy Output.inputGlobalPolicyConfig.match DSCP.value 06.mark DSCP = 64
GetInputGlobalPolicy Output.inputGlobalPolicyConfig.match DSCP.value 06.mark egress class
= 8
GetInputGlobalPolicy Output.inputGlobalPolicyConfig.match DSCP.value 07.mark DSCP = 64
GetInputGlobalPolicy<sup>-</sup>Output.inputGlobalPolicyConfig.match<sup>-DSCP.value-07.mark<sup>-</sup>egress class</sup>
= 8
GetInputGlobalPolicy_Output.inputGlobalPolicyConfig.match_DSCP.value_08.mark_DSCP = 64
GetInputGlobalPolicy_Output.inputGlobalPolicyConfig.match_DSCP.value_08.mark_egress_class
= 8
.
.
!
 GetInputGlobalPolicy Commit Success!!!
Switch(config-controller-ProvisionQos)# exit
```
# **Viewing QoS Input Policy Features at Port level on the Controller**

## **Before You Begin**

• Perform the steps to provision QoS on the controller. See [Provisioning](#page-277-0) the Controller to Configure QoS, on page 254.

## **DETAILED STEPS**

Г

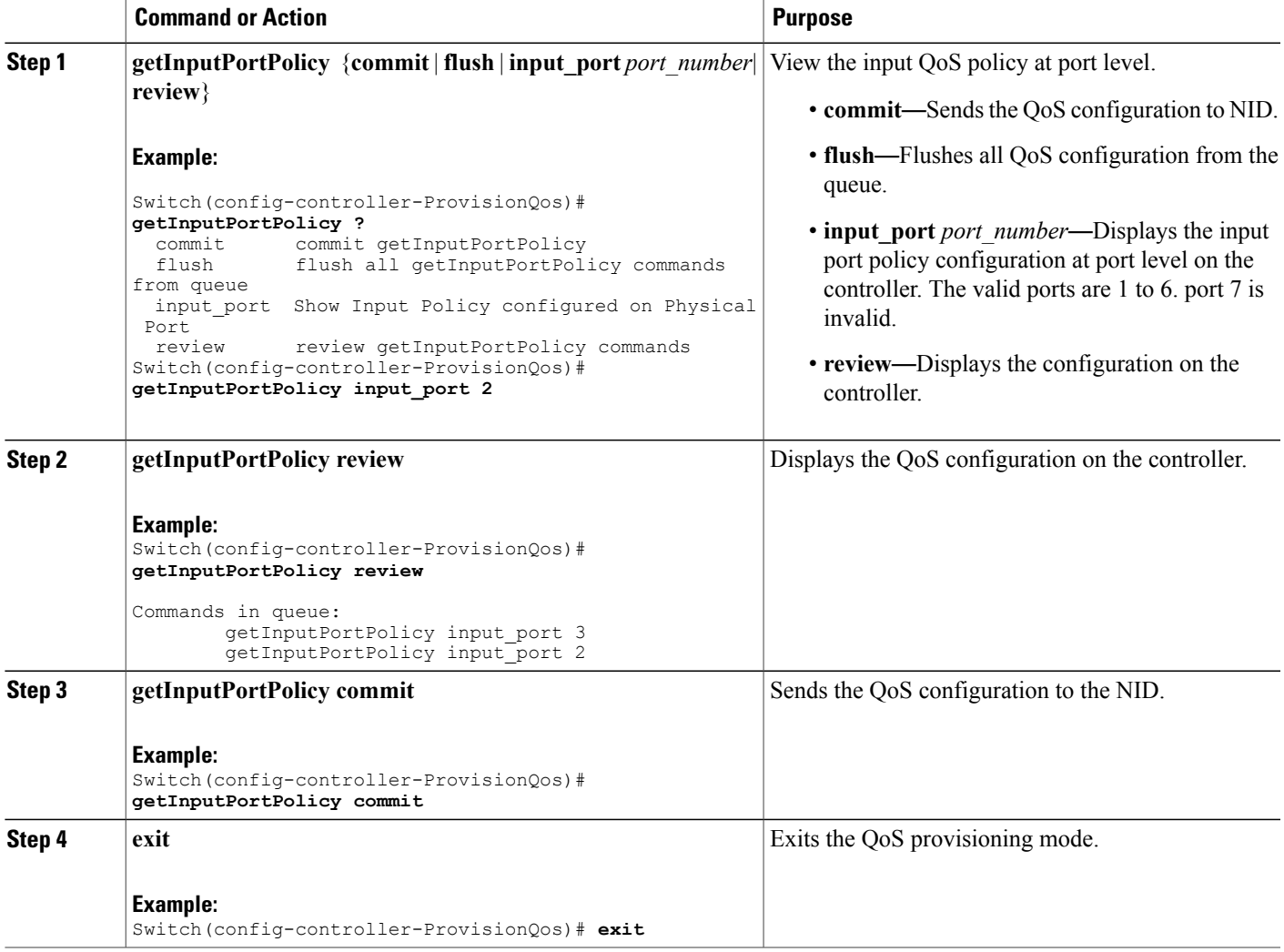

## **Configuration Example**

The example displays the QoS input port policy on the controller:

Switch(config-controller-ProvisionQos)# **getInputPortPolicy input\_port 2**

```
Switch(config-controller-ProvisionQos)# getInputPortPolicy review
Commands in queue:
        getInputPortPolicy input_port 3
        getInputPortPolicy input_port 2
Switch(config-controller-ProvisionQos)# getInputPortPolicy commit
GetInputPortPolicy Output.inputPortPolicyConfig.port number = 2
GetInputPortPolicy_Output.inputPortPolicyConfig.port_policer.state = false
GetInputPortPolicy_Output.inputPortPolicyConfig.port_policer.cir = 1000000
GetInputPortPolicy_Output.inputPortPolicyConfig.globalDscpBasedDscpIngressMarking = false
GetInputPortPolicy_Output.inputPortPolicyConfig.globalDscpBasedEgressClassMarking = false
GetInputPortPolicy_Output.inputPortPolicyConfig.match.cos_.value_0.mark_egress_class = 1
GetInputPortPolicy_Output.inputPortPolicyConfig.match.cos_.value_1.mark_egress_class = 0
GetInputPortPolicy Output.inputPortPolicyConfig.match.cos .value 2.mark egress class = 2
GetInputPortPolicy_Output.inputPortPolicyConfig.match.cos_.value_3.mark_egress_class = 3
GetInputPortPolicy_Output.inputPortPolicyConfig.match.cos_.value_4.mark_egress_class = 4
GetInputPortPolicy Output.inputPortPolicyConfig.match.cos .value 5.mark egress class = 5
GetInputPortPolicy<sup>-</sup>Output.inputPortPolicyConfig.match.cos<sup>-</sup>.value<sup>-6</sup>.mark<sup>-</sup>egress<sup>-</sup>class = 6
GetInputPortPolicy_Output.inputPortPolicyConfig.match.cos_.value_7.mark_egress_class = 7
GetInputPortPolicy_Output.inputPortPolicyConfig.egress_class_marking = false
GetInputPortPolicy<sup>Output.inputPortPolicyConfig.qce.address.t = 1</sub></sup>
GetInputPortPolicy Output.inputPortPolicyConfig.qce.address.u.source = ''
GetInputPortPolicy_Output.inputPortPolicyConfig.qce.key.t = 1
GetInputPortPolicy_Output.inputPortPolicyConfig.qce.key.u.normal = ''
GetInputPortPolicy_Output.inputPortPolicyConfig.service policy.t = 2
GetInputPortPolicy_Output.inputPortPolicyConfig.service_policy.u.detach = ''
GetInputPortPolicy Commit Success!!!
Switch(config-controller-ProvisionQos)# exit
```
## **Viewing QoS Output Policy Global Features on the Controller**

#### **Before You Begin**

• Perform the steps to provision QoS on the controller. See [Provisioning](#page-277-0) the Controller to Configure QoS, on page 254.

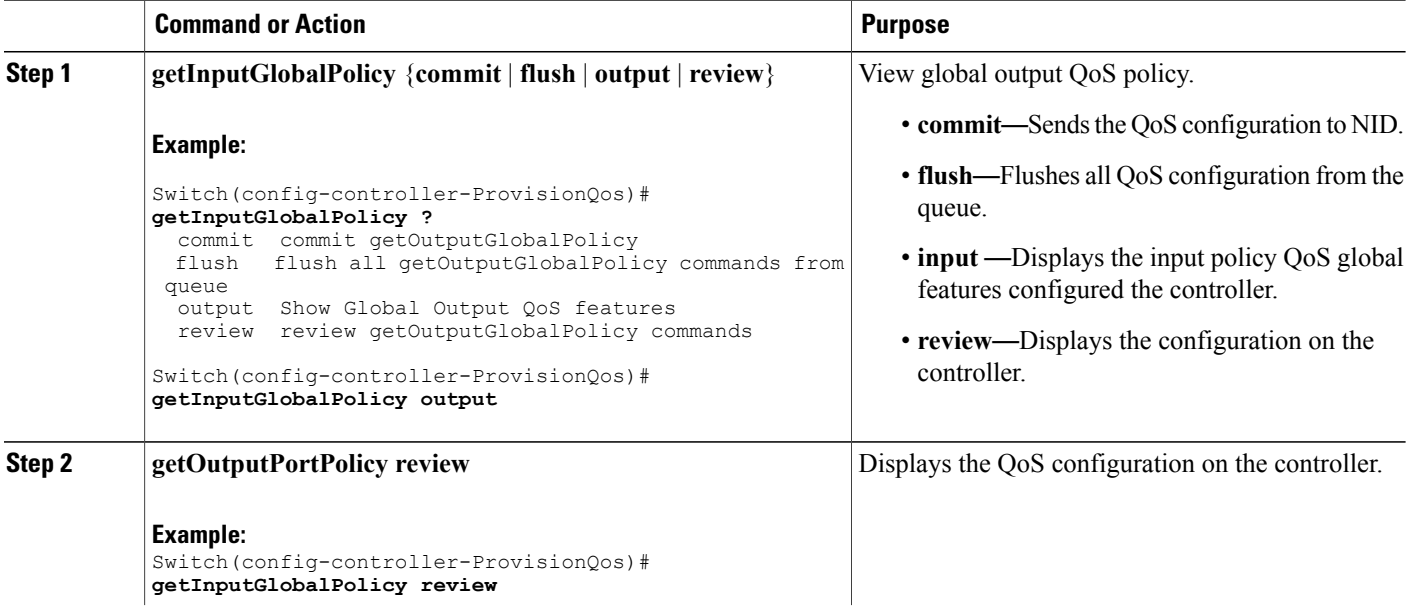

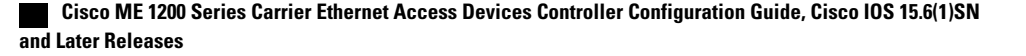

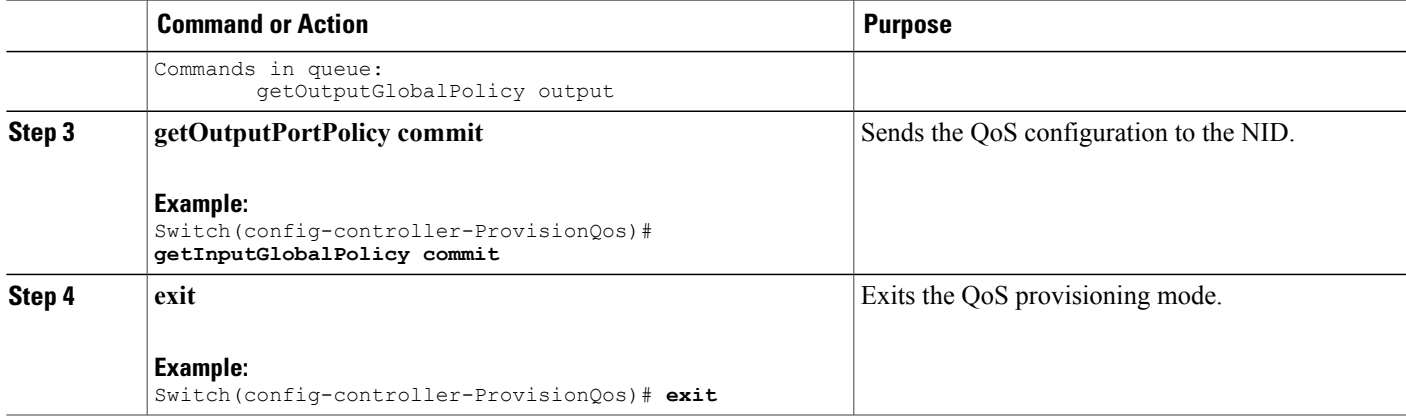

The example displays the QoS output policy global features on the controller:

```
Switch(config-controller-ProvisionQos)# getInputGlobalPolicy output
Switch(config-controller-ProvisionQos)# getInputGlobalPolicy review
Commands in queue:
       getOutputGlobalPolicy output
```

```
Switch(config-controller-ProvisionQos)# getInputGlobalPolicy commit
```

```
GetOutputGlobalPolicy_Output.outputGlobalPolicyConfig.match_DSCP.value_00.mark_DSCP = 64
GetOutputGlobalPolicy_Output.outputGlobalPolicyConfig.match_DSCP.value_01.mark_DSCP = 64
GetOutputGlobalPolicy_Output.outputGlobalPolicyConfig.match_DSCP.value_02.mark_DSCP = 64
GetOutputGlobalPolicy Output.outputGlobalPolicyConfig.match DSCP.value 03.mark DSCP = 64
GetOutputGlobalPolicy Output.outputGlobalPolicyConfig.match DSCP.value 04.mark DSCP = 64
GetOutputGlobalPolicy_Output.outputGlobalPolicyConfig.match_DSCP.value_05.mark_DSCP = 64
GetOutputGlobalPolicy Output.outputGlobalPolicyConfig.match DSCP.value 06.mark DSCP = 64
GetOutputGlobalPolicy_Output.outputGlobalPolicyConfig.match_DSCP.value_07.mark_DSCP = 64
GetOutputGlobalPolicy Output.outputGlobalPolicyConfig.match DSCP.value 08.mark D
```

```
GetOutputGlobalPolicy Commit Success!!!
Switch(config-controller-ProvisionQos)# exit
```
## **Viewing QoS Output Policy Features at Port level on the Controller**

### **Before You Begin**

• Perform the steps to provision QoS on the controller. See [Provisioning](#page-277-0) the Controller to Configure QoS, on page 254.

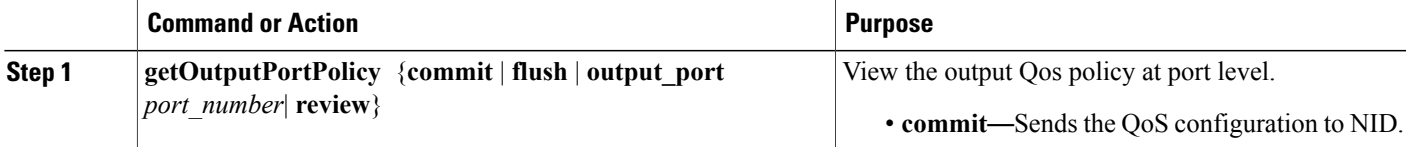

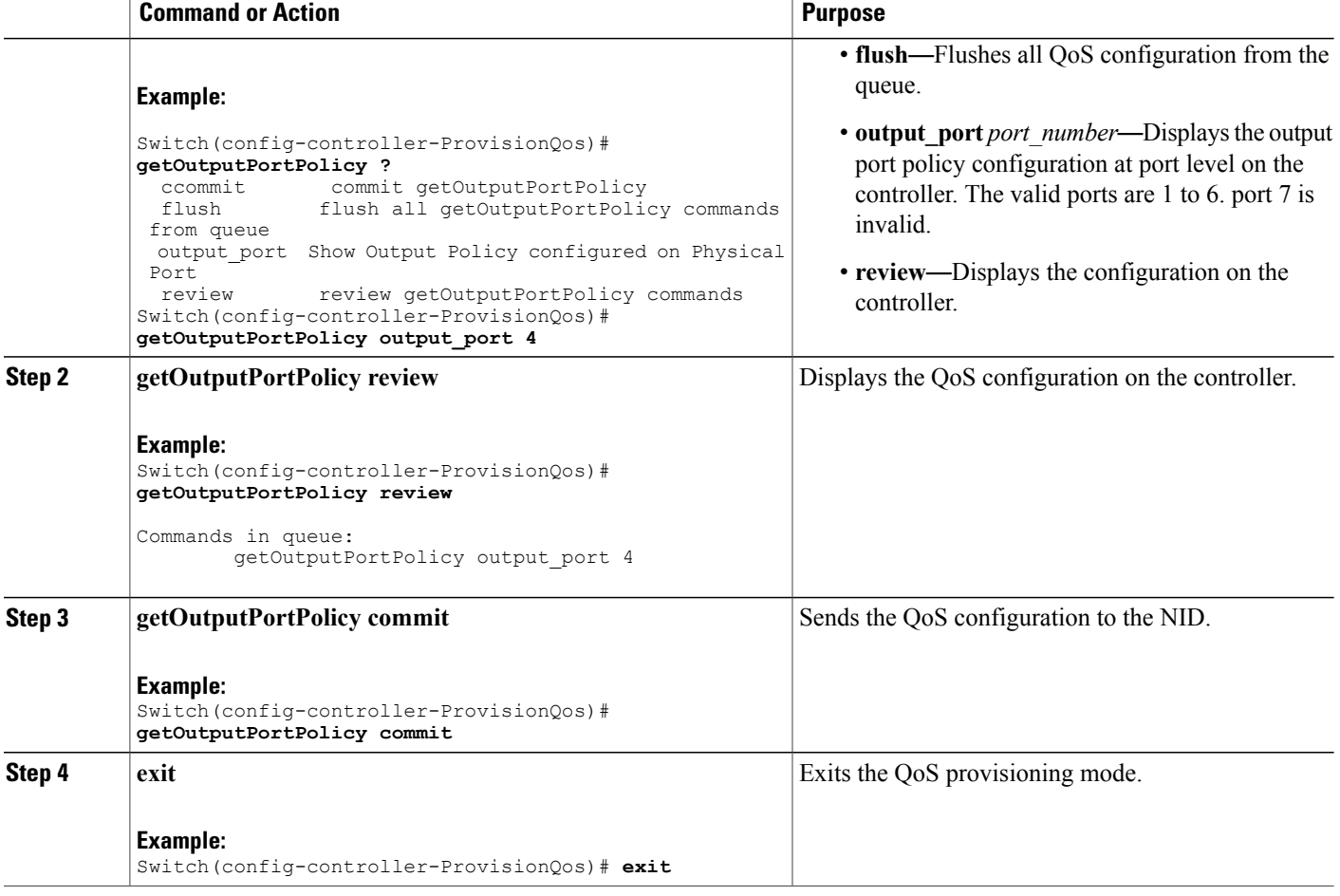

The example displays the QoS output port policy on the controller:

```
Switch(config-controller-ProvisionQos)# getOutputPortPolicy output_port 4
Switch(config-controller-ProvisionQos)# getOutputPortPolicy review
Commands in queue:
        getOutputPortPolicy output_port 4
```

```
Switch(config-controller-ProvisionQos)# getOutputPortPolicy commit
GetOutputPortPolicy_Output.outputPortPolicyConfig.port_number = 4
GetOutputPortPolicy Output.outputPortPolicyConfig.port shaper.state = false
GetOutputPortPolicy Output.outputPortPolicyConfig.port shaper.rate = 1000000
GetOutputPortPolicy_Output.outputPortPolicyConfig.globalDscpBasedDscpEgressMarking = false
GetOutputPortPolicy_Output.outputPortPolicyConfig.match.egress_class_7.bandwidth.priority_level
 = 1GetOutputPortPolicy Output.outputPortPolicyConfig.match.egress class 7.shaper.state = false
GetOutputPortPolicy Output.outputPortPolicyConfig.match.egress class 7.shaper.rate = 1000000
GetOutputPortPolicy Output.outputPortPolicyConfig.match.egress_class_7.mark_cos= 7
GetOutputPortPolicy<sup>0</sup>Uutput.outputPortPolicyConfig.match.egress_class_6.bandwidth.priority_level
```

```
= 2
```
GetOutputPortPolicy\_Output.outputPortPolicyConfig.match.egress\_class\_6.shaper.state = false GetOutputPortPolicy<sup>-</sup>Output.outputPortPolicyConfig.match.egress\_class\_6.shaper.rate = 1000000 .

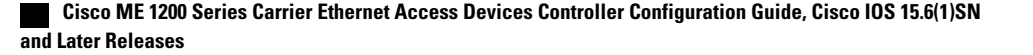
```
.
!
GetOutputPortPolicy Commit Success!!!
Switch(config-controller-ProvisionQos)# exit
```
## **Viewing QoS Control Entry (QCE) Configuration on the Controller**

### **Before You Begin**

• Perform the steps to provision QoS on the controller. See [Provisioning](#page-277-0) the Controller to Configure QoS, on page 254.

### **DETAILED STEPS**

Г

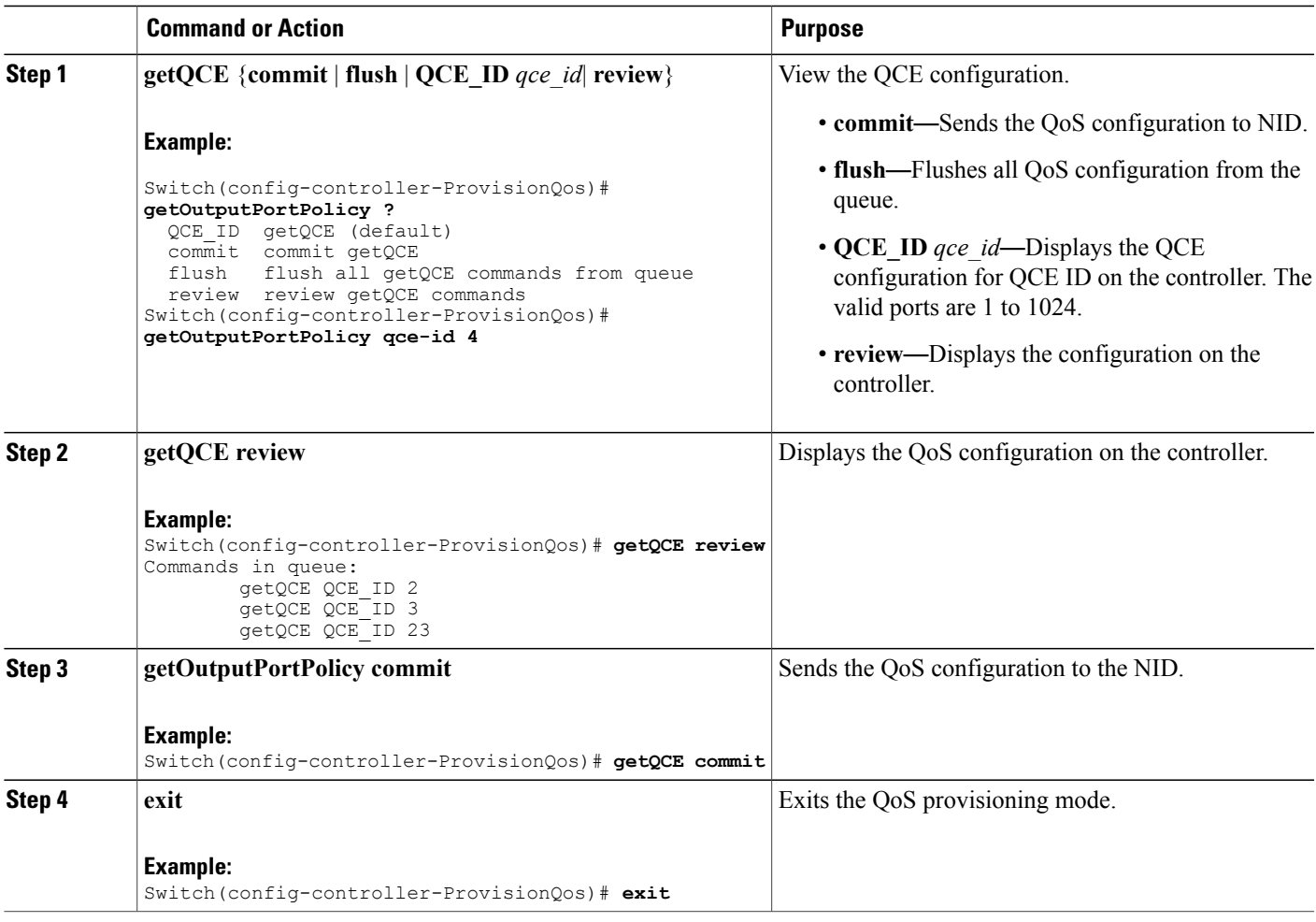

#### **Configuration Example**

The example displays the QoS output port policy on the controller:

```
Switch(config-controller-ProvisionQos)# getOutputPortPolicy qce-id 4
Switch(config-controller-ProvisionQos)# getQCE review
Commands in queue:
        getQCE QCE_ID 2
        getQCE QCE_ID 3
        getQCE QCE_ID 23
Switch(config-controller-ProvisionQos)# getQCE commit
GetQCE_Output.QCE_configuration.qce_id = 0
GetQCE_Output.QCE_configuration.control.ingress_match.ports.GigabitEthernet_1 = false
GetQCE_Output.QCE_configuration.control.ingress_match.ports.GigabitEthernet_2 =false
GetQCE Output.QCE configuration.control.ingress match.ports.GigabitEthernet 3 =false
GetQCE_Output.QCE_configuration.control.ingress_match.ports.GigabitEthernet_4 =false
GetQCE_Output.QCE_configuration.control.ingress_match.ports.GigabitEthernet_5 =false
GetQCE_Output.QCE_configuration.control.ingress_match.ports.GigabitEthernet_6 =false
GetQCE Output.QCE configuration.control.ingress match.outer tag match.match type.t = 1
GetQCE_Output.QCE_configuration.control.ingress_match.outer_tag_match.match_type.u.any =
'0'
GetQCE Output.QCE configuration.control.ingress match.outer tag match.match fields.vlan id filter.t
 = 1
GetQCE Output.QCE configuration.control.ingress match.outer tag match.match fields.vlan id filter.u.any
 = \sqrt{1}GetQCE Output.QCE configuration.control.ingress match.outer tag match.match fields.cos.t
= 1
GetQCE_Output.QCE_configuration.control.ingress_match.outer_tag_match.match_fields.cos_.u.val_any
 = 10^{7}GetQCE_Output.QCE_configuration.control.ingress_match.inner_tag_match.match_type.t = 1
GetQCE_Output.QCE_configuration.control.ingress_match.inner_tag_match.match_type.u.any =
'0'
GetQCE Output.QCE configuration.control.ingress match.inner tag match.match fields.vlan id filter.t
 = 1
GetQCE_Output.QCE_configuration.control.ingress_match.inner_tag_match.match_fields.vlan_id_filter.u.any
 = '0<sup>1</sup>
GetQCE Output.QCE configuration.control.ingress match.inner tag match.match fields.inner cos.t
 = 1
GetQCE Output.QCE configuration.control.ingress match.inner tag match.match fields.inner cos.u.val any
 = \tilde{0} \overline{0} \overline{1}GetQCE Output. QCE configuration.control.ingress match.mac params.smac filter.t = 1
GetQCE_Output.QCE_configuration.control.ingress_match.mac_params.smac_filter.u.any = '0'
GetQCE Output.QCE configuration.control.ingress match.mac params.dmac filter.t = 1
GetQCE_Output.QCE_configuration.control.ingress_match.mac_params.dmac_filter.u.any = '0'
GetQCE_Output.QCE_configuration.control.ingress_match.frame_type.t = 1
GetQCE_Output.QCE_configuration.control.ingress_match.frame_type.u.any = '0'
GetQCE<sup>-</sup>Output.QCE<sup>-</sup>configuration.control.actions.mark egress<sup>-</sup>class = 8
GetQCE<sup>T</sup>Output.QCE<sup>T</sup>configuration.control.actions.mark<sup>T</sup>COS = \overline{8}GetQCE_Output.QCE_configuration.control.actions.mark_DSCP = 64
 GetQCE Commit Success!!!
GetOutputPortPolicy Commit Success!!!
Switch(config-controller-ProvisionQos)# exit
```
## **Viewing System QoS Settings on the Controller**

#### **Before You Begin**

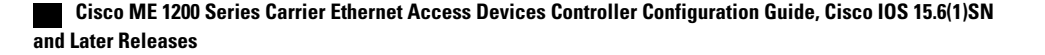

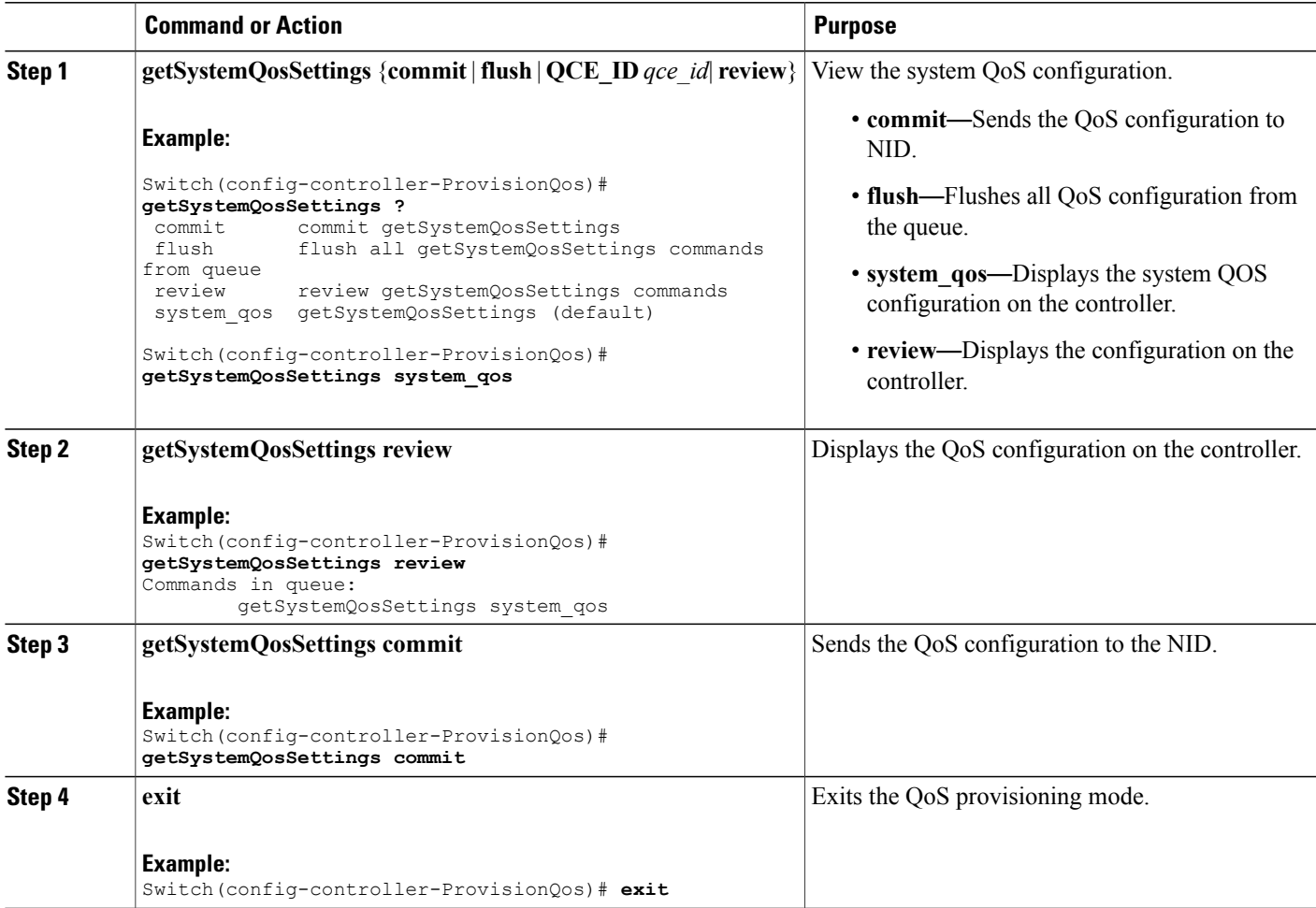

### **Configuration Example**

The example displays the system QoS settings on the controller:

```
Switch(config-controller-ProvisionQos)# getSystemQosSettings system_qos
Switch(config-controller-ProvisionQos)# getSystemQosSettings review
Commands in queue:
       getSystemQosSettings system_qos
Switch(config-controller-ProvisionQos)# getSystemQosSettings commit
GetSystemQosSettings_Output.system_qos_config.WRED.egress_class_0.state = false
GetSystemQosSettings Output.system qos config.WRED.egress class 0.min threshold = 0
GetSystemQosSettings_Output.system_qos_config.WRED.egress_class_0.max_threshold= 100
GetSystemQosSettings Output.system qos config.WRED.egress class 1.state = false
GetSystemQosSettings Output.system qos config.WRED.egress class 1.min threshold= 0
GetSystemQosSettings_Output.system_qos_config.WRED.egress_class_1.max_threshold= 100
GetSystemQosSettings Output.system qos config.WRED.egress class 2.state = false
GetSystemQosSettings_Output.system_qos_config.WRED.egress_class_2.min_threshold= 0
GetSystemQosSettings Output.system qos config.WRED.egress class 2.max threshold= 100
GetSystemQosSettings Output.system qos config.WRED.egress class 3.state = false
```

```
GetSystemQosSettings Output.system qos config.WRED.egress class 3.min threshold= 0
GetSystemQosSettings_Output.system_qos_config.WRED.egress_class_3.max_threshold= 100
GetSystemQosSettings Output.system qos config.WRED.egress class 4.state = false
GetSystemQosSettings Output.system qos config.WRED.egress class 4.min threshold= 0
GetSystemQosSettings Output.system qos config.WRED.egress class 4.max threshold= 100
GetSystemQosSettings Output.system qos config.WRED.egress class 5.state = false
GetSystemQosSettings<sup>-</sup>Output.system_qos<sup>-</sup>config.WRED.egress<sup>-</sup>class<sup>-5</sup>.min_threshold= 0
GetSystemQosSettings_Output.system_qos_config.WRED.egress_class_5.max_threshold= 100
 GetSystemQosSettings Commit Success!!!
```
Switch(config-controller-ProvisionQos)# **exit**

## **Viewing HQoS ID on the Controller**

### **Before You Begin**

• Perform the steps to provision QoS on the controller. See [Provisioning](#page-277-0) the Controller to Configure QoS, on page 254.

### **DETAILED STEPS**

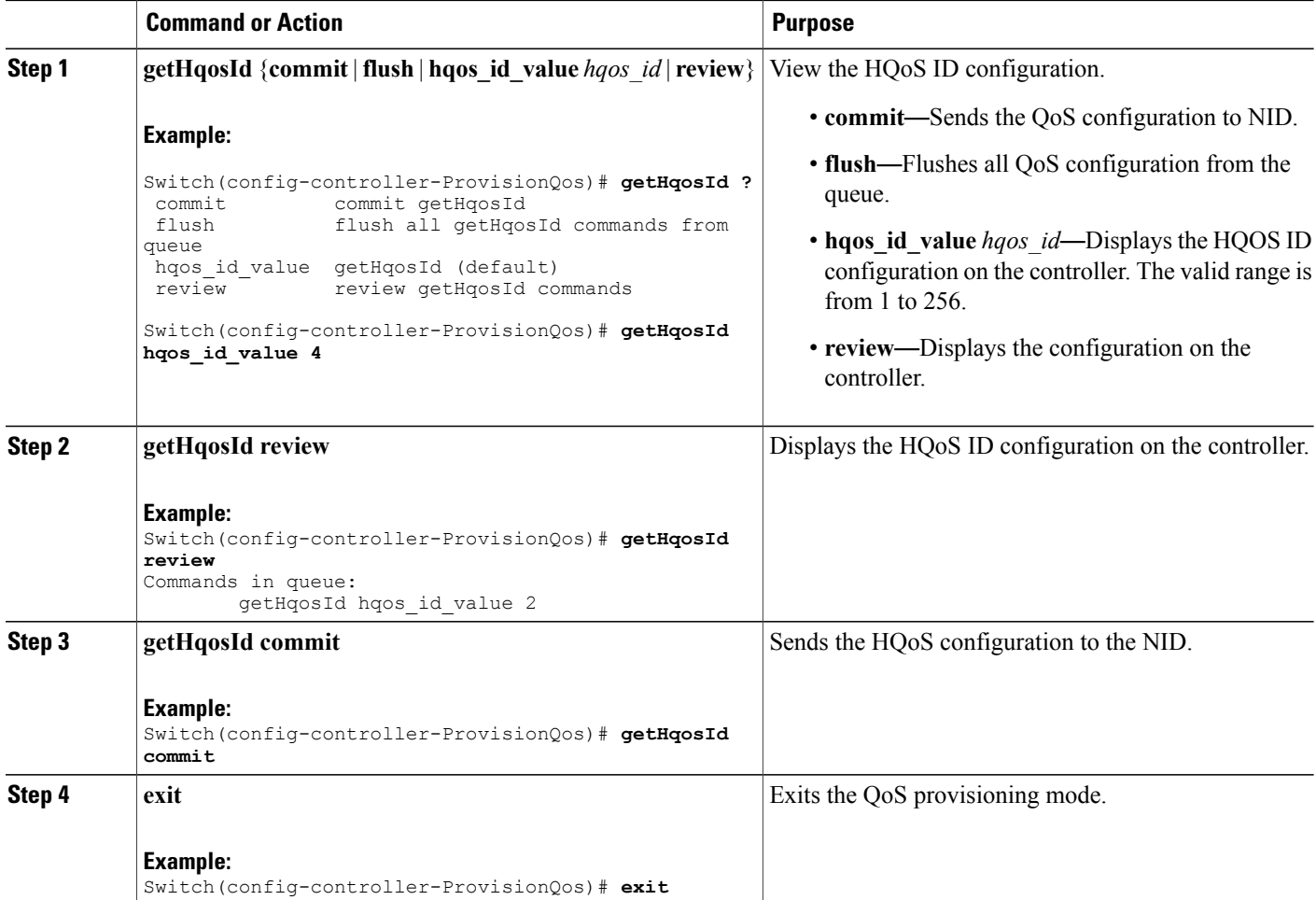

 **Cisco ME 1200 Series Carrier Ethernet Access Devices Controller Configuration Guide, Cisco IOS 15.6(1)SN and Later Releases**

#### **Configuration Example**

The example displays the system HQoS ID on the controller:

```
Switch(config-controller-ProvisionQos)# getHqosId hqos_id_value 4
Switch(config-controller-ProvisionQos)# getHqosId review
Commands in queue:
        getHqosId hqos_id_value 2
Switch(config-controller-ProvisionQos)# getHqosId commit
GetHqosId Output.hqos id config.hqos id = 4
GetHqosId_Output.hqos_id_config.port_number = 4
GetHqosId_Output.hqos_id_config.shaper.state = true
GetHqosId_Output.hqos_id_config.shaper.rate = 100000
GetHqosId_Output.hqos_id_config.bandwidth.state = true
GetHqosId_Output.hqos_id_config.bandwidth.rate = 10000
GetHqosId Output.hqos id config.match.egress class 7.bandwidth.priority level = 1
GetHqosId Output.hqos id config.match.egress class 7.shaper.state = true
GetHqosId_Output.hqos_id_config.match.egress_class_7.shaper.rate = 40000
GetHqosId_Output.hqos_id_config.match.egress_class_6.bandwidth.priority level = 2
GetHqosId Output.hqos id config.match.egress class 6.shaper.state = true
GetHqosId_Output.hqos_id_config.match.egress_class_6.shaper.rate = 50000
GetHqosId_Output.hqos_id_config.match.egress_class_5.bandwidth.t = 2
GetHqosId<sup>-</sup>Output.hqos<sup>-</sup>id<sup>-</sup>config.match.egress<sup>-class-5.bandwidth.u.remaining ratio = 5</sup>
GetHqosId<sup>-</sup>Output.hqos<sup>-</sup>id<sup>-</sup>config.match.egress<sup>-class-4.bandwidth.t = 2</sup>
GetHqosId Output.hqos id config.match.egress class 4.bandwidth.u.remaining ratio = 4
GetHqosId_Output.hqos_id_config.match.egress_class_3.bandwidth.t = 2
GetHqosId Output.hqos id config.match.egress class 3.bandwidth.u.remaining ratio = 4
GetHqosId Output.hqos id config.match.egress class 2.bandwidth.t = 2
GetHqosId_Output.hqos_id_config.match.egress_class_2.bandwidth.u.remaining_ratio = 3
GetHqosId Output.hqos id config.match.egress class 1.bandwidth.t = 2
GetHqosId_Output.hqos_id_config.match.egress_class_1.bandwidth.u.remaining_ratio = 3
GetHqosId Output.hqos id config.match.egress class 0.\text{bandwidth.t} = 2GetHqosId<sup>-</sup>Output.hqos<sup>-</sup>id<sup>-</sup>config.match.egress<sup>-</sup>class<sup>-0</sup>.bandwidth.u.remaining ratio = 2
GetHqosId Commit Success!!!
```

```
Switch(config-controller-ProvisionQos)# exit
```
## **Viewing EVC HQoS ID on the Controller**

#### **Before You Begin**

• Perform the steps to provision QoS on the controller. See [Provisioning](#page-277-0) the Controller to Configure QoS, on page 254.

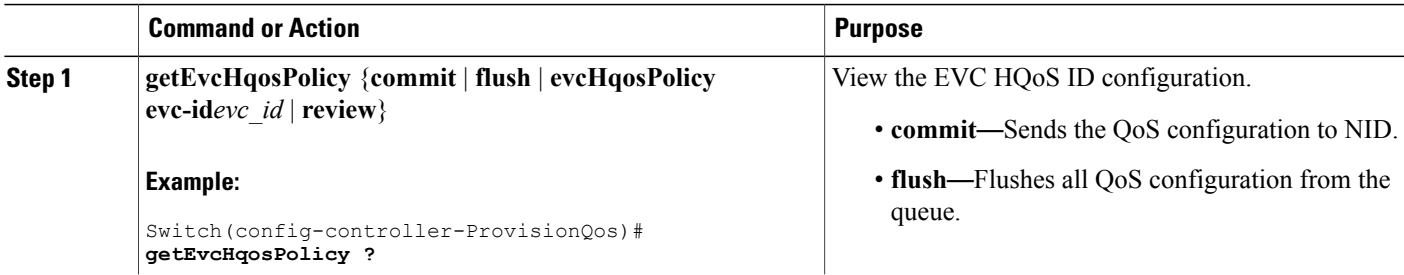

ι

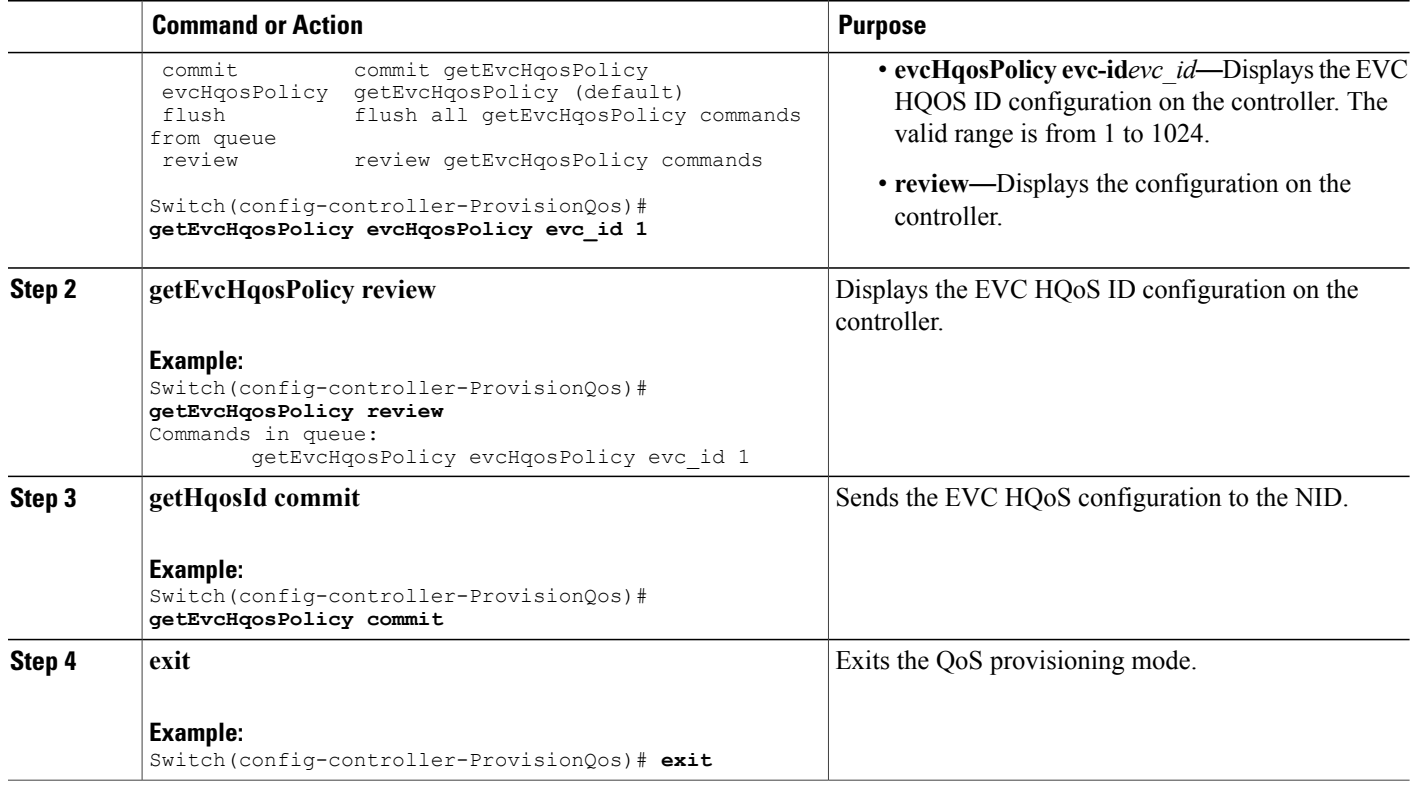

#### **Configuration Example**

The example displays the EVC HQoS ID on the controller:

```
Switch(config-controller-ProvisionQos)# getEvcHqosPolicy evcHqosPolicy evc_id 1
Switch(config-controller-ProvisionQos)# getEvcHqosPolicy review
Commands in queue:
        getEvcHqosPolicy evcHqosPolicy evc_id 1
Switch(config-controller-ProvisionQos)# getEvcHqosPolicy commit
```

```
Switch(config-controller-ProvisionQos)# exit
```
# **Displaying the QCE List on the Controller**

#### **Before You Begin**

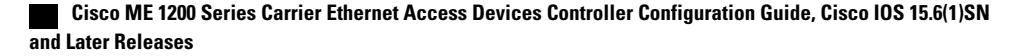

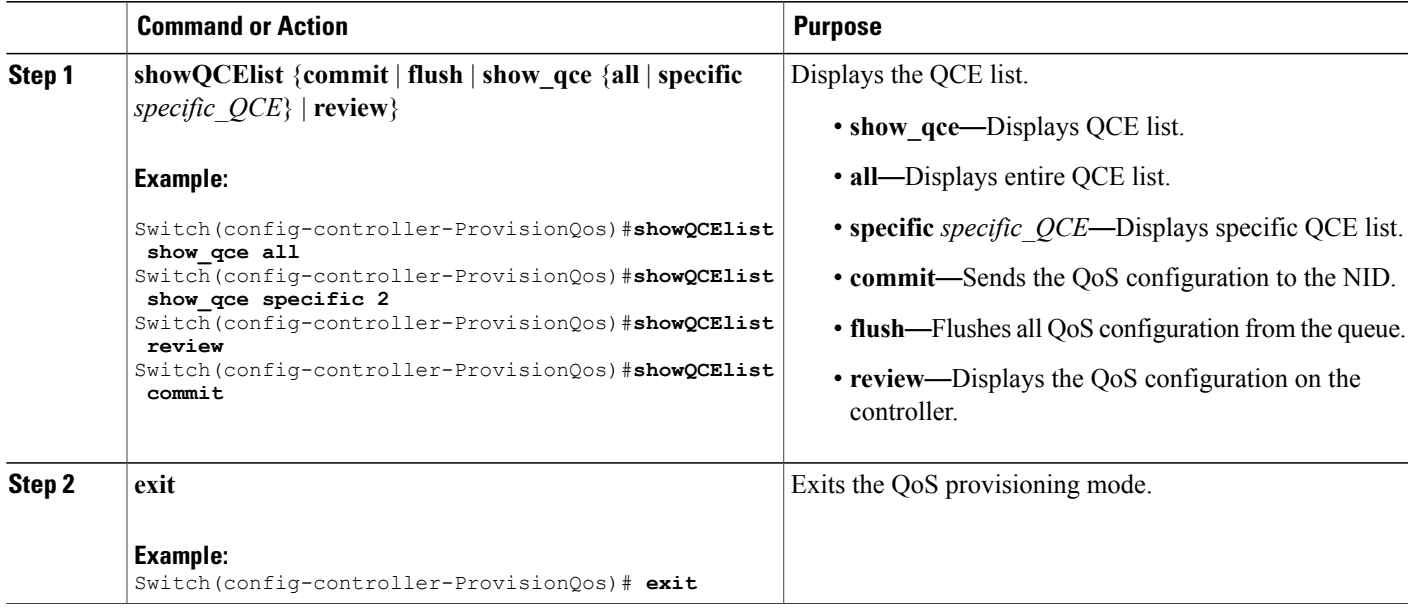

#### **Configuration Example**

The example displays the QCE list on the controller:

```
Switch(config-controller-ProvisionQos)#showQCElist show_qce all
Switch(config-controller-ProvisionQos)#showQCElist show_qce specific 2
Switch(config-controller-ProvisionQos)#showQCElist review
Commands in queue:
        showQCElist show_qce all
        showQCElist show qce specific 2
Switch(config-controller-ProvisionQos)#showQCElist commit
ShowQCElist Output.show qce configuration.QCE List[0].qce id = 2
ShowQCElist_Output.show_qce_configuration.QCE_List[0].status = false
ShowQCElist Commit Success!!!
Switch(config-controller-ProvisionQos)# exit
```
# **Displaying QoS Queue Statistics on the Controller**

#### **Before You Begin**

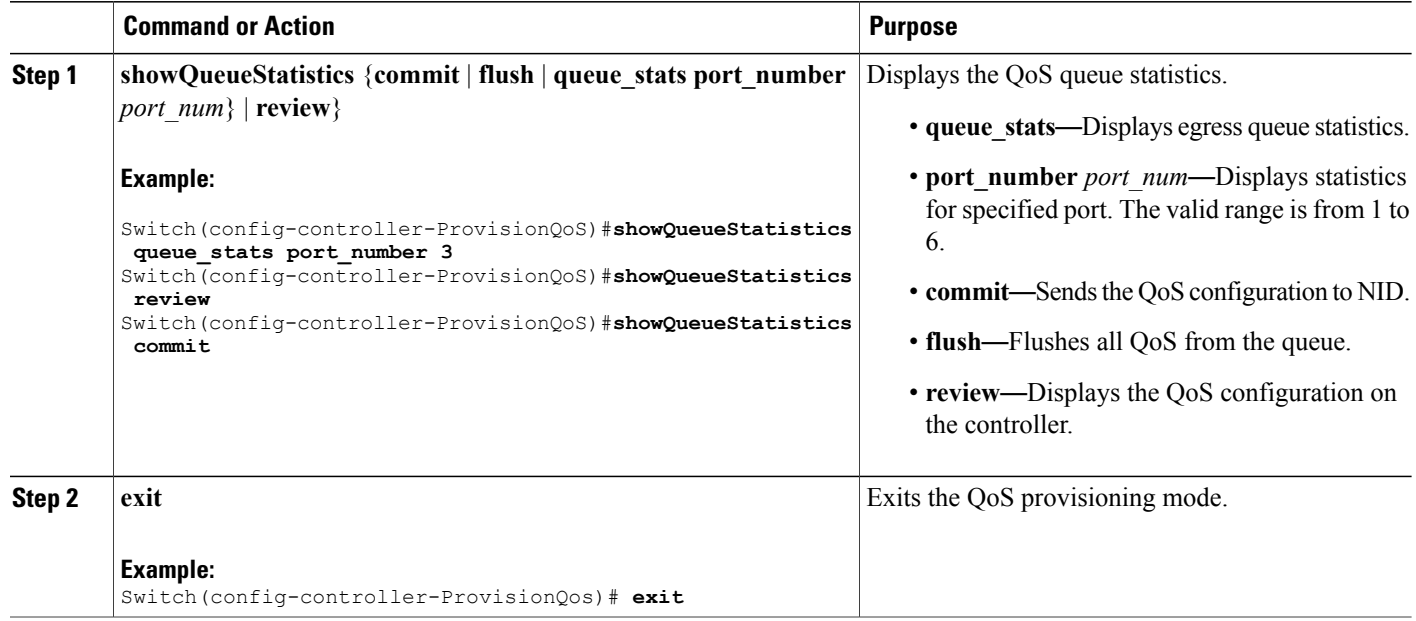

#### **Configuration Example**

The example displays the egress queue statistics on the controller:

```
Switch(config-controller-ProvisionQoS)#showQueueStatistics queue_stats port_number 3
Switch(config-controller-ProvisionQoS)#showQueueStatistics review
Commands in queue:
        showQueueStatistics queue stats port number 3
Switch(config-controller-ProvisionQoS)#showQueueStatistics commit
ShowQueueStatistics_Output.queue_statistics.port_number = 3
ShowQueueStatistics Output.queue statistics.Queue 0.frames = 0
ShowQueue Statistics~Output. queue$ statistics.Queue1. frames = <math>0</math>ShowQueueStatistics Output.queue statistics.Queue 2.frames = 0
ShowQueueStatistics Output.queue statistics.Queue 3.frames = 0
ShowQueueStatistics-Output. queue-statistics.Queue<sup>-4</sup>.frames = 0ShowQueueStatistics_Output.queue_statistics.Queue_5.frames = 0
ShowQueueS \text{tattistics} Output. queue\ statistics.Queue<sup>-6.frames = 0</sup>
ShowQueueStatistics_Output.queue_statistics.Queue_7.frames = 0
ShowQueueStatistics Commit Success!!!
Switch(config-controller-ProvisionQoS)# exit
```
# **Displaying the Hierarchical QoS ID List on the Controller**

#### **Before You Begin**

Г

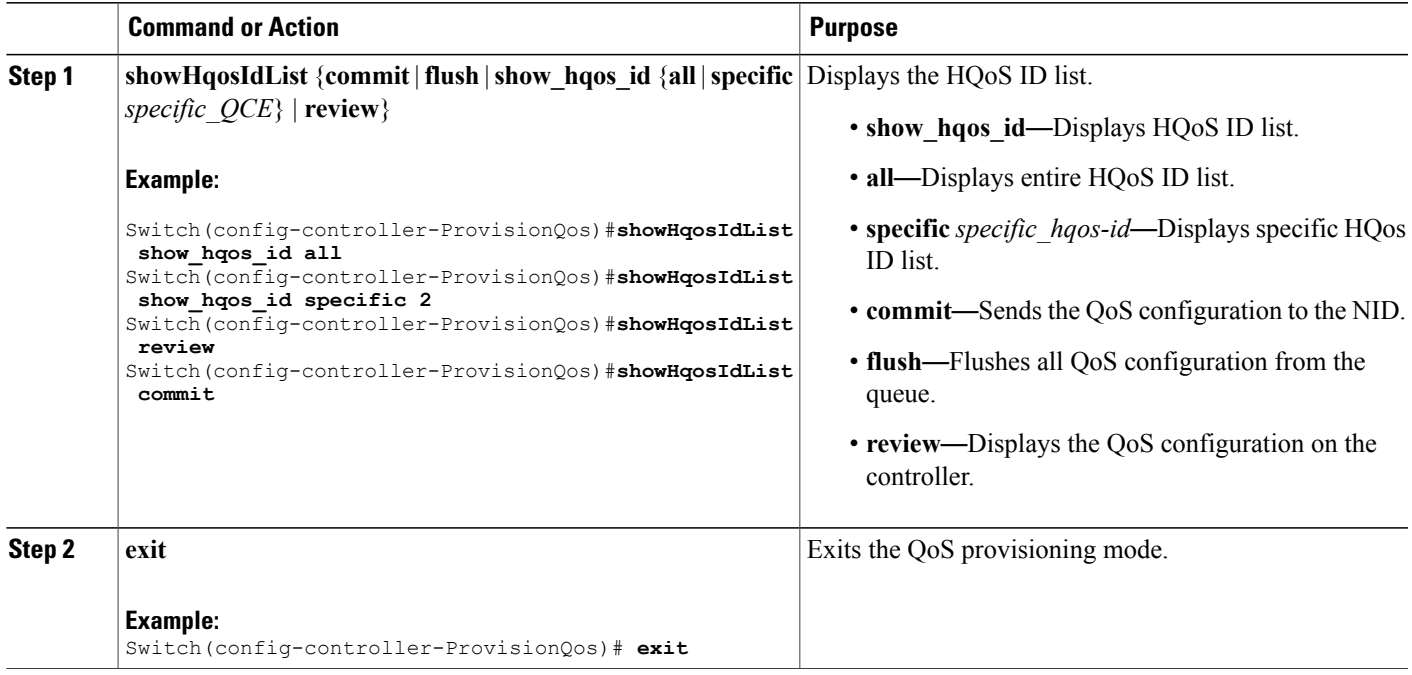

#### **Configuration Example**

The example displays the HQoS ID list on the controller:

```
Switch(config-controller-ProvisionQos)#showHqosIdList show_hqos_id specific 2
Switch(config-controller-ProvisionQos)#showHqosIdList review
Commands in queue:
        showHqosIdList show_hqos_id all
        showHqosIdList show_hqos_id specific 2
Switch(config-controller-ProvisionQos)#showHqosIdList commit
ShowHqosIdList Output.show hqos id response.hqos id list[0].hqos id = 2
ShowHqosIdList_Output.show_hqos_id_response.hqos_id_list[0].status = false
ShowHqosIdList Commit Success!!!
```
Switch(config-controller-ProvisionQos)# **exit**

 $\overline{\phantom{a}}$ 

 $\mathbf I$ 

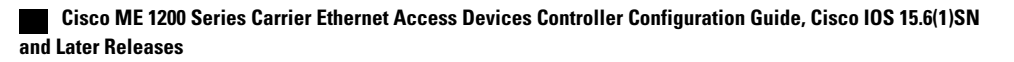

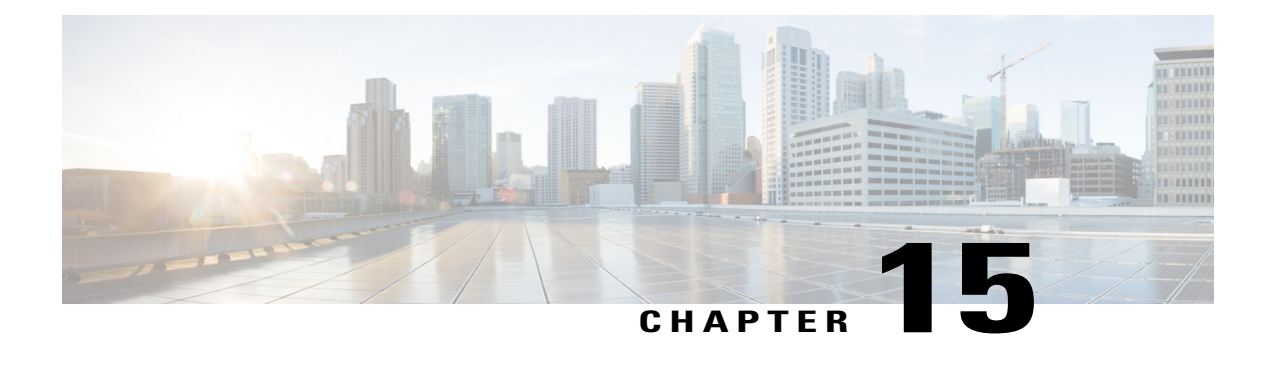

# **Configuring Ethernet OAM, Link OAM, and CFM**

Ethernet Operations, Administration, and Maintenance (OAM) is a protocol for installing, monitoring, and troubleshooting Ethernet networks to increase management capability within the context of the overall Ethernet infrastructure. The Cisco ME 1200 Series Carrier Ethernet Access Device supports IEEE 802.1ag Connectivity Fault Management (CFM), and IEEE 802.3ah Ethernet OAM discovery, link monitoring, remote fault detection, and remote loopback.

This document provides information about configuring Ethernet OAM, Link OAM, and CFM.

For more information on Ethernet OAM and CFM, see the *Cisco IOS Carrier Ethernet Configuration Guide*.

- [Understanding](#page-334-0) the Ethernet OAM Protocol , page 311
- [Understanding](#page-347-0) Link OAM, page 324
- [Understanding](#page-351-0) Connectivity Fault Management, page 328
- [Configuration](#page-358-0) Example: Loopback, page 335
- [Configuration](#page-360-0) Example: Loss Measurement–Single Ended, page 337
- [Configuration](#page-364-0) Example: Loss Measurement–Dual Ended, page 341

# <span id="page-334-0"></span>**Understanding the Ethernet OAM Protocol**

The Ethernet OAM protocol for installing, monitoring, and troubleshooting Metro Ethernet networks and Ethernet WANs relies on an optional sublayer in the data link layer of the OSI model. Normal link operation does not require Ethernet OAM. You can implement Ethernet OAM on any full-duplex point-to-point or emulated point-to-point Ethernet link for a network or part of a network (specified interfaces).

OAM frames, called OAM protocol data units (OAM PDUs) use the slow protocol destination MAC address 0180.c200.0002. They are intercepted by the MAC sublayer and cannot propagate beyond a single hop within an Ethernet network. Ethernet OAM is a relatively slow protocol, with a maximum transmission rate of 10 frames per second, resulting in minor impact to normal operations. However, when you enable link monitoring, because the CPU must poll error counters frequently, the number of required CPU cycles is proportional to the number of interfaces that must be polled.

## **OAM Features**

These OAM features are defined by IEEE 802.3ah:

- Discovery identifies devices in the network and their OAM capabilities. It uses periodic OAM PDUs to advertise OAM mode, configuration, and capabilities; PDU configuration; and platform identity. An optional phase allows the local station to accept or reject the configuration of the peer OAM entity.
- Link monitoring detects and indicates link faults under a variety of conditions and uses the event notification OAM PDU to notify the remote OAM device when it detects problems on the link. Error events include when the number of symbol errors, the number of frame errors, the number of frame errors within a specified number of frames, or the number of error seconds within a specified period exceed a configured threshold.
- Remote failure indication conveys a slowly deteriorating quality of an OAM entity to its peers by communicating these conditions: LinkFault means a loss ofsignal, Dying Gasp means an unrecoverable condition, and Critical Event means an unspecified vendor-specific critical event. The switch can receive and process but not generate Link Fault or Critical Event OAM PDUs. It can generate Dying Gasp OAM PDUs to show when Ethernet OAM is disabled, the interface is shut down, the interface enters the error-disabled state, or the switch isreloading. It also supports Dying GaspPDUs based on loss of power.
- Remote loopback mode to ensure link quality with a remote peer during installation or troubleshooting. In this mode, when the switch receives a frame that is not an OAM PDU or a pause frame, it sends it back on the same port. The link appears to the user to be in the up state. You can use the returned loopback acknowledgment to test delay, jitter, and throughput.

The following sections describe how to configure ethernet OAM on the Cisco ME 1200 NID.

## **Setting the Alarm Indication Signal (AIS)**

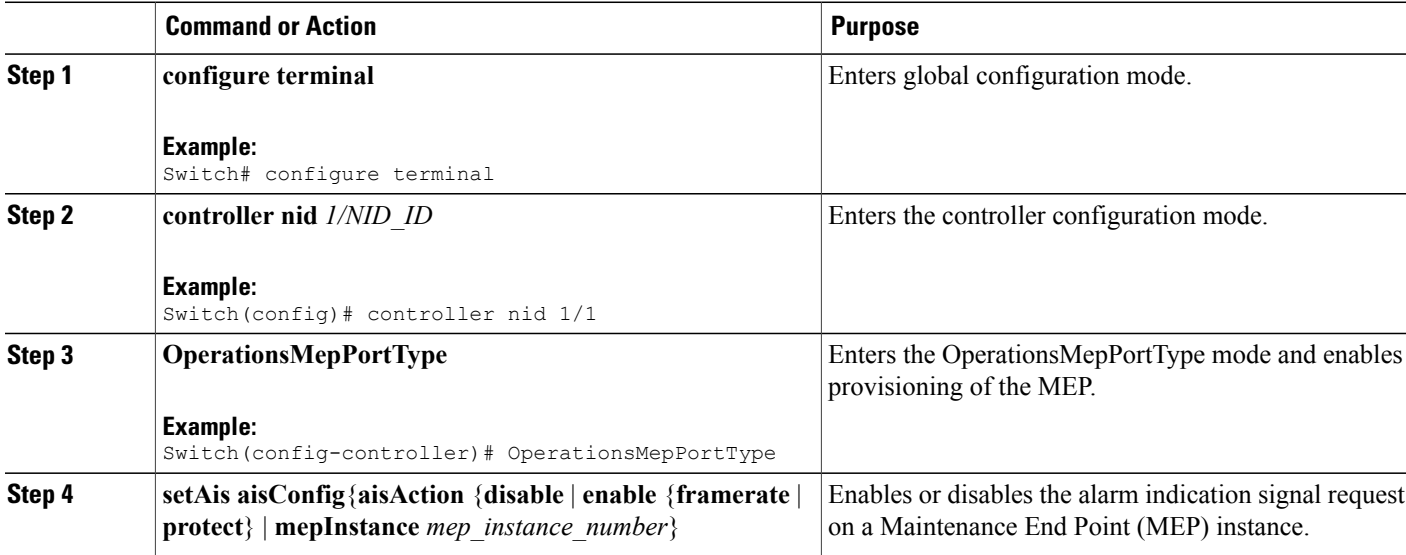

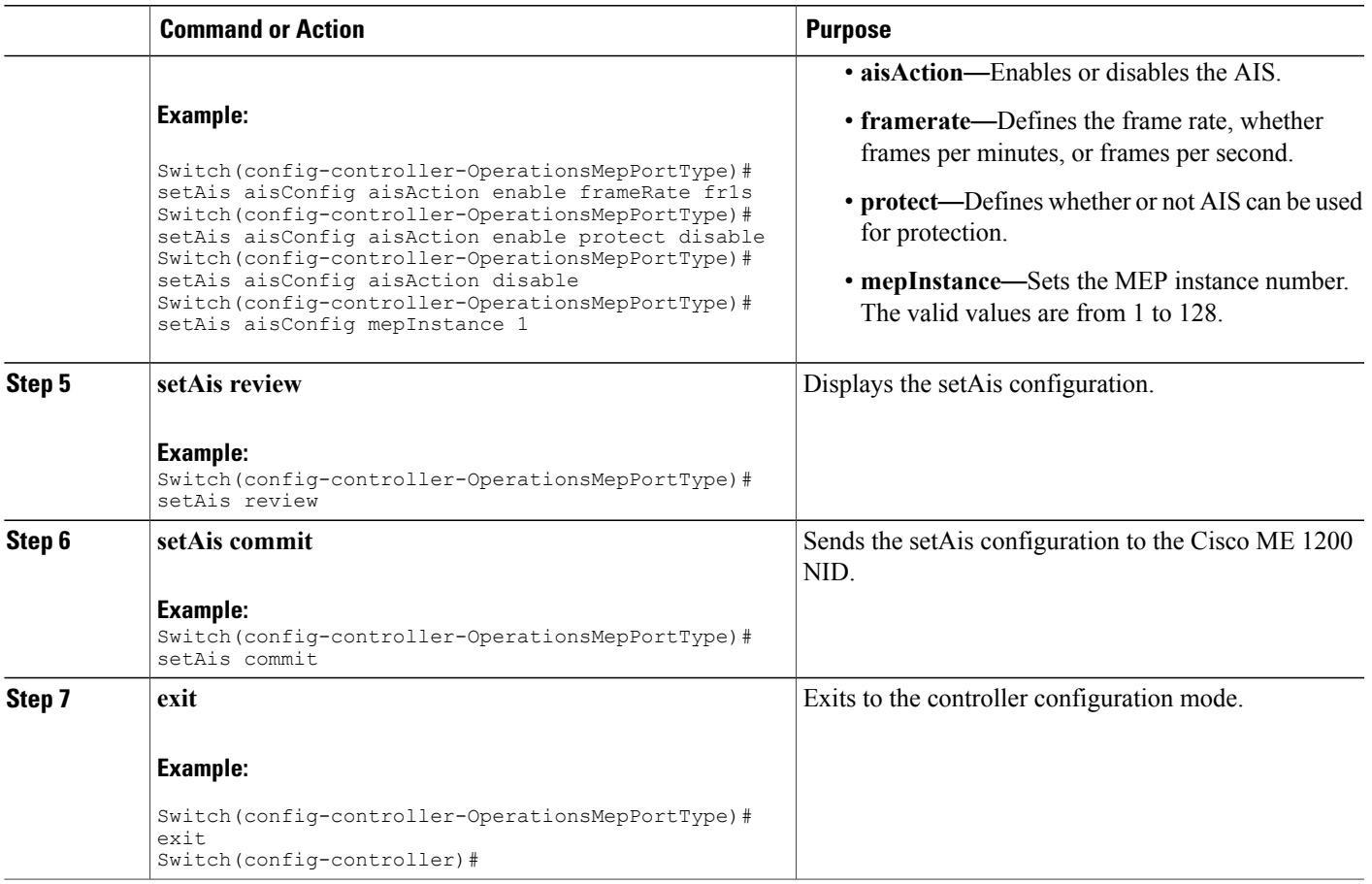

# **Setting Delay Measurement**

### **DETAILED STEPS**

 $\mathbf{I}$ 

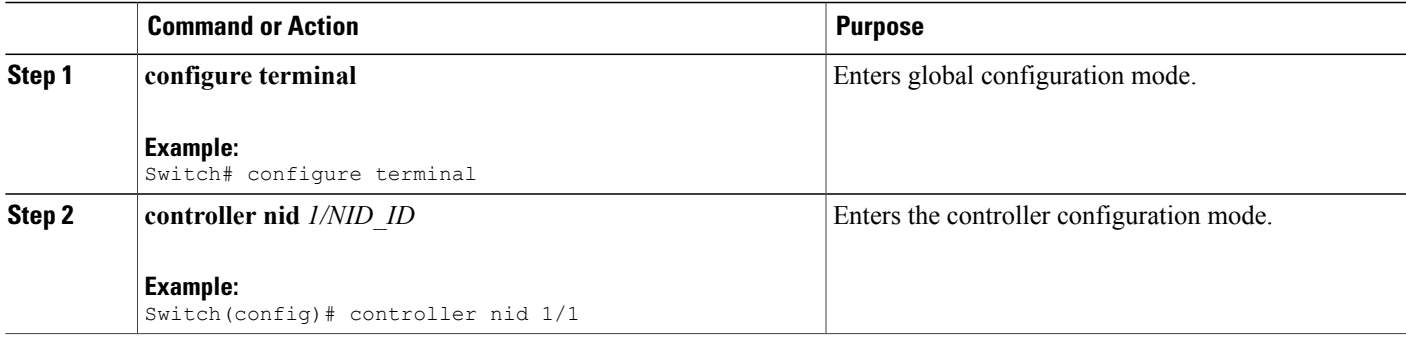

 $\overline{\phantom{a}}$ 

 $\mathbf I$ 

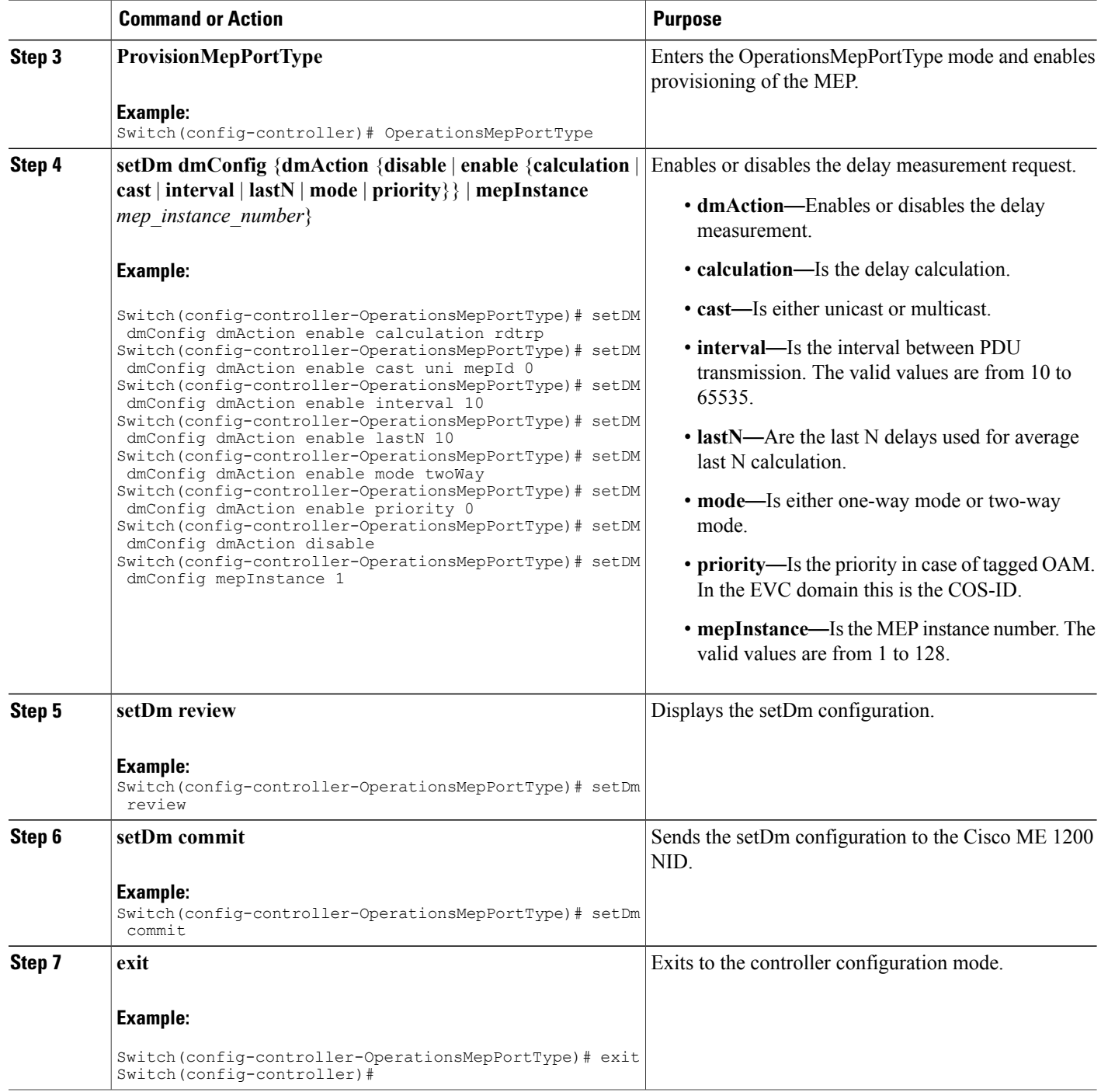

 **Cisco ME 1200 Series Carrier Ethernet Access Devices Controller Configuration Guide, Cisco IOS 15.6(1)SN and Later Releases**

## **Updating Delay Measurement**

### **DETAILED STEPS**

 $\mathbf{I}$ 

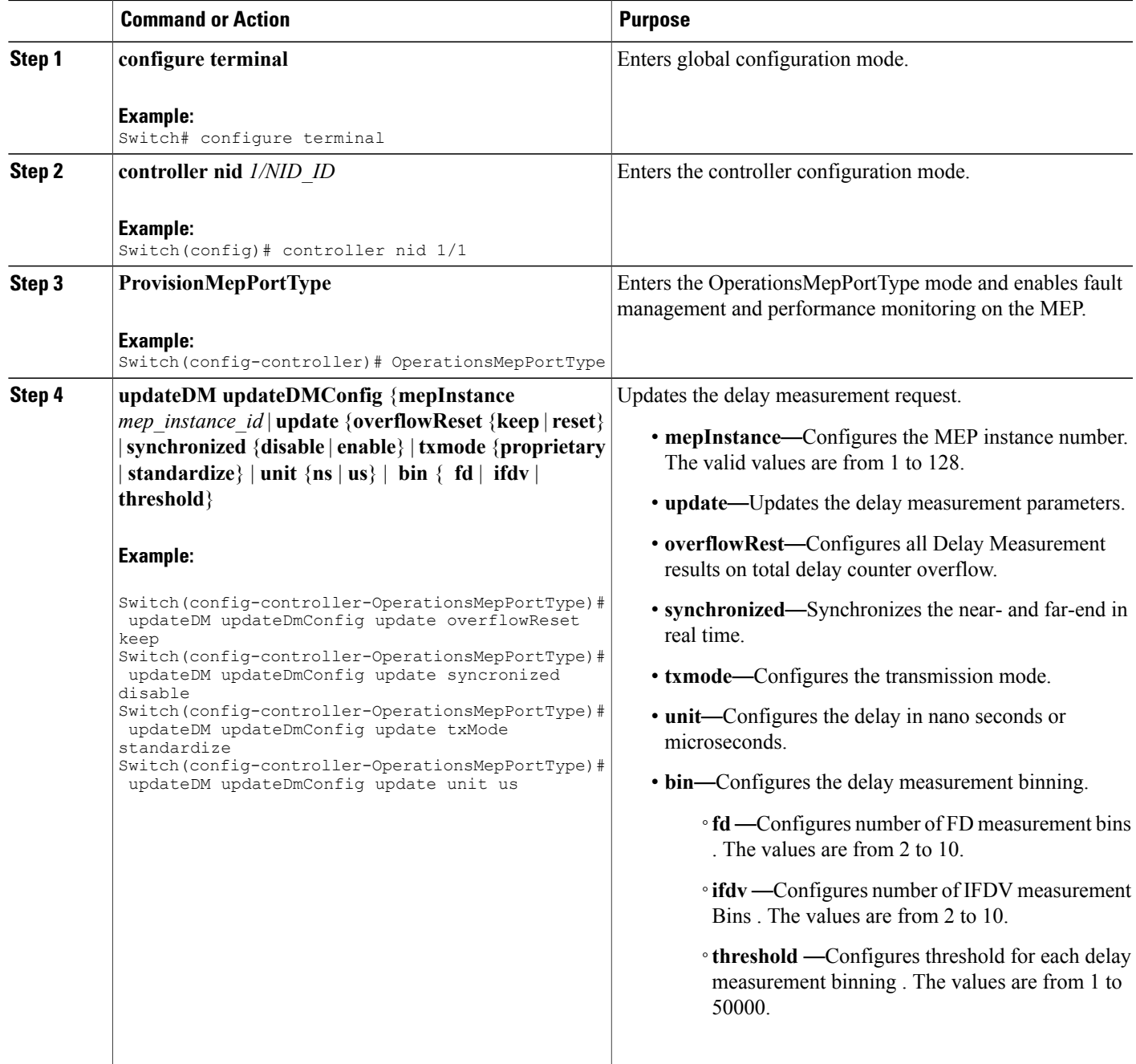

 $\mathbf l$ 

 $\mathbf I$ 

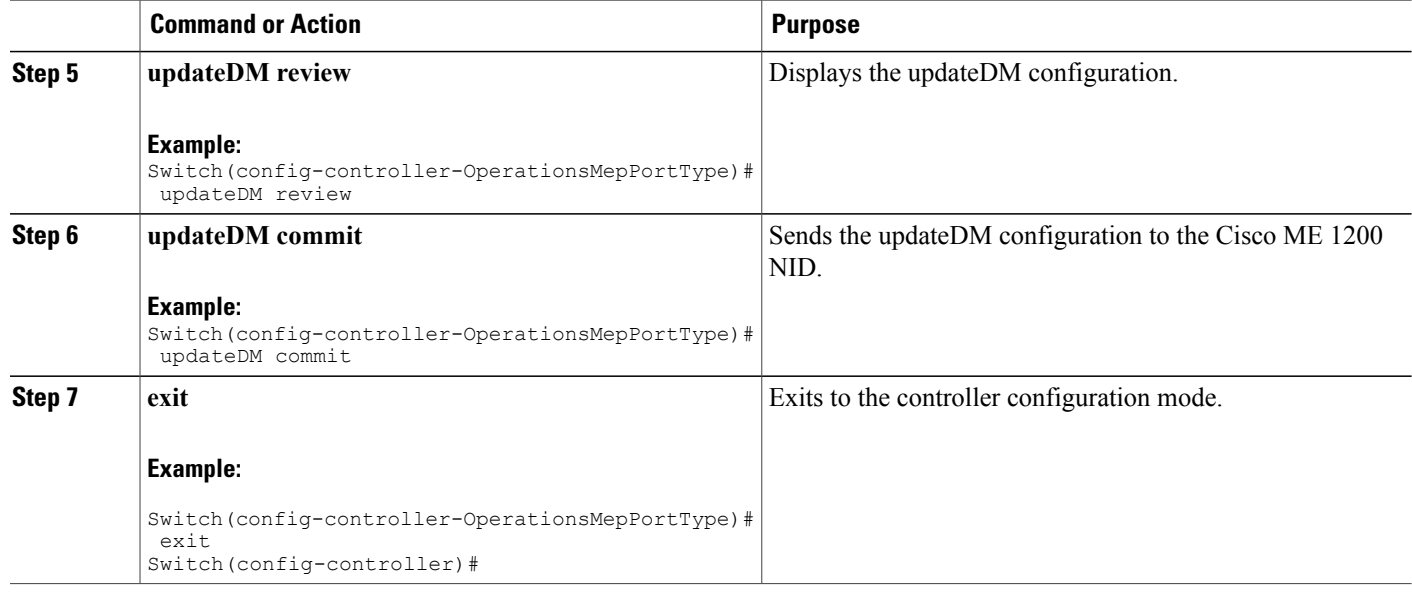

# **Setting Loss Measurement**

## **DETAILED STEPS**

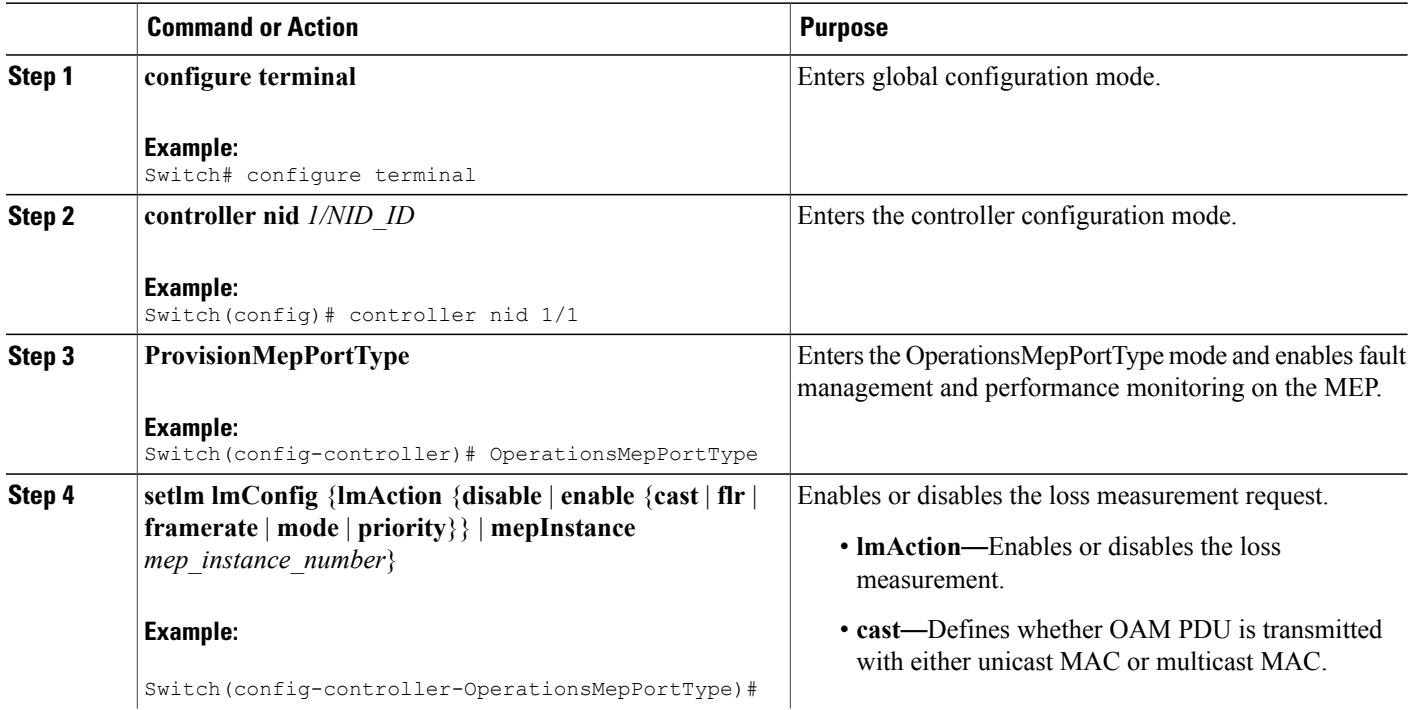

 **Cisco ME 1200 Series Carrier Ethernet Access Devices Controller Configuration Guide, Cisco IOS 15.6(1)SN and Later Releases**

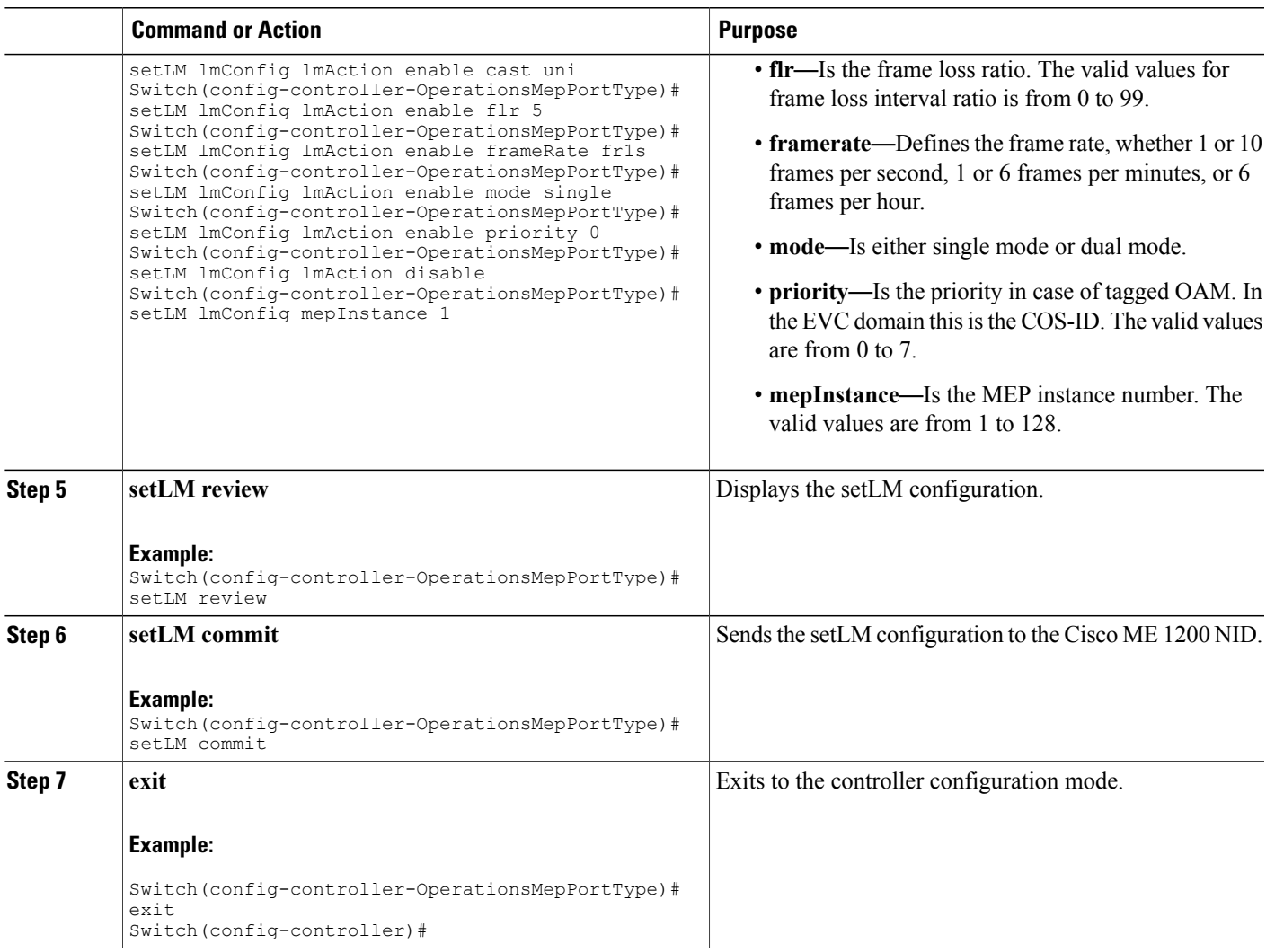

# **Setting Lock Signal**

## **DETAILED STEPS**

 $\overline{\phantom{a}}$ 

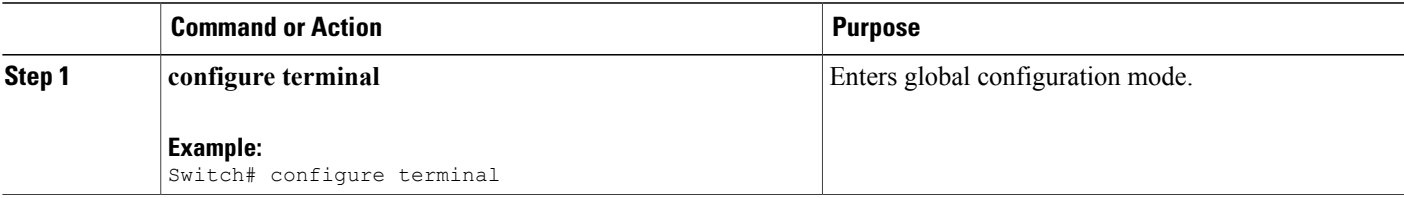

 $\mathbf{I}$ 

 $\mathbf I$ 

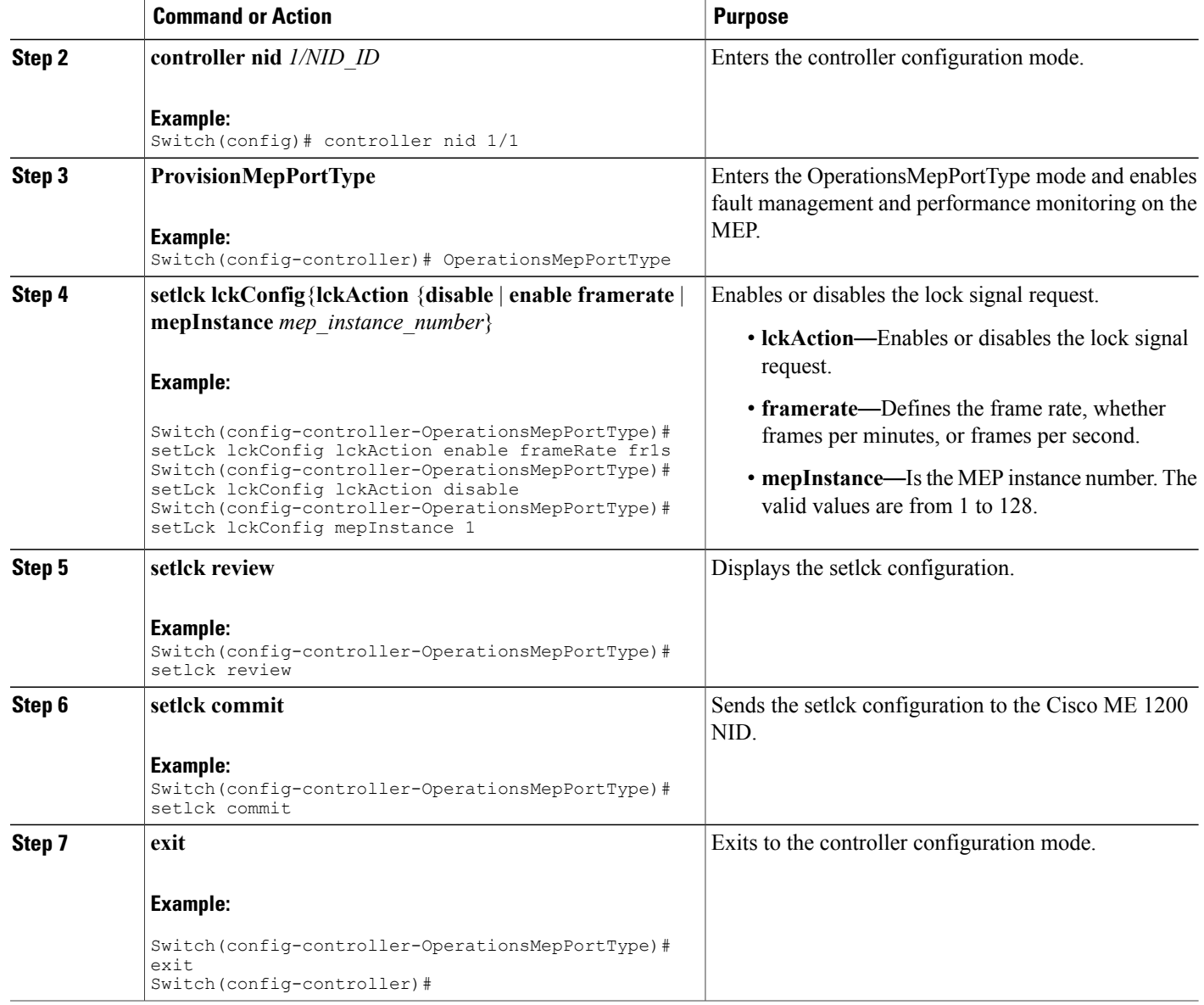

# **Setting Link Trace**

### **DETAILED STEPS**

 $\overline{\phantom{a}}$ 

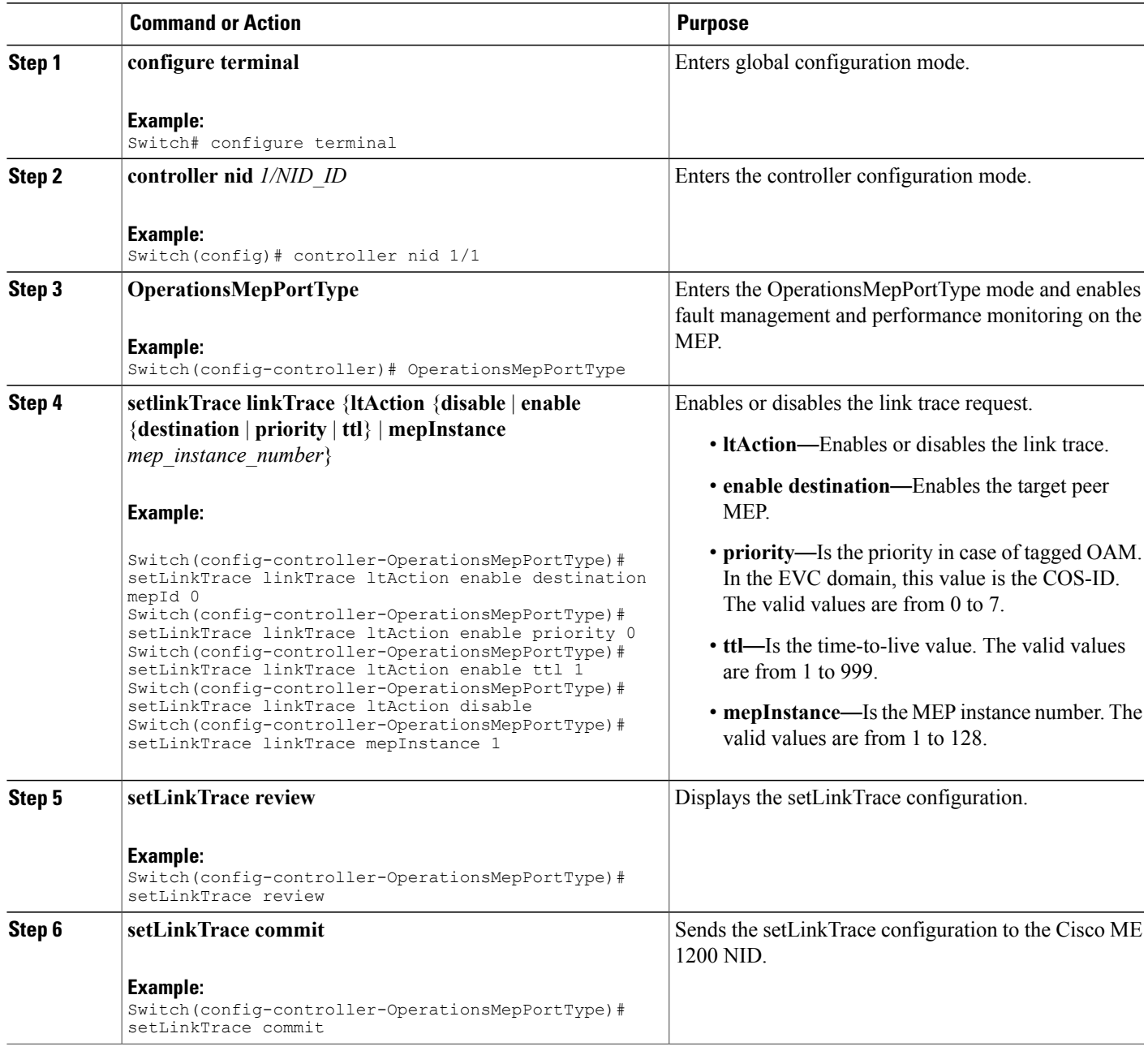

 $\overline{\phantom{a}}$ 

T

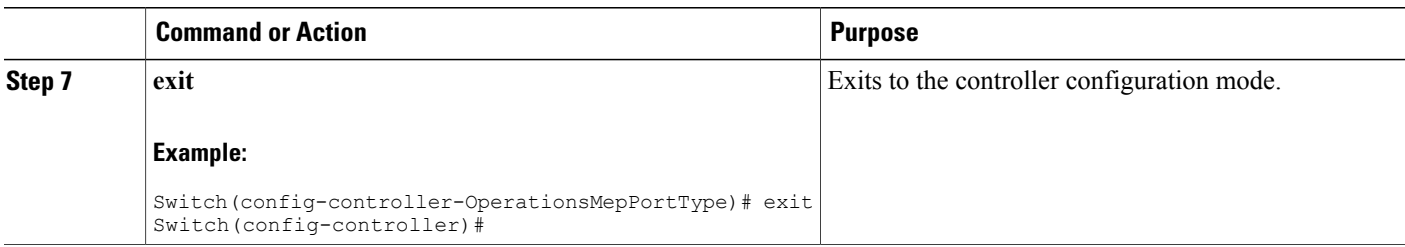

# **Setting Loopback**

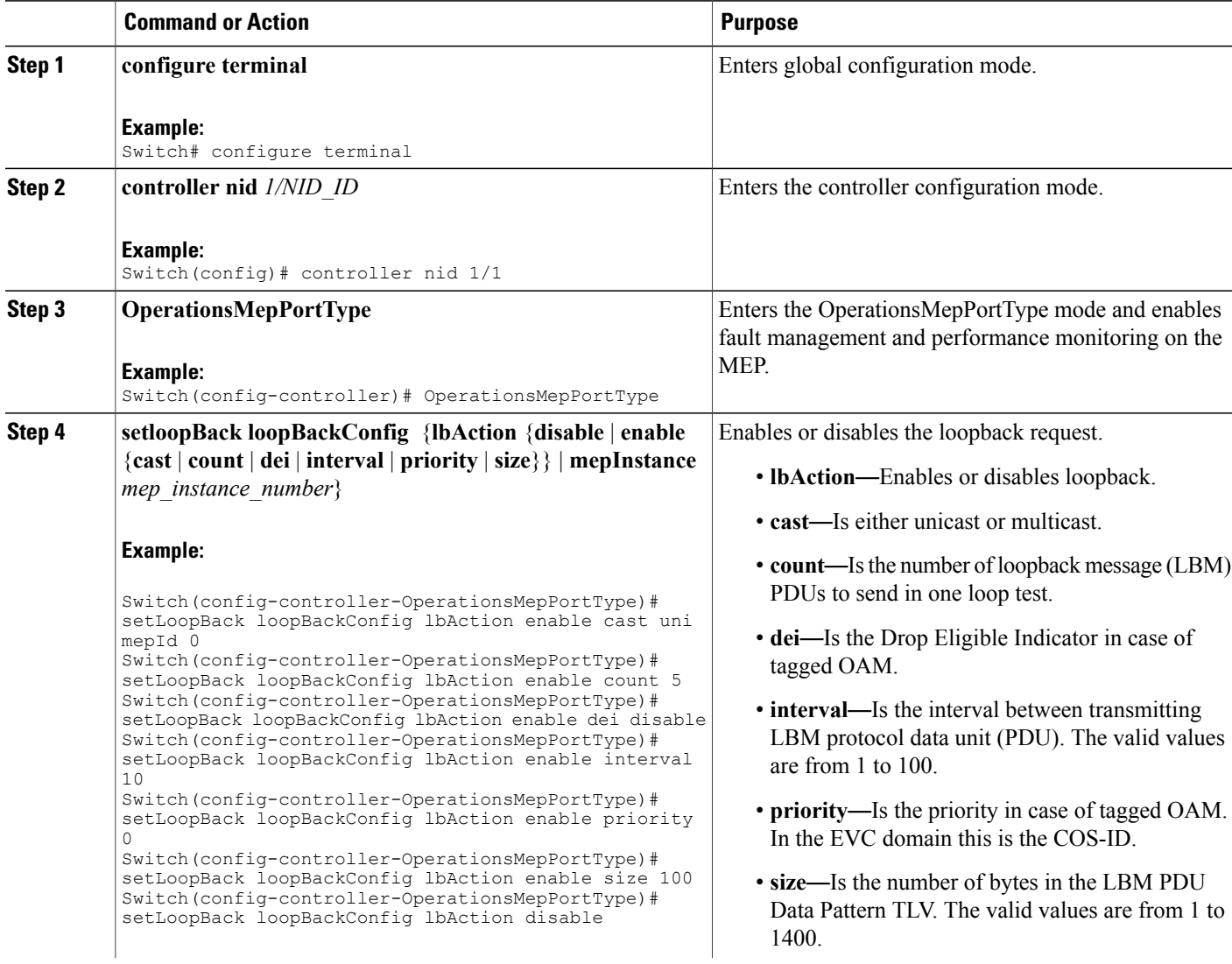

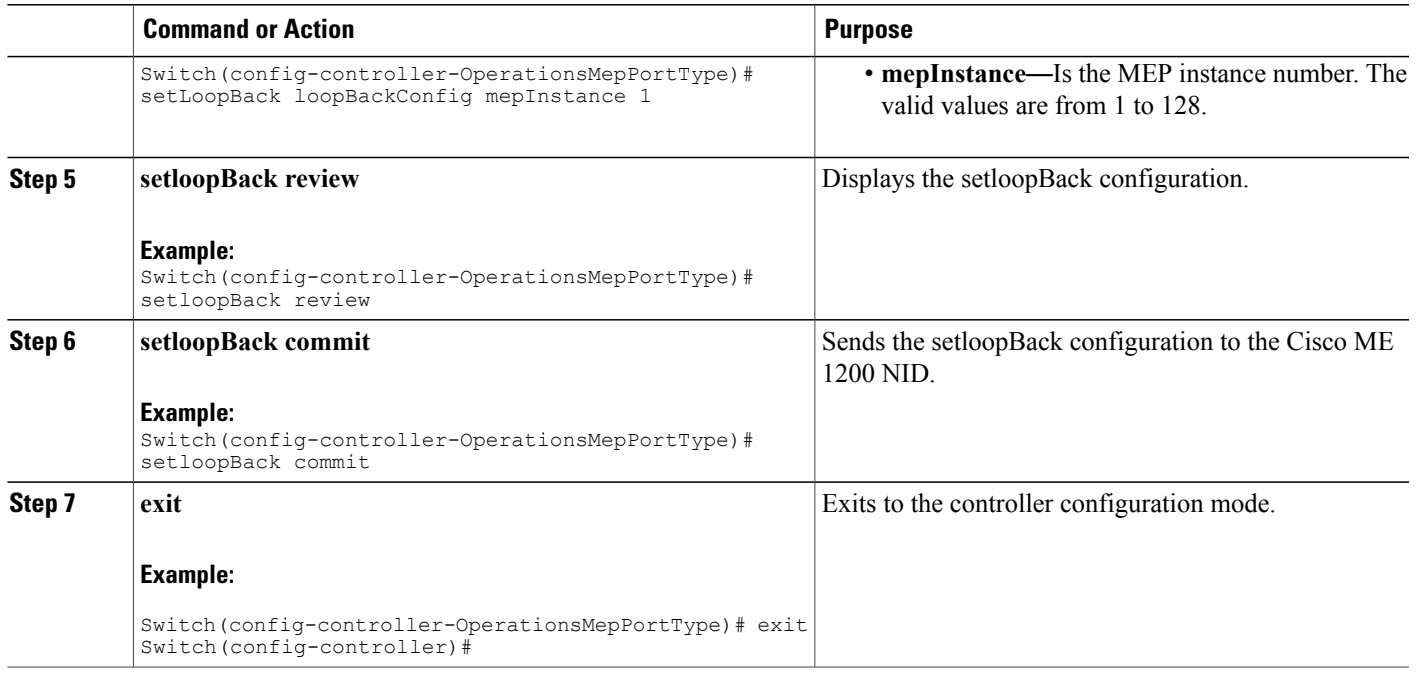

# **Setting Test Signal**

### **DETAILED STEPS**

 $\overline{\phantom{a}}$ 

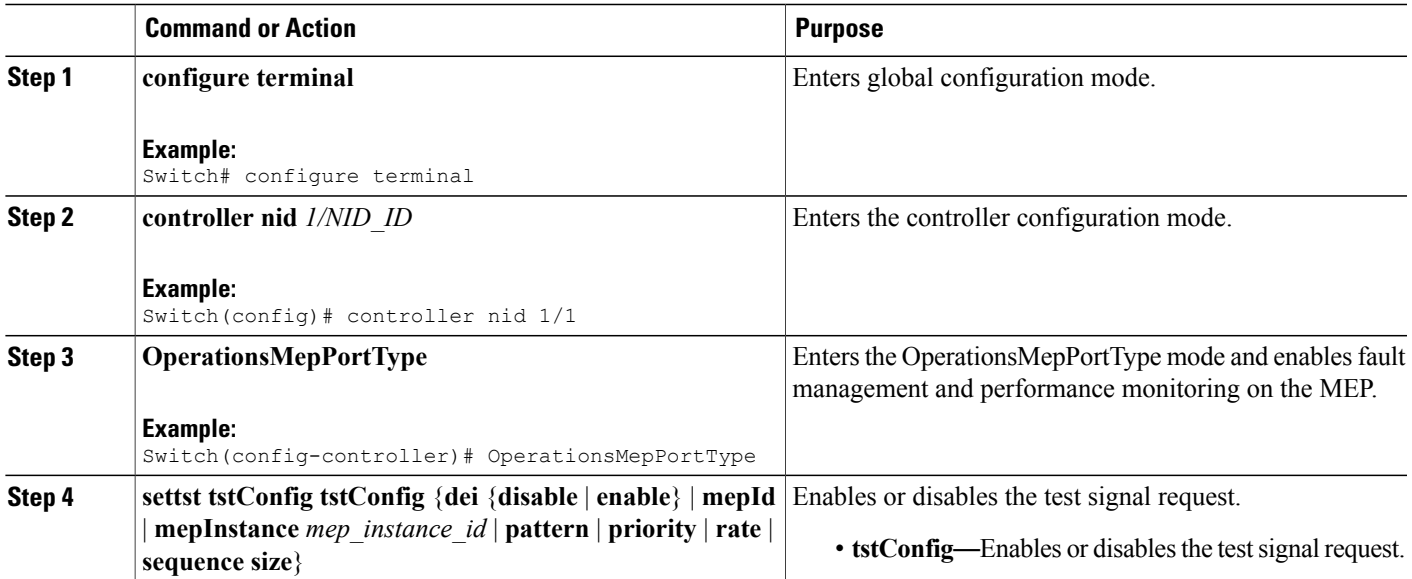

 $\mathbf{I}$ 

 $\mathbf I$ 

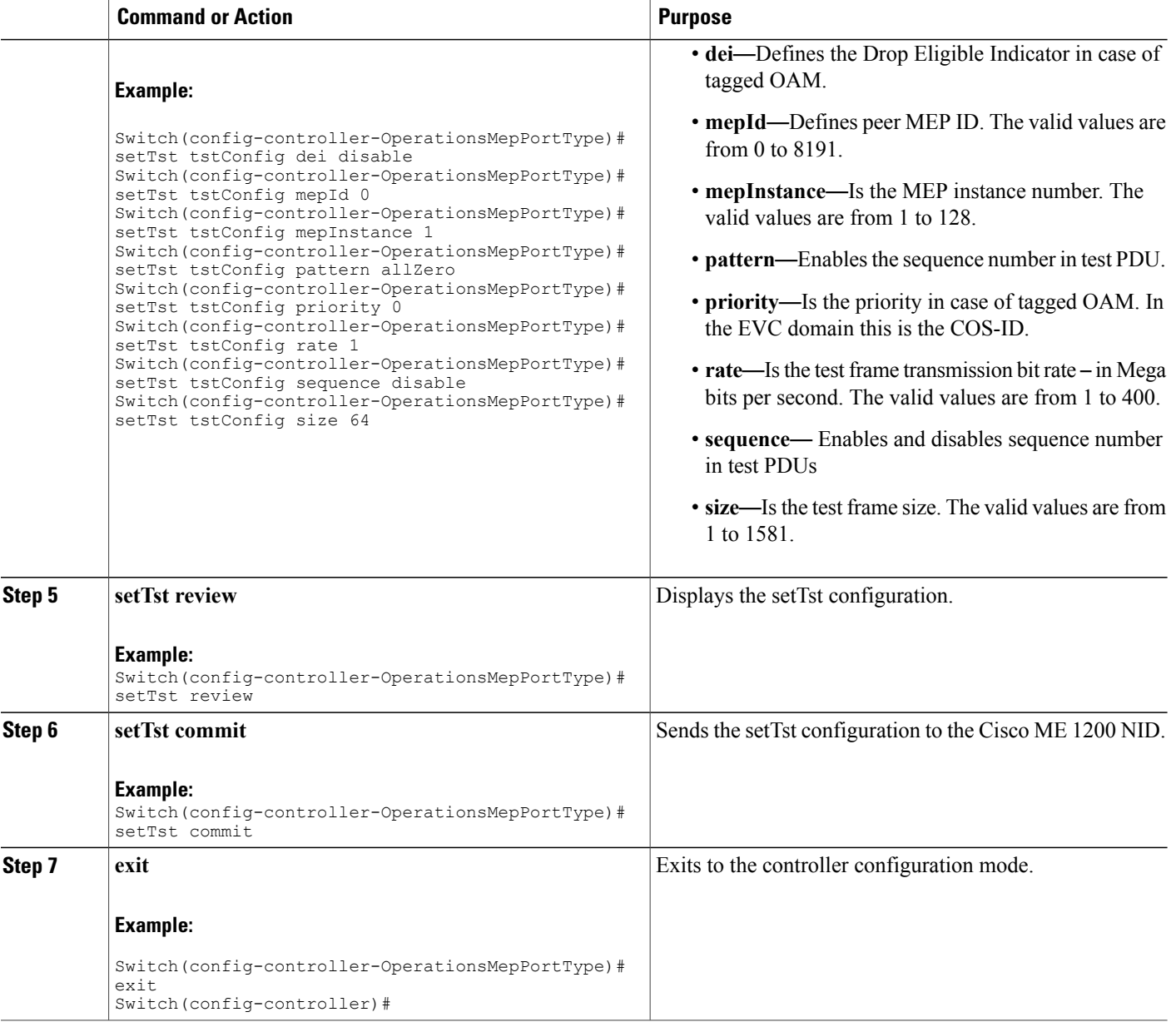

## **Updating Test Signal**

### **DETAILED STEPS**

 $\overline{\phantom{a}}$ 

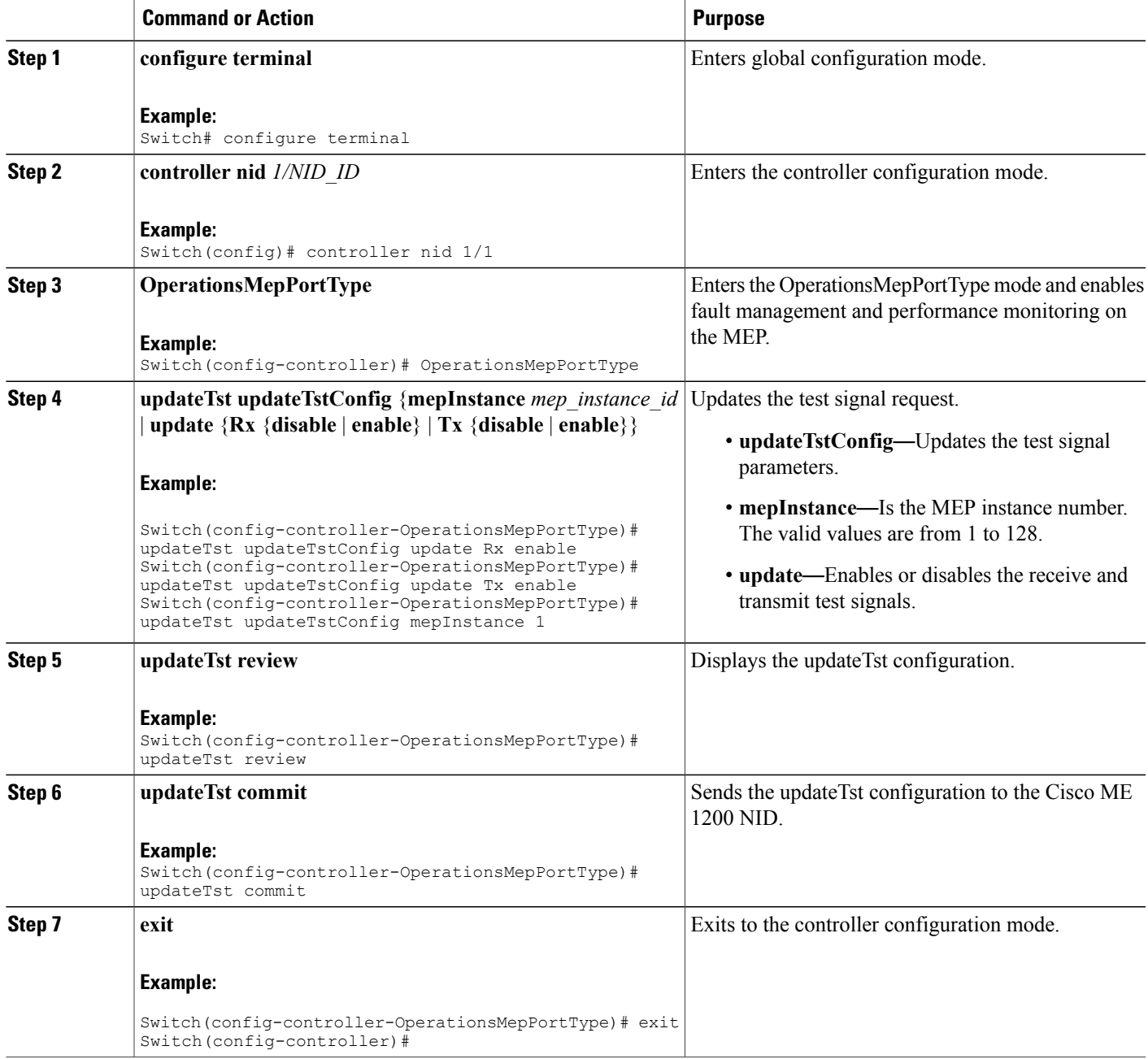

T

# <span id="page-347-0"></span>**Understanding Link OAM**

The following sections describe how to configure Link OAM on the Cisco ME 1200 NID.

# **Setting OAM Port Operations**

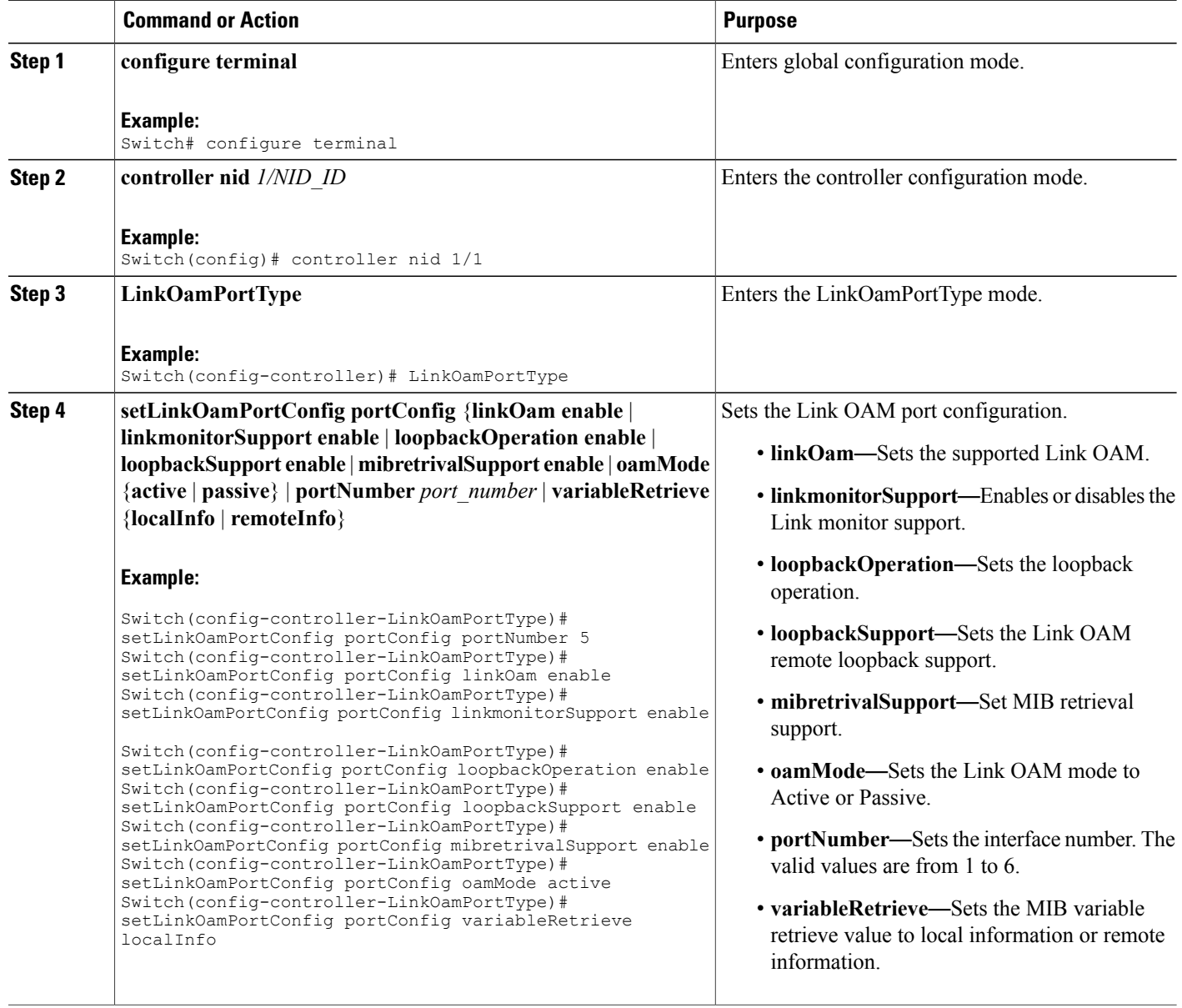

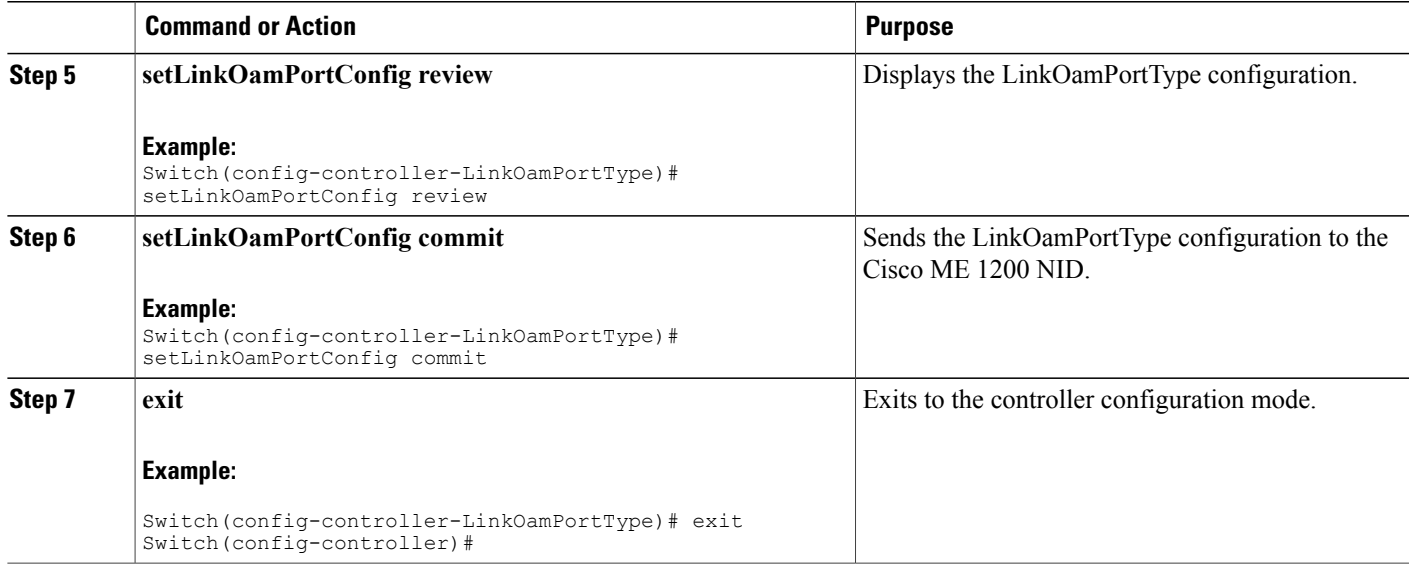

### **What to Do Next**

After the configuration is sent to the Cisco ME 1200 NID, use the following **get** command to view the LinkOamPortType configuration.

Switch(config-controller-LinkOamPortType)# getLinkOamPortConfig linkOamRequest portNumber 5 Switch(config-controller-LinkOamPortType)# getLinkOamPortConfig review Switch(config-controller-LinkOamPortType)# getLinkOamPortConfig commit

## **Setting Link OAM Event Configuration**

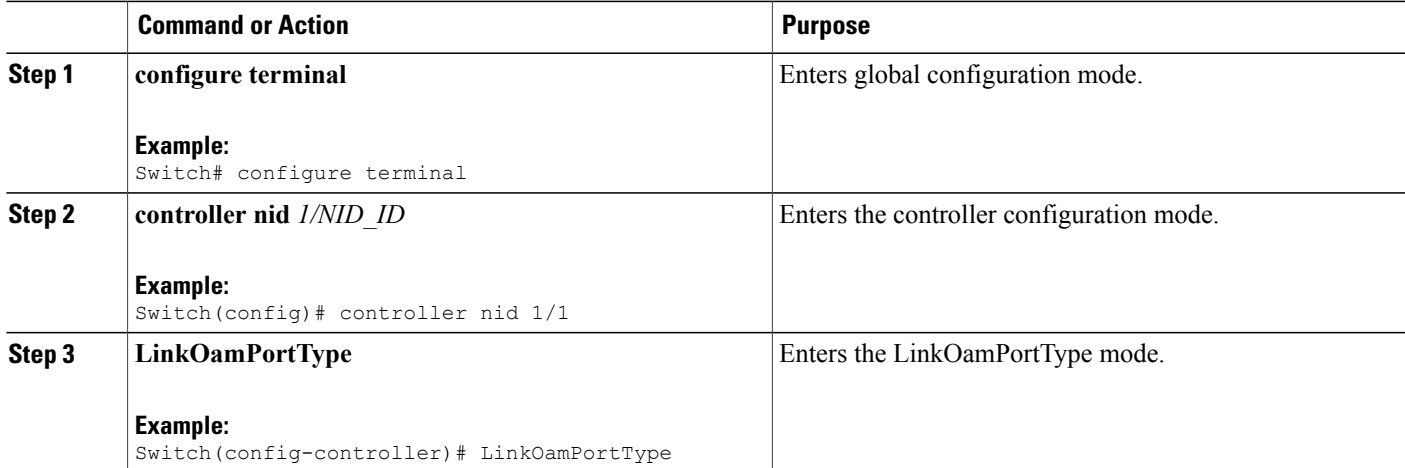

T

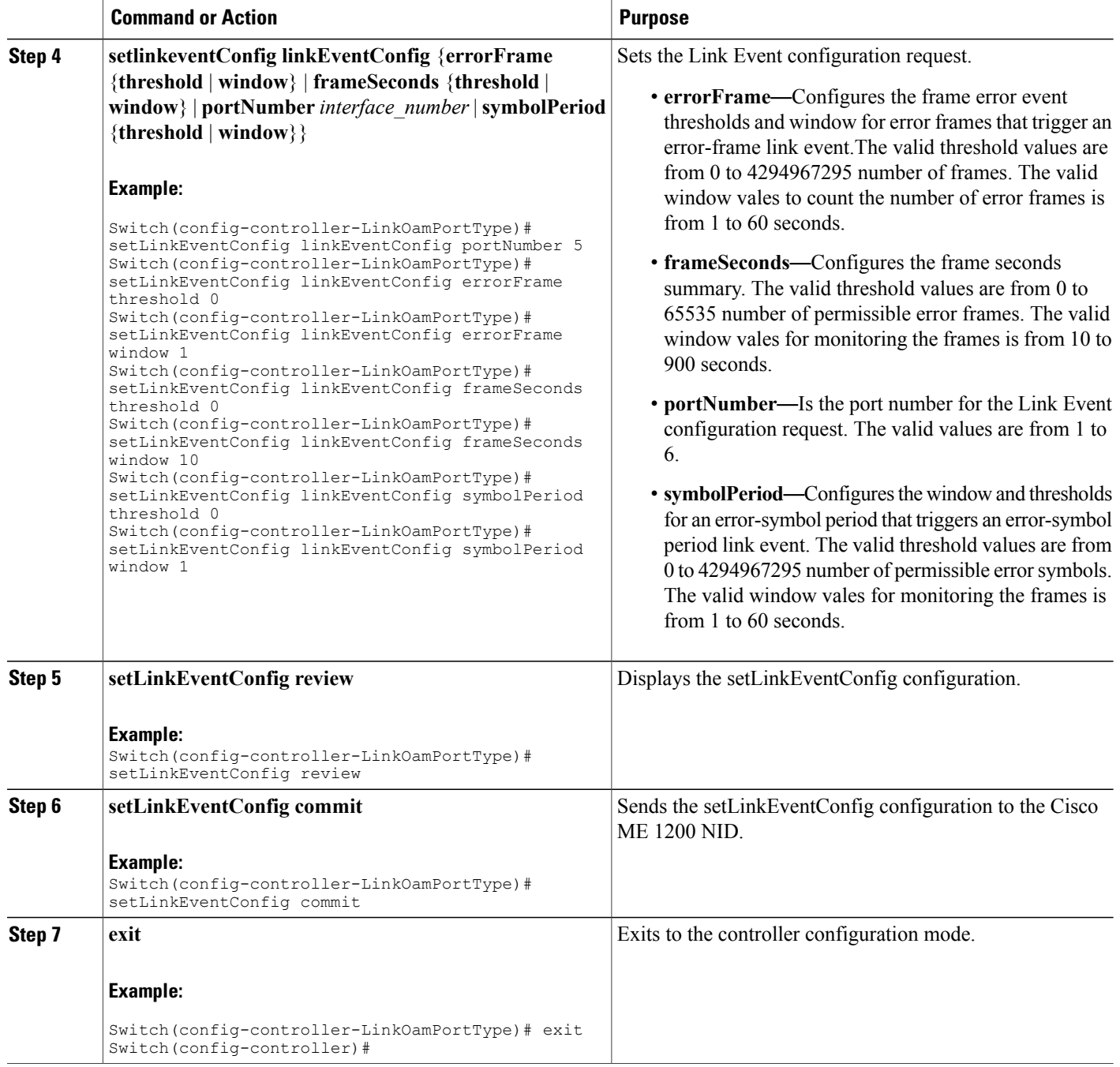

#### **What to Do Next**

After the configuration is sent to the Cisco ME 1200 NID, use the following **get** command to view the setLinkEventConfig configuration.

Switch(config-controller-LinkOamPortType)# getLinkEventConfig linkOamRequest portNumber 5

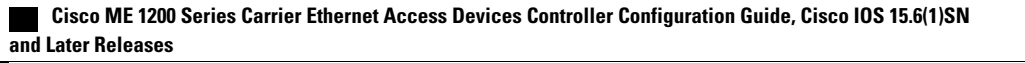

```
Switch(config-controller-LinkOamPortType)# getLinkEventConfig review
Switch(config-controller-LinkOamPortType)# getLinkEventConfig commit
```
## **Setting Remote Loopback Start And Stop**

### **DETAILED STEPS**

Г

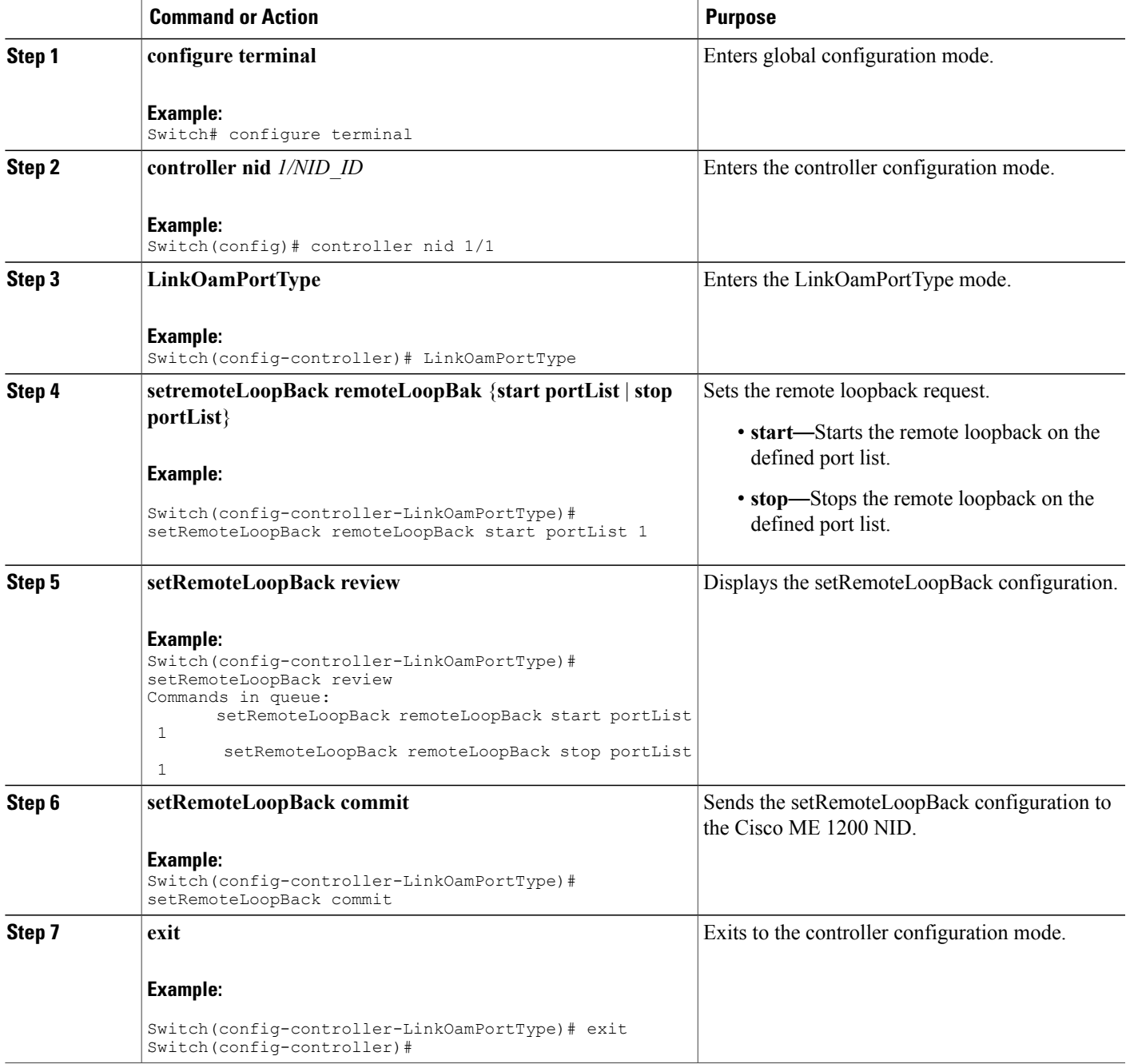

# <span id="page-351-0"></span>**Understanding Connectivity Fault Management**

Ethernet CFM is an end-to-end per VLAN Ethernet layer OAM protocol that includes proactive connectivity monitoring, fault verification, and fault isolation. End-to-end can be provider-edge-to-provider-edge (PE-to-PE) device or customer-edge-to-customer-edge (CE-to-CE) device. Ethernet CFM, as specified by IEEE 802.1ag, isthe standard for Layer 2 ping, Layer 2 traceroute, and end-to-end connectivity check of the Ethernet network.

## **CFM Domain**

A CFM maintenance domain is a management space on a network that is owned and operated by a single entity and defined by a set of ports internal to it, but at its boundary. You assign a unique maintenance level (from 0 to 7) to define the hierarchical relationship between domains. The larger the domain, the higher the level. For example, as shown in the figure below, a service-provider domain would be larger than an operator domain and might have a maintenance level of 6, while the operator domain maintenance level is 3 or 4.

#### **Figure 9: CFM Maintenance Domains**

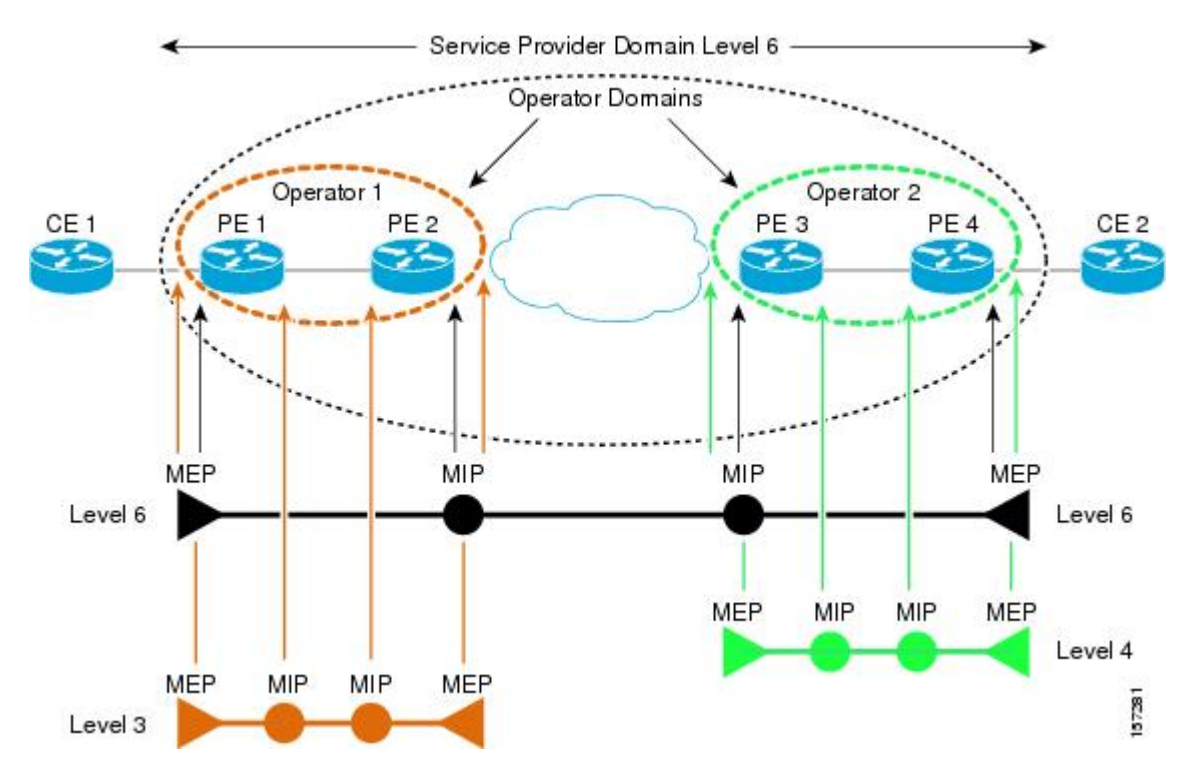

## **Maintenance Associations and Maintenance Points**

A maintenance association (MA) identifies a service that can be uniquely identified within the maintenance domain. The CFM protocol runs within a maintenance association. A maintenance point is a demarcation

point on an interface that participates in CFM within a maintenance domain. Maintenance points drop all lower-level frames and forward all higher-level frames. There are two types of maintenance points:

- Maintenance end points (MEPs) are points at the edge of the domain that define the boundaries and confine CFM messages within these boundaries. Outward facing or Down MEPs communicate through the wire side (connected to the port). Inward facing or Up MEPs communicate through the relay function side, not the wire side.
- Maintenance intermediate points (MIPs) are internal to a domain, not at the boundary, and respond to CFM only when triggered by traceroute and loopback messages. They forward CFM frames received from MEPs and other MIPs, drop all CFM frames at a lower level (unless MIP filtering is enabled), and forward all CFM frames at a higher level and at a lower level and regardless of whether they are received from the relay or wire side. When MIP filtering is enabled, the MIP drops CFM frames at a lower level. MIPs also catalog and forward continuity check messages (CCMs), but do not respond to them.

The following sections describe how to configure CFM on the Cisco ME 1200 NID.

## **Adding Continuity Check and Automatic Protection Switching**

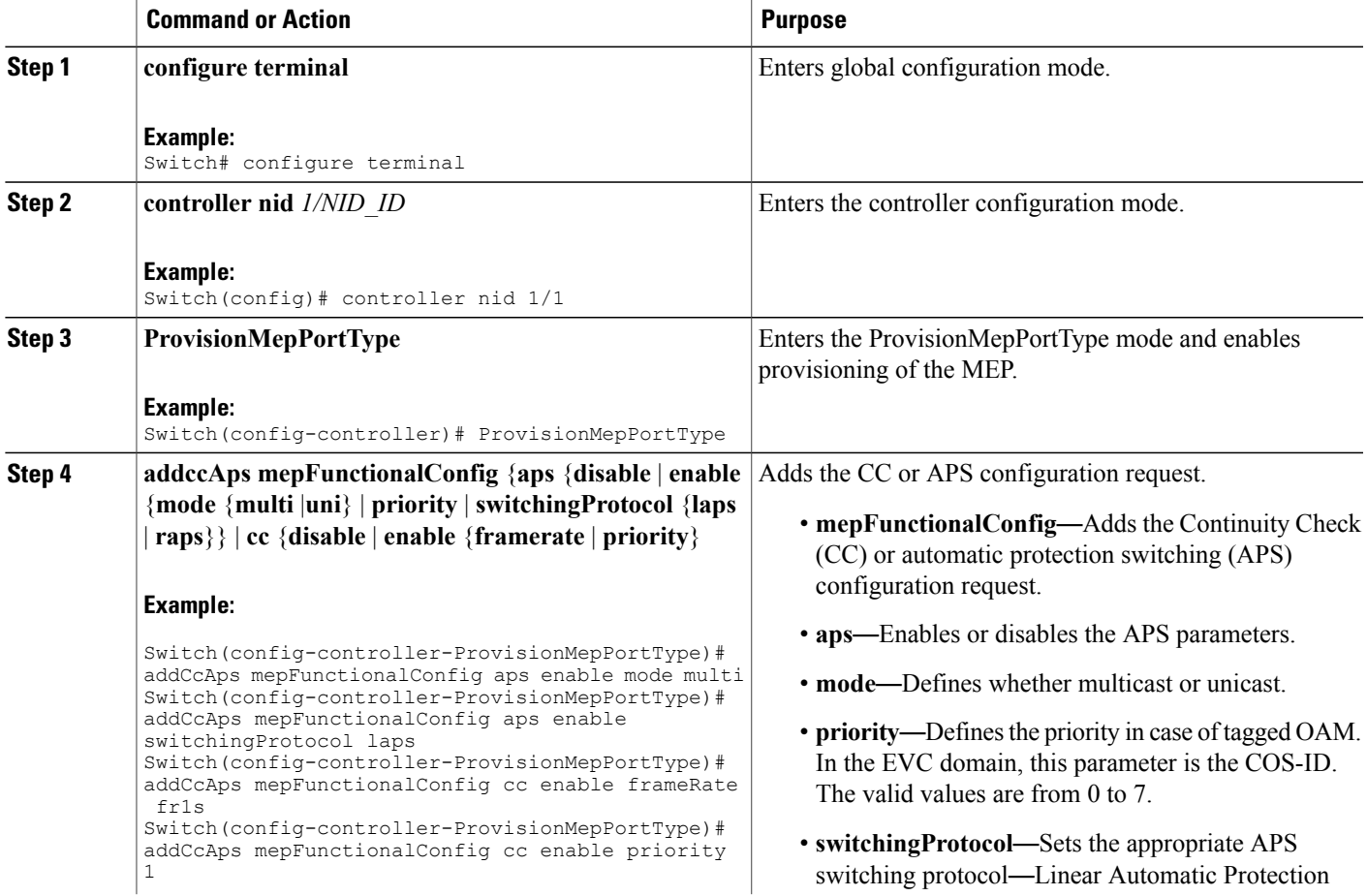

 $\overline{\phantom{a}}$ 

 $\mathbf I$ 

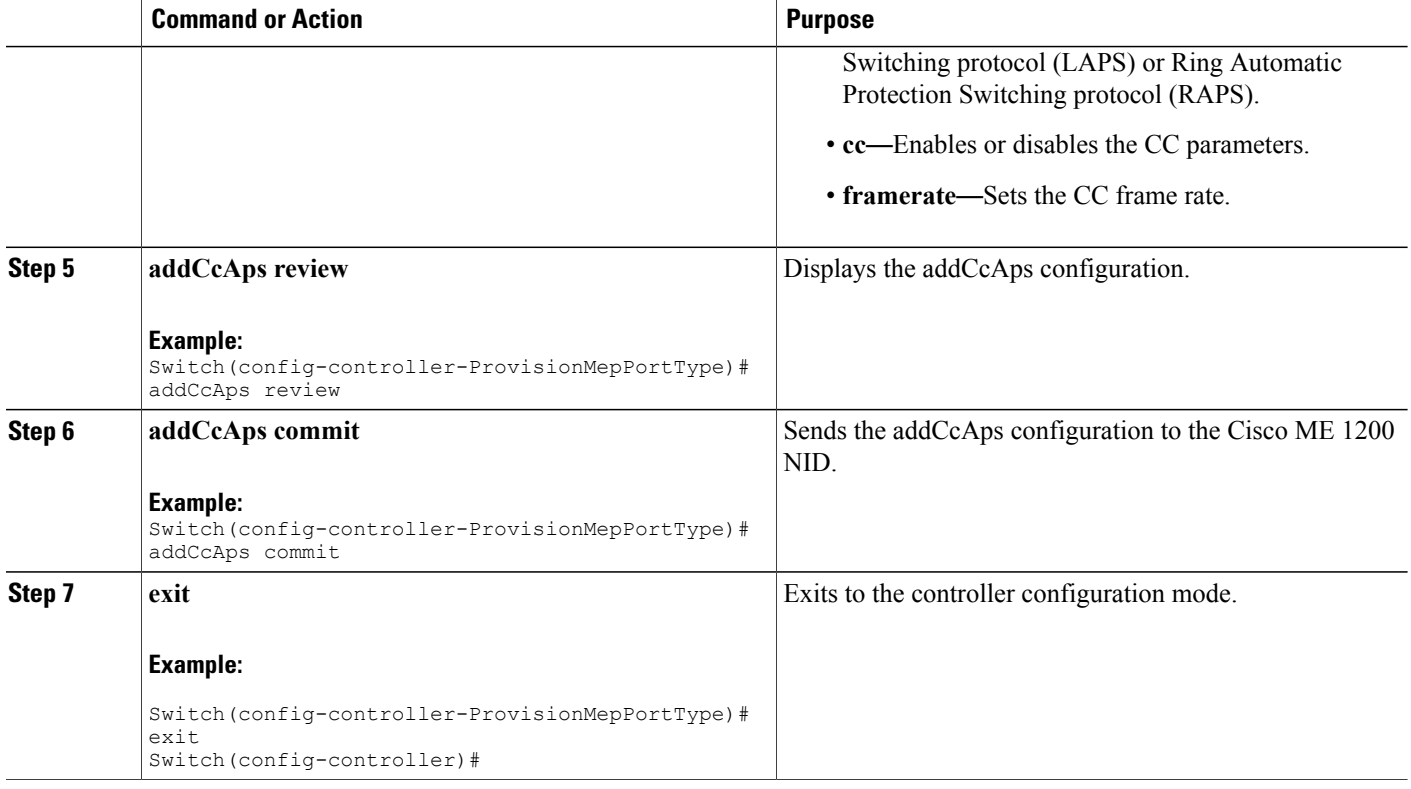

# **Adding Peer MEP IDs**

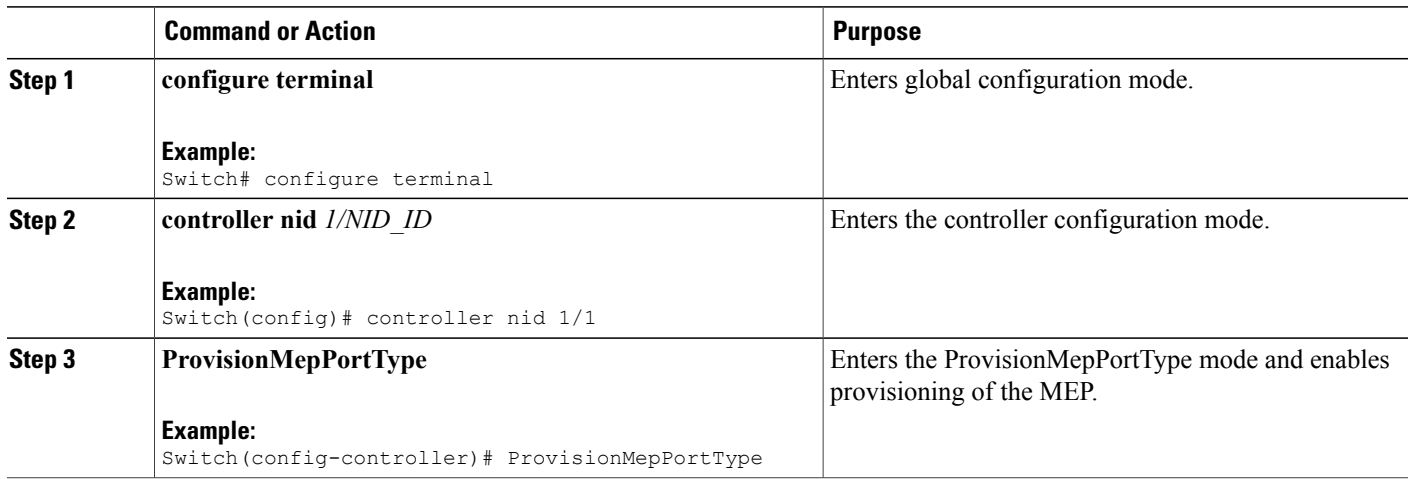

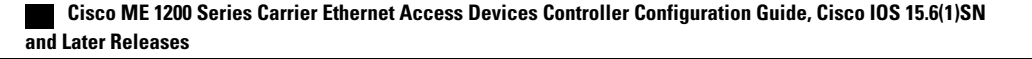

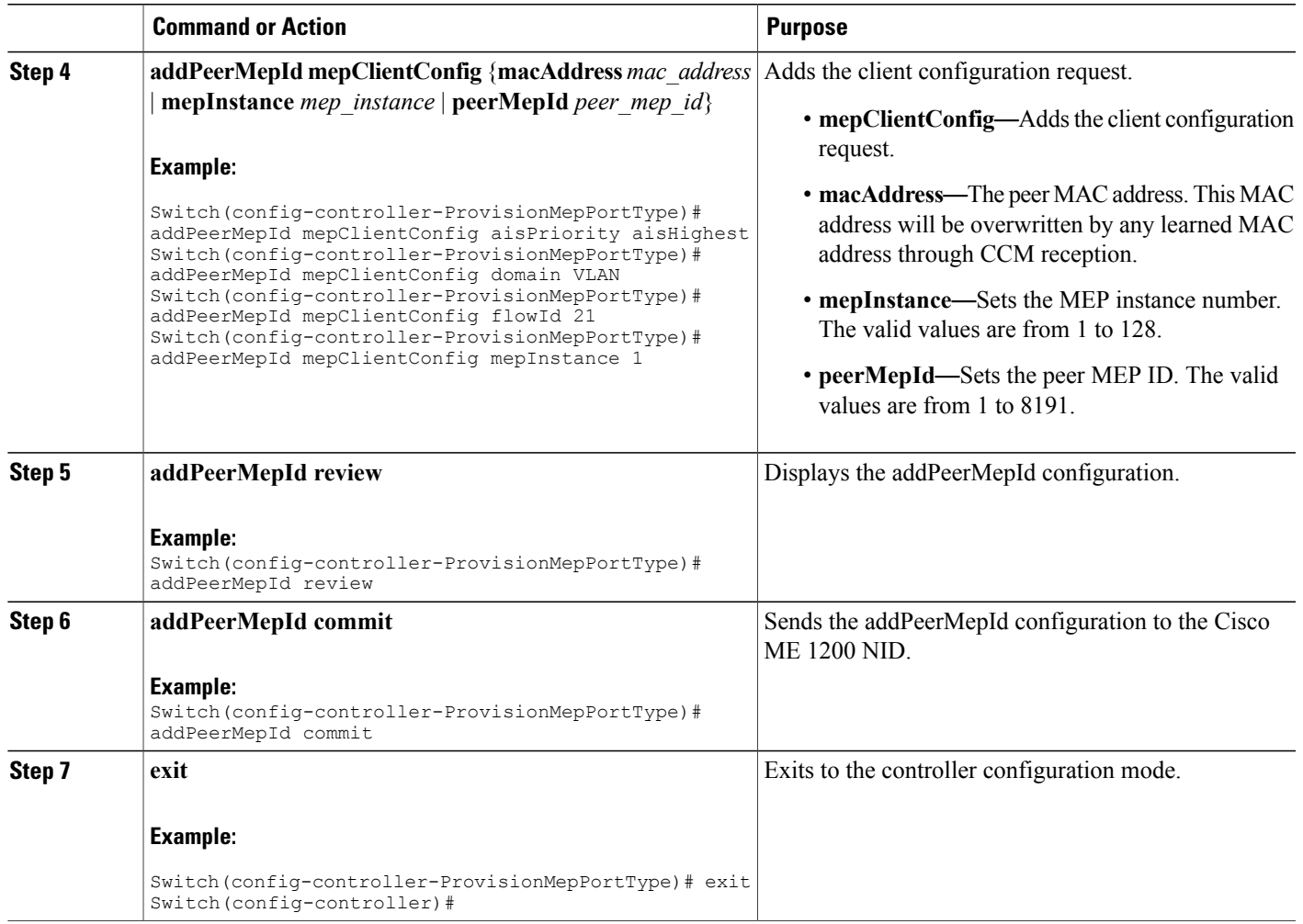

## **Adding Client Configuration**

### **DETAILED STEPS**

 $\overline{\phantom{a}}$ 

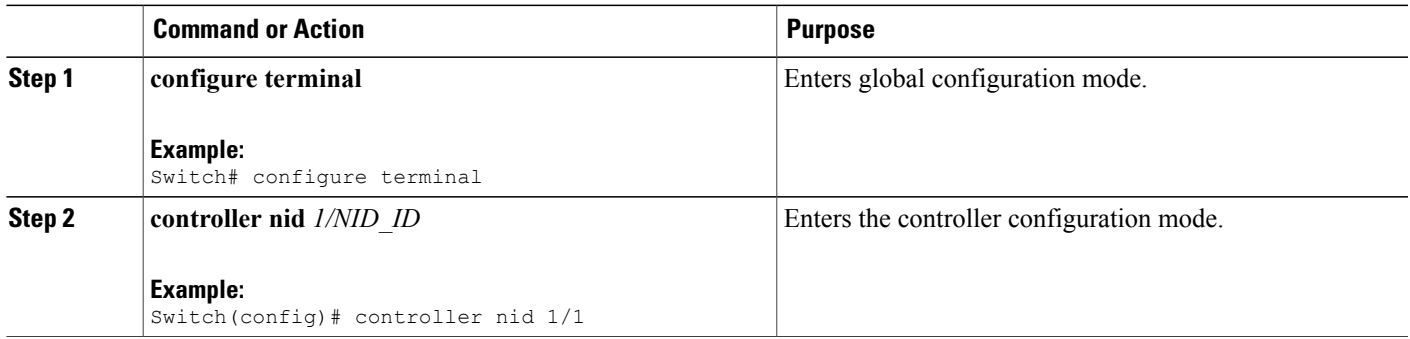

 $\mathbf{I}$ 

 $\mathbf I$ 

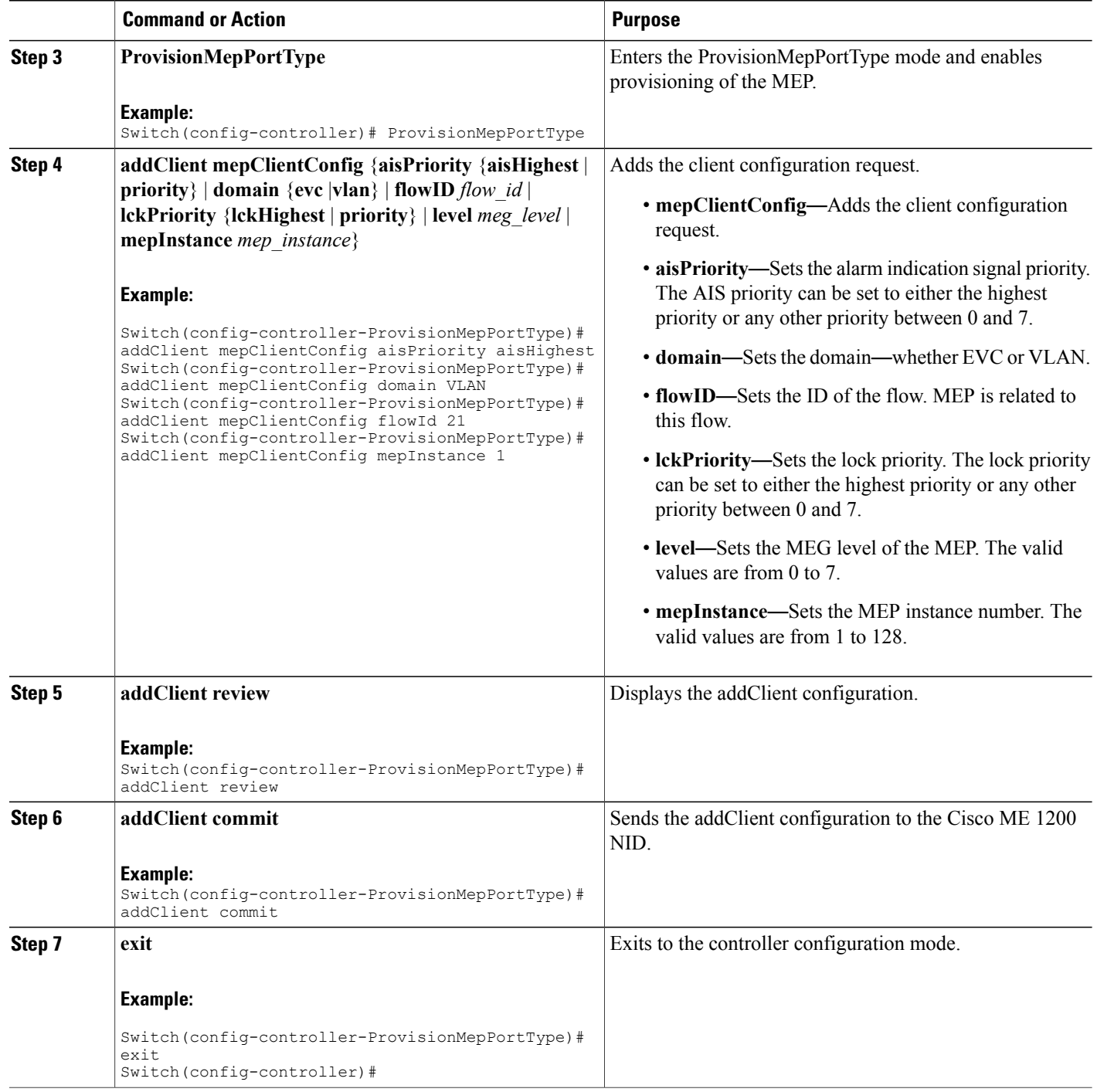

# **Creating MEP Configuration**

## **DETAILED STEPS**

 $\overline{\phantom{a}}$ 

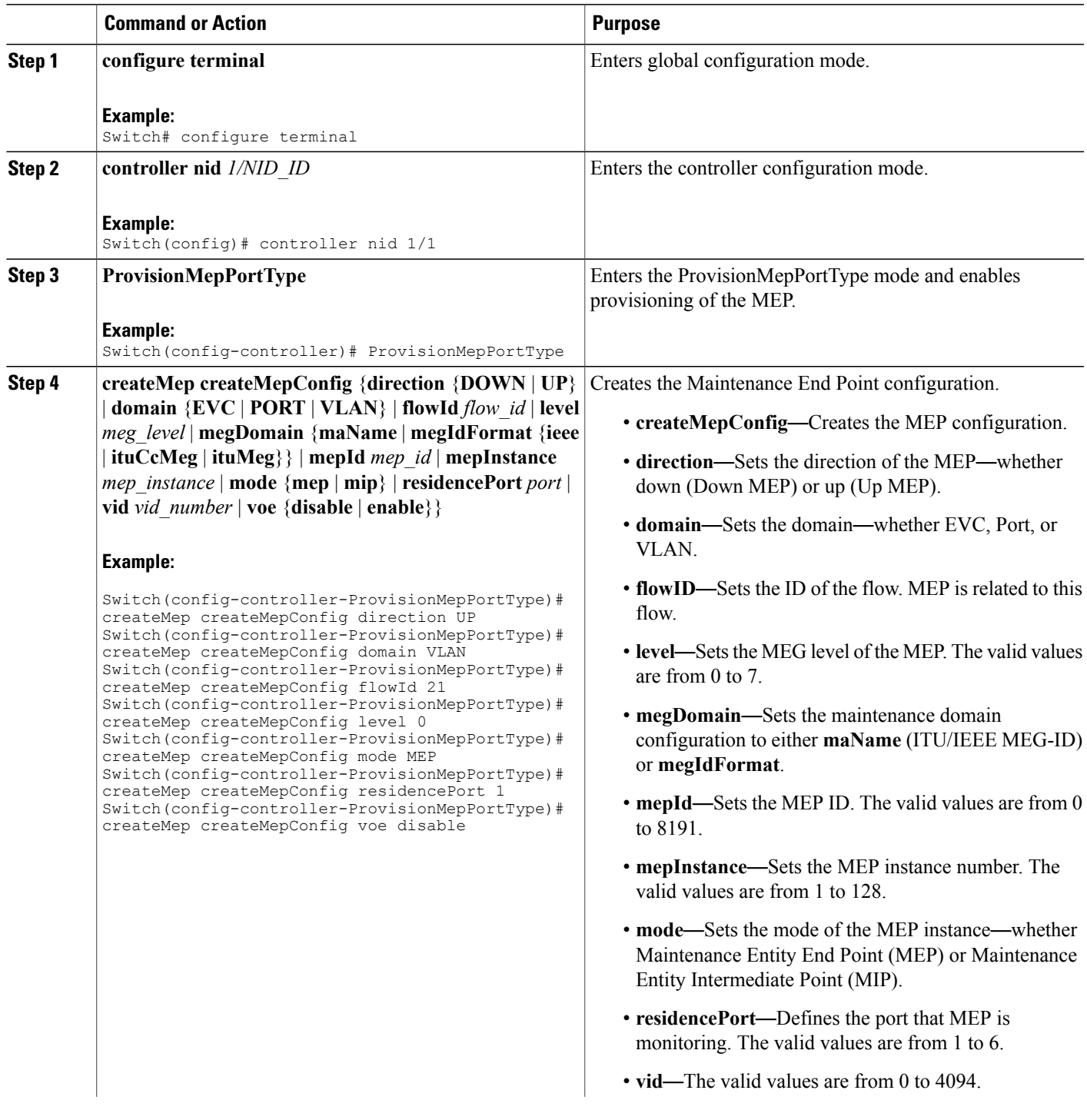

H

 $\mathbf I$ 

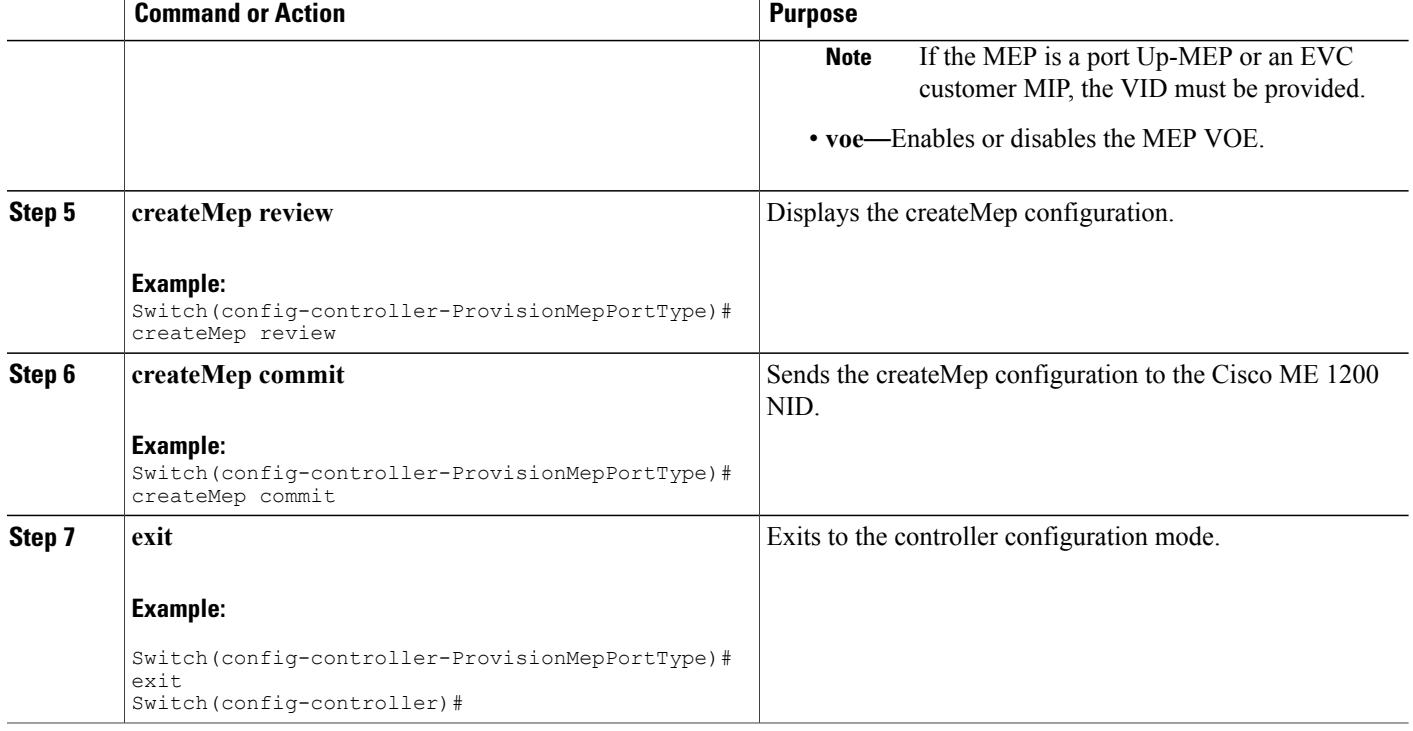

## **Updating MEP Configuration**

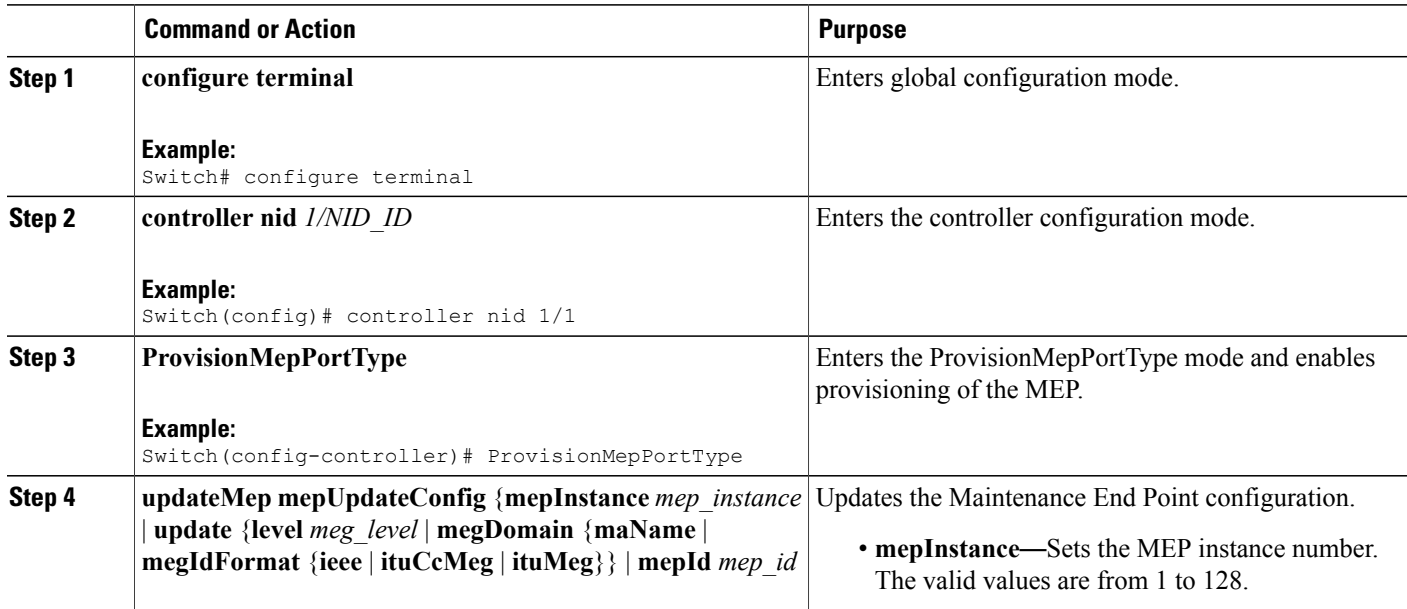

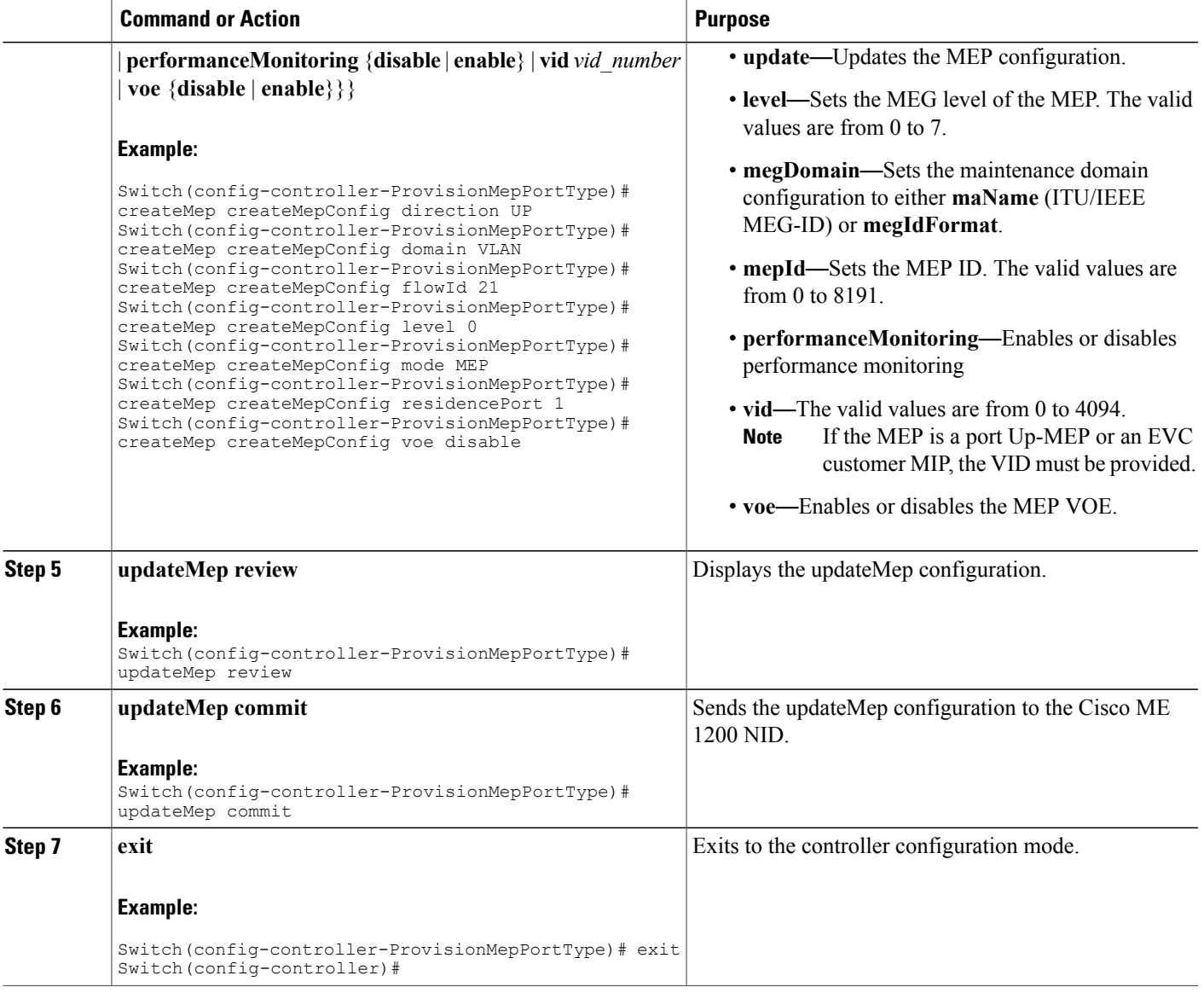

# <span id="page-358-0"></span>**Configuration Example: Loopback**

Г

Consider the following topology:

 $(Gi1/5)NID-3(Gi1/3)$ ==== $(Gi1/3)NID-4(Gi1/6)$ 

**Configuration on Cisco ME 1200 NID-3**

```
ProvisionPortVlanPortType
        createVlanCommand createVlanReq vlan_list 2000
createVlanCommand commit
```

```
modifySwPort modifySWPortConfig interaface 3
        modifySwPort modifySWPortConfig mode trunk native vlan 1
        modifySwPort modifySWPortConfig mode trunk allowed vlan add vlan_list 2000
modifySwPort commit
        modifySwPort modifySWPortConfig interaface 4
        modifySwPort modifySWPortConfig mode trunk native vlan 1
        modifySwPort modifySWPortConfig mode trunk allowed vlan add vlan_list 2000
modifySwPort commit
exit
ProvisionMepPortType
        createMep createMepConfig mepInstance 100
        createMep createMepConfig direction DOWN
        createMep createMepConfig domain vlan
        createMep createMepConfig level 0
        createMep createMepConfig megDomain maName ERPS-128
        createMep createMepConfig megDomain megIdFormat ituMeg
        createMep createMepConfig mepId 100
        createMep createMepConfig mode MEP
        createMep createMepConfig residencePort 3
        createMep createMepConfig flow 2000
 createMep commit
       addPeerMepId peerMepConfig mepInstance 100
        addPeerMepId peerMepConfig peerMepId 101
addPeerMepId commit
       addCcAps mepFunctionalConfig mepInstance 100
        addCcAps mepFunctionalConfig cc enable priority 7
        addCcAps mepFunctionalConfig cc enable frameRate fr1s
        addCcAps mepFunctionalConfig aps enable mode multi
        addCcAps mepFunctionalConfig aps enable priority 7
        addCcAps mepFunctionalConfig aps enable switchingProtocol raps octet 1
addCcAps commit
exit
        setLoopBack loopBackConfig mepInstance 100
        setLoopBack loopBackConfig lbAction enable cast multi
        setLoopBack loopBackConfig lbAction enable count 10
        setLoopBack loopBackConfig lbAction enable dei disable
        setLoopBack loopBackConfig lbAction enable interval 1
        setLoopBack loopBackConfig lbAction enable priority 7
        setLoopBack loopBackConfig lbAction enable size 70
        setloopBack commit
```
#### **Configuration on the Cisco ME 1200 NID-4**

```
ProvisionPortVlanPortType
        createVlanCommand createVlanReq vlan_list 2000
createVlanCommand commit
        modifySwPort modifySWPortConfig interaface 3
        modifySwPort modifySWPortConfig mode trunk native vlan 1
        modifySwPort modifySWPortConfig mode trunk allowed vlan add vlan_list 2000
modifySwPort commit
        modifySwPort modifySWPortConfig interaface 5
        modifySwPort modifySWPortConfig mode trunk native vlan 1
        modifySwPort modifySWPortConfig mode trunk allowed vlan add vlan_list 2000
modifySwPort commit
exit
ProvisionMepPortType
        createMep createMepConfig mepInstance 100
        createMep createMepConfig direction DOWN
        createMep createMepConfig domain vlan
        createMep createMepConfig level 0
        createMep createMepConfig megDomain maName ERPS-128
        createMep createMepConfig megDomain megIdFormat ituMeg
        createMep createMepConfig mepId 101
        createMep createMepConfig mode MEP
        createMep createMepConfig residencePort 3
        createMep createMepConfig flow 2000
 createMep commit
       addPeerMepId peerMepConfig mepInstance 100
       addPeerMepId peerMepConfig peerMepId 100
addPeerMepId commit
        addCcAps mepFunctionalConfig mepInstance 100
```
```
addCcAps mepFunctionalConfig cc enable priority 7
        addCcAps mepFunctionalConfig cc enable frameRate fr1s
       addCcAps mepFunctionalConfig aps enable mode multi
       addCcAps mepFunctionalConfig aps enable priority 7
       addCcAps mepFunctionalConfig aps enable switchingProtocol raps octet 1
addCcAps commit
exit
```
### **Loopback in Cisco ME 1200 NID-3**

```
showloopBack mepRequest mepInstance 100
showloopBack commit
ShowLoopBack_Output.loopbackInfo.mepInst[0].config.mepInstance = 100
ShowLoopBack_Output.loopbackInfo.mepInst[0].config.dei.t = 2
ShowLoopBack_Output.loopbackInfo.mepInst[0].config.dei.u.disable = 'DEI Disable'
ShowLoopBack_Output.loopbackInfo.mepInst[0].config.priority = 7
ShowLoopBack_Output.loopbackInfo.mepInst[0].config.cast.t = 2
ShowLoopBack_Output.loopbackInfo.mepInst[0].config.cast.u.multi = 'MULTI'
ShowLoopBack_Output.loopbackInfo.mepInst[0].config.count = 10
ShowLoopBack_Output.loopbackInfo.mepInst[0].config.size = 70
ShowLoopBack_Output.loopbackInfo.mepInst[0].config.interval = 1
ShowLoopBack_Output.loopbackInfo.mepInst[0].state.mepInstance = 32
ShowLoopBack_Output.loopbackInfo.mepInst[0].state.transactionId = 11
ShowLoopBack Output.loopbackInfo.mepInst[0].state.txLBM.upper = 0
ShowLoopBack_Output.loopbackInfo.mepInst[0].state.txLBM.lower = 10
ShowLoopBack_Output.loopbackInfo.mepInst[0].state.reply[0].rcvMac = '00-3A-99-FD-47-2F'
ShowLoopBack_Output.loopbackInfo.mepInst[0].state.reply[0].received.upper = 0
ShowLoopBack_Output.loopbackInfo.mepInst[0].state.reply[0].received.lower = 10
ShowLoopBack_Output.loopbackInfo.mepInst[0].state.reply[0].outOfOrder.upper = 0
ShowLoopBack_Output.loopbackInfo.mepInst[0].state.reply[0].outOfOrder.lower = 0
```

```
showLoopBack Commit Success!!!
```
## **Configuration Example: Loss Measurement**–**Single Ended**

Consider the following topology:

```
TG1====(Gi1/5)NID-3(Gi1/4)====(Gi0/1UPE NID ControllerGi0/20)====(Gi1/5)NID-4(Gi1/6)====TG2
Cast: Multi
Ended: Single
Configuration on Cisco ME 1200 NID-3
```

```
ProvisionEVC
        addEVC evcConfiguration instance 1024
        addEVC evcConfiguration internal_vid 1024
        addEVC evcConfiguration learning enable
        addEVC evcConfiguration nni_ports GigabitEthernet_4_NNI enable
        addEVC evcConfiguration nni_vid 1024
addEVC commit
exit
ProvisionEVC
addECE ece_configuration ece_id 1024
        addECE ece_configuration control ingress_match uni_ports GigabitEthernet_5_UNI
enable
        addECE ece configuration control ingress match outer tag match match type tagged
        addECE ece_configuration control ingress_match outer_tag_match match_fields
vlan_id_filter specific 1024
        addECE ece configuration control egress_outer_tag mode enabled
        addECE ece<sup>configuration</sup> control egress<sup>outer</sup> tag pcp mode fixed
        addECE ece_configuration control egress_outer_tag pcp_value 7
        addECE ece_configuration control actions class specific 7
        addECE ece_configuration control actions evc_id specific 1024
addECe commit
exit
```

```
ProvisionMepPortType
        createMep createMepConfig mepInstance 98
        createMep createMepConfig direction DOWN
        createMep createMepConfig domain EVC
        createMep createMepConfig flowId 1024
        createMep createMepConfig level 0
        createMep createMepConfig megDomain maName LM-Check
        createMep createMepConfig megDomain megIdFormat ituMeg
        createMep createMepConfig mepId 105
        createMep createMepConfig mode MEP
        createMep createMepConfig residencePort 4
createMep createMepConfig voe enable
createMep commit
      addPeerMepId peerMepConfig mepInstance 98
        addPeerMepId peerMepConfig peerMepId 106
addPeerMepId commit
        addCcAps mepFunctionalConfig mepInstance 98
        addCcAps mepFunctionalConfig cc enable priority 7
        addCcAps mepFunctionalConfig cc enable frameRate fr1s
addCcAps commit
exit
opearationsMepPortType
     setLM lmConfig mepInstance 98
        setLM lmConfig lmAction enable cast multi
        setLM lmConfig lmAction enable frameRate fr1s
        setLM lmConfig lmAction enable mode single
        setLM lmConfig lmAction enable priority 7
setIM commit
exit
```
### **Configuration on Cisco ME 1200 NID-4**

```
ProvisionEVC
        addEVC evcConfiguration instance 1024
        addEVC evcConfiguration internal_vid 1024
        addEVC evcConfiguration learning enable
        addEVC evcConfiguration nni_ports GigabitEthernet_5_NNI enable
        addEVC evcConfiguration nni_vid 1024
addEVC commit
exit
ProvisionEVC
addECE ece_configuration ece_id 1024
        addECE ece configuration control ingress match uni ports GigabitEthernet 6 UNI
enable
        addECE ece configuration control ingress match outer tag match match type tagged
        addECE ece_configuration control ingress_match outer_tag_match match_fields
vlan id filter specific 1024
        addECE ece_configuration control egress_outer_tag mode enabled
        addECE ece_configuration control egress_outer_tag pcp mode fixed
        addECE ece_configuration control egress_outer_tag pcp_value 7
        addECE ece_configuration control actions class specific 7
        addECE ece<sup>configuration</sup> control actions evc id specific 1024
addECe commit
exit
ProvisionMepPortType
        createMep createMepConfig mepInstance 98
        createMep createMepConfig direction DOWN
        createMep createMepConfig domain EVC
        createMep createMepConfig flowId 1024
        createMep createMepConfig level 0
        createMep createMepConfig megDomain maName LM-Check
        createMep createMepConfig megDomain megIdFormat ituMeg
        createMep createMepConfig mepId 106
        createMep createMepConfig mode MEP
        createMep createMepConfig residencePort 5
createMep createMepConfig voe enable
createMep commit
       addPeerMepId peerMepConfig mepInstance 98
        addPeerMepId peerMepConfig peerMepId 105
addPeerMepId commit
        addCcAps mepFunctionalConfig mepInstance 98
        addCcAps mepFunctionalConfig cc enable priority 7
```
 **Cisco ME 1200 Series Carrier Ethernet Access Devices Controller Configuration Guide, Cisco IOS 15.6(1)SN and Later Releases**

```
addCcAps mepFunctionalConfig cc enable frameRate fr1s
addCcAps commit
exit
opearationsMepPortType
     setLM lmConfig mepInstance 98
        setLM lmConfig lmAction enable cast multi
        setLM lmConfig lmAction enable frameRate fr1s
        setLM lmConfig lmAction enable mode single
        setLM lmConfig lmAction enable priority 7
setLM commit
exit
```
#### **Configuration on the UPE NID Controller**

```
Controller-Switch# show policy-map lm-v1024
  Policy Map lm-v1024
    Class lm-v1024
    police cir 1000000 bc 31250
       conform-action transmit
       exceed-action drop
Controller-Switch# show class-map lm-v1024
 Class Map match-all lm-v1024 (id 2)
  Match dscp af12 (12)
Controller-Switch#
!
interface GigabitEthernet0/1
 switchport trunk allowed vlan none
 switchport mode trunk
 !
 service instance 1024 ethernet
 encapsulation dot1q 1024
 bridge-domain 1024
 !
!
interface GigabitEthernet0/20
 switchport trunk allowed vlan none
 switchport mode trunk
service-policy input lm-v1024
 !
 service instance 1024 ethernet
 encapsulation dot1q 1024
 bridge-domain 1024
 !
```
#### Send 20Mbps traffic from TG2 on VLAN 1024 with DSCP set to af12

```
Controller-Switch(config-controller-OpearationsMepPortType)# showLM mepRequest mepInstance
 98
ShowLM_Output.lossMeasurentInfo.mepInst[0].config.mepInstance = 98
ShowLM_Output.lossMeasurentInfo.mepInst[0].config.priority = 7
ShowLM_Output.lossMeasurentInfo.mepInst[0].config.cast.t = 2
ShowLM_Output.lossMeasurentInfo.mepInst[0].config.cast.u.multi = 'multi'
ShowLM_Output.lossMeasurentInfo.mepInst[0].config.mode.t = 2
ShowLM_Output.lossMeasurentInfo.mepInst[0].config.mode.u.single = 'single'
ShowLM_Output.lossMeasurentInfo.mepInst[0].config.frameRate.t = 3
ShowLM_Output.lossMeasurentInfo.mepInst[0].config.frameRate.u.fr1s = 'fr1s'
ShowLM_Output.lossMeasurentInfo.mepInst[0].config.flr = 5
ShowLM_Output.lossMeasurentInfo.mepInst[0].state.mepInstance = 98
ShowLM_Output.lossMeasurentInfo.mepInst[0].state.tx = 85
ShowLM_Output.lossMeasurentInfo.mepInst[0].state.rx = 85
ShowLM_Output.lossMeasurentInfo.mepInst[0].state.nearCount = 180123
ShowLM_Output.lossMeasurentInfo.mepInst[0].state.farCount = 0
ShowLM_Output.lossMeasurentInfo.mepInst[0].state.nearRatio = 94
ShowLM_Output.lossMeasurentInfo.mepInst[0].state.farRatio = 0
```
To view loss measurement:

```
Controller-Switch(config)# controller nid 0/2
Controller-Switch(config-controller)# OpearationsMepPortType
Controller-Switch(config-controller-OpearationsMepPortType)# showlm mepRequest mepInstance
 98
Controller-Switch(config-controller-OpearationsMepPortType)# showlm review
Commands in queue:
        showLM mepRequest mepInstance 98
Controller-Switch(config-controller-OpearationsMepPortType)# showlm commit
ShowLM_Output.lossMeasurentInfo.mepInst[0].config.mepInstance = 98
ShowLM Output.lossMeasurentInfo.mepInst[0].config.priority = 7
ShowLM Output.lossMeasurentInfo.mepInst[0].config.cast.t = 2
ShowLM_Output.lossMeasurentInfo.mepInst[0].config.cast.u.multi = 'multi'
ShowLM_Output.lossMeasurentInfo.mepInst[0].config.mode.t = 2
ShowLM_Output.lossMeasurentInfo.mepInst[0].config.mode.u.single = 'single'
ShowLM_Output.lossMeasurentInfo.mepInst[0].config.frameRate.t = 3
ShowLM_Output.lossMeasurentInfo.mepInst[0].config.frameRate.u.fr1s = 'fr1s'
ShowLM_Output.lossMeasurentInfo.mepInst[0].config.flr = 5
ShowLM_Output.lossMeasurentInfo.mepInst[0].state.mepInstance = 98
ShowLM_Output.lossMeasurentInfo.mepInst[0].state.tx = 137
ShowLM_Output.lossMeasurentInfo.mepInst[0].state.rx = 137
ShowLM<sup>-Output.lossMeasurentInfo.mepInst[0].state.nearCount = 0</sub></sup>
ShowLM_Output.lossMeasurentInfo.mepInst[0].state.farCount = 1105217
ShowLM_Output.lossMeasurentInfo.mepInst[0].state.nearRatio = 0
ShowLM_Output.lossMeasurentInfo.mepInst[0].state.farRatio = 94
 showLM Commit Success!!!
Controller-Switch(config-controller-OpearationsMepPortType)#
```
#### To stop traffic, do the following:

```
Controller-Switch# show policy-map int gi 0/20
GigabitEthernet0/20
  Service-policy input: lm-v1024
    Class-map: lm-v1024 (match-all)
      2175126 packets, 287116632 bytes
      5 minute offered rate 5839000 bps, drop rate 5512000 bps
     Match: dscp af12 (12)
     police:
       cir 1000000 bps, bc 31250 bytes
        conform-action transmit
        exceed-action drop
      conform: 122168 (packets) 16126176 (bytes)
      exceed: 2052958 (packets) 270990456 (bytes)
      conform: 331000 bps, exceed: 5512000 bps
              Input Policer:
                Policer Packets Drop: 2052958
                Policer Bytes Drop: 270990456
    Class-map: class-default (match-any)
      3606 packets, 293801 bytes
      5 minute offered rate 10000 bps, drop rate 0000 bps
     Match: any
```
### To view loss measurement:

```
Controller-(config-controller-OpearationsMepPortType)# showlm review
Commands in queue:
        showLM mepRequest mepInstance 98
Controller-Switch(config-controller-OpearationsMepPortType)# showlm commit
ShowLM_Output.lossMeasurentInfo.mepInst[0].config.mepInstance = 98
ShowLM_Output.lossMeasurentInfo.mepInst[0].config.priority = 7
ShowLM_Output.lossMeasurentInfo.mepInst[0].config.cast.t = 2
ShowLM_Output.lossMeasurentInfo.mepInst[0].config.cast.u.multi = 'multi'
ShowLM_Output.lossMeasurentInfo.mepInst[0].config.mode.t = 2
ShowLM_Output.lossMeasurentInfo.mepInst[0].config.mode.u.single = 'single'
ShowLM Output.lossMeasurentInfo.mepInst[0].config.frameRate.t = 3
```
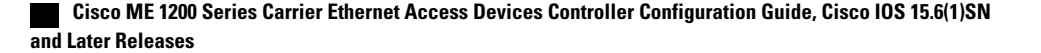

```
ShowLM_Output.lossMeasurentInfo.mepInst[0].config.frameRate.u.fr1s = 'fr1s'
ShowLM_Output.lossMeasurentInfo.mepInst[0].config.flr = 5
ShowLM_Output.lossMeasurentInfo.mepInst[0].state.mepInstance = 98
ShowLM_Output.lossMeasurentInfo.mepInst[0].state.tx = 349
ShowLM_Output.lossMeasurentInfo.mepInst[0].state.rx = 349
ShowLM_Output.lossMeasurentInfo.mepInst[0].state.nearCount = 2052958
ShowLM_Output.lossMeasurentInfo.mepInst[0].state.farCount = 0
ShowLM<sup>-</sup>Output.lossMeasurentInfo.mepInst[0].state.nearRatio = 0
ShowLM_Output.lossMeasurentInfo.mepInst[0].state.farRatio = 0
 showLM Commit Success!!!
Controller-Switch(config-controller-OpearationsMepPortType)# controller nid 0/2
Controller-Switchconfig-controller-#OpearationsMepPortType
Controller-Switch(config-controller-OpearationsMepPortType)# showlm review
Commands in queue:
        showLM mepRequest mepInstance 98
Controller-Switch(config-controller-OpearationsMepPortType)# showlm commit
ShowLM_Output.lossMeasurentInfo.mepInst[0].config.mepInstance = 98
ShowLM_Output.lossMeasurentInfo.mepInst[0].config.priority = 7
ShowLM_Output.lossMeasurentInfo.mepInst[0].config.cast.t = 2
ShowLM_Output.lossMeasurentInfo.mepInst[0].config.cast.u.multi = 'multi'
ShowLM Output.lossMeasurentInfo.mepInst[0].config.mode.t = 2
ShowLM_Output.lossMeasurentInfo.mepInst[0].config.mode.u.single = 'single'
ShowLM Output.lossMeasurentInfo.mepInst[0].config.frameRate.t = 3
ShowLM_Output.lossMeasurentInfo.mepInst[0].config.frameRate.u.fr1s = 'fr1s'
ShowLM_Output.lossMeasurentInfo.mepInst[0].config.flr = 5
ShowLM_Output.lossMeasurentInfo.mepInst[0].state.mepInstance = 98
ShowLM_Output.lossMeasurentInfo.mepInst[0].state.tx = 358
ShowLM_Output.lossMeasurentInfo.mepInst[0].state.rx = 358
ShowLM_Output.lossMeasurentInfo.mepInst[0].state.nearCount = 0
ShowLM_Output.lossMeasurentInfo.mepInst[0].state.farCount = 2052958
ShowLM_Output.lossMeasurentInfo.mepInst[0].state.nearRatio = 0
ShowLM_Output.lossMeasurentInfo.mepInst[0].state.farRatio = 0
 showLM Commit Success!!!
Controller-config-controller-(OpearationsMepPortType)#
```
## **Configuration Example: Loss Measurement**–**Dual Ended**

Consider the following topology:

 $TG1===(Gi1/5)NID-3(Gi1/4)===(Gi0/1)ME 3600(Gi0/20)===(Gi1/5)NID-4(Gi1/6)===TG2$ 

Cast: Multi

Ended: Dual

### **Configuration on Cisco ME 1200 NID-3**

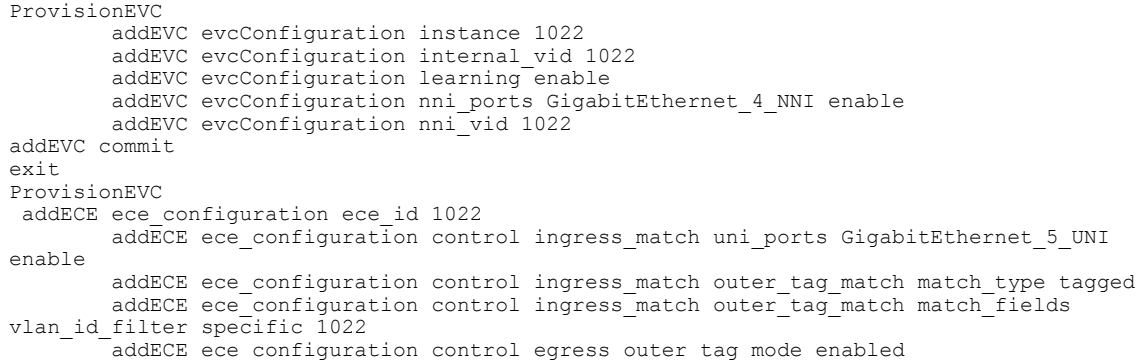

```
addECE ece configuration control egress outer tag pcp mode fixed
        addECE ece<sup>configuration control egress outer tag pcp value 7</sup>
        addECE ece_configuration control actions class specific 7
        addECE ece<sup>c</sup>onfiguration control actions evc id specific 1022
addECe commit
exit
ProvisionMepPortType
        createMep createMepConfig mepInstance 94
        createMep createMepConfig direction DOWN
        createMep createMepConfig domain EVC
        createMep createMepConfig flowId 1022
        createMep createMepConfig level 0
        createMep createMepConfig megDomain maName LM-Dual
        createMep createMepConfig megDomain megIdFormat ituMeg
        createMep createMepConfig mepId 102
        createMep createMepConfig mode MEP
        createMep createMepConfig residencePort 4
createMep createMepConfig voe enable
createMep commit
       addPeerMepId peerMepConfig mepInstance 94
        addPeerMepId peerMepConfig peerMepId 103
addPeerMepId commit
        addCcAps mepFunctionalConfig mepInstance 94
        addCcAps mepFunctionalConfig cc enable priority 7
        addCcAps mepFunctionalConfig cc enable frameRate fr1s
addCcAps commit
exit
opearationsMepPortType
     setLM lmConfig mepInstance 94
        setLM lmConfig lmAction enable cast multi
        setLM lmConfig lmAction enable frameRate fr1s
        setLM lmConfig lmAction enable mode dual
        setLM lmConfig lmAction enable priority 7
setLM commit
exit
ProvisionEVC
        addEVC evcConfiguration instance 1021
        addEVC evcConfiguration internal_vid 1021
        addEVC evcConfiguration learning enable
        addEVC evcConfiguration nni_ports GigabitEthernet_4_NNI enable
        addEVC evcConfiguration nni_vid 1021
addEVC commit
exit
```
#### **Configuration on Cisco ME 1200 NID-4**

```
ProvisionEVC
        addEVC evcConfiguration instance 1022
        addEVC evcConfiguration internal_vid 1022
        addEVC evcConfiguration learning enable
        addEVC evcConfiguration nni_ports GigabitEthernet_5_NNI enable
        addEVC evcConfiguration nni_vid 1022
addEVC commit
exit
ProvisionEVC
addECE ece_configuration ece_id 1022
        addECE ece configuration control ingress match uni ports GigabitEthernet 6 UNI
enable
        addECE ece configuration control ingress match outer tag match match type tagged
        addECE ece_configuration control ingress_match outer_tag_match match_fields
vlan_id_filter specific 1022
        addECE ece_configuration control egress_outer_tag mode enabled
        addECE ece_configuration control egress_outer_tag pcp mode fixed
        addECE ece_configuration control egress_outer_tag pcp_value 7
        addECE ece_configuration control actions class specific 7
        addECE ece<sup>c</sup>onfiguration control actions evc id specific 1022
addECe commit
exit
ProvisionMepPortType
        createMep createMepConfig mepInstance 94
        createMep createMepConfig direction DOWN
```

```
createMep createMepConfig domain EVC
        createMep createMepConfig flowId 1022
        createMep createMepConfig level 0
        createMep createMepConfig megDomain maName LM-Dual
        createMep createMepConfig megDomain megIdFormat ituMeg
        createMep createMepConfig mepId 103
        createMep createMepConfig mode MEP
        createMep createMepConfig residencePort 5
createMep createMepConfig voe enable
createMep commit
       addPeerMepId peerMepConfig mepInstance 94
        addPeerMepId peerMepConfig peerMepId 102
addPeerMepId commit
       addCcAps mepFunctionalConfig mepInstance 94
        addCcAps mepFunctionalConfig cc enable priority 7
        addCcAps mepFunctionalConfig cc enable frameRate fr1s
addCcAps commit
exit
opearationsMepPortType
     setLM lmConfig mepInstance 94
        setLM lmConfig lmAction enable cast multi
        setLM lmConfig lmAction enable frameRate fr1s
        setLM lmConfig lmAction enable mode dual
        setLM lmConfig lmAction enable priority 7
setLM commit
exit
```
#### **Configuration on the UPE NID Controller**

```
Controller-Switch# show policy-map lm-v1022
 Policy Map lm-v1022
   Class lm-v1022
     police cir 1000000 bc 31250
       conform-action transmit
       exceed-action drop
Controller-Switch#
!
interface GigabitEthernet0/1
 switchport trunk allowed vlan none
 switchport mode trunk
!
 service instance 1022 ethernet
 encapsulation dot1q 1022
 bridge-domain 1022
 !
!
interface GigabitEthernet0/20
 switchport trunk allowed vlan none
 switchport mode trunk
 service-policy output lm-v1022
 !
 service instance 1022 ethernet
 encapsulation dot1q 1022
 bridge-domain 1022
 !
```
#### Send 20Mbps traffic from TG2 on VLAN 1022 with DSCP set to af11

```
Controller-Switch(config-controller-ProvisionMepPortType)# controller nid 0/2
Controller-Switch(config-controller)#ProvisionMepPortType
Controller-Switch(config-controller-ProvisionMepPortType)# showMepConfig flush
Controller-Switch(config-controller-ProvisionMepPortType)# showMepalar mepRequest mepInstance
 94
Controller-Switch(config-controller-ProvisionMepPortType)# showMepalar commit
ShowMepAlarms_Output.mepState.mepInst[0].mepInstance = 94
ShowMepAlarms_Output.mepState.mepInst[0].cLevel = false
ShowMepAlarms_Output.mepState.mepInst[0].cMeg = false
ShowMepAlarms_Output.mepState.mepInst[0].cMep = false
ShowMepAlarms_Output.mepState.mepInst[0].cAis = false
ShowMepAlarms_Output.mepState.mepInst[0].cLck = false
```
ShowMepAlarms\_Output.mepState.mepInst[0].cSsf = false ShowMepAlarms\_Output.mepState.mepInst[0].aBlk = false

```
ShowMepAlarms_Output.mepState.mepInst[0].atsf = false
ShowMepAlarms_Output.mepState.mepInst[0].peerMepState[0].peerMepId = 102
ShowMepAlarms_Output.mepState.mepInst[0].peerMepState[0].cLoc = false
ShowMepAlarms_Output.mepState.mepInst[0].peerMepState[0].cRdi = false
ShowMepAlarms_Output.mepState.mepInst[0].peerMepState[0].cPeriod = false
ShowMepAlarms_Output.mepState.mepInst[0].peerMepState[0].cPrio = false
 showMepAlarms Commit Success!!!
To view loss measurement:
Controller-Switch(config)# controller nid 0/2
Controller-Switch(config-controller)# OpearationsMepPortType
Controller-Switch(config-controller-OpearationsMepPortType)# showlm mepRequest mepInstance
 98
Controller-Switch(config-controller-OpearationsMepPortType)# showlm review
Commands in queue:
        showLM mepRequest mepInstance 98
Controller-Switch(config-controller-OpearationsMepPortType)# showlm commit
ShowLM_Output.lossMeasurentInfo.mepInst[0].config.mepInstance = 98
ShowLM Output.lossMeasurentInfo.mepInst[0].config.priority = 7
ShowLM_Output.lossMeasurentInfo.mepInst[0].config.cast.t = 2
ShowLM_Output.lossMeasurentInfo.mepInst[0].config.cast.u.multi = 'multi'
ShowLM_Output.lossMeasurentInfo.mepInst[0].config.mode.t = 2
ShowLM_Output.lossMeasurentInfo.mepInst[0].config.mode.u.single = 'single'
ShowLM_Output.lossMeasurentInfo.mepInst[0].config.frameRate.t = 3
ShowLM_Output.lossMeasurentInfo.mepInst[0].config.frameRate.u.fr1s = 'fr1s'
ShowLM_Output.lossMeasurentInfo.mepInst[0].config.flr = 5
ShowLM_Output.lossMeasurentInfo.mepInst[0].state.mepInstance = 98
ShowLM_Output.lossMeasurentInfo.mepInst[0].state.tx = 137
ShowLM_Output.lossMeasurentInfo.mepInst[0].state.rx = 137
ShowLM_Output.lossMeasurentInfo.mepInst[0].state.nearCount = 0
ShowLM_Output.lossMeasurentInfo.mepInst[0].state.farCount = 1105217
ShowLM_Output.lossMeasurentInfo.mepInst[0].state.nearRatio = 0
ShowLM_Output.lossMeasurentInfo.mepInst[0].state.farRatio = 94
 showLM Commit Success!!!
Controller-Switch(config-controller-OpearationsMepPortType)#
Controller-Switch(config-controller-ProvisionMepPortType)#controller nid 0/1
Controller-Switch(config-controller)#ProvisionMepPortType
Controller-Switch(config-controller-ProvisionMepPortType)#showMepConfig flush
Controller-Switch(config-controller-ProvisionMepPortType)#showMepalar mepRequest mepInstance
 94
Controller-Switch(config-controller-ProvisionMepPortType)#showMepalar commit
ShowMepAlarms_Output.mepState.mepInst[0].mepInstance = 94
ShowMepAlarms_Output.mepState.mepInst[0].cLevel = false
ShowMepAlarms_Output.mepState.mepInst[0].cMeg = false
ShowMepAlarms_Output.mepState.mepInst[0].cMep = false
ShowMepAlarms_Output.mepState.mepInst[0].cAis = false
ShowMepAlarms_Output.mepState.mepInst[0].cLck = false
ShowMepAlarms_Output.mepState.mepInst[0].cSsf = false
ShowMepAlarms_Output.mepState.mepInst[0].aBlk = false
ShowMepAlarms_Output.mepState.mepInst[0].atsf = false
ShowMepAlarms_Output.mepState.mepInst[0].peerMepState[0].peerMepId = 103
ShowMepAlarms_Output.mepState.mepInst[0].peerMepState[0].cLoc = false
ShowMepAlarms_Output.mepState.mepInst[0].peerMepState[0].cRdi = false
ShowMepAlarms_Output.mepState.mepInst[0].peerMepState[0].cPeriod = false
ShowMepAlarms_Output.mepState.mepInst[0].peerMepState[0].cPrio = false
 showMepAlarms Commit Success!!!
Controller-Switch(config-controller-ProvisionMepPortType)#
Controller-Switch(config-controller-ProvisionMepPortType)#controller nid 0/1
Controller-Switch(config-controller)#OpearationsMepPortType
Controller-Switch(config-controller-OpearationsMepPortType)#showlm flush
Controller-Switch(config-controller-OpearationsMepPortType)#showlm mepRequest mepInstance
94
Controller-Switch(config-controller-OpearationsMepPortType)#showlm commit
ShowLM_Output.lossMeasurentInfo.mepInst[0].config.mepInstance = 94
```
 **Cisco ME 1200 Series Carrier Ethernet Access Devices Controller Configuration Guide, Cisco IOS 15.6(1)SN and Later Releases**

```
ShowLM Output.lossMeasurentInfo.mepInst[0].config.priority = 7
ShowLM_Output.lossMeasurentInfo.mepInst[0].config.cast.t = 2
ShowLM_Output.lossMeasurentInfo.mepInst[0].config.cast.u.multi = 'multi'
ShowLM_Output.lossMeasurentInfo.mepInst[0].config.mode.t = 1
ShowLM_Output.lossMeasurentInfo.mepInst[0].config.mode.u.dual = 'dual'
ShowLM_Output.lossMeasurentInfo.mepInst[0].config.frameRate.t = 3
ShowLM_Output.lossMeasurentInfo.mepInst[0].config.frameRate.u.fr1s = 'fr1s'
ShowLM_Output.lossMeasurentInfo.mepInst[0].config.flr = 5
ShowLM_Output.lossMeasurentInfo.mepInst[0].state.mepInstance = 94
ShowLM_Output.lossMeasurentInfo.mepInst[0].state.tx = 64
ShowLM_Output.lossMeasurentInfo.mepInst[0].state.rx = 47
ShowLM_Output.lossMeasurentInfo.mepInst[0].state.nearCount = 1
ShowLM_Output.lossMeasurentInfo.mepInst[0].state.farCount = 586684
ShowLM_Output.lossMeasurentInfo.mepInst[0].state.nearRatio = 0
ShowLM_Output.lossMeasurentInfo.mepInst[0].state.farRatio = 94
 showLM Commit Success!!!
Controller-Switch(config-controller-OpearationsMepPortType)#controller nid 0/2
Controller-Switch(config-controller)#OpearationsMepPortType
Controller-Switch(config-controller-OpearationsMepPortType)#showlm flush
Controller-Switch(config-controller-OpearationsMepPortType)#showlm mepRequest mepInstance
94
Controller-Switch(config-controller-OpearationsMepPortType)#showlm commit
ShowLM_Output.lossMeasurentInfo.mepInst[0].config.mepInstance = 94
ShowLM_Output.lossMeasurentInfo.mepInst[0].config.priority = 7
ShowLM_Output.lossMeasurentInfo.mepInst[0].config.cast.t = 2
ShowLM_Output.lossMeasurentInfo.mepInst[0].config.cast.u.multi = 'multi'
ShowLM_Output.lossMeasurentInfo.mepInst[0].config.mode.t = 1
ShowLM_Output.lossMeasurentInfo.mepInst[0].config.mode.u.dual = 'dual'
ShowLM Output.lossMeasurentInfo.mepInst[0].config.frameRate.t = 3
ShowLM_Output.lossMeasurentInfo.mepInst[0].config.frameRate.u.fr1s = 'fr1s'
ShowLM_Output.lossMeasurentInfo.mepInst[0].config.flr = 5
ShowLM_Output.lossMeasurentInfo.mepInst[0].state.mepInstance = 94
ShowLM Output.lossMeasurentInfo.mepInst[0].state.tx = 70
ShowLM_Output.lossMeasurentInfo.mepInst[0].state.rx = 61
ShowLM_Output.lossMeasurentInfo.mepInst[0].state.nearCount = 811684
ShowLM_Output.lossMeasurentInfo.mepInst[0].state.farCount = 1
ShowLM_Output.lossMeasurentInfo.mepInst[0].state.nearRatio = 94
ShowLM_Output.lossMeasurentInfo.mepInst[0].state.farRatio = 0
```
showLM Commit Success!!! Controller-Switch(config-controller-OpearationsMepPortType)#

### To stop traffic, do the following:

Service-policy output: lm-v1022 Class-map: lm-v1022 (match-all) 3389497 packets, 447413604 bytes 5 minute offered rate 8626000 bps, drop rate 8126000 bps Match: dscp af11 (10) police: cir 1000000 bps, bc 31250 bytes conform-action transmit exceed-action drop conform: 196188 (packets) 25112064 (bytes) exceed: 3193309 (packets) 408743552 (bytes) conform: 492000 bps, exceed: 7880000 bps Queue-limit current-queue-depth 0 bytes Output Queue: Default Queue-limit 49152 bytes Tail Packets Drop: 3193309 Tail Bytes Drop: 421516788 Class-map: class-default (match-any) 2491 packets, 170276 bytes 5 minute offered rate 6000 bps, drop rate 0000 bps Match: any

To view loss measurement:

Controller-Switch(config)# controller nid 0/1

```
Controller-Switch(config-controller)#
Controller-Switch(config-controller)# OpearationsMepPortType
Controller-Switch(config-controller-OpearationsMepPortType)# showlm review
Commands in queue:
        showLM mepRequest mepInstance 94
Controller-Switch(config-controller-OpearationsMepPortType)# showlm commit
ShowLM_Output.lossMeasurentInfo.mepInst[0].config.mepInstance = 94
ShowLM_Output.lossMeasurentInfo.mepInst[0].config.priority = 7
ShowLM Output.lossMeasurentInfo.mepInst[0].config.cast.t = 2
ShowLM_Output.lossMeasurentInfo.mepInst[0].config.cast.u.multi = 'multi'
ShowLM Output.lossMeasurentInfo.mepInst[0].config.mode.t = 1
ShowLM_Output.lossMeasurentInfo.mepInst[0].config.mode.u.dual = 'dual'
ShowLM Output.lossMeasurentInfo.mepInst[0].config.frameRate.t = 3
ShowLM_Output.lossMeasurentInfo.mepInst[0].config.frameRate.u.fr1s = 'fr1s'
ShowLM_Output.lossMeasurentInfo.mepInst[0].config.flr = 5
ShowLM_Output.lossMeasurentInfo.mepInst[0].state.mepInstance = 94
ShowLM_Output.lossMeasurentInfo.mepInst[0].state.tx = 262
ShowLM_Output.lossMeasurentInfo.mepInst[0].state.rx = 262
ShowLM_Output.lossMeasurentInfo.mepInst[0].state.nearCount = 0
ShowLM_Output.lossMeasurentInfo.mepInst[0].state.farCount = 3193309
ShowLM<sup>-Output.lossMeasurentInfo.mepInst[0].state.nearRatio = 0</sub></sup>
ShowLM_Output.lossMeasurentInfo.mepInst[0].state.farRatio = 0
 showLM Commit Success!!!
Controller-Switch(config)# controller nid 0/2
Controller-Switch(config-controller)# OpearationsMepPortType
Controller-Switch(config-controller-OpearationsMepPortType)# showlm review
Commands in queue:
        showLM mepRequest mepInstance 94
Controller-Switch(config-controller-OpearationsMepPortType)# showlm commit
ShowLM_Output.lossMeasurentInfo.mepInst[0].config.mepInstance = 94
ShowLM_Output.lossMeasurentInfo.mepInst[0].config.priority = 7
ShowLM_Output.lossMeasurentInfo.mepInst[0].config.cast.t = 2
ShowLM_Output.lossMeasurentInfo.mepInst[0].config.cast.u.multi = 'multi'
ShowLM_Output.lossMeasurentInfo.mepInst[0].config.mode.t = 1
ShowLM_Output.lossMeasurentInfo.mepInst[0].config.mode.u.dual = 'dual'
ShowLM_Output.lossMeasurentInfo.mepInst[0].config.frameRate.t = 3
ShowLM_Output.lossMeasurentInfo.mepInst[0].config.frameRate.u.fr1s = 'fr1s'
ShowLM_Output.lossMeasurentInfo.mepInst[0].config.flr = 5
ShowLM_Output.lossMeasurentInfo.mepInst[0].state.mepInstance = 94
ShowLM Output.lossMeasurentInfo.mepInst[0].state.tx = 277
ShowLM_Output.lossMeasurentInfo.mepInst[0].state.rx = 276
ShowLM_Output.lossMeasurentInfo.mepInst[0].state.nearCount = 3193309
ShowLM_Output.lossMeasurentInfo.mepInst[0].state.farCount = 0
ShowLM_Output.lossMeasurentInfo.mepInst[0].state.nearRatio = 0
ShowLM_Output.lossMeasurentInfo.mepInst[0].state.farRatio = 0
```
showLM Commit Success!!! Controller-Switch(config-controller-OpearationsMepPortType)#

 **Cisco ME 1200 Series Carrier Ethernet Access Devices Controller Configuration Guide, Cisco IOS 15.6(1)SN and Later Releases**

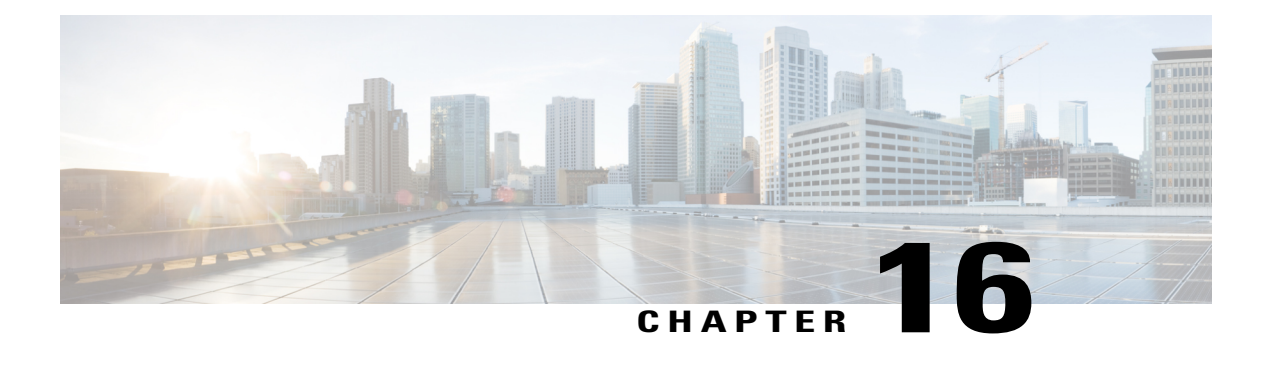

# **Configuring Performance Monitoring**

Performance Monitor is a carrier Ethernet software feature which provides:

- Monitoring delay measurements
- Monitoring loss measurements
- Monitoring ECE
- Monitoring EVC
- Storing the monitored data
- Transferring the monitored data

For information on configuring EVC, see How to [Configure](#page-131-0) Ethernet Virtual Circuit, on page 108. For information on configuring MEP, see Creating MEP [Configuration](#page-356-0), on page 333.

- Restrictions for Configuring [Performance](#page-370-0) Monitoring, page 347
- ITU-T Y.1731 [Performance](#page-370-1) Monitoring in a Service Provider Network, page 347
- How to Configure [Performance](#page-372-0) Monitoring, page 349
- Verifying [Performance](#page-412-0) Monitoring, page 389

# <span id="page-370-1"></span><span id="page-370-0"></span>**Restrictions for Configuring Performance Monitoring**

• Performance monitoring is not enabled by default for loss measurement (LM), delay measurement (DM), EVC, and ECE.

# **ITU-T Y.1731 Performance Monitoring in a Service Provider Network**

ITU-T Y.1731 performance monitoring provides standard-based Ethernet performance monitoring that encompasses the measurement of Ethernet frame delay, frame-delay variation, and throughput as outlined in the ITU-T Y.1731 specification and interpreted by the Metro Ethernet Forum (MEF). Service providers offer service level agreements (SLAs) that describe the level of performance customers can expect for services. This document describes the Ethernet performance management aspect of SLAs.

### **Frame Delay and Frame-Delay Variation**

The Frame Delay parameter can be used for on-demand OAM measurements of frame delay and frame-delay variation. When a maintenance end point (MEP) is enabled to generate frames with frame-delay measurement (ETH-DM) information, it periodically sends frames with ETH-DM information to its peer MEP in the same maintenance entity. Peer MEPs perform frame-delay and frame-delay variation measurements through this periodic exchange during the diagnostic interval.

An MEP requires the following specific configuration information to support ETH-DM:

- MEG level—MEG level at which the MEP exists
- Priority
- Drop eligibility—marked drop ineligible
- Transmission rate
- Total interval of ETH-DM
- MEF10 frame-delay variation algorithm

A MEP transmits frames with ETH-DM information using the TxTimeStampf information element. TxTimeStampf is the time stamp for when the ETH-DM frame was sent. A receiving MEP can compare the TxTimeStampf value with the RxTimef value, which is the time the ETH-DM frame was received, and calculate one-way delay using the formula *frame delay = RxTimef* – *TxTimeStampf*.

One-way frame-delay measurement  $(1DM)$  requires that clocks at both the transmitting MEP and the receiving MEPs are synchronized. Measuring frame-delay variation does not require clock synchronization and the variation can be measured using 1DM or a frame-delay measurement message (DMM) and a frame-delay measurement reply (DMR) frame combination.

If it is not practical to have clocks synchronized, only two-way frame-delay measurements can be made. In this case, the MEP transmits a frame containing ETH-DM request information and the TxTimeStampf element, and the receiving MEP responds with a frame containing ETH-DM reply information and the TxTimeStampf value copied from the ETH-DM request information.

Two-way frame delay is calculated as *frame delay = RxTimeb* – *TxTimeStampf*, where RxTimeb is the time that the frame with ETH-DM reply information was received. Two-way frame delay and variation can be measured using only DMM and DMR frames.

To allow more precise two-way frame-delay measurement, the MEPreplying to a frame with ETH-DM request information can also include two additional time stamps in the ETH-DM reply information:

- RxTimeStampf—Time stamp of the time at which the frame with ETH-DM request information was received.
- TxTimeStampb—Time stamp of the time at which the transmitting frame with ETH-DM reply information was sent.

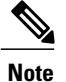

The frame-delay and frame-delay variation measurement processes are aborted when faults related to continuity and availability occur or when known network topology changes occur.

An MIP is transparent to the frames with ETH-DM information; therefore, an MIP does not require information to support the ETH-DM function.

The figure below shows a functional overview of a typical network in which Y.1731 performance monitoring is used.

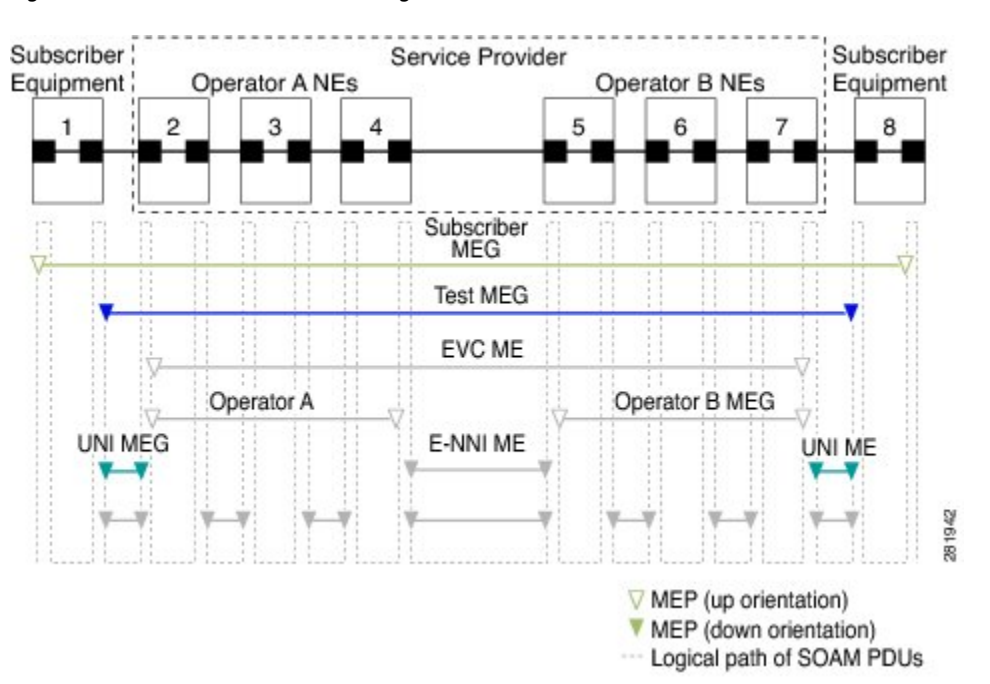

#### **Figure 10: Y.1731 Performance Monitoring**

# <span id="page-372-1"></span><span id="page-372-0"></span>**How to Configure Performance Monitoring**

### **Provisioning the Controller to Configure Performance Monitoring**

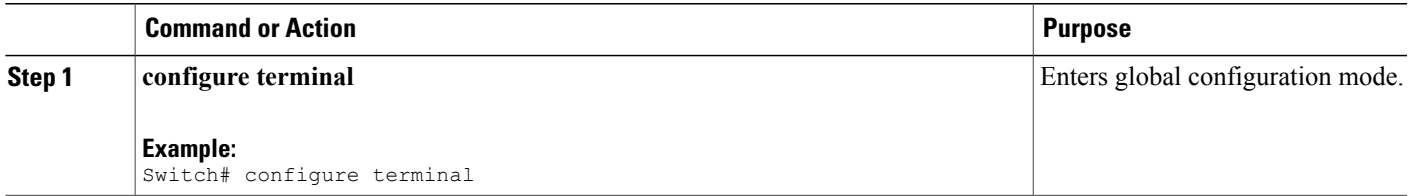

Τ

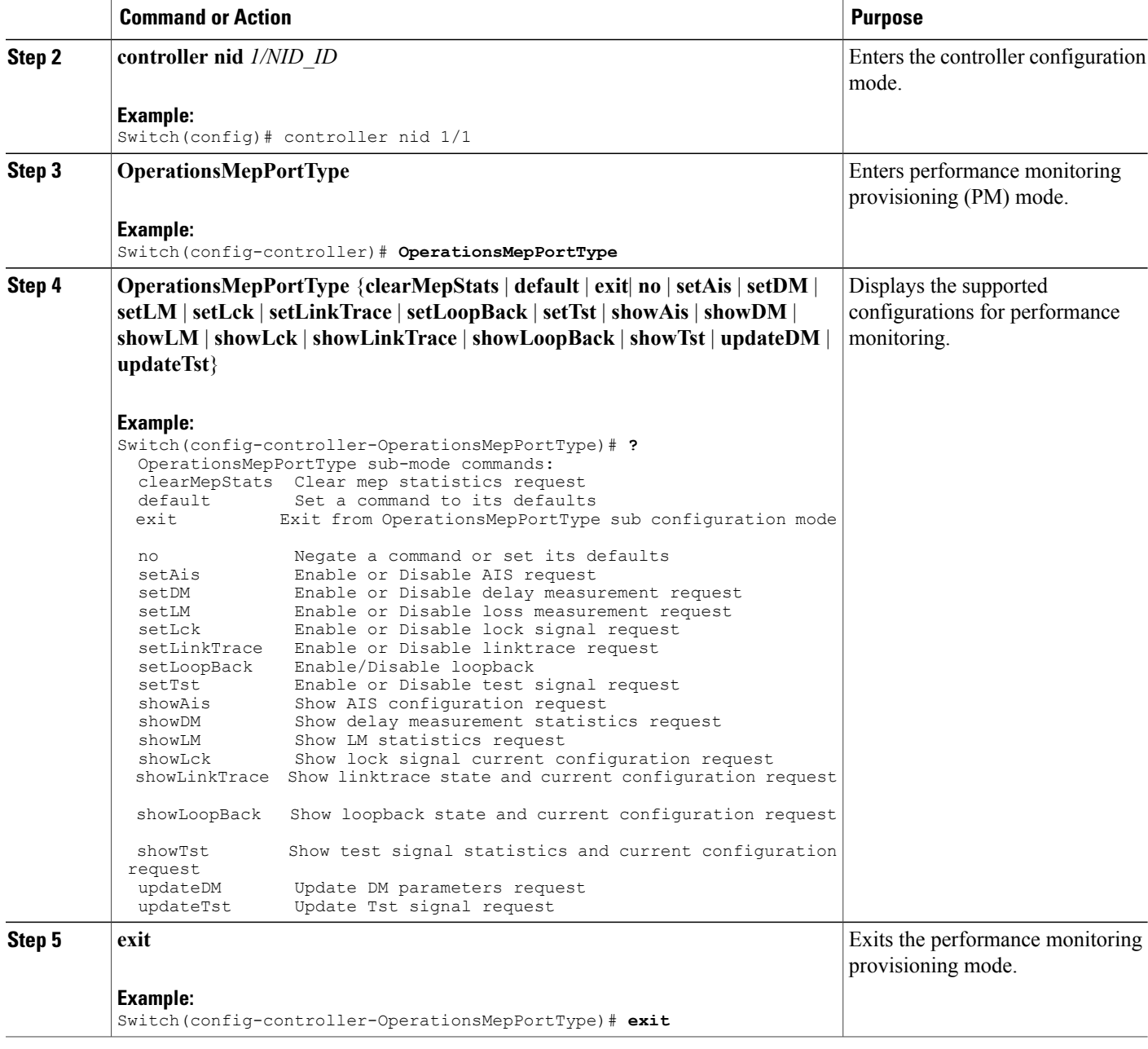

### **Configuration Example**

The following example shows the supported PM configuration:

```
Switch(config-controller-OperationsMepPortType)# ?
OperationsMepPortType sub-mode commands:
 clearMepStats Clear mep statistics request
                Set a command to its defaults
 exit Fxit from OpearationsMepPortType sub configuration mode
```
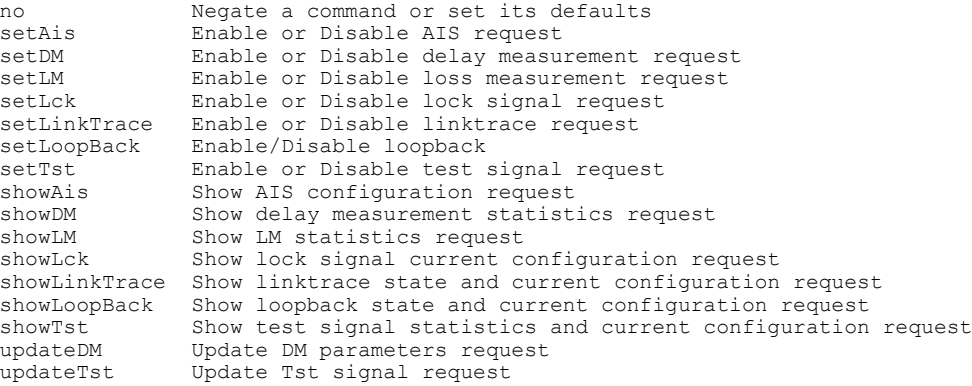

## **Configuring Performance Monitoring with Default Configuration**

You can set the default performance monitoring configurations on the controller.

### **Before You Begin**

• Perform the steps to provision performance monitoring on the controller. See [Provisioning](#page-372-1) the Controller to Configure [Performance](#page-372-1) Monitoring, on page 349.

### **DETAILED STEPS**

Г

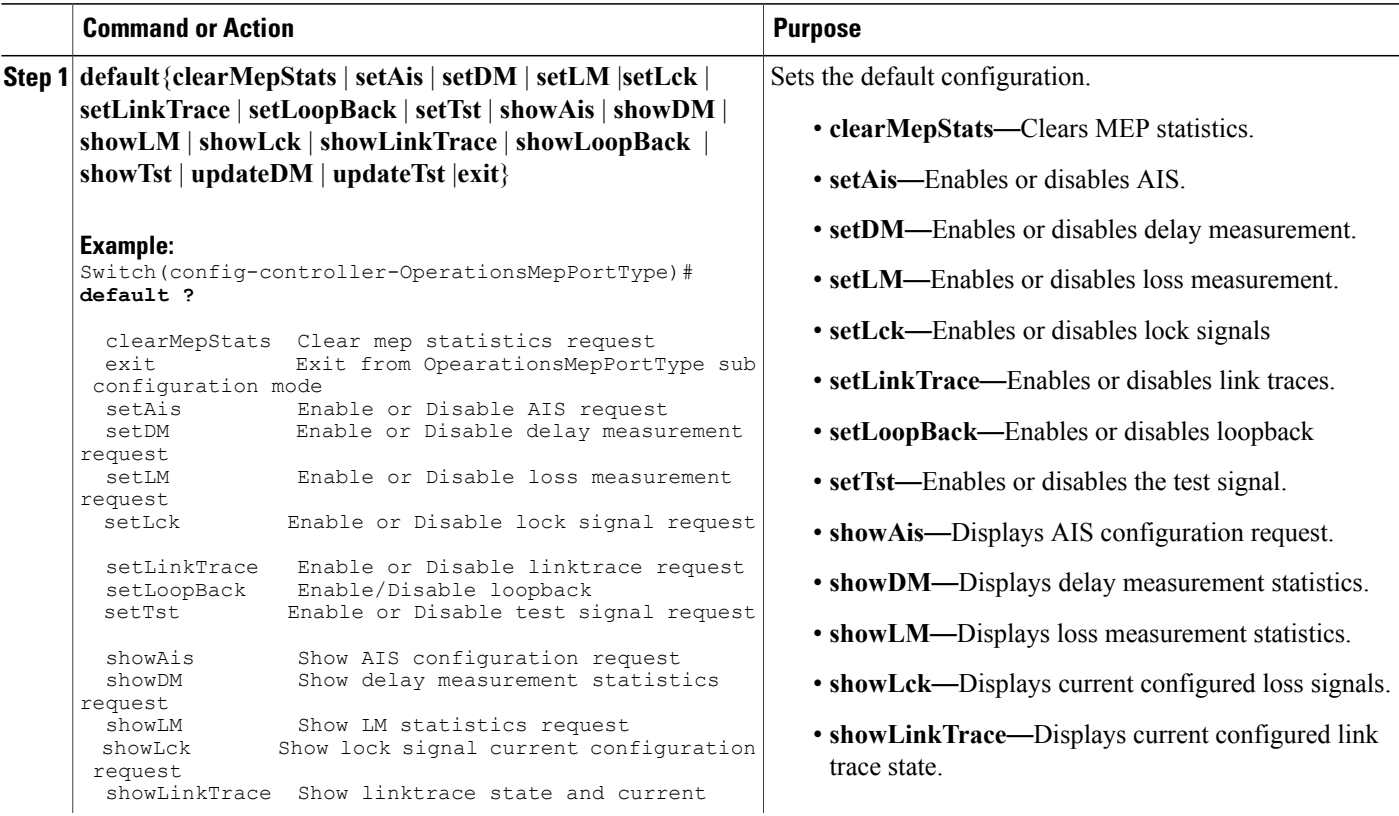

T

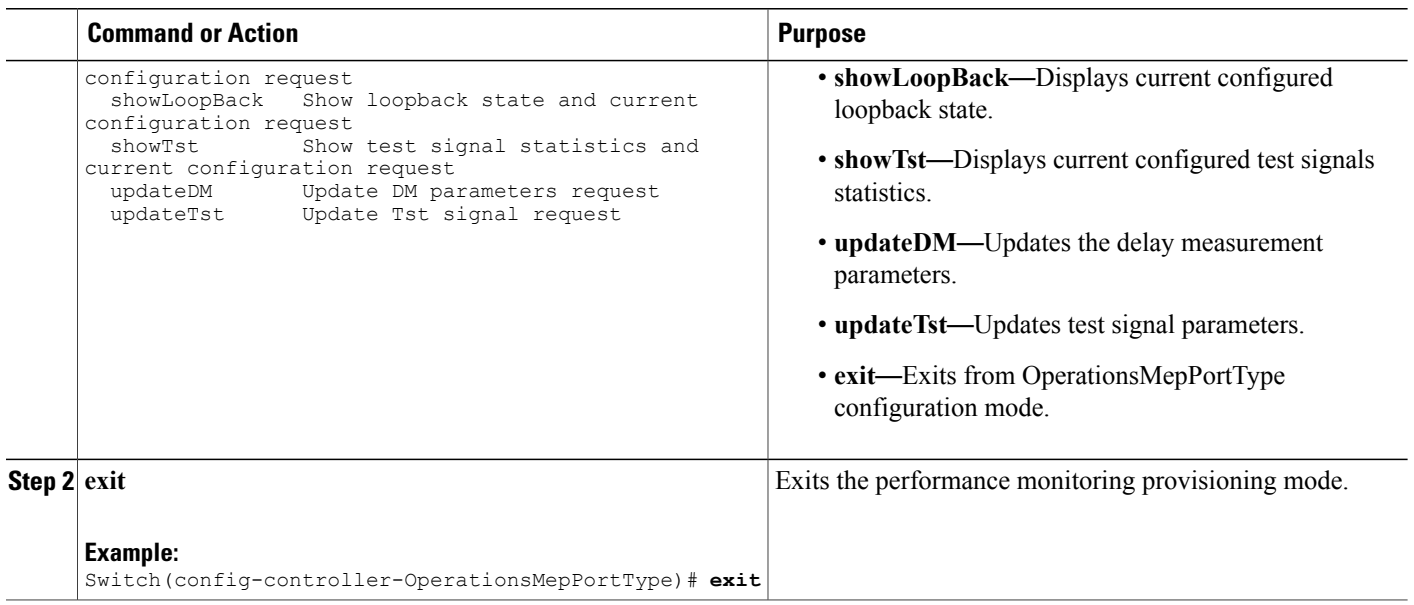

# **Configuring Alarm Information Signal (AIS) on the Controller**

### **Before You Begin**

• Perform the steps to provision performance monitoring on the controller. See [Provisioning](#page-372-1) the Controller to Configure [Performance](#page-372-1) Monitoring, on page 349.

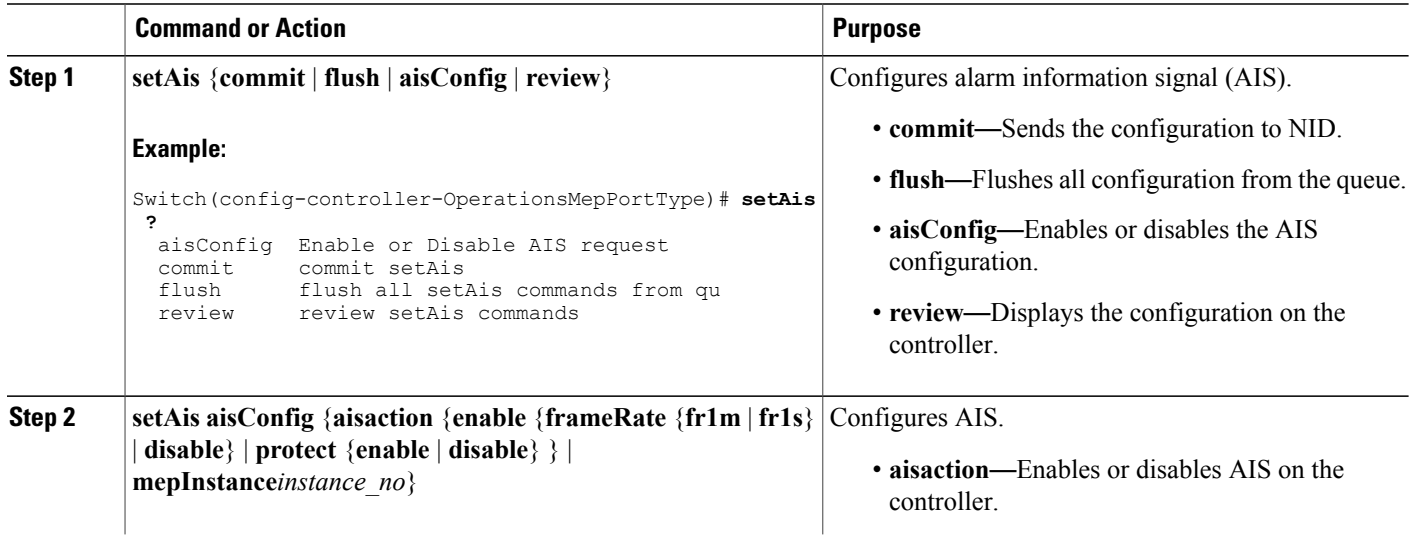

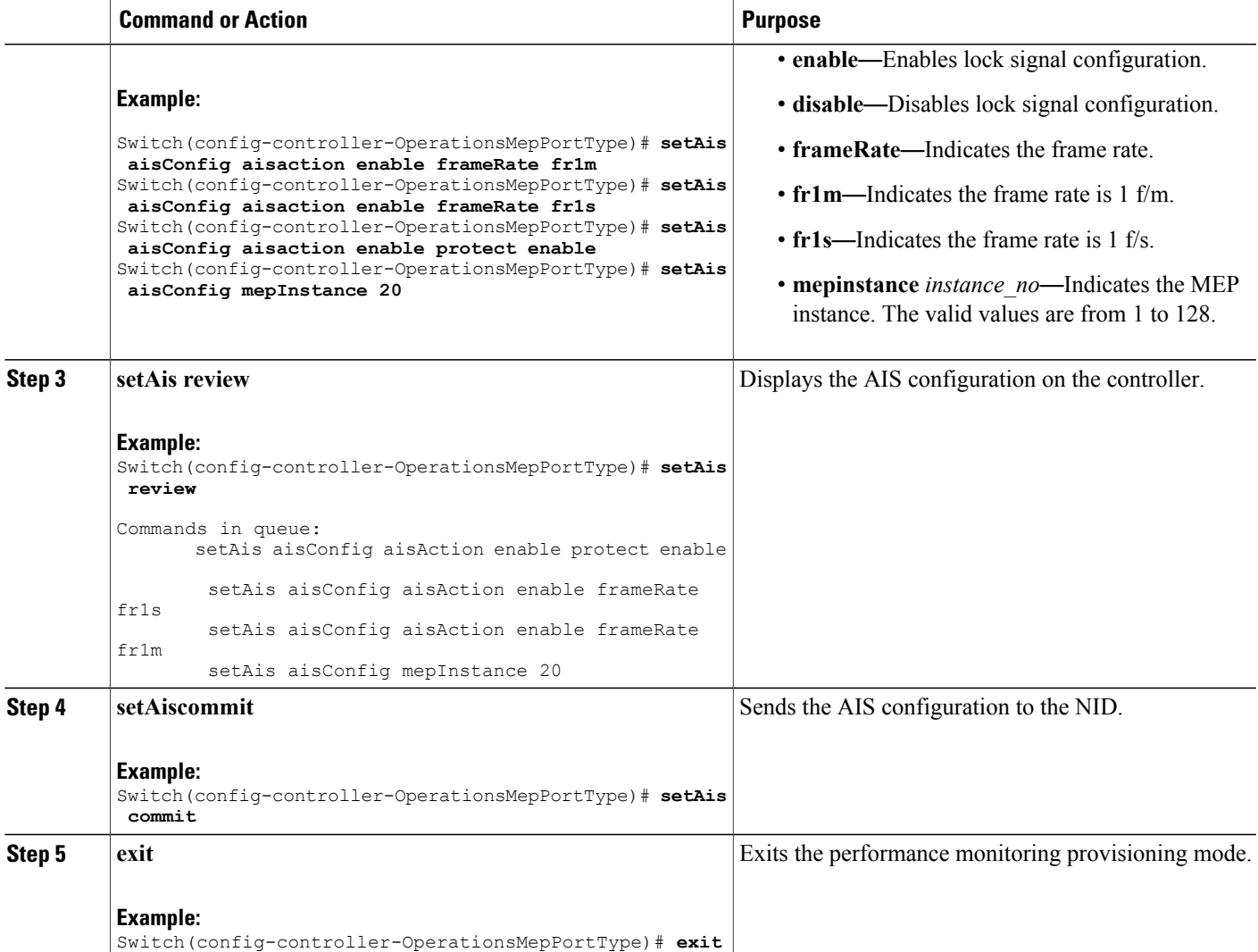

The example shows how to configure AIS on the controller:

```
Switch(config-controller-OperationsMepPortType)# setAis aisConfig aisaction enable frameRate
 fr1m
Switch(config-controller-OperationsMepPortType)# setAis aisConfig aisaction enable frameRate
fr1s
Switch(config-controller-OperationsMepPortType)# setAis aisConfig aisaction enable protect
enable
Switch(config-controller-OperationsMepPortType)# setAis review
Switch(config-controller-OperationsMepPortType)# setAis aisConfig mepInstance 20
Commands in queue:
        setAis aisConfig aisAction enable protect enable
        setAis aisConfig aisAction enable frameRate fr1s
        setAis aisConfig aisAction enable frameRate fr1m
        setAis aisConfig mepInstance 20
```
I

```
Commands in queue:
       Commands in queue:
        setAis aisConfig mepInstance 2
Switch(config-controller-OperationsMepPortType)# setAis commit
SetAis Output.mepResponse = 34537474
SetAis Commit Success!!!
Switch(config-controller-OperationsMepPortType)#end
```
## **Configuring Delay Measurement (DM) on the Controller**

### **Before You Begin**

• Perform the steps to provision performance monitoring on the controller. See [Provisioning](#page-372-1) the Controller to Configure [Performance](#page-372-1) Monitoring, on page 349.

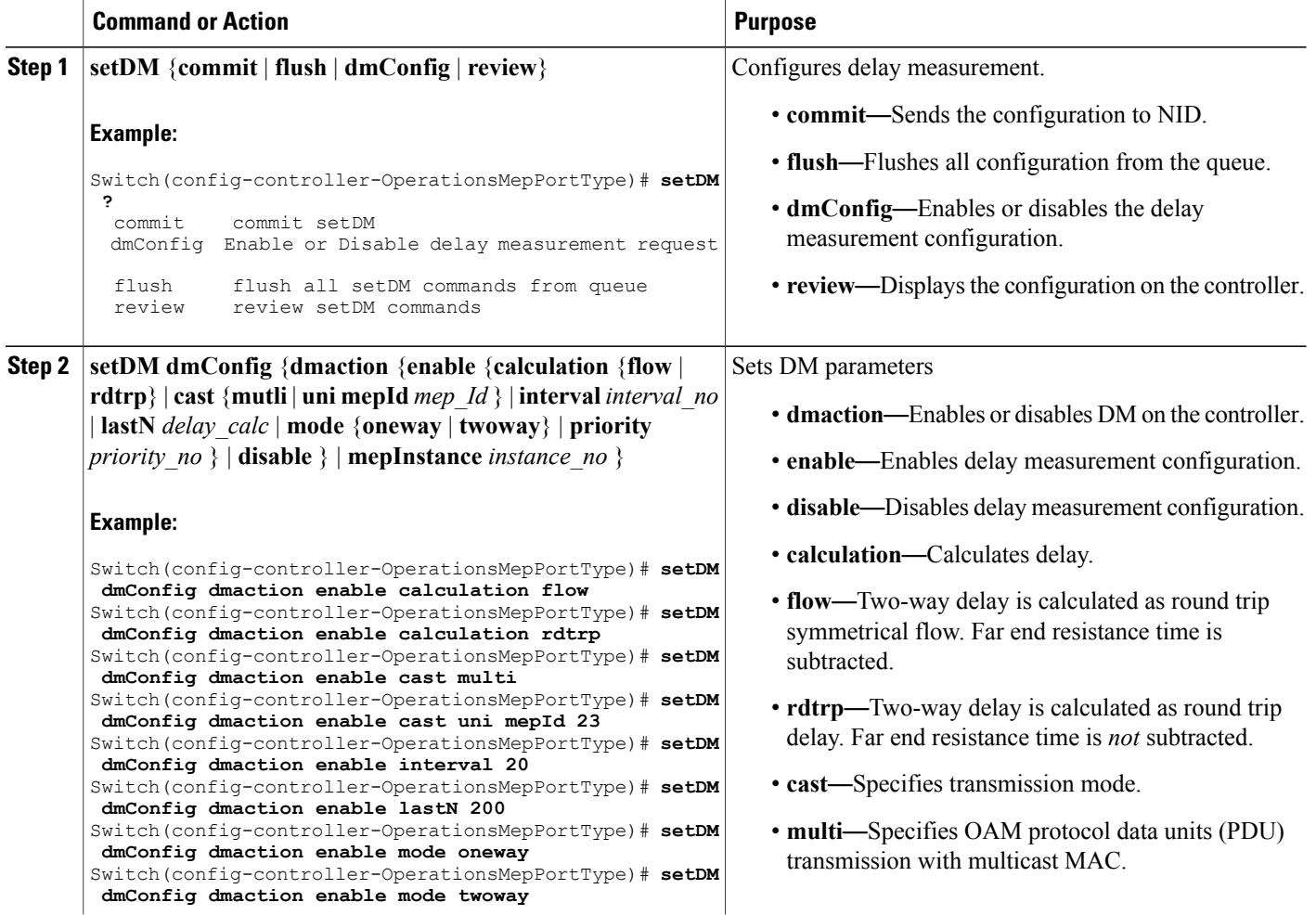

 $\overline{ }$ 

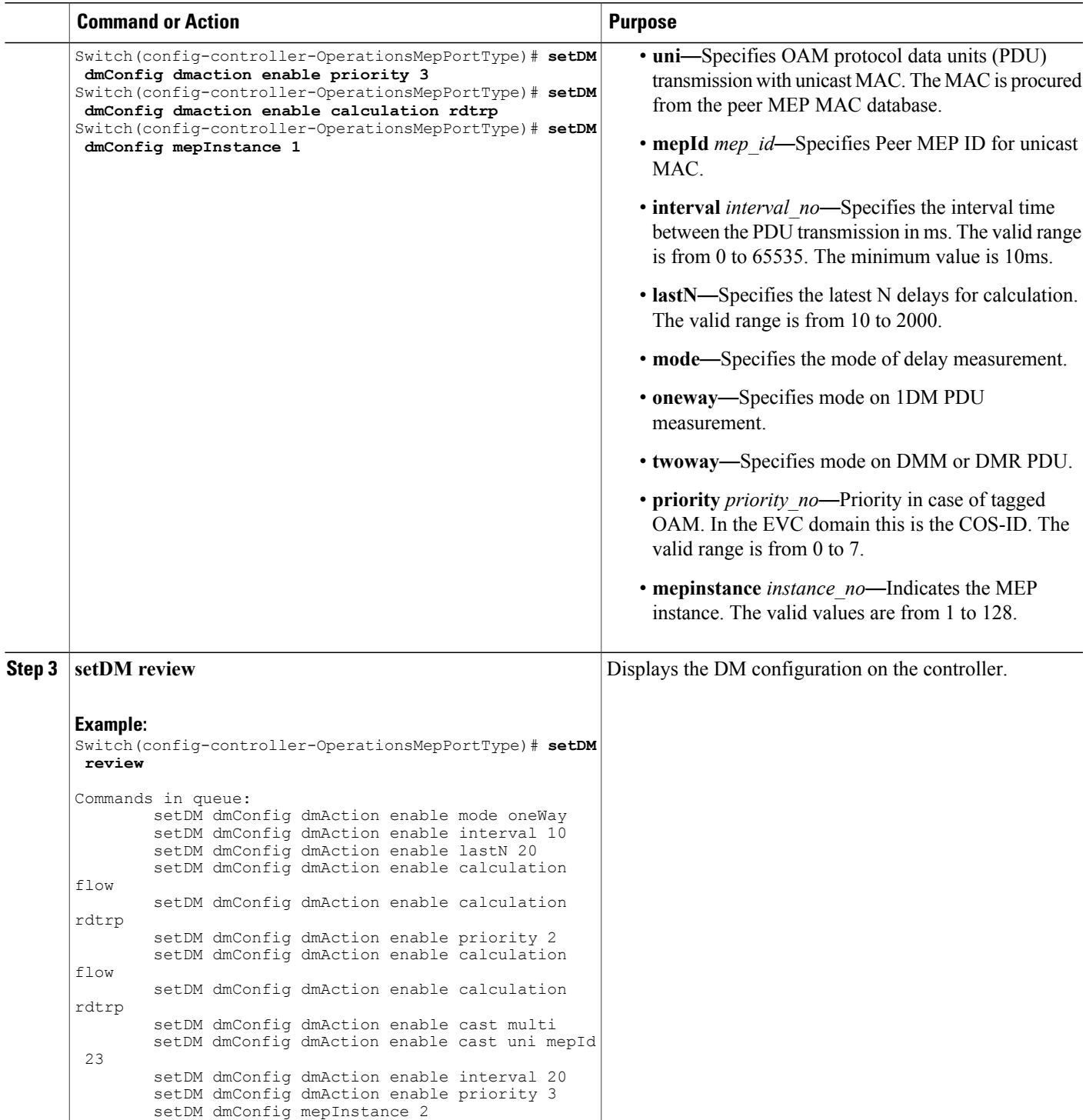

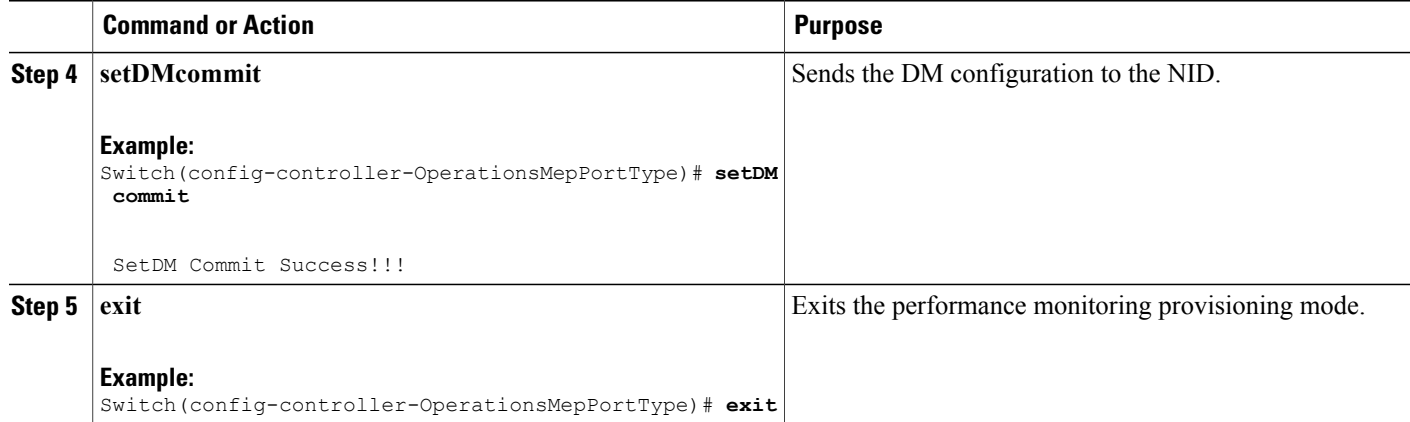

The example shows how to configure DM on the controller:

Switch(config-controller-OperationsMepPortType)# **setDM dmConfig dmaction enable calculation flow** Switch(config-controller-OperationsMepPortType)# **setDM dmConfig dmaction enable calculation rdtrp** Switch(config-controller-OperationsMepPortType)# **setDM dmConfig dmaction enable cast multi** Switch(config-controller-OperationsMepPortType)# **setDM dmConfig dmaction enable cast uni mepId 23** Switch(config-controller-OperationsMepPortType)# **setDM dmConfig dmaction enable interval 20** Switch(config-controller-OperationsMepPortType)# **setDM dmConfig dmaction enable lastN 200** Switch(config-controller-OperationsMepPortType)# **setDM dmConfig dmaction enable mode oneway** Switch(config-controller-OperationsMepPortType)# **setDM dmConfig dmaction enable mode twoway** Switch(config-controller-OperationsMepPortType)# **setDM dmConfig dmaction enable priority 3** Switch(config-controller-OperationsMepPortType)# **setDM dmConfig dmaction enable calculation rdtrp** Switch(config-controller-OperationsMepPortType)# **setDM dmConfig mepInstance 1** Switch(config-controller-OperationsMepPortType)# **setDM review** Commands in queue: setDM dmConfig dmAction enable mode oneWay setDM dmConfig dmAction enable interval 10 setDM dmConfig dmAction enable lastN 20 setDM dmConfig dmAction enable calculation flow setDM dmConfig dmAction enable calculation rdtrp setDM dmConfig dmAction enable priority 2 setDM dmConfig dmAction enable calculation flow setDM dmConfig dmAction enable calculation rdtrp setDM dmConfig dmAction enable cast multi setDM dmConfig dmAction enable cast uni mepId 23 setDM dmConfig dmAction enable interval 20 setDM dmConfig dmAction enable priority 3 setDM dmConfig mepInstance 2 Switch(config-controller-OperationsMepPortType)# **setDM commit** DM.dmConfig.mepInstance = 119 DM.dmConfig.dmAction.t = 1 DM.dmConfig.dmAction.u.enable.priority = 4 DM.dmConfig.dmAction.u.enable.cast.t = 2 DM.dmConfig.dmAction.u.enable.cast.u.multi = 'any <b z="1">test</b> element' DM.dmConfig.dmAction.u.enable.mode.t = 2 DM.dmConfig.dmAction.u.enable.mode.u.twoWay = 'any <b z="1">test</b> element' DM.dmConfig.dmAction.u.enable.calculation.t = 2

```
DM.dmConfig.dmAction.u.enable.calculation.u.flow = 'any <br/>b z="1">test</b> elemen
t'
DM.dmConfig.dmAction.u.enable.interval = 42689
DM.dmConfig.dmAction.u.enable.lastN = 1573
DM.dmConfig.mepInstance = 119
DM.dmConfig.dmAction.t = 1
DM.dmConfig.dmAction.u.enable.priority = 0<br>DM dmConfig dmAction u enable cast t = 1DM.dmConfig.dmAction.u.enable.cast.t
DM.dmConfig.dmAction.u.enable.cast.u.uni.mepId = 23
DM.dmConfig.dmAction.u.enable.mode.t = 1
DM.dmConfig.dmAction.u.enable.mode.u.oneWay = 'one-way'
DM.dmConfig.dmAction.u.enable.calculation.t = 1DM.dmConfig.dmAction.u.enable.calculation.u.rdtrp = 'rdtrp'
DM.dmConfig.dmAction.u.enable.interval = 42689
DM.dmConfig.dmAction.u.enable.lastN = 1573
SetDM_Output.mepResponse = 0
```
Switch(config-controller-OperationsMepPortType)#**end**

### **Configuring Loss Measurement (LM) on the Controller**

### **Before You Begin**

• Perform the steps to provision performance monitoring on the controller. See [Provisioning](#page-372-1) the Controller to Configure [Performance](#page-372-1) Monitoring, on page 349.

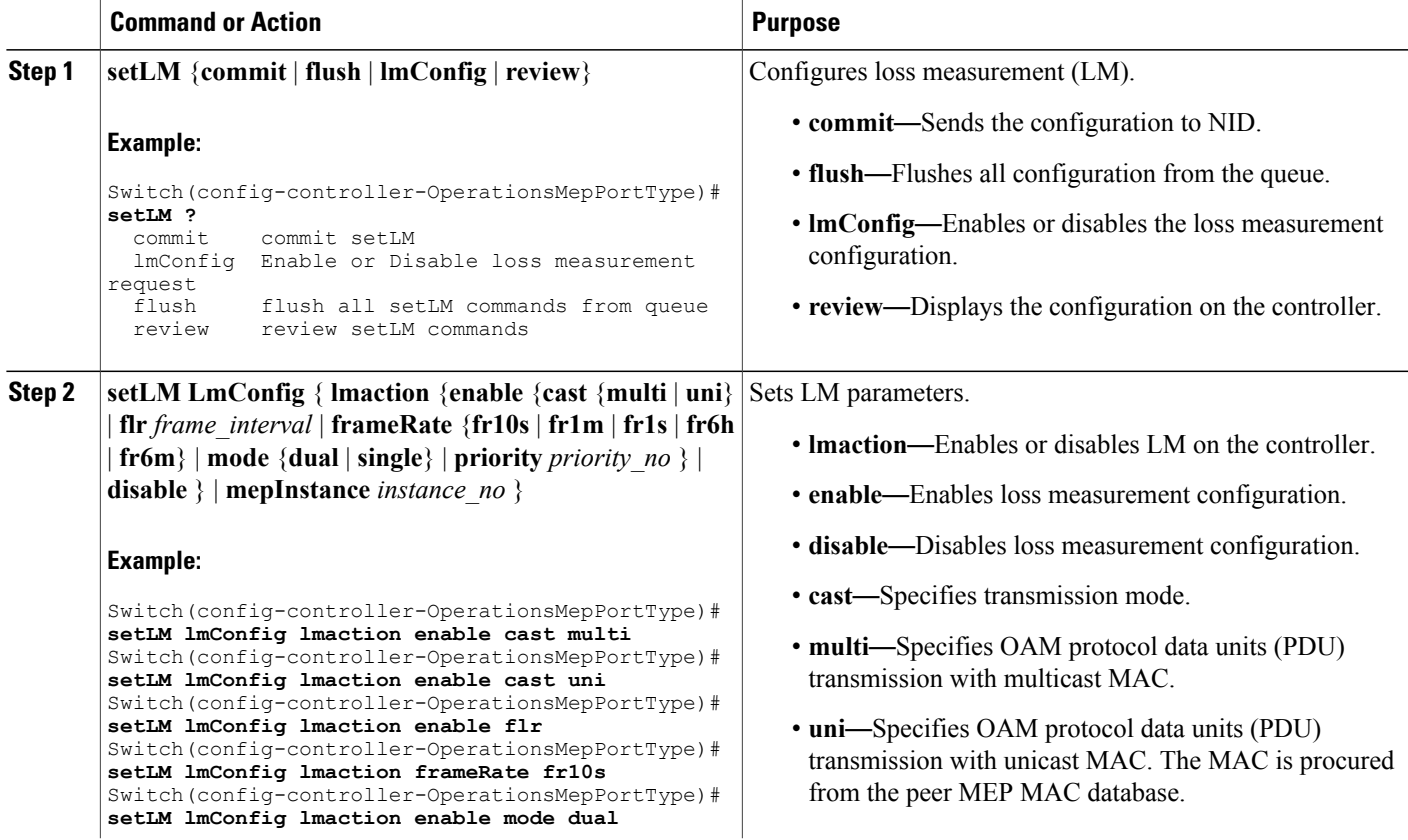

 $\overline{\phantom{a}}$ 

 $\mathbf I$ 

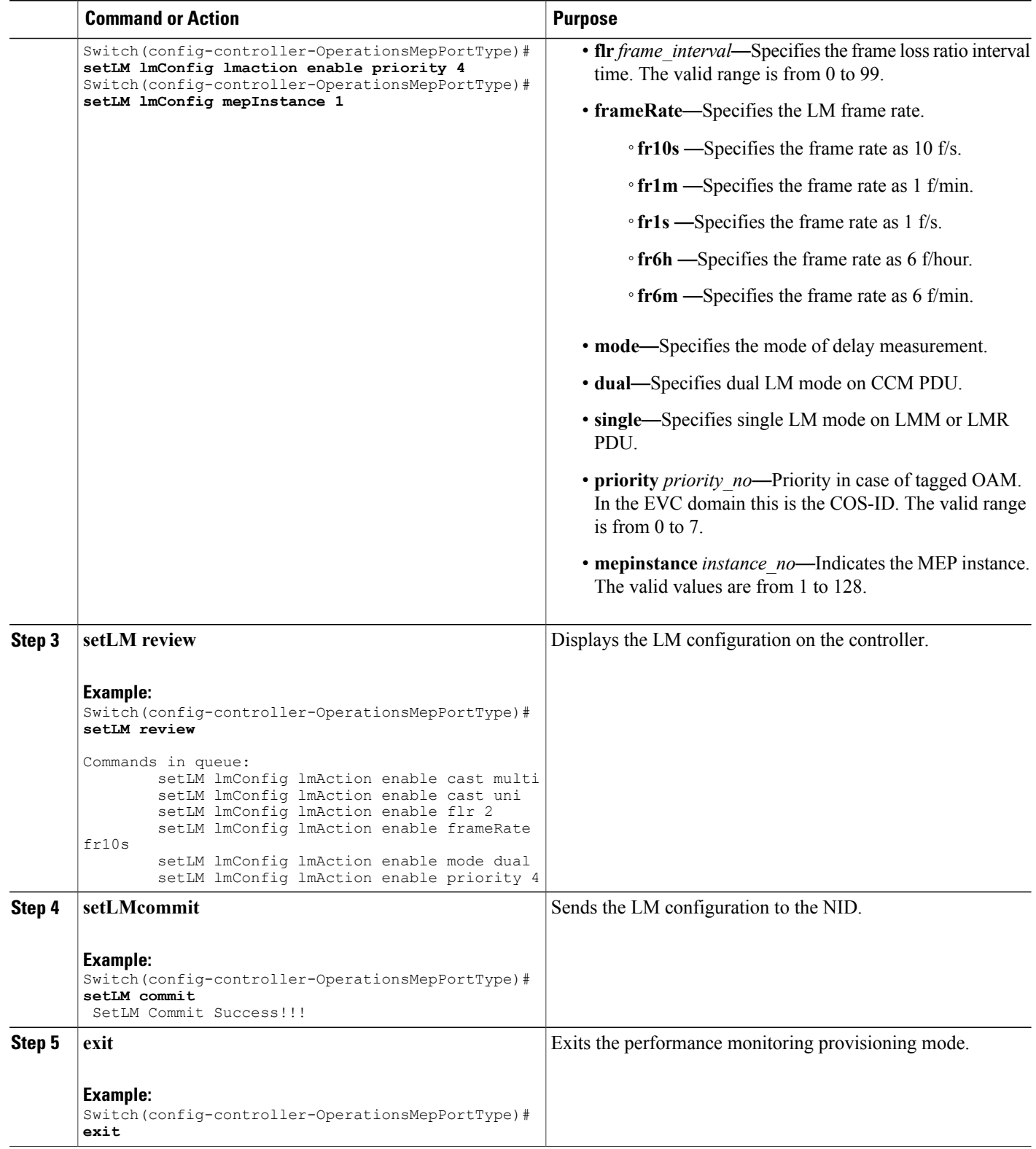

 **Cisco ME 1200 Series Carrier Ethernet Access Devices Controller Configuration Guide, Cisco IOS 15.6(1)SN and Later Releases**

The example shows how to configure LM on the controller:

```
Switch(config-controller-OperationsMepPortType)# setLM lmConfig lmaction enable cast multi
Switch(config-controller-OperationsMepPortType)# setLM lmConfig lmaction enable cast uni
Switch(config-controller-OperationsMepPortType)# setLM lmConfig lmaction enable flr
Switch(config-controller-OperationsMepPortType)# setLM lmConfig lmaction frameRate fr10s
Switch(config-controller-OperationsMepPortType)# setLM lmConfig lmaction enable mode dual
Switch(config-controller-OperationsMepPortType)# setLM lmConfig lmaction enable priority 4
Switch(config-controller-OperationsMepPortType)# setLM lmConfig mepInstance 1
Switch(config-controller-OperationsMepPortType)# setLM review
Commands in queue:
        setLM lmConfig lmAction enable cast multi
        setLM lmConfig lmAction enable cast uni
        setLM lmConfig lmAction enable flr 2
        setLM lmConfig lmAction enable frameRate fr10s
        setLM lmConfig lmAction enable mode dual
        setLM lmConfig lmAction enable priority 4
Switch(config-controller-OperationsMepPortType)# setLM commit
SetLM_Output.mepResponse = 0 SetLM-Output.mepResponse = 0
SetLM Commit Success!!!
```
Switch(config-controller-OperationsMepPortType)#**end**

### **Configuring Lock Signal on the Controller**

### **Before You Begin**

• Perform the steps to provision performance monitoring on the controller. See [Provisioning](#page-372-1) the Controller to Configure [Performance](#page-372-1) Monitoring, on page 349.

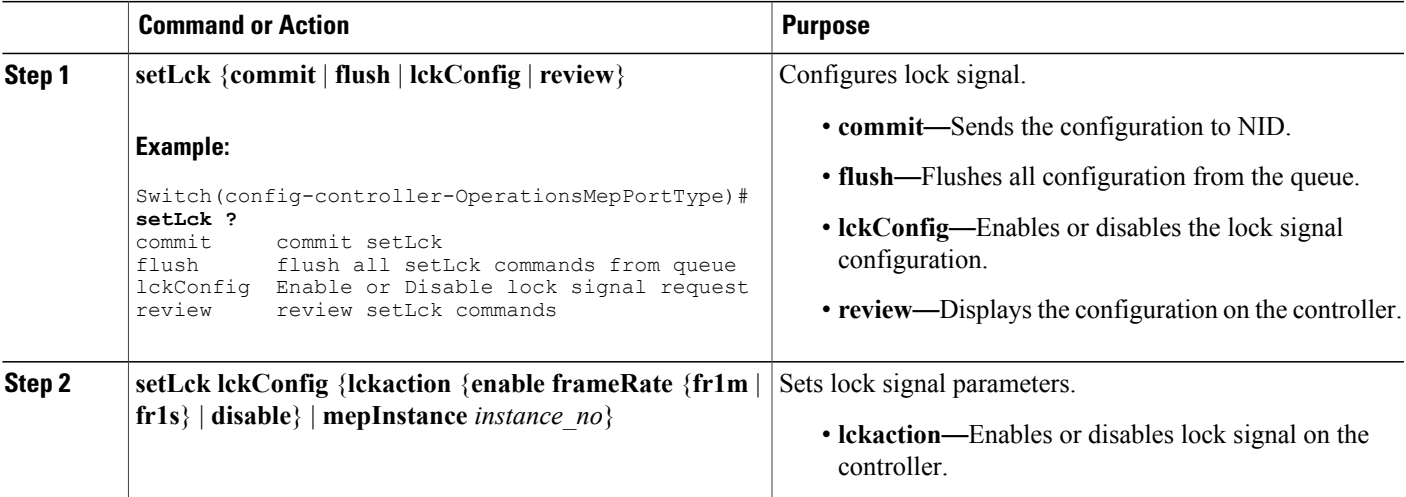

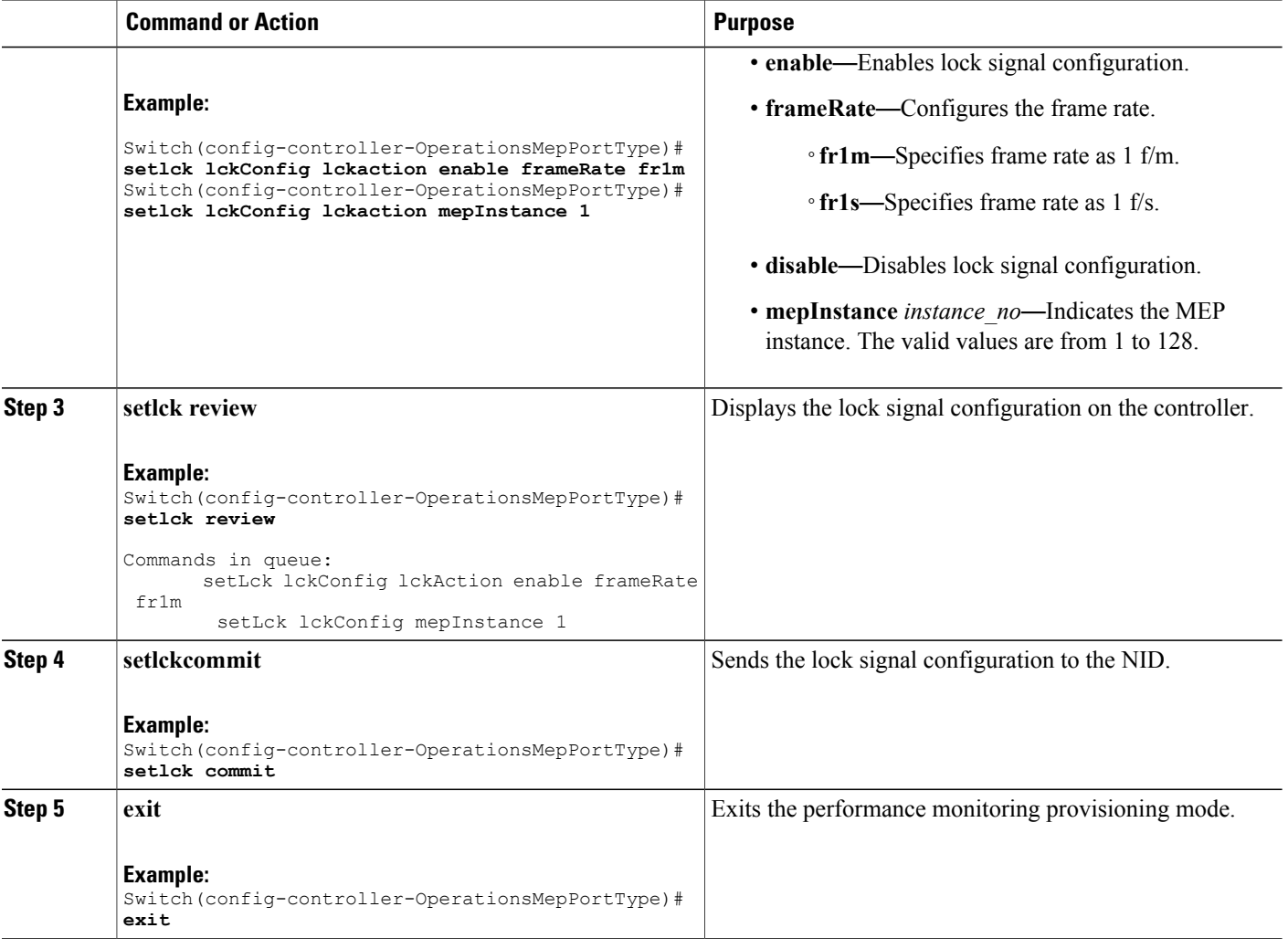

The example shows how to configure lock signal on the controller:

Switch(config-controller-OperationsMepPortType)# **setlck lckConfig lckaction enable frameRate frm1**

Switch(config-controller-OperationsMepPortType)# **setlck lckConfig lckaction mepInstance 1** Switch(config-controller-OperationsMepPortType)# **setlck review**

```
Commands in queue:
       setLck lckConfig lckAction enable frameRate fr1m
        setLck lckConfig mepInstance 1
Switch(config-controller-OperationsMepPortType)# setlck commit
SetLck Output.mepResponse = 0
SetLck Commit Success!!!
Switch(config-controller-OperationsMepPortType)#end
```
# **Configuring LoopBack on the Controller**

### **Before You Begin**

• Perform the steps to provision performance monitoring on the controller. See [Provisioning](#page-372-1) the Controller to Configure [Performance](#page-372-1) Monitoring, on page 349.

### **DETAILED STEPS**

 $\mathbf I$ 

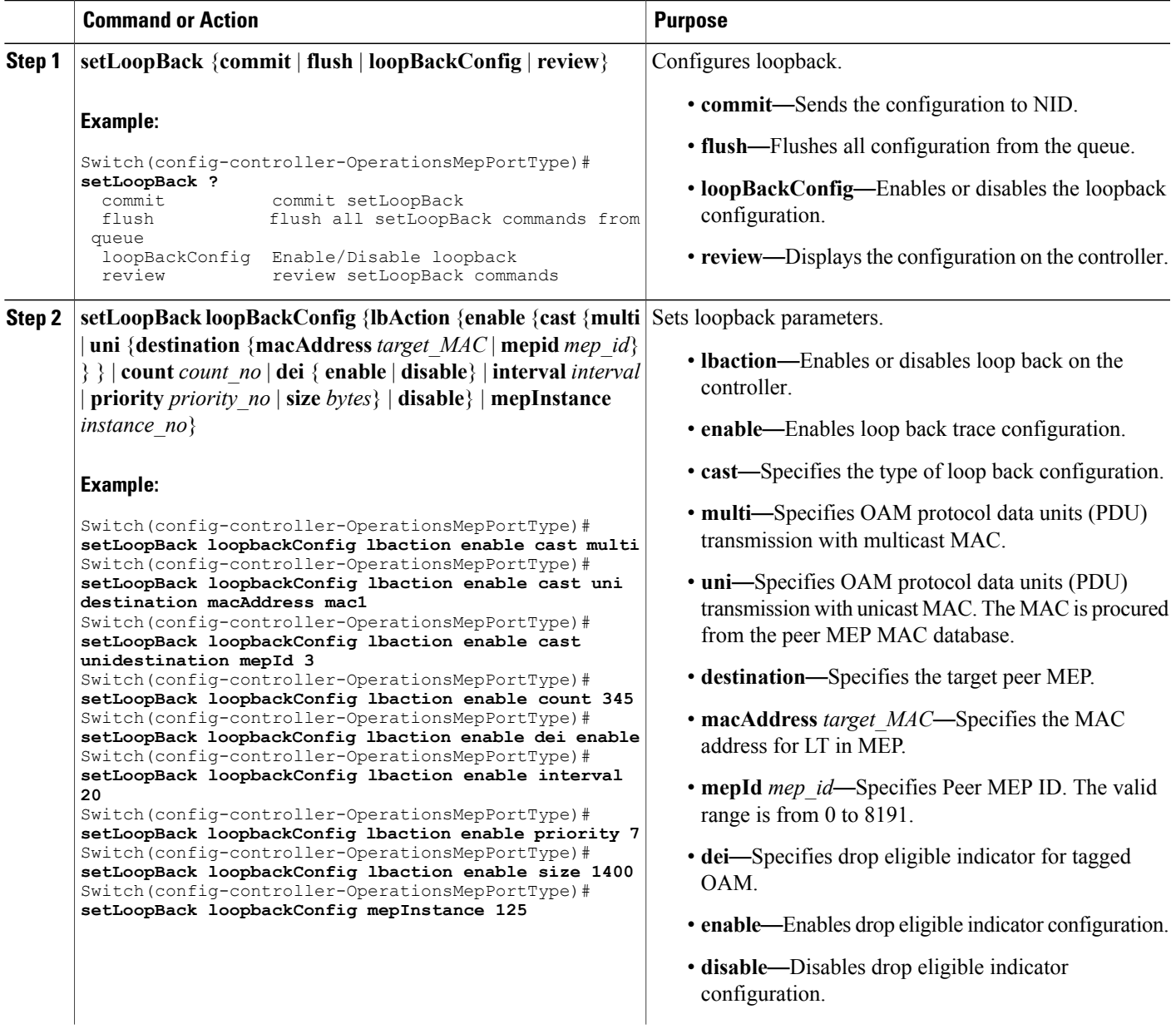

**Cisco ME 1200 Series Carrier Ethernet Access Devices Controller Configuration Guide, Cisco IOS 15.6(1)SN and Later Releases** 

 $\overline{\phantom{a}}$ 

 $\mathbf I$ 

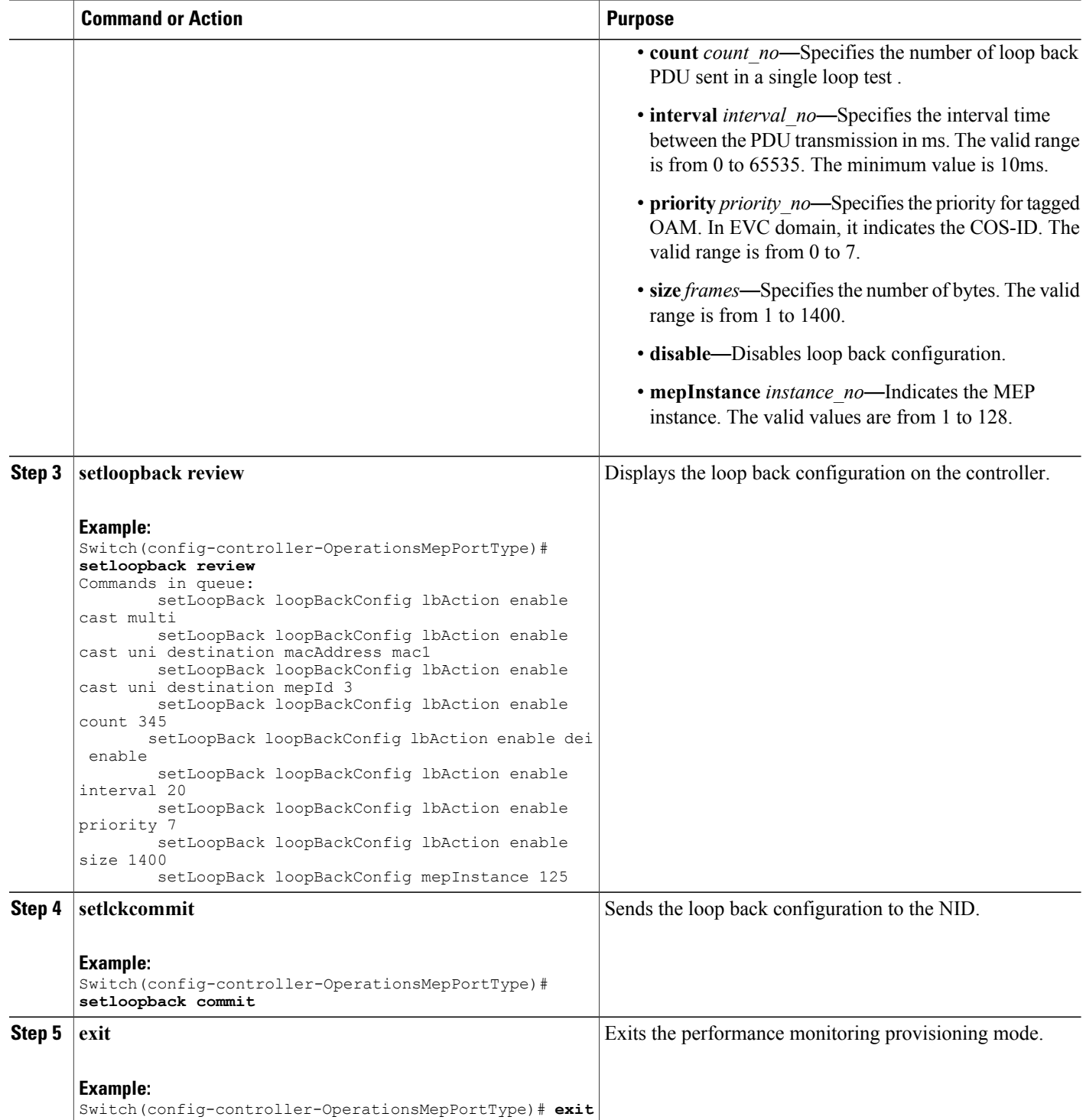

 **Cisco ME 1200 Series Carrier Ethernet Access Devices Controller Configuration Guide, Cisco IOS 15.6(1)SN and Later Releases**

The example shows how to configure loop back on the controller:

```
Switch(config-controller-OperationsMepPortType)# setLoopBack loopbackConfig lbaction enable
 cast multi
Switch(config-controller-OperationsMepPortType)# setLoopBack loopbackConfig lbaction enable
 cast uni destination macAddress mac1
Switch(config-controller-OperationsMepPortType)# setLoopBack loopbackConfig lbaction enable
 cast unidestination mepId 3
Switch(config-controller-OperationsMepPortType)# setLoopBack loopbackConfig lbaction enable
count 345
Switch(config-controller-OperationsMepPortType)# setLoopBack loopbackConfig lbaction enable
 dei enable
Switch(config-controller-OperationsMepPortType)# setLoopBack loopbackConfig lbaction enable
interval 20
Switch(config-controller-OperationsMepPortType)# setLoopBack loopbackConfig lbaction enable
priority 7
Switch(config-controller-OperationsMepPortType)# setLoopBack loopbackConfig lbaction enable
size 1400
Switch(config-controller-OperationsMepPortType)# setLoopBack loopbackConfig mepInstance 125
Switch(config-controller-OperationsMepPortType)# setsetloopback review
Commands in queue:
        setLoopBack loopBackConfig lbAction enable cast multi
        setLoopBack loopBackConfig lbAction enable cast uni destination macAddre
ss mac1
        setLoopBack loopBackConfig lbAction enable cast uni destination mepId 3
        setLoopBack loopBackConfig lbAction enable cast uni destination mepId 3
        setLoopBack loopBackConfig lbAction enable count 345
        setLoopBack loopBackConfig lbAction enable dei enable
        setLoopBack loopBackConfig lbAction enable interval 20
        setLoopBack loopBackConfig lbAction enable priority 7
        setLoopBack loopBackConfig lbAction enable size 1400
Switch(config-controller-OperationsMepPortType)# setsetloopback commit
 SetLoopBack_Output.mepResponse = 34275330
 SetLoopBack Commit Success!!!
Switch(config-controller-OperationsMepPortType)#end
```
### **Configuring Link Trace on the Controller**

### **Before You Begin**

• Perform the steps to provision performance monitoring on the controller. See [Provisioning](#page-372-1) the Controller to Configure [Performance](#page-372-1) Monitoring, on page 349.

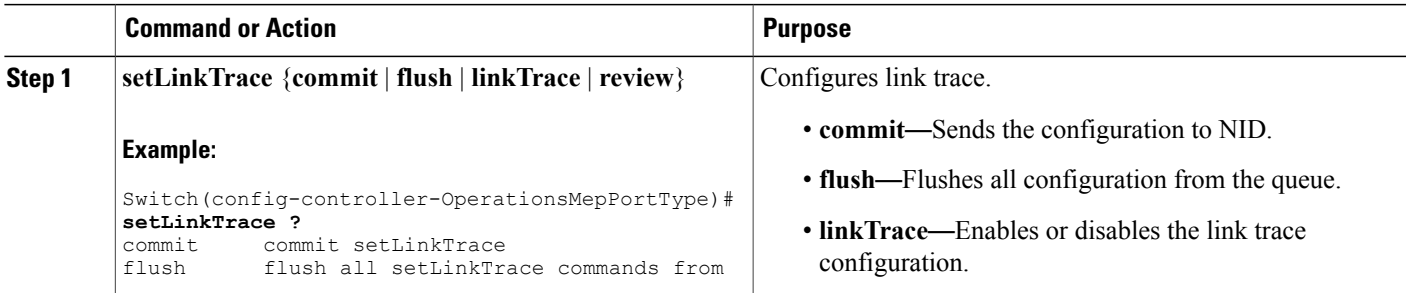

 $\overline{\phantom{a}}$ 

 $\mathbf I$ 

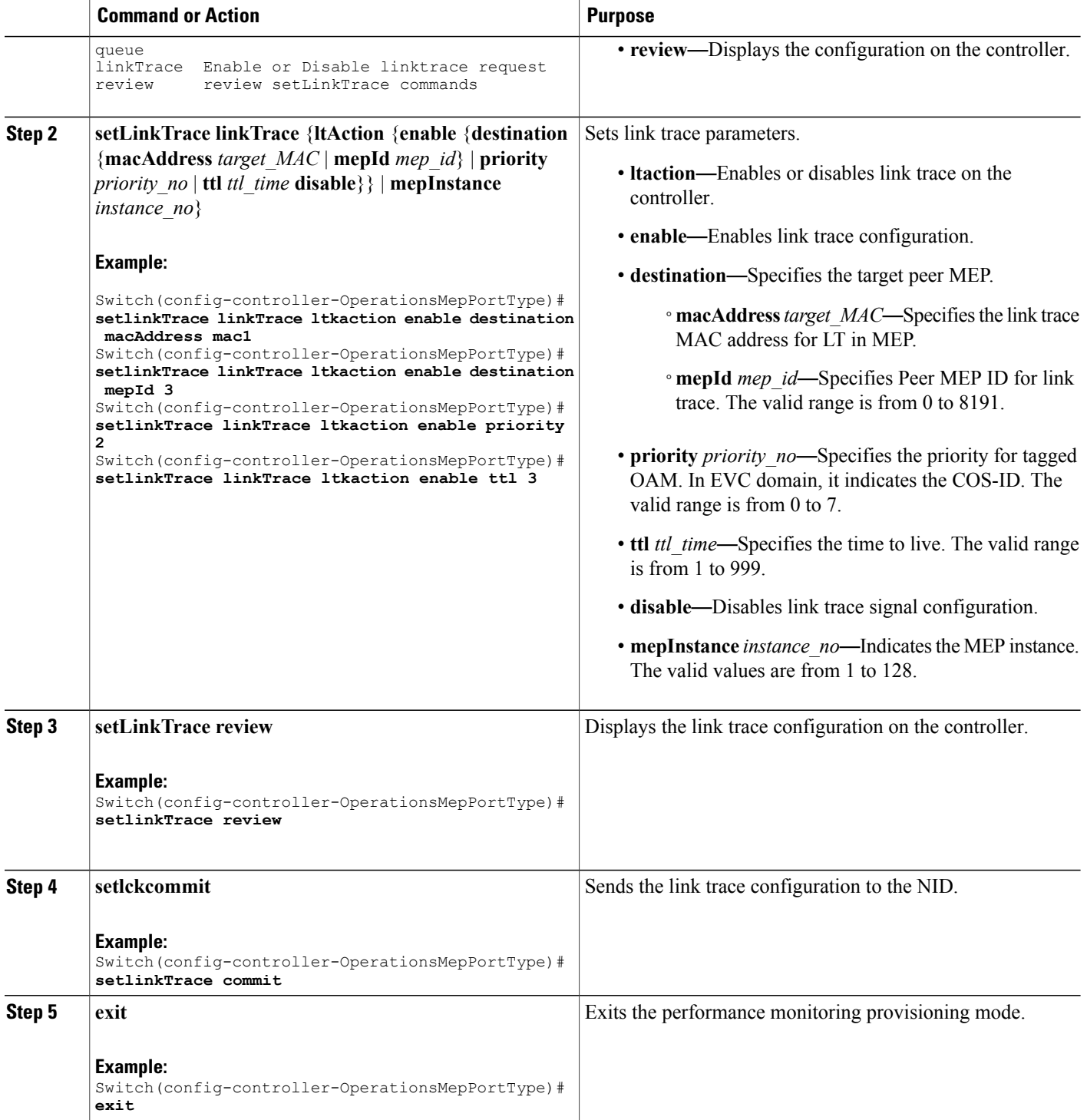

 **Cisco ME 1200 Series Carrier Ethernet Access Devices Controller Configuration Guide, Cisco IOS 15.6(1)SN and Later Releases**

The example shows how to configure link trace on the controller:

```
Switch(config-controller-OperationsMepPortType)# setlinkTrace linkTrace ltkaction enable
destination macAddress mac1
Switch(config-controller-OperationsMepPortType)# setlinkTrace linkTrace ltkaction enable
destination mepId 3
Switch(config-controller-OperationsMepPortType)# setlinkTrace linkTrace ltkaction enable
priority 2
Switch(config-controller-OperationsMepPortType)# setlinkTrace linkTrace ltkaction enable
ttl 3
Switch(config-controller-OperationsMepPortType)# setlinkTrace review
Switch(config-controller-OperationsMepPortType)# setlinkTrace commit
SetLinkTrace_Output.mepResponse = 34340866
 SetLinkTrace Commit Success!!!
Switch(config-controller-OperationsMepPortType)#end
```
### **Configuring Test Signal on the Controller**

### **Before You Begin**

• Perform the steps to provision performance monitoring on the controller. See [Provisioning](#page-372-1) the Controller to Configure [Performance](#page-372-1) Monitoring, on page 349.

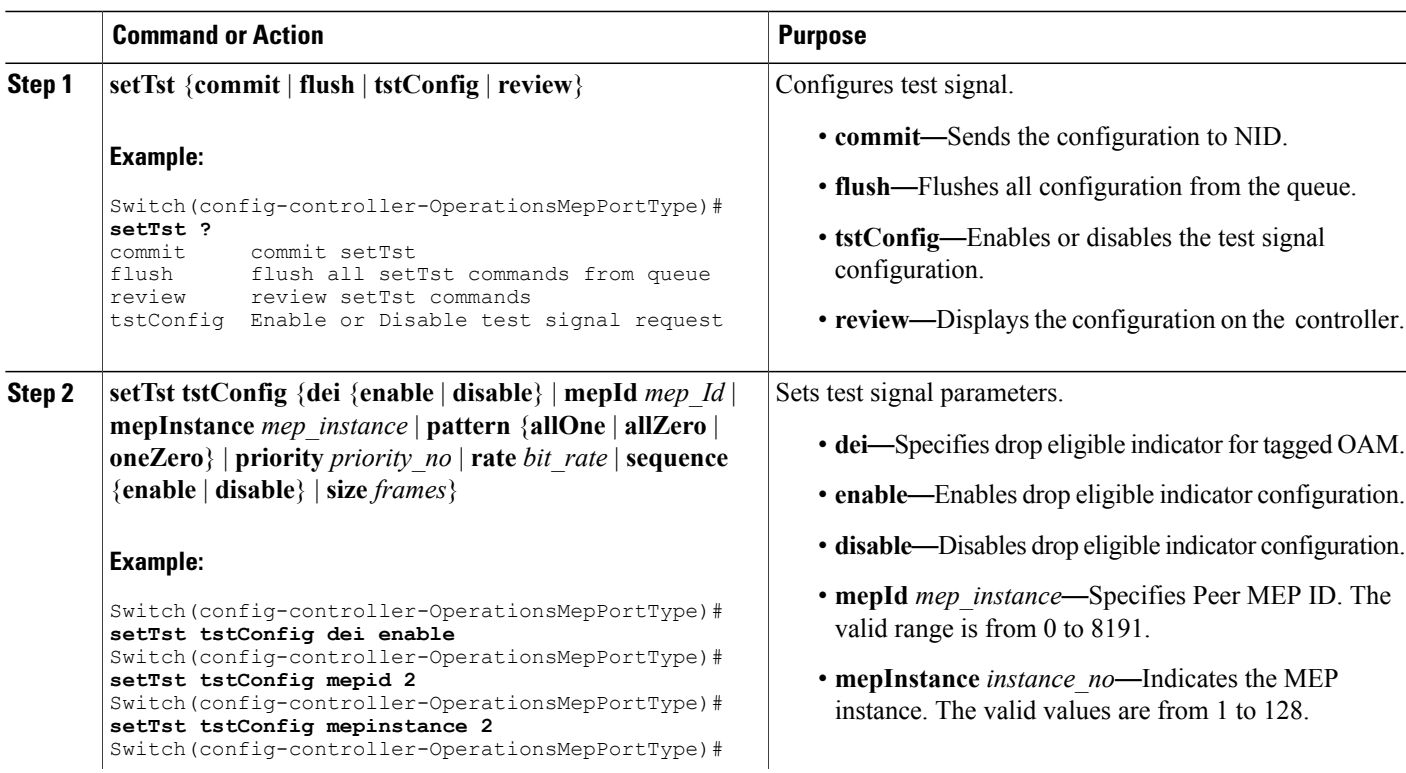

 $\overline{\phantom{a}}$ 

 $\mathbf I$ 

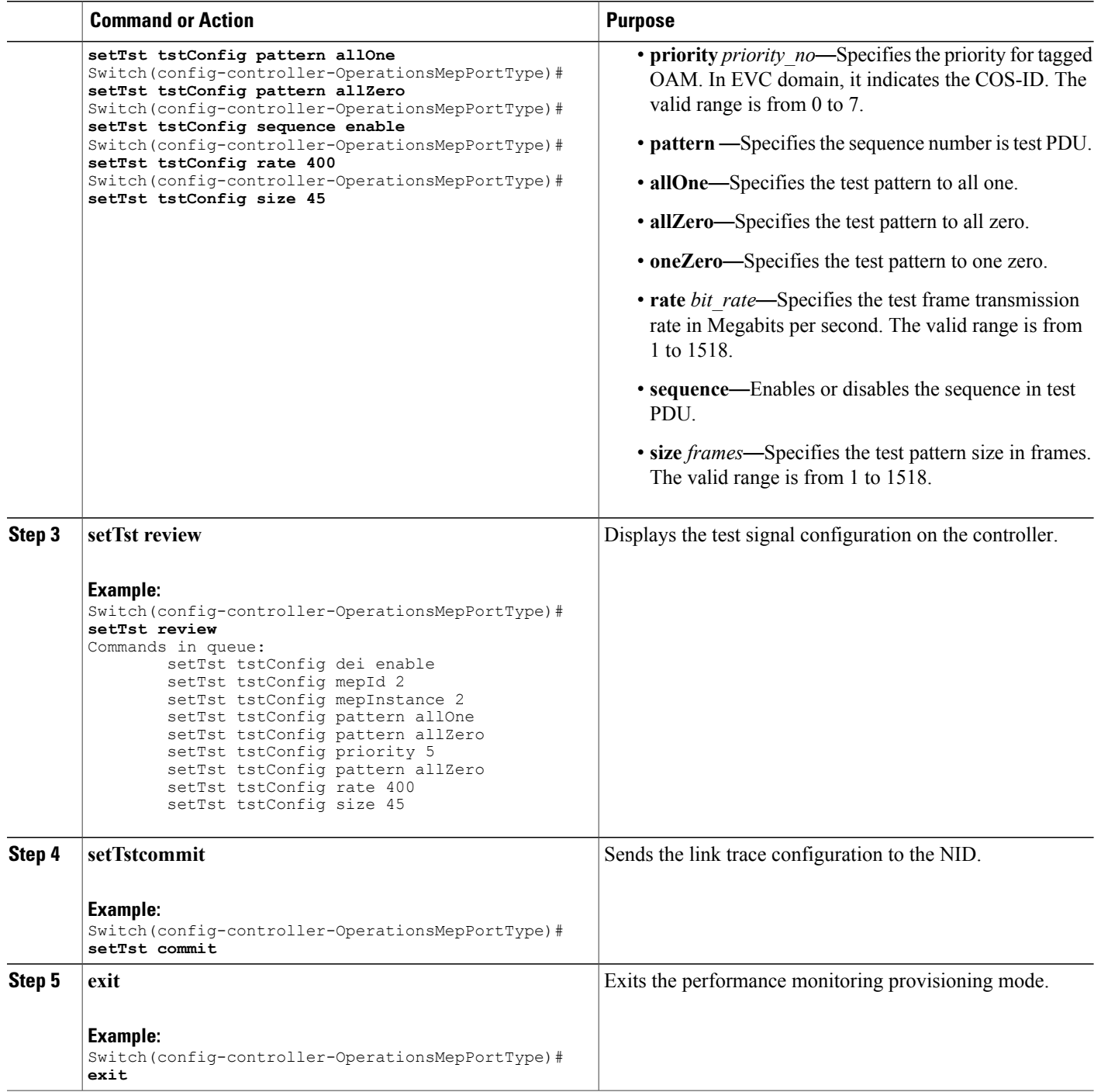

 **Cisco ME 1200 Series Carrier Ethernet Access Devices Controller Configuration Guide, Cisco IOS 15.6(1)SN and Later Releases**

The example shows how to configure test signal on the controller:

```
Switch(config-controller-OperationsMepPortType)# setTst tstConfig dei enable
Switch(config-controller-OperationsMepPortType)# setTst tstConfig mepid 2
Switch(config-controller-OperationsMepPortType)# setTst tstConfig mepinstance 2
Switch(config-controller-OperationsMepPortType)# setTst tstConfig pattern allOne
Switch(config-controller-OperationsMepPortType)# setTst tstConfig pattern allZero
Switch(config-controller-OperationsMepPortType)# setTst tstConfig rate 400
Switch(config-controller-OperationsMepPortType)# setTst tstConfig sequence enable
Switch(config-controller-OperationsMepPortType)# setTst tstConfig size 45
Switch(config-controller-OperationsMepPortType)# setTst review
Commands in queue:
       setTst tstConfig dei enable
       setTst tstConfig mepId 2
        setTst tstConfig mepInstance 2
        setTst tstConfig pattern allOne
        setTst tstConfig pattern allZero
        setTst tstConfig priority 5
        setTst tstConfig pattern allZero
        setTst tstConfig rate 400
        setTst tstConfig size 45
Switch(config-controller-OperationsMepPortType)# setTst commit
SetTst Output.mepResponse = 34471938
SetTst Commit Success!!!
Switch(config-controller-OperationsMepPortType)#end
```
### **Viewing Alarm Information Signal (AIS) on the Controller**

### **Before You Begin**

• Perform the steps to provision performance monitoring on the controller. See [Provisioning](#page-372-1) the Controller to Configure [Performance](#page-372-1) Monitoring, on page 349.

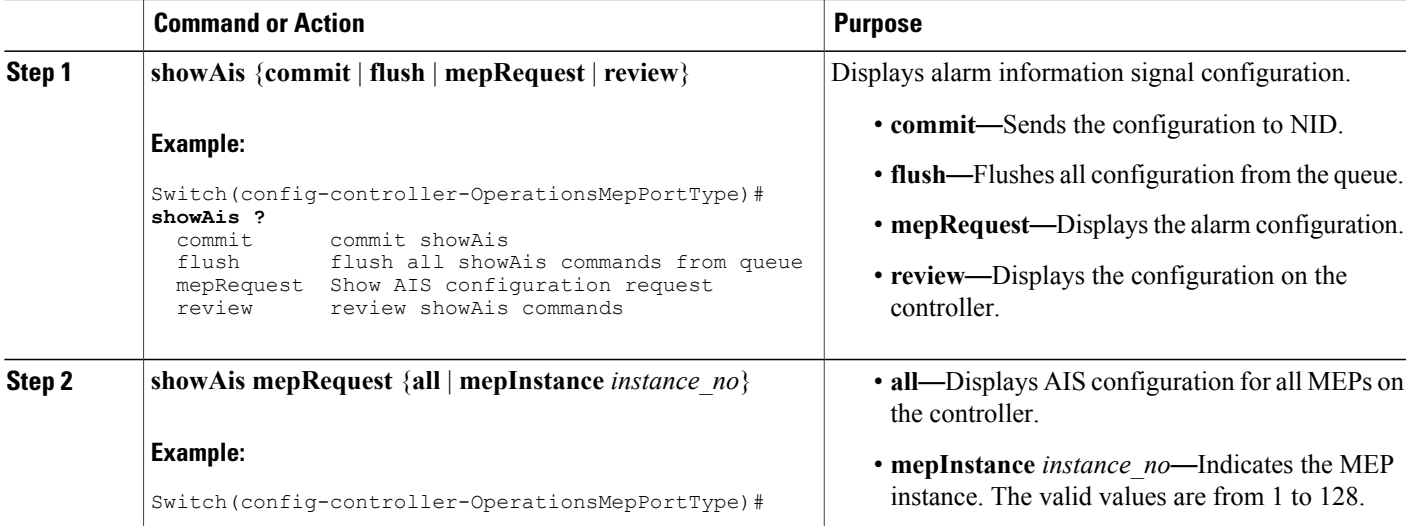

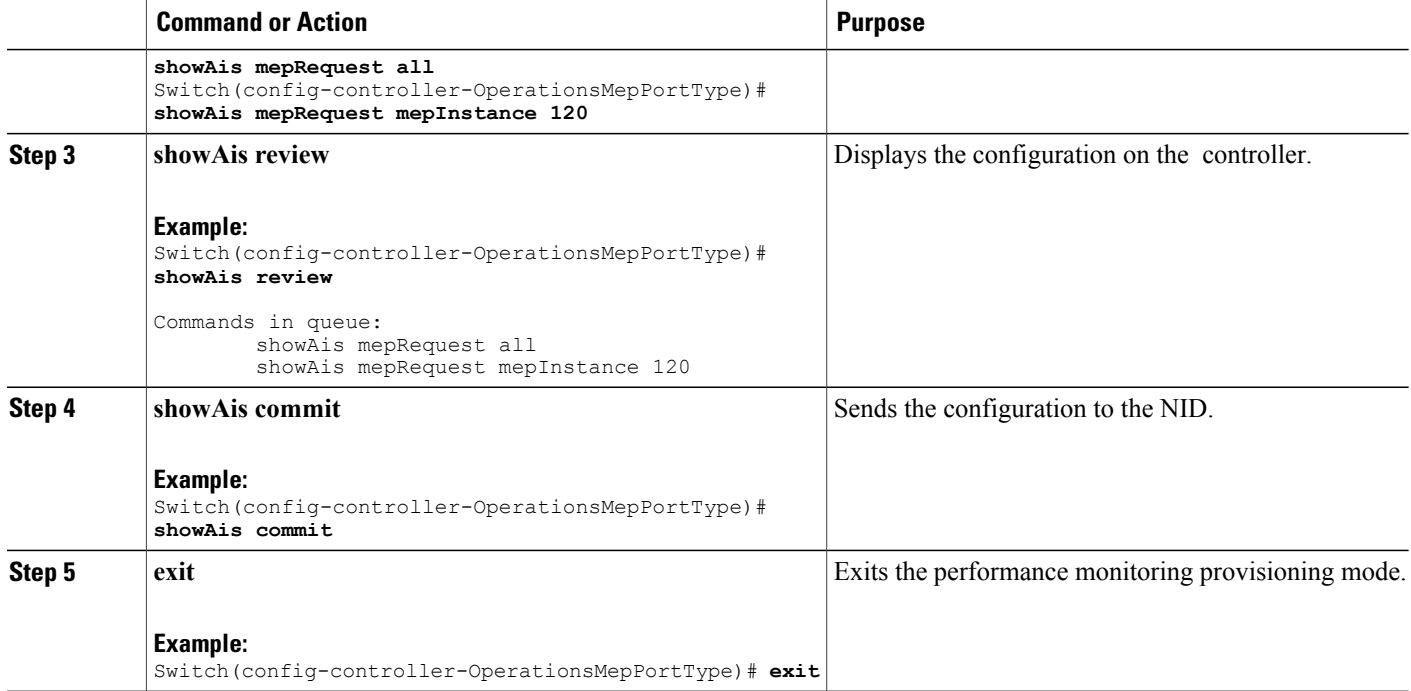

The example shows how to display the AIS on the controller:

```
Switch(config-controller-OperationsMepPortType)# showAis mepRequest all
Switch(config-controller-OperationsMepPortType)# showAis mepRequest mepInstance 120
Switch(config-controller-OperationsMepPortType)# showAis review
Commands in queue:
        showAis mepRequest all
        showAis mepRequest mepInstance 120
Switch(config-controller-OperationsMepPortType)# showAis commit
Ais Output.aisInfo.mepInst[0].config.mepInstance = 100
ShowAis Output.aisInfo.mepInst[0].config.frameRate.t = 2
ShowAis_Output.aisInfo.mepInst[0].config.frameRate.u.fr1s = 'fr1s'
ShowA is<sup>-Output.aisInfo.mepInst[0].config.protect.t = 1</sup>
ShowAis_Output.aisInfo.mepInst[0].config.protect.u.enable = 'enable'
 showAis Commit Success!!!
Switch(config-controller-OperationsMepPortType)# end
```
### **Viewing Delay Measurement (DM) Statistics on the Controller**

### **Before You Begin**

• Perform the steps to provision performance monitoring on the controller. See [Provisioning](#page-372-1) the Controller to Configure [Performance](#page-372-1) Monitoring, on page 349.

### **DETAILED STEPS**

Г

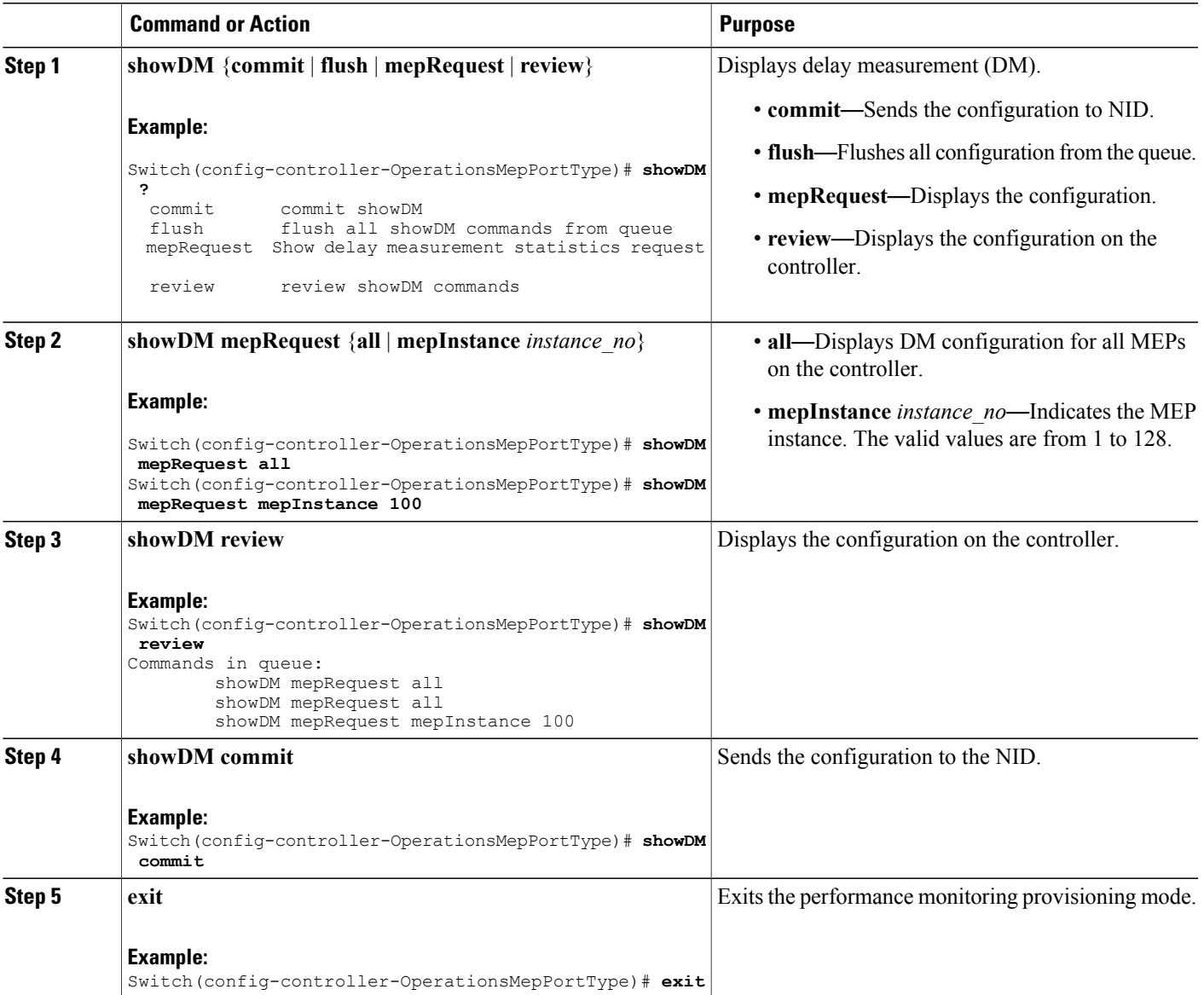

### **Configuration Example**

The example shows how to display the delay measurement statistics on the controller:

```
Switch(config-controller-OperationsMepPortType)# showDM mepRequest all
Switch(config-controller-OperationsMepPortType)# showDM mepRequest mepInstance 100
Switch(config-controller-OperationsMepPortType)# showDM review
Commands in queue:
        showDM mepRequest all
        showDM mepRequest all
        showDM mepRequest mepInstance 100
```

```
Switch(config-controller-OperationsMepPortType)# showDM commit
ShowDM Output.dmInfo.mepInst[0].config.mepInstance = 98
ShowDM_Output.dmInfo.mepInst[0].config.priority = 7
ShowDM_Output.dmInfo.mepInst[0].config.cast.t = 1
ShowDM_Output.dmInfo.mepInst[0].config.cast.u.uni.mepId = 106
ShowDM_Output.dmInfo.mepInst[0].config.mode.t = 2
ShowDM_Output.dmInfo.mepInst[0].config.mode.u.twoWay = 'two-way'
ShowDM Output.dmInfo.mepInst[0].config.txMode.t = 1
ShowDM_Output.dmInfo.mepInst[0].config.txMode.u.standardize = 'standardize'
ShowDM_Output.dmInfo.mepInst[0].config.calculation.t = 1ShowDM_Output.dmInfo.mepInst[0].config.calculation.u.rdtrp = 'rdtrp'
ShowDM_Output.dmInfo.mepInst[0].config.interval = 10
ShowDM_Output.dmInfo.mepInst[0].config.lastN = 10
ShowDM_Output.dmInfo.mepInst[0].config.unit.t = 2
ShowDM_Output.dmInfo.mepInst[0].config.unit.u.us = 'micro seconds'
ShowDM_Output.dmInfo.mepInst[0].config.syncronized.t = 2
ShowDM_Output.dmInfo.mepInst[0].config.syncronized.u.disable = 'Disable'
ShowDM Output.dmInfo.mepInst[0].config.overflowReset.t = 1
ShowDM_Output.dmInfo.mepInst[0].config.overflowReset.u.keep = 'keep'
ShowDM_Output.dmInfo.mepInst[0].state.mepInstance = 106
ShowDM_Output.dmInfo.mepInst[0].state.mode.oneWay.F_to_N.tx = 0
ShowDM\_Output.dmInfo.mepInst[0].state.mode.oneWay.F\_to[N.rxTimeout = 0ShowDM_Output.dmInfo.mepInst[0].state.mode.oneWay.Fto N.rx = 0
ShowDM\_Output.dmInfo.meplnst[0].state mode.oneWay.F\_to_N.rxError = 0ShowDM_Output.dmInfo.mepInst[0].state.mode.oneWay.Fto_N.avgTotal = 0
ShowDM Output.dmInfo.mepInst[0].state.mode.oneWay.F to N.avgLastN = 0
ShowDM\_Output.dmInfo.mepInst[0].state.mode.oneWay.F\_to_N.min = 0ShowDM Output.dmInfo.mepInst[0].state.mode.oneWay.F^-to_N.max = 0
ShowDM\overline{Output}.dmInfo.meplnst[0].state mode.oneWay.F\overline{ to } N.avgVariationTotal = 0ShowDM_Output.dmInfo.mepInst[0].state.mode.oneWay.F_to_N.avgVariationLastN = 0
ShowDM_Output.dmInfo.mepInst[0].state.mode.oneWay.F_to_N.minVar = 0
ShowDM_Output.dmInfo.mepInst[0].state.mode.oneWay.F_to_N.maxVar = 0
ShowDM_Output.dmInfo.mepInst[0].state.mode.oneWay.F_to_N.overflow = 0
ShowDM-Output.dmInfo.meplnst[0].state-mode.oneWay.N-to-F.txt = 0ShowDM Output.dmInfo.mepInst[0].state.mode.oneWay.N_to_F.rxTimeout = 0
ShowDM_Output.dmInfo.mepInst[0].state.mode.oneWay.N_to_F.rx = 0
ShowDM_Output.dmInfo.mepInst[0].state.mode.oneWay.N_to_F.rxError = 0
ShowDM_Output.dmInfo.mepInst[0].state.mode.oneWay.N_to_F.avgTotal = 0
ShowDM_Output.dmInfo.mepInst[0].state.mode.oneWay.N_to_F.avgLastN = 0
ShowDM_Output.dmInfo.mepInst[0].state.mode.oneWay.N_to_F.min = 0
ShowDM_Output.dmInfo.mepInst[0].state.mode.oneWay.N_to_F.max = 0
ShowDM_Output.dmInfo.mepInst[0].state.mode.oneWay.N_to_F.avgVariationTotal = 0
ShowDM_Output.dmInfo.mepInst[0].state.mode.oneWay.N_to_F.avgVariationLastN = 0
ShowDM Output.dmInfo.mepInst[0].state.mode.oneWay.N to F.minVar = 0
ShowDM Output.dmInfo.mepInst[0].state.mode.oneWay.N to F.maxVar = 0
ShowDM Output.dmInfo.mepInst[0].state.mode.oneWay.N to F.overflow = 0
ShowDM\_Output.dmInfo.mepInst[0].state.mode.twoWay.tx = 793
ShowDM_Output.dmInfo.mepInst[0].state.mode.twoWay.rxTimeout = 0
ShowDM_Output.dmInfo.mepInst[0].state.mode.twoWay.rx = 793
ShowDM_Output.dmInfo.mepInst[0].state.mode.twoWay.rxError = 0
ShowDM_Output.dmInfo.mepInst[0].state.mode.twoWay.avgTotal = 17
ShowDM_Output.dmInfo.mepInst[0].state.mode.twoWay.avgLastN = 17
ShowDM_Output.dmInfo.mepInst[0].state.mode.twoWay.min = 17
ShowDM_Output.dmInfo.mepInst[0].state.mode.twoWay.max = 18
ShowDM_Output.dmInfo.mepInst[0].state.mode.twoWay.avgVariationTotal = 0
ShowDM Output.dmInfo.mepInst[0].state.mode.twoWay.avgVariationLastN = 0
ShowDM_Output.dmInfo.mepInst[0].state.mode.twoWay.minVar = 0
ShowDM Output.dmInfo.mepInst[0].state.mode.twoWay.maxVar = 1
ShowDM_Output.dmInfo.mepInst[0].state.mode.twoWay.overflow = 0
 showDM Commit Success!!!
```
Switch(config-controller-OperationsMepPortType)# **end**

 **Cisco ME 1200 Series Carrier Ethernet Access Devices Controller Configuration Guide, Cisco IOS 15.6(1)SN and Later Releases**

## **Viewing Loss Measurement (LM) Statistics on theController**

### **Before You Begin**

• Perform the steps to provision performance monitoring on the controller. See [Provisioning](#page-372-1) the Controller to Configure [Performance](#page-372-1) Monitoring, on page 349.

### **DETAILED STEPS**

 $\mathbf I$ 

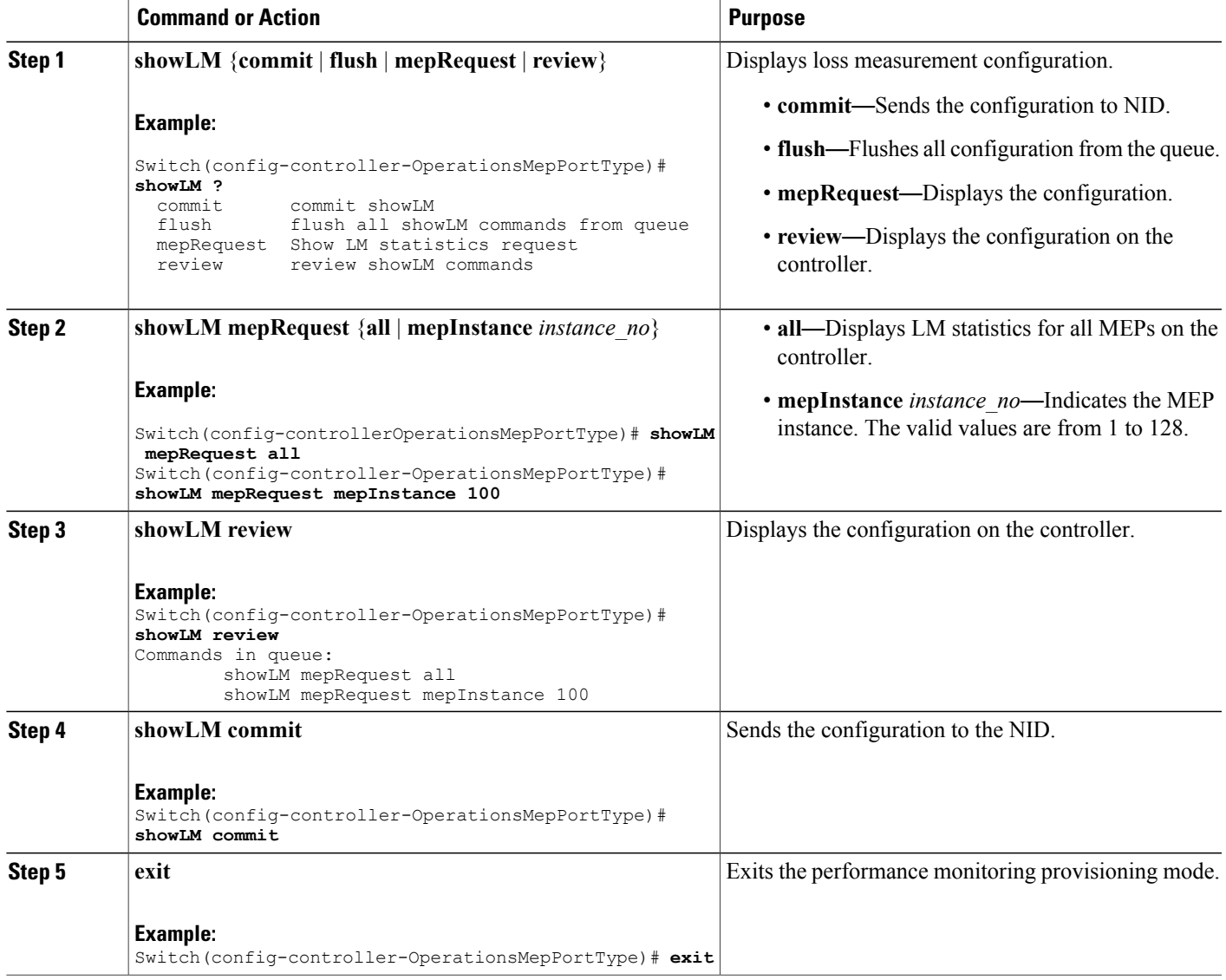

The example shows how to display the loss measurement statistics on the controller:

```
Switch(config-controller-OperationsMepPortType)# showLM mepRequest all
Switch(config-controller-OperationsMepPortType)# showLM mepRequest mepInstance 100
Switch(config-controller-OperationsMepPortType)# showLM review
CCommands in queue:
        showLM mepRequest all
        showLM mepRequest mepInstance 100
Switch(config-controller-OperationsMepPortType)# showLM commit
ShowLM_Output.lossMeasurentInfo.mepInst[0].config.mepInstance = 98
ShowLM_Output.lossMeasurentInfo.mepInst[0].config.priority = 7
ShowLM_Output.lossMeasurentInfo.mepInst[0].config.cast.t = 2
ShowLM_Output.lossMeasurentInfo.mepInst[0].config.cast.u.multi = 'multi'
ShowLM_Output.lossMeasurentInfo.mepInst[0].config.mode.t = 2
ShowLM_Output.lossMeasurentInfo.mepInst[0].config.mode.u.single = 'single'
ShowLM_Output.lossMeasurentInfo.mepInst[0].config.frameRate.t = 3
ShowLM_Output.lossMeasurentInfo.mepInst[0].config.frameRate.u.fr1s = 'fr1s'
ShowLM_Output.lossMeasurentInfo.mepInst[0].config.flr = 5
ShowLM_Output.lossMeasurentInfo.mepInst[0].state.mepInstance = 98
ShowLM_Output.lossMeasurentInfo.mepInst[0].state.tx = 137
ShowLM_Output.lossMeasurentInfo.mepInst[0].state.rx = 137
ShowLM Output.lossMeasurentInfo.mepInst[0].state.nearCount = 0
ShowLM_Output.lossMeasurentInfo.mepInst[0].state.farCount = 1105217
ShowLM_Output.lossMeasurentInfo.mepInst[0].state.nearRatio = 0
ShowLM_Output.lossMeasurentInfo.mepInst[0].state.farRatio = 94
 showLM Commit Success!!!
```

```
Switch(config-controller-OperationsMepPortType)# exit
```
### **Viewing Lock Signal on the Controller**

### **Before You Begin**

• Perform the steps to provision performance monitoring on the controller. See [Provisioning](#page-372-1) the Controller to Configure [Performance](#page-372-1) Monitoring, on page 349.

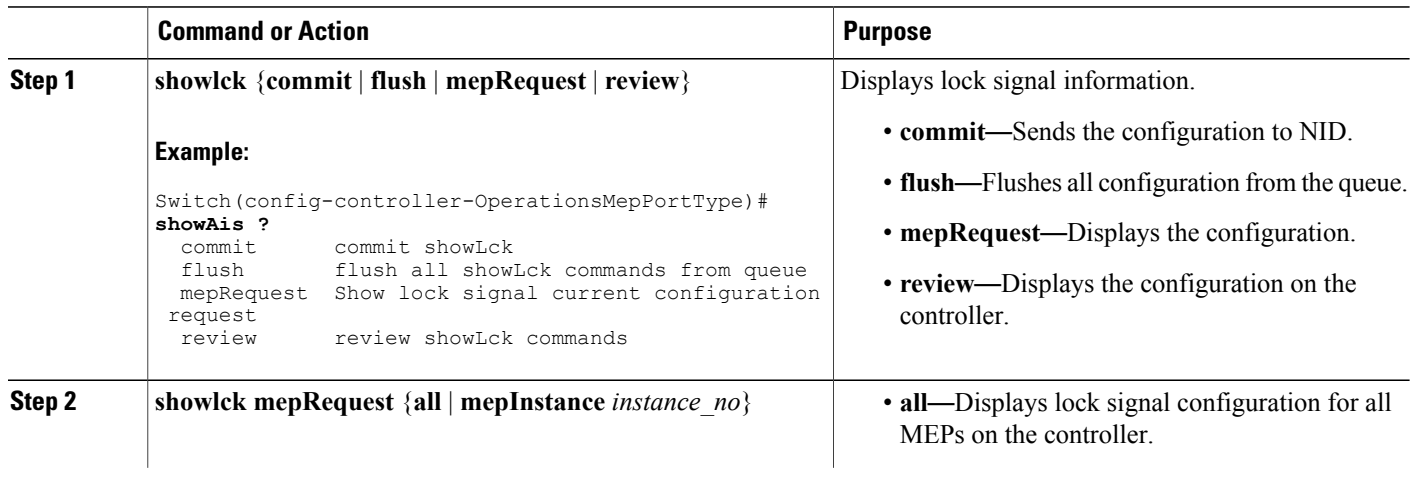
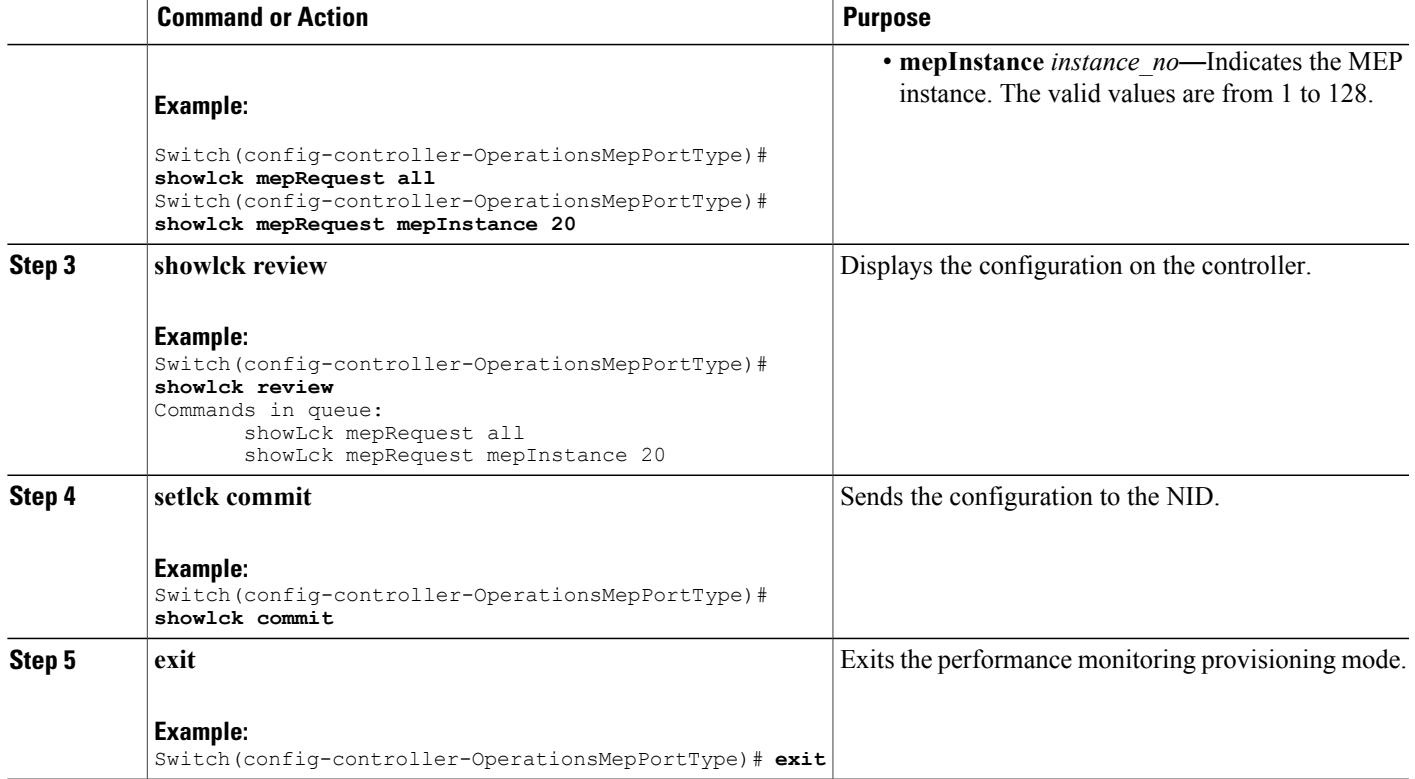

The example shows how to display the lock signal on the controller:

```
Switch(config-controller-OperationsMepPortType)# showlck mepRequest all
Switch(config-controller-OperationsMepPortType)# showlck mepRequest mepInstance 20
Switch(config-controller-OperationsMepPortType)# showlck review
Commands in queue:
       showLck mepRequest all
       showLck mepRequest mepInstance 20
Switch(config-controller-OperationsMepPortType)# showlck commit
SetLck_Output.mepResponse = 0
 SetLck Commit Success!!!
Switch(config-controller-OperationsMepPortType)# end
```
### **Viewing Loopback State on the Controller**

### **Before You Begin**

• Perform the steps to provision performance monitoring on the controller. See [Provisioning](#page-372-0) the Controller to Configure [Performance](#page-372-0) Monitoring, on page 349.

ι

### **DETAILED STEPS**

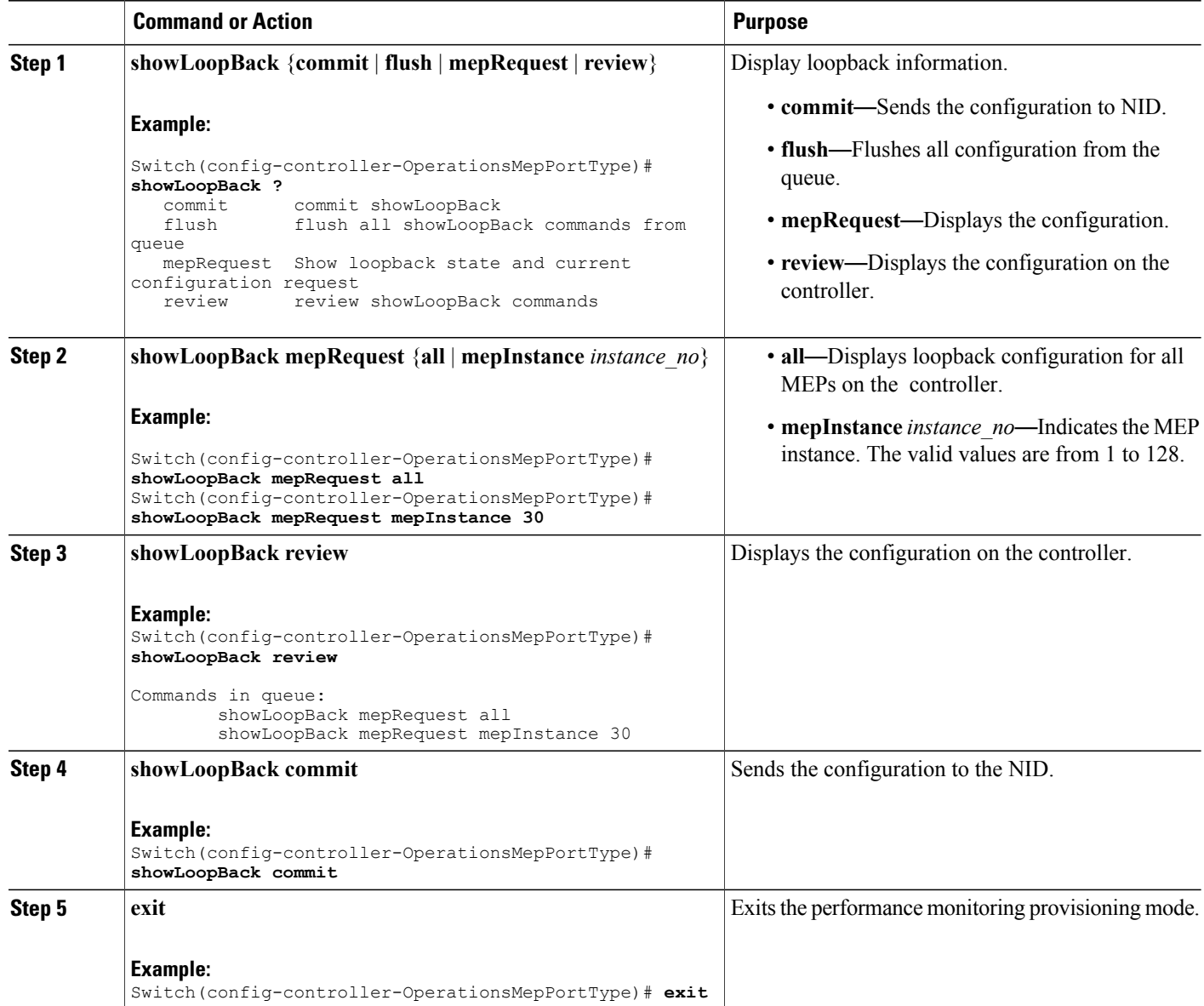

### **Configuration Example**

The example shows how to display the loop back state on the controller:

```
Switch(config-controller-OperationsMepPortType)# showLoopBack mepRequest all
Switch(config-controller-OperationsMepPortType)# showLoopBack mepRequest mepInstance 30
Switch(config-controller-OperationsMepPortType)# showLoopBack review
Commands in queue:
        showLoopBack mepRequest all
        showLoopBack mepRequest mepInstance 30
```
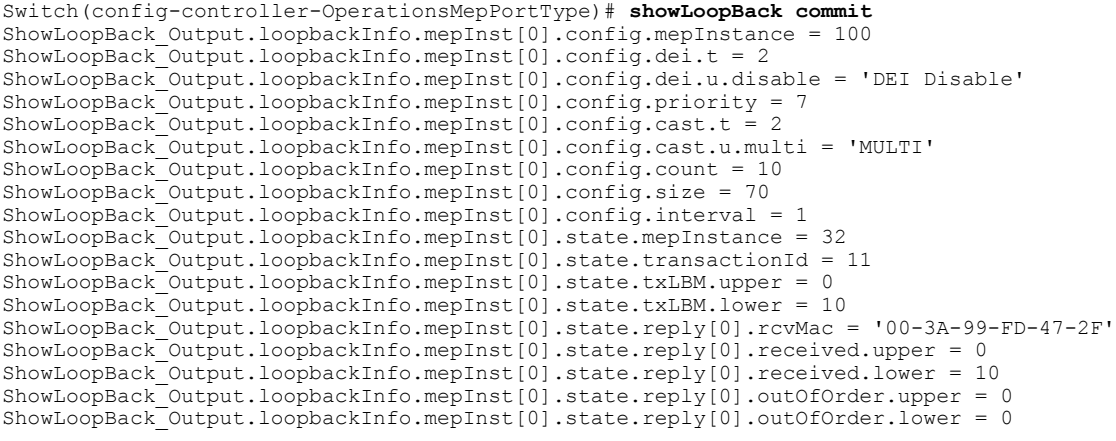

Switch(config-controller-OperationsMepPortType)# **exit**

## **Viewing Link Trace State on the Controller**

### **Before You Begin**

• Perform the steps to provision performance monitoring on the controller. See [Provisioning](#page-372-0) the Controller to Configure [Performance](#page-372-0) Monitoring, on page 349.

### **DETAILED STEPS**

Г

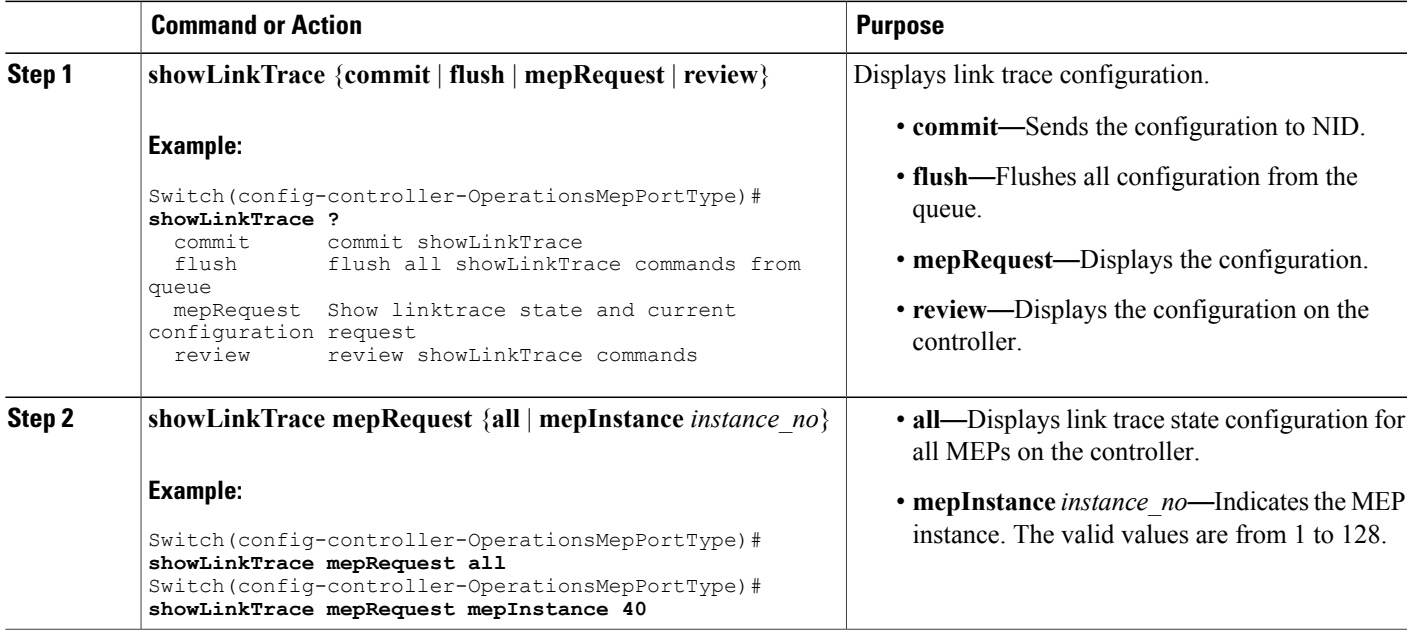

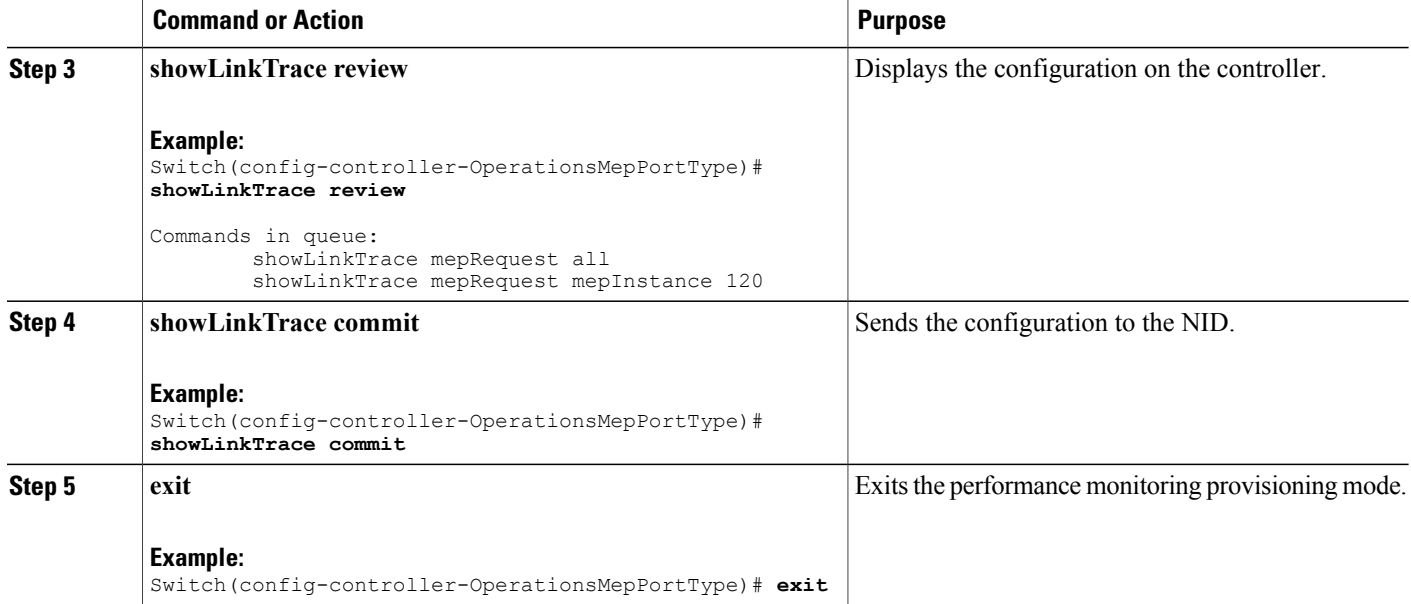

The example shows how to display the link trace state on the controller:

```
Switch(config-controller-OperationsMepPortType)# showLinkTrace mepRequest all
Switch(config-controller-OperationsMepPortType)# showLinkTrace mepRequest mepInstance 40
Switch(config-controller-OperationsMepPortType)# showLinkTrace review
Commands in queue:
        showLinkTrace mepRequest all
        showLinkTrace mepRequest mepInstance 40
Switch(config-controller-OperationsMepPortType)# showLinkTrace commit
ShowLinkTrace_Output.linkTraceInfo.mepInst[0].config.mepInstance = 100
ShowLinkTrace_Output.linkTraceInfo.mepInst[0].config.priority = 7
ShowLinkTrace_Output.linkTraceInfo.mepInst[0].config.mepId = 101
ShowLinkTrace_Output.linkTraceInfo.mepInst[0].config.macAddress = '00-00-00-00-00-00'
ShowLinkTrace_Output.linkTraceInfo.mepInst[0].config.ttl = 1
ShowLinkTrace_Output.linkTraceInfo.mepInst[0].state[0].transactionId = 1
ShowLinkTrace_Output.linkTraceInfo.mepInst[0].state[0].reply[0].ttl = 0
Show LinkTrace-Outputu\texttt{linkTraceInfo}.\texttt{mepInst[0].state[0].reply[0].mode.t = 1}ShowLinkTrace_Output.linkTraceInfo.mepInst[0].state[0].reply[0].mode.u.MEP = 'MEP'
ShowLinkTrace_Output.linkTraceInfo.mepInst[0].state[0].reply[0].direction.t = 2
ShowLinkTrace_Output.linkTraceInfo.mepInst[0].state[0].reply[0].direction.u.DOWN = 'DOWN'
ShowLinkTrace_Output.linkTraceInfo.mepInst[0].state[0].reply[0].forwarded.t = 2
ShowLinkTrace_Output.linkTraceInfo.mepInst[0].state[0].reply[0].forwarded.u.NO = 'Not
forwarded'
ShowLinkTrace_Output.linkTraceInfo.mepInst[0].state[0].reply[0].relay = 1
ShowLinkTrace_Output.linkTraceInfo.mepInst[0].state[0].reply[0].lastMac = '00-3A-99-FD-4A-53'
ShowLinkTrace_Output.linkTraceInfo.mepInst[0].state[0].reply[0].nextMac = '00-3A-99-FD-47-2F'
ShowLinkTrace_Output.linkTraceInfo.mepInst[0].state[1].transactionId = 2
ShowLinkTrace-Output.linkTraceInfo.mepInst[0].state[1].reply[0].ttl = 0ShowLinkTrace_Output.linkTraceInfo.mepInst[0].state[1].reply[0].mode.t = 1
ShowLinkTrace_Output.linkTraceInfo.mepInst[0].state[1].reply[0].mode.u.MEP = 'MEP'
ShowLinkTrace_Output.linkTraceInfo.mepInst[0].state[1].reply[0].direction.t = 2
ShowLinkTrace_Output.linkTraceInfo.mepInst[0].state[1].reply[0].direction.u.DOWN = 'DOWN'
ShowLinkTrace-Output.linkTraceInfo.meplnst[0].state[1].reply[0].forwarded.t = 2ShowLinkTrace_Output.linkTraceInfo.mepInst[0].state[1].reply[0].forwarded.u.NO = 'Not
forwarded'
```
 **Cisco ME 1200 Series Carrier Ethernet Access Devices Controller Configuration Guide, Cisco IOS 15.6(1)SN and Later Releases**

```
ShowLinkTrace Output.linkTraceInfo.mepInst[0].state[1].reply[0].relay = 1
ShowLinkTrace_Output.linkTraceInfo.mepInst[0].state[1].reply[0].lastMac = '00-3A-99-FD-4A-53'
ShowLinkTrace_Output.linkTraceInfo.mepInst[0].state[1].reply[0].nextMac = '00-3A-99-FD-47-2F'
ShowLinkTrace_Output.linkTraceInfo.mepInst[0].state[2].transactionId = 3
ShowLinkTrace_Output.linkTraceInfo.mepInst[0].state[2].reply[0].ttl = 0
ShowLinkTrace_Output.linkTraceInfo.mepInst[0].state[2].reply[0].mode.t = 1
ShowLinkTrace_Output.linkTraceInfo.mepInst[0].state[2].reply[0].mode.u.MEP = 'MEP'
ShowLinkTrace<sup>_</sup>Output.linkTraceInfo.mepInst[0].state[2].reply[0].direction.t = 2
ShowLinkTrace_Output.linkTraceInfo.mepInst[0].state[2].reply[0].direction.u.DOWN = 'DOWN'
ShowLinkTrace_Output.linkTraceInfo.mepInst[0].state[2].reply[0].forwarded.t = 2
ShowLinkTrace_Output.linkTraceInfo.mepInst[0].state[2].reply[0].forwarded.u.NO = 'Not
forwarded'
ShowLinkTrace_Output.linkTraceInfo.mepInst[0].state[2].reply[0].relay = 1
ShowLinkTrace_Output.linkTraceInfo.mepInst[0].state[2].reply[0].lastMac = '00-3A-99-FD-4A-53'
ShowLinkTrace_Output.linkTraceInfo.mepInst[0].state[2].reply[0].nextMac = '00-3A-99-FD-47-2F'
```

```
showLinkTrace Commit Success!!!
```
Switch(config-controller-OperationsMepPortType)# **end**

## **Viewing Test Signal Statistics on the Controller**

### **Before You Begin**

• Perform the steps to provision performance monitoring on the controller. See [Provisioning](#page-372-0) the Controller to Configure [Performance](#page-372-0) Monitoring, on page 349.

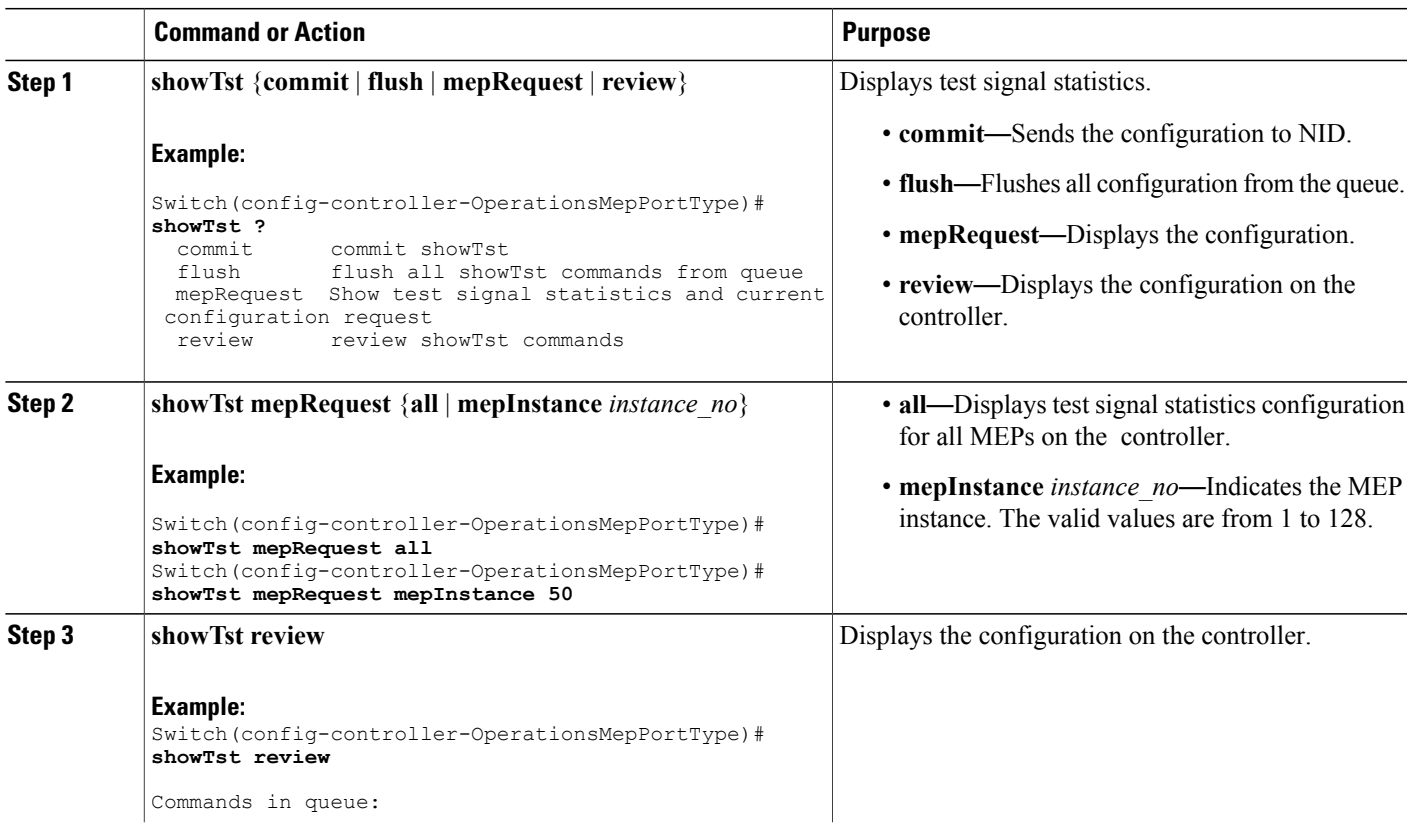

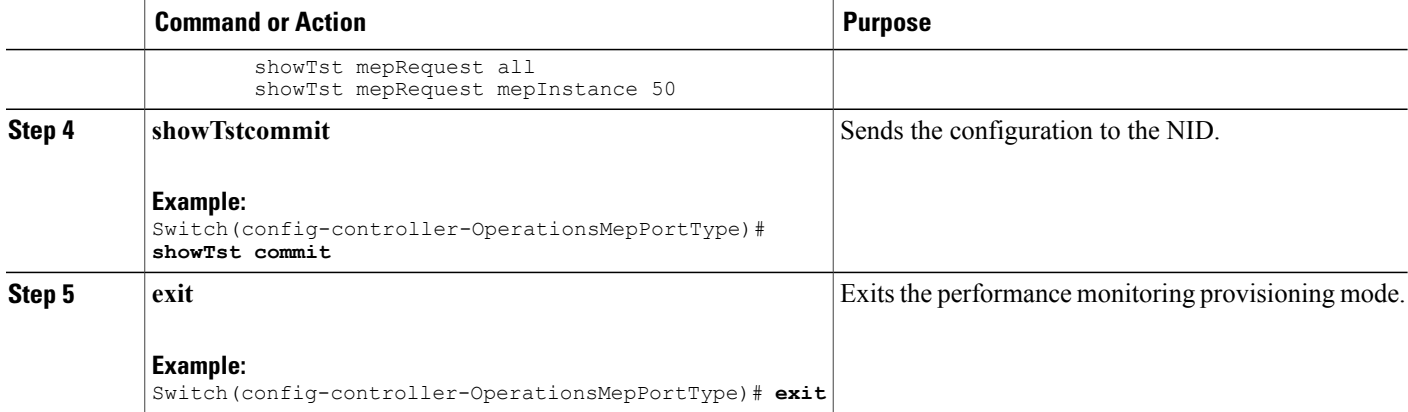

The example shows how to display the test signal statistics on the controller:

```
Switch(config-controller-OperationsMepPortType)# showTst mepRequest all
Switch(config-controller-OperationsMepPortType)# showTst mepRequest mepInstance 120
Switch(config-controller-OperationsMepPortType)# showTst review
Commands in queue:
        showTst mepRequest all
        showTst mepRequest mepInstance 50
Switch(config-controller-OperationsMepPortType)# showTst commit
ShowTst_Output.tstInfo.mepInst[0].config.mepInstance = 100
ShowTst Output.tstInfo.mepInst[0].config.dei.t = 2
ShowTst_Output.tstInfo.mepInst[0].config.dei.u.disable = 'Disable'
ShowTst Output.tstInfo.mepInst[0].config.priority = 7
ShowTst_Output.tstInfo.mepInst[0].config.mepId = 101
ShowTst_Output.tstInfo.mepInst[0].config.rate = 1000
ShowTst_Output.tstInfo.mepInst[0].config.size = 64
ShowTst Output.tstInfo.mepInst[0].config.pattern.t = 1
ShowTst_Output.tstInfo.mepInst[0].config.pattern.u.allZero = 'all-zero'
ShowTst_Output.tstInfo.mepInst[0].config.sequence.t = 1
ShowTst_Output.tstInfo.mepInst[0].config.sequence.u.enable = 'Enable'
ShowTst Output.tstInfo.mepInst[0].config.Tx.t = 1
ShowTst_Output.tstInfo.mepInst[0].config.Tx.u.enable = 'Enable'
ShowTst_Output.tstInfo.mepInst[0].config.Rx.t = 1
ShowTst_Output.tstInfo.mepInst[0].config.Rx.u.enable = 'Enable'
ShowTst_Output.tstInfo.mepInst[0].state.txFrameCount.upper = 0
ShowTst_Output.tstInfo.mepInst[0].state.txFrameCount.lower = 241803
ShowTst_Output.tstInfo.mepInst[0].state.rxFrameCount.upper = 0
ShowTst Output.tstInfo.mepInst[0].state.rxFrameCount.lower = 0
ShowTst_Output.tstInfo.mepInst[0].state.rxRate = 0
ShowTst_Output.tstInfo.mepInst[0].state.testTime = 162
showTst Commit Success!!!
```
Switch(config-controller-OperationsMepPortType)# **end**

## **Updating Delay Measurement (DM) on the Controller**

### **Before You Begin**

• Perform the steps to provision performance monitoring on the controller. See [Provisioning](#page-372-0) the Controller to Configure [Performance](#page-372-0) Monitoring, on page 349.

### **DETAILED STEPS**

 $\mathbf I$ 

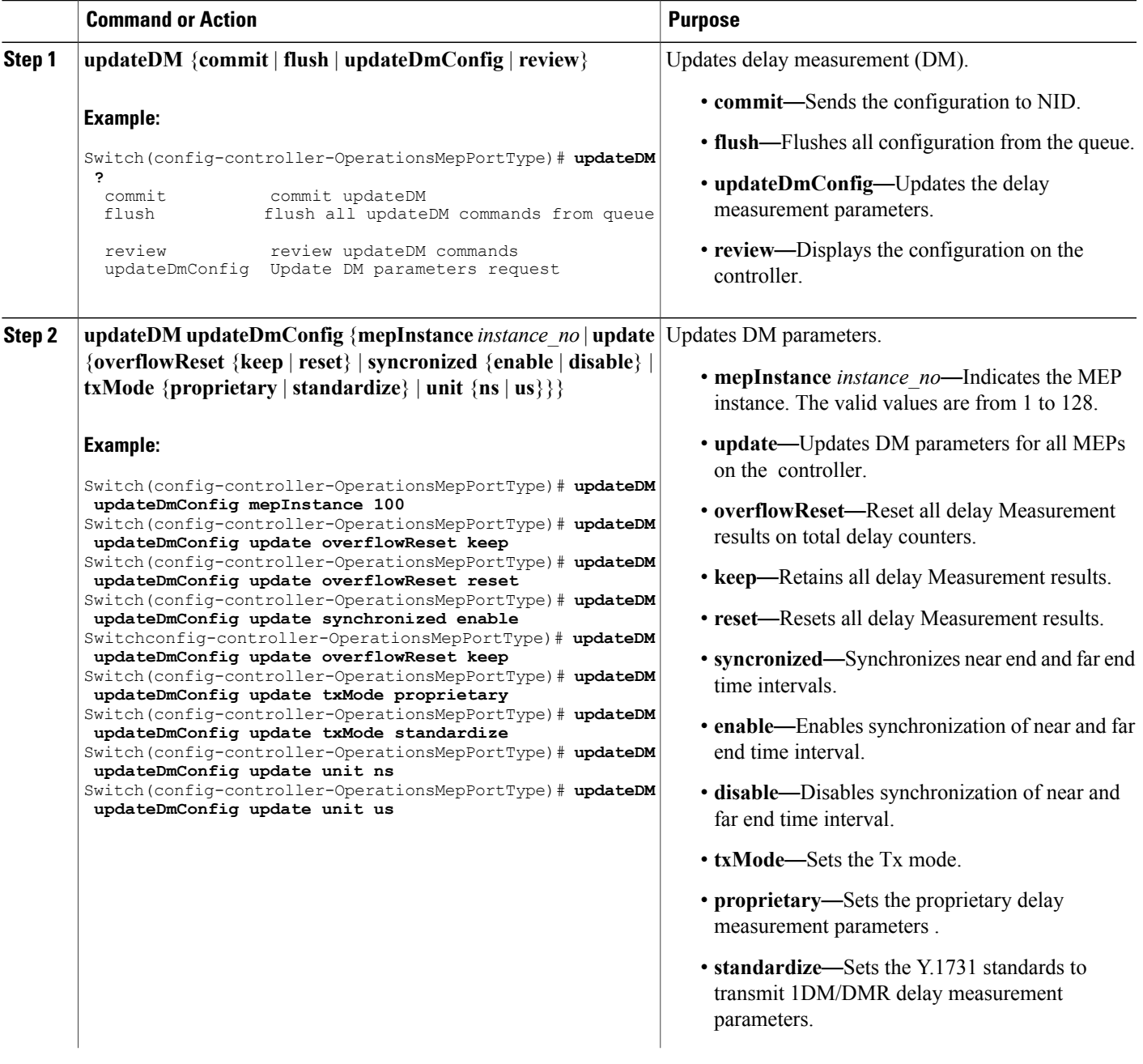

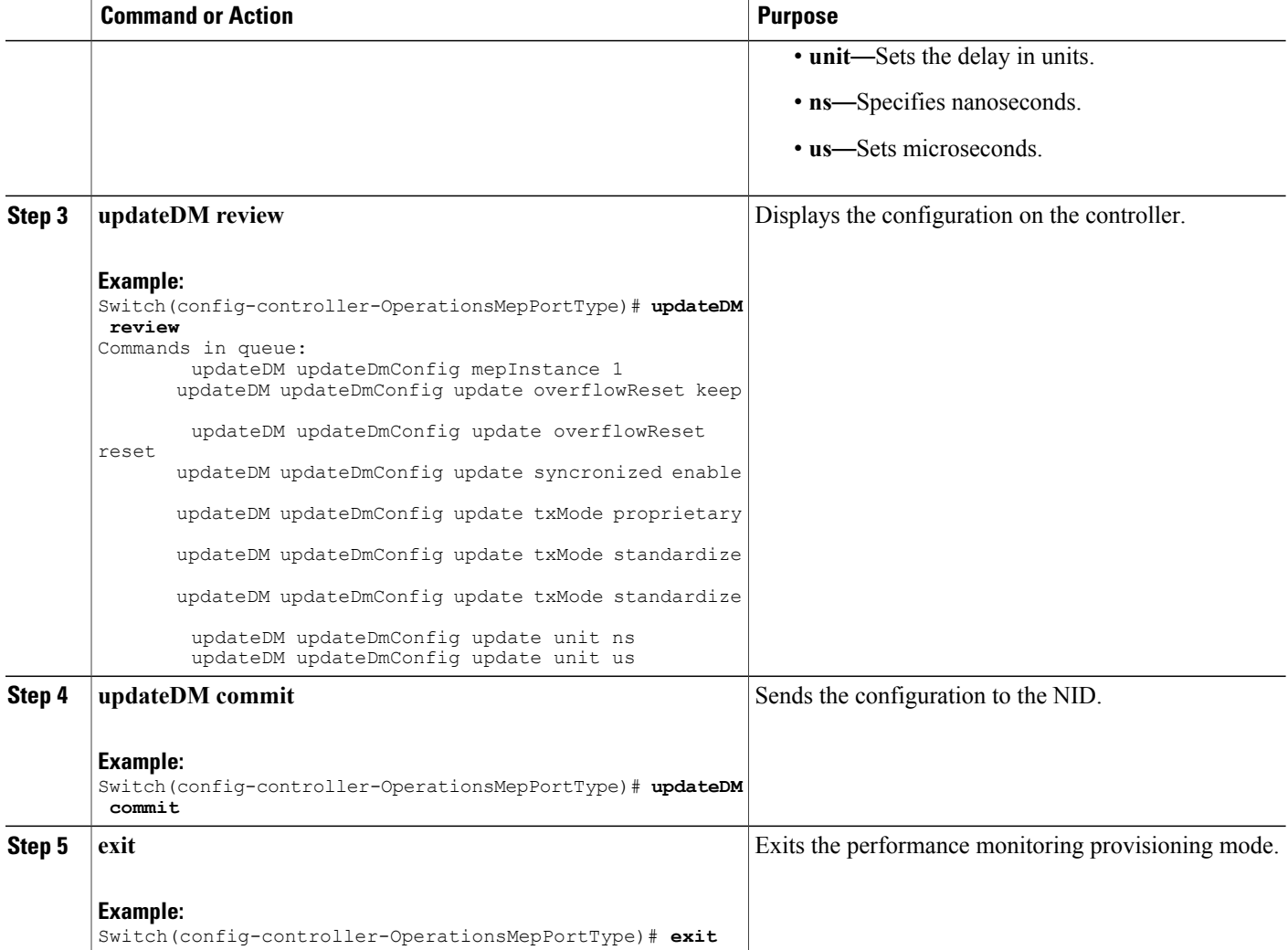

The example shows how to update the delay measurement parameters on the controller:

Switch(config-controller-OperationsMepPortType)# **updateDM updateDmConfig mepInstance 100** Switch(config-controller-OperationsMepPortType)# **updateDM updateDmConfig update overflowReset keep** Switch(config-controller-OperationsMepPortType)# **updateDM updateDmConfig update overflowReset reset** Switch(config-controller-OperationsMepPortType)# **updateDM updateDmConfig update synchronized**

**enable** Switch(config-controller-OperationsMepPortType)# **updateDM updateDmConfig update overflowReset**

**keep** Switch(config-controller-OperationsMepPortType)# **updateDM updateDmConfig update txMode**

**proprietary** Switch(config-controller-OperationsMepPortType)# **updateDM updateDmConfig update txMode standardize**

Switch(config-controller-OperationsMepPortType)# **updateDM updateDmConfig update unit ns** Switch(config-controller-OperationsMepPortType)# **updateDM updateDmConfig update unit us**

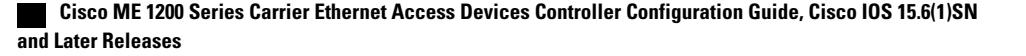

Switch(config-controller-OperationsMepPortType)# **updateDM review** Commands in queue: updateDM updateDmConfig mepInstance 1 updateDM updateDmConfig update overflowReset keep updateDM updateDmConfig update overflowReset reset updateDM updateDmConfig update syncronized enable updateDM updateDmConfig update txMode proprietary updateDM updateDmConfig update txMode standardize updateDM updateDmConfig update txMode standardize updateDM updateDmConfig update unit ns updateDM updateDmConfig update unit us Switch(config-controller-OperationsMepPortType)# **updateDM commit** Switch(config-controller-OperationsMepPortType)# **end**

### **Updating Test Signal Parameters on the Controller**

### **Before You Begin**

• Perform the steps to provision performance monitoring on the controller. See [Provisioning](#page-372-0) the Controller to Configure [Performance](#page-372-0) Monitoring, on page 349.

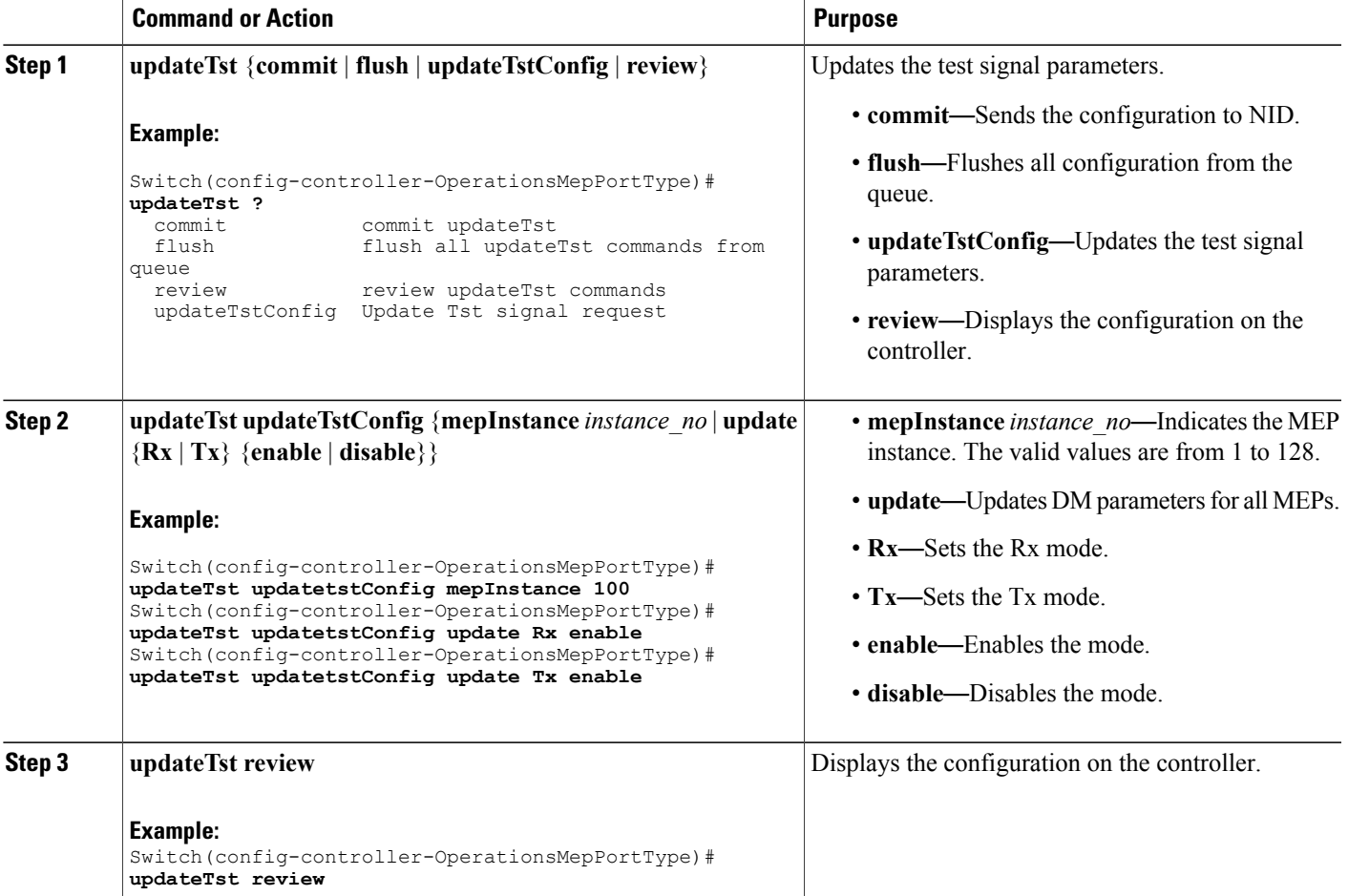

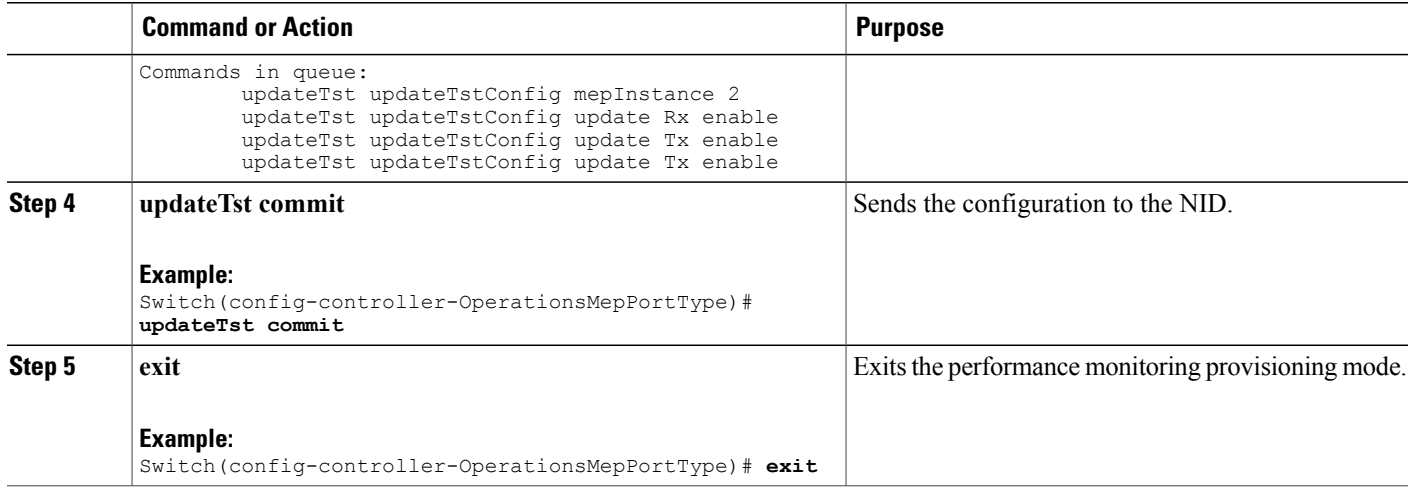

The example shows how to update the test signal parameters on the controller:

```
Switch(config-controller-OperationsMepPortType)# updateTst updatetstConfig mepInstance 100
Switch(config-controller-OperationsMepPortType)# updateTst updatetstConfig update Rx enable
Switch(config-controller-OperationsMepPortType)# updateTst updatetstConfig update Tx enable
Switch(config-controller-OperationsMepPortType)# updateTst review
Commands in queue:
        updateTst updateTstConfig mepInstance 2
        updateTst updateTstConfig update Rx enable
        updateTst updateTstConfig update Tx enable
        updateTst updateTstConfig update Tx enable
Switch(config-controller-OperationsMepPortType)# updateTst commit
Switch(config-controller-OperationsMepPortType)# end
```
## **Clearing MEP Statistics on the Controller**

### **Before You Begin**

• Perform the steps to provision performance monitoring on the controller. See [Provisioning](#page-372-0) the Controller to Configure [Performance](#page-372-0) Monitoring, on page 349.

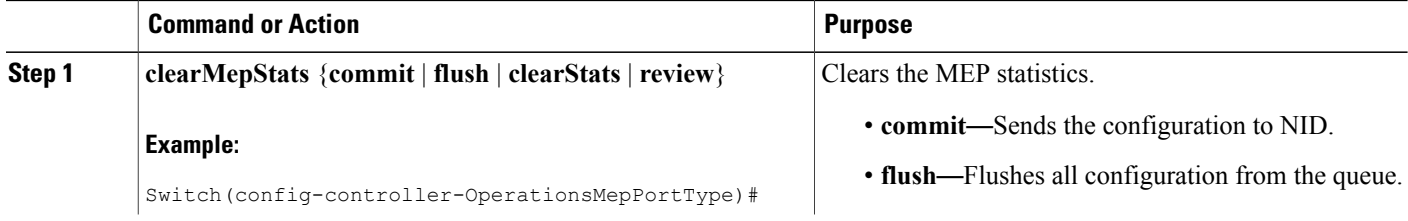

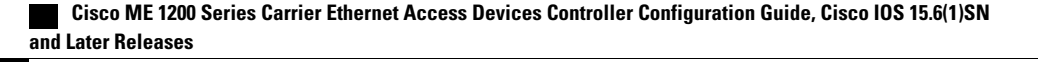

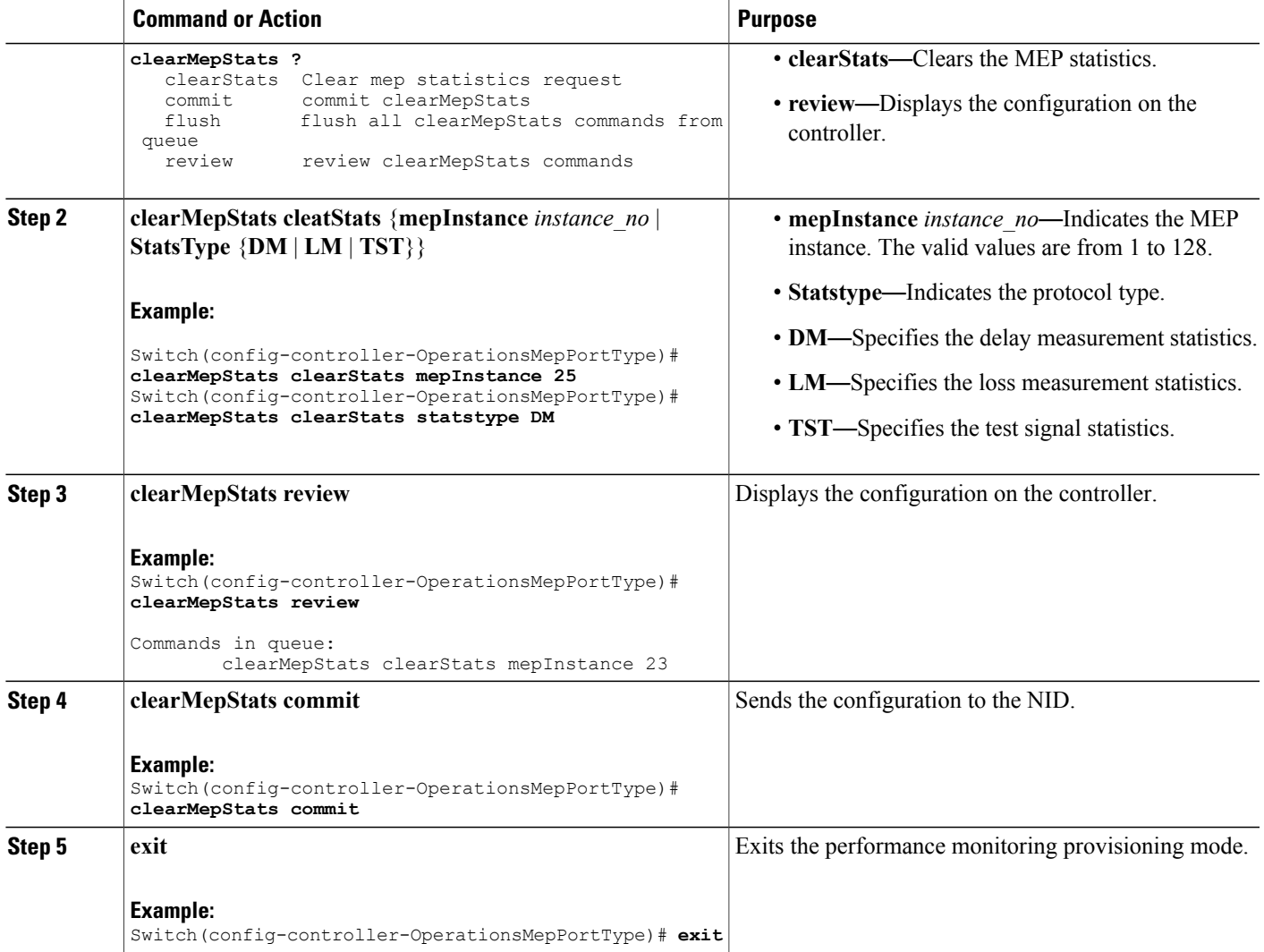

П

The example shows how to clear the MEP statistics on the controller:

```
Switch(config-controller-OperationsMepPortType)# clearMepStats clearStats mepInstance 25
Switch(config-controller-OperationsMepPortType)# clearMepStats clearStats statstype DM
Switch(config-controller-OperationsMepPortType)# clearMepStats review
Commands in queue:
        clearMepStats clearStats mepInstance 23
Switch(config-controller-OperationsMepPortType)# clearMepStats commit
Switch(config-controller-OperationsMepPortType)#end
```
T

# **Negating Performance Monitoring Configuration and Restoring Defaults**

### **Before You Begin**

• Perform the steps to provision performance monitoring on the controller. See [Provisioning](#page-372-0) the Controller to Configure [Performance](#page-372-0) Monitoring, on page 349.

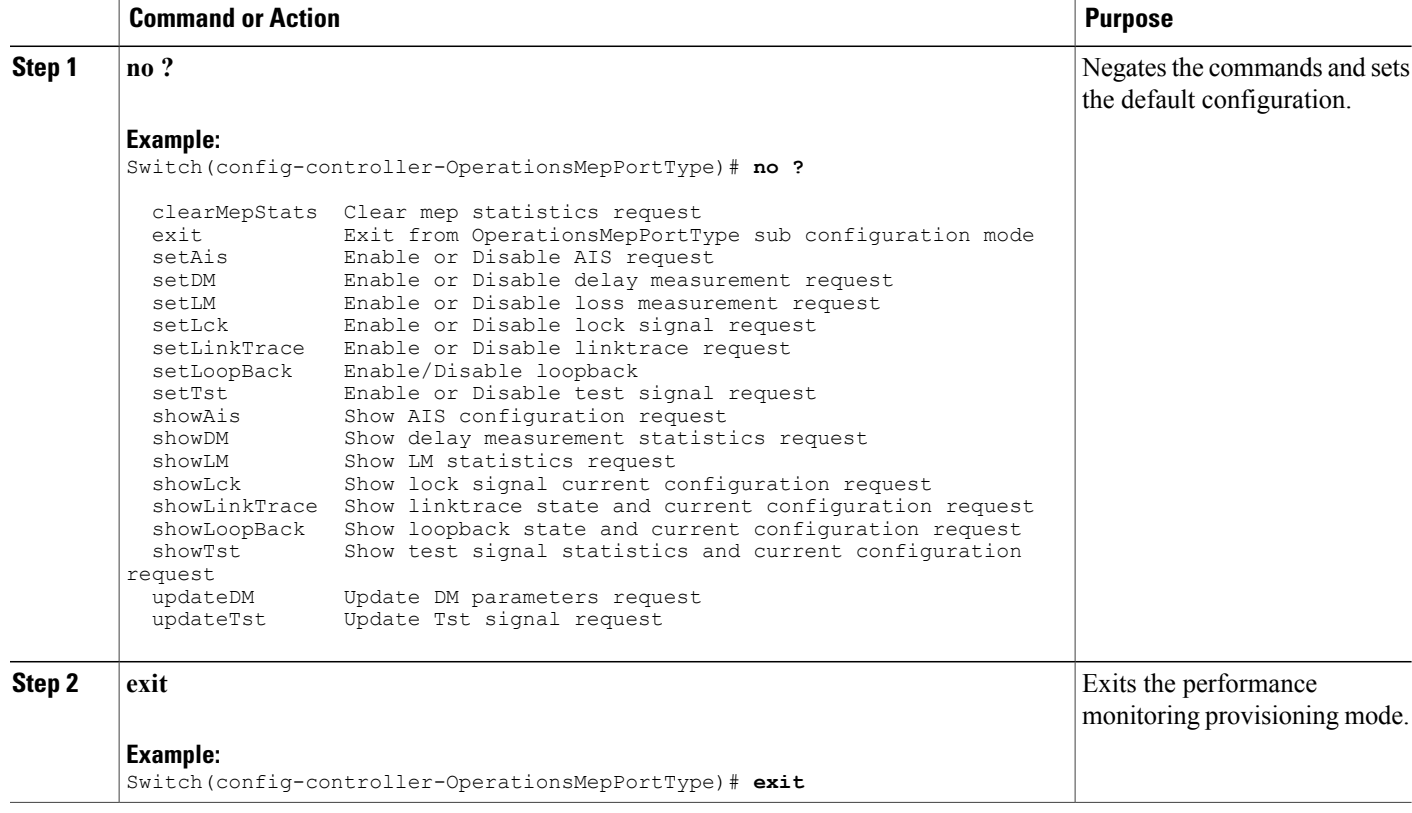

### **Setting Performance Monitoring Parameters**

### **SUMMARY STEPS**

- **1. configure terminal**
- **2. controller nid** *1/NID\_ID*
- **3. ProvisionMepPortType**
- **4. setPerformanceMonitoring perform-mon**{ **interval** { **dm** { **disable** | **dm\_value**} | **evc** { **disable** | **evc\_value**} | **lm** { **disable** | **lm\_value**} } | **session** { **dm** { **disable** | **enable**} | **evc** { **disable** | **enable**} | **lm** { **disable** | **enable**} } | **storage** { **dm** { **disable** | **enable**} | **evc** { **disable** | **enable**} | **lm** { **disable** | **enable**} | **dm\_binning** { **disable** | **enable** } } | **transfer** { **fixed\_offset** { **disable** | **value**} | **hour** { **disable** | **value**} | **incomplete** { **disable** | **enable** } | **minute** { **disable** | **minute** } | **mode** { **all** | **disable** | **fixed** | **new**} | **random\_offset** { **disable** | **random\_offset**} | **status** { **disable** | **enable**} | **url** { **disable** | **enable**} } }
- **5. setPerformanceMonitoring review**
- **6. setPerformanceMonitoring commit**
- **7. exit**

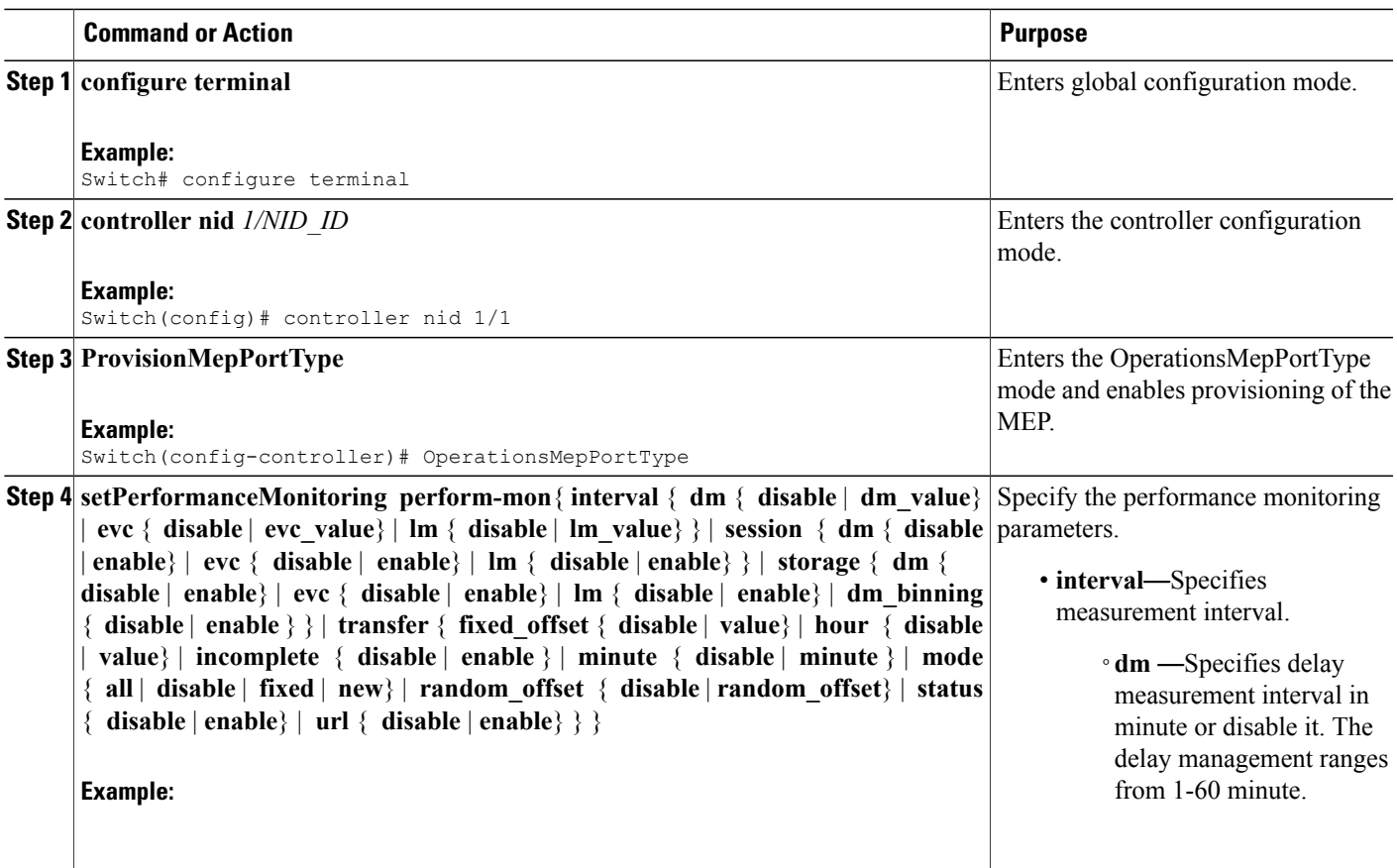

 $\overline{\phantom{a}}$ 

 $\mathbf I$ 

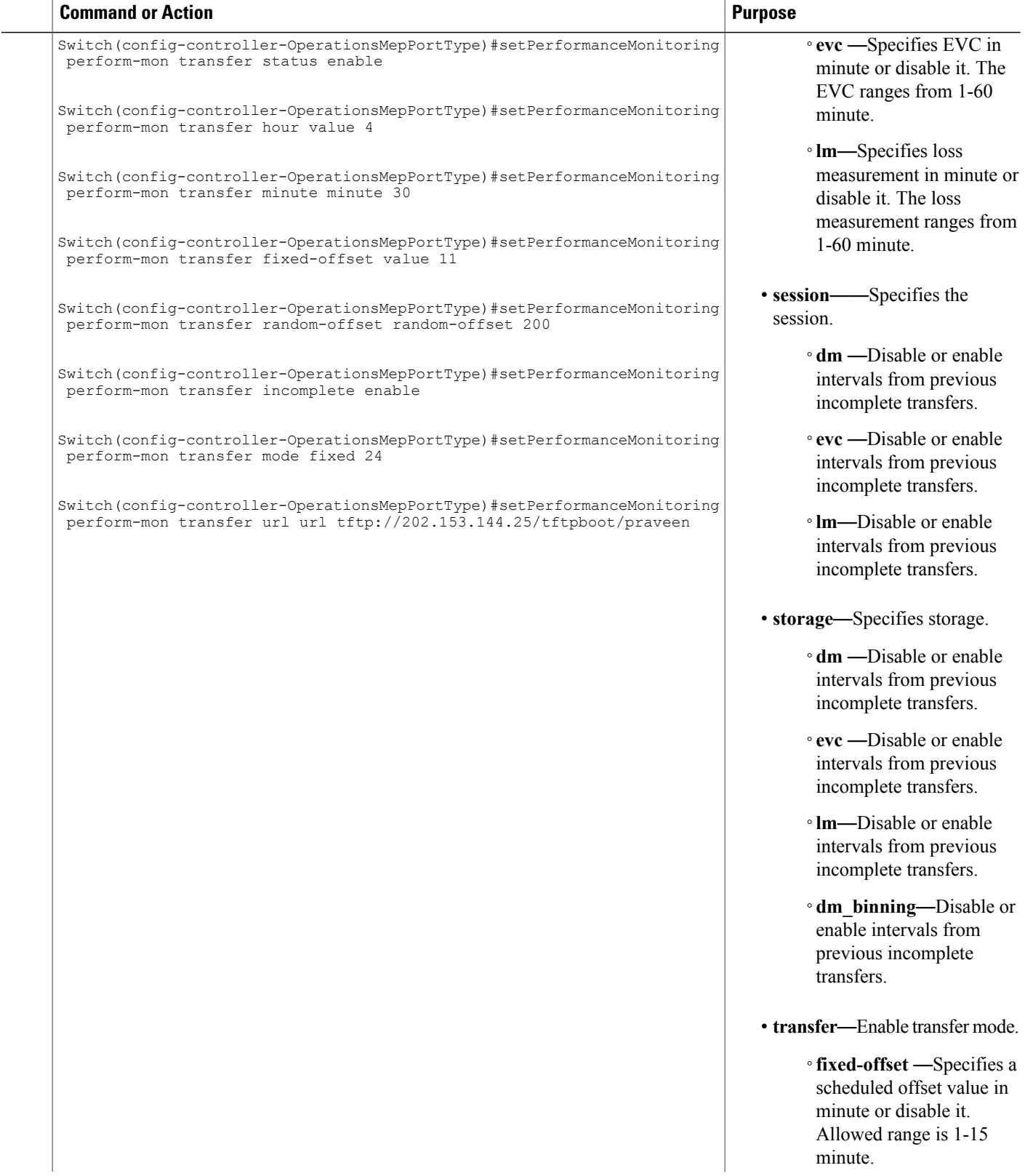

 $\overline{\phantom{a}}$ 

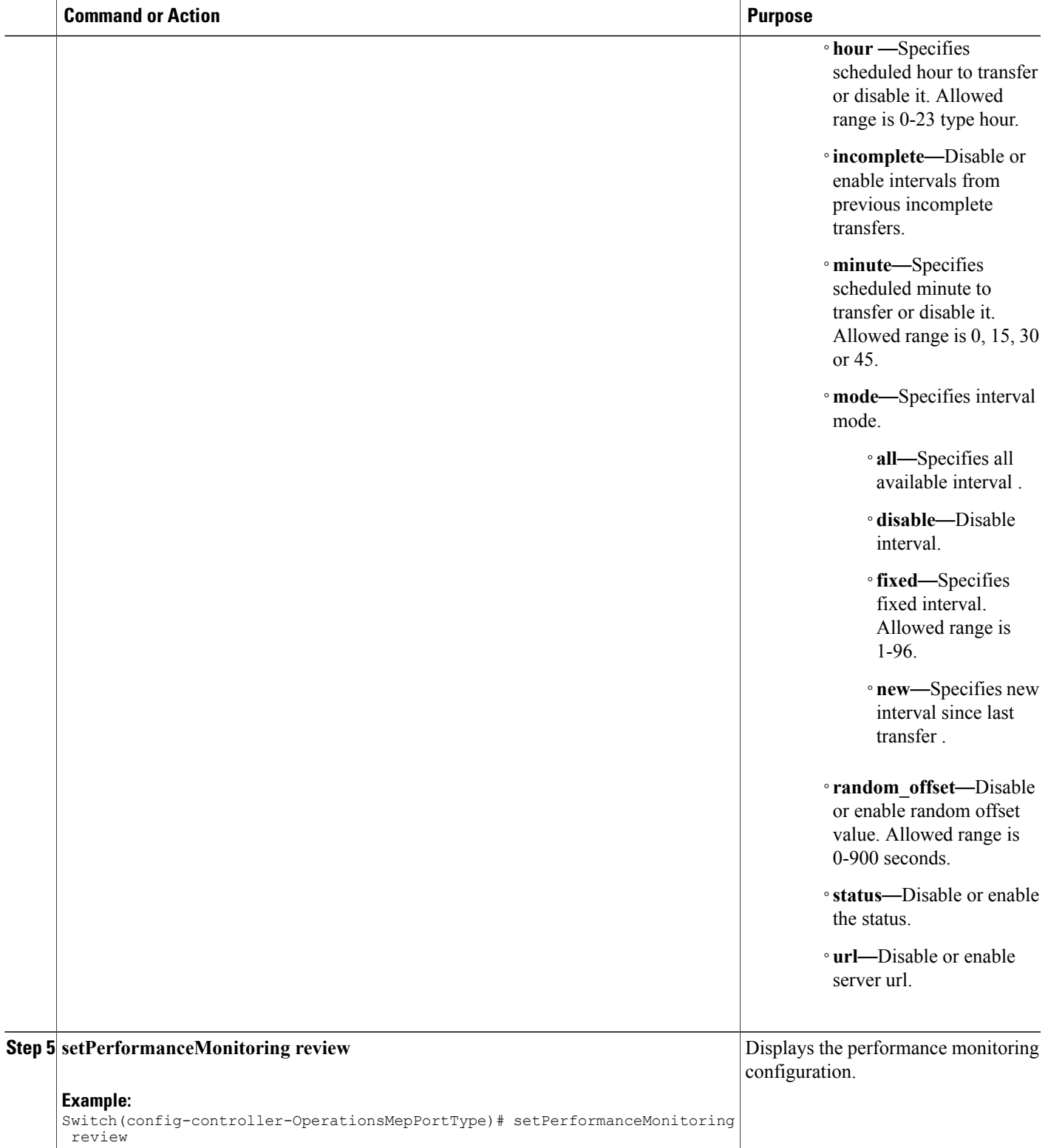

T

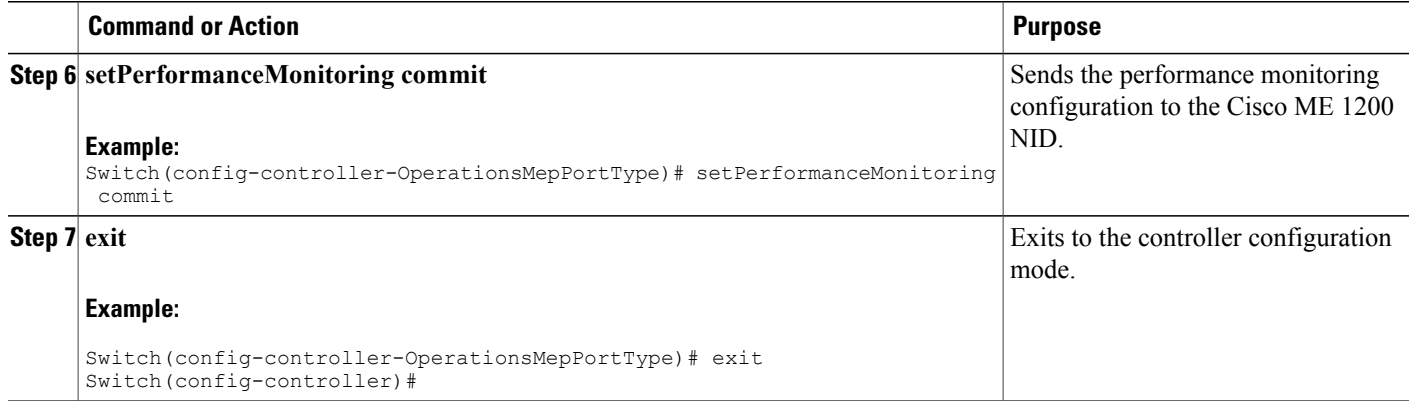

## **Viewing Performance Monitoring Parameters**

### **SUMMARY STEPS**

- **1. configure terminal**
- **2. controller nid** *1/NID\_ID*
- **3. ProvisionMepPortType**
- **4. getPerformanceMonitoring getPerfomanceMonitorParameters**
- **5. getPerformanceMonitoring review**
- **6. g?etPerformanceMonitoring commit**
- **7. exit**

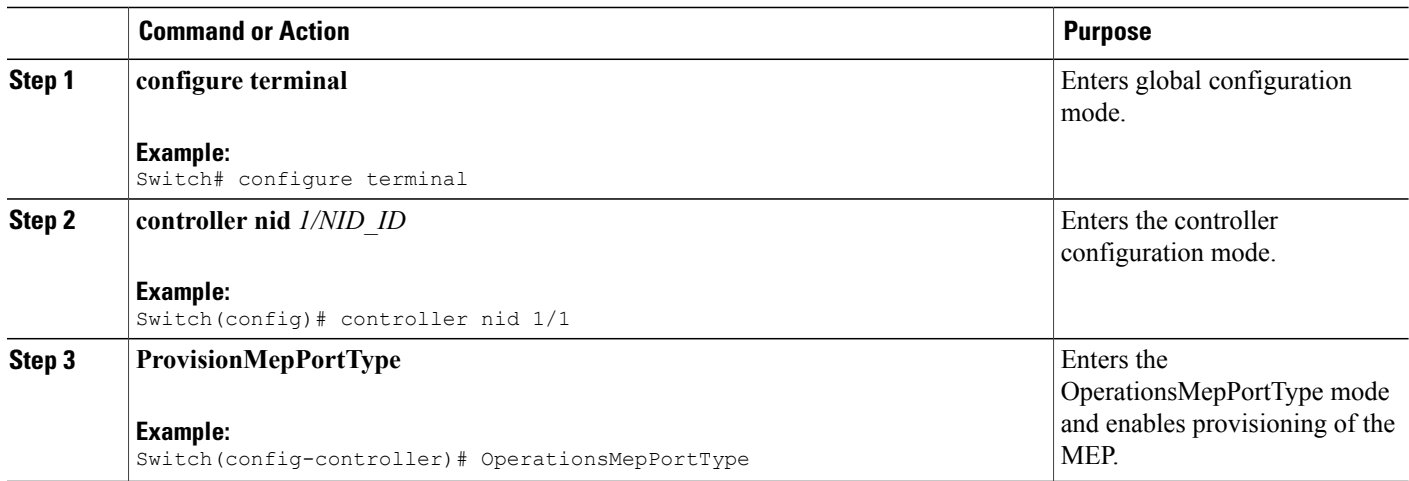

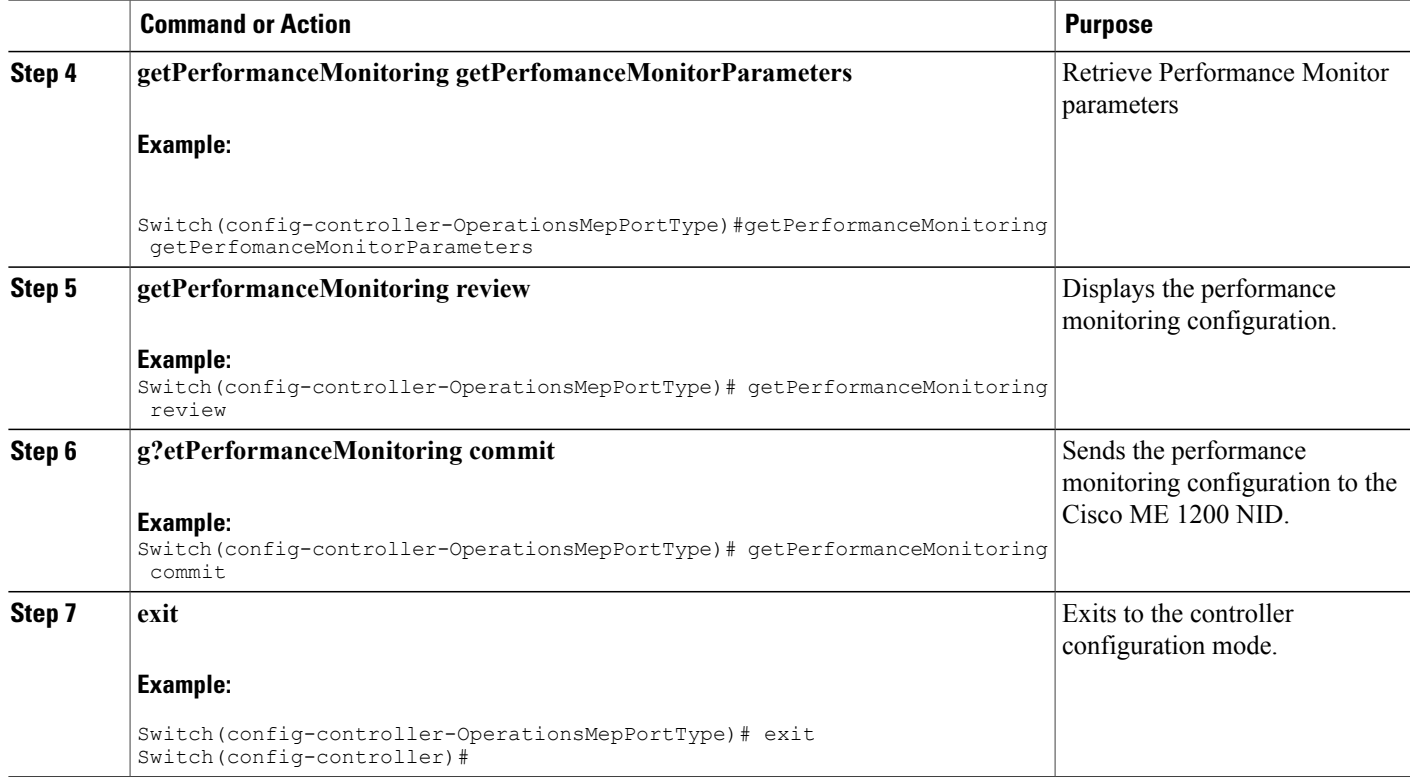

# **Verifying Performance Monitoring**

П

Use the **show perf-mon** commands to verify the Performance Monitoring status on the controller.

**show perf-mon** {**current** | **interval-id** *unit* **instance** *instance\_id* | **interval-info** | **id** *unit*} {**feature** {**dm** | **ece** | **evc** | **lm**}

• This command displays the current delay measurement status. The following is a sample output from the command:

Switch# **show perf-mon current feature dm**

• This command displays the current loss measurement status The following is a sample output from the command:

Switch# **show perf-mon current feature lm**

• This command displays the delay measurement status for interval-id. The following is a sample output from the command: Switch# **show perf-mon interval-id id 3 instance 4 feature dm**

1

• This command displays the loss measurement status for interval-info. The following is a sample output from the command:

```
Switch# show perf-mon interval-info 5 feature lm
```
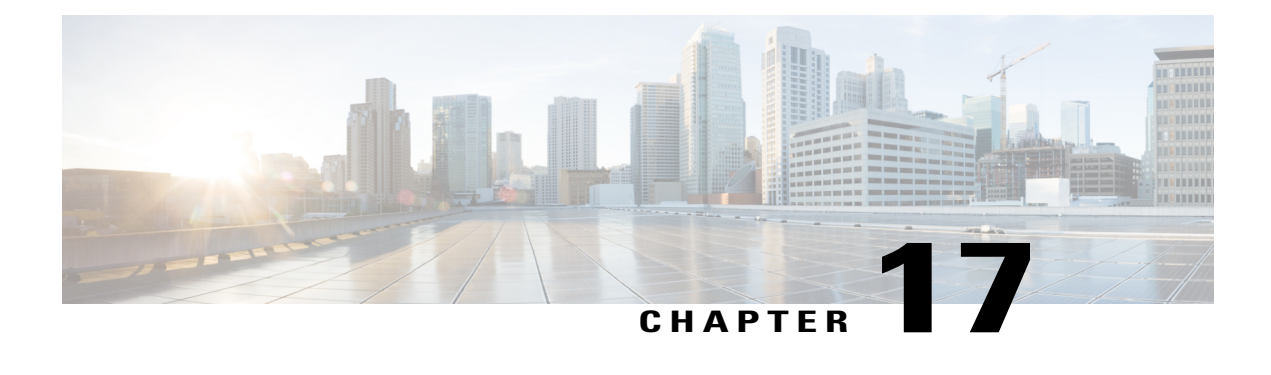

# **Configuring EPS**

This document describes the Ethernet Protection Switching (EPS) feature and configuration steps to implement protection switching mechanisms for Ethernet layer topologies.

- [Prerequisites](#page-414-0) for Configuring EPS, page 391
- [Information](#page-414-1) About EPS, page 391
- How to [Provision](#page-415-0) EPS, page 392
- [Verifying](#page-447-0) EPS, page 424

# <span id="page-414-0"></span>**Prerequisites for Configuring EPS**

- NID must be added to the controller.
- NID must be accessible from the controller.

# <span id="page-414-1"></span>**Information About EPS**

•

EPS is a fully allocated protection mechanism that ensures the route and bandwidth of the protection entity are reserved for a selected working entity. It provides a fast and simple protection mechanism. It is easier for the network administratorsto monitor the status of the network (e.g., active network topology) with EPS when compared with other protocols such as Rapid Spanning Tree Protocol (RSTP).

The following figure shows the topology used for provisioning EPS on NID-1 and NID-2.

#### $\geq 1/4$ 390976  $NID-1$  $NID-2$ Traffic Traffic Generator Generator

#### **Figure 11: EPS Topology**

Ī

# <span id="page-415-0"></span>**How to Provision EPS**

# **Creating MEP on NID-1**

### **DETAILED STEPS**

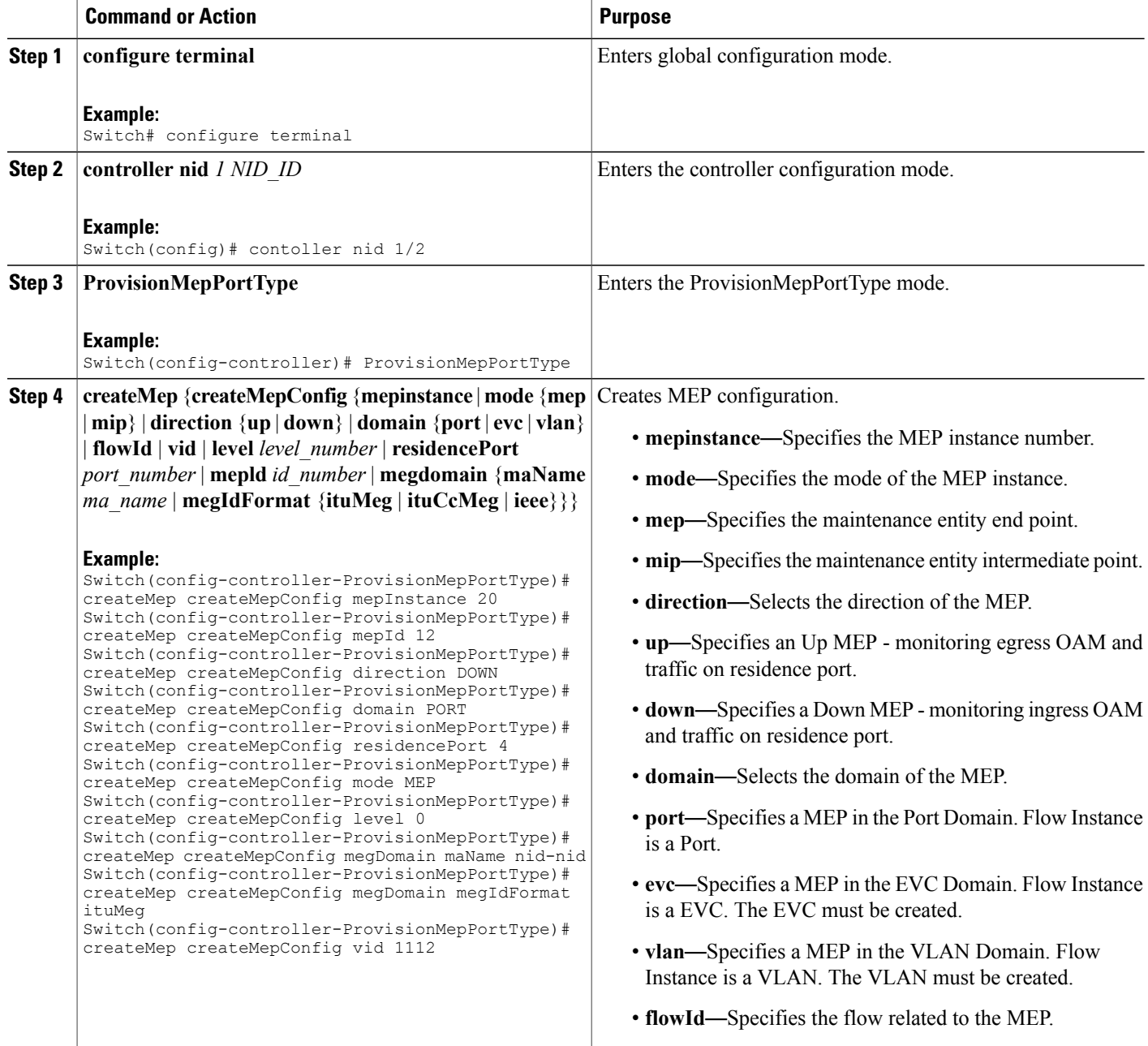

 **Cisco ME 1200 Series Carrier Ethernet Access Devices Controller Configuration Guide, Cisco IOS 15.6(1)SN and Later Releases**

 $\overline{\mathsf{I}}$ 

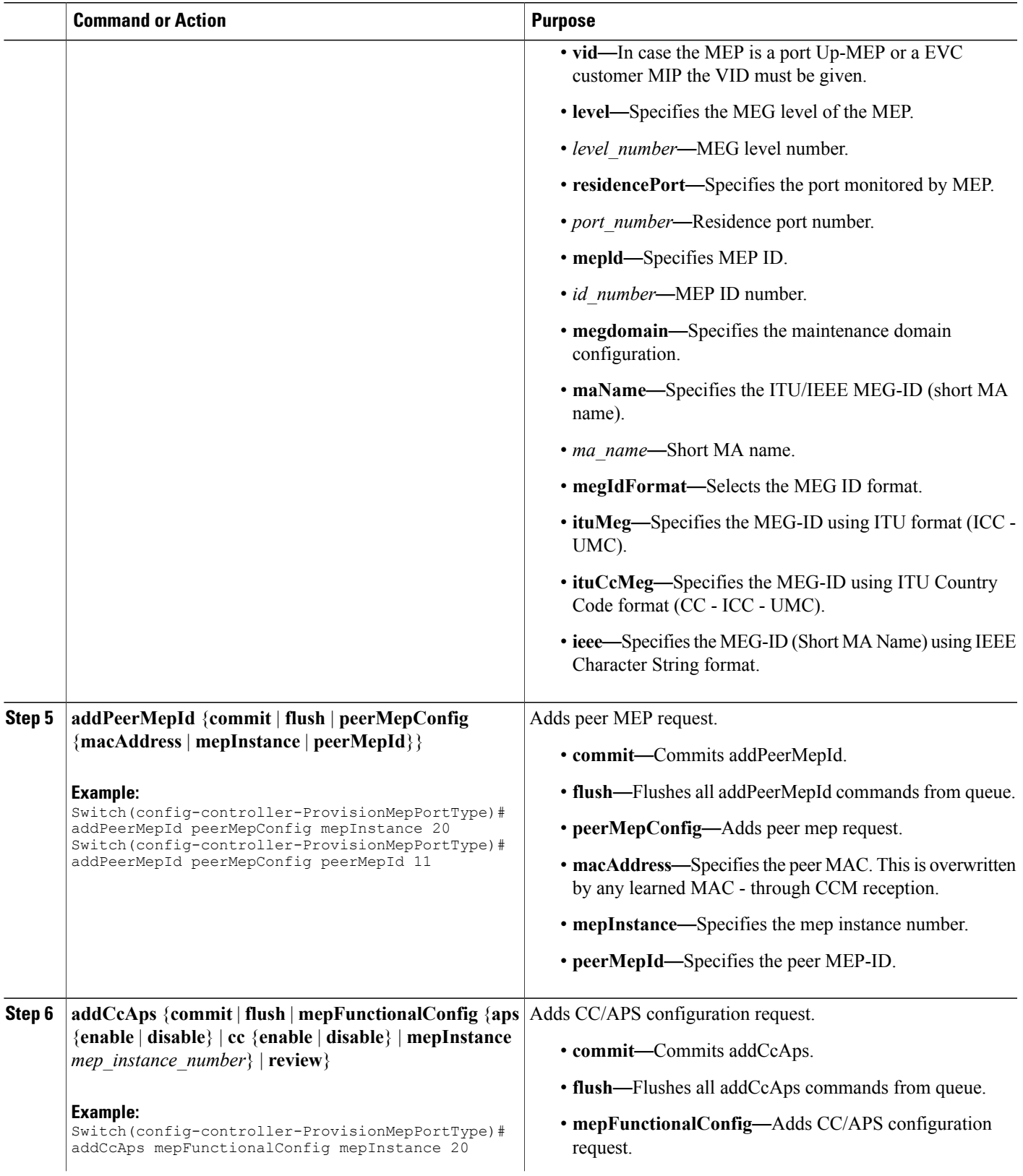

 $\overline{\phantom{a}}$ 

 $\mathbf I$ 

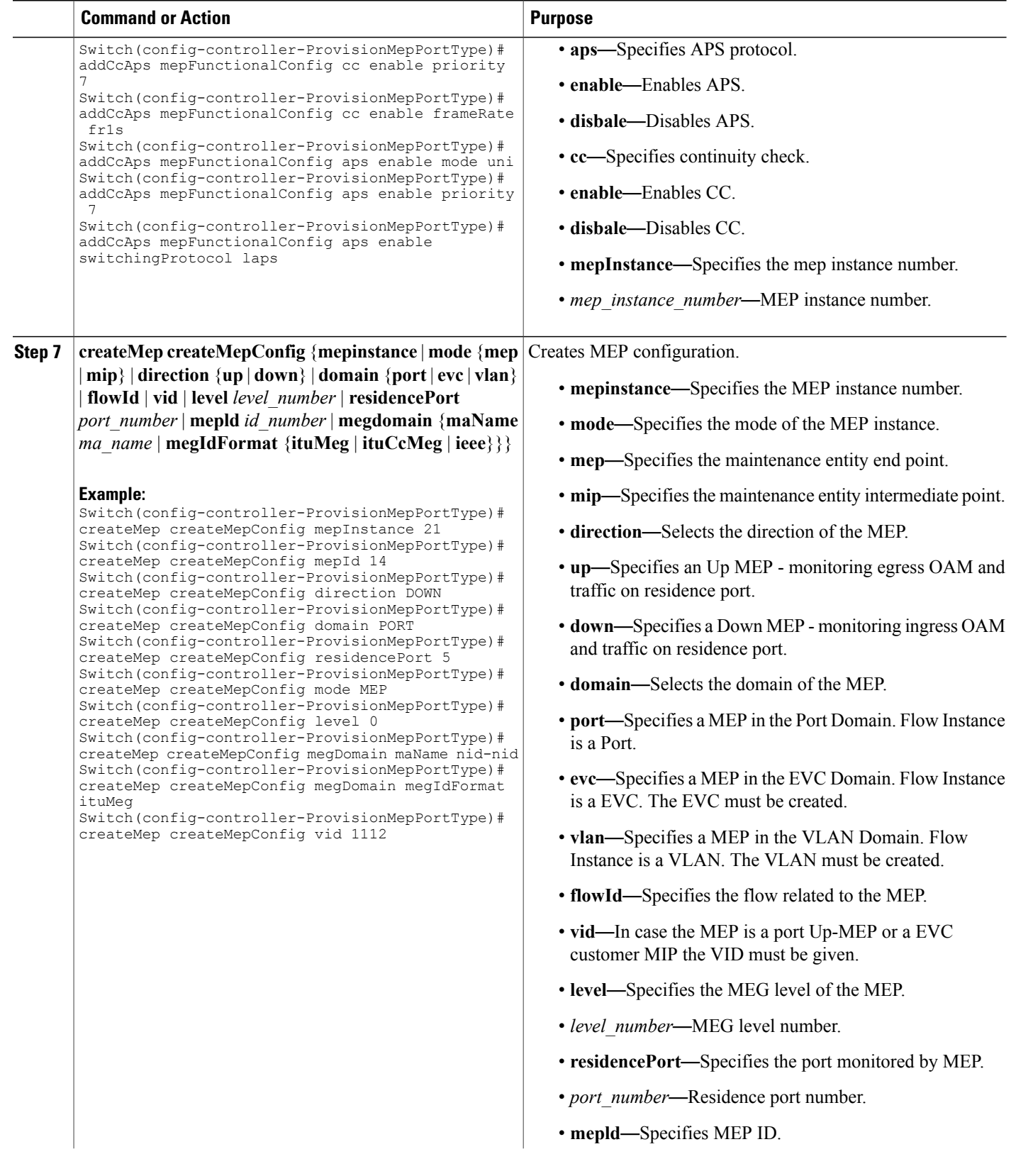

 $\overline{\mathsf{I}}$ 

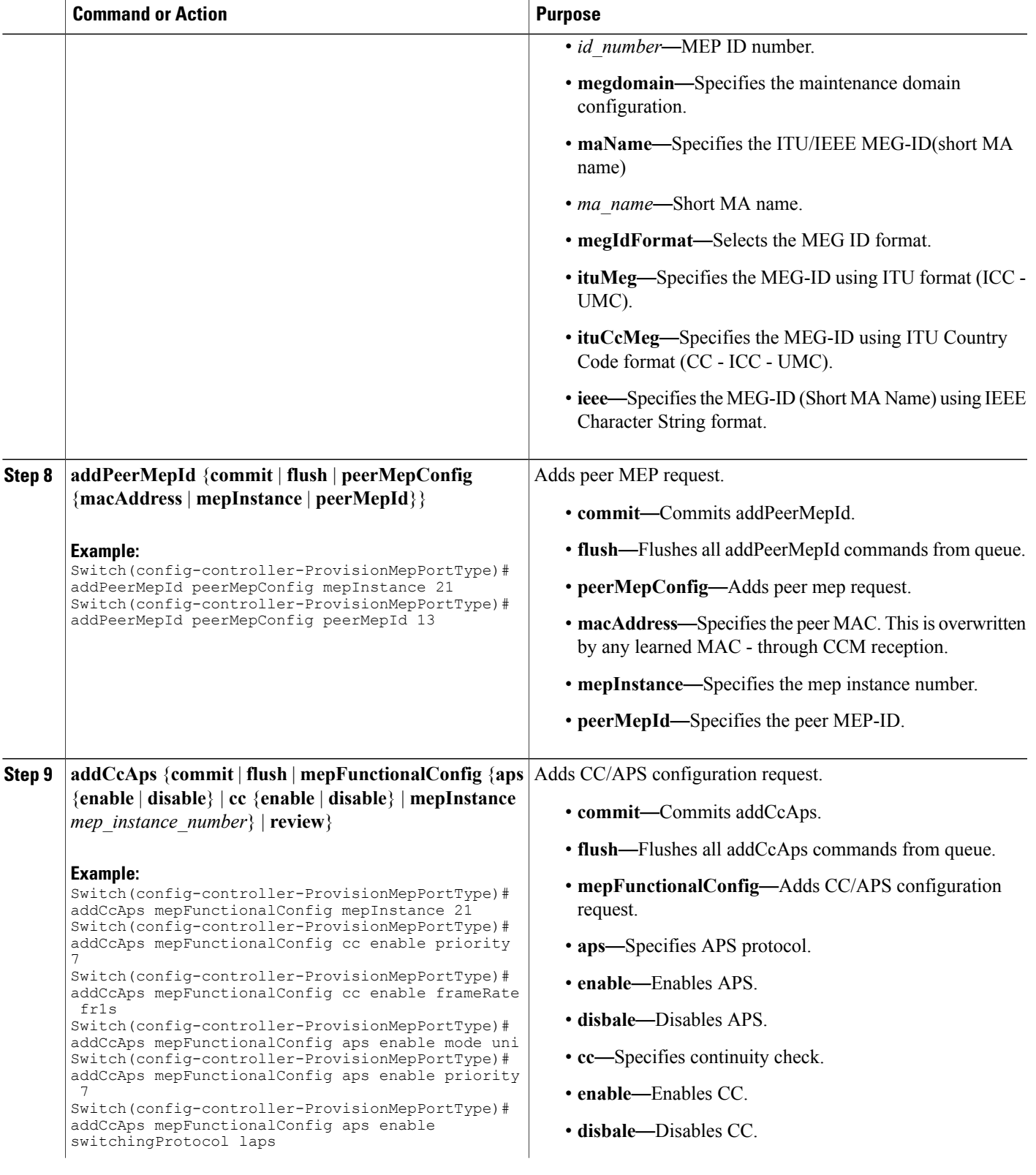

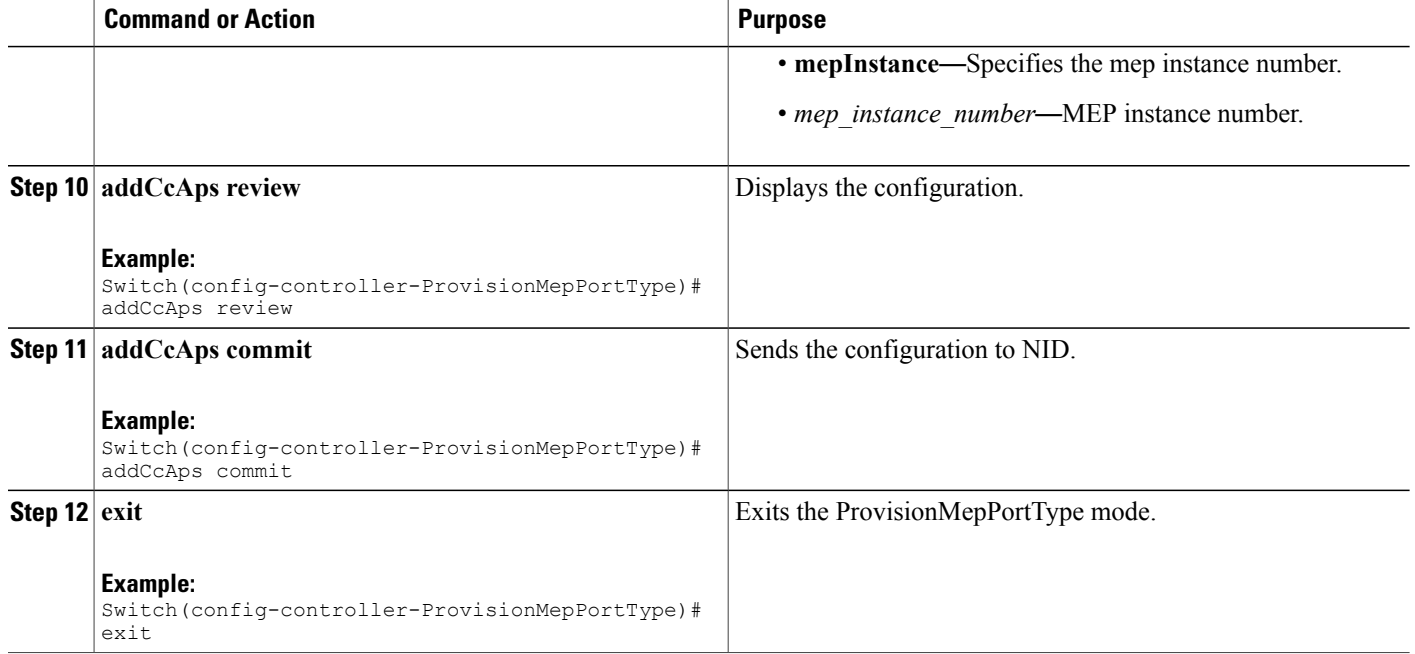

The example shows how to create MEP on NID-1:

```
Switch(config-controller-ProvisionMepPortType)# createMep createMepConfig mepInstance 20
Switch(config-controller-ProvisionMepPortType)# createMep createMepConfig mepId 12
Switch(config-controller-ProvisionMepPortType)# createMep createMepConfig direction DOWN
Switch(config-controller-ProvisionMepPortType)# createMep createMepConfig domain PORT
Switch(config-controller-ProvisionMepPortType)# createMep createMepConfig residencePort 4
Switch(config-controller-ProvisionMepPortType)# createMep createMepConfig mode MEP
Switch(config-controller-ProvisionMepPortType)# createMep createMepConfig level 0
Switch(config-controller-ProvisionMepPortType)# createMep createMepConfig megDomain maName
nid-nid
Switch(config-controller-ProvisionMepPortType)# createMep createMepConfig megDomain
megIdFormat ituMeg
Switch(config-controller-ProvisionMepPortType)# createMep createMepConfig vid 1112
Switch(config-controller-ProvisionMepPortType)# addPeerMepId peerMepConfig mepInstance 20
Switch(config-controller-ProvisionMepPortType)# addPeerMepId peerMepConfig peerMepId 11
Switch(config-controller-ProvisionMepPortType)# addPeerMepId commit
Switch(config-controller-ProvisionMepPortType)# addCcAps mepFunctionalConfig mepInstance
20
Switch(config-controller-ProvisionMepPortType)# addCcAps mepFunctionalConfig cc enable
priority 7
Switch(config-controller-ProvisionMepPortType)# addCcAps mepFunctionalConfig cc enable
frameRate fr1s
Switch(config-controller-ProvisionMepPortType)# addCcAps mepFunctionalConfig aps enable
mode uni
Switch(config-controller-ProvisionMepPortType)# addCcAps mepFunctionalConfig aps enable
priority 7
Switch(config-controller-ProvisionMepPortType)# addCcAps mepFunctionalConfig aps enable
switchingProtocol laps
Switch(config-controller-ProvisionMepPortType)# createMep createMepConfig mepInstance 21
Switch(config-controller-ProvisionMepPortType)# createMep createMepConfig mepId 14
Switch(config-controller-ProvisionMepPortType)# createMep createMepConfig direction DOWN
Switchconfig-controller-ProvisionMepPortType)# createMep createMepConfig domain PORT
```

```
Switch(config-controller-ProvisionMepPortType)# createMep createMepConfig residencePort 5
Switch(config-controller-ProvisionMepPortType)# createMep createMepConfig mode MEP
Switch(config-controller-ProvisionMepPortType)# createMep createMepConfig level 0
Switch(config-controller-ProvisionMepPortType)# createMep createMepConfig megDomain maName
nid-nid
Switch(config-controller-ProvisionMepPortType)# createMep createMepConfig megDomain
megIdFormat ituMeg
Switch(config-controller-ProvisionMepPortType)# createMep createMepConfig vid 1112
Switch(config-controller-ProvisionMepPortType)# addPeerMepId peerMepConfig mepInstance 21
Switch(config-controller-ProvisionMepPortType)# addPeerMepId peerMepConfig peerMepId 13
Switch(config-controller-ProvisionMepPortType)# addCcAps mepFunctionalConfig mepInstance
21
Switchconfig-controller-ProvisionMepPortType)# addCcAps mepFunctionalConfig cc enable
priority 7
Switch(config-controller-ProvisionMepPortType)# addCcAps mepFunctionalConfig cc enable
frameRate fr1s
Switch(config-controller-ProvisionMepPortType)# addCcAps mepFunctionalConfig aps enable
mode uni
Switchconfig-controller-ProvisionMepPortType)# addCcAps mepFunctionalConfig aps enable
priority 7
Switchconfig-controller-ProvisionMepPortType)# addCcAps mepFunctionalConfig aps enable
switchingProtocol laps
Switch(config-controller-ProvisionMepPortType)# addCcAps review
Switch(config-controller-ProvisionMepPortType)# addCcAps commit
Switch(config-controller-ProvisionMepPortType)# exit
```
### **Creating MEP on NID-2**

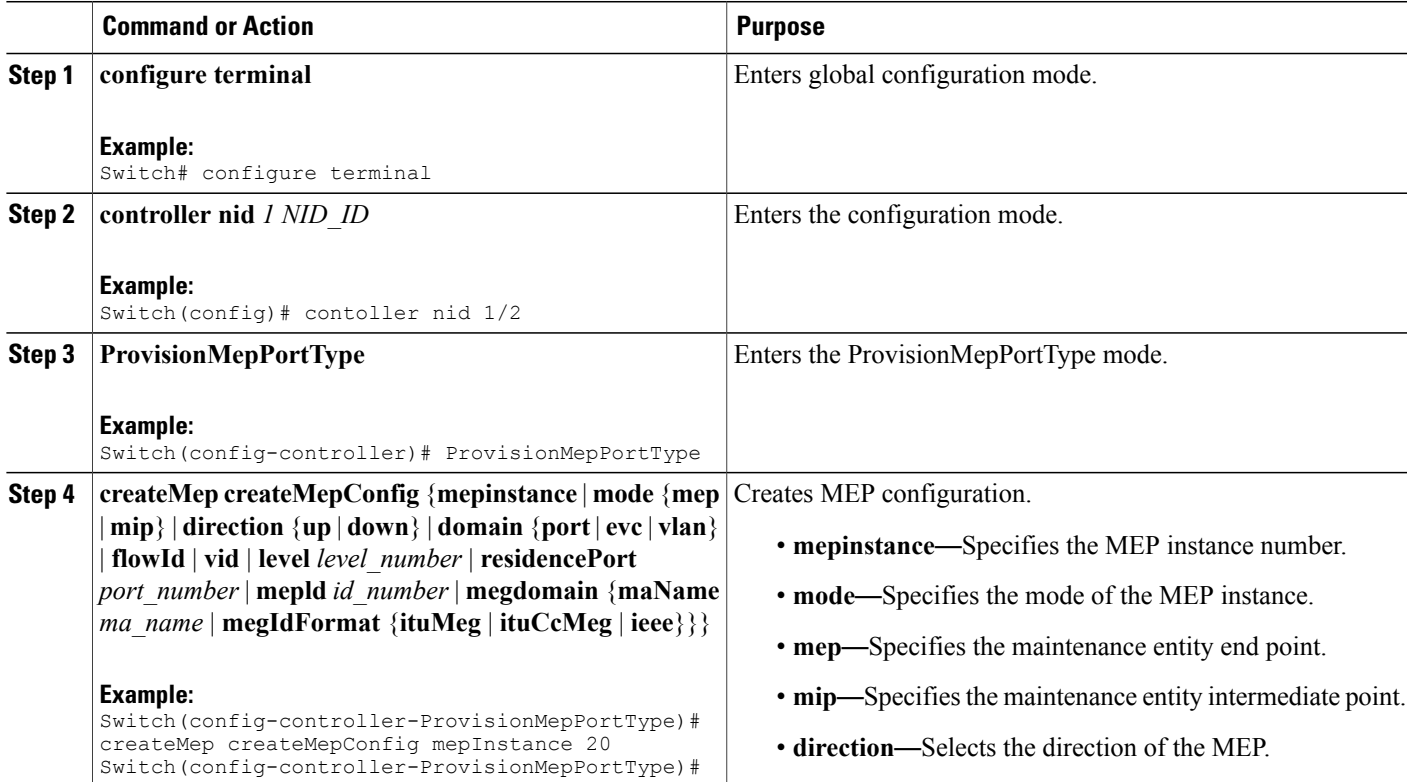

 $\mathbf l$ 

 $\mathbf I$ 

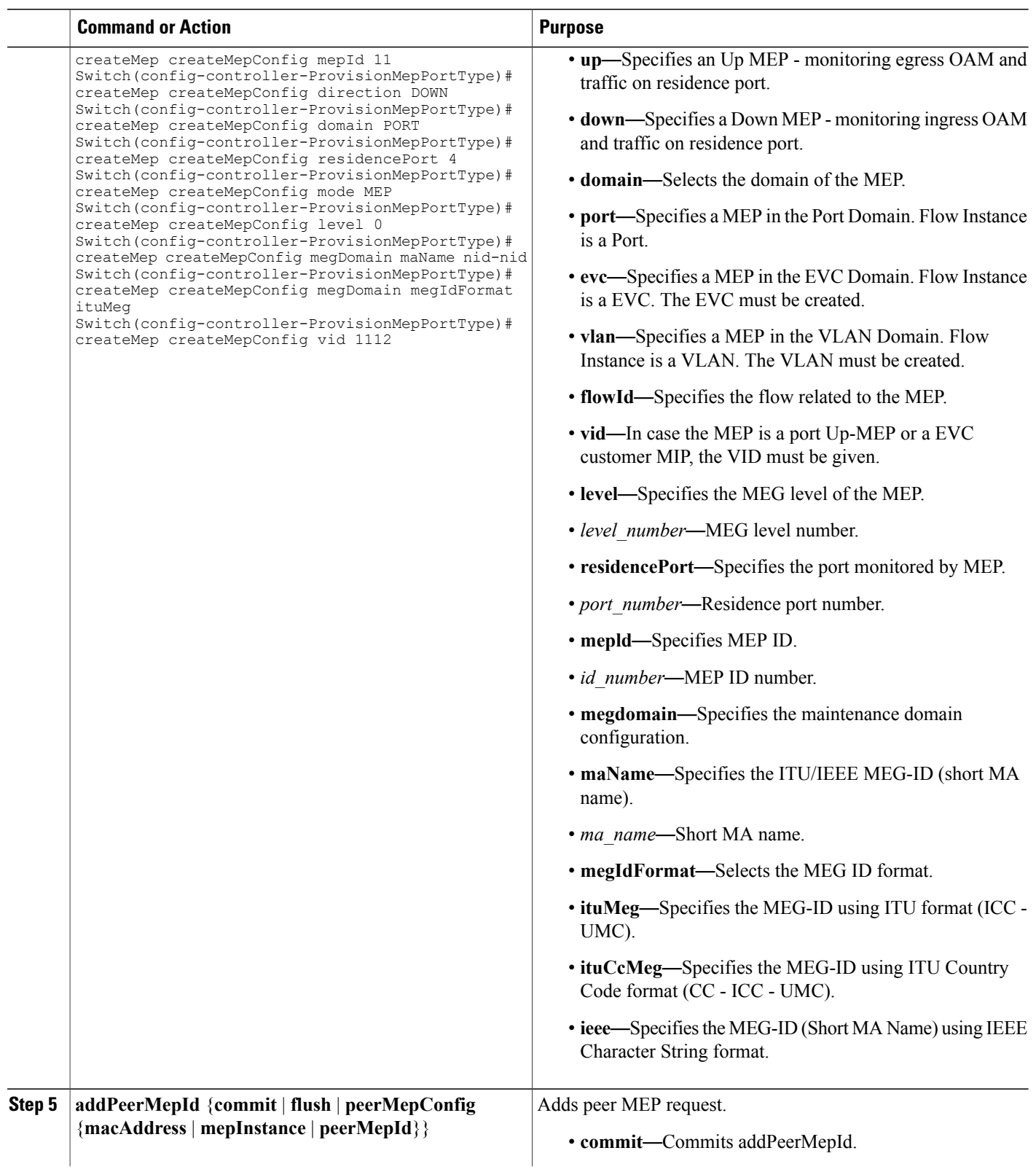

 $\overline{\mathsf{I}}$ 

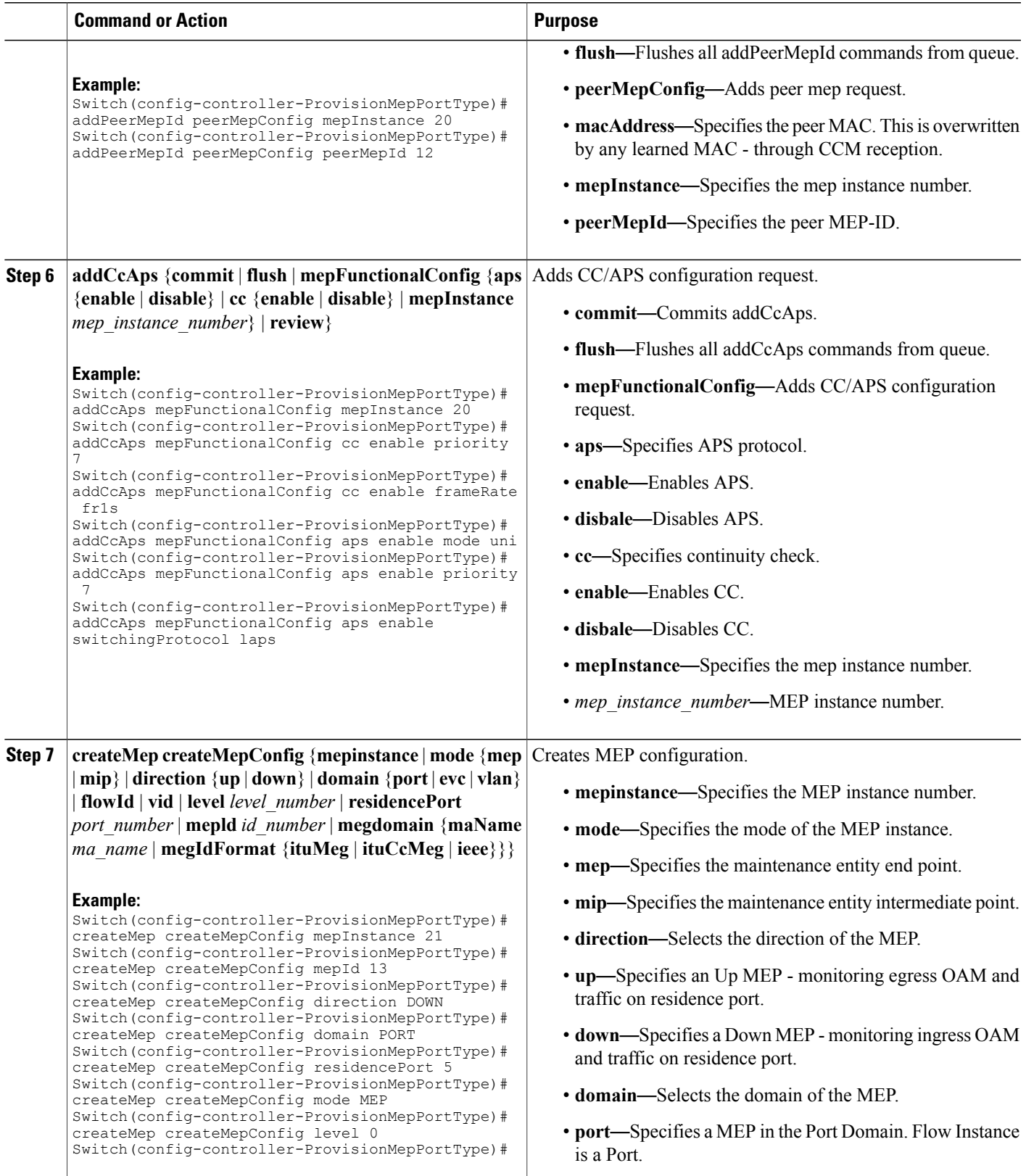

 $\overline{\phantom{a}}$ 

 $\mathbf I$ 

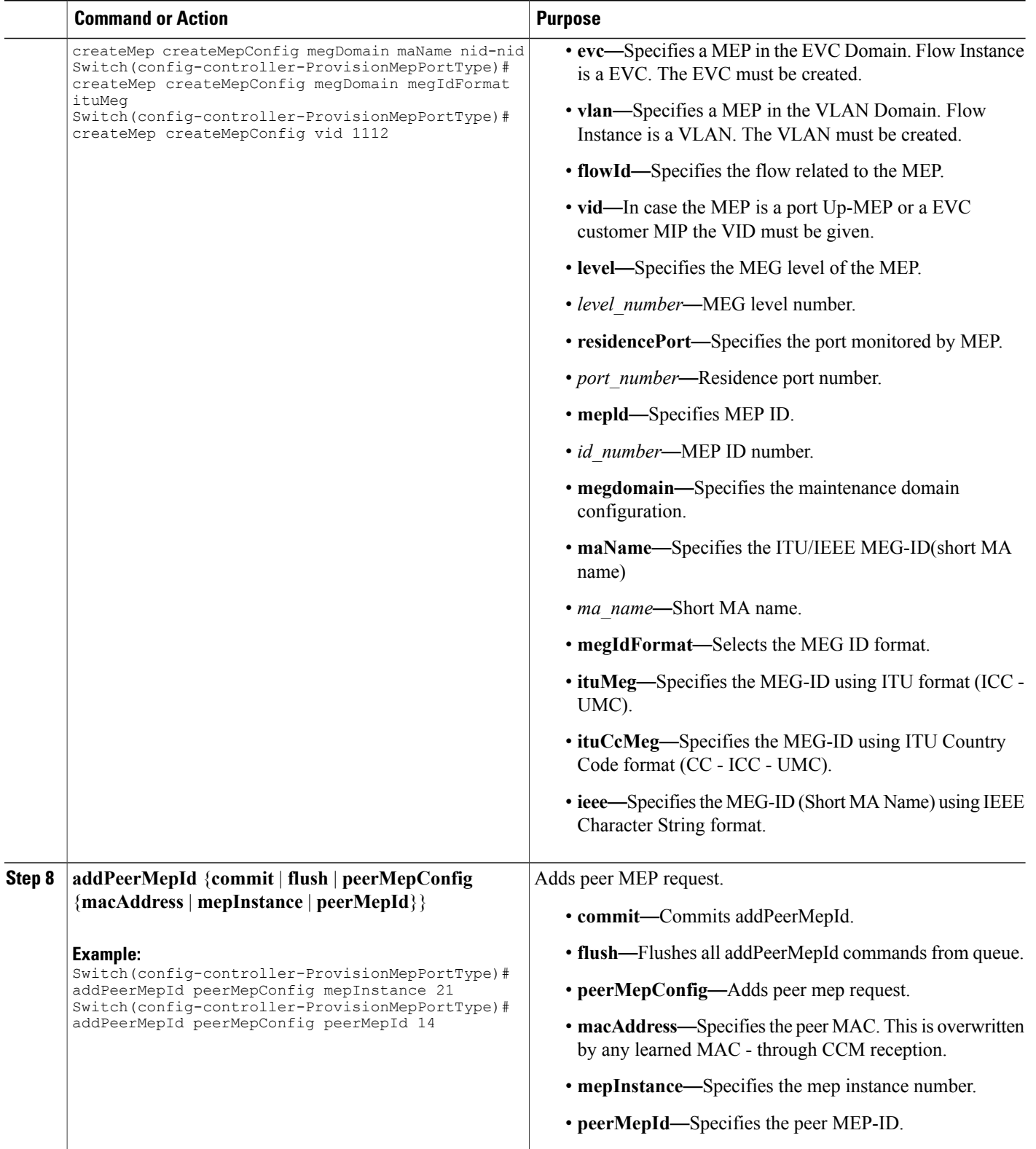

 **Cisco ME 1200 Series Carrier Ethernet Access Devices Controller Configuration Guide, Cisco IOS 15.6(1)SN and Later Releases**

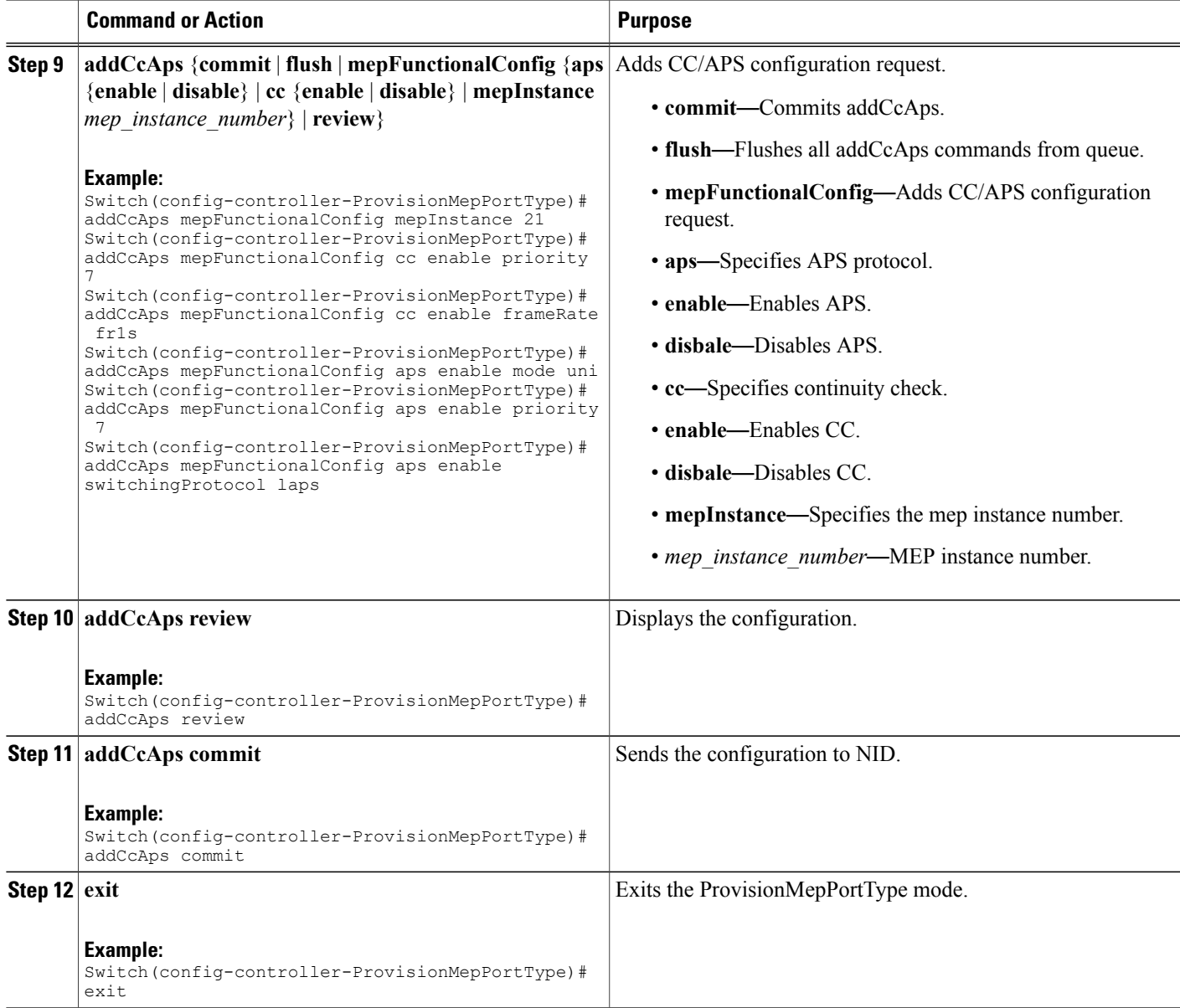

The example shows how to create MEP on NID2:

```
Switch(config-controller-ProvisionMepPortType)# createMep createMepConfig mepInstance 20
Switch(config-controller-ProvisionMepPortType)# createMep createMepConfig mepId 11
Switch(config-controller-ProvisionMepPortType)# createMep createMepConfig direction DOWN
Switch(config-controller-ProvisionMepPortType)# createMep createMepConfig domain PORT
Switch(config-controller-ProvisionMepPortType)# createMep createMepConfig residencePort 4
Switch(config-controller-ProvisionMepPortType)# createMep createMepConfig mode MEP
Switch(config-controller-ProvisionMepPortType)# createMep createMepConfig level 0
Switch(config-controller-ProvisionMepPortType)# createMep createMepConfig megDomain maName
nid-nid
```

```
Switch(config-controller-ProvisionMepPortType)# createMep createMepConfig megDomain
megIdFormat ituMeg
Switch(config-controller-ProvisionMepPortType)# createMep createMepConfig vid 1112
Switch(config-controller-ProvisionMepPortType)# addPeerMepId peerMepConfig mepInstance 20
Switch(config-controller-ProvisionMepPortType)# addPeerMepId peerMepConfig peerMepId 12
Switch(config-controller-ProvisionMepPortType)# addPeerMepId commit
Switch(config-controller-ProvisionMepPortType)# addCcAps mepFunctionalConfig mepInstance
20Switchconfig-controller-ProvisionMepPortType)# addCcAps mepFunctionalConfig cc enable
priority 7
Switch(config-controller-ProvisionMepPortType)# addCcAps mepFunctionalConfig cc enable
frameRate fr1s
Switch(config-controller-ProvisionMepPortType)# addCcAps mepFunctionalConfig aps enable
mode uni
Switch(config-controller-ProvisionMepPortType)# addCcAps mepFunctionalConfig aps enable
priority 7
Switch(config-controller-ProvisionMepPortType)# addCcAps mepFunctionalConfig aps enable
switchingProtocol laps
Switch(config-controller-ProvisionMepPortType)# createMep createMepConfig mepInstance 21
Switch(config-controller-ProvisionMepPortType)# createMep createMepConfig mepId 13
Switch(config-controller-ProvisionMepPortType)# createMep createMepConfig direction DOWN
Switch(config-controller-ProvisionMepPortType)# createMep createMepConfig domain PORT
Switch(config-controller-ProvisionMepPortType)# createMep createMepConfig residencePort 5
Switch(config-controller-ProvisionMepPortType)# createMep createMepConfig mode MEP
Switch(config-controller-ProvisionMepPortType)# createMep createMepConfig level 0
Switch(config-controller-ProvisionMepPortType)# createMep createMepConfig megDomain maName
nid-nid
Switch(config-controller-ProvisionMepPortType)# createMep createMepConfig megDomain
megIdFormat ituMeg
Switch(config-controller-ProvisionMepPortType)# createMep createMepConfig vid 1112
Switch(config-controller-ProvisionMepPortType)# addPeerMepId peerMepConfig mepInstance 21
Switch(config-controller-ProvisionMepPortType)# addPeerMepId peerMepConfig peerMepId 14
Switch(config-controller-ProvisionMepPortType)# addCcAps mepFunctionalConfig mepInstance
21
Switch(config-controller-ProvisionMepPortType)# addCcAps mepFunctionalConfig cc enable
priority 7
Switch(config-controller-ProvisionMepPortType)# addCcAps mepFunctionalConfig cc enable
frameRate fr1s
Switch(config-controller-ProvisionMepPortType)# addCcAps mepFunctionalConfig aps enable
mode uni
Switch(config-controller-ProvisionMepPortType)# addCcAps mepFunctionalConfig aps enable
priority 7
Switch(config-controller-ProvisionMepPortType)# addCcAps mepFunctionalConfig aps enable
switchingProtocol laps
Switch(config-controller-ProvisionMepPortType)# addCcAps review
Switch(config-controller-ProvisionMepPortType)# addCcAps commit
Switch(config-controller-ProvisionMepPortType)# exit
```
### **Configuring Bidirectional EPS on NID-2**

### **Before You Begin**

- Architecture a1plus1 bidirectional
- Domain port

### **DETAILED STEPS**

 $\overline{\phantom{a}}$ 

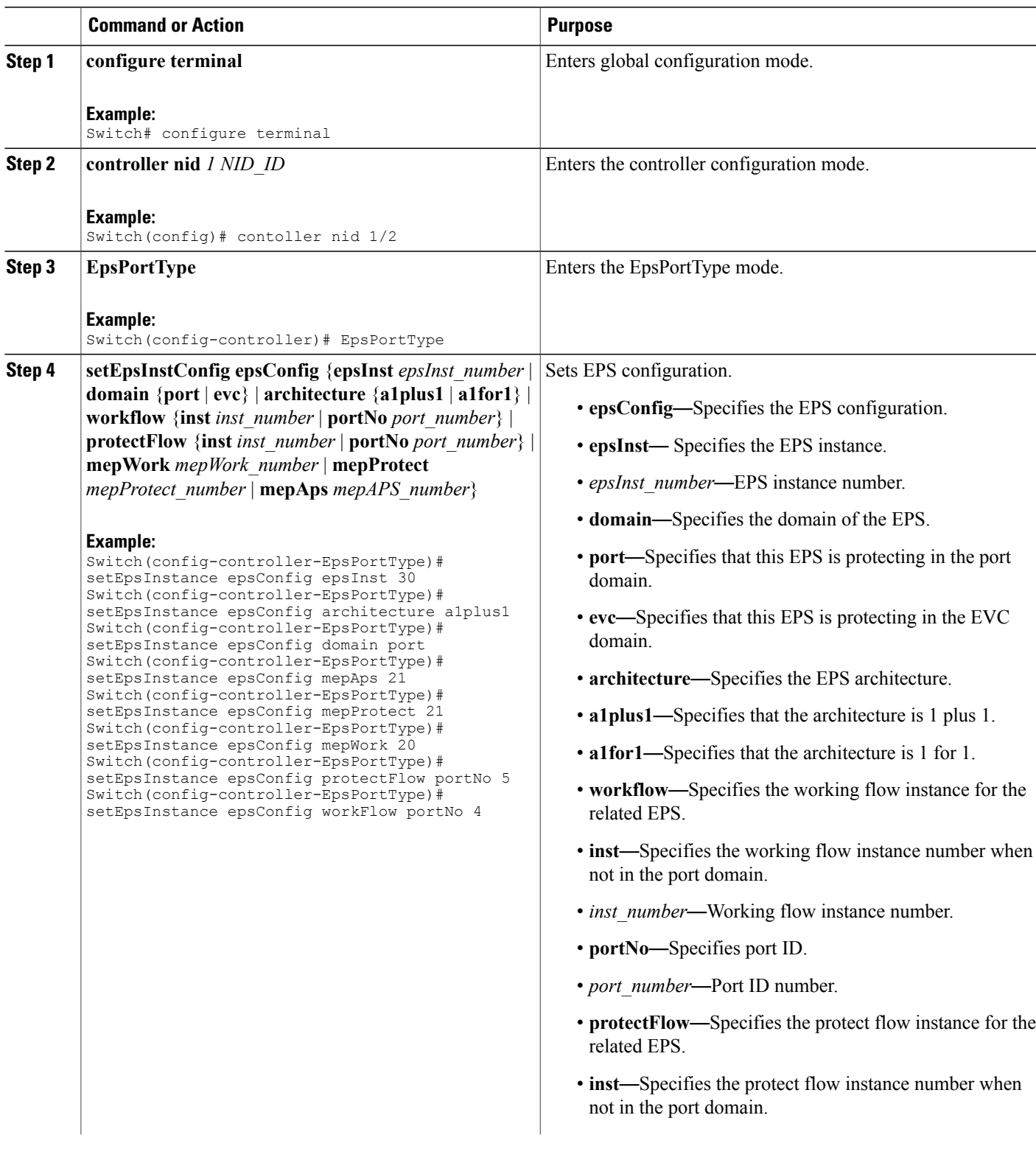

 $\overline{\phantom{a}}$ 

 $\mathbf I$ 

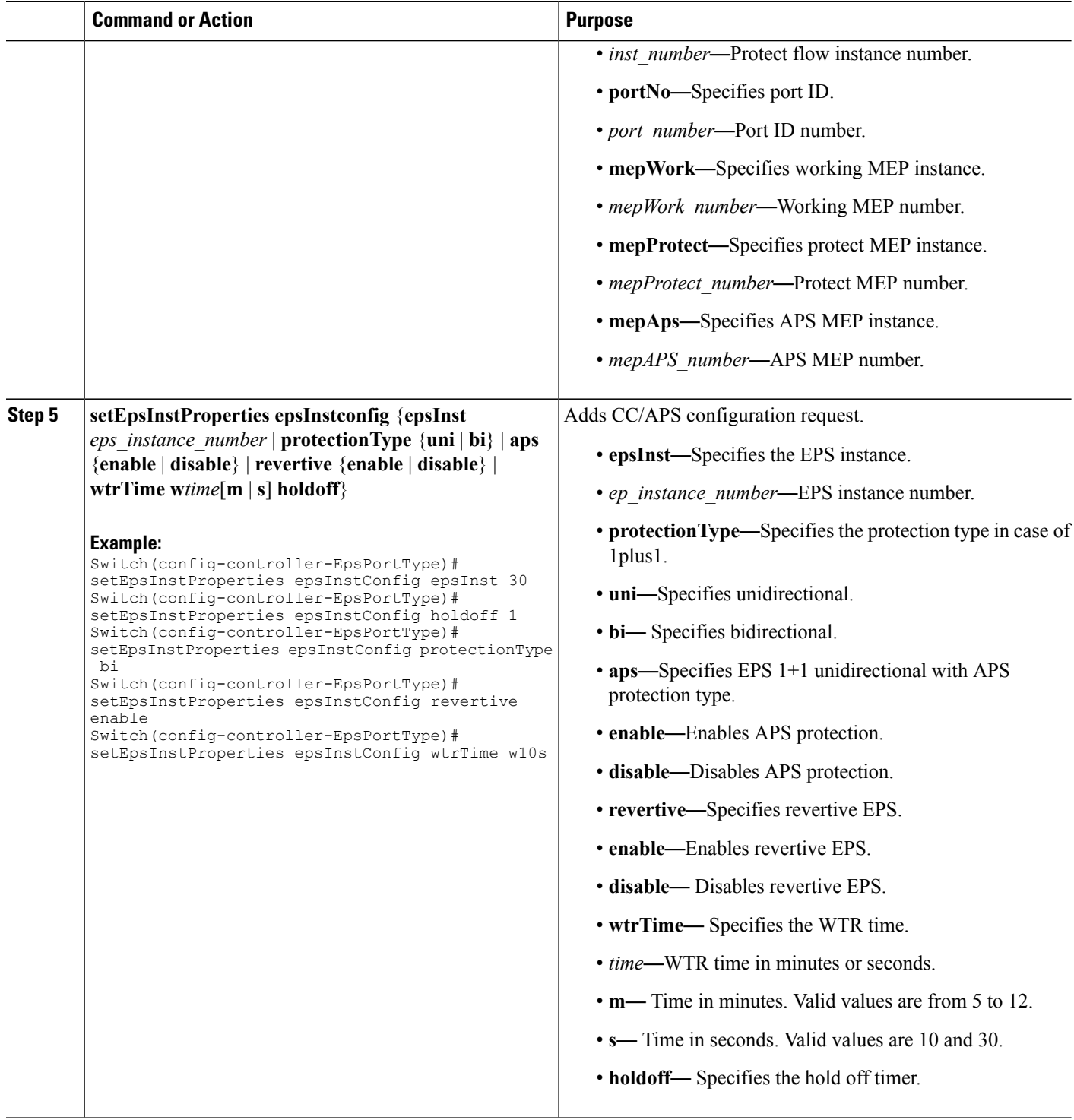

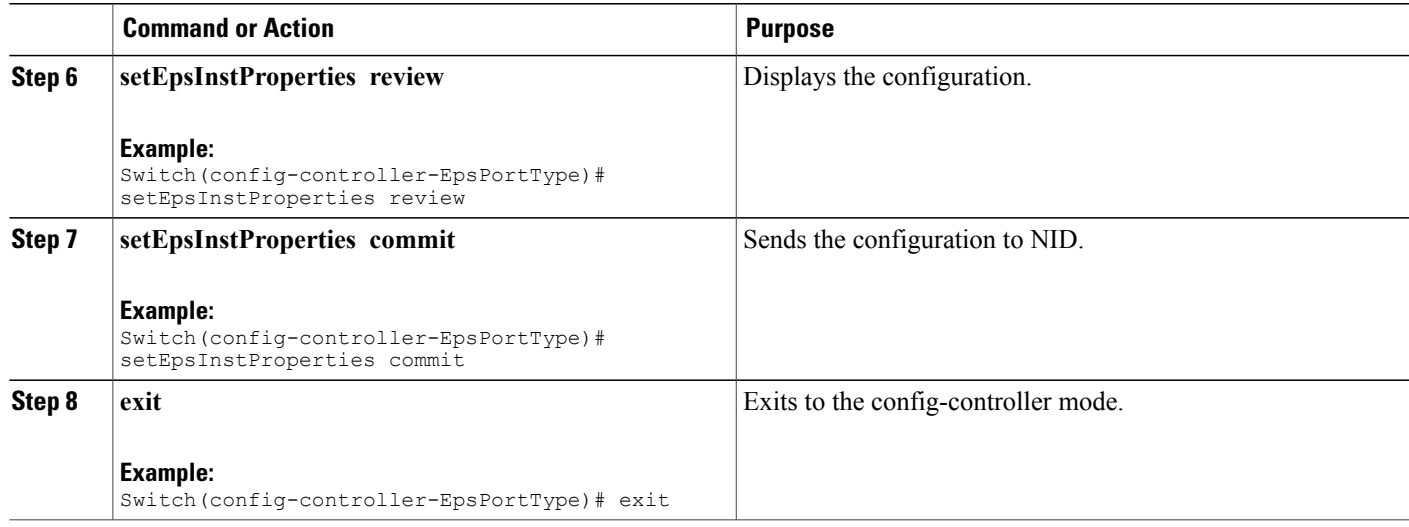

The example shows how to configure bidirectional EPS on NID-2:

```
Switch(config-controller-EpsPortType)# setEpsInstance epsConfig epsInst 30
Switch(config-controller-EpsPortType)# setEpsInstance epsConfig architecture a1plus1
Switch(config-controller-EpsPortType)# setEpsInstance epsConfig domain port
Switch(config-controller-EpsPortType)# setEpsInstance epsConfig mepAps 21
Switch(config-controller-EpsPortType)# setEpsInstance epsConfig mepProtect 21
Switch(config-controller-EpsPortType)# setEpsInstance epsConfig mepWork 20
Switch(config-controller-EpsPortType)# setEpsInstance epsConfig protectFlow portNo 5
Switch(config-controller-EpsPortType)# setEpsInstance epsConfig workFlow portNo 4
Switch(config-controller-EpsPortType)# setEpsInstProperties epsInstConfig epsInst 30
Switch(config-controller-EpsPortType)# setEpsInstProperties epsInstConfig holdoff 1
Switch(config-controller-EpsPortType)# setEpsInstProperties epsInstConfig protectionType
bi
Switch(config-controller-EpsPortType)# setEpsInstProperties epsInstConfig revertive enable
Switch(config-controller-EpsPortType)# setEpsInstProperties epsInstConfig wtrTime w10s
Switch(config-controller-EpsPortType)# setEpsInstProperties review
Switch(config-controller-EpsPortType)# setEpsInstProperties commit
Switch(config-controller-EpsPortType)# exit
```
### **Configuring Bidirectional EPS on NID-1**

### **Before You Begin**

- Architecture a1plus1 bidirectional
- Domain port

 $\overline{\phantom{a}}$ 

T

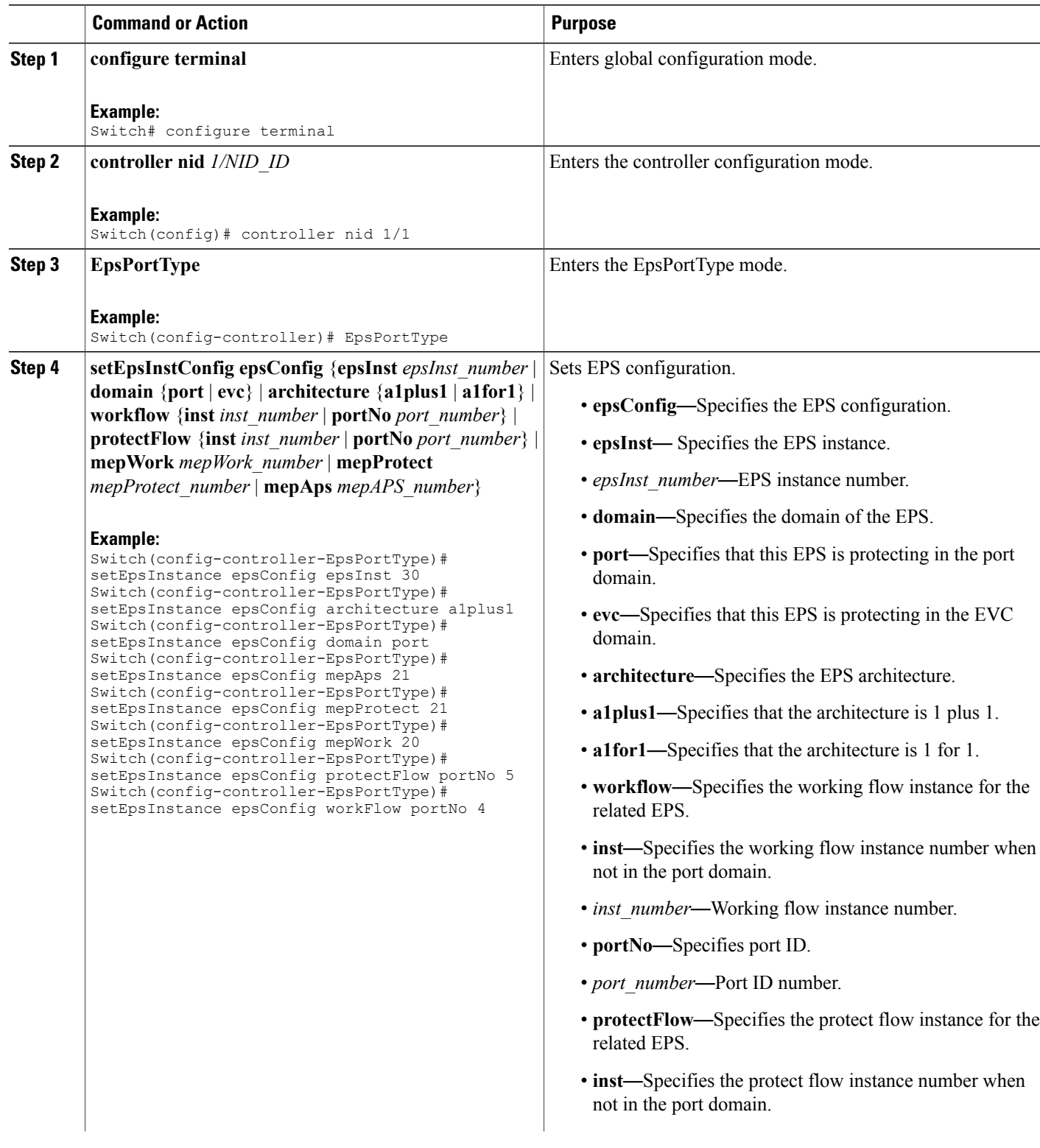

 $\overline{\mathsf{I}}$ 

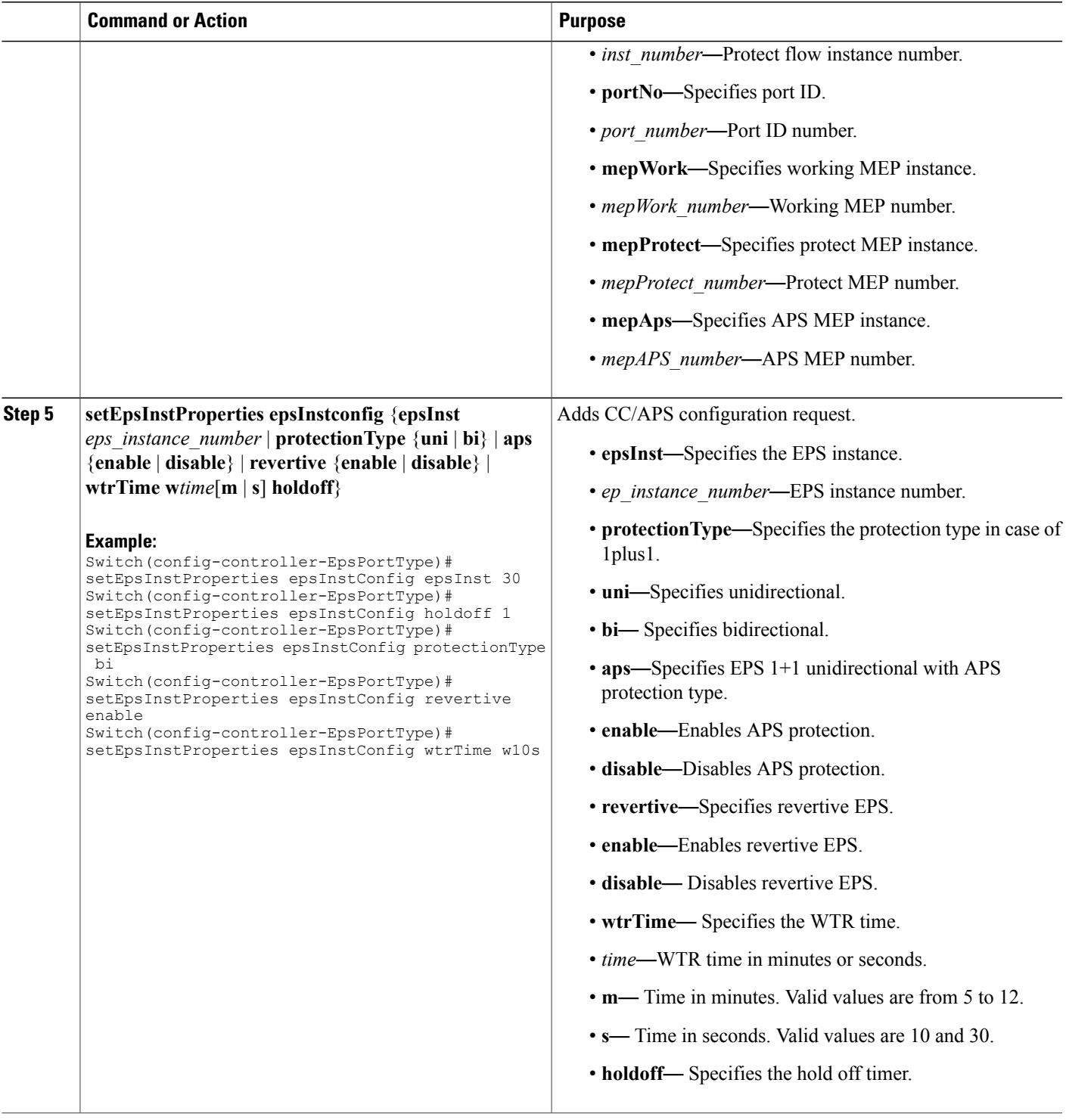

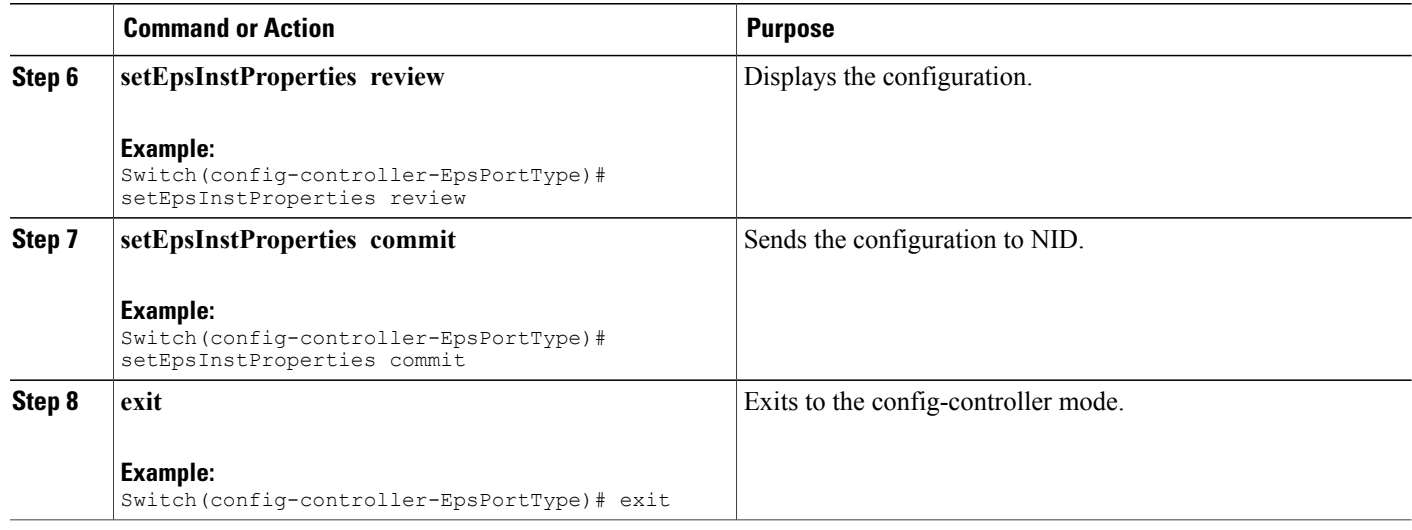

The example shows how to configure bidirectional EPS on NID-1:

```
Switch(config-controller-EpsPortType)# setEpsInstance epsConfig epsInst 30
Switch(config-controller-EpsPortType)# setEpsInstance epsConfig architecture a1plus1
Switch(config-controller-EpsPortType)# setEpsInstance epsConfig domain port
Switch(config-controller-EpsPortType)# setEpsInstance epsConfig mepAps 21
Switch(config-controller-EpsPortType)# setEpsInstance epsConfig mepProtect 21
Switch(config-controller-EpsPortType)# setEpsInstance epsConfig mepWork 20
Switch(config-controller-EpsPortType)# setEpsInstance epsConfig protectFlow portNo 5
Switch(config-controller-EpsPortType)# setEpsInstance epsConfig workFlow portNo 4
Switch(config-controller-EpsPortType)# setEpsInstProperties epsInstConfig epsInst 30
Switch(config-controller-EpsPortType)# setEpsInstProperties epsInstConfig holdoff 1
Switch(config-controller-EpsPortType)# setEpsInstProperties epsInstConfig protectionType
bi
Switch(config-controller-EpsPortType)# setEpsInstProperties epsInstConfig revertive enable
Switch(config-controller-EpsPortType)# setEpsInstProperties epsInstConfig wtrTime w10s
Switch(config-controller-EpsPortType)# setEpsInstProperties review
Switch(config-controller-EpsPortType)# setEpsInstProperties commit
Switch(config-controller-EpsPortType)# exit
```
### **Configuring Unidirectional EPS on NID-2**

#### **Before You Begin**

- Architecture a1plus1 unidirectional aps enable
- Domain port
# **DETAILED STEPS**

 $\overline{ }$ 

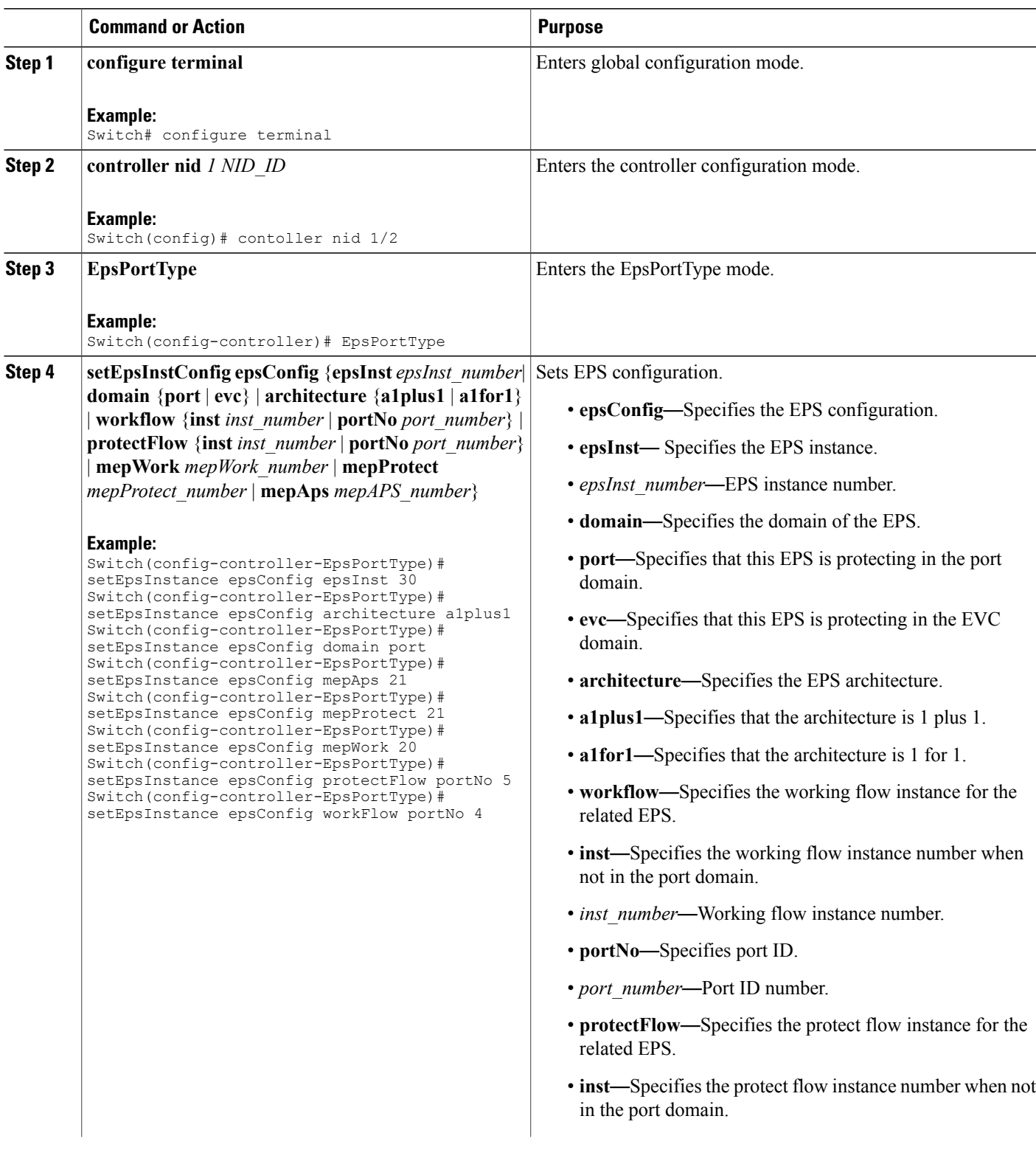

 $\overline{\phantom{a}}$ 

 $\mathbf I$ 

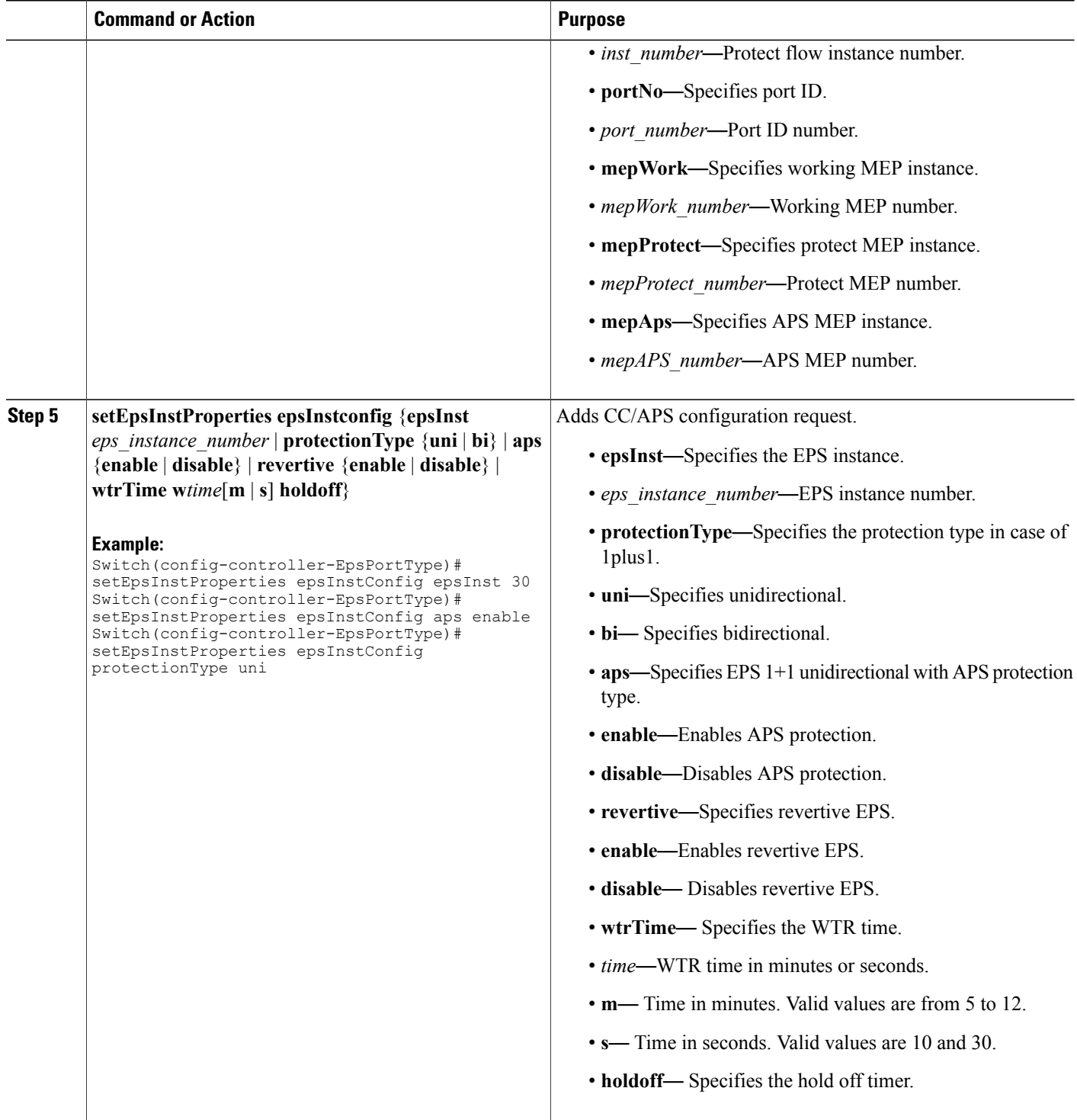

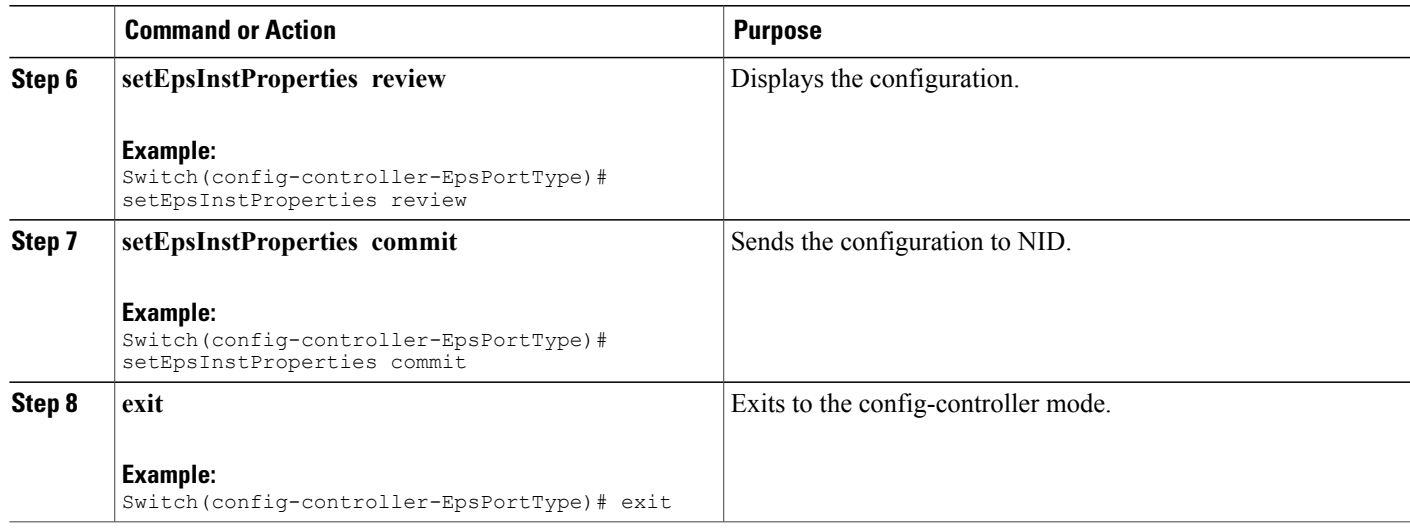

The example shows how to configure unidirectional EPS on NID-2:

```
Switch(config-controller-EpsPotType)# setEpsInstance epsConfig epsInst 30
Switch(config-controller-EpsPortType)# setEpsInstance epsConfig architecture a1plus1
Switch(config-controller-EpsPortType)# setEpsInstance epsConfig domain port
Switch(config-controller-EpsPortType)# setEpsInstance epsConfig mepAps 21
Switch(config-controller-EpsPortType)# setEpsInstance epsConfig mepProtect 21
Switch(config-controller-EpsPortType)# setEpsInstance epsConfig mepWork 20
Switch(config-controller-EpsPortType)# setEpsInstance epsConfig protectFlow portNo 5
Switch(config-controller-EpsPortType)# setEpsInstance epsConfig workFlow portNo 4
Switch(config-controller-EpsPortType)# setEpsInstProperties epsInstConfig epsInst 30
Switch(config-controller-EpsPortType)# setEpsInstProperties epsInstConfig aps enable
Switch(config-controller-EpsPortType)# setEpsInstProperties epsInstConfig protectionType
uni
Switch(config-controller-EpsPortType)# setEpsInstProperties review
Switch(config-controller-EpsPortType)# setEpsInstProperties commit
Switch(config-controller-EpsPortType)# exit
```
# **Configuring Bidirectional EPS on NID-2**

### **Before You Begin**

- Architecture a1for1 bidirectional
- Domain port

 $\overline{\phantom{a}}$ 

T

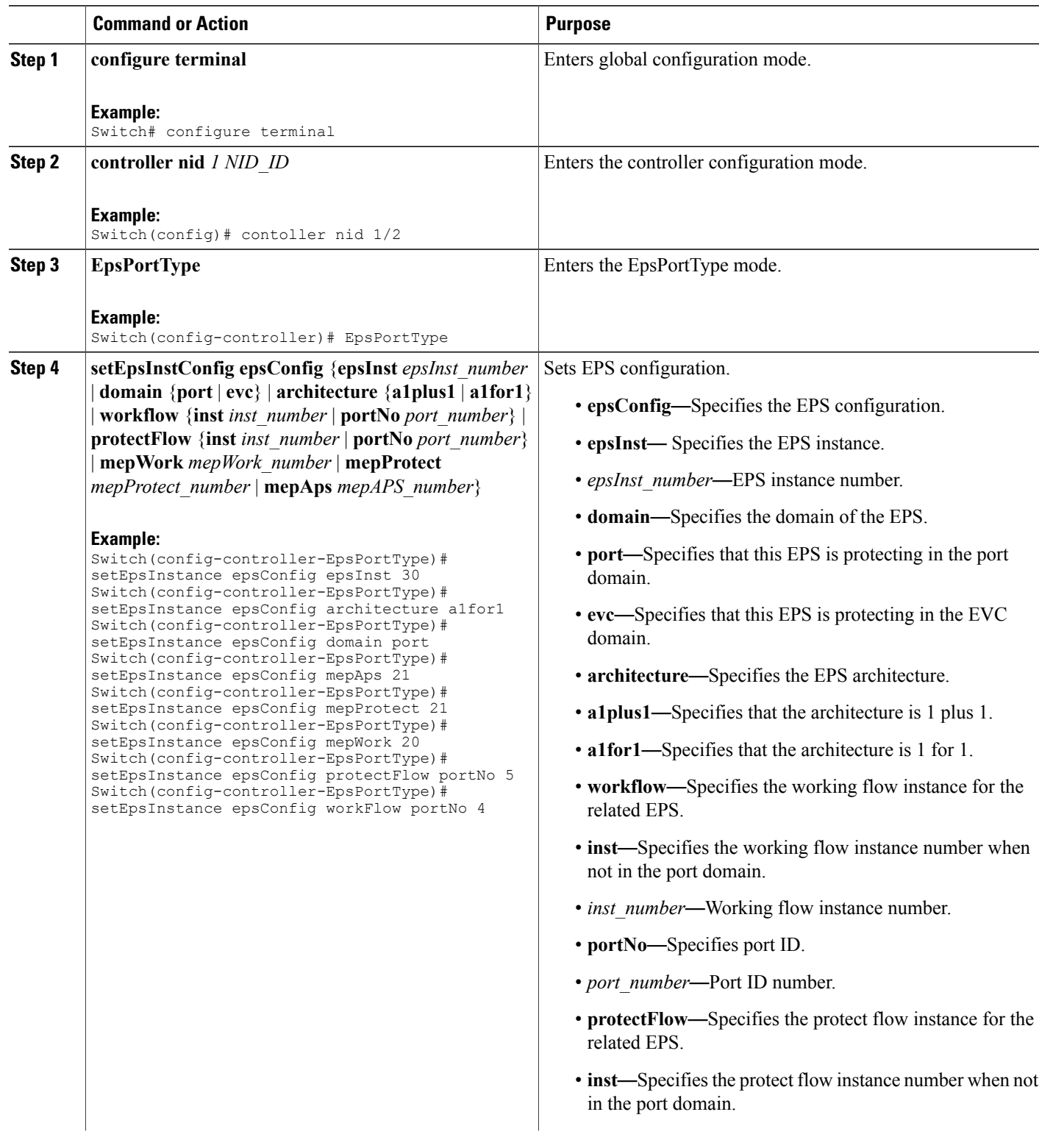

 $\overline{\mathsf{I}}$ 

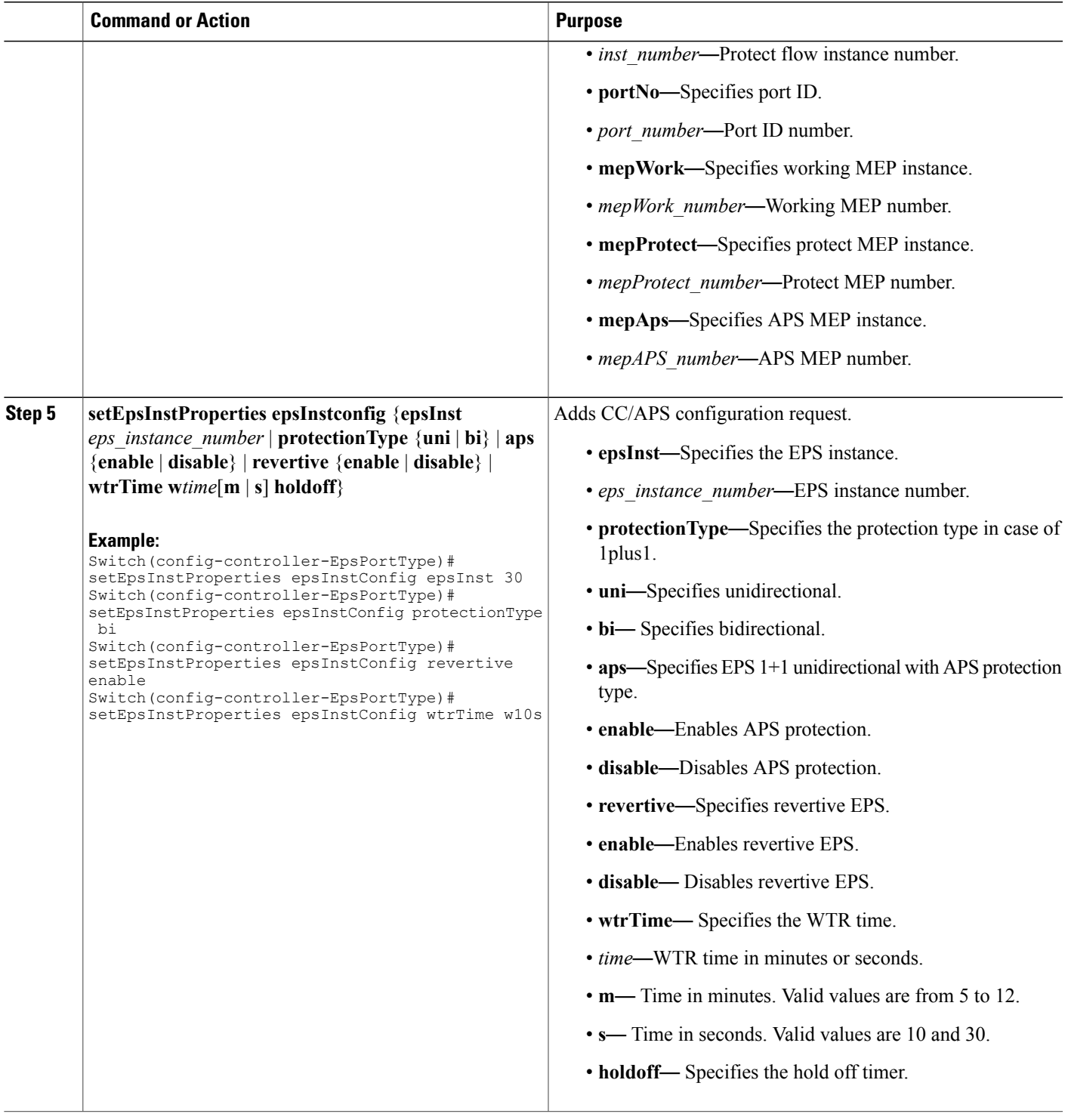

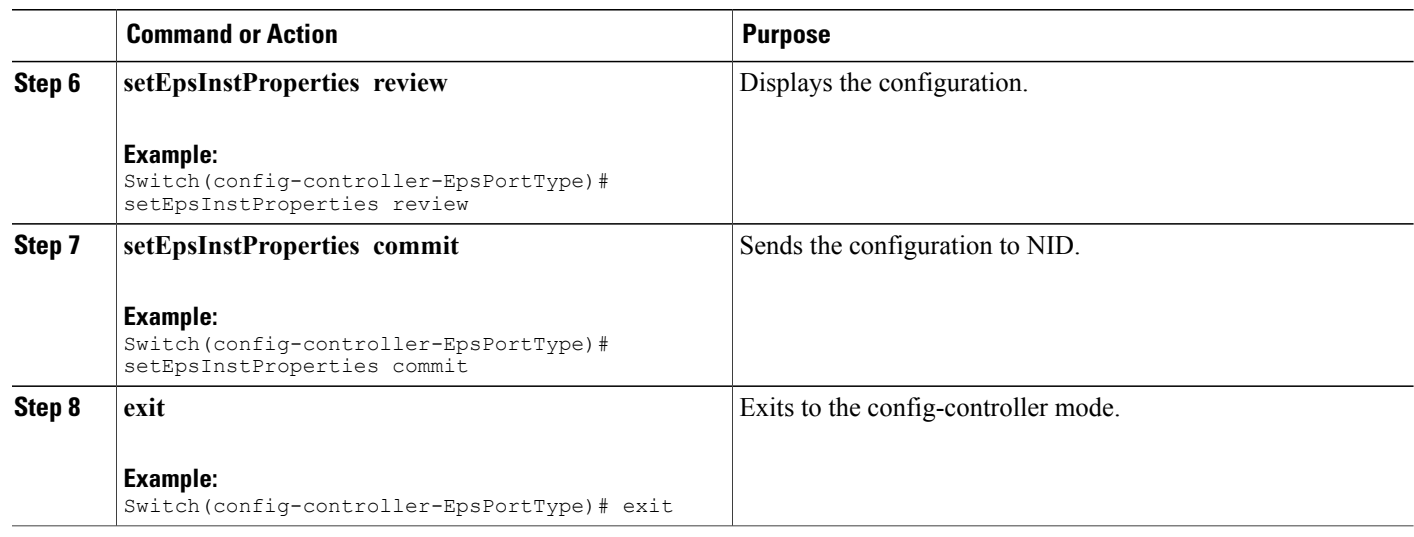

The example shows how to configure bidirectional EPS on NID-2:

```
Switch(config-controller-EpsPortType)# setEpsInstance epsConfig epsInst 30
Switch(config-controller-EpsPortType)# setEpsInstance epsConfig architecture a1for1
Switch(config-controller-EpsPortType)# setEpsInstance epsConfig domain port
Switch(config-controller-EpsPortType)# setEpsInstance epsConfig mepAps 21
Switch(config-controller-EpsPortType)# setEpsInstance epsConfig mepProtect 21
Switch(config-controller-EpsPortType)# setEpsInstance epsConfig mepWork 20
Switch(config-controller-EpsPortType)# setEpsInstance epsConfig protectFlow portNo 5
Switch(config-controller-EpsPortType)# setEpsInstance epsConfig workFlow portNo 4
Switch(config-controller-EpsPortType)# setEpsInstProperties epsInstConfig epsInst 30
Switch(config-controller-EpsPortType)# setEpsInstProperties epsInstConfig protectionType
bi
Switch(config-controller-EpsPortType)# setEpsInstProperties epsInstConfig revertive enable
Switch(config-controller-EpsPortType)# setEpsInstProperties epsInstConfig wtrTime w10s
Switch(config-controller-EpsPortType)# setEpsInstProperties review
Switch(config-controller-EpsPortType)# setEpsInstProperties commit
Switch(config-controller-EpsPortType)# exit
```
# **Displaying EPS**

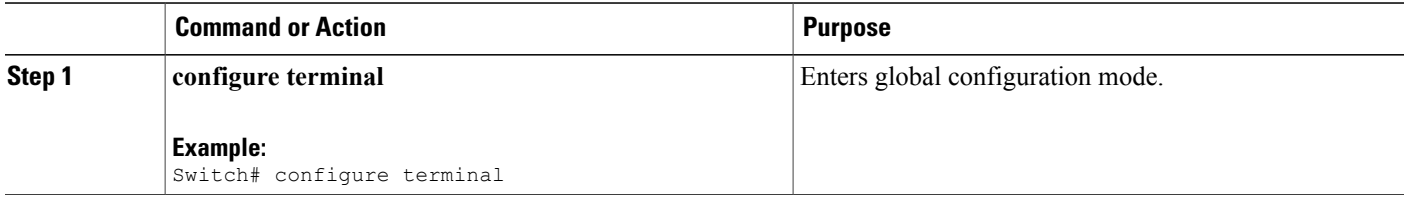

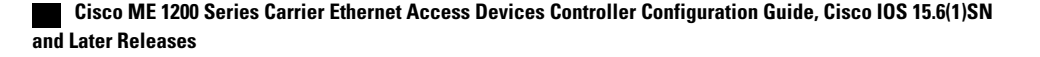

 $\overline{\mathsf{I}}$ 

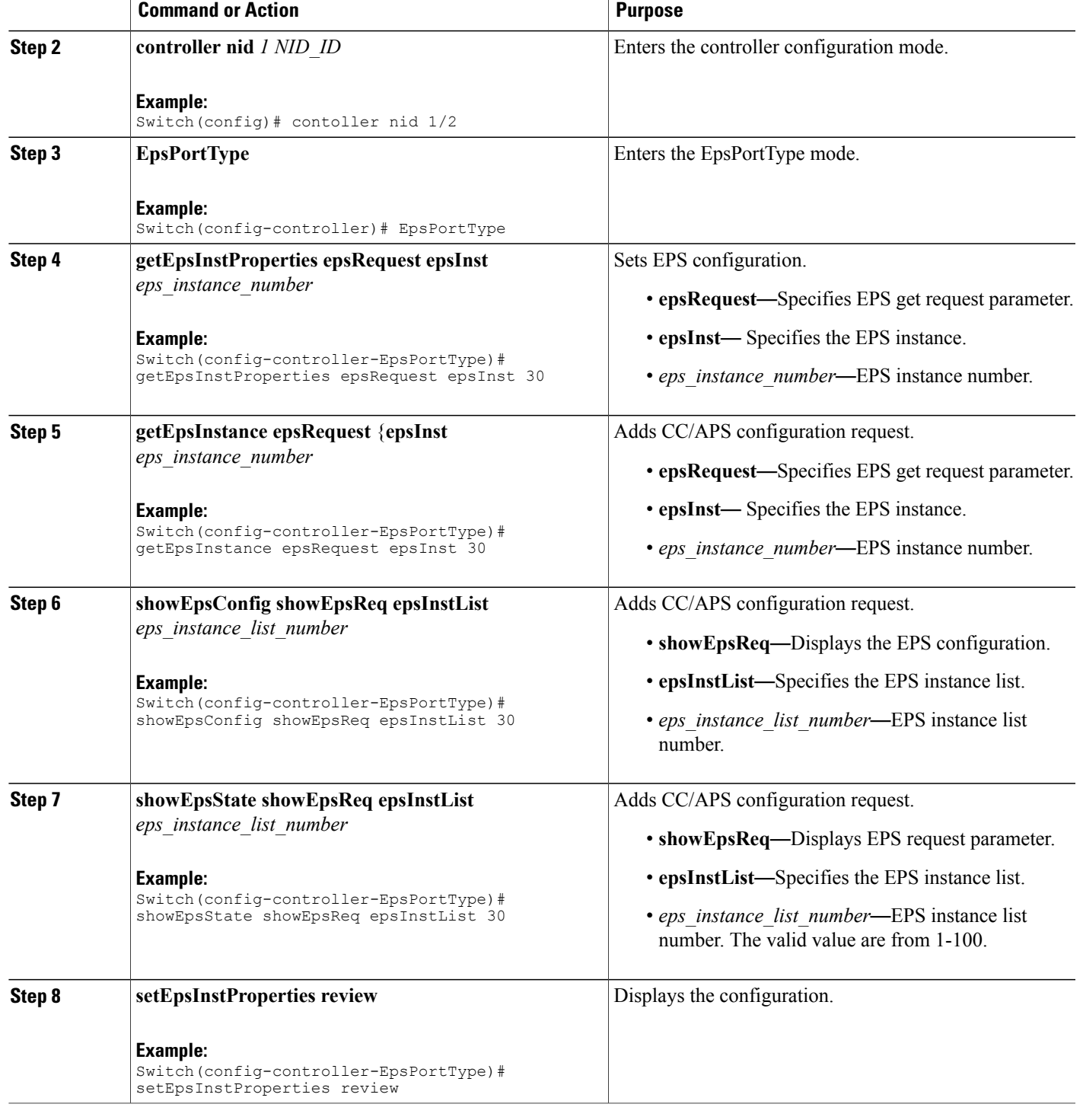

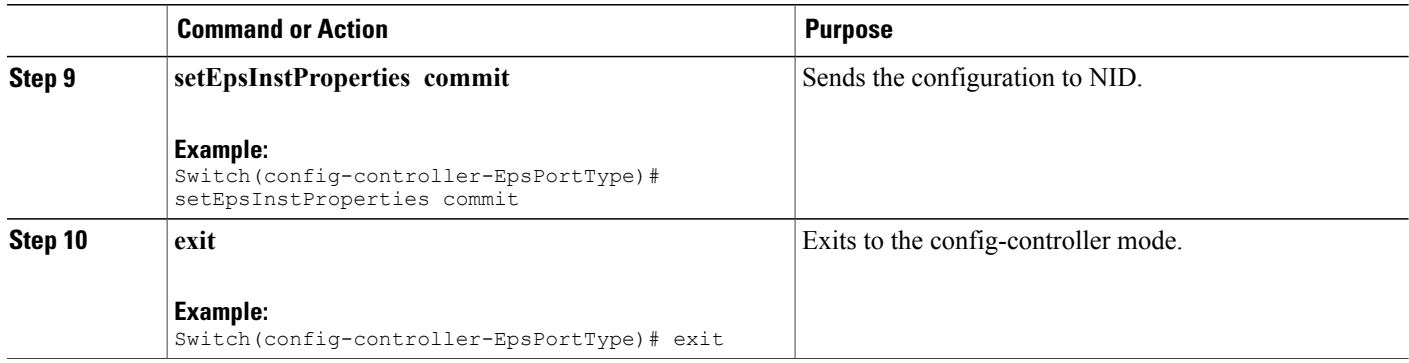

The example shows how to display EPS:

```
Switch(config-controller-EpsPortType)# getEpsInstProperties epsRequest epsInst 30
Switch(config-controller-EpsPortType)# getEpsInstance epsRequest epsInst 30
Switch(config-controller-EpsPortType)# showEpsConfig showEpsReq epsInstList 30
Switch(config-controller-EpsPortType)# showEpsState showEpsReq epsInstList 30
Switch(config-controller-EpsPortType)# setEpsInstProperties review
Switch(config-controller-EpsPortType)# setEpsInstProperties commit
Switch(config-controller-EpsPortType)# exit
```
# **Clearing EPS Wait-To-Restore Timer**

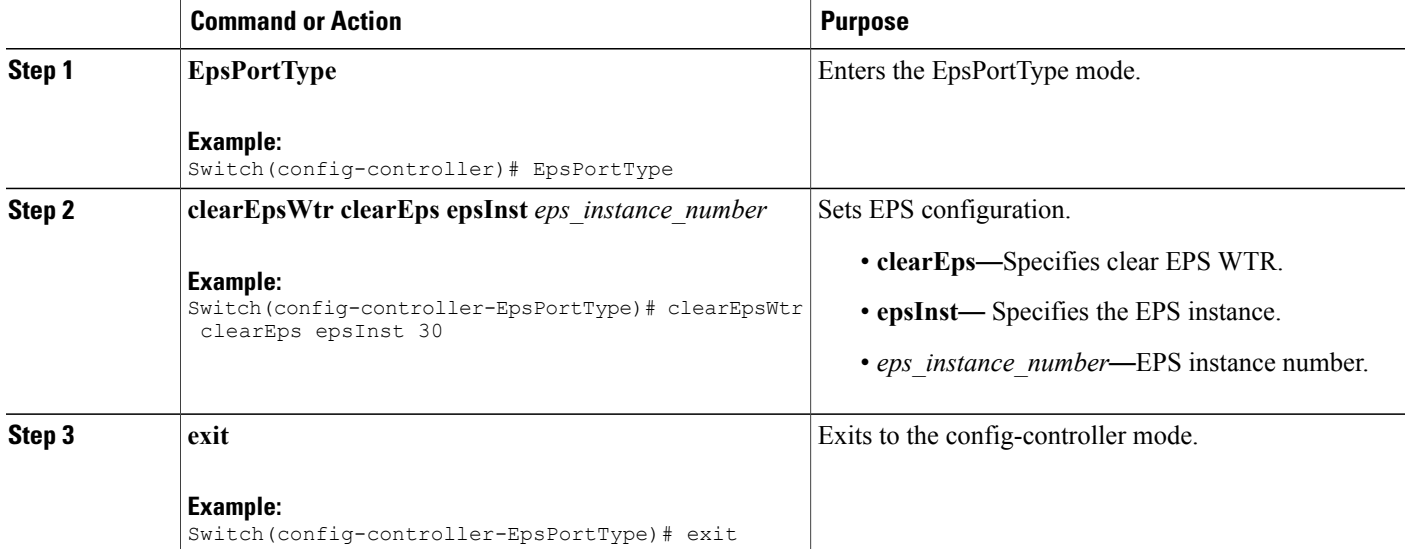

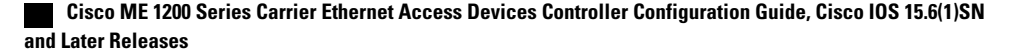

The example shows how to clear EPS:

Switch(config-controller-EpsPortType)# clearEpsWtr clearEps epsInst 30 Switch(config-controller-EpsPortType)# exit

# **Updating EPS**

## **DETAILED STEPS**

 $\mathbf I$ 

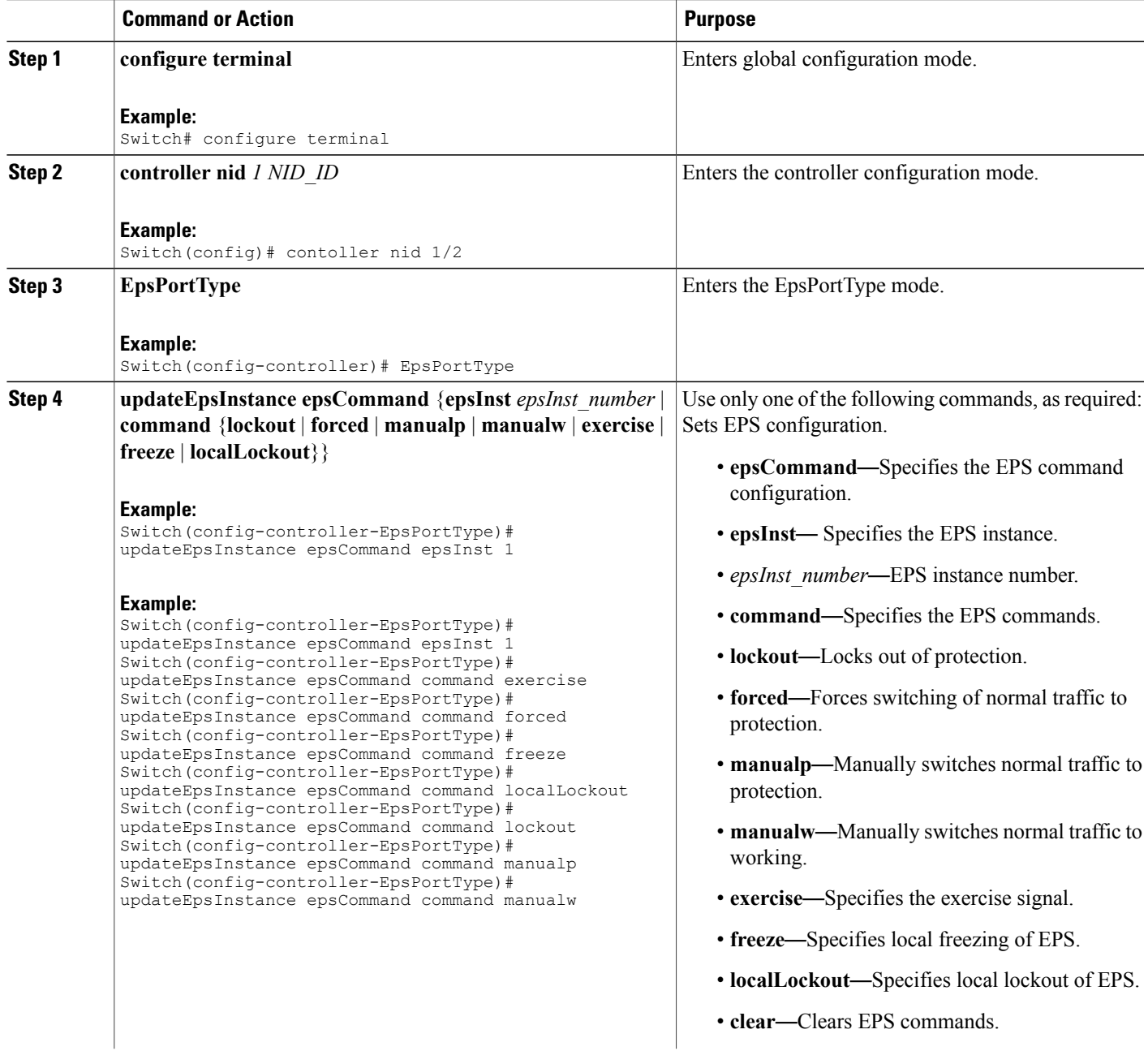

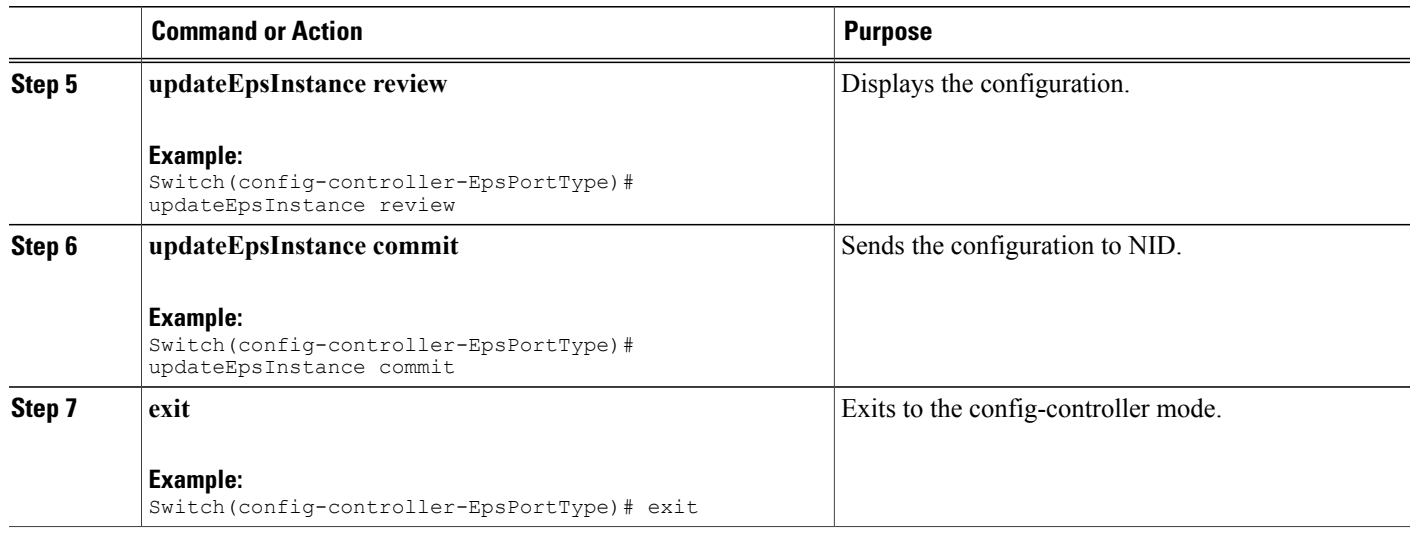

The example shows how to update EPS:

Switch(config-controller-EpsPortType)# updateEpsInstance epsCommand epsInst 1 Use only one of the following commands, as required:

```
Switch(config-controller-EpsPortType)# updateEpsInstance epsCommand command exercise
Switch(config-controller-EpsPortType)# updateEpsInstance epsCommand command forced
Switch(config-controller-EpsPortType)# updateEpsInstance epsCommand command freeze
Switch(config-controller-EpsPortType)# updateEpsInstance epsCommand command localLockout
Switch(config-controller-EpsPortType)# updateEpsInstance epsCommand command lockout
Switch(config-controller-EpsPortType)# updateEpsInstance epsCommand command manualp
Switch(config-controller-EpsPortType)# updateEpsInstance epsCommand command manualw
Switch(config-controller-EpsPortType)# updateEpsInstance review
Switch(config-controller-EpsPortType)# updateEpsInstance commit
Switch(config-controller-EpsPortType)# exit
```
# **Deleting EPS**

### **Before You Begin**

- Architecture a1plus1 bidirectional
- Domain port

# **DETAILED STEPS**

 $\overline{ }$ 

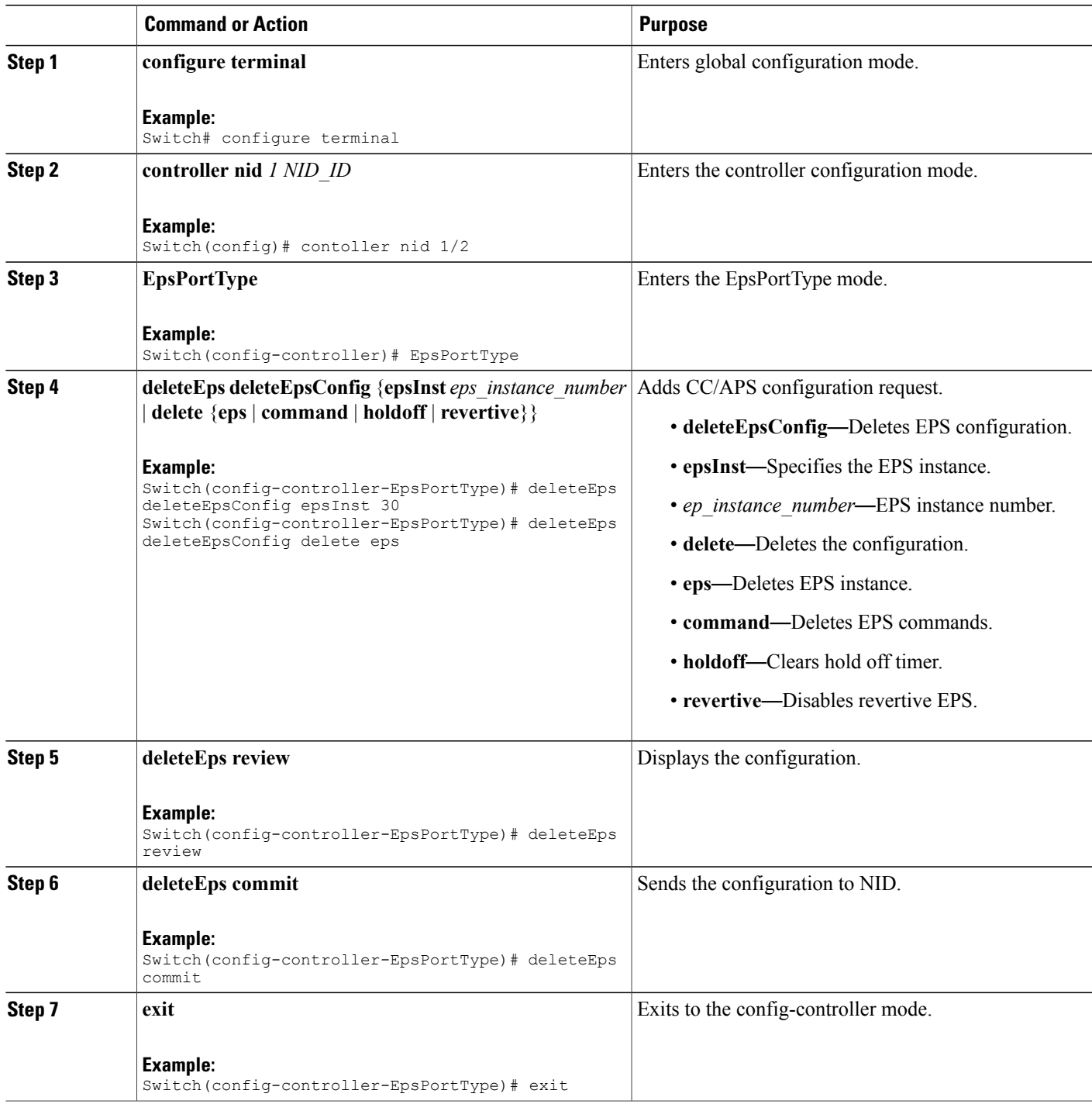

ι

### **Configuration Example**

The example shows how to delete EPS:

```
Switch(config-controller-EpsPortType)# deleteEps deleteEpsConfig epsInst 30
Switch(config-controller-EpsPortType)# deleteEps deleteEpsConfig delete eps
Switch(config-controller-EpsPortType)# deleteEps review
Switch(config-controller-EpsPortType)# deleteEps commit
Switch(config-controller-EpsPortType)# exit
```
# **Deleting EPS Command**

### **Before You Begin**

- Architecture a1plus1 bidirectional
- Domain port

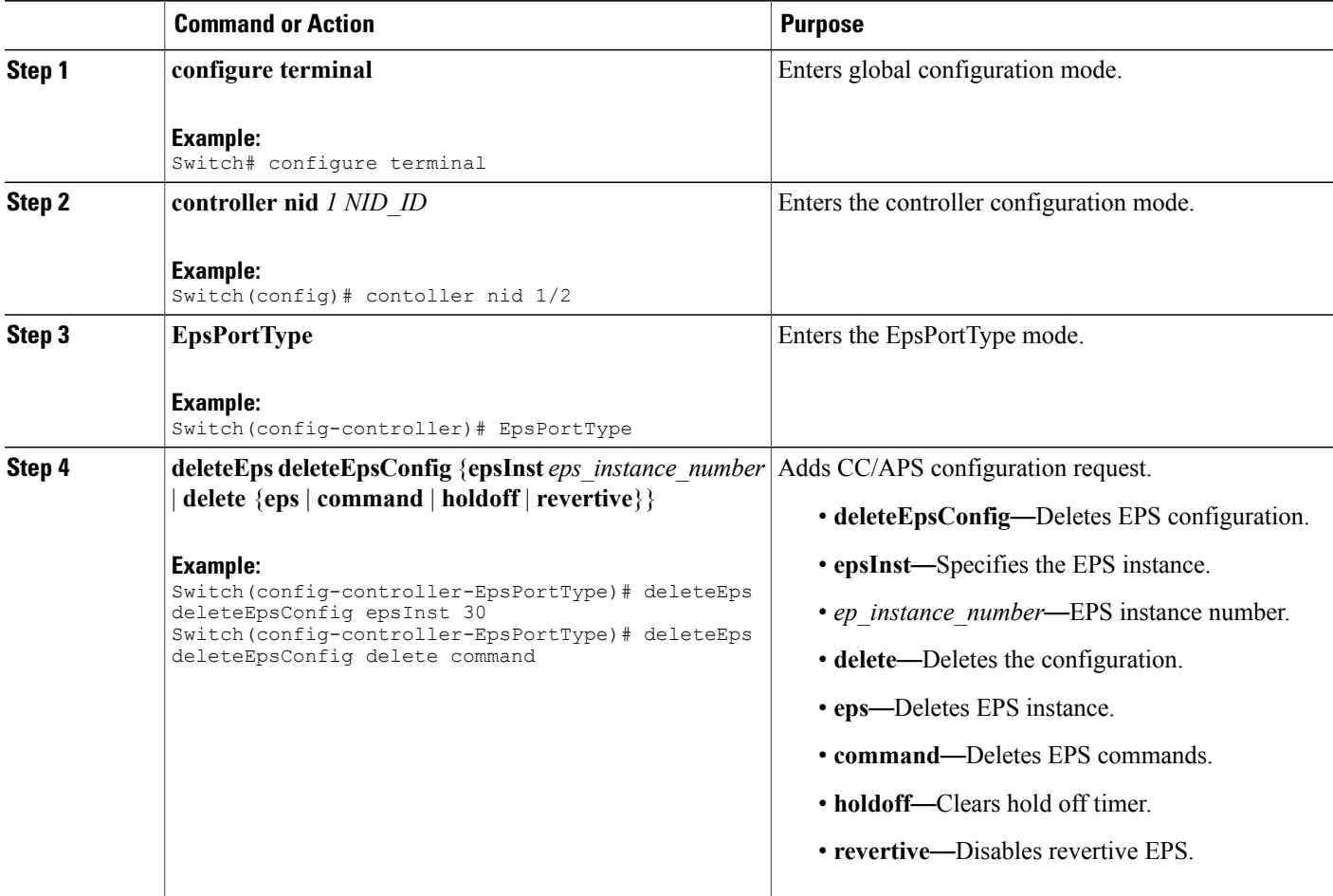

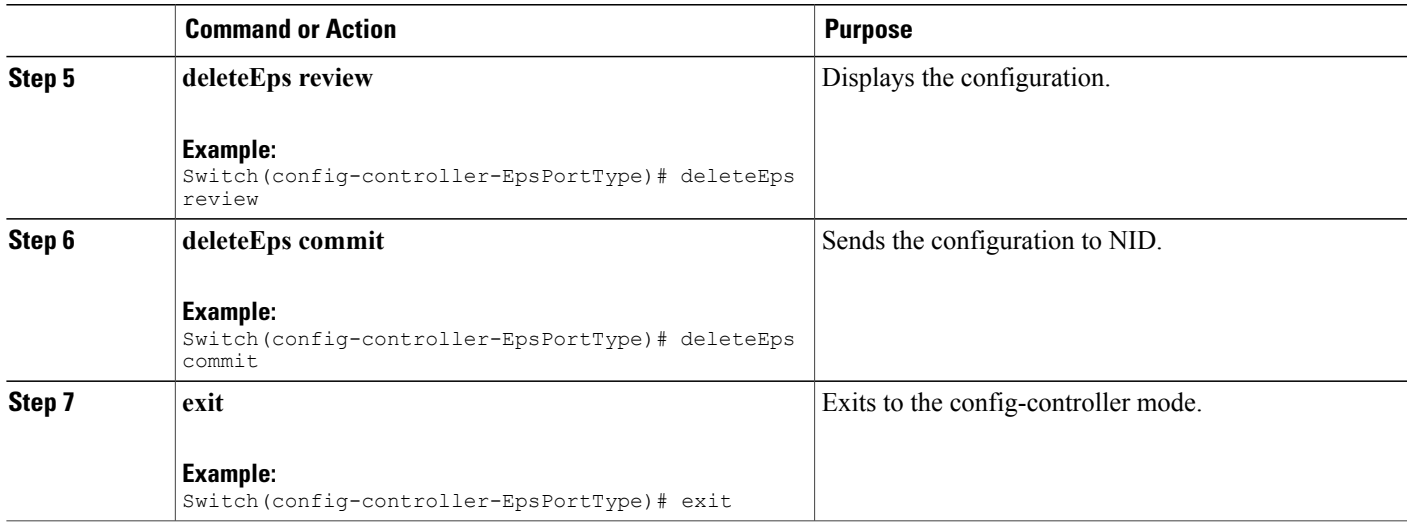

The example shows how to delete EPS command:

```
Switch(config-controller-EpsPortType)# deleteEps deleteEpsConfig epsInst 30
Switch(config-controller-EpsPortType)# deleteEps deleteEpsConfig delete command
Switch(config-controller-EpsPortType)# deleteEps review
Switch(config-controller-EpsPortType)# deleteEps commit
Switch(config-controller-EpsPortType)# exit
```
# **Deleting EPS Hold Off Timer**

## **Before You Begin**

- Architecture a1plus1 bidirectional
- Domain port

### **DETAILED STEPS**

Г

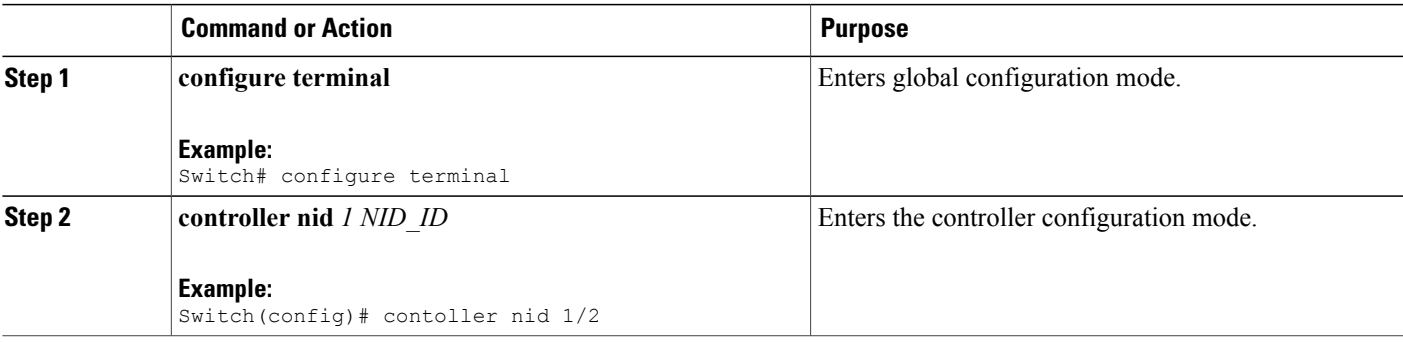

I

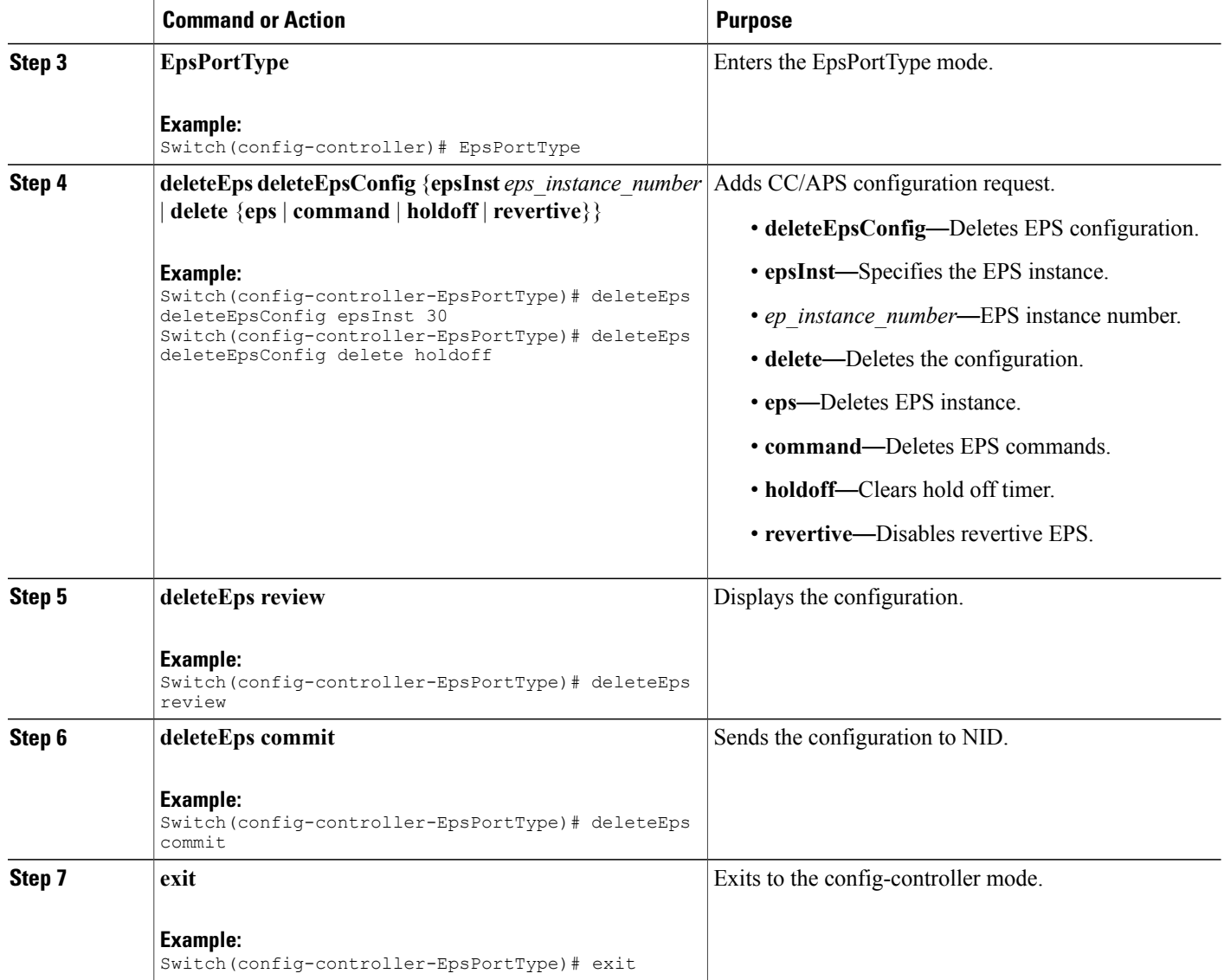

### **Configuration Example**

The example shows how to delete EPS hold off timer:

```
Switch(config-controller-EpsPortType)# deleteEps deleteEpsConfig epsInst 30
Switch(config-controller-EpsPortType)# deleteEps deleteEpsConfig delete holdoff
Switch(config-controller-EpsPortType)# deleteEps review
Switch(config-controller-EpsPortType)# deleteEps commit
Switch(config-controller-EpsPortType)# exit
```
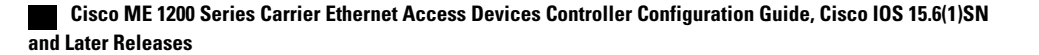

# **Deleting EPS Revertive Timer**

## **Before You Begin**

- Architecture a1plus1 bidirectional
- Domain port

## **DETAILED STEPS**

 $\mathbf{I}$ 

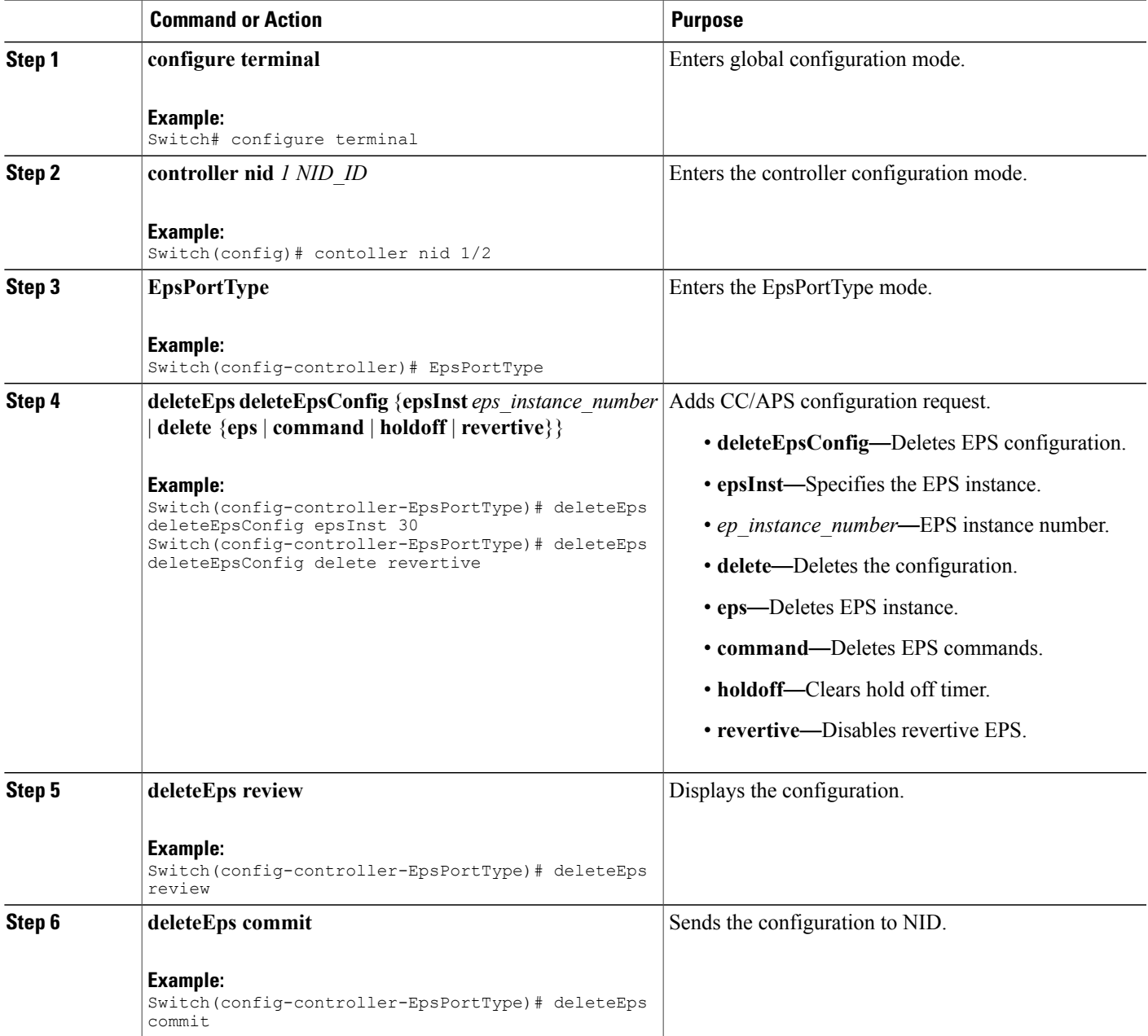

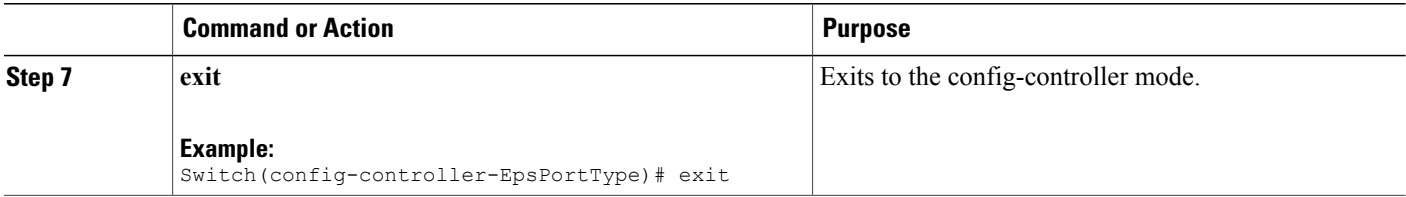

The example shows how to delete EPS revertive timer:

```
Switch(config-controller-EpsPortType)# deleteEps deleteEpsConfig epsInst 30
Switch(config-controller-EpsPortType)# deleteEps deleteEpsConfig delete revertive
Switch(config-controller-EpsPortType)# deleteEps review
Switch(config-controller-EpsPortType)# deleteEps commit
Switch(config-controller-EpsPortType)# exit
```
# **Verifying EPS**

Use the following commands to verify the EPS status on the controller.

• **showEpsConfig showEpsReq epsInstList 1**

This command displays the EPS configuration status on the NID. The following is a sample output from the command:

```
Switch(config-controller-EpsPortType)# showEpsConfig showEpsReq epsInstList 1
Switch(config-controller-EpsPortType)# showEpsConfig review
```

```
Commands in queue:
showEpsConfig showEpsReq epsInstList 1
```
Switch(config-controller-EpsPortType)# **showEpsConfig commit**

```
Clearing Socket 5
xpinfo->value : 1Clearing Socket 5
```

```
ShowEpsConfig Output.epsInfo.epsInstance[0].epsInst = 1ShowEpsConfig Output.epsInfo.epsInstance[0].config.domain.t = 1
ShowEpsConfig Output.epsInfo.epsInstance[0].config.domain.u.port =
'Port'
ShowEpsConfig Output.epsInfo.epsInstance[0].config.architecture.t =
1
ShowEpsConfig_Output.epsInfo.epsInstance[0].config.architecture.u.a1plus1
= '1plus1'ShowEpsConfig Output.epsInfo.epsInstance[0].config.workFlow.t = 2
ShowEpsConfig_Output.epsInfo.epsInstance[0].config.workFlow.u.portNo
= 1ShowEpsConfig Output.epsInfo.epsInstance[0].config.protectFlow.t = 2
ShowEpsConfig_Output.epsInfo.epsInstance[0].config.protectFlow.u.portNo
= 1
ShowEpsConfig_Output.epsInfo.epsInstance[0].config.mepWork = 1
ShowEpsConfig Output.epsInfo.epsInstance[0].config.mepProtect = 1
ShowEpsConfig Output.epsInfo.epsInstance[0].config.mepAps = 1ShowEpsConfig_Output.epsInfo.epsInstance[0].instConfig.protectionType.t
```

```
= 1ShowEpsConfig_Output.epsInfo.epsInstance[0].instConfig.protectionType.u.uni
= 'unidirectional'
ShowEpsConfig Output.epsInfo.epsInstance[0].instConfig.revertive.t =
2
ShowEpsConfig_Output.epsInfo.epsInstance[0].instConfig.revertive.u.disable
= 'Disable'
ShowEpsConfig Output.epsInfo.epsInstance[0].instConfig.aps.t = 2
ShowEpsConfig Output.epsInfo.epsInstance[0].instConfig.aps.u.disable
= 'Disable'
ShowEpsConfig Output.epsInfo.epsInstance[0].instConfig.wtrTime.t = 1
ShowEpsConfig_Output.epsInfo.epsInstance[0].instConfig.wtrTime.u.w10m
= ''
ShowEpsConfig_Output.epsInfo.epsInstance[0].instConfig.holdoff = 100
ShowEpsConfig Output.epsInfo.epsInstance[0].command.t = 2
ShowEpsConfig_Output.epsInfo.epsInstance[0].command.u.forced = 'forced'
```
ShowEpsConfig Commit Success!!!

#### • **showEpsState showEpsReq epsInstList 1**

This command displaysthe EPSstatus on the NID. The following is a sample output from the command:

```
Switch(config-controller-EpsPortType)# showEpsState showEpsReq epsInstList 1
Switch(config-controller-EpsPortType)# showEpsState review
```

```
Commands in queue:
 showEpsState showEpsReq epsInstList 1
```
Switch(config-controller-EpsPortType)# **showEpsState commit**

```
Clearing Socket 5 Clearing Socket 5
ShowEpsState_Output.epsStateInfo.epsInst[0].epsInst = 1
ShowEpsState_Output.epsStateInfo.epsInst[0].protectionState = 'Disable'
ShowEpsState_Output.epsStateInfo.epsInst[0].wFlow = 'Ok'
ShowEpsState_Output.epsStateInfo.epsInst[0].pFlow = 'Ok'
ShowEpsState_Output.epsStateInfo.epsInst[0].transmitAps = 'LO'
ShowEpsState_Output.epsStateInfo.epsInst[0].receiveAps = 'LO'
ShowEpsStateToutput.epsStateInfo.epsInst[0].architectureMismatch =true
ShowEpsState_Output.epsStateInfo.epsInst[0].APSOnWorking = true
ShowEpsState_Output.epsStateInfo.epsInst[0].switchingIncomplete = true
ShowEpsState_Output.epsStateInfo.epsInst[0].noAPSReceived = true
ShowEpsState_Output.epsStateInfo.epsInst[0].txApsRe = 1
ShowEpsState_Output.epsStateInfo.epsInst[0].txApsBr = 2200564160
ShowEpsState_Output.epsStateInfo.epsInst[0].rxApsRe = 2200566368
ShowEpsState_Output.epsStateInfo.epsInst[0].rxApsBr = 2222748384
```
ShowEpsState Commit Success!!!

 $\overline{\phantom{a}}$ 

 $\mathbf I$ 

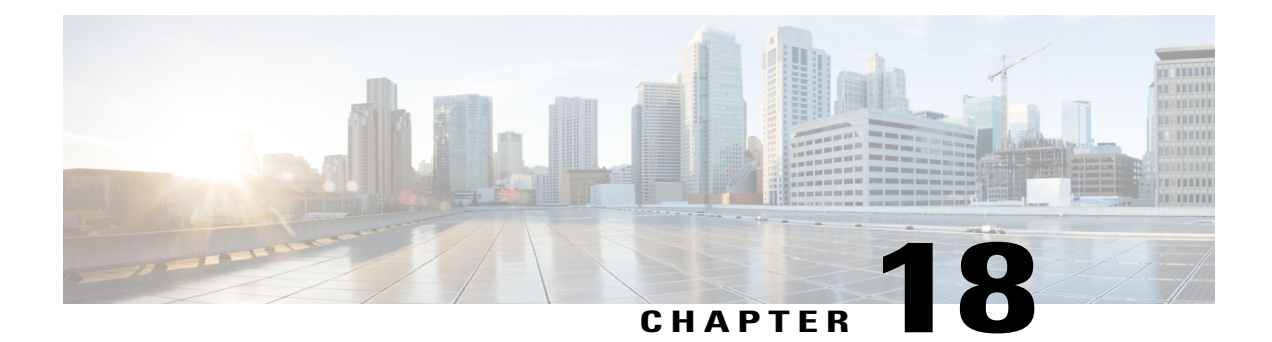

# **Configuring ERPS**

This document describes the Ethernet Ring Protection Switching (ERPS) feature and configuration steps to implement protection switching mechanisms for Ethernet layer ring topologies.

- [Prerequisites](#page-450-0) for Configuring ERPS, page 427
- Restrictions for [Configuring](#page-450-1) ERPS, page 427
- [Information](#page-450-2) About ERPS, page 427
- How to [Provision](#page-451-0) ERPS, page 428
- [Verifying](#page-475-0) ERPS, page 452

# <span id="page-450-1"></span><span id="page-450-0"></span>**Prerequisites for Configuring ERPS**

- NID must be added to the controller.
- NID must be accessible from the controller.

# <span id="page-450-2"></span>**Restrictions for Configuring ERPS**

- Maintenance End Point (MEP) is not supported on Ethernet Virtual Connections (EVC) bridge domain.
- MEP domain for control VLAN is only on Port or VLAN.

# **Information About ERPS**

The ITU-T G.8032 ERPS feature implements protection switching mechanisms for Ethernet layer ring topologies. This feature uses the G.8032 Ethernet Ring Protection (ERP) protocol, defined in ITU-T G.8032, to provide protection for Ethernet traffic in a ring topology, while ensuring that no loops are within the ring at the Ethernet layer. The loops are prevented by blocking traffic on either a predetermined link or a failed link.

 $\overline{\phantom{a}}$ 

The following figure shows the topology used for provisioning ERPS on NID-1 and NID-2 using a UPE NID Controller.

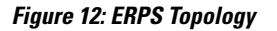

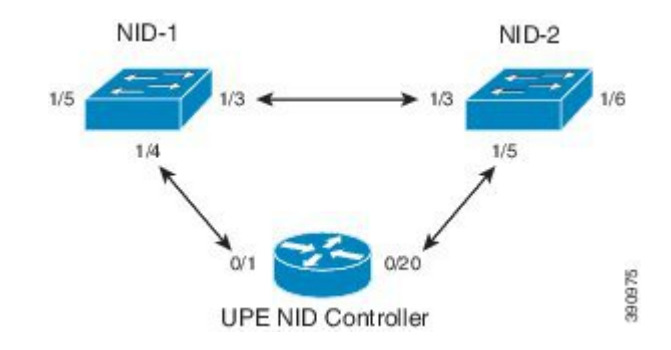

# <span id="page-451-0"></span>**How to Provision ERPS**

# **Creating VLAN on NID-1**

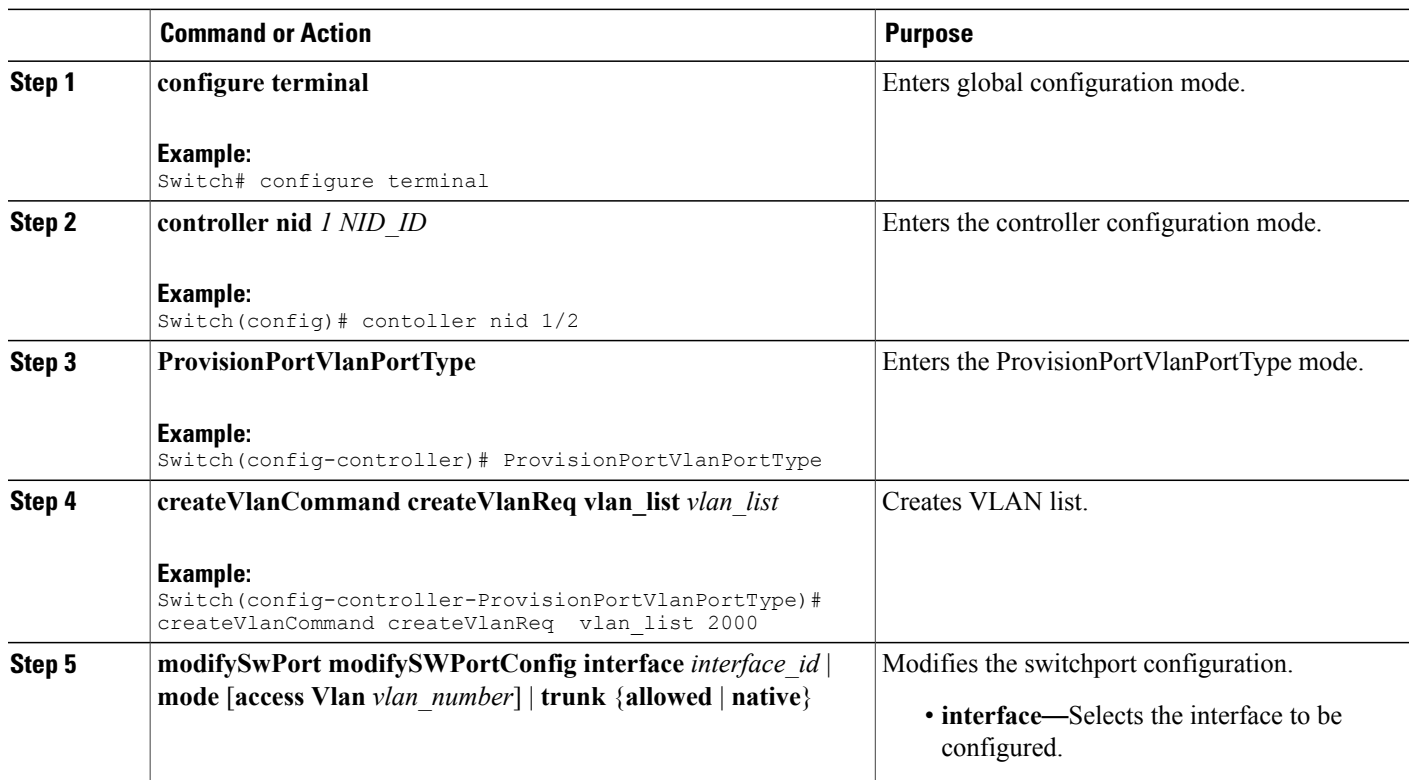

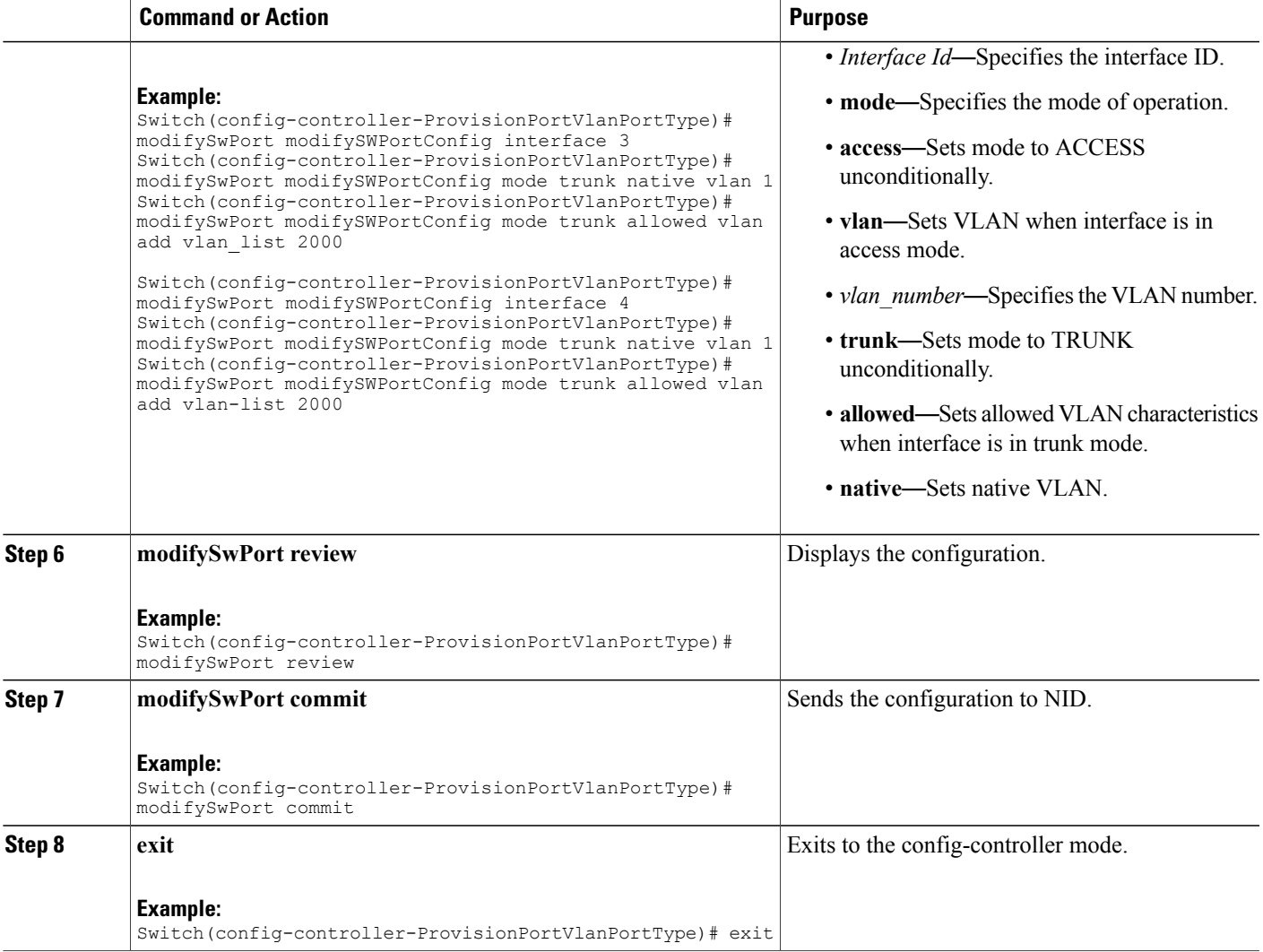

The example shows how to create VLAN on NID-1:

Switch(config-controller-ProvisionPortVlanPortType)# createVlanCommand createVlanReq vlan\_list 2000

Switch(config-controller-ProvisionPortVlanPortType)# modifySwPort modifySWPortConfig interface 3

Switch(config-controller-ProvisionPortVlanPortType)# modifySwPort modifySWPortConfig mode trunk native vlan 1 Switch(config-controller-ProvisionPortVlanPortType)# modifySwPort modifySWPortConfig mode trunk allowed vlan add vlan\_list 2000

Switch(config-controller-ProvisionPortVlanPortType)# modifySwPort modifySWPortConfig interface 4

Switch(config-controller-ProvisionPortVlanPortType)# modifySwPort modifySWPortConfig mode trunk native vlan 1 Switch(config-controller-ProvisionPortVlanPortType)# modifySwPort modifySWPortConfig mode trunk allowed vlan add vlan\_list 2000

T

```
Switch(config-controller-ProvisionPortVlanPortType)# modifySwPort review
Switch(config-controller-ProvisionPortVlanPortType)# modifySwPort commit
Switch(config-controller-ProvisionPortVlanPortType)# exit
```
# **Creating MEP on Port 1 of NID-1**

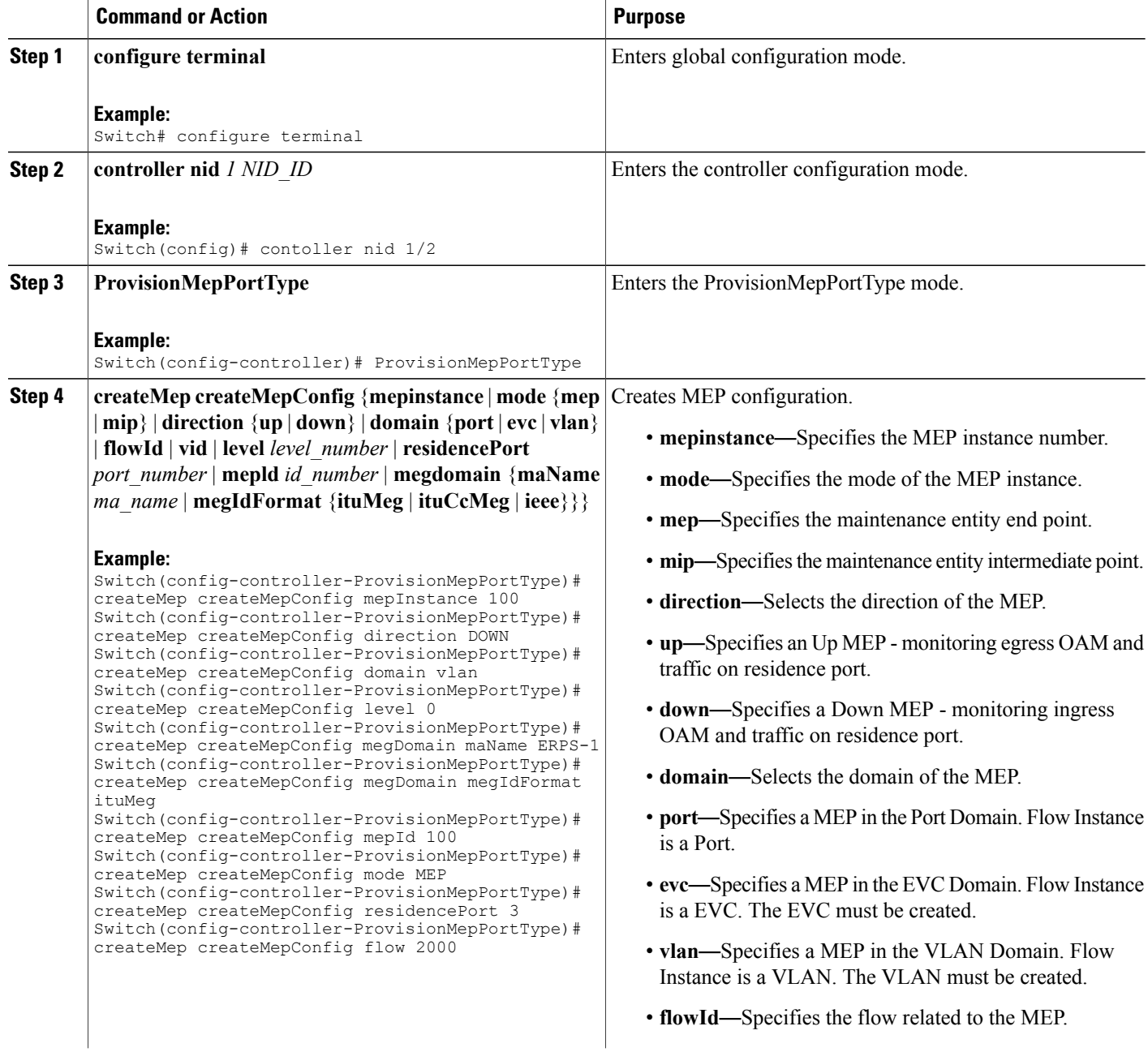

 $\overline{\mathsf{I}}$ 

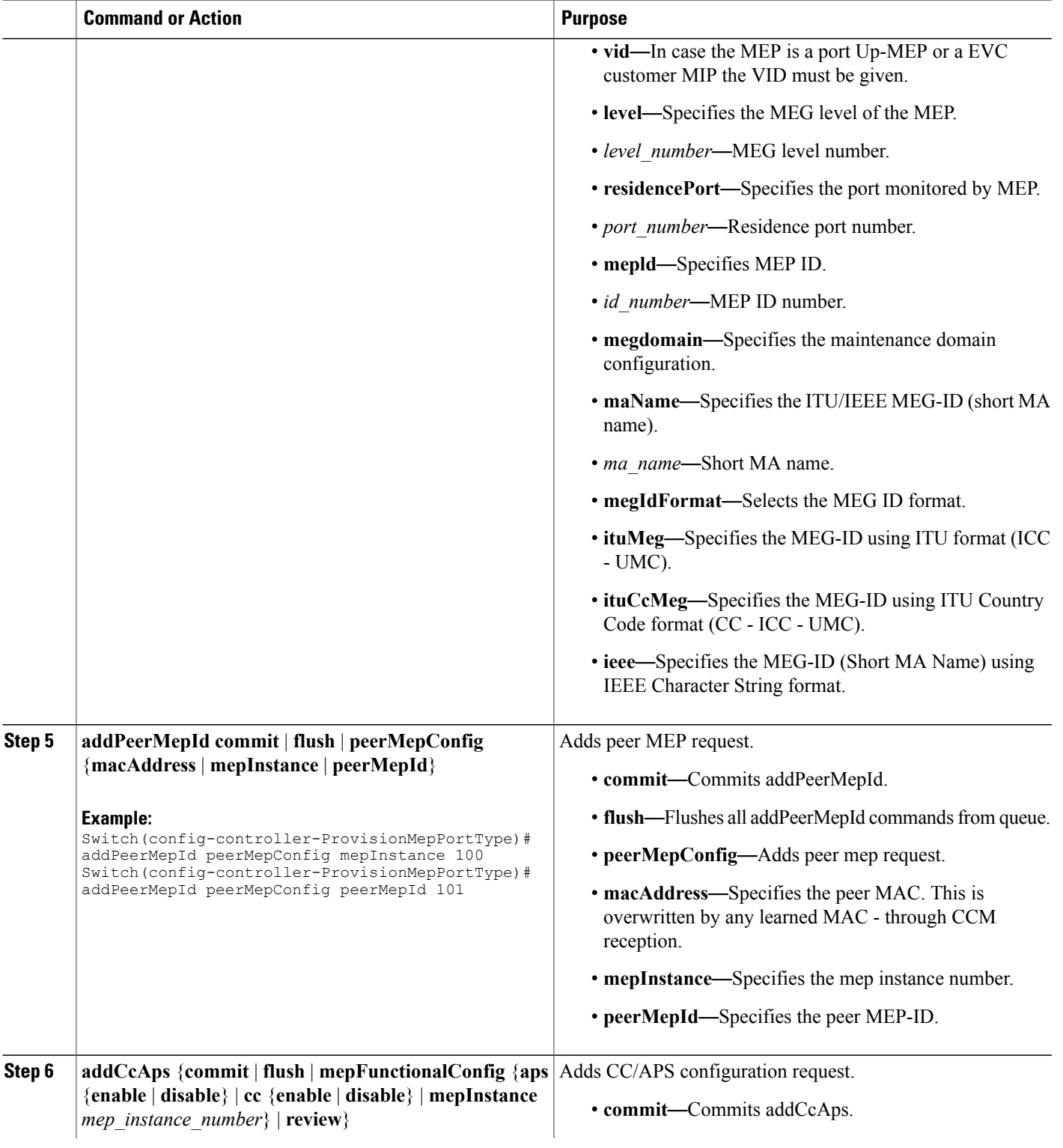

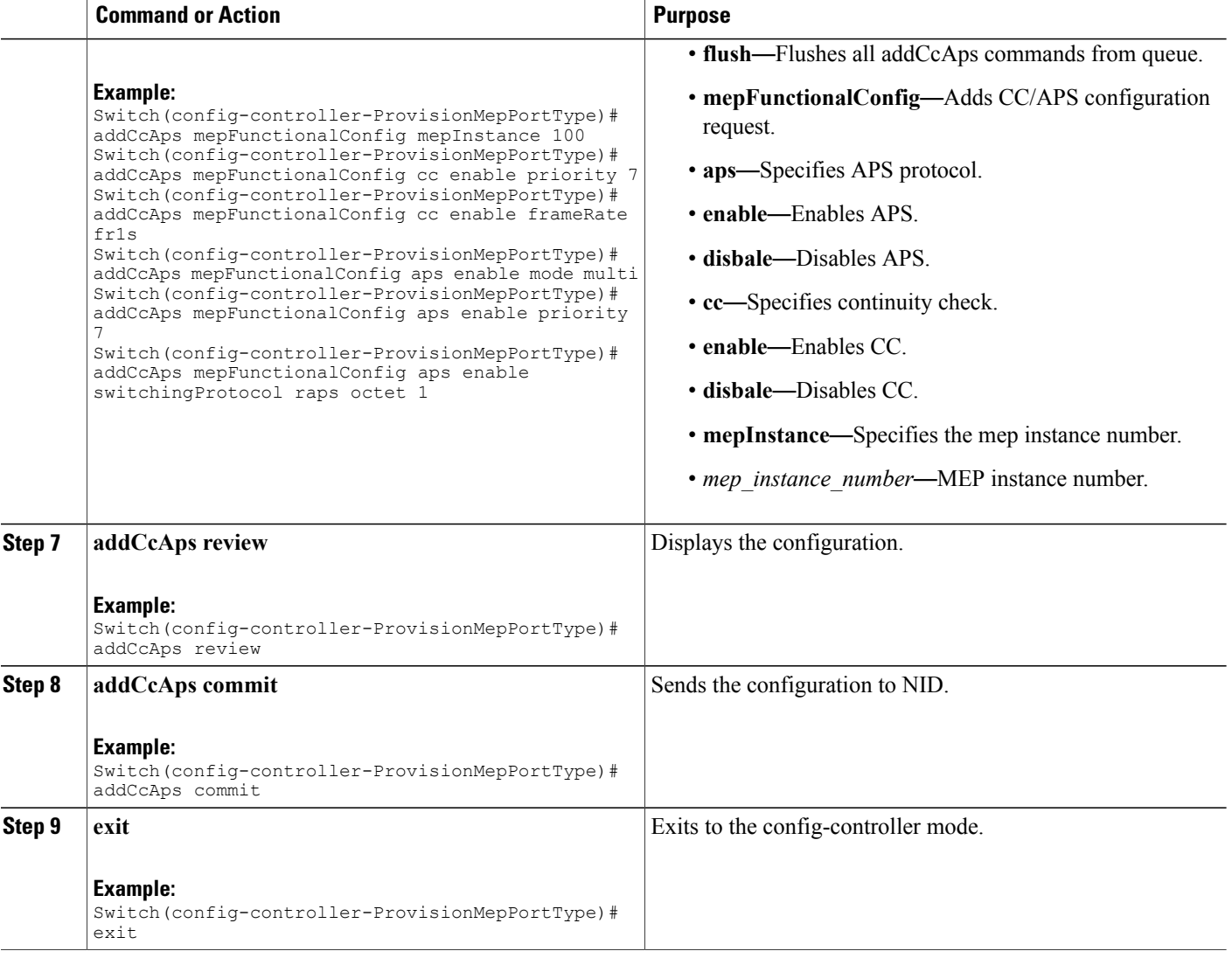

The example shows how to create MEP on port 1 of NID-1:

```
Switch(config-controller-ProvisionMepPortType)# createMep createMepConfig mepInstance 100
Switch(config-controller-ProvisionMepPortType)# createMep createMepConfig direction DOWN
Switch(config-controller-ProvisionMepPortType)# createMep createMepConfig domain vlan
Switch(config-controller-ProvisionMepPortType)# createMep createMepConfig level 0
Switch(config-controller-ProvisionMepPortType)# createMep createMepConfig megDomain maName
ERPS-1
Switch(config-controller-ProvisionMepPortType)# createMep createMepConfig megDomain
megIdFormat ituMeg
Switch(config-controller-ProvisionMepPortType)# createMep createMepConfig mepId 100
Switch(config-controller-ProvisionMepPortType)# createMep createMepConfig mode MEP
Switch(config-controller-ProvisionMepPortType)# createMep createMepConfig residencePort 3
Switch(config-controller-ProvisionMepPortType)# createMep createMepConfig flow 2000
Switch(config-controller-ProvisionMepPortType)# addPeerMepId peerMepConfig mepInstance 100
```
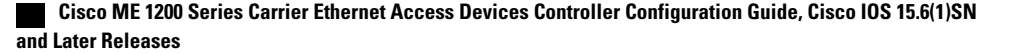

Switch(config-controller-ProvisionMepPortType)# addPeerMepId peerMepConfig peerMepId 101 Switch(config-controller-ProvisionMepPortType)# addCcAps mepFunctionalConfig mepInstance 100 Switch(config-controller-ProvisionMepPortType)# addCcAps mepFunctionalConfig cc enable priority 7 Switch(config-controller-ProvisionMepPortType)# addCcAps mepFunctionalConfig cc enable frameRate fr1s Switch(config-controller-ProvisionMepPortType)# addCcAps mepFunctionalConfig aps enable mode multi Switch(config-controller-ProvisionMepPortType)# addCcAps mepFunctionalConfig aps enable priority 7 Switch(config-controller-ProvisionMepPortType)# addCcAps mepFunctionalConfig aps enable switchingProtocol raps octet 1 Switch(config-controller-ProvisionMepPortType)# addCcAps review Switch(config-controller-ProvisionMepPortType)# addCcAps commit Switch(config-controller-ProvisionMepPortType)# exit

# **Creating MEP on Port 2 of NID-1**

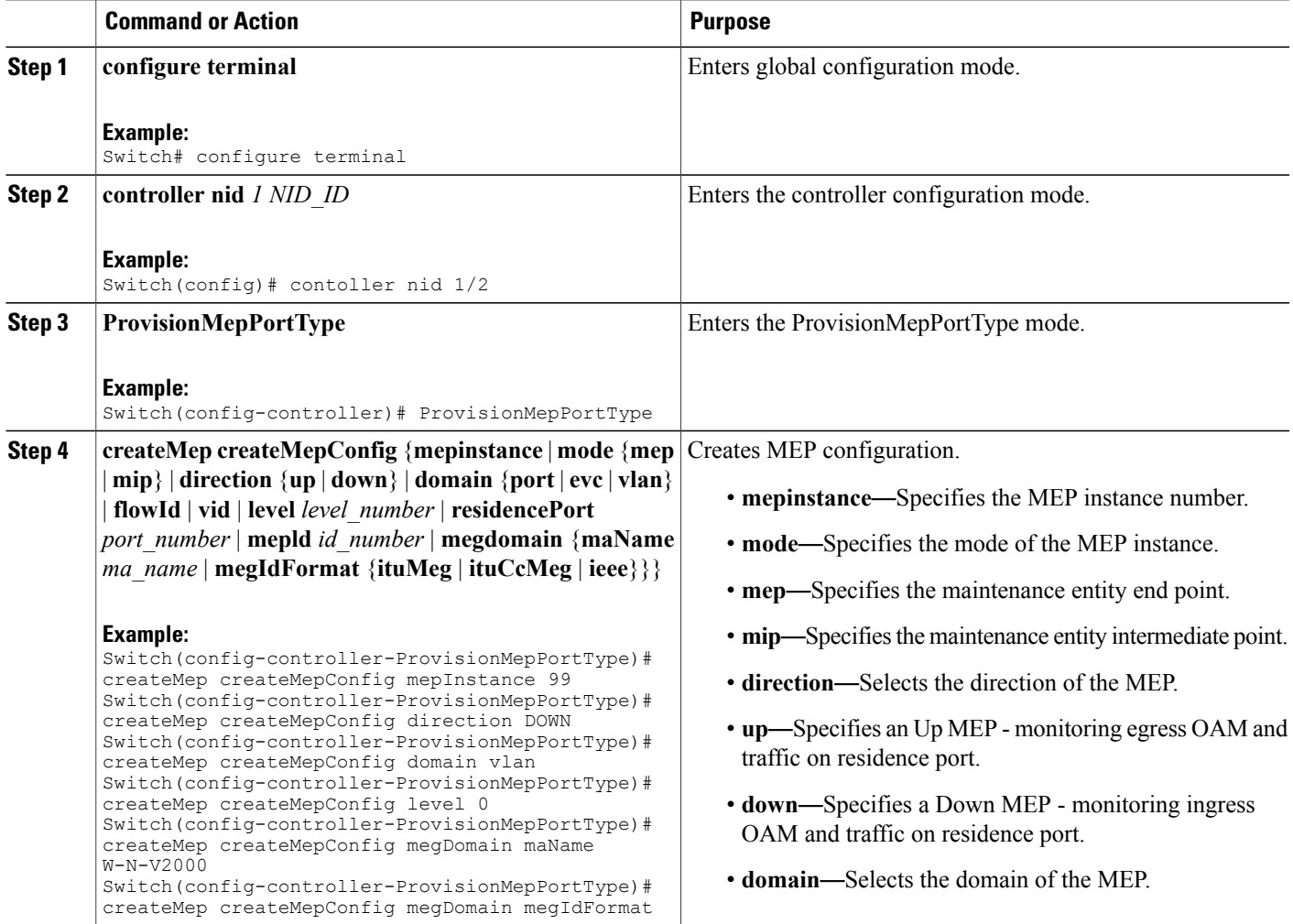

 $\overline{\phantom{a}}$ 

 $\mathbf I$ 

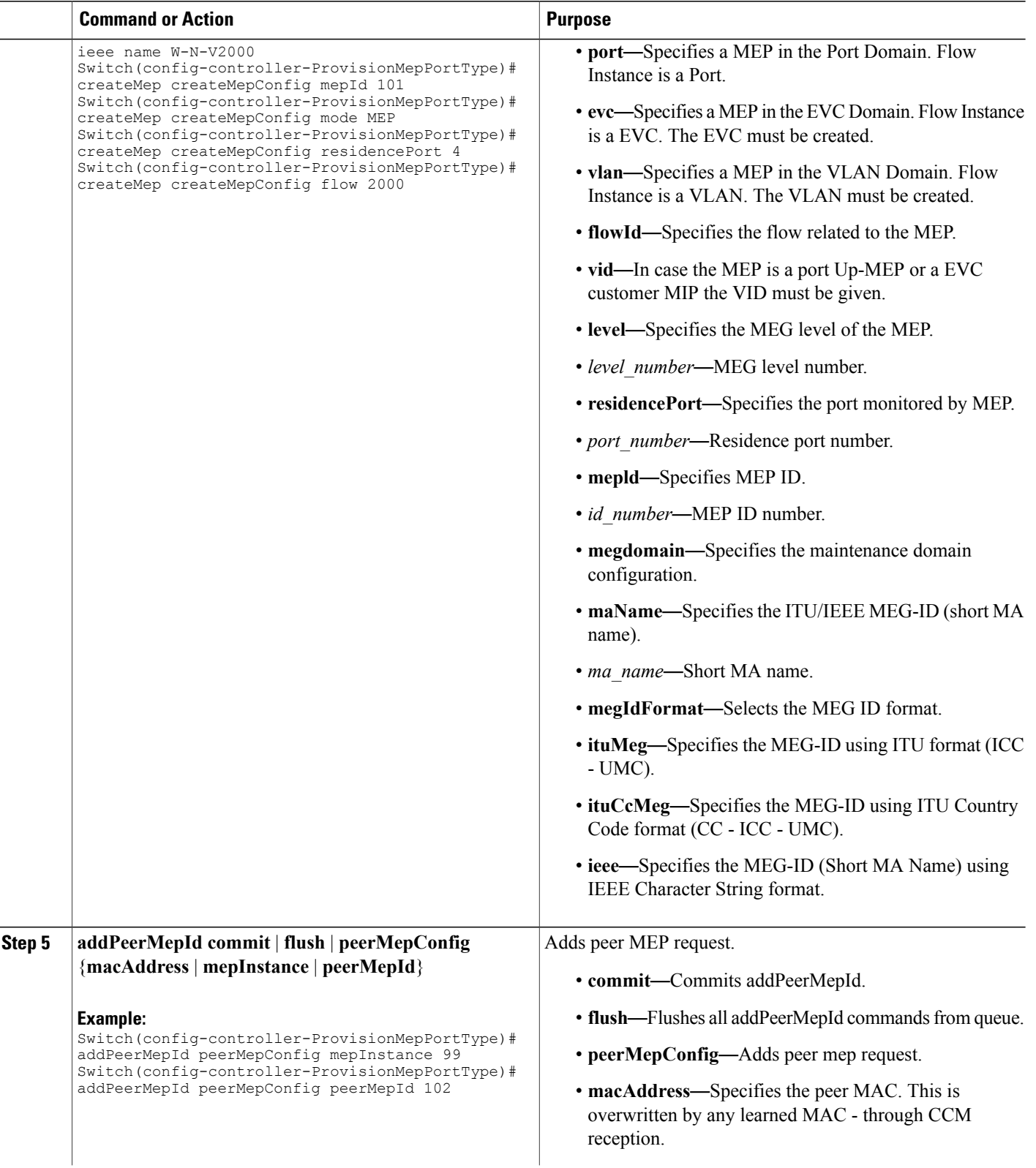

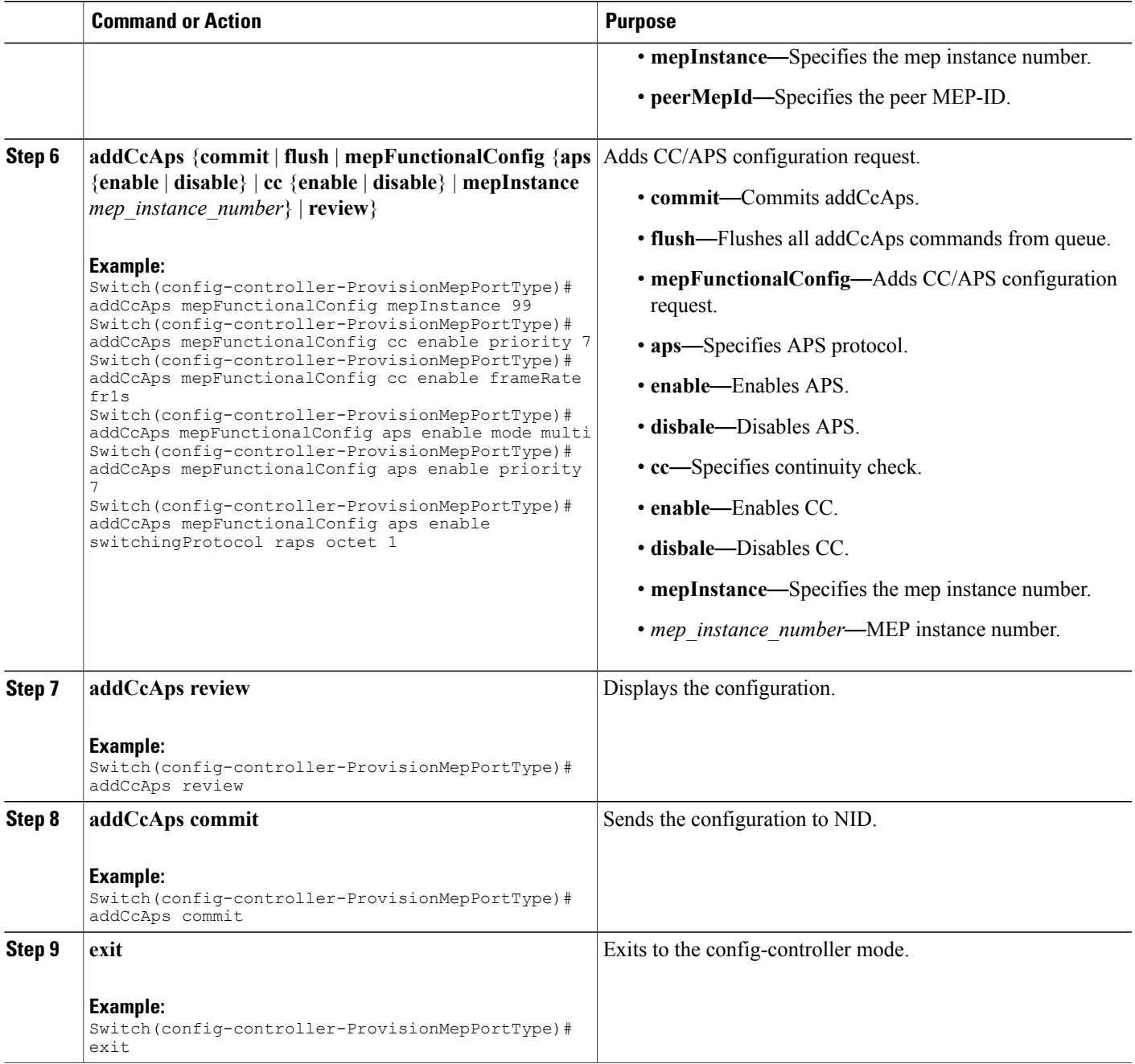

Г

The example shows how to create MEP on port2 of NID-1:

```
Switch(config-controller-ProvisionMepPortType)# createMep createMepConfig mepInstance 99
Switch(config-controller-ProvisionMepPortType)# createMep createMepConfig direction DOWN
Switch(config-controller-ProvisionMepPortType)# createMep createMepConfig domain vlan
Switch(config-controller-ProvisionMepPortType)# createMep createMepConfig level 0
```

```
Switch(config-controller-ProvisionMepPortType)# createMep createMepConfig megDomain maName
W-N-V2000
Switch(config-controller-ProvisionMepPortType)# createMep createMepConfig megDomain
megIdFormat ieee name W-N-V2000
Switch(config-controller-ProvisionMepPortType)# createMep createMepConfig mepId 101
Switch(config-controller-ProvisionMepPortType)# createMep createMepConfig mode MEP
Switch(config-controller-ProvisionMepPortType)# createMep createMepConfig residencePort 4
Switch(config-controller-ProvisionMepPortType)# createMep createMepConfig flow 2000
Switch(config-controller-ProvisionMepPortType)# addPeerMepId peerMepConfig mepInstance 99
Switch(config-controller-ProvisionMepPortType)# addPeerMepId peerMepConfig peerMepId 102
Switch(config-controller-ProvisionMepPortType)# addCcAps mepFunctionalConfig mepInstance
99
Switch(config-controller-ProvisionMepPortType)# addCcAps mepFunctionalConfig cc enable
priority 7
Switch(config-controller-ProvisionMepPortType)# addCcAps mepFunctionalConfig cc enable
frameRate fr1s
Switch(config-controller-ProvisionMepPortType)# addCcAps mepFunctionalConfig aps enable
mode multi
Switch(config-controller-ProvisionMepPortType)# addCcAps mepFunctionalConfig aps enable
priority 7
Switch(config-controller-ProvisionMepPortType)# addCcAps mepFunctionalConfig aps enable
switchingProtocol raps octet 1
Switch(config-controller-ProvisionMepPortType)# addCcAps review
Switch(config-controller-ProvisionMepPortType)# addCcAps commit
Switch(config-controller-ProvisionMepPortType)# exit
```
# **Configuring ERPS on NID-1**

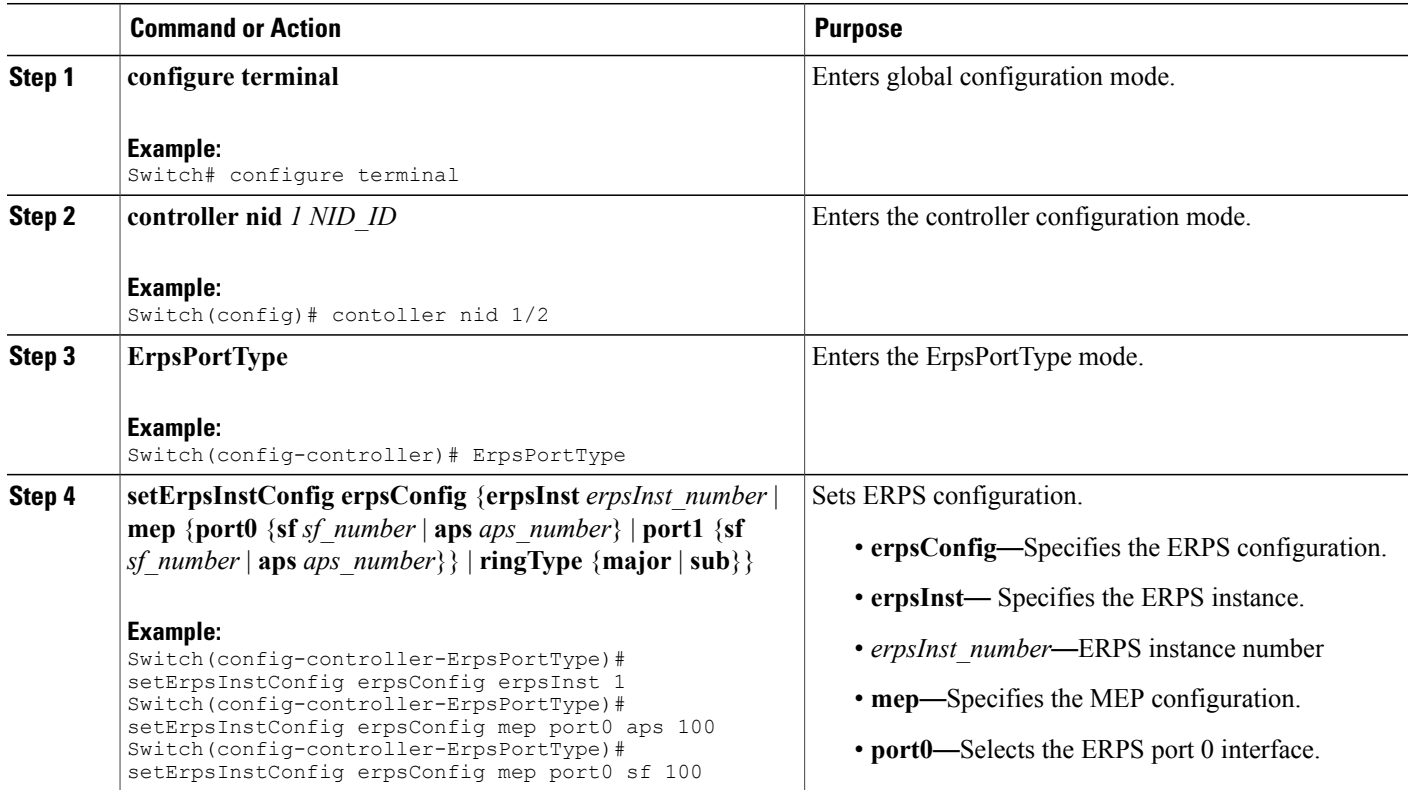

 $\overline{\mathsf{I}}$ 

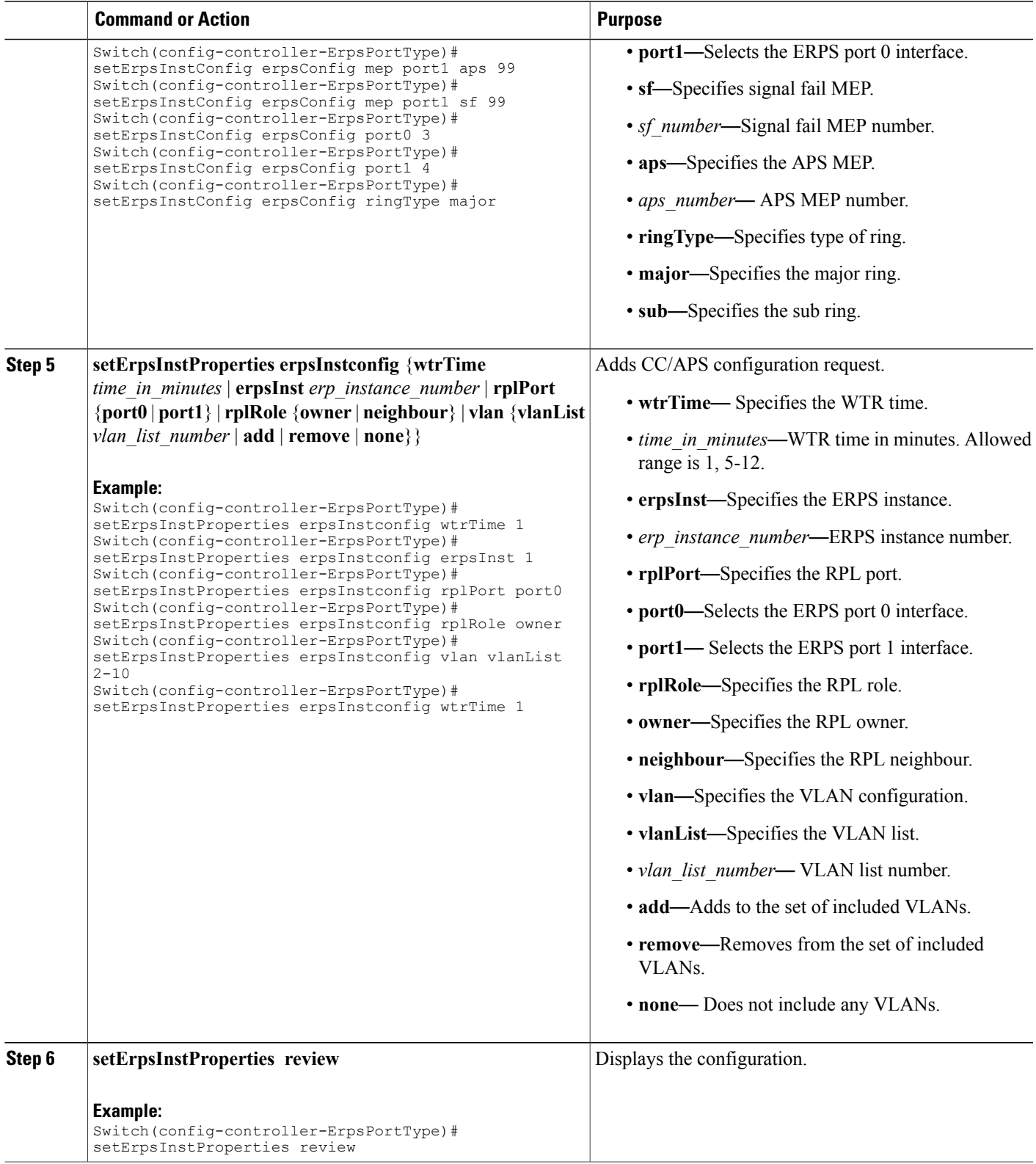

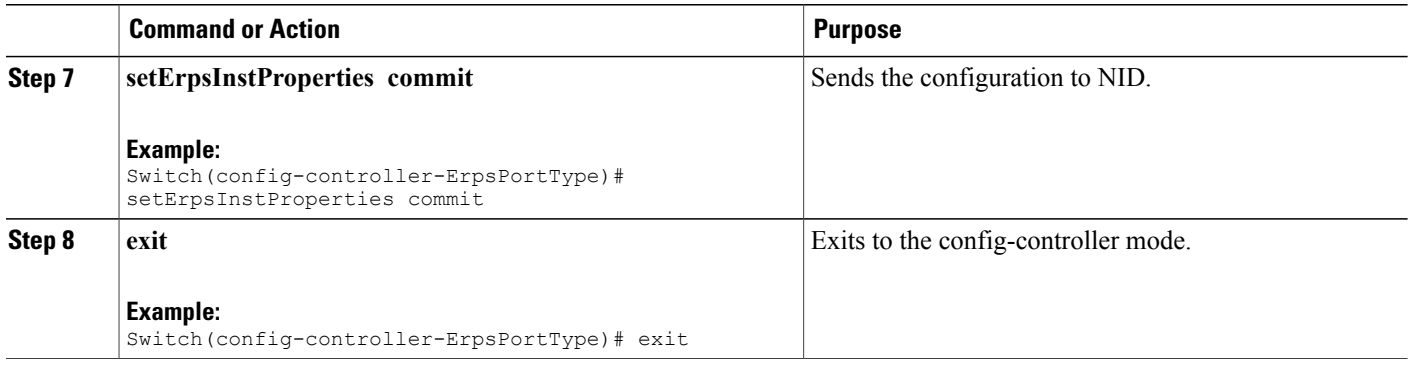

The example shows how to configure ERPS on NID-1:

```
Switch(config-controller-ErpsPortType)# setErpsInstConfig erpsConfig erpsInst 1
Switch(config-controller-ErpsPortType)# setErpsInstConfig erpsConfig mep port0 aps 100
Switch(config-controller-ErpsPortType)# setErpsInstConfig erpsConfig mep port0 sf 100
Switch(config-controller-ErpsPortType)# setErpsInstConfig erpsConfig mep port1 aps 99
Switch(config-controller-ErpsPortType)# setErpsInstConfig erpsConfig mep port1 sf 99
Switch(config-controller-ErpsPortType)# setErpsInstConfig erpsConfig port0 3
Switch(config-controller-ErpsPortType)# setErpsInstConfig erpsConfig port1 4
Switch(config-controller-ErpsPortType)# setErpsInstConfig erpsConfig ringType major
Switch(config-controller-ErpsPortType)# setErpsInstProperties erpsInstconfig wtrTime 1
Switch(config-controller-ErpsPortType)# setErpsInstProperties erpsInstconfig erpsInst 1
Switch(config-controller-ErpsPortType)# setErpsInstProperties erpsInstconfig rplPort port0
Switch(config-controller-ErpsPortType)# setErpsInstProperties erpsInstconfig rplRole owner
Switch(config-controller-ErpsPortType)# setErpsInstProperties erpsInstconfig vlan vlanList
2 - 10Switch(config-controller-ErpsPortType)# setErpsInstProperties erpsInstconfig wtrTime 1
Switch(config-controller-ErpsPortType)# setErpsInstProperties review
Switch(config-controller-ErpsPortType)# setErpsInstProperties commit
Switch(config-controller-ErpsPortType)# exit
```
# **Creating VLAN on NID-2**

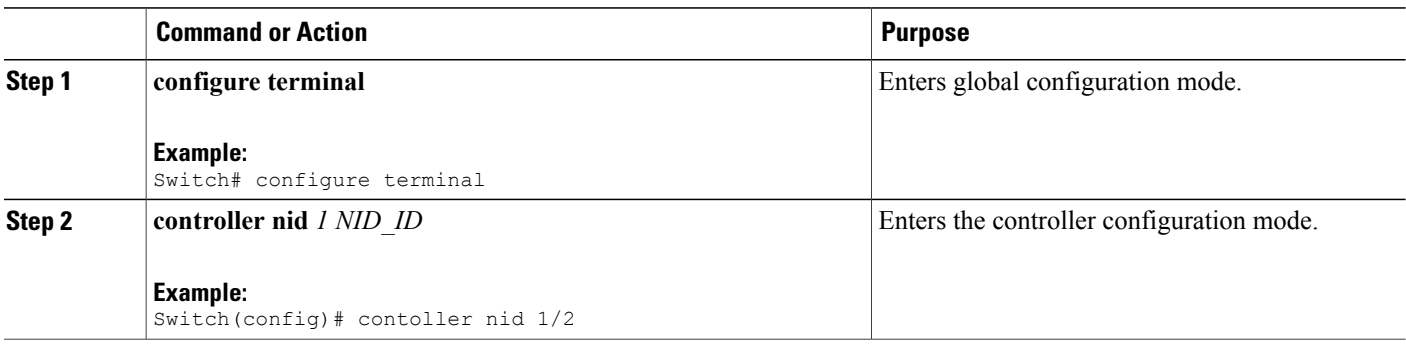

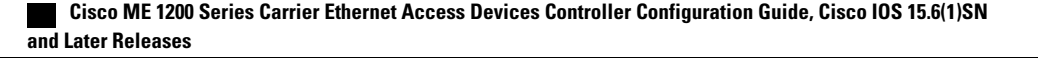

 $\overline{\mathsf{I}}$ 

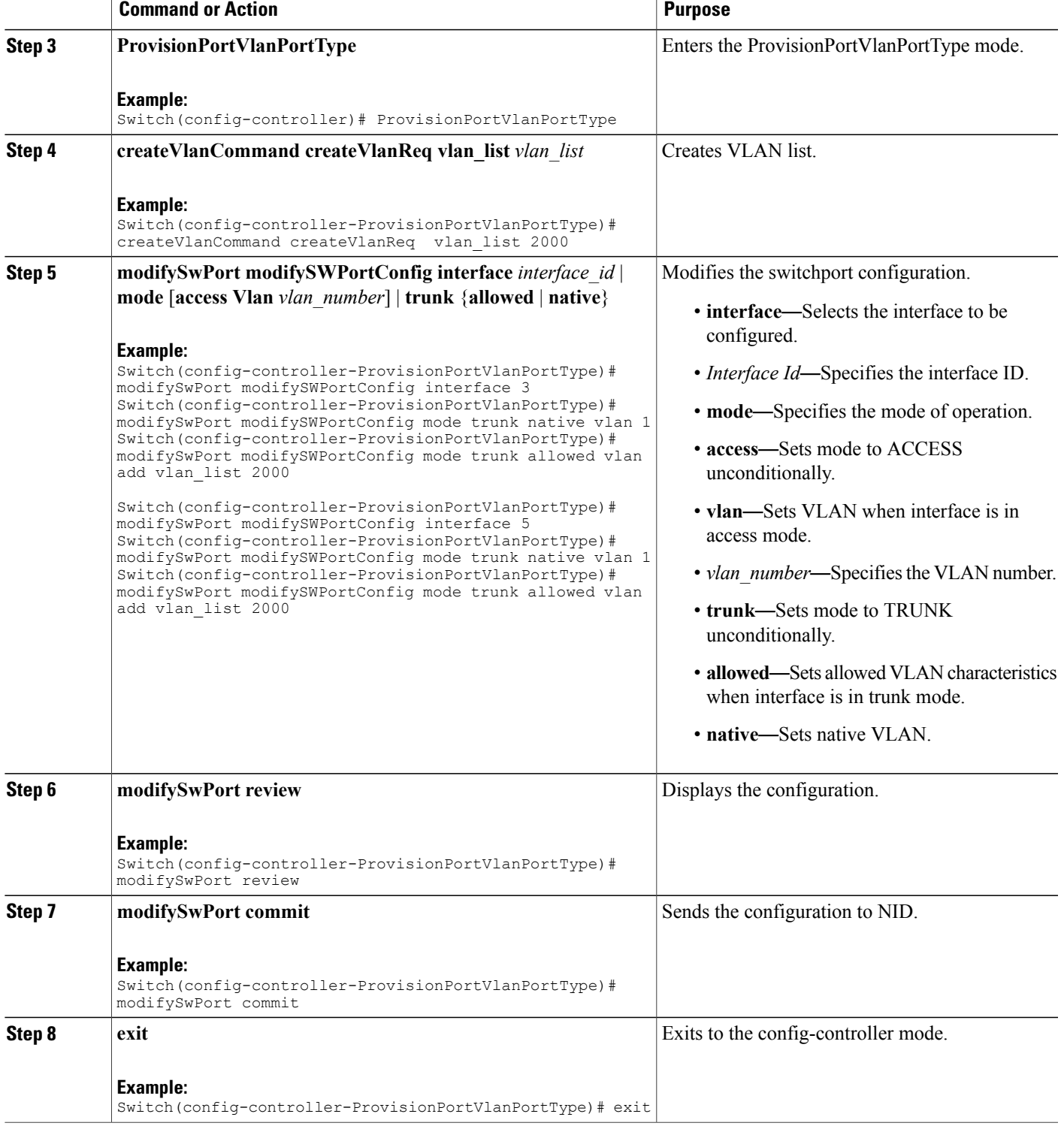

The example shows how to create VLAN on NID-2:

Switch(config-controller-ProvisionPortVlanPortType)# createVlanCommand createVlanReq vlan\_list 2000

Switch(config-controller-ProvisionPortVlanPortType)# modifySwPort modifySWPortConfig interface 3

Switch(config-controller-ProvisionPortVlanPortType)# modifySwPort modifySWPortConfig mode trunk native vlan 1

Switch(config-controller-ProvisionPortVlanPortType)# modifySwPort modifySWPortConfig mode trunk allowed vlan add vlan\_list 2000

Switch(config-controller-ProvisionPortVlanPortType)# modifySwPort modifySWPortConfig interface 5 Switch(config-controller-ProvisionPortVlanPortType)# modifySwPort modifySWPortConfig mode trunk native vlan 1

Switch(config-controller-ProvisionPortVlanPortType)# modifySwPort modifySWPortConfig mode trunk allowed vlan add vlan\_list 2000

```
Switch(config-controller-ProvisionPortVlanPortType)# modifySwPort review
Switch(config-controller-ProvisionPortVlanPortType)# modifySwPort commit
Switch(config-controller-ProvisionPortVlanPortType)# exit
```
# **Creating MEP on Port 1 of NID-2**

## **DETAILED STEPS**

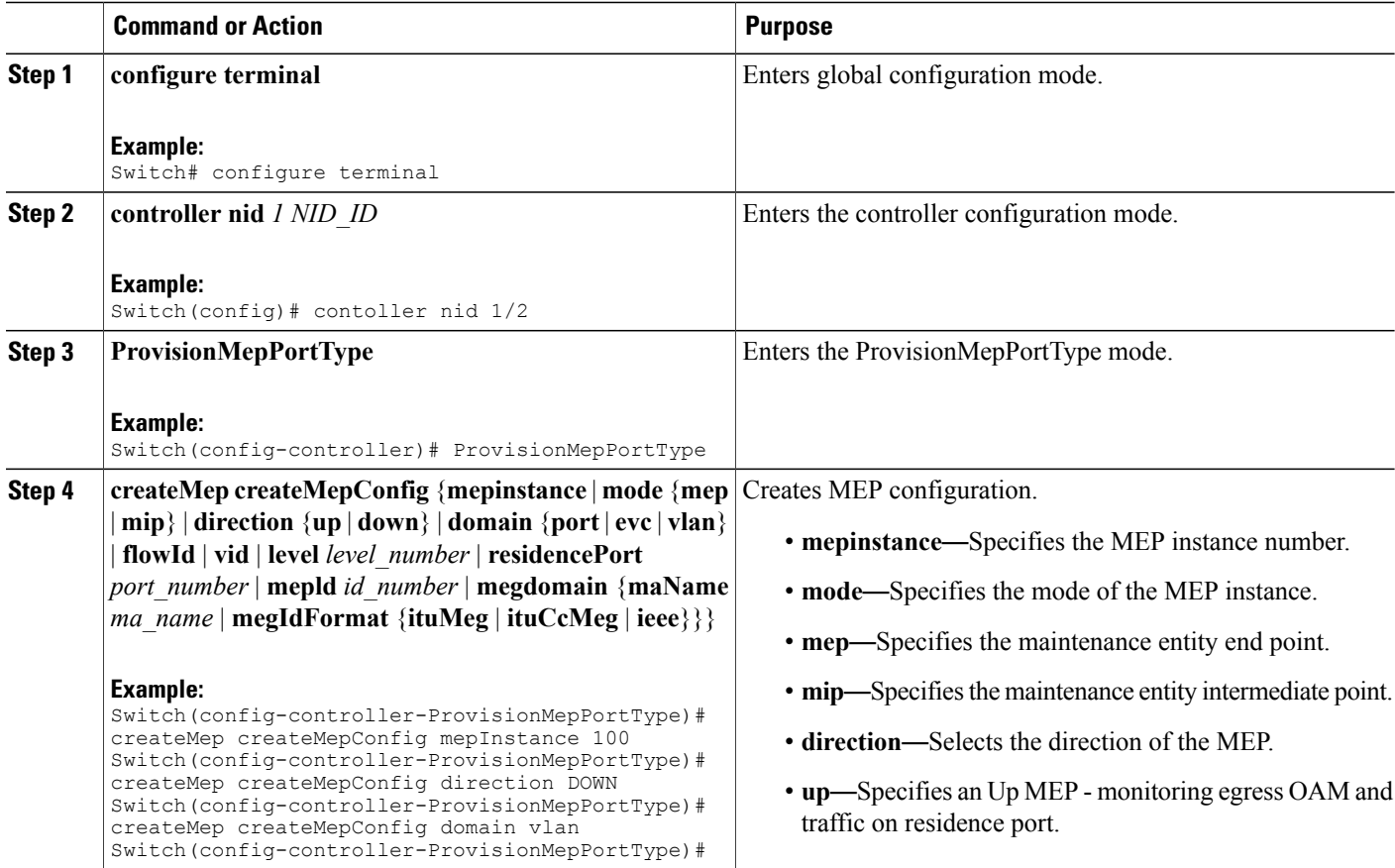

 **Cisco ME 1200 Series Carrier Ethernet Access Devices Controller Configuration Guide, Cisco IOS 15.6(1)SN and Later Releases**

 $\overline{ }$ 

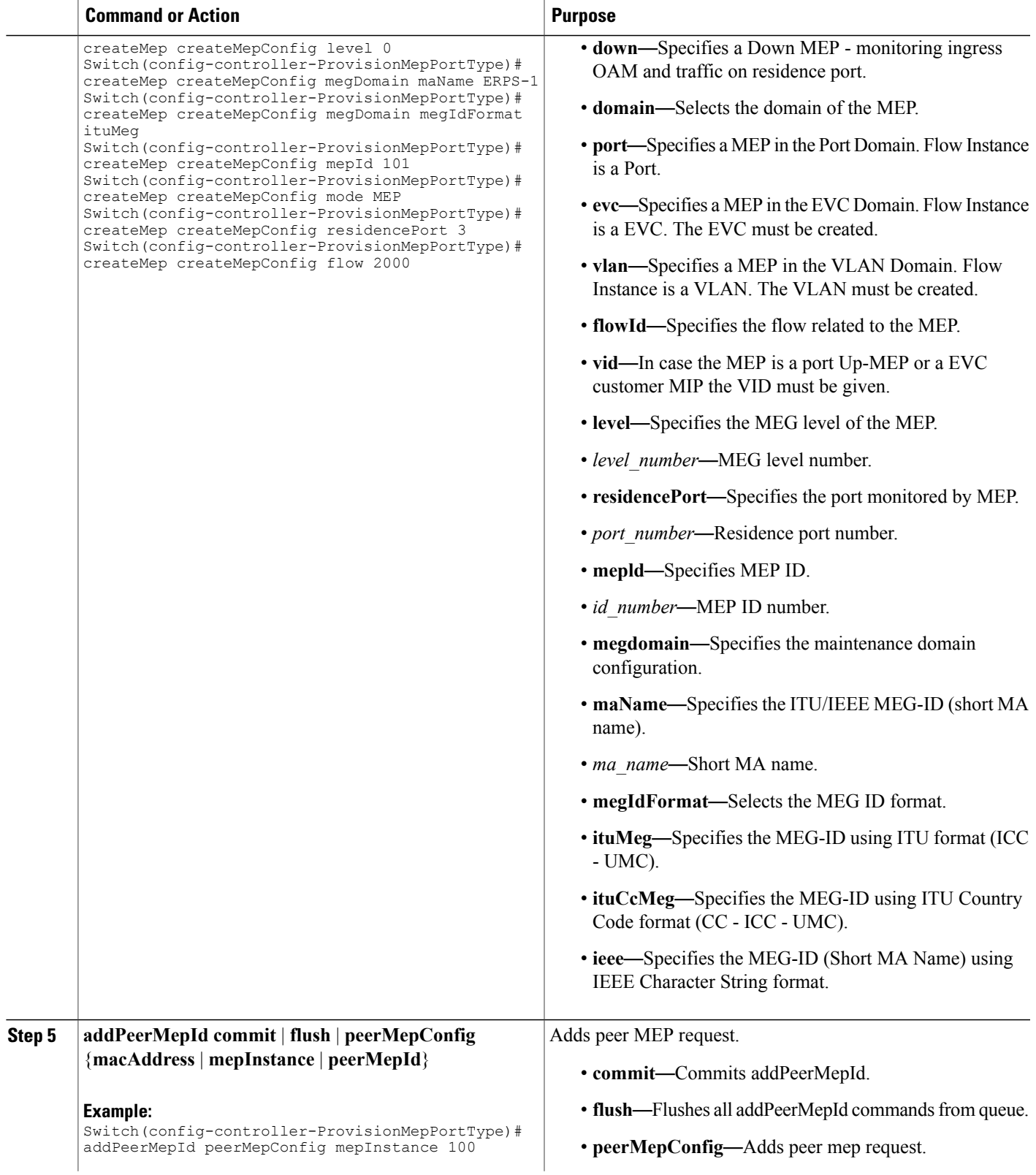

 $\mathbf l$ 

 $\mathbf I$ 

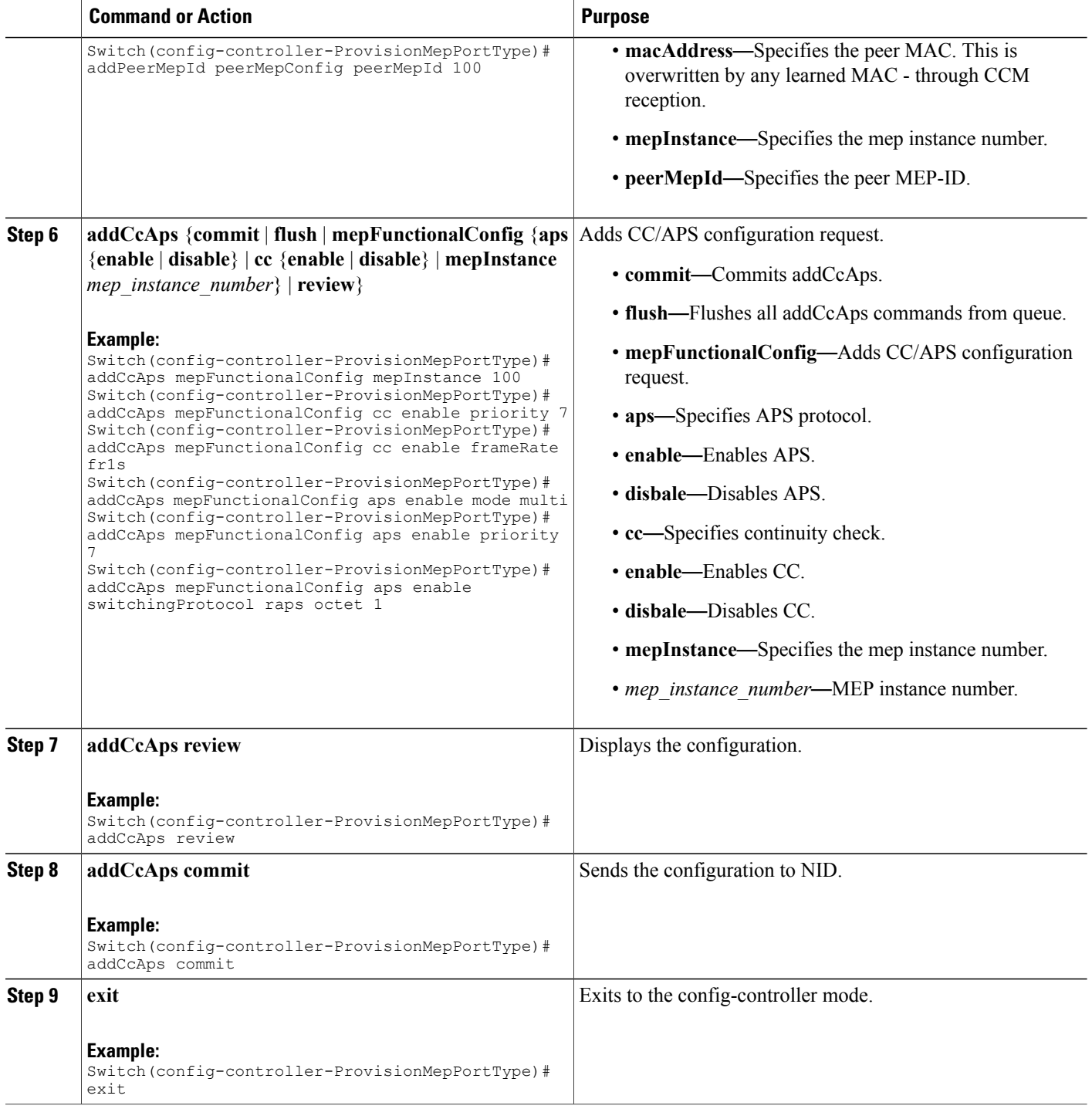

 **Cisco ME 1200 Series Carrier Ethernet Access Devices Controller Configuration Guide, Cisco IOS 15.6(1)SN and Later Releases**

The example shows how to create MEP on port 1 of NID-2:

```
Switch(config-controller-ProvisionMepPortType)# createMep createMepConfig mepInstance 100
Switch(config-controller-ProvisionMepPortType)# createMep createMepConfig direction DOWN
Switch(config-controller-ProvisionMepPortType)# createMep createMepConfig domain vlan
Switch(config-controller-ProvisionMepPortType)# createMep createMepConfig level 0
Switch(config-controller-ProvisionMepPortType)# createMep createMepConfig megDomain maName
ERPS-1
Switch(config-controller-ProvisionMepPortType)# createMep createMepConfig megDomain
megIdFormat ituMeg
Switch(config-controller-ProvisionMepPortType)# createMep createMepConfig mepId 101
Switch(config-controller-ProvisionMepPortType)# createMep createMepConfig mode MEP
Switch(config-controller-ProvisionMepPortType)# createMep createMepConfig residencePort 3
Switch(config-controller-ProvisionMepPortType)# createMep createMepConfig flow 2000
Switch(config-controller-ProvisionMepPortType)# addPeerMepId peerMepConfig mepInstance 100
Switch(config-controller-ProvisionMepPortType)# addPeerMepId peerMepConfig peerMepId 100
Switch(config-controller-ProvisionMepPortType)# addCcAps mepFunctionalConfig mepInstance
100
Switch(config-controller-ProvisionMepPortType)# addCcAps mepFunctionalConfig cc enable
priority 7
Switch(config-controller-ProvisionMepPortType)# addCcAps mepFunctionalConfig cc enable
frameRate fr1s
Switch(config-controller-ProvisionMepPortType)# addCcAps mepFunctionalConfig aps enable
mode multi
Switch(config-controller-ProvisionMepPortType)# addCcAps mepFunctionalConfig aps enable
priority 7
Switch(config-controller-ProvisionMepPortType)# addCcAps mepFunctionalConfig aps enable
switchingProtocol raps octet 1
Switch(config-controller-ProvisionMepPortType)# addCcAps review
Switch(config-controller-ProvisionMepPortType)# addCcAps commit
Switch(config-controller-ProvisionMepPortType)# exit
```
# **Creating MEP on Port 2 of NID-2**

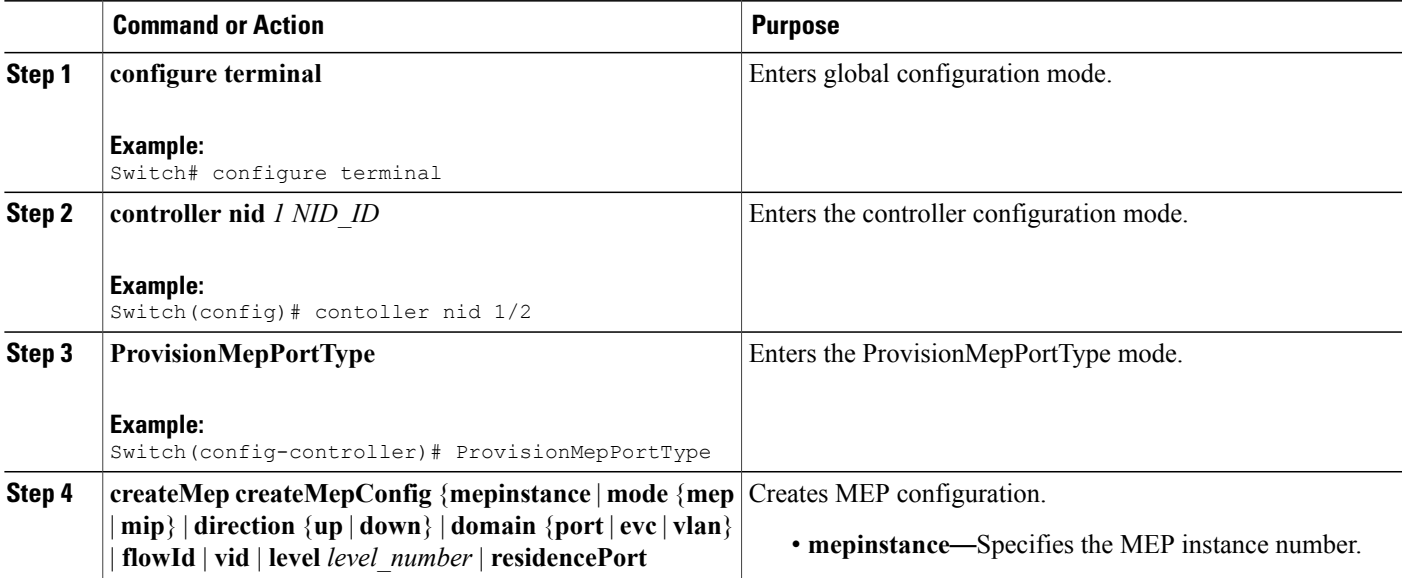

 $\mathbf l$ 

 $\mathbf I$ 

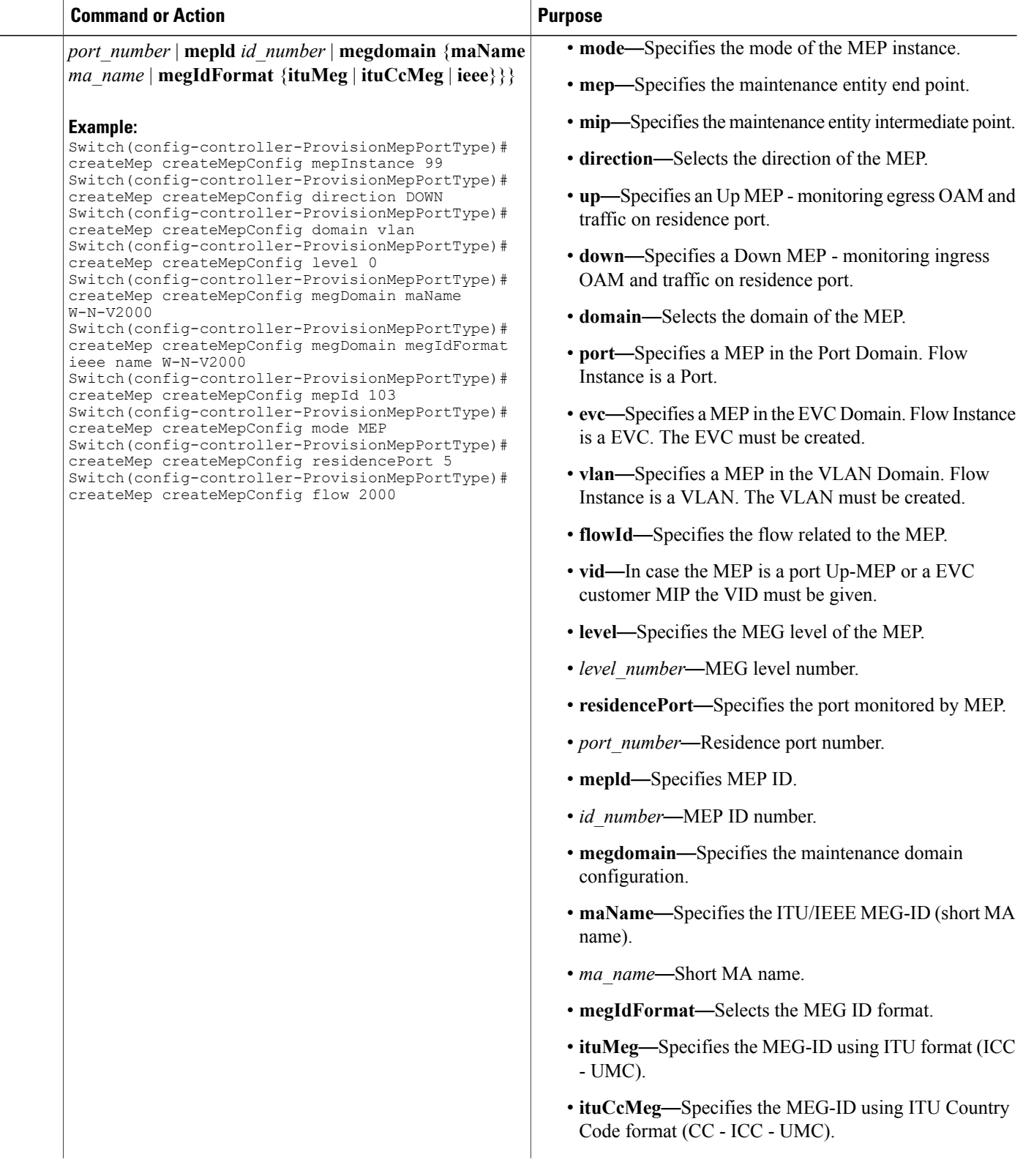
$\overline{\mathsf{I}}$ 

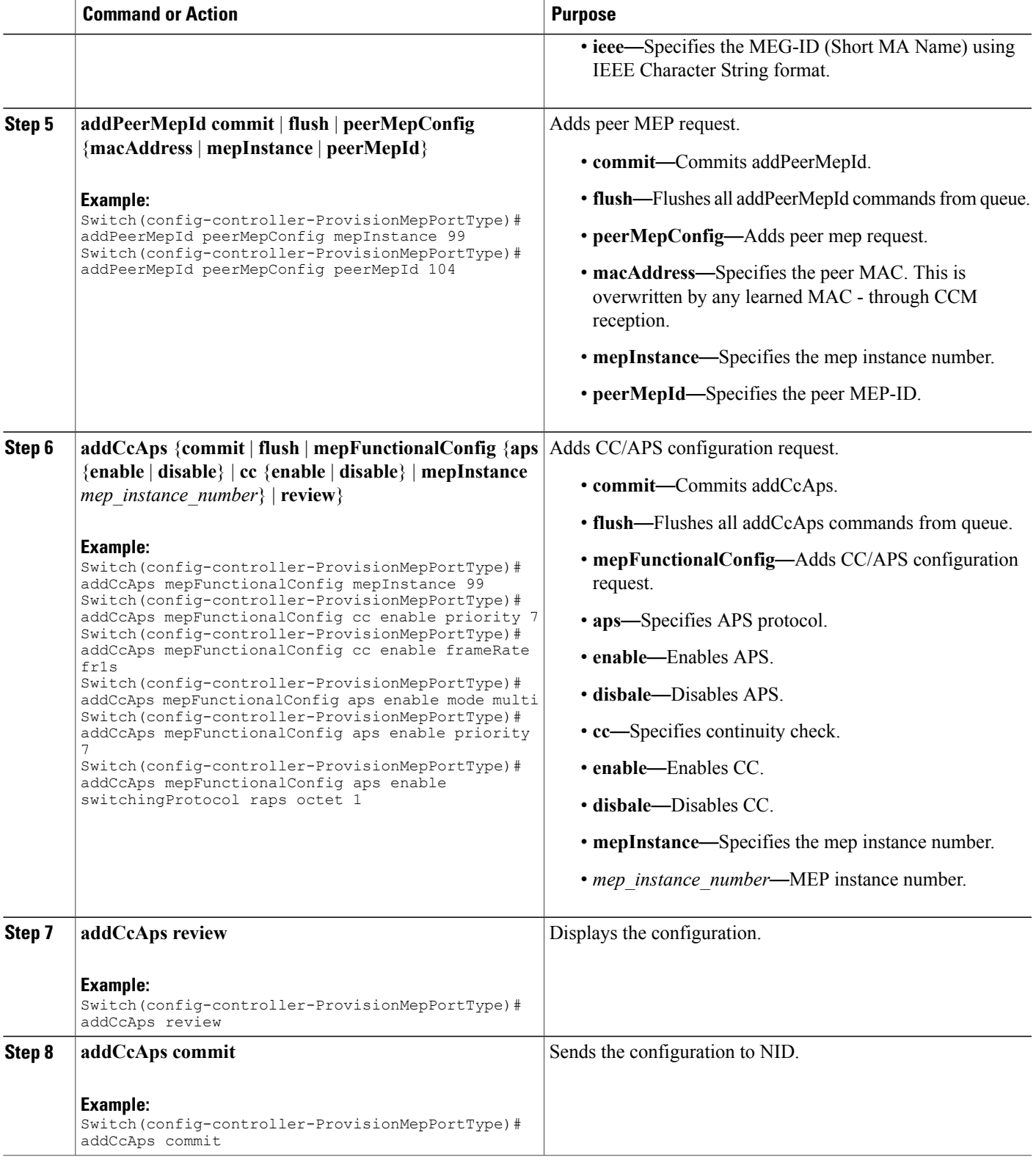

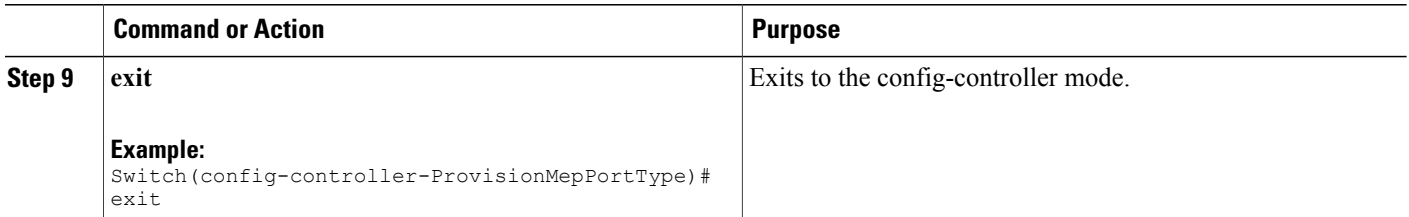

The example shows how to create MEP on port 2 of NID-2:

```
Switch(config-controller-ProvisionMepPortType)# createMep createMepConfig mepInstance 99
Switch(config-controller-ProvisionMepPortType)# createMep createMepConfig direction DOWN
Switch(config-controller-ProvisionMepPortType)# createMep createMepConfig domain vlan
Switch(config-controller-ProvisionMepPortType)# createMep createMepConfig level 0
Switch(config-controller-ProvisionMepPortType)# createMep createMepConfig megDomain maName
W-N-V2000
Switch(config-controller-ProvisionMepPortType)# createMep createMepConfig megDomain
megIdFormat ieee name W-N-V2000
Switch(config-controller-ProvisionMepPortType)# createMep createMepConfig mepId 103
Switch(config-controller-ProvisionMepPortType)# createMep createMepConfig mode MEP
Switch(config-controller-ProvisionMepPortType)# createMep createMepConfig residencePort 5
Switch(config-controller-ProvisionMepPortType)# createMep createMepConfig flow 2000
Switch(config-controller-ProvisionMepPortType)# addPeerMepId peerMepConfig mepInstance 99
Switch(config-controller-ProvisionMepPortType)# addPeerMepId peerMepConfig peerMepId 104
Switch(config-controller-ProvisionMepPortType)# addCcAps mepFunctionalConfig mepInstance
99
Switch(config-controller-ProvisionMepPortType)# addCcAps mepFunctionalConfig cc enable
priority 7
Switch(config-controller-ProvisionMepPortType)# addCcAps mepFunctionalConfig cc enable
frameRate fr1s
Switch(config-controller-ProvisionMepPortType)# addCcAps mepFunctionalConfig aps enable
mode multi
Switch(config-controller-ProvisionMepPortType)# addCcAps mepFunctionalConfig aps enable
priority 7
Switch(config-controller-ProvisionMepPortType)# addCcAps mepFunctionalConfig aps enable
switchingProtocol raps octet 1
Switch(config-controller-ProvisionMepPortType)# addCcAps review
Switch(config-controller-ProvisionMepPortType)# addCcAps commit
Switch(config-controller-ProvisionMepPortType)# exit
```
### **Configuring ERPS on NID-2**

### **DETAILED STEPS**

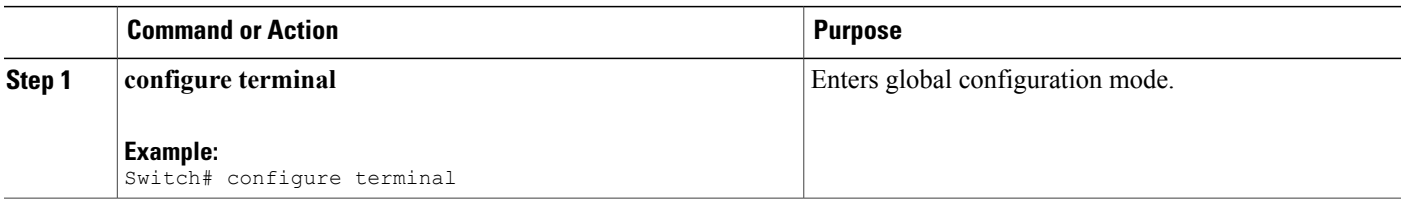

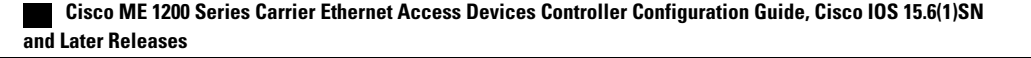

 $\overline{\mathsf{I}}$ 

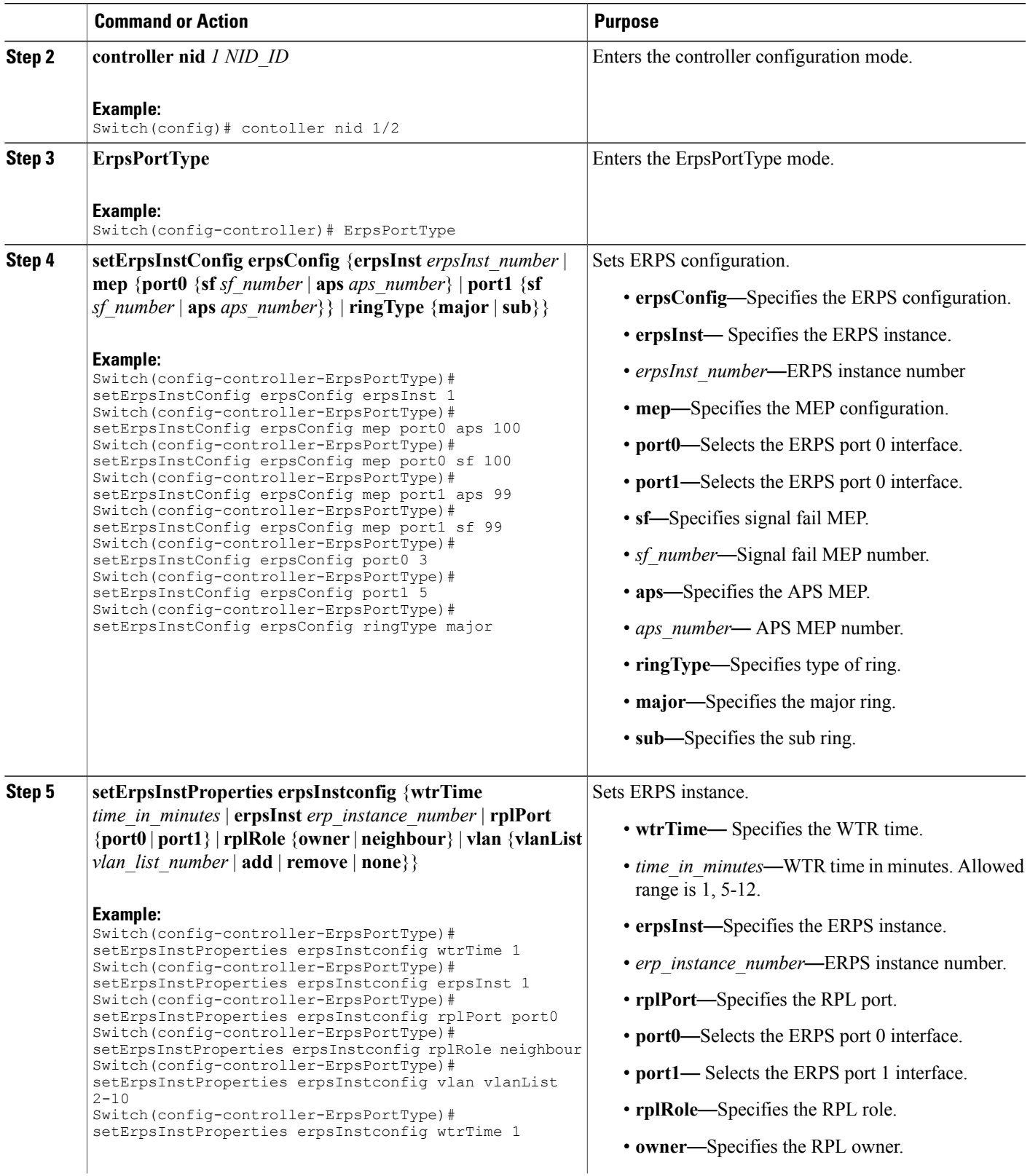

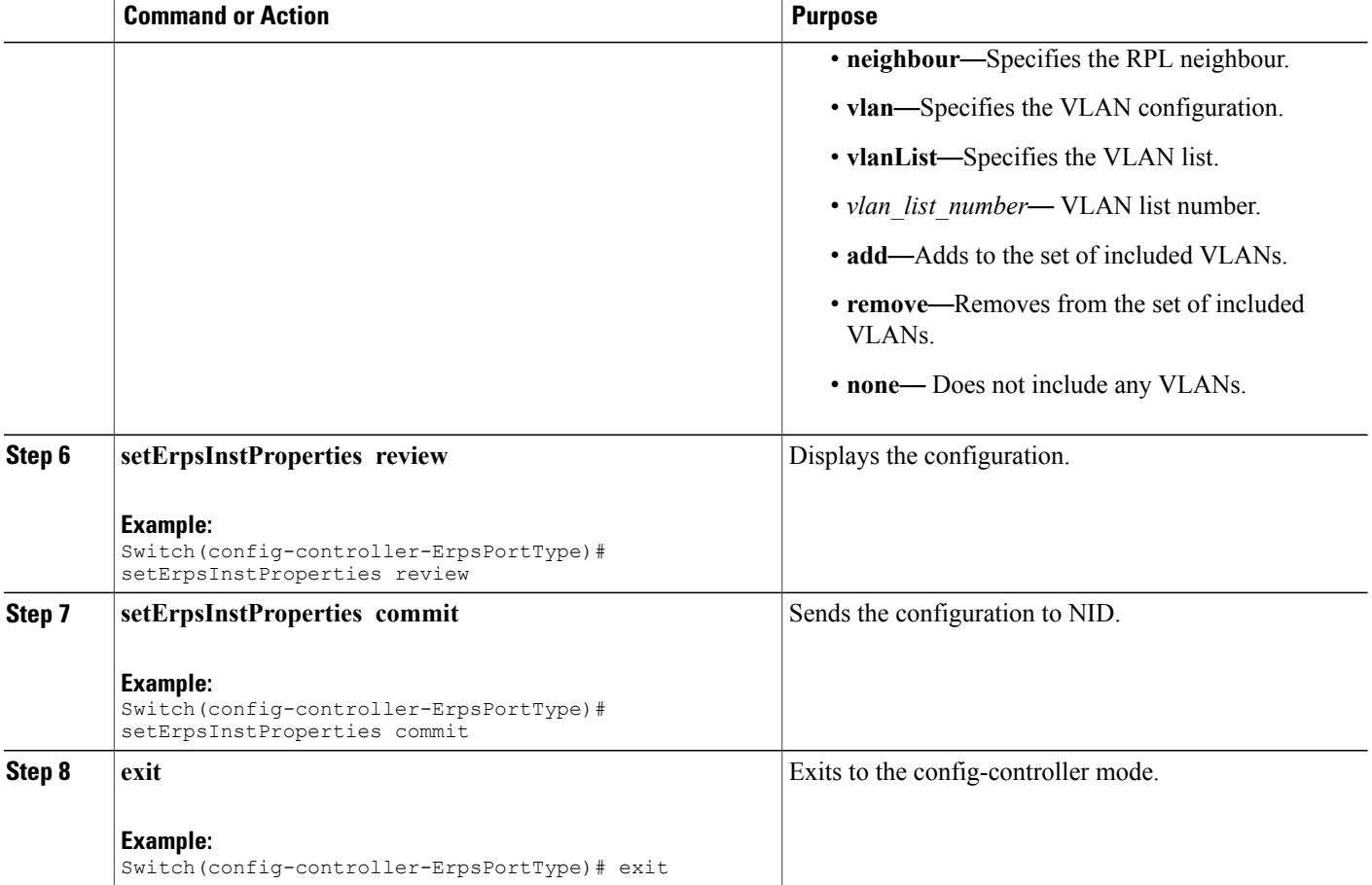

The example shows how to configure ERPS on NID-2:

```
Switch(config-controller-ErpsPortType)# setErpsInstConfig erpsConfig erpsInst 1
Switch(config-controller-ErpsPortType)# setErpsInstConfig erpsConfig mep port0 aps 100
Switch(config-controller-ErpsPortType)# setErpsInstConfig erpsConfig mep port0 sf 100
Switch(config-controller-ErpsPortType)# setErpsInstConfig erpsConfig mep port1 aps 99
Switch(config-controller-ErpsPortType)# setErpsInstConfig erpsConfig mep port1 sf 99
Switch(config-controller-ErpsPortType)# setErpsInstConfig erpsConfig port0 3
Switch(config-controller-ErpsPortType)# setErpsInstConfig erpsConfig port1 5
Switch(config-controller-ErpsPortType)# setErpsInstConfig erpsConfig ringType major
Switch(config-controller-ErpsPortType)# setErpsInstProperties erpsInstconfig wtrTime 1
Switch(config-controller-ErpsPortType)# setErpsInstProperties erpsInstconfig erpsInst 1
Switch(config-controller-ErpsPortType)# setErpsInstProperties erpsInstconfig rplPort port0
Switch(config-controller-ErpsPortType)# setErpsInstProperties erpsInstconfig rplRole neighbour
Switch(config-controller-ErpsPortType)# setErpsInstProperties erpsInstconfig vlan vlanList
2 - 10Switch(config-controller-ErpsPortType)# setErpsInstProperties erpsInstconfig wtrTime 1
Switch(config-controller-ErpsPortType)# setErpsInstProperties review
Switch(config-controller-ErpsPortType)# setErpsInstProperties commit
Switch(config-controller-ErpsPortType)# exit
```
### **Configuring ERPS on the UPE NID Controller**

To configure ERPS on the UPE NID Controller, such as Cisco ME 3600X Series Ethernet Access Switch, complete the following steps.

### **DETAILED STEPS**

 $\mathbf I$ 

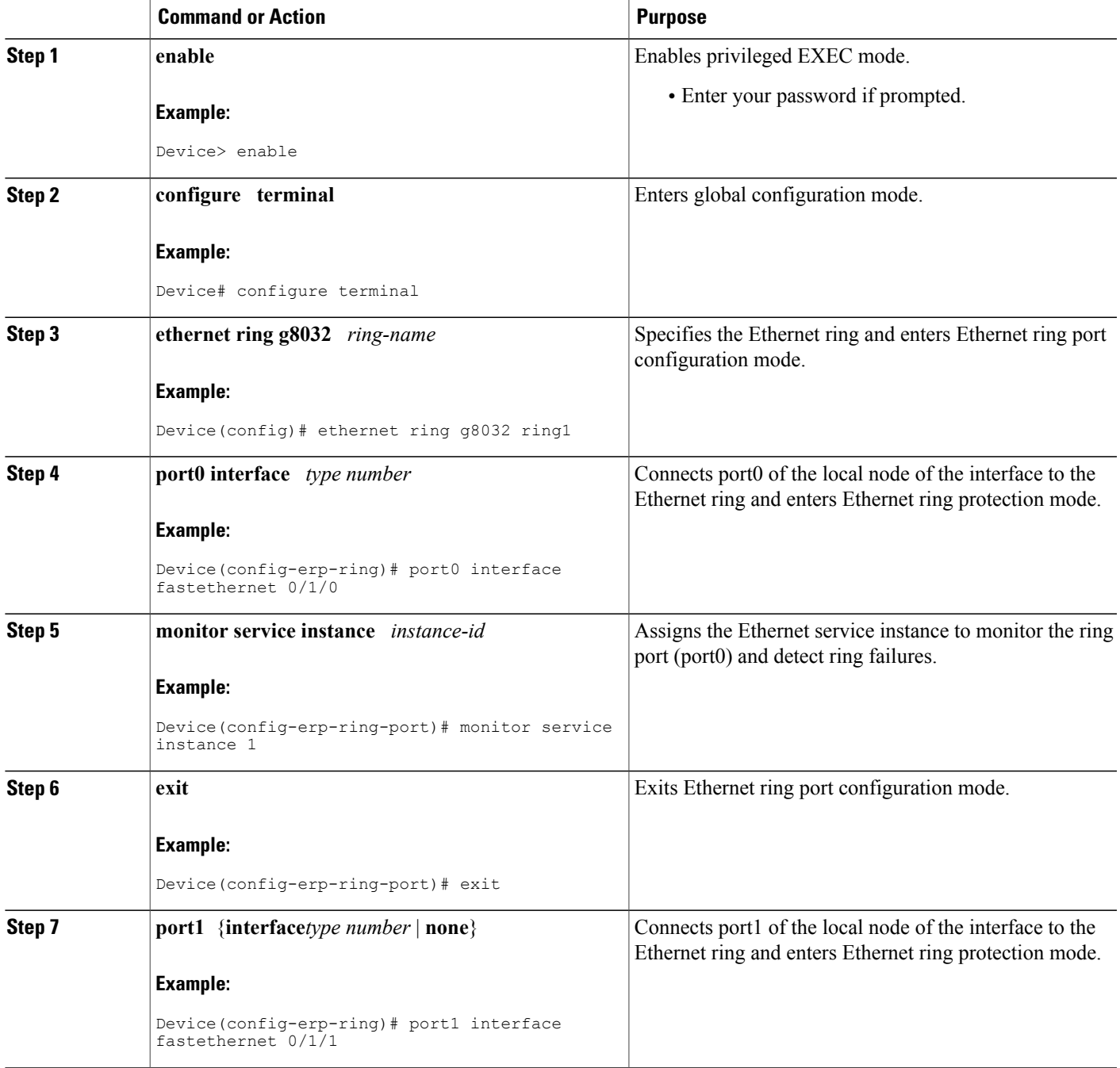

 $\overline{\phantom{a}}$ 

 $\mathbf I$ 

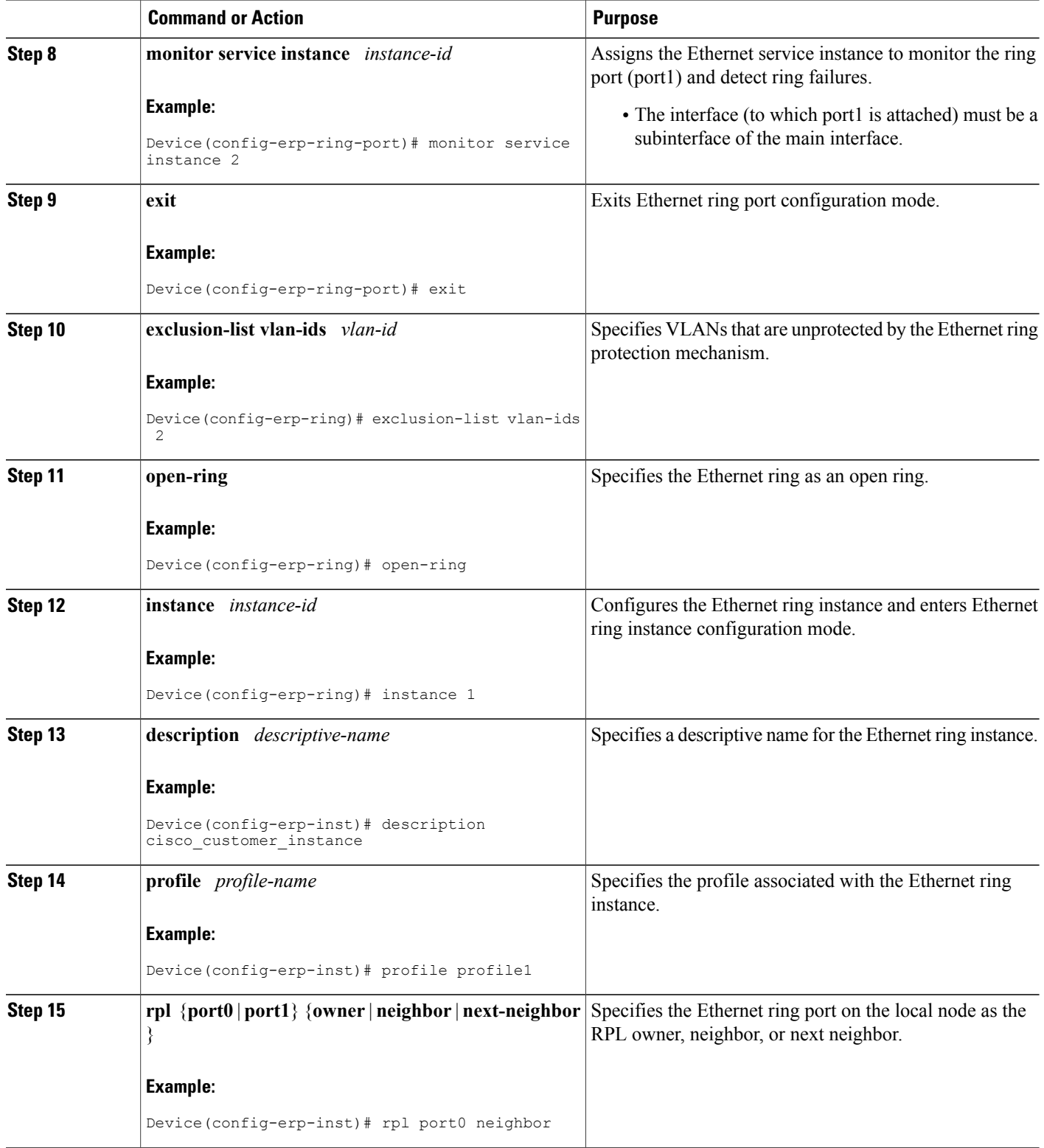

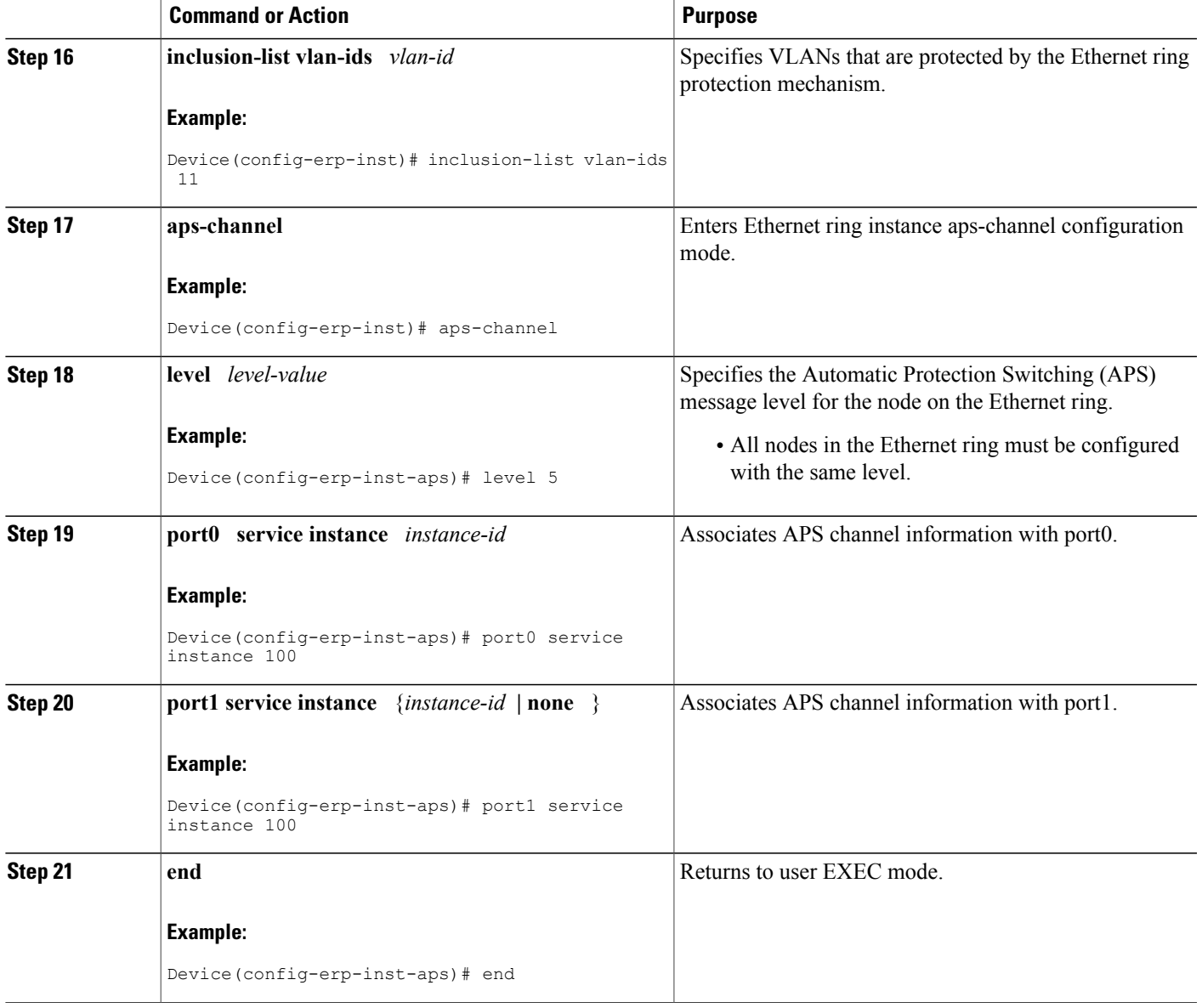

 $\mathbf I$ 

The example shows how to configure ERPS on the UPE NID Controller:

```
!
ethernet cfm domain W-N-V2000 level 0
service W-N-V2000 evc evc2000 vlan 2000 direction down
  continuity-check
  continuity-check interval 1s
  efd notify g8032
!
!
interface GigabitEthernet0/1
```

```
switchport trunk allowed vlan none
switchport mode trunk
!
service instance 2000 ethernet evc2000
  encapsulation dot1q 2000
  bridge-domain 2000
  cfm mep domain W-N-V2000 mpid 102
   rmep mpid 101
!
!
interface GigabitEthernet0/20
switchport trunk allowed vlan none
switchport mode trunk
!
service instance 2000 ethernet evc2000
  encapsulation dot1q 2000
  bridge-domain 2000
  cfm mep domain W-N-V2000 mpid 104
   rmep mpid 103
!
!
ethernet ring g8032 profile 1
timer wtr 1
!
ethernet ring g8032 1
port0 interface GigabitEthernet0/1
port1 interface GigabitEthernet0/20
instance 1
 profile 1
  inclusion-list vlan-ids 2-10,2000
 aps-channel
   level 0
   port0 service instance 2000
   port1 service instance 2000
  !
!
```
### **Verifying ERPS**

Use the following command to verify the ERPS status on the controller.

• **showErpsConfig showErpsReq erpsInstList 1**

This command displays the ERPS status on the NID. The following is a sample output from the command:

```
Switch(config-controller-ErpsPortType)# showErpsConfig showErpsReq erpsInstList 1
Switch(config-controller-ErpsPortType)# showErpsConfig review
```

```
showErpsConfig reviewCommands in queue:
        showErpsConfig showErpsReq erpsInstList 1
```

```
Switch(config-controller-ErpsPortType)# showErpsConfig commit
```

```
Stat = 0ShowErpsConfig_Output.erpsInfo.erpsInstance[0].grpId = 1
ShowErpsConfig Output.erpsInfo.erpsInstance[0].config.ringType.t = 1
ShowErpsConfig_Output.erpsInfo.erpsInstance[0].config.ringType.u.major
 = 'major'
ShowErpsConfig_Output.erpsInfo.erpsInstance[0].config.virtualConnection.t
 = 2ShowErpsConfig_Output.erpsInfo.erpsInstance[0].config.virtualConnection.u.disable
 = 'Disable'
ShowErpsConfig_Output.erpsInfo.erpsInstance[0].config.interconnect.t
 = 2
```
ShowErpsConfig\_Output.erpsInfo.erpsInstance[0].config.interconnect.u.disable = 'Disable' ShowErpsConfig\_Output.erpsInfo.erpsInstance[0].config.instance = 0 ShowErpsConfig\_Output.erpsInfo.erpsInstance[0].config.port0 = 3 ShowErpsConfig\_Output.erpsInfo.erpsInstance[0].config.port1 = 4 ShowErpsConfig Output.erpsInfo.erpsInstance[0].config.mep.port0.sf = 100 ShowErpsConfig Output.erpsInfo.erpsInstance[0].config.mep.port0.aps  $= 100$ ShowErpsConfig Output.erpsInfo.erpsInstance[0].config.mep.port1.sf = 99 ShowErpsConfig\_Output.erpsInfo.erpsInstance[0].config.mep.port1.aps = 99 ShowErpsConfig\_Output.erpsInfo.erpsInstance[0].instConfig.guardTime  $= 500$ ShowErpsConfig Output.erpsInfo.erpsInstance[0].instConfig.wtrTime = 1 ShowErpsConfig Output.erpsInfo.erpsInstance[0].instConfig.revertive.t  $= 1$ ShowErpsConfig\_Output.erpsInfo.erpsInstance[0].instConfig.revertive.u.enable = 'Enable' ShowErpsConfig\_Output.erpsInfo.erpsInstance[0].instConfig.version.t  $= 2$ ShowErpsConfig\_Output.erpsInfo.erpsInstance[0].instConfig.version.u.v2  $=$   $'V2'$ ShowErpsConfig\_Output.erpsInfo.erpsInstance[0].instConfig.topologyChangePropagate.t  $= 2$ ShowErpsConfig\_Output.erpsInfo.erpsInstance[0].instConfig.topologyChangePropagate.u.disable = 'Disable' ShowErpsConfig Output.erpsInfo.erpsInstance[0].instConfig.holdoff =  $\Omega$ ShowErpsConfig Output.erpsInfo.erpsInstance[0].instConfig.rplRole.t = 1 ShowErpsConfig\_Output.erpsInfo.erpsInstance[0].instConfig.rplRole.u.owner  $= 'ower'$ ShowErpsConfig Output.erpsInfo.erpsInstance[0].instConfig.rplPort.t  $= 1$ ShowErpsConfig\_Output.erpsInfo.erpsInstance[0].instConfig.rplPort.u.port0 = 'port0' ShowErpsConfig Output.erpsInfo.erpsInstance[0].instConfig.vlan.t = 1 ShowErpsConfig\_Output.erpsInfo.erpsInstance[0].instConfig.vlan.u.vlanList = '2,3,4,5,6,7,8,9,10,21,22,23,24,25,26,27,28,29,30,31,32,33,34,35,36,37,38,39,40,1023,1024,1022,1021,1013,1012'

ShowErpsConfig Commit Success!!!

### • **showErpsStats erpsShowStateReq erpsInst 1**

This command displays the ERPS status on the NID. The following is a sample output from the command:

```
Switch(config-controller-EpsPortType)# showErpsStats erpsShowStateReq erpsInst 1
Switch(config-controller-EpsPortType)# showErpsStats erpsShowStateReq show brief
Switch(config-controller-EpsPortType)# showErpsstats commit
```

```
ShowErpsStats_Output.erpsState.erpsInst[0].grpId = 1
ShowErpsStats Output.erpsState.erpsInst[0].show.t = 1
ShowErpsStats_Output.erpsState.erpsInst[0].show.u.brief.grpId = 1
ShowErpsStats_Output.erpsState.erpsInst[0].show.u.brief.type = 'Maj'
```

```
ShowErpsStats_Output.erpsState.erpsInst[0].show.u.brief.version = '2'
ShowErpsStats_Output.erpsState.erpsInst[0].show.u.brief.port0 =
'GigabitEthernet 1/3'
ShowErpsStats Output.erpsState.erpsInst[0].show.u.brief.port0Lnk =
'U'
ShowErpsStats Output.erpsState.erpsInst[0].show.u.brief.port0Blk =
'B'
ShowErpsStats_Output.erpsState.erpsInst[0].show.u.brief.majGrp = ''
ShowErpsStats Output.erpsState.erpsInst[0].show.u.brief.rplRole =
'Ownr'
ShowErpsStats Output.erpsState.erpsInst[0].show.u.brief.rplPort =
'Port0'
ShowErpsStats_Output.erpsState.erpsInst[0].show.u.brief.rplBlk = 'Y'
ShowErpsStats Output.erpsState.erpsInst[0].show.u.brief.fsmState =
'IDLE'
ShowErpsStats_Output.erpsState.erpsInst[0].show.u.brief.rApsTx = 'Y'
ShowErpsStats_Output.erpsState.erpsInst[0].show.u.brief.rApsPort0Rx
= ' '
ShowErpsStats_Output.erpsState.erpsInst[0].show.u.brief.fop = 'N'
ShowErpsStats Output.erpsState.erpsInst[0].show.u.brief.port1 =
'GigabitEthernet 1/4'
ShowErpsStats Output.erpsState.erpsInst[0].show.u.brief.port1Lnk =
'U'
ShowErpsStats Output.erpsState.erpsInst[0].show.u.brief.port1Blk =
'U'
ShowErpsStats Output.erpsState.erpsInst[0].show.u.brief.revertive =
'Rev'
ShowErpsStats Output.erpsState.erpsInst[0].show.u.brief.ringType =
\mathbf{I}=\mathbf{I}ShowErpsStats Output.erpsState.erpsInst[0].show.u.brief.rplRole 1 =
\mathbf{I}ShowErpsStats Output.erpsState.erpsInst[0].show.u.brief.rplPort 1 =\mathbf{I}ShowErpsStats_Output.erpsState.erpsInst[0].show.u.brief.rplBlk_1 = ''
ShowErpsStats_Output.erpsState.erpsInst[0].show.u.brief.rApsPort1Rx
= ' '
```
ShowErpsStats Commit Success!!!

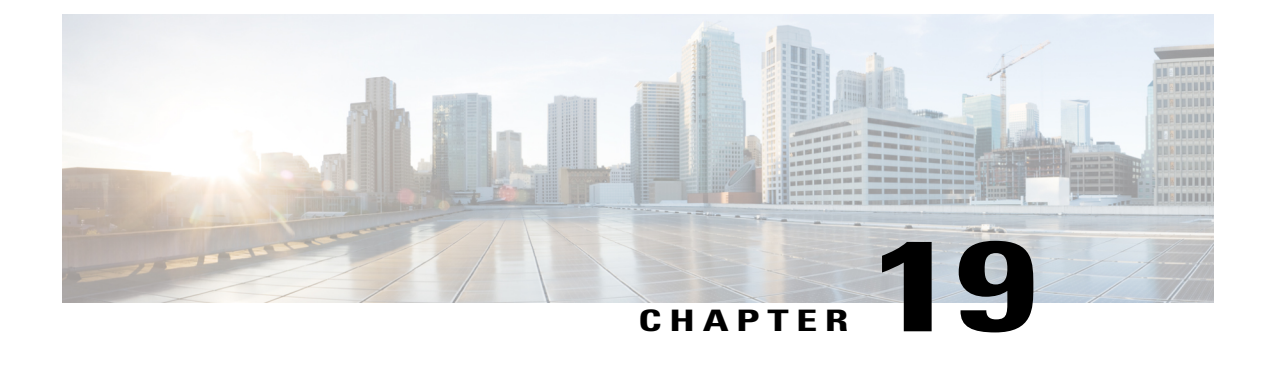

# **Configuring L2CP**

This document describes the Layer 2 Control Protocol (L2CP) feature and configuration steps to implement L2CP.

- [Prerequisites](#page-478-0) for Configuring L2CP, page 455
- Restrictions for [Configuring](#page-478-1) L2CP, page 455
- [Information](#page-479-0) About L2CP, page 456
- [Configuring](#page-479-1) L2CP Using a UPE NID Controller, page 456

## <span id="page-478-1"></span><span id="page-478-0"></span>**Prerequisites for Configuring L2CP**

- NID must be added to the controller.
- NID must be accessible from the controller.

## **Restrictions for Configuring L2CP**

• When committing multiple lists, the list in previous commit is not retained. Example: a peer list 16-18 in a previous commit is replaced by a new commit of peer list 21.

To retain multiple lists, you must specify the lists in a single commit. Example: peer list 16-18,21.

- Any L2CP processing configured using forward/peer/discard modes applies to all EVCs on the port.
- Provisioning L2CP in tunnel mode is not supported. You cannot prevent core switches from processing frame as a L2CP frame in a service provider network.
- To delete a previously configured discardList, you must configure **discard discardList** command with **no** before you commit the command. Otherwise, by default the previously configured value is retained.

Example:

```
setL2CPPortConfig l2cpPortConfiguration portNumber 6
setL2CPPortConfig l2cpPortConfiguration discard discardList no
```
## <span id="page-479-0"></span>**Information About L2CP**

L2CPaddressesthe requirement for a bidirectional, IP- based protocol that operates across a number of access and aggregation network technologies such as Ethernet. The L2CP message exchange conveys status and control information between access devices and one or more other devices that require the information for executing local functions.

L2CP handling is required for edge switches providing Ethernet Virtual Connections (EVCs) in a service provider network.

In this case, UPE NID Controller and NID are used to establish an EVC between UNI ports of two Customer Premise Equipment (CPE).

The following options are available to provision L2CP on NID:

- **Forward**—The L2CP frame is forwarded to the network port like other layer 2 frames in the EVC.
- **Peer**—The L2CP frame is processed by a local protocol entity and is not forwarded.
- **Discard**—The L2CP frame is discarded.

The following figure shows the topology used for provisioning L2CP on NIDs using UPE NID Controllers.

### **Figure 13: L2CP Topology**

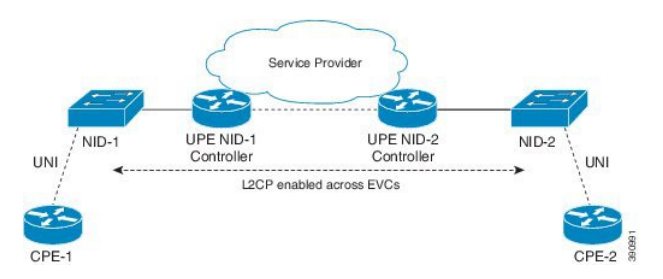

## <span id="page-479-1"></span>**Configuring L2CP Using a UPE NID Controller**

### **DETAILED STEPS**

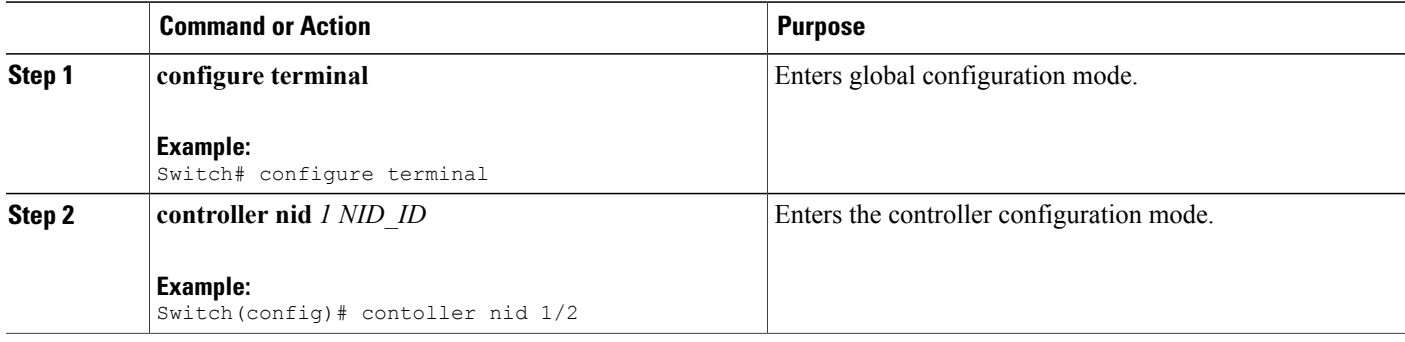

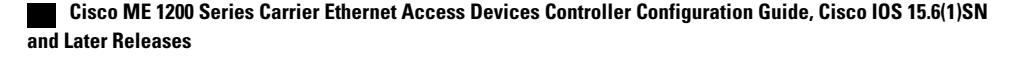

 $\overline{\mathsf{I}}$ 

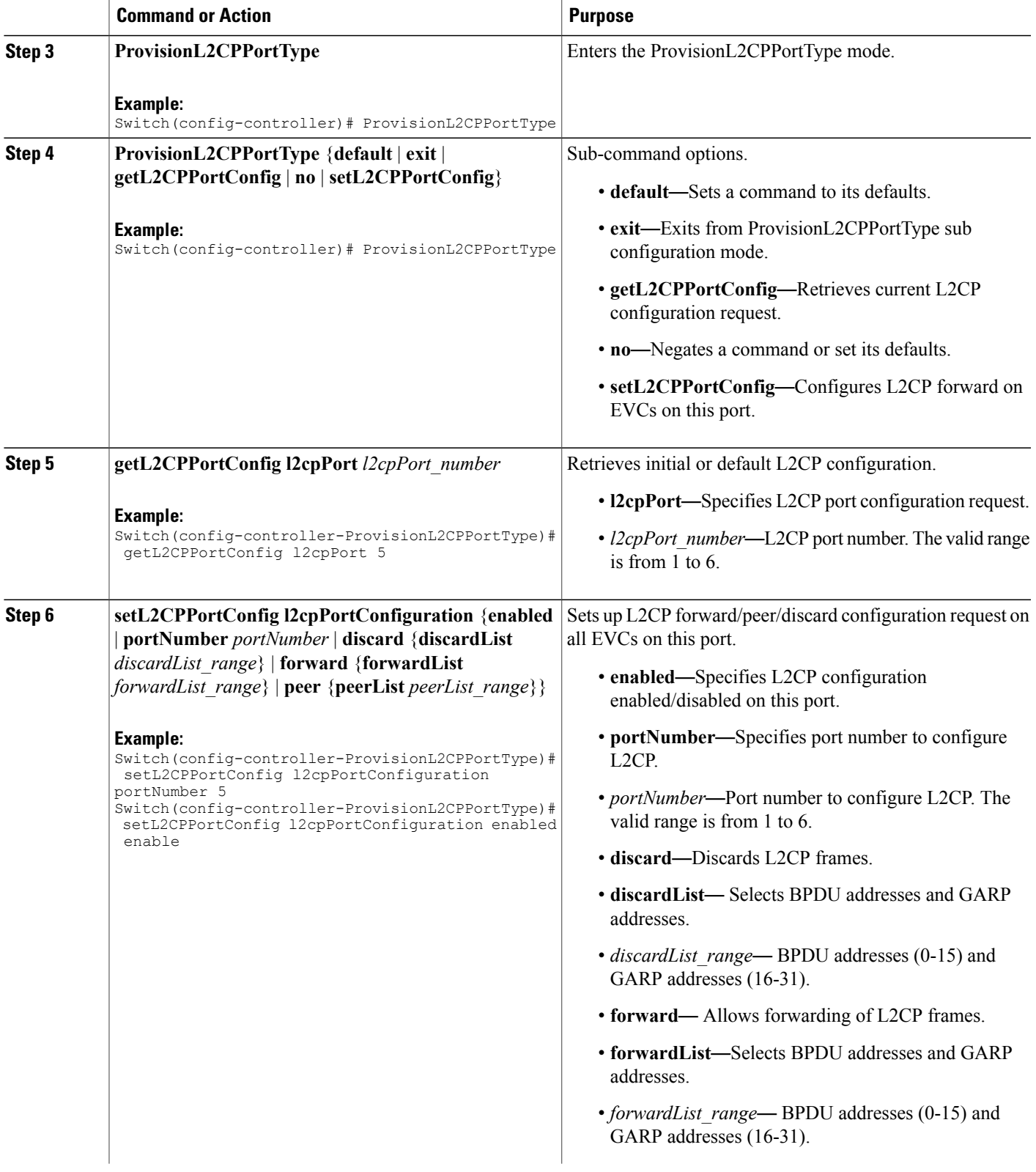

 $\overline{\phantom{a}}$ 

 $\mathbf I$ 

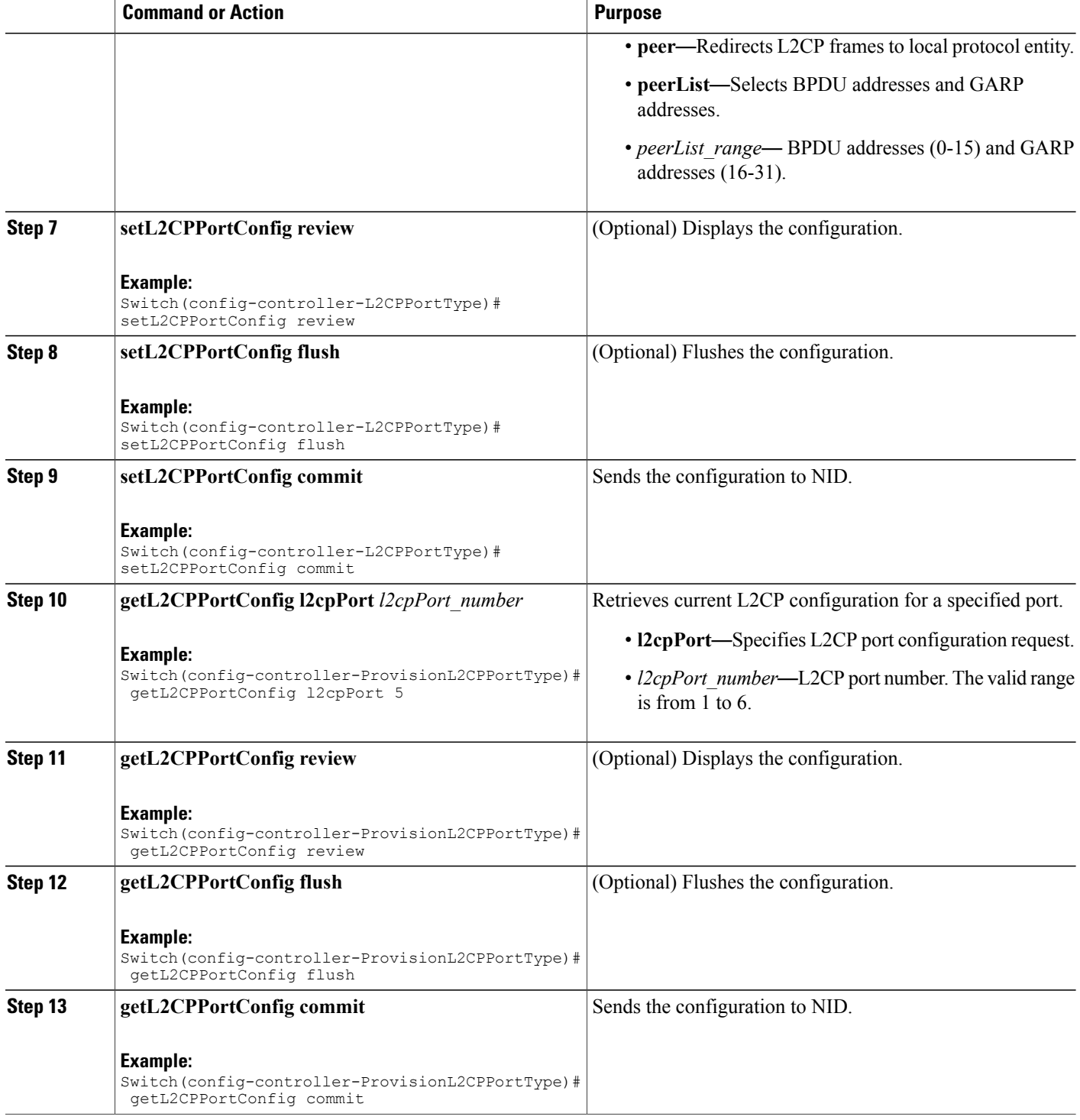

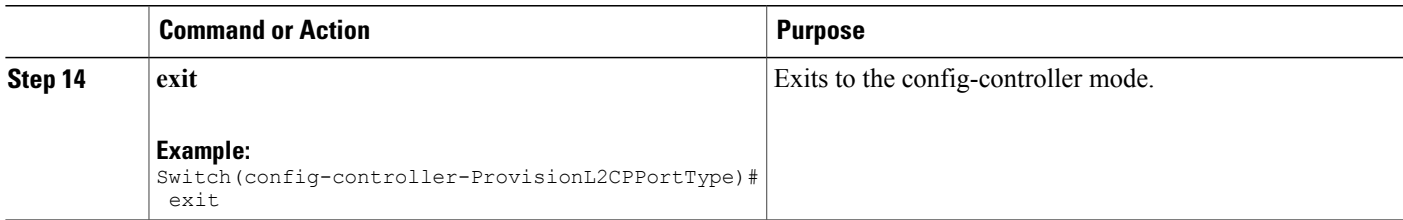

```
• The example shows how to enable L2CP on a port:
 Switch(config)#controller nid 1/1
 Switch(config-controller)#
 Switch(config-controller)#ProvisionL2CPPortType ?
   <cr>
 Switch(config-controller-ProvisionL2CPPortType)#?
 ProvisionL2CPPortType sub-mode commands:
   default Set a command to its defaults<br>exit Cxit from ProvisionL2CPPortTv
                       Exit from ProvisionL2CPPortType sub configuration mode
   getL2CPPortConfig Get current L2CP configuration request
   no Negate a command or set its defaults
   setL2CPPortConfig Configure L2CP forward on EVCs on this port
 Switch(config-controller-ProvisionL2CPPortType)#setL2CPPortConfig ?
   commit commit setL2CPPortConfig
                           flush flush all setL2CPPortConfig commands from queue
   l2cpPortConfiguration Configure L2CP forward on EVCs on this port
                           review review setL2CPPortConfig commands
 Switch(config-controller-ProvisionL2CPPortType)#setL2CPPortConfig l2
 Switch(config-controller-ProvisionL2CPPortType)#$pPortConfiguration ?<br>discard Discard L2CP frames
   discard Discard L2CP frames<br>enabled L2CP configuration
               L2CP configuration enabled/disabled on this port
   forward Allow forwarding of L2CP frames
   peer Redirect L2CP frames to local protocol entity
   portNumber Port number to configure L2CP
 Switch(config-controller-ProvisionL2CPPortType)#$guration portNumber 3
 Switch(config-controller-ProvisionL2CPPortType)#$guration enabled enable
 Switch(config-controller-ProvisionL2CPPortType)#setL2CPPortConfig review
 Commands in queue:
         setL2CPPortConfig l2cpPortConfiguration portNumber 3
         setL2CPPortConfig l2cpPortConfiguration enabled enable
 Commands in queue:
         setL2CPPortConfig l2cpPortConfiguration portNumber 3
         setL2CPPortConfig l2cpPortConfiguration enabled enable
 Switch(config-controller-ProvisionL2CPPortType)#setL2CPPortConfig commit
  SetL2CPPortConfig Commit Success!!!
 When SetL2CPPortConfig operation is executed on a NID from a CPE NID Controller, initially
 GetL2CPPortConfig fetches the current configuration. This is followed by SetL2CPPortConfig to set
 the new L2CP configuration. The following is a sample output on the NID.
```
### #

```
Decoding of Request message was successful
Decoded record:
GetL2CPPortConfig_Output.l2cpPortConfiguration.enabled = true
GetL2CPPortConfig_Output.l2cpPortConfiguration.portNumber = 3
GetL2CPPortConfig Output.l2cpPortConfiguration.discard.discardList =
```

```
11
GetL2CPPortConfig Output.l2cpPortConfiguration.forward.forwardList =
 '16-31'
GetL2CPPortConfig_Output.l2cpPortConfiguration.peer.peerList = '0-15'
GetL2CPPortConfig_Output.xmlns:ns0 = "http://new.webservice.namespace"
GetL2CPPortConfig\_Output \cdot xmlns: http ="http://schemas.xmlsoap.org/wsdl/http/"
GetL2CPPortConfig_Output.xmlns:mime =
"http://schemas.xmlsoap.org/wsdl/mime/"
GetL2CPPortConfig Output.xmlns:soap =
"http://schemas.xmlsoap.org/wsdl/soap/"
GetL2CPPortConfig_Output.xmlns:soapenc =
"http://schemas.xmlsoap.org/soap/encoding/"
GetL2CPPortConfig Output.xmlns:wsdl =
"http://schemas.xmlsoap.org/wsdl/"
Decoding of Request message was successful
Decoded record:
SetL2CPPortConfig_Input.l2cpPortConfiguration.enabled = true
SetL2CPPortConfig_Input.l2cpPortConfiguration.portNumber = 3
SetL2CPPortConfig Input.l2cpPortConfiguration.discard.discardList =
\mathbf{I}SetL2CPPortConfig Input.l2cpPortConfiguration.forward.forwardList =
'16-31'
SetL2CPPortConfig_Input.l2cpPortConfiguration.peer.peerList = '0-15'
Encoding of Response message was successful
Encoded record:
SetL2CPPortConfig_Output.l2cpPortConfigResponse = 0
SetL2CPPortConfig_Output.xmlns:ns0 = "http://new.webservice.namespace"
SetL2CPPortConfig_Output.xmlns:http =
"http://schemas.xmlsoap.org/wsdl/http/"
SetL2CPPortConfig Output.xmlns:mime =
"http://schemas.xmlsoap.org/wsdl/mime/"
SetL2CPPortConfig_Output.xmlns:soap =
"http://schemas.xmlsoap.org/wsdl/soap/"
SetL2CPPortConfig_Output.xmlns:soapenc =
"http://schemas.xmlsoap.org/soap/encoding/"
SetL2CPPortConfig Output.xmlns:wsdl =
"http://schemas.xmlsoap.org/wsdl/"
```
#### • The examples shows how to enable L2CP Forward on a port.

```
Switch(config)#controller nid 1/1
Switch(config-controller)#
Switch(config-controller)#ProvisionL2CPPortType ?
  \langle c \rangleSwitch(config-controller-ProvisionL2CPPortType)#?
ProvisionL2CPPortType sub-mode commands:
 default Set a command to its defaults
  exit Exit from ProvisionL2CPPortType sub configuration mode
 getL2CPPortConfig Get current L2CP configuration request
 no Negate a command or set its defaults
 setL2CPPortConfig Configure L2CP forward on EVCs on this port
Switch(config-controller-ProvisionL2CPPortType)#setL2CPPortConfig ?
  commit commit setL2CPPortConfig<br>flush flush all setL2CPPortCon
                        flush flush all setL2CPPortConfig commands from queue
 l2cpPortConfiguration Configure L2CP forward on EVCs on this port
 review review setL2CPPortConfig commands
Switch(config-controller-ProvisionL2CPPortType)#setL2CPPortConfig l2
Switch(config-controller-ProvisionL2CPPortType)#$pPortConfiguration ?
 discard Discard L2CP frames
```

```
enabled L2CP configuration enabled/disabled on this port
 forward Allow forwarding of L2CP frames
            Redirect L2CP frames to local protocol entity
 portNumber Port number to configure L2CP
Switch(config-controller-ProvisionL2CPPortType)#$guration portNumber 3
Switch(config-controller-ProvisionL2CPPortType)#$guration enabled enable
Switch(config-controller-ProvisionL2CPPortType)#$guration forward for
Switch(config-controller-ProvisionL2CPPortType)#$orward forwardList 1-14
Switch(config-controller-ProvisionL2CPPortType)#
Switch(config-controller-ProvisionL2CPPortType)#setL2CPPortConfig review
Commands in queue:
       setL2CPPortConfig l2cpPortConfiguration forward forwardList 1-14
       setL2CPPortConfig l2cpPortConfiguration portNumber 3
       setL2CPPortConfig l2cpPortConfiguration enabled enable
Switch(config-controller-ProvisionL2CPPortType)#setL2CPPortConfig commit
SetL2CPPortConfig Commit Success!!!
The following is a sample output on the NID.
#
Decoding of Request message was successful
Decoded record:
GetL2CPPortConfig_Input.l2cpPort = 3
Encoding of Response message was successful
Encoded record:
GetL2CPPortConfig_Output.l2cpPortConfiguration.enabled = true
GetL2CPPortConfig_Output.l2cpPortConfiguration.portNumber = 3
GetL2CPPortConfig Output.l2cpPortConfiguration.discard.discardList =
''GetL2CPPortConfig Output.l2cpPortConfiguration.forward.forwardList =
'16-31'
GetL2CPPortConfig_Output.l2cpPortConfiguration.peer.peerList = '0-15'
GetL2CPPortConfig_Output.xmlns:ns0 = "http://new.webservice.namespace"
GetL2CPPortConfig Output.xmlns:http =
"http://schemas.xmlsoap.org/wsdl/http/"
GetL2CPPortConfig_Output.xmlns:mime =
"http://schemas.xmlsoap.org/wsdl/mime/"
GetL2CPPortConfig_Output.xmlns:soap =
"http://schemas.xmlsoap.org/wsdl/soap/"
GetL2CPPortConfig_Output.xmlns:soapenc =
"http://schemas.xmlsoap.org/soap/encoding/"
GetL2CPPortConfig Output.xmlns:wsdl =
"http://schemas.xmlsoap.org/wsdl/"
Decoding of Request message was successful
Decoded record:
SetL2CPPortConfig_Input.l2cpPortConfiguration.enabled = true
SetL2CPPortConfig_Input.l2cpPortConfiguration.portNumber = 3
SetL2CPPortConfig_Input.l2cpPortConfiguration.discard.discardList =
\mathbf{r}SetL2CPPortConfig Input.l2cpPortConfiguration.forward.forwardList =
'1-14'
SetL2CPPortConfig_Input.l2cpPortConfiguration.peer.peerList = '0-15'
Encoding of Response message was successful
Encoded record:
SetL2CPPortConfig Output.l2cpPortConfigResponse = 0
SetL2CPPortConfig_Output.xmlns:ns0 = "http://new.webservice.namespace"
SetL2CPPortConfig_Output.xmlns:http =
"http://schemas.xmlsoap.org/wsdl/http/"
SetL2CPPortConfig_Output.xmlns:mime =
"http://schemas.xmlsoap.org/wsdl/mime/"
SetL2CPPortConfig_Output.xmlns:soap =
```

```
"http://schemas.xmlsoap.org/wsdl/soap/"
SetL2CPPortConfig Output.xmlns:soapenc =
"http://schemas.xmlsoap.org/soap/encoding/"
SetL2CPPortConfig_Output.xmlns:wsdl =
"http://schemas.xmlsoap.org/wsdl/"
#show running-config interface GigabitEthernet 1/3
Building configuration...
interface GigabitEthernet 1/3
 switchport hybrid allowed vlan 1
 switchport hybrid acceptable-frame-type untagged
 switchport hybrid ingress-filtering
 switchport hybrid port-type unaware
 switchport mode trunk
 lldp med type end-point
 qos dscp-remark rewrite
 evc l2cp forward 1-14
```
• The examples shows how to enable L2CP Forward, Peer, Discard on a port.

```
Switch(config)#controller nid 1/1
Switch(config-controller)#
Switch(config-controller)#ProvisionL2CPPortType ?
  \langle c \rangleSwitch(config-controller-ProvisionL2CPPortType)#?
ProvisionL2CPPortType sub-mode commands:
                    Set a command to its defaults
  exit Exit from ProvisionL2CPPortType sub configuration mode
  getL2CPPortConfig Get current L2CP configuration request
  no Negate a command or set its defaults
  setL2CPPortConfig Configure L2CP forward on EVCs on this port
Switch(config-controller-ProvisionL2CPPortType)#setL2CPPortConfig ?
                         commit commit setL2CPPortConfig
  flush flush all setL2CPPortConfig commands from queue
  l2cpPortConfiguration Configure L2CP forward on EVCs on this port
 review review setL2CPPortConfig commands
Switch(config-controller-ProvisionL2CPPortType)#setL2CPPortConfig l2
Switch(config-controller-ProvisionL2CPPortType)#$pPortConfiguration ?<br>discard Discard L2CP frames
  discard Discard L2CP frames<br>enabled L2CP configuration
              L2CP configuration enabled/disabled on this port
  forward Allow forwarding of L2CP frames
 peer Redirect L2CP frames to local protocol entity
 portNumber Port number to configure L2CP
Switch(config-controller-ProvisionL2CPPortType)#$guration portNumber 3
Switch(config-controller-ProvisionL2CPPortType)#$guration enabled enable
Switch(config-controller-ProvisionL2CPPortType)#$guration forward for
Switch(config-controller-ProvisionL2CPPortType)#$orward forwardList 1-14
Switch(config-controller-ProvisionL2CPPortType)#$peer peerList 16-20
Switch(config-controller-ProvisionL2CPPortType)#$guration discard di
Switch(config-controller-ProvisionL2CPPortType)#$iscard discardList 19
Switch(config-controller-ProvisionL2CPPortType)#setL2CPPortConfig review
Commands in queue:
        setL2CPPortConfig l2cpPortConfiguration portNumber 3
        setL2CPPortConfig l2cpPortConfiguration enabled enable
        setL2CPPortConfig l2cpPortConfiguration peer peerList 16-20
        setL2CPPortConfig l2cpPortConfiguration discard discardList 19
        setL2CPPortConfig l2cpPortConfiguration forward forwardList 1-14
Switch(config-controller-ProvisionL2CPPortType)#setL2CPPortConfig review
Commands in queue:
        setL2CPPortConfig l2cpPortConfiguration portNumber 3
        setL2CPPortConfig l2cpPortConfiguration enabled enable
        setL2CPPortConfig l2cpPortConfiguration peer peerList 16-20
        setL2CPPortConfig l2cpPortConfiguration discard discardList 19
```

```
setL2CPPortConfig l2cpPortConfiguration forward forwardList 1-14
Switch(config-controller-ProvisionL2CPPortType)#setL2CPPortConfig commit
SetL2CPPortConfig Commit Success!!!
The following is a sample output on the NID.
# Decoding of Request message was successful
Decoded record:
GetL2CPPortConfig_Input.l2cpPort = 3
Encoding of Response message was successful
Encoded record:
GetL2CPPortConfig_Output.l2cpPortConfiguration.enabled = true
GetL2CPPortConfig Output.l2cpPortConfiguration.portNumber = 3
GetL2CPPortConfig Output.l2cpPortConfiguration.discard.discardList =
 ''
GetL2CPPortConfig Output.l2cpPortConfiguration.forward.forwardList =
'1-14'
GetL2CPPortConfig_Output.l2cpPortConfiguration.peer.peerList = '0-15'
GetL2CPPortConfig_Output.xmlns:ns0 = "http://new.webservice.namespace"
GetL2CPPortConfig_Output.xmlns:http =
"http://schemas.xmlsoap.org/wsdl/http/"
GetL2CPPortConfig_Output.xmlns:mime =
"http://schemas.xmlsoap.org/wsdl/mime/"
GetL2CPPortConfig Output.xmlns:soap =
"http://schemas.xmlsoap.org/wsdl/soap/"
GetL2CPPortConfig_Output.xmlns:soapenc =
"http://schemas.xmlsoap.org/soap/encoding/"
GetL2CPPortConfig Output.xmlns:wsdl =
"http://schemas.xmlsoap.org/wsdl/"
Decoding of Request message was successful
Decoded record:
SetL2CPPortConfig_Input.l2cpPortConfiguration.enabled = true
SetL2CPPortConfig Input.l2cpPortConfiguration.portNumber = 3
SetL2CPPortConfig<sup>Input.l2cpPortConfiguration.discard.discardList =</sup>
'19'
SetL2CPPortConfig Input.l2cpPortConfiguration.forward.forwardList =
'1-14'
SetL2CPPortConfig_Input.l2cpPortConfiguration.peer.peerList = '16-20'
Encoding of Response message was successful
Encoded record:
SetL2CPPortConfig Output.l2cpPortConfigResponse = 0
SetL2CPPortConfig_Output.xmlns:ns0 = "http://new.webservice.namespace"
SetL2CPPortConfig Output.xmlns:http ="http://schemas.xmlsoap.org/wsdl/http/"
SetL2CPPortConfig Output.xmlns:mime =
"http://schemas.xmlsoap.org/wsdl/mime/"
SetL2CPPortConfig Output.xmlns:soap =
"http://schemas.xmlsoap.org/wsdl/soap/"
SetL2CPPortConfig_Output.xmlns:soapenc =
"http://schemas.xmlsoap.org/soap/encoding/"
SetL2CPPortConfig_Output.xmlns:wsdl =
"http://schemas.xmlsoap.org/wsdl/"
# show running-config interface GigabitEthernet 1/3
Building configuration...
interface GigabitEthernet 1/3
 switchport hybrid allowed vlan 1
 switchport hybrid acceptable-frame-type untagged
```

```
switchport hybrid ingress-filtering
```

```
switchport hybrid port-type unaware
 switchport mode trunk
lldp med type end-point
qos dscp-remark rewrite
evc l2cp peer 16-18,20 forward 1-14 discard 19
!
end
```
• The examples shows how to disable or reset L2CP Discard on a port.

```
Switch(config)#controller nid 1/1
Switch(config-controller)#
Switch(config-controller)#ProvisionL2CPPortType ?
  \langle c \rangleSwitch(config-controller-ProvisionL2CPPortType)#?
ProvisionL2CPPortType sub-mode commands:
 default Set a command to its defaults
 exit Exit from ProvisionL2CPPortType sub configuration mode
 getL2CPPortConfig Get current L2CP configuration request
 no Negate a command or set its defaults
 setL2CPPortConfig Configure L2CP forward on EVCs on this port
Switch(config-controller-ProvisionL2CPPortType)#setL2CPPortConfig ?
  commit commit setL2CPPortConfig
  flush flush all setL2CPPortConfig commands from queue
  l2cpPortConfiguration Configure L2CP forward on EVCs on this port
 review review setL2CPPortConfig commands
Switch(config-controller-ProvisionL2CPPortType)#setL2CPPortConfig l2
Switch(config-controller-ProvisionL2CPPortType)#$pPortConfiguration ?
            discard Discard L2CP frames
 enabled L2CP configuration enabled/disabled on this port
 forward Allow forwarding of L2CP frames
 peer Redirect L2CP frames to local protocol entity
 portNumber Port number to configure L2CP
Switch(config-controller-ProvisionL2CPPortType)#$guration portNumber 3
Switch(config-controller-ProvisionL2CPPortType)#$guration enabled enable
Switch(config-controller-ProvisionL2CPPortType)#$guration discard di
Switch(config-controller-ProvisionL2CPPortType)#$iscard discardList no
Switch(config-controller-ProvisionL2CPPortType)#setL2CPPortConfig review
Commands in queue:
       setL2CPPortConfig l2cpPortConfiguration portNumber 3
       setL2CPPortConfig l2cpPortConfiguration enabled enable
       setL2CPPortConfig l2cpPortConfiguration peer peerList 16-20
       setL2CPPortConfig l2cpPortConfiguration discard discardList 19
       setL2CPPortConfig l2cpPortConfiguration forward forwardList 1-14
Switch(config-controller-ProvisionL2CPPortType)#setL2CPPortConfig review
Commands in queue:
       setL2CPPortConfig l2cpPortConfiguration portNumber 3
       setL2CPPortConfig l2cpPortConfiguration enabled enable
       setL2CPPortConfig l2cpPortConfiguration discard discardList no
Switch(config-controller-ProvisionL2CPPortType)#setL2CPPortConfig commit
 SetL2CPPortConfig Commit Success!!!
The following is a sample output on the NID.
# Decoding of Request message was successful
Decoded record:
GetL2CPPortConfig_Input.l2cpPort = 3
Encoding of Response message was successful
Encoded record:
GetL2CPPortConfig_Output.l2cpPortConfiguration.enabled = true
GetL2CPPortConfig_Output.l2cpPortConfiguration.portNumber = 3
GetL2CPPortConfig Output.l2cpPortConfiguration.discard.discardList =
```
'19'

```
GetL2CPPortConfig Output.l2cpPortConfiguration.forward.forwardList =
'1-14'
GetL2CPPortConfig_Output.l2cpPortConfiguration.peer.peerList = '16-20'
GetL2CPPortConfig_Output.xmlns:ns0 = "http://new.webservice.namespace"
GetL2CPPortConfig_Output.xmlns:http =
"http://schemas.xmlsoap.org/wsdl/http/"
GetL2CPPortConfig_Output.xmlns:mime =
"http://schemas.xmlsoap.org/wsdl/mime/"
GetL2CPPortConfig Output.xmlns:soap =
"http://schemas.xmlsoap.org/wsdl/soap/"
GetL2CPPortConfig_Output.xmlns:soapenc =
"http://schemas.xmlsoap.org/soap/encoding/"
GetL2CPPortConfig Output.xmlns:wsdl =
"http://schemas.xmlsoap.org/wsdl/"
Decoding of Request message was successful
Decoded record:
SetL2CPPortConfig_Input.l2cpPortConfiguration.enabled = true
SetL2CPPortConfig_Input.l2cpPortConfiguration.portNumber = 3
SetL2CPPortConfig_Input.l2cpPortConfiguration.discard.discardList =
'no'
SetL2CPPortConfig Input.l2cpPortConfiguration.forward.forwardList =
'1-14'
SetL2CPPortConfig_Input.l2cpPortConfiguration.peer.peerList = '16-20'
Encoding of Response message was successful
Encoded record:
SetL2CPPortConfig Output.l2cpPortConfigResponse = 0
SetL2CPPortConfig_Output.xmlns:ns0 = "http://new.webservice.namespace"
SetL2CPPortConfig_Output.xmlns:http =
"http://schemas.xmlsoap.org/wsdl/http/"
SetL2CPPortConfig Output.xmlns:mime =
"http://schemas.xmlsoap.org/wsdl/mime/"
SetL2CPPortConfig_Output.xmlns:soap =
"http://schemas.xmlsoap.org/wsdl/soap/"
SetL2CPPortConfig_Output.xmlns:soapenc =
"http://schemas.xmlsoap.org/soap/encoding/"
SetL2CPPortConfig_Output.xmlns:wsdl =
"http://schemas.xmlsoap.org/wsdl/"
# show running-config interface GigabitEthernet 1/3
Building configuration...
interface GigabitEthernet 1/3
 switchport hybrid allowed vlan 1
 switchport hybrid acceptable-frame-type untagged
```

```
switchport hybrid ingress-filtering
switchport hybrid port-type unaware
switchport mode trunk
lldp med type end-point
qos dscp-remark rewrite
evc l2cp peer 16-20 forward 1-14
```
• The examples shows how to retrieve current configuration on a NID.

```
Switch(config-controller-ProvisionL2CPPortType)#getL2CPPortConfig ?
  commit commit getL2CPPortConfig
  flush flush all getL2CPPortConfig commands from queue
 l2cpPort Get current L2CP configuration request
           review review getL2CPPortConfig commands
```
Switch(config-controller-ProvisionL2CPPortType)#getL2CPPortConfig l2cpPort ? <1-6> Get L2CP Port Configuration Request

```
Switch(config-controller-ProvisionL2CPPortType)#$Config l2cpPort 3 ?
  <cr>
 Switch(config-controller-ProvisionL2CPPortType)#getL2CPPortConfig review
Commands in queue:
        getL2CPPortConfig l2cpPort 3
Switch(config-controller-ProvisionL2CPPortType)#
 Switch(config-controller-ProvisionL2CPPortType)#getL2CPPortConfig commit
GetL2CPPortConfig_Output.l2cpPortConfiguration.enabled = true
GetL2CPPortConfig_Output.l2cpPortConfiguration.portNumber = 3
GetL2CPPortConfig_Output.l2cpPortConfiguration.discard.discardList = 'no'
GetL2CPPortConfig_Output.l2cpPortConfiguration.forward.forwardList = '1-14'
GetL2CPPortConfig_Output.l2cpPortConfiguration.peer.peerList = '16-20'
GetL2CPPortConfig Commit Success!!!
The following is a sample output on the NID.
 # Decoding of Request message was successful
Decoded record:
GetL2CPPortConfig_Input.l2cpPort = 3
Encoding of Response message was successful
Encoded record:
GetL2CPPortConfig_Output.l2cpPortConfiguration.enabled = true
GetL2CPPortConfig_Output.l2cpPortConfiguration.portNumber = 3
GetL2CPPortConfig_Output.l2cpPortConfiguration.discard.discardList =
  'no'
GetL2CPPortConfig Output.l2cpPortConfiguration.forward.forwardList =
  '1-14'
GetL2CPPortConfig_Output.l2cpPortConfiguration.peer.peerList = '16-20'
GetL2CPPortConfig_Output.xmlns:ns0 = "http://new.webservice.namespace"
GetL2CPPortConfig Output.xmlns:http ="http://schemas.xmlsoap.org/wsdl/http/"
 GetL2CPPortConfig Output.xmlns:mime =
 "http://schemas.xmlsoap.org/wsdl/mime/"
 GetL2CPPortConfig Output.xmlns:soap =
 "http://schemas.xmlsoap.org/wsdl/soap/"
 GetL2CPPortConfig Output.xmlns:soapenc =
 "http://schemas.xmlsoap.org/soap/encoding/"
 GetL2CPPortConfig Output.xmlns:wsdl =
 "http://schemas.xmlsoap.org/wsdl/"
• The examples shows how to flush L2CP configuration on a port.
Switch(config)#controller nid 1/1
Switch(config-controller)#
Switch(config-controller)#ProvisionL2CPPortType ?
  <cr>Switch(config-controller-ProvisionL2CPPortType)#?
```

```
ProvisionL2CPPortType sub-mode commands:
                  Set a command to its defaults
 exit Exit from ProvisionL2CPPortType sub configuration mode
 getL2CPPortConfig Get current L2CP configuration request
 no Negate a command or set its defaults
 setL2CPPortConfig Configure L2CP forward on EVCs on this port
Switch(config-controller-ProvisionL2CPPortType)#setL2CPPortConfig ?
 commit commit setL2CPPortConfig
 flush flush all setL2CPPortConfig commands from queue
 l2cpPortConfiguration Configure L2CP forward on EVCs on this port
 review review setL2CPPortConfig commands
Switch(config-controller-ProvisionL2CPPortType)#setL2CPPortConfig review
Commands in queue:
       setL2CPPortConfig l2cpPortConfiguration portNumber 3
       setL2CPPortConfig l2cpPortConfiguration enabled enable
```
 **Cisco ME 1200 Series Carrier Ethernet Access Devices Controller Configuration Guide, Cisco IOS 15.6(1)SN and Later Releases**

setL2CPPortConfig l2cpPortConfiguration forward forwardList 1-14 setL2CPPortConfig l2cpPortConfiguration peer peerList 16-20 Switch(config-controller-ProvisionL2CPPortType)#setL2CPPortConfig flush Switch(config-controller-ProvisionL2CPPortType)#setL2CPPortConfig review No commands in queue

• The examples shows how to remove specific configuration CLI from a CPE NID controller.

```
Switch(config)#controller nid 1/1
Switch(config-controller)#
Switch(config-controller)#ProvisionL2CPPortType ?
  \langle c \rangleSwitch(config-controller-ProvisionL2CPPortType)#?
ProvisionL2CPPortType sub-mode commands:
                    Set a command to its defaults
  exit Exit from ProvisionL2CPPortType sub configuration mode
  getL2CPPortConfig Get current L2CP configuration request
  no Negate a command or set its defaults
  setL2CPPortConfig Configure L2CP forward on EVCs on this port
Switch(config-controller-ProvisionL2CPPortType)#setL2CPPortConfig ?
  commit commit setL2CPPortConfig
  flush flush all setL2CPPortConfig commands from queue
  l2cpPortConfiguration Configure L2CP forward on EVCs on this port
                        review review setL2CPPortConfig commands
Switch(config-controller-ProvisionL2CPPortType)#setL2CPPortConfig review
Commands in queue:
        setL2CPPortConfig l2cpPortConfiguration portNumber 3
        setL2CPPortConfig l2cpPortConfiguration enabled enable
        setL2CPPortConfig l2cpPortConfiguration forward forwardList 1-14
        setL2CPPortConfig l2cpPortConfiguration peer peerList 16-20
Switch(config-controller-ProvisionL2CPPortType)#no setL2CPPortConfig l2cpPor$
Switch(config-controller-ProvisionL2CPPortType)#$n forward forwardList 1-14
Switch(config-controller-ProvisionL2CPPortType)#setL2CPPortConfig review
Commands in queue:
       setL2CPPortConfig l2cpPortConfiguration portNumber 3
        setL2CPPortConfig l2cpPortConfiguration enabled enable
        setL2CPPortConfig l2cpPortConfiguration peer peerList 16-20
Switch(config-controller-ProvisionL2CPPortType)#setL2CPPortConfig review
Commands in queue:
       setL2CPPortConfig l2cpPortConfiguration portNumber 3
        setL2CPPortConfig l2cpPortConfiguration enabled enable
        setL2CPPortConfig l2cpPortConfiguration peer peerList 16-20
Switch(config-controller-ProvisionL2CPPortType)#setL2CPPortConfig commit
 SetL2CPPortConfig Commit Success!!!
```
 $\mathbf l$ 

 $\mathbf I$ 

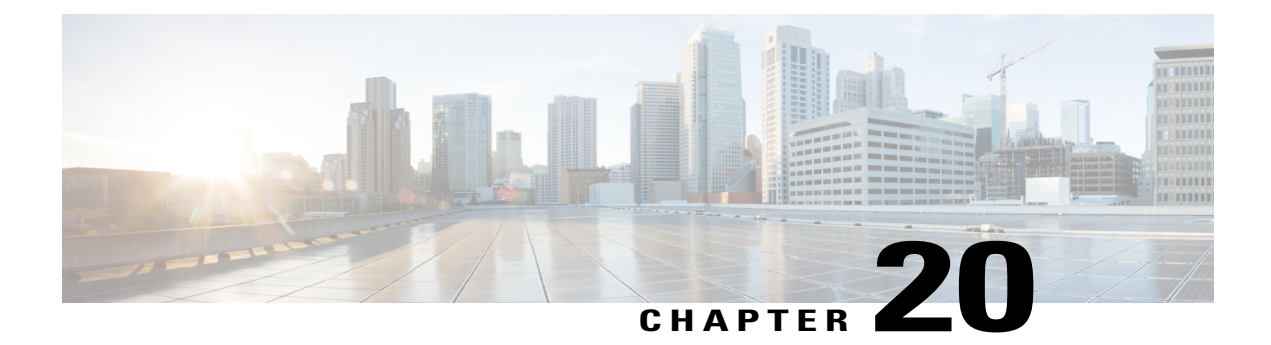

# **Configuring MAC Security**

This document describes the MAC security feature and configuration steps to implement MAC security.

- [Prerequisites](#page-492-0) for Configuring MAC Security, page 469
- [Information](#page-492-1) About MAC Security, page 469
- How to [Provision](#page-493-0) MAC Security, page 470
- [Verifying](#page-498-0) MAC Security, page 475

### <span id="page-492-1"></span><span id="page-492-0"></span>**Prerequisites for Configuring MAC Security**

- NID must be added to the controller.
- NID must be accessible from the controller.

## **Information About MAC Security**

You can use the MAC security feature to restrict input to an interface by limiting and identifying MAC addresses of the devices that are allowed to access the port. When you assign secure MAC addresses to a secure port, the port does not forward packets with source addresses outside the group of defined addresses. If you limit the number of secure MAC addresses to one and assign a single secure MAC address, the device attached to that port is assured the full bandwidth of the port.

T

# <span id="page-493-0"></span>**How to Provision MAC Security**

### **Configuring Port Security**

### **DETAILED STEPS**

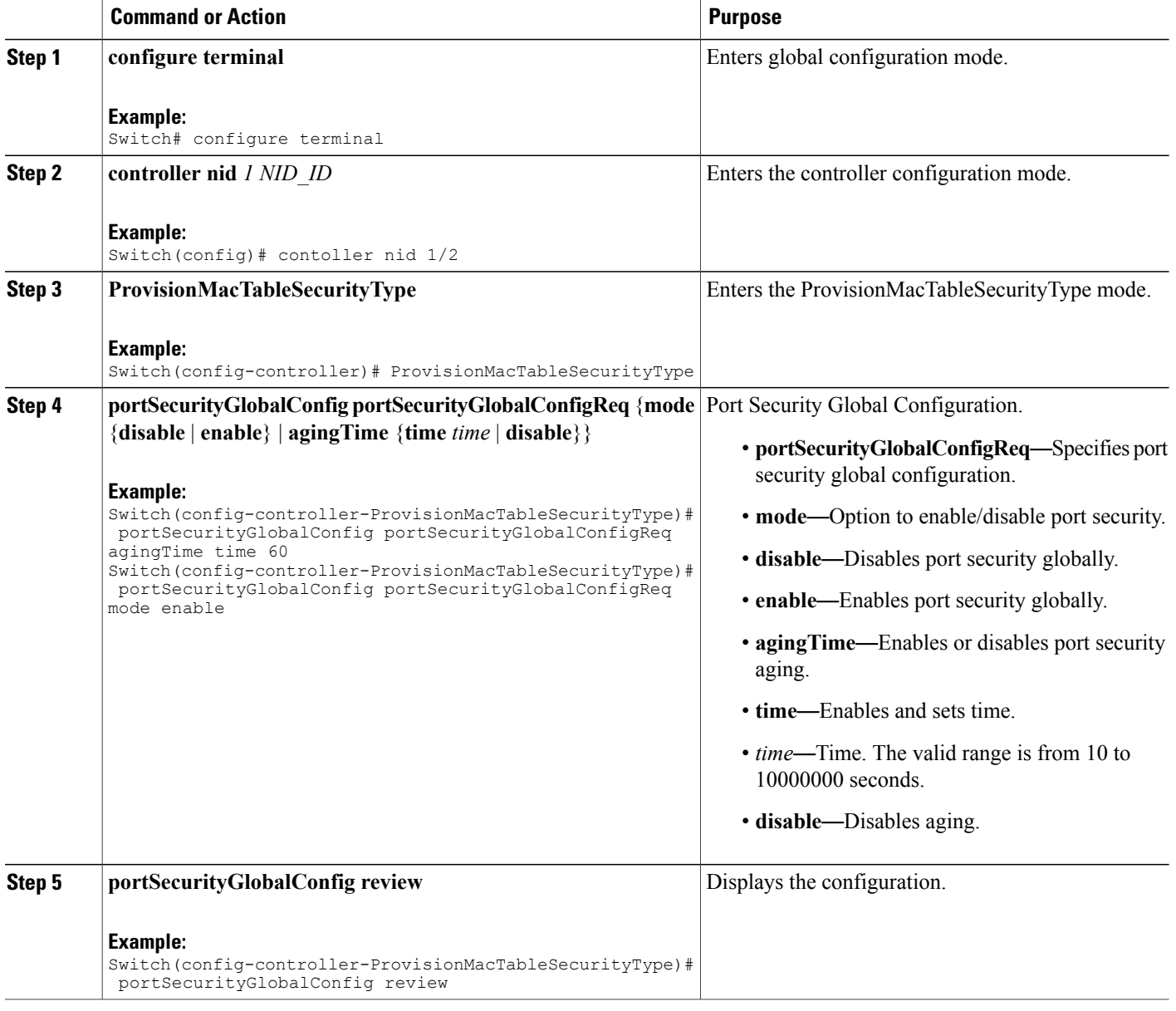

 **Cisco ME 1200 Series Carrier Ethernet Access Devices Controller Configuration Guide, Cisco IOS 15.6(1)SN and Later Releases**

 $\overline{\mathsf{I}}$ 

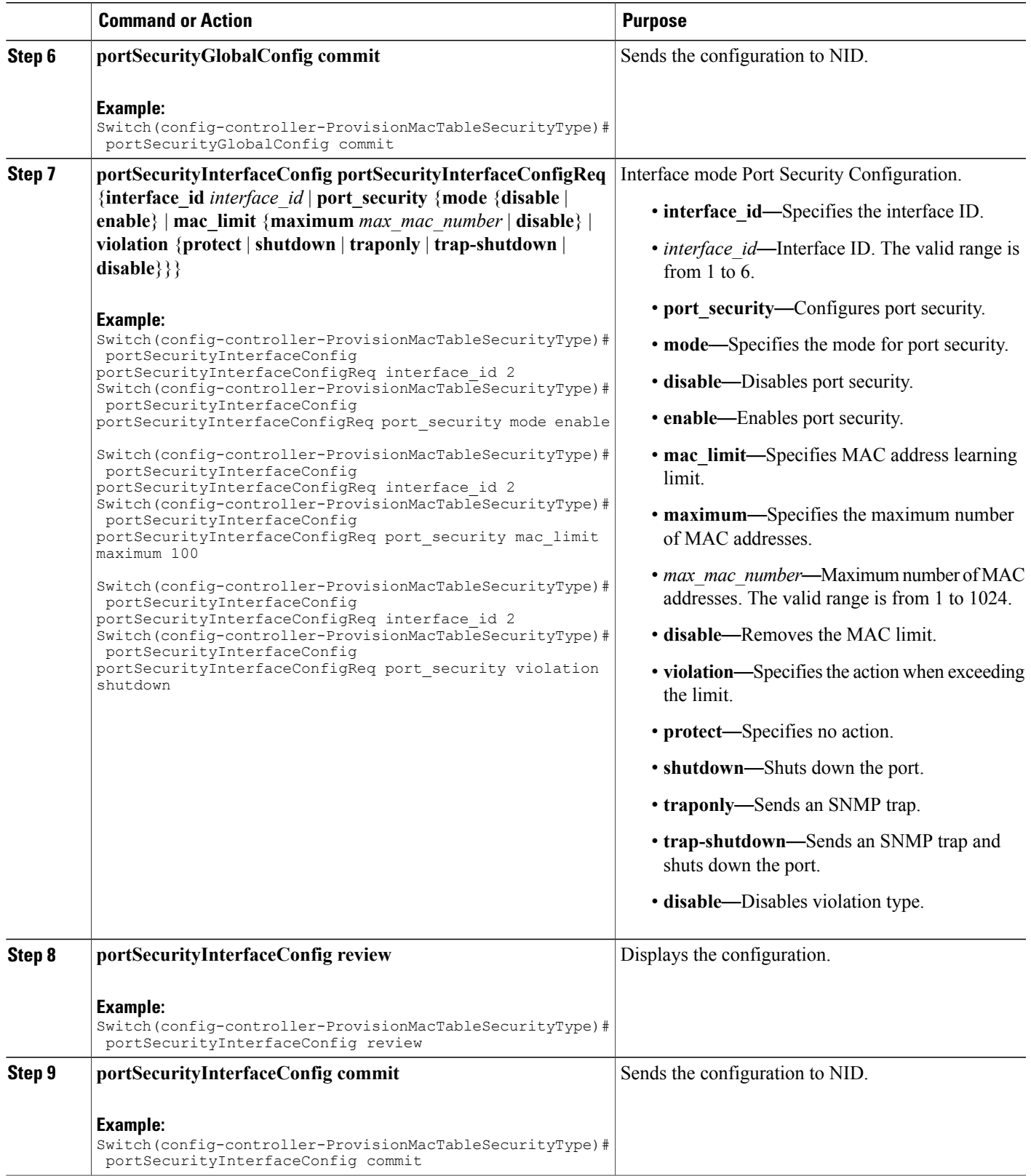

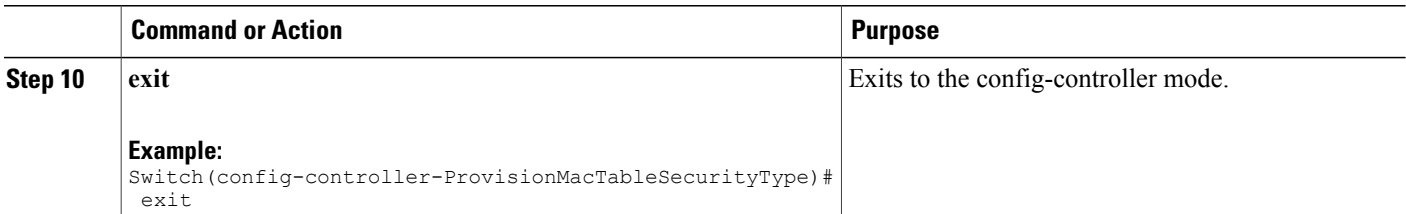

The example shows how to configure port security:

```
Switch(config-controller-ProvisionMacTableSecurityType)# portSecurityGlobalConfig
portSecurityGlobalConfigReq agingTime time 60
Switch(config-controller-ProvisionMacTableSecurityType)# portSecurityGlobalConfig
portSecurityGlobalConfigReq mode enable
Switch(config-controller-ProvisionMacTableSecurityType)# portSecurityGlobalConfig review
Switch(config-controller-ProvisionMacTableSecurityType)# portSecurityGlobalConfig commit
Switch(config-controller-ProvisionMacTableSecurityType)# portSecurityInterfaceConfig
portSecurityInterfaceConfigReq interface_id 2
Switch(config-controller-ProvisionMacTableSecurityType)# portSecurityInterfaceConfig
portSecurityInterfaceConfigReq port_security mode enable
Switch(config-controller-ProvisionMacTableSecurityType)# portSecurityInterfaceConfig
portSecurityInterfaceConfigReq interface_id 2
Switch(config-controller-ProvisionMacTableSecurityType)# portSecurityInterfaceConfig
portSecurityInterfaceConfigReq port_security mac_limit maximum 100
Switch(config-controller-ProvisionMacTableSecurityType)# portSecurityInterfaceConfig
portSecurityInterfaceConfigReq interface_id 2
Switch(config-controller-ProvisionMacTableSecurityType)# portSecurityInterfaceConfig
portSecurityInterfaceConfigReq port_security violation shutdown
Switch(config-controller-ProvisionMacTableSecurityType)# portSecurityInterfaceConfig review
```
Switch(config-controller-ProvisionMacTableSecurityType)# portSecurityInterfaceConfig commit Switch(config-controller-ProvisionMacTableSecurityType)# exit

### **Configuring MAC Security**

### **DETAILED STEPS**

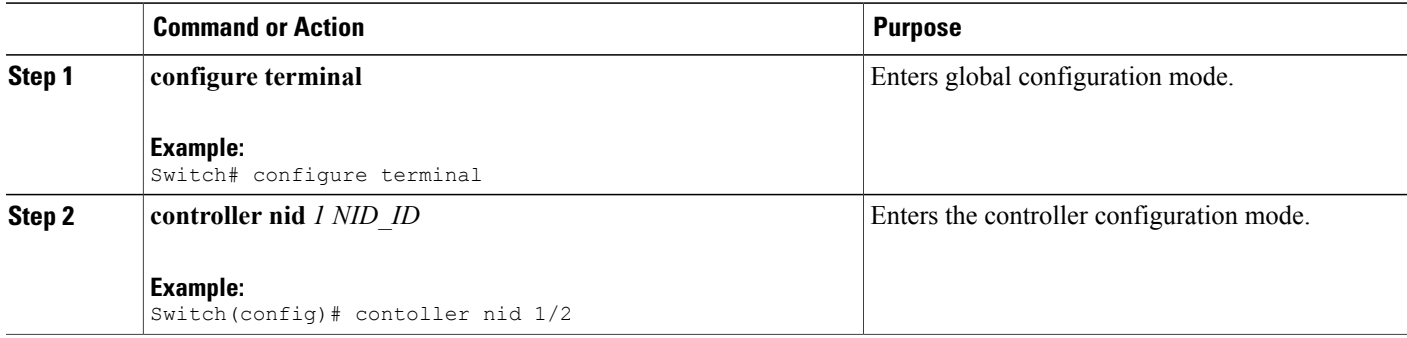

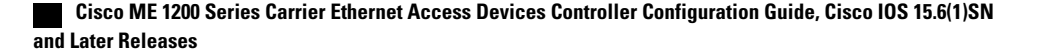

 $\overline{\mathsf{I}}$ 

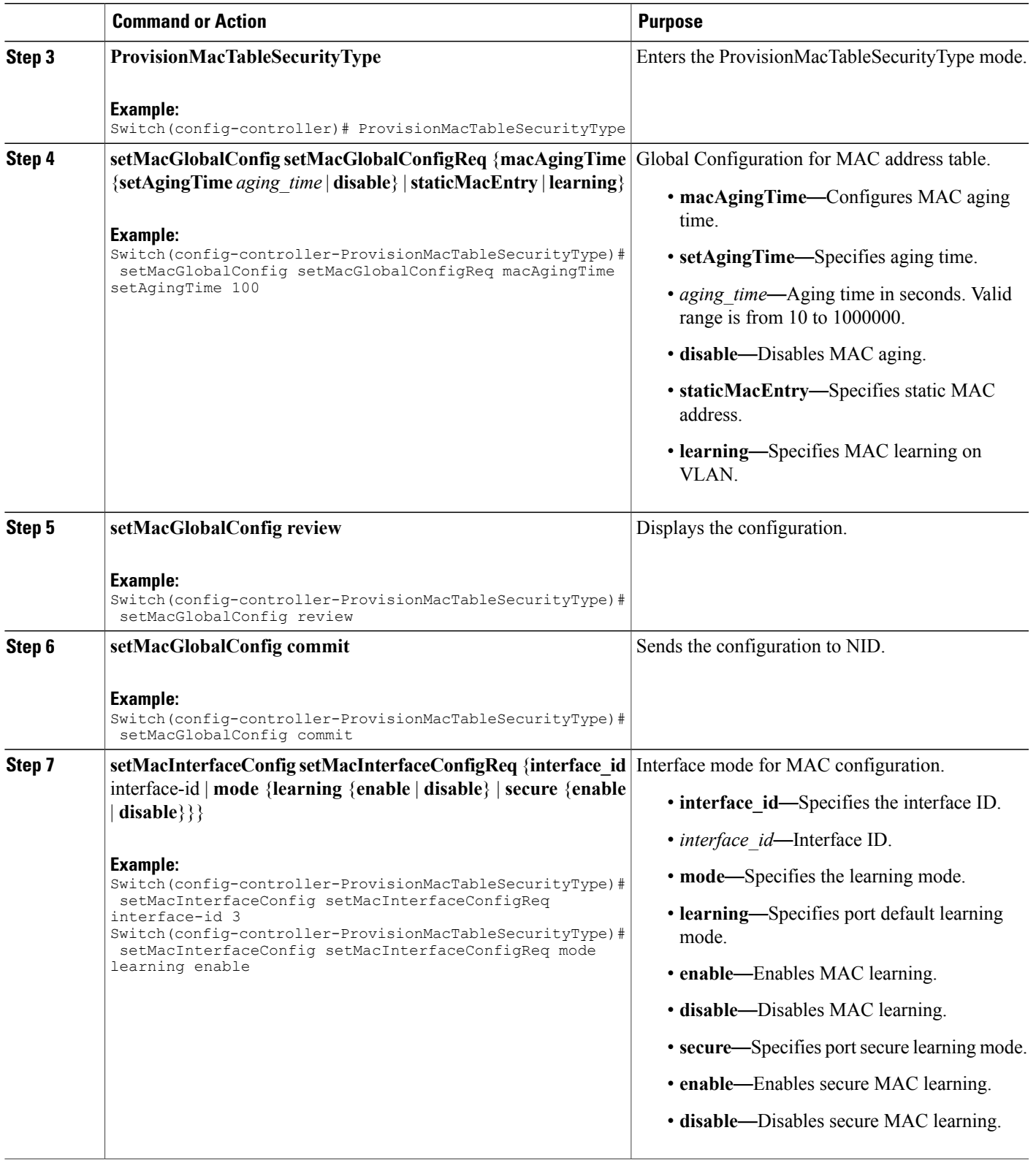

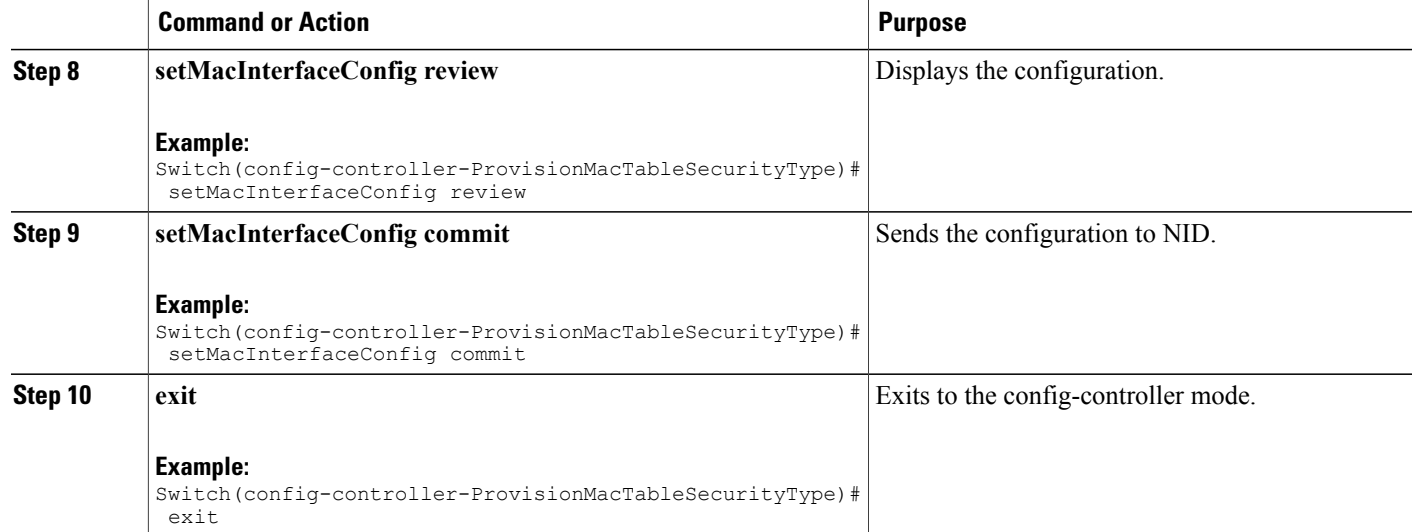

The example shows how to configure MAC table learning:

```
Switch(config-controller-ProvisionMacTableSecurityType)# setMacGlobalConfig
setMacGlobalConfigReq macAgingTime setAgingTime 100
Switch(config-controller-ProvisionMacTableSecurityType)# setMacGlobalConfig review
Switch(config-controller-ProvisionMacTableSecurityType)# setMacGlobalConfig commit
Switch(config-controller-ProvisionMacTableSecurityType)# setMacInterfaceConfig
setMacInterfaceConfigReq interface id 3
Switch(config-controller-ProvisionMacTableSecurityType)# setMacInterfaceConfig
setMacInterfaceConfigReq mode learning enable
Switch(config-controller-ProvisionMacTableSecurityType)# setMacInterfaceConfig review
Switch(config-controller-ProvisionMacTableSecurityType)# setMacInterfaceConfig commit
```
Switch(config-controller-ProvisionMacTableSecurityType)# exit

### **Clearing MAC Address Table**

### **DETAILED STEPS**

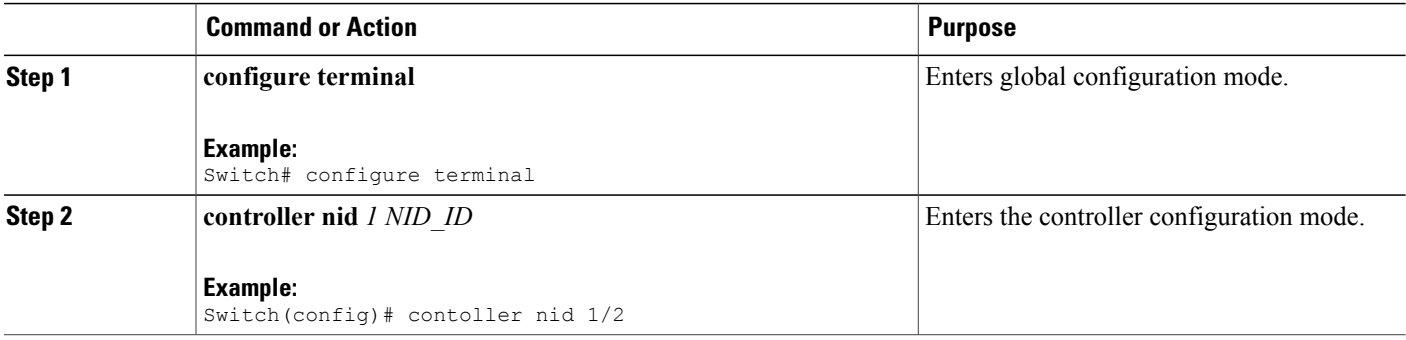

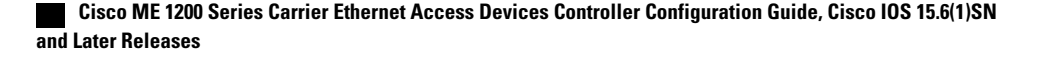

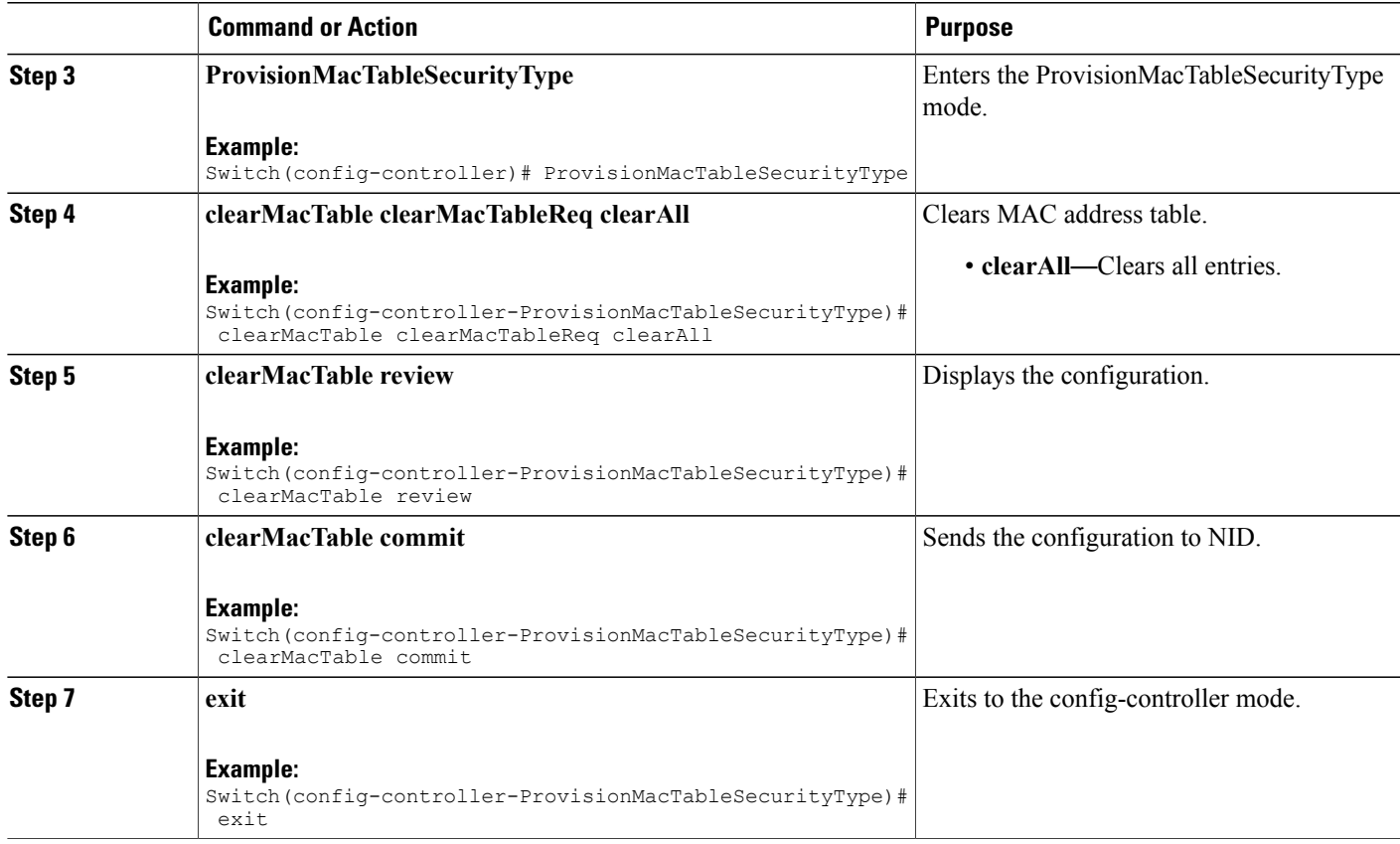

The example shows how to configure port security:

```
Switch(config-controller-ProvisionMacTableSecurityType)# clearMacTable clearMacTableReq
clearAll
Switch(config-controller-ProvisionMacTableSecurityType)# clearMacTable review
Switch(config-controller-ProvisionMacTableSecurityType)# clearMacTable commit
Switch(config-controller-ProvisionMacTableSecurityType)# exit
```
### <span id="page-498-0"></span>**Verifying MAC Security**

Use the following command to verify the MAC security status on the controller.

• **showMacTableLearningReq mode**

This command displays the MAC table learning status. The following is a sample output from the command:

```
Switch(config-controller-ProvisionMacTableSecurityType)# showmacTablelearning
showMacTableLearningReq mode
Switch(config-controller-ProvisionMacTableSecurityType)# showmacTablelearning review
```

```
Commands in queue:
showMacTableLearning showMacTableLearningReq mode
Switch(config-controller-ProvisionMacTableSecurityType)# showmacTablelearning commit
Clearing Socket 4
ShowMacTableLearning Output.showMacTableLearingResp.status[0].interface
 = 1ShowMacTableLearning Output.showMacTableLearingResp.status[0].mode =
 'Auto'
ShowMacTableLearning_Output.showMacTableLearingResp.status[1].interface_
 = 2ShowMacTableLearning Output.showMacTableLearingResp.status[1].mode =
 'Auto'
ShowMacTableLearning_Output.showMacTableLearingResp.status[2].interface_
 = 3
ShowMacTableLearning Output.showMacTableLearingResp.status[2].mode =
 'Auto'
ShowMacTableLearning_Output.showMacTableLearingResp.status[3].interface_
 = 4ShowMacTableLearning Output.showMacTableLearingResp.status[3].mode =
 'Auto'
ShowMacTableLearning_Output.showMacTableLearingResp.status[4].interface_
 = 5
ShowMacTableLearning Output.showMacTableLearingResp.status[4].mode =
 'Auto'
ShowMacTableLearning_Output.showMacTableLearingResp.status[5].interface_
 = 6
ShowMacTableLearning Output.showMacTableLearingResp.status[5].mode =
 'Auto'
 ShowMacTableLearning Commit Success!!!
```
#### • **showMacTableEntriesReq all**

This command displaysthe list of all MAC entries. The following is a sample output from the command:

```
Switch(config-controller-ProvisionMacTableSecurityType)# showMacTableEntries
showMacTableEntriesReq all
Switch(config-controller-ProvisionMacTableSecurityType)# showmacTableentries review
```

```
Commands in queue:
showMacTableEntries showMacTableEntriesReq all
```
Switch(config-controller-ProvisionMacTableSecurityType)# **showmacTableentries commit**

```
Clearing Socket 4
ShowMacTableEntries_Output.showMacTableEntriesResp.macEntries[0].type
 = 'Static '
ShowMacTableEntries_Output.showMacTableEntriesResp.macEntries[0].vlan_id
 = 1ShowMacTableEntries_Output.showMacTableEntriesResp.macEntries[0].mac_address
= 100:00:0c:07:ac:03'ShowMacTableEntries_Output.showMacTableEntriesResp.macEntries[0].ports
= 'GigabitEthernet 1/1 CPU'
ShowMacTableEntries_Output.showMacTableEntriesResp.macEntries[1].type
 = 'Static '
ShowMacTableEntries_Output.showMacTableEntriesResp.macEntries[1].vlan_id
 = 1ShowMacTableEntries_Output.showMacTableEntriesResp.macEntries[1].mac_address
= 100:09:e8:74:36:c5'
```
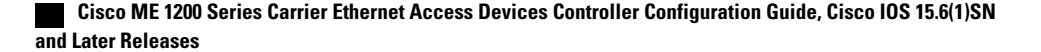

ShowMacTableEntries Output.showMacTableEntriesResp.macEntries[1].ports = 'GigabitEthernet 1/1 CPU' ShowMacTableEntries\_Output.showMacTableEntriesResp.macEntries[2].type = 'Static ' ShowMacTableEntries\_Output.showMacTableEntriesResp.macEntries[2].vlan\_id = 1 ShowMacTableEntries\_Output.showMacTableEntriesResp.macEntries[2].mac\_address  $= 00:14:1b:ec:18:00'$ ShowMacTableEntries\_Output.showMacTableEntriesResp.macEntries[2].ports = 'GigabitEthernet 1/1 CPU' ShowMacTableEntries\_Output.showMacTableEntriesResp.macEntries[3].type = 'Static ' ShowMacTableEntries\_Output.showMacTableEntriesResp.macEntries[3].vlan\_id = 1 ShowMacTableEntries\_Output.showMacTableEntriesResp.macEntries[3].mac\_address  $= '00:19:a9:a2:9e:80'$ ShowMacTableEntries\_Output.showMacTableEntriesResp.macEntries[3].ports = 'GigabitEthernet 1/1 CPU' ShowMacTableEntries\_Output.showMacTableEntriesResp.macEntries[4].type = 'Static ' ShowMacTableEntries\_Output.showMacTableEntriesResp.macEntries[4].vlan\_id = 1 ShowMacTableEntries\_Output.showMacTableEntriesResp.macEntries[4].mac\_address  $= '00:1c:b0:f5:b4:00'$ ShowMacTableEntries\_Output.showMacTableEntriesResp.macEntries[4].ports = 'GigabitEthernet 1/1 CPU' ShowMacTableEntries\_Output.showMacTableEntriesResp.macEntries[5].type = 'Static ' ShowMacTableEntries Output.showMacTableEntriesResp.macEntries[5].vlan\_id  $= 1$ ShowMacTableEntries\_Output.showMacTableEntriesResp.macEntries[5].mac\_address  $= '00:1c:b1:9a:00:00'$ ShowMacTableEntries\_Output.showMacTableEntriesResp.macEntries[5].ports = 'GigabitEthernet 1/1 CPU' ShowMacTableEntries\_Output.showMacTableEntriesResp.macEntries[6].type = 'Static ' ShowMacTableEntries\_Output.showMacTableEntriesResp.macEntries[6].vlan\_id = 1 ShowMacTableEntries\_Output.showMacTableEntriesResp.macEntries[6].mac\_address  $= '00:1c:b1:f9:d0:00'$ ShowMacTableEntries\_Output.showMacTableEntriesResp.macEntries[6].ports = 'GigabitEthernet 1/1 CPU' ShowMacTableEntries\_Output.showMacTableEntriesResp.macEntries[7].type = 'Static ' ShowMacTableEntries\_Output.showMacTableEntriesResp.macEntries[7].vlan\_id = 1 ShowMacTableEntries\_Output.showMacTableEntriesResp.macEntries[7].mac\_address  $= '00:1c:b1:fa:48:00'$ ShowMacTableEntries\_Output.showMacTableEntriesResp.macEntries[7].ports = 'GigabitEthernet 1/1 CPU' ShowMacTableEntries\_Output.showMacTableEntriesResp.macEntries[8].type = 'Static ' ShowMacTableEntries\_Output.showMacTableEntriesResp.macEntries[8].vlan\_id = 1 ShowMacTableEntries\_Output.showMacTableEntriesResp.macEntries[8].mac\_address = '00:3a:99:fd:4b:1c' ShowMacTableEntries\_Output.showMacTableEntriesResp.macEntries[8].ports  $=$  ' CPU'

ShowMacTableEntries\_Output.showMacTableEntriesResp.macEntries[9].type = 'Static ' ShowMacTableEntries\_Output.showMacTableEntriesResp.macEntries[9].vlan\_id  $= 1$ ShowMacTableEntries\_Output.showMacTableEntriesResp.macEntries[9].mac\_address  $= '18:9c:5d:a7:f\overline{4}:1c'$ ShowMacTableEntries\_Output.showMacTableEntriesResp.macEntries[9].ports = 'GigabitEthernet 1/1 CPU' ShowMacTableEntries\_Output.showMacTableEntriesResp.macEntries[10].type = 'Static ' ShowMacTableEntries\_Output.showMacTableEntriesResp.macEntries[10].vlan\_id = 1 ShowMacTableEntries\_Output.showMacTableEntriesResp.macEntries[10].mac\_address  $= 133:33:00:00:00:01$ ShowMacTableEntries\_Output.showMacTableEntriesResp.macEntries[10].ports = 'GigabitEthernet 1/1-6 CPU' ShowMacTableEntries\_Output.showMacTableEntriesResp.macEntries[11].type = 'Static ' ShowMacTableEntries\_Output.showMacTableEntriesResp.macEntries[11].vlan\_id = 1 ShowMacTableEntries\_Output.showMacTableEntriesResp.macEntries[11].mac\_address  $= 133:33:00:00:000:001$ ShowMacTableEntries\_Output.showMacTableEntriesResp.macEntries[11].ports = 'GigabitEthernet 1/1-6 CPU' ShowMacTableEntries\_Output.showMacTableEntriesResp.macEntries[12].type = 'Static ' ShowMacTableEntries\_Output.showMacTableEntriesResp.macEntries[12].vlan\_id = 1 ShowMacTableEntries\_Output.showMacTableEntriesResp.macEntries[12].mac\_address  $= '33:33:ff:fd:4\overline{b}:1c'$ ShowMacTableEntries\_Output.showMacTableEntriesResp.macEntries[12].ports = 'GigabitEthernet 1/1-6 CPU' ShowMacTableEntries\_Output.showMacTableEntriesResp.macEntries[13].type = 'Static ' ShowMacTableEntries\_Output.showMacTableEntriesResp.macEntries[13].vlan\_id = 1 ShowMacTableEntries\_Output.showMacTableEntriesResp.macEntries[13].mac\_address  $=$  'ff:ff:ff:ff:ff:ff' ShowMacTableEntries\_Output.showMacTableEntriesResp.macEntries[13].ports  $=$  'GigabitEthernet  $1/1-6$  CPU' ShowMacTableEntries Commit Success!!!

#### • **showMacTableEntriesReq interface\_id 2**

This command displays the list of all MAC entries for a given interface. The following is a sample output from the command:

```
Switch(config-controller-ProvisionMacTableSecurityType)# showMacTableEntries
showMacTableEntriesReq interface_id 2
Switch(config-controller-ProvisionMacTableSecurityType)# showmacTableentries review
Commands in queue:
 showMacTableEntries showMacTableEntriesReq interface_id 2
Switch(config-controller-ProvisionMacTableSecurityType)# showmactableentries commit
Clearing Socket 4
ShowMacTableEntries_Output.showMacTableEntriesResp.macEntries[0].type
 = 'Static'
```

```
 Cisco ME 1200 Series Carrier Ethernet Access Devices Controller Configuration Guide, Cisco IOS 15.6(1)SN
and Later Releases
```

```
ShowMacTableEntries_Output.showMacTableEntriesResp.macEntries[0].vlan_id
= 1ShowMacTableEntries_Output.showMacTableEntriesResp.macEntries[0].mac_address
= 133:33:00:00:000:01ShowMacTableEntries_Output.showMacTableEntriesResp.macEntries[0].ports
= 'GigabitEthernet 1/1-6 CPU'
ShowMacTableEntries_Output.showMacTableEntriesResp.macEntries[1].type
= 'Static'
ShowMacTableEntries_Output.showMacTableEntriesResp.macEntries[1].vlan_id
= 1
ShowMacTableEntries_Output.showMacTableEntriesResp.macEntries[1].mac_address
= '33:33:00:00:00:02'ShowMacTableEntries_Output.showMacTableEntriesResp.macEntries[1].ports
= 'GigabitEthernet 1/1-6 CPU'
ShowMacTableEntries_Output.showMacTableEntriesResp.macEntries[2].type
= 'Static'
ShowMacTableEntries_Output.showMacTableEntriesResp.macEntries[2].vlan_id
= 1
ShowMacTableEntries_Output.showMacTableEntriesResp.macEntries[2].mac_address
= '33:33:ff:fd:4\overline{b}:1c'ShowMacTableEntries_Output.showMacTableEntriesResp.macEntries[2].ports
= 'GigabitEthernet 1/1-6 CPU'
ShowMacTableEntries_Output.showMacTableEntriesResp.macEntries[3].type
= 'Static'
ShowMacTableEntries_Output.showMacTableEntriesResp.macEntries[3].vlan_id
= 1
ShowMacTableEntries_Output.showMacTableEntriesResp.macEntries[3].mac_address
= 'ff:ff:ff:ff:f\overline{f}:ff'
ShowMacTableEntries_Output.showMacTableEntriesResp.macEntries[3].ports
= 'GigabitEthernet 1/1-6 CPU'
ShowMacTableEntries Commit Success!!!
```
### • **showMacTableEntriesReq mac\_address ff:ff:ff:ff:ff:ff**

This command displays the list of all MAC entries for a given MAC address. The following is a sample output from the command:

```
Switch(config-controller-ProvisionMacTableSecurityType)# showMacTableEntries
showMacTableEntriesReq mac-address ff:ff:ff:ff:ff:ff
Switch(config-controller-ProvisionMacTableSecurityType)# showmacTableentries review
Commands in queue:
 showMacTableEntries showMacTableEntriesReq mac_address
ff:ff:ff:ff:ff:ff
Switch(config-controller-ProvisionMacTableSecurityType)# showmactableentries commit
Clearing Socket 4
ShowMacTableEntries_Output.showMacTableEntriesResp.macEntries[0].type
 = 'Static'
ShowMacTableEntries_Output.showMacTableEntriesResp.macEntries[0].vlan_id
 = 1
ShowMacTableEntries_Output.showMacTableEntriesResp.macEntries[0].mac_address
 = 'ff:ff:ff:ff:f\overline{f}:ff'
ShowMacTableEntries_Output.showMacTableEntriesResp.macEntries[0].ports
 = 'GigabitEthernet 1/1-6 CPU'
 ShowMacTableEntries Commit Success!!!
```
#### • **showMacTableEntriesReq static**

This command displays all the static MAC entries. The following is a sample output from the command:

```
Switch(config-controller-ProvisionMacTableSecurityType)# showMacTableEntries
showMacTableEntriesReq static
Switch(config-controller-ProvisionMacTableSecurityType)# showmacTableentries review
Commands in queue:
 showMacTableEntries showMacTableEntriesReq static
Switch(config-controller-ProvisionMacTableSecurityType)# showmactableentries commit
Clearing Socket 4
ShowMacTableEntries_Output.showMacTableEntriesResp.macEntries[0].type
 = 'Static'
ShowMacTableEntries_Output.showMacTableEntriesResp.macEntries[0].vlan_id
 = 1
ShowMacTableEntries_Output.showMacTableEntriesResp.macEntries[0].mac_address
= 100:00:0c:07: a\overline{c}:03'ShowMacTableEntries_Output.showMacTableEntriesResp.macEntries[0].ports
= 'GigabitEthernet 1/1 CPU'
ShowMacTableEntries_Output.showMacTableEntriesResp.macEntries[1].type
= 'Static'
ShowMacTableEntries_Output.showMacTableEntriesResp.macEntries[1].vlan_id
 = 1
ShowMacTableEntries_Output.showMacTableEntriesResp.macEntries[1].mac_address
= 100:09: e8:74:36: c5'ShowMacTableEntries_Output.showMacTableEntriesResp.macEntries[1].ports
= 'GigabitEthernet 1/1 CPU'
ShowMacTableEntries_Output.showMacTableEntriesResp.macEntries[2].type
= 'Static'
ShowMacTableEntries_Output.showMacTableEntriesResp.macEntries[2].vlan_id
= 1ShowMacTableEntries_Output.showMacTableEntriesResp.macEntries[2].mac_address
= '00:14:1b:ec:18:00'ShowMacTableEntries_Output.showMacTableEntriesResp.macEntries[2].ports
= 'GigabitEthernet 1/1 CPU'
ShowMacTableEntries_Output.showMacTableEntriesResp.macEntries[3].type
= 'Static'
ShowMacTableEntries_Output.showMacTableEntriesResp.macEntries[3].vlan_id
= 1ShowMacTableEntries_Output.showMacTableEntriesResp.macEntries[3].mac_address
= '00:19:a9:a2:9e:80'ShowMacTableEntries_Output.showMacTableEntriesResp.macEntries[3].ports
= 'GigabitEthernet 1/1 CPU'
ShowMacTableEntries_Output.showMacTableEntriesResp.macEntries[4].type
 = 'Static'
ShowMacTableEntries_Output.showMacTableEntriesResp.macEntries[4].vlan_id
 = 1ShowMacTableEntries_Output.showMacTableEntriesResp.macEntries[4].mac_address
= '00:1c:b0:f5:b4:00'ShowMacTableEntries Output.showMacTableEntriesResp.macEntries[4].ports
 = 'GigabitEthernet 1/1 CPU'
ShowMacTableEntries_Output.showMacTableEntriesResp.macEntries[5].type
 = 'Static'
ShowMacTableEntries_Output.showMacTableEntriesResp.macEntries[5].vlan_id
 = 1ShowMacTableEntries_Output.showMacTableEntriesResp.macEntries[5].mac_address
= '00:1c:b1:9a:00:00'
```
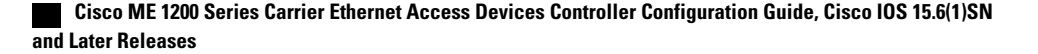
ShowMacTableEntries Output.showMacTableEntriesResp.macEntries[5].ports = 'GigabitEthernet 1/1 CPU' ShowMacTableEntries\_Output.showMacTableEntriesResp.macEntries[6].type = 'Static' ShowMacTableEntries\_Output.showMacTableEntriesResp.macEntries[6].vlan\_id = 1 ShowMacTableEntries\_Output.showMacTableEntriesResp.macEntries[6].mac\_address  $= '00:1c:b1:f9:d0:00'$ ShowMacTableEntries\_Output.showMacTableEntriesResp.macEntries[6].ports = 'GigabitEthernet 1/1 CPU' ShowMacTableEntries\_Output.showMacTableEntriesResp.macEntries[7].type = 'Static' ShowMacTableEntries\_Output.showMacTableEntriesResp.macEntries[7].vlan\_id = 1 ShowMacTableEntries\_Output.showMacTableEntriesResp.macEntries[7].mac\_address  $= '00:1c:b1:fa:48:00'$ ShowMacTableEntries\_Output.showMacTableEntriesResp.macEntries[7].ports = 'GigabitEthernet 1/1 CPU' ShowMacTableEntries\_Output.showMacTableEntriesResp.macEntries[8].type = 'Static' ShowMacTableEntries\_Output.showMacTableEntriesResp.macEntries[8].vlan\_id = 1 ShowMacTableEntries\_Output.showMacTableEntriesResp.macEntries[8].mac\_address  $= '00:3a:99:fd:4b:1c'$ ShowMacTableEntries\_Output.showMacTableEntriesResp.macEntries[8].ports  $=$  ' CPU' ShowMacTableEntries\_Output.showMacTableEntriesResp.macEntries[9].type = 'Static' ShowMacTableEntries\_Output.showMacTableEntriesResp.macEntries[9].vlan\_id  $= 1$ ShowMacTableEntries\_Output.showMacTableEntriesResp.macEntries[9].mac\_address  $= '18:9c:5d:a7:£4:1c'$ ShowMacTableEntries\_Output.showMacTableEntriesResp.macEntries[9].ports = 'GigabitEthernet 1/1 CPU' ShowMacTableEntries\_Output.showMacTableEntriesResp.macEntries[10].type = 'Static' ShowMacTableEntries\_Output.showMacTableEntriesResp.macEntries[10].vlan\_id = 1 ShowMacTableEntries\_Output.showMacTableEntriesResp.macEntries[10].mac\_address  $= 133:33:00:00:000:01$ ShowMacTableEntries\_Output.showMacTableEntriesResp.macEntries[10].ports = 'GigabitEthernet 1/1-6 CPU' ShowMacTableEntries Output.showMacTableEntriesResp.macEntries[11].type = 'Static' ShowMacTableEntries\_Output.showMacTableEntriesResp.macEntries[11].vlan\_id = 1 ShowMacTableEntries\_Output.showMacTableEntriesResp.macEntries[11].mac\_address  $= 133:33:00:00:000:001$ ShowMacTableEntries\_Output.showMacTableEntriesResp.macEntries[11].ports = 'GigabitEthernet 1/1-6 CPU' ShowMacTableEntries\_Output.showMacTableEntriesResp.macEntries[12].type = 'Static' ShowMacTableEntries\_Output.showMacTableEntriesResp.macEntries[12].vlan\_id = 1 ShowMacTableEntries\_Output.showMacTableEntriesResp.macEntries[12].mac\_address = '33:33:ff:fd:4b:1c' ShowMacTableEntries\_Output.showMacTableEntriesResp.macEntries[12].ports = 'GigabitEthernet 1/1-6 CPU'

```
ShowMacTableEntries_Output.showMacTableEntriesResp.macEntries[13].type
= 'Static'
ShowMacTableEntries_Output.showMacTableEntriesResp.macEntries[13].vlan_id
= 1ShowMacTableEntries_Output.showMacTableEntriesResp.macEntries[13].mac_address
= 'ff:ff:ff:ff:f\overline{f}:ff'
ShowMacTableEntries_Output.showMacTableEntriesResp.macEntries[13].ports
= 'GigabitEthernet 1/1-6 CPU'
ShowMacTableEntries Commit Success!!!
```
#### • **showMacTableEntriesReq vlan\_id 1**

This command displays all the MAC entries for a specified VLAN ID. The following is a sample output from the command:

```
Switch(config-controller-ProvisionMacTableSecurityType)# showMacTableEntries
showMacTableEntriesReq vlan-id 1
Switch(config-controller-ProvisionMacTableSecurityType)# showmacTableentries review
```

```
Commands in queue:
  showMacTableEntries showMacTableEntriesReq vlan_id 1
```
Switch(config-controller-ProvisionMacTableSecurityType)# **showMacTableEntries commit**

### Clearing Socket 4 ShowMacTableEntries\_Output.showMacTableEntriesResp.macEntries[0].type = 'Static' ShowMacTableEntries\_Output.showMacTableEntriesResp.macEntries[0].vlan\_id = 1 ShowMacTableEntries\_Output.showMacTableEntriesResp.macEntries[0].mac\_address  $= '00:00:0c:07:ac:03'$ ShowMacTableEntries\_Output.showMacTableEntriesResp.macEntries[0].ports = 'GigabitEthernet 1/1 CPU' ShowMacTableEntries\_Output.showMacTableEntriesResp.macEntries[1].type = 'Static' ShowMacTableEntries\_Output.showMacTableEntriesResp.macEntries[1].vlan\_id  $= 1$ ShowMacTableEntries\_Output.showMacTableEntriesResp.macEntries[1].mac\_address  $= 100:09: e8:74:36: c5'$ ShowMacTableEntries\_Output.showMacTableEntriesResp.macEntries[1].ports = 'GigabitEthernet 1/1 CPU' ShowMacTableEntries\_Output.showMacTableEntriesResp.macEntries[2].type  $=$  'Static' ShowMacTableEntries\_Output.showMacTableEntriesResp.macEntries[2].vlan\_id  $= 1$ ShowMacTableEntries\_Output.showMacTableEntriesResp.macEntries[2].mac\_address  $= '00:14:1b:ec:18:00'$ ShowMacTableEntries\_Output.showMacTableEntriesResp.macEntries[2].ports = 'GigabitEthernet 1/1 CPU' ShowMacTableEntries\_Output.showMacTableEntriesResp.macEntries[3].type  $=$  'Static' ShowMacTableEntries\_Output.showMacTableEntriesResp.macEntries[3].vlan\_id  $= 1$ ShowMacTableEntries\_Output.showMacTableEntriesResp.macEntries[3].mac\_address  $= 100:19:a9:a2:9e:80'$ ShowMacTableEntries\_Output.showMacTableEntriesResp.macEntries[3].ports = 'GigabitEthernet 1/1 CPU' ShowMacTableEntries\_Output.showMacTableEntriesResp.macEntries[4].type = 'Static' ShowMacTableEntries Output.showMacTableEntriesResp.macEntries[4].vlan\_id

= 1 ShowMacTableEntries\_Output.showMacTableEntriesResp.macEntries[4].mac\_address  $= '00:1c:b0:f5:b\overline{4}:00'$ ShowMacTableEntries\_Output.showMacTableEntriesResp.macEntries[4].ports = 'GigabitEthernet 1/1 CPU' ShowMacTableEntries\_Output.showMacTableEntriesResp.macEntries[5].type = 'Static' ShowMacTableEntries\_Output.showMacTableEntriesResp.macEntries[5].vlan\_id  $= 1$ ShowMacTableEntries\_Output.showMacTableEntriesResp.macEntries[5].mac\_address  $= '00:1c:b1:9a:00:00'$ ShowMacTableEntries\_Output.showMacTableEntriesResp.macEntries[5].ports = 'GigabitEthernet 1/1 CPU' ShowMacTableEntries\_Output.showMacTableEntriesResp.macEntries[6].type = 'Static' ShowMacTableEntries\_Output.showMacTableEntriesResp.macEntries[6].vlan\_id = 1 ShowMacTableEntries\_Output.showMacTableEntriesResp.macEntries[6].mac\_address  $= '00:1c:b1:f9:d0:00'$ ShowMacTableEntries\_Output.showMacTableEntriesResp.macEntries[6].ports = 'GigabitEthernet 1/1 CPU' ShowMacTableEntries\_Output.showMacTableEntriesResp.macEntries[7].type = 'Static' ShowMacTableEntries\_Output.showMacTableEntriesResp.macEntries[7].vlan\_id = 1 ShowMacTableEntries\_Output.showMacTableEntriesResp.macEntries[7].mac\_address  $= '00:1c:b1:fa:48:00'$ ShowMacTableEntries\_Output.showMacTableEntriesResp.macEntries[7].ports = 'GigabitEthernet 1/1 CPU' ShowMacTableEntries\_Output.showMacTableEntriesResp.macEntries[8].type = 'Static' ShowMacTableEntries\_Output.showMacTableEntriesResp.macEntries[8].vlan\_id = 1 ShowMacTableEntries\_Output.showMacTableEntriesResp.macEntries[8].mac\_address  $= 100:3a:99:fd:4b:1c'$ ShowMacTableEntries\_Output.showMacTableEntriesResp.macEntries[8].ports  $=$  ' CPU' ShowMacTableEntries\_Output.showMacTableEntriesResp.macEntries[9].type = 'Static' ShowMacTableEntries\_Output.showMacTableEntriesResp.macEntries[9].vlan\_id = 1 ShowMacTableEntries\_Output.showMacTableEntriesResp.macEntries[9].mac\_address = '18:9c:5d:a7:f4:1c' ShowMacTableEntries\_Output.showMacTableEntriesResp.macEntries[9].ports = 'GigabitEthernet 1/1 CPU' ShowMacTableEntries\_Output.showMacTableEntriesResp.macEntries[10].type = 'Static' ShowMacTableEntries\_Output.showMacTableEntriesResp.macEntries[10].vlan\_id = 1 ShowMacTableEntries\_Output.showMacTableEntriesResp.macEntries[10].mac\_address = '33:33:00:00:00:01' ShowMacTableEntries\_Output.showMacTableEntriesResp.macEntries[10].ports = 'GigabitEthernet 1/1-6 CPU' ShowMacTableEntries Output.showMacTableEntriesResp.macEntries[11].type = 'Static' ShowMacTableEntries\_Output.showMacTableEntriesResp.macEntries[11].vlan\_id = 1 ShowMacTableEntries\_Output.showMacTableEntriesResp.macEntries[11].mac\_address

```
= '33:33:00:00:00:02'ShowMacTableEntries_Output.showMacTableEntriesResp.macEntries[11].ports
= 'GigabitEthernet 1/1-6 CPU'
ShowMacTableEntries_Output.showMacTableEntriesResp.macEntries[12].type
= 'Static'
ShowMacTableEntries_Output.showMacTableEntriesResp.macEntries[12].vlan0_id
= 1ShowMacTableEntries_Output.showMacTableEntriesResp.macEntries[12].mac_address
= '33:33:ff:fd:4b:1c'
ShowMacTableEntries_Output.showMacTableEntriesResp.macEntries[12].ports
= 'GigabitEthernet 1/1-6 CPU'
ShowMacTableEntries_Output.showMacTableEntriesResp.macEntries[13].type
= 'Static'
ShowMacTableEntries_Output.showMacTableEntriesResp.macEntries[13].vlan_id
= 1ShowMacTableEntries_Output.showMacTableEntriesResp.macEntries[13].mac_address
= 'ff:ff:ff:ff:f\overline{f}:ff'
ShowMacTableEntries_Output.showMacTableEntriesResp.macEntries[13].ports
= 'GigabitEthernet 1/1-6 CPU'
ShowMacTableEntries Commit Success!!!
```
#### • **showMacAddressCountReq count**

This command displays count of MAC addresses learnt per interface. The following is a sample output from the command:

```
Switch(config-controller-ProvisionMacTableSecurityType)# showMacTableCount
showMacAddressCountReq count
Switch(config-controller-ProvisionMacTableSecurityType)# showmacTablecount review
```

```
Commands in queue:
```
showMacTableCount showMacAddressCountReq count

Switch(config-controller-ProvisionMacTableSecurityType)# **showmacTablecount commit**

#### Clearing Socket 4

ShowMacTableCount\_Output.showMacAddressCountResp.macCount[0].Interface\_id = 1 ShowMacTableCount Output.showMacAddressCountResp.macCount[0].count = 9 ShowMacTableCount\_Output.showMacAddressCountResp.macCount[1].Interface\_id  $= 2$ ShowMacTableCount Output.showMacAddressCountResp.macCount[1].count = 0 ShowMacTableCount Output.showMacAddressCountResp.macCount[2].Interface id  $= 3$ ShowMacTableCount Output.showMacAddressCountResp.macCount[2].count =  $\Omega$ ShowMacTableCount\_Output.showMacAddressCountResp.macCount[3].Interface\_id  $= 4$ ShowMacTableCount Output.showMacAddressCountResp.macCount [3].count =  $\Omega$ ShowMacTableCount\_Output.showMacAddressCountResp.macCount[4].Interface\_id  $= 5$ ShowMacTableCount Output.showMacAddressCountResp.macCount[4].count =  $\Omega$ ShowMacTableCount\_Output.showMacAddressCountResp.macCount[5].Interface\_id = 6 ShowMacTableCount Output.showMacAddressCountResp.macCount [5].count =

0

ShowMacTableCount Commit Success!!!

#### • **showMacTableAgingReq agingTimeValue**

This command displays the MAC aging time. The following is a sample output from the command:

```
Switch(config-controller-ProvisionMacTableSecurityType)# showMacTableAgingTime
showMacTableAgingReq agingTimeValue
Switch(config-controller-ProvisionMacTableSecurityType)# showmactableagingTime review
```
Commands in queue: showMacTableAgingTime showMacTableAgingReq agingTimeValue

Switch(config-controller-ProvisionMacTableSecurityType)# **showmactableagingTime commit**

Clearing Socket 4 ShowMacTableAgingTime\_Output.showMacTableAgingResp.macAgingTime = 'MAC Age Time: 300'

ShowMacTableAgingTime Commit Success!!!

 $\overline{\phantom{a}}$ 

 $\mathbf I$ 

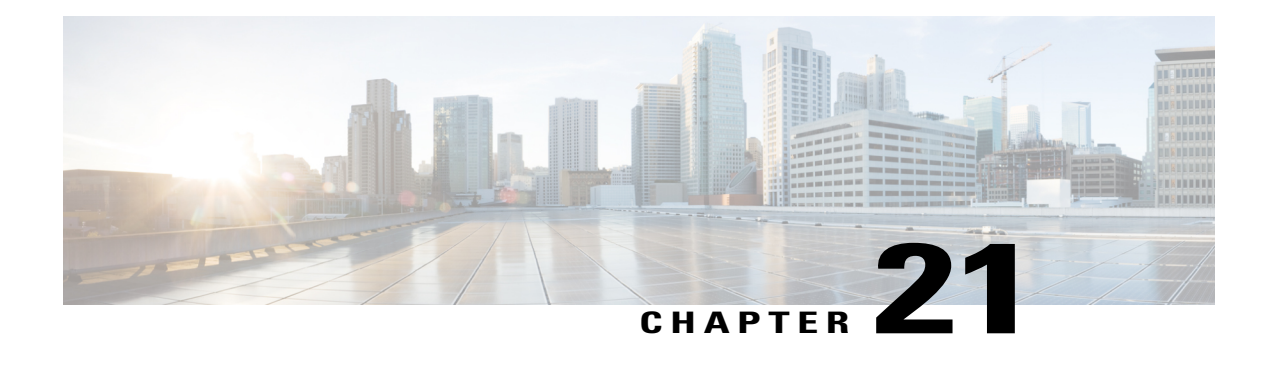

# **Configuring NTP**

The Network Time Protocol (NTP) synchronizes the time of day among a set of distributed time servers and clients so that you can correlate events when you receive system logs and other time-specific events from multiple network devices. NTP uses the User Datagram Protocol (UDP) as its transport protocol. All NTP communications use Coordinated Universal Time (UTC).

- [Prerequisites](#page-510-0) for Configuring NTP, page 487
- Restrictions for [Configuring](#page-510-1) NTP, page 487
- [Information](#page-510-2) About NTP, page 487
- How to [Configure](#page-512-0) NTP, page 489
- [Verifying](#page-517-0) NTP, page 494

# <span id="page-510-1"></span><span id="page-510-0"></span>**Prerequisites for Configuring NTP**

- NTP is disabled by default. The NTP IPv4 and IPv6 address must be configured.
- The controller must acquire the time from the NTP server.

# <span id="page-510-2"></span>**Restrictions for Configuring NTP**

• Maximum number of servers supported is 5.

# **Information About NTP**

### **Network Time Protocol**

Network Time Protocol (NTP) is a protocol designed to time-synchronize a network of machines. NTP runs on UDP, which in turn runs on IP. NTP Version 3 (NTPv3) is documented in RFC 1305.

An NTP network usually gets its time from an authoritative time source such as a radio clock or an atomic clock attached to a time server. NTP then distributes this time across the network. NTP is extremely efficient; no more than one packet per minute is necessary to synchronize two machines to the accuracy of within a millisecond of one another.

NTP uses the concept of a stratum to describe how many NTP hops away a machine is from an authoritative time source. A stratum 1 time server typically has an authoritative time source (such as a radio or atomic clock or a Global Positioning System [GPS] time source) directly attached, a stratum 2 time server receives its time via NTP from a stratum 1 time server, and so on.

NTP has two ways to avoid synchronizing to a machine whose time may not be accurate. NTP does not synchronize to a machine that is not in turn synchronized with the NTP. NTP compares the time reported by several machines and does not synchronize to a machine whose time is significantly different from others, even if its stratum is lower. This strategy effectively builds a self-organizing tree of NTP servers.

Our implementation of NTP does not support stratum 1 service; that is, you cannot connect to a radio or atomic clock (for some specific platforms, however, you can connect to a GPS time-source device). We recommend that the time service you derive for your network from the public NTP servers that are available in the IP Internet.

If the network is isolated from the Internet, our implementation of NTP allows a machine to be configured so that it acts as though it is synchronized via NTP, when in fact the network has determined the time by using other means. Other machines can then synchronize to that machine via NTP.

A number of manufacturers include NTP software for their host systems and a publicly available version for systems running UNIX. This software also allows UNIX-derivative servers to acquire the time directly from an atomic clock, which would subsequently propagate time information along to Cisco devices.

The communication between machines running NTP (known as associations) are usually statically configured; each machine is given the IP address of all machines with which it should form associations. Accurate timekeeping is made possible through exchange of NTP messages between each pair of machines with an association.

However, in a LAN environment, NTP can be configured to use IP broadcast messages instead. This alternative reduces configuration complexity because each machine can be configured to send or receive broadcast messages. However, the accuracy of timekeeping is marginally reduced because the information flow is only one way.

The time kept on a machine is a critical resource, so we strongly recommend that you use the security features of NTP to avoid the accidental or malicious setting of incorrect time. Two security mechanisms are available: an access-list-based restriction scheme and an encrypted authentication mechanism.

When multiple sources of time (VINES, hardware clock, manual configuration) are available, NTP is always considered to be more authoritative. NTP time overrides the time set by any other method.

NTP services are disabled on all interfaces by default.

For more information about NTP, see the following sections:

## <span id="page-512-0"></span>**How to Configure NTP**

### <span id="page-512-1"></span>**Provisioning the Controller to Configure NTP**

### **DETAILED STEPS**

Г

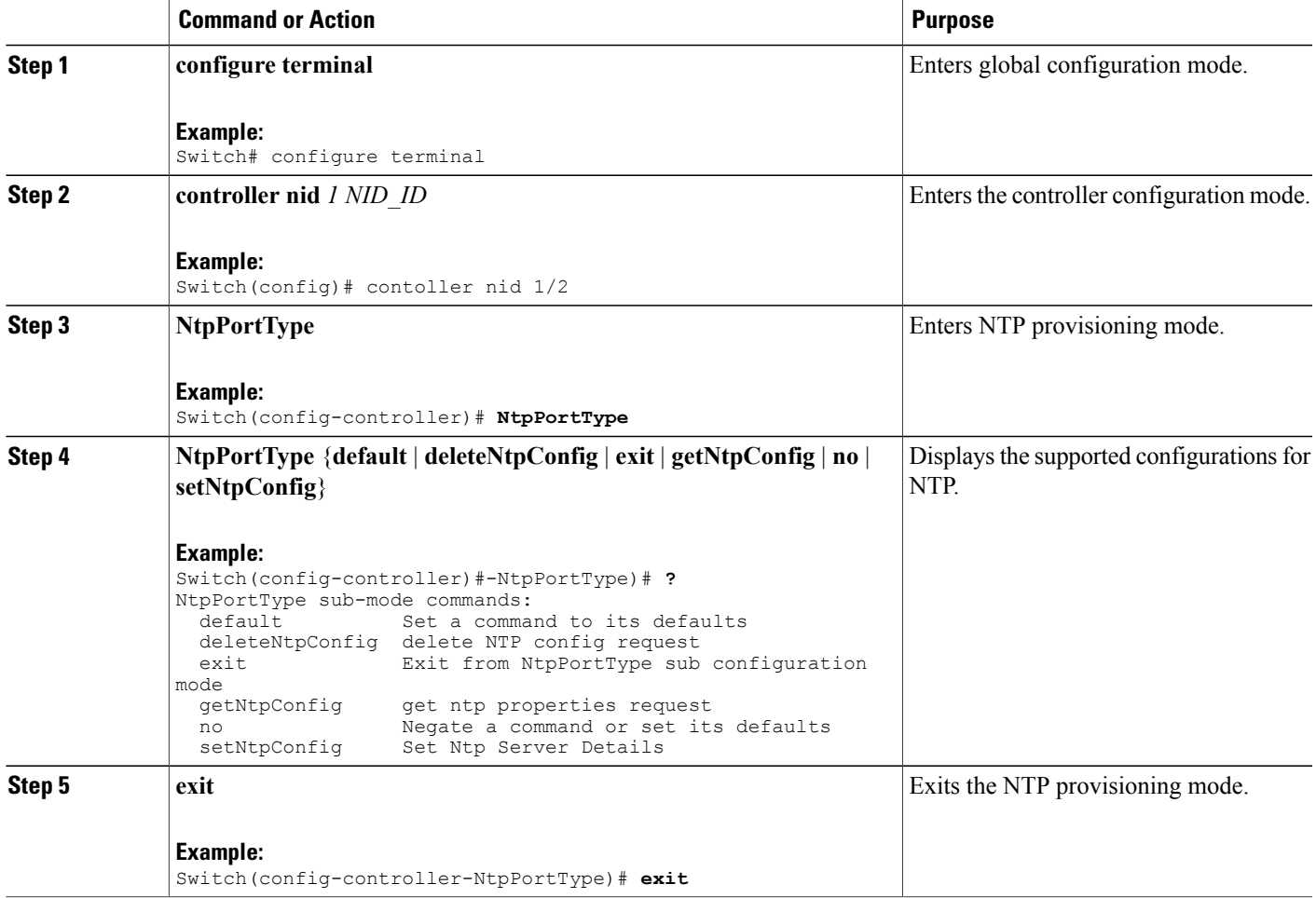

### **Configuration Example**

The following example shows the supported NTP configuration:

```
Switch(config-controller-NtpPortType)# ?
NtpPortType sub-mode commands:
  default Set a command to its defaults
  deleteNtpConfig delete NTP config request
  exit Exit from NtpPortType sub configuration mode
 getNtpConfig get ntp properties request
```
 $\mathbf l$ 

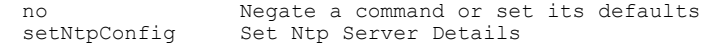

### **Configuring NTP on the Controller**

### **Before You Begin**

- Ensure that the NID is reachable for the provided NTP server.
- Set the time zone for synchronization with the NTP server. See [Configuring](#page-50-0) the System Clock, on page 27.
- Perform the steps to provision NTP on the controller. See [Provisioning](#page-512-1) the Controller to Configure NTP, on page 489

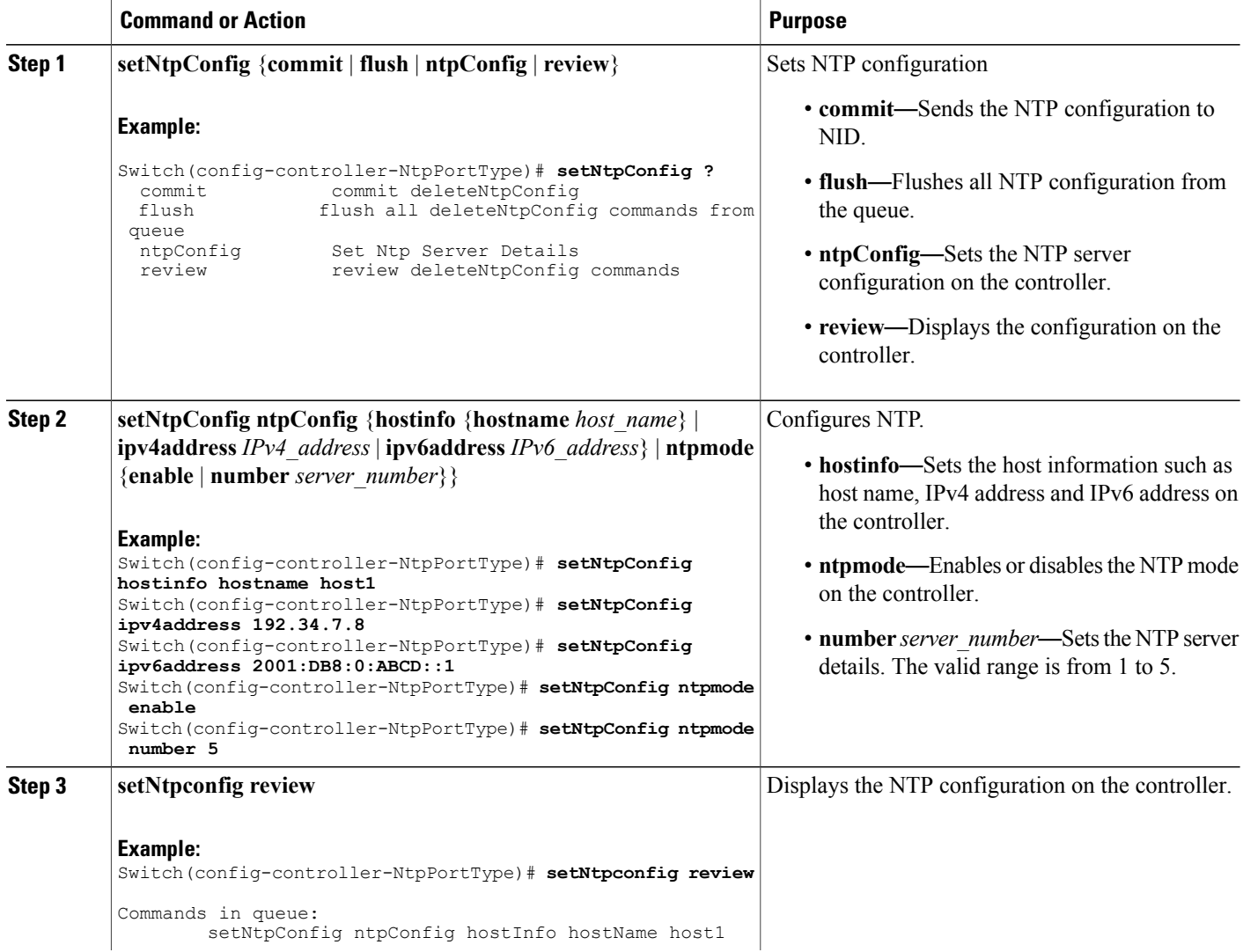

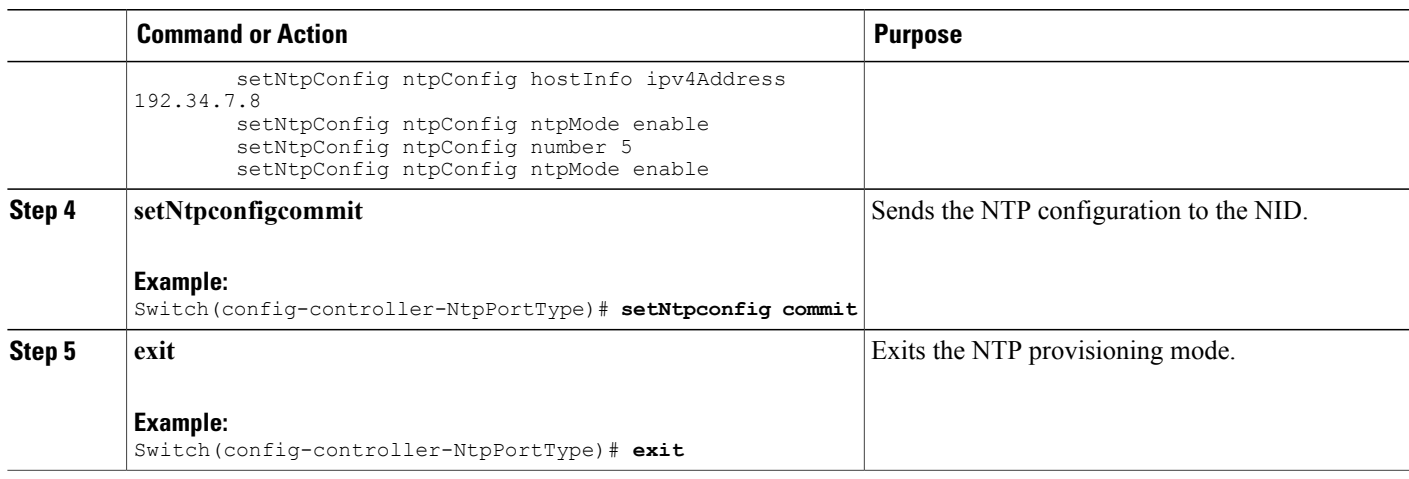

The example shows how to configure NTP on the controller:

```
Switch(config-controller-NtpPortType)# setNtpConfig hostinfo hostname host1
Switch(config-controller-NtpPortType)# setNtpConfig ipv4address 192.34.7.8
Switch(config-controller-NtpPortType)# setNtpConfig ipv6address 2001:DB8:0:ABCD::1
Switch(config-controller-NtpPortType)# setNtpConfig ntpmode enable
Switch(config-controller-NtpPortType)# setNtpConfig ntpmode number 5
Switch(config-controller-NtpPortType)# setNtpconfig review
Commands in queue:
        setNtpConfig ntpConfig hostInfo hostName host1
        setNtpConfig ntpConfig hostInfo ipv4Address 192.34.7.8
        setNtpConfig ntpConfig ntpMode enable
        setNtpConfig ntpConfig number 5
        setNtpConfig ntpConfig ntpMode enable
Switch(config-controller-NtpPortType)# setNtpconfig commit
Switch(config-controller-NtpPortType)# exit
```
### **Configuring NTP with Default Configuration**

You can set the default NTP configuration on the controller.

#### **Before You Begin**

• Perform the steps to provision NTP on the controller. See [Provisioning](#page-512-1) the Controller to Configure NTP, on page 489.

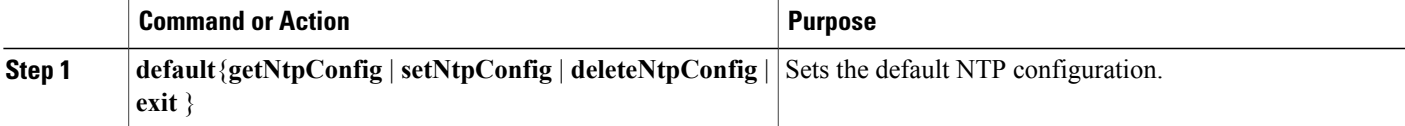

1

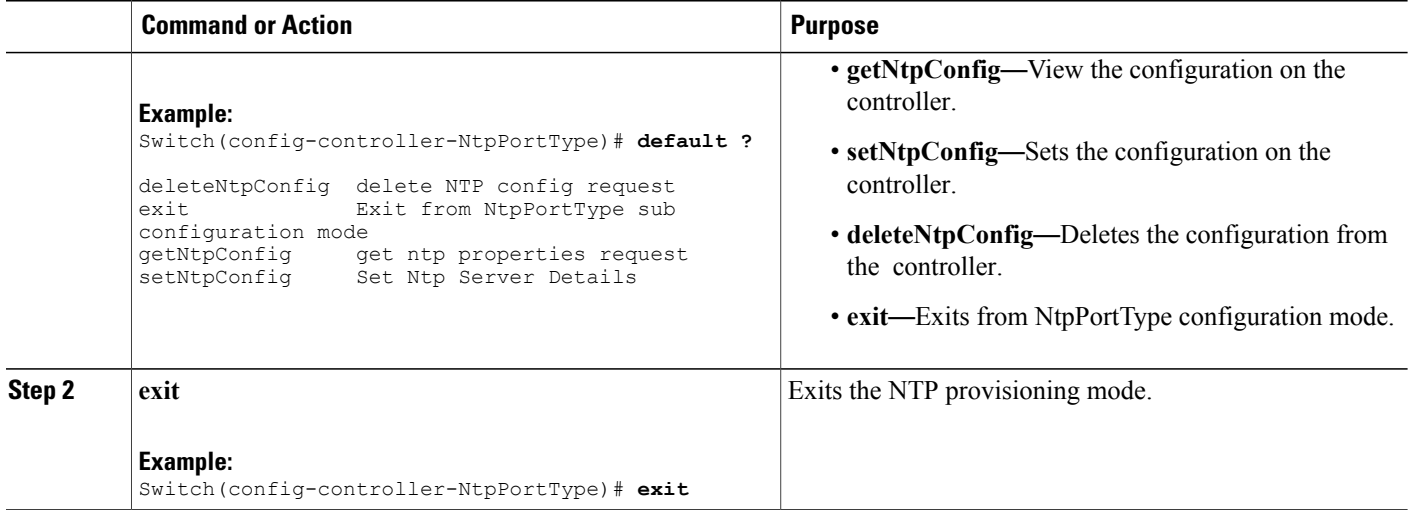

### **Viewing the NTP Configuration**

### **Before You Begin**

• Perform the steps to provision NTP on the controller. See [Provisioning](#page-512-1) the Controller to Configure NTP, on page 489.

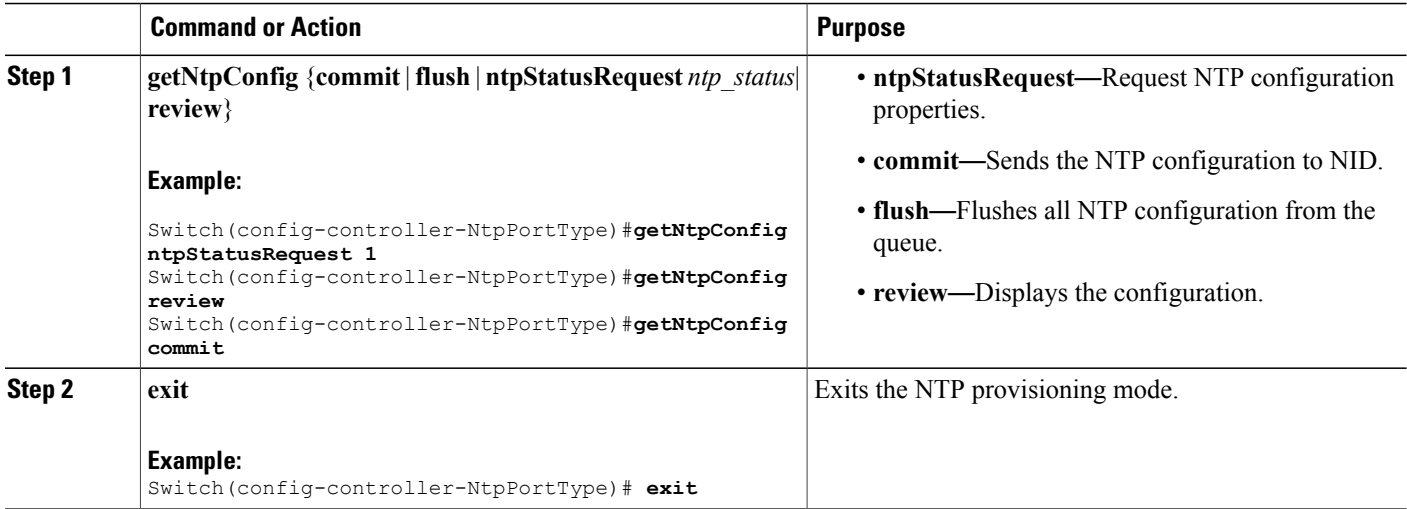

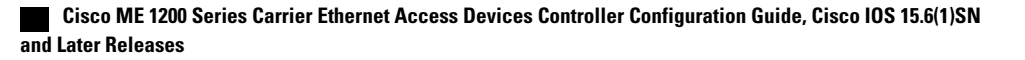

The example shows how to view the configuration:

```
Switch(config-controller-NtpPortType)# getNtpConfig ntpStatusRequest 1
Switch(config-controller-NtpPortType)# getNtpConfig review
Commands in queue:
        getNtpConfig ntpStatusRequest 1
        getNtpConfig ntpStatusRequest 2
        getNtpConfig ntpStatusRequest 3
Switch(config-controller-NtpPortType)# getNtpConfig commmit
Switch(config-controller-NtpPortType)# end
```
### **Deleting the NTP Configuration**

### **Before You Begin**

• Perform the steps to provision NTP on the controller. See [Provisioning](#page-512-1) the Controller to Configure NTP, on page 489.

### **DETAILED STEPS**

П

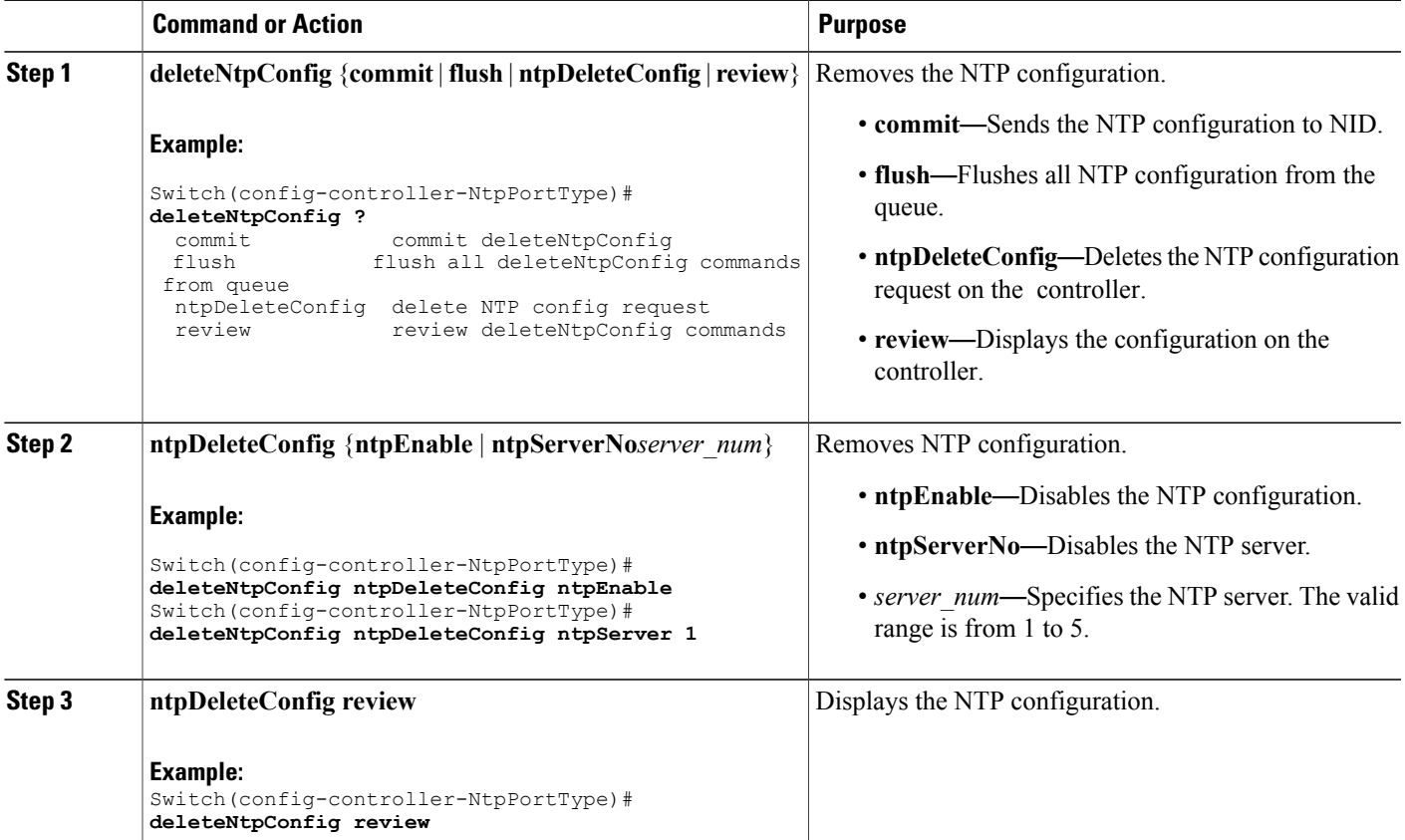

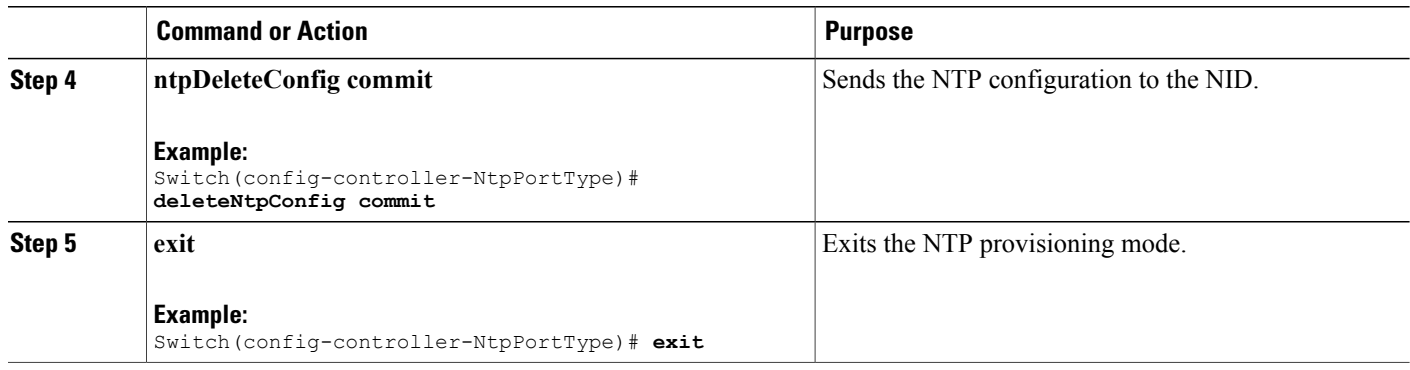

The following example shows how to delete the NTP configuration:

```
Switch(config-controller-NtpPortType)# deleteNtpConfig ntpDeleteConfig ntpEnable
Switch(config-controller-NtpPortType)# deleteNtpConfig ntpDeleteConfig ntpServer 1
Switch(config-controller-NtpPortType)# deleteNtpConfig review
Commands in queue:
        deleteNtpConfig ntpDeleteConfig ntpEnable
        deleteNtpConfig ntpDeleteConfig ntpServerNo 2
Switch(config-controller-NtpPortType)# deleteNtpConfig commit
DeleteNtpConfig Commit Success!!!
Switch(config-controller-NtpPortType)# deleteNtpConfig exit
```
## <span id="page-517-0"></span>**Verifying NTP**

Use these commands to verify the NTP status on the controller.

• **show ntp status**

This command displays the NTP status on the NID. The following is a sample output from the command:

Switch# **show ntp status**

```
NTP Mode : disabled
Idx Server IP host address (a.b.c.d) or a host name string
--- ------------------------------------------------------
1
2
3
4
5
```
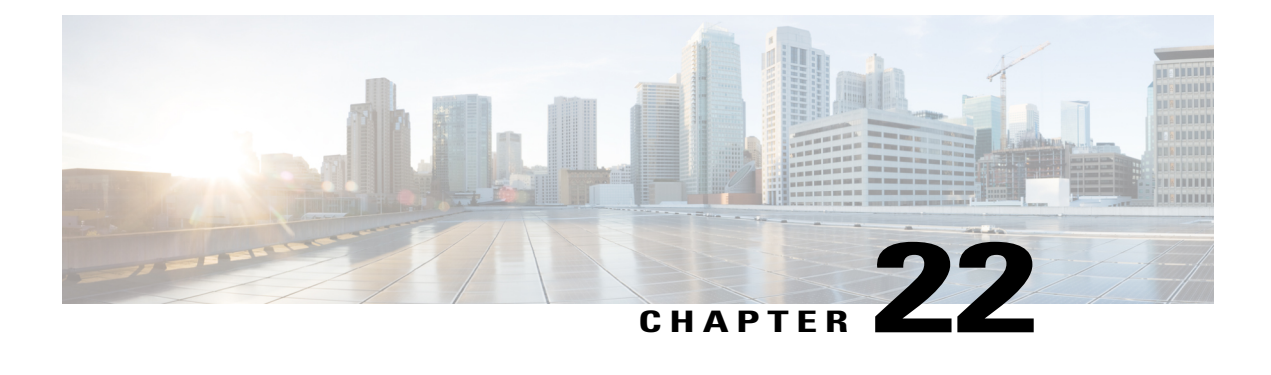

# **Configuring Storm Control**

A traffic storm occurs when packets flood the LAN, creating excessive traffic and degrading network performance. The traffic broadcast and multicast suppression (or storm control) feature prevents LAN ports from being disrupted by a broadcast, multicast and unicast traffic storm on physical interfaces.

- Restrictions for [Configuring](#page-518-0) Strorm Control, page 495
- [Information](#page-518-1) on Storm Control, page 495
- How to [Configure](#page-519-0) Storm Control, page 496

## <span id="page-518-1"></span><span id="page-518-0"></span>**Restrictions for Configuring Strorm Control**

• Storm control cannot be configured per port. It is configured globally on all ports

## **Information on Storm Control**

A broadcast storm occurs when huge amount of broadcast, multicast, or unknown unicast packets flood the LAN, creating excessive traffic and degrading network performance. Errorsin the protocol-stack implementation or in the network configuration can also cause a storm. The mechanism to prevent and control such events is known as storm control or broadcast suppression.

Broadcast and MulticastSuppression monitors incoming traffic levels periodically, and compares traffic level with configured storm control policer level or rate. The traffic storm control threshold level is measured based on the traffic rate in bits (or kilobits) per second at which broadcast, multicast, unicast packets are received.

Storm control prevents traffic on a LAN from being disrupted by a broadcast, multicast, or unicast storm on a port. Storm control is applicable for physical interfaces and is used to restrict the unicast, broadcast and multicast ingress traffic on the Layer2 interfaces.

T

# <span id="page-519-0"></span>**How to Configure Storm Control**

### <span id="page-519-1"></span>**Provisioning the Controller to Configure Storm Control**

### **DETAILED STEPS**

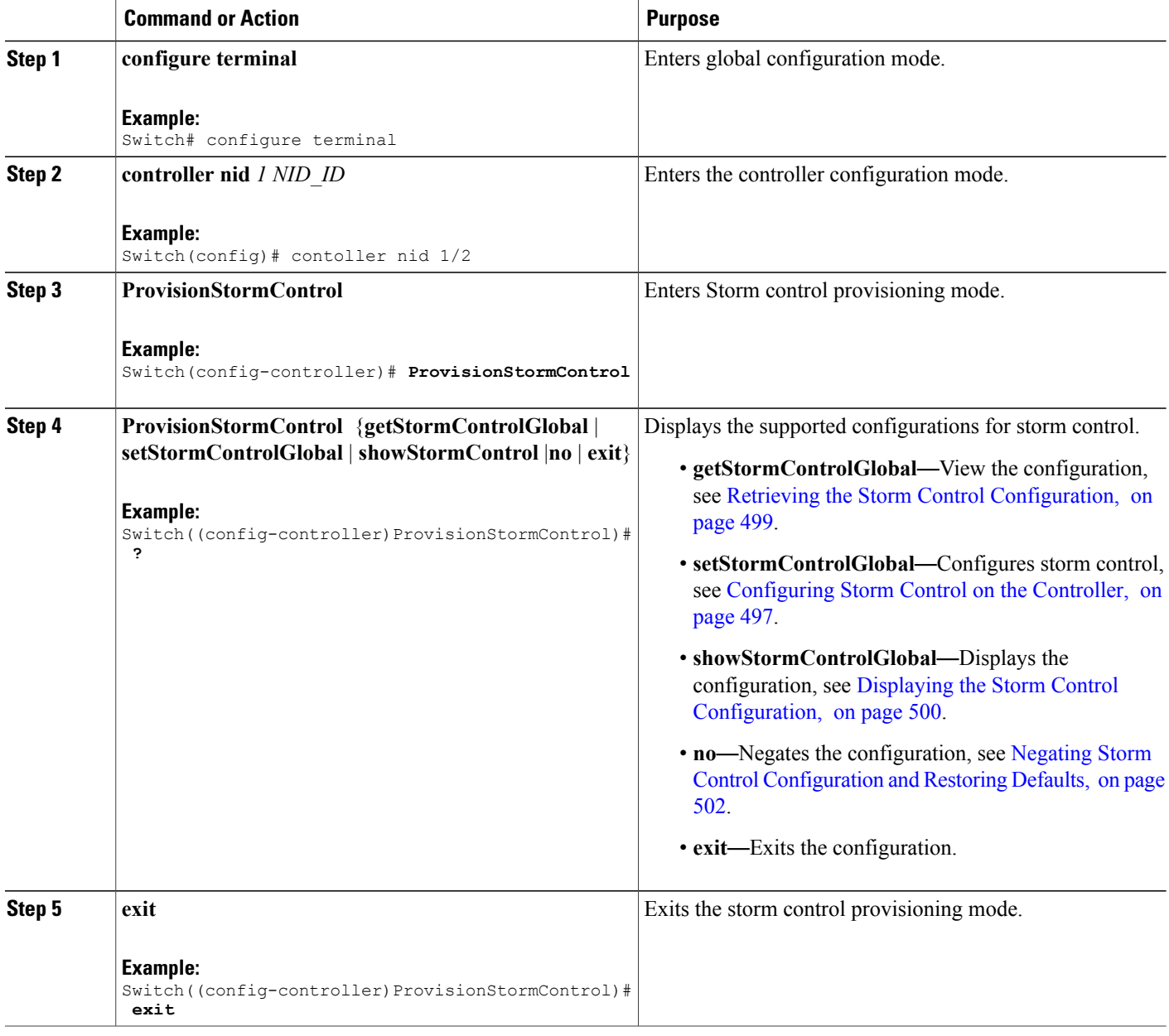

 **Cisco ME 1200 Series Carrier Ethernet Access Devices Controller Configuration Guide, Cisco IOS 15.6(1)SN and Later Releases**

The following example shows the supported storm control configuration:

```
Switch((config-controller)ProvisionStormControl)# ?
ProvisionStormControl sub-mode commands:
                           Exit from ProvisionStormControl sub configuration mode
  getStormControlGlobal Storm Control Global Configuration Get Request
  no Negate a command or set its defaults
  setStormControlGlobal Storm Control Global Configuration Set Request<br>showStormControl Display Storm Control Policer properties
                           Display Storm Control Policer properties
```
### <span id="page-520-0"></span>**Configuring Storm Control on the Controller**

### **Before You Begin**

• Perform the steps to provision storm control on the controller. See [Provisioning](#page-519-1) the Controller to Configure Storm [Control,](#page-519-1) on page 496.

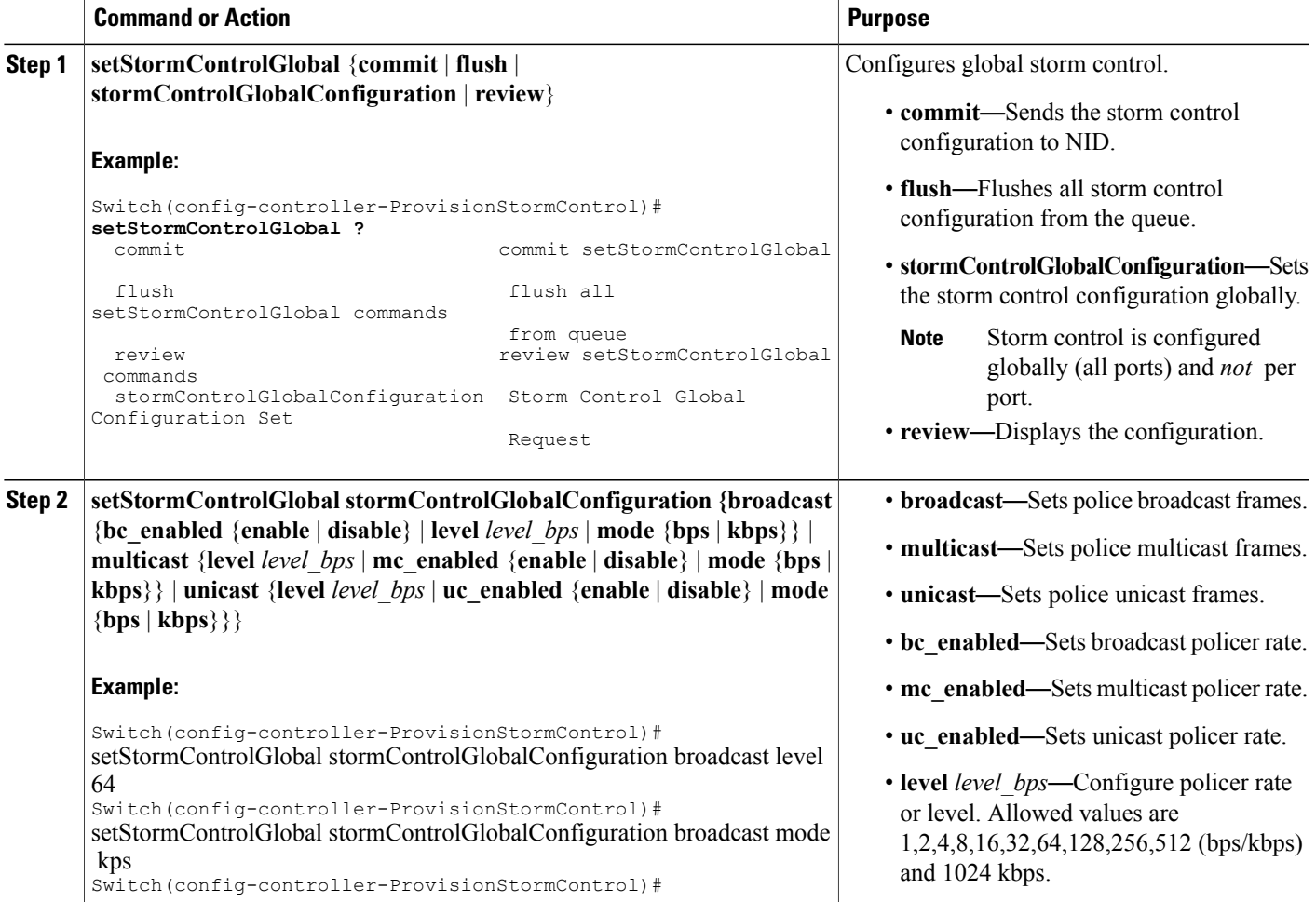

 $\mathbf l$ 

T

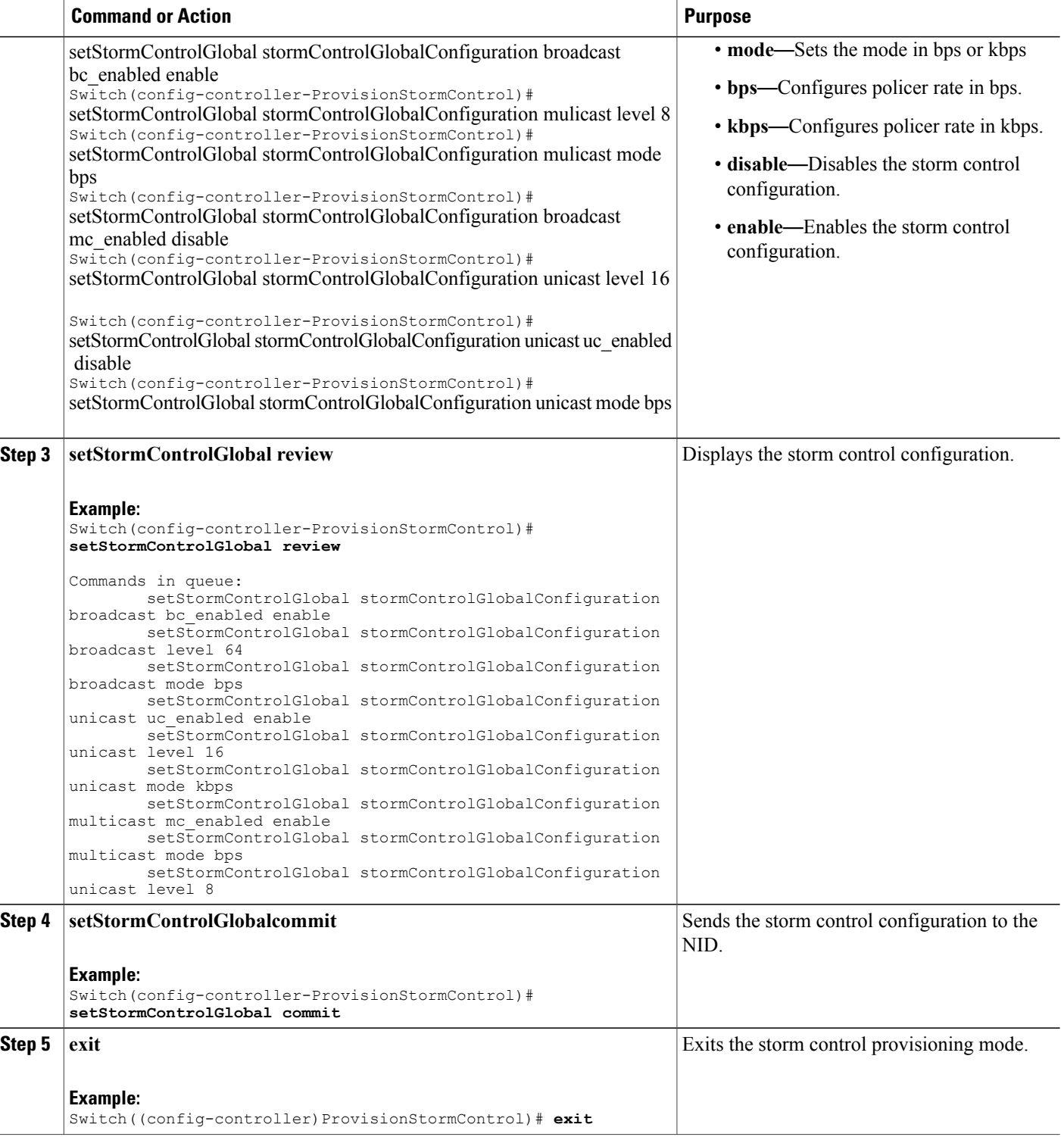

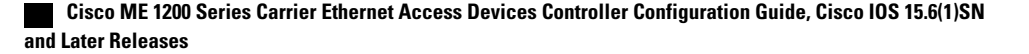

The example shows how to configure storm control on the controller:

Switch(config-controller-ProvisionStormControl)# setStormControlGlobal stormControlGlobalConfiguration broadcast level 64 Switch(config-controller-ProvisionStormControl)# setStormControlGlobal stormControlGlobalConfiguration broadcast mode kps Switch(config-controller-ProvisionStormControl)# setStormControlGlobal stormControlGlobalConfiguration broadcast bc\_enabled enable Switch(config-controller-ProvisionStormControl)# setStormControlGlobal stormControlGlobalConfiguration mulicast level 8 Switch(config-controller-ProvisionStormControl)# setStormControlGlobal stormControlGlobalConfiguration mulicast mode bps Switch(config-controller-ProvisionStormControl)# setStormControlGlobal stormControlGlobalConfiguration broadcast mc\_enabled disable Switch(config-controller-ProvisionStormControl)# setStormControlGlobal stormControlGlobalConfiguration unicast level 16 Switch(config-controller-ProvisionStormControl)# setStormControlGlobal stormControlGlobalConfiguration unicast uc\_enabled disable Switch(config-controller-ProvisionStormControl)# setStormControlGlobal stormControlGlobalConfiguration unicast mode bps Switch(config-controller-ProvisionStormControl)# setStormControlGlobal review Commands in queue: setStormControlGlobal stormControlGlobalConfiguration broadcast bc\_enabled enable setStormControlGlobal stormControlGlobalConfiguration broadcast level 64 setStormControlGlobal stormControlGlobalConfiguration broadcast mode bps setStormControlGlobal stormControlGlobalConfiguration unicast uc\_enabled enable setStormControlGlobal stormControlGlobalConfiguration unicast level 16 setStormControlGlobal stormControlGlobalConfiguration unicast mode kbps setStormControlGlobal stormControlGlobalConfiguration multicast mc\_enabled enable setStormControlGlobal stormControlGlobalConfiguration multicast mode bps setStormControlGlobal stormControlGlobalConfiguration unicast level 8 Switch(config-controller-ProvisionStormControl)# setStormControlGlobal commit SetStormControlGlobal Commit Success!!!

```
Switch(config-controller-ProvisionStormControl)#end
```
### <span id="page-522-0"></span>**Retrieving the Storm Control Configuration**

### **Before You Begin**

• Perform the steps to provision storm control on the controller. See [Provisioning](#page-519-1) the Controller to Configure Storm [Control,](#page-519-1) on page 496.

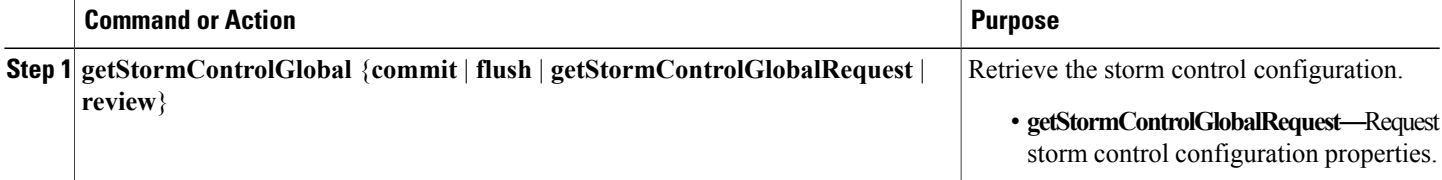

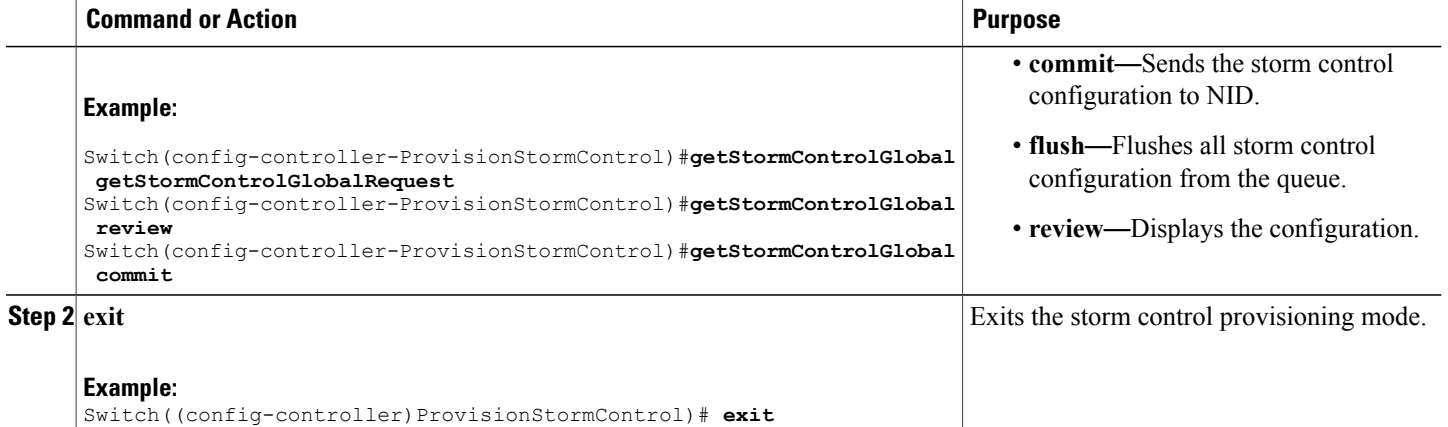

The example shows how to retrieve the configuration on the ME1200:

```
Switch(config-controller-ProvisionStormControl)#getStormControlGlobal
getStormControlGlobalRequest
Switch(config-controller-ProvisionStormControl)#getStormControlGlobal review
Commands in queue:
        getStormControlGlobal getStormControlGlobalRequest
        getStormControlGlobal getStormControlGlobalRequest
Switch(config-controller-ProvisionStormControl)# getStormControlGlobal commmit
Switch(config-controller-ProvisionStormControl)# end
```
### <span id="page-523-0"></span>**Displaying the Storm Control Configuration**

### **Before You Begin**

• Perform the steps to provision storm control on the controller. See [Provisioning](#page-519-1) the Controller to Configure Storm [Control](#page-519-1), on page 496.

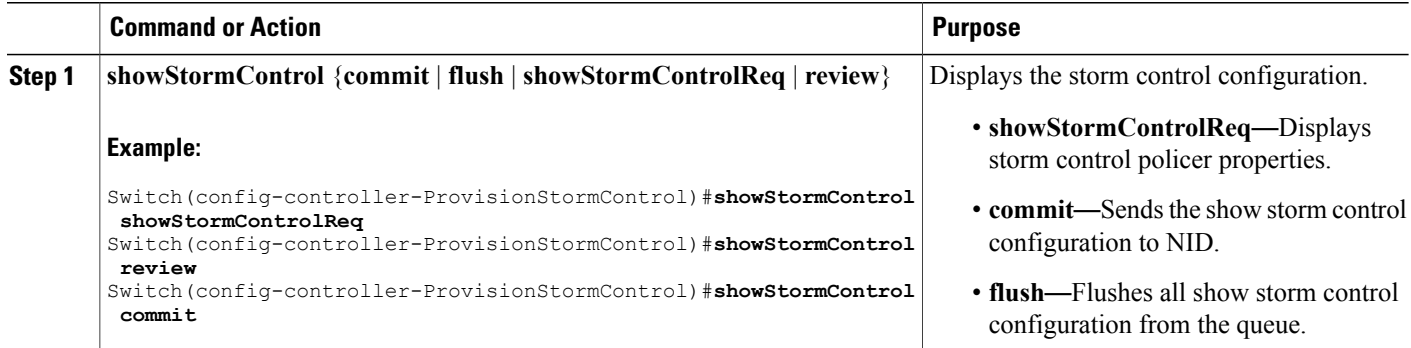

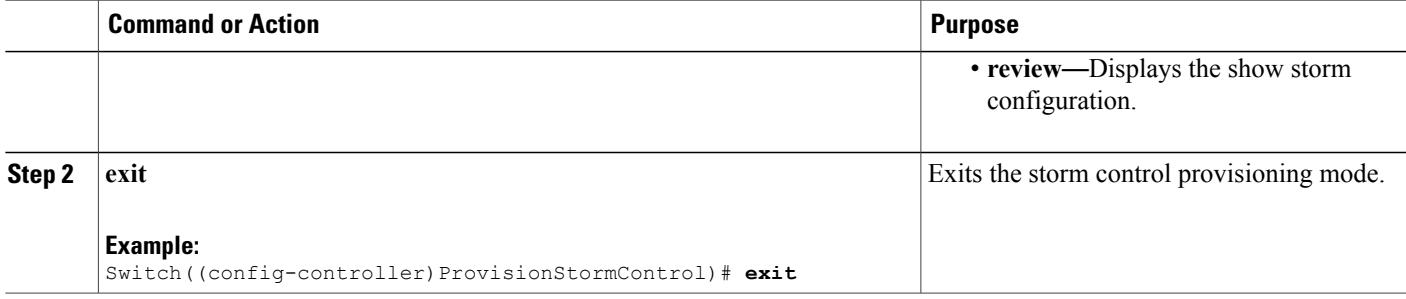

The example shows how to view the configuration:

```
Switch(config-controller-ProvisionStormControl)#showStormControl showStormControlReq
Switch(config-controller-ProvisionStormControl)#showStormControl review
```
Commands in queue: showStormControl showStormControlReq Switch(config-controller-ProvisionStormControl)#**showStormControl commit**

ShowStormControl\_Output.stormControlGlobalConfiguration.broadcast.bc\_enabled = true ShowStormControl\_Output.stormControlGlobalConfiguration.broadcast.level = 1024000 ShowStormControl Output.stormControlGlobalConfiguration.broadcast.mode.t = 2 ShowStormControl\_Output.stormControlGlobalConfiguration.broadcast.mode.u.kbps = 'kbps' ShowStormControl\_Output.stormControlGlobalConfiguration.multicast.mc\_enabled = true ShowStormControl\_Output.stormControlGlobalConfiguration.multicast.level = 512000 ShowStormControl Output.stormControlGlobalConfiguration.multicast.mode.t = 2 ShowStormControl\_Output.stormControlGlobalConfiguration.multicast.mode.u.kbps = 'kbps' ShowStormControl\_Output.stormControlGlobalConfiguration.unicast.uc\_enabled = true ShowStormControl\_Output.stormControlGlobalConfiguration.unicast.level = 1000 ShowStormControl\_Output.stormControlGlobalConfiguration.unicast.mode.t = 2 ShowStormControl\_Output.stormControlGlobalConfiguration.unicast.mode.u.kbps = 'kbps' ShowStormControl Commit Success!!!

Switch(config-controller-ProvisionStormControl)# **exit**

### <span id="page-525-0"></span>**Negating Storm Control Configuration and Restoring Defaults**

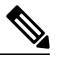

**Note** Following are the default values for storm control:

- broadcast
	- bc\_enabled = false
	- level  $= 1$
	- $\cdot$  mode = bps
- multicast
	- mc\_enabled = false
	- level  $= 1$
	- $\cdot$  mode = bps
- unicast
	- ◦uc\_enabled = false
	- $\circ$  level = 1
	- ◦mode = bps

### **Before You Begin**

•

• Perform the steps to provision storm control on the controller. See [Provisioning](#page-519-1) the Controller to Configure Storm [Control](#page-519-1), on page 496.

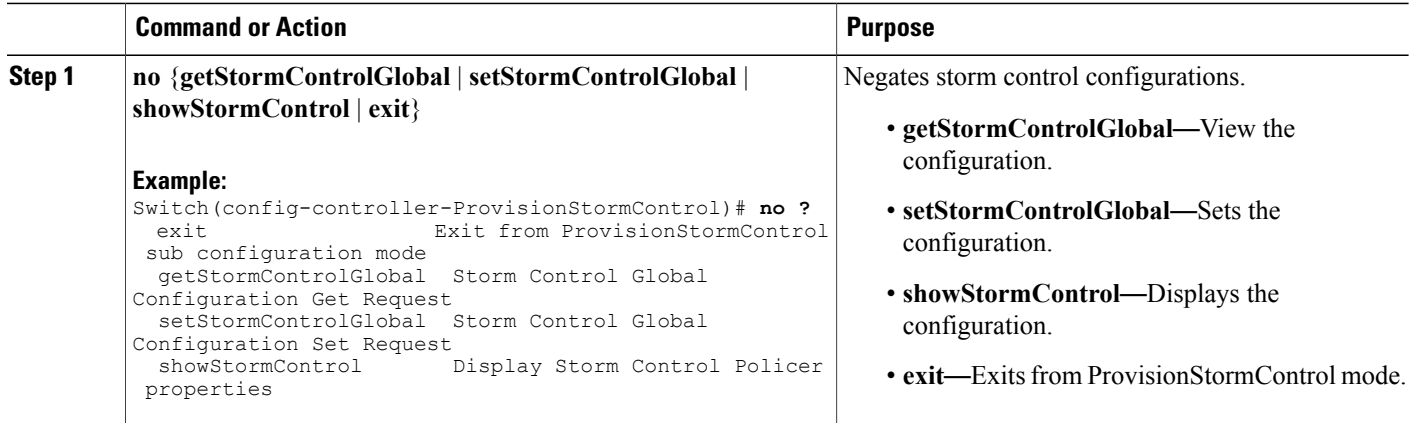

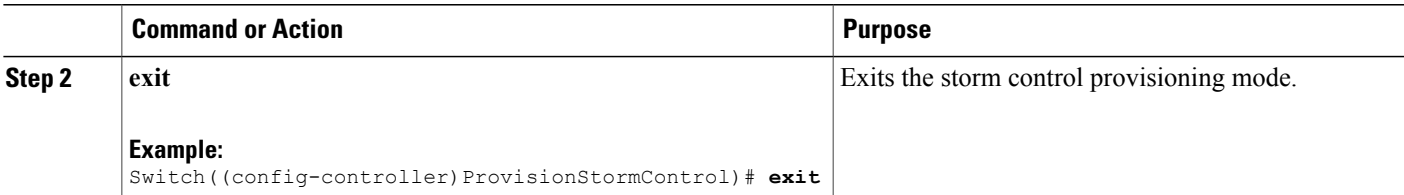

The following example is a sample output for negation:

Switch(config-controller-ProvisionStormControl)#**showStormControl review** Commands in queue: showStormControl showStormControlReq Switch(config-controller-ProvisionStormControl)#**no showStormControl showStormControlReq** Switch(config-controller-ProvisionStormControl)#**showStormControl review** No commands in queue Switch(config-controller-ProvisionStormControl)#**setStormControlGlobal review** Commands in queue: setStormControlGlobal stormControlGlobalConfiguration broadcast bc\_enabled enable setStormControlGlobal stormControlGlobalConfiguration broadcast level 64

```
Switch(config-controller-ProvisionStormControl)#no setStormControlGlobal
stormControlGlobalConfiguration broadcast level 64
Switch(config-controller-ProvisionStormControl)#stormControlGlobal review
Commands in queue:
setStormControlGlobal stormControlGlobalConfiguration broadcast bc_enabled enable
setStormControlGlobal stormControlGlobalConfiguration broadcast level 128
```
setStormControlGlobal stormControlGlobalConfiguration broadcast level 128

### **Deleting the NTP Configuration**

### **Before You Begin**

• Perform the steps to provision NTP on the controller. See [Provisioning](#page-512-1) the Controller to Configure NTP, on page 489.

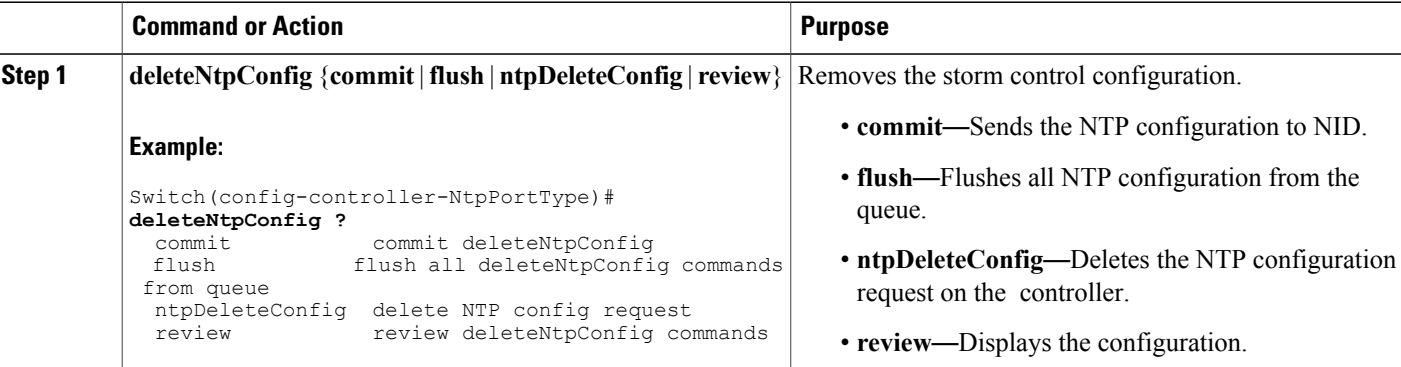

 $\overline{\phantom{a}}$ 

 $\mathbf I$ 

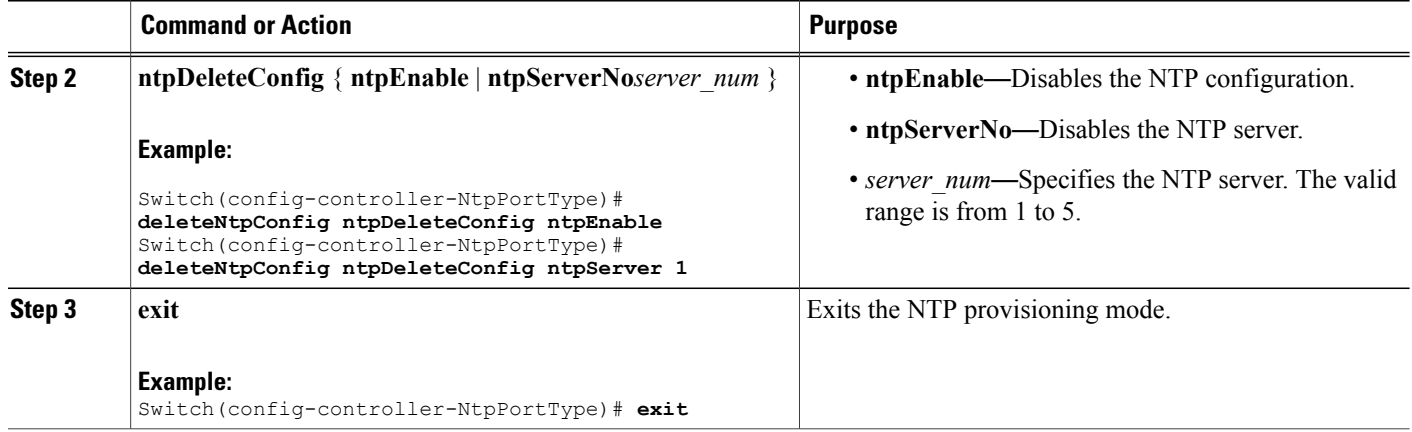

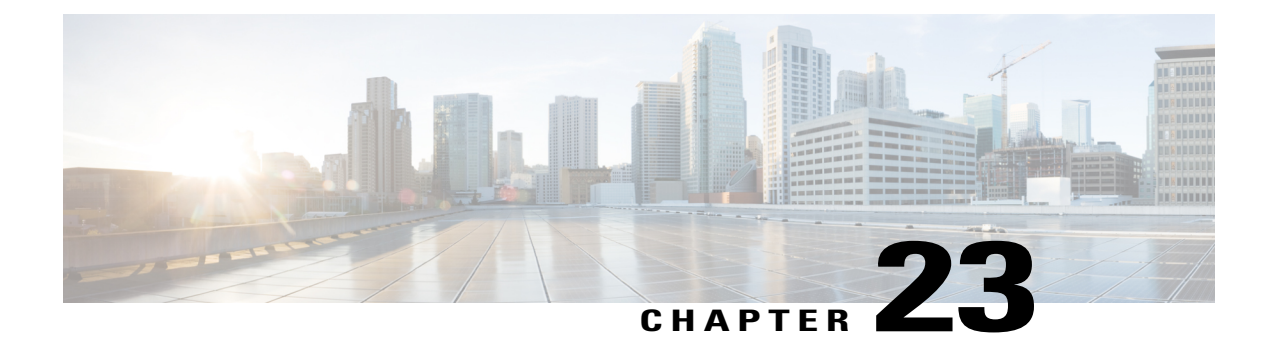

# **Configuring Syslog**

This document describes the Syslog feature and configuration steps to implement Syslog.

- [Prerequisites](#page-528-0) for Configuring Syslog, page 505
- [Information](#page-528-1) About Syslog, page 505
- [Enabling](#page-529-0) Syslog, page 506
- [Clearing](#page-530-0) Syslog, page 507
- [Verifying](#page-532-0) Syslog, page 509

## <span id="page-528-1"></span><span id="page-528-0"></span>**Prerequisites for Configuring Syslog**

- NID must be added to the controller.
- NID must be accessible from the controller.

# **Information About Syslog**

Syslog is a method to collect messages from devices to a server running a syslog daemon. A syslog service simply accepts messages, and stores them in files or prints them according to a simple configuration file. This form of logging is the best available for Cisco devices because it can provide protected long-term storage for logs. This is useful both in routine troubleshooting and in incident handling.

 $\mathbf I$ 

# <span id="page-529-0"></span>**Enabling Syslog**

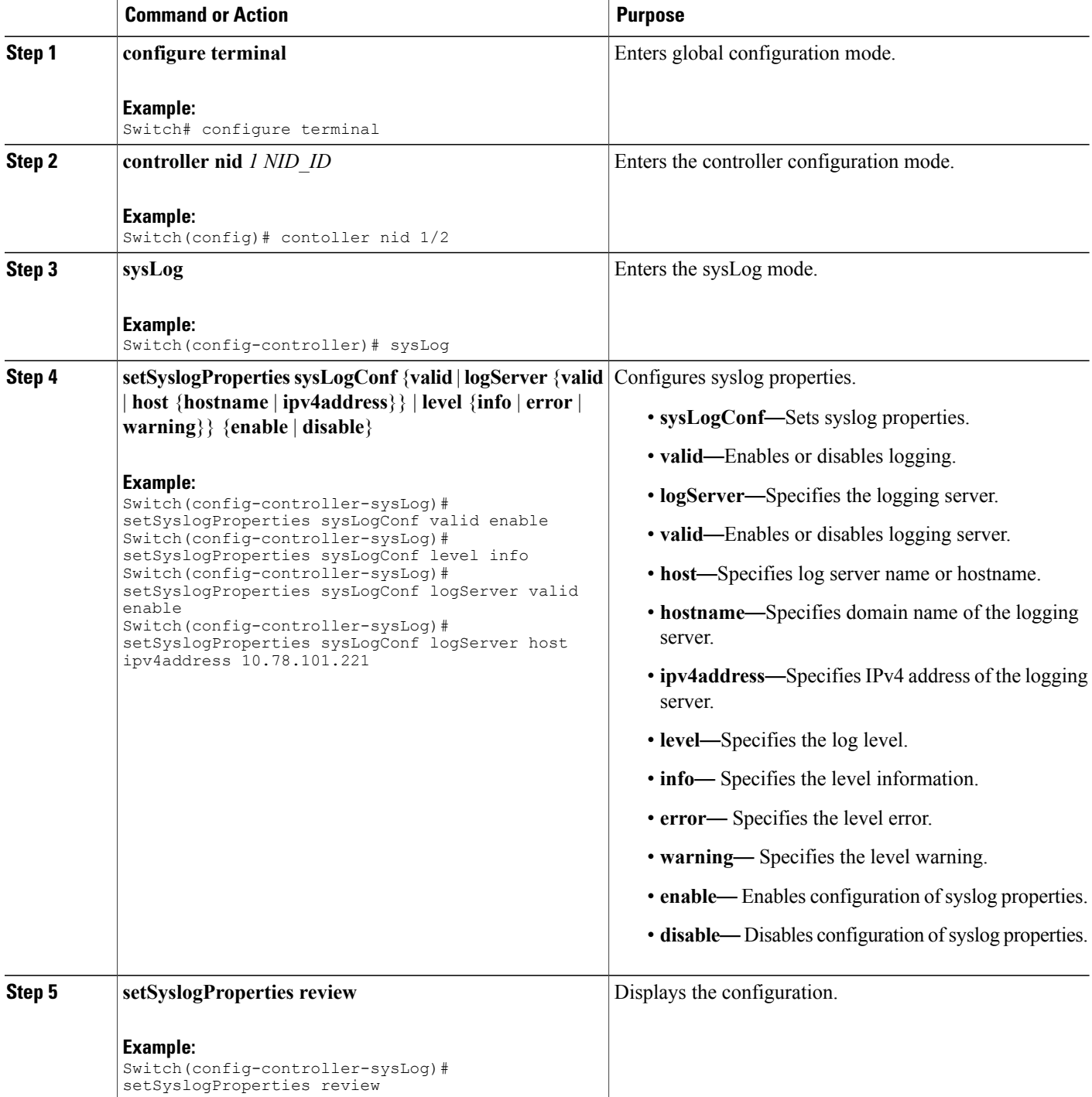

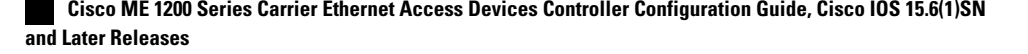

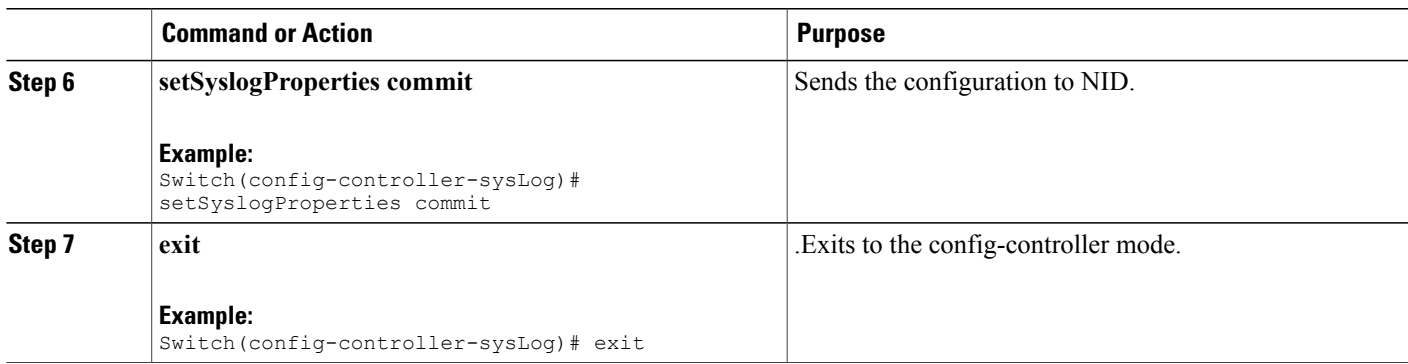

The example shows how to enable syslog:

Switch(config-controller-sysLog)# exit

```
Switch(config-controller-sysLog)# setSyslogProperties sysLogConf valid enable
Switch(config-controller-sysLog)# setSyslogProperties sysLogConf level info
Switch(config-controller-sysLog)# setSyslogProperties sysLogConf logServer valid enable
Switch(config-controller-sysLog)# setSyslogProperties sysLogConf logServer host ipv4address
 10.78.101.221
Switch(config-controller-sysLog)# setSyslogProperties review
Switch(config-controller-sysLog)# setSyslogProperties commit
```

```
Clearing Syslog
```
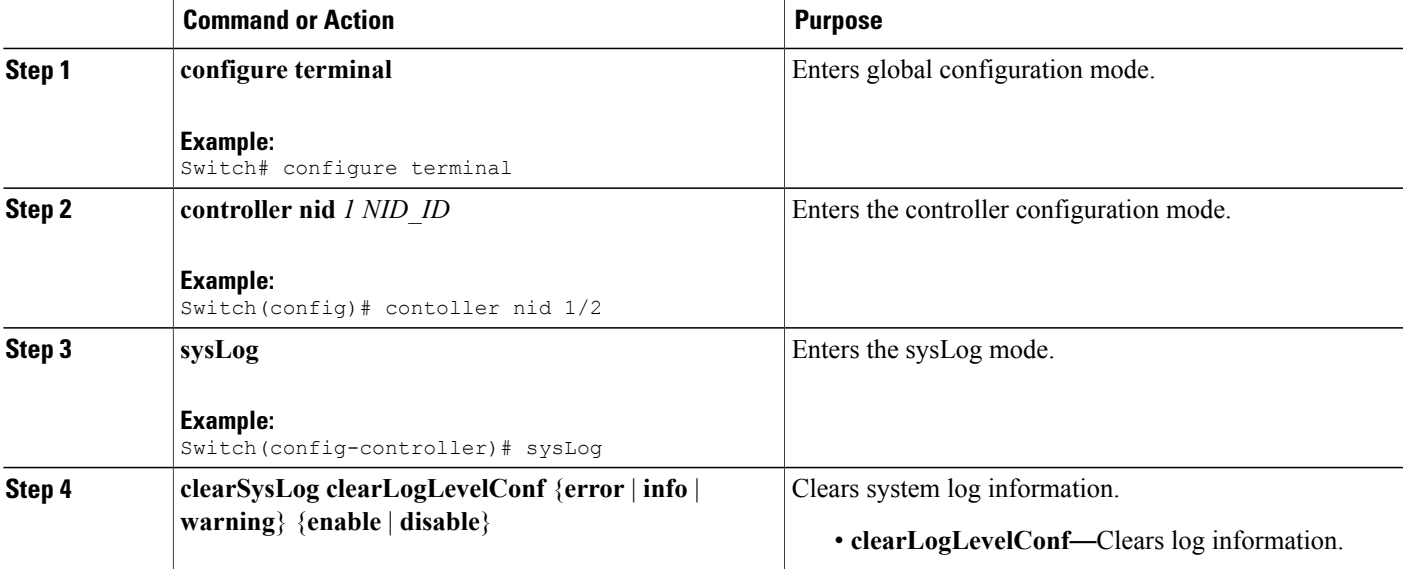

 $\overline{\phantom{a}}$ 

 $\mathbf I$ 

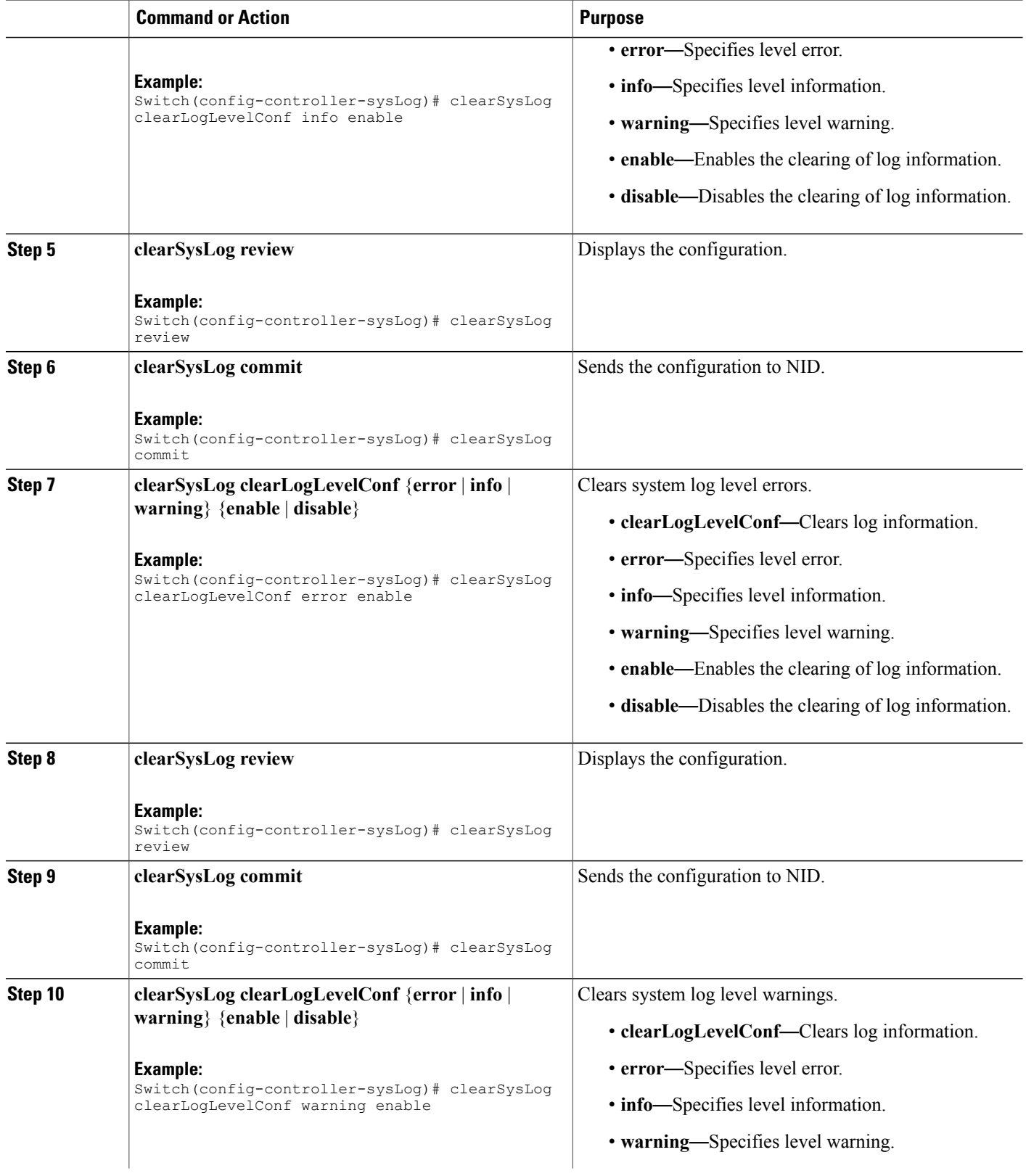

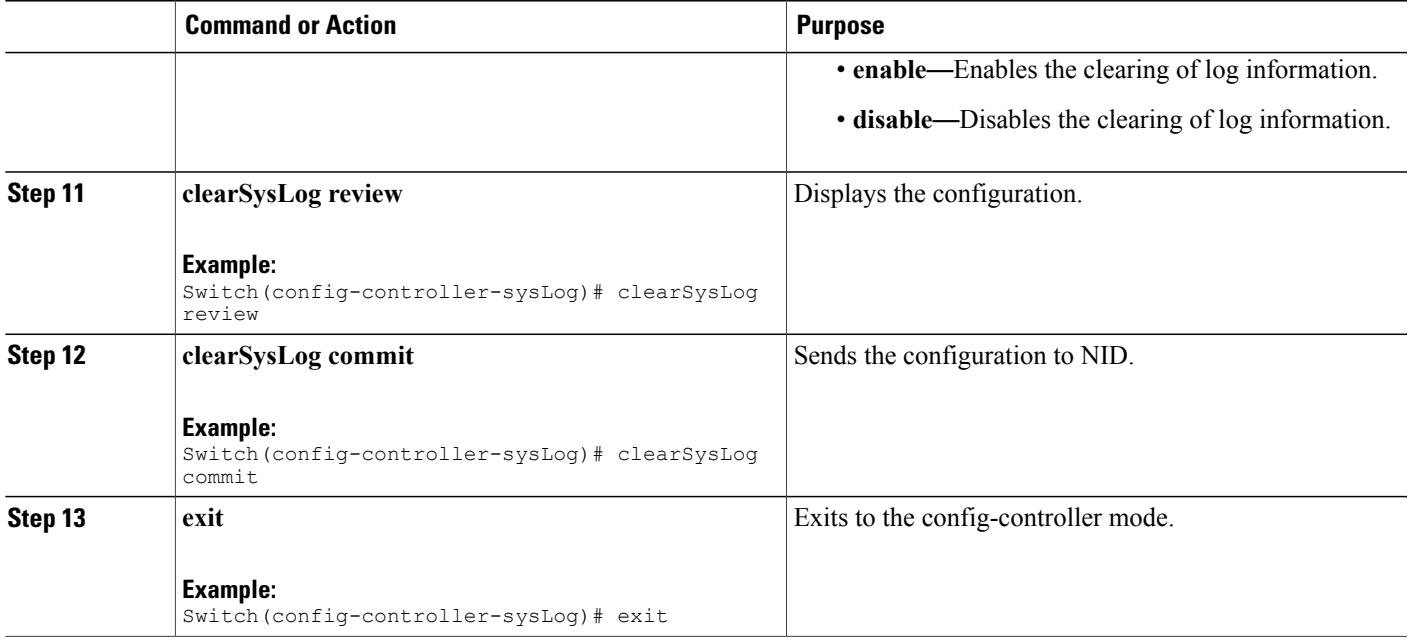

The example shows how to clear syslog:

```
Switch(config-controller-sysLog)# clearSysLog clearLogLevelConf info
Switch(config-controller-sysLog)# clearSysLog review
Switch(config-controller-sysLog)# clearSysLog commit
Switch(config-controller-sysLog)# clearSysLog clearLogLevelConf error
Switch(config-controller-sysLog)# clearSysLog review
Switch(config-controller-sysLog)# clearSysLog commit
Switch(config-controller-sysLog)# clearSysLog clearLogLevelConf warning
Switch(config-controller-sysLog)# clearSysLog review
Switch(config-controller-sysLog)# clearSysLog commit
Switch(config-controller-sysLog)# exit
```
## <span id="page-532-0"></span>**Verifying Syslog**

Use the following command to verify the syslog status on the controller.

• **showLogLevelConf**

This command displays the syslog configuration status on the NID. The following is a sample output from the command:

```
Switch(config-controller-sysLog)# showSysLog showLogLevelConf
Switch(config-controller-sysLog)# showSysLog review
```

```
Commands in queue:
showSysLog showLogLevelConf
```

```
Switch(config-controller-sysLog)# showSysLog commit
```
Clearing Socket 0 Clearing Socket 0 ShowSysLog\_Output.showLogLevelResponse.hostMode = true ShowSysLog\_Output.showLogLevelResponse.hostAddress = '10.78.101.221' ShowSysLog\_Output.showLogLevelResponse.logLevel = 'info' ShowSysLog\_Output.showLogLevelResponse.noOfLogEntries.InfoCounter = 40 ShowSysLog\_Output.showLogLevelResponse.noOfLogEntries.warningCounter = 0 ShowSysLog Output.showLogLevelResponse.noOfLogEntries.errorCounter =  $\Omega$ 

```
ShowSysLog Commit Success!!!
```
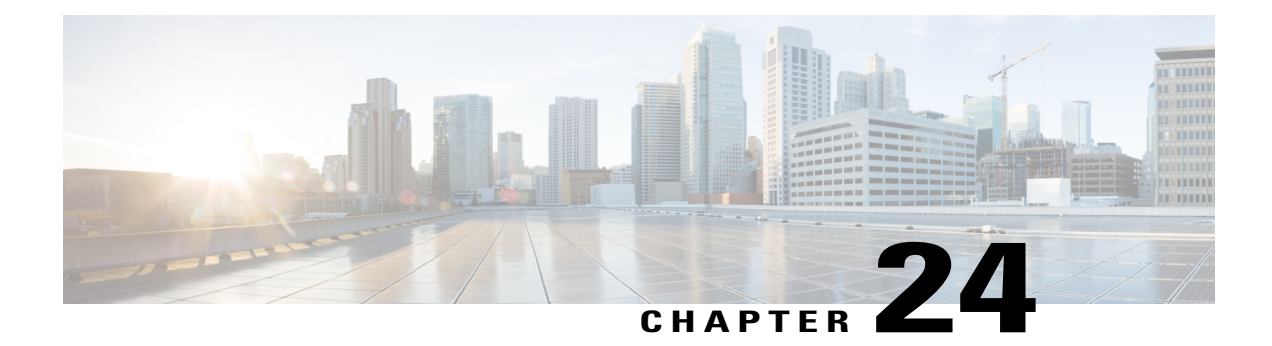

# **Configuring Dedicated Debug Shell**

This document describes the configuration steps to directly access Cisco ME 1200 NID using a dedicated debug shell.

- [Prerequisites](#page-534-0) for Directly Accessing Cisco ME 1200 NID, page 511
- [Information](#page-534-1) About Dedicated Debug Shell, page 511
- How to Provision [Dedicated](#page-535-0) Debug Shell, page 512
- Directly [Accessing](#page-535-1) the Cisco ME 1200 NID Using a Dedicated Debug Shell, page 512

# <span id="page-534-1"></span><span id="page-534-0"></span>**Prerequisites for Directly Accessing Cisco ME 1200 NID**

- NID must be added to the controller.
- NID must be accessible from the controller.

## **Information About Dedicated Debug Shell**

Dedicated debug shell provides direct access to Cisco ME 1200 NID.

ι

## <span id="page-535-0"></span>**How to Provision Dedicated Debug Shell**

### **Configuring the UPE NID Controller to Directly Access a Cisco ME 1200 NID**

### **DETAILED STEPS**

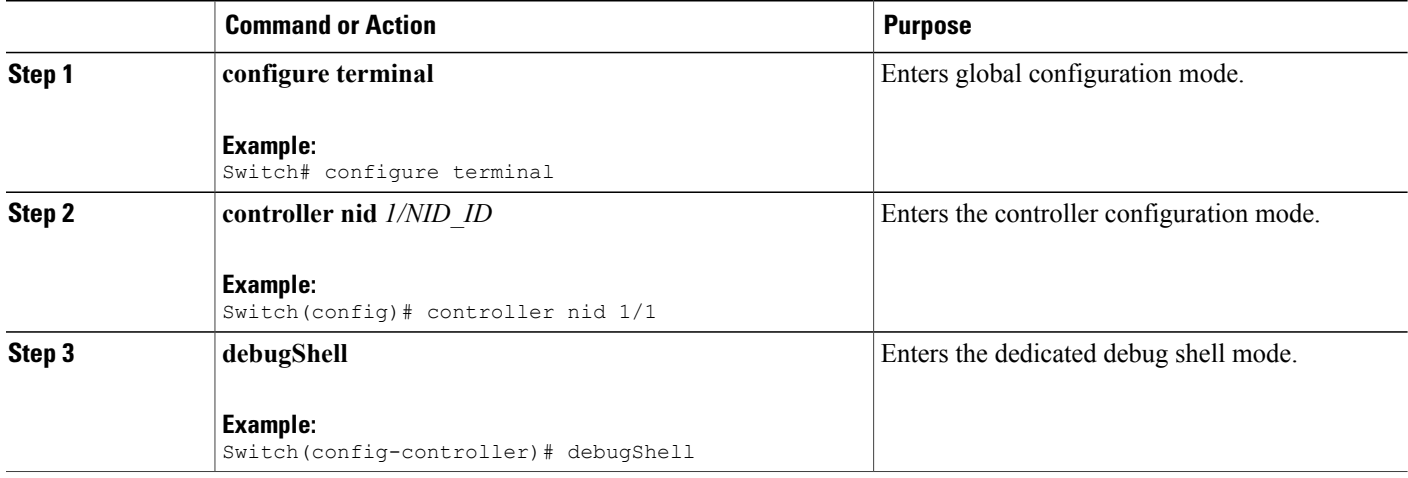

#### **Configuration Example**

The example shows how to configure an UPE NID Controller to Directly Access a Cisco ME 1200 NID: Switch(config-controller)# debugShell

#### **What to Do Next**

Log on to the Cisco ME 1200 NID.

# <span id="page-535-1"></span>**Directly Accessing the Cisco ME 1200 NID Using a Dedicated Debug Shell**

Log on to the Cisco ME 1200 NID using the username and password.

### **DETAILED STEPS**

 $\overline{\phantom{a}}$ 

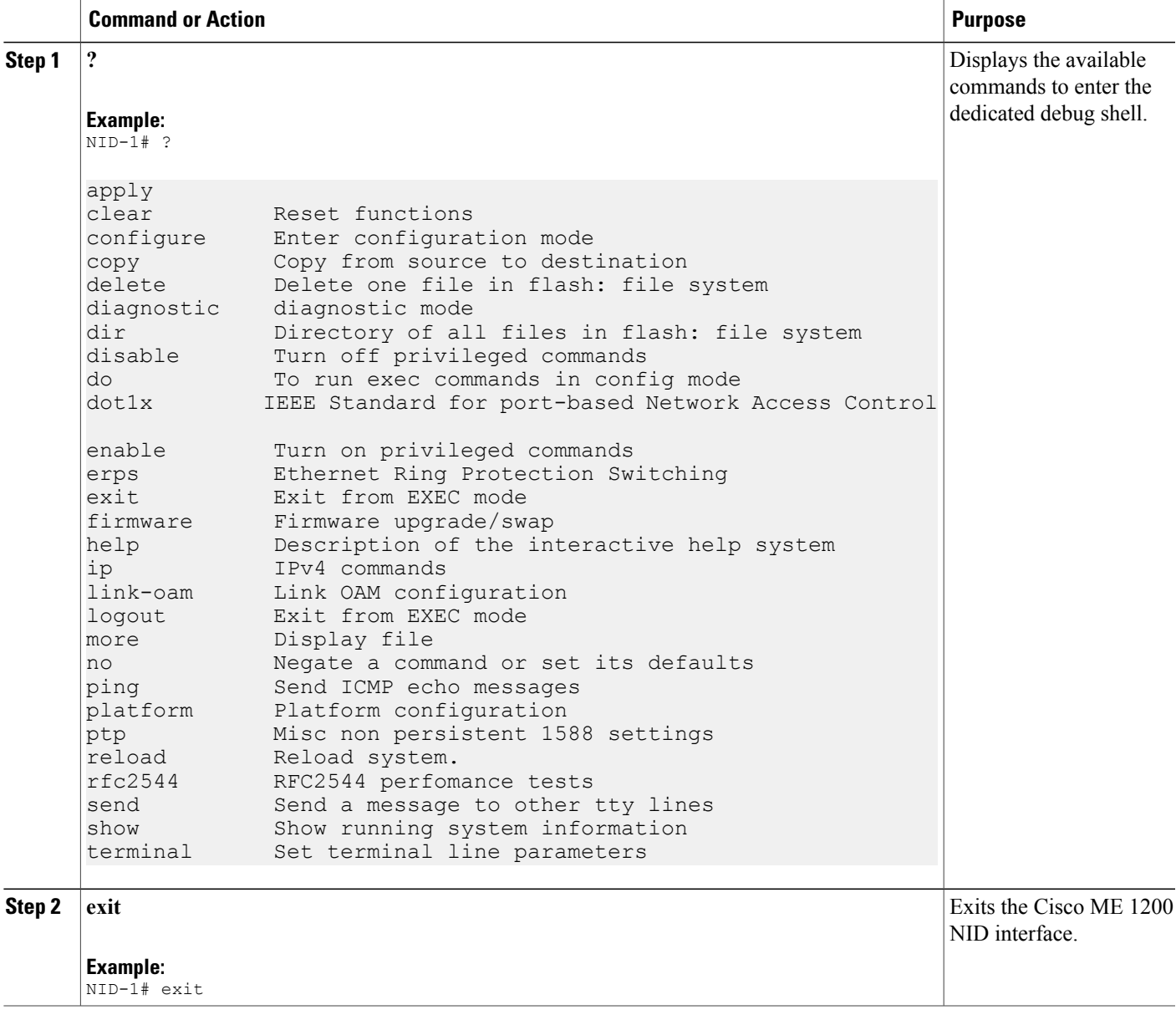

 $\overline{\phantom{a}}$ 

 $\mathbf I$ 

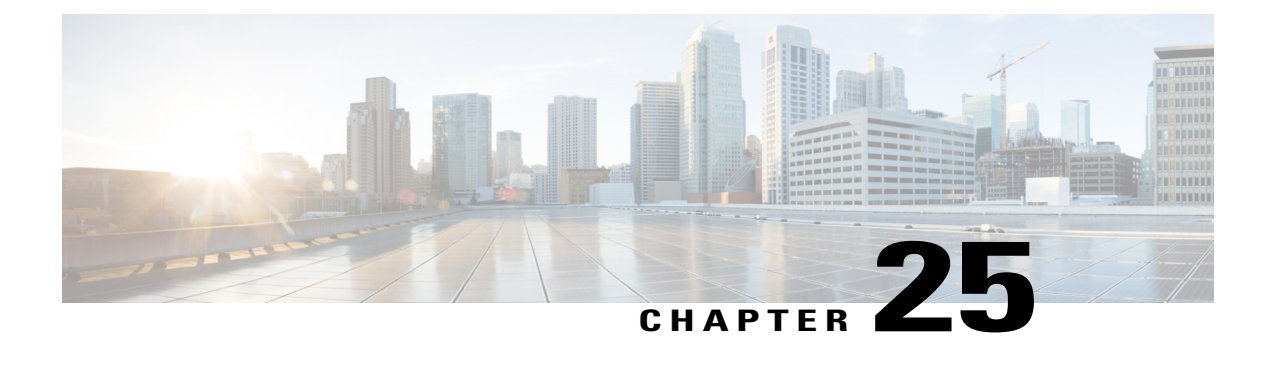

# **Configuring SPAN**

This document describes the Switched Port Analyzer (SPAN) feature and configuration steps to implement SPAN.

- [Prerequisites](#page-538-0) for Configuring SPAN, page 515
- Restrictions for [Configuring](#page-538-1) SPAN, page 515
- [Information](#page-539-0) About SPAN, page 516
- How to [Provision](#page-539-1) SPAN, page 516
- Verifying [Diagnostics](#page-548-0) POST, page 525
- Additional [References,](#page-549-0) page 526

## <span id="page-538-0"></span>**Prerequisites for Configuring SPAN**

- You must enable SPAN globally to support the desired SPAN configuration.
- NID must have an IP address.
- You must select a SPAN source from the following options:
	- Interface—one or more source interfaces.
	- VLAN— one or more source VLANs.
	- CPU— to monitor CPU traffic.

## <span id="page-538-1"></span>**Restrictions for Configuring SPAN**

- You cannot configure a port as both a source and destination port.
- VLAN SPAN monitors only the traffic that leaves or enters Layer 2 ports in the VLAN.
- SPAN sources interface and VLAN cannot exit together.

## <span id="page-539-0"></span>**Information About SPAN**

Switched Port Analyzer (SPAN) feature, sometimes called port mirroring or port monitoring, selects network traffic for analysis by a network analyzer. The SPAN feature is local when the monitored ports are all located on the same switch as the destination port. A local SPAN session is an association of a destination port with source ports. You can monitor incoming or outgoing traffic on a series or range of ports.

SPAN is used to monitor traffic within the switch. Traffic source can be from:

- Single or multiple ports
- Single or multiple VLANs
- Source CPU

Destination can be an interface on the same switch. The following figure shows the topology used for provisioning SPAN on a NID using a UPE NID Controller.

**Figure 14: SPAN Topology**

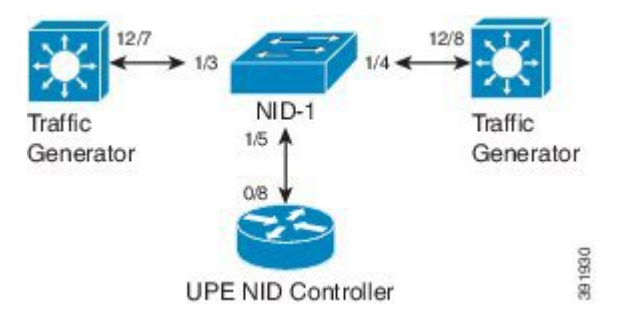

# <span id="page-539-1"></span>**How to Provision SPAN**

### **Enabling SPAN Globally to Start a Monitoring Session**

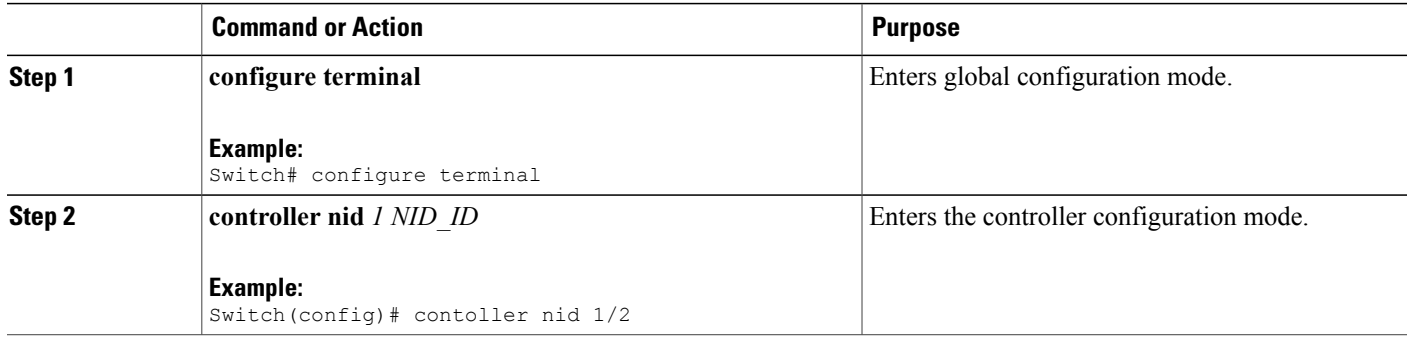
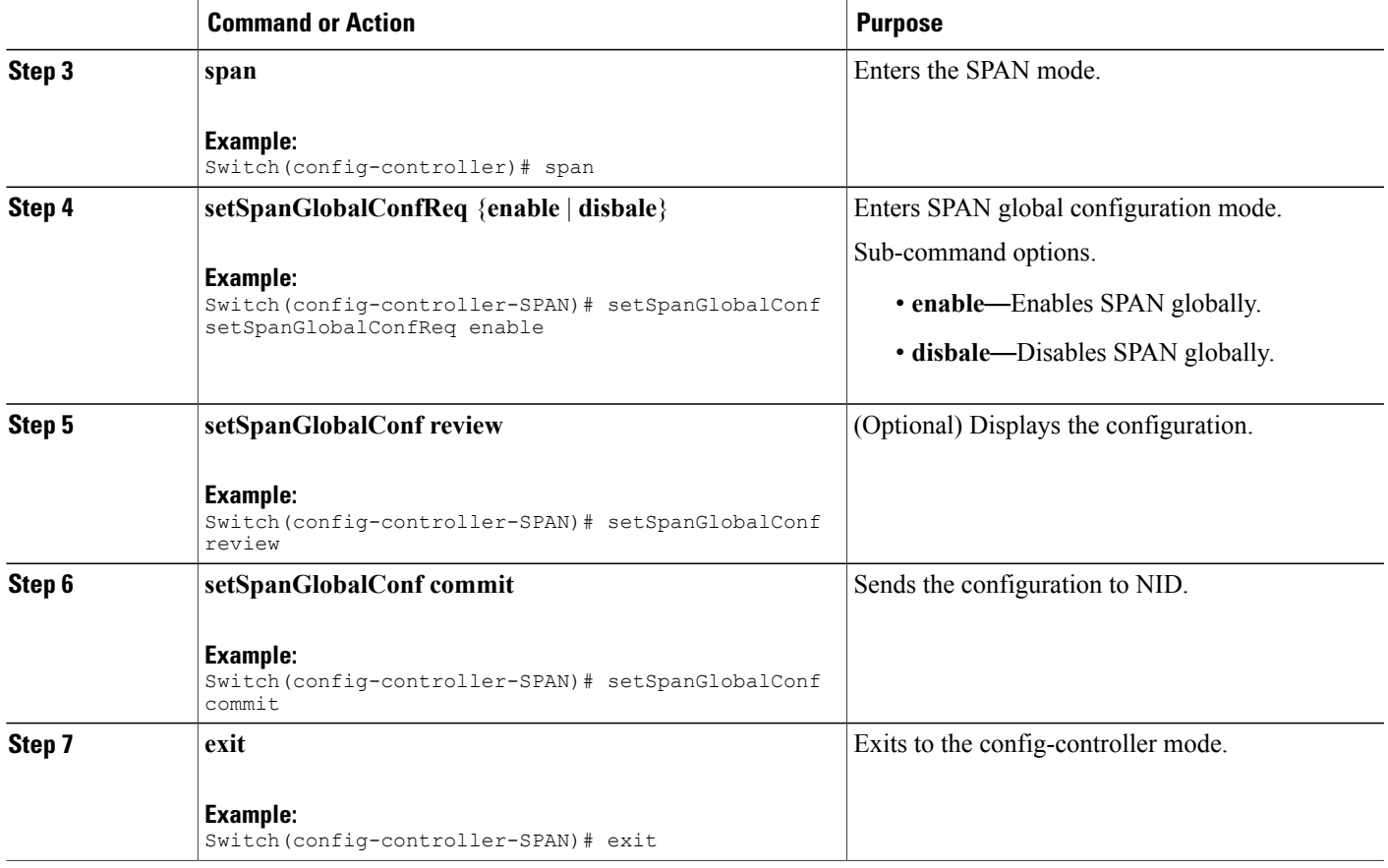

• The example shows how to enable SPAN globally:

```
Switch(config)# controller nid 1/1
Switch(config-controller)# span
Switch(config-controller-SPAN)# setSpanGlobalConf setSpanGlobalConfReq enable
Switch(config-controller-SPAN)# setSpanGlobalConf review
Switch(config-controller-SPAN)# setSpanGlobalConf commit
Switch(config-controller-SPAN)# exit
```
### **Configuring SPAN Source Interface**

Г

### **Before You Begin**

Perform the steps to enable SPAN globally. See Enabling SPAN Globally to Start a [Monitoring](#page-539-0) Session, on page 516.

 $\mathbf l$ 

 $\mathbf I$ 

### **DETAILED STEPS**

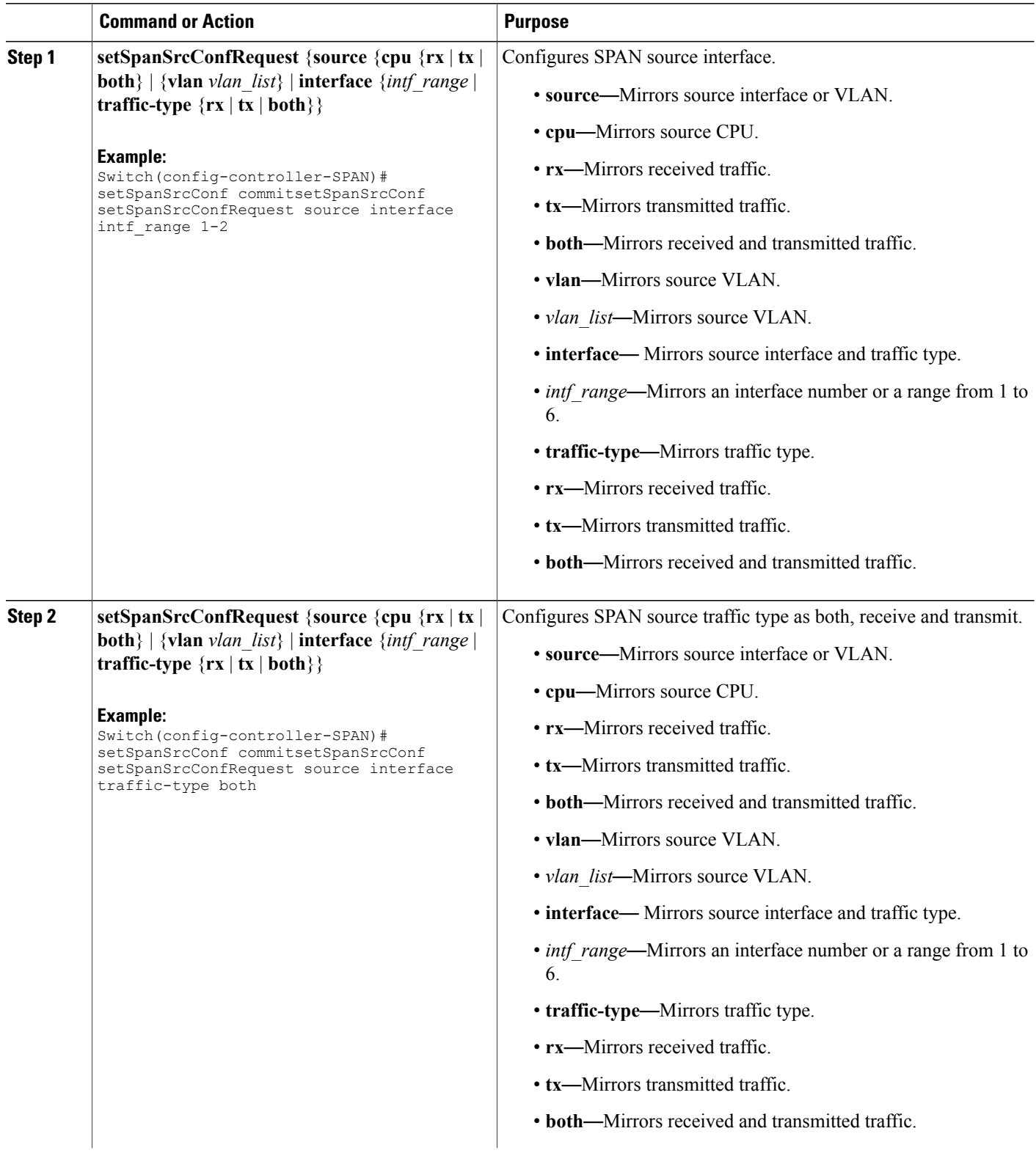

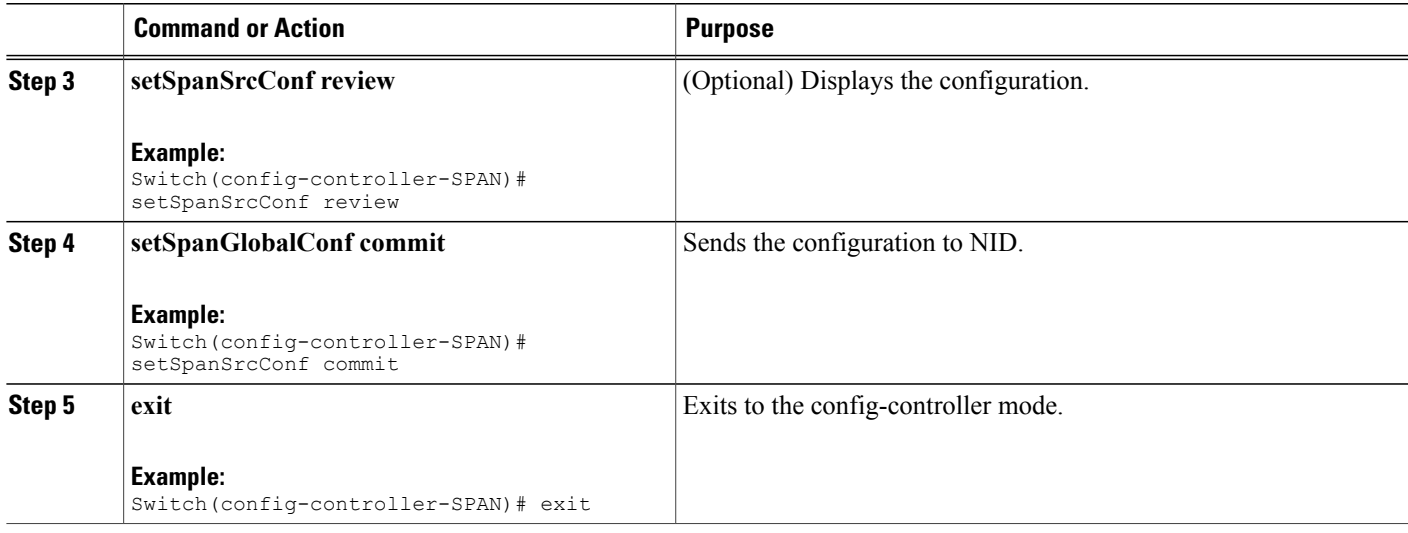

• The example shows how to configure SPAN on an interface range:

```
Switch(config)# controller nid 1/1
Switch(config-controller)# span
Switch(config-controller-SPAN)# setSpanGlobalConf setSpanGlobalConfReq enable
Switch(config-controller-SPAN)# setSpanGlobalConf review
Switch(config-controller-SPAN)# setSpanGlobalConf commit
Switch(config-controller-SPAN)# exit
Switch(config-controller-SPAN)# setSpanSrcConf commitsetSpanSrcConf setSpanSrcConfRequest
source interface intf range 1-2
Switch(config-controller-SPAN)# setSpanSrcConf commitsetSpanSrcConf setSpanSrcConfRequest
source interface traffic-type both
Switch(config-controller-SPAN)# setSpanSrcConf review
Switch(config-controller-SPAN)# setSpanSrcConf commit
Switch(config-controller-SPAN)# exit
```
### **Configuring SPAN Source CPU**

#### **Before You Begin**

Perform the steps to enable SPAN globally. See Enabling SPAN Globally to Start a [Monitoring](#page-539-0) Session, on page 516.

### **DETAILED STEPS**

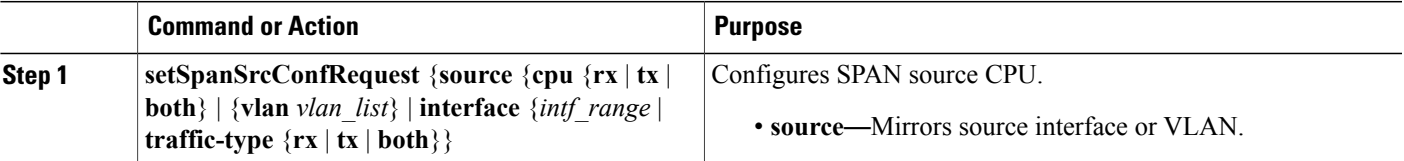

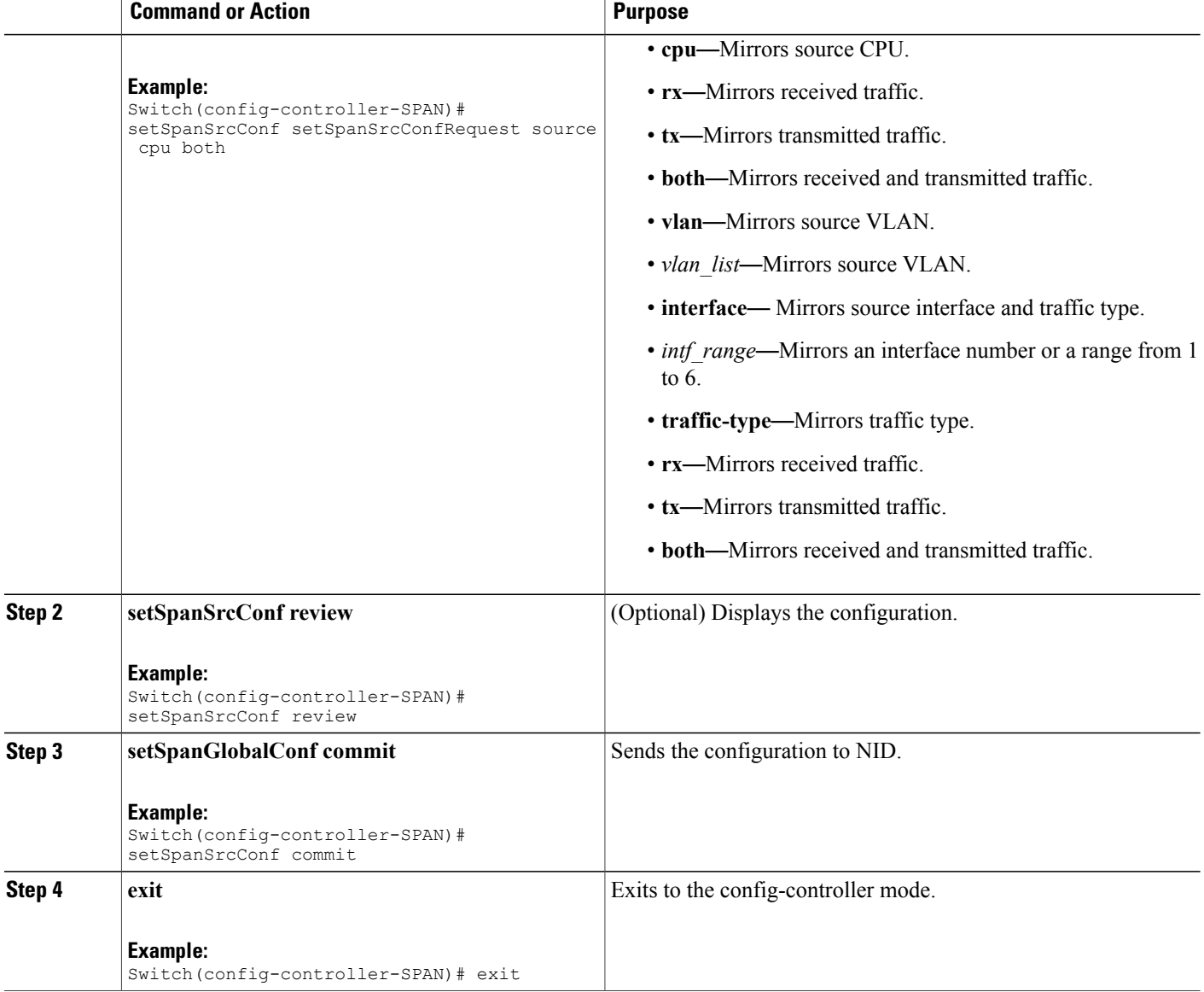

• The example shows how to configure SPAN on an interface range:

```
Switch(config)# controller nid 1/1
Switch(config-controller)# span
Switch(config-controller-SPAN)# setSpanGlobalConf setSpanGlobalConfReq enable
Switch(config-controller-SPAN)# setSpanGlobalConf review
Switch(config-controller-SPAN)# setSpanGlobalConf commit
Switch(config-controller-SPAN)# exit
Switch(config-controller-SPAN)# setSpanSrcConf setSpanSrcConfRequest source cpu both
Switch(config-controller-SPAN)# setSpanSrcConf review
Switch(config-controller-SPAN)# setSpanSrcConf commit
Switch(config-controller-SPAN)# exit
```
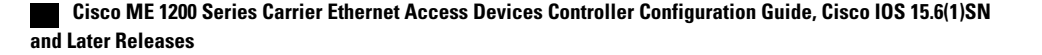

## **Configuring SPAN Source VLAN**

### **Before You Begin**

Perform the steps to enable SPAN globally. See Enabling SPAN Globally to Start a [Monitoring](#page-539-0) Session, on page 516.

### **DETAILED STEPS**

 $\mathbf{I}$ 

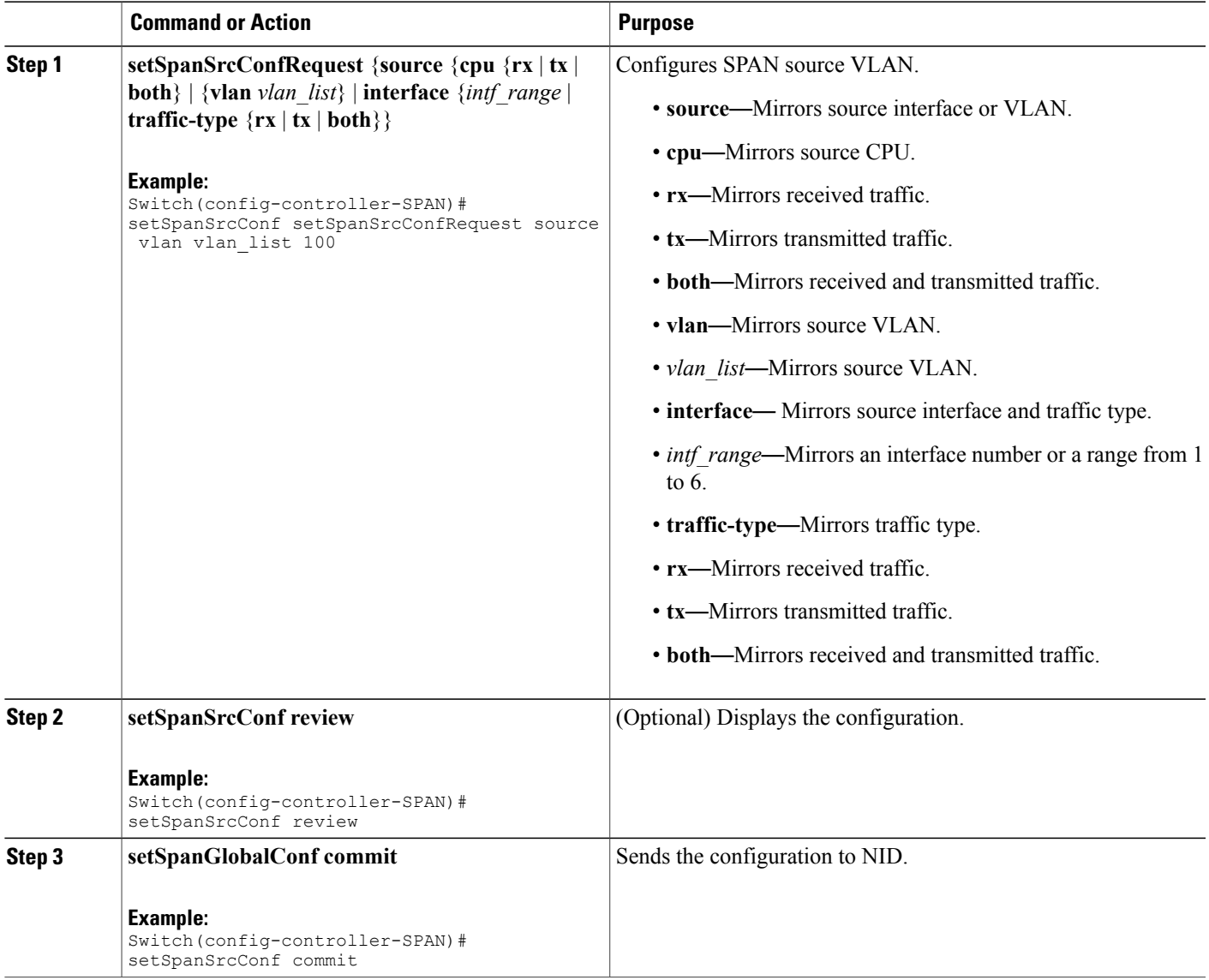

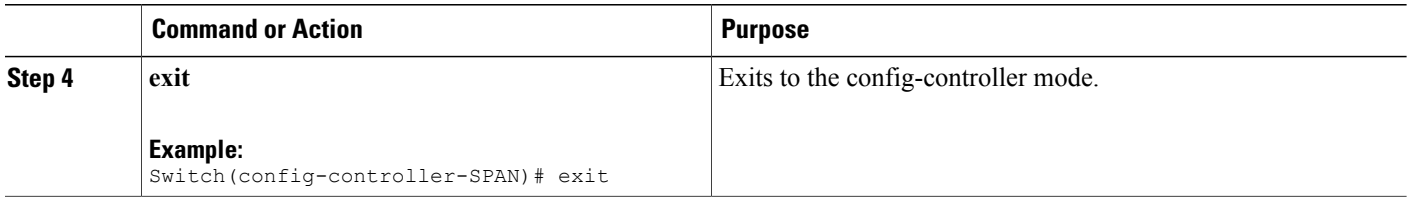

• The example shows how to configure SPAN on an interface range:

```
Switch(config)# controller nid 1/1
Switch(config-controller)# span
Switch(config-controller-SPAN)# setSpanGlobalConf setSpanGlobalConfReq enable
Switch(config-controller-SPAN)# setSpanGlobalConf review
Switch(config-controller-SPAN)# setSpanGlobalConf commit
Switch(config-controller-SPAN)# exit
Switch(config-controller-SPAN)# setSpanSrcConf setSpanSrcConfRequest source vlan
vlan_list 100
Switch(config-controller-SPAN)# setSpanSrcConf review
Switch(config-controller-SPAN)# setSpanSrcConf commit
Switch(config-controller-SPAN)# exit
```
### **Configuring SPAN Destination**

### **Before You Begin**

Perform the steps to enable SPAN globally. See Enabling SPAN Globally to Start a [Monitoring](#page-539-0) Session, on page 516.

### **DETAILED STEPS**

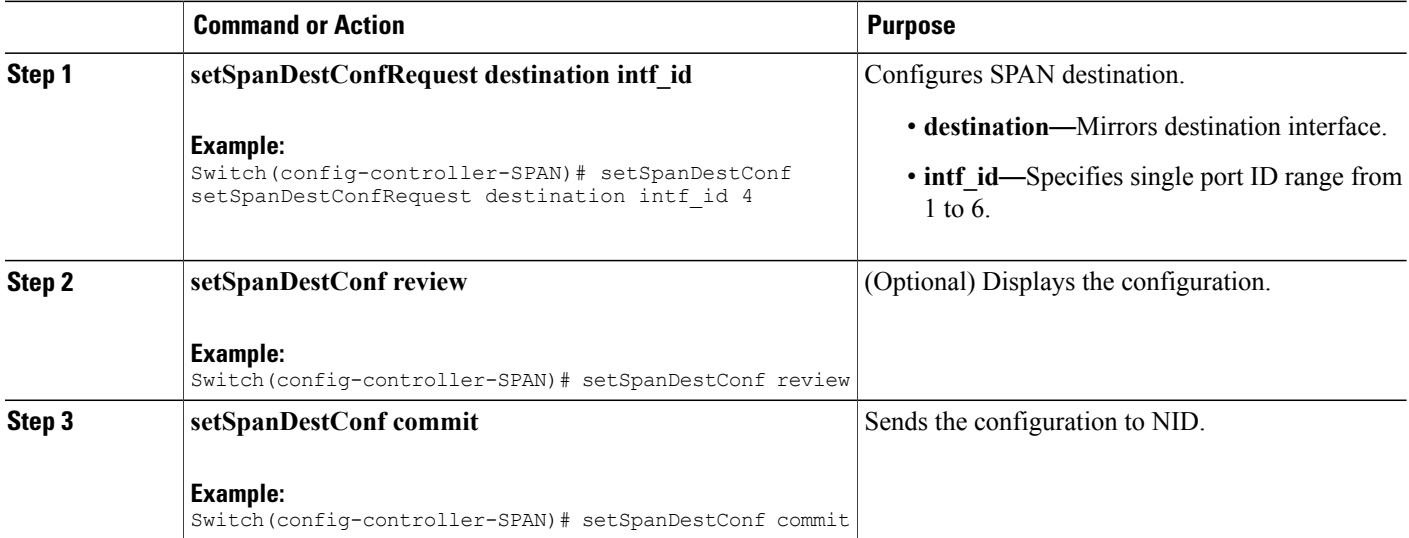

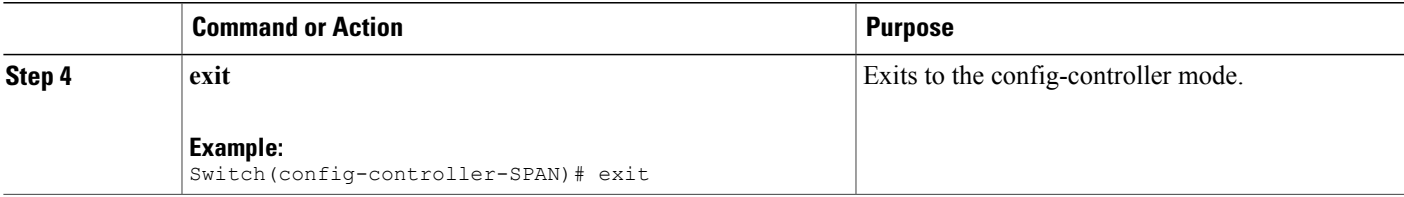

• The example shows how to configure SPAN destination:

```
Switch(config)# controller nid 1/1
Switch(config-controller)# span
Switch(config-controller-SPAN)# setSpanGlobalConf setSpanGlobalConfReq enable
Switch(config-controller-SPAN)# setSpanGlobalConf review
Switch(config-controller-SPAN)# setSpanGlobalConf commit
Switch(config-controller-SPAN)# exit
Switch(config-controller-SPAN)# setSpanDestConf setSpanDestConfRequest destination
intf_id 4
Switch(config-controller-SPAN)# setSpanDestConf review
Switch(config-controller-SPAN)# setSpanDestConf commit
Switch(config-controller-SPAN)# exit
```
### **Deleting SPAN Source Configuration**

### **Before You Begin**

Perform the steps to enable SPAN globally. See Enabling SPAN Globally to Start a [Monitoring](#page-539-0) Session, on page 516.

### **DETAILED STEPS**

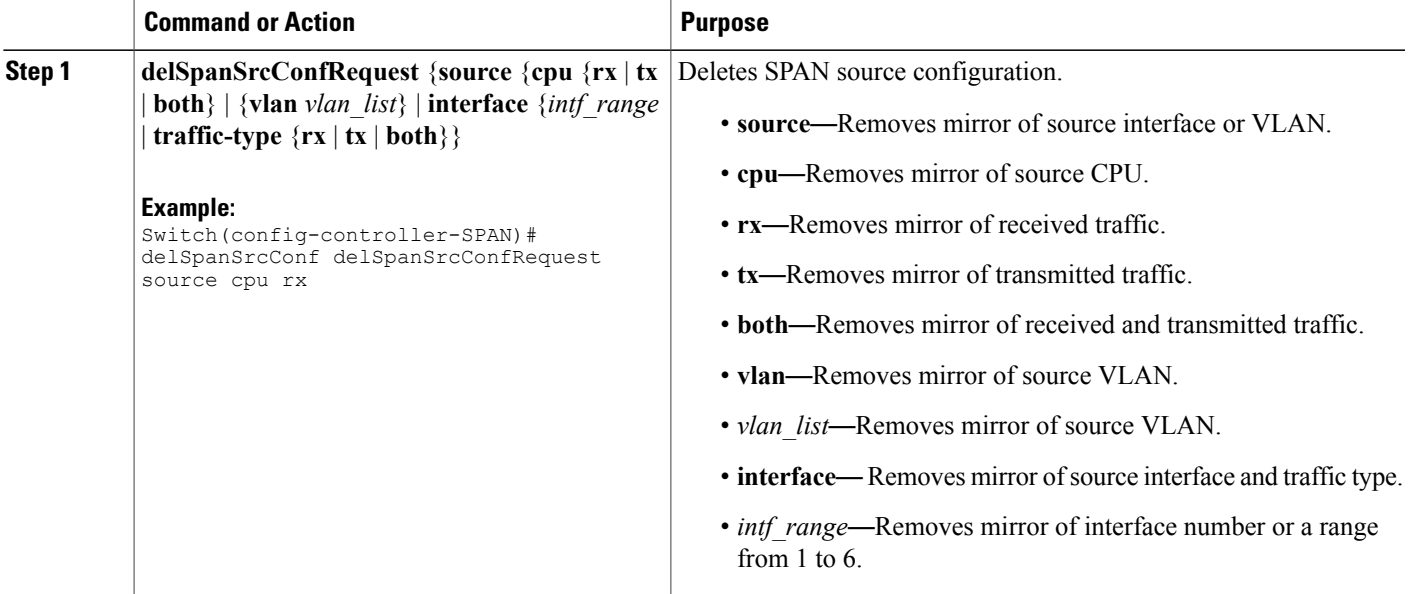

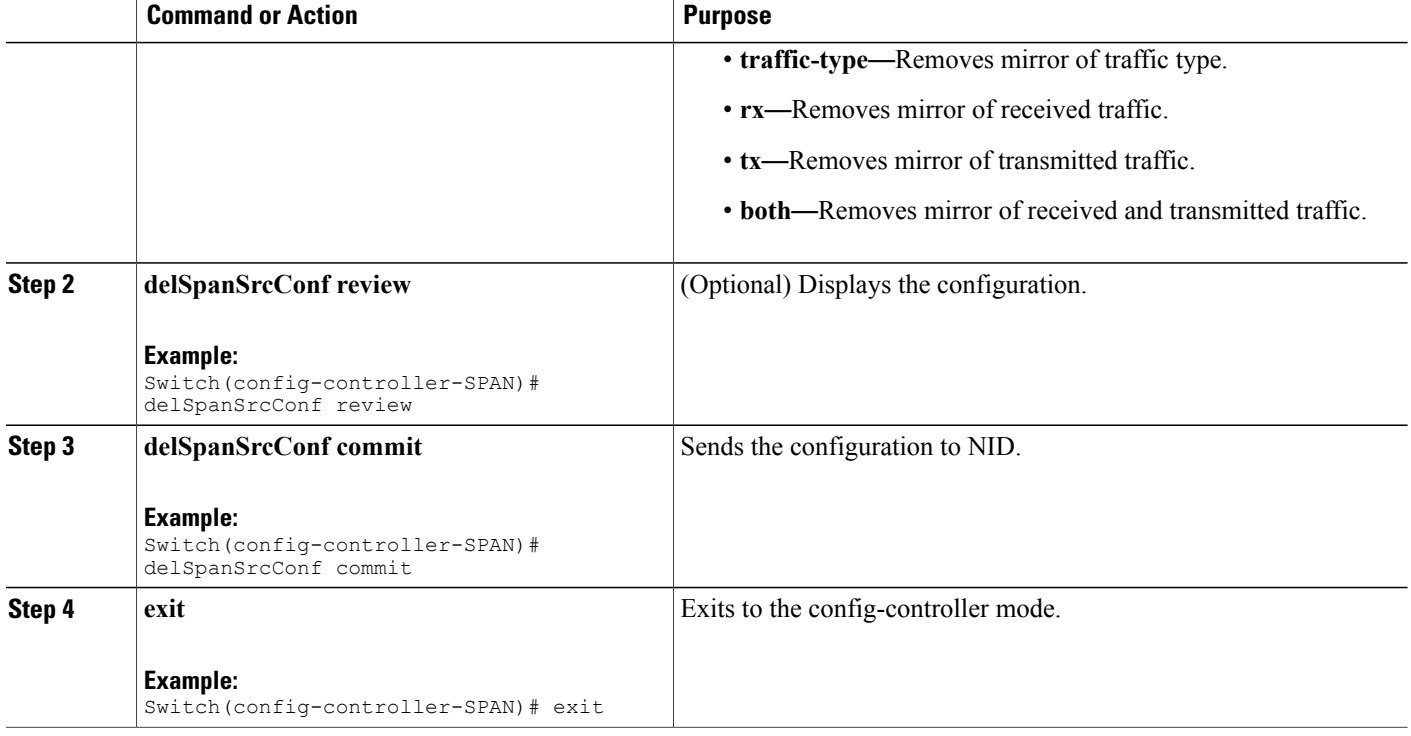

• The example shows how to configure SPAN on an interface range:

```
Switch(config)# controller nid 1/1
Switch(config-controller)# span
Switch(config-controller-SPAN)# setSpanGlobalConf setSpanGlobalConfReq enable
Switch(config-controller-SPAN)# setSpanGlobalConf review
Switch(config-controller-SPAN)# setSpanGlobalConf commit
Switch(config-controller-SPAN)# exit
Switch(config-controller-SPAN)# delSpanSrcConf delSpanSrcConfRequest source cpu rx
Switch(config-controller-SPAN)# delSpanSrcConf review
Switch(config-controller-SPAN)# delSpanSrcConf commit
Switch(config-controller-SPAN)# exit
```
### **Deleting SPAN Destination Configuration**

### **Before You Begin**

Perform the steps to enable SPAN globally. See Enabling SPAN Globally to Start a [Monitoring](#page-539-0) Session, on page 516.

### **DETAILED STEPS**

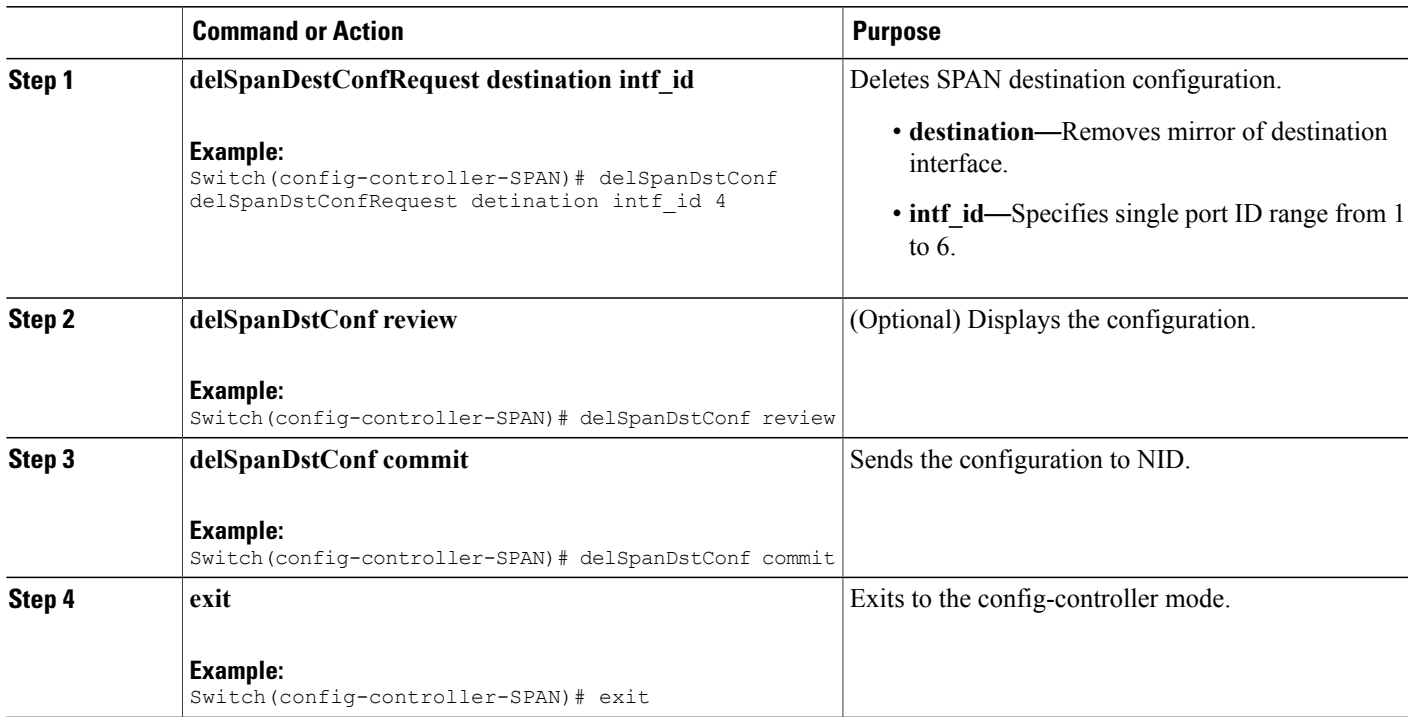

#### **Configuration Example**

• The example shows how to configure SPAN destination:

```
Switch(config)# controller nid 1/1
Switch(config-controller)# span
Switch(config-controller-SPAN)# setSpanGlobalConf setSpanGlobalConfReq enable
Switch(config-controller-SPAN)# setSpanGlobalConf review
Switch(config-controller-SPAN)# setSpanGlobalConf commit
Switch(config-controller-SPAN)# exit
Switch(config-controller-SPAN)# delSpanDstConf delSpanDstConfRequest detination intf_id
4
Switch(config-controller-SPAN)# delSpanDstConf review
Switch(config-controller-SPAN)# delSpanDstConf commit
Switch(config-controller-SPAN)# exit
```
## **Verifying Diagnostics POST**

Use the following commands to verify the diagnostics test status.

• **showDiagResults showDiagTestResults**

The following is a sample output from the command:

```
Switch(config-controller-Diagnostics)# showDiagResults showDiagTestResults
Switch(config-controller-Diagnostics)# showDiagResults review
```

```
Commands in queue:
                 showDiagResults showDiagTestResults
Switch(config-controller-Diagnostics)# showDiagResults commit
ShowDiagResults_Output.diagTestResults.testresult[0] = 'External Port
Loopback Test =>'
ShowDiagResults_Output.diagTestResults.testresult[1] = 'Passed'
ShowDiagResults_Output.diagTestResults.testresult[2] = 'Sync-E
Reference Source Clock Test =>'
ShowDiagResults_Output.diagTestResults.testresult[3] = 'Passed'
ShowDiagResults_Output.diagTestResults.testresult[4] = 'PTP One PPS
Test \Rightarrow'
ShowDiagResults_Output.diagTestResults.testresult[5] = 'Passed'
ShowDiagResults Commit Success!!!
```
# **Additional References**

### **Related Documents**

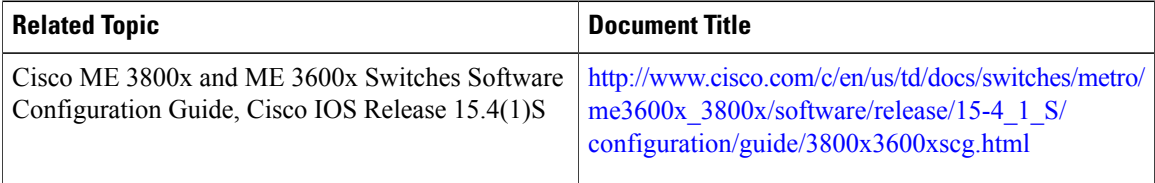

### **MIBs**

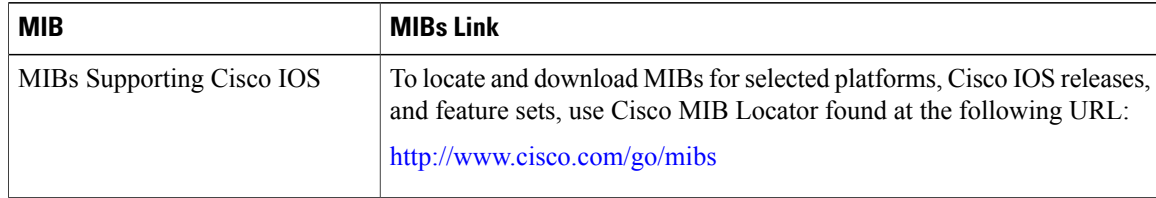

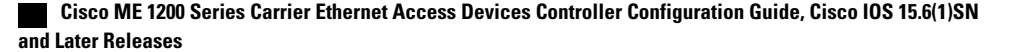

 $\overline{\phantom{a}}$ 

### **Technical Assistance**

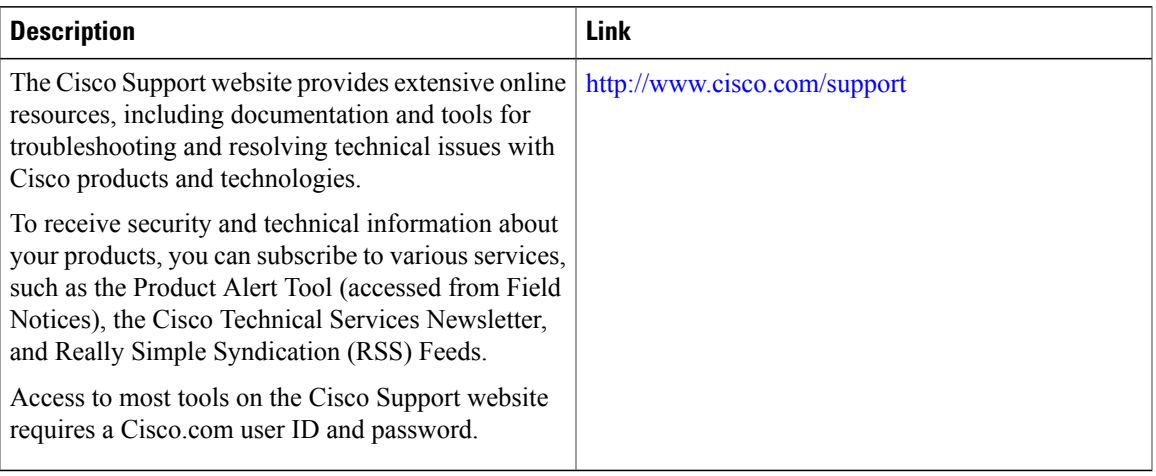

 $\overline{\phantom{a}}$ 

 $\mathbf I$ 

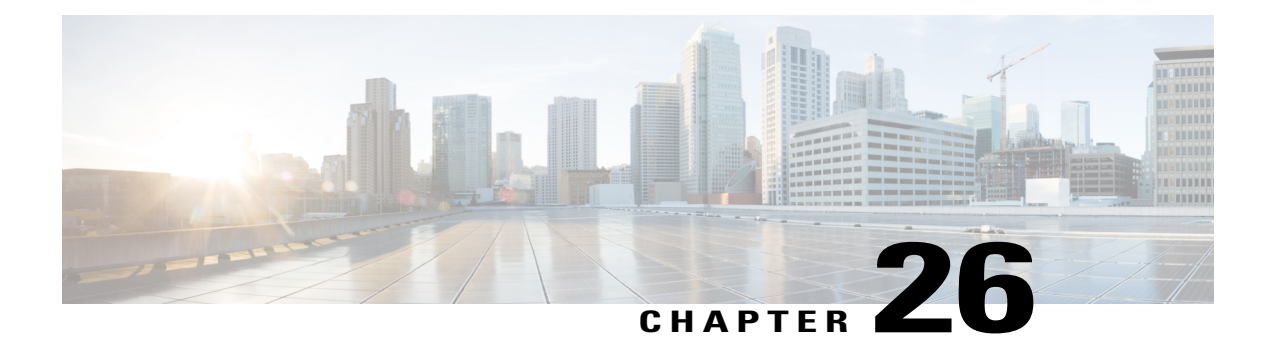

# **Configuring RSPAN**

This document describes the Remote Switched Port Analyzer (RSPAN) feature and configuration steps to implement RSPAN.

- [Prerequisites](#page-552-0) for Configuring RSPAN, page 529
- Restrictions for [Configuring](#page-552-1) RSPAN, page 529
- [Information](#page-553-0) About RSPAN, page 530
- How to [Provision](#page-553-1) RSPAN, page 530
- [Verifying](#page-560-0) RSPAN, page 537
- Additional [References,](#page-561-0) page 538

# <span id="page-552-0"></span>**Prerequisites for Configuring RSPAN**

- You must enable SPAN globally to support the desired SPAN configuration.
- NID must have an IP address.
- You must select a SPAN source from the following options:
	- Interface—one or more source interfaces.
	- VLAN— one or more source VLANs.
	- CPU— to monitor CPU traffic.

# <span id="page-552-1"></span>**Restrictions for Configuring RSPAN**

- You cannot configure a port as both a source and destination port.
- VLAN SPAN monitors only the traffic that leaves or enters Layer 2 ports in the VLAN.
- SPAN sources interface and VLAN cannot exit together.

I

# <span id="page-553-0"></span>**Information About RSPAN**

Remote Switched Port Analyzer (RSPAN) is an advanced feature that requires a special VLAN to carry the traffic that is monitored by SPAN between switches. RSPAN is useful when source ports are not located on the same switch asthe destination port. The following figure showsthe topology used for provisioning RSPAN on two NIDs using a UPE NID Controller.

### **Figure 15: RSPAN Topology**

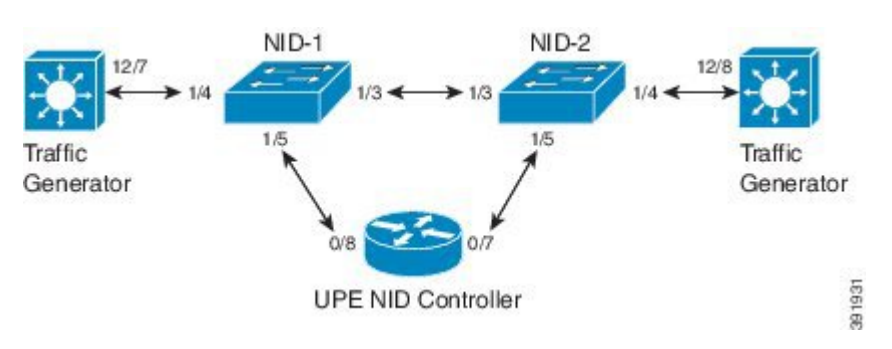

# <span id="page-553-1"></span>**How to Provision RSPAN**

### **Enabling SPAN Globally to Start a Monitoring Session**

### **DETAILED STEPS**

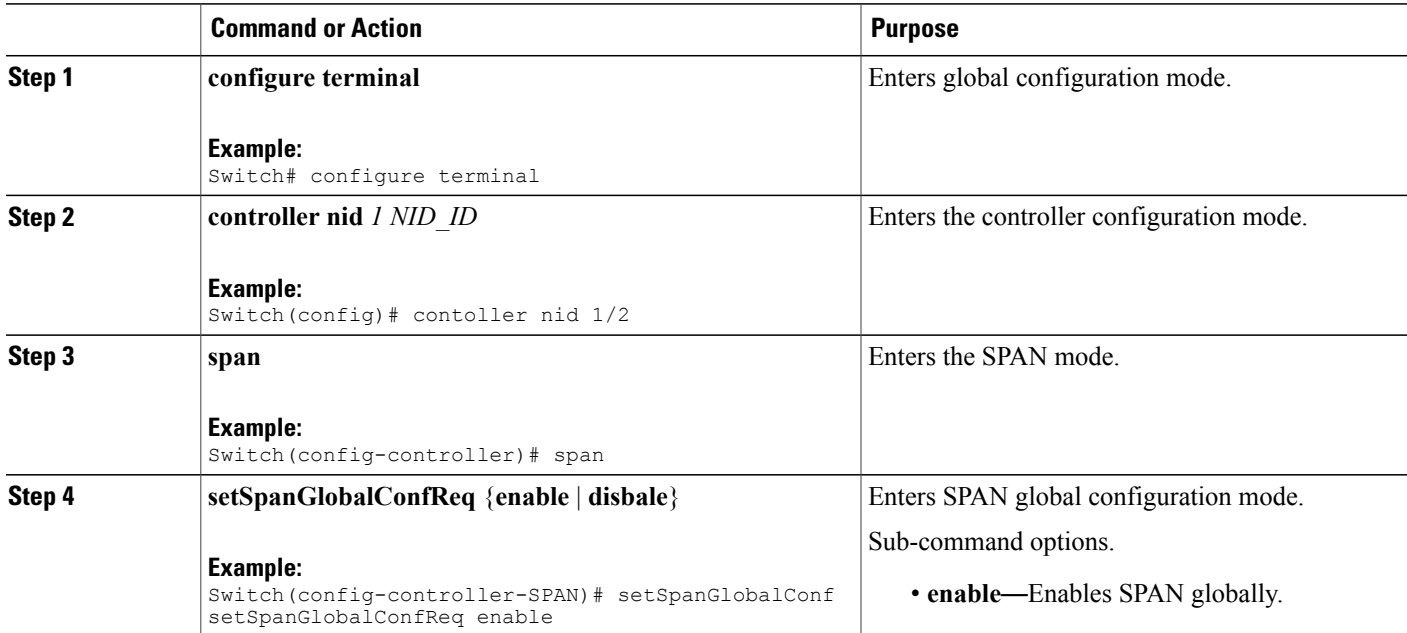

#### **Cisco ME 1200 Series Carrier Ethernet Access Devices Controller Configuration Guide, Cisco IOS 15.6(1)SN and Later Releases**

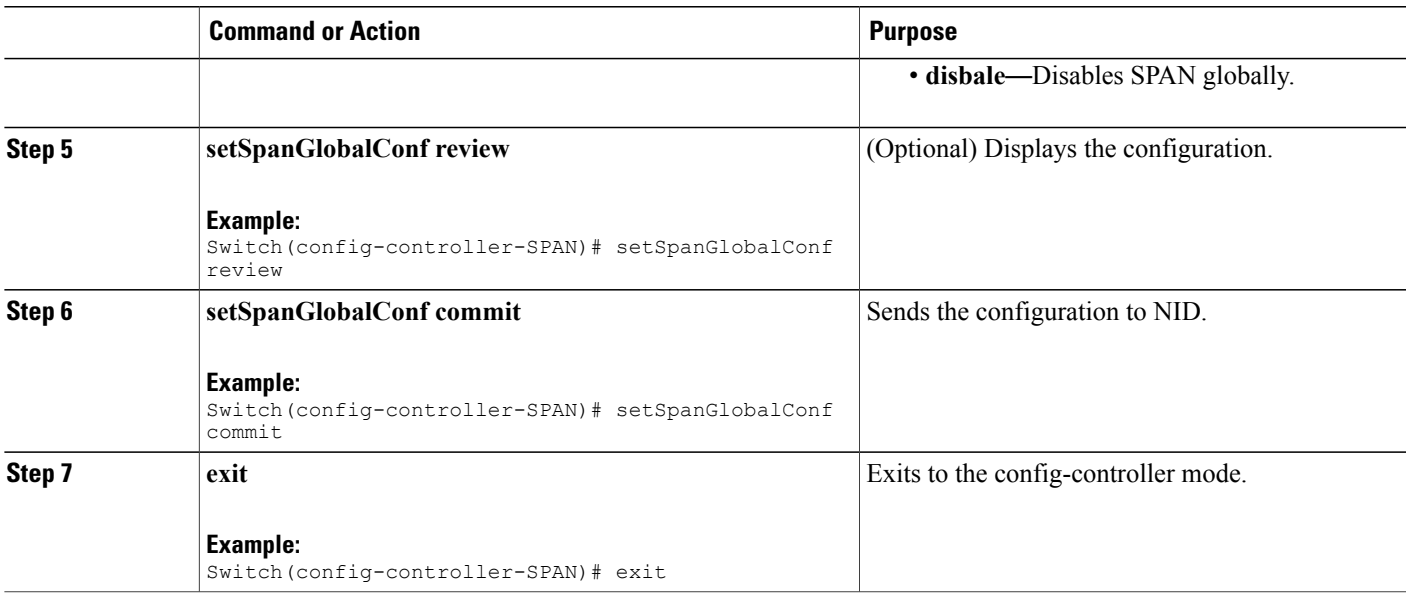

• The example shows how to enable SPAN globally:

```
Switch(config)# controller nid 1/1
Switch(config-controller)# span
Switch(config-controller-SPAN)# setSpanGlobalConf setSpanGlobalConfReq enable
Switch(config-controller-SPAN)# setSpanGlobalConf review
Switch(config-controller-SPAN)# setSpanGlobalConf commit
Switch(config-controller-SPAN)# exit
```
### <span id="page-554-0"></span>**Configuring SPAN Source Interface on NID-1**

### **Before You Begin**

Perform the steps to enable SPAN globally. See Enabling SPAN Globally to Start a [Monitoring](#page-539-0) Session, on page 516.

### **DETAILED STEPS**

Г

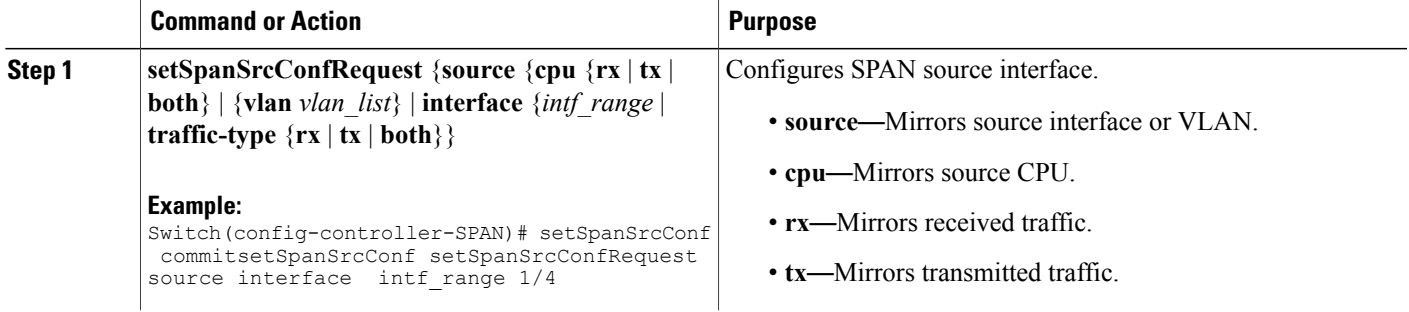

I

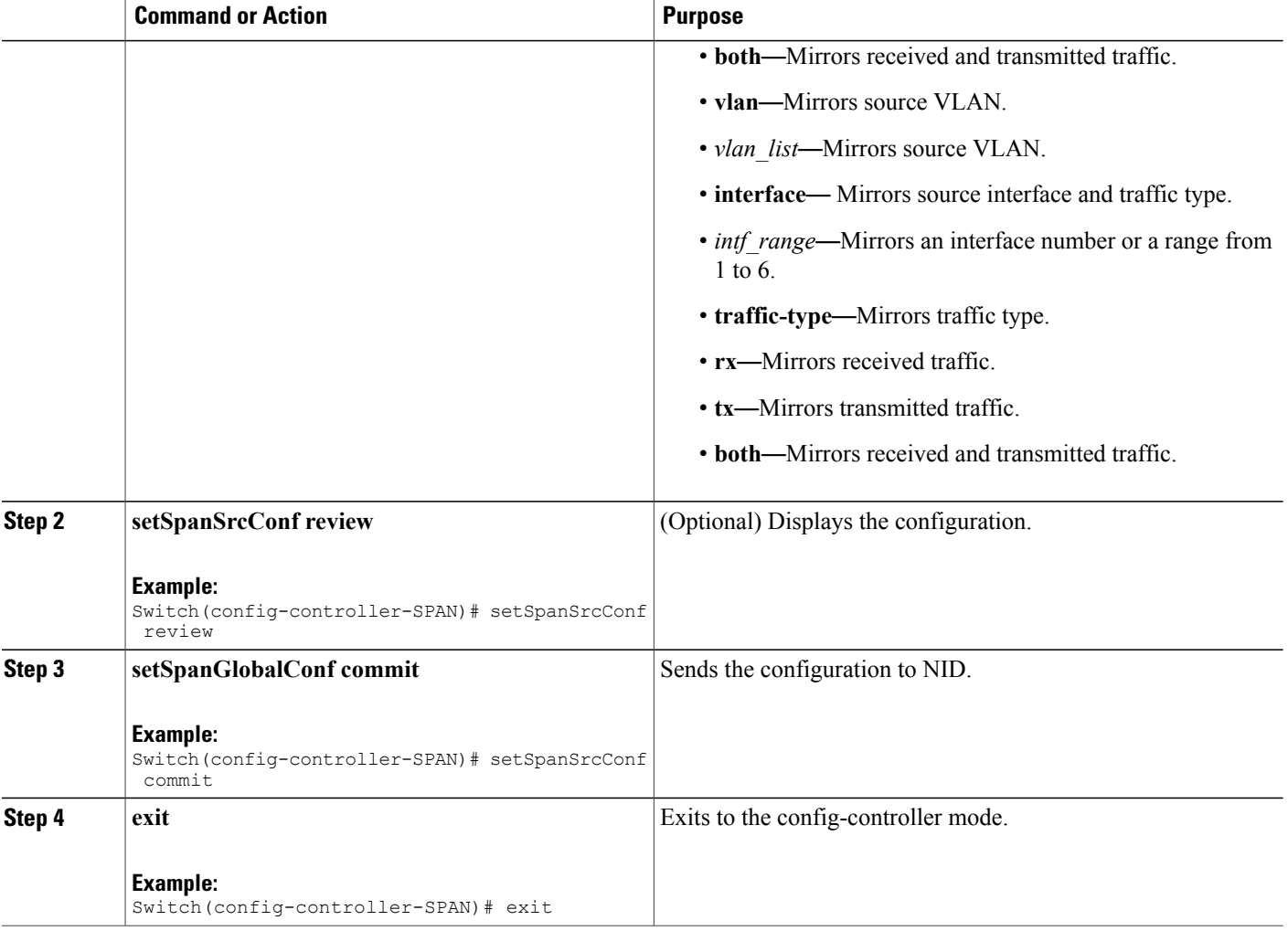

#### **Configuration Example**

• The example shows how to configure SPAN source on NID-1:

Switch(config-controller-SPAN)# setSpanSrcConf commitsetSpanSrcConf setSpanSrcConfRequest source interface intf range  $1/4$ Switch(config-controller-SPAN)# setSpanSrcConf review Switch(config-controller-SPAN)# setSpanSrcConf commit Switch(config-controller-SPAN)# exit

# **Configuring Destination VLAN on NID-1**

### **Before You Begin**

Perform the steps to configure SPAN source on NID-1. See [Configuring](#page-554-0) SPAN Source Interface on NID-1, on page 531.

### **DETAILED STEPS**

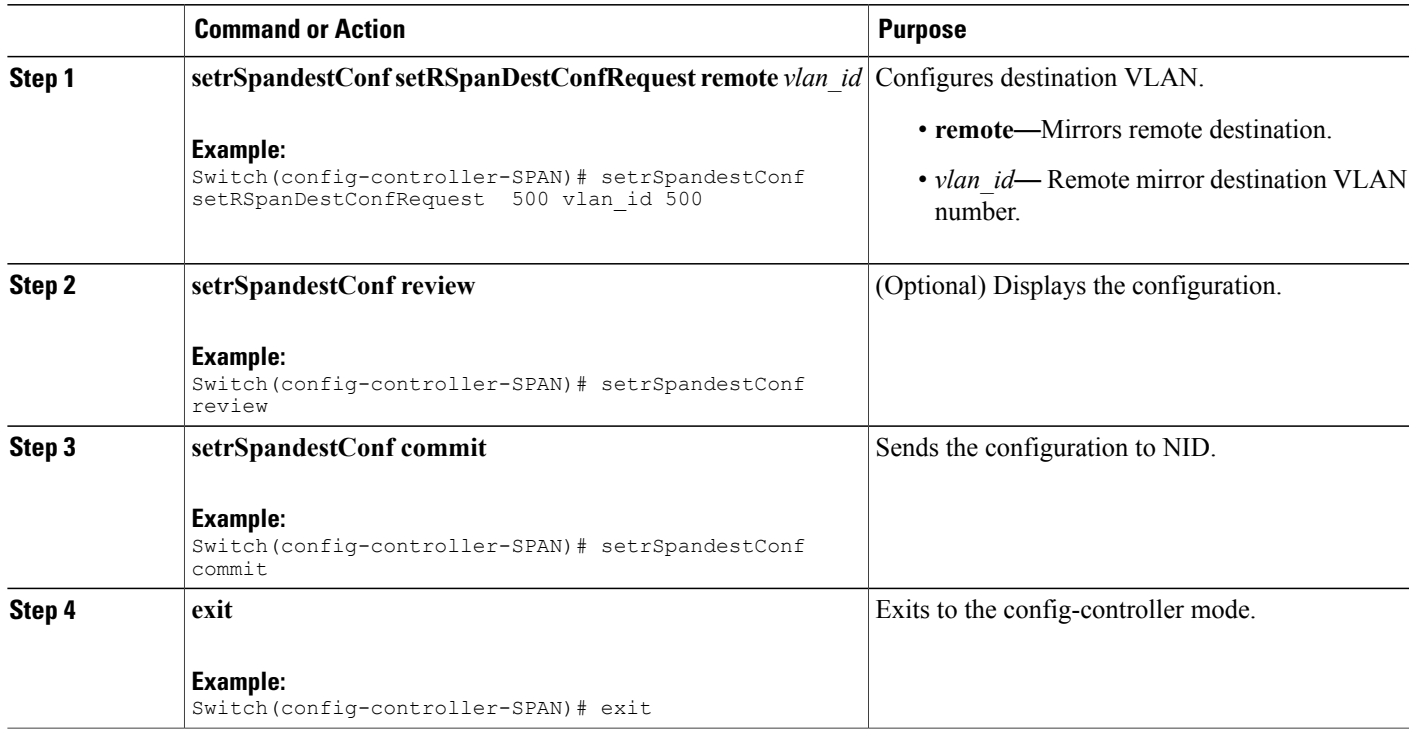

### **Configuration Example**

• The example shows how to configure destination VLAN on NID-1:

```
Switch(SPAN)# exit Switch(config-controller-SPAN)# setrSpandestConf
setRSpanDestConfRequest remote vlan_id 500
Switch(config-controller-SPAN)# setrSpandestConf review
Switch(config-controller-SPAN)# setrSpandestConf commit
Switch(config-controller-SPAN)# exit
```
### <span id="page-556-0"></span>**Configuring Source VLAN on NID-2**

### **DETAILED STEPS**

Г

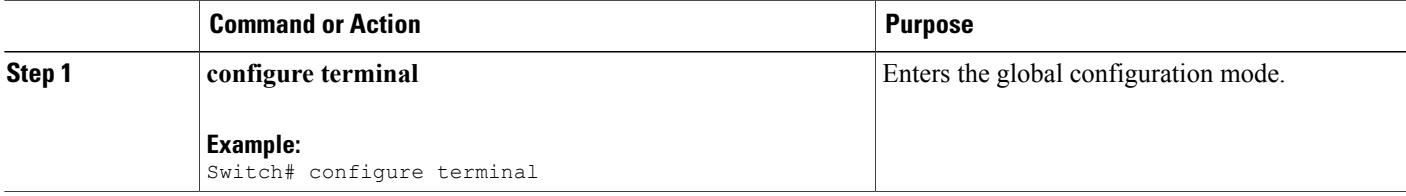

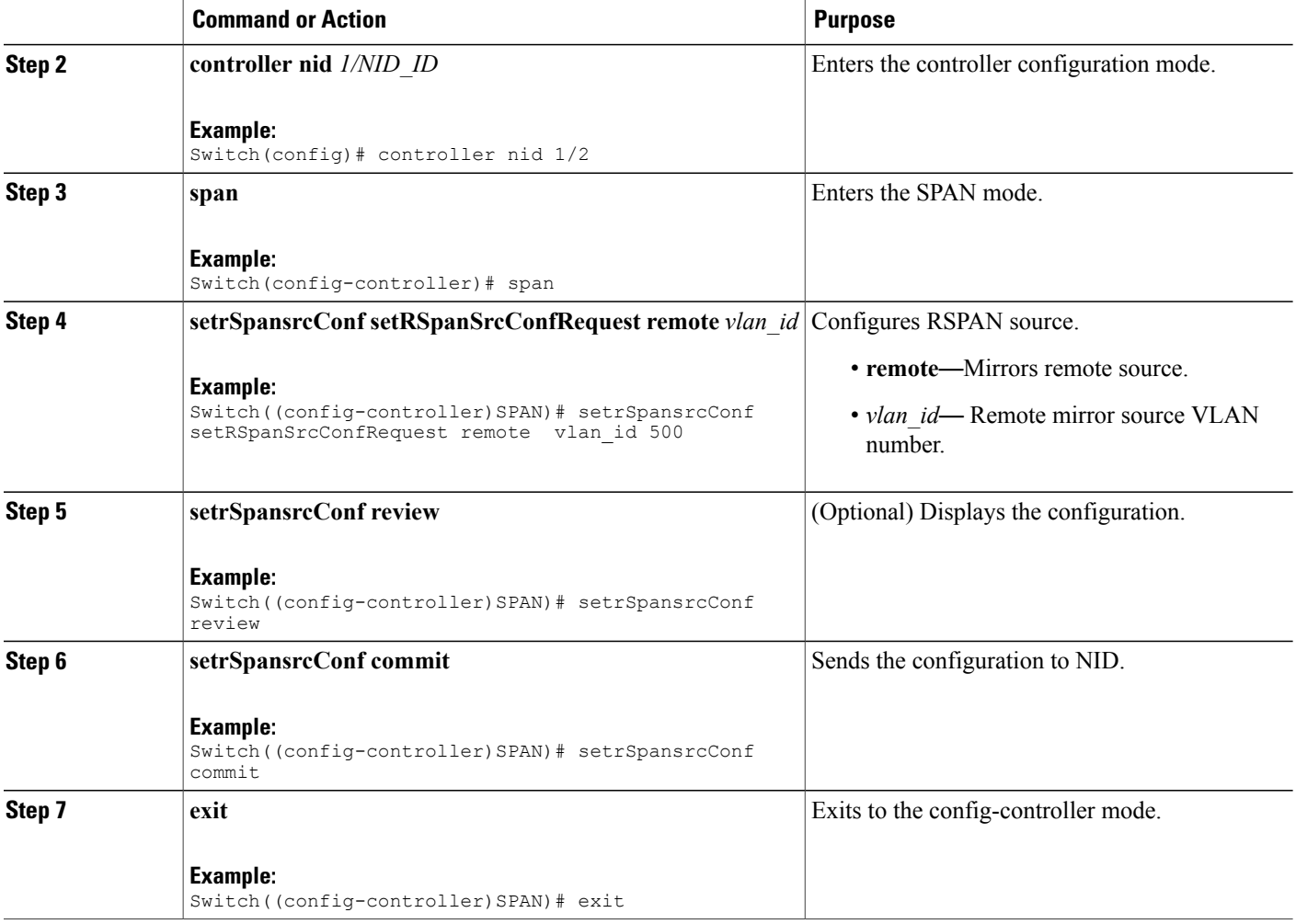

• The example shows how to configure source VLAN on NID-2:

```
Switch(config)# controller nid 1/2
Switch(config-controller)# span
Switch(config-controller-SPAN)# setSpanGlobalConf setSpanGlobalConfReq enable
Switch(config-controller-SPAN)# setSpanGlobalConf review
Switch(config-controller-SPAN)# setSpanGlobalConf commit
Switch(config-controller-SPAN)# exit
Switch(config-controller-SPAN)# setrSpansrcConf setRSpanSrcConfRequest remote vlan_id
500
Switch(config-controller-SPAN)# setrSpansrcConf review
Switch(config-controller-SPAN)# setrSpansrcConf commit
Switch(config-controller-SPAN)# exit
```
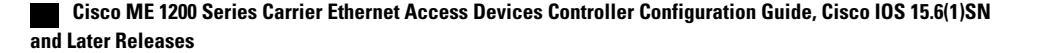

### **Configuring Destination Interface on NID-2**

### **Before You Begin**

Perform the steps to configure source VLAN on NID-2. See [Configuring](#page-556-0) Source VLAN on NID-2, on page 533.

### **DETAILED STEPS**

Г

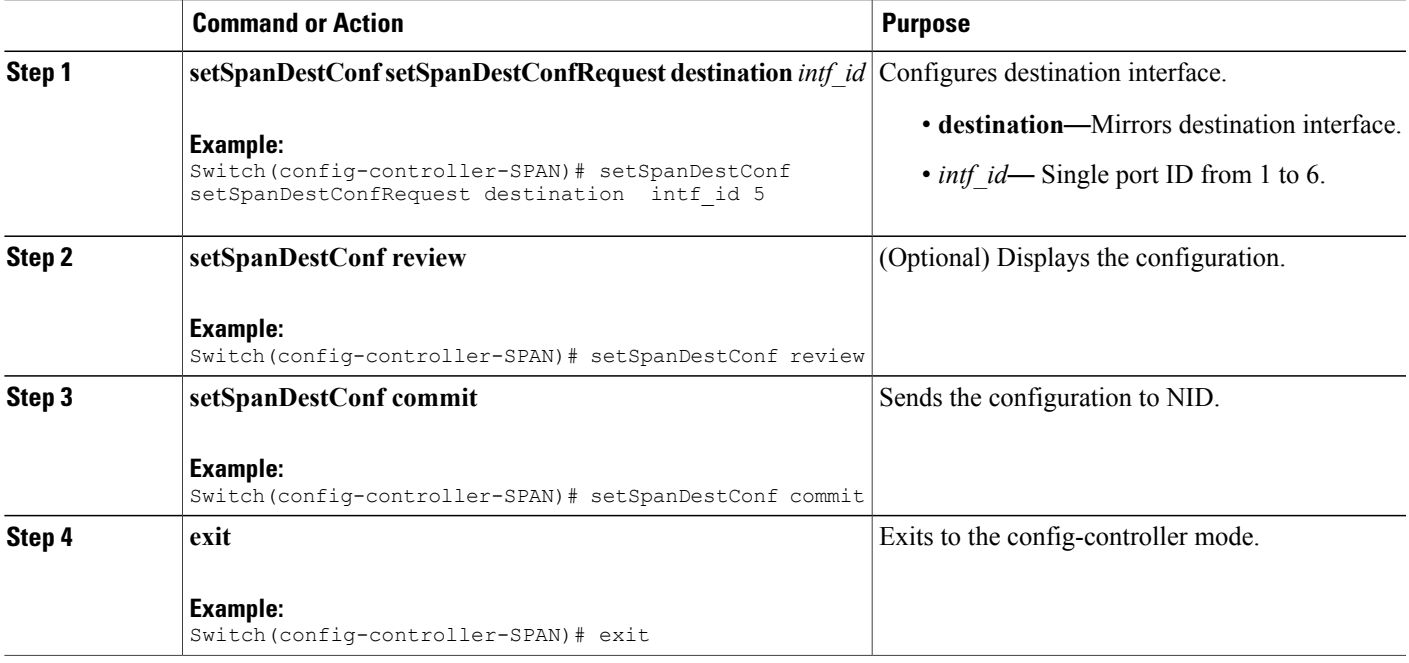

### **Configuration Example**

• The example shows how to configure destination VLAN on NID-1:

Switch(config-controller-SPAN)# setSpanDestConf setSpanDestConfRequest destination intf\_id 5 Switch(config-controller-SPAN)# setSpanDestConf review

```
Switch(config-controller-SPAN)# setSpanDestConf commit
Switch(config-controller-SPAN)# exit
```
I

### **Deleting RSPAN Source Configuration on NID-2**

### **DETAILED STEPS**

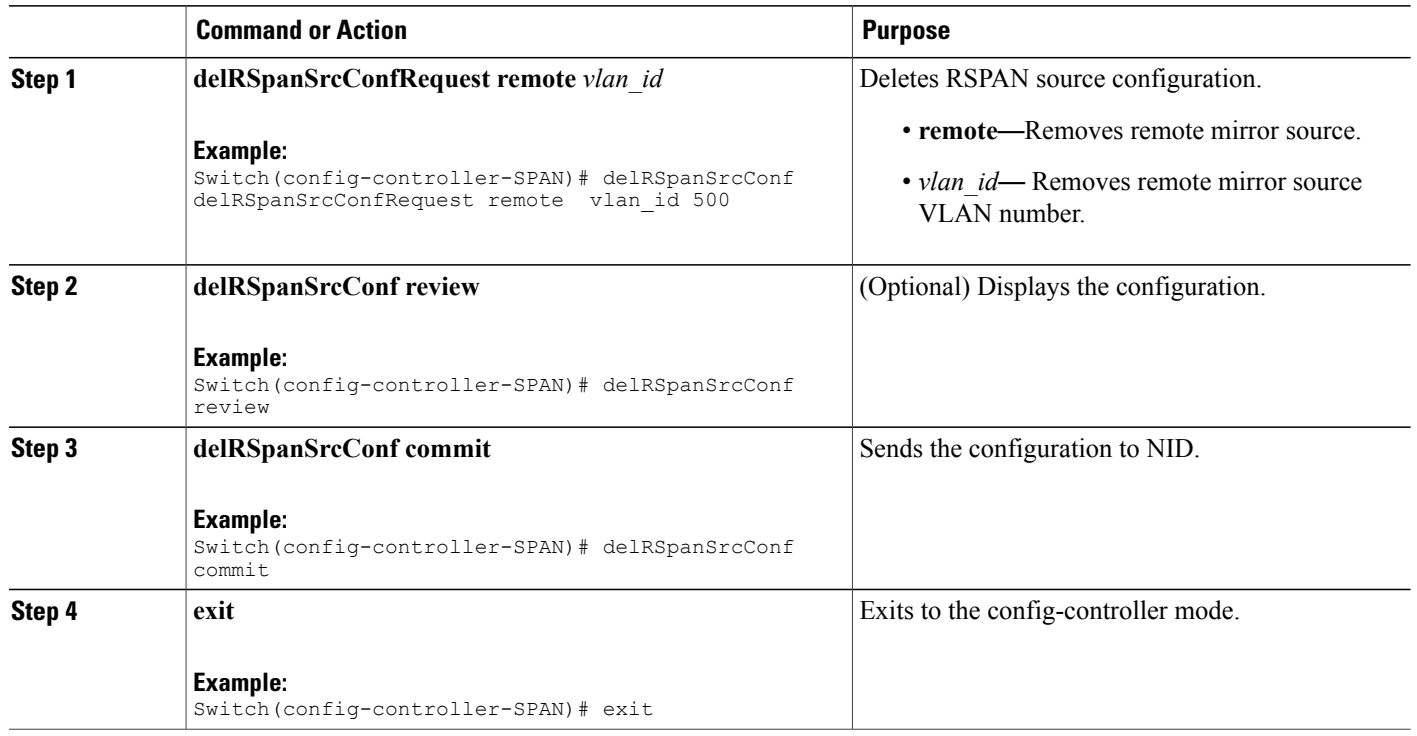

#### **Configuration Example**

• The example shows how to delete RSPAN source configuration on NID-2:

Switch(config-controller-SPAN)# delRSpanSrcConf delRSpanSrcConfRequest remote vlan\_id 500 Switch(config-controller-SPAN)# delRSpanSrcConf review Switch(config-controller-SPAN)# delRSpanSrcConf commit Switch(config-controller-SPAN)# exit

### **Deleting RSPAN Destination Configuration on NID-1**

### **DETAILED STEPS**

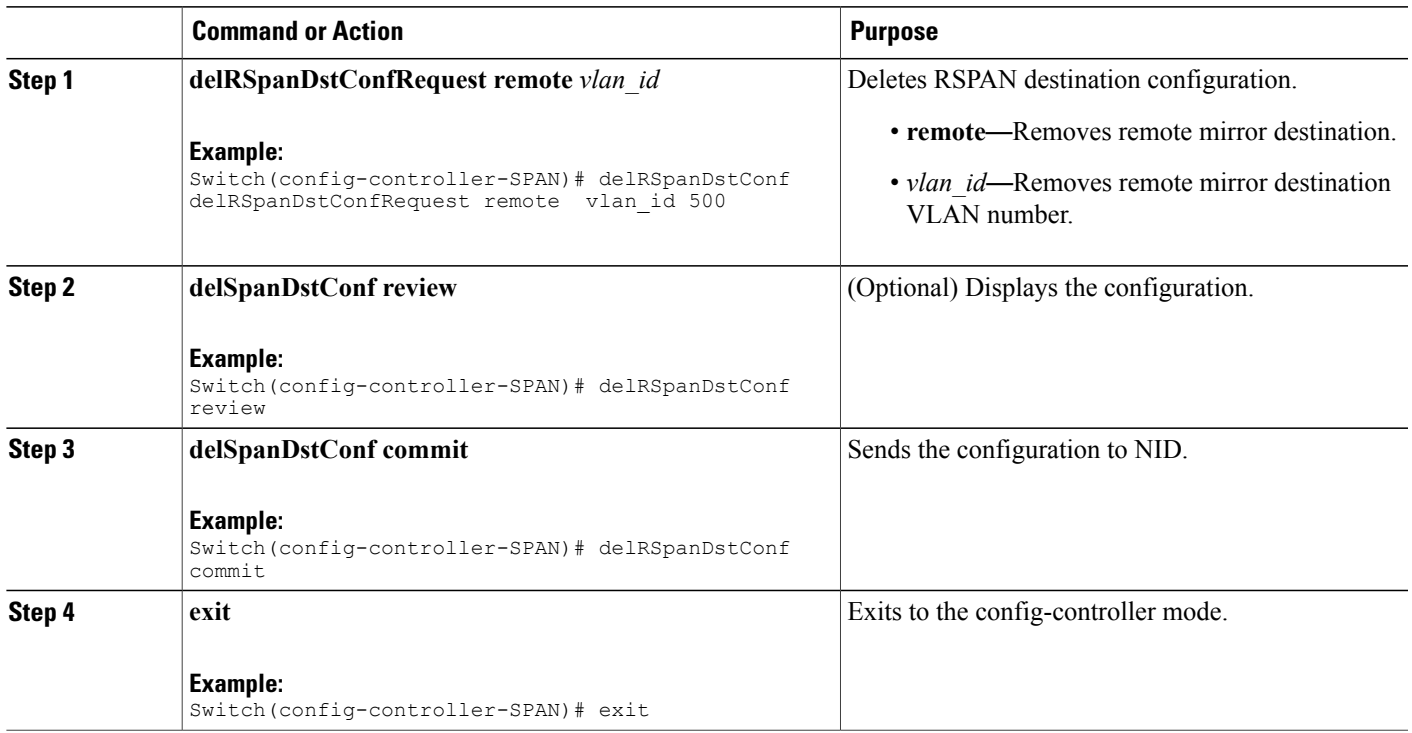

#### **Configuration Example**

• The example shows how to delete RSPAN destination configuration on NID-1:

```
Switch(config-controller-SPAN)# delRSpanDstConf delRSpanDstConfRequest remote vlan_id
500
Switch(config-controller-SPAN)# delRSpanDstConf review
Switch(config-controller-SPAN)# delRSpanDstConf commit
Switch(config-controller-SPAN)# exit
```
# <span id="page-560-0"></span>**Verifying RSPAN**

Use the following commands to verify the RSPAN status on the controller.

• **showSpanConfig showSpanConfigReq**

This command displays the SPAN configuration status on the NID, when source interface is 1/4 and traffic type is both. The following is a sample output from the command:

```
Switch(config-controller-SPAN)# showSpanConfig showSpanConfigReq
Switch(config-controller-SPAN)# showSpanConfig review
```

```
Commands in queue:
    showSpanConfig showSpanConfigReq
Switch(config-controller-SPAN)# showSpanConfig commit
ShowSpanConfig Output.showSpanConfigResp.span_config[0] = 'Session:
1, Mode: Disabled'
ShowSpanConfig_Output.showSpanConfigResp.span_config[1] = 'Type: Remote
Source Session'
ShowSpanConfig_Output.showSpanConfigResp.span_config[2] = 'Dest RMIRROR
VLAN: 500'
ShowSpanConfig_Output.showSpanConfigResp.span_config[3] = 'Source
VLAN(s): 'ShowSpanConfig_Output.showSpanConfigResp.span_config[4] = 'Source
port(s): 1/5'
ShowSpanConfig Output.showSpanConfigResp.span_config[5] = 'Traffic
Type: '
ShowSpanConfig_Output.showSpanConfigResp.span_config[6] = 'rx : 1/5'
ShowSpanConfig_Output.showSpanConfigResp.span_config[7] = 'Destination
Ports: 1/4'
ShowSpanConfig Commit Success!!!
```
# <span id="page-561-0"></span>**Additional References**

### **Related Documents**

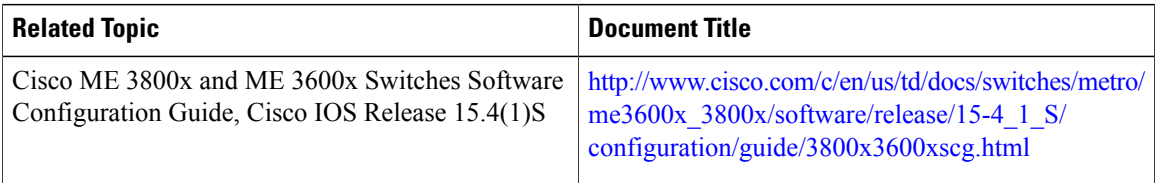

### **MIBs**

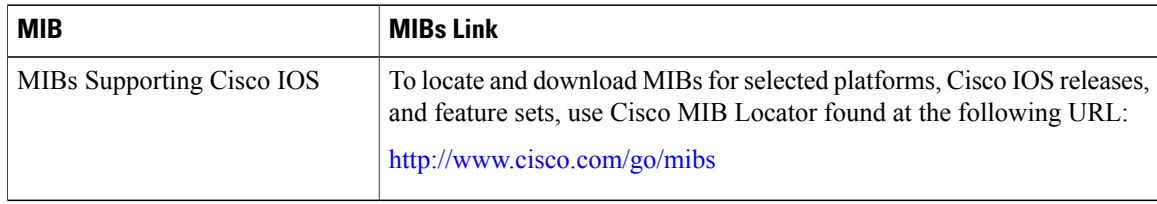

 $\overline{\phantom{a}}$ 

### **Technical Assistance**

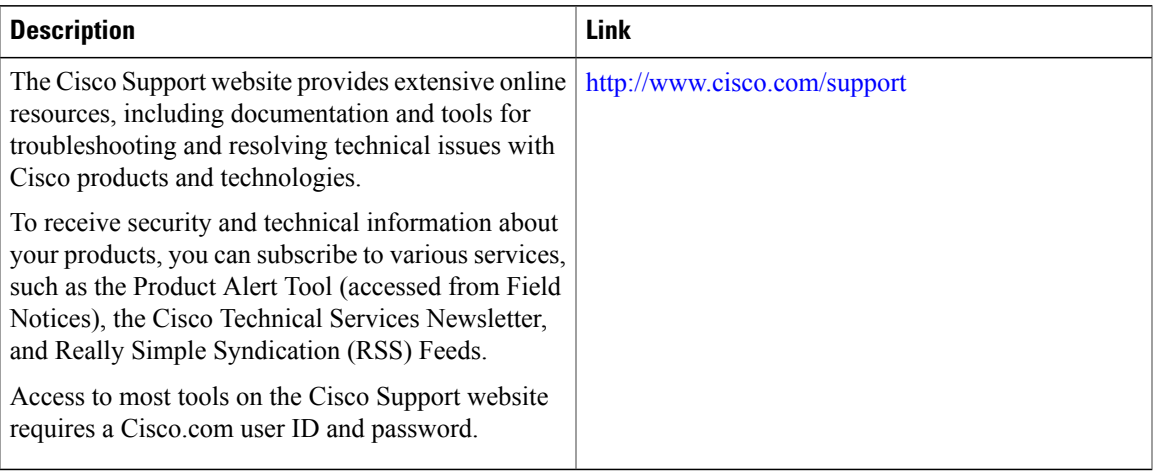

 $\overline{\phantom{a}}$ 

 $\mathbf I$ 

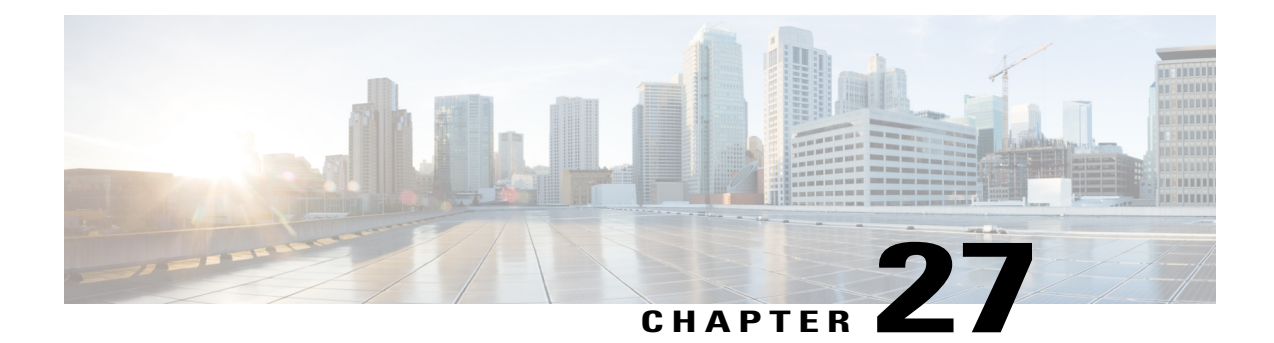

# **Configuring RFC 2544**

This document describes the RFC 2544 feature and configuration steps to implement RFC 2544.

- [Prerequisites](#page-564-0) for Configuring RFC 2544, page 541
- Restrictions for [Configuring](#page-564-1) RFC 2544, page 541
- [Information](#page-565-0) About RFC 2544, page 542
- How to [Provision](#page-567-0) RFC 2544, page 544
- [Verifying](#page-604-0) RFC 2544, page 581
- Additional [References,](#page-605-0) page 582

# <span id="page-564-0"></span>**Prerequisites for Configuring RFC 2544**

- You must disable:
	- ◦Link Layer Discovery Protocol (LLDP) transmit and receive on source port.
	- ◦Loop protection on destination port or Spanning Tree Protocol (STP) on destination and source port.
- You must create:
	- ◦Traffic test loop on destination port.
	- ◦RFC 2544 profile with source port specified.
- There should be no traffic coming in or out of the ports.
- NID must have an IP address.

# <span id="page-564-1"></span>**Restrictions for Configuring RFC 2544**

• Ethernet Virtual Circuit (EVC) Maintenance End Points (MEP) is not supported.

• The RFC 2544 report can not be accessed on the Controller. You can save the report to a TFTP server.

# <span id="page-565-0"></span>**Information About RFC 2544**

RFC 2544 defines a number of tests that can be used to describe the performance characteristics of a network interconnect devices. These tests certify that a Service Level Agreement (SLA) between a customer and a service provider is met.

You can perform RFC 2544 benchmark tests on Carrier Ethernet switch platforms running ME 1200 software without the need for any external test equipment.

The RFC 2544 benchmarking can be run on a Metro Ethernet and offers a variety of diagnosis, such as:

- Throughput—Measuresthe maximum rate at which none of the offered frames are dropped on the device.
- Back-to-back—Measures the buffering capacity of a device.
- Frame loss—Measures the performance of a network device in an overloaded state.
- Latency—Measures the round-trip time taken by a test frame to travel through a network device or across the network and back to the test port.

In addition, the ME 1200 software includes a test suite tool that allows creating, saving, and executing test profiles and capturing and reporting results. The Local Node acts as a frame generator and checker.

**Note** For RFC 2544 to function properly, the Remote Node must support looping of particular frames.

The RFC 2544 benchmarking can be done either on the Port MEP or Virtual Local Area Network (VLAN) MEP. The following figure shows the topology used for provisioning RFC 2544 on two NIDs using a UPE NID Controller.

#### **Figure 16: RFC 2544 Topology**

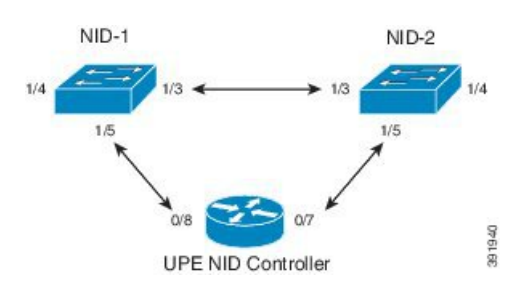

Before executing RFC 2544 test, you must prepare a test profile. The RFC 2544 test profile contains all the parameters associated with one test, where *one test* may be a combination of one or more sub-tests(Throughput, Latency, and Frame Loss, Back-to-Back).

Common and sub-test specific parameters in a test profile are listed below:

• **Common Parameters**

◦Profile Name— Name of each profile. Name can be up to 32 characters. Default name is New profile.

- ◦Profile Description—A text description up to 128 characters associated with the profile. Default description is blank.
- ◦MEG Level— Maintenance Entity Group (MEG) level on which the RFC 2544 test is run. Default MEG level is 7.
- ◦Egress Port—Egress port of the switch on which the RFC 2544 test frames are generated and checked.
- ◦Sequence Number Check—Checks generated frame sequence number. Default is Disabled.
- ◦Dwell Time—Number of seconds to wait after each trial for the system to settle before reading statistics from the hardware. Default is 2 seconds.
- ◦Type—Selects between two types of traffic: Port Down\_MEP and VLAN-based Down\_MEP. With VLAN-based Down\_MEP, a configurable VLAN tag is inserted in the generated test frames.
- ◦VLAN ID—Specifies the VLAN ID if VLAN-based Down\_MEP is configured.
- ◦PCP—Specifies the PCP value if VLAN-basedDown\_MEP is configured.
- ◦DEI—Specifies the DEI value if VLAN-based Down\_MEP is configured.
- ◦DMAC—Specifies the DMAC of the generated frames for both Port-based and VLAN-based Down MEP.
- ◦Frame Size—Specifies the frame size each test must be repeated with, such as 64,128,256,512, 1024,1280,1518,2000, and 9600 bytes. Default frame size is all but 9600.
- ◦Sub-Tests To Run—Specifies the sub-tests to be run in the profile (Throughput, Latency, Frame Loss, Back-to-Back). Default sub-tests to run is Throughput and Latency.

#### • **Throughput Test Parameters**

- ◦Trial Duration—Duration of a trial run in seconds. Valid range is from 1 to 1800 seconds. Default trial duration is 60 seconds.
- ◦Minimum and Maximum Rate—Specifies the maximum and minimum search rates.
- ◦Rate Step—Specifies the granularity of search within the minimum and maximum rates define above. All three input parameters are specified in % of the egress port's actual link speed and must be in the range from 1 to 1000% with a granularity of 1%. Default rate step is Minimum: 800% of link speed, Maximum: 1000% of link speed, and Step size: 20% of link speed.
- ◦Allowed Frame Loss—Specifies the allowable frame loss. Valid value is in range is from 0 to 100% with a granularity of 1%. Default allowable frame loss is 0.

#### • **Latency Test Parameters**

- ◦Trial Duration—Duration of a trial run in seconds. Valid range is from 10 to 1800 seconds. Default trial duration is 120 seconds.
- ◦Delay Measurement Interval—Specifies the number of seconds between each delay measurement. Valid range is from 1 to 60 seconds in steps of 1 second. Default delay measurement interval is 10 seconds.
- ◦Allowed Frame Loss—Specifies the pass criterion of an allowable frame loss. Valid range is from 0 to 10% with a granularity of 0.1%. Default allowed frame loss is 0.

#### • **Frame Loss Test Parameters**

- ◦Trial Duration—Duration of a trial run in seconds. Valid range is from 1 to 1800 seconds. Default trial duration is 60 seconds.
- ◦Minimum and Maximum Rate—Specifies the maximum and minimum search rates.
- ◦Rate Step—Specifies the granularity of search within the minimum and maximum rates define above. All three input parameters must be specified in % of the egress port's actual link speed and must be in the range from 1 to 1000% with a granularity of 1%. Default rate step is Minimum: 800%.

#### • **Back-to-Back Test Parameters**

- ◦Trial duration—Specifies the duration of a burst. Valid range is from 100 to 10000 milliseconds. Default trial duration is 2000 milliseconds.
- ◦Trial Count—Specifies the number of times the trial is executed. Valid range is from 1 to 100. Default trial count is 50. Up to 16 profiles can be created and saved in the switch flash memory.

#### **RFC 2544 Test Report**

On executing a RFC 2544 test profile, RFC 2544 test report is generated. The RFC 2544 test report is in clear text format and contains all the input parameters defined by the associated test profile and the measurement results. The RFC 2544 test report can be used to certify if an SLA is met.

The last 10 RFC 2544 test reports are stored in the Flash memory of the UPE NID controller.

## <span id="page-567-0"></span>**How to Provision RFC 2544**

### **Disabling LLDP Port on NID-1**

### **DETAILED STEPS**

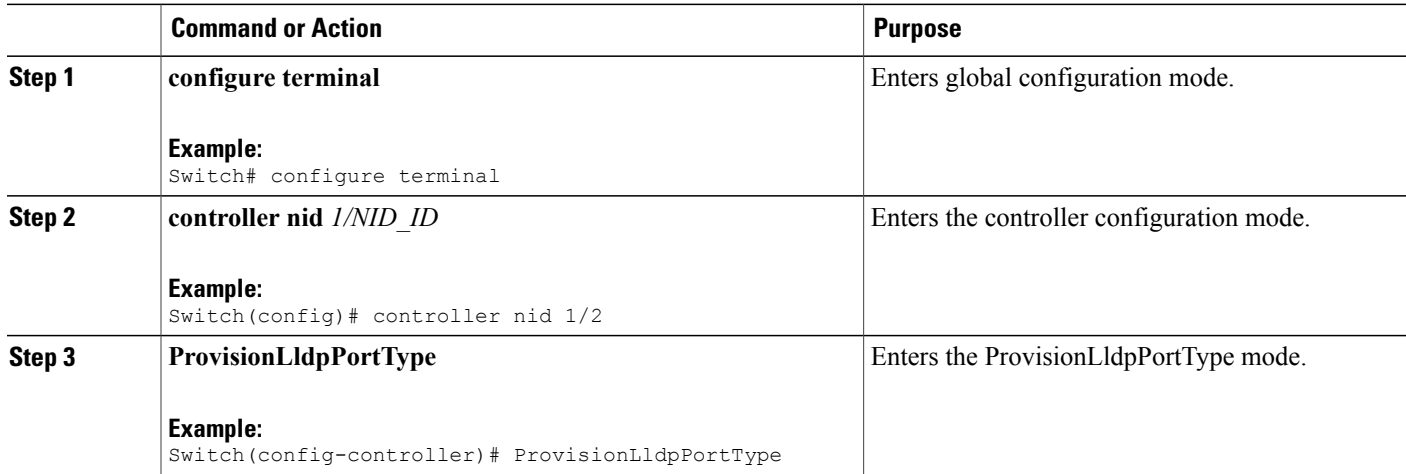

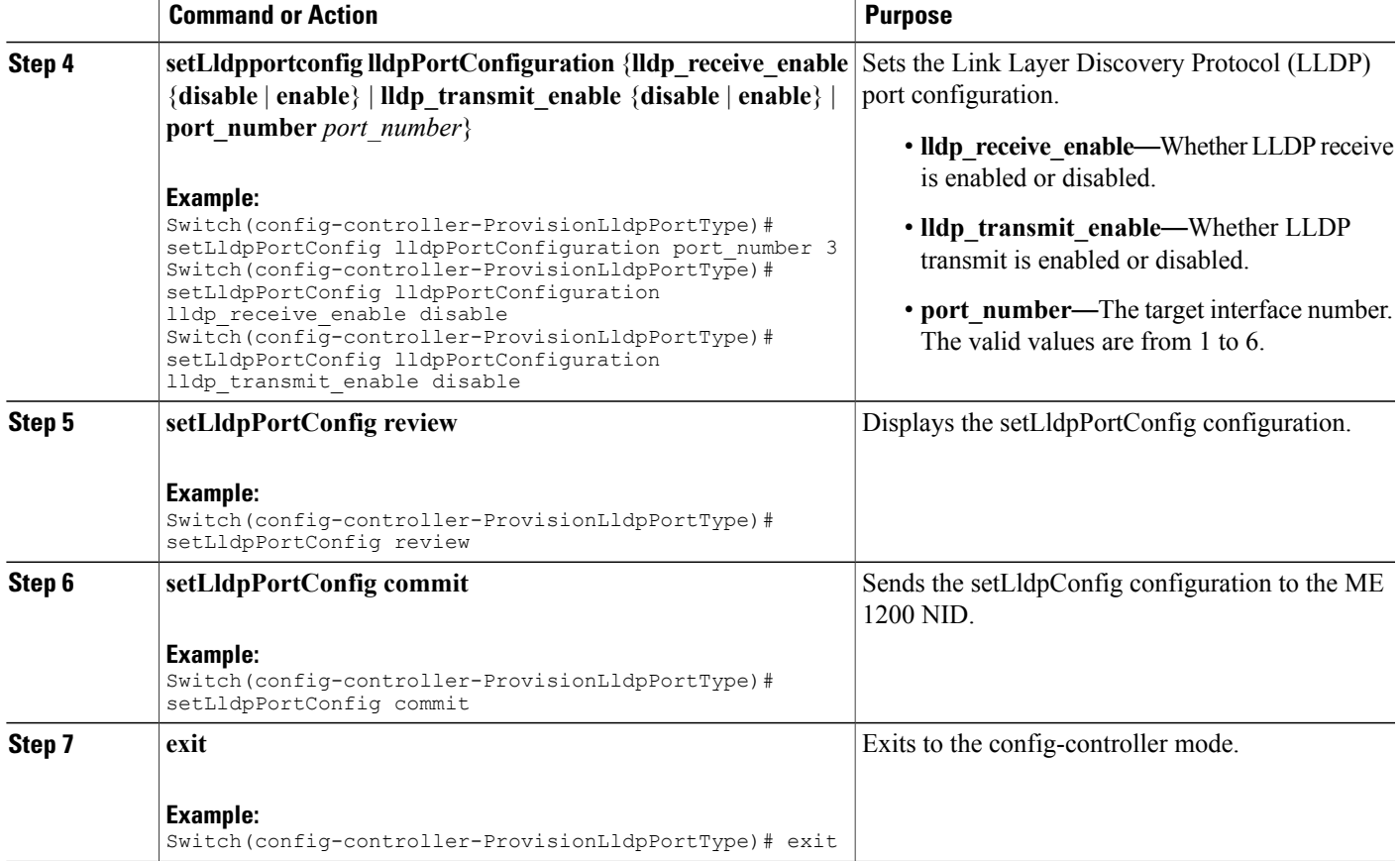

The example shows how to disable LLDP port on NID-1:

```
Switch(config)# controller nid 1/1
Switch(config-controller)# ProvisionLldpPortType
Switch(config-controller-ProvisionLldpPortType)# setLldpPortConfig lldpPortConfiguration
port_number 3
Switch(config-controller-ProvisionLldpPortType)# setLldpPortConfig lldpPortConfiguration
lldp_receive_enable_disable
Switch(config-controller-ProvisionLldpPortType)# setLldpPortConfig lldpPortConfiguration
lldp transmit enable disable
Switch(config-controller-ProvisionLldpPortType)# setLldpPortConfig review
Switch(config-controller-ProvisionLldpPortType)# setLldpPortConfig commit
Switch(config-controller-ProvisionLldpPortType)# exit
```
### **Creating Layer 2 VLANs on NID-1**

### **DETAILED STEPS**

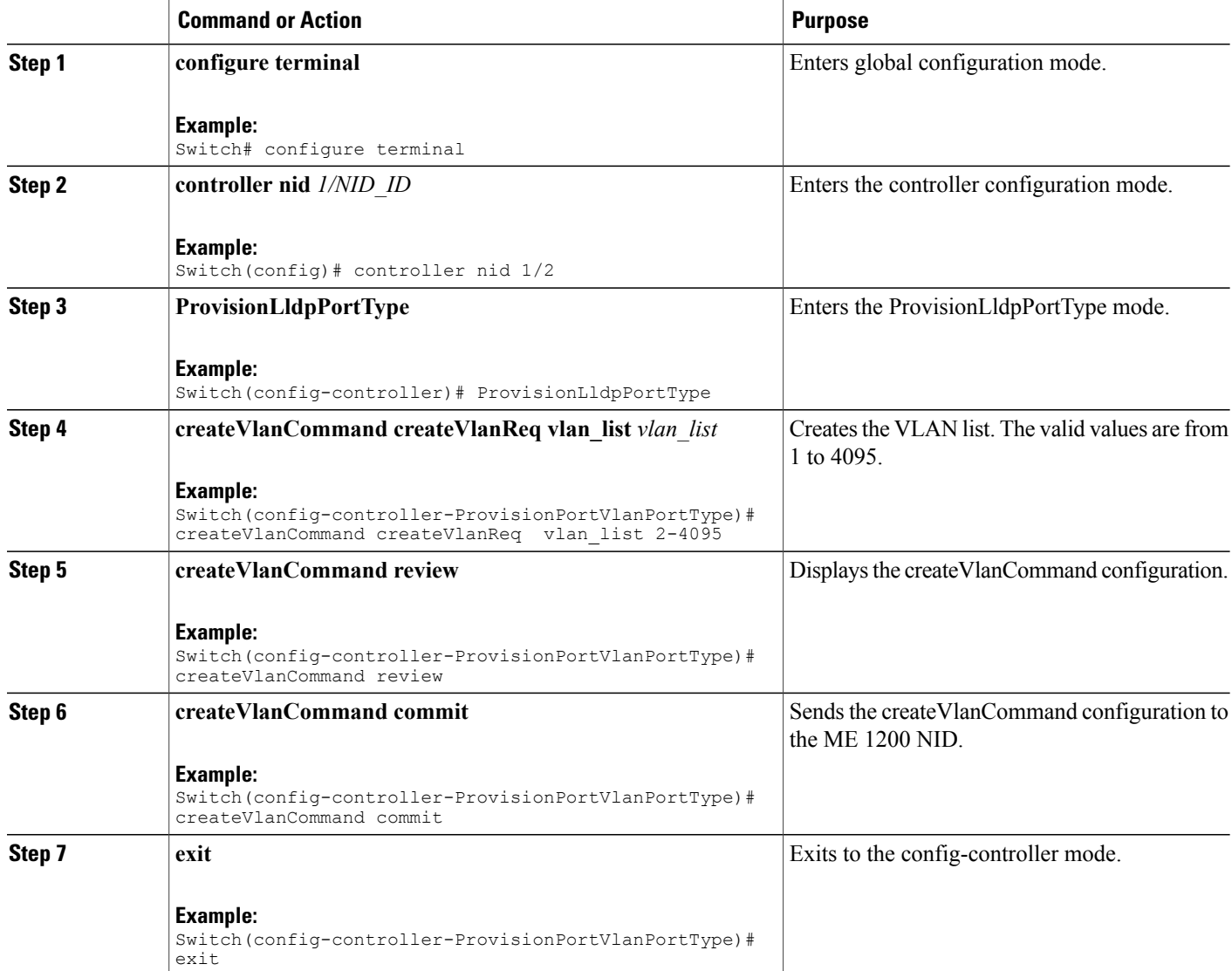

### **Configuration Example**

The example shows how to create Layer 2 VLANs on NID-1:

```
Switch(config)# controller nid 1/1
Switch(config-controller)# ProvisionPortVlanPortType
Switch(config-controller-ProvisionPortVlanPortType)# createVlanCommand createVlanReq vlan_list
2-4095
Switch(config-controller-ProvisionPortVlanPortType)# createVlanCommand review
```

```
 Cisco ME 1200 Series Carrier Ethernet Access Devices Controller Configuration Guide, Cisco IOS 15.6(1)SN
and Later Releases
```

```
Switch(config-controller-ProvisionPortVlanPortType)# createVlanCommand commit
Switch(config-controller-ProvisionPortVlanPortType)# exit
```
## **Assigning VLANs to Ports on NID-1**

### **DETAILED STEPS**

 $\mathbf I$ 

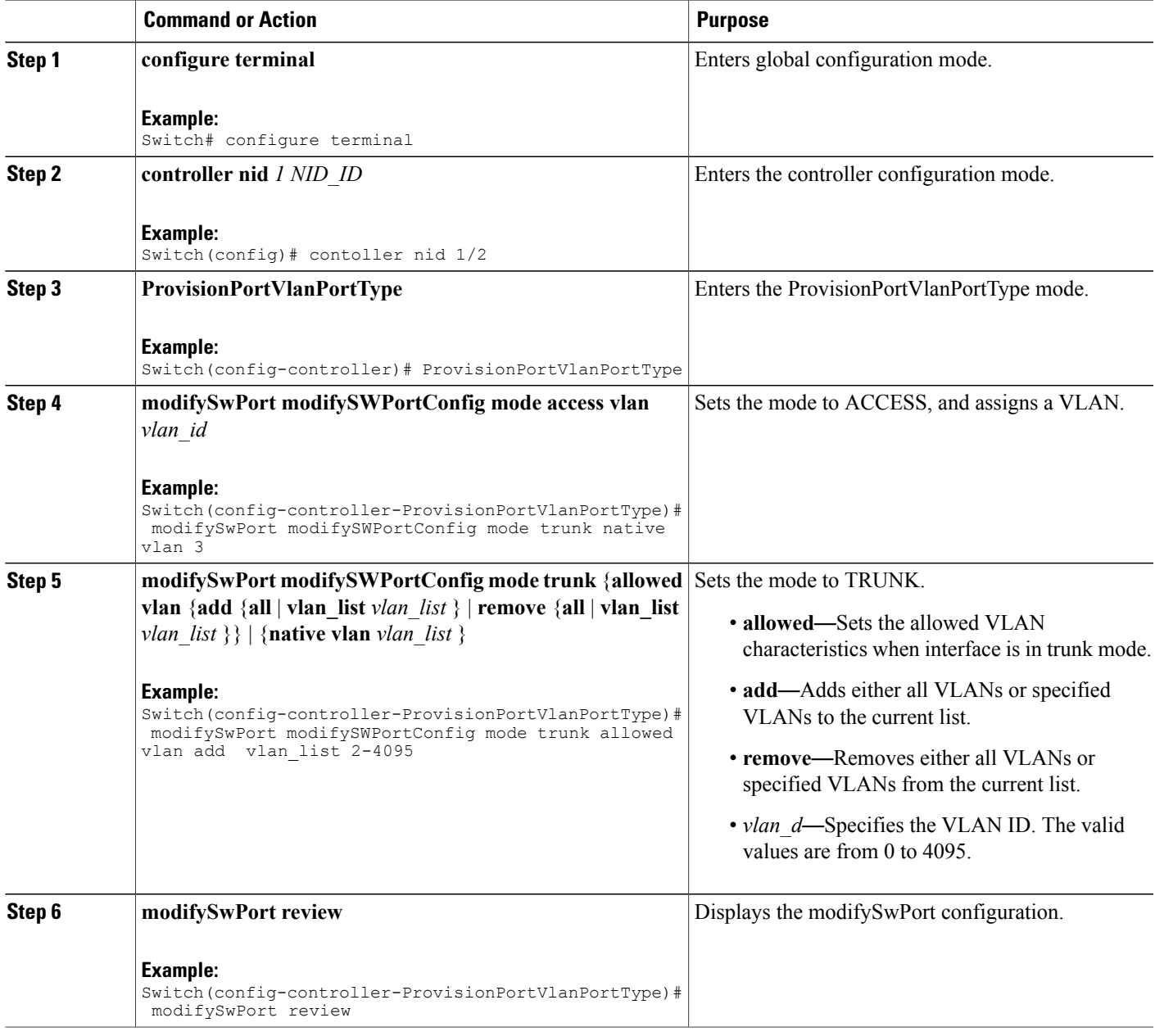

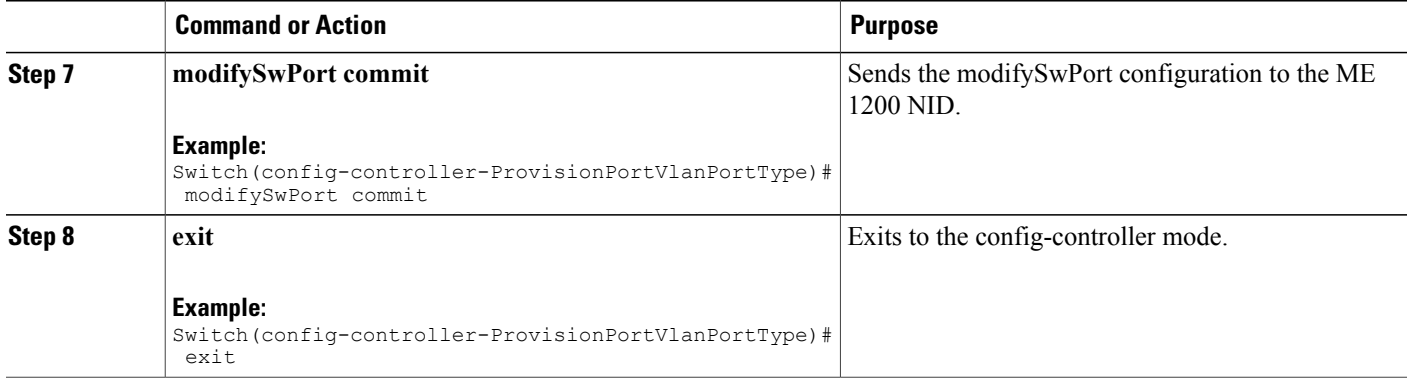

The example shows how to assign VLANs to ports on NID-1:

```
Switch(config)# controller nid 1/1
Switch(config-controller)# ProvisionPortVlanPortType
Switch(config-controller-ProvisionPortVlanPortType)# modifySwPort modifySWPortConfig
interaface 3
Switch(config-controller-ProvisionPortVlanPortType)# modifySwPort modifySWPortConfig mode
trunk native vlan 3
Switch(config-controller-ProvisionPortVlanPortType)# modifySwPort modifySWPortConfig mode
trunk allowed vlan add vlan_list 2-4095
Switch(config-controller-ProvisionPortVlanPortType)# modifySwPort review
Switch(config-controller-ProvisionPortVlanPortType)# modifySwPort commit
Switch(config-controller-ProvisionPortVlanPortType)# exit
```
### **Disabling Spanning-Tree Protocol on NID-1**

### **DETAILED STEPS**

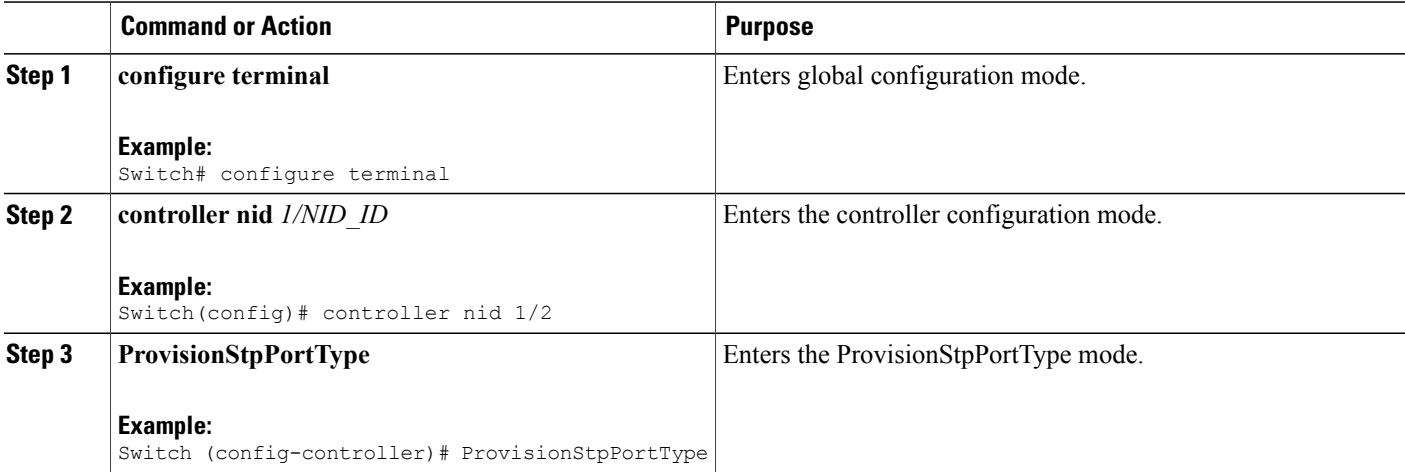

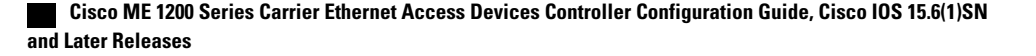

 $\overline{\phantom{a}}$ 

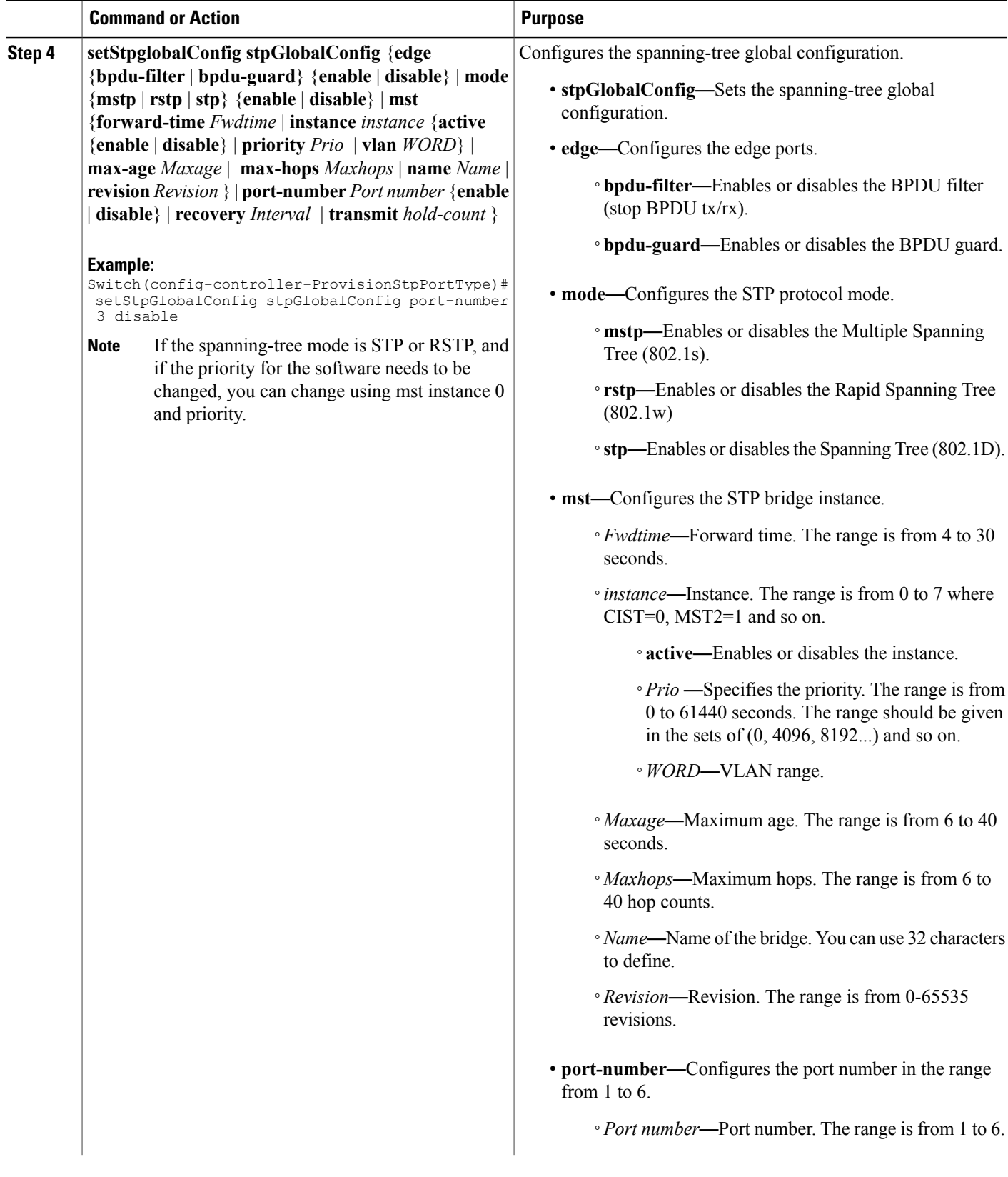

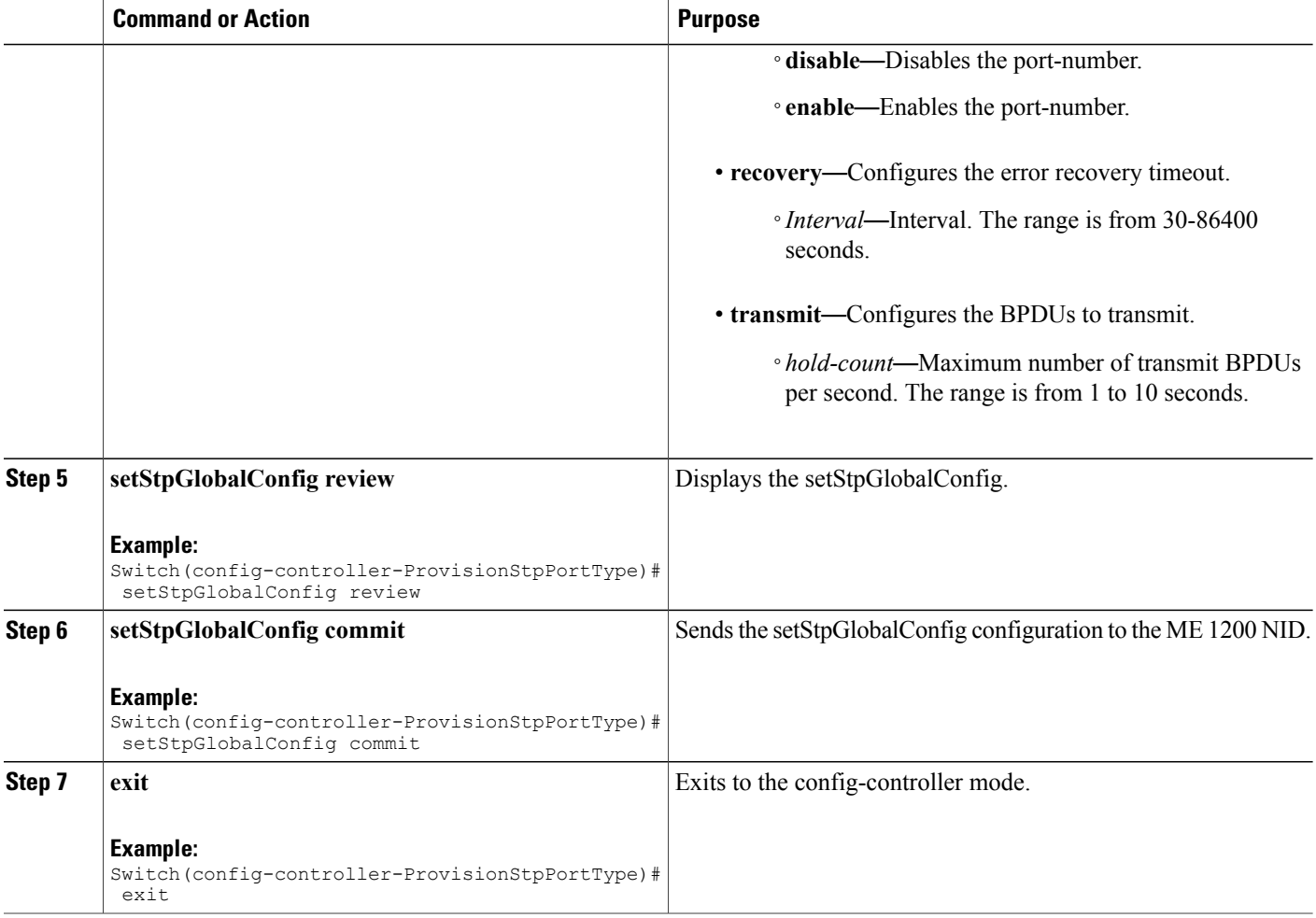

The example shows how to disable Spanning-Tree Protocol on NID-1:

```
Switch(config)# controller nid 1/1
Switch(config-controller)# ProvisionStpPortType
Switch(config-controller-ProvisionStpPortType)# setStpGlobalConfig stpGlobalConfig port-number
3 disable
Switch(config-controller-ProvisionStpPortType)# setStpGlobalConfig review
Switch(config-controller-ProvisionStpPortType)# setStpGlobalConfig commit
Switch(config-controller-ProvisionStpPortType)# exit
```
# **Disabling LLDP Port on NID-2**

### **DETAILED STEPS**

 $\overline{\phantom{a}}$ 

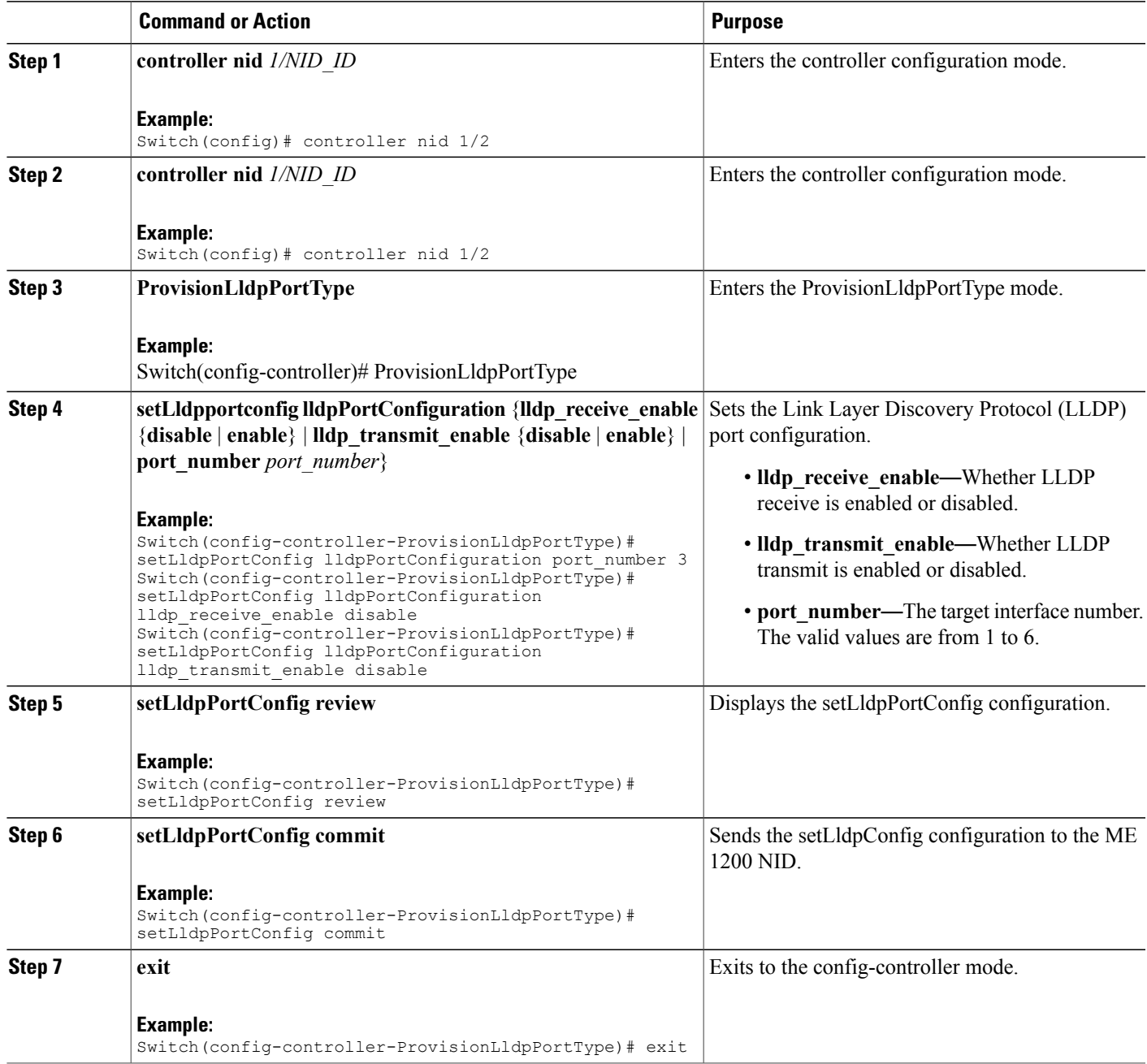

The example shows how to disable LLDP port on NID-2:

```
Switch(config)# controller nid 1/2
Switch(config-controller)# ProvisionLldpPortType
Switch(config-controller-ProvisionLldpPortType)# setLldpPortConfig lldpPortConfiguration
port_number 3
Switch(config-controller-ProvisionLldpPortType)# setLldpPortConfig lldpPortConfiguration
lldp_receive_enable disable
Switch(config-controller-ProvisionLldpPortType)# setLldpPortConfig lldpPortConfiguration
lldp_transmit_enable_disable
Switch(config-controller-ProvisionLldpPortType)# setLldpPortConfig review
Switch(config-controller-ProvisionLldpPortType)# setLldpPortConfig commit
Switch(config-controller-ProvisionLldpPortType)# exit
```
### **Creating Layer 2 VLANs on NID-2**

### **DETAILED STEPS**

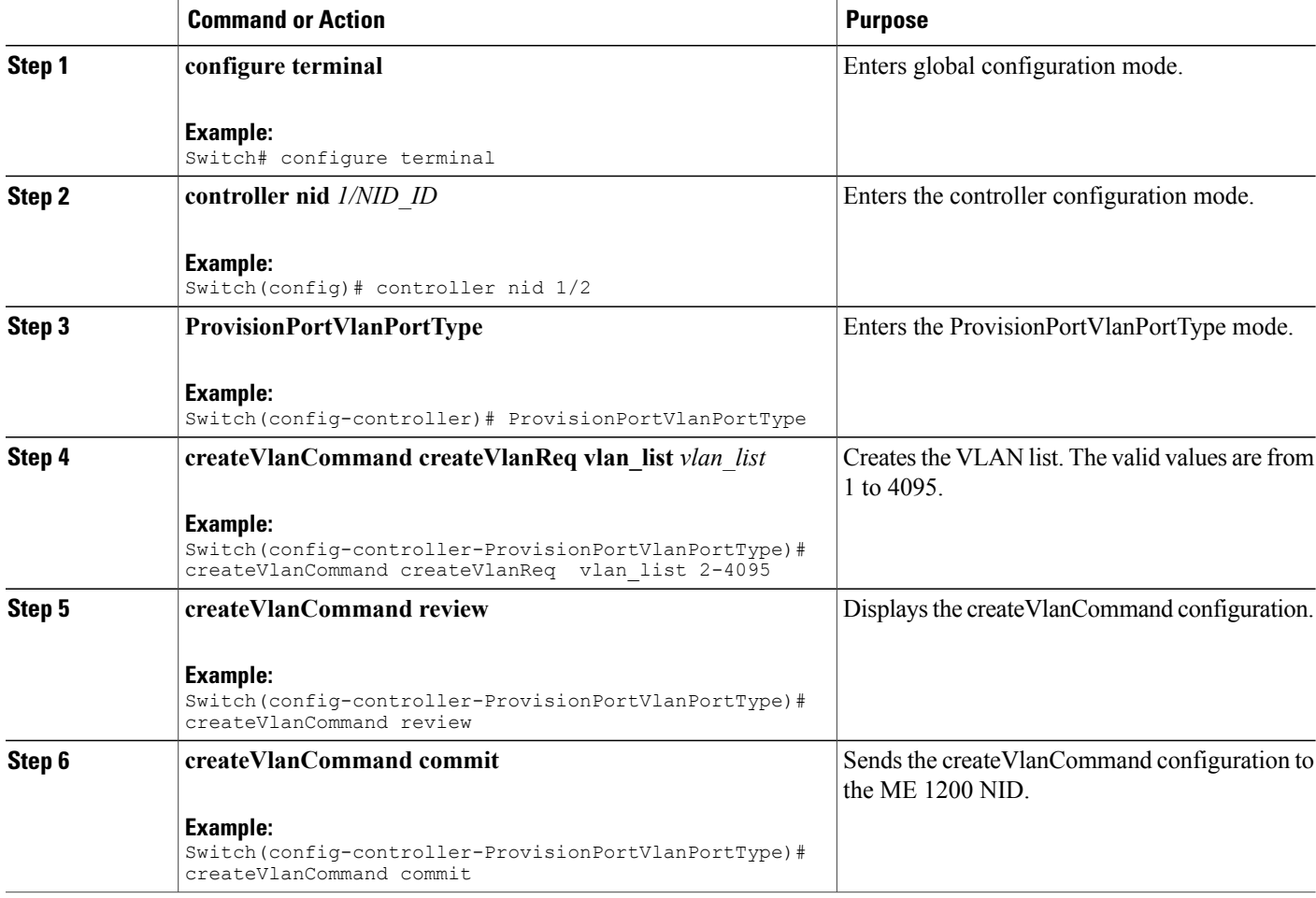

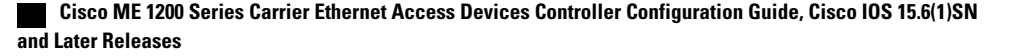
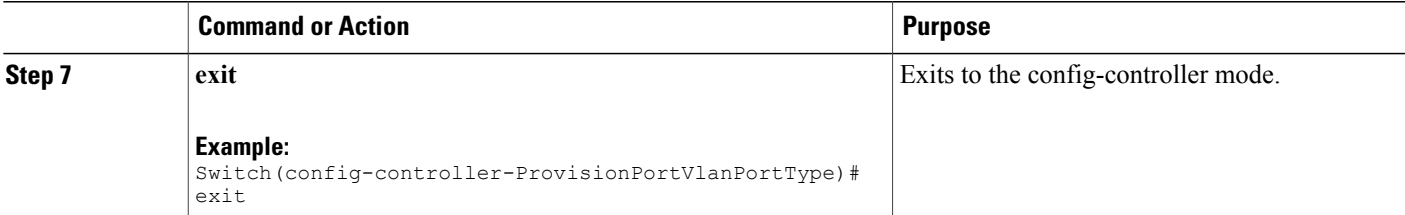

The example shows how to create Layer 2 VLANs on NID-2:

```
Switch(config)# controller nid 1/2
Switch(config-controller)# ProvisionPortVlanPortType
Switch(config-controller-ProvisionPortVlanPortType)# createVlanCommand createVlanReq vlan_list
2 - 4095Switch(config-controller-ProvisionPortVlanPortType)# createVlanCommand review
Switch(config-controller-ProvisionPortVlanPortType)# createVlanCommand commit
Switch(config-controller-ProvisionPortVlanPortType)# exit
```
## **Assigning VLANs to Ports on NID-2**

## **DETAILED STEPS**

Ι

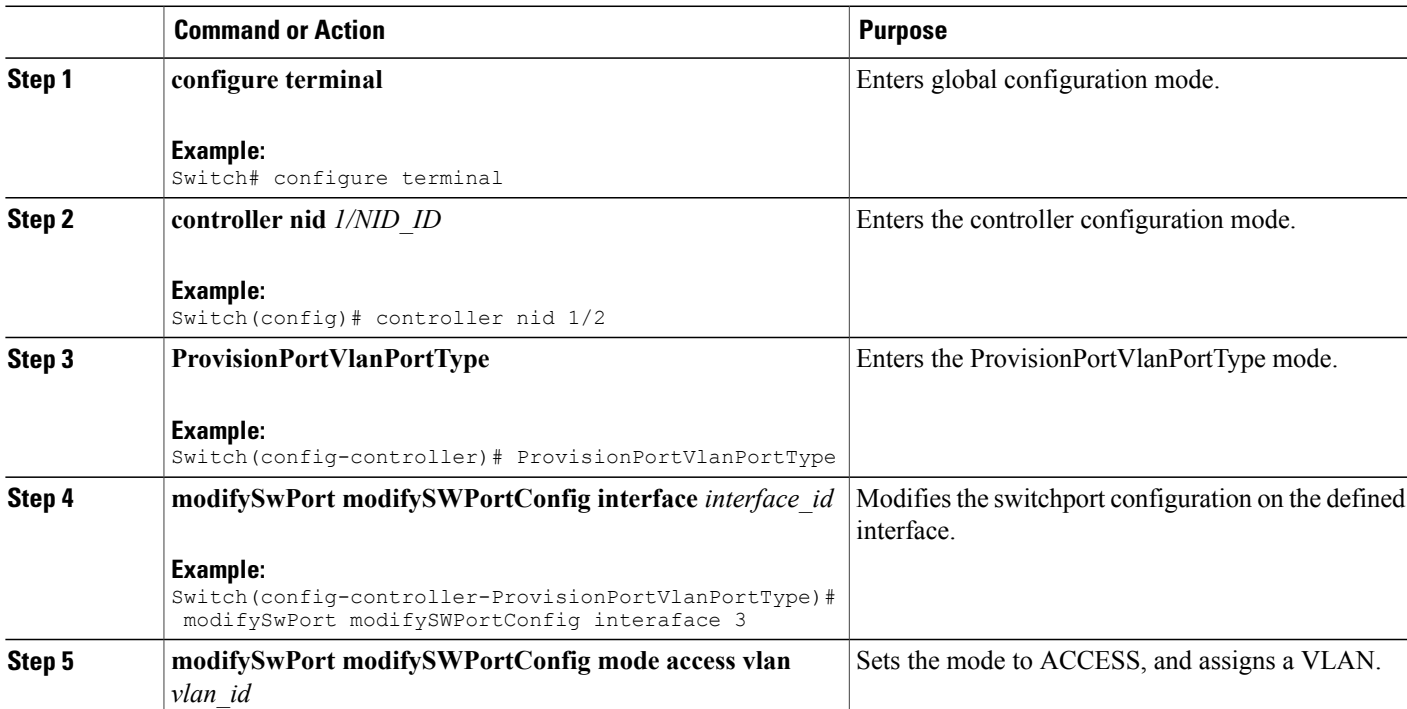

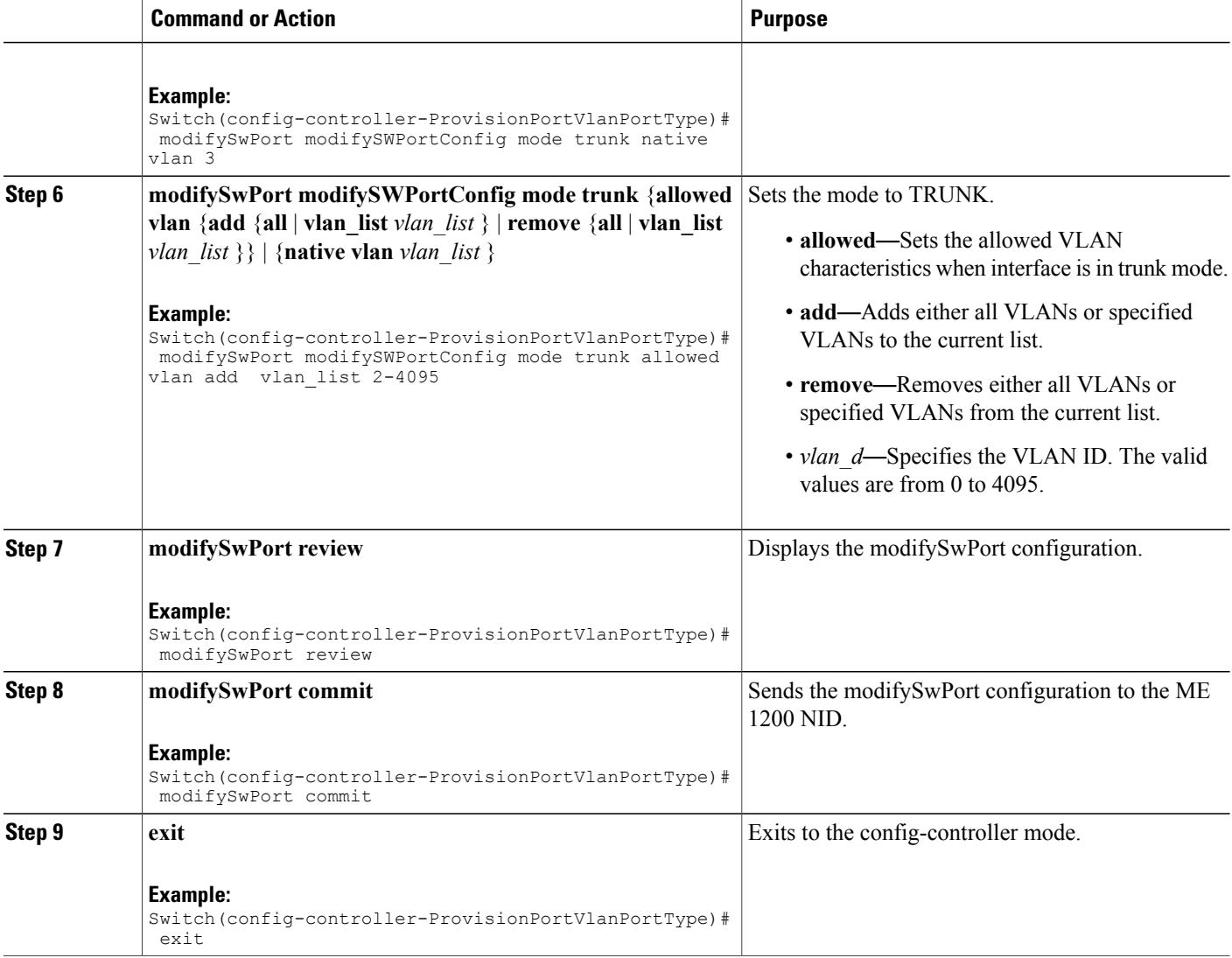

The example shows how to assign VLANs to ports on NID-2:

```
Switch(config)# controller nid 1/2
Switch(config-controller)# ProvisionPortVlanPortType
Switch(config-controller-ProvisionPortVlanPortType)# modifySwPort modifySWPortConfig
interaface 3
Switch(config-controller-ProvisionPortVlanPortType)# modifySwPort modifySWPortConfig mode
trunk native vlan 3
Switch(config-controller-ProvisionPortVlanPortType)# modifySwPort modifySWPortConfig mode
trunk allowed vlan add vlan_list 2-4095
Switch(config-controller-ProvisionPortVlanPortType)# modifySwPort review
Switch(config-controller-ProvisionPortVlanPortType)# modifySwPort commit
Switch(config-controller-ProvisionPortVlanPortType)# exit
```
# **Disabling Spanning-Tree Protocol on NID-2**

## **DETAILED STEPS**

 $\mathbf{I}$ 

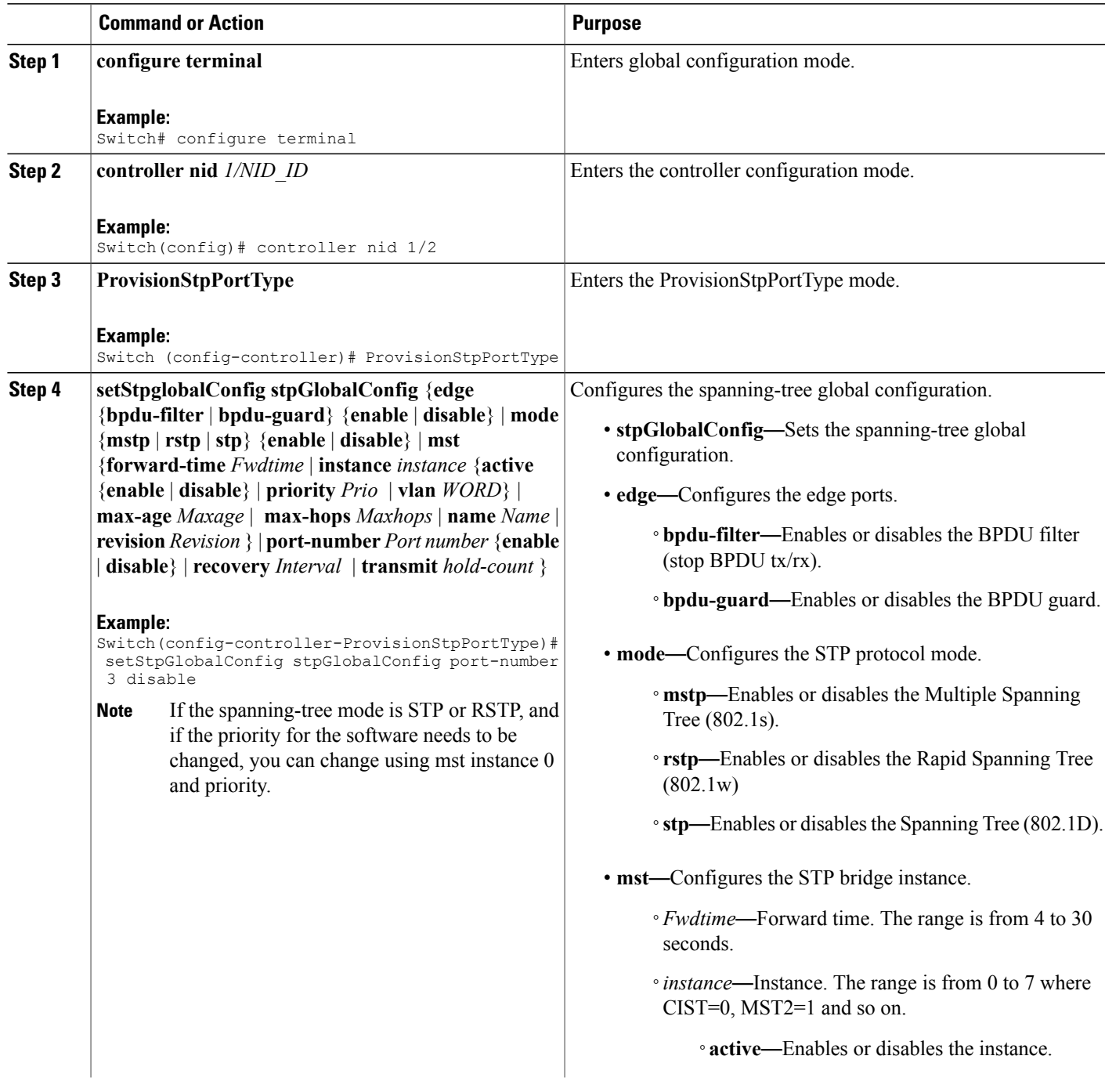

 $\overline{\phantom{a}}$ 

 $\mathbf I$ 

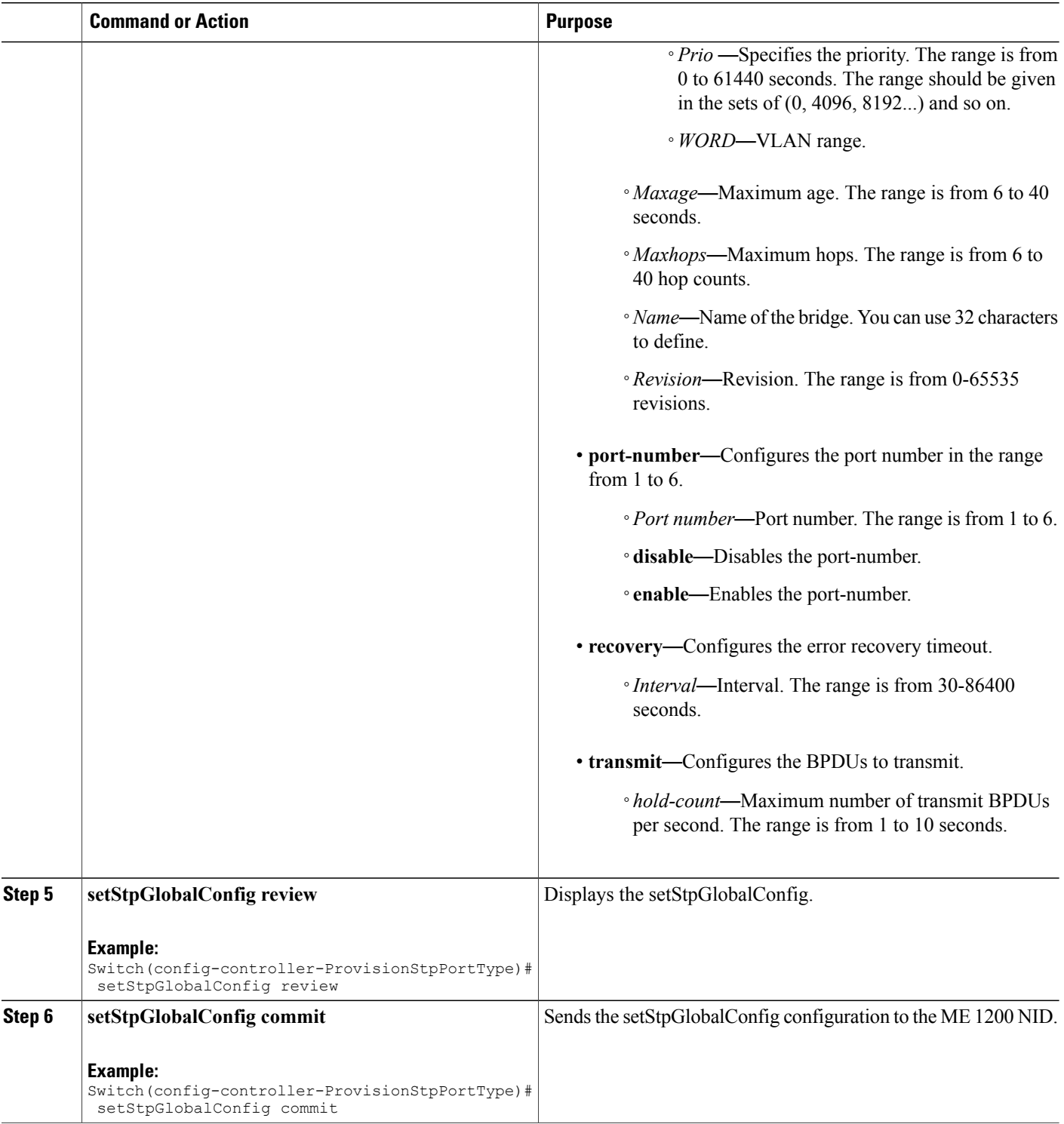

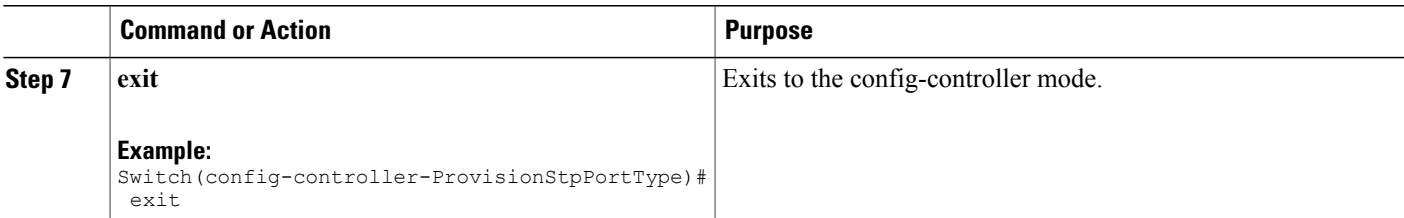

The example shows how to disable Spanning-Tree Protocol on NID-2:

```
Switch(config)# controller nid 1/2
Switch(config-controller)# ProvisionStpPortType
Switch(config-controller-ProvisionStpPortType)# setStpGlobalConfig stpGlobalConfig port-number
3 disable
Switch(config-controller-ProvisionStpPortType)# setStpGlobalConfig review
Switch(config-controller-ProvisionStpPortType)# setStpGlobalConfig commit
Switch(config-controller-ProvisionStpPortType)# exit
```
## **Creating Port MEP Profile on NID-1**

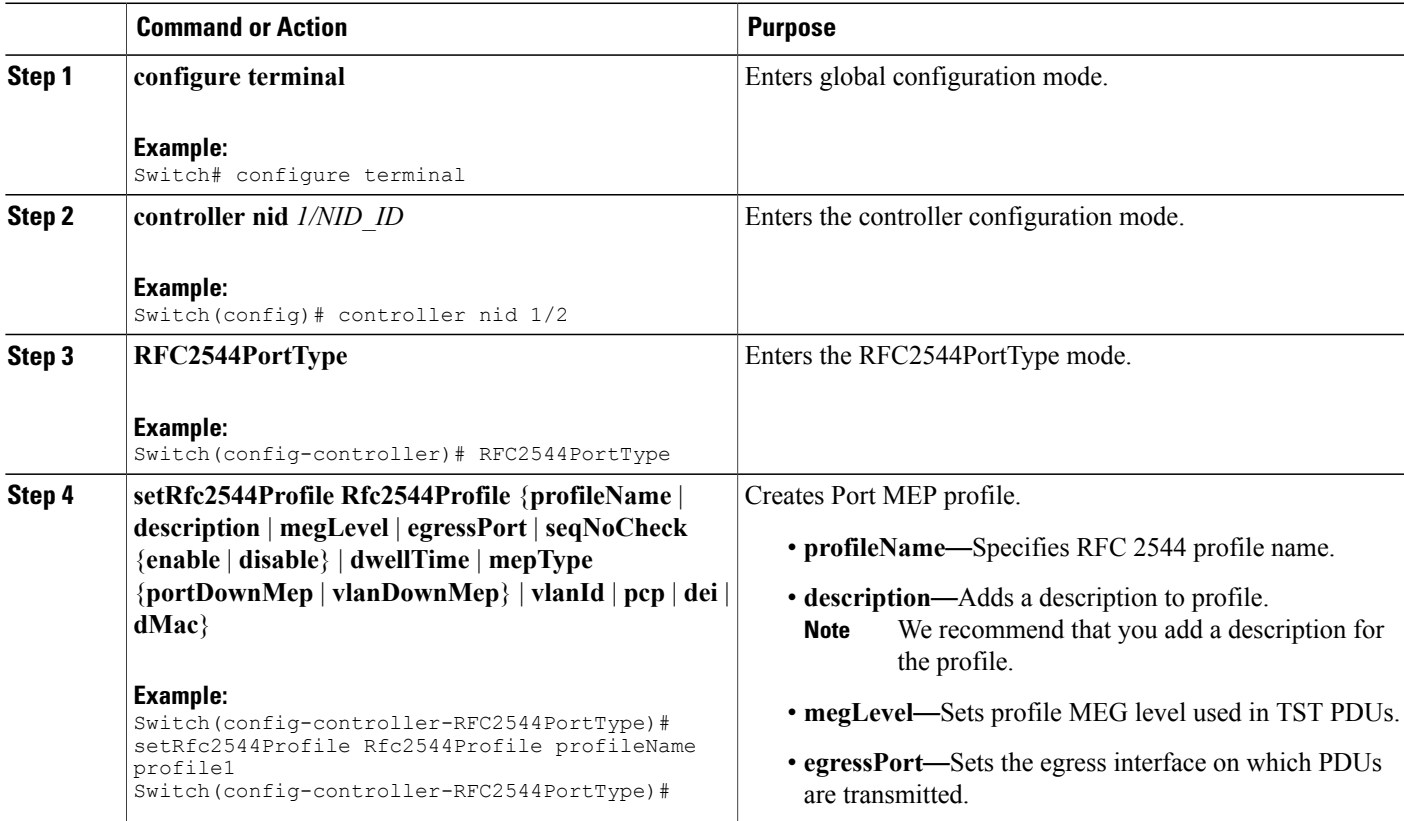

 $\overline{\phantom{a}}$ 

 $\mathbf I$ 

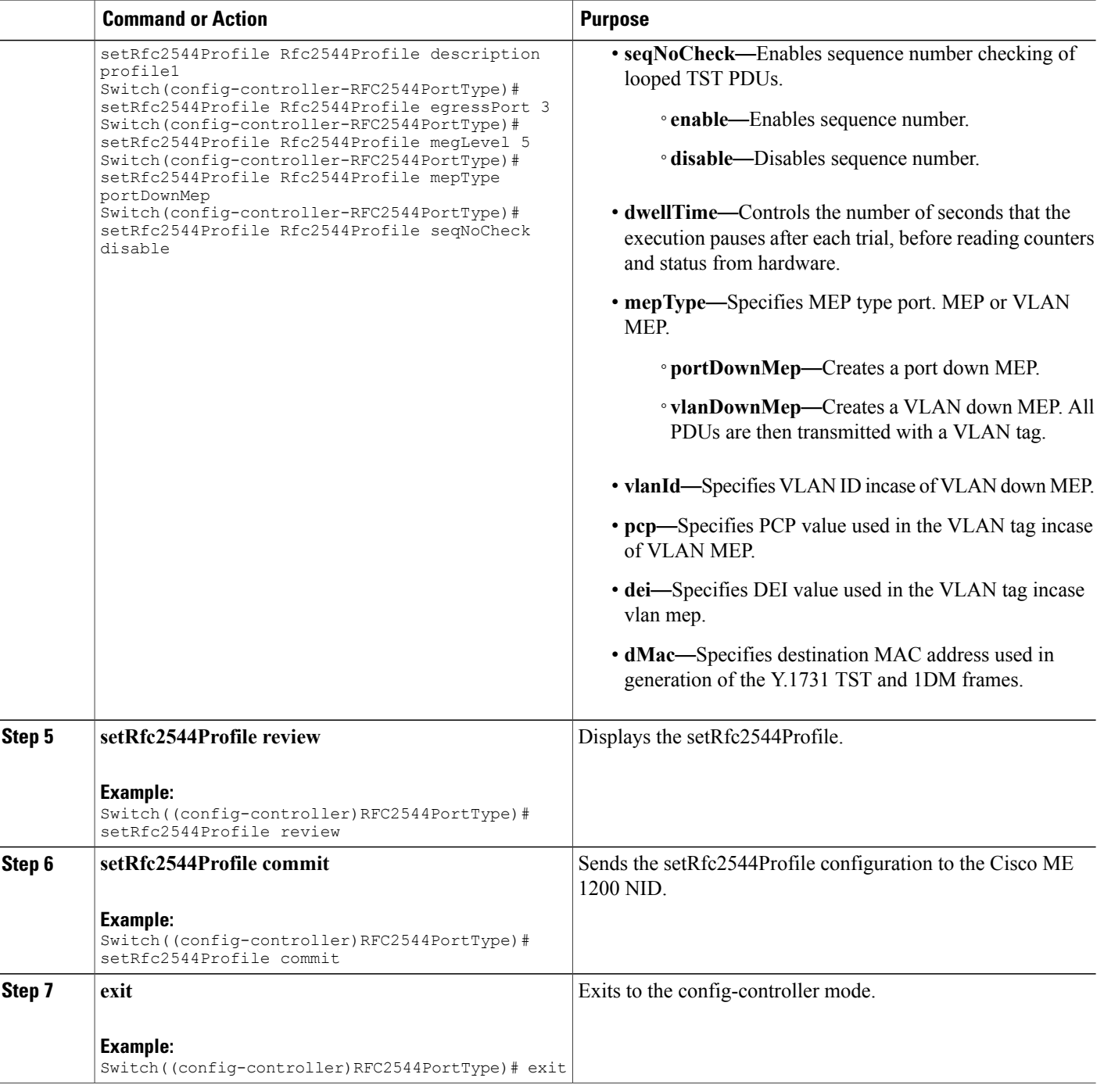

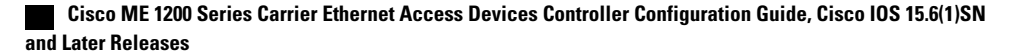

The example shows how to create Port MEP profile on NID-1:

```
Switch(config)# controller nid 1/1
Switch(config-controller)# RFC2544PortType
Switch(config-controller-RFC2544PortType)# setRfc2544Profile Rfc2544Profile profileName
profile1
Switch(config-controller-RFC2544PortType)# setRfc2544Profile Rfc2544Profile description
profile1
Switch(config-controller-RFC2544PortType)# setRfc2544Profile Rfc2544Profile egressPort 3
Switch(config-controller-RFC2544PortType)# setRfc2544Profile Rfc2544Profile megLevel 5
Switch(config-controller-RFC2544PortType)# setRfc2544Profile Rfc2544Profile mepType
portDownMep
Switch(config-controller-RFC2544PortType)# setRfc2544Profile Rfc2544Profile seqNoCheck
disable
Switch(config-controller-RFC2544PortType)# setRfc2544Profile review
Switch(config-controller-RFC2544PortType)# setrfc2544profile commit
Switch(config-controller-RFC2544PortType)# exit
```
## **Creating Traffic Test Loop on Destination Port on NID-2**

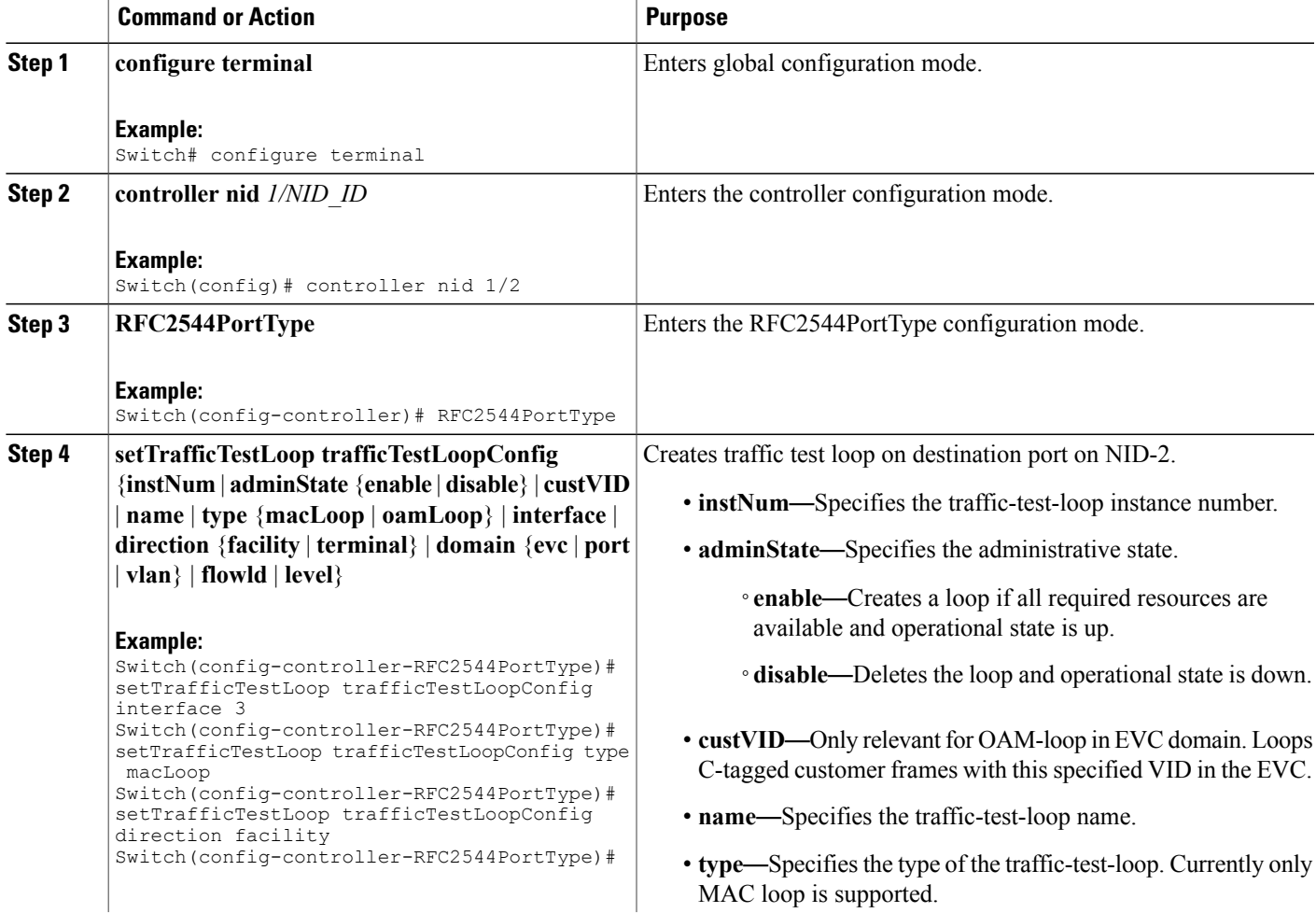

 $\overline{\phantom{a}}$ 

T

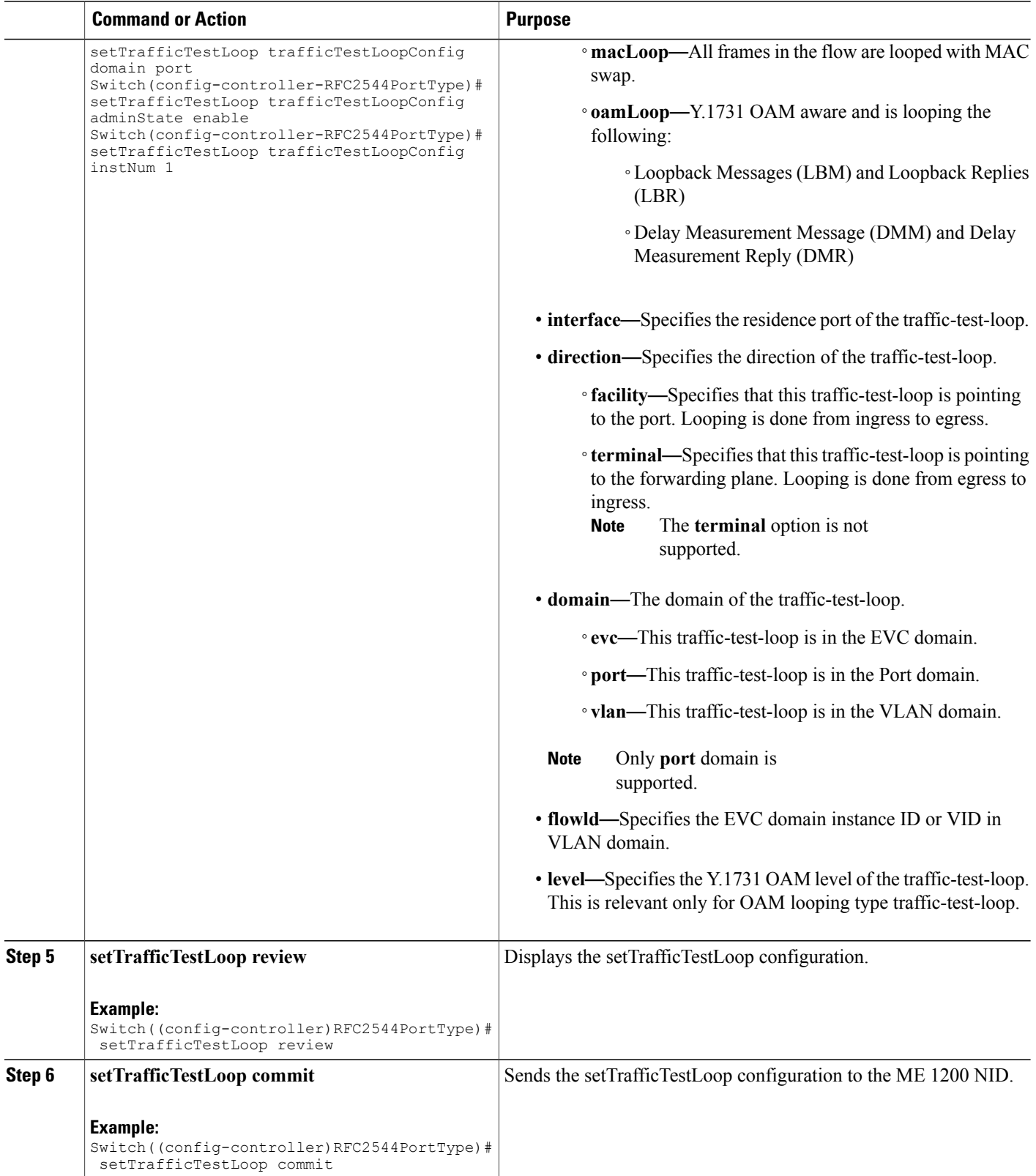

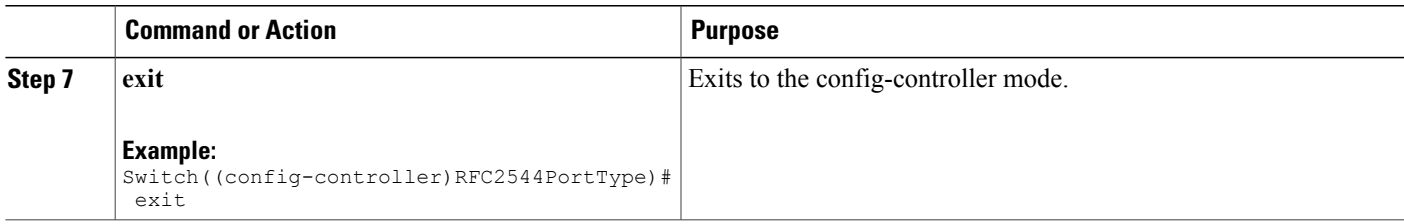

The example shows how to create traffic test loop on destination port on NID-2:

```
Switch(config)# controller nid 1/2
Switch(config-controller)# RFC2544PortType
Switch(config-controller-RFC2544PortType)# setTrafficTestLoop trafficTestLoopConfig interface
 3
Switch(config-controller-RFC2544PortType)# setTrafficTestLoop trafficTestLoopConfig type
macLoop
Switch(config-controller-RFC2544PortType)# setTrafficTestLoop trafficTestLoopConfig direction
 facility
Switch(config-controller-RFC2544PortType)# setTrafficTestLoop trafficTestLoopConfig domain
port
Switch(config-controller-RFC2544PortType)# setTrafficTestLoop trafficTestLoopConfig adminState
 enable
Switch(config-controller-RFC2544PortType)# setTrafficTestLoop trafficTestLoopConfig instNum
 1
Switch(config-controller-RFC2544PortType)# setTrafficTestLoop review
Switch(config-controller-RFC2544PortType)# setTrafficTestLoop commit
Switch(config-controller-RFC2544PortType)# exit
```
## **Disabling Loop Protection on Destination Port on NID-2**

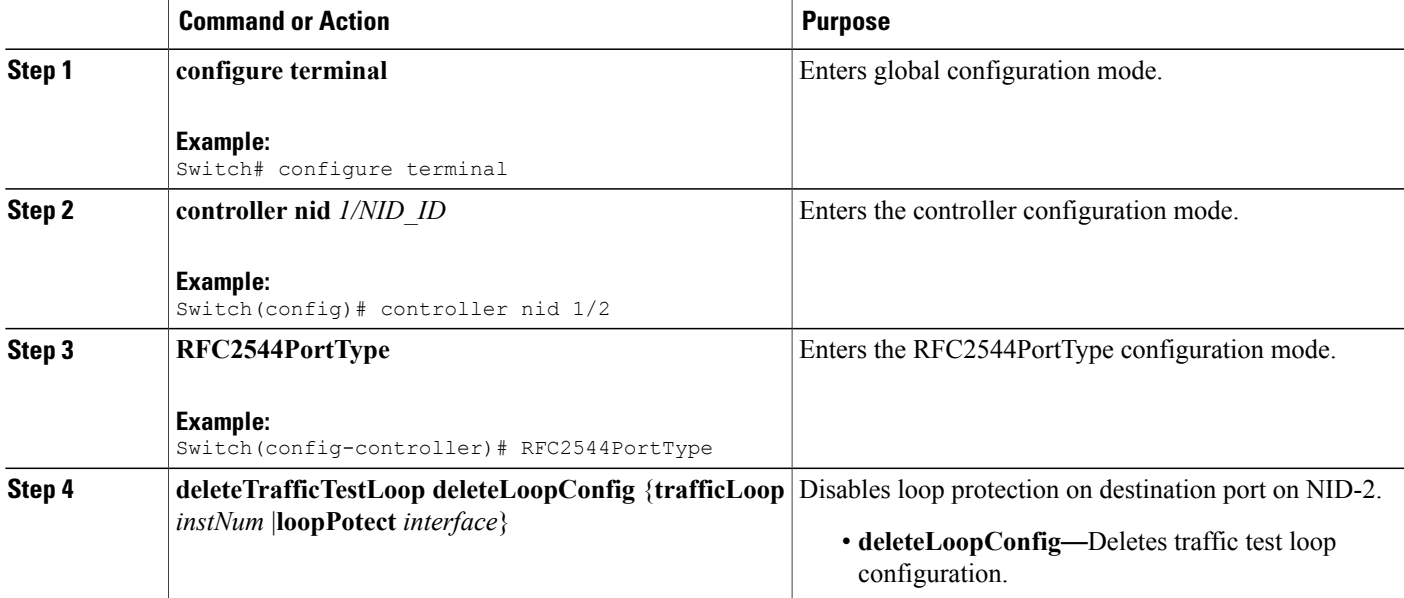

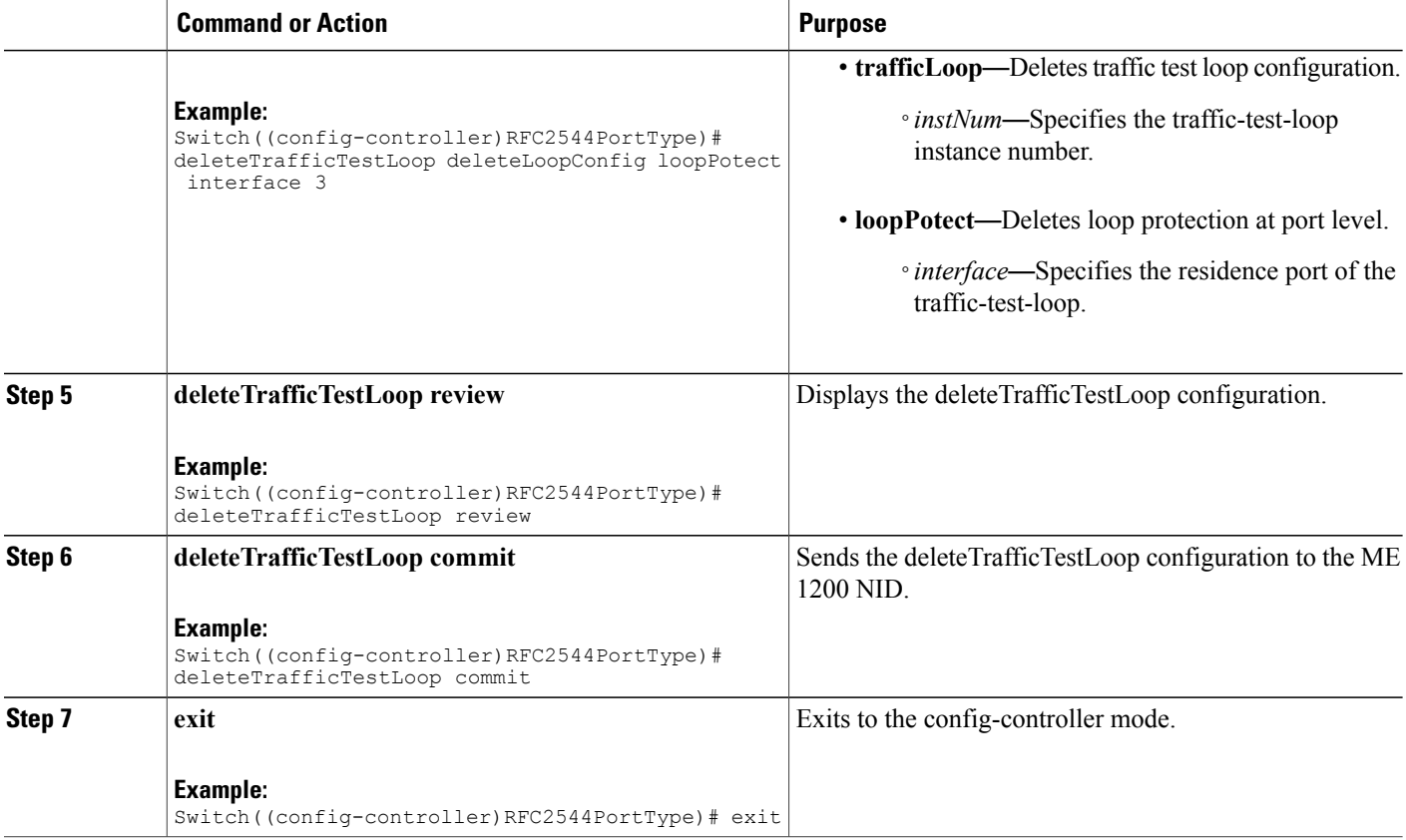

The example shows how to disable loop protection on destination port on NID-2:

```
Switch(config)# controller nid 1/2
Switch(config-controller)# RFC2544PortType
Switch(config-controller-RFC2544PortType)# deleteTrafficTestLoop deleteLoopConfig loopPotect
interface 3
Switch(config-controller-RFC2544PortType)# deleteTrafficTestLoop review
Switch(config-controller-RFC2544PortType)# deleteTrafficTestLoop commit
Switch(config-controller-RFC2544PortType)# exit
```
## **Setting RFC 2544 Reporting Parameters on NID-1**

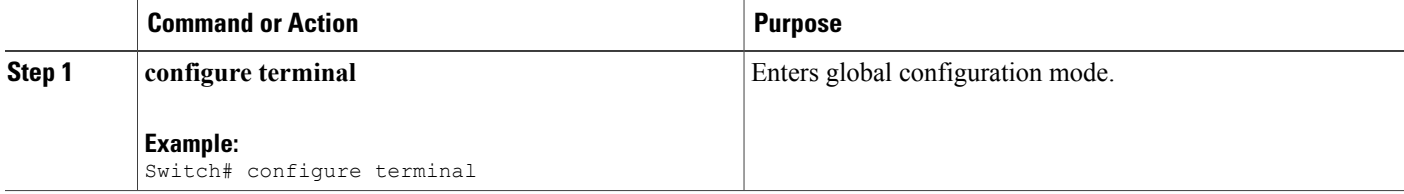

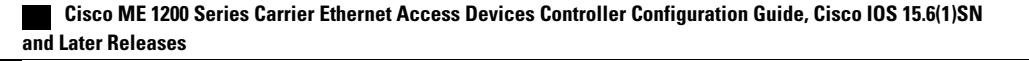

 $\overline{\mathsf{I}}$ 

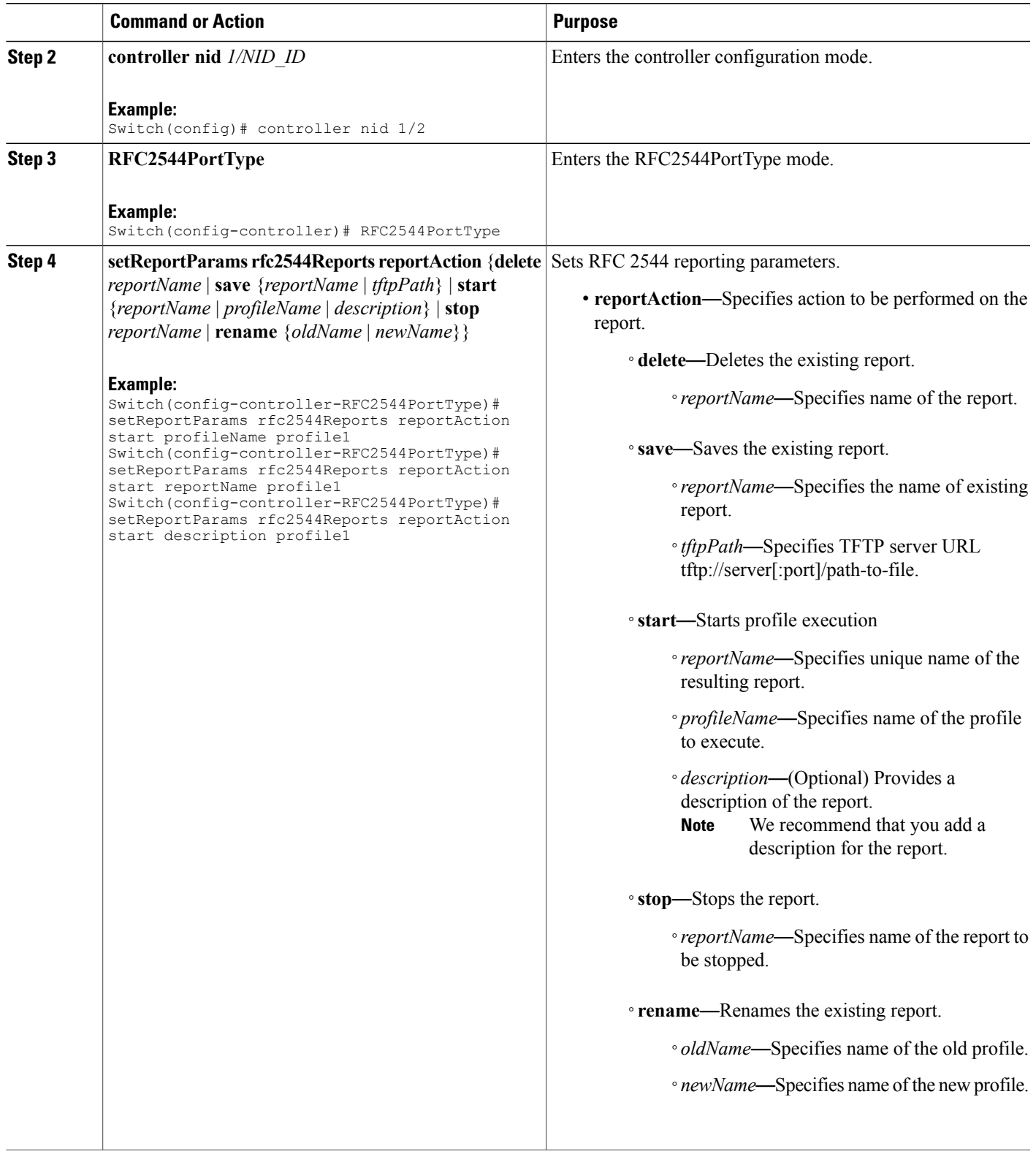

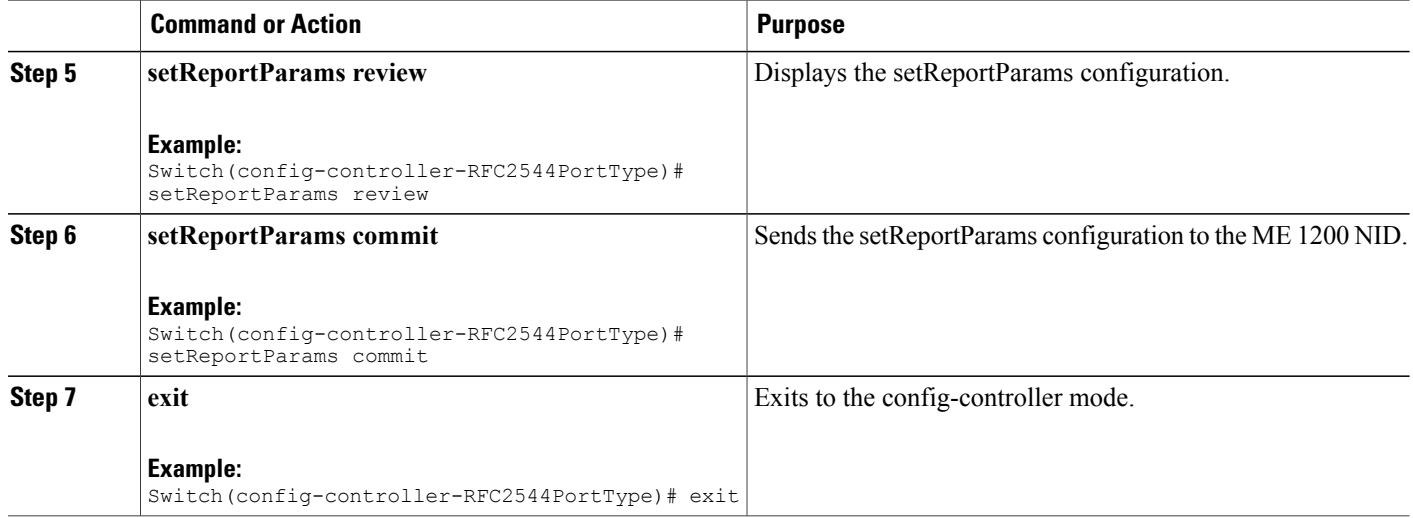

The example shows how to set the RFC 2544 reporting parameters on NID-1:

```
Switch(config)# controller nid 1/1
Switch(config-controller)# RFC2544PortType
Switch(config-controller-RFC2544PortType)# setReportParams rfc2544Reports reportAction start
profileName profile1
Switch(config-controller-RFC2544PortType)# setReportParams rfc2544Reports reportAction start
reportName profile1
Switch(config-controller-RFC2544PortType)# setReportParams rfc2544Reports reportAction start
description profile1
Switch(config-controller-RFC2544PortType)# setReportParams review
Switch(config-controller-RFC2544PortType)# setReportParams commit
Switch(config-controller-RFC2544PortType)# exit
```
## **Displaying RFC 2544 Profile and Report on NID-1**

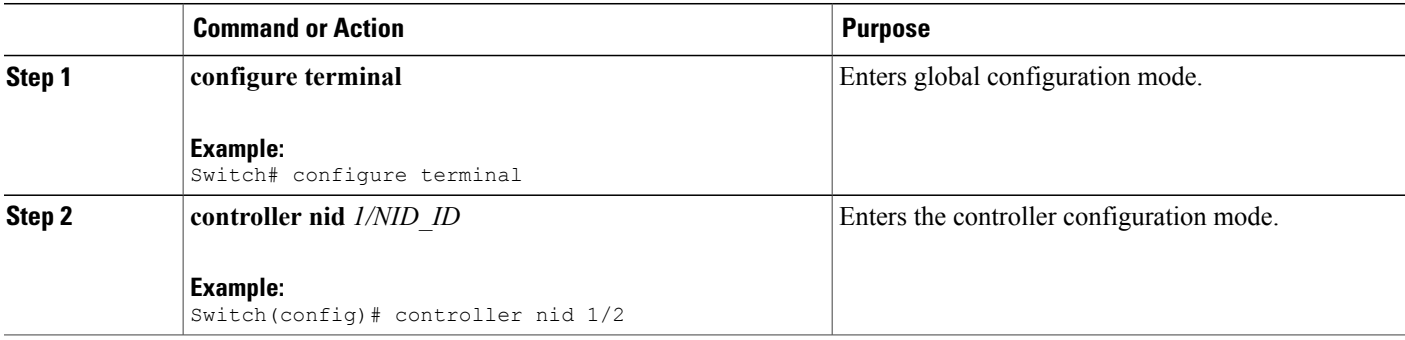

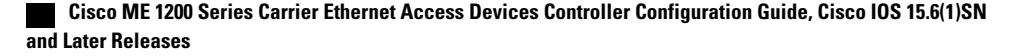

 $\overline{\mathsf{I}}$ 

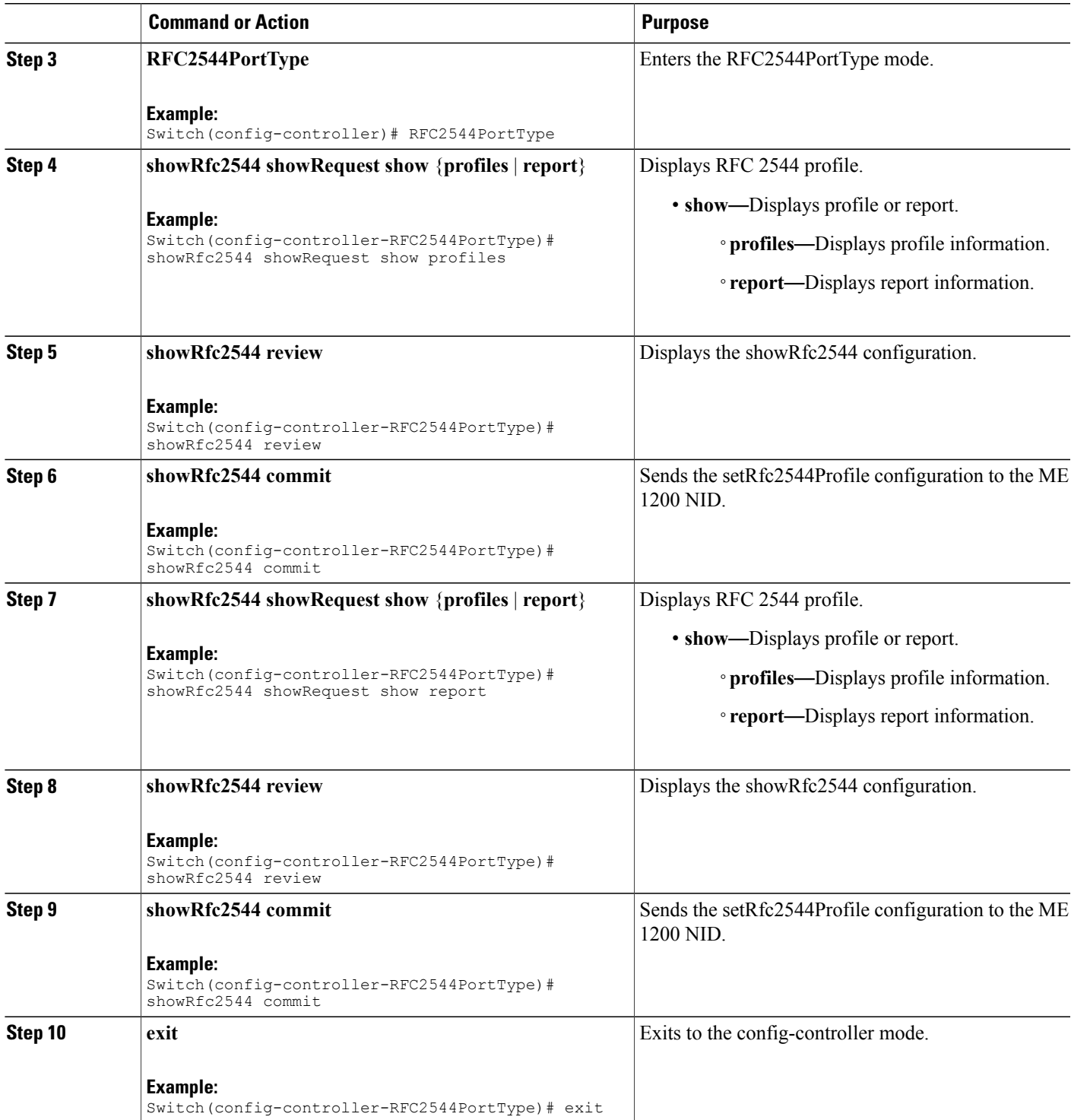

The example shows how to display RFC 2544 profile and report on NID-1:

```
Switch(config)# controller nid 1/1
Switch(config-controller)# RFC2544PortType
Switch(config-controller-RFC2544PortType)# showRfc2544 showRequest show profiles
Switch(config-controller-RFC2544PortType)# showRfc2544 review
Switch(config-controller-RFC2544PortType)# showRfc2544 commit
ShowRfc2544 Output.showResponse.t = 1ShowRfc2544_Output.showResponse.u.profile[0].profileName = 'profile1'
ShowRfc2544<sup>-</sup>Output.showResponse.u.profile[0].description = 'profile1'
 ShowRfc2544 Commit Success!!!
Switch(config-controller)# RFC2544PortType
Switch(config-controller-RFC2544PortType)# showRfc2544 showRequest show report
Switch(config-controller-RFC2544PortType)# showRfc2544 review
Switch(config-controller-RFC2544PortType)# showRfc2544 commit
ShowRfc2544_Output.showResponse.t = 2
ShowRfc2544_Output.showResponse.u.report[0].reportName = 'Report1'
ShowRfc2544_Output.showResponse.u.report[0].created =
'1970-01-04T07:29:25+00:00'
ShowRfc2544_Output.showResponse.u.report[0].status = 'Succeeded'
ShowRfc2544_Output.showResponse.u.report[1].reportName = 'Rep15'
ShowRfc2544_Output.showResponse.u.report[1].created =
'1970-01-02T01:57:34+00:00'
ShowRfc2544_Output.showResponse.u.report[1].status = 'Failed'
ShowRfc2544_Output.showResponse.u.report[2].reportName = 'Rep16'
ShowRfc2544 Output.showResponse.u.report[2].created =
'1970-01-02T02:08:12+00:00'
ShowRfc2544_Output.showResponse.u.report[2].status = 'Succeeded'
ShowRfc2544_Output.showResponse.u.report[3].reportName = 'profile1'
ShowRfc2544_Output.showResponse.u.report[3].created =
'1970-01-02T03:48:16+00:00'
ShowRfc2544_Output.showResponse.u.report[3].status = 'Failed'
 ShowRfc2544 Commit Success!!!
Switch(config-controller-RFC2544PortType)# exit
```
## **Creating VLAN Profile on NID-1**

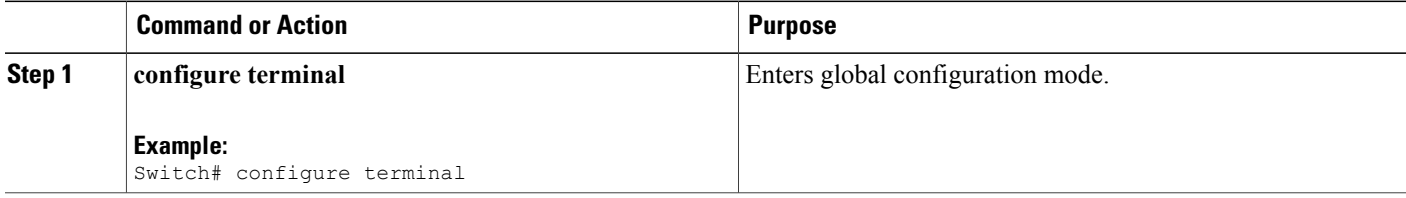

 $\overline{\mathsf{I}}$ 

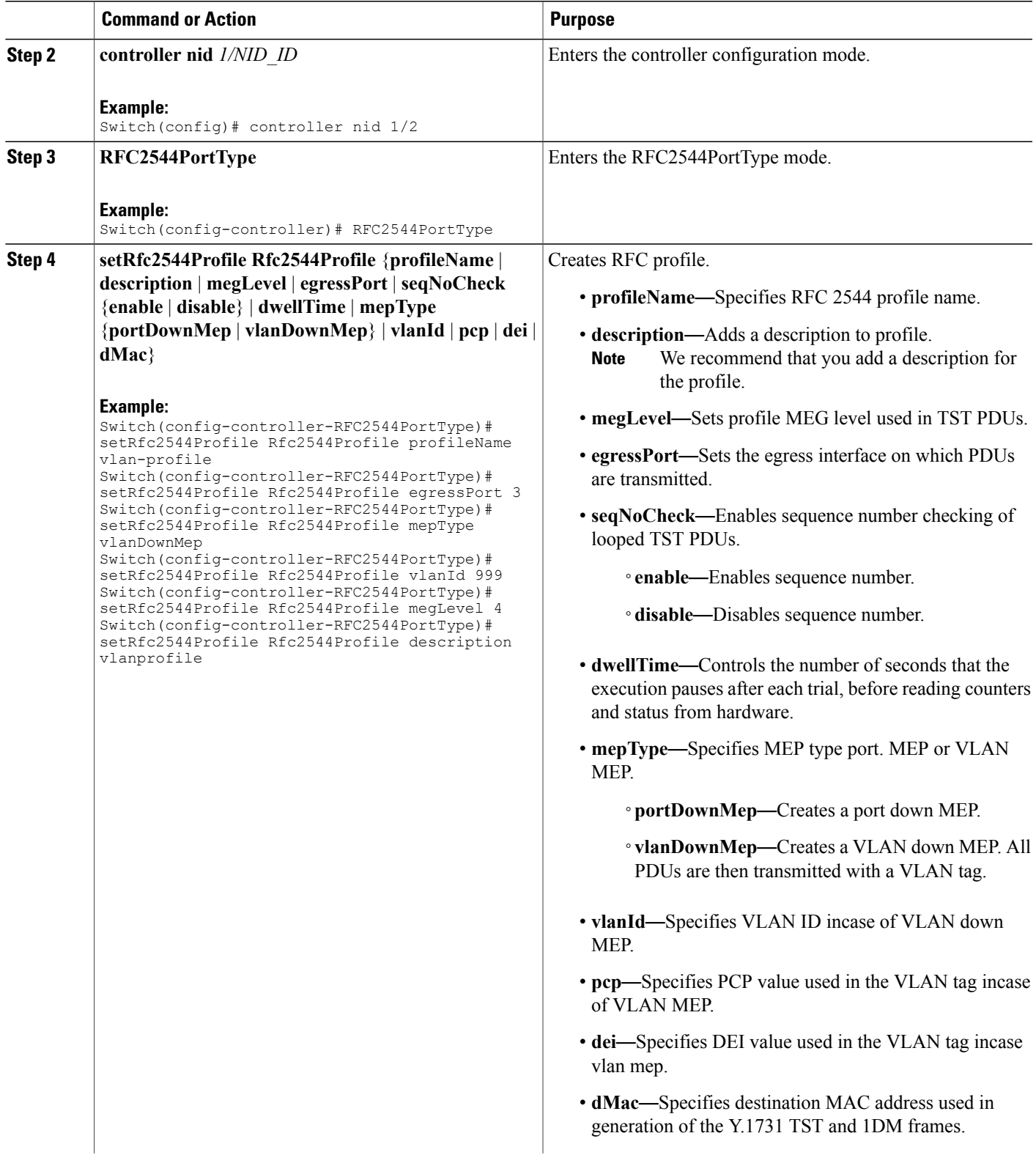

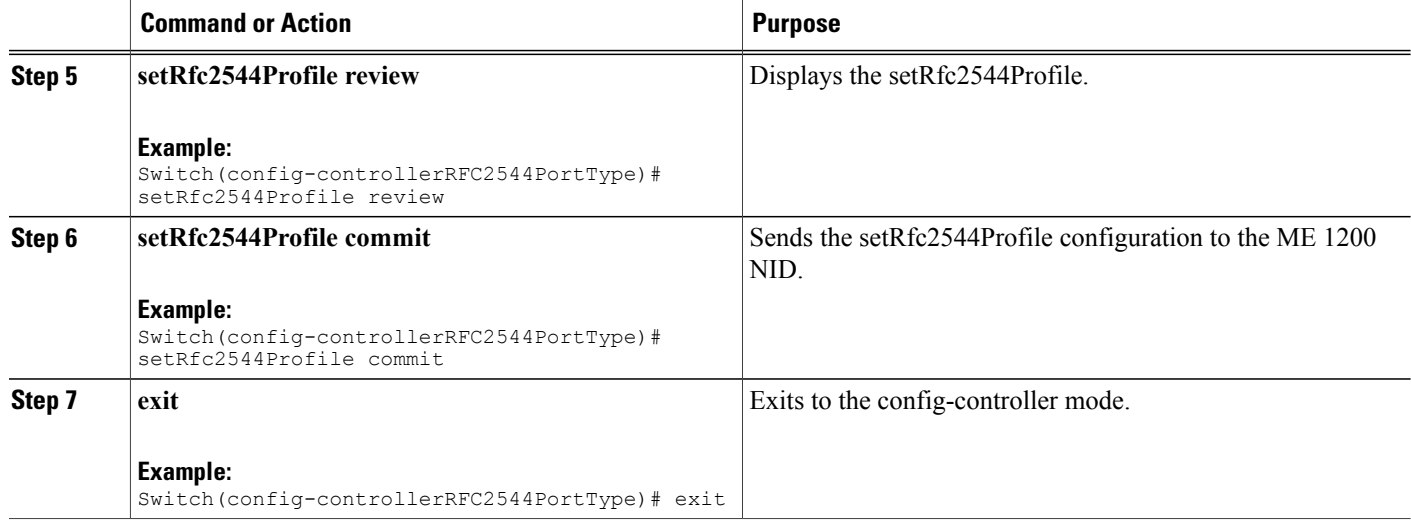

The example shows how to create VLAN profile on NID-1:

```
Switch(config)# controller nid 1/1
Switch(config-controller)# RFC2544PortType
Switch(config-controller-RFC2544PortType)# setRfc2544Profile Rfc2544Profile profileName
vlan-profile
Switch(config-controller-RFC2544PortType)# setRfc2544Profile Rfc2544Profile egressPort 3
Switch(config-controller-RFC2544PortType)# setRfc2544Profile Rfc2544Profile mepType
vlanDownMep
Switch(config-controller-RFC2544PortType)# setRfc2544Profile Rfc2544Profile vlanId 999
Switch(config-controller-RFC2544PortType)# setRfc2544Profile Rfc2544Profile megLevel 4
Switch(config-controller-RFC2544PortType)# setRfc2544Profile Rfc2544Profile description
vlanprofile
Switch(config-controller-RFC2544PortType)# setRfc2544Profile review
Switch(config-controller-RFC2544PortType)# setrfc2544profile commit
Switch(config-controller-RFC2544PortType)# exit
```
## **Getting RFC 2544 Profile for VLAN on NID-1**

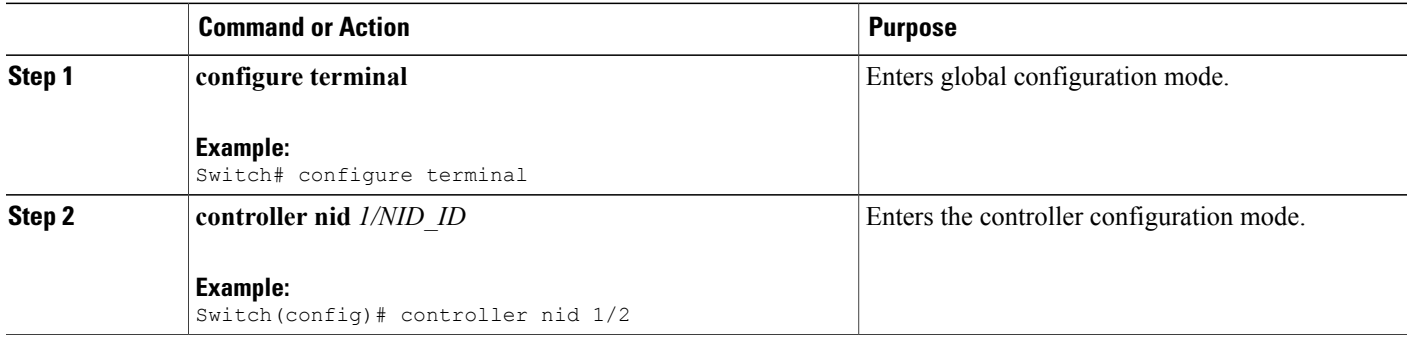

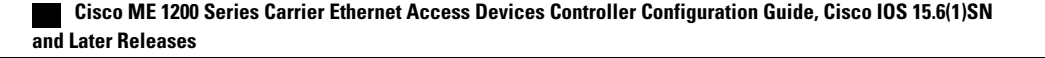

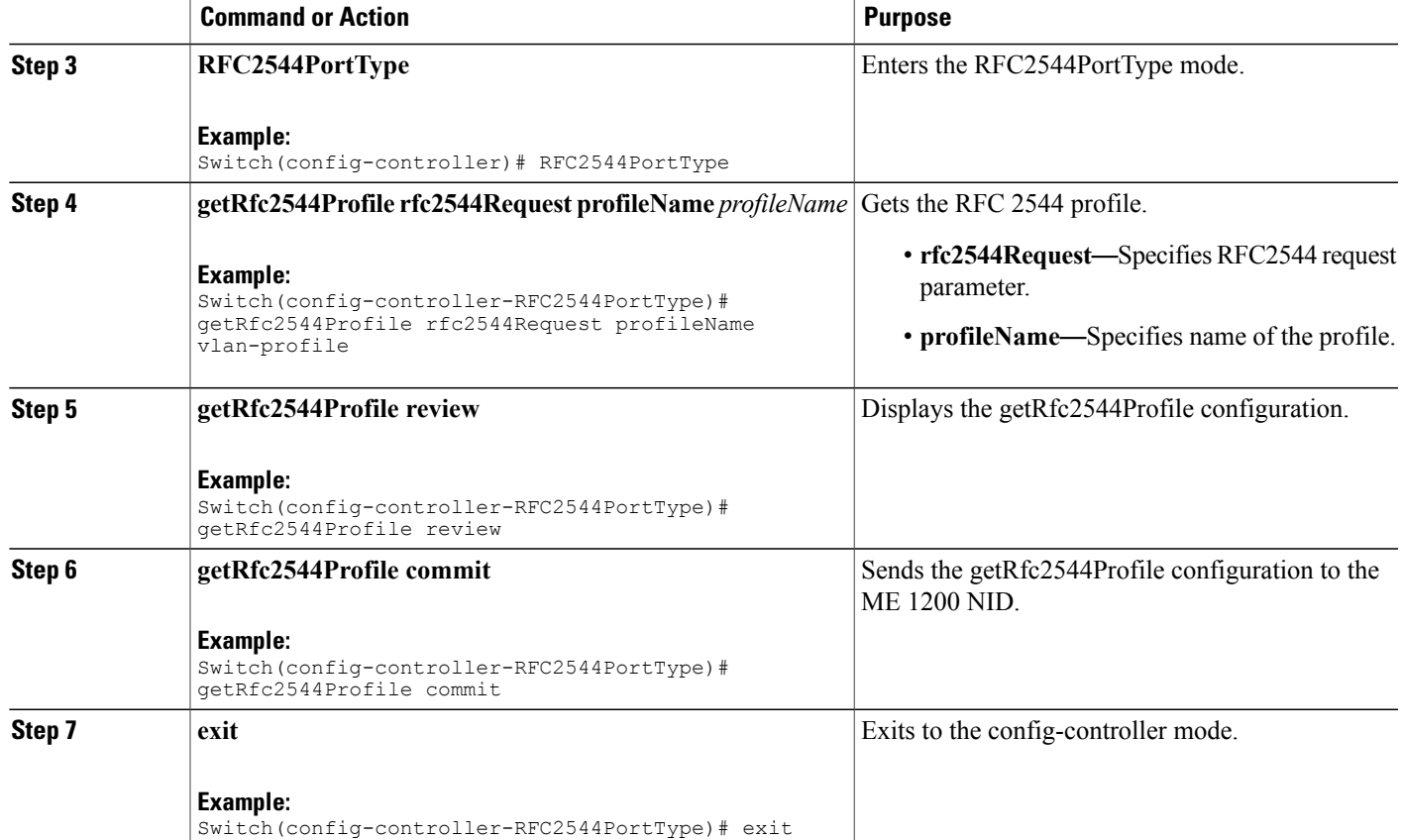

The example shows how to get RFC 2544 profile for VLAN on NID-1:

```
Switch(config)# controller nid 1/1
Switch(config-controller)# RFC2544PortType
Switch(config-controller-RFC2544PortType)# getRfc2544Profile rfc2544Request profileName
vlan-profile
Switch(config-controller-RFC2544PortType)# getRfc2544Profile review
Switch(config-controller-RFC2544PortType)# getRfc2544Profile commit
```

```
GetRfc2544Profile_Output.Rfc2544Profile.profileName = 'vlan-profile'
GetRfc2544Profile_Output.Rfc2544Profile.description = 'vlanprofile'
GetRfc2544Profile_Output.Rfc2544Profile.megLevel = 4
GetRfc2544Profile_Output.Rfc2544Profile.egressPort = 3
GetRfc2544Profile-Output.Ffc2544Profile.seqNoCheck.t = 2GetRfc2544Profile_Output.Rfc2544Profile.seqNoCheck.u.disable = ''
GetRfc2544Profile_Output.Rfc2544Profile.dwellTime = 2
GetRfc2544Profile-Output \cdot Rfc2544Profile \cdot mepType \cdot t = 2GetRfc2544Profile_Output.Rfc2544Profile.mepType.u.vlanDownMep = ''
GetRfc2544Profile_Output.Rfc2544Profile.vlanId = 999
GetRfc2544Profile_Output.Rfc2544Profile.pcp = 0
GetRfc2544Profile-Output \cdot Rfc2544Profile \cdot dei = 0GetRfc2544Profile_Output.Rfc2544Profile.dMac = '00-00-00-00-00-01'
```
 $\mathbf l$ 

GetRfc2544Profile Commit Success!!!

Switch(config-controller-RFC2544PortType)# exit

# **Setting RFC 2544 Reporting Parameters for VLAN on NID-1**

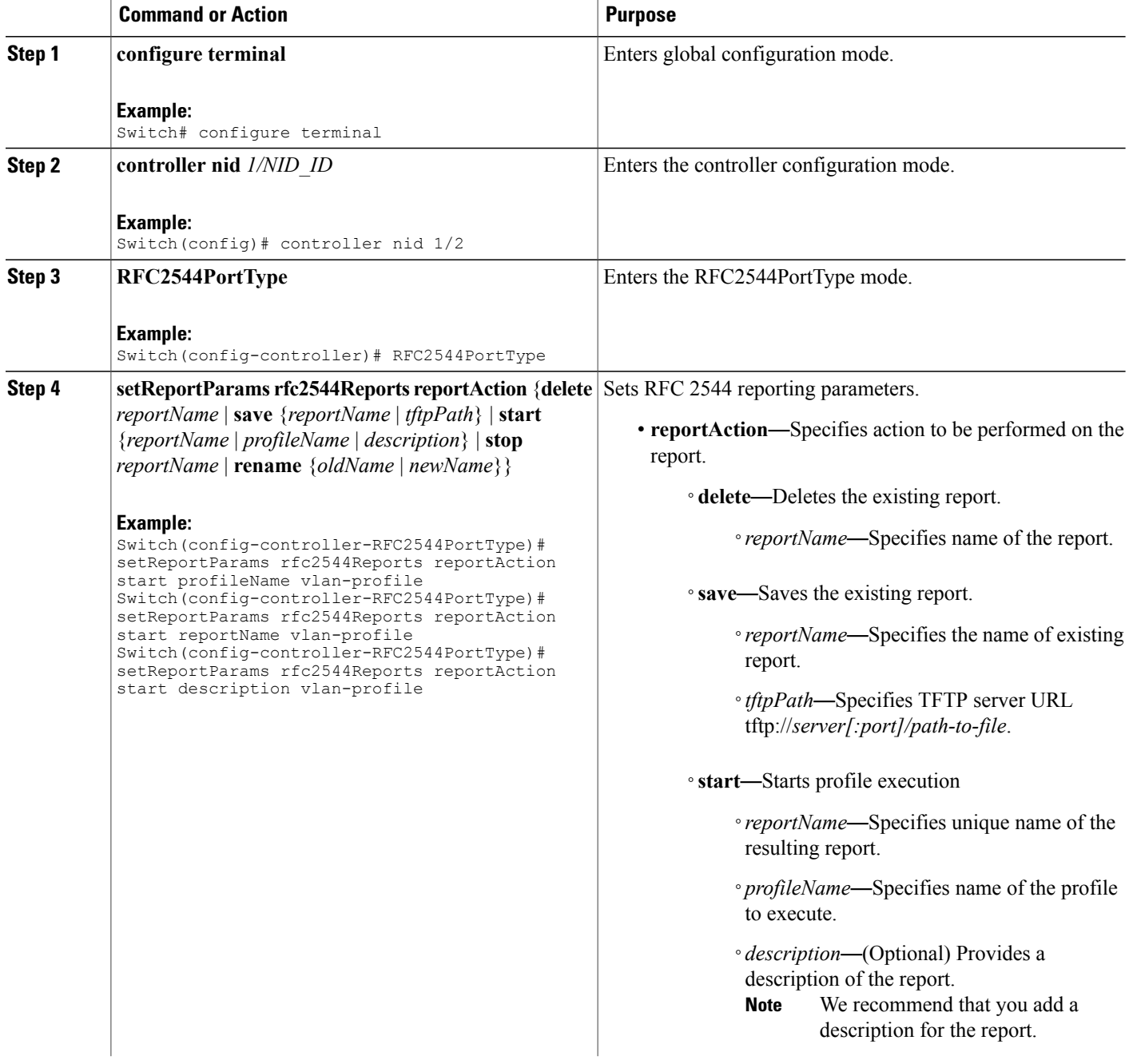

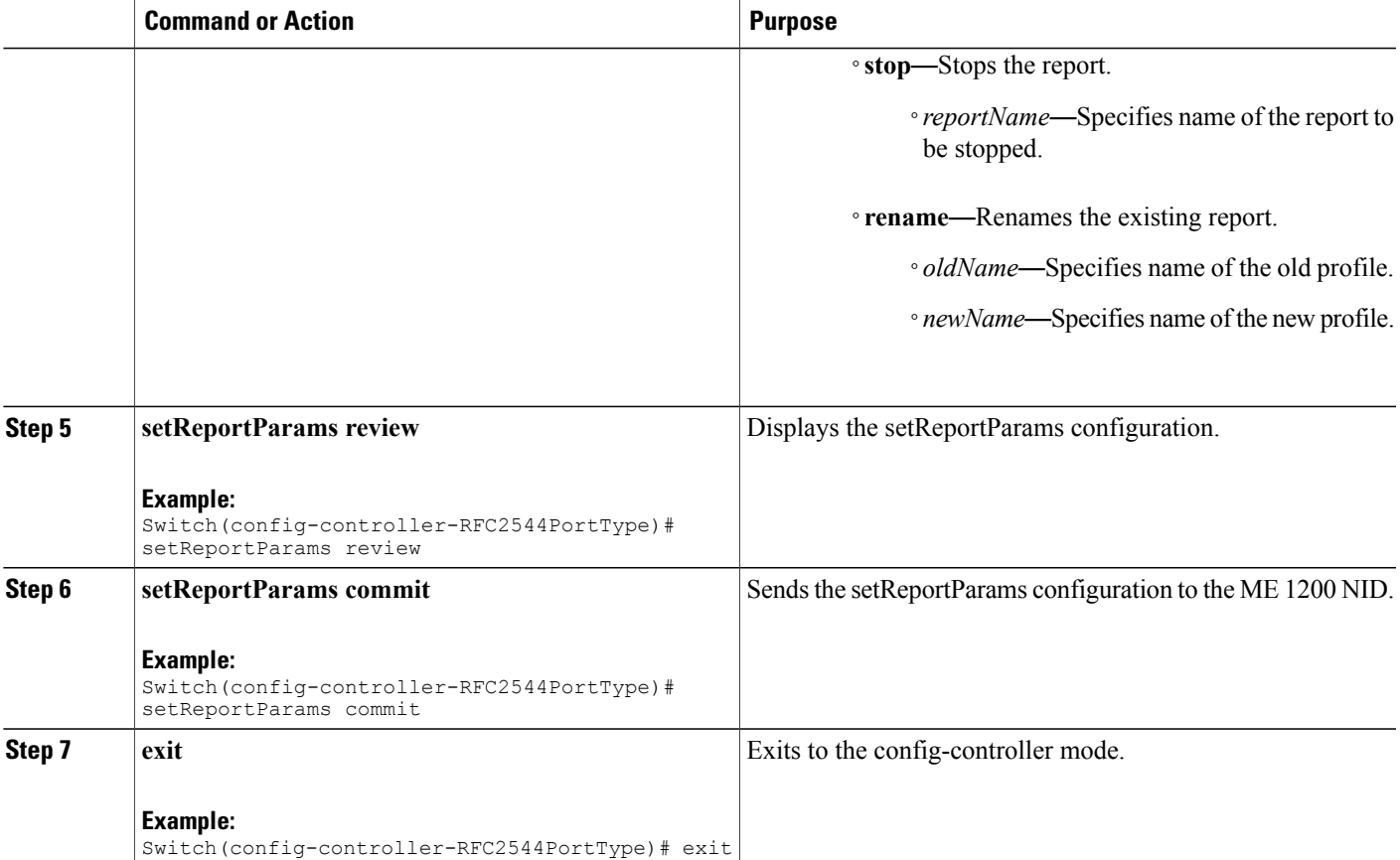

The example shows how to set the RFC 2544 reporting parameters for VLAN on NID-1:

```
Switch(config)# controller nid 1/1
Switch(config-controller)# RFC2544PortType
Switch(config-controller-RFC2544PortType)# setReportParams rfc2544Reports reportAction start
profileName vlan-profile
Switch(config-controller-RFC2544PortType)# setReportParams rfc2544Reports reportAction start
reportName vlan-profile
Switch(config-controller-RFC2544PortType)# setReportParams rfc2544Reports reportAction start
description vlan-profile
Switch(config-controller-RFC2544PortType)# setReportParams review
Switch(config-controller-RFC2544PortType)# setReportParams commit
Switch(config-controller-RFC2544PortType)# exit
```
1

# **Displaying RFC 2544 Report for VLAN on NID-1**

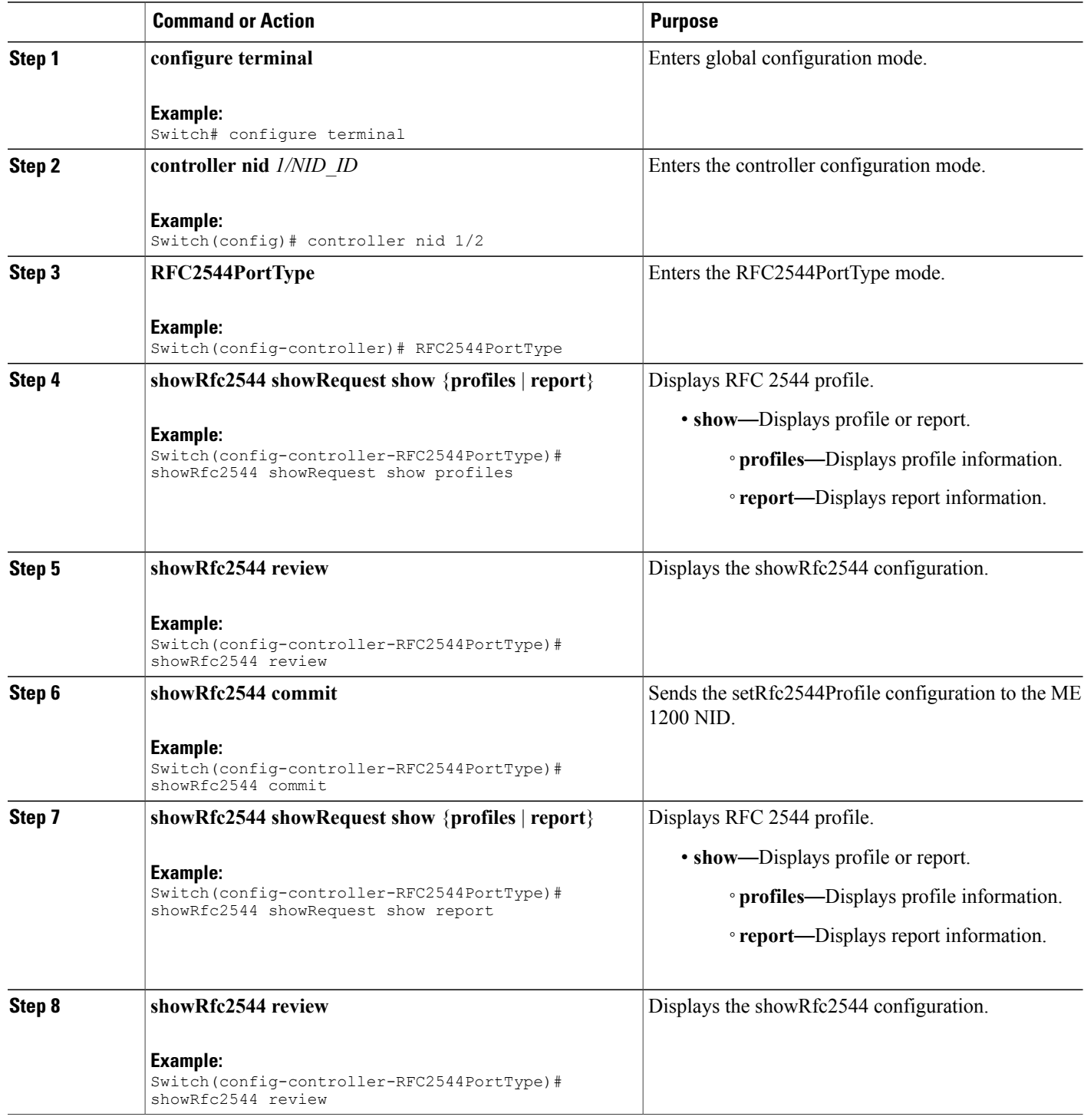

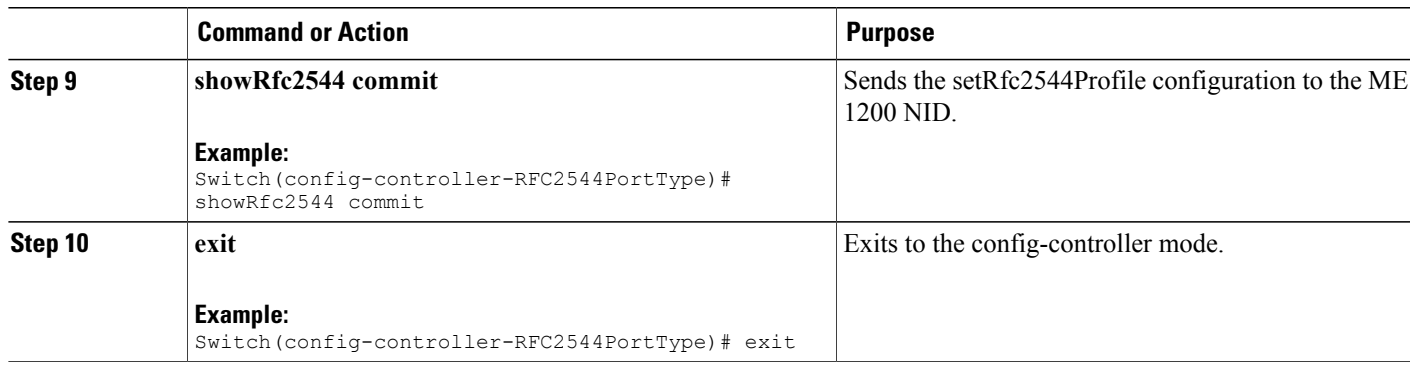

The example shows how to display RFC 2544 report for VLAN on NID-1:

```
Switch(config)# controller nid 1/1
Switch(config-controller)# RFC2544PortType
Switch(config-controller-RFC2544PortType)# showRfc2544 showRequest show report
Switch(config-controller-RFC2544PortType)# showRfc2544 review
Switch(config-controller-RFC2544PortType)# showRfc2544 commit
ShowRfc2544 Output.showResponse.t = 2ShowRfc2544 Output.showResponse.u.report[0].reportName = 'Report1'
ShowRfc2544 Output.showResponse.u.report[0].created =
'1970-01-04T07:29:25+00:00'
ShowRfc2544_Output.showResponse.u.report[0].status = 'Succeeded'
ShowRfc2544_Output.showResponse.u.report[1].reportName = 'Rep15'
ShowRfc2544_Output.showResponse.u.report[1].created =
'1970-01-02T01:57:34+00:00'
ShowRfc2544_Output.showResponse.u.report[1].status = 'Failed'
ShowRfc2544_Output.showResponse.u.report[2].reportName = 'Rep16'
ShowRfc2544<sup>-</sup>Output.showResponse.u.report[2].created =
'1970-01-02T02:08:12+00:00'
ShowRfc2544_Output.showResponse.u.report[2].status = 'Succeeded'
ShowRfc2544<sup>-</sup>Output.showResponse.u.report[3].reportName = 'profile1'
ShowRfc2544<sup>-</sup>Output.showResponse.u.report[3].created =
'1970-01-02T03:48:16+00:00'
ShowRfc2544_Output.showResponse.u.report[3].status = 'Failed'
```
ShowRfc2544 Commit Success!!!

Switch(config-controller-RFC2544PortType)# exit

 $\mathbf I$ 

# **Deleting RFC 2544 Profile on NID-1**

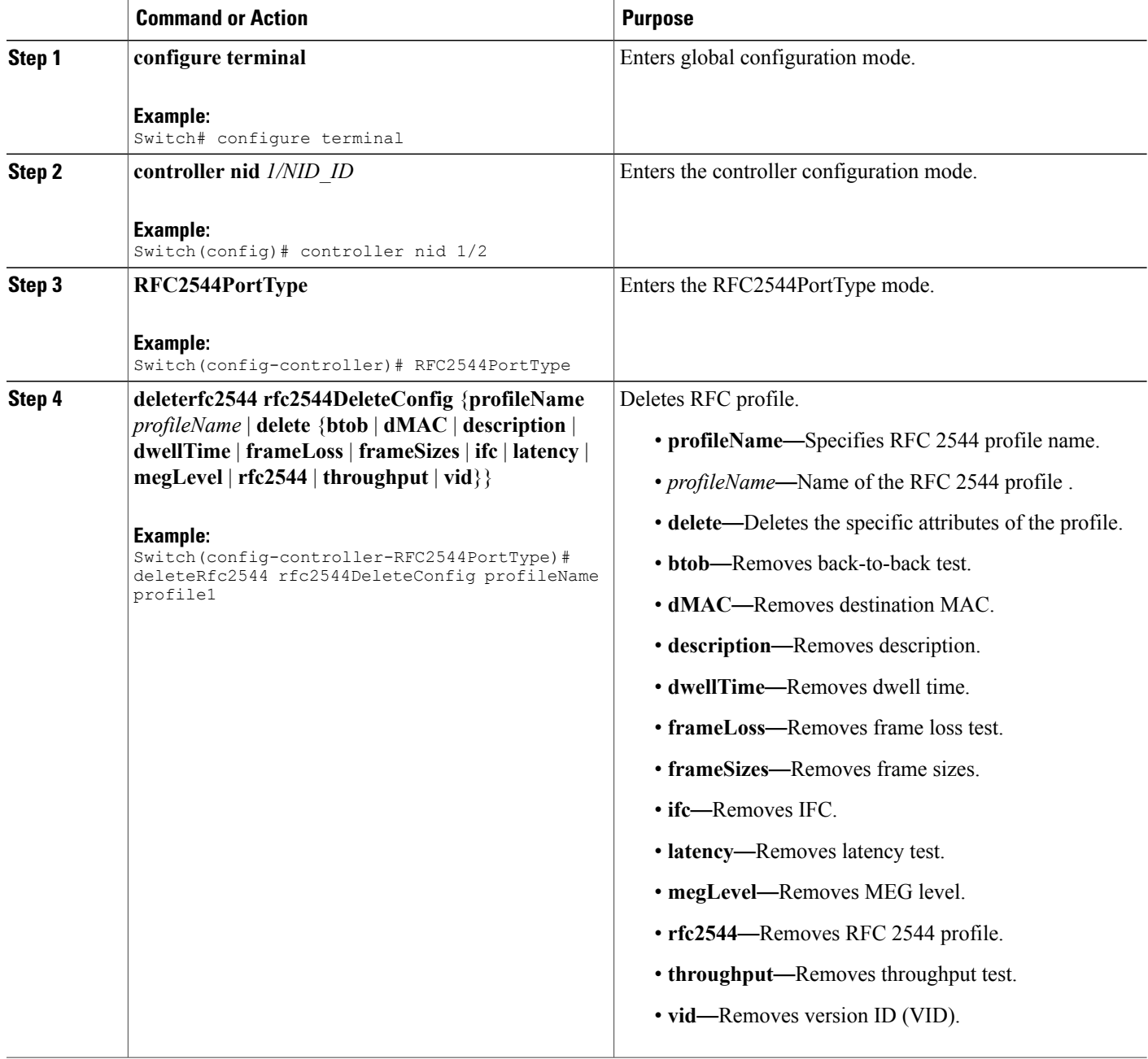

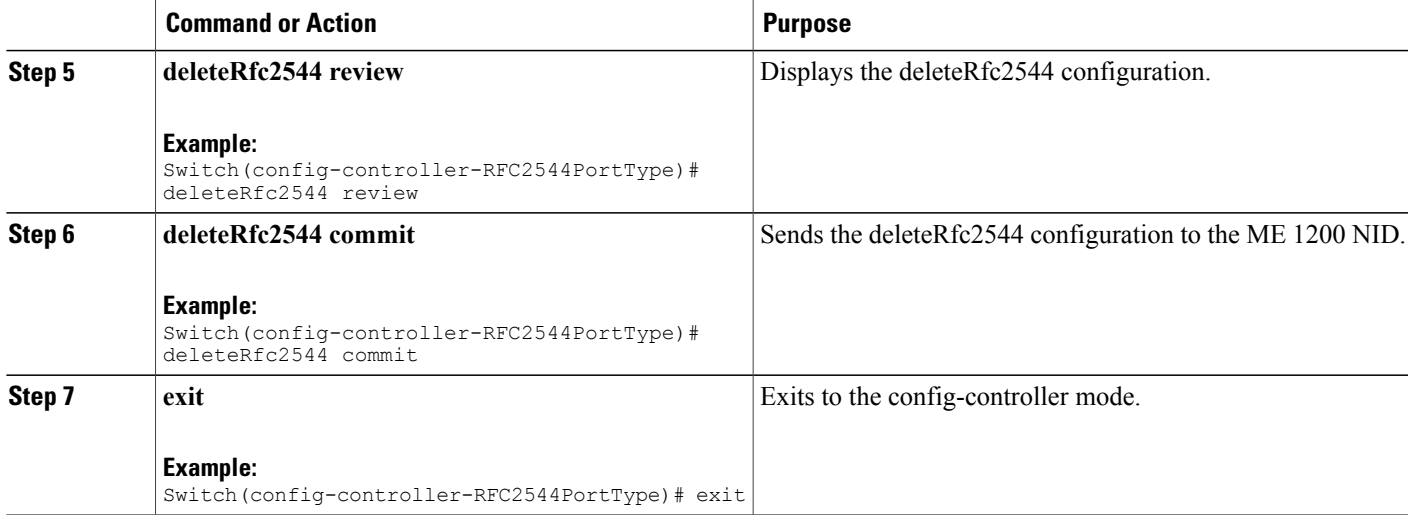

The example shows how to delete RFC 2544 profile on NID-1:

```
Switch(config)# controller nid 1/1
Switch(config-controller)# RFC2544PortType
Switch(config-controller-RFC2544PortType)# deleteRfc2544 rfc2544DeleteConfig profileName
profile1
Switch(config-controller-RFC2544PortType)# deleteRfc2544 review
Switch(config-controller-RFC2544PortType)# deleteRfc2544 commit
Switch(config-controller-RFC2544PortType)# exit
```
## **Modifying RFC 2544 with Frameloss and Backtoback**

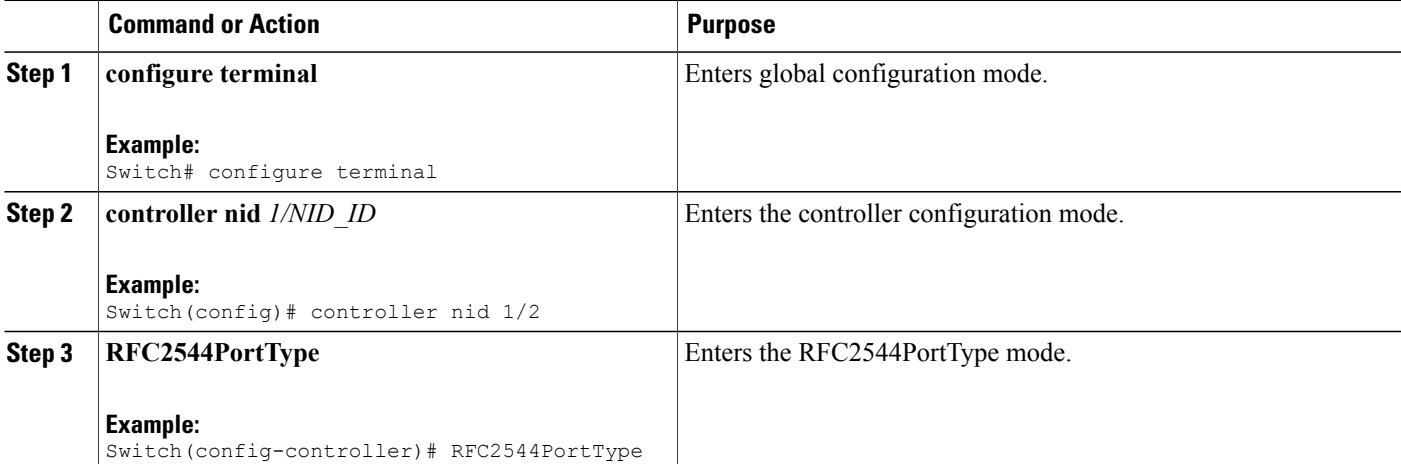

 $\overline{\phantom{a}}$ 

 $\mathbf I$ 

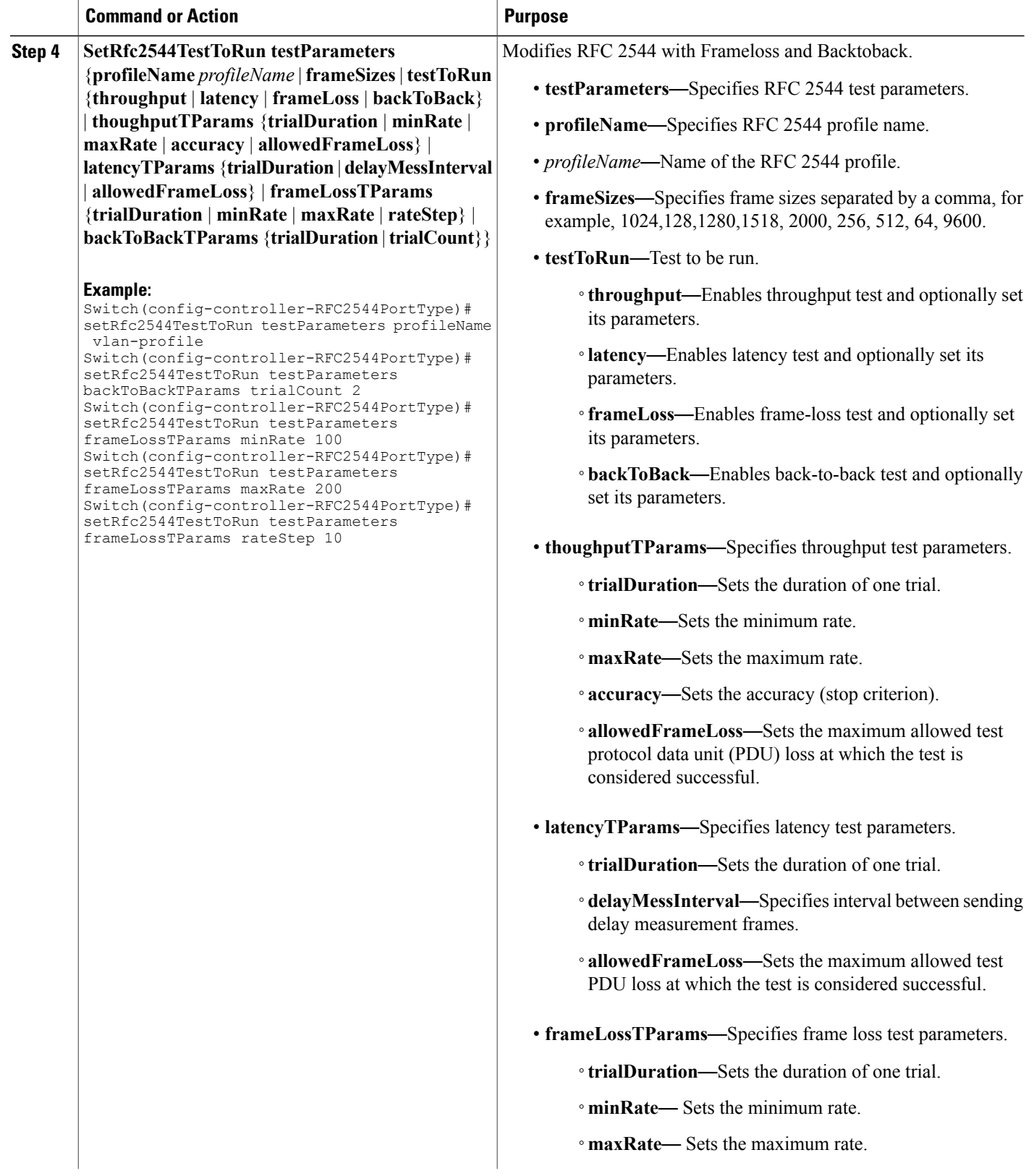

 **Cisco ME 1200 Series Carrier Ethernet Access Devices Controller Configuration Guide, Cisco IOS 15.6(1)SN and Later Releases**

 $\overline{ }$ 

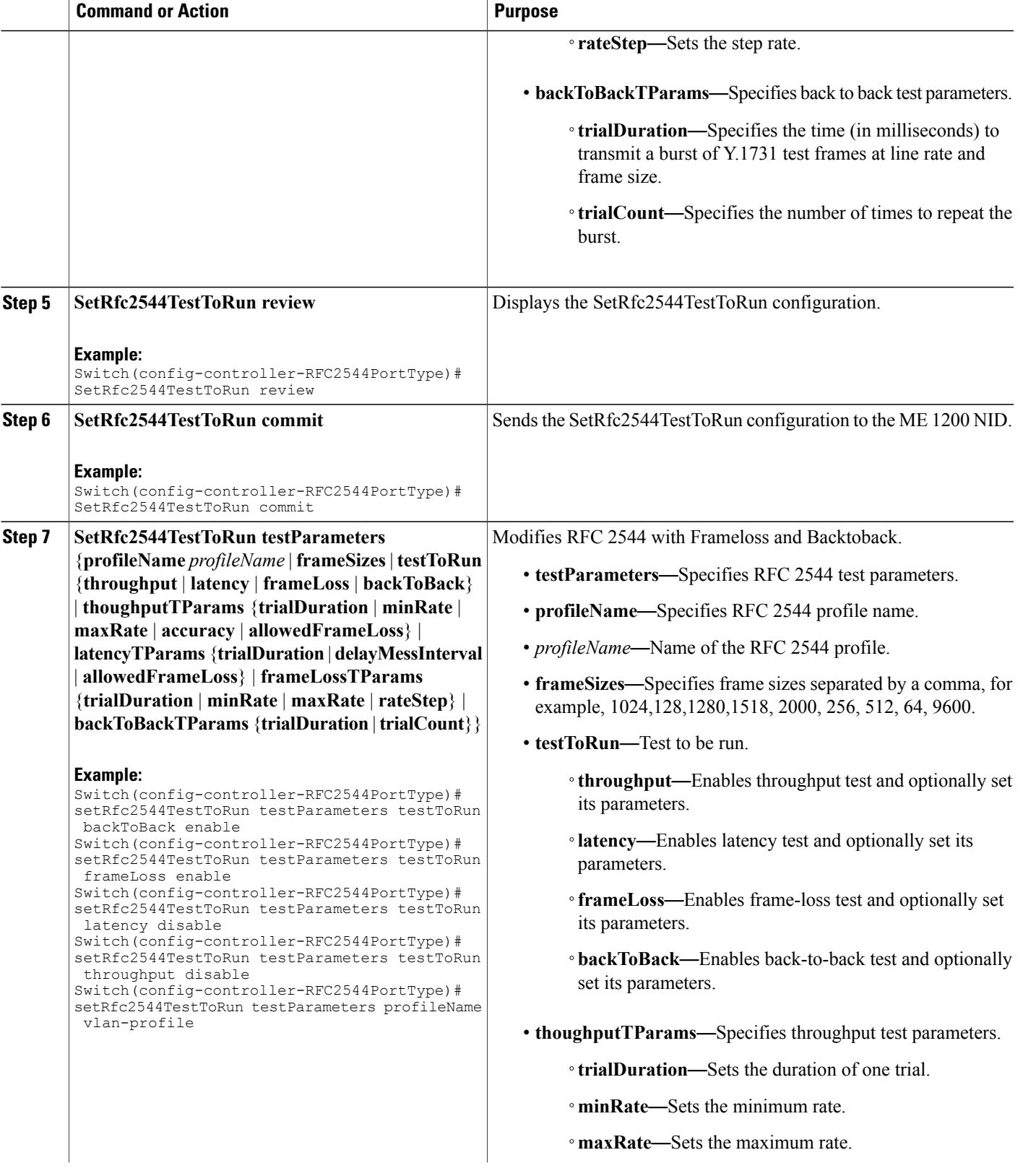

 $\overline{\phantom{a}}$ 

 $\mathbf I$ 

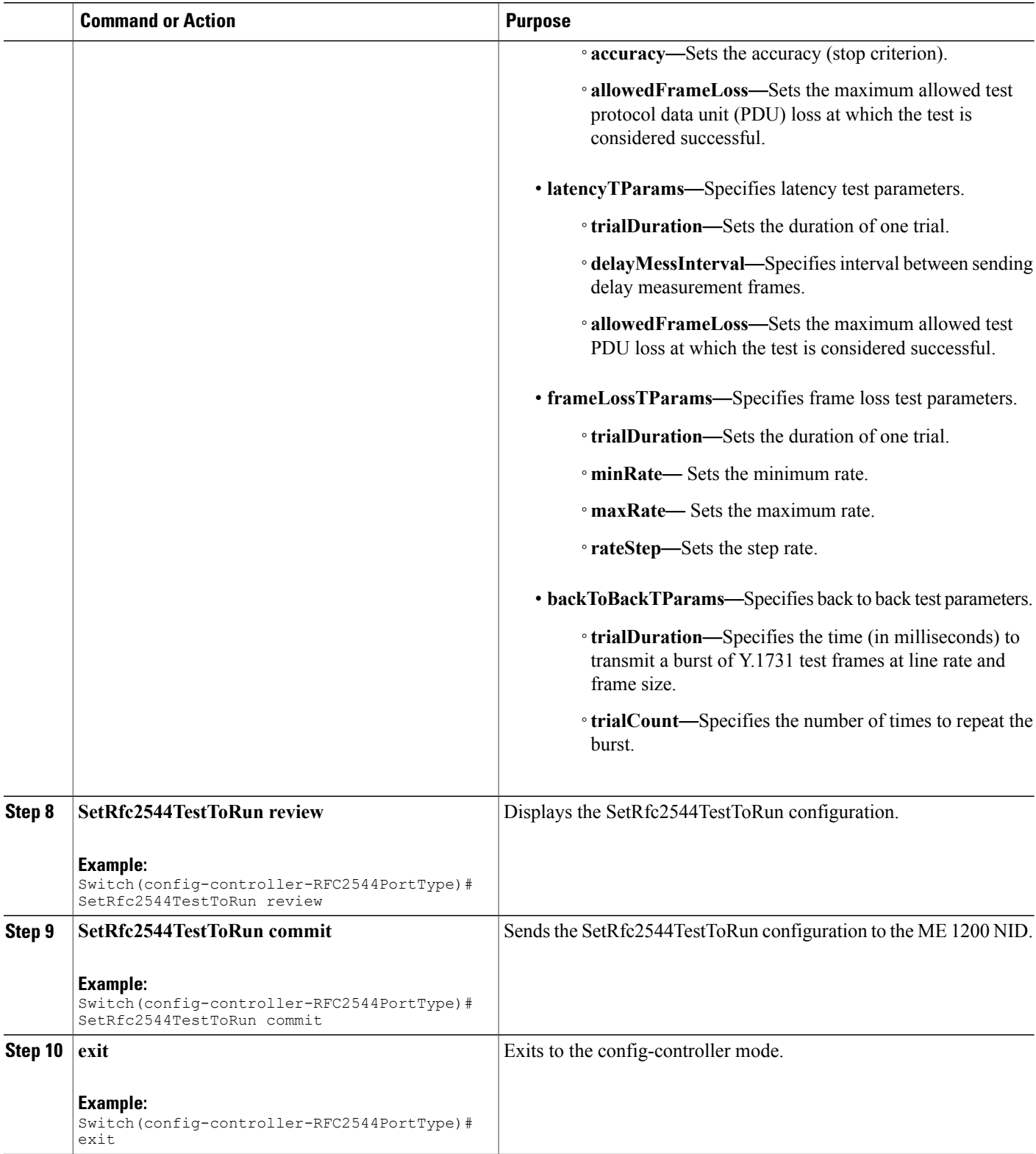

 **Cisco ME 1200 Series Carrier Ethernet Access Devices Controller Configuration Guide, Cisco IOS 15.6(1)SN and Later Releases**

The example shows how to modify and enable RFC 2544 with Frameloss and Backtoback:

```
Switch(config)# controller nid 1/1
Switch(config-controller)# RFC2544PortType
Switch(config-controller-RFC2544PortType)# setRfc2544TestToRun testParameters profileName
vlan-profile
Switch(config-controller-RFC2544PortType)# setRfc2544TestToRun testParameters
backToBackTParams trialCount 2
Switch(config-controller-RFC2544PortType)# setRfc2544TestToRun testParameters frameLossTParams
minRate 100
Switch(config-controller-RFC2544PortType)# setRfc2544TestToRun testParameters frameLossTParams
maxRate 200
Switch(config-controller-RFC2544PortType)# setRfc2544TestToRun testParameters frameLossTParams
 rateStep 10
Switch(config-controller-RFC2544PortType)# setRfc2544TestToRun review
Switch(config-controller-RFC2544PortType)# setRfc2544TestToRun commit
Switch(config-controller-RFC2544PortType)# setRfc2544TestToRun testParameters testToRun
backToBack enable
Switch(config-controller-RFC2544PortType)# setRfc2544TestToRun testParameters testToRun
frameLoss enable
Switch(config-controller-RFC2544PortType)# setRfc2544TestToRun testParameters testToRun
latency disable
Switch(config-controller-RFC2544PortType)# setRfc2544TestToRun testParameters testToRun
throughput disable
Switch(config-controller-RFC2544PortType)# setRfc2544TestToRun testParameters profileName
vlan-profile
Switch(config-controller-RFC2544PortType)# setRfc2544TestToRun review
Switch(config-controller-RFC2544PortType)# setRfc2544TestToRun commit
```
Switch(config-controller-RFC2544PortType)# exit

# **Getting RFC 2544 Profile after Modifying Frameloss and Backtoback**

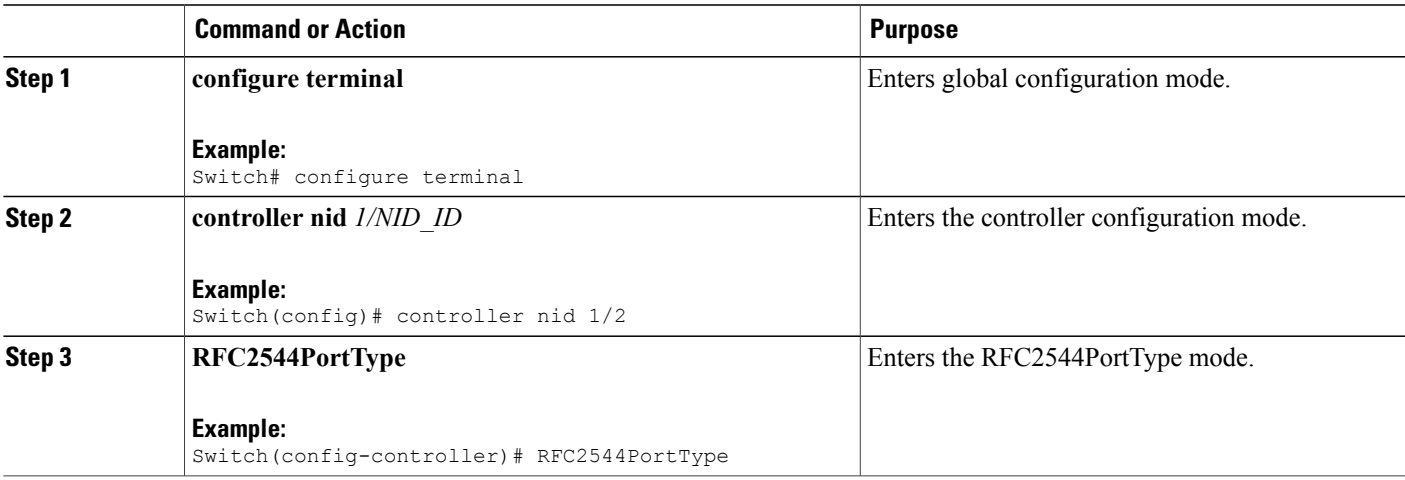

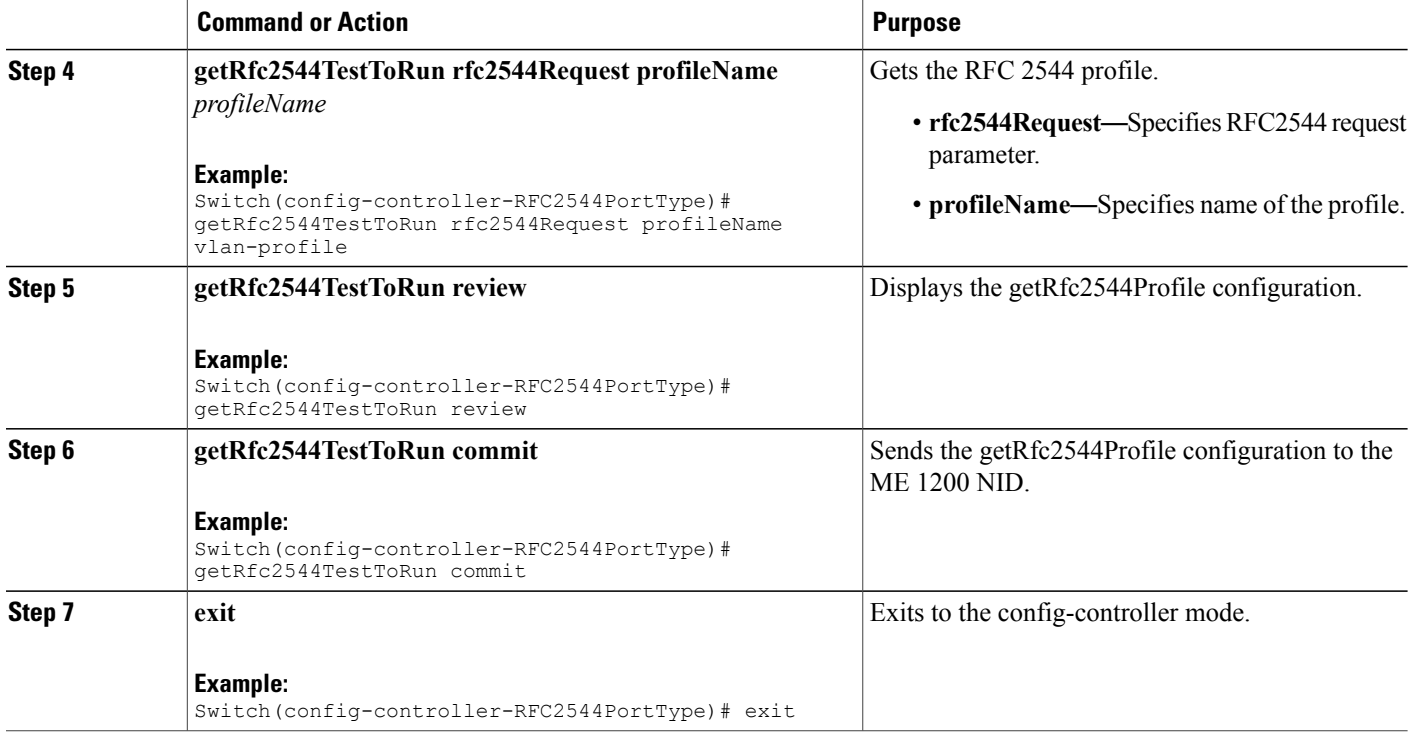

The example shows how to get RFC 2544 Profile after modifying frameloss and backtoback:

```
Switch(config)# controller nid 1/1
Switch(config-controller)# RFC2544PortType
Switch(config-controller-RFC2544PortType)# getRfc2544TestToRun rfc2544Request profileName
vlan-profile
Switch(config-controller-RFC2544PortType)# getRfc2544TestToRun review
Switch(config-controller-RFC2544PortType)# getRfc2544TestToRun commit
GetRfc2544TestToRun_Output.testParameters.profileName = 'vlan-profile'
GetRfc2544TestToRun_Output.testParameters.frameSizes =
'64-128-256-512-1024-1280-1518-2000'
GetRfc2544TestToRun_Output.testParameters.testToRun.throughput = false
GetRfc2544TestToRun_Output.testParameters.testToRun.latency = false
GetRfc2544TestToRun_Output.testParameters.testToRun.frameLoss = true
GetRfc2544TestToRun_Output.testParameters.testToRun.backToBack = true
GetRfc2544TestToRun_Output.testParameters.thoughputTParams.trialDuration
= 60GetRfc2544TestToRun_Output.testParameters.thoughputTParams.minRate = 800
GetRfc2544TestToRun_Output.testParameters.thoughputTParams.maxRate = 1000
GetRfc2544TestToRun_Output.testParameters.thoughputTParams.accuracy = 2
GetRfc2544TestToRun_Output.testParameters.thoughputTParams.allowedFrameLoss
= 0GetRfc2544TestToRun_Output.testParameters.latencyTParams.trialDuration =
120
GetRfc2544TestToRun_Output.testParameters.latencyTParams.delayMessInterval
= 10
```

```
GetRfc2544TestToRun_Output.testParameters.latencyTParams.allowedFrameLoss
= 0GetRfc2544TestToRun_Output.testParameters.frameLossTParams.trialDuration
= 60GetRfc2544TestToRun_Output.testParameters.frameLossTParams.minRate = 800
GetRfc2544TestToRun_Output.testParameters.frameLossTParams.maxRate = 1000
GetRfc2544TestToRun_Output.testParameters.frameLossTParams.rateStep = 5
GetRfc2544TestToRun_Output.testParameters.backToBackTParams.trialDuration
 = 2000GetRfc2544TestToRun_Output.testParameters.backToBackTParams.trialCount =
 50
GetRfc2544TestToRun Commit Success!!!
```

```
Switch(config-controller-RFC2544PortType)# exit
```
# **Verifying RFC 2544**

Use the following commands to verify the RFC 2544 status on the controller.

• **showRfc2544 com**

This command displays the RFC 2544 report. The following is a sample output from the command:

```
Switch(config-controller-SPAN)# showRfc2544 com
Switch(config-controller-SPAN)# showRfc2544 com review
```

```
Commands in queue:
     showRfc2544 com
```

```
Switch(config-controller-SPAN)# showSpanConfig commit
```

```
ShowRfc2544 Output.showResponse.t = 2
ShowRfc2544_Output.showResponse.u.report[0].reportName = 'Jul3'
ShowRfc2544 Output.showResponse.u.report[0].created =
'1970-01-04T01:02:24+00:00'
ShowRfc2544_Output.showResponse.u.report[0].status = 'Failed'
ShowRfc2544_Output.showResponse.u.report[1].reportName = 'July3'
ShowRfc2544 Output.showResponse.u.report[1].created =
'1970-01-04T01:15:37+00:00'
ShowRfc2544_Output.showResponse.u.report[1].status = 'Failed'
ShowRfc2544_Output.showResponse.u.report[2].reportName = 'repjuly3'
ShowRfc2544 Output.showResponse.u.report[2].created =
'1970-01-04T01:52:07+00:00'
ShowRfc2544_Output.showResponse.u.report[2].status = 'Succeeded'
ShowRfc2544_Output.showResponse.u.report[3].reportName = 'Report1'
ShowRfc2544 Output.showResponse.u.report[3].created =
'1970-01-04T07:29:25+00:00'
ShowRfc2544_Output.showResponse.u.report[3].status = 'Succeeded'
ShowRfc2544_Output.showResponse.u.report[4].reportName = 'rep-vlan'
ShowRfc2544 Output.showResponse.u.report[4].created =
'1970-01-04T21:01:59+00:00'
ShowRfc2544_Output.showResponse.u.report[4].status = 'Failed'
ShowRfc2544_Output.showResponse.u.report[5].reportName = 'Report20'
ShowRfc2544 Output.showResponse.u.report[5].created =
'1970-01-01T08:15:17+00:00'
ShowRfc2544_Output.showResponse.u.report[5].status = 'Failed'
ShowRfc2544_Output.showResponse.u.report[6].reportName = 'Rep22'
```

```
ShowRfc2544 Output.showResponse.u.report[6].created =
'1970-01-01T09:36:14+00:00'
ShowRfc2544_Output.showResponse.u.report[6].status = 'Failed'
ShowRfc2544_Output.showResponse.u.report[7].reportName = 'profile2'
ShowRfc2544 Output.showResponse.u.report[7].created =
'1970-01-02T00:55:43+00:00'
ShowRfc2544_Output.showResponse.u.report[7].status = 'Failed'
```

```
ShowRfc2544 Commit Success!!!
```
# **Additional References**

#### **Related Documents**

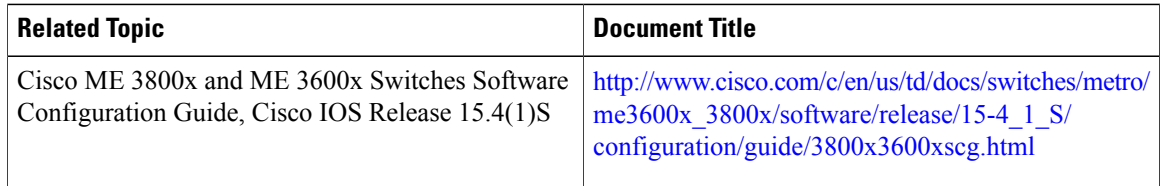

## **MIBs**

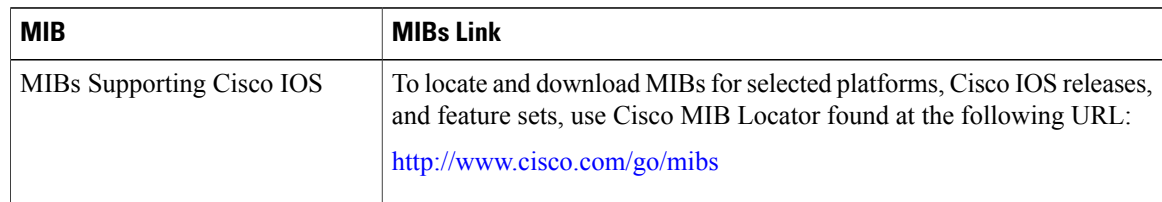

### **Technical Assistance**

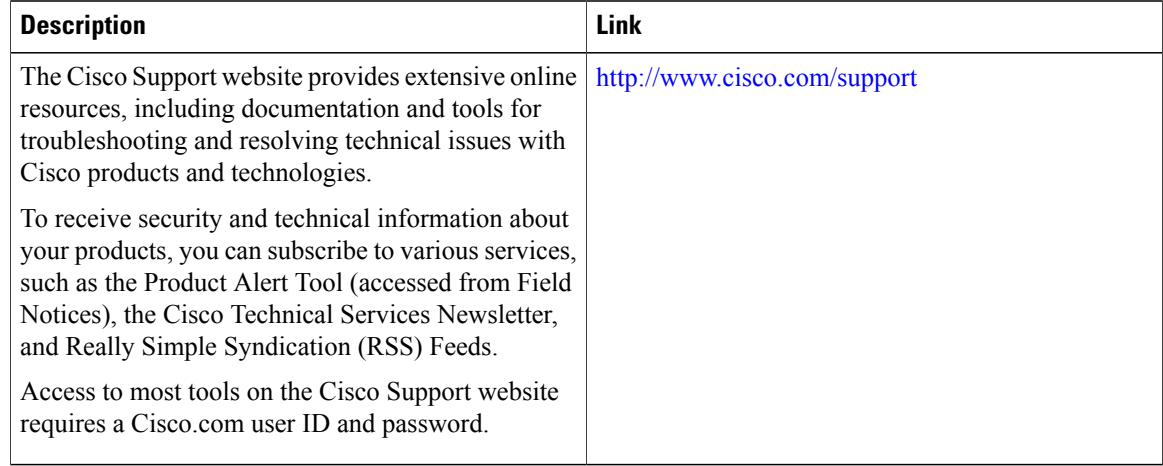

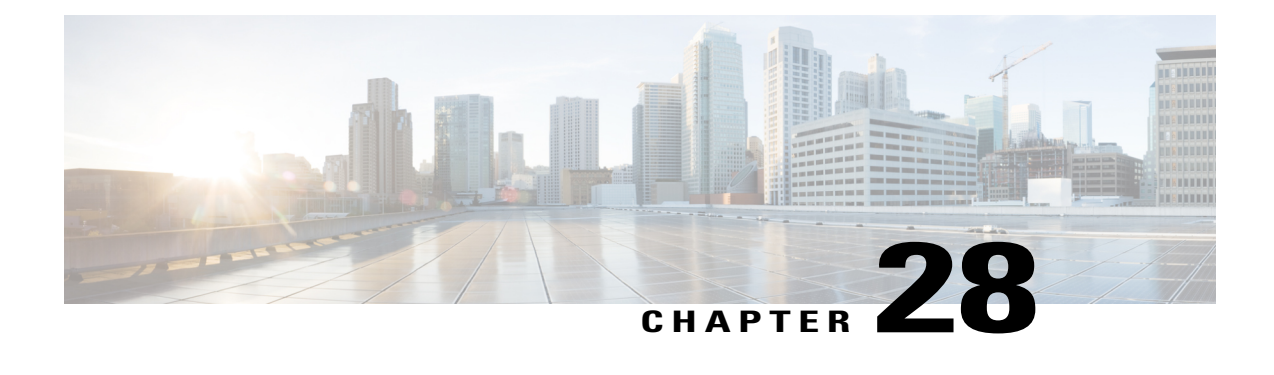

# **Configuring sFlow**

This document describes the sampled flow (sFlow) feature and configuration steps to implement sFlow.

- [Prerequisites](#page-606-0) for Configuring sFlow, page 583
- Restrictions for [Configuring](#page-606-1) sFlow, page 583
- [Information](#page-606-2) About sFlow, page 583
- How to [Provision](#page-607-0) sFlow, page 584
- [Verifying](#page-617-0) sFlow, page 594
- Additional [References,](#page-619-0) page 596

# <span id="page-606-1"></span><span id="page-606-0"></span>**Prerequisites for Configuring sFlow**

• You must enable sFlow on an interface on Cisco ME 1200 NID.

# <span id="page-606-2"></span>**Restrictions for Configuring sFlow**

• ME 1200 NID does not support configuring more than one sFlow instance with maximum sample rate on the specified data source, either in the ingress or egress direction.

# **Information About sFlow**

Using sFlow, a standards-based protocol mechanism, allows you to monitor Layer 2 traffic in data networks that contain switches and routers. It consists of :

• **sFlow Agent** (embedded on ME 1200 NID)—The sFlow Agent uses sampling technology to capture traffic statisticsfrom the monitored device and then forwardsthe sampled data to a centralsFlow Collector for analysis. Packet sampling is done using one or more sFlow instances, each configured with a sampling rate.

- ◦sFlow Instances—There may be one or more sFlow Instances associated with a single data source. Each sFlow instance operates independently of other sFlow instances. For example, Packet Flow Sampling instances have their own sampling rates and Counter Sampling instances have their own sampling intervals.
- **sFlow Collector**—The sFlow Collector is a software application that can receive sFlow datagrams and present a view of traffic and other network parameters which are output as type, length, and value (TLV) in the datagrams. The sFlow collectors can also read and configure sFlow-managed objects. Both counter and packet flow statistics are collected and sent as sFlow Datagrams (defined by maximum datagram size of 200-1468) to a sFlow Collector.
	- ◦sFlow Datagram—The sFlow Datagram format specifies a standard format for the sFlow Agent to send sampled data to a remote sFlow Collector. The sFlow Datagram version 5 is supported.
	- The format of the sFlow Datagram is specified using the External Data Representation (XDR) standard. This makes it simpler for the sFlow Agent to encode and the sFlow Collector to decode.
	- Samples are sent as User Datagram Protocol (UDP) packets to the host and port specified in the SFLOW MIB or CLI. The assigned port for sFlow (and the default specified in the SFLOW MIB) is port 6343. All sFlow Agents and applications by default must use UDP port 6343.

By default, sFlow is disabled on ME 1200 NID. You can enable sFlow on a specific interface or port.

# <span id="page-607-0"></span>**How to Provision sFlow**

## **Enabling sFlow Globally**

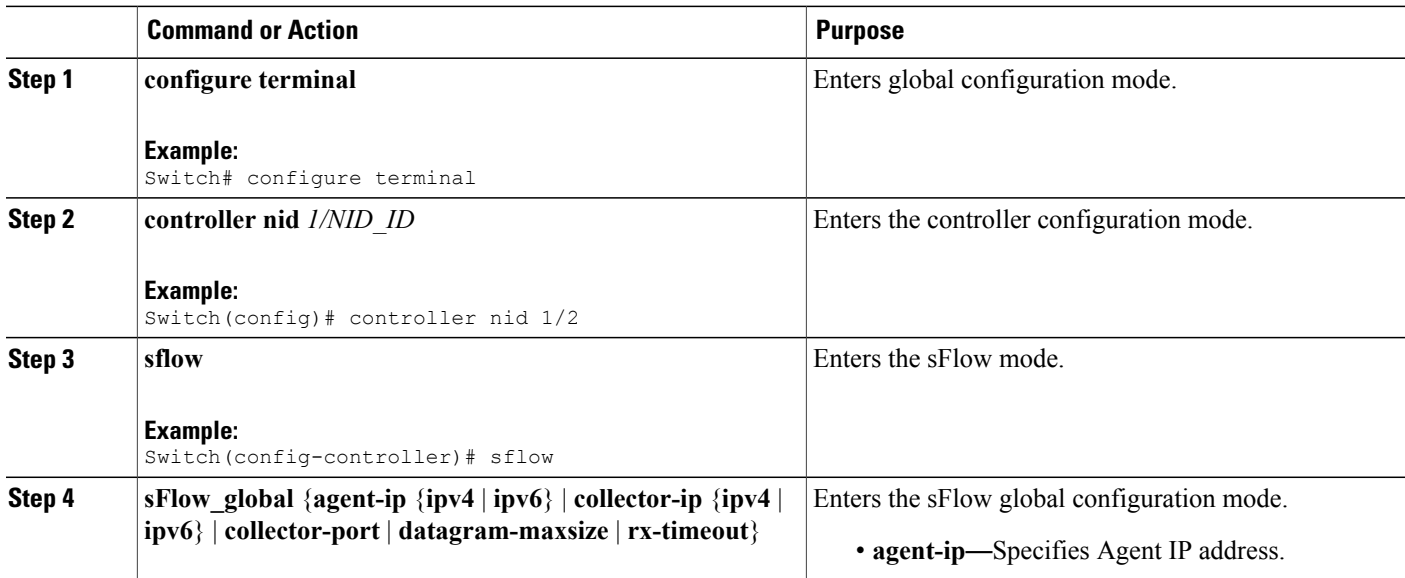

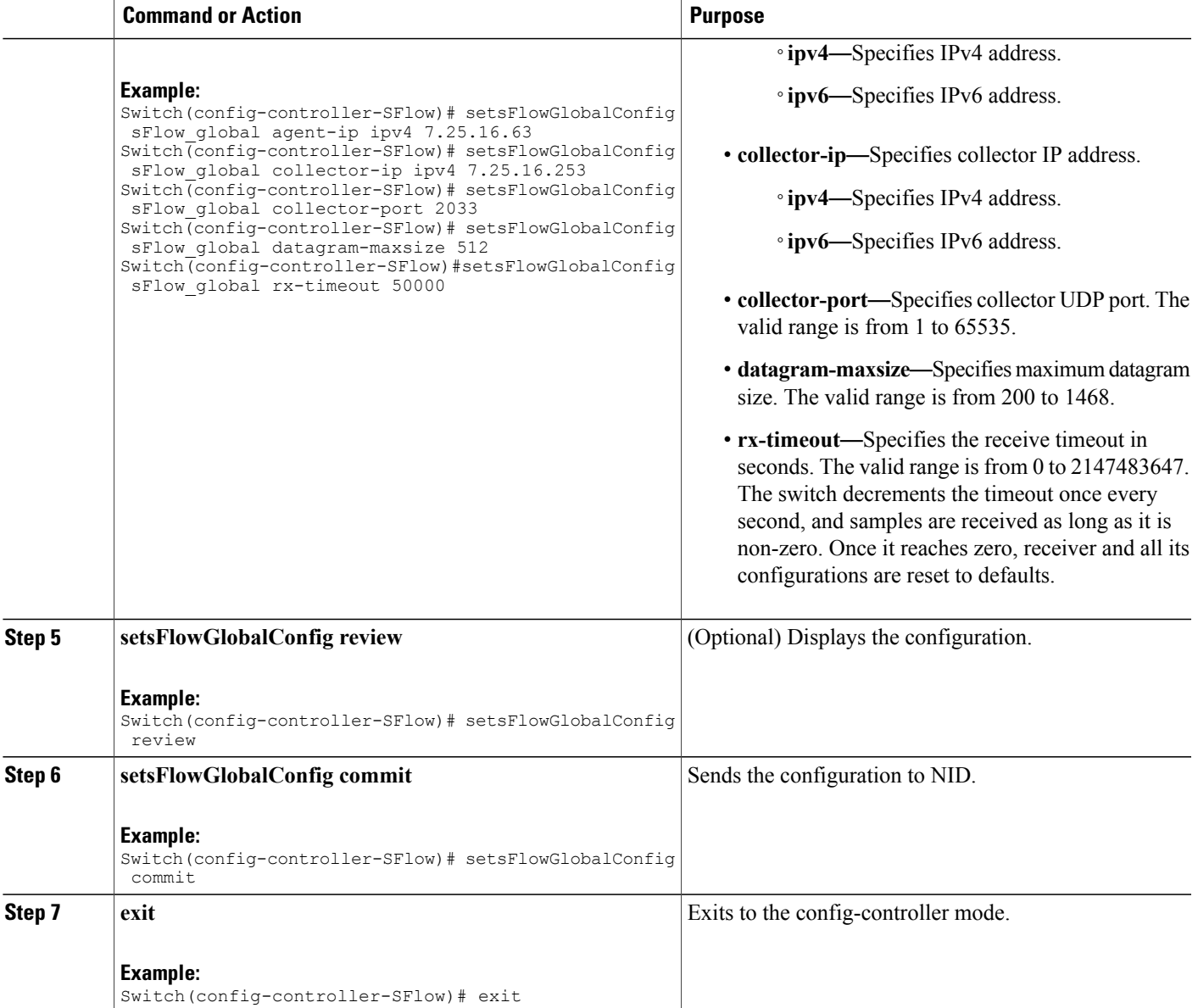

• The example shows how to enable sFlow globally:

```
Switch(config)# controller nid 1/1
Switch(config-controller)# sflow
Switch(config-controller-SFlow)# setsFlowGlobalConfig sFlow_global agent-ip ipv4
7.25.16.63
Switch(config-controller-SFlow)# setsFlowGlobalConfig sFlow_global collector-ip ipv4
7.25.16.253
Switch(config-controller-SFlow)# setsFlowGlobalConfig sFlow_global collector-port 2033
Switch(config-controller-SFlow)# setsFlowGlobalConfig sFlow_global datagram-maxsize
512
```

```
Switch(config-controller-SFlow)# setsFlowGlobalConfig sFlow_global rx-timeout 50000
Switch(config-controller-SFlow)# setsFlowGlobalConfig review
Commands in queue:
         setsFlowGlobalConfig sFlow global agent-ip ipv4 7.25.16.63
       setsFlowGlobalConfig sFlow_global collector-ip ipv4 7.25.16.253
        setsFlowGlobalConfig sFlow_global collector-port 6343
        setsFlowGlobalConfig sFlow_global datagram-maxsize 512
        setsFlowGlobalConfig sFlow_global rx-timeout 50000
Switch(config-controller-SFlow)# setsFlowGlobalConfig commit
SetsFlowGlobalConfig Commit Success!!!
```

```
Switch(config-controller-SFlow)# exit
```
## **Enabling sFlow on a Port**

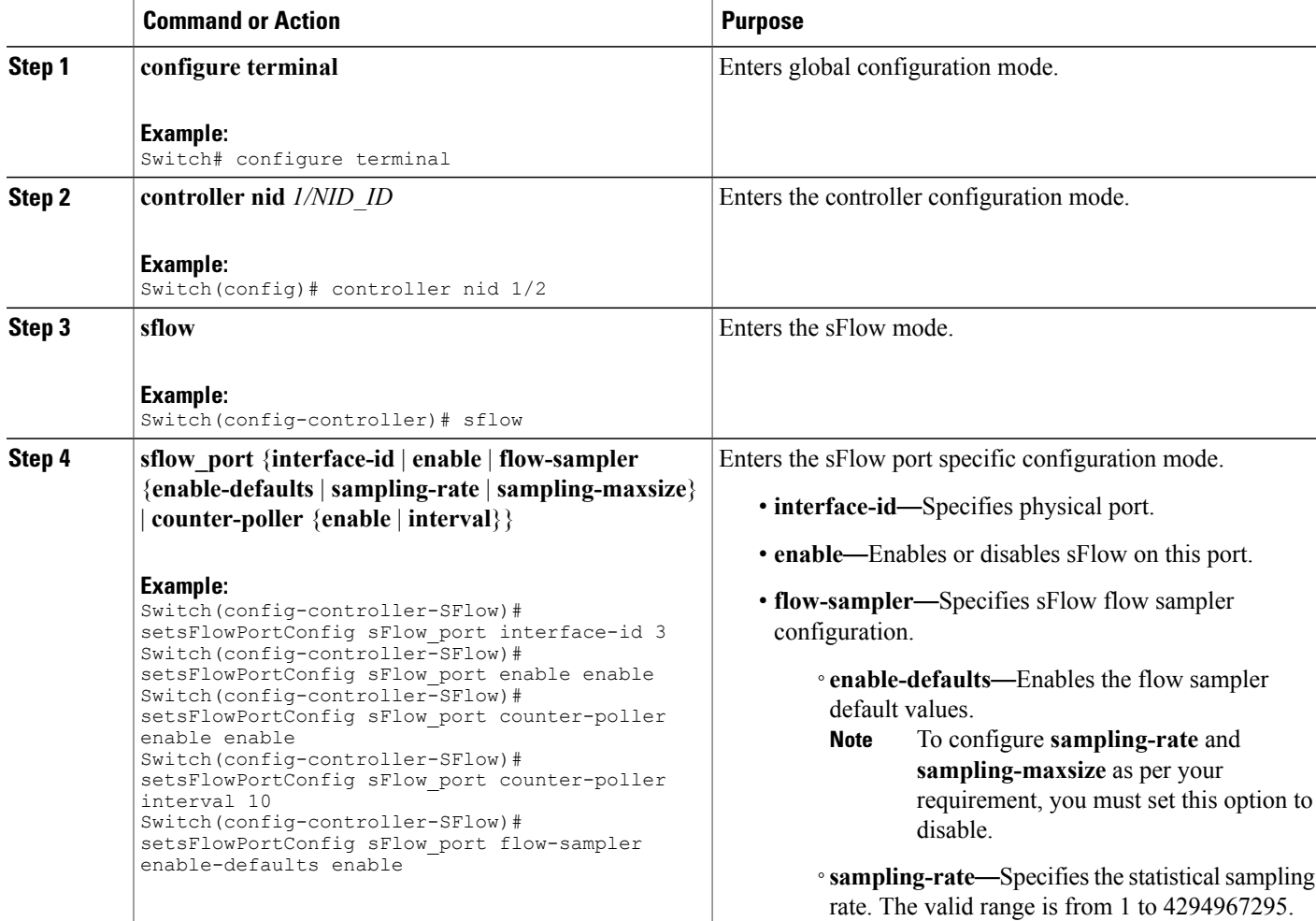

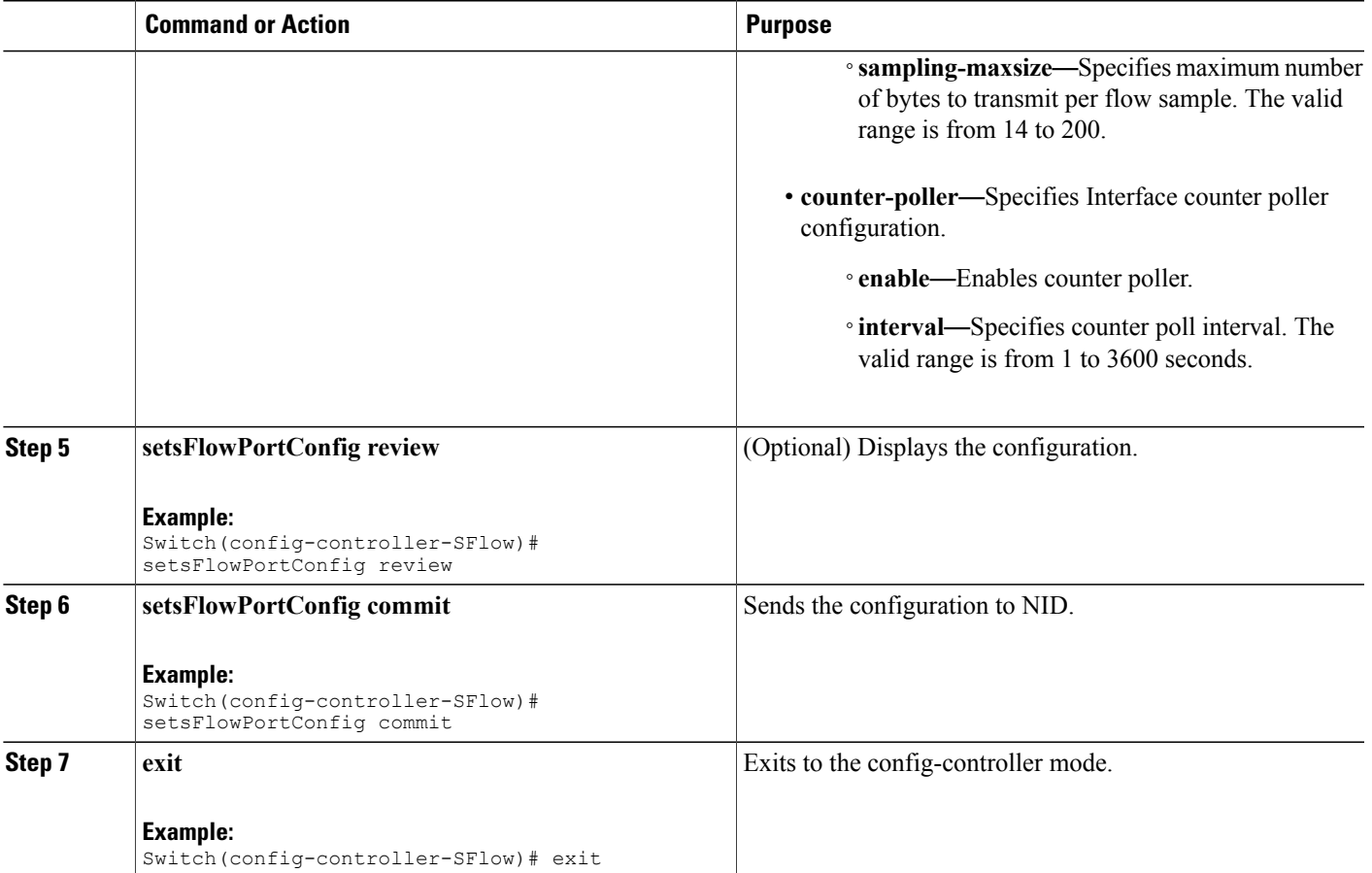

**Note**

sFlow configuration does not persist on the NID. Running **show running-config.xml** command does not display the sFlow configuration globally or per-port. This is working as designed.

• The example shows how to enable sFlow on a port with default values enabled:

```
Switch(config)# controller nid 1/1
Switch(config-controller)# sflow
Switch(config-controller-SFlow)# setsFlowPortConfig sFlow_port interface-id 3
Switch(config-controller-SFlow)# setsFlowPortConfig sFlow_port enable enable
Switch(config-controller-SFlow)# setsFlowPortConfig sFlow_port flow-sampler
enable-defaults enable
Switch(config-controller-SFlow)# setsFlowPortConfig review
Commands in queue:
         setsFlowPortConfig sFlow port interface-id 3
         setsFlowPortConfig sFlow port enable enable
```
setsFlowPortConfig sFlow port flow-sampler enable-defaults enable

Switch(config-controller-SFlow)# setsFlowPortConfig commit

SetsFlowPortConfig Commit Success!!!

Switch(config-controller-SFlow)# exit

• The example shows how to enable sFlow on a port without any default values set:

```
Switch(config)# controller nid 1/1
Switch(config-controller)# sflow
Switch(config-controller-SFlow)# setsFlowPortConfig sFlow_port interface-id 1
Switch(config-controller-SFlow)# setsFlowPortConfig sFlow_port enable enable
Switch(config-controller-SFlow)# setsFlowPortConfig sFlow_port flow-sampler
enable-defaults disable
Switch(config-controller-SFlow)# setsFlowPortConfig review
```

```
Commands in queue:
```

```
setsFlowPortConfig sFlow port interface-id 1
setsFlowPortConfig sFlow port enable enable
setsFlowPortConfig sFlow_port flow-sampler enable-defaults
```
disable

Switch(config-controller-SFlow)# setsFlowPortConfig commit

```
SetsFlowPortConfig Commit Success!!!
```
Switch(config-controller-SFlow)# exit

• The example shows how enable sFlow on a port with user-configured parameters:

```
Switch(config)# controller nid 1/1
Switch(config-controller)# sflow
Switch(config-controller-SFlow)# setsFlowPortConfig sFlow_port interface-id 1
Switch(config-controller-SFlow)# setsFlowPortConfig sFlow_port enable enable
Switch(config-controller-SFlow)# setsFlowPortConfig sFlow_port flow-sampler
enable-defaults disable
Switch(config-controller-SFlow)# setsFlowPortConfig sFlow_port flow-sampler
sampling-maxsize 512
Switch(config-controller-SFlow)# setsFlowPortConfig sFlow_port flow-sampler sampling-rate
200
Switch(config-controller-SFlow)# setsFlowPortConfig sFlow_port counter-poller enable
enable
Switch(config-controller-SFlow)# setsFlowPortConfig sFlow_port counter-poller interval
30
Switch(config-controller-SFlow)# setsFlowPortConfig review
Commands in queue:
         setsFlowPortConfig sFlow port interface-id 1
         setsFlowPortConfig sFlow port enable enable
         setsFlowPortConfig sFlow port flow-sampler enable-defaults
disable
         setsFlowPortConfig sFlow port flow-sampler sampling-maxsize
512
         setsFlowPortConfig sFlow port flow-sampler sampling-rate 200
```
setsFlowPortConfig sFlow\_port counter-poller enable enable setsFlowPortConfig sFlow port counter-poller interval 30

Switch(config-controller-SFlow)# setsFlowPortConfig commit
SetsFlowPortConfig Commit Success!!!

Switch(config-controller-SFlow)# exit

# **Getting Current Global sFlow Values**

## **DETAILED STEPS**

Г

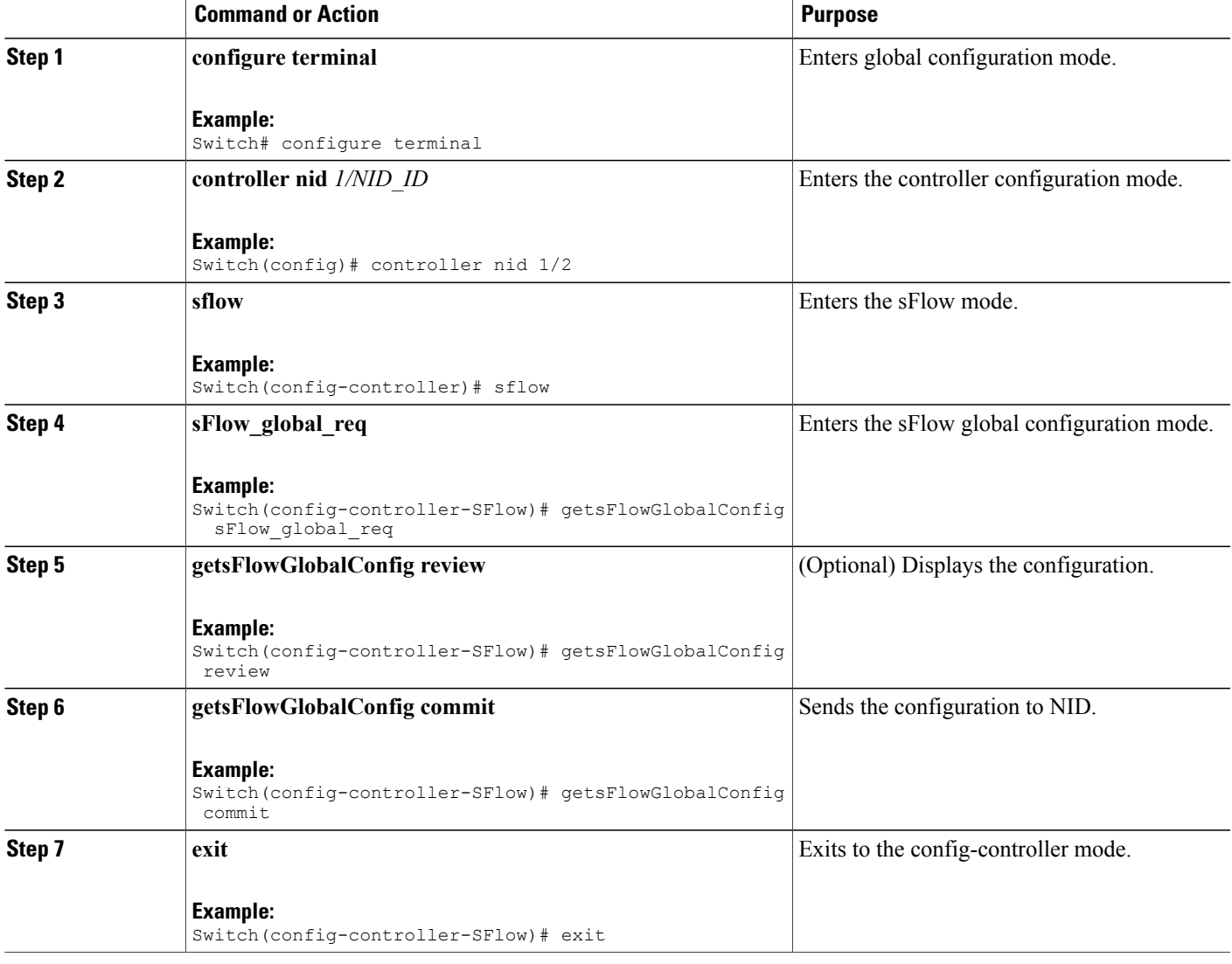

### **Configuration Example**

• The example shows how to get current global sFlow values:

```
Switch(config)# controller nid 1/1
Switch(config-controller)# sflow
```

```
Switch(config-controller-SFlow)# getsFlowGlobalConfig sFlow_global_req
Switch(config-controller-SFlow)# getsFlowGlobalConfig review
Commands in queue:
                getsFlowGlobalConfig sFlow_global_req
Switch(config-controller-SFlow)# getsFlowGlobalConfig commit
GetsFlowGlobalConfig Output.sFlow global.agent ip.t = 1
GetsFlowGlobalConfig_Output.sFlow_global.agent_ip.u.ipv4 = '0.0.0.0'
GetsFlowGlobalConfig_Output.sFlow_global.collector_ip.t = 1
GetsFlowGlobalConfig Output.sFlow global.collector ip.u.ipv4 =
'0.0.0.0'
GetsFlowGlobalConfig Output.sFlow global.collector port = 65535
GetsFlowGlobalConfig_Output.sFlow_global.datagram-maxsize = 1468
GetsFlowGlobalConfig_Output.sFlow_global.rx-timeout = 50000
GetsFlowGlobalConfig Commit Success!!!
Switch(config-controller-SFlow)# exit
The following is a sample output on the NID.
Decoding of Request message was successful urn:#getsFlowConfig
Decoded record:
GetsFlowGlobalConfig_Input.sFlow_global_req = '0'
Encoding of Response message was successful
Encoded record:
GetsFlowGlobalConfig Output.sFlow global.agent ip.t = 1
GetsFlowGlobalConfig_Output.sFlow_global.agent_ip.u.ipv4 = '0.0.0.0'
GetsFlowGlobalConfig_Output.sFlow_global.collector_ip.t = 1
GetsFlowGlobalConfig_Output.sFlow_global.collector_ip.u.ipv4 =
'0.0.0.0'
GetsFlowGlobalConfig Output.sFlow global.collector port = 65535
GetsFlowGlobalConfig_Output.sFlow_global.datagram-maxsize = 1468
GetsFlowGlobalConfig_Output.sFlow_global.rx-timeout = 50000
GetsFlowGlobalConfigOutput \times \tt{mlns:ns0} ="http://new.webservice.namespace"
GetsFlowGlobalConfig_Output.xmlns:http =
"http://schemas.xmlsoap.org/wsdl/http/"
GetsFlowGlobalConfig Output.xmlns:mime =
"http://schemas.xmlsoap.org/wsdl/mime/"
GetsFlowGlobalConfig Output.xmlns:soap =
"http://schemas.xmlsoap.org/wsdl/soap/"
GetsFlowGlobalConfig Output.xmlns:soapenc =
"http://schemas.xmlsoap.org/soap/encoding/"
GetsFlowGlobalConfig Output.xmlns:wsdl =
"http://schemas.xmlsoap.org/wsdl/"
```
## **Getting Current Port Specific sFlow Values**

### **DETAILED STEPS**

Г

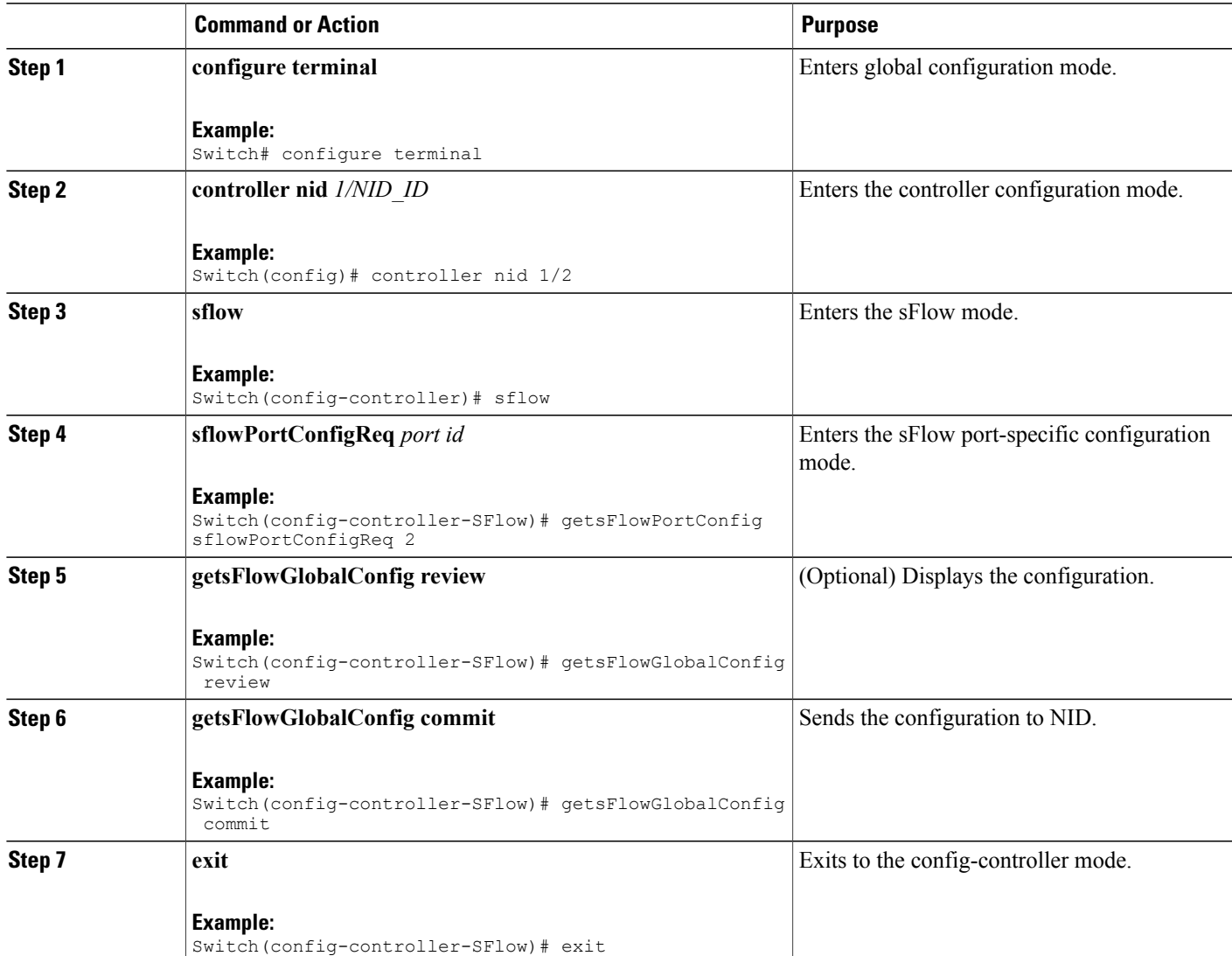

### **Configuration Example**

• The example shows how to get current port-specific sFlow values:

```
Switch(config)# controller nid 1/1
Switch(config-controller)# sflow
Switch(config-controller-SFlow)# getsFlowPortConfig sflowPortConfigReq 2
Switch(config-controller-SFlow)# getsFlowGlobalConfig review
```

```
Commands in queue:
        getsFlowPortConfig sFlowPortConfigReq 2
Switch(config-controller-SFlow)# getsFlowGlobalConfig commit
GetsFlowPortConfig Output.sFlow port.interface id = 2
GetsFlowPortConfig_Output.sFlow_port.enable = false
GetsFlowPortConfig Output.sFlow port.flow sampler.enable defaults =
true
GetsFlowPortConfig_Output.sFlow_port.flow_sampler.sampling_rate = 4096
GetsFlowPortConfig Output.sFlow port.flow sampler.sampling-maxsize =
128
GetsFlowPortConfig Output.sFlow port.counter poller.enable = false
GetsFlowPortConfig Output.sFlow port.counter poller.interval = 60
GetsFlowPortConfig Commit Success!!!
Switch(config-controller-SFlow)# exit
The following is a sample output on the NID.
GetsFlowPortConfig_Input.sFlowPortConfigReq = 2
Encoding of Response message was successful
Encoded record:
GetsFlowPortConfig Output.sFlow port.interface id = 2
GetsFlowPortConfig_Output.sFlow_port.enable = false
GetsFlowPortConfig Output.sFlow port.flow sampler.enable defaults =
true
GetsFlowPortConfig_Output.sFlow_port.flow_sampler.sampling_rate = 4096
GetsFlowPortConfig Output.sFlow port.flow sampler.sampling-maxsize =
128
GetsFlowPortConfig_Output.sFlow_port.counter_poller.enable = false
GetsFlowPortConfig_Output.sFlow_port.counter_poller.interval = 60
GetsFlowPortConfig_Output.xmlns:ns0 = "http://new.webservice.namespace"
GetsFlowPortConfig_Output.xmlns:http =
"http://schemas.xmlsoap.org/wsdl/http/"
GetsFlowPortConfig_Output.xmlns:mime =
"http://schemas.xmlsoap.org/wsdl/mime/"
GetsFlowPortConfig_Output.xmlns:soap =
"http://schemas.xmlsoap.org/wsdl/soap/"
GetsFlowPortConfig_Output.xmlns:soapenc =
"http://schemas.xmlsoap.org/soap/encoding/"
GetsFlowPortConfig Output.xmlns:wsdl =
"http://schemas.xmlsoap.org/wsdl/"
```
 **Cisco ME 1200 Series Carrier Ethernet Access Devices Controller Configuration Guide, Cisco IOS 15.6(1)SN and Later Releases**

## **Clearing sFlow Statistics**

### **DETAILED STEPS**

Г

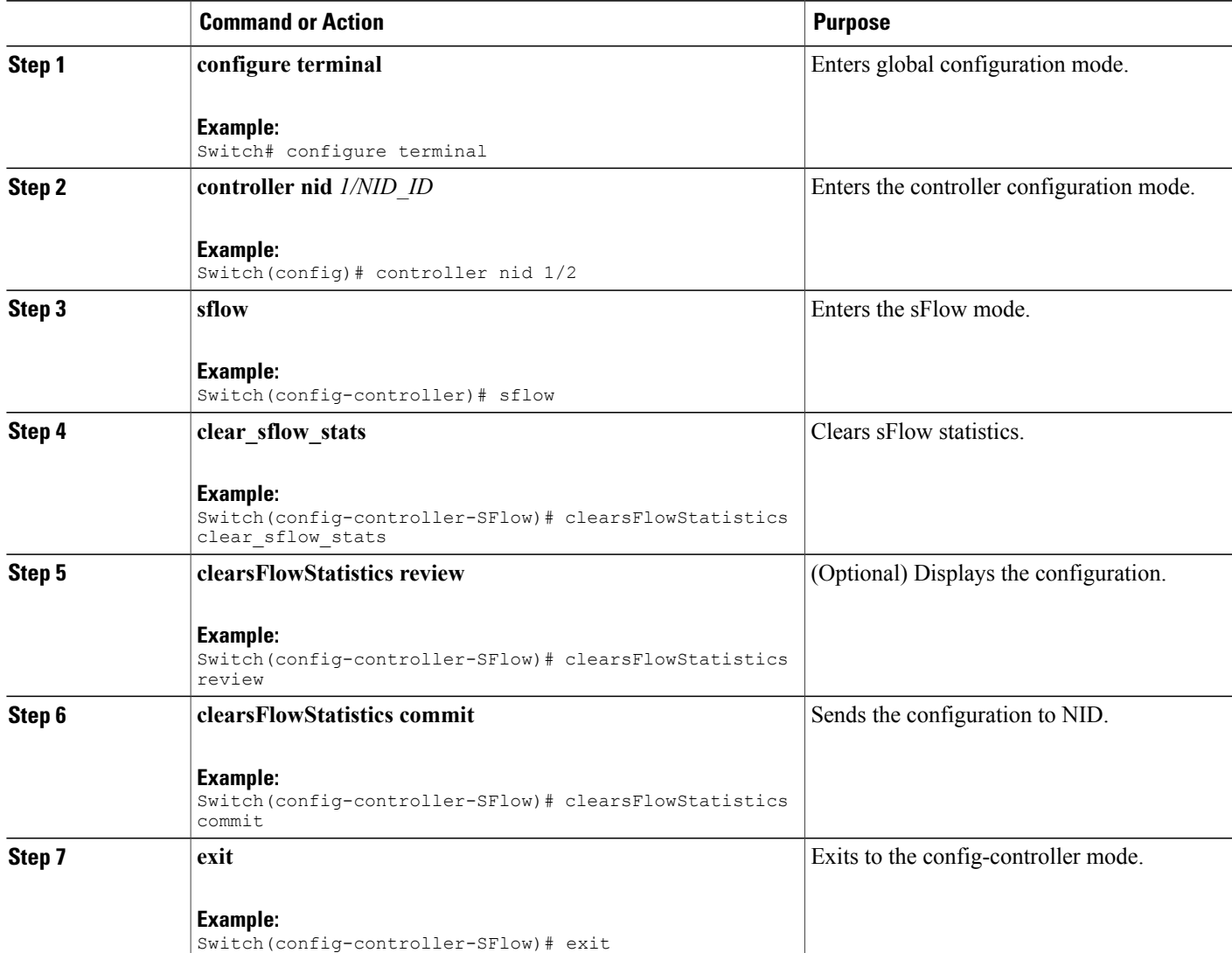

### **Configuration Example**

• The example shows how to clear sFlow statistics:

```
Switch(config)# controller nid 1/1
Switch(config-controller)# sflow
Switch(config-controller-SFlow)# clearsFlowStatistics clear sflow stats
Switch(config-controller-SFlow)# clearsFlowStatistics review
```

```
Commands in queue:
                  clearsFlowStatistics clear_sflow_stats
Switch(config-controller-SFlow)# clearsFlowStatistics commit
ClearsFlowStatistics Commit Success!!!
Switch(config-controller-SFlow)# exit
```
## **Verifying sFlow**

Use the following commands to verify the sFlow status on the controller.

• **showsFlowStatistics sFlow\_stats\_req**

This command displays the sFlow statistics on the NID. The following is a sample output from the command:

```
Switch(config-controller-SFlow)# showsFlowStatistics sFlow_stats_req
Switch(config-controller-SFlow)# showsFlowStatistics review
```

```
Commands in queue:
```
showsFlowStatistics sFlow\_stats\_req

Switch(config-controller-SFlow)# **showsFlowStatistics commit**

ShowsFlowStatistics Output.sFlow stats.samplers.interface [0].interface id  $= 1$ ShowsFlowStatistics\_Output.sFlow\_stats.samplers.interface\_[0].tx\_flow\_samples  $= 0$ ShowsFlowStatistics\_Output.sFlow\_stats.samplers.interface\_[0].counter\_samples  $= 42$ ShowsFlowStatistics Output.sFlow stats.samplers.interface [1].interface id  $= 2$ ShowsFlowStatistics\_Output.sFlow\_stats.samplers.interface\_[1].tx\_flow\_samples  $= 0$ ShowsFlowStatistics\_Output.sFlow\_stats.samplers.interface\_[1].counter\_samples  $= 0$ ShowsFlowStatistics Output.sFlow stats.samplers.interface [2].interface id = 3 ShowsFlowStatistics\_Output.sFlow\_stats.samplers.interface\_[2].tx\_flow\_samples  $= 1$ ShowsFlowStatistics\_Output.sFlow\_stats.samplers.interface\_[2].counter\_samples  $= 0$ ShowsFlowStatistics Output.sFlow stats.samplers.interface [3].interface id  $= 4$ ShowsFlowStatistics\_Output.sFlow\_stats.samplers.interface\_[3].tx\_flow\_samples  $= 0$ ShowsFlowStatistics\_Output.sFlow\_stats.samplers.interface\_[3].counter\_samples  $= 0$ ShowsFlowStatistics Output.sFlow stats.samplers.interface [4].interface id = 5 ShowsFlowStatistics\_Output.sFlow\_stats.samplers.interface\_[4].tx\_flow\_samples  $= 0$ ShowsFlowStatistics\_Output.sFlow\_stats.samplers.interface\_[4].counter\_samples  $= 0$ ShowsFlowStatistics Output.sFlow stats.samplers.interface [5].interface id

```
= 6
ShowsFlowStatistics_Output.sFlow_stats.samplers.interface_[5].tx_flow_samples
= 0ShowsFlowStatistics_Output.sFlow_stats.samplers.interface_[5].counter_samples
= 0ShowsFlowStatistics Output.sFlow stats.receiver.statistics[0].tx successes
= 0ShowsFlowStatistics Output.sFlow stats.receiver.statistics[0].tx errors
= 43ShowsFlowStatistics Output.sFlow stats.receiver.statistics[0].flow samples
= 1ShowsFlowStatistics_Output.sFlow_stats.receiver.statistics[0].counter_samples
= 42
```
ShowsFlowStatistics Commit Success!!!

The following is a sample output on the NID.

```
Decoding of Request message was successful urn:#showsFlowStatistics
Decoded record:
ShowsFlowStatistics_Input.sFlow_stats_req = '0'
Encoding of Response message was successful
Encoded record:
ShowsFlowStatistics Output.sFlow stats.samplers.interface [0].interface id
= 1ShowsFlowStatistics_Output.sFlow_stats.samplers.interface_[0].tx_flow_samples
= 0ShowsFlowStatistics_Output.sFlow_stats.samplers.interface_[0].counter_samples
= 42ShowsFlowStatistics Output.sFlow stats.samplers.interface [1].interface id
= 2ShowsFlowStatistics_Output.sFlow_stats.samplers.interface_[1].tx_flow_samples
= 0ShowsFlowStatistics_Output.sFlow_stats.samplers.interface_[1].counter_samples
= 0ShowsFlowStatistics Output.sFlow stats.samplers.interface [2].interface id
= 3
ShowsFlowStatistics_Output.sFlow_stats.samplers.interface_[2].tx_flow_samples
= 1ShowsFlowStatistics_Output.sFlow_stats.samplers.interface_[2].counter_samples
= 0ShowsFlowStatistics Output.sFlow stats.samplers.interface [3].interface id
= 4ShowsFlowStatistics_Output.sFlow_stats.samplers.interface_[3].tx_flow_samples
= 0ShowsFlowStatistics_Output.sFlow_stats.samplers.interface_[3].counter_samples
= 0ShowsFlowStatistics Output.sFlow stats.samplers.interface [4].interface id
= 5ShowsFlowStatistics_Output.sFlow_stats.samplers.interface_[4].tx_flow_samples
= 0ShowsFlowStatistics_Output.sFlow_stats.samplers.interface_[4].counter_samples
= 0ShowsFlowStatistics Output.sFlow stats.samplers.interface [5].interface id
= 6
ShowsFlowStatistics_Output.sFlow_stats.samplers.interface_[5].tx_flow_samples
= 0ShowsFlowStatistics_Output.sFlow_stats.samplers.interface_[5].counter_samples
```

```
= 0ShowsFlowStatistics Output.sFlow stats.receiver.statistics[0].tx successes
= 0
ShowsFlowStatistics Output.sFlow stats.receiver.statistics[0].tx errors
= 43ShowsFlowStatistics Output.sFlow stats.receiver.statistics[0].flow samples
= 1ShowsFlowStatistics_Output.sFlow_stats.receiver.statistics[0].counter_samples
= 42ShowsFlowStatistics Output.xmlns:ns0 =
"http://new.webservice.namespace"
ShowsFlowStatistics_Output.xmlns:http =
"http://schemas.xmlsoap.org/wsdl/http/"
ShowsFlowStatistics Output.xmlns:mime =
"http://schemas.xmlsoap.org/wsdl/mime/"
ShowsFlowStatistics Output.xmlns:soap =
"http://schemas.xmlsoap.org/wsdl/soap/"
ShowsFlowStatistics Output.xmlns:soapenc =
"http://schemas.xmlsoap.org/soap/encoding/"
ShowsFlowStatistics Output.xmlns:wsdl =
"http://schemas.xmlsoap.org/wsdl/"
```
# **Additional References**

#### **Related Documents**

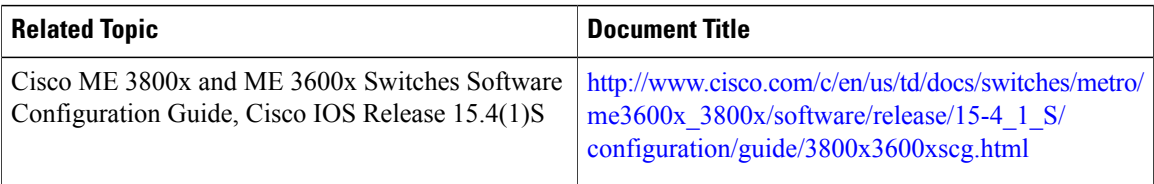

#### **MIBs**

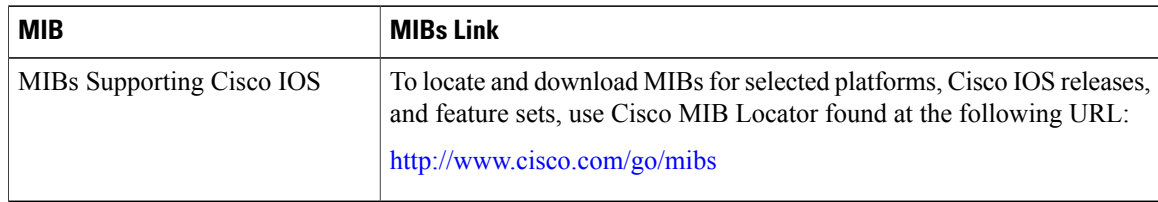

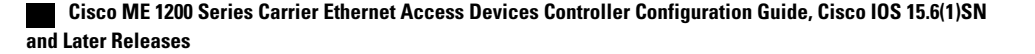

 $\overline{ }$ 

### **Technical Assistance**

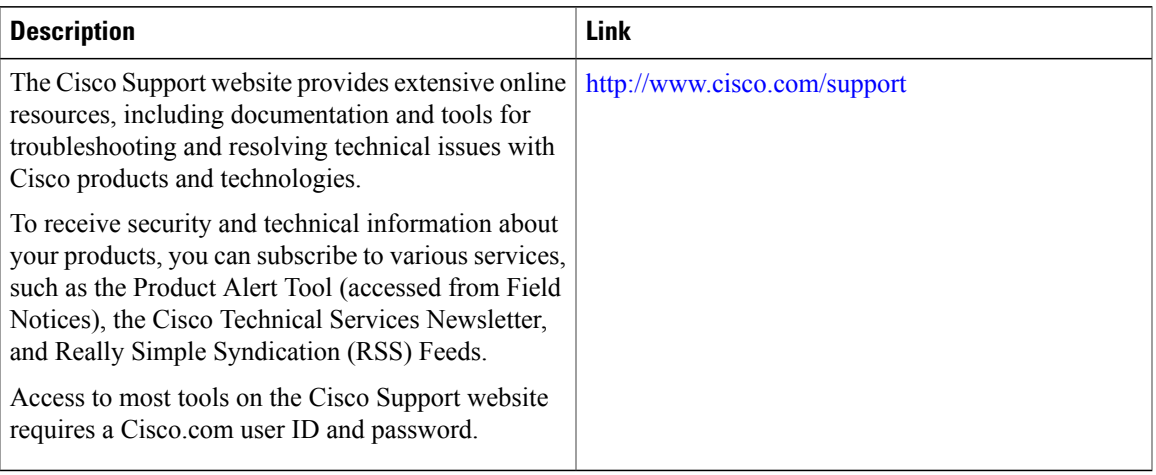

 $\mathbf l$ 

 $\mathbf I$ 

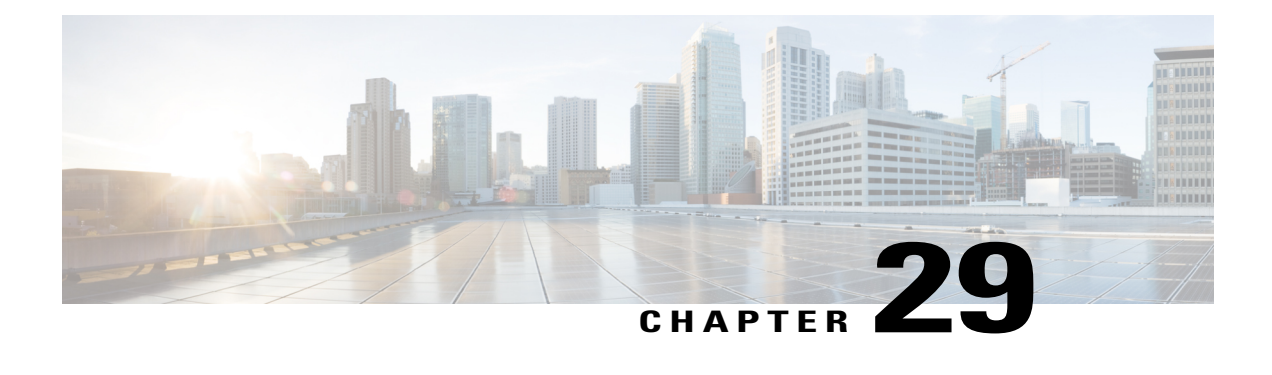

# **Configuring UDLD**

This document describes the Unidirectional Link Detection (UDLD) feature and configuration steps to implement UDLD.

- [Prerequisites](#page-622-0) for Configuring UDLD, page 599
- Restrictions for [Configuring](#page-622-1) UDLD, page 599
- [Information](#page-622-2) About UDLD, page 599
- How to [Provision](#page-623-0) UDLD, page 600
- [Verifying](#page-634-0) UDLD, page 611
- Additional [References,](#page-636-0) page 613

# <span id="page-622-1"></span><span id="page-622-0"></span>**Prerequisites for Configuring UDLD**

- To identify and disable the unidirectional links, devices at both ends must support UDLD.
- UDLD Hello packet timers must be same for both the devices.

# <span id="page-622-2"></span>**Restrictions for Configuring UDLD**

- Access Control Lists (ACLs) cannot be used to block the UDLD traffic.
- UDLD on ME 1200 NID cannot interoperate with other devices. UDLD can be enabled only between ME 1200 NIDs.

# **Information About UDLD**

UDLD is a Layer 2 protocol that enables devices connected through Ethernet cables to monitor the physical configuration and detect presence of a unidirectional link. A unidirectional link occurs when traffic sent by a local device is received by its neighbor but traffic coming from the neighboring device is not received by the local device. When a unidirectional link is detected, the affected port is disabled and user is alerted. This can help prevent spanning tree topology loops.

UDLD supports two operation modes:

• **Normal**—In this mode, UDLD detects a unidirectional link due to misconnected fibers on a fiber-optic link that is not detected by Layer 1 mechanisms.

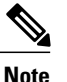

If port connections are correct and traffic is one way, UDLD does not detect the unidirectional link. In this case, no action is taken and link is considered undetermined.

• **Aggressive**—In this mode, unidirectional link due to one-way traffic on fiber-optic and twisted pair links, and misconnected ports on fiber-optic links can be detected. Specifically, if one end of the link cannot send or receive traffic, or one of the ports is down and the other is up, the unidirectional link can be detected. Using the loss of hello packets as indication to detect bi-directional link that cannot be re-established, UDLD disables the affected port.

In addition, UDLD can detect the identities of neighbors by caching the information contained in UDLD hello packet.

By default, UDLD is disabled on ME 1200 NID. The normal or aggressive mode can be

- enabled globally on all ports or
- enabled or modified on the individual ports

# <span id="page-623-0"></span>**How to Provision UDLD**

## **Enabling UDLD Mode Globally**

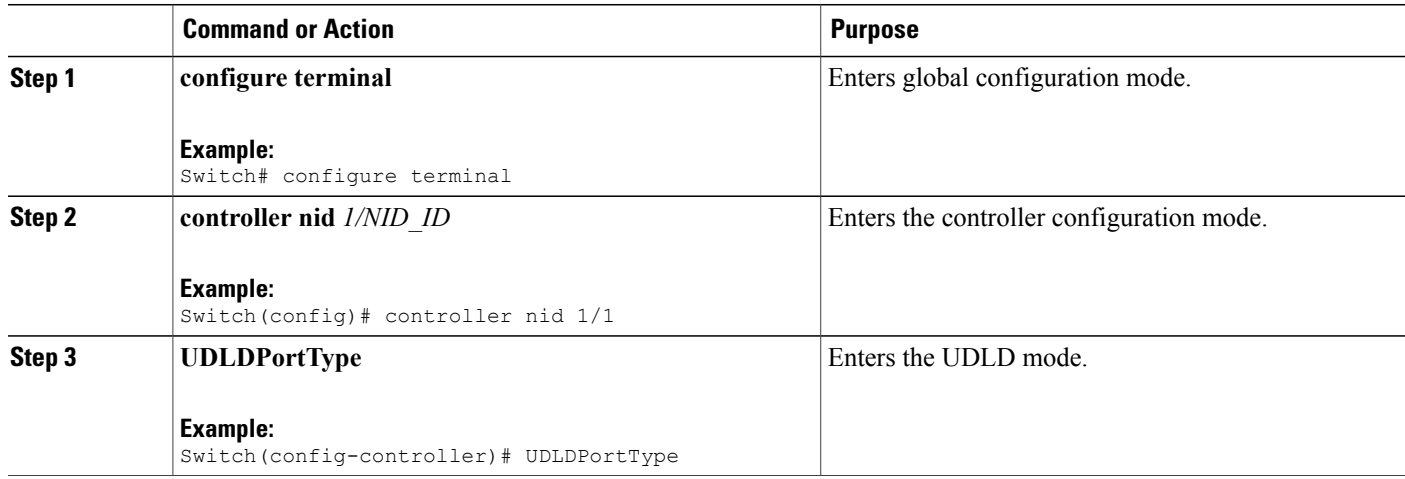

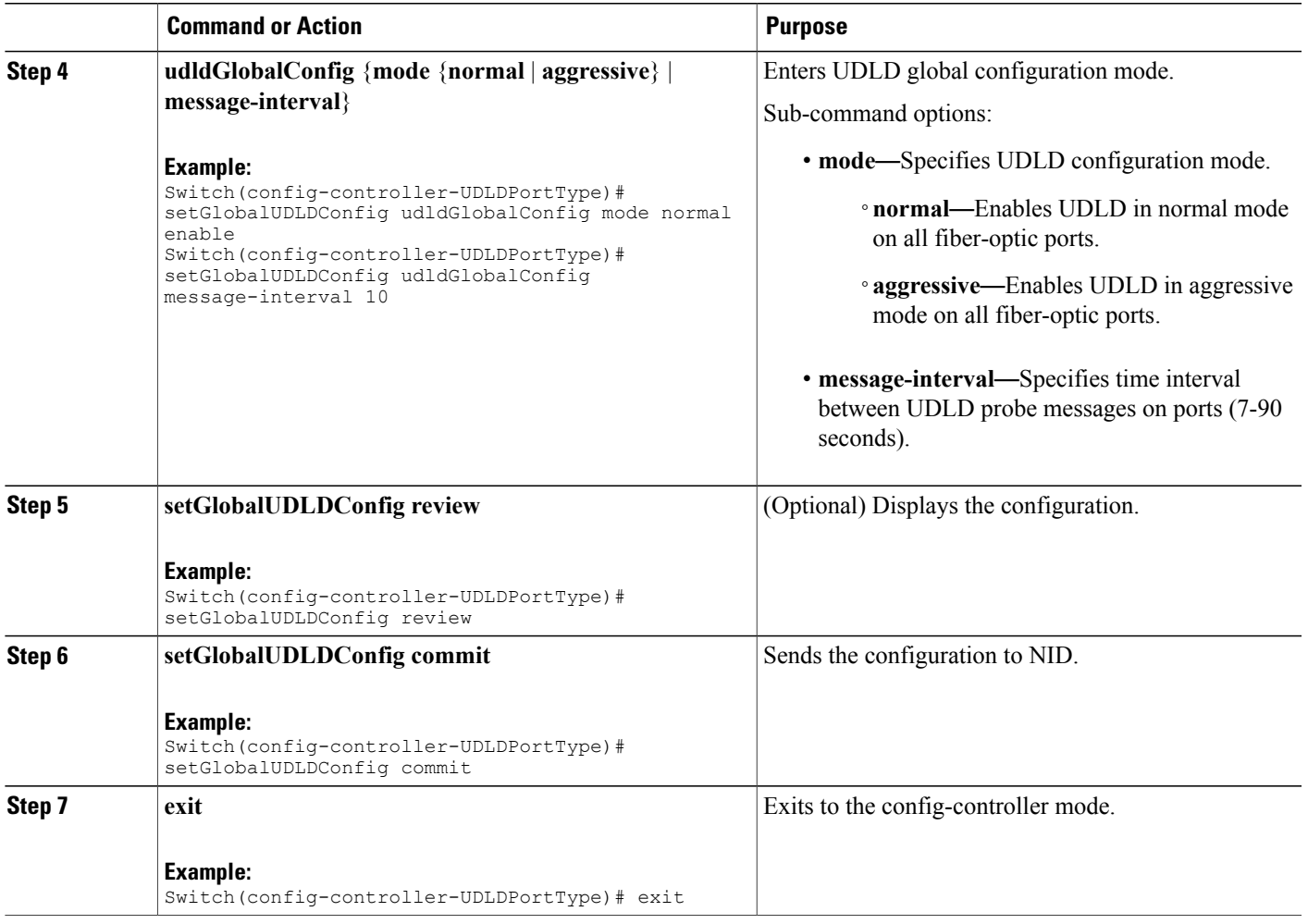

• The example shows how to enable UDLD globally in normal mode:

```
Switch(config)# controller nid 1/1
Switch(config-controller)# UDLDPortType
Switch(config-controller-UDLDPortType)# setGlobalUDLDConfig udldGlobalConfig mode normal
enable
Switch(config-controller-UDLDPortType)# setGlobalUDLDConfig udldGlobalConfig
message-interval 10
Switch(config-controller-UDLDPortType)# setGlobalUDLDConfig review
Commands in queue:
         setGlobalUDLDConfig udldGlobalConfig mode normal enable
         setGlobalUDLDConfig udldGlobalConfig message-interval 10
```
Switch(config-controller-UDLDPortType)# setGlobalUDLDConfig commit

T

SetGlobalUDLDConfig Commit Success!!!

Switch(config-controller-UDLDPortType)# exit

This enables UDLD on all ports of ME 1200 NID with a time interval of 10 seconds.

## **Disabling UDLD Mode Globally**

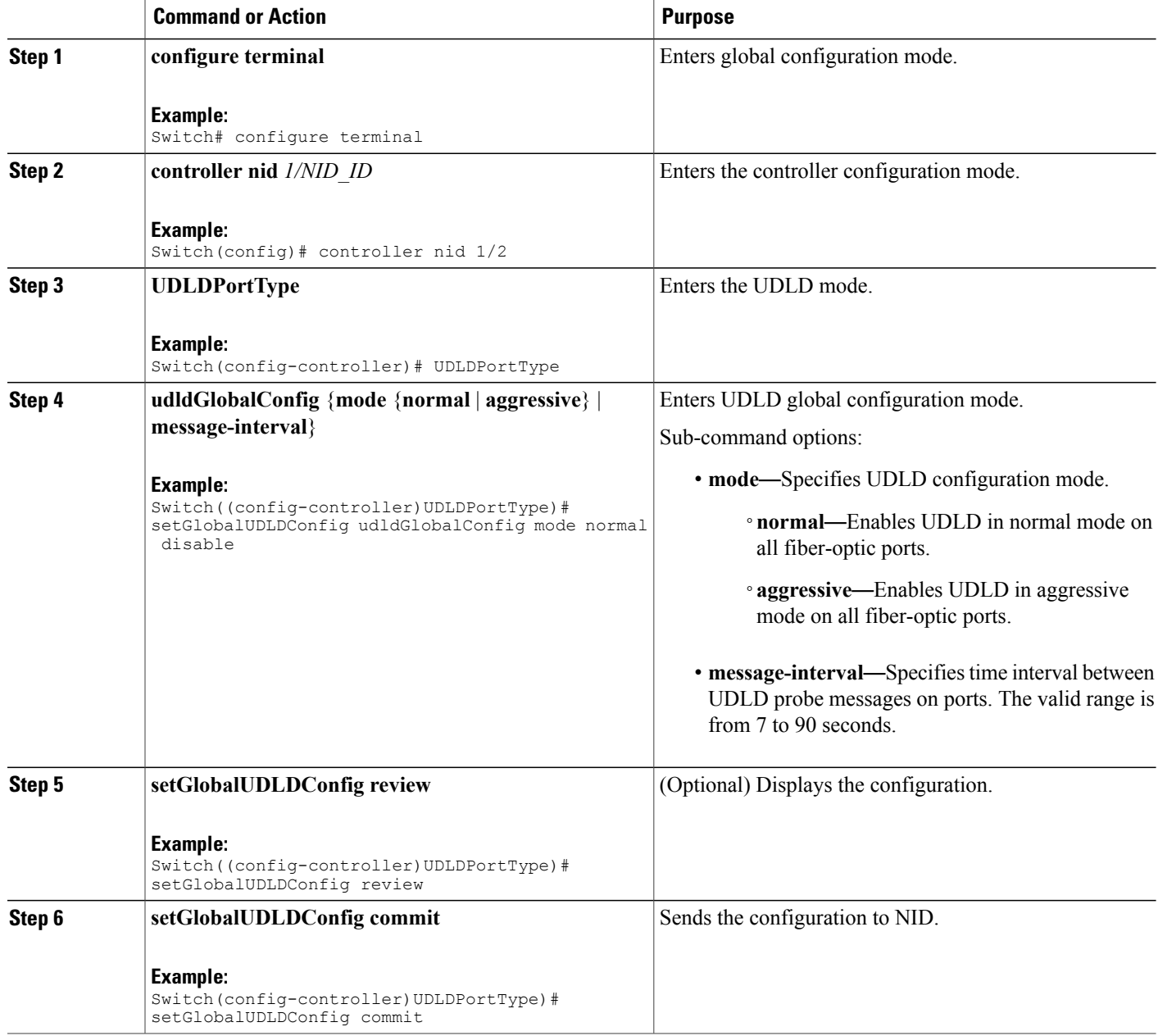

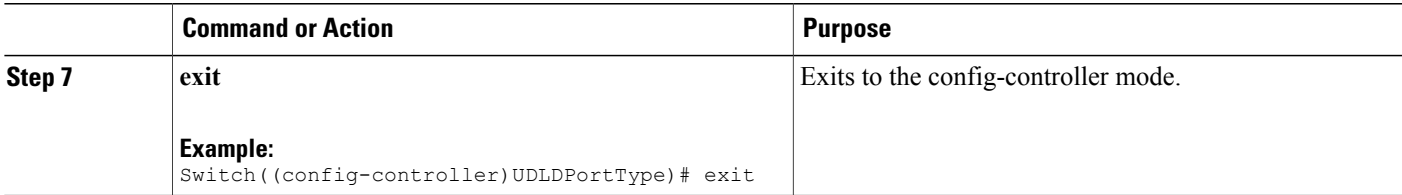

• The example shows how to disable UDLD globally in normal mode:

```
Switch(config)# controller nid 1/1
Switch(config-controller)# UDLDPortType
Switch(config-controller-UDLDPortType)# setGlobalUDLDConfig udldGlobalConfig mode normal
disable
Switch(config-controller-UDLDPortType)# setGlobalUDLDConfig review
Commands in queue:
         setGlobalUDLDConfig udldGlobalConfig mode normal disable
Switch((config-controller)UDLDPortType)# setGlobalUDLDConfig commit
```

```
SetGlobalUDLDConfig Commit Success!!!
```
Switch((config-controller)UDLDPortType)# exit

This disables UDLD on all ports of ME 1200 NID.

## **Enabling UDLD Mode on a Port**

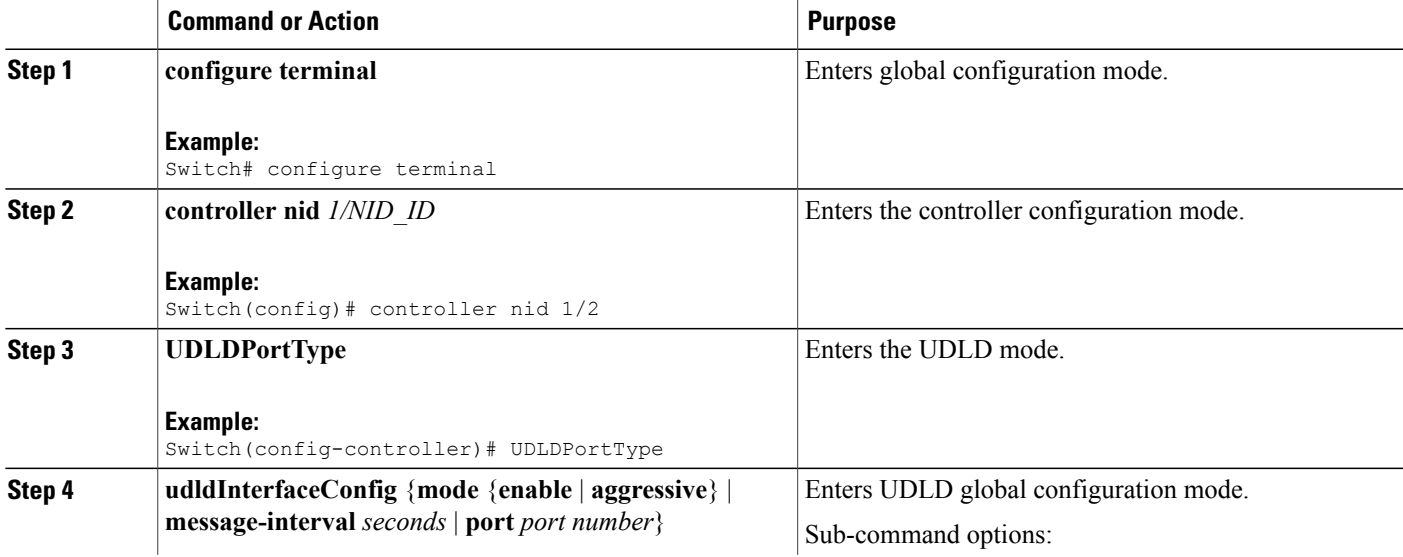

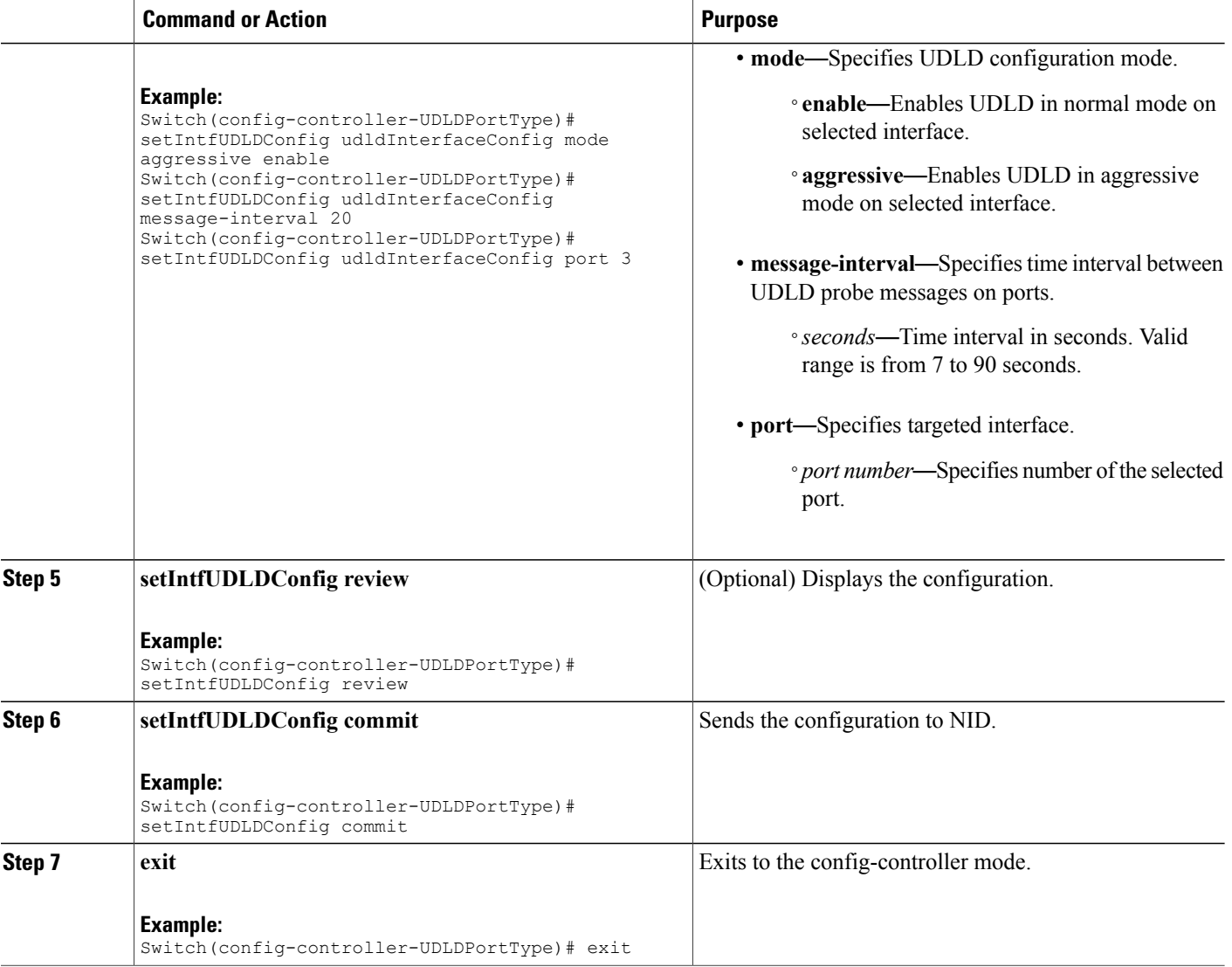

• The example shows how to enable UDLD on a specific port in an aggressive mode:

```
Switch(config)# controller nid 1/1
Switch(config-controller)# UDLDPortType
Switch(config-controller-UDLDPortType)# setIntfUDLDConfig udldInterfaceConfig mode
aggressive enable
Switch(config-controller-UDLDPortType)# setIntfUDLDConfig udldInterfaceConfig
message-interval 20
Switch(config-controller-UDLDPortType)# setIntfUDLDConfig udldInterfaceConfig port 3
Switch(config-controller-UDLDPortType)# setIntfUDLDConfig review
Commands in queue:
         Switch(config-controller-UDLDPortType)# setIntfUDLDConfig
udldInterfaceConfig mode aggressive enable
```
**Cisco ME 1200 Series Carrier Ethernet Access Devices Controller Configuration Guide, Cisco IOS 15.6(1)SN and Later Releases**

Switch(config-controller-UDLDPortType)# setIntfUDLDConfig udldInterfaceConfig message-interval 20 Switch(config-controller-UDLDPortType)# setIntfUDLDConfig udldInterfaceConfig port 3 Switch(config-controller-UDLDPortType)# setIntfUDLDConfig commit SetIntfUDLDConfig Commit Success!!! Switch(config-controller-UDLDPortType)# exit

This enables UDLD in aggressive mode only on port 3 of ME 1200 NID with a time interval of 20 seconds.

## **Disabling UDLD Mode on a Port**

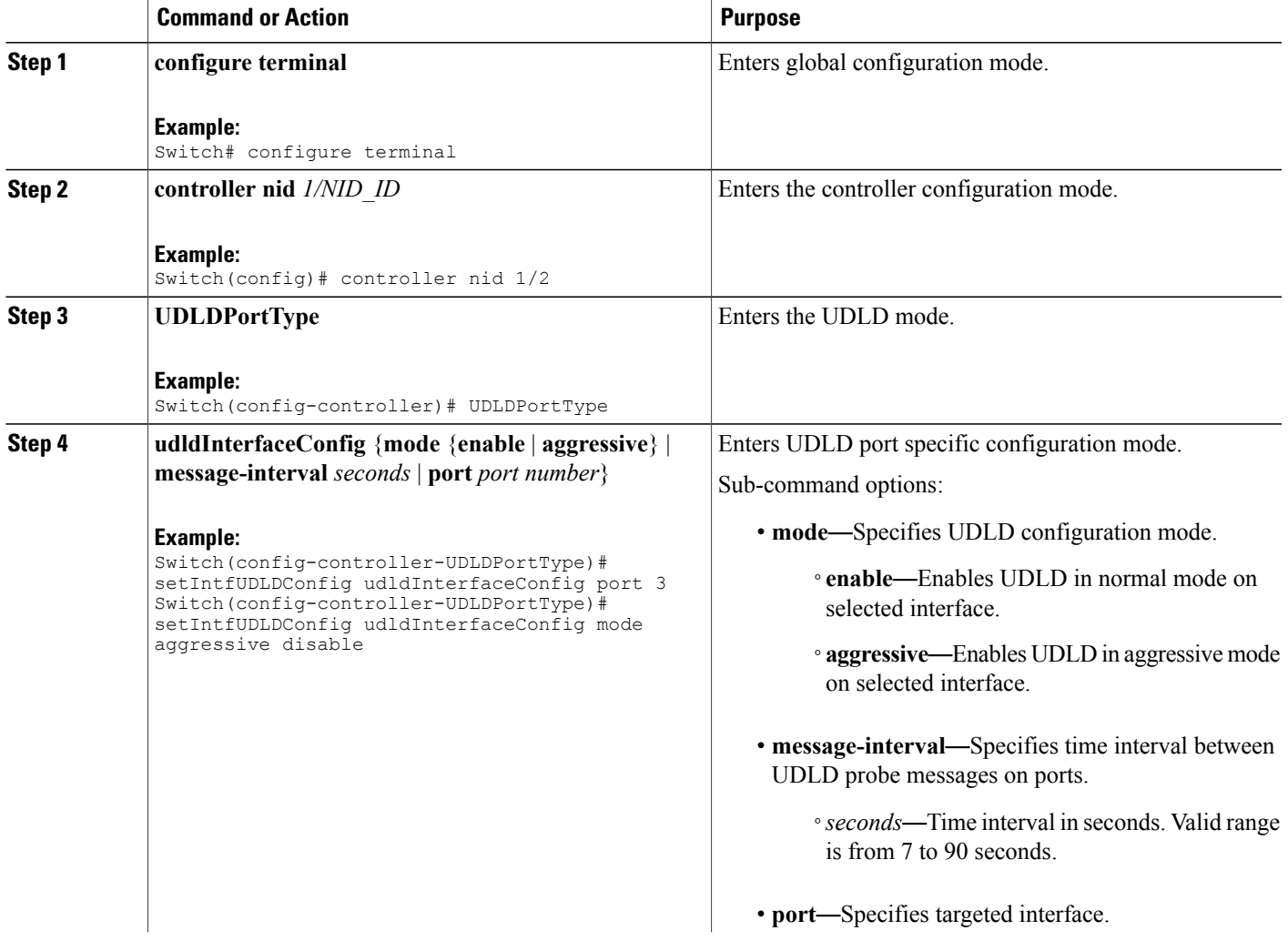

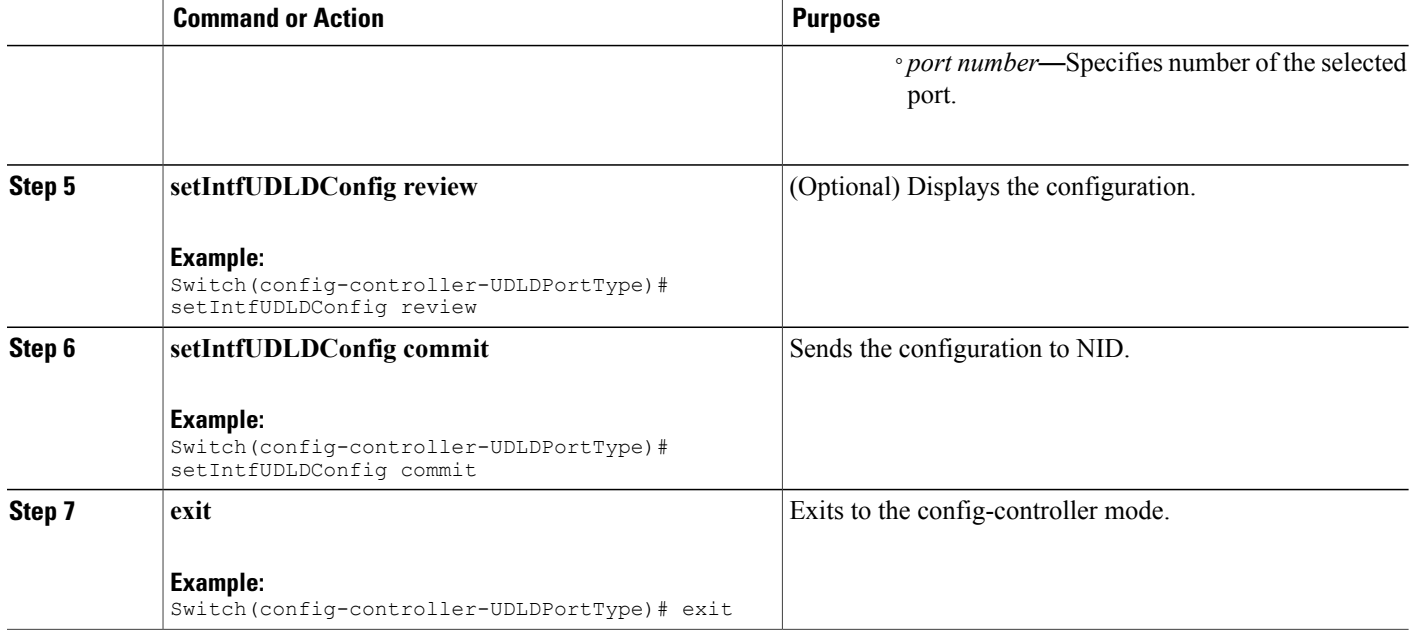

• The example shows how to disable UDLD on a specific port in an aggressive mode:

```
Switch(config)# controller nid 1/1
Switch(config-controller)# UDLDPortType
Switch(config-controller-UDLDPortType)# setIntfUDLDConfig udldInterfaceConfig port 3
Switch(config-controller-UDLDPortType)# setIntfUDLDConfig udldInterfaceConfig mode
aggressive disable
Switch(config-controller-UDLDPortType)# setIntfUDLDConfig review
Commands in queue:
```

```
setIntfUDLDConfig udldInterfaceConfig port 3
setIntfUDLDConfig udldInterfaceConfig mode aggressive disable
```
Switch(config-controller-UDLDPortType)# setIntfUDLDConfig commit

SetIntfUDLDConfig Commit Success!!!

Switch(config-controller-UDLDPortType)# exit

This disables UDLD in an aggressive mode on port 3 of ME 1200 NID.

## **Getting Current Global UDLD Values**

## **DETAILED STEPS**

Г

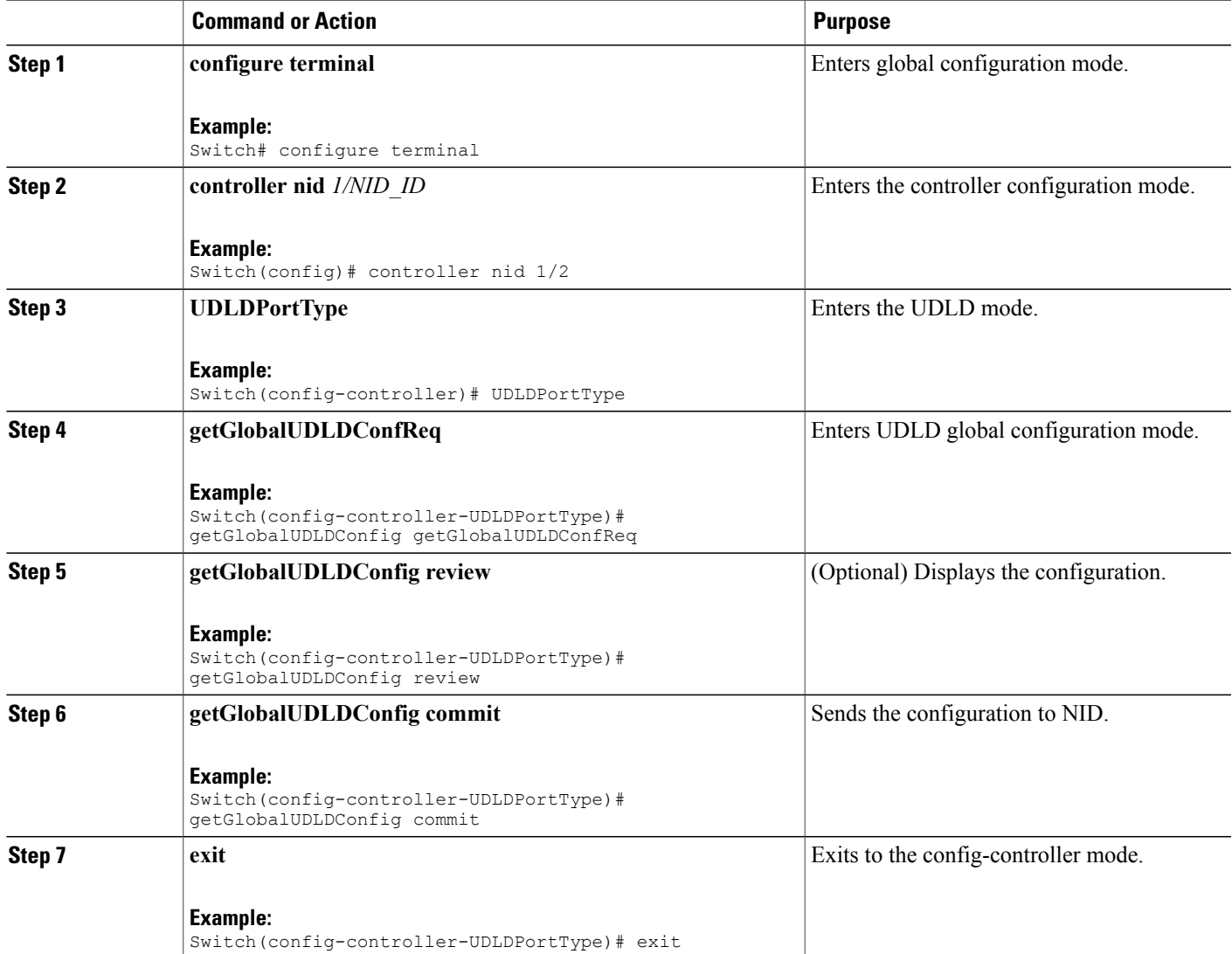

### **Configuration Example**

• The example shows how to get current global UDLD values:

```
Switch(config)# controller nid 1/1
Switch(config-controller)# UDLDPortType
Switch(config-controller-UDLDPortType)# getGlobalUDLDConfig getGlobalUDLDConfReq
Switch(config-controller-UDLDPortType)# getGlobalUDLDConfig review
```

```
Commands in queue:
        getGlobalUDLDConfig getGlobalUDLDConfReq
Switch(config-controller-UDLDPortType)# getGlobalUDLDConfig commit
GetGlobalUDLDConfig Output.uddGlobalConfig mode.t = 1GetGlobalUDLDConfig_Output.udldGlobalConfig.mode.u.normal = false
GetGlobalUDLDConfig Output.udldGlobalConfig.message interval = 7
 GetGlobalUDLDConfig Commit Success!!!
Switch(config-controller-UDLDPortType)# exit
The following is a sample output on the NID.
Decoding of Request message was successful
Decoded record:
GetGlobalUDLDConfig_Input.getGlobalUDLDConfReq = '0'
Set UDLD global to defaultsEncoding of Response message was successful
Encoded record:
GetGlobalUDLDConfig Output.udldGlobalConfig.mode.t = 1
GetGlobalUDLDConfig_Output.udldGlobalConfig.mode.u.normal = false
GetGlobalUDLDConfig_Output.udldGlobalConfig.message_interval = 7
GetGlobalUDLDConfig_Output.xmlns:ns0 =
"http://new.webservice.namespace"
GetGlobalUDLDConfig_Output.xmlns:http =
"http://schemas.xmlsoap.org/wsdl/http/"
GetGlobalUDLDConfig_Output.xmlns:mime =
"http://schemas.xmlsoap.org/wsdl/mime/"
GetGlobalUDLDConfig Output.xmlns:soap =
"http://schemas.xmlsoap.org/wsdl/soap/"
GetGlobalUDLDConfig_Output.xmlns:soapenc =
"http://schemas.xmlsoap.org/soap/encoding/"
GetGlobalUDLDConfig Output.xmlns:wsdl =
"http://schemas.xmlsoap.org/wsdl/"
```
## **Getting Current Port Specific UDLD Values**

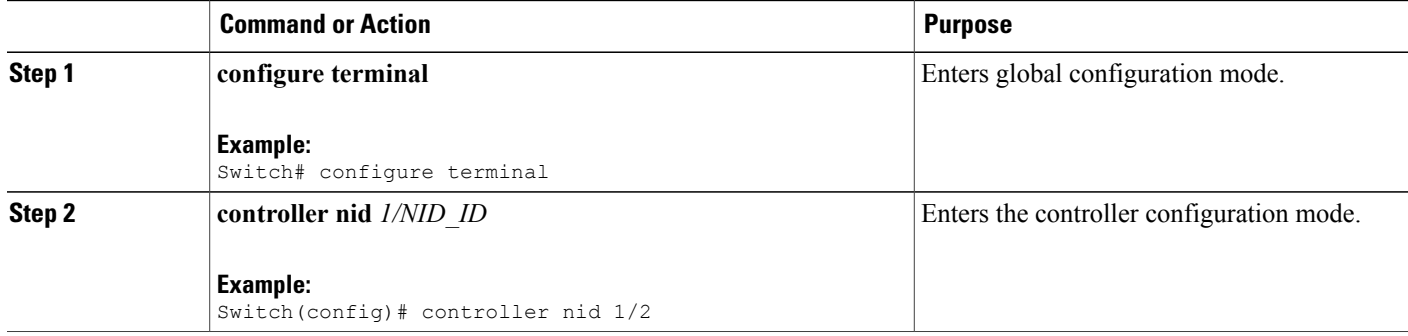

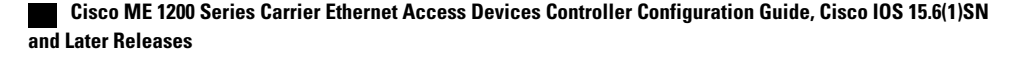

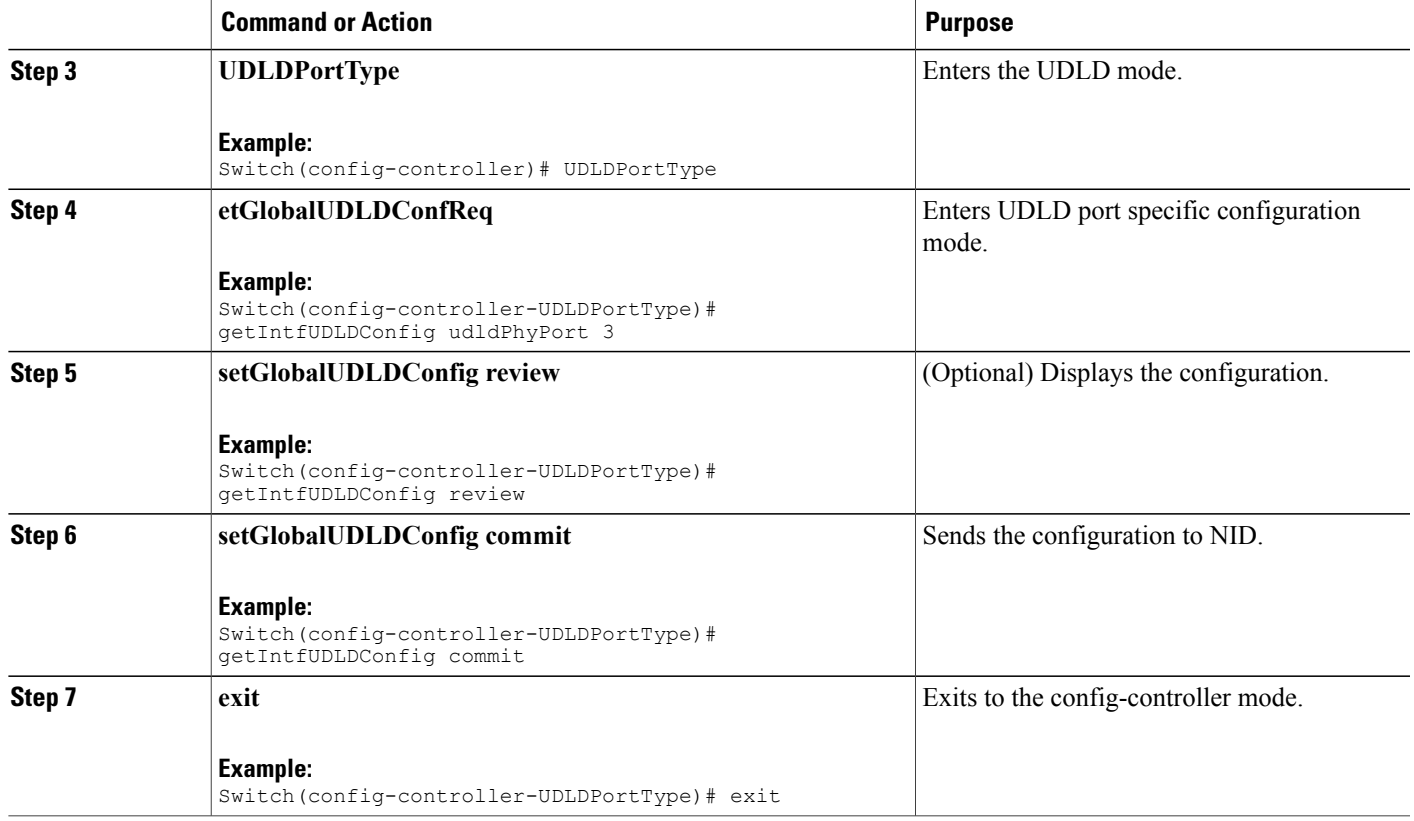

• The example shows how to get current port specific UDLD values when UDLD is disabled:

```
Switch(config)# controller nid 1/1
Switch(config-controller)# UDLDPortType
Switch(config-controller-UDLDPortType)# getIntfUDLDConfig udldPhyPort 3
Switch(config-controller-UDLDPortType)# getIntfUDLDConfig review
```
Commands in queue: getIntfUDLDConfig udldPhyPort 3

Switch(config-controller-UDLDPortType)# getIntfUDLDConfig commit

```
GetIntfUDLDConfig Output.udldInterfaceConfig.mode.t = 1
GetIntfUDLDConfig<sup>-</sup>Output.udldInterfaceConfig.mode.u.enable = false
GetIntfUDLDConfig_Output.udldInterfaceConfig.message_interval = 7
GetIntfUDLDConfig_Output.udldInterfaceConfig.port = 3
```
GetIntfUDLDConfig Commit Success!!!

```
Switch(config-controller-UDLDPortType)# exit
The following is a sample output on the NID.
```

```
# Decoding of Request message was successful
Decoded record:
GetIntfUDLDConfig-Input.udldPhyPort = 3
Set UDLD intf to defaultsEncoding of Response message was successful
Encoded record:
GetIntfUDLDConfig Output.udldInterfaceConfig.mode.t = 1
GetIntfUDLDConfig_Output.udldInterfaceConfig.mode.u.enable = false
GetIntfUDLDConfig_Output.udldInterfaceConfig.message_interval = 7
GetIntfUDLDConfig_Output.udldInterfaceConfig.port = \frac{1}{3}GetIntfUDLDConfig_Output.xmlns:ns0 = "http://new.webservice.namespace"
GetIntfUDLDConfig_Output.xmlns:http =
"http://schemas.xmlsoap.org/wsdl/http/"
GetIntfUDLDConfig Output.xmlns:mime =
"http://schemas.xmlsoap.org/wsdl/mime/"
GetIntfUDLDConfig Output.xmlns:soap =
"http://schemas.xmlsoap.org/wsdl/soap/"
GetIntfUDLDConfig_Output.xmlns:soapenc =
"http://schemas.xmlsoap.org/soap/encoding/"
GetIntfUDLDConfig_Output.xmlns:wsdl =
"http://schemas.xmlsoap.org/wsdl/"
```
• The example shows how to get current port specific UDLD values when UDLD is enabled:

```
Switch(config)# controller nid 1/1
Switch(config-controller)# UDLDPortType
Switch(config-controller-UDLDPortType)# getIntfUDLDConfig udldPhyPort 3
Switch(config-controller-UDLDPortType)# getIntfUDLDConfig review
```
Commands in queue: getIntfUDLDConfig udldPhyPort 3

Switch(config-controller-UDLDPortType)# getIntfUDLDConfig commit

```
GetIntfUDLDConfig Output.udldInterfaceConfig.mode.t = 1
GetIntfUDLDConfig_Output.udldInterfaceConfig.mode.u.enable = true
GetIntfUDLDConfig<sup>Output.udldInterfaceConfig.message interval = 7</sup>
GetIntfUDLDConfig_Output.udldInterfaceConfig.port = 3
```

```
GetIntfUDLDConfig Commit Success!!!
```
Switch(config-controller-UDLDPortType)# exit The following is a sample output on the NID.

```
# Decoding of Request message was successful
Decoded record:
GetIntfUDLDConfig-Input.udldPhyPort = 3
```

```
Set UDLD intf to defaultsEncoding of Response message was successful
Encoded record:
GetIntfUDLDConfig_Output.udldInterfaceConfig.mode.t = 1
GetIntfUDLDConfig_Output.udldInterfaceConfig.mode.u.enable = true
GetIntfUDLDConfig_Output.udldInterfaceConfig.message_interval = 7
GetIntfUDLDConfig_Output.udldInterfaceConfig.port = \overline{3}GetIntfUDLDConfig_Output.xmlns:ns0 = "http://new.webservice.namespace"
GetIntfUDLDConfig Output.xmlns:http ="http://schemas.xmlsoap.org/wsdl/http/"
GetIntfUDLDConfig_Output.xmlns:mime =
"http://schemas.xmlsoap.org/wsdl/mime/"
```

```
GetIntfUDLDConfig Output.xmlns:soap =
"http://schemas.xmlsoap.org/wsdl/soap/"
GetIntfUDLDConfig_Output.xmlns:soapenc =
"http://schemas.xmlsoap.org/soap/encoding/"
GetIntfUDLDConfig Output.xmlns:wsdl =
"http://schemas.xmlsoap.org/wsdl/"
```
# <span id="page-634-0"></span>**Verifying UDLD**

Use the following command to verify the UDLD status on the controller.

• **showUDLDStatusReq**

This command displays the UDLD configuration status on the NID. The following is a sample output from the command:

Switch(config-controller-UDLDPortType)# **showUDLDStatus showUDLDStatusReq** Switch(config-controller-UDLDPortType)# **showUDLDStatus review**

Commands in queue:

showUDLDStatus showUDLDStatusReq

Switch(config-controller-UDLDPortType)# **showUDLDStatus commit**

ShowUDLDStatus Output.showUDLDStatusResp.udldStatusList[0].port = 1 ShowUDLDStatus<sup>Output.showUDLDStatusResp.udldStatusList[0].mode =</sup> 'Disable' ShowUDLDStatus\_Output.showUDLDStatusResp.udldStatusList[0].messageInterval = 7 ShowUDLDStatus Output.showUDLDStatusResp.udldStatusList[0].adminState = false ShowUDLDStatus\_Output.showUDLDStatusResp.udldStatusList[0].localDeviceId  $= 'B8-38-61-68-7B-BC'$ ShowUDLDStatus\_Output.showUDLDStatusResp.udldStatusList[0].localDeviceName  $=$  '' ShowUDLDStatus Output.showUDLDStatusResp.udldStatusList[0].bidirState = 'Indeterminant' ShowUDLDStatus\_Output.showUDLDStatusResp.udldStatusList[0].nbrPortID  $=$  '' ShowUDLDStatus\_Output.showUDLDStatusResp.udldStatusList[0].nbrDeviceID  $=$  '' ShowUDLDStatus\_Output.showUDLDStatusResp.udldStatusList[0].nbrDeviceName  $=$  '' ShowUDLDStatus Output.showUDLDStatusResp.udldStatusList[0].nbrLinkState  $=$  '' ShowUDLDStatus\_Output.showUDLDStatusResp.udldStatusList[1].port = 2 ShowUDLDStatus Output.showUDLDStatusResp.udldStatusList[1].mode = 'Disable' ShowUDLDStatus\_Output.showUDLDStatusResp.udldStatusList[1].messageInterval = 7 ShowUDLDStatus\_Output.showUDLDStatusResp.udldStatusList[1].adminState = false ShowUDLDStatus\_Output.showUDLDStatusResp.udldStatusList[1].localDeviceId  $= 'B8-38-61-68-7B-BC'$ ShowUDLDStatus Output.showUDLDStatusResp.udldStatusList[1].localDeviceName  $=$  '' ShowUDLDStatus\_Output.showUDLDStatusResp.udldStatusList[1].bidirState

= 'Indeterminant' ShowUDLDStatus\_Output.showUDLDStatusResp.udldStatusList[1].nbrPortID  $=$  '' ShowUDLDStatus\_Output.showUDLDStatusResp.udldStatusList[1].nbrDeviceID  $=$  '' ShowUDLDStatus\_Output.showUDLDStatusResp.udldStatusList[1].nbrDeviceName  $=$  '' ShowUDLDStatus Output.showUDLDStatusResp.udldStatusList[1].nbrLinkState  $=$  '' ShowUDLDStatus Output.showUDLDStatusResp.udldStatusList $[2]$ .port = 3 ShowUDLDStatus Output.showUDLDStatusResp.udldStatusList[2].mode = 'Normal' ShowUDLDStatus\_Output.showUDLDStatusResp.udldStatusList[2].messageInterval  $= 10$ ShowUDLDStatus Output.showUDLDStatusResp.udldStatusList[2].adminState = true ShowUDLDStatus\_Output.showUDLDStatusResp.udldStatusList[2].localDeviceId  $=$  'B8-38-61-68-7B-BC' ShowUDLDStatus\_Output.showUDLDStatusResp.udldStatusList[2].localDeviceName  $=$  '' ShowUDLDStatus\_Output.showUDLDStatusResp.udldStatusList[2].bidirState  $=$  'Indeterminant' ShowUDLDStatus\_Output.showUDLDStatusResp.udldStatusList[2].nbrPortID  $=$  '' ShowUDLDStatus\_Output.showUDLDStatusResp.udldStatusList[2].nbrDeviceID  $=$  '' ShowUDLDStatus\_Output.showUDLDStatusResp.udldStatusList[2].nbrDeviceName  $=$  '' ShowUDLDStatus Output.showUDLDStatusResp.udldStatusList[2].nbrLinkState  $=$  '' ShowUDLDStatus\_Output.showUDLDStatusResp.udldStatusList[3].port = 4 ShowUDLDStatus\_Output.showUDLDStatusResp.udldStatusList[3].mode = 'Normal' ShowUDLDStatus\_Output.showUDLDStatusResp.udldStatusList[3].messageInterval  $= 10$ ShowUDLDStatus Output.showUDLDStatusResp.udldStatusList[3].adminState = true ShowUDLDStatus\_Output.showUDLDStatusResp.udldStatusList[3].localDeviceId  $=$  'B8-38-61-68-7B-BC' ShowUDLDStatus\_Output.showUDLDStatusResp.udldStatusList[3].localDeviceName  $=$  '' ShowUDLDStatus Output.showUDLDStatusResp.udldStatusList[3].bidirState = 'Indeterminant' ShowUDLDStatus\_Output.showUDLDStatusResp.udldStatusList[3].nbrPortID  $=$  '' ShowUDLDStatus\_Output.showUDLDStatusResp.udldStatusList[3].nbrDeviceID  $=$  '' ShowUDLDStatus\_Output.showUDLDStatusResp.udldStatusList[3].nbrDeviceName  $=$  '' ShowUDLDStatus\_Output.showUDLDStatusResp.udldStatusList[3].nbrLinkState  $=$  '' ShowUDLDStatus\_Output.showUDLDStatusResp.udldStatusList[4].port = 5 ShowUDLDStatus Output.showUDLDStatusResp.udldStatusList[4].mode = 'Normal' ShowUDLDStatus\_Output.showUDLDStatusResp.udldStatusList[4].messageInterval = 10 ShowUDLDStatus Output.showUDLDStatusResp.udldStatusList[4].adminState = true

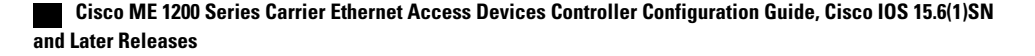

```
ShowUDLDStatus_Output.showUDLDStatusResp.udldStatusList[4].localDeviceId
 = 'B8-38-61-68-7B-BC'
ShowUDLDStatus_Output.showUDLDStatusResp.udldStatusList[4].localDeviceName
 = ''
ShowUDLDStatus_Output.showUDLDStatusResp.udldStatusList[4].bidirState
 = 'Indeterminant'
ShowUDLDStatus_Output.showUDLDStatusResp.udldStatusList[4].nbrPortID
= ''
ShowUDLDStatus_Output.showUDLDStatusResp.udldStatusList[4].nbrDeviceID
= ''
ShowUDLDStatus_Output.showUDLDStatusResp.udldStatusList[4].nbrDeviceName
= ''
ShowUDLDStatus Output.showUDLDStatusResp.udldStatusList[4].nbrLinkState
= ''
ShowUDLDStatus_Output.showUDLDStatusResp.udldStatusList[5].port = 6
ShowUDLDStatus<sup>Output.showUDLDStatusResp.udldStatusList[5].mode =</sup>
'Disable'
ShowUDLDStatus_Output.showUDLDStatusResp.udldStatusList[5].messageInterval
= 7ShowUDLDStatus Output.showUDLDStatusResp.udldStatusList[5].adminState
= false
ShowUDLDStatus_Output.showUDLDStatusResp.udldStatusList[5].localDeviceId
= 'B8-38-61-68-7B-BC'ShowUDLDStatus_Output.showUDLDStatusResp.udldStatusList[5].localDeviceName
= '''
ShowUDLDStatus_Output.showUDLDStatusResp.udldStatusList[5].bidirState
= 'Indeterminant'
ShowUDLDStatus_Output.showUDLDStatusResp.udldStatusList[5].nbrPortID
= ''
ShowUDLDStatus_Output.showUDLDStatusResp.udldStatusList[5].nbrDeviceID
= ''
ShowUDLDStatus_Output.showUDLDStatusResp.udldStatusList[5].nbrDeviceName
= ''
ShowUDLDStatus Output.showUDLDStatusResp.udldStatusList[5].nbrLinkState
= \frac{1}{1}
```
# <span id="page-636-0"></span>**Additional References**

### **Related Documents**

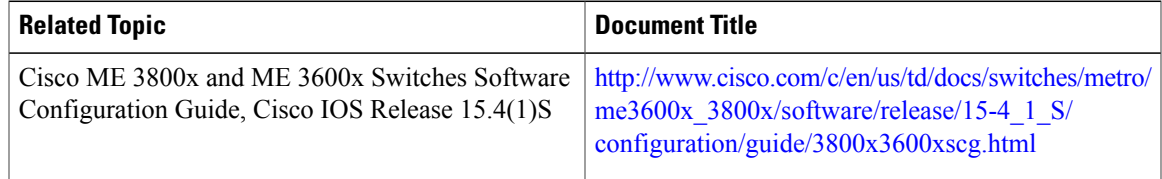

 $\overline{\phantom{a}}$ 

 $\mathbf I$ 

### **MIBs**

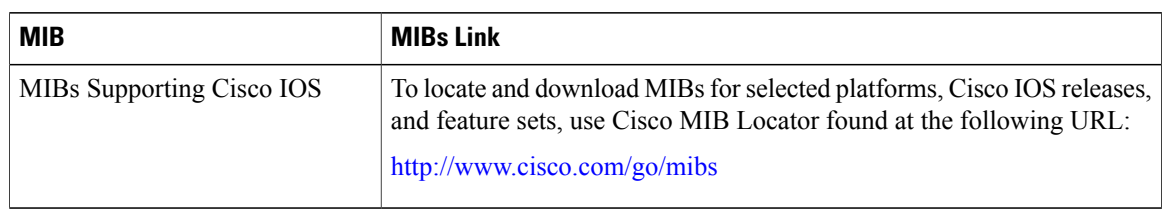

### **Technical Assistance**

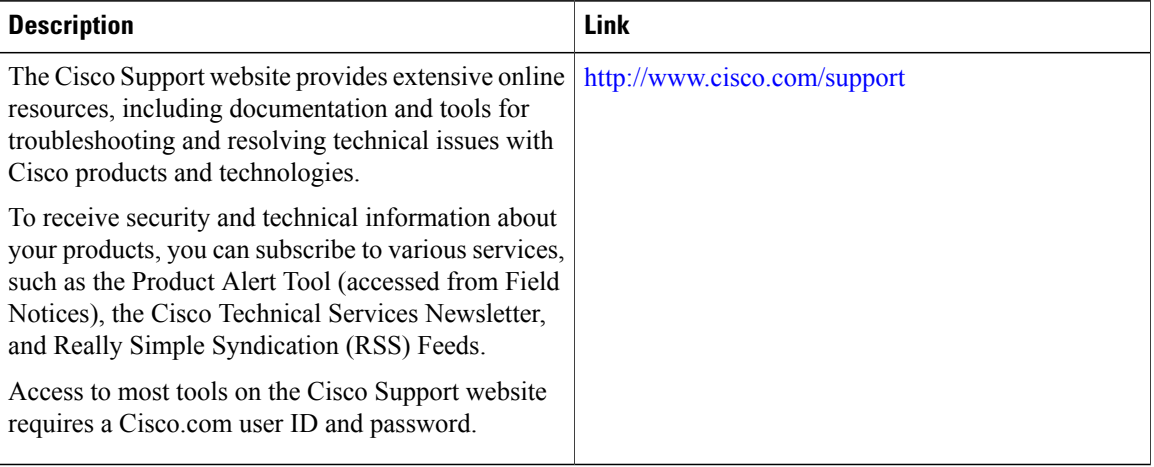

 **Cisco ME 1200 Series Carrier Ethernet Access Devices Controller Configuration Guide, Cisco IOS 15.6(1)SN and Later Releases**

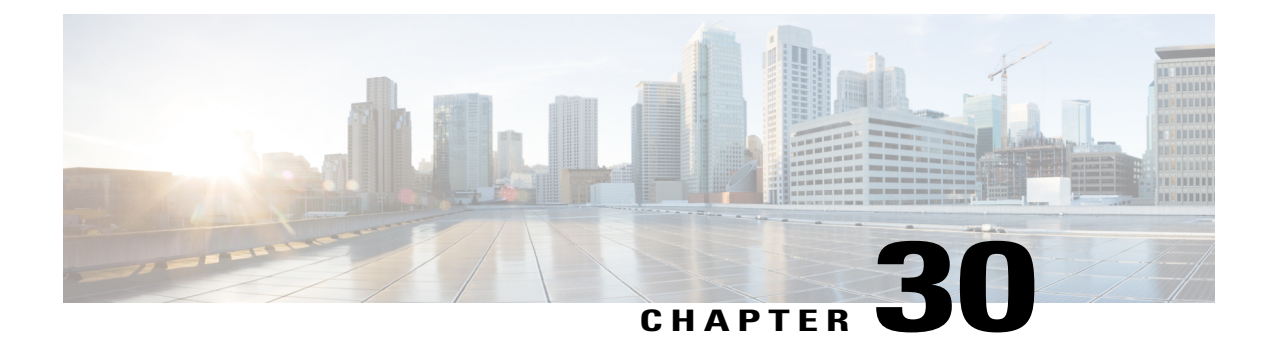

# **Configuring Flex Links**

This document describes the Flex Link feature and configuration steps to implement Flex Links. They also describe how to configure the MAC address table move update feature.

**Note** Flex Links does not currently support stacking, duo switches structure, or VLAN separation.

- [Prerequisites](#page-638-0) for Configuring Flex Links, page 615
- Restrictions for [Configuring](#page-638-1) Flex Links, page 615
- [Information](#page-639-0) about Flex Links, page 616
- MAC [Address](#page-639-1) Table Move Update, page 616
- How to [Configure](#page-640-0) Flex Links, page 617

# <span id="page-638-0"></span>**Prerequisites for Configuring Flex Links**

- Disable STP before configuring Flex Links. If STP is disabled on the switch, make sure that there are no Layer 2 loops in the topology.
- Flex Links is supported on the Serval CEServices application.

#### **Default Configuration**

Default Flex Links configuration is when there is no configuration for Flex Links pairs or for the MAC address move update transmit feature.

# <span id="page-638-1"></span>**Restrictions for Configuring Flex Links**

• Only one Flex Links backup link can be configured for any active link, and it must be a different interface from the active interface.

- The backup link does not have to be the same type asthe active link. However, they should be configured with similar characteristics so that there are no loops or changes in operation if the standby link becomes active.
- An active link cannot belong to another Flex Links pair.
- The Flex Links pair cannot belong to the same port channel. However, a Flex Links pair can be a port channel and a physical interface, or two port channels or physical interfaces.
- The port channel interface should be active when included in the Flex Links pair, for it to be configured properly.

# <span id="page-639-0"></span>**Information about Flex Links**

Flex Links configuration provides link-level redundancy in the absence of Spanning Tree Protocol (STP). Flex Links consists of a pair of interfaces (ports or port channels) with one interface configured as the primary interface (forwarding status) and the other as the backup interface (standby status). When a failure occurs on the primary interface, the backup interface moves to forwarding status and starts to forward traffic.

Flex Links works by detecting link down on a primary interface and then bringing up the backup interface that has been defined as backup. It is most commonly implemented at the access layer where the switch has dual uplinks to the distribution layer.

Flex Links is designed to interact with supporting modules, such as the port module, the aggregation module, the packet module, and the configuration module. The basic Flex Links protocol functions are as follows:

- Initialize module configurations
- Interact with the packet module to transmit/receive MAC address table update frames
- Interact with the configuration module to read/write FL configurations
- Register with the port module to receive the port up/down event

The Flex Links API layer provides direct interaction with the switch for the implementation of the active and backup ports groups, the setup of the port status, and the MAC-address table read.

# <span id="page-639-1"></span>**MAC Address Table Move Update**

The MAC address table move update is an optional Flex Links feature. It allows the switch to provide rapid bidirectional convergence when an active link goes down and the backup link starts forwarding traffic.

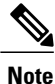

MAC address table move update enables fast recovery of network connectivity but consumes CPU resources.

# <span id="page-640-0"></span>**How to Configure Flex Links**

# **Configuring Flexlink Ports**

### **DETAILED STEPS**

 $\mathbf{I}$ 

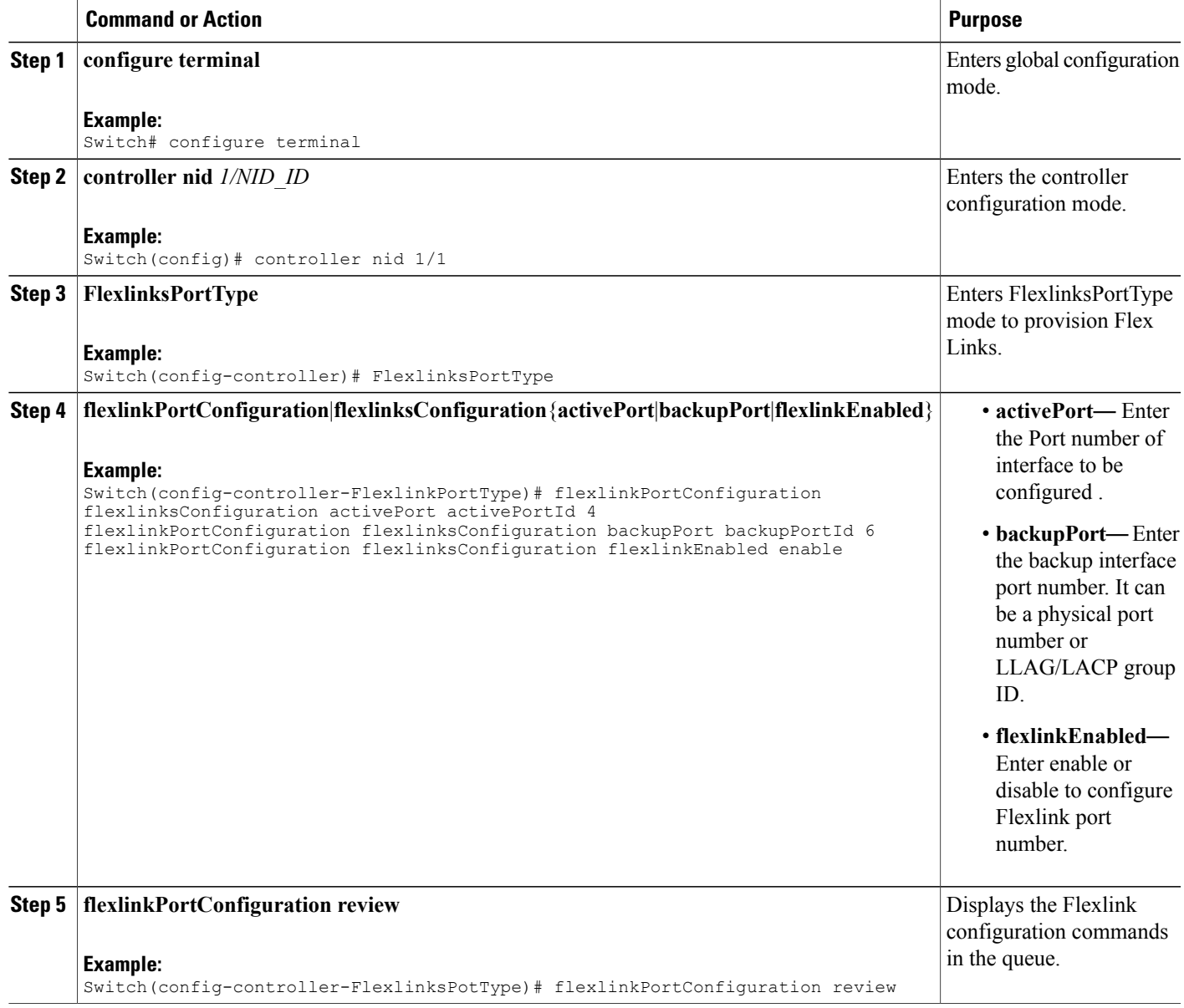

 $\overline{\phantom{a}}$ 

T

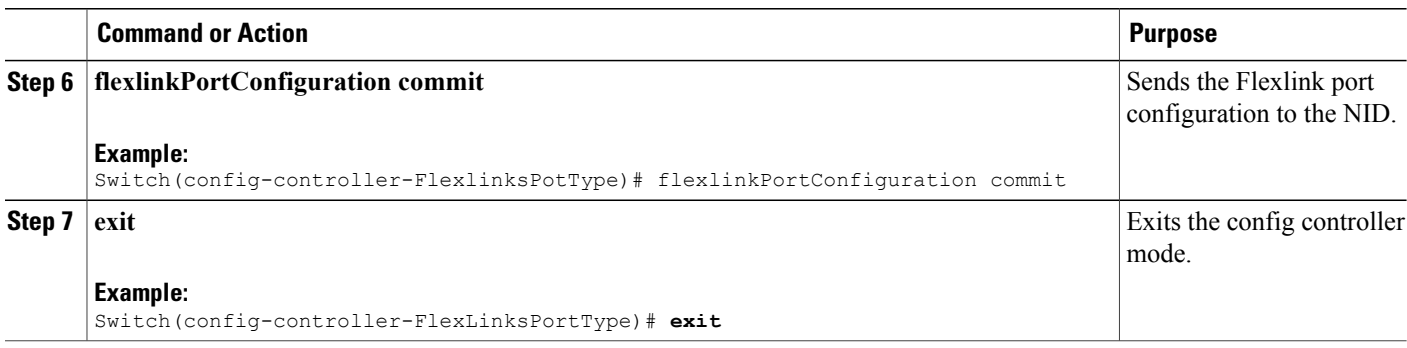

# **Provisioning Flex Link Ports**

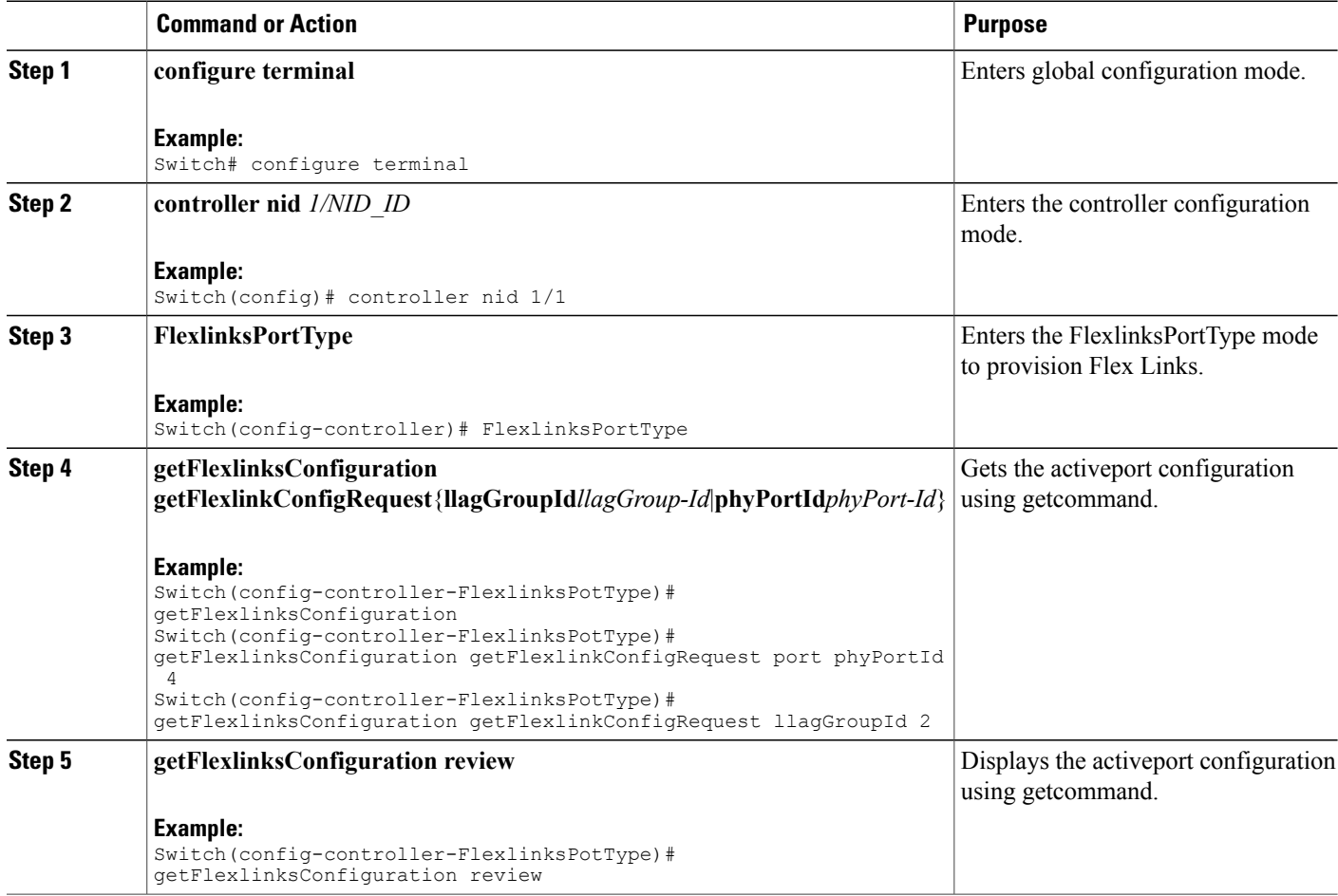

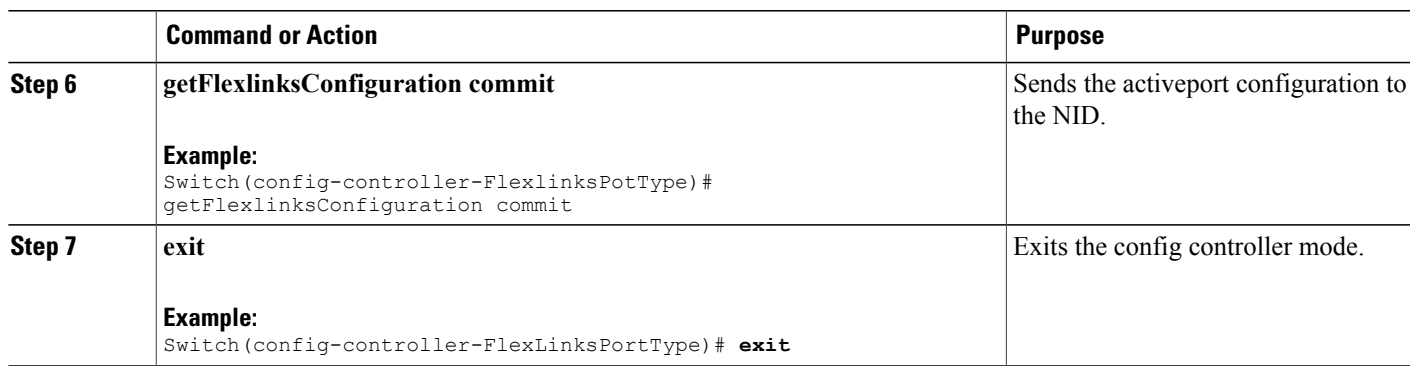

# **Viewing Flex Link Configuration at Port Level on the NID**

## **Before You Begin**

• Perform the steps to provision Flex Links on the controller .

### **DETAILED STEPS**

 $\mathbf{I}$ 

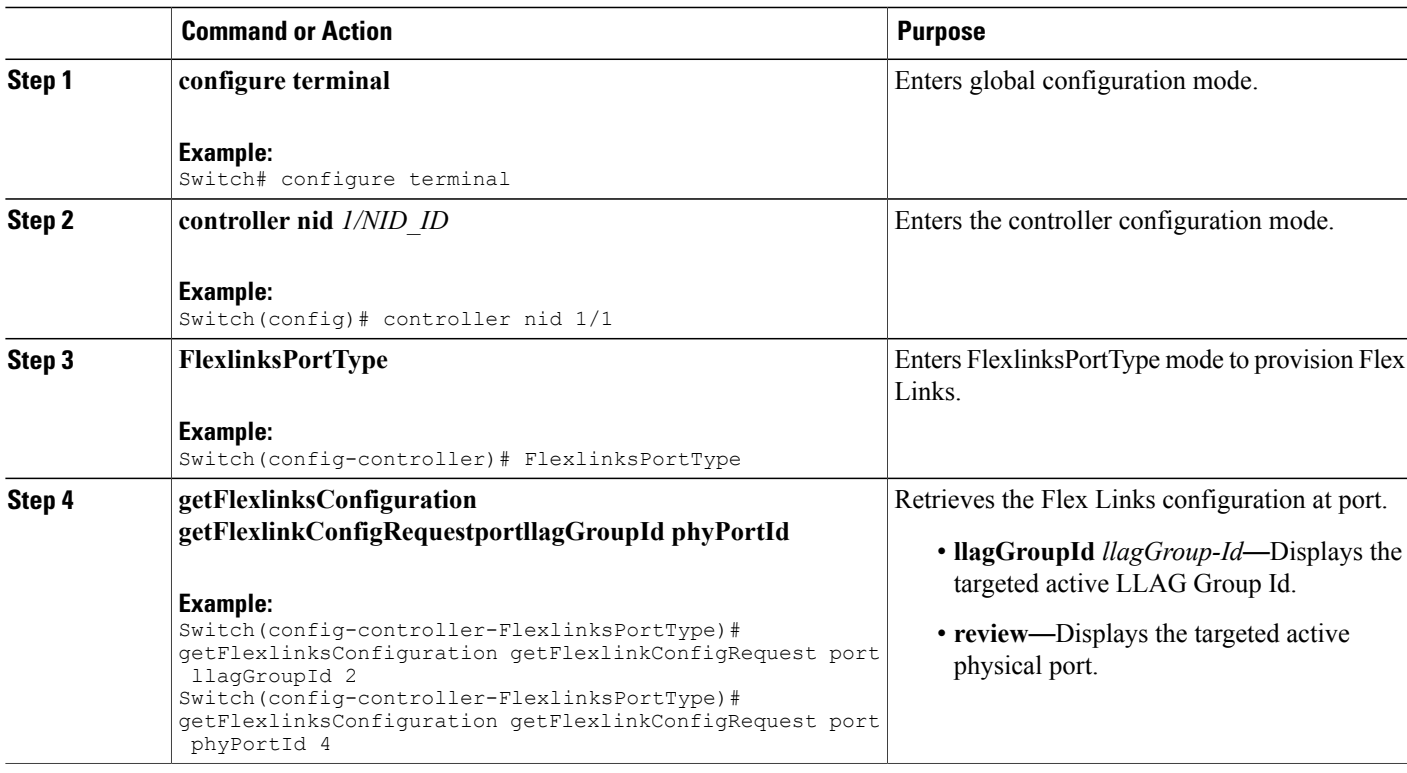

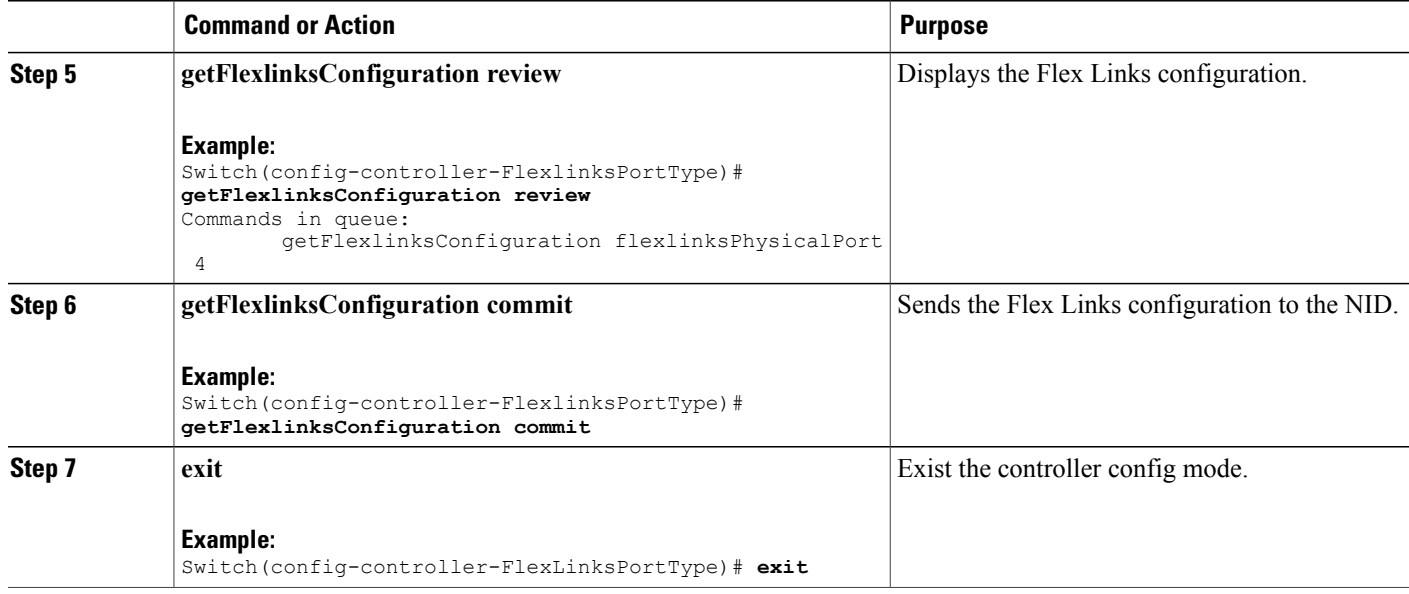

The example retrieves the Flex Links configuration for port 4 on the NID:

```
Switch(config-controller-FlexlinksPortType)# getFlexlinksConfigRequestportphyPortId 4
Switch(config-controller-FlexlinksPortType)# getFlexlinksConfiguration review
Commands in queue:
       getFlexlinksConfigRequestportphyPortId 4
Switch(config-controller-FlexlinksPortType)# getFlexlinksConfiguration commit
GetFlexlinksConfiguration_Output.getFlexlinksConfiguration.portNumber = 4
GetFlexlinksConfiguration_Output.getFlexlinksConfiguration.flexlinksEnable = false
GetFlexlinksConfiguration_Output.getFlexlinksConfiguration.key = 4
GetFlexlinksConfiguration Output.getFlexlinksConfiguration.role.t = 4
GetFlexlinksConfiguration_Output.getFlexlinksConfiguration.role.u.active = true
GetFlexlinksConfiguration_Output.getFlexlinksConfiguration.portPriority = 32768
GetFlexlinksConfiguration_Output.getFlexlinksConfiguration.timeout.t = 4
getFlexlinksConfiguration_Output.getFlexlinksConfiguration.timeout.u.fast = true
GetFlexlinksConfiguration Commit Success!!!
Switch(config-controller-FlexlinksPortType)# exit
```
## **Viewing Flexlink Active Port Configuration**

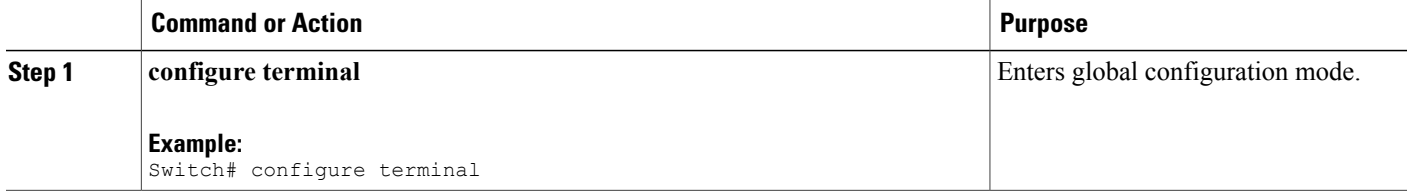

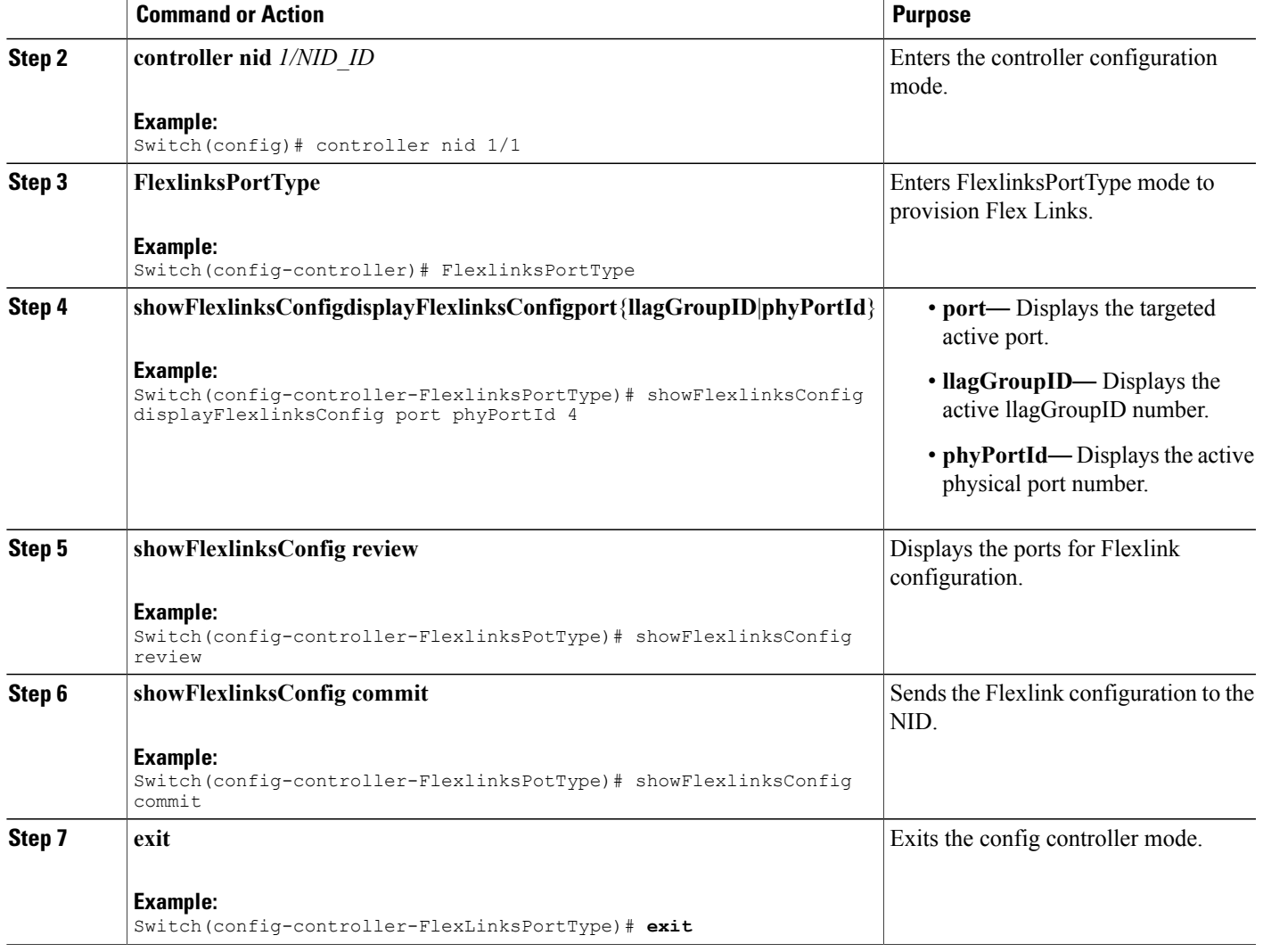

The example shows the flexlink configuration in active ports.

```
Switch(config-controller)# FlexlinksPortType
Switch(config-controller-FlexlinksPortType)# showFlexlinksConfig displayFlexlinksConfig
port phyPortId 4
(config-controller-FlexlinksPortType)# showFlexlinksConfig commit
ShowFlexlinksConfig_Output.displayFlexlinksConfigResp[0].backupPort = 'GigabitEthernet 1/6'
ShowFlexlinksConfig_Output.displayFlexlinksConfigResp[0].activePort = 'GigabitEthernet 1/4'
ShowFlexlinksConfig_Output.displayFlexlinksConfigResp[0].backupState = 'Active Up/Backup
Standby'
ShowFlexlinksConfig_Output.displayFlexlinksConfigResp[0].macUpdateEnabled = 'enabled'
(config-controller-FlexlinksPortType)# showFlexlinksConfig commit
ShowFlexlinksConfig_Output.displayFlexlinksConfigResp[0].backupPort = 'GigabitEthernet 1/6'
ShowFlexlinksConfig_Output.displayFlexlinksConfigResp[0].activePort = 'GigabitEthernet 1/4'
```
ι

ShowFlexlinksConfig Output.displayFlexlinksConfigResp[0].backupState = 'Active Up/Backup Standby' ShowFlexlinksConfig\_Output.displayFlexlinksConfigResp[0].macUpdateEnabled = 'enabled'

ShowFlexlinksConfig Commit Success!!!(FlexlinksPortType)# Commit Success!!!(config-controller-FlexlinksPortType)#

## **Enabling macMoveupdate on Active Port**

### **DETAILED STEPS**

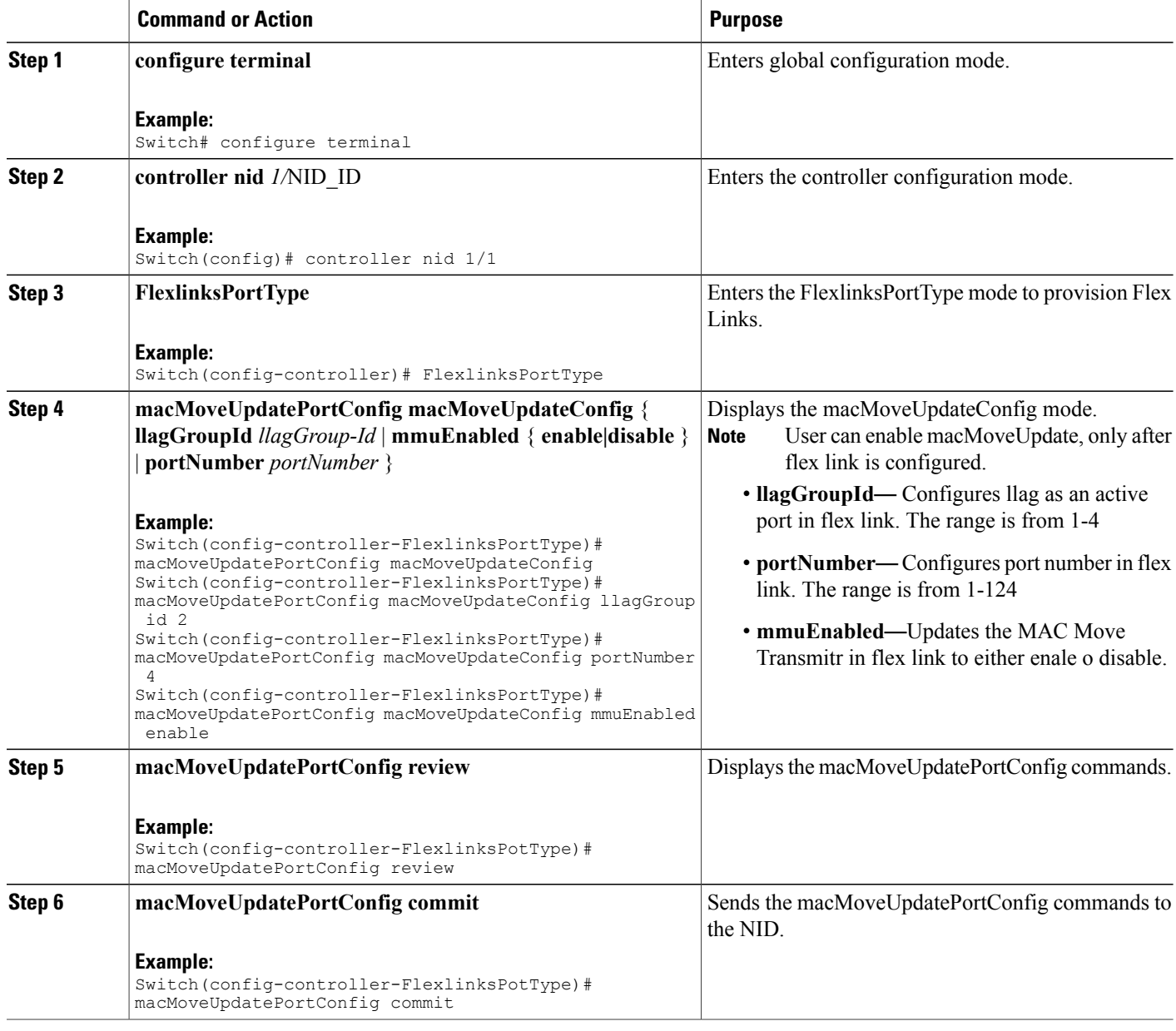

 **Cisco ME 1200 Series Carrier Ethernet Access Devices Controller Configuration Guide, Cisco IOS 15.6(1)SN and Later Releases**

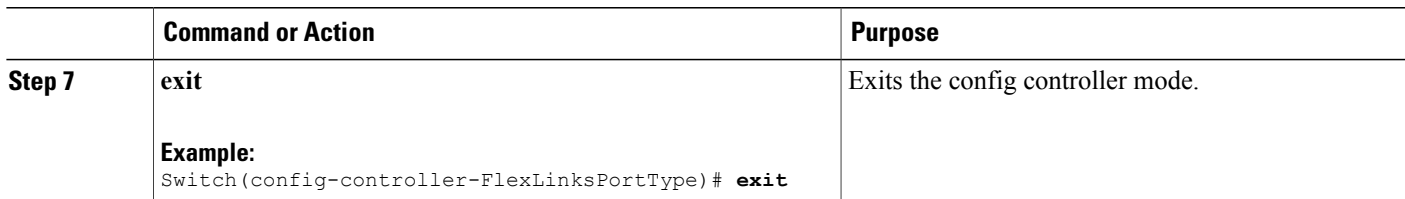

# **Viewing macMoveUpdate Active Port Configuration**

### **DETAILED STEPS**

 $\mathbf I$ 

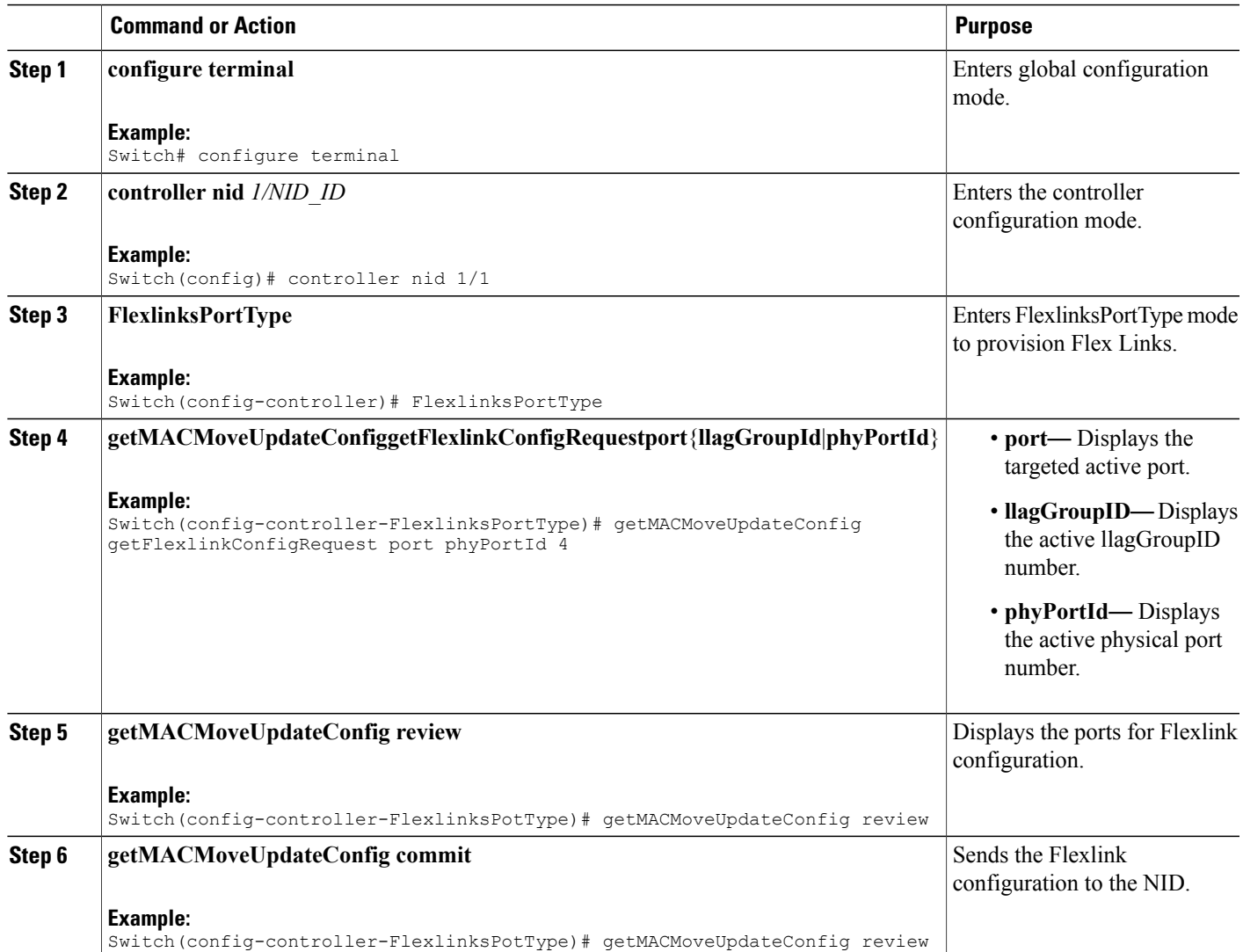

**Cisco ME 1200 Series Carrier Ethernet Access Devices Controller Configuration Guide, Cisco IOS 15.6(1)SN and Later Releases** 

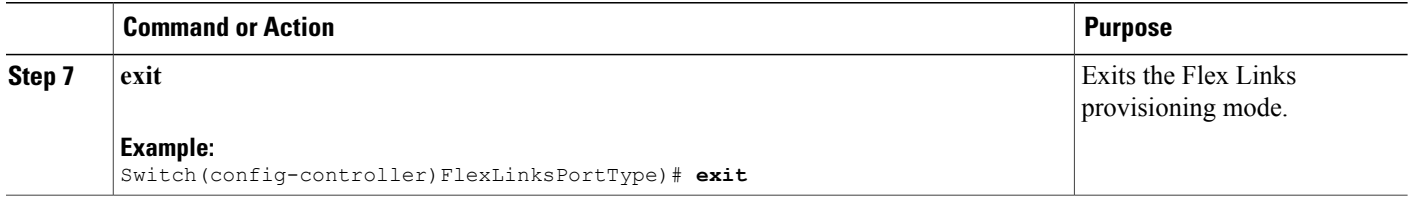

The example shows the flexlink configuration in active ports.

Switch(config-controller)# FlexlinksPortType Switch(config-controller-FlexlinksPortType)# getMACMoveUpdateConfig getFlexlinkConfigRequest port phyPortId 4 (config-controller-FlexlinksPortType)# getMACMoveUpdateConfig review

Commands in queue: 1

getMACMoveUpdateConfig getFlexlinkConfigRequest port phyPortId 4 (config-controller-FlexlinksPortType)# getMACMoveUpdateConfig commit GetMACMoveUpdateConfig Output.macMoveUpdateConfig. choice1.t = 1 GetMACMoveUpdateConfig Output.macMoveUpdateConfig. choice1.u.portNumber = 4 GetMACMoveUpdateConfig\_Output.macMoveUpdateConfig.mmuEnabled = true

GetMACMoveUpdateConfig Commit Success!!!(config-controller-FlexlinksPortType)#
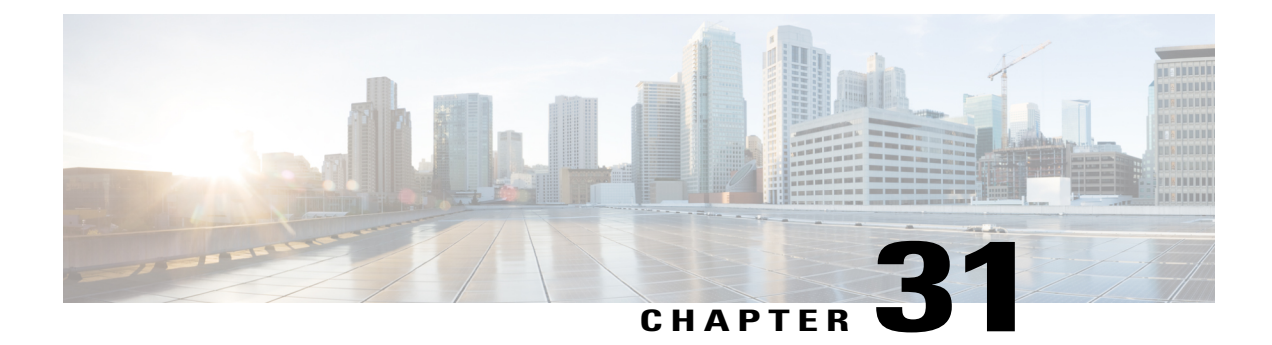

# **Configuring Y.1564**

This document describes the Y.1564 test feature and configuration steps to execute Y.1564 feature.

- [Prerequisites](#page-648-0) for Configuring Y.1564, page 625
- [Information](#page-648-1) About Y.1564, page 625

# <span id="page-648-0"></span>**Prerequisites for Configuring Y.1564**

- You must disable:
	- ◦Link Layer Discovery Protocol (LLDP) transmit and receive on source port.
	- ◦Loop protection on destination port or Spanning Tree Protocol (STP) on destination and source port.
	- ◦Spanning Tree Protocol (STP).
- NID must have an IP address.
- Loop should not be configured.

### <span id="page-648-1"></span>**Information About Y.1564**

ITU-T Y.1564 (Or sometimes called Y.156sam or EtherSAM - Ethernet Service Activation Methodology) is a QoS and network performance ITU-T Ethernet-based service test methodology. This testing procedure tests service turn-up, installation and troubleshooting of Ethernet-based services.

Y.1564 allows simultaneous testing of multiple Ethernet services and measures. It also validates the different QoS mechanisms provisioned in the network to prioritize differentservice types- allowing faster deployment, easier service and network troubleshooting.

Y.1564 allows simultaneous testing of multiple Ethernet services and measures. It also validates the different QoS mechanisms provisioned in the network to prioritize different service types - allowing faster deployment, easier service and network troubleshooting.

 $\mathbf I$ 

## **Configuring New Y.1564 Profile**

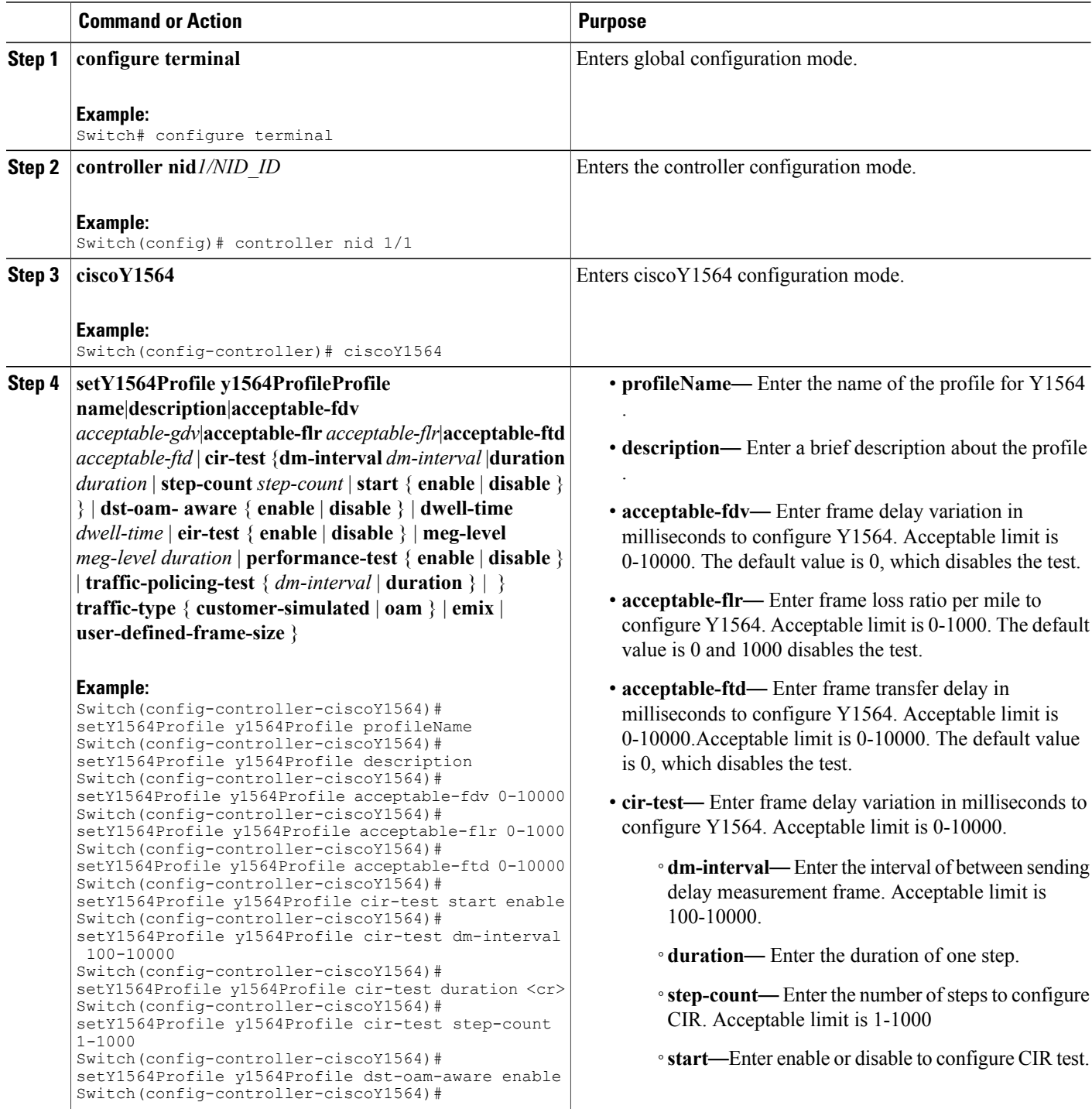

 $\equiv$ 

 $\overline{\mathsf{I}}$ 

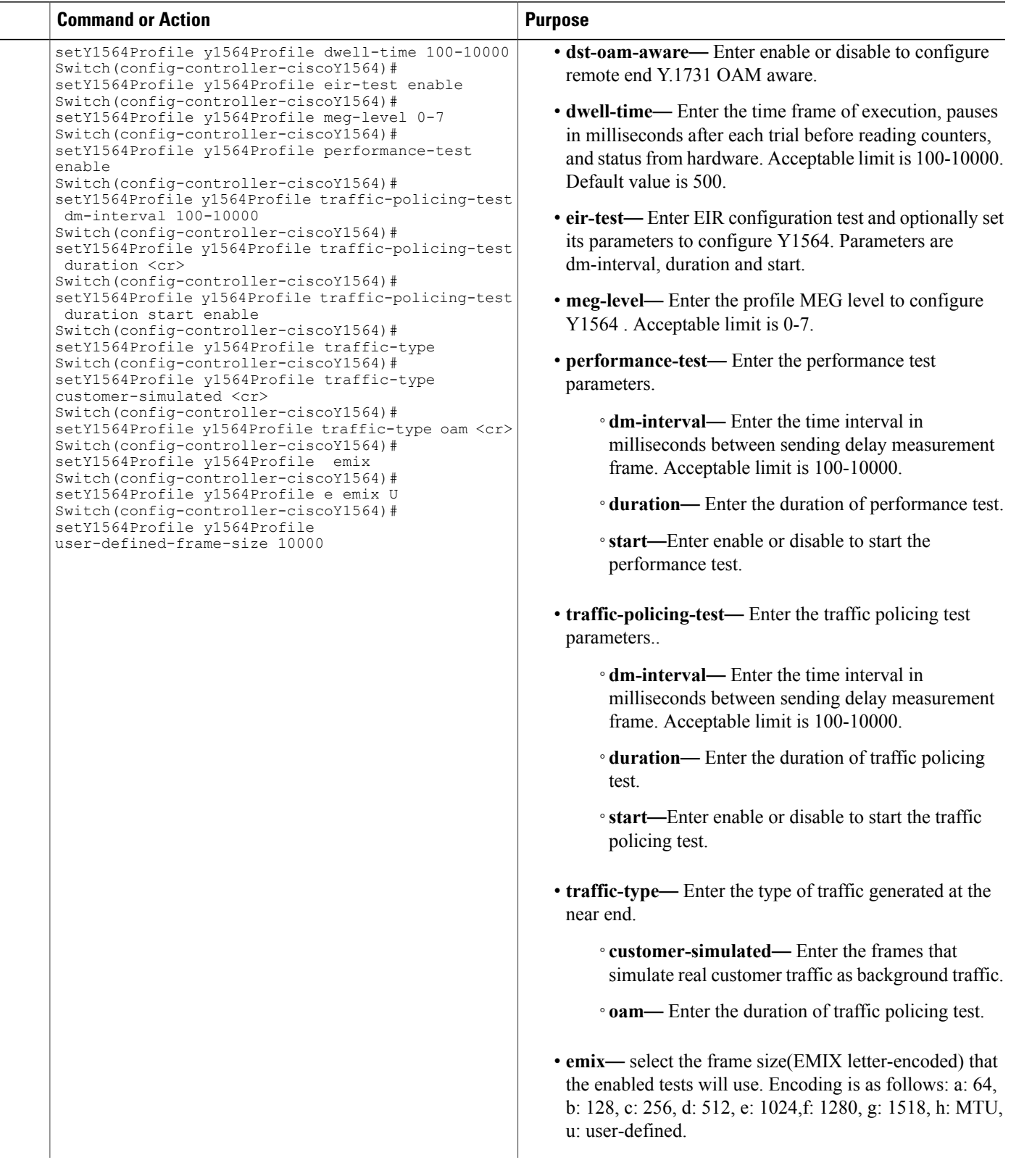

 $\mathbf I$ 

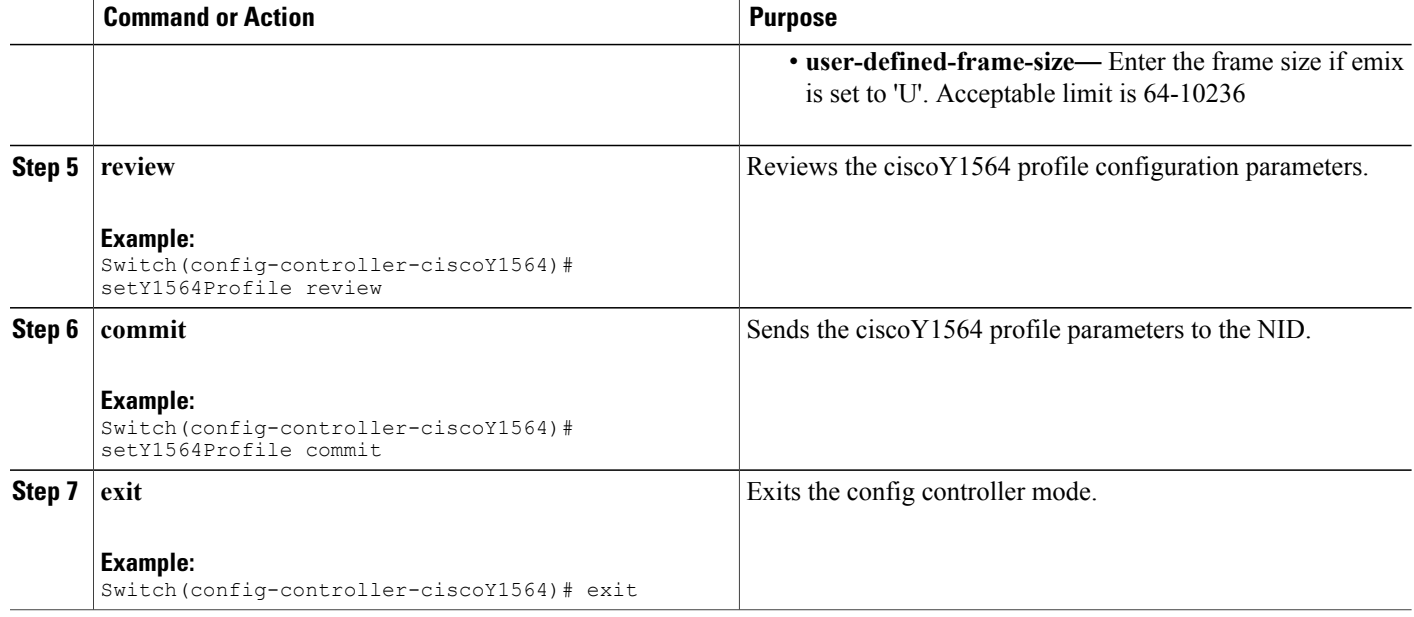

## **Getting the Profile Configuration using Profile Name**

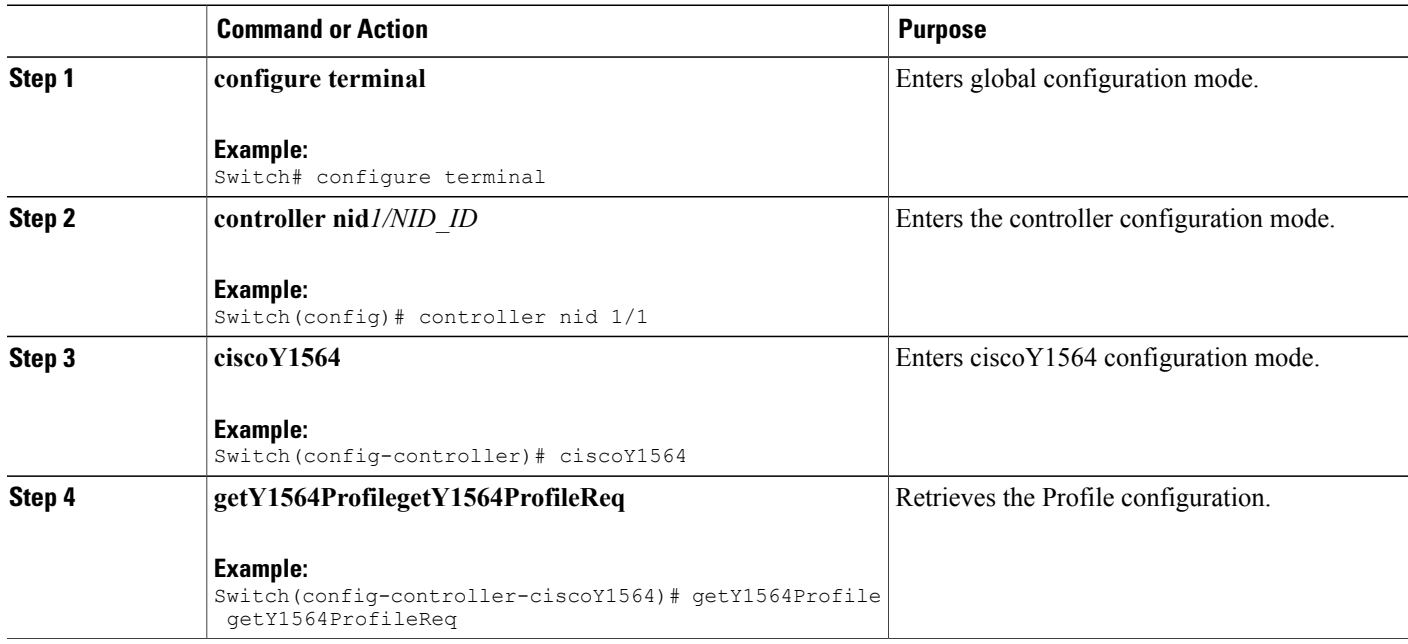

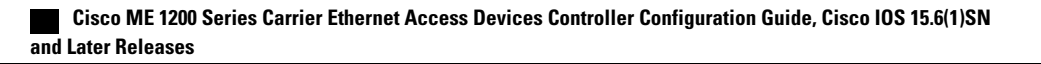

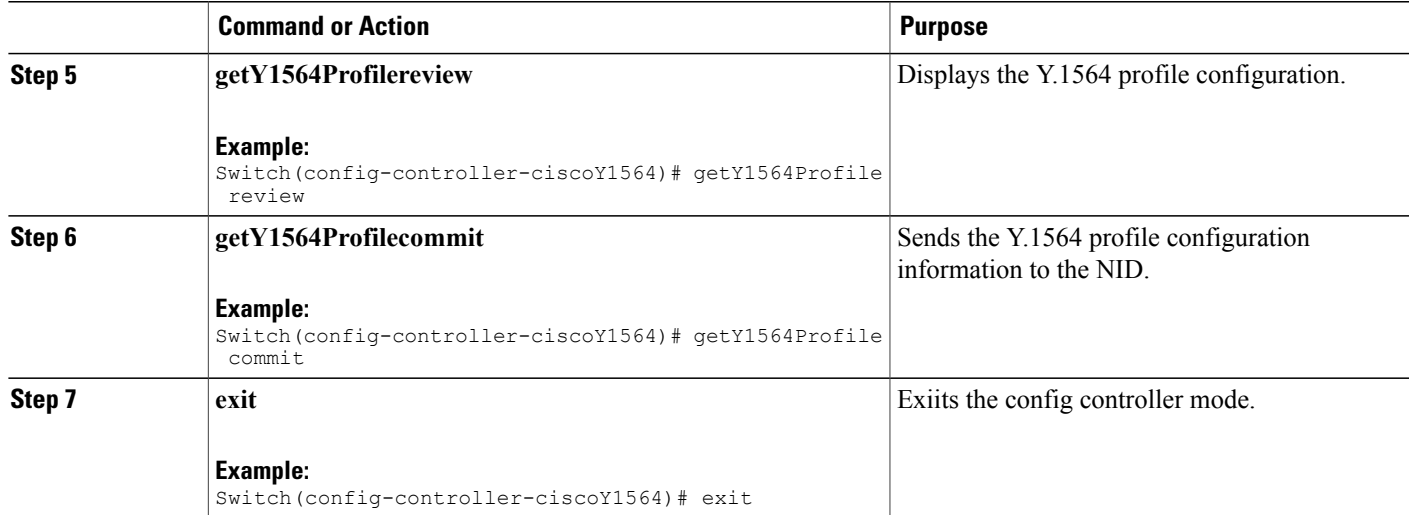

The following example shows the Profile Configuration using the Profile Name:

```
Switch(config-controller)# getY1564Profile commit
GetY1564Profile_Output.y1564Profile.y1564Profile_ELEM_0.profileName = 'cisco123456'
GetY1564Profile_Output.y1564Profile.y1564Profile_ELEM_0.description = 'oamunaware'
GetY1564Profile Output.y1564Profile.y1564Profile ELEM 0.acceptable fdv = 0GetY1564Profile<sup>-</sup>Output.y1564Profile.y1564Profile<sup>-ELEM-0</sup>.acceptable<sup>-ftd</sup> = 0
GetY1564Profile<sup>-</sup>Output.y1564Profile.y1564Profile<sup>ELEM</sup>0.acceptable<sup>-flr</sup> = 0
GetY1564Profile_Output.y1564Profile.y1564Profile_ELEM_0.dst_oam_aware = false
GetY1564Profile_Output.y1564Profile.y1564Profile_ELEM_0.dwell_time = 500
GetY1564Profile Output.y1564Profile.y1564Profile ELEM \overline{0}.emix = '1024'
GetY1564Profile<sup>-Output.y1564Profile.y1564Profile<sup>-ELEM-0.meg_level = 7</sup></sup>
GetY1564Profile<sup>-Output.y1564Profile.y1564Profile</sub>ELEM<sup>-0</sup>.traffic type.t = 1</sup>
GetY1564Profile_Output.y1564Profile.y1564Profile_ELEM_0.traffic_type.u.oam = '0'
GetY1564Profile_Output.y1564Profile.y1564Profile_ELEM_0.user_defined_frame_size = 2000
GetY1564Profile<sup>-</sup>Output.y1564Profile.y1564Profile<sup>-ELEM</sup><sup>0</sup>.cir<sup>test.start = true</sup>
GetY1564Profile_Output.y1564Profile.y1564Profile_ELEM_0.cir_test.duration = 60
GetY1564Profile_Output.y1564Profile.y1564Profile_ELEM_0.cir_test.dm_interval = 500
GetY1564Profile_Output.y1564Profile.y1564Profile_ELEM_0.cir_test.step_count = 4
GetY1564Profile_Output.y1564Profile.y1564Profile_ELEM_0.eir_test.start = true
GetY1564Profile_Output.y1564Profile.y1564Profile_ELEM_0.eir_test.duration = 60
GetY1564Profile_Output.y1564Profile.y1564Profile_ELEM_0.eir_test.dm_interval = 500
GetY1564Profile Output.y1564Profile.y1564Profile ELEM 0.performance test.start = true
GetY1564Profile Output.y1564Profile.y1564Profile ELEM 0.performance test.duration = 10
GetY1564Profile_Output.y1564Profile.y1564Profile_ELEM_0.performance_test.dm_interval = 100
GetY1564Profile<sup>-</sup>Output.y1564Profile.y1564Profile<sup>-ELEM</sup><sup>0</sup>.traffic_policing_test.start = true
GetY1564Profile<sup>-Output.y1564Profile.y1564Profile<sup>-ELEM-0</sup>.traffic<sup>-</sup>policing<sup>-</sup>test.duration =</sup>
10
GetY1564Profile Output.y1564Profile.y1564Profile ELEM 0.traffic policing test.dm interval
= 100
```
GetY1564Profile Commit Success

I

### **Viewing Profile Names**

#### **DETAILED STEPS**

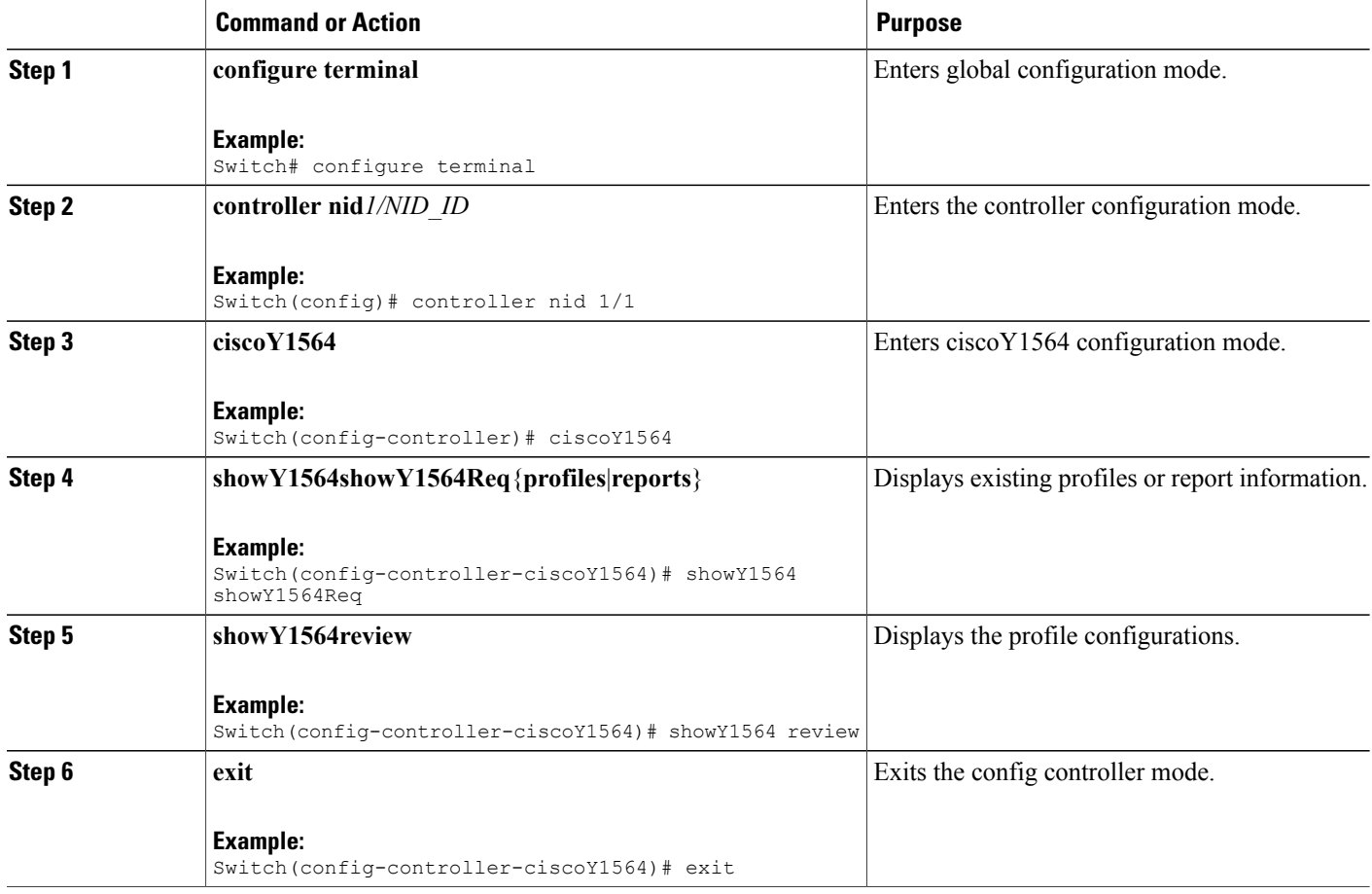

The following example shows the configurations to display a particular Profiles using the profile name or description:

```
Switch(config-controller-ciscoy1564)#showY1564 commit
ShowY1564 Output.showY1564Resp.t = 1
ShowY1564_Output.showY1564Resp.u.profile[0].profileName = 'NewProfile1'
ShowY1564_Output.showY1564Resp.u.profile[0].description = ''
ShowY1564_Output.showY1564Resp.u.profile[1].profileName = 'cisco123456'
ShowY1564_Output.showY1564Resp.u.profile[1].description = 'oamunaware'
ShowY1564 Commit Success
```
### **Managing Y.1564 Profile Names**

### **DETAILED STEPS**

 $\overline{\phantom{a}}$ 

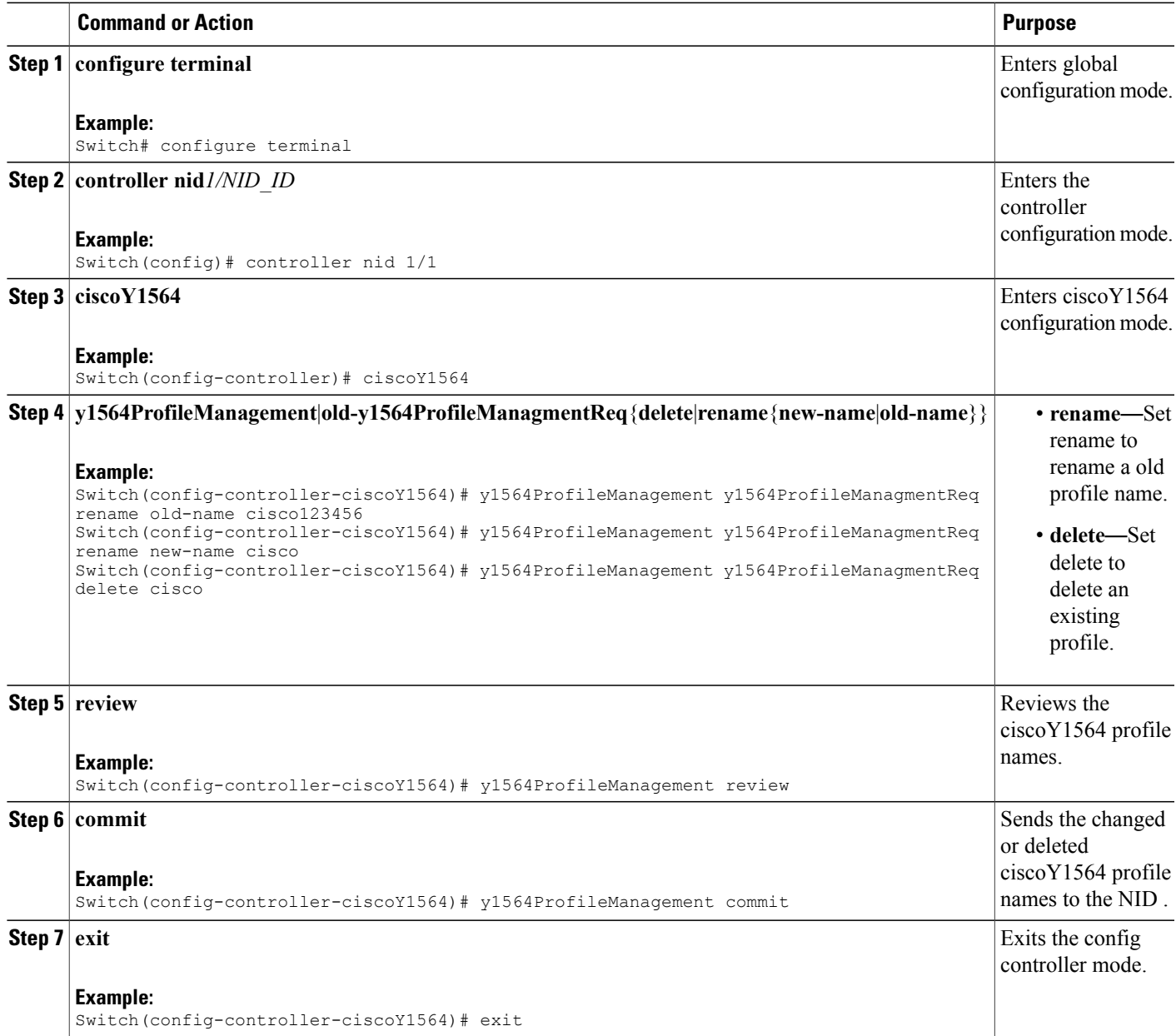

1

## **Configuring Y.1564 Test Parameters**

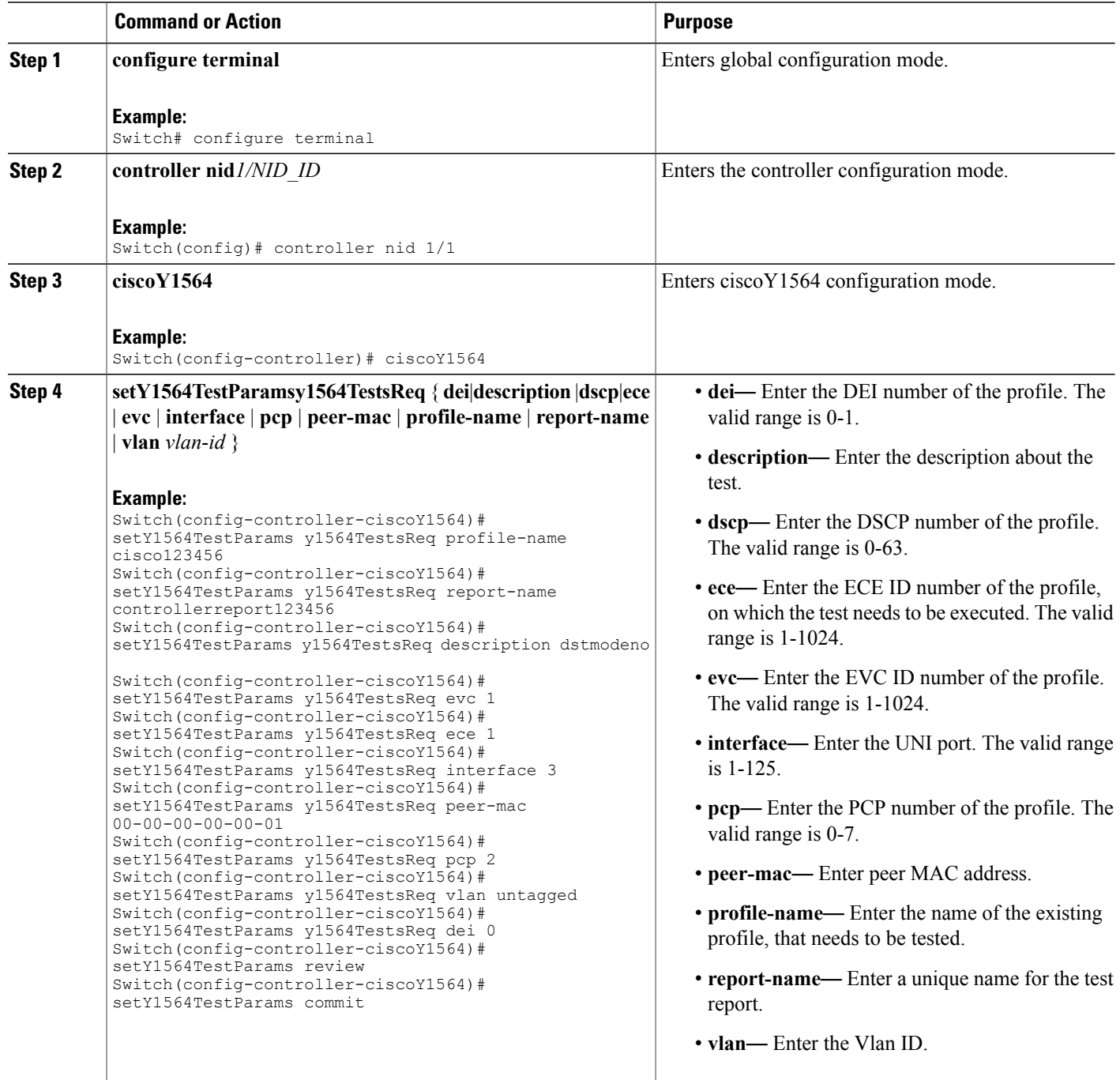

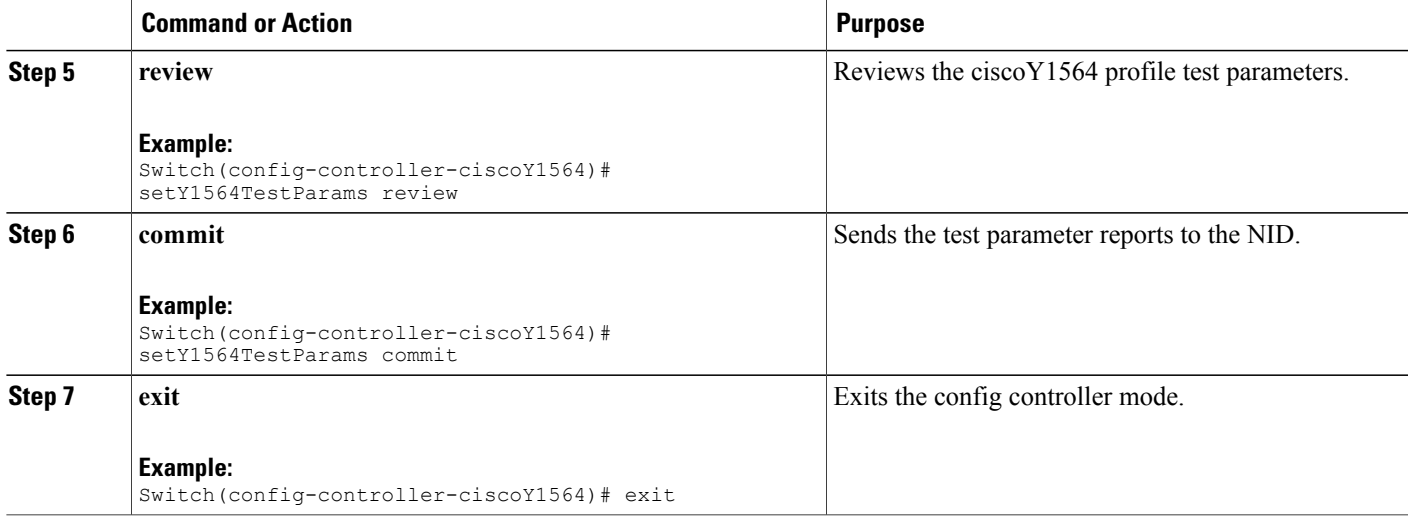

#### **Configuration Example**

when profile is configured as DST, then OAM-aware port and peer-mac address need to be specified in setY1564TestParams.

```
Switch(config-controller)# ciscoY1564
Switch(config-controller-ciscoY1564)# setY1564TestParams y1564TestsReq
Switch(config-controller-ciscoY1564)# setY1564TestParams y1564TestsReq profile-name
cisco123456
Switch(config-controller-ciscoY1564)# setY1564TestParams y1564TestsReq report-name
controllerreport123456
Switch(config-controller-ciscoY1564)# setY1564TestParams y1564TestsReq description dstmodeno
Switch(config-controller-ciscoY1564)# setY1564TestParams y1564TestsReq peer-mac
00-02:01:00:01:03
Switch(config-controller-ciscoY1564)# setY1564TestParams y1564TestsReq evc 1
Switch(config-controller-ciscoY1564)# setY1564TestParams y1564TestsReq ece 1
Switch(config-controller-ciscoY1564)# setY1564TestParams y1564TestsReq interface 3
Switch(config-controller-ciscoY1564)# setY1564TestParams review
Switch(config-controller-ciscoY1564)# setY1564TestParams commit
```
### **Viewing Y.1564 Test Parameters**

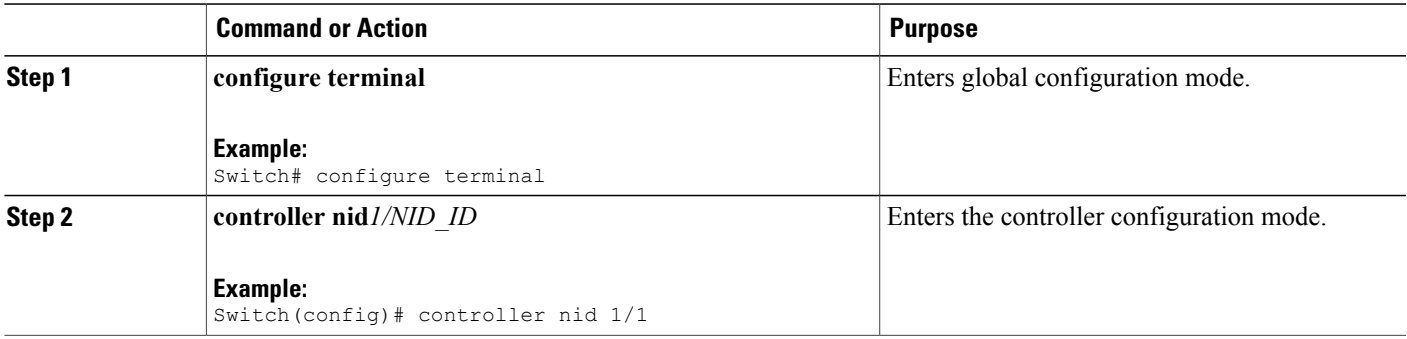

T

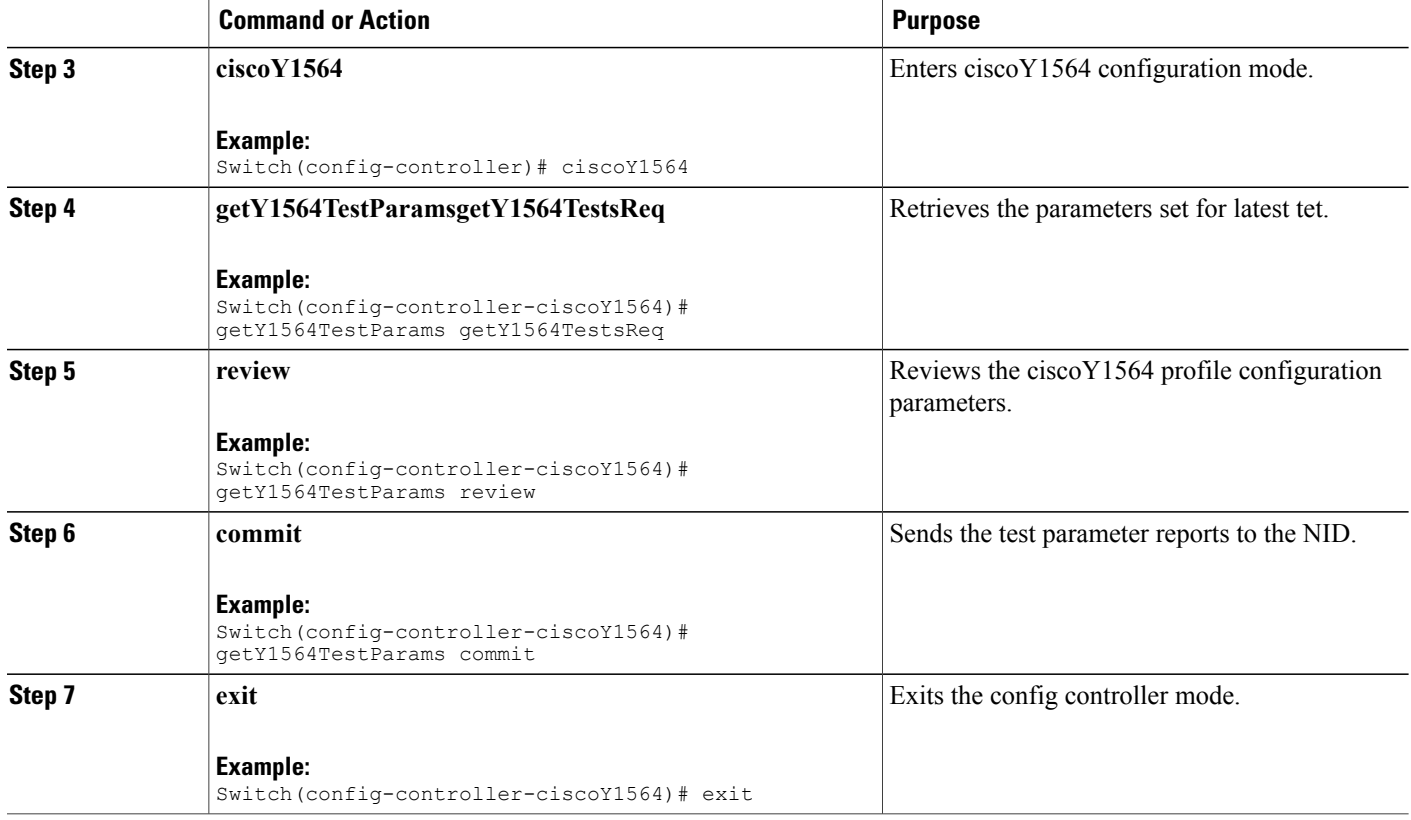

### **Saving Y.1564 Test Report**

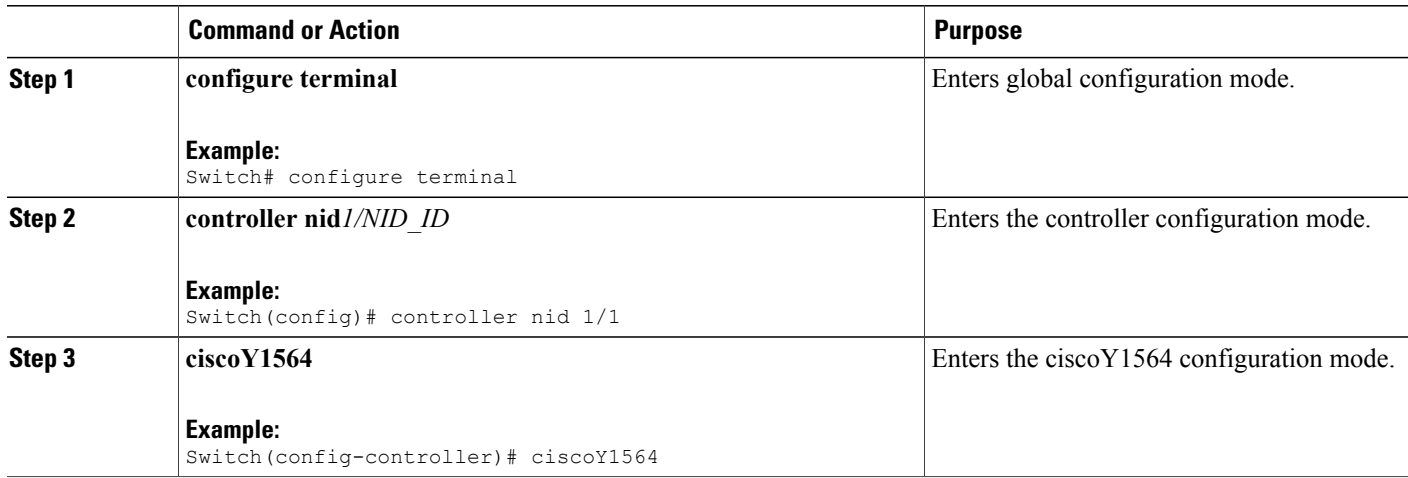

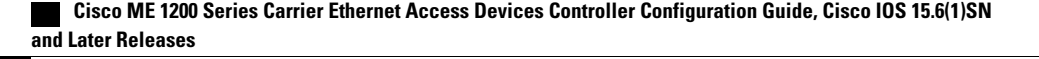

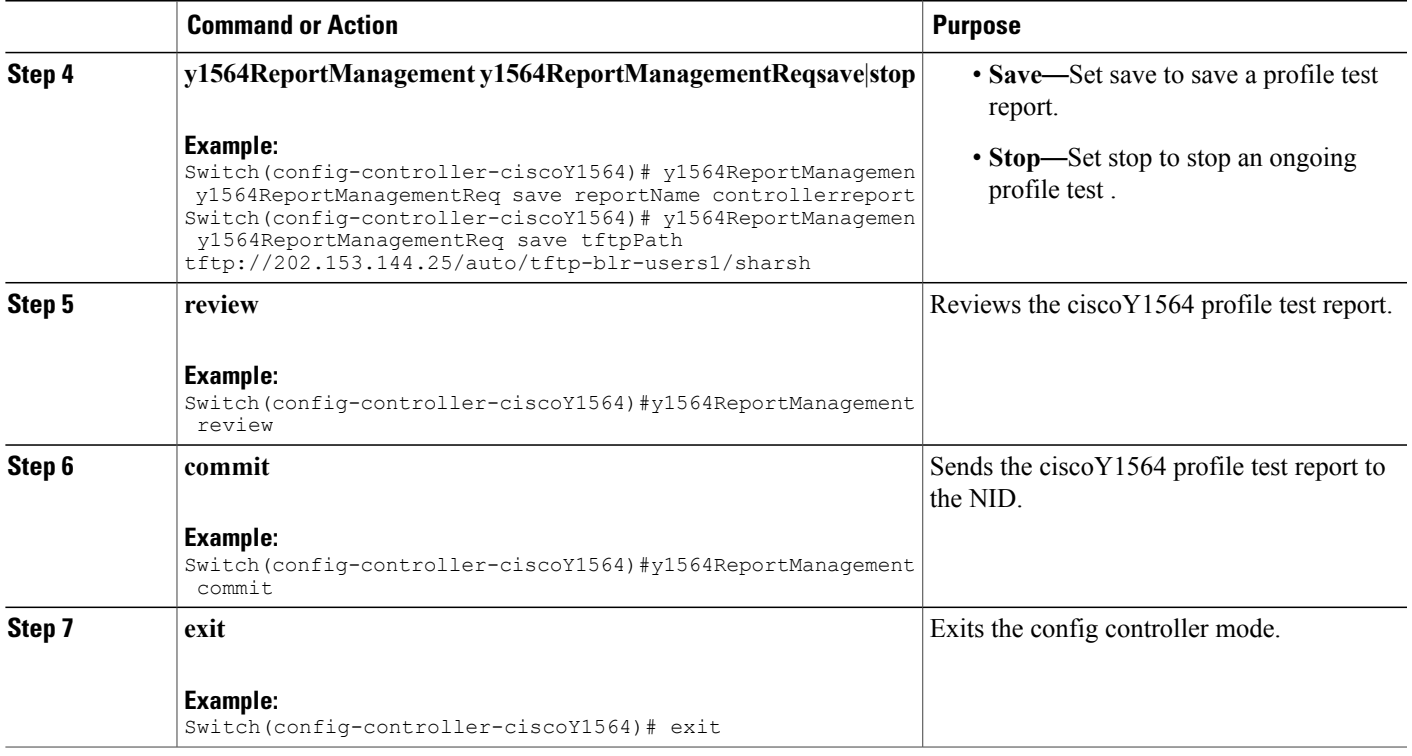

### **Deleting Y.1564 Test Report**

#### **DETAILED STEPS**

 $\overline{\phantom{a}}$ 

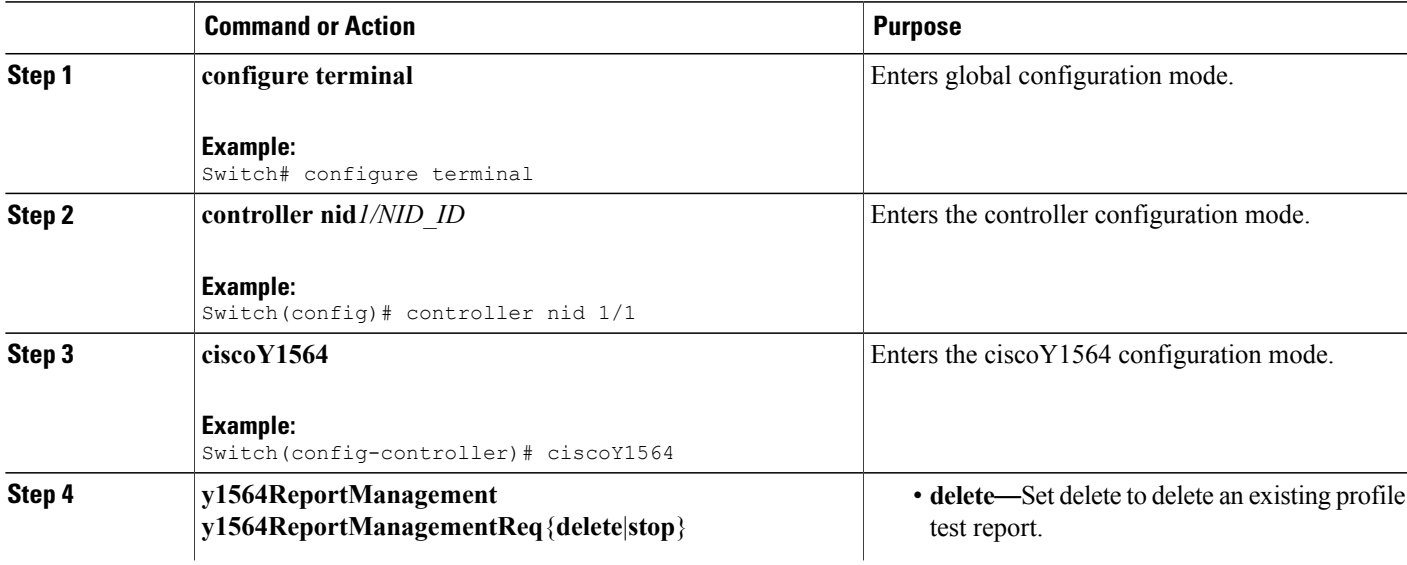

**Cisco ME 1200 Series Carrier Ethernet Access Devices Controller Configuration Guide, Cisco IOS 15.6(1)SN and Later Releases** 

 $\overline{\phantom{a}}$ 

 $\mathbf I$ 

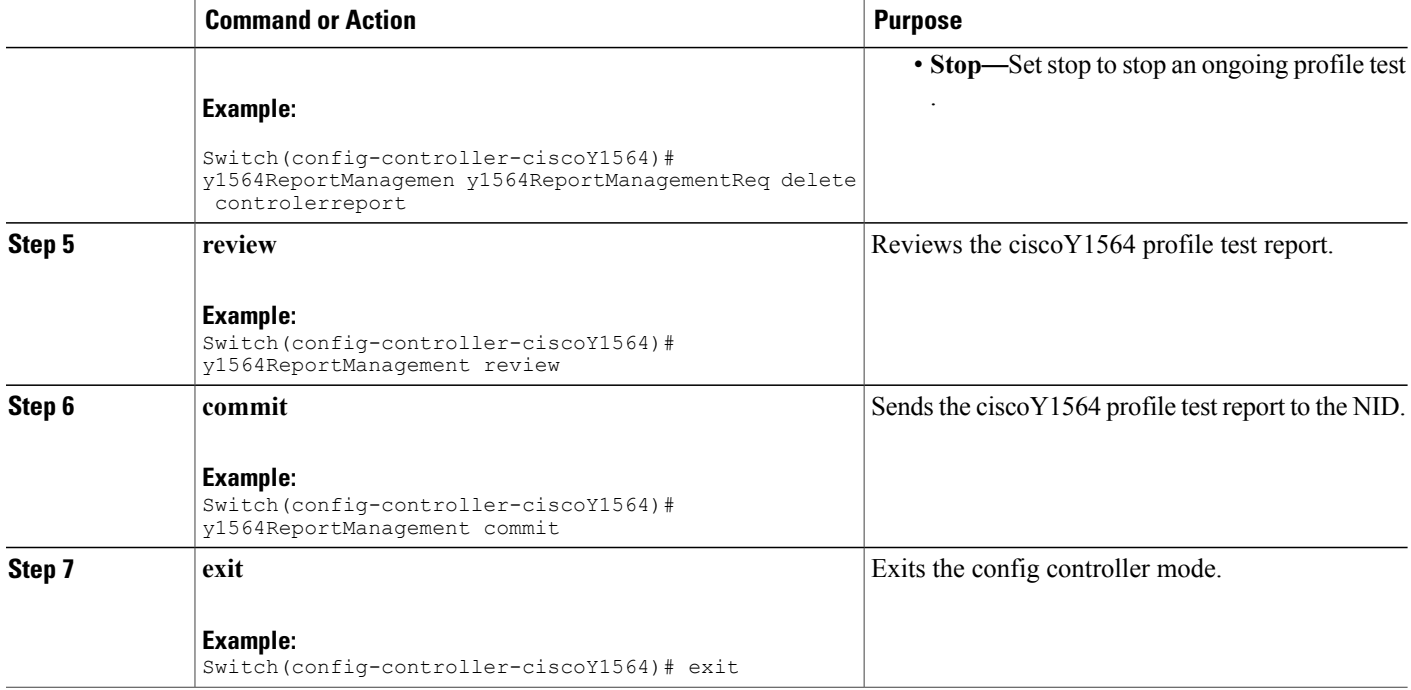

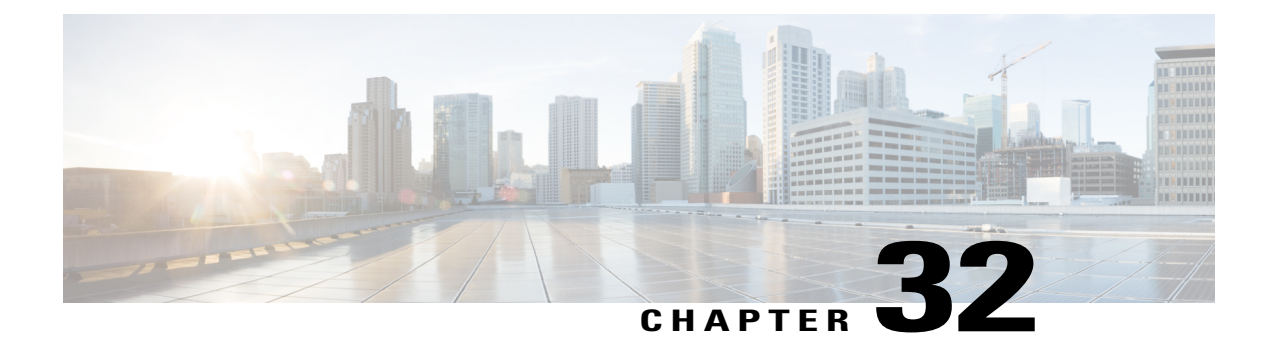

# **Configuring LST**

This chapter describes how to configure Link State Tracking on theCisco ME 1200 NID

- [Prerequisites](#page-660-0) for Configuring LST, page 637
- [Understanding](#page-660-1) How Link State Tracking Works, page 637

# <span id="page-660-0"></span>**Prerequisites for Configuring LST**

- Configure UP MEP using ProvisionMepPortType template. To know more, refer creating MEP configuration.
- Configure ccmTLV in UP MEP in LSTPortType template.

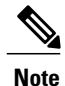

**Note** While configuring UP MEP, the ports should be of same VLAN.

## <span id="page-660-1"></span>**Understanding How Link State Tracking Works**

Link-state tracking, also known as trunk failover, is a feature that binds the link state of multiple interfaces. When LST is enabled in an instance, Local SF or received 'isDown' in CCM Interface Status TLV, will bring down the residence port. Only valid in Up-MEP. The CCM rate must be 1 f/s or faster.

 $\blacksquare$ 

T

# **Configuring mepTLV**

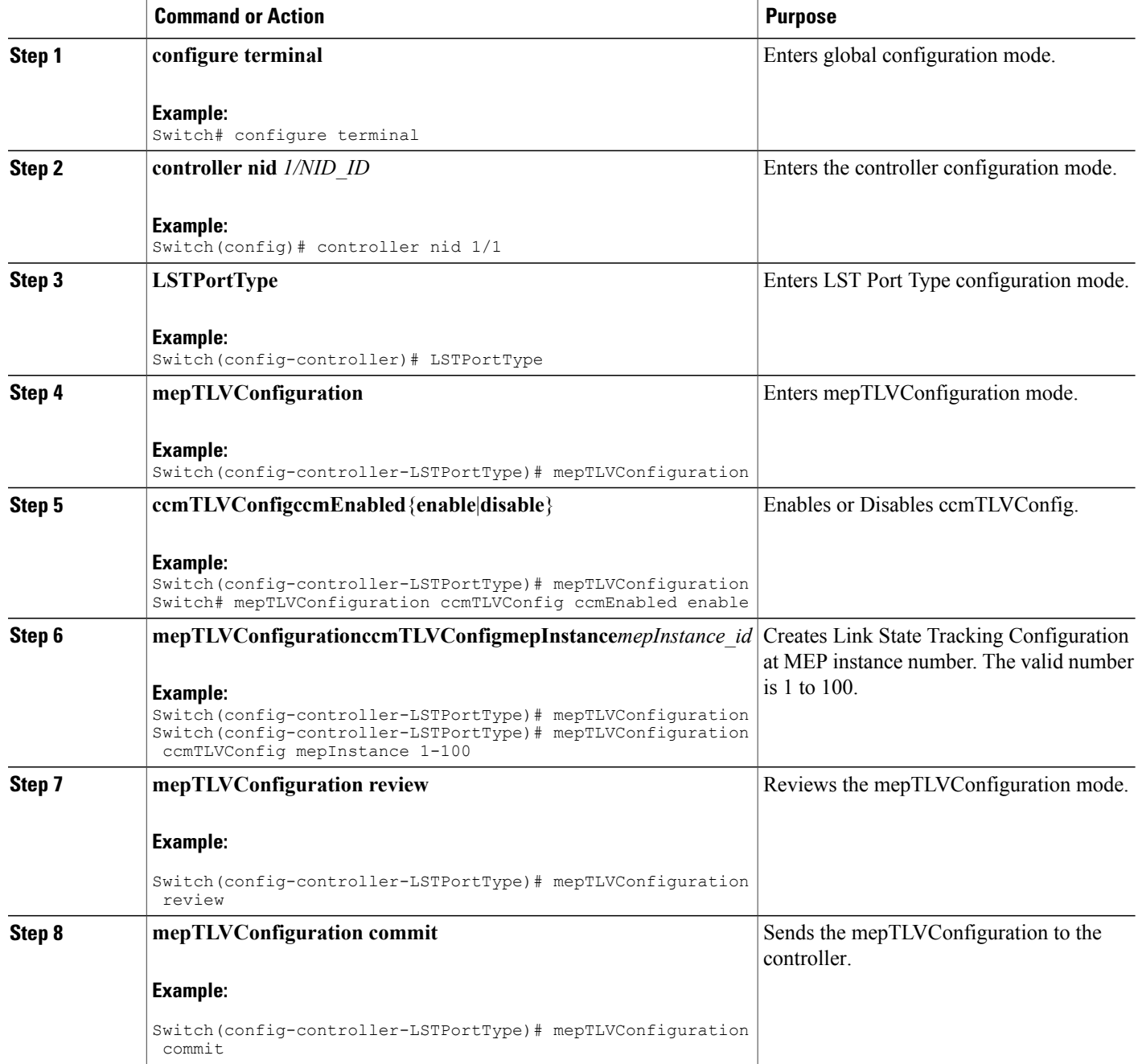

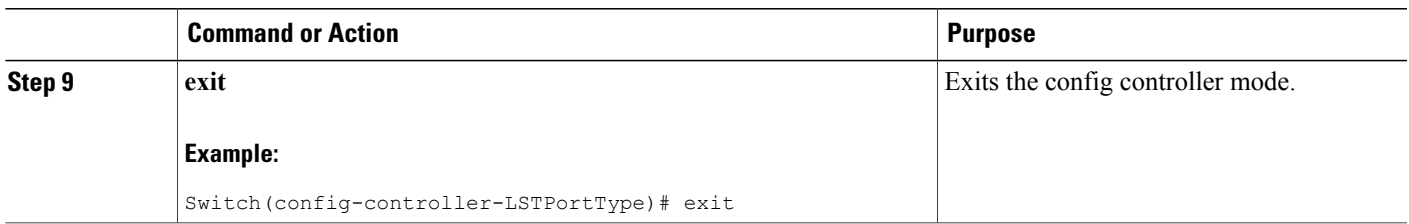

## **Checking ccmTLV Configuration**

### **DETAILED STEPS**

 $\overline{\phantom{a}}$ 

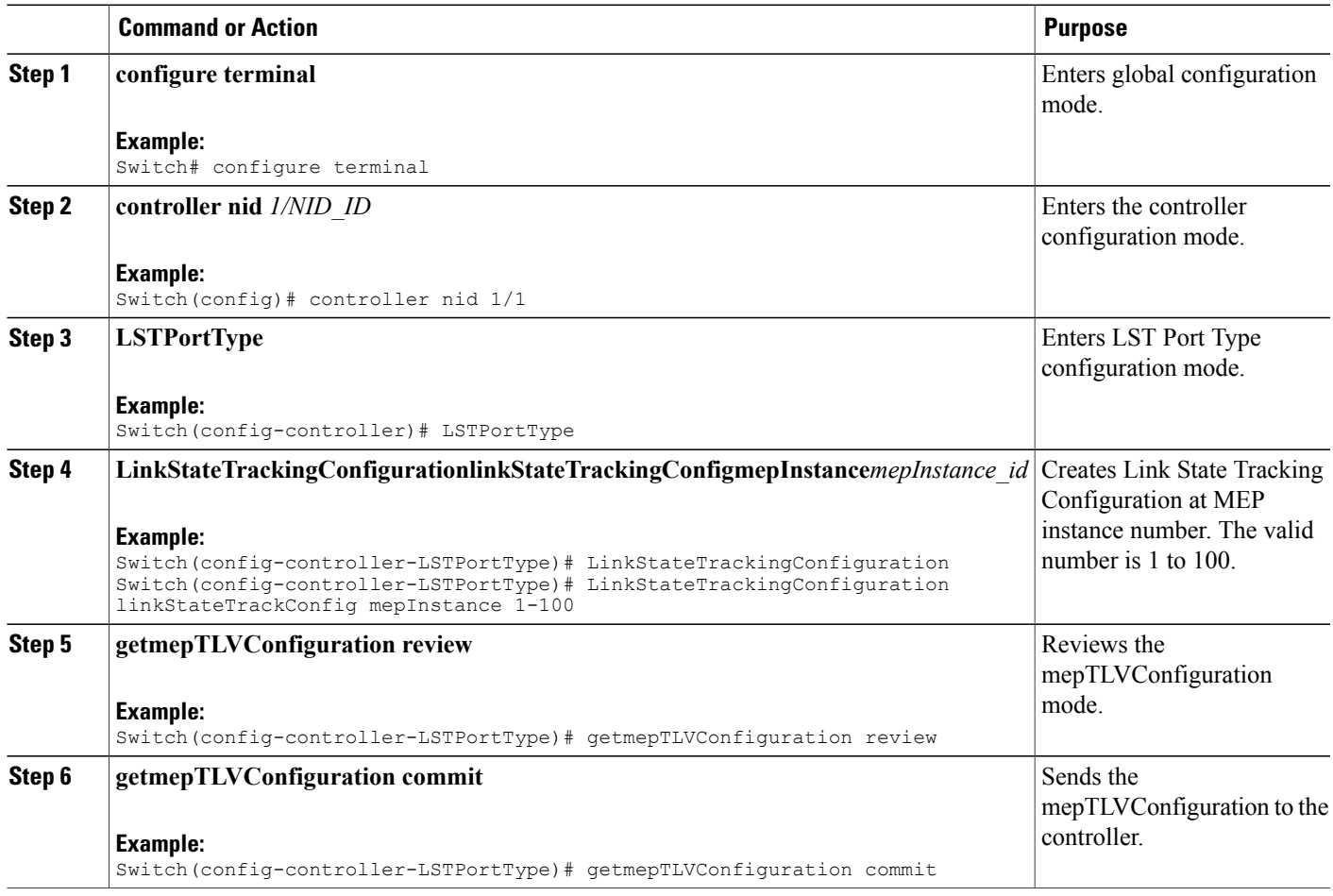

 $\overline{\phantom{a}}$ 

T

# **Configuring LST**

### **DETAILED STEPS**

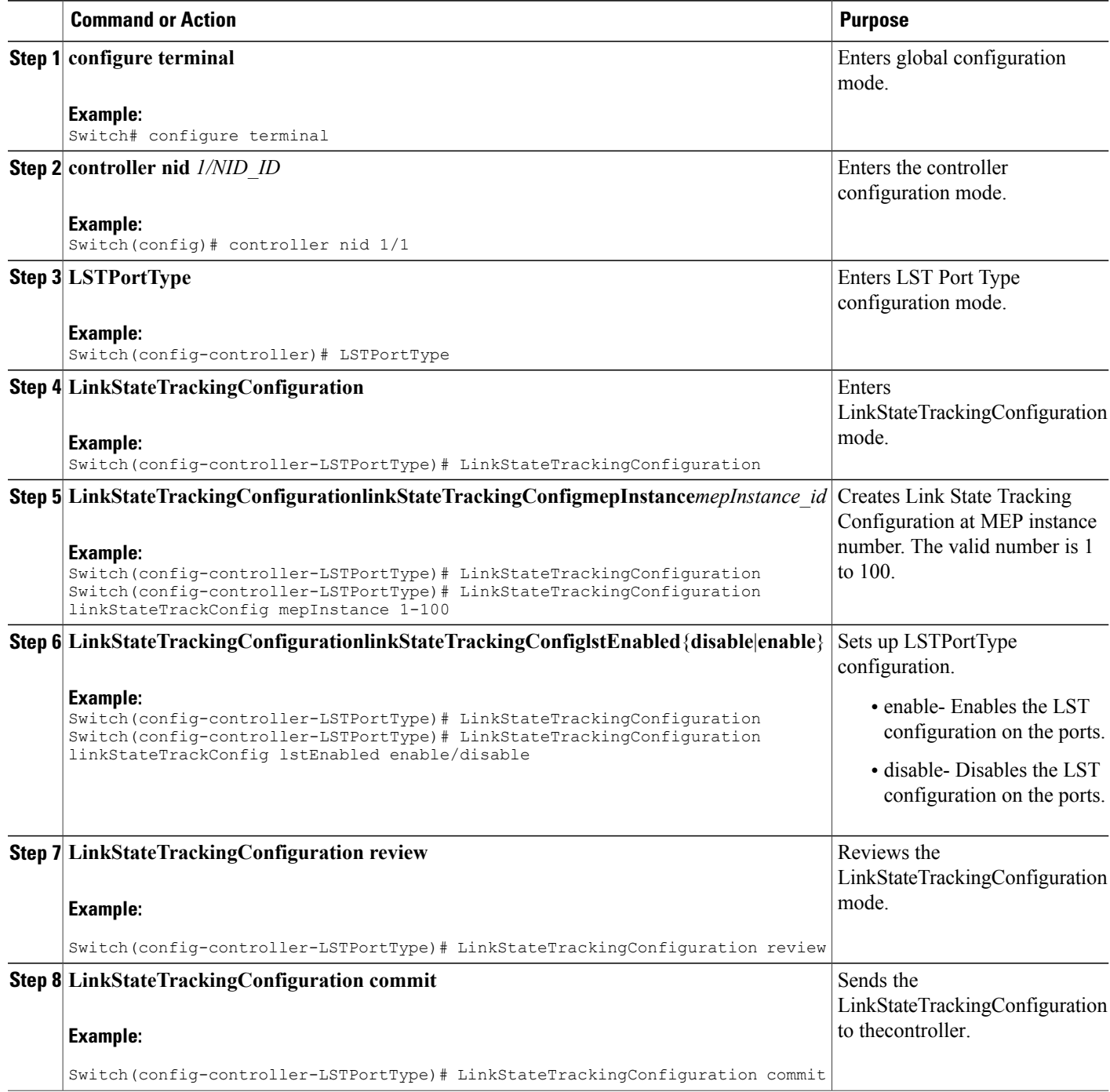

 **Cisco ME 1200 Series Carrier Ethernet Access Devices Controller Configuration Guide, Cisco IOS 15.6(1)SN and Later Releases**

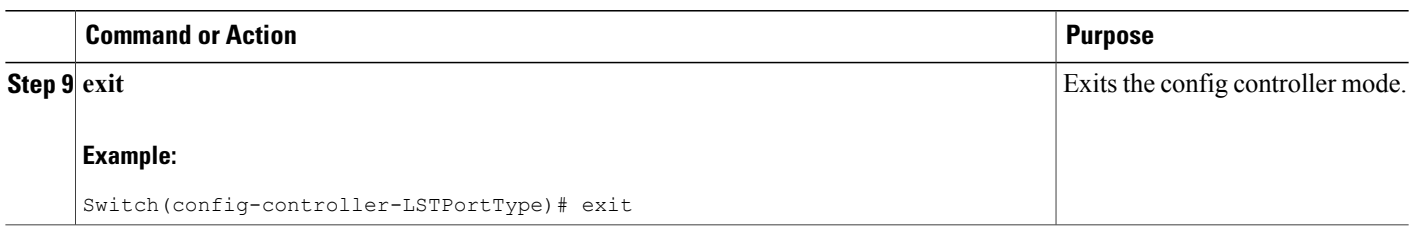

## **Checking LST Configuration**

#### **DETAILED STEPS**

 $\overline{\phantom{a}}$ 

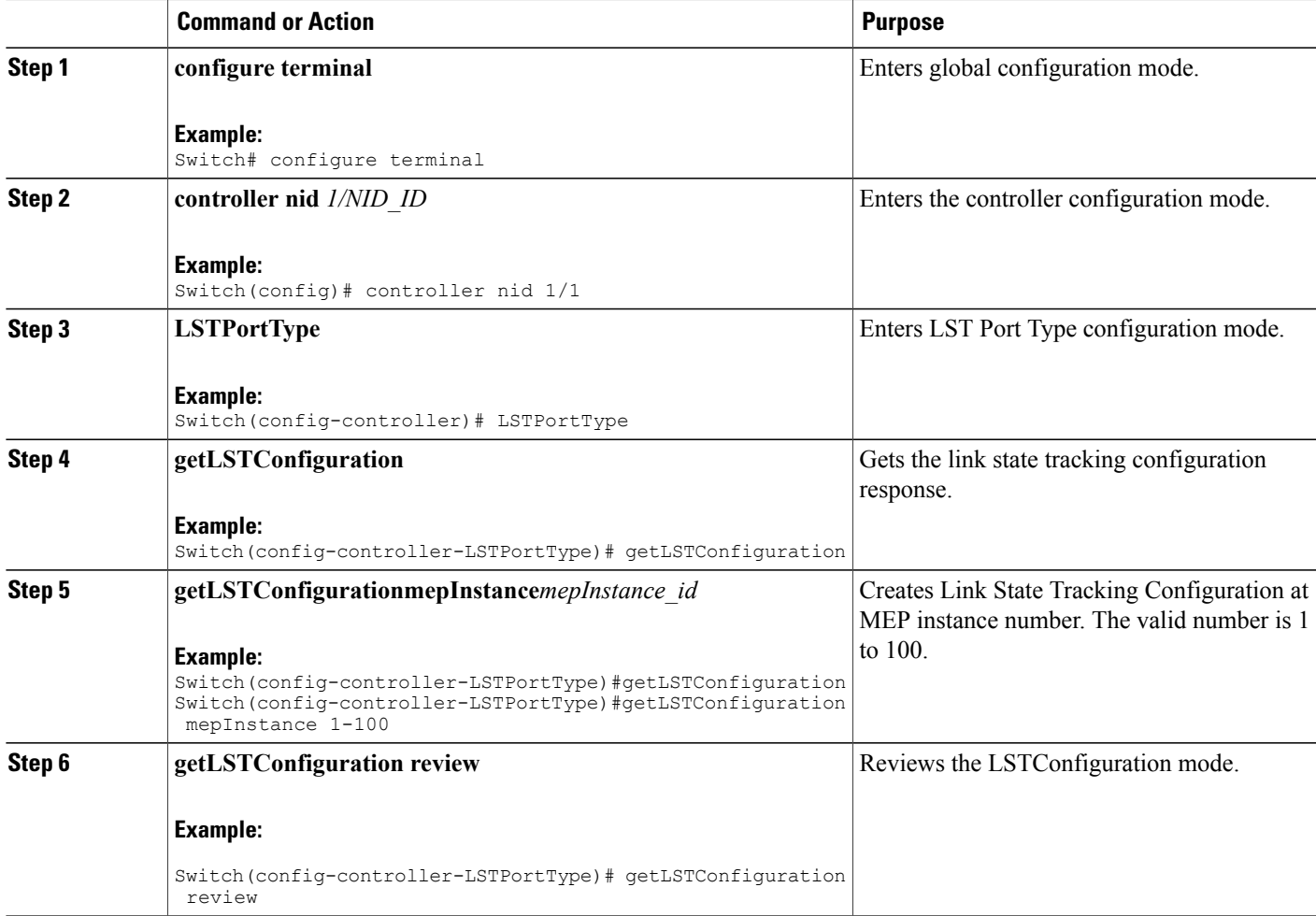

 $\blacksquare$ 

T

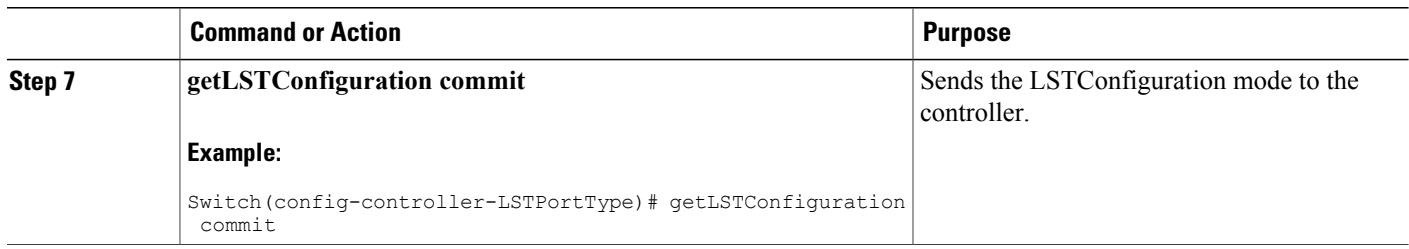

## **Viewing LST Configuration**

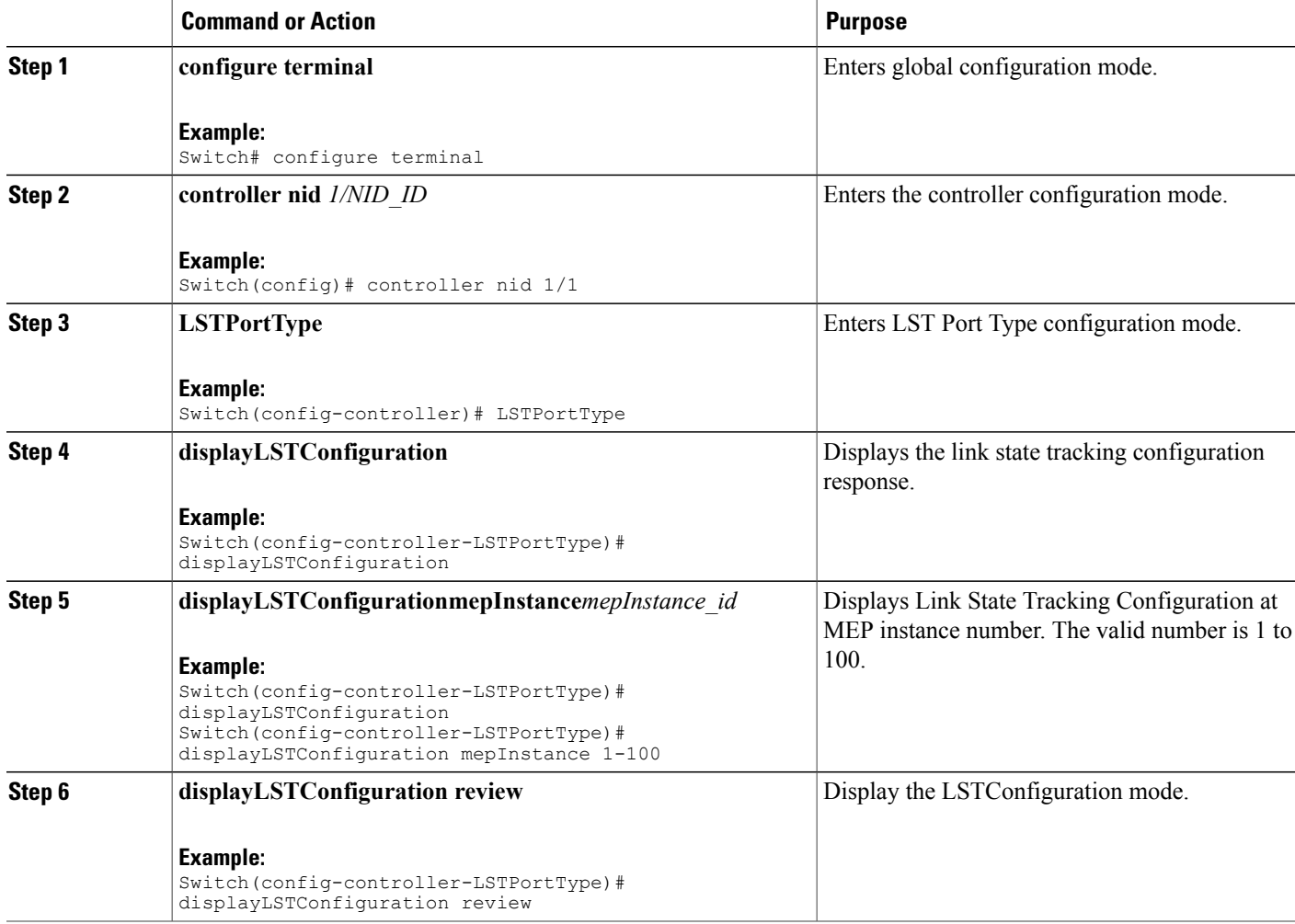

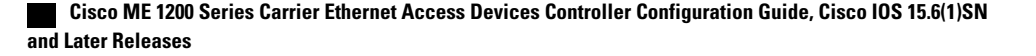

 $\overline{\mathsf{I}}$ 

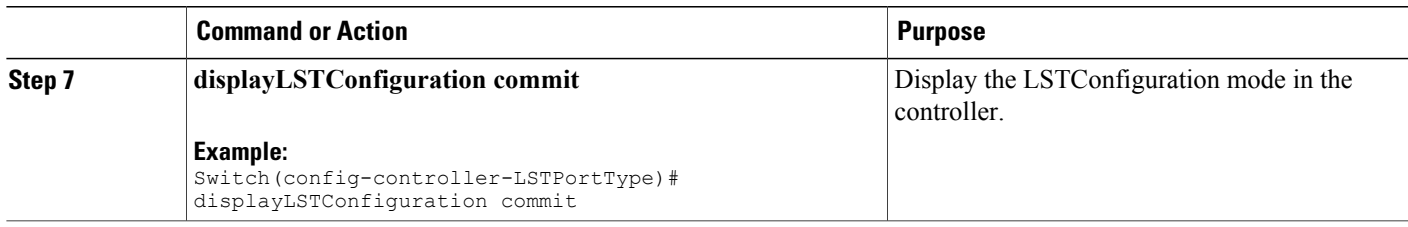

 $\overline{\phantom{a}}$ 

 $\mathbf I$ 

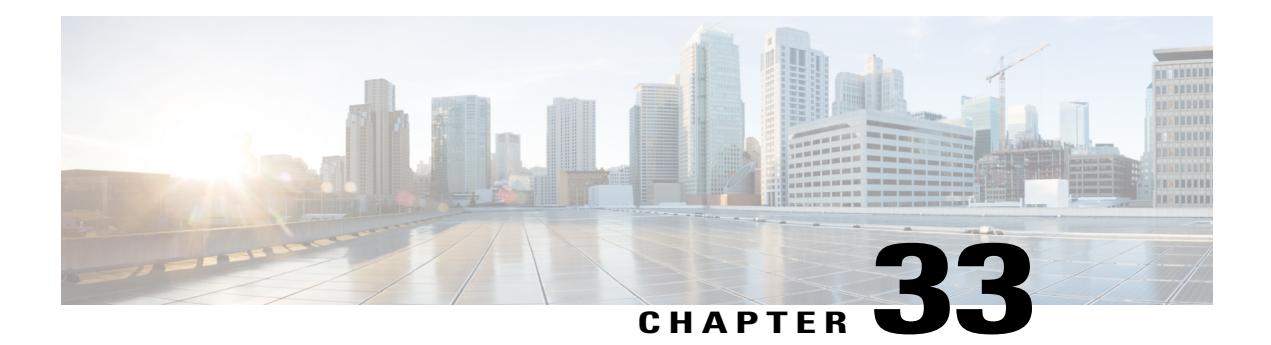

# **Configuring Security Access Control Lists**

This chapter describes how to configure security access control lists (ACLs) on your Cisco ME 1200 NID. ACLs provide basic security for your network by filtering traffic and controlling network connections.

- [Creating](#page-669-0) Access Control Entry , page 646
- [Configuring](#page-677-0) Rate Limiter, page 654
- [Applying](#page-678-0) ACL to Ports, page 655
- [Viewing](#page-681-0) Access Control Entry, page 658
- [Viewing](#page-683-0) ACL Rate Limiter, page 660
- [Viewing](#page-685-0) ACL Ports, page 662

Г

# <span id="page-669-0"></span>**Creating Access Control Entry**

#### **SUMMARY STEPS**

- **1. configure terminal**
- **2. controller nid** *1/NID\_ID*
- **3. SECURITYACL**
- **4. setACLGlobalConfig ace\_global\_config** { **ace\_id** | **ace\_enable** {**enable** | **disable**} | **action** { **deny** | **Permit** | **filter**{ **any** | **intf-range**} } | **dot1q-tag** { **any** | **tagged** | **untagged**} | **evc-policer** { **disable** | **policer\_id**} | **frame\_type** { **any** | **arp**{ **arp\_req\_rep**{ **any** | **reply** | **request**} | **arp\_sender\_mac\_match** { **any** | **value**} | **arp\_type** {**any** | **arp**| **other** | **rarp**} | **ethernet** { **any** | **value**} | **ip**{ **any** | **value** } **ip\_length** { **any** | **value** } **rarp\_target\_mac\_match** { **any** | **value** } **sip\_filter** { **any** | **ip\_subnet** } **tip\_filter** { **any** | **ip\_subnet**} | **ethernet\_type** { **dmac\_filter** { **any** | **dmac\_type** | **specific**} | **ethertype\_filter** { **any** | **specific**} | **smac\_filter** {  $\text{any}$  | **specific** } | **ipv4** {  $\text{dip}$  filter {  $\text{any}$  |  $\text{ipv4}$  subnet} | dmac\_filter { **dmac\_type**} | **ip\_protocol\_filter** { **icmp** { **code\_filter** {  $\text{any}$  | **code\_value** } | **ip\_fragment** {  $\text{value}$  | **any**} | **ip\_option** {  $\mathbf{value} \mid \mathbf{any} \mid \mathbf{ip} \mathbf{ttl} \{ \mathbf{value} \mid \mathbf{any} \}$  type filter {  $\mathbf{any} \mid \mathbf{type} \mathbf{ value} \} | \mathbf{other} \{ \mathbf{p} \}$ **any** | **ip\_protocol\_value**} | **tcp** { **dest\_port\_filter** { **any** | **port\_number** | **range**} | **ip\_fragment** { **value** | **any**} | **ip-option** { **value** | **any**} | **ip\_ttl** { **value** | **any**} | **src\_port\_filter** { **any** | **port\_number**  $\vert$  **range**  $\vert$  **|** tcp\_ack  $\vert$  **value** | **any** $\vert$  **|** tcp\_fin  $\vert$  **value** | **any** $\vert$  **|** tcp\_nst  $\vert$  **f**  $\vert$  **0 h**  $\vert$  **b**  $\vert$  **o h**  $\vert$  **b**  $\vert$  **o h**  $\vert$  **o h**  $\vert$  **o h**  $\vert$  **o h**  $\vert$  **o h value** | **any**} | **tcp rst** { **value** | **any**} | **tcp syn** { **value** | **any**} | **tcp urg** { **value** | **any**} }| **udp** { **dest** port filter {  $\bf{any}$  |  $\bf{port}$  number |  $\bf{range}$ } |  $\bf{ip}$  fragment {  $\bf{value}$  |  $\bf{any}$  |  $\bf{ip-option}$  {  $\bf{value}$  | **any**} | **ip\_ttl** {  $value$  |  $any$  |  $s$ rc\_port\_filter {  $any$  |  $port$   $number$  |  $range$  } |  $sip$  filter {  $ipv4$   $subnet$ | **any**}| **ipv6** { **dmac\_filter** { **dmac\_type**}| **hop\_limit** { **any** | **value**} | **ip\_protocol\_filter** { **icmp** { **code filter** | **type** filter  $|$  | **other**  $\{$  **next** header value $|$  | **tcp**  $\{$  **dest** port filter  $\{$  **any** | **port** number  $|$  **range**}  $|$  **ip** ttl { value  $|$  **any**}  $|$  **src** port filter { **any**  $|$  **port** number  $|$  **range** }  $|$  **tcp** ack { value  $\{ \text{any} \} | \text{top fin } \{ \text{ value } | \text{ any} \} | \text{top psh } \{ \text{ value } | \text{ any} \} | \text{top rst } \{ \text{ value } | \text{ any} \} | \text{top rst } \{ \text{ value } | \text{ any} \} | \text{top rst } \{ \text{ value } | \text{ any} \} | \text{top rst } \{ \text{ value } | \text{ any} \} | \text{top rst } \{ \text{ value } | \text{ any} \} | \text{top rst } \{ \text{ value } | \text{ any} \} | \text{top rst } \{ \text{ value } | \text{ any} \} | \text{top$ | **any**} | **tcp\_syn** { **value** | **any**} | **tcp\_urg** { **value** | **any**} | **udp** { **dest\_port\_filter** { **any** | **port\_number** | **range**} | **src\_port\_filter** { **any** | **port\_number** | **range**} } | **sip\_filter** { **any** | **specific**}} | **ingress\_port** { **any** | **intf\_range**} | **logging** { **enable** | **disable** } **mirror** { **enable** | **disable** } **next** { **disable** | **last** | **next\_ace\_id**} **policy\_filter** { **any** | **policy\_value**} | **rate\_limiter** { **disable**| **value**} | **shutdown** { **enable**  $|\text{ disable }|$  **tag\_priority** {  $\text{any }|\text{ value }$  }  $\text{vid }$  {  $\text{any }|\text{ vlan } \text{ type }$  } }
- **5. setaclglobalconfig review**
- **6. setaclglobalconfig commit**
- **7. exit**

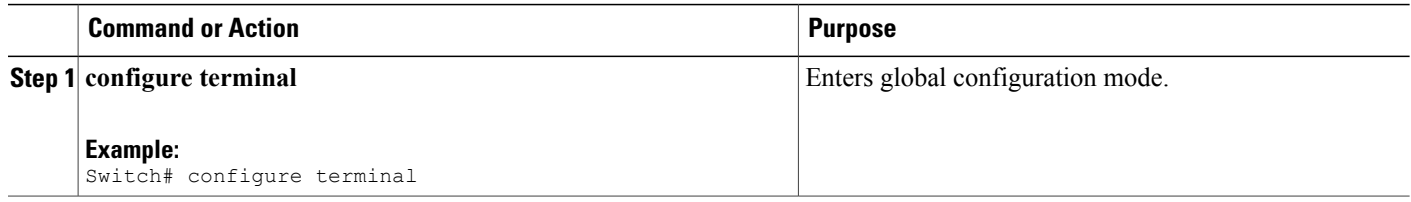

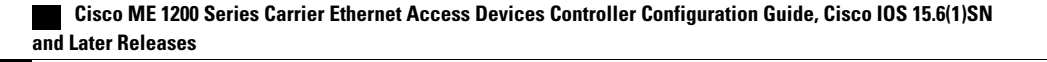

 $\overline{ }$ 

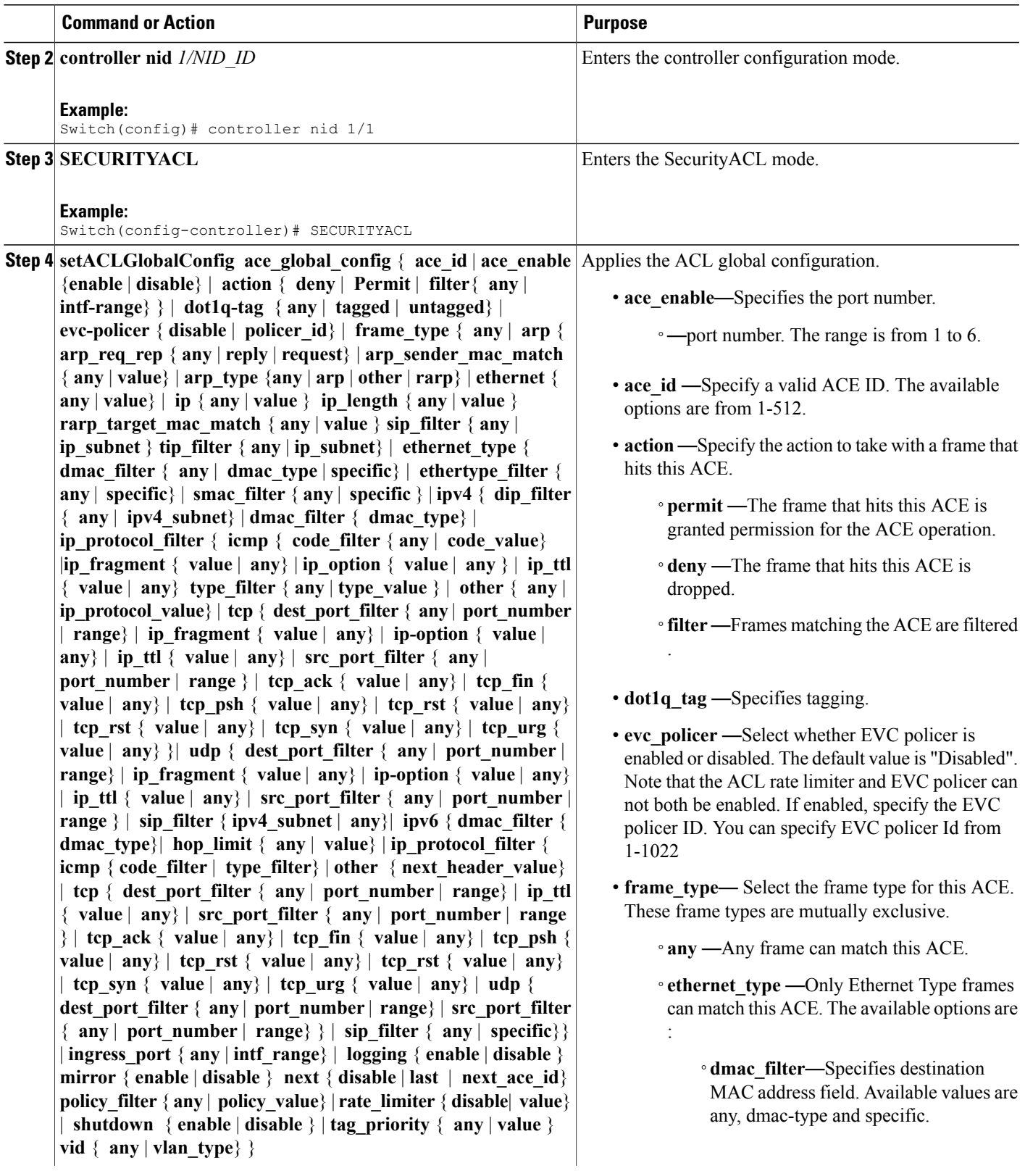

÷  $\overline{\phantom{0}}$   $\overline{\phantom{a}}$ 

I

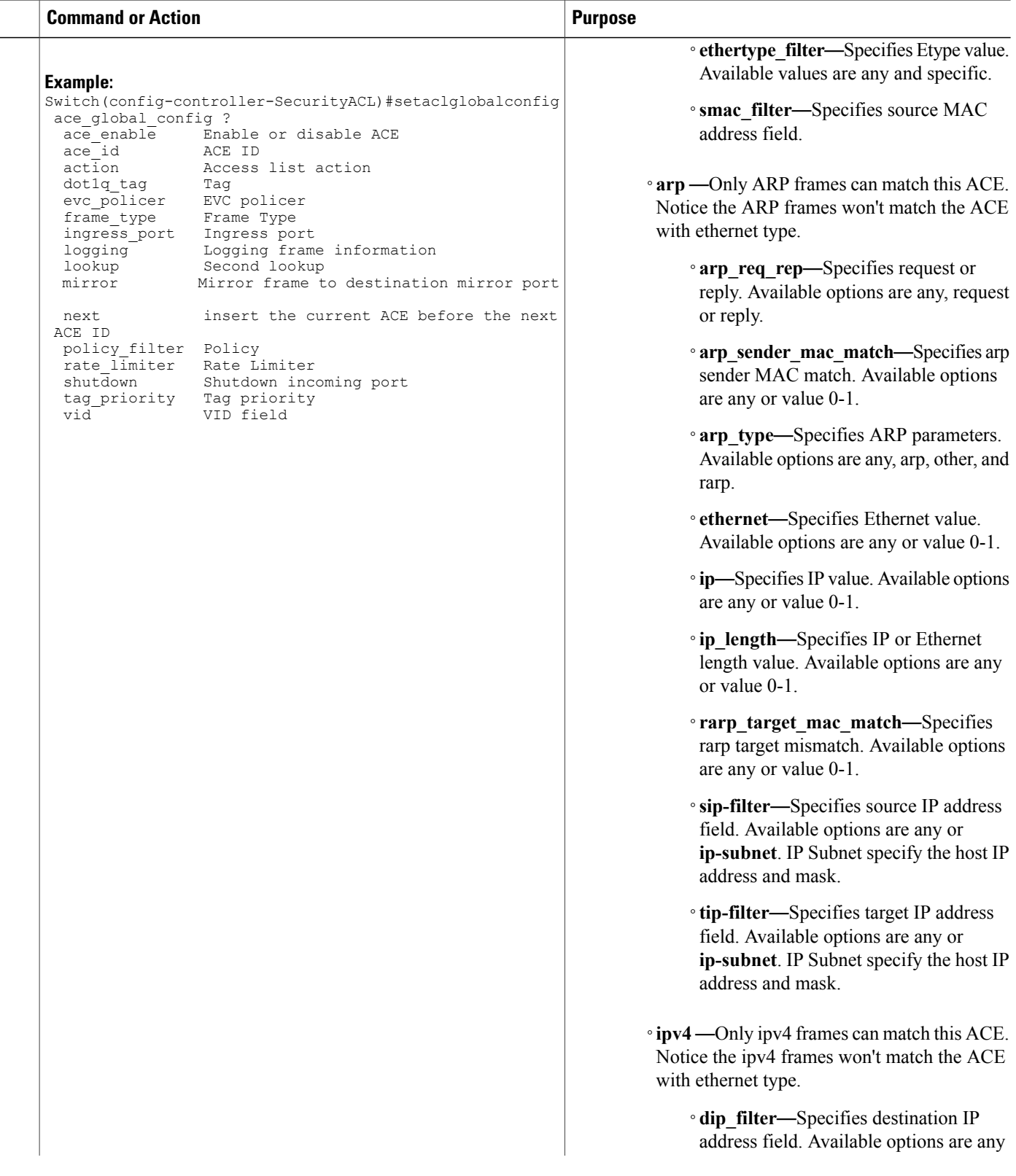

 $\overline{ }$ 

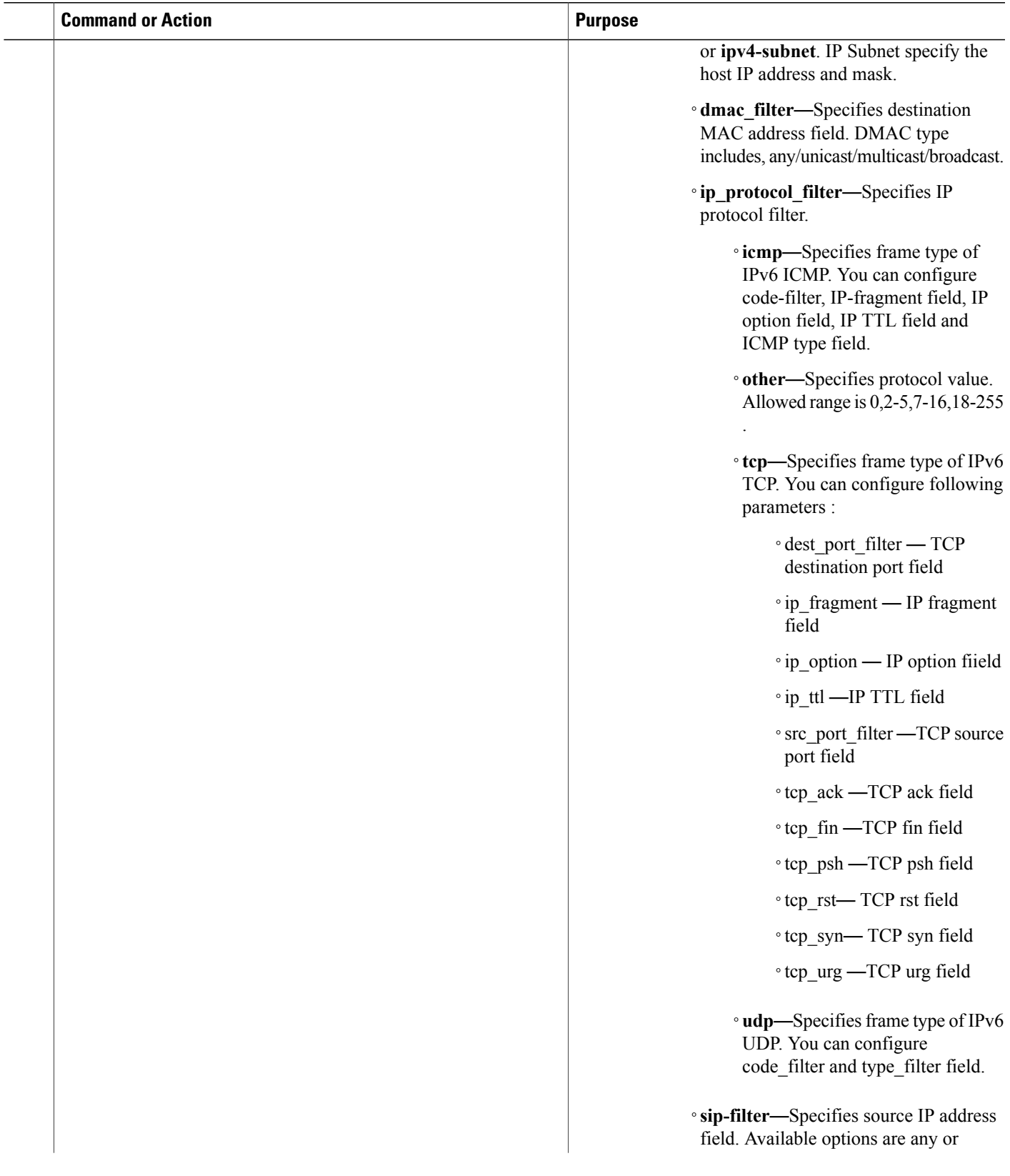

 $\mathbf{I}$ 

 $\mathbf I$ 

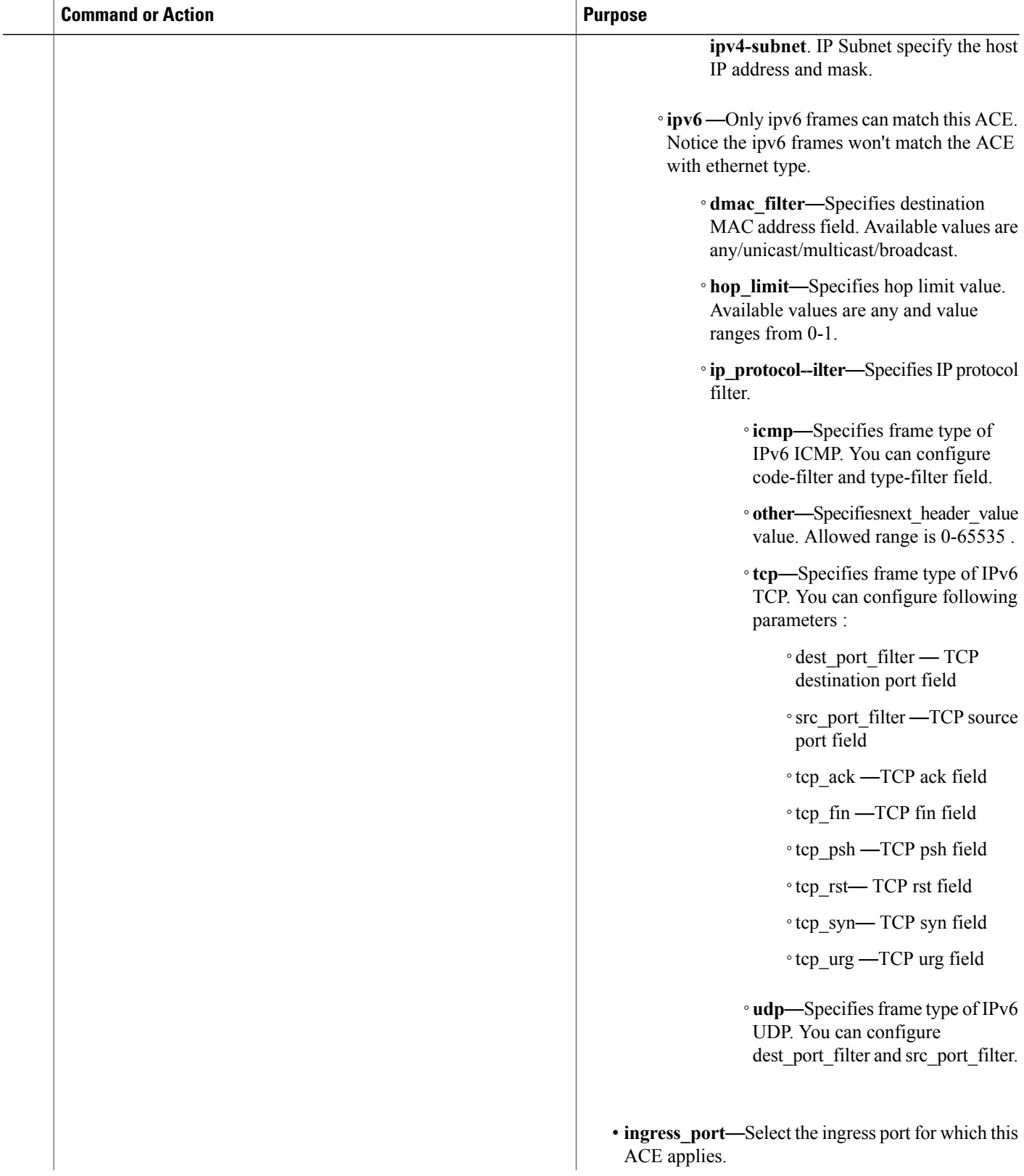

 $\overline{ }$ 

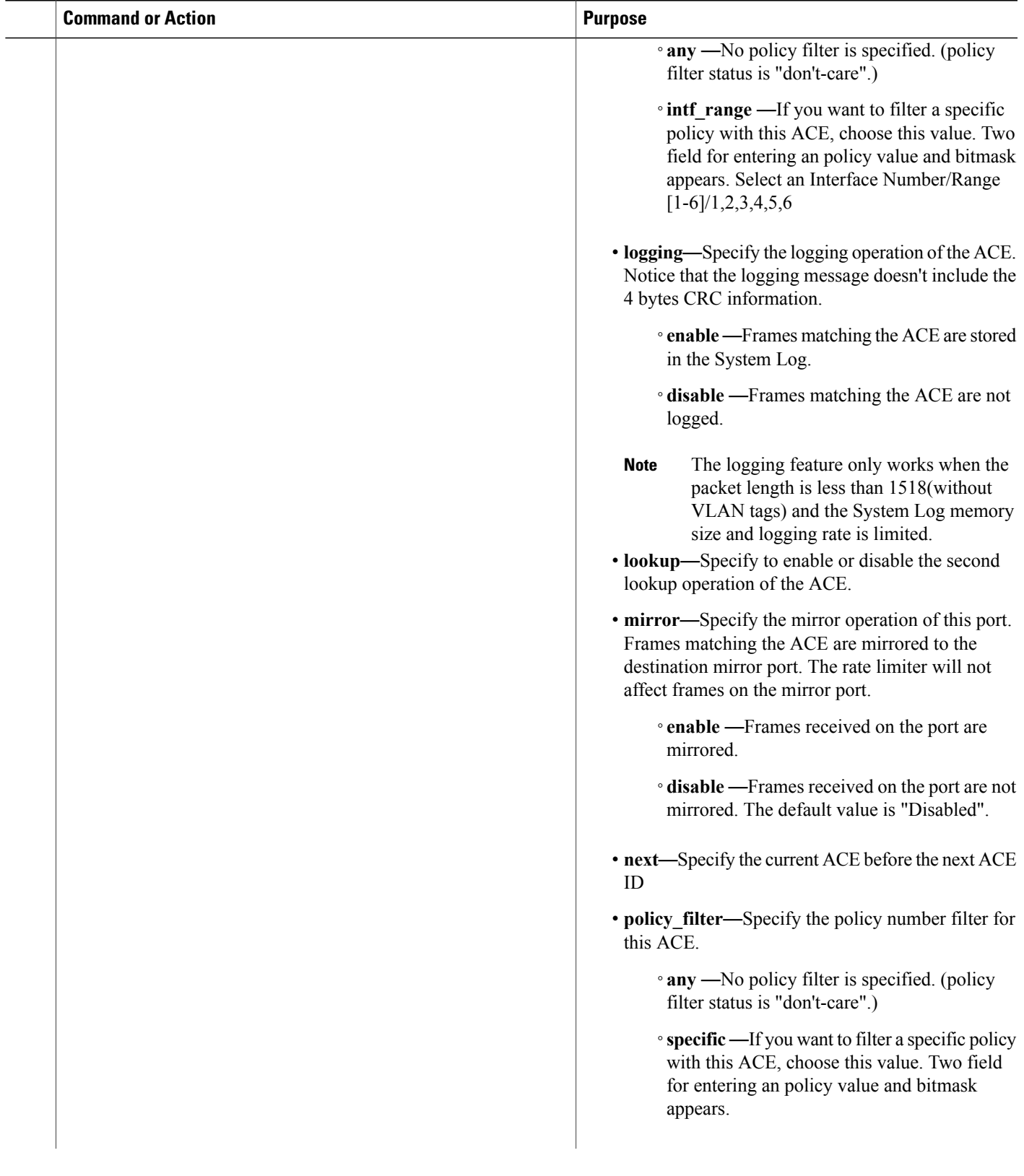

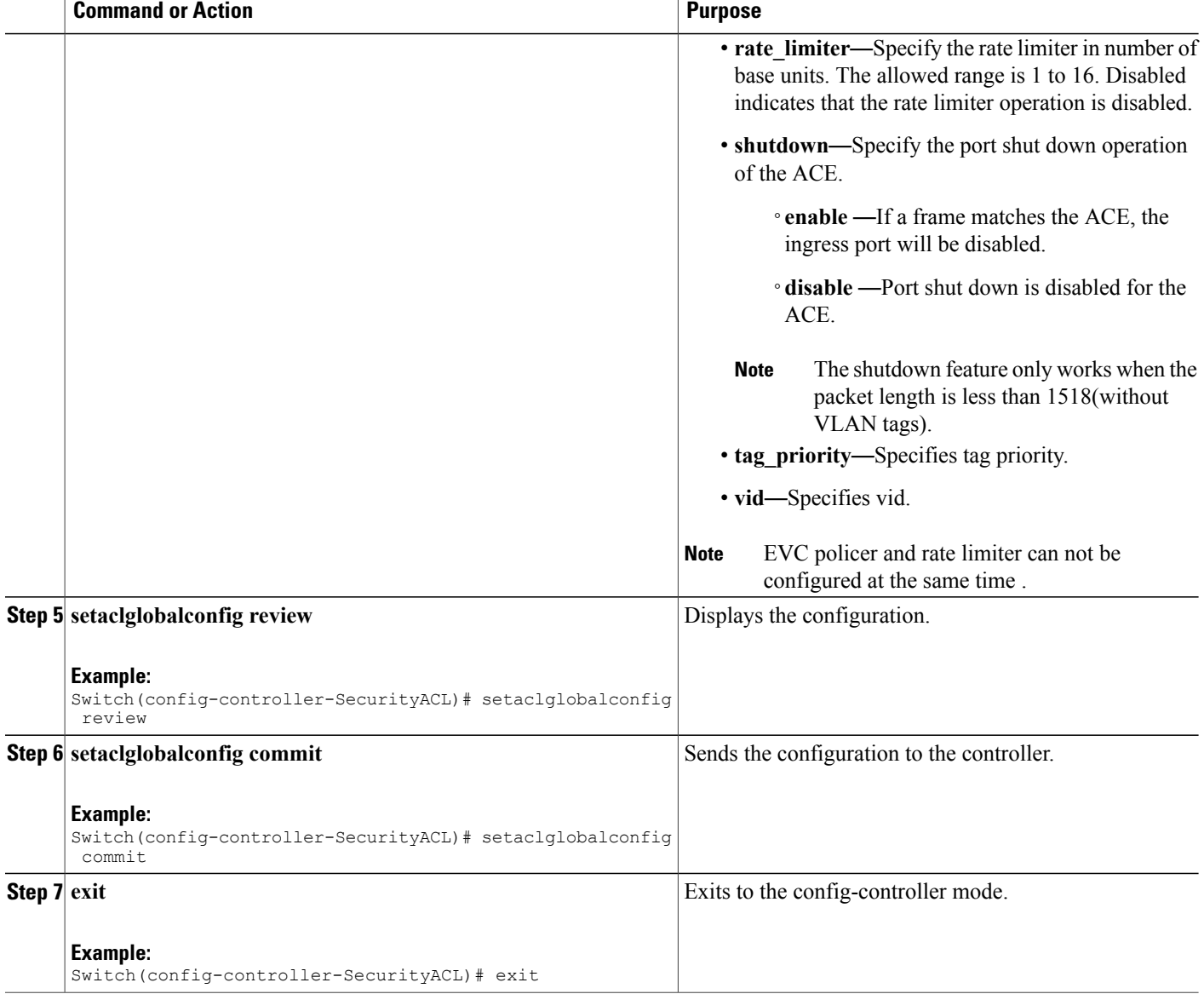

#### **Configuration Example**

```
Switch(config-controller-SecurityACL)# configure terminal
SwitchsetACLGlobalConfig ace-global-config ace-id 30
setACLGlobalConfig ace-global-config ace-enable enable
setACLGlobalConfig ace-global-config lookup enable
setACLGlobalConfig ace-global-config lookup enable
setACLGlobalConfig ace-global-config ingress-port intf-range 3-4
setACLGlobalConfig ace-global-config policy-filter policy-value 4
setACLGlobalConfig ace-global-config frame-type ethernet-type dmac-filter specific
00-00-00-00-10-01
setACLGlobalConfig ace-global-config frame-type ethernet-type smac-filter specific
00-00-00-00-20-02
setACLGlobalConfig ace-global-config action permit
```

```
setACLGlobalConfig ace-global-config ace-id 30
setACLGlobalConfig ace-global-config ace-enable enable
setACLGlobalConfig ace-global-config lookup enable
setACLGlobalConfig ace-global-config lookup enable
setACLGlobalConfig ace-global-config ingress-port intf-range 3-4
setACLGlobalConfig ace-global-config policy-filter policy-value 4
setACLGlobalConfig ace-global-config frame-type ethernet-type dmac-filter specific
00-00-00-00-10-01
setACLGlobalConfig ace-global-config frame-type ethernet-type smac-filter specific
00-00-00-00-20-02setACLGlobalConfig ace-global-config action permit
setACLGlobalConfig ace-global-config evc-policer policer-id 10
setACLGlobalConfig ace-global-config mirror disable
setACLGlobalConfig ace-global-config shutdown disable
setACLGlobalConfig ace-global-config logging disable
whales1(config-controller-SecurityACL)#setaclglobalConfig commit
SetACLGlobalConfig Commit Success!!!
Mac acl rule :
setACLGlobalConfig ace global config ace enable enable
setACLGlobalConfig ace global config ace id 2
setACLGlobalConfig ace global config lookup enable
setACLGlobalConfig ace_global_config ingress_port intf_range 2-5
setACLGlobalConfig ace global config policy filter policy value 63
setACLGlobalConfig ace global config frame type ethernet type smac filter specific
00-00-00-00-00-01
setACLGlobalConfig ace_global_config frame_type ethernet_type dmac_filter any
setACLGlobalConfig ace global config frame type ethernet type ethertype filter specific
0xffff
setACLGlobalConfig ace_global_config dot1q_tag tagged
setACLGlobalConfig ace global config vid vlan value 80
setACLGlobalConfig ace global config tag priority value 6-7
setACLGlobalConfig ace global config action deny redirect intf range 6
setACLGlobalConfig ace global config evc policer policer id 2
setACLGlobalConfig ace global config logging enable
setACLGlobalConfig ace_global_config shutdown enable
setACLGlobalConfig ace global config mirror enable
setACLGlobalConfig review
setACLGlobalConfig commit
IP acl rule :
setACLGlobalConfig ace global config lookup enable
setACLGlobalConfig ace global config ace enable enable
setACLGlobalConfig ace global config ace id 3
setACLGlobalConfig ace global config policy filter policy value 62
setACLGlobalConfig ace global config frame type ipv4 dip filter any
setACLGlobalConfig ace global config frame type ipv4 sip filter ipv4 subnet 10.20.10.2/16
setACLGlobalConfig ace_global_config shutdown enable
setACLGlobalConfig ace global config mirror enable
setACLGlobalConfig ace global config frame type ipv4 dmac filter dmac type broadcast
setACLGlobalConfig ace_global_config frame_type ipv4 ip_protocol_filter icmp code_filter
code_value 1
setACLGlobalConfig ace_global_config frame_type ipv4 ip_protocol_filter icmp type_filter
type value 1
setACLGlobalConfig ace global config dot1q tag tagged
setACLGlobalConfig ace global config vid vlan value 100
setACLGlobalConfig ace global config tag priority value 5
setACLGlobalConfig ace<sup>o</sup>global<sup>config</sup> action deny redirect intf range 5
setACLGlobalConfig ace global config evc policer policer id 5
setACLGlobalConfig review
setACLGlobalConfig commit
ipv6 :
setACLGlobalConfig ace global config ace enable enable
setACLGlobalConfig ace global config ace id 55
setACLGlobalConfig ace global config policy filter policy value 63
setACLGlobalConfig ace<sup>qlobal</sup> config ingress port intf range 2-3
```

```
setACLGlobalConfig ace global config frame type ipv6 sip filter specific ipv6 address
0:0:0:0:0:0:0:5
setACLGlobalConfig ace global config frame type ipv6 dmac filter dmac type unicast
setACLGlobalConfig ace global config frame type ipv6 hop limit value 1
setACLGlobalConfig ace_global_config frame_type ipv6 ip_protocol_filter icmp code_filter
code_value 1
setACLGlobalConfig ace global config frame type ipv6 ip protocol filter icmp type filter
type value 1
setACLGlobalConfig ace global config action deny redirect intf range 4
setACLGlobalConfig ace_global_config mirror enable
setACLGlobalConfig ace global config rate limiter value 10
setACLGlobalConfig review
setACLGlobalConfig commit
```
## <span id="page-677-0"></span>**Configuring Rate Limiter**

#### **SUMMARY STEPS**

- **1. configure terminal**
- **2. controller nid** *1/NID\_ID*
- **3. setaclrateLimiter**
- **4. setaclrateLimiter acl\_rate\_limiter id** | **unit**| { **rate\_in\_kbps** | **rate\_in\_pps**}
- **5. setaclrateLimiter review**
- **6. setaclrateLimiter commit**
- **7. exit**

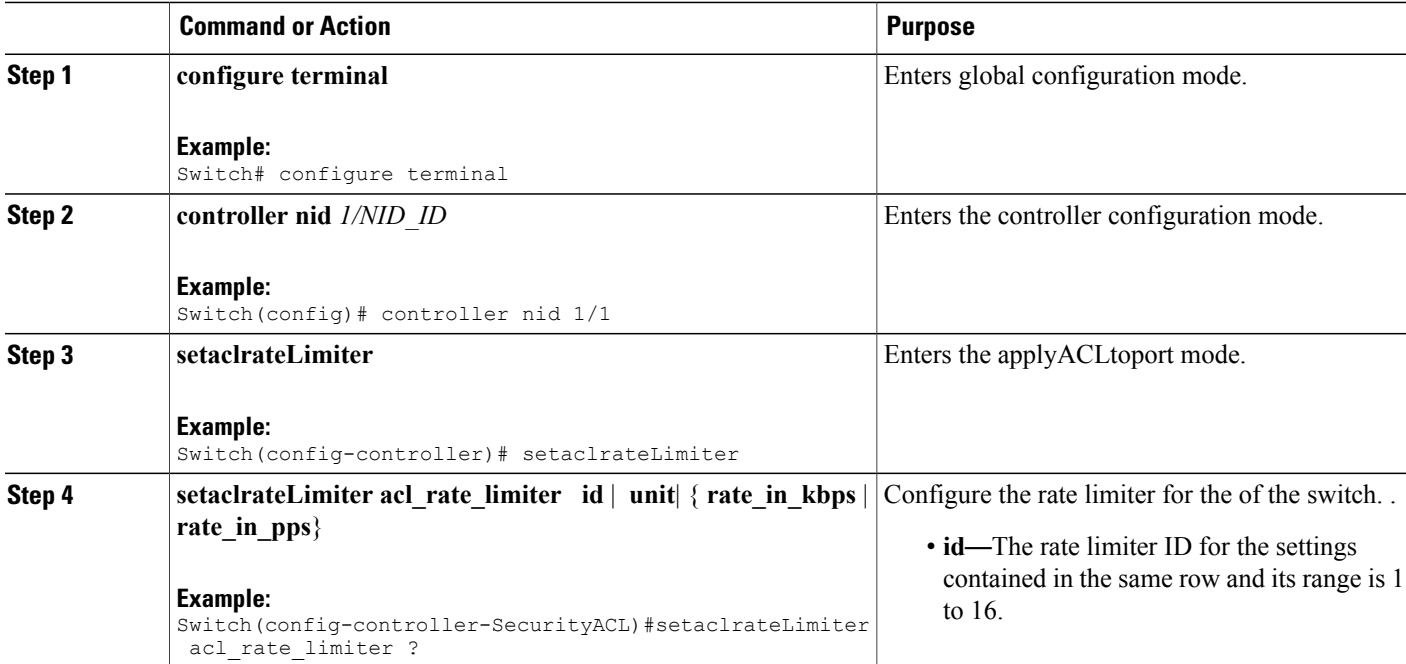

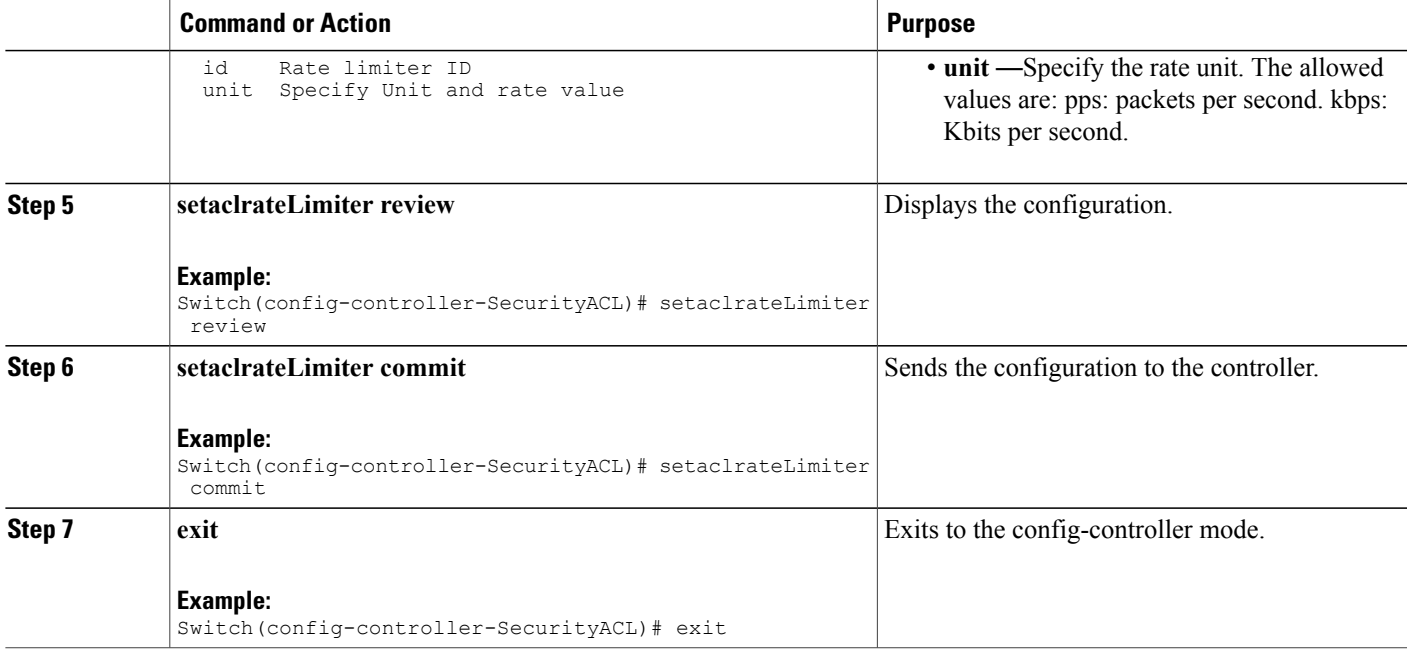

#### **Configuration Example**

```
Switch# configure terminal
Switch(config)# controller nid 1/1
Switch(config-controller)# ProvisionACL
Switch(config-controller-ProvisionACL)# SetACLRateLimiter acl rate limiter id 2
Switch(config-controller-ProvisionACL)# setACLRateLimiter acl_rate_limiter unit rate_in_kbps
10000
```
Switch(config-controller-ProvisionACL)# exit

## <span id="page-678-0"></span>**Applying ACL to Ports**

#### **SUMMARY STEPS**

- **1. configure terminal**
- **2. controller nid** *1/NID\_ID*
- **3. applyACLtoPort**
- **4. applyACLtoPort acl\_port\_config** { **action\_deny** { **enable**| **disable**} | **evc\_policy** { **enable** | **evc\_policer\_id**} | **logging** { **enable**| **disable**} | **mirror** { **enable**| **disable**} | **policy** { **enable**| **policer\_id**} |**port\_number** | **rate\_limiter** { **disable** | **rate\_limiter\_id**} | **redirect** { **disable**| **intf\_range**} | **shutdown** { **enable**| **disable**} }
- **5. applyACLtoPort review**
- **6. applyACLtoPort commit**
- **7. exit**

 $\overline{\phantom{a}}$ 

T

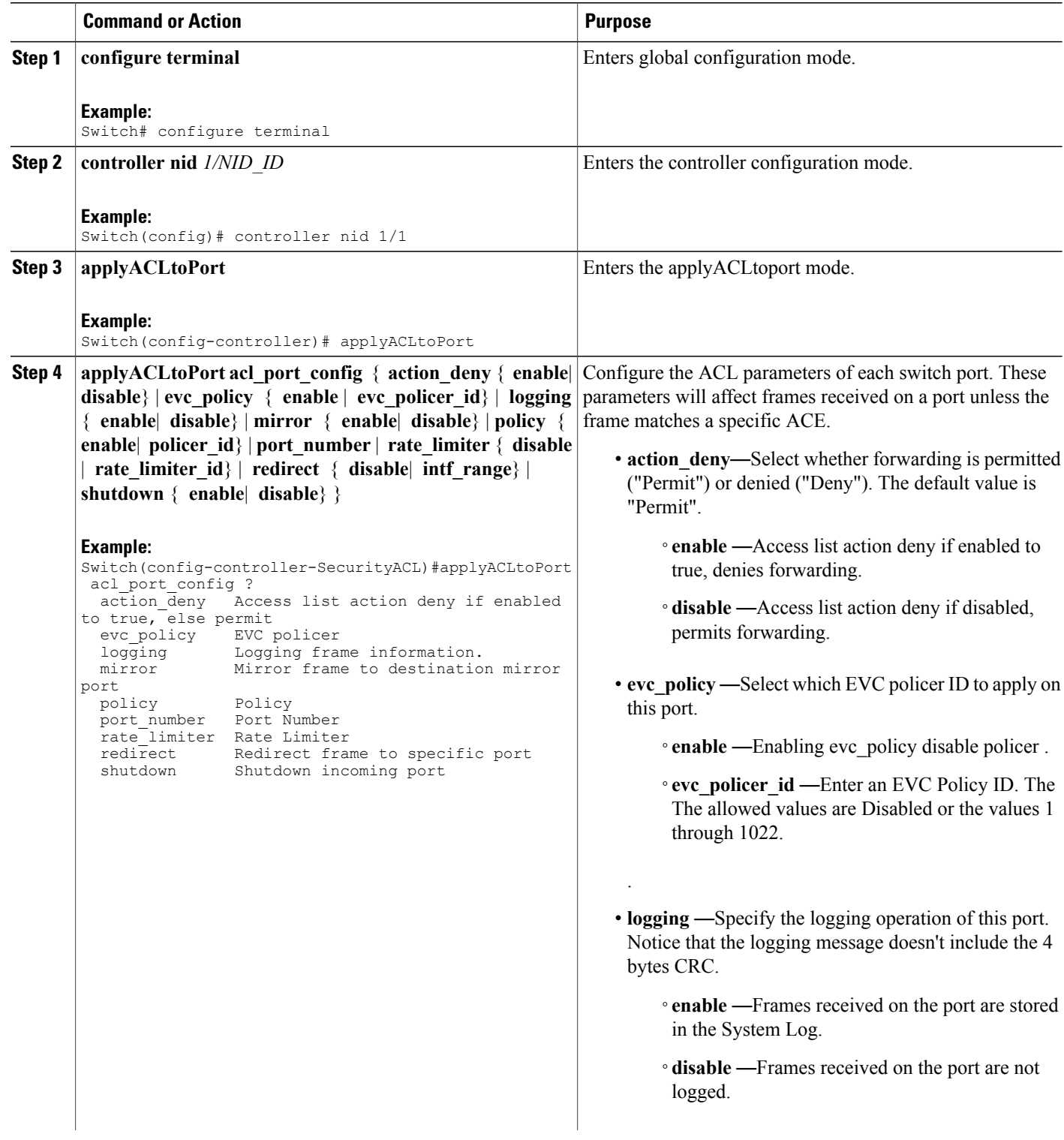

 $\overline{\mathsf{I}}$ 

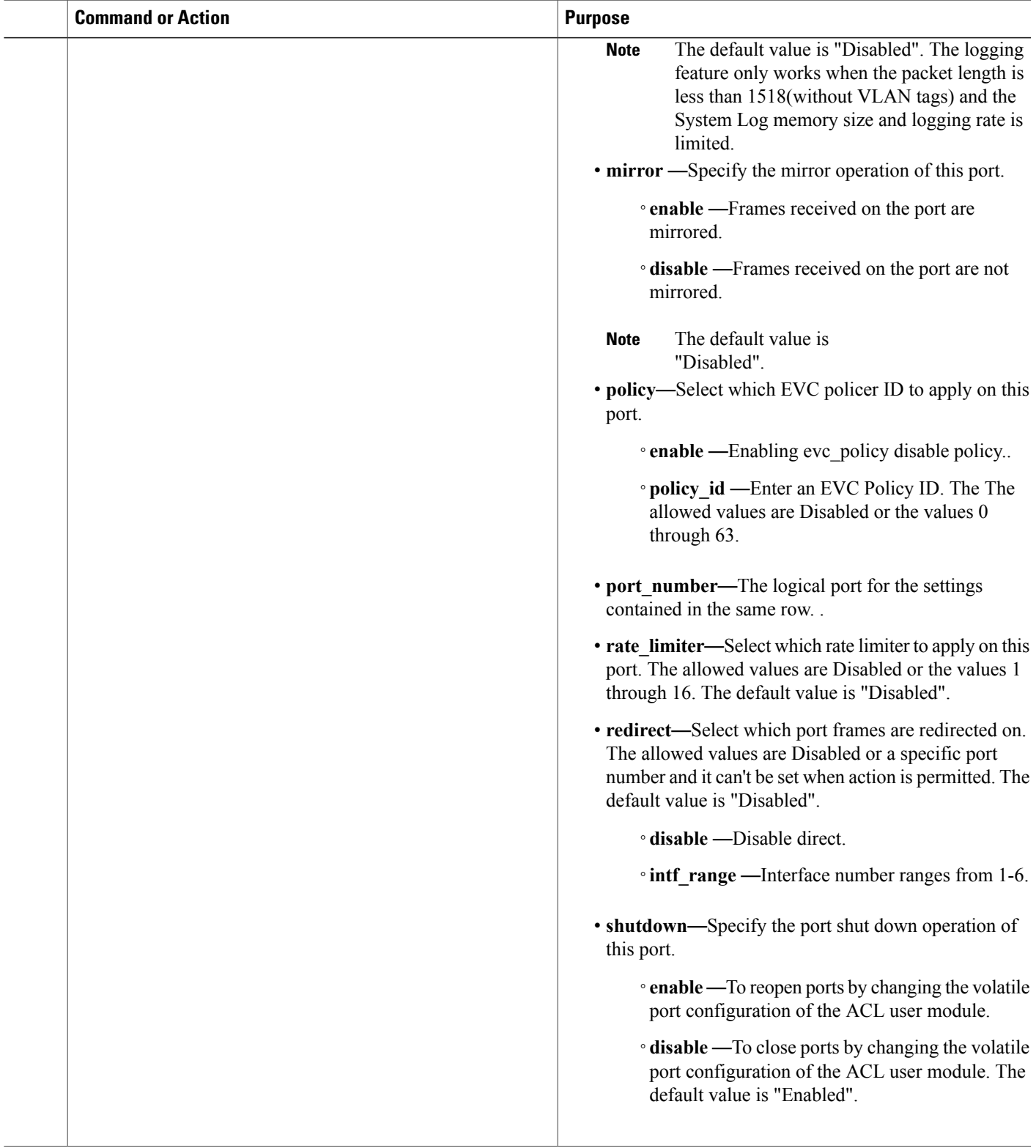

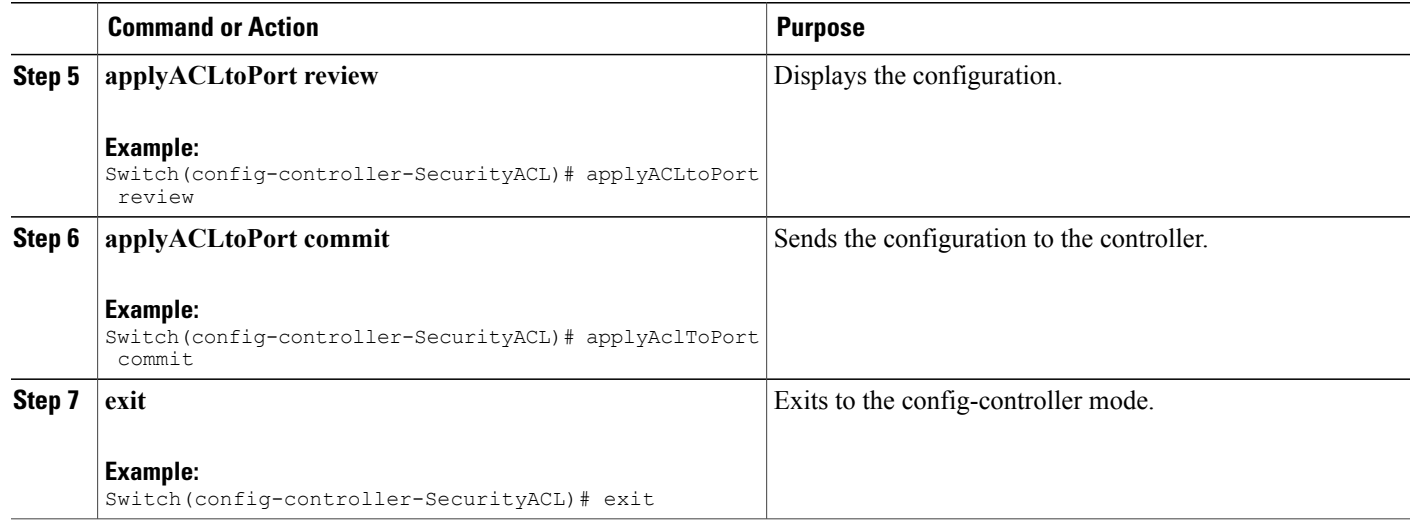

#### **Configuration Example**

```
Switch# configure terminal
Switch(config)# controller nid 1/1
Switch(config-controller)# ProvisionACL
Switch(config-controller-ProvisionACL)# applyACLtoPort acl_port_config port_number 3
applyACLtoPort acl_port_config evc_policy enable enable
applyACLtoPort acl_port_config evc_policy enable enable
applyACLtoPort acl_port_config evc_policy evc_policer_id 55
applyACLtoPort acl_port_config policy enable enable
applyACLtoPort acl_port_config policy policy id 33
Switch(config-controller-ProvisionACL)# applyAclToPort commit
    ApplyAclToPort Commit Success!!!
```
#### Switch(config-controller-ProvisionACL)# exit

# <span id="page-681-0"></span>**Viewing Access Control Entry**

#### **SUMMARY STEPS**

- **1. configure terminal**
- **2. controller nid** *1/NID\_ID*
- **3. SECURITYACL**
- **4. getACLGlobalConfig get\_acl\_global\_config ace\_id**
- **5. getaclglobalconfig review**
- **6. setaclglobalconfig commit**
- **7. exit**

### **DETAILED STEPS**

 $\overline{ }$ 

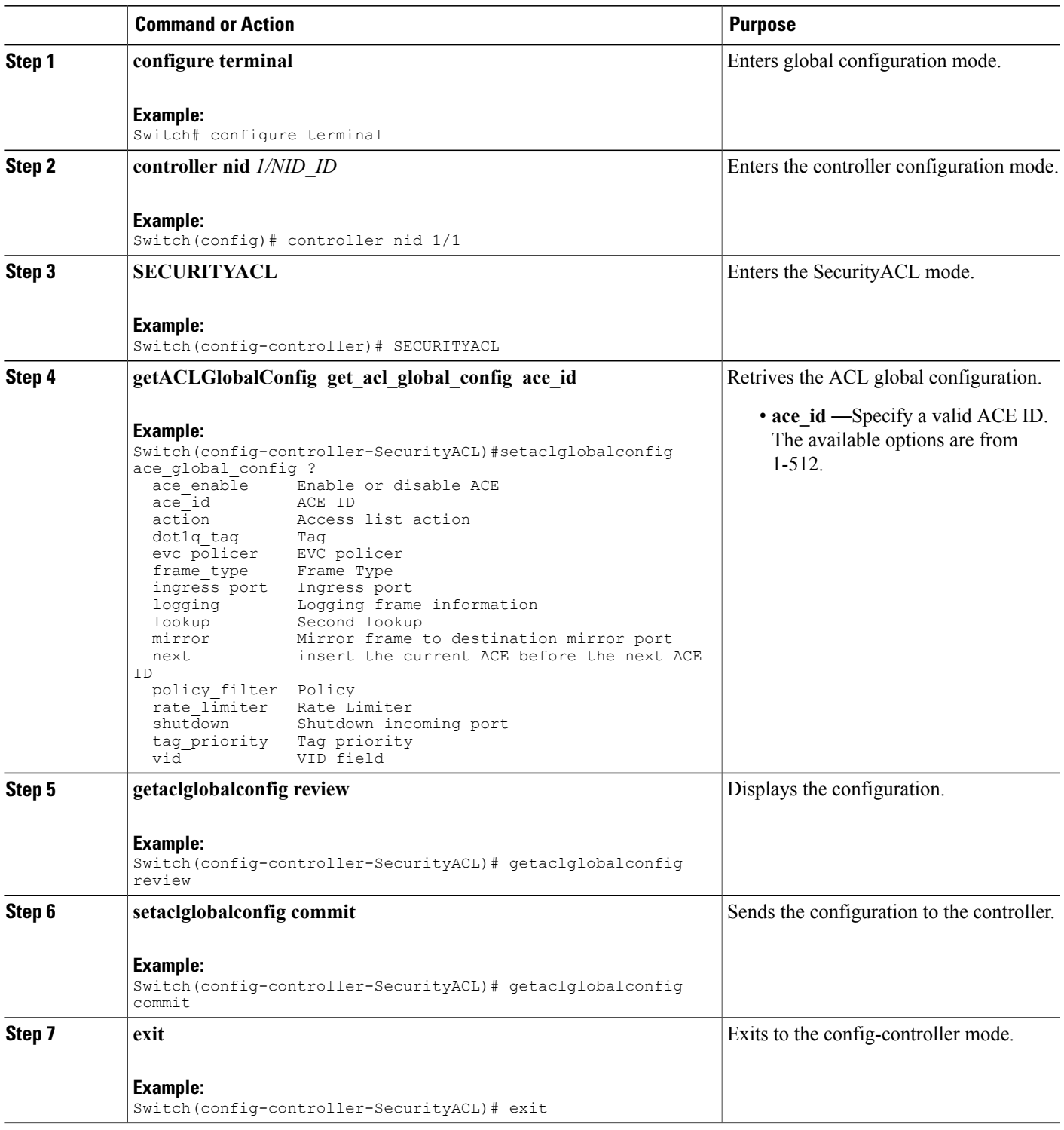

#### **Configuration Example**

```
Switch(config-controller-SecurityACL)# GetACLGlobalConfig_Output.ace_global_config.ace_id
= 30GetACLGlobalConfig_Output.ace_global_config.ace_enable = true
GetACLGlobalConfig_Output.ace_global_config.lookup = true
GetACLGlobalConfig<sup>-Output.ace-global-config.ingress port.t = 2</sup>
GetACLGlobalConfig Output.ace global config.ingress port.u.intf range = '2-3'
GetACLGlobalConfig Output.ace global config.policy filter.t = 2
GetACLGlobalConfig Output.ace global config.policy filter.u.policy value = 4
GetACLGlobalConfig Output.ace global config.dot1q tag.t = 1
GetACLGlobalConfig_Output.ace_global_config.dot1q_tag.u.any = 'any'
GetACLGlobalConfig Output.ace global config.tag priority.t = 1
GetACLGlobalConfig_Output.ace_global_config.tag_priority.u.any = 'any'
GetACLGlobalConfigOutput.ace_global_config.vid.t = 1
GetACLGlobalConfig_Output.ace_global_config.vid.u.any = 'any'
GetACLGlobalConfig Output.ace global config.rate limiter.t = 1
GetACLGlobalConfig_Output.ace_global_config.rate_limiter.u.disable = 'disable'
GetACLGlobalConfig_Output.ace_global_config.mirror = false
GetACLGlobalConfig_Output.ace_global_config.logging = false
GetACLGlobalConfig_Output.ace_global_config.shutdown = false
GetACLGlobalConfig_Output.ace_global_config.evc_policer.t = 1
GetACLGlobalConfig_Output.ace_global_config.evc_policer.u.disable = 'disable'
GetACLGlobalConfig Output.ace global config.action.t = 2
GetACLGlobalConfig_Output.ace_global_config.action.u.deny.redirect.t = 1
GetACLGlobalConfig_Output.ace_global_config.action.u.deny.redirect.u.disable = '0'
GetACLGlobalConfig Output.ace global config.frame type.t = 2
GetACLGlobalConfig_Output.ace_global_config.frame_type.u.ethernet_type.smac_filter.t = 2
GetACLGlobalConfig Output.ace global config.frame type.u.ethernet type.smac filter.u.specific
 = 00 - 00 - 00 - 00 - 20 - 02GetACLGlobalConfig Output.ace global config.frame type.u.ethernet type.dmac filter.t = 1
GetACLGlobalConfig_Output.ace_global_config.frame_type.u.ethernet_type.dmac_filter.u.specific
 = 100-00-00-00-10-01GetACLGlobalConfig Output.ace global config.frame type.u.ethernet type.ethertype filter.t
= 1
GetACLGlobalConfig Output.ace global config.frame type.u.ethernet type.ethertype filter.u.any
 = 'default'
GetACLGlobalConfig Output.ace global config.next.t = 3
GetACLGlobalConfig_Output.ace_global_config.next.u.disable = 'disable'
```
### <span id="page-683-0"></span>**Viewing ACL Rate Limiter**

#### **SUMMARY STEPS**

- **1. configure terminal**
- **2. controller nid** *1/NID\_ID*
- **3. getaclrateLimiter**
- **4. getaclrateLimiter get** acl rate limiter  $id$  | **unit** { rate in kbps | rate in pps}
- **5. getaclrateLimiter review**
- **6. getaclrateLimiter commit**
- **7. exit**
#### **DETAILED STEPS**

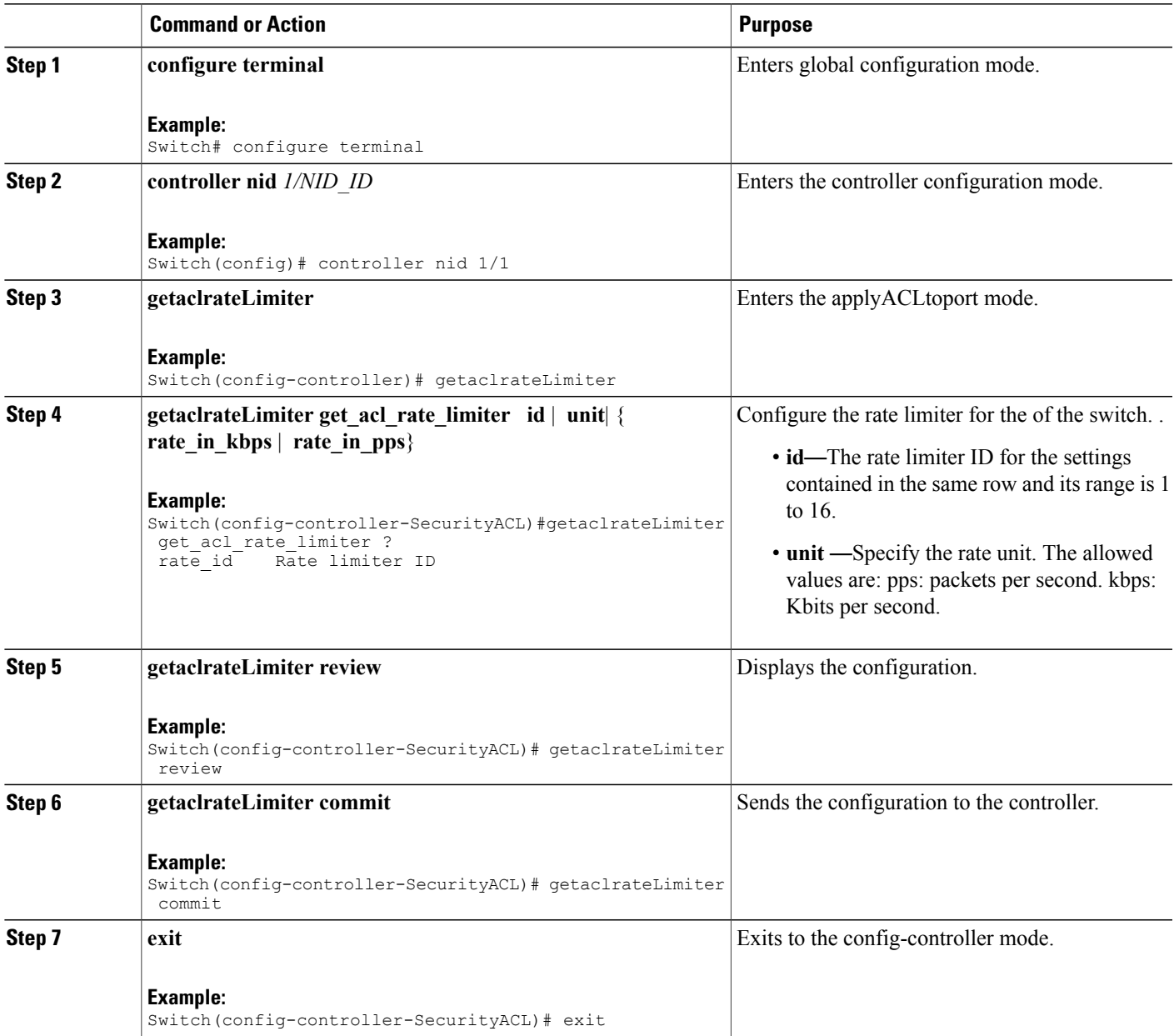

**Configuration Example**

Г

```
Switch# configure terminal
Switch(config)# controller nid 1/1
Switch(config-controller)# ProvisionACL
Switch(config-controller-ProvisionACL)# getACLrateLimiter commit
GetACLRateLimiter Output.acl rate limiter.id = 2
GetACLRateLimiter Output.acl rate limiter.unit.t = 2
GetACLRateLimiter Output.acl rate limiter.unit.u.rate in kbps = 10000
```
Τ

```
GetACLRateLimiter Commit Success!!!
```
Switch(config-controller-ProvisionACL)# exit

## **Viewing ACL Ports**

#### **SUMMARY STEPS**

- **1. configure terminal**
- **2. controller nid** *1/NID\_ID*
- **3. getaclportConfig**
- **4. getaclportConfig get\_acl\_port\_config port port\_number**
- **5. ggetaclportConfig review**
- **6. getaclportConfig commit**
- **7. exit**

#### **DETAILED STEPS**

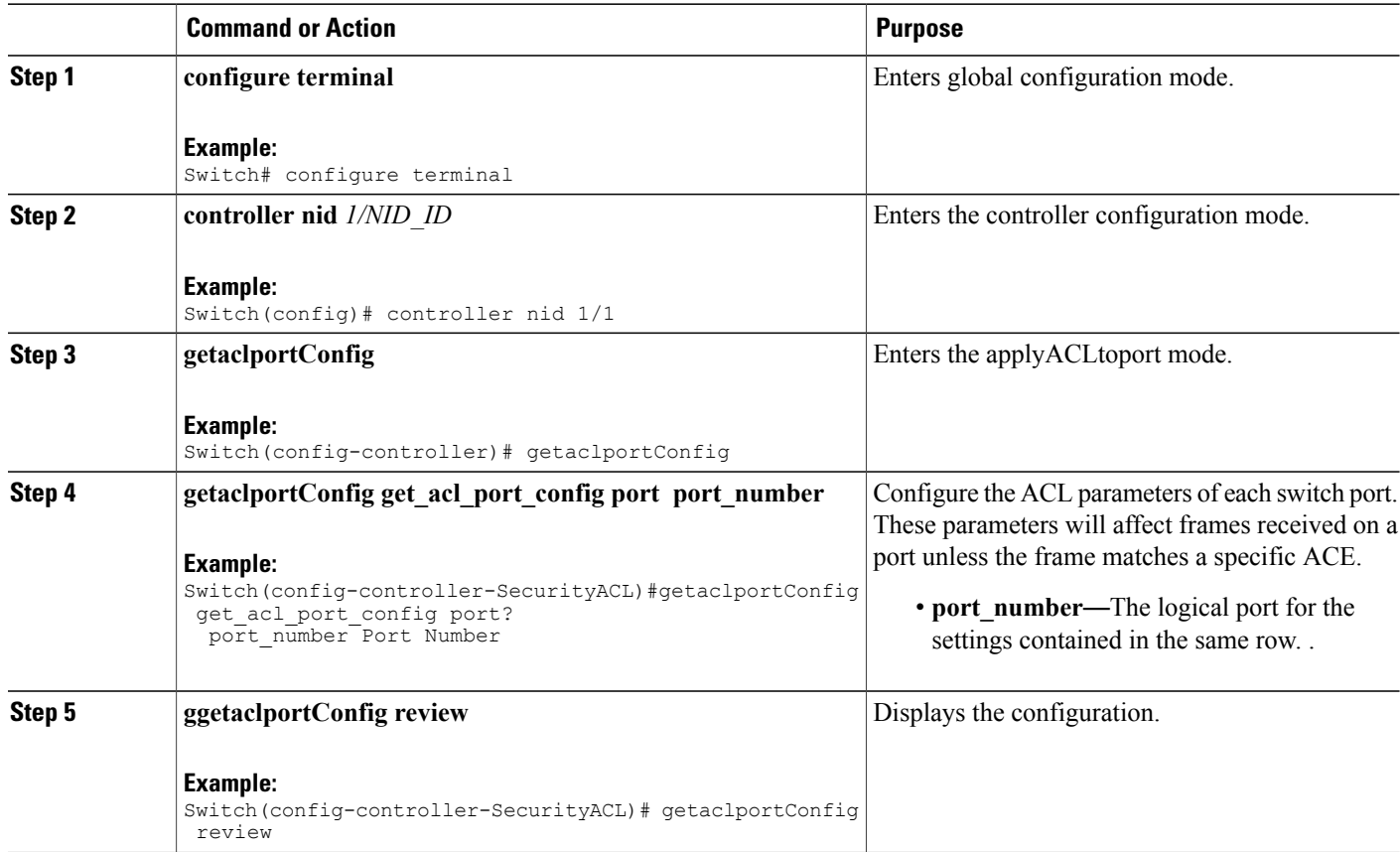

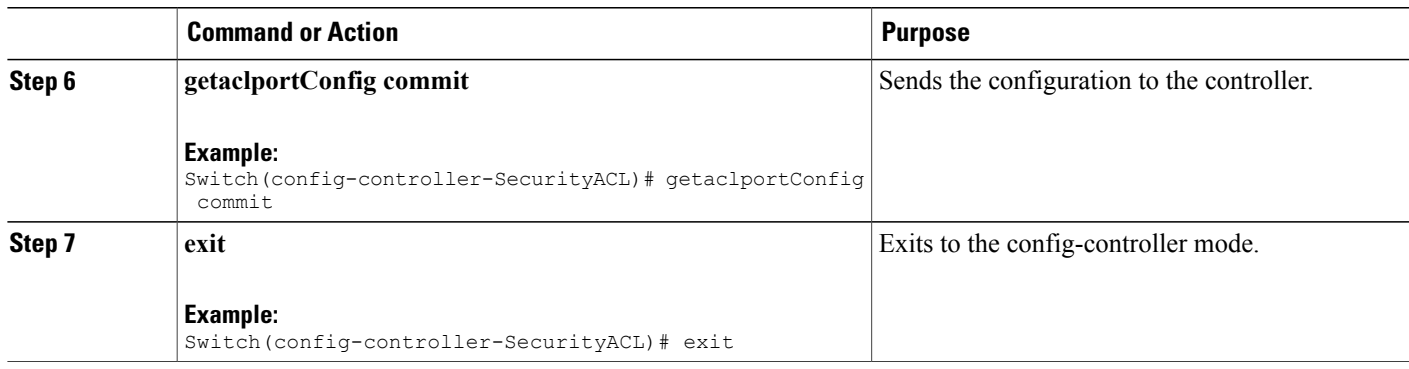

#### **Configuration Example**

```
Switch# configure terminal
Switch(config)# controller nid 1/1
Switch(config-controller)# ProvisionACL
Switch(config-controller-ProvisionACL)# GetACLPortConfig Output.acl port config.port number
= 3GetACLPortConfig_Output.acl_port_config.action_deny = false
GetACLPortConfig_Output.acl_port_config.policy.enable = true
GetACLPortConfig_Output.acl_port_config.policy.policy_id = 33
GetACLPortConfig Output.acl port config.rate limiter.t = 2
GetACLPortConfig_Output.acl_port_config.rate_limiter.u.rate_limiter_id = 18
GetACLPortConfig_Output.acl_port_config.evc_policy.enable = true
GetACLPortConfig_Output.acl_port_config.evc_policy.evc_policer_id = 55
GetACLPortConfig_Output.acl_port_config.mirror = false
GetACLPortConfig_Output.acl_port_config.logging = false
GetACLPortConfig_Output.acl_port_config.shutdown = false
GetACLPortConfig Output.acl port config.redirect.t = 1
GetACLPortConfig_Output.acl_port_config.redirect.u.disable = true
```
GetACLPortConfig Commit Success!!!

Switch(config-controller-ProvisionACL)# exit

 $\mathbf{I}$ 

 $\mathbf I$ 

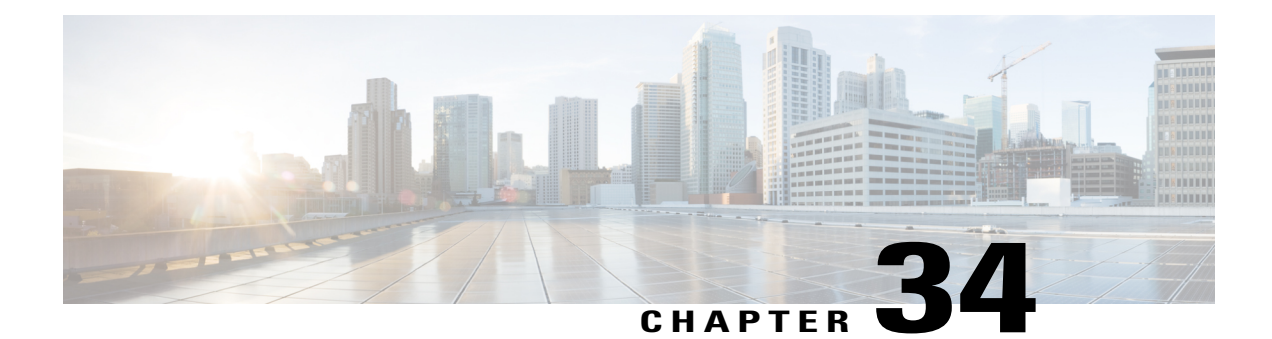

# **Multicast Vlan Register**

Multicast Vlan Register (MVR) allows a subscriber on a device port to register/ unregister subscription of the multicast stream on the network-wide multicast VLAN. For example, television channels over a service provider network. It allows a single multicast VLAN to be shared on the network while subscribers remain in separate VLANs. The MVR group address required by the subscriber thus forms the VLAN trunk. To select the expected group address for an MVR VLAN requires cooperation from an IPMC profile. MVR has the following three kinds of port roles.

- Source portsindicate where the multicasting servers are located.Source ports are also known as Uplink ports.
- Receiver ports indicate where the multicast listeners are located. Receiver ports are also known as Downlink ports.
- Inactive ports denote that MVR operations on the designated ports are disabled.

A switch port may be a source port, a receiver port, or an inactive port in an MVR VLAN per system, and it must stay in the same port role for multiple MVR VLANs.

• IPMC [Profile,](#page-688-0) page 665

## <span id="page-688-0"></span>**IPMC Profile**

IPMC providesIPMC profile, an access control on registration. IPMC profile manages permissionsin multicast registration for group tables. An IPMC profile provides the rules for specific group addresses to decide whether or not the multicast registration should happen. The concept of an IPMC profile is similar to that of an ACL that gives permission by checking the given rules in a specific order. An IPMC profile is constructed with address range rules where the first matching condition takes effect.

### **Configuring IPMC and MVR Global administration**

#### **SUMMARY STEPS**

- **1. configure terminal**
- **2. controller nid** *1/NID\_ID*
- **3. IPMCMVR**
- **4. setIPMC\_MVRglobal**
- **5. setIPMC\_MVRglobal setIPMC\_MVRglobalreq** {**IPMC** | **MVR** }
- **6. setIPMC\_MVRglobal review**
- **7. setIPMC\_MVRglobal commit**
- **8. setIPMC\_MVRglobal exit**

#### **DETAILED STEPS**

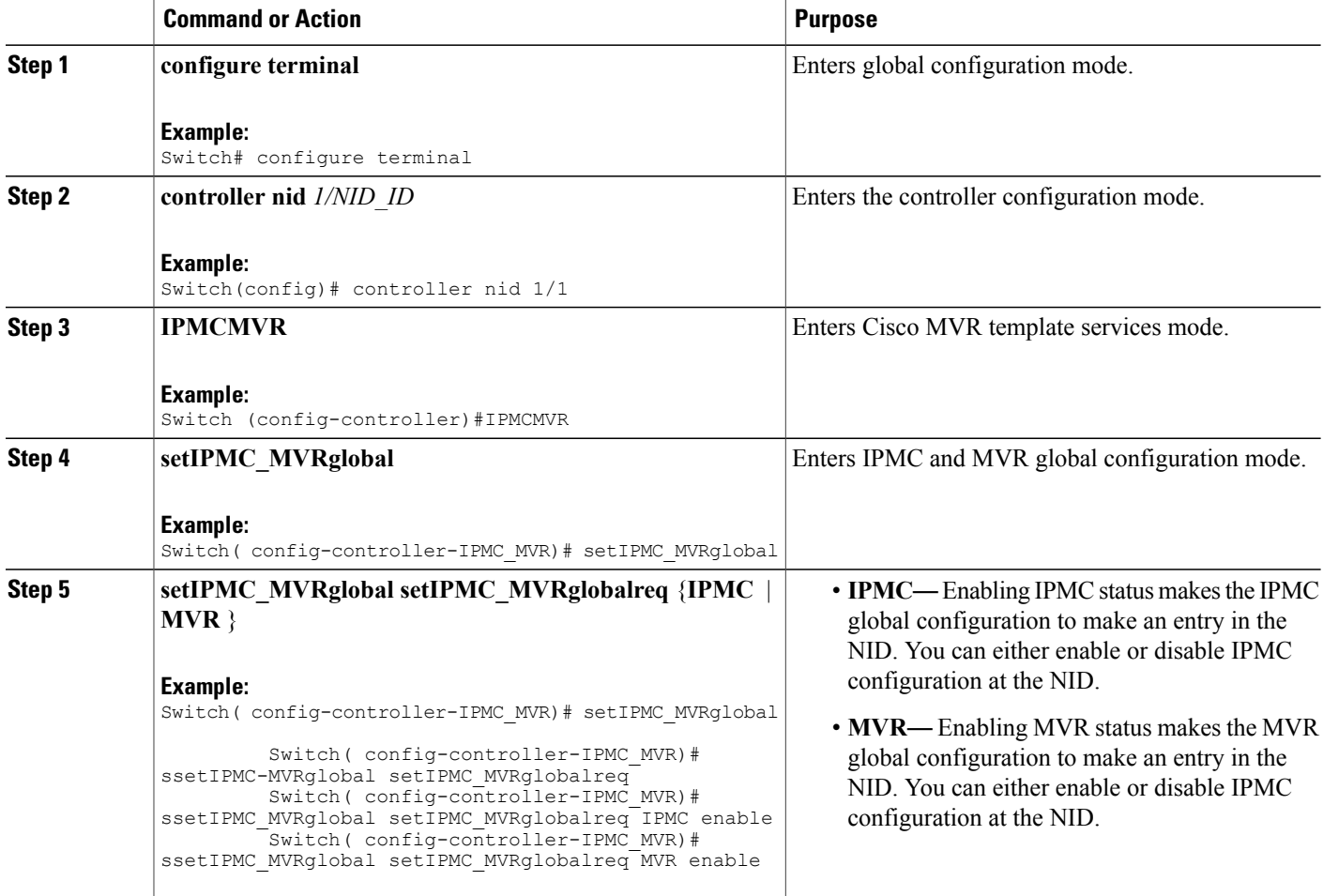

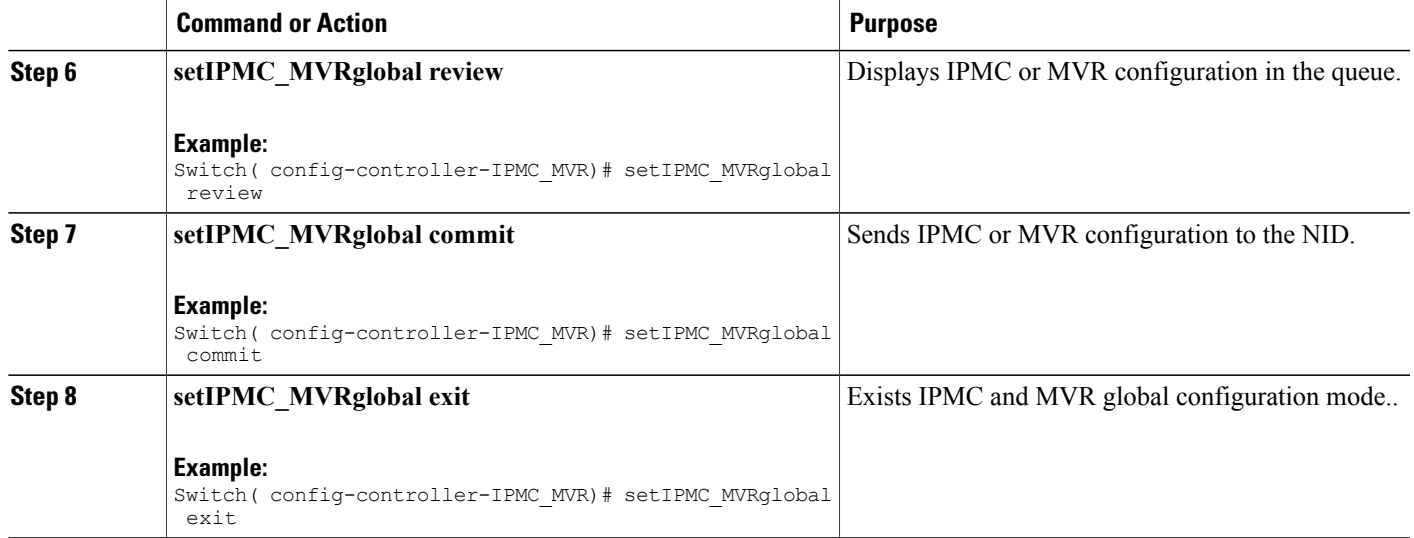

## **Creating IP Multicaste Entry Range**

#### **SUMMARY STEPS**

- **1. configure terminal**
- **2. controller nid** *1/NID\_ID*
- **3. IPMCMVR**
- **4. setIPMCentryrange**
- **5. setIPMCentryrange setprofilerangereq** { **end-address** | **entry\_name** | **start-address** | **status** }
- **6. setIPMCentryrange review**
- **7. setIPMCentryrange commit**
- **8. setIPMCentryrange exit**

#### **DETAILED STEPS**

Г

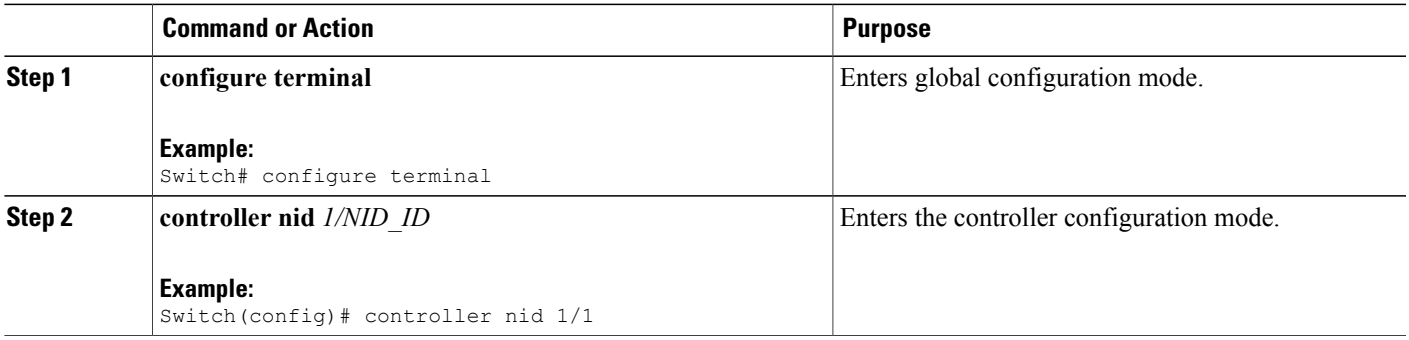

 $\mathbf I$ 

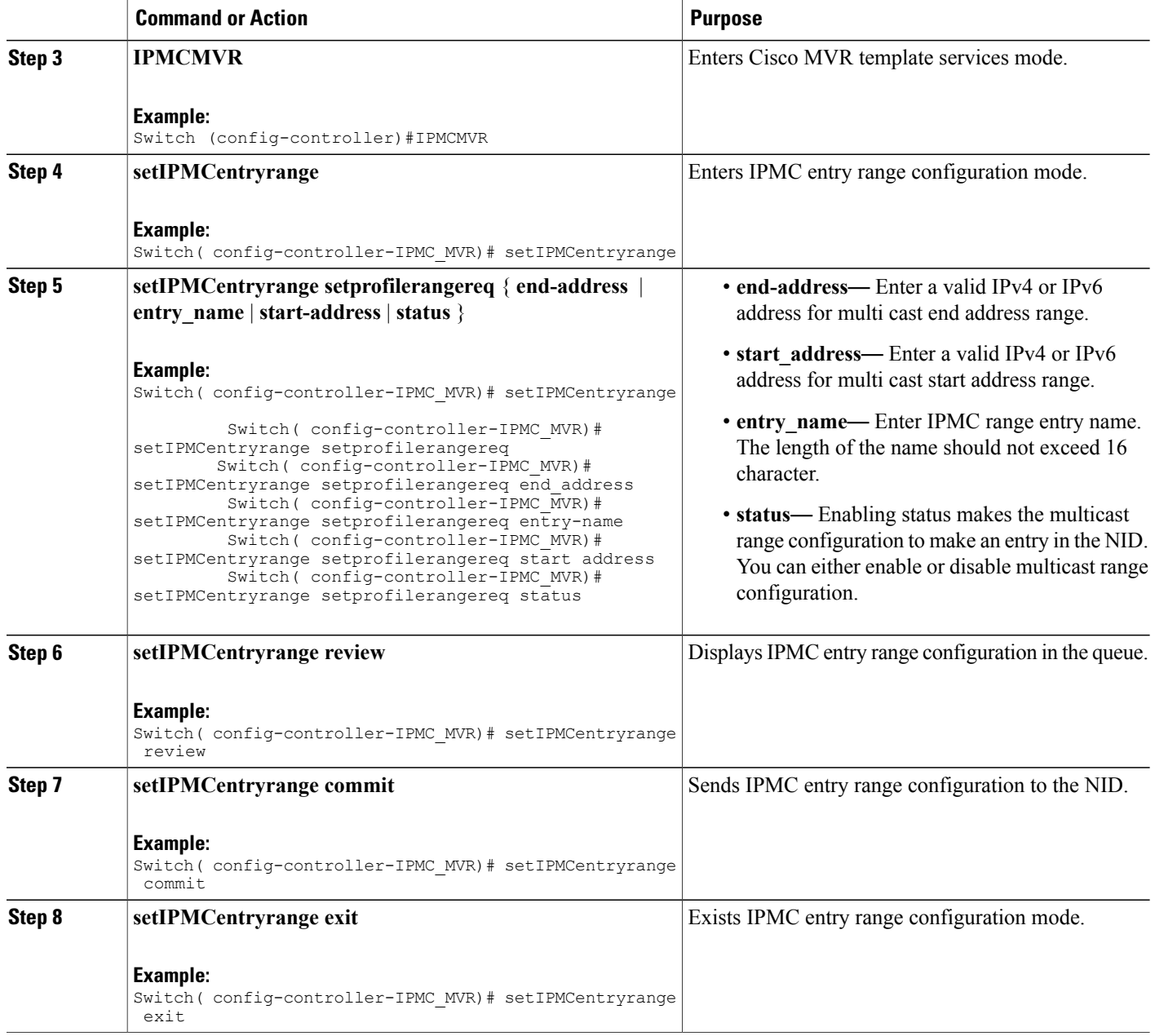

### **Configuring IPMC Profile**

#### **SUMMARY STEPS**

- **1. configure terminal**
- **2. controller nid** *1/NID\_ID*
- **3. IPMCMVR**
- **4. setprofileIPMC**
- **5. setprofileIPMC setIPMCprofileConfig** {**description** | **profile\_name** | **range\_profile** { **range\_name** | **range\_rules** { **deny\_logDisable** | **deny\_logEnable** | **permit\_logDisable** | **permit\_logDisable**} } | **status** }
- **6. setprofileIPMC review**
- **7. setprofileIPMC commit**
- **8. setprofileIPMC exit**

#### **DETAILED STEPS**

Г

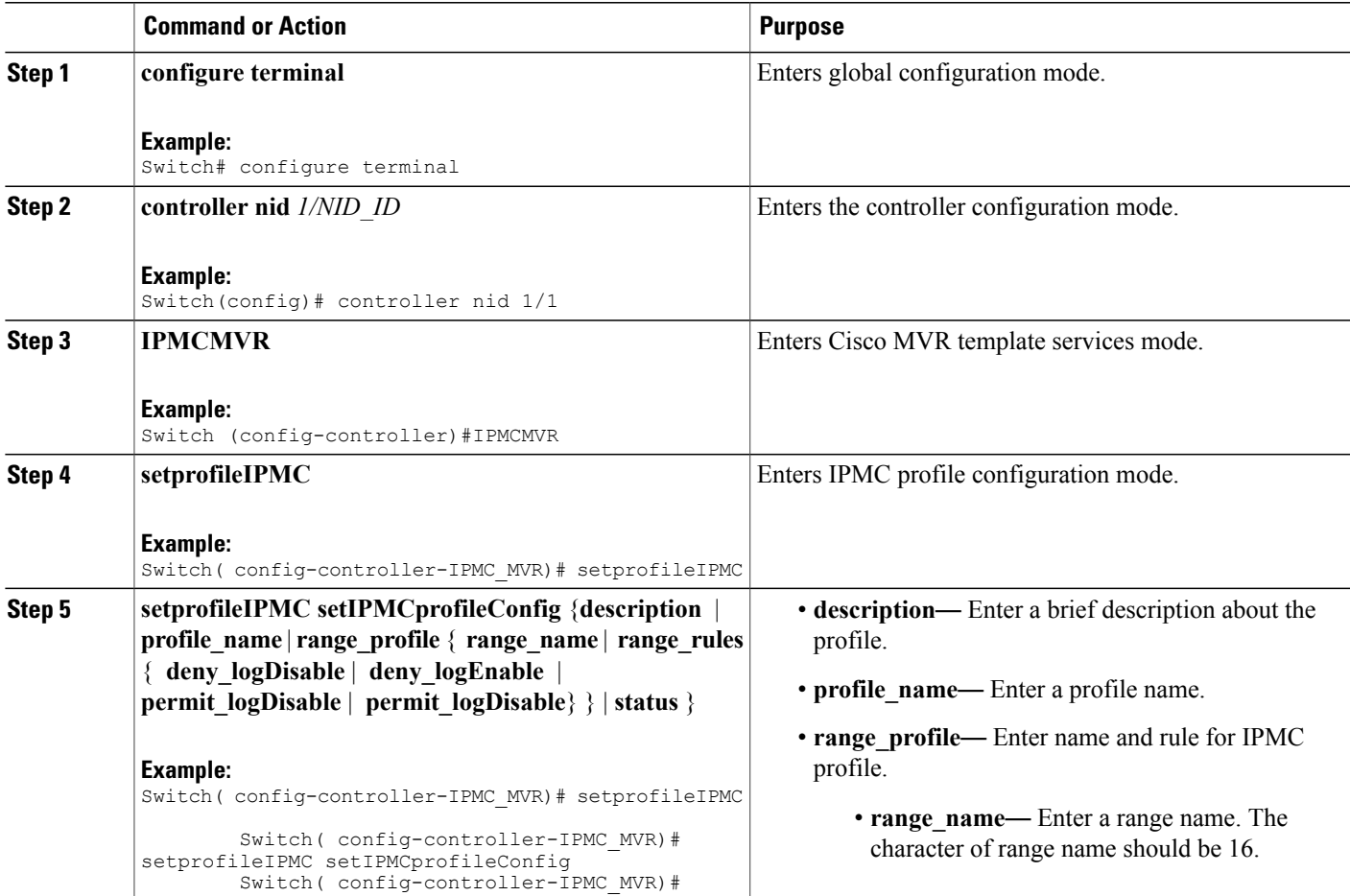

 $\mathbf I$ 

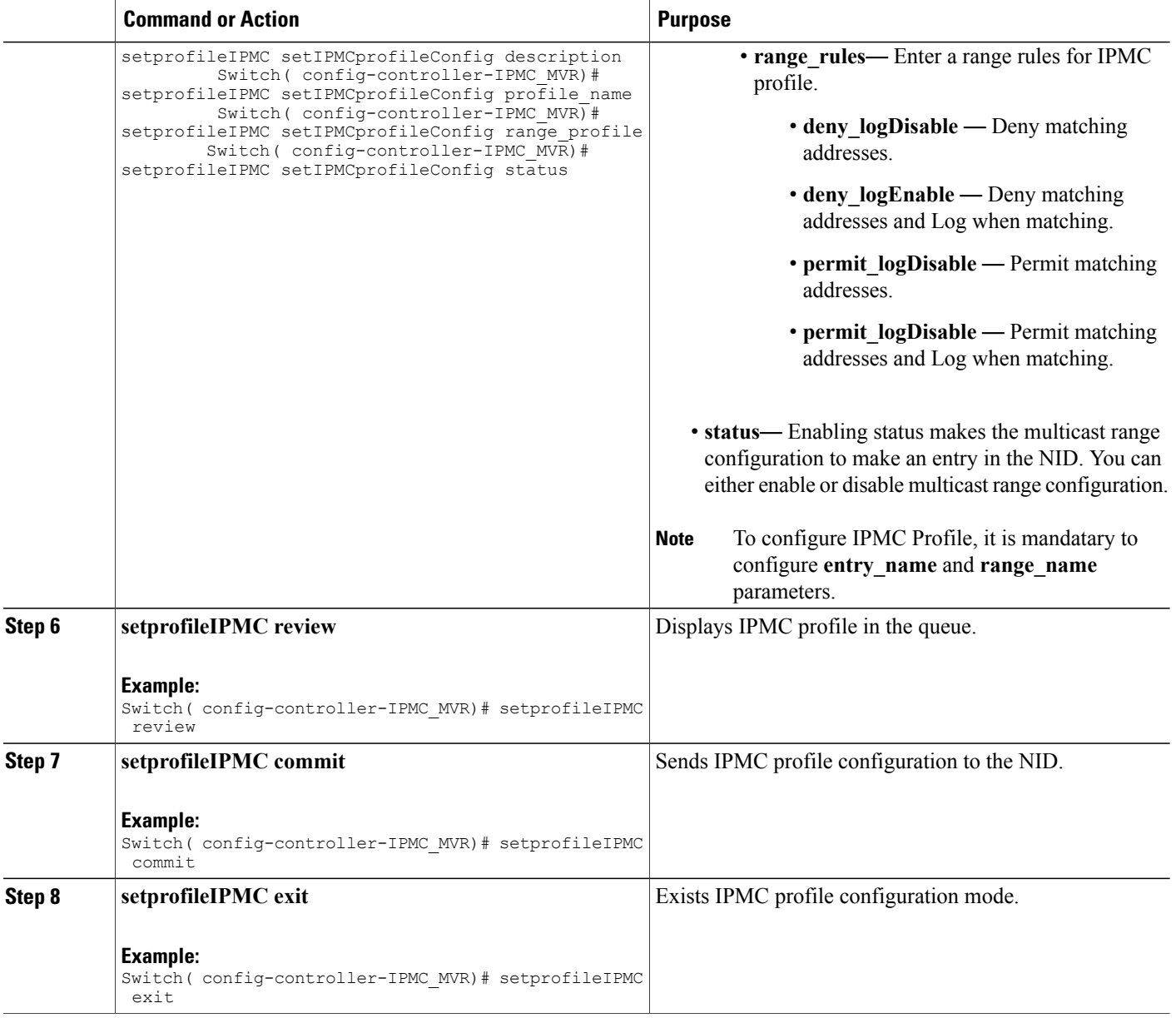

### **Configuring MVR Global**

#### **SUMMARY STEPS**

- **1. configure terminal**
- **2. controller nid** *1/NID\_ID*
- **3. IPMCMVR**
- **4. setglobalMVRConfig**
- **5. setglobalMVRConfig setMVRglobalconfig** {**VLAN\_Name** | **channel\_name** | **frame** { **priority** | **tagged** } | **igmp\_address** | **last\_member\_query\_interval** | **mode** { **compatible** | **dynamic**} **vlan\_id status**}
- **6. setglobalMVRConfig review**
- **7. setglobalMVRConfig commit**
- **8. setglobalMVRConfig exit**

#### **DETAILED STEPS**

Г

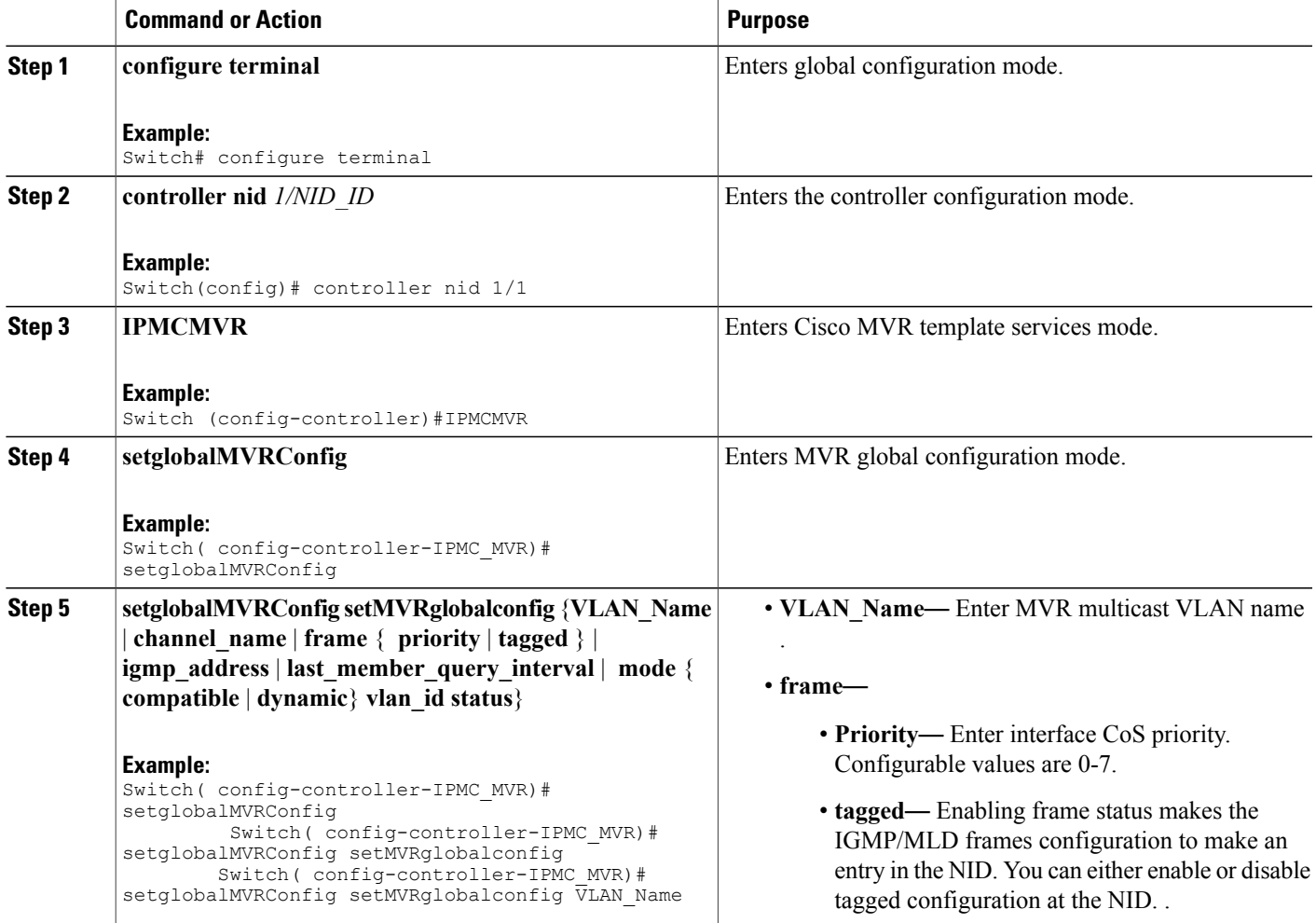

 $\mathbf I$ 

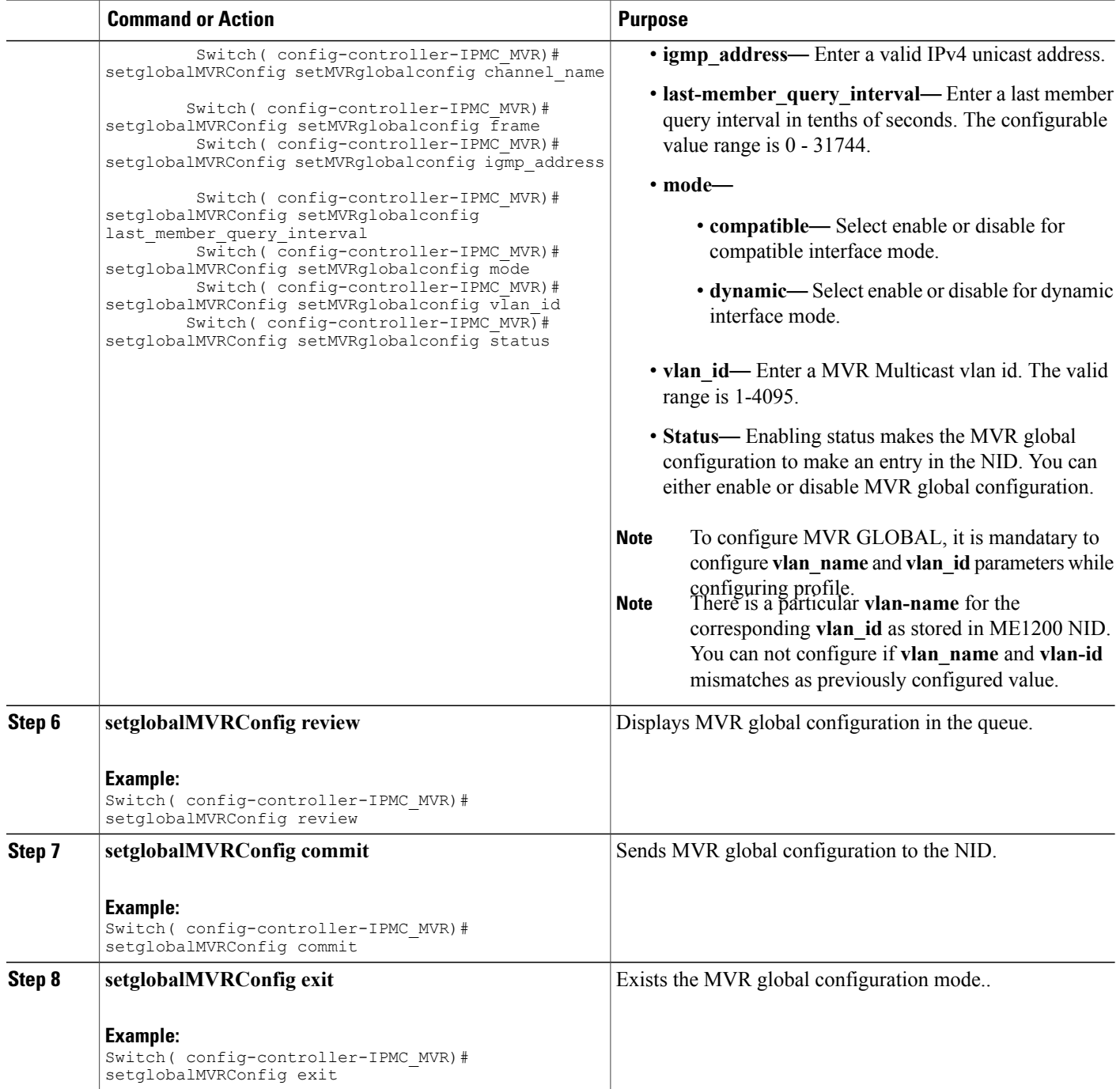

 **Cisco ME 1200 Series Carrier Ethernet Access Devices Controller Configuration Guide, Cisco IOS 15.6(1)SN and Later Releases**

### **Configuring MVR Port**

#### **SUMMARY STEPS**

- **1. configure terminal**
- **2. controller nid** *1/NID\_ID*
- **3. IPMCMVR**
- **4. setMVRportconfig**
- **5. setMVRportconfig setmvrportConfigReq** {**VLAN\_name** | **immediate\_leave** | **port\_number** | **type** |**status** }
- **6. setMVRportconfig review**
- **7. setMVRportconfig commit**
- **8. setMVRportconfig exit**

#### **DETAILED STEPS**

 $\mathbf I$ 

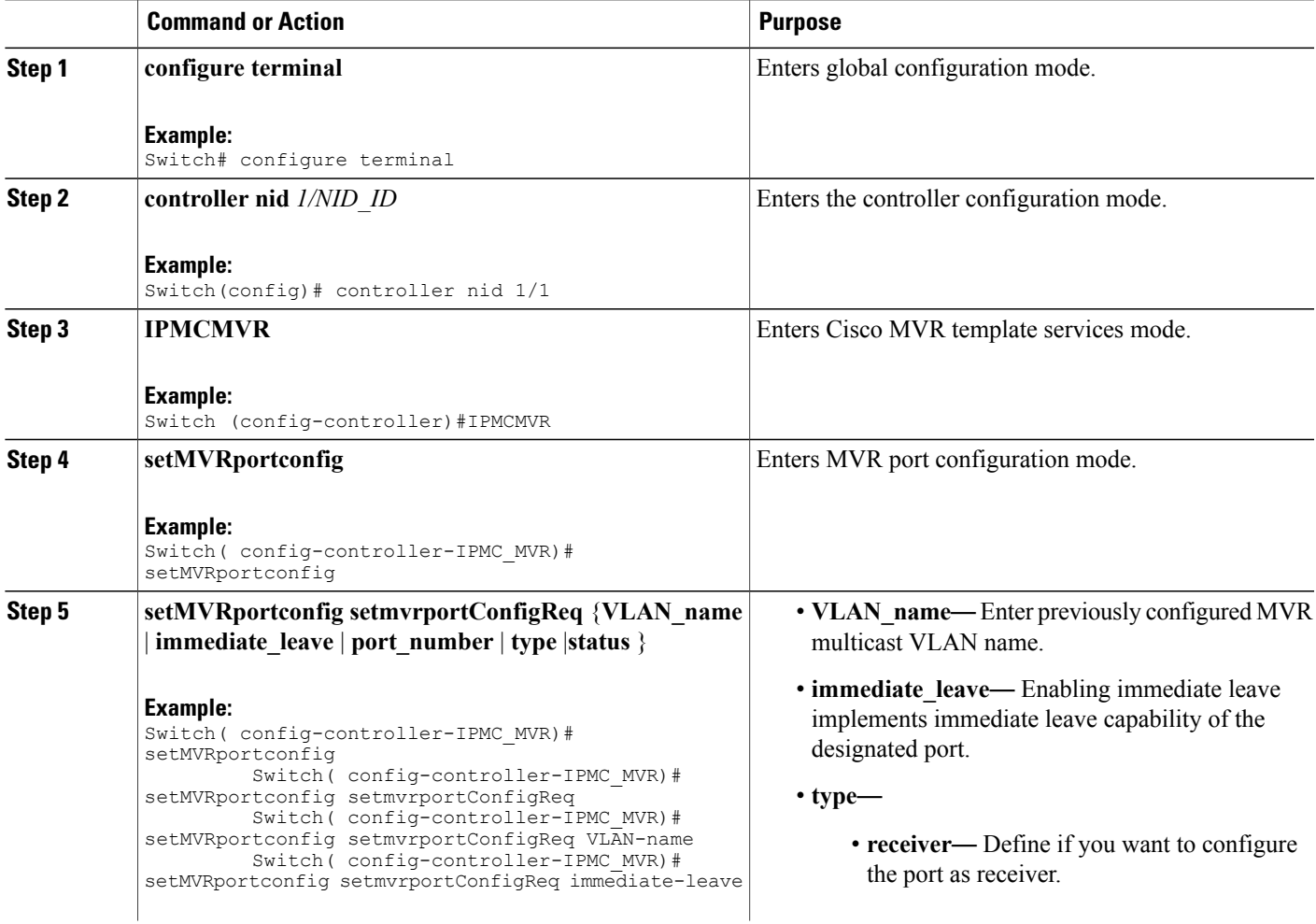

T

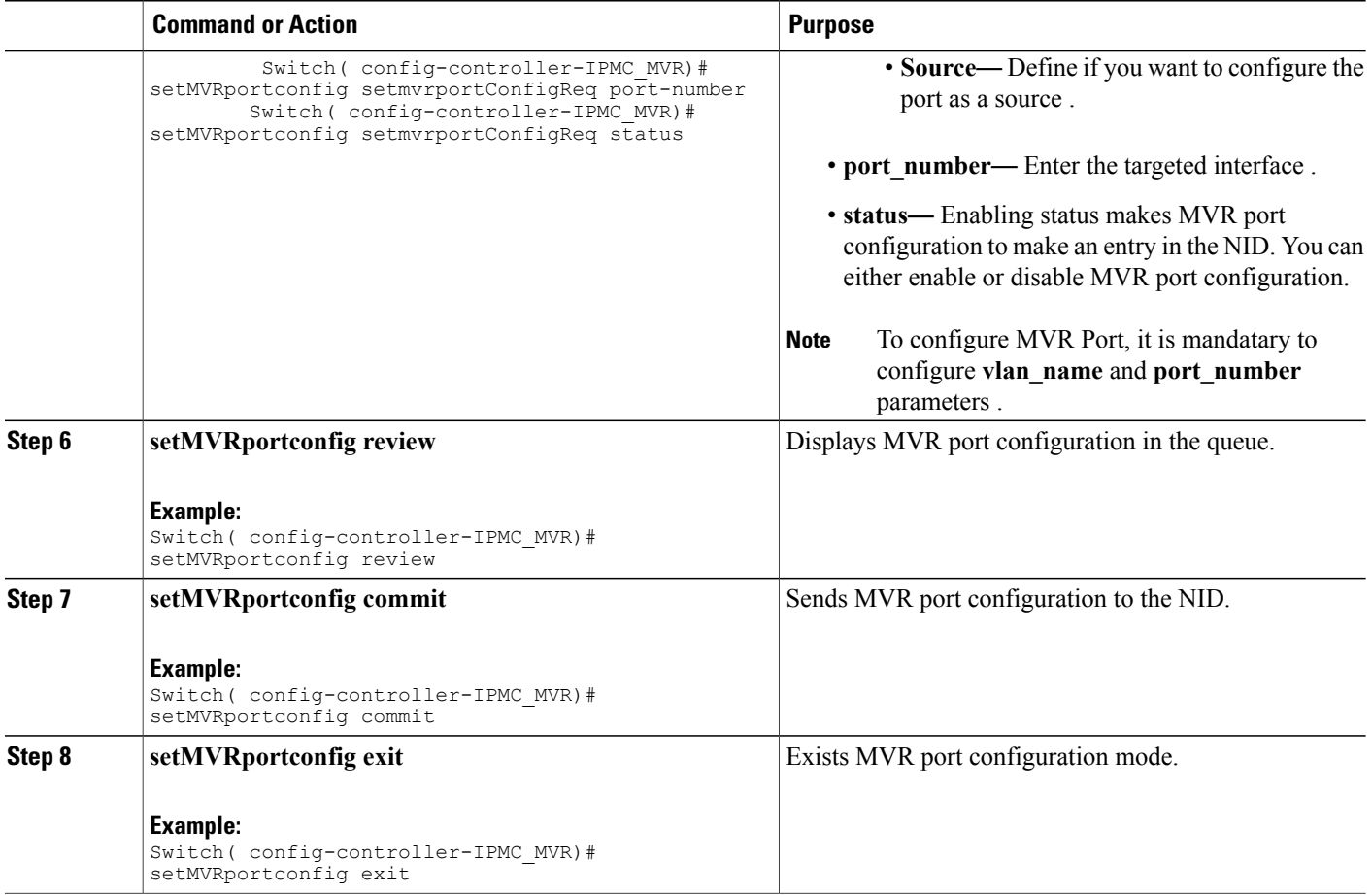

### **Viewing IPMC and MVR Global configuration**

#### **SUMMARY STEPS**

- **1. configure terminal**
- **2. controller nid** *1/NID\_ID*
- **3. IPMCMVR**
- **4. getIPMC\_MVRglobal**
- **5. getIPMC\_MVRglobal getIPMC\_MVRglobalreq**
- **6. getIPMC\_MVRglobal review**
- **7. setIPMC\_MVRglobal commit**
- **8. setIPMC\_MVRglobal exit**

#### **DETAILED STEPS**

 $\overline{\phantom{a}}$ 

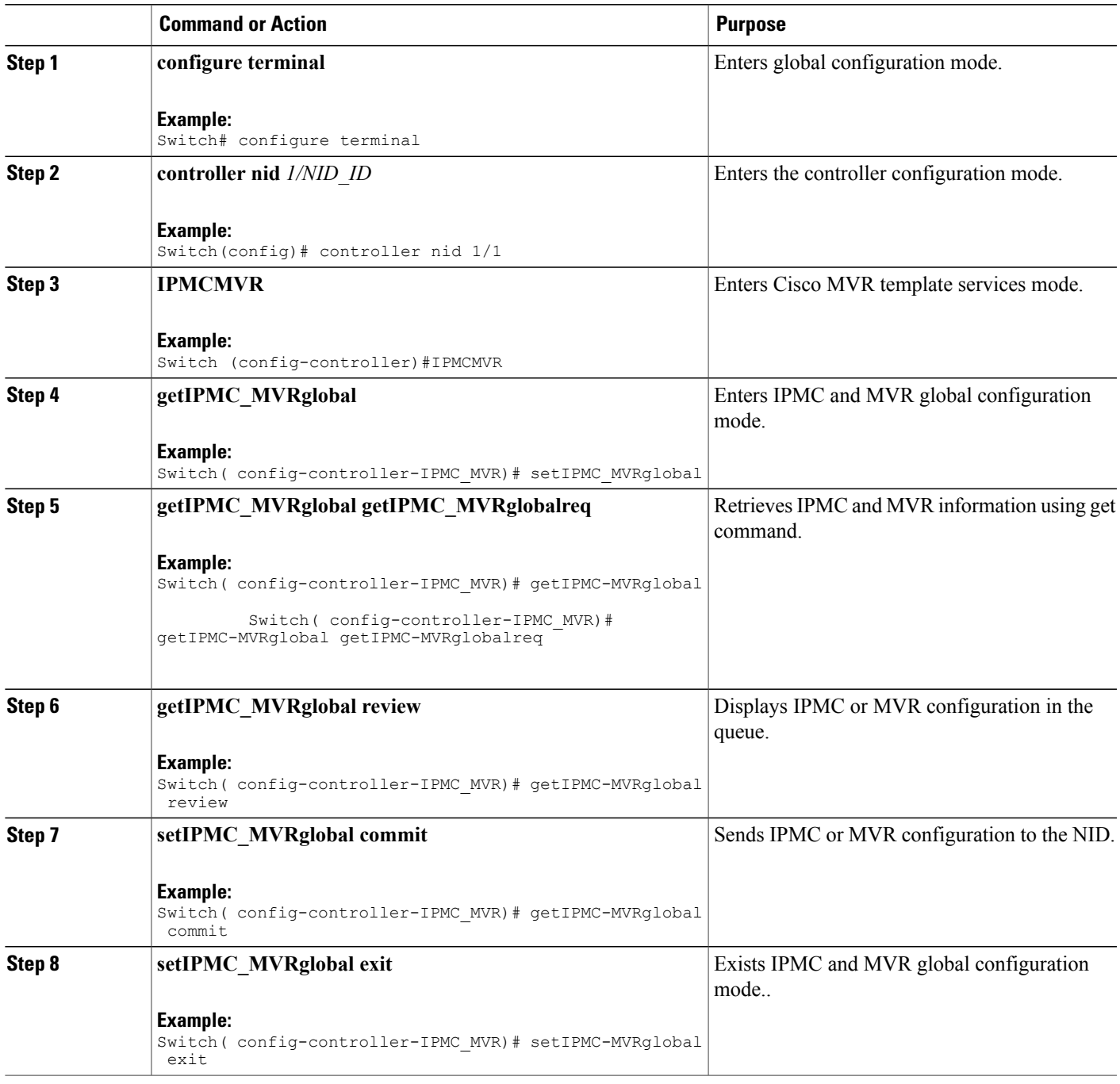

T

### **Viewing IPMC Entry Range**

#### **SUMMARY STEPS**

- **1. configure terminal**
- **2. controller nid** *1/NID\_ID*
- **3. IPMCMVR**
- **4. getIPMCentryrange**
- **5. getIPMCentryrange getprofilerangereq entry\_name**
- **6. setIPMCentryrange review**
- **7. setIPMCentryrange commit**
- **8. getIPMCentryrange exit**

#### **DETAILED STEPS**

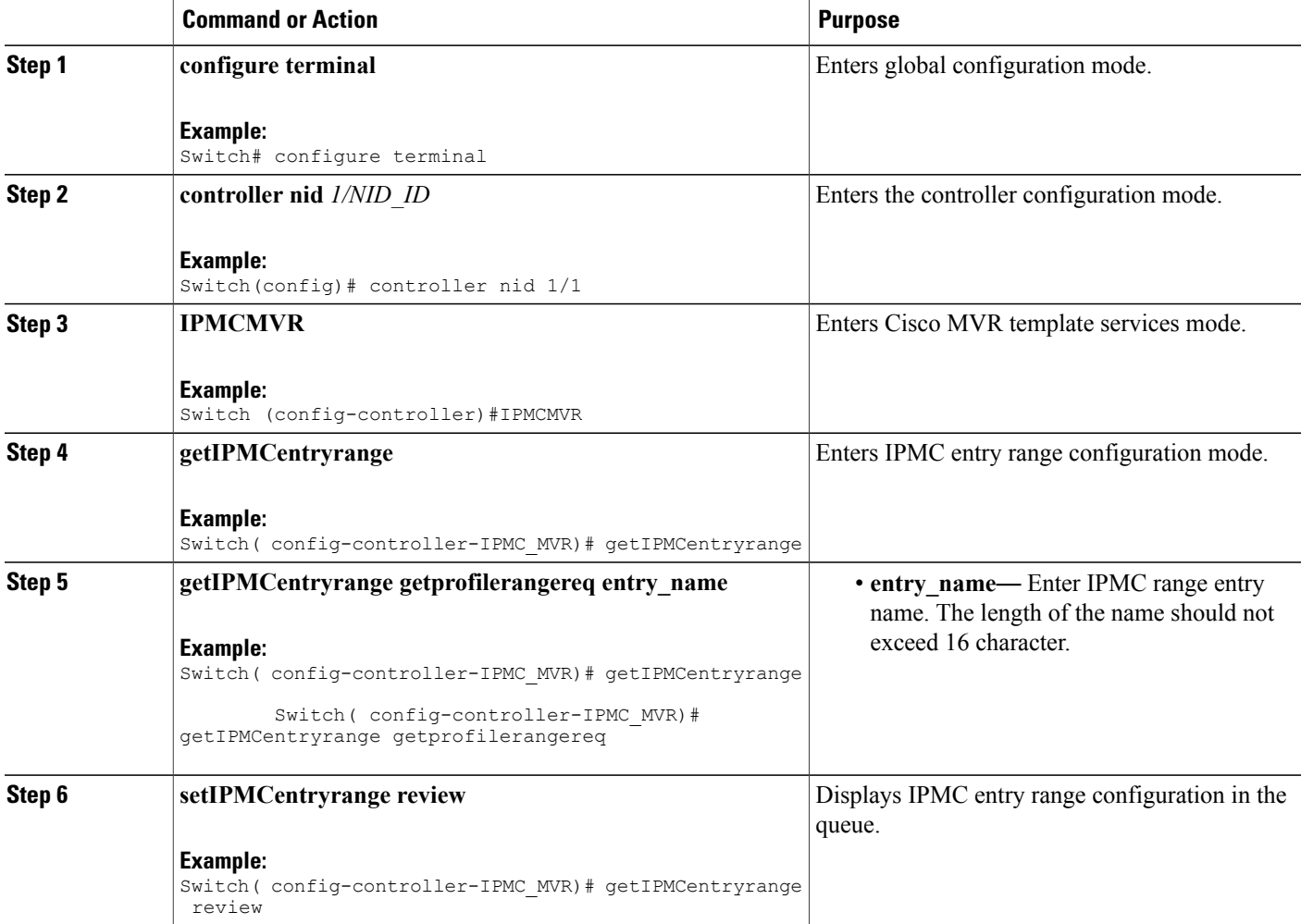

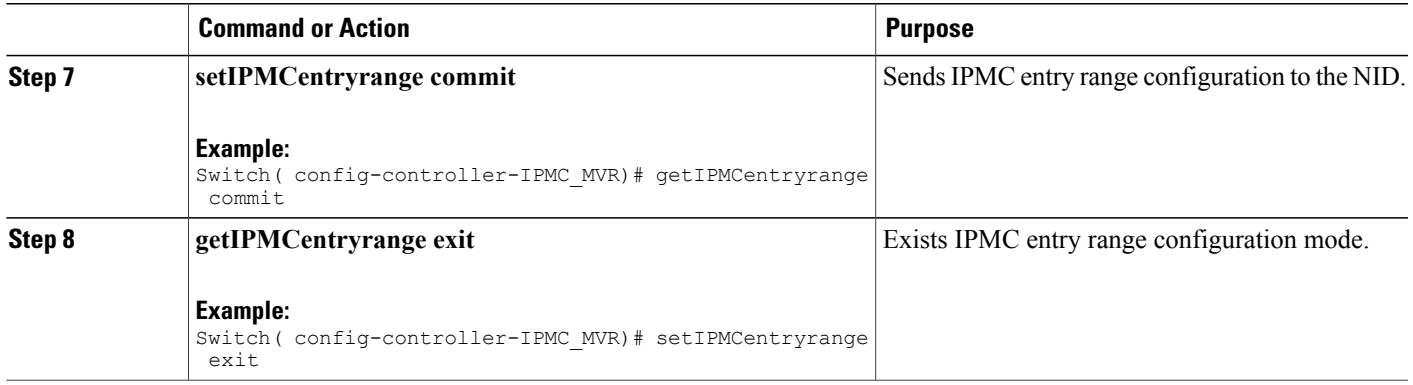

## **Viewing IPMC Profile**

#### **SUMMARY STEPS**

- **1. configure terminal**
- **2. controller nid** *1/NID\_ID*
- **3. IPMCMVR**
- **4. getprofileIPMC**
- **5. getprofileIPMC getIPMCprofileconfigreq profile\_name**
- **6. getprofileIPMC review**
- **7. getprofileIPMC commit**
- **8. setprofileIPMC exit**

#### **DETAILED STEPS**

 $\mathbf I$ 

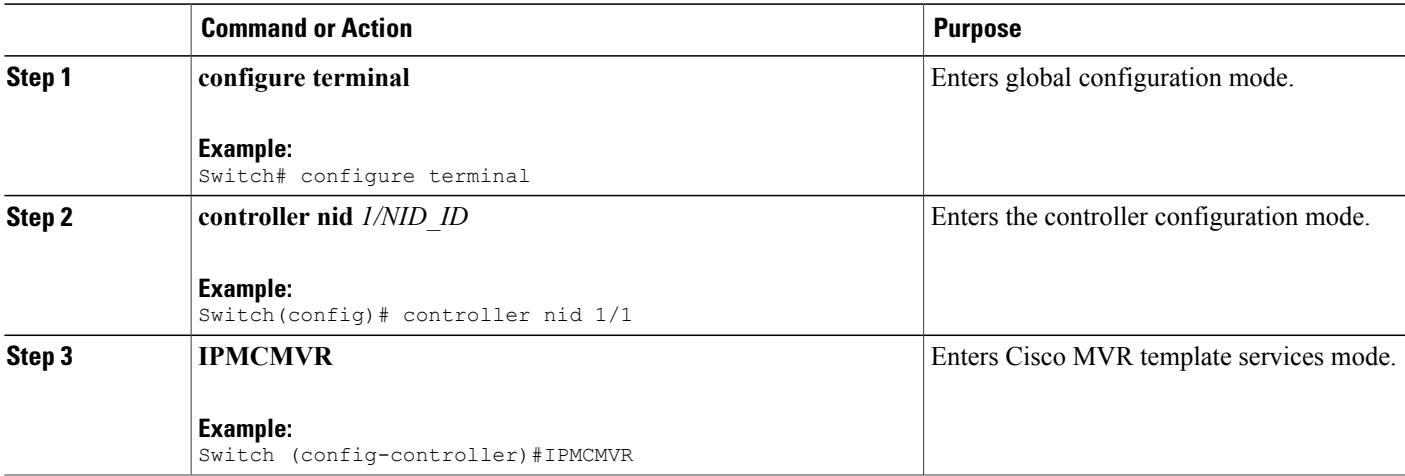

T

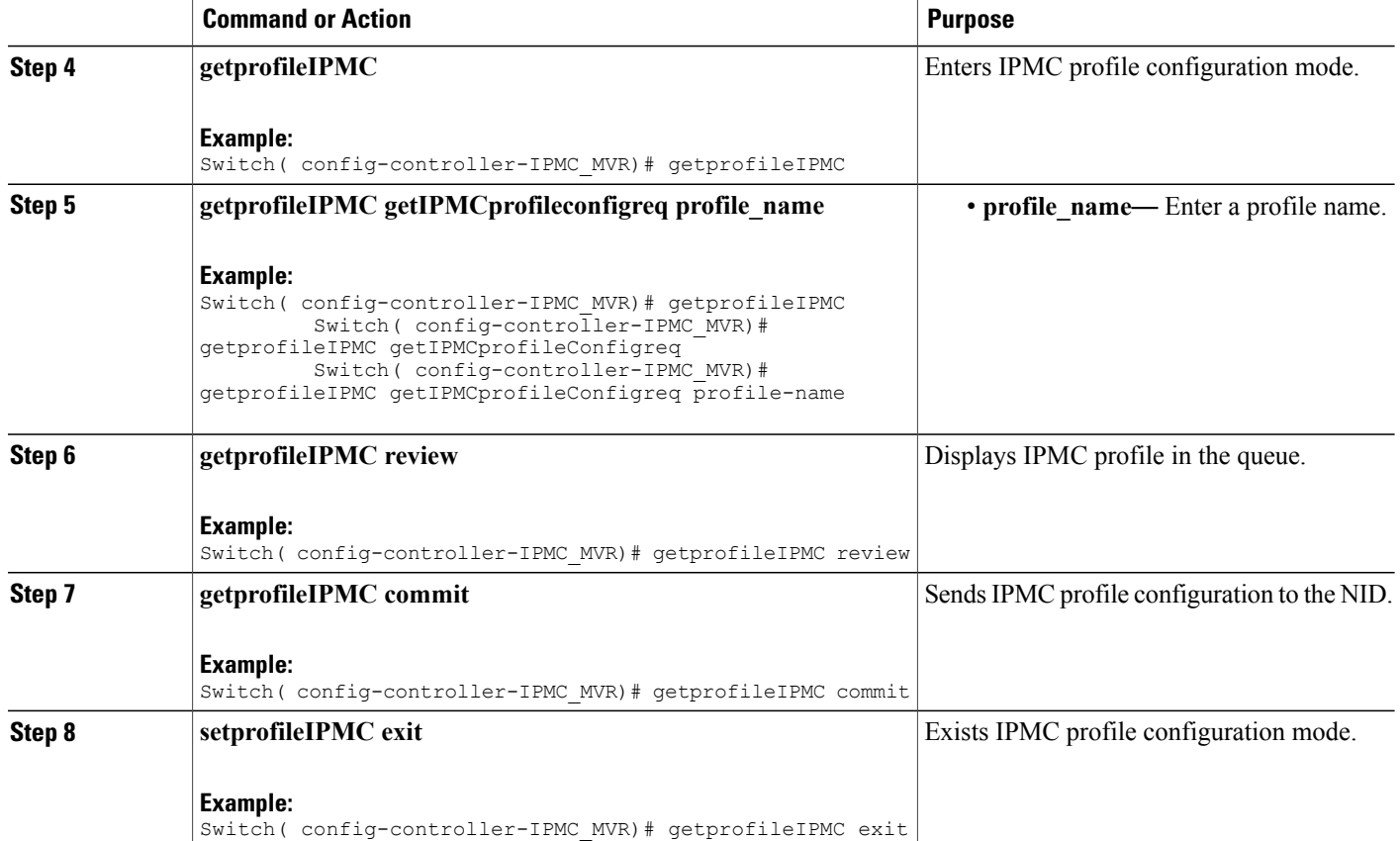

## **Viewing MVR Global Configuration**

#### **SUMMARY STEPS**

- **1. configure terminal**
- **2. controller nid** *1/NID\_ID*
- **3. IPMCMVR**
- **4. getglobalMVRConfig**
- **5. getglobalMVRConfig getMVRglobalconfig VLAN\_Name**
- **6. getglobalMVRConfig review**
- **7. getglobalMVRConfig commit**
- **8. getglobalMVRConfig exit**

#### **DETAILED STEPS**

 $\overline{\phantom{a}}$ 

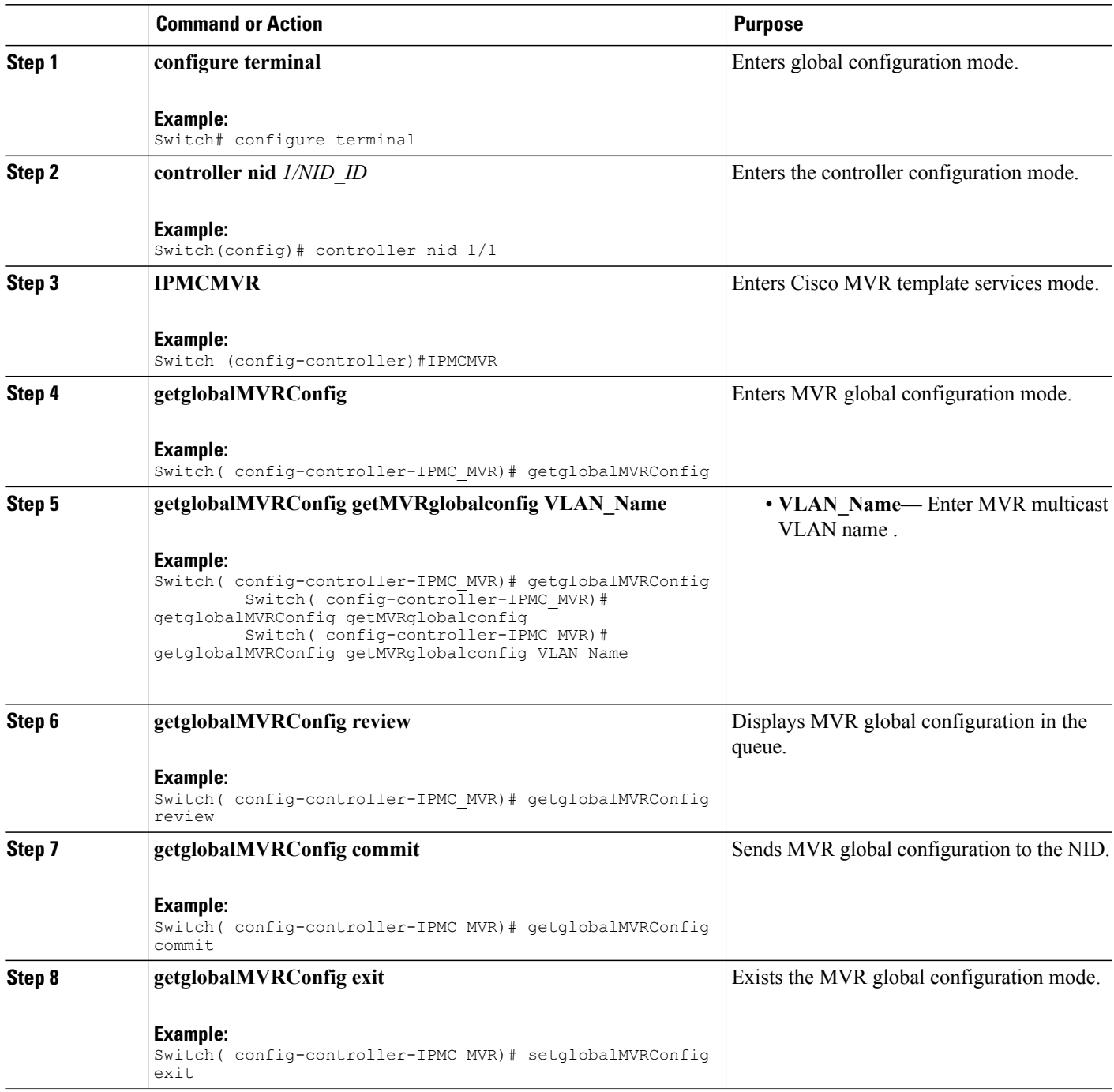

T

## **Viewing MVR Port Configuration**

#### **SUMMARY STEPS**

- **1. configure terminal**
- **2. controller nid** *1/NID\_ID*
- **3. IPMCMVR**
- **4. getMVRportconfig**
- **5. getMVRportconfig getmvrportConfigReq** {**VLAN\_name** | **port-number** }
- **6. getMVRportconfig review**
- **7. getMVRportconfig commit**
- **8. getMVRportconfig exit**

#### **DETAILED STEPS**

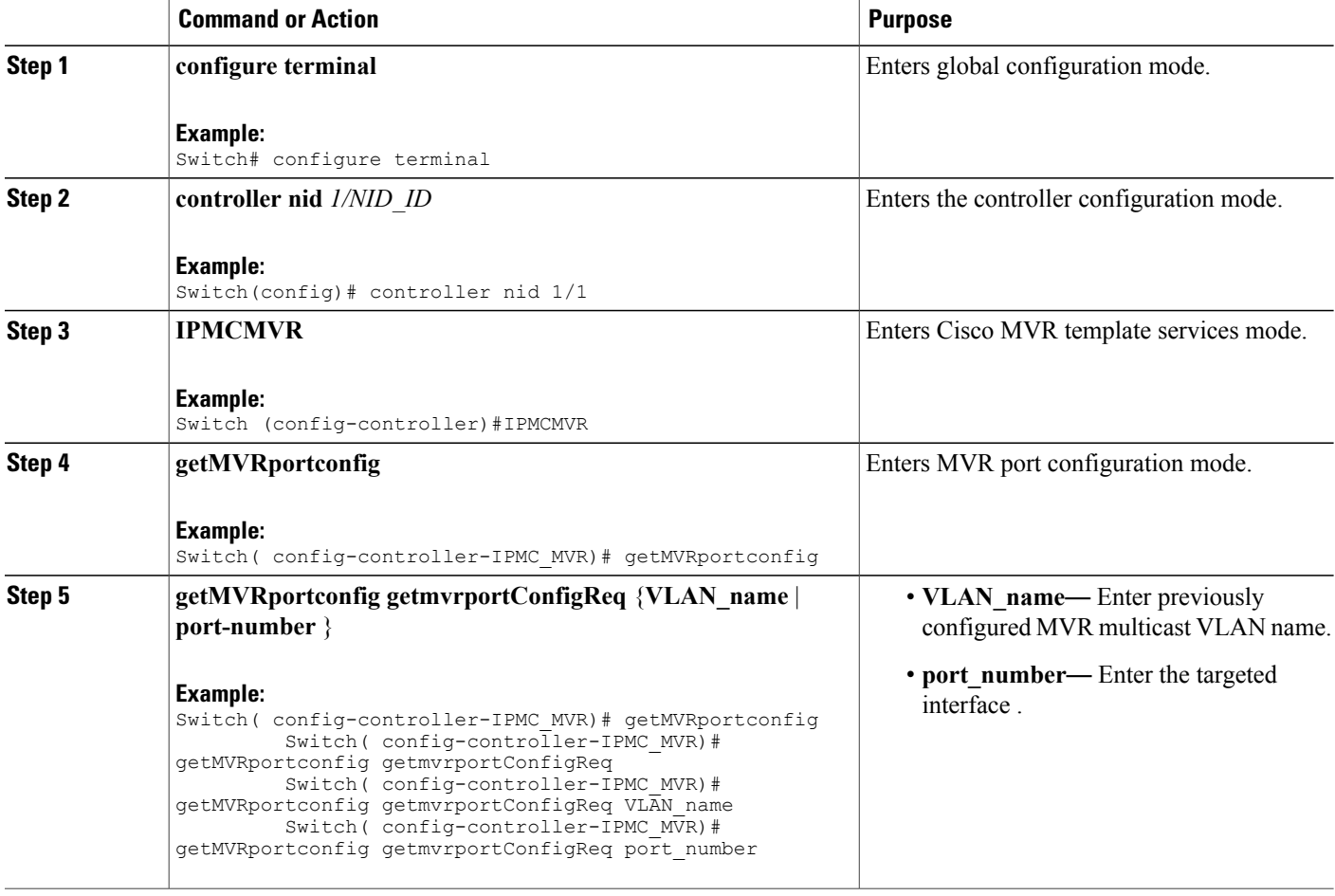

 $\overline{\mathsf{I}}$ 

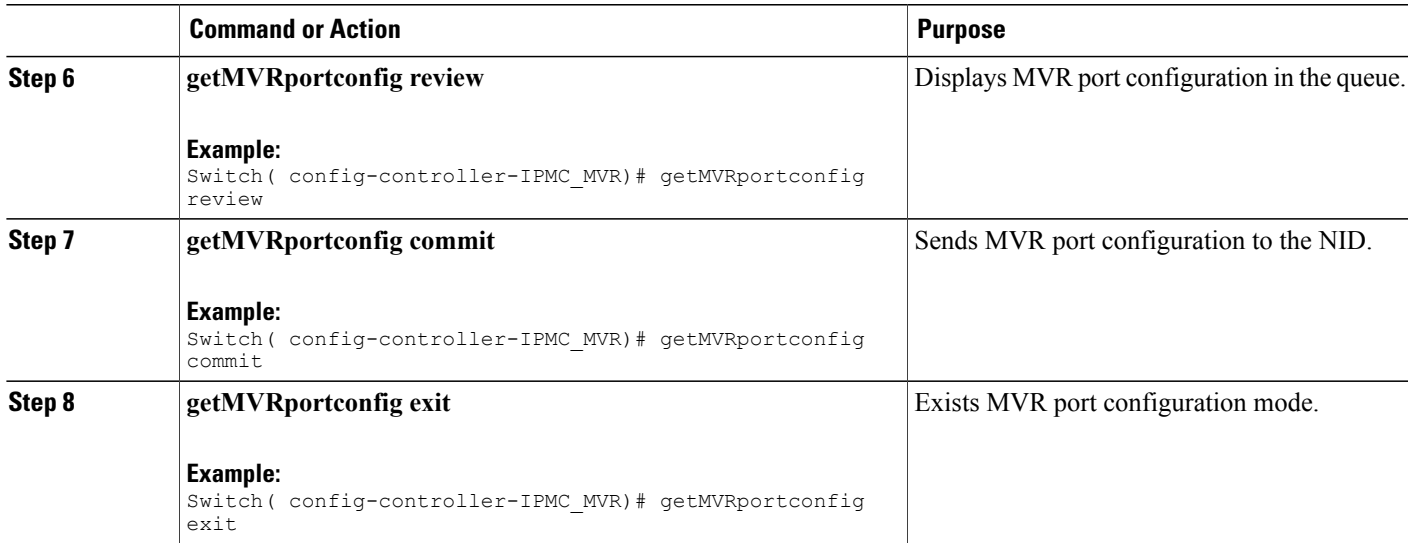

 $\mathbf I$ 

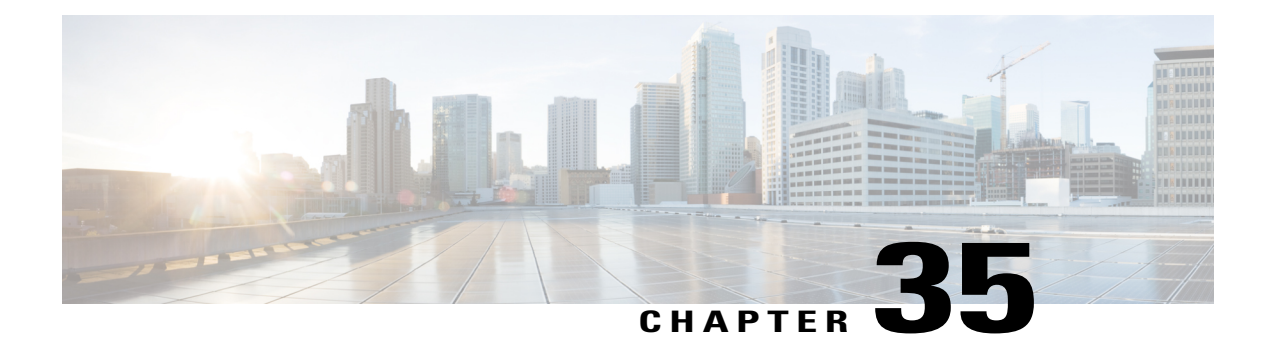

# **Double-tagged management VLAN using IVID parameter**

This enhancement allows configuring double VLAN tag management for remote management over a single Ethernet service connection where management is done in one VLAN and customer traffic in another VLAN and both are carried over the same Ethernet virtual connection (EVC). Following example describes how double VLAN management works.

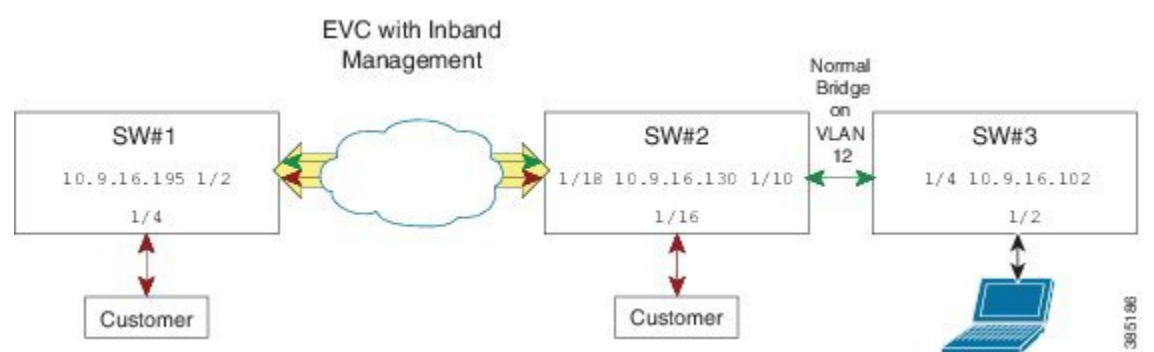

In the above diagram, switch SW1 is the remote node, managed through a single EVC carrying both customer and management traffic. SW2 is the end point for the EVC from where customer and management traffic is carried as standard management VLAN (VLAN 12 in example) to SW3. Customer traffic is received on port GigabitEthernet 1/4 on SW1 and sent between SW1 and SW2.

- [Configuring](#page-707-0) Ethernet Virtual Circuit V2, page 684
- [Configuring](#page-708-0) ECE V3, page 685

## <span id="page-707-0"></span>**Configuring Ethernet Virtual Circuit V2**

#### **SUMMARY STEPS**

- **1. configure terminal**
- **2. controller nid** *1/NID\_ID*
- **3. ProvisionEVC**
- **4. addEVC\_v2 createEvcConfig** {**instance** | **internal\_vid learning**{**enable** | **disable**} | **nni\_ports** | **nni\_vid** | **policer\_id** | **name** | **internal-vid** }
- **5. addEVC\_v2 review**
- **6. addEVC\_v2 commit**
- **7. exit**

#### **DETAILED STEPS**

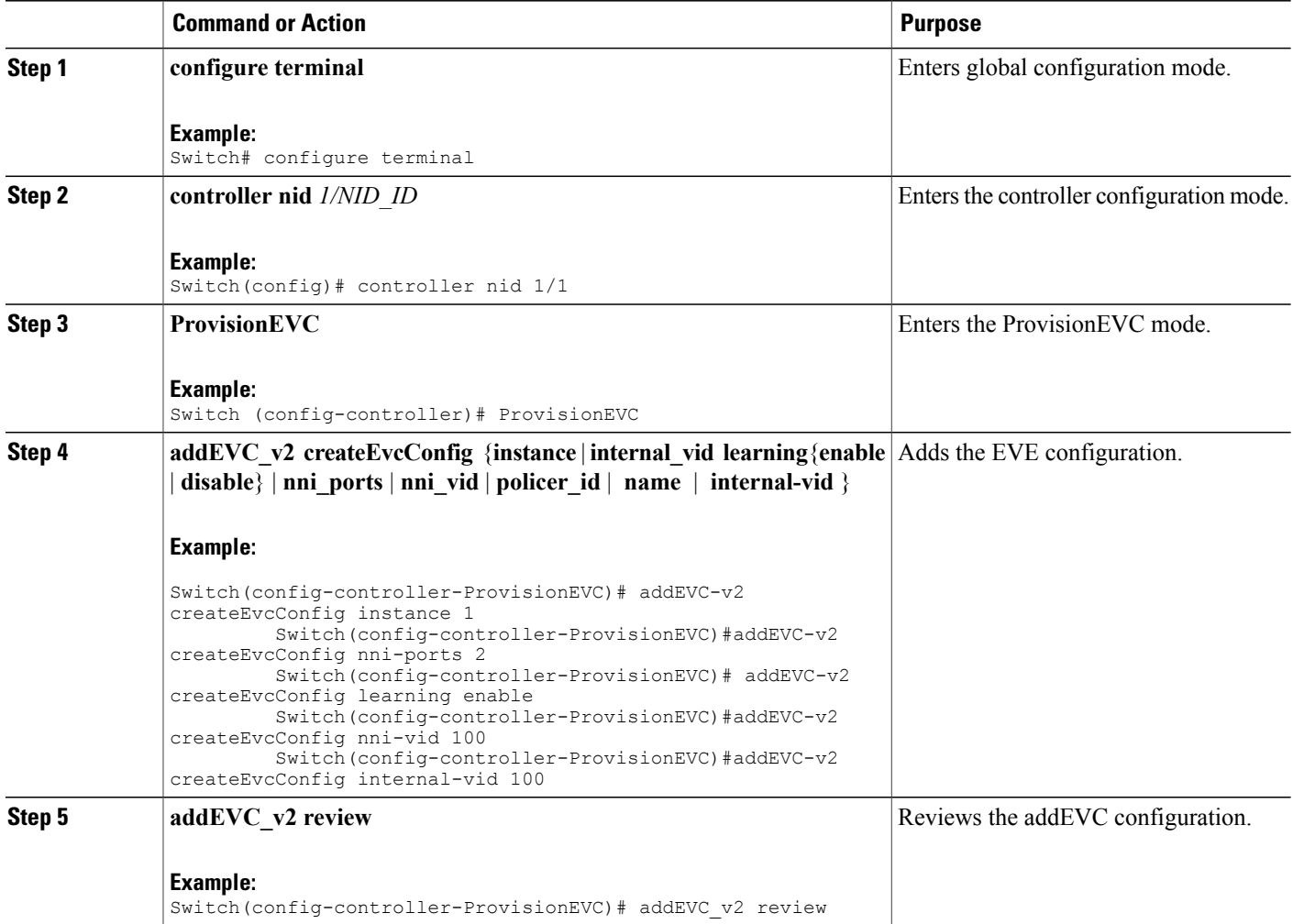

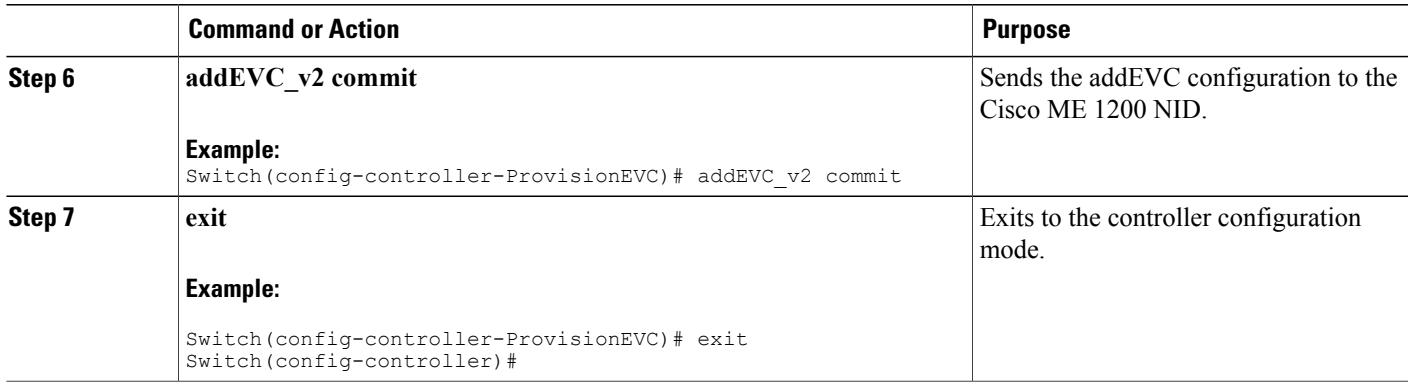

#### **Example**

On SW1, 2 EVC instances are configured on NNI port GigabitEthernet 1/2. Both instances have VLAN ID (VID)=100, but EVC1 has an internal VID (IVID) = 100 while EVC2 has IVID=12 which is the management VID. This is achieved using addEVC-v2 operation in ProvisionEVC template.

```
(ProvisionEVC)# addEVC-v2 review
Commands in queue: 5
        addEVC_v2 createEvcConfig instance 1
        addEVC_v2 createEvcConfig nni-ports 2
        addEVC_v2 createEvcConfig learning enable
  addEVC_v2 createEvcConfig nni_vid 100
        addEVC_v2 createEvcConfig internal_vid 100
(ProvisionEVC)# addEVC-v2 commit
AddEVC_v2 Commit Success!!!
(ProvisionEVC)# addEVC_v2 review
Commands in queue: 5
        addEVC_v2 createEvcConfig instance 2
        addEVC_v2 createEvcConfig learning enable
        addEVC_v2 createEvcConfig nni_ports 2
        addEVC_v2 createEvcConfig nni_vid 100
        addEVC_v2 createEvcConfig internal_vid 12
(ProvisionEVC)\frac{1}{4} addEVC v2 commit
AddEVC_v2 Commit Success!!!
```
## <span id="page-708-0"></span>**Configuring ECE V3**

An EVC control entry (ECE) from UNI-NNI port is configured with outer tag 100 and inner tag 12. This is achieved using addECE-v3 operation in ProvisionEVC template.

#### **SUMMARY STEPS**

- **1. configure terminal**
- **2. controller nid** *1/NID\_ID*
- **3. ProvisionEVC**
- **4. addECE\_v3**
- **5. addECE\_v3eceConfiguration\_v3 control action**{**class** {**disabled** | **specific** *specific\_id*} | **direction** {**bothnni\_to\_uni** |**uni\_to\_nni**} | **drop\_precedence** {**disabled** | **one** | **zero**} | **evc\_id** {**none** | **specific** *specific* eve  $id$  | **policer\_id** {**discard**  $|$ **evc**  $|$  **none**  $|$  **specific** *specific*  $id$  | **policy\_id**  $ad$   $|$  *policy*  $id$  | **tag\_pop\_count** *tag\_pop\_count*} | **rule\_type** { **both**  $|\mathbf{rx}|$  **tx** } | **tx\_lookup** { **isdx** | **vid\_only** | **vid\_pcp**}
- **6. addECE\_v3 eceConfiguration\_v3 control egress-inner-tagaddECE ece\_configuration control egress\_inner\_tag** {**dei-modedei\_mode** {**classified** | **drop\_prec** | **fixed**} | **dei\_value** *dei* | **pcp\_mode** {**classified** | **fixed** | **mapped**} | **pcp\_value** *pcp\_value* | **type** *type* | **vlan\_id** *vlan\_id*}
- **7. addECE ece\_configuration control egress\_outer\_tag** {**dei\_mode** {**classified** | **drop\_prec** | **fixed**} | **dei\_value** *dei\_value* | **mode** {**enabled** | **disabled**} | **pcp\_mode** {**classified** | **fixed** | **mapped**} | **pcp\_value** *pcp\_value* | **vlan\_id** *vlan\_id*
- **8. addECE ece\_configuration control ingress\_match** {**frame\_type** {**any** | **ipv4** {**dest\_ip\_filter** | **source\_ip\_filter**} | **ipv6** {**dest\_ip\_filter** | **source\_ip\_filter**}} | **inner\_tag\_match** {**match\_fields** | **match\_type**} | **mac\_params** {**dmac\_filer** |**smac\_filter**} | **outer\_tag\_match**{**match\_fields**| **match\_type**} | **uni\_ports** {**GigabitEthernet\_1\_UNI** | **GigabitEthernet\_2\_UNI** | **GigabitEthernet\_3\_UNI** | **GigabitEthernet\_4\_UNI** | **GigabitEthernet\_5\_UNI** | **GigabitEthernet\_6\_UNI**}}
- **9. addECE review**
- **10. addECE commit**
- **11. exit**

#### **DETAILED STEPS**

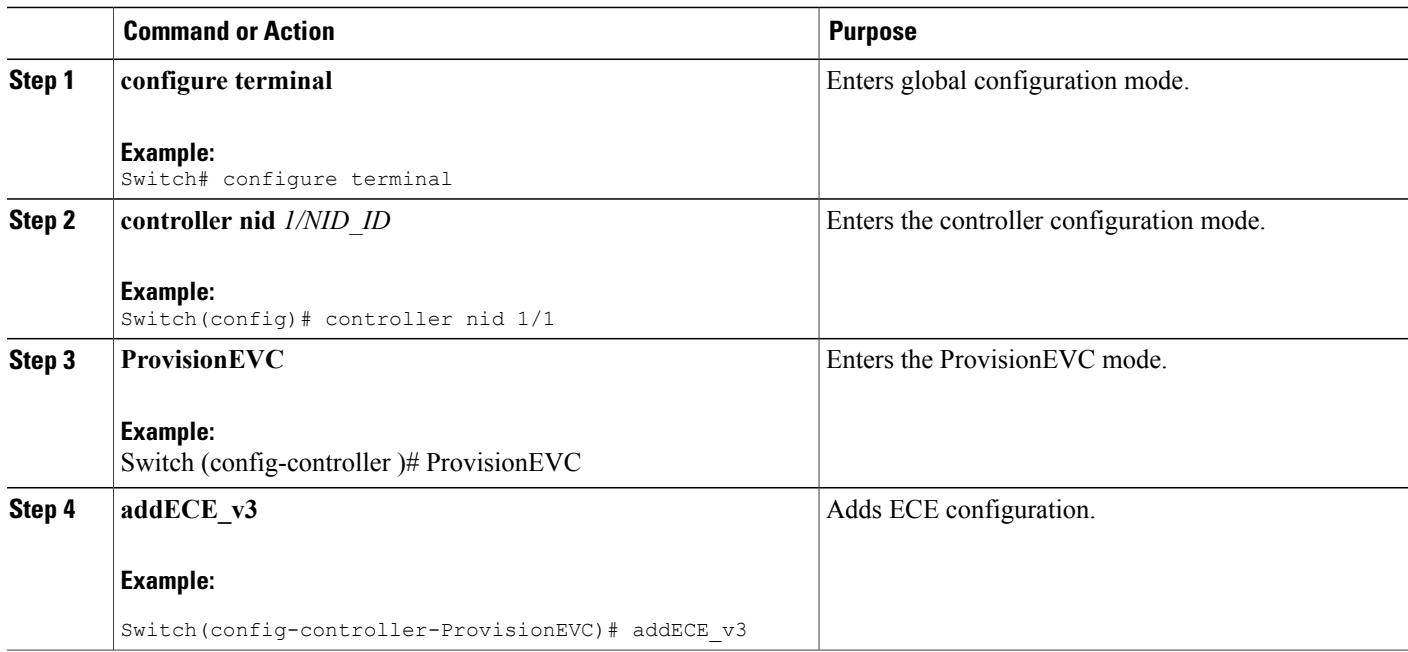

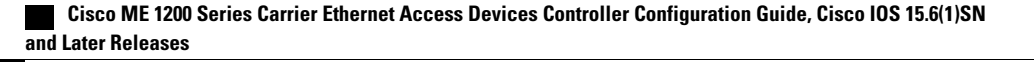

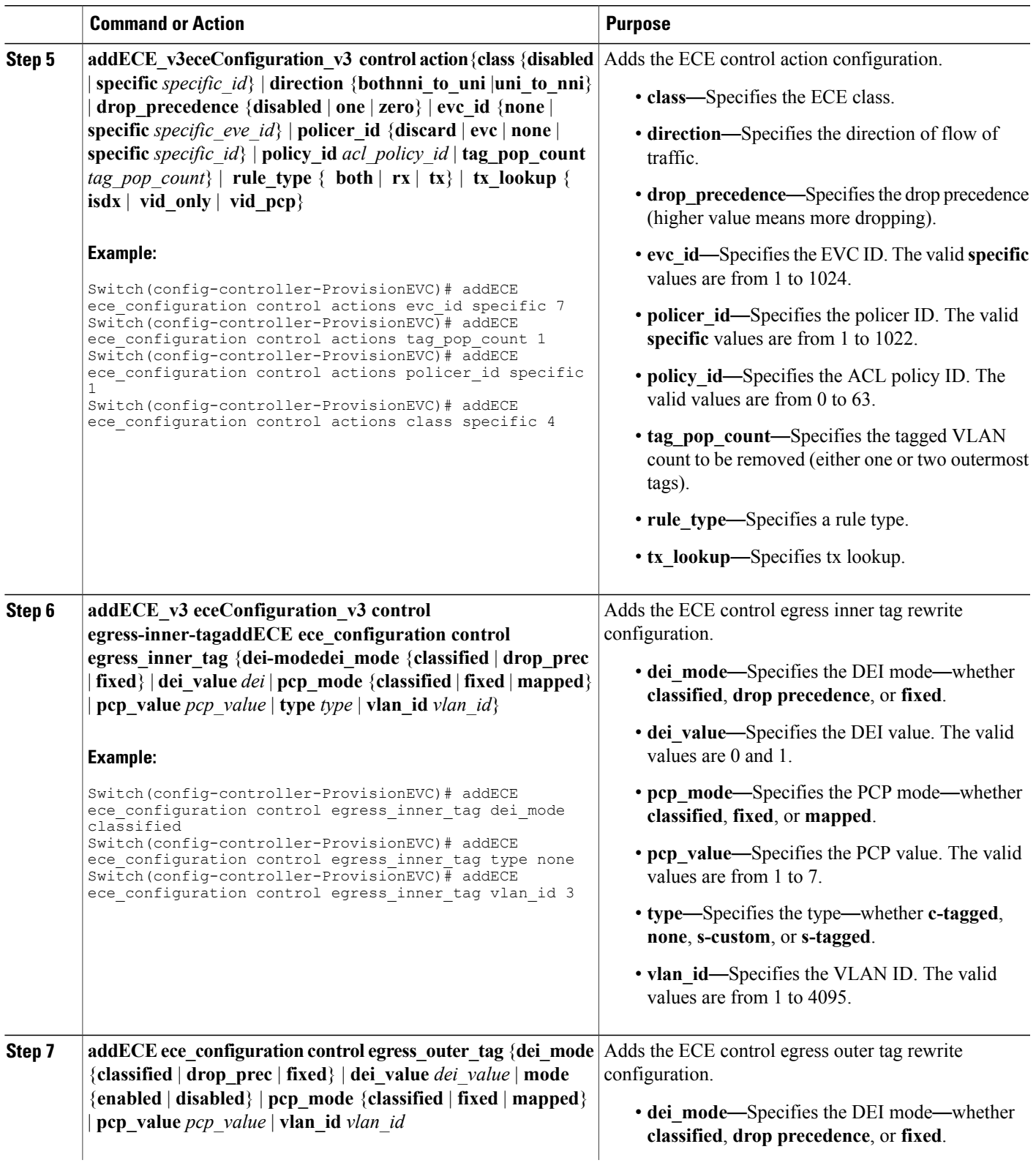

 $\mathbf I$ 

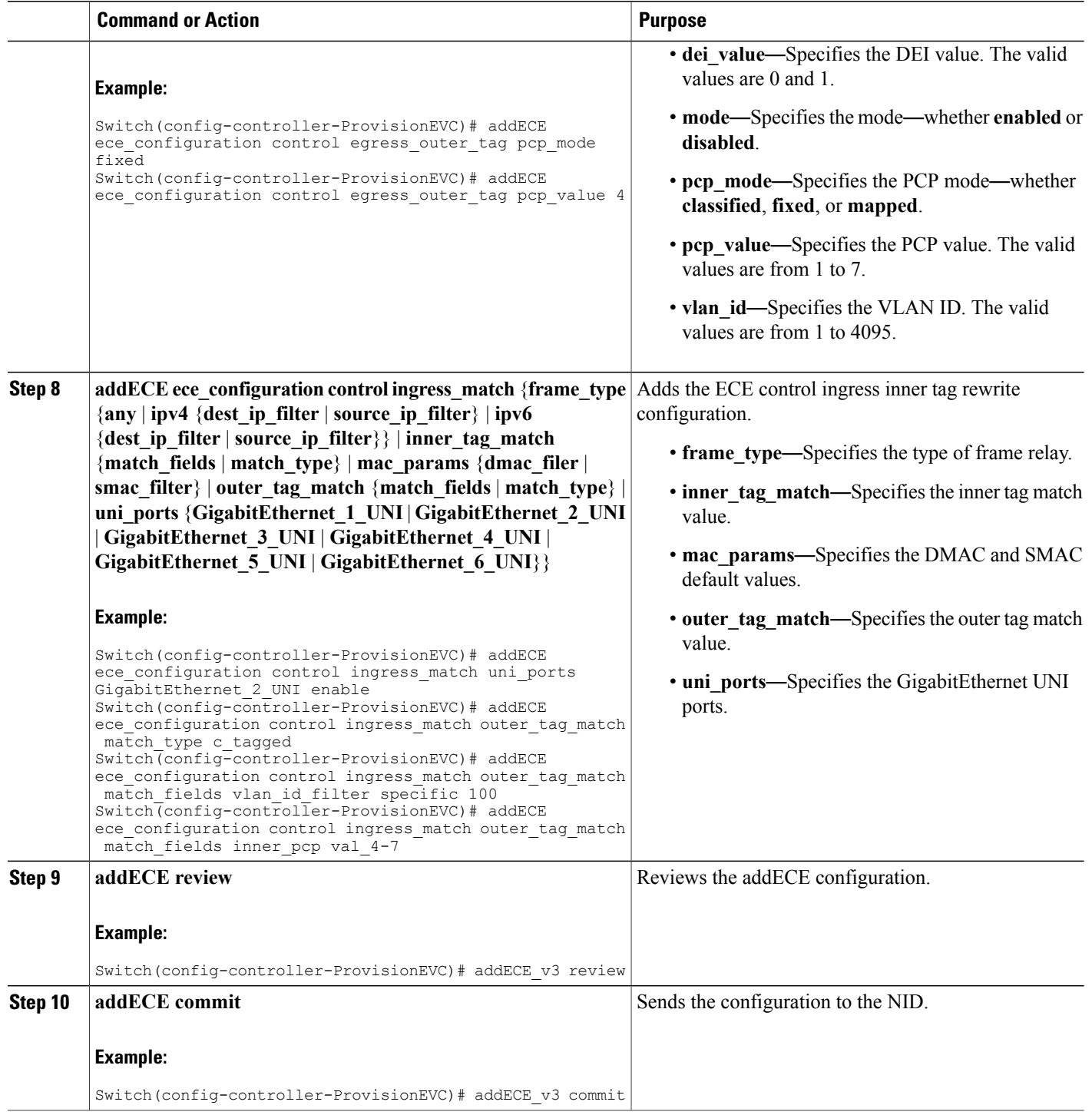

 **Cisco ME 1200 Series Carrier Ethernet Access Devices Controller Configuration Guide, Cisco IOS 15.6(1)SN and Later Releases**

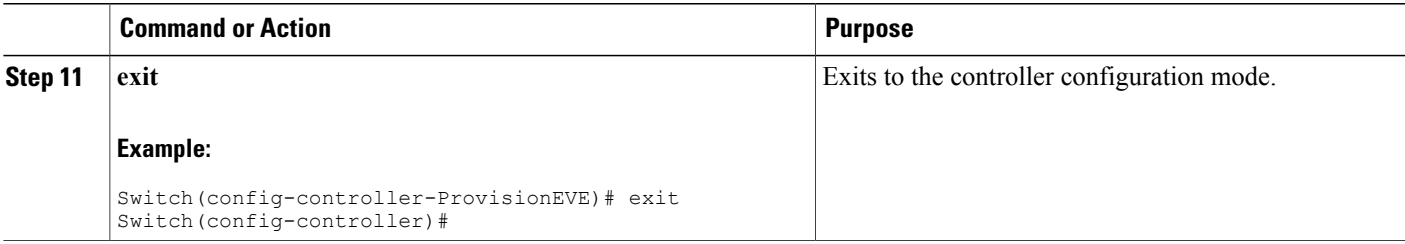

#### **Example**

An EVC control entry (ECE) from UNI-NNI port is configured with outer tag 100 and inner tag 12. This is achieved using addECE-v3 operation in ProvisionEVC template. (ProvisionEVC)# addECE-v3 review Commands in queue: 7 addECE\_v3 eceConfiguration\_v3 ece-id 5 addECE\_v3 eceConfiguration\_v3 control egress outer tag mode enabled addECE<sup>-</sup>v3 eceConfiguration<sup>-</sup>v3 control egress<sup>-</sup>outer-tag vlan id 100 addECE v3 eceConfiguration v3 control egress inner-tag type c tagged addECE v3 eceConfiguration v3 control egress inner-tag vlan id 12 addECE\_v3 eceConfiguration\_v3 control actions rule\_type tx addECE\_v3 eceConfiguration\_v3 control actions evc-id specific 2  $(ProvisionEVC)$   $\overline{A}$  addECE-v3 commit AddECE\_v3 Commit Success!!! Another ECE entry is configured for NNI-UNI direction matching on same tags and popping off the two tags. (ProvisionEVC)# addECE-v3 review Commands in queue: 10 addECE\_v3 eceConfiguration\_v3 ece-id 6 addECE<sup>v3</sup> eceConfiguration<sup>v3</sup> control ingress match outer tag-match match type c\_tagged addECE\_v3 eceConfiguration\_v3 control ingress\_match outer\_tag-match match\_fields vlan\_id\_filter specific 100 addECE\_v3 eceConfiguration\_v3 control ingress\_match inner\_tag-match match type c\_tagged addECE v3 eceConfiguration v3 control ingress match inner tag-match match fields vlan id filter specific 12 addECE\_v3 eceConfiguration\_v3 control actions\_rule\_type rx addECE<sup>-</sup>v3 eceConfiguration<sup>-</sup>v3 control actions<sup>-</sup>evc-id specific 2 addECE\_v3 eceConfiguration\_v3 control actions policer id none addECE\_v3 eceConfiguration\_v3 control actions tag\_pop\_count 2  $addECE$  v3 eceConfiguration v3 control actions policy id 1 (ProvisionEVC) $\frac{1}{4}$  addECE-v3 commit AddECE\_v3 Commit Success!!! For customer traffic coming on GigabitEthernet1/4 on, say VLAN 10, a third, bi-directional EVC control entry (ECE) is configured with VID=10 (ProvisionEVC)# addECE\_v3 review Commands in queue: 6 addECE\_v3 eceConfiguration\_v3 ece\_id 7 addECE\_v3 eceConfiguration\_v3 control ingress match uni-ports 4 addECE<sup>v3</sup> eceConfiguration<sup>v3</sup> control ingress<sup>-match</sup> outer tag match match type tagged addECE v3 eceConfiguration v3 control ingress match outer-tag-match match fields vlan id filter specific 10 addECE v3 eceConfiguration v3 control actions policer id none addECE\_v3 eceConfiguration\_v3 control actions policy-id 1

 $\mathbf{I}$ 

 $\mathbf I$ 

(ProvisionEVC)# addECE\_v3 commit AddECE\_v3 Commit Success!!!

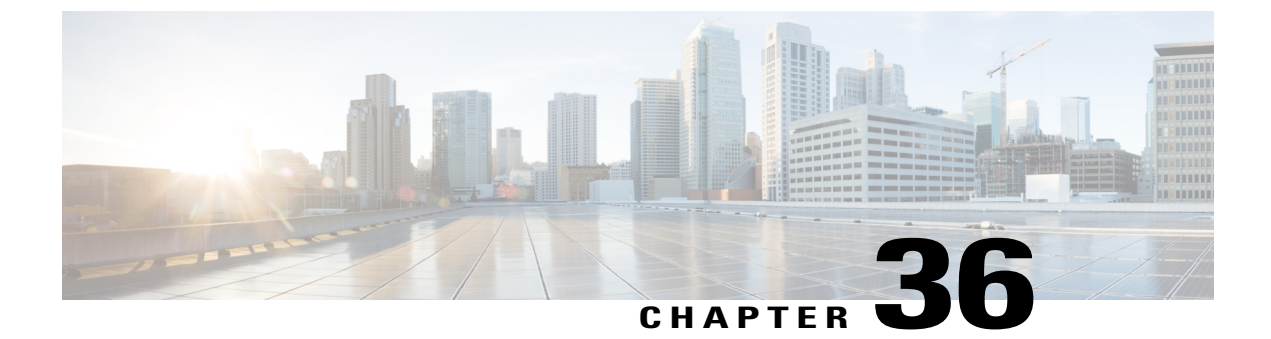

# **Configuring LAG Aggregation**

#### **SUMMARY STEPS**

- **1. ProvisionLacpPortType**
- **2. setAggregationCfg aggPortConfig** { **aggEnabled** | **group** | **portNumber**}
- **3. setAggregationCfg review**
- **4. setAggregationCfg commit**
- **5. setAggregationCfg exit**

#### **DETAILED STEPS**

Г

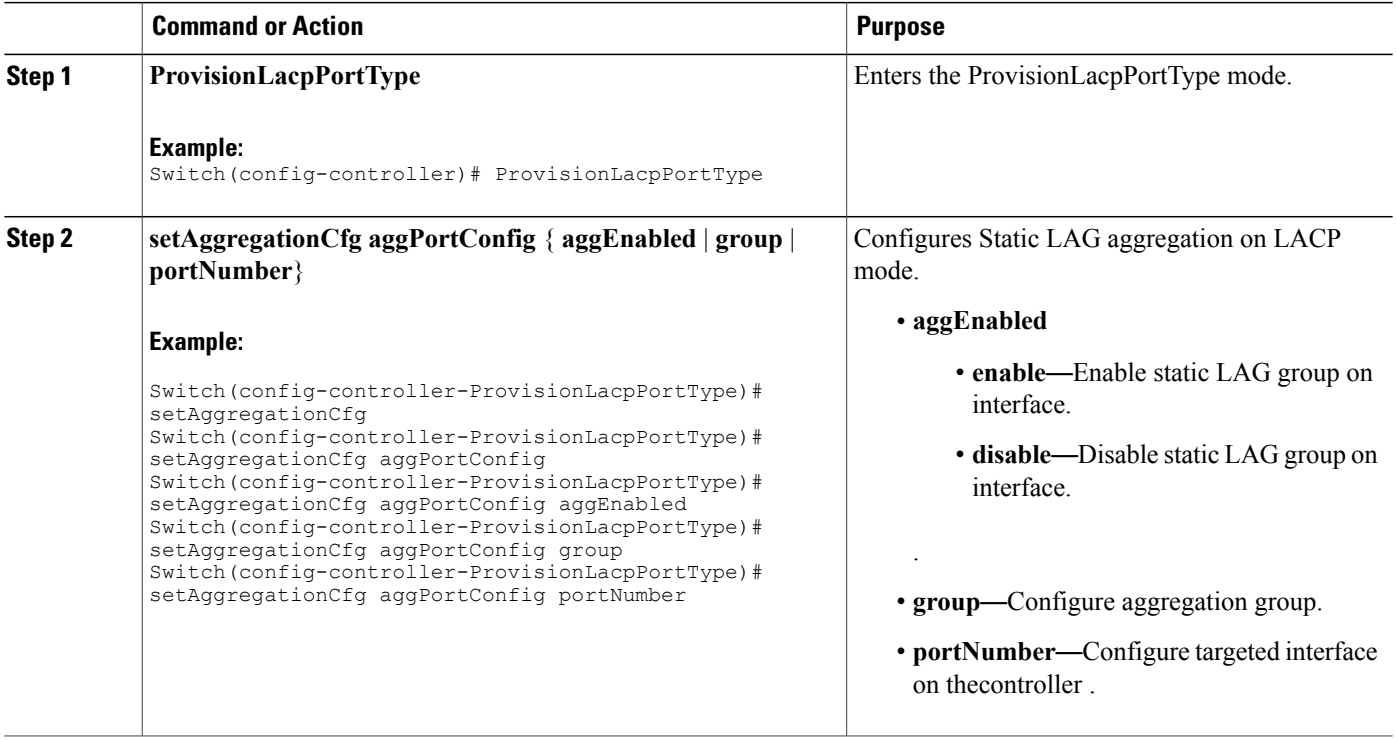

I

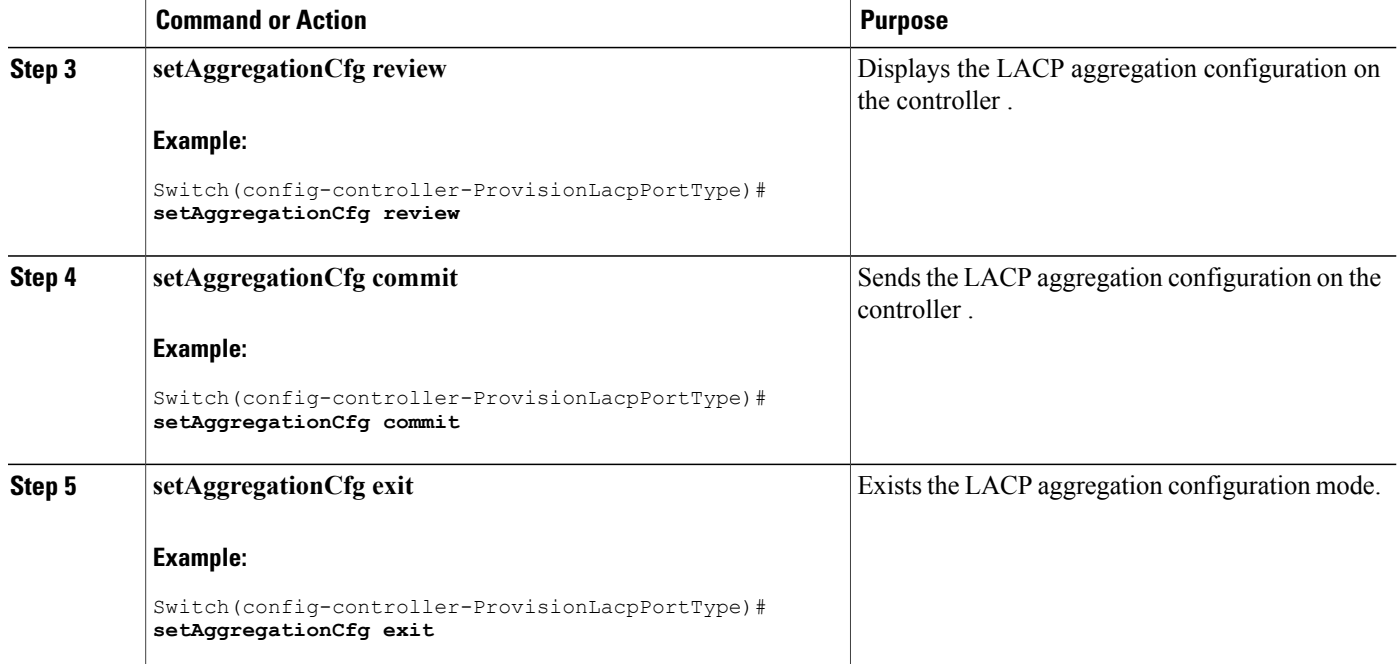

- Viewing LAG [Aggregation](#page-715-0) Commands on the controller . , page 692
- [Configuring](#page-717-0) LAG Traffic Distribution Mode, page 694
- Viewing LAG Traffic [Distribution](#page-718-0) Mode, page 695
- Viewing Static [Aggregation](#page-719-0) Group, page 696

## <span id="page-715-0"></span>**Viewing LAG Aggregation Commands on the controller .**

#### **SUMMARY STEPS**

- **1. ProvisionLacpPortType**
- **2. getAggregationCfg aggPortConfig lacpPhysicalPort**
- **3. getAggregationCfg review**
- **4. getAggregationCfg commit**
- **5. getAggregationCfg exit**

#### **DETAILED STEPS**

 $\overline{\phantom{a}}$ 

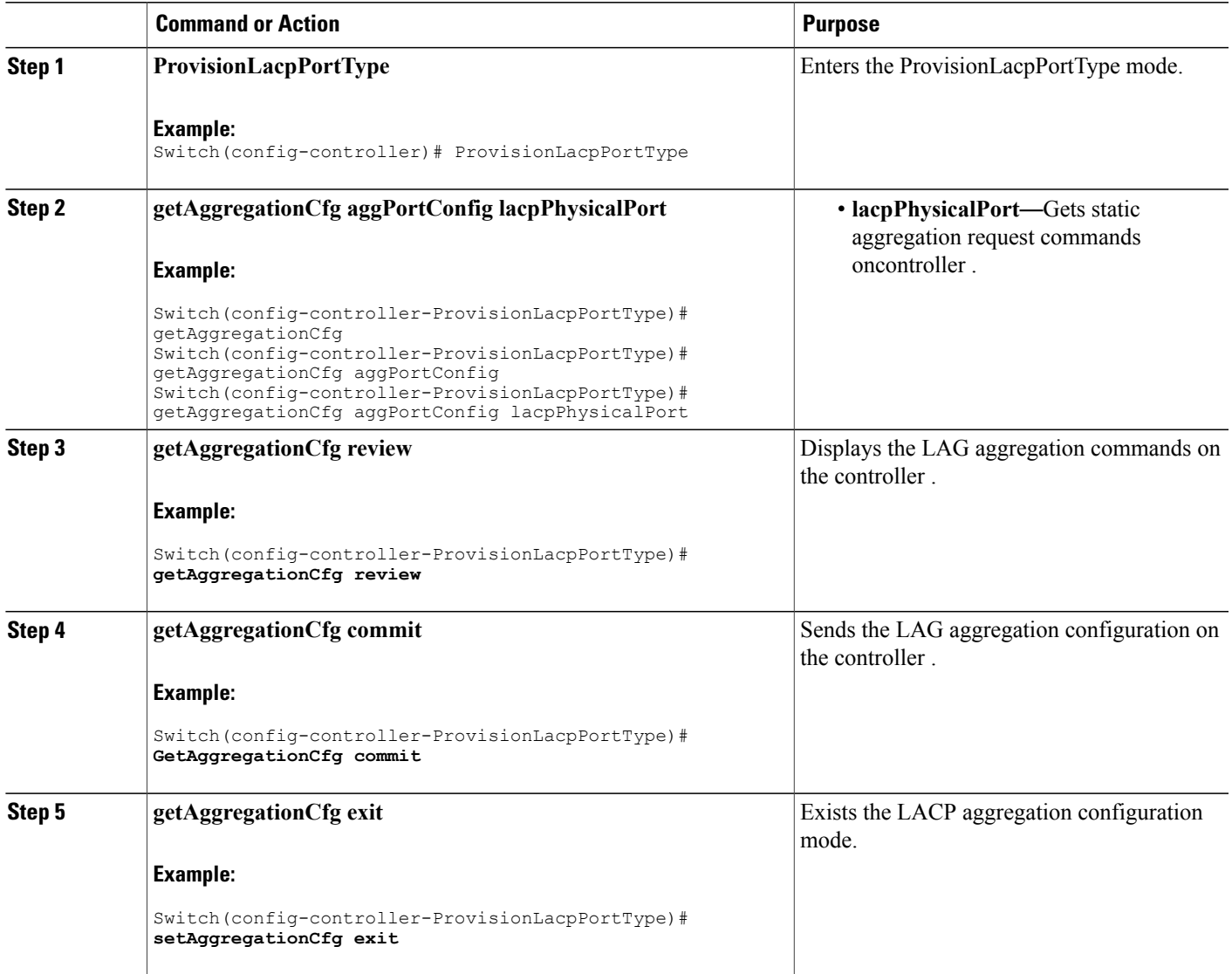

T

# <span id="page-717-0"></span>**Configuring LAG Traffic Distribution Mode**

#### **SUMMARY STEPS**

- **1. ProvisionLacpPortType**
- **2. setAggregationMode aggModeConfig** {**dmac** { **enable** |**disable**} | **ip**{ **enable** |**disable**} | **port** { **enable** | **disable**} | **smac** { **enable** | **disable**} }
- **3. aggModeConfig review**
- **4. aggModeConfig commit**
- **5. aggModeConfig exit**

#### **DETAILED STEPS**

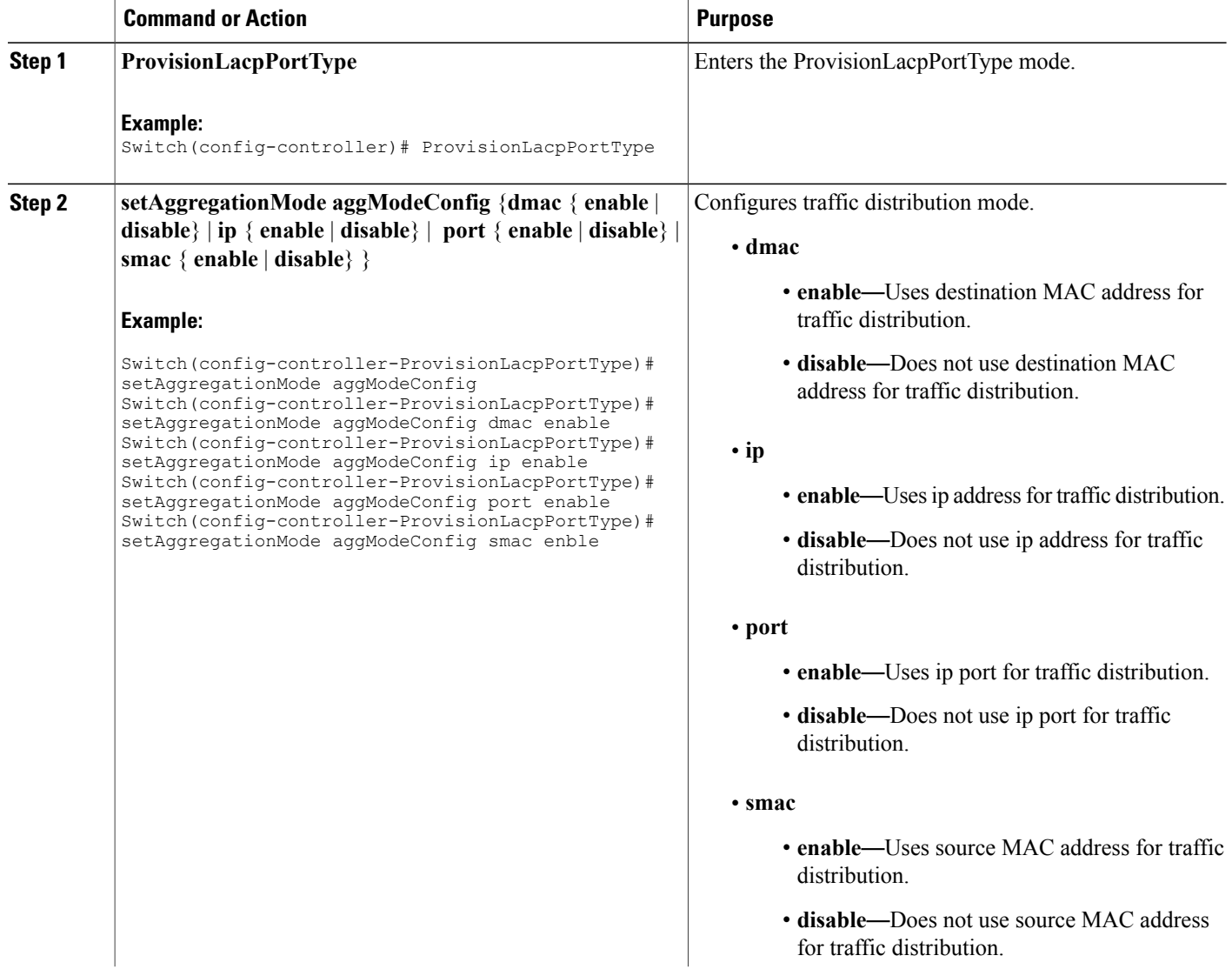

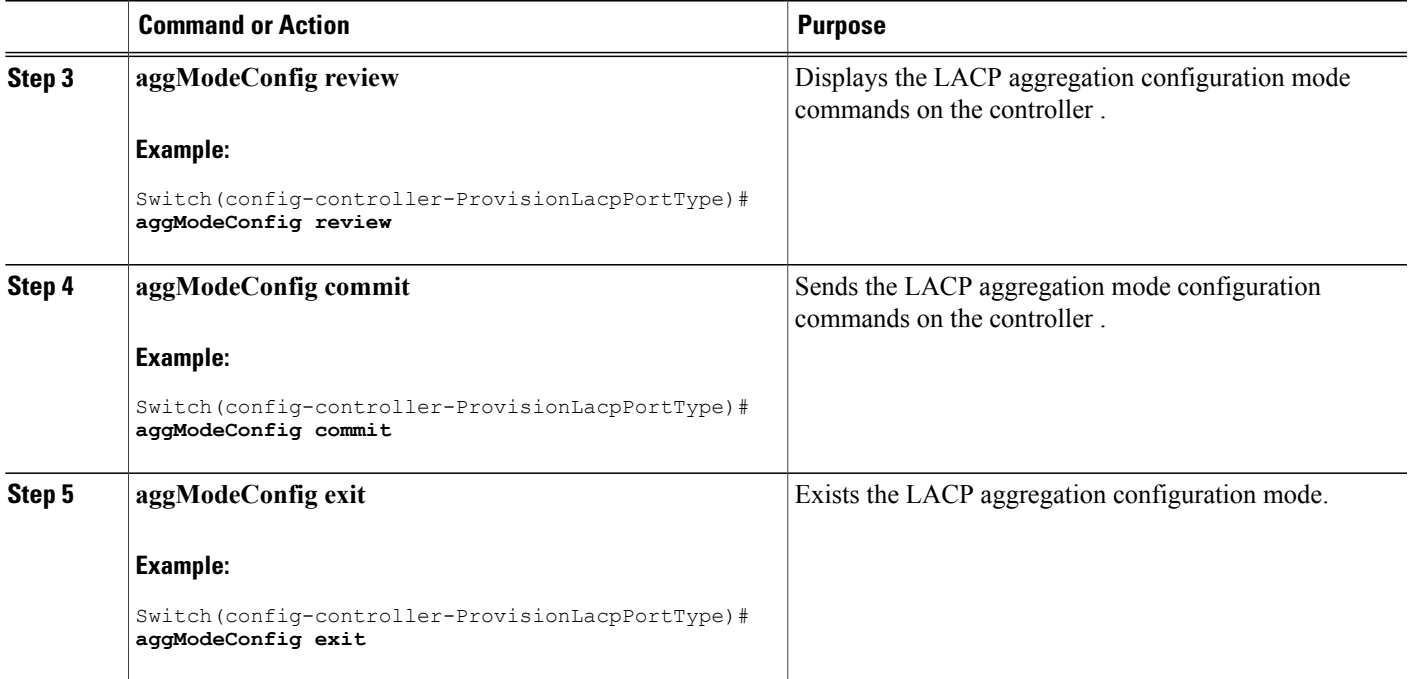

# <span id="page-718-0"></span>**Viewing LAG Traffic Distribution Mode**

#### **SUMMARY STEPS**

- **1. ProvisionLacpPortType**
- **2. getAggregationMode aggModeConfigReq**
- **3. getAggregationMode review**
- **4. getAggregationMode commit**
- **5. getAggregationMode exit**

#### **DETAILED STEPS**

 $\mathbf I$ 

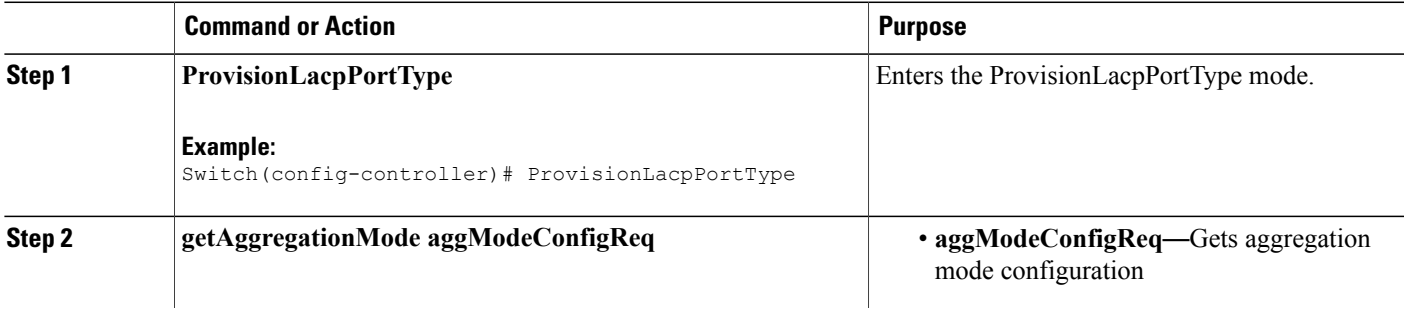

T

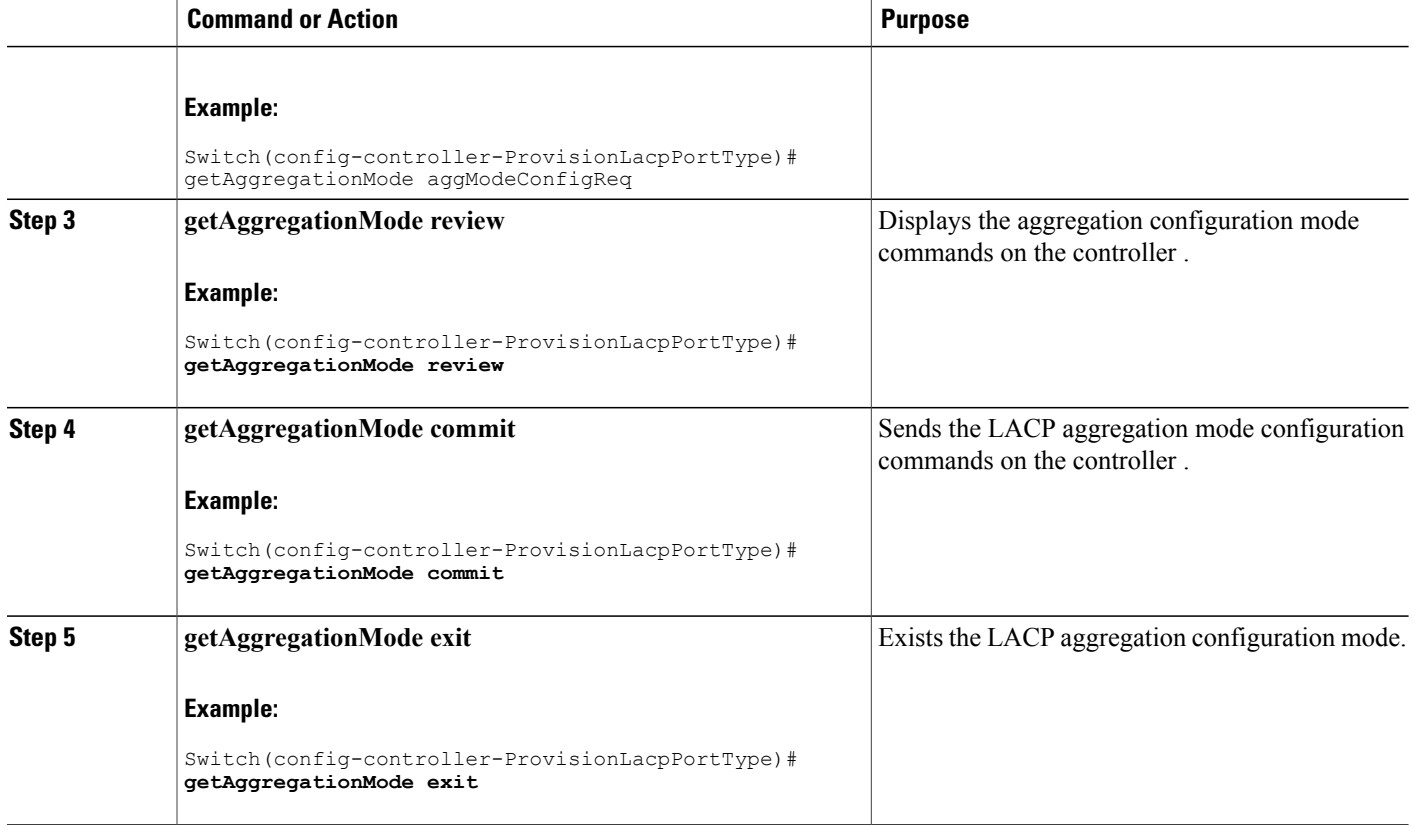

# <span id="page-719-0"></span>**Viewing Static Aggregation Group**

#### **SUMMARY STEPS**

- **1. ProvisionLacpPortType**
- **2. showAggregation showAggConfigReq**
- **3. showAggregation review**
- **4. showAggregation commit**
- **5. setAggregationCfg exit**
## **DETAILED STEPS**

 $\overline{ }$ 

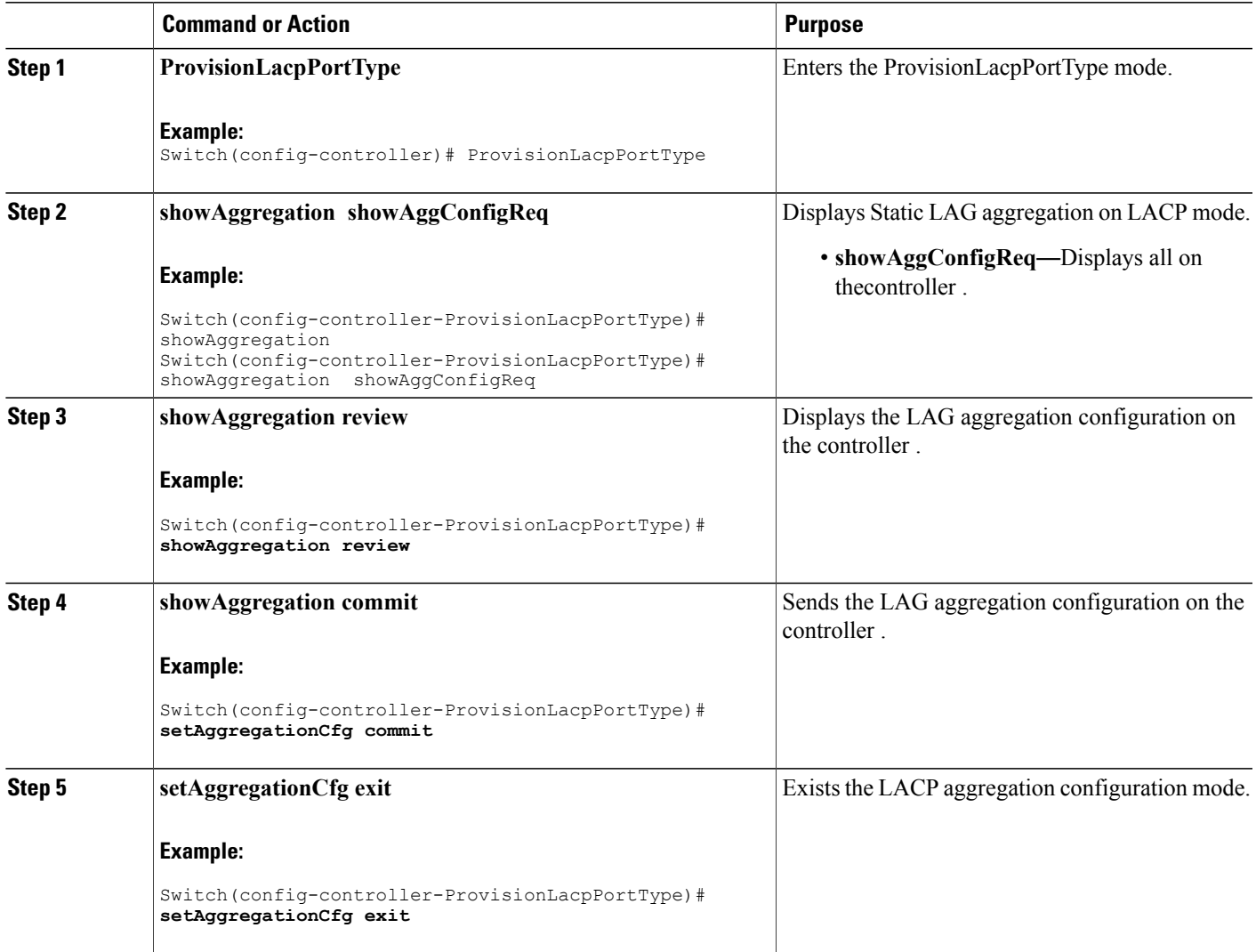

 $\mathbf l$ 

 $\mathbf I$ 

 **Cisco ME 1200 Series Carrier Ethernet Access Devices Controller Configuration Guide, Cisco IOS 15.6(1)SN and Later Releases**